# **DART** *Release 9.9.0*

<span id="page-0-0"></span>**Data Assimilation Research Section**

**Mar 12, 2021**

## **GETTING STARTED**

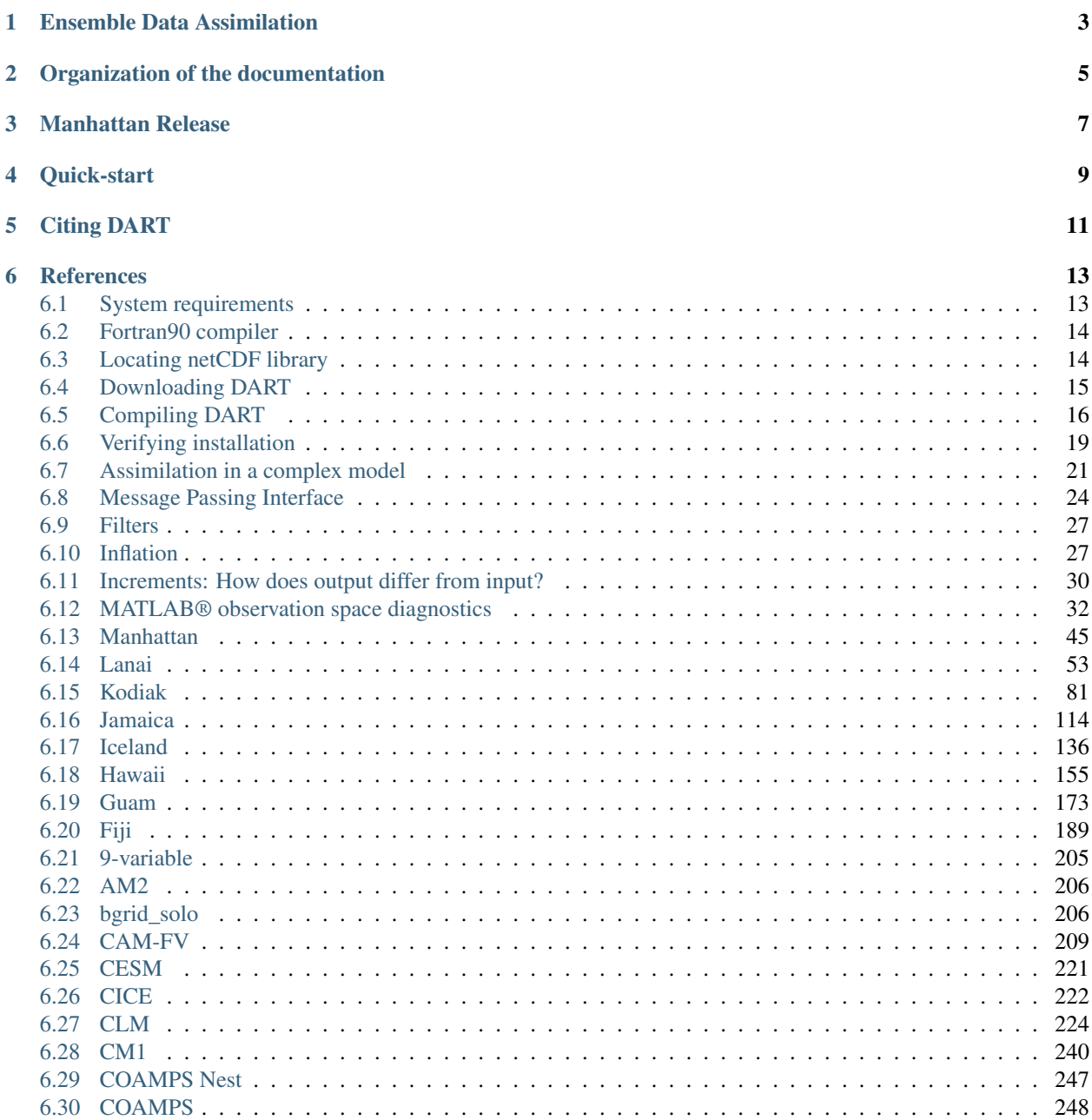

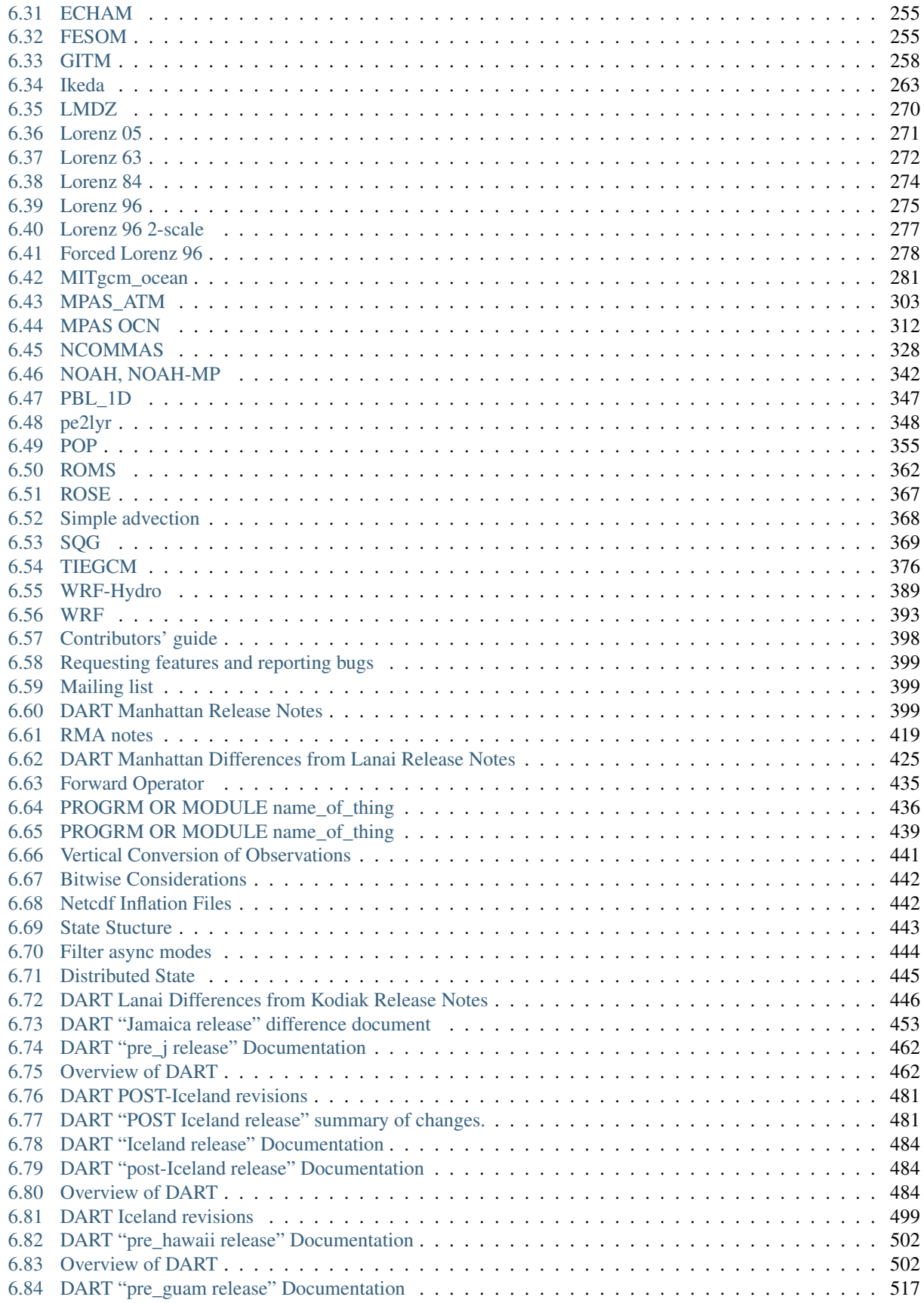

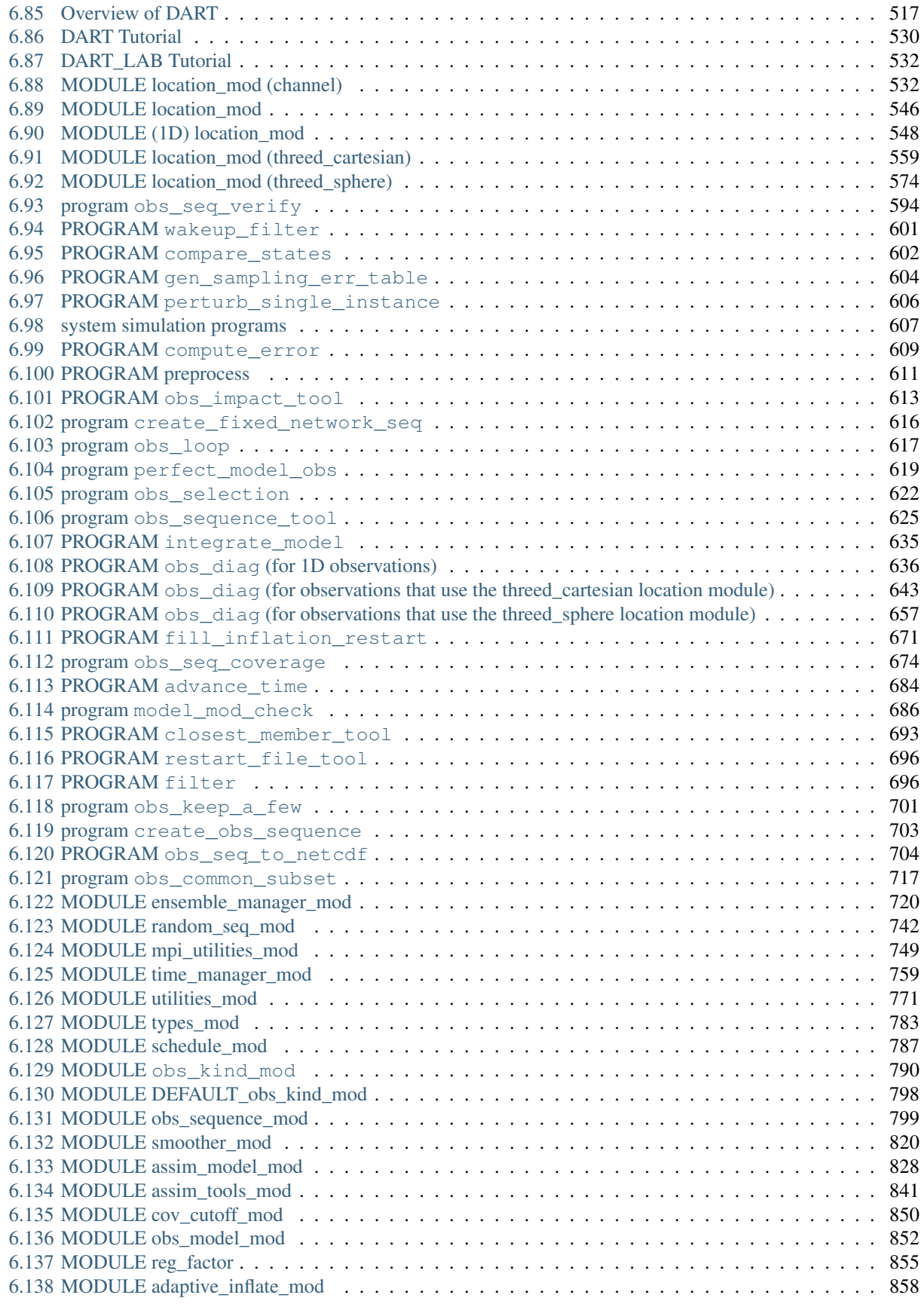

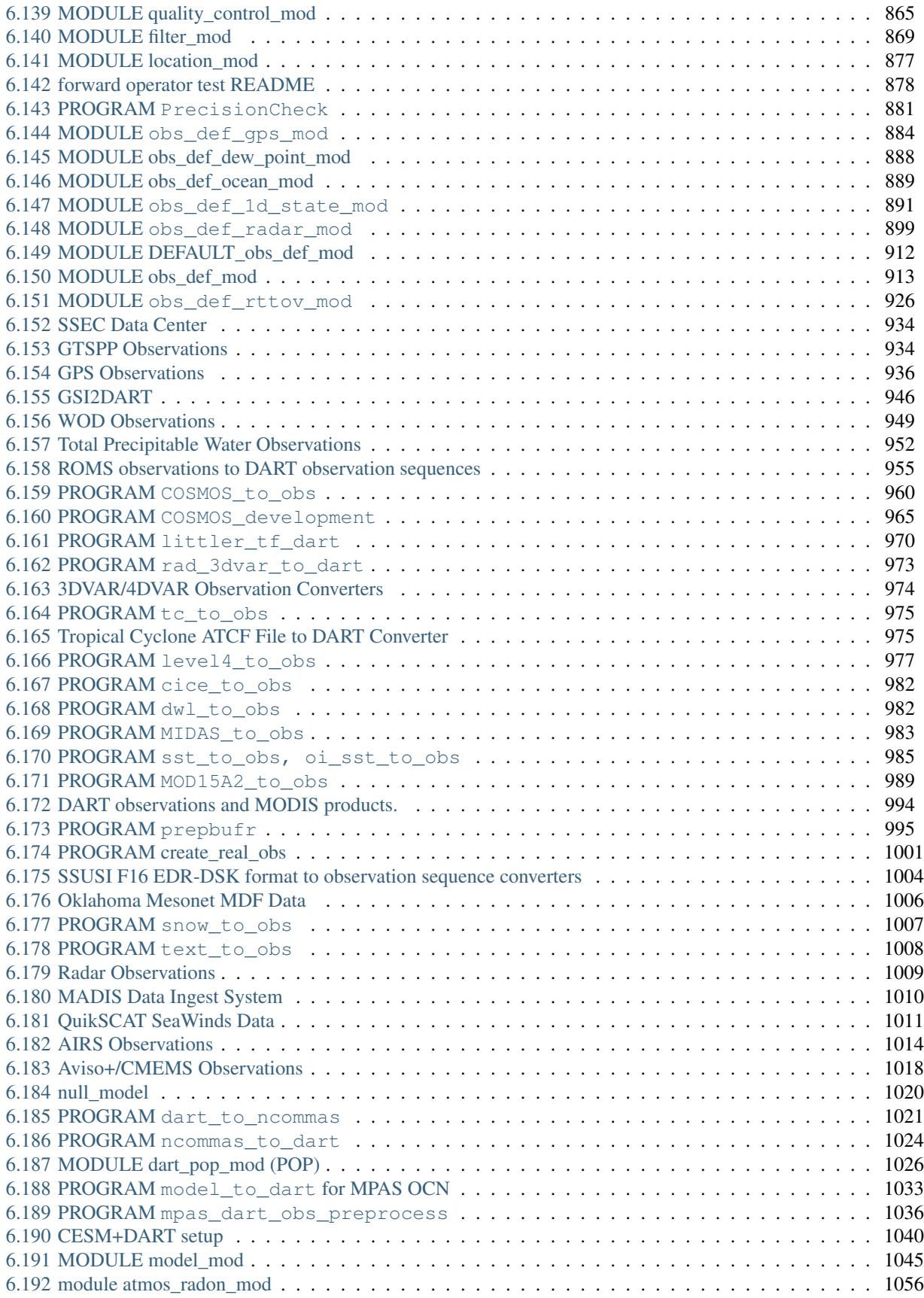

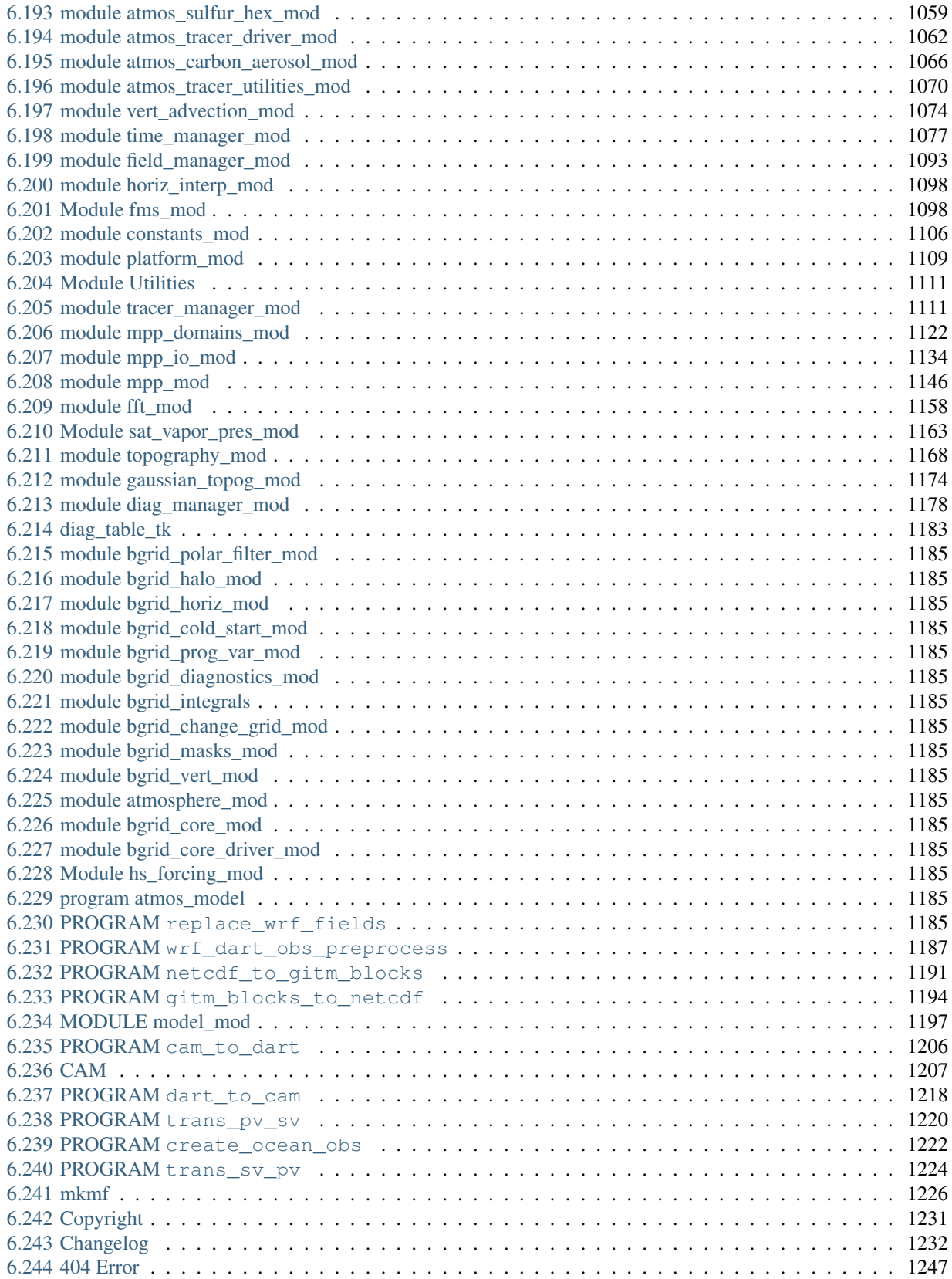

The Data Assimilation Research Testbed (DART) is an open-source, freely available community facility for ensemble data assimilation (DA).<sup>[1](#page-8-0)</sup> DART is developed and maintained by the [Data Assimilation Research Section \(DAReS\)](https://dart.ucar.edu/about/) at the [National Center for Atmospheric Research \(NCAR\).](https://ncar.ucar.edu)

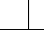

<span id="page-8-0"></span><sup>&</sup>lt;sup>1</sup> Anderson, J. L., T. Hoar, K. Raeder, H. Liu, N. Collins, R. Torn and A. Arellano, 2009 The Data Assimilation Research Testbed: A Community Facility. *Bulletin of the American Meteorological Society*, 90, 1283-1296, [doi:10.1175/2009BAMS2618.1](http://dx.doi.org/10.1175/2009BAMS2618.1)

## **ENSEMBLE DATA ASSIMILATION**

<span id="page-10-0"></span>Ensemble DA is a technique for combining observations with numerical models to estimate the state of a physical system.

It enables modelers, observational scientists, and geophysicists to:

- Generate initial conditions for forecasts.
- Create a retrospective estimate of the state of a system, a practice known as producing a *reanalysis*.
- Assess the relative value of specific observations on forecast skill, a practice known as conducting an *observing system experiment (OSE)*.
- Estimate the value of hypothetical observations in order to inform the design of an observing system, a practice known as conducting an *observing system simulation experiment (OSSE)*.
- Determine a model's systematic bias in estimating the state of a system, a practice known as diagnosing *model error*.

The DART software environment makes it easy to explore a variety of data assimilation methods and observations with different numerical models. It provides powerful, flexible DA tools that are easy to use and customize to support efficient and reliable DA applications. While DART is primarily oriented for DA research, it has also been used in operational settings.

DART includes:

- A comprehensive tutorial introducing the concepts of ensemble DA.
- Extensive documentation of its source code.
- Interfaces to a variety of models and observation sets that can be used to introduce new users or graduate students to ensemble DA.

DART is also designed to facilitate the combination of assimilation algorithms, models, and real or synthetic observations to allow increased understanding of all three. It provides a framework for developing, testing, and distributing advances in ensemble DA to a broad community of users by removing the implementation-specific peculiarities of one-off DA systems.

These tools are intended for use by the full range of geosciencies community: beginners and experts; students and teachers; national centers and university research labs.

## **ORGANIZATION OF THE DOCUMENTATION**

<span id="page-12-0"></span>Because of DART's extensive scope, this documentation is detailed and carefully organized, enabling you to easily find the information you need. If you have any questions or suggestions for improvements, please contact DAReS staff by emailing [dart@ucar.edu.](mailto:dart@ucar.edu)

The documentation is partitioned into three parts:

- a user guide that explains how to install DART and perform data assimilation
- source code documentation that provides a detailed description of the programs and modules in the repository
- a comprehensive description of data assimilation theory

### **THREE**

### **MANHATTAN RELEASE**

<span id="page-14-0"></span>The Manhattan release is new and currently supports only a subset of the models. DAReS staff will port over any requested model. Email [dart@ucar.edu](mailto:dart@ucar.edu) if yours is not on the list.

For more information on this release, see *[Manhattan](#page-52-0)*.

**FOUR**

### **QUICK-START**

- <span id="page-16-0"></span>1. fork the NCAR/DART repo
- 2. clone your (new) fork to your machine this will set up a remote named 'origin'
- 3. create a remote to point back to the NCAR/DART repo . . . convention dictates that this remote should be called 'upstream'
- 4. check out the appropriate branch
- 5. Download one of the tar files (listed below) of 'large' files so you can test your DART installation.
- 6. If you want to issue a PR, create a feature branch and push that to your fork and issue the PR.

There are several large files that are needed to run some of the tests and examples but are not included in order to keep the repository as small as possible. If you are interested in running *bgrid\_solo*, *cam-fv*, or testing the *NCEP/prep\_bufr* observation converter, you will need these files. These files are available at:

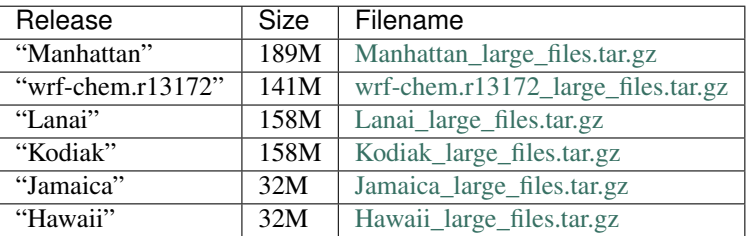

Download the appropriate tar file and untar it into your DART repository. Ignore any warnings about  $\tan$ : Ignoring unknown extended header keyword.

Go into the build\_templates directory and copy over the closest mkmf.template.compiler.system\_ file into mkmf.template.

Edit it to set the NETCDF directory location if not in /usr/local or comment it out and set \$NETCDF in your environment. *This NetCDF library must have been compiled with the same compiler that you use to compile DART and must include the F90 interfaces.*

Go into models/lorenz\_63/work and run *quickbuild.csh*.

```
$ cd models/lorenz_63/work
$ ./quickbuild.csh
```
If it compiles, run this series of commands to do a very basic test:

```
$ ./perfect_model_obs
$ ./filter
```
If that runs and you have Matlab installed on your system add DART/diagnostics/matlab to your matlab search path and run the plot\_total\_err diagnostic script while in the models/lorenz\_63/work directory. If the output plots and looks reasonable (error level stays around 2 and doesn't grow unbounded) you have successfully installed DART and completed your first assimilation with it.

If you are planning to run one of the larger models and want to use the Lorenz 63 model as a test, run ./ quickbuild.csh -mpi. It will build filter and any other MPI-capable executables with MPI.

Important: The mpif90 command you use must have been built with the same version of the compiler as you are using.

If any of these steps fail or you don't know how to do them, go to the DART project web page listed above for very detailed instructions that should get you over any bumps in the process.

### **FIVE**

## **CITING DART**

<span id="page-18-0"></span>Cite DART using the following text:

The Data Assimilation Research Testbed (Version X.Y.Z) [Software]. (2019). Boulder, Colorado: UCAR/NCAR/CISL/DAReS. <http://doi.org/10.5065/D6WQ0202>

Update the DART version and year as appropriate.

## **REFERENCES**

### <span id="page-20-1"></span><span id="page-20-0"></span>**6.1 System requirements**

The DART software is intended to compile and run on many different Unix/Linux operating systems with little to no change. At this point we have no plans to port DART to Windows machines, although Windows 10 users may be interested in the free [Windows Subsystem For Linux](https://docs.microsoft.com/en-us/windows/wsl/about) which allows developers to "run a GNU/Linux environment — including most command-line tools, utilities, and applications — directly on Windows, unmodified, without the overhead of a virtual machine" (see <https://docs.microsoft.com/en-us/windows/wsl/about> for more details)

Note: We have tried to make the DART code as portable as possible, but we do not have access to all compilers on all platforms, so unfortunately we cannot guarantee that the code will work correctly on your particular system.

We are genuinely interested in your experience building the system, so we welcome you to send us an email with your experiences to [dart@ucar.edu.](mailto:dart@ucar.edu)

We will endeavor to incorporate your suggestions into future versions of this guide.

Minimally, you will need:

- 1. a Fortran90 compiler,
- 2. the [netCDF libraries](http://www.unidata.ucar.edu/software/netcdf/) built with the F90 interface,
- 3. *perl* (just about any version),
- 4. an environment that understands *csh*, *tcsh*, *sh*, and *ksh*
- 5. the long-lived Unix build tool *make*
- 6. and up to 1 Gb of disk space for the DART distribution.

History has shown that it is a very good idea to remove the stack and heap limits in your run-time environment with the following terminal commands:

```
> limit stacksize unlimited
> limit datasize unlimited
```
Additionally, the following tools have proven to be *nice* (but are not required to run DART):

- 1. [ncview:](http://meteora.ucsd.edu/~pierce/ncview_home_page.html) a great visual browser for netCDF files.
- 2. [the netCDF Operators \(NCO\):](http://nco.sourceforge.net/) tools to perform operations on netCDF files like concatenating, slicing, and dicing
- 3. Some sort of MPI environment. In other words, DART does not come with *MPICH*, *LAM-MPI*, or *OpenMPI*, but many users of DART rely on these MPI distributions to run DART in a distributed-memory parallel setting. In order to use MPI with DART, please refer to the DART MPI introduction.

4. If you want to use the DART diagnostic scripts, you will need a basic MATLAB® installation. No additional toolboxes are required, and no third-party toolboxes are required.

## <span id="page-21-0"></span>**6.2 Fortran90 compiler**

The DART software is written in standard Fortran 90, with no compiler-specific extensions. It has been compiled and run with several versions of each of the following:

- [GNU Fortran Compiler \(known as "gfortran"\)](http://gcc.gnu.org/fortran) (free)
- [Intel Fortran Compiler for Linux and OSX](http://software.intel.com/en-us/intel-composer-xe)
- [IBM XL Fortran Compiler](http://www-01.ibm.com/software/awdtools/fortran/)
- [Portland Group Fortran Compiler](http://www.pgroup.com/)
- [Lahey Fortran Compiler](http://www.lahey.com/)
- [NAG Fortran compiler](https://www.nag.com/nag-compiler)
- [PathScale Fortran compiler](https://en.wikipedia.org/wiki/PathScale)

Since recompiling the code is a necessity to experiment with different models, there are no DART binaries to distribute. If you are unfamiliar with Fortran and/or wonder why we would choose this language, see Why Fortran? for more information.

## <span id="page-21-1"></span>**6.3 Locating netCDF library**

DART uses the [netCDF](https://www.unidata.ucar.edu/software/netcdf/) self-describing data format for storing the results of assimilation experiments. These files have the extension *.nc* and can be read by a number of standard data analysis tools. In particular, DART also makes use of the F90 netCDF interface which is available through the netcdf.mod and typesizes.mod modules and the libnetcdf library. Depending on the version, the libnetcdff library is also often required.

If the netCDF library does not exist on your system, you must build it (as well as the F90 interface modules).

Warning: You must build netCDF with the same compiler (including version) you plan to use for compiling DART. In practice this means that even if you have a netCDF distribution on your system, you may need to recompile netCDF in a separate location to match the compiler you will use for DART. The library and instructions for building the library or installing from a package manager may be found at the [netCDF home page.](https://www.unidata.ucar.edu/software/netcdf/)

Important: The normal location for the netCDF Fortran modules and libraries would be in the include and lib subdirectories of the netCDF installation. However, different compilers or package managers sometimes place the modules and/or libraries into non-standard locations. It is required that both modules and the libraries be present.

Note: The location of the netCDF library, libnetcdf.a, and the locations of both netcdf.mod and typesizes.mod will be needed later. Depending on the version of netCDF and the build options selected, the Fortran interface routines may be in a separate library named libnetcdff. a (note the two F's). In this case both libraries are required to build executables.

## <span id="page-22-0"></span>**6.4 Downloading DART**

The DART source code is distributed on the GitHub repository [NCAR/DART](https://github.com/NCAR/DART) with the documentation served through GitHub Pages at [http://dart.ucar.edu.](http://dart.ucar.edu)

Go to <https://github.com/NCAR/DART> and clone the repository or get the ZIP file according to your preference. See the [github help page on cloning](https://help.github.com/en/github/creating-cloning-and-archiving-repositories/cloning-a-repository) for more information on how to clone a repository. Take note of the directory you installed into, which is referred to as *DARTHOME* throughout this documentation.

Note: If you are interested in contributing to DART, see the *[Contributors' guide](#page-405-0)* for more information. In short, you will need to be familiar with the [GitHub workflow.](https://guides.github.com/introduction/flow/)

Unzip or clone the distribution in your desired directory, which we refer to as DART in this document. Compiling the code in this tree (as is usually the case) may require a large amount of additional disk space (up to the 1 Gb required for DART), so be aware of any disk quota restrictions before continuing.

### **6.4.1 Organization of the repository**

The top level DART source code tree contains the following directories and files:

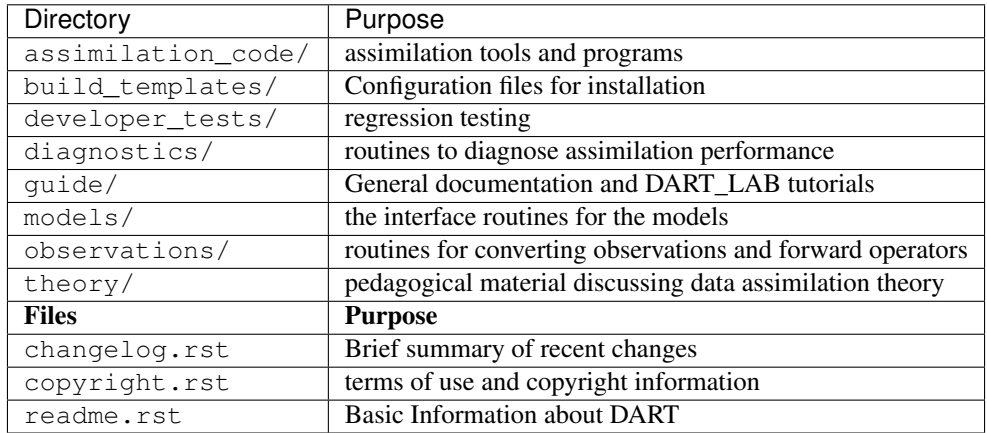

## <span id="page-23-0"></span>**6.5 Compiling DART**

Now that the DART code has been downloaded and the prerequisites have been verified, you can now begin building and verifying the DART installation.

#### **6.5.1 Customizing the build scripts — overview**

DART executable programs are constructed using two tools: *mkmf*, and *make*. The *make* utility is a very commonly used tool that requires a user-defined input file (a Makefile) that records dependencies between different source files. *make* then performs actions to the source hierarchy, in order of dependence, when one or more of the source files is modified. *mkmf* is a *perl* script that generates a *make* input file (named *Makefile*) and an example namelist input.nml.<program>\_default with default values.

*mkmf* (think *"make makefile"*) requires two separate input files. The first is a template file which specifies the commands required for a specific Fortran90 compiler and may also contain pointers to directories containing pre- compiled utilities required by the DART system. This template file will need to be modified to reflect your system as detailed in the next section.

The second input file is a path\_names file which is supplied by DART and can be used without modification. An *mkmf* command is executed which uses the path\_names file and the mkmf template file to produce a Makefile which is subsequently used by the standard *make* utility.

Shell scripts that execute the *mkmf* command for all standard DART executables are provided with the standard DART distribution. For more information on the [mkmf](https://github.com/NOAA-GFDL/mkmf) tool please see the [mkmf documentation.](https://extranet.gfdl.noaa.gov/~vb/mkmf.html)

### **6.5.2 Building and Customizing the 'mkmf.template' file**

A series of templates for different compilers/architectures can be found in the DARTHOME/build\_templates directory and have names with extensions that identify the compiler, the architecture, or both. This is how you inform the build process of the specifics of your system. Our intent is that you copy one that is similar to your system into DARTHOME/build\_templates/mkmf.template and customize it.

For the discussion that follows, knowledge of the contents of one of these templates (e.g. DARTHOME/ build\_templates/mkmf.template.intel.linux) is needed. Note that only the LAST lines of the file are shown here. The first portion of the file is a large comment block that provides valuable advice on how to customize the *mkmf* template file if needed.

```
MPIFC = mpif90MPILD = mpif90FC = ifortLD = ifortNETCDF = /usr/local
INCS = -I$(NETCDF)/include
LIBS = -L$(NETCDF)/lib -lnetcdf -lnetcdff
FFLAGS = -02 $(INCS)
LDFLAGS = $(FFLAGS) $(LIBS)
```
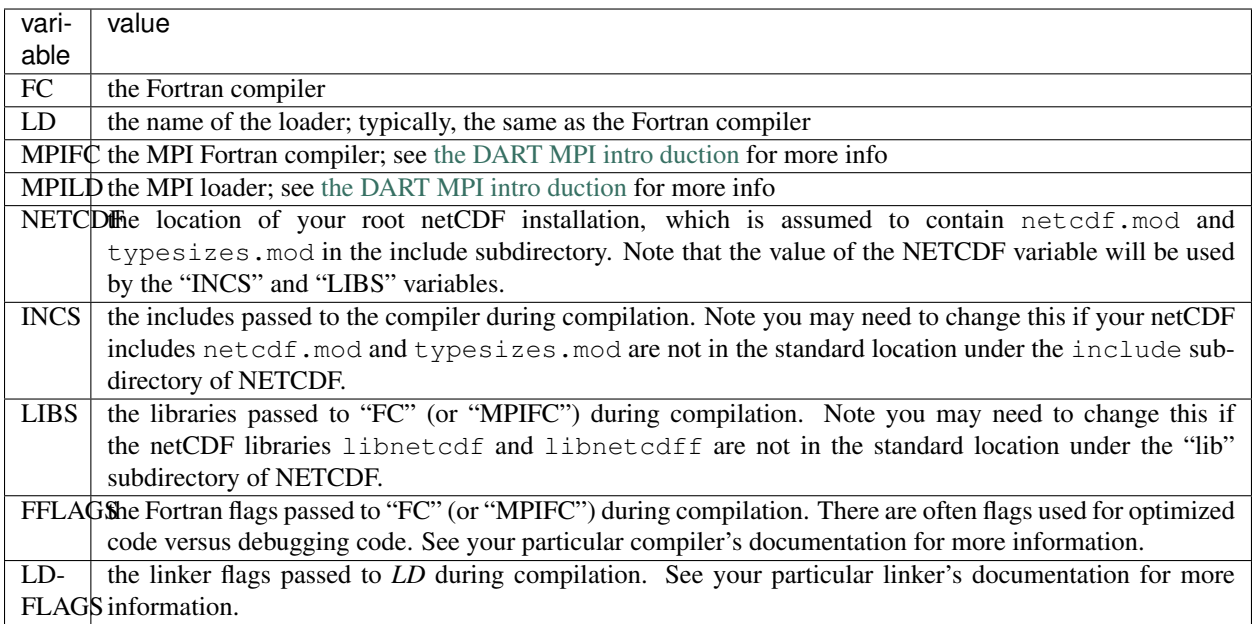

### **6.5.3 Customizing the path names files**

Several path\_names\_\* files are provided in the "work" directory for each specific model. In this case, the directory of interest is DARTHOME/models/lorenz\_63/work (see the next section). Since each model comes with its own set of files, the path names  $*$  files typically need no customization. However, modifying these files will be required if you wish to add your model to DART. See *How do I run DART with my model?* for more information.

### **6.5.4 Building the Lorenz\_63 DART project**

In order to get started with DART, here we use the Lorenz 63 model, which is a simple ODE model with only three variables. DART supports models with many orders of magnitude more variables than three, but if you can compile and run the DART code for any ONE of the models, you should be able to compile and run DART for ANY of the models. For time-dependent filtering known as cycling, where observations are iteratively assimilated at multiple time steps, DART requires the ability to move the model state forward in time. For low-order models, this may be possible with a Fortran function call, but for higher-order models, this is typically done outside of DART's execution control. However, the assimilation itself is conducted the same way for all models. For this reason, here we focus solely on the Lorenz 63 model. If so desired, see *The Lorenz 63 model: what is it and why should we care?* for more information on this simple yet surprisingly relevant model. See *A high-level workflow of DA in DART* for further information regarding the DART workflow if you prefer to do so before building the code.

There are seven separate, stand-alone programs that are typically necessary for the end-to-end execution of a DART experiment; see below or the *What is DART?* section for more information on these programs and their interactions. All DART programs are compiled the same way, and each model directory has a directory called work that has the components necessary to build the executables.

Note: some higher-order models have many more than seven programs; for example, the Weather Research and Forecasting (WRF) model, which is run operationally around the world to predict regional weather, has 28 separate programs. Nonetheless, each of these programs are built the same way.

The quickbuild.csh in each directory builds all seven programs necessary for Lorenz 63. Describing what the quickbuild.csh script does is useful for understanding how to get started with DART.

The following shell commands show how to build two of these seven programs for the lorenz\_63 model: *preprocess* and *obs\_diag*. *preprocess* is a special program that needs to be built and run to automatically generate Fortran code that is used by DART to support a subset of observations - which are (potentially) different for every model. Once *preprocess* has been run and the required Fortran code has been generated, any of the other DART programs may be built in the same way as *obs\_diag* in this example. Thus, the following runs *mkmf* to make a Makefile for *preprocess*, makes the *preprocess* program, runs *preprocess* to generate the Fortran observation code, runs *mkmf* to make a Makefile for *obs\_diag*, then makes the *obs\_diag* program:

```
$ cd DARTHOME/models/lorenz_63/work
$ ./mkmf_preprocess
$ make
$ ./preprocess
$ ./mkmf_obs_diag
$ make
```
The remaining executables are built in the same fashion as *obs\_diag*: run the particular *mkmf* script to generate a Makefile, then execute *make* to build the corresponding program.

Currently, DART executables are built in a work subdirectory under the directory containing code for the given model. The Lorenz 63 model has seven mkmf\_xxxxxx files for the following programs:

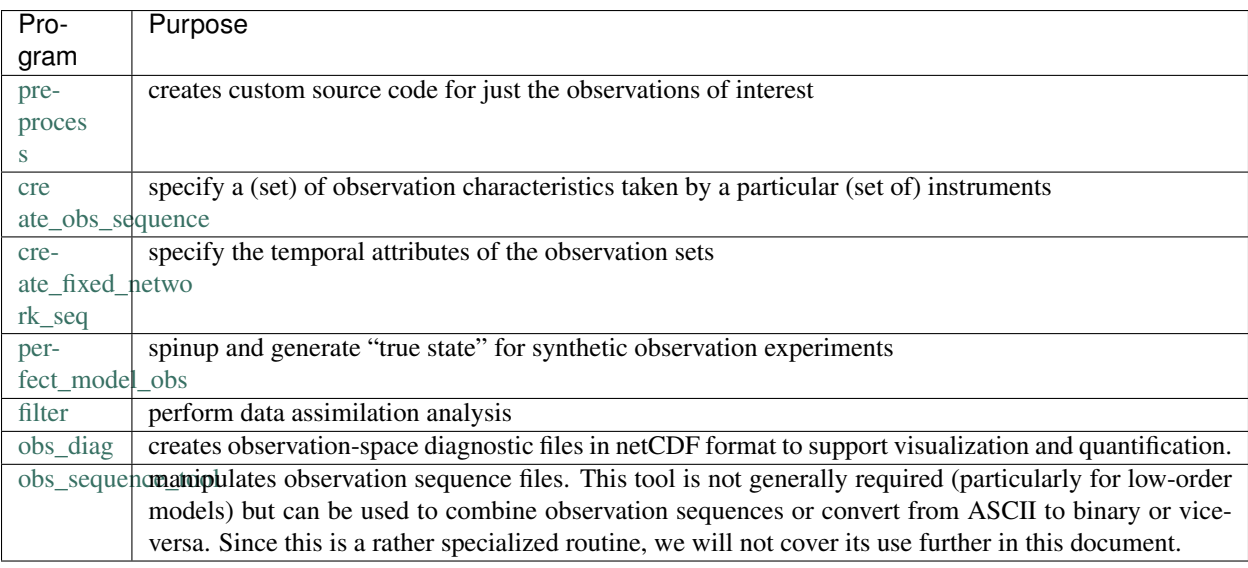

As mentioned above, quickbuild.csh is a script that will build every executable in the directory. There is an optional argument that will additionally build the MPI-enabled versions which will not be covered in this set of instructions. See The DART MPI introduction page for more information on using DART with MPI.

Running quickbuild.csh will compile all the executables mentioned above for the lorenz 63 model:

```
$ cd DARTHOME/models/lorenz_63/work
$ ./quickbuild.csh
```
The result (hopefully) is that seven executables now reside in your work directory.

Note: The most common problem is that the netCDF libraries and/or include files were not found in the specified location(s). The second most common problem is that the netCDF libraries were built with a different compiler than

the one used for DART. Find (or compile) a compatible netCDF library, edit the DARTHOME/build templates/ mkmf.template to point to the correct locations of the includes and library files, recreate the Makefiles, and try again.

### <span id="page-26-0"></span>**6.6 Verifying installation**

Note: These verification steps require MATLAB®. [UCAR Member Institutions](https://www.ucar.edu/who-we-are/membership-governance/member-institutions) have access to institutional licenses for MATLAB, thus we have created verification tools using it.

The Lorenz model is notoriously sensitive to very small changes; in fact, the story of Lorenz discovering this sensitivity is a classic in the annals of the study of chaos, which in turn was instrumental in the development of data assimilation as a field of study. See *The Lorenz 63 model: what is it and why should we care?* or *What is data assimilation?* for more information.

This sensitivity is of practical interest for verifying these results. The initial conditions files and observations sequences are provided in ASCII, which is portable across systems, but there may be some machine-specific round-off error in the conversion from ASCII to machine binary. As Lorenz 63 is such a nonlinear model, extremely small differences in the initial conditions may eventually result in noticeably different model trajectories. Even different compiler flags may cause tiny differences that ultimately result in large differences. Your results should start out looking VERY SIMILAR and may diverge with time.

The simplest way to determine if the installation is successful is to run some of the functions available in DARTHOME/ diagnostics/matlab/. Usually, we launch MATLAB from the DARTHOME/models/lorenz\_63/work directory and use the MATLAB *addpath* command to make the DARTHOME/matlab/ functions available for execution in any working directory.

In the case of this Lorenz model, we know the "true" (by definition) state of the model that is consistent with the observations, which was generated by the *perfect\_model\_obs* program as described in *Checking the build — running something*. The following MATLAB scripts compare the ensemble members with the truth and can calculate the error in the assimilation:

```
$ cd DARTHOME/models/lorenz_63/work
$ matlab -nodesktop
(Skipping startup messages)
    [matlab_prompt] addpath ../../../diagnostics/matlab
    [matlab_prompt] plot_total_err
   Input name of true model trajectory file;
   (cr) for perfect_output.nc
   perfect_output.nc
   Input name of ensemble trajectory file;
   (cr) for preassim.nc
   preassim.nc
   Comparing true_state.nc and
             preassim.nc
   [matlab_prompt] plot_ens_time_series
   Input name of ensemble trajectory file;
   (cr) for preassim.nc
   Comparing true_state.nc and
             preassim.nc
   Using Variable state IDs 1 2 3
```
(continues on next page)

(continued from previous page)

```
pinfo =
  struct with fields:
                 model: 'Lorenz_63'
               def_var: 'state'
        num_state_vars: 1
            num_copies: 20
      num_ens_members: 20
      ensemble_indices: [1 2 3 ... 18 19 20]
        min_state_var: 1
        max_state_var: 3
        def_state_vars: [1 2 3]
                 fname: 'preassim.nc'
            truth_file: 'true_state.nc'
            diagn_file: 'preassim.nc'
            truth_time: [1 200]
            diagn_time: [1 200]
                  vars: {'state'}
                  time: [200x1 double]
    time_series_length: 200
                   var: 'state'
              var_inds: [1 2 3]
```
From the above plot\_ens\_time\_series graphic, you can see the individual green ensemble members becoming more constrained with less spread as time evolves. If your figures look similar to these, you should feel confident that everything is working as intended. Don't miss the opportunity to rotate the "butterfly" plot for that classic chaos theory experience (perhaps while saying, "life, uh, finds a way").

Congratulations! You have now successfully configured DART and are ready to begin the next phase of your interaction with DART. You may wish to learn more about:

- *What is data assimilation?* a brief introduction to ensemble data assimilation. This section includes more information about the Lorenz 63 model and how to configure the input.nml file to play with DA experiments in DART using the Lorenz 63 model.
- *What is DART?* This section includes more information about DART and a basic flow chart of the overall DART workflow.
- *How do I run DART with my model?*
- *How do I add my observations to DART?*
- *How would I use DART for teaching students and/or myself?*
- *How can I contribute to DART?*

Note: In the case that the above instructions had one or more issues that either did not work for you as intended or were confusing, please contact the DART software development team at [dart@ucar.edu.](mailto:dart@ucar.edu) We value your input to make getting started as smooth as possible for new DART users!

## <span id="page-28-0"></span>**6.7 Assimilation in a complex model**

Running a successful assimilation takes careful diagnostic work and experiment iterations to find the best settings for your specific case.

The basic Kalman filter can be coded in only a handful of lines. The difficulty in getting an assimilation system working properly involves making the right choices to compensate for sampling errors, model bias, observation error, lack of model forecast divergence, variations in observation density in space and time, random correlations, etc. There are tools built into DART to deal with most of these problems but it takes careful work to apply them correctly.

If you are adding a new model or a new observation type, you should assimilate exactly one observation, with no model advance, with inflation turned off, with a large cutoff, and with the outlier threshold off (see below for how to set these namelist items).

Run an assimilation. Look at the obs\_seq.final file to see what the forward operator computed. Use ncdiff to difference the preassim\_mean.nc and postassim\_mean.nc (or output\_mean.nc) diagnostic NetCDF files and look at the changes (the "innovations") in the various model fields. Is it in the right location for that observation? Does it have a reasonable value?

Then assimilate a group of observations and check the results carefully. Run the observation diagnostics and look at the total error and spread. Look carefully at the number of observations being assimilated compared to how many are available.

Assimilations that are not working can give good looking statistics if they reject all but the few observations that happen to match the current state. The errors should grow as the model advances and then shrink when new observations are assimilated, so a timeseries plot of the RMSE should show a sawtooth pattern. The initial error entirely depends on the match between the initial ensemble and the observations and may be large but it should decrease and then reach a roughly stable level. The ensemble spread should ultimately remain relatively steady, at a value around the expected observation error level. Once you believe you have a working assimilation, this will be your baseline case.

If the ensemble spread is too small, several of the DART facilities described below are intended to compensate for ensemble members getting too close to each other. Then one by one enable or tune each of the items below, checking each time to see what is the effect on the results.

Suggestions for the most common namelist settings and features built into DART for running a successful assimilation include:

### **6.7.1 Ensemble size**

In practice, ensemble sizes between 20 and 100 seem to work best. Fewer than 20-30 members leads to statistical errors which are too large. More than 100 members takes longer to run with very little benefit, and eventually the results get worse again. Often the limit on the number of members is based on the size of the model since you have to run N copies of the model each time you move forward in time. If you can, start with 50-60 members and then experiment with fewer or more once you have a set of baseline results to compare it with. The namelist setting for ensemble size is &filter\_nml :: ens\_size

### **6.7.2 Localization**

There are two main advantages to using localization. One is it avoids an observation impacting unrelated state variables because of spurious correlations. The other is that, especially for large models, it improves run-time performance because only points within the localization radius need to be considered. Because of the way the parallelization was implemented in DART, localization was easy to add and using it usually results in a very large performance gain. See [here](../../modules/assimilation/assim_tools_mod.html#Localization) for a discussion of localization-related namelist items.

### **6.7.3 Inflation**

Since the filter is run with a number of members which is usually small compared to the number of degrees of freedom of the model (i.e. the size of the state vector or the number of EOFs needed to characterize the variability), the model uncertainty is under-represented. Other sources of error and uncertainty are not represented at all. These factors lead to the ensemble being 'over-confident', or having too little spread. More observations leads to more over-confidence. This characteristic can worsen with time, leading to ensemble collapse to a single solution. Inflation increases the spread of the members in a systematic way to overcome this problem. There are several sophisticated options on inflation, including spatial and temporal adaptive and damping options, which help deal with observations which vary in density over time and location. See here for a discussion of inflation-related namelist items.

### **6.7.4 Outlier rejection**

Outlier rejection can be used to avoid bad observations (ones where the value was recorded in error or the processing has an error and a non-physical value was generated). It also avoids observations which have accurate values but the mean of the ensemble members is so far from the observation value that assimilating it would result in unacceptably large increments that might destablize the model run. If the difference between the observation and the prior ensemble mean is more than N standard deviations from the square root of the sum of the prior ensemble and observation error variance, the observation will be rejected. The namelist setting for the number of standard deviations to include is &filter\_nml :: outlier\_threshold and we typically suggest starting with a value of 3.0.

### **6.7.5 Sampling error**

For small ensemble sizes a table of expected statistical error distributions can be generated before running DART. Corrections accounting for these errors are applied during the assimilation to increase the ensemble spread which can improve the assimilation results. The namelist item to enable this option is  $\&$  assim\_tools\_nml sampling\_error\_correction. Additionally you will need to have the precomputed correction file sampling\_error\_correction\_table.nc, in the run directory. See the description of the namelist item in the [&assim\\_tools\\_nml](../../modules/assimilation/assim_tools_mod.html#Namelist) namelist, and *[system simulation programs](#page-614-0)* for instructions on where to find (or how to generate) the auxiliary file needed by this code. See Anderson (2011).

#### **Free run/forecast after assimilation**

Separate scripting can be done to support forecasts starting from the analyzed model states. After filter exits, the models can be run freely (with no assimilated data) further forward in time using one or more of the last updated model states from filter. Since all ensemble members are equally likely a member can be selected at random, or a member close to the mean can be chosen. See the *[PROGRAM closest\\_member\\_tool](#page-700-0)* for one way to select a "close" member. The ensemble mean is available to be used, but since it is a combination of all the member states it may not have self-consistent features, so using a single member is usually preferred.

#### **Evaluating observations without assimilation**

Filter can be used to evaluate the accuracy of a single model state based on a set of available observations. Either copy or link the model state file so there appear to be 2 separate ensemble members (which are identical). Set the filter namelist ensemble size to 2 by setting ens\_size to 2 in the &filter\_nml namelist. Turn off the outlier threshold and both Prior and Posterior inflation by setting outlier\_threshold to -1, and both the inf\_flavor values to 0 in the same &filter\_nml namelist. Set all observation types to be 'evaluate-only' and have no types in the 'assimilate' list by listing all types in the evaluate\_these\_obs\_types list in the &obs\_kind\_nml section of the namelist, and none in the assimilation list. Run filter as usual, including model advances if needed. Run observation diagnostics on the resulting obs\_seq.final file to compute the difference between the observed values and the predicted values from this model state.

#### **Verification/comparison with and without assimilation**

To compare results of an experiment with and without assimilating data, do one run assimilating the observations. Then do a second run where all the observation types are moved to the evaluate these obs types list in the &obs\_kind\_nml section of the namelist. Also turn inflation off by setting both inf\_flavor values to 0 in the &filter\_nml namelist. The forward operators will still be called, but they will have no impact on the model state. Then the two sets of diagnostic state space netcdf files can be compared to evaluate the impact of assimilating the observations, and the observation diagnostic files can also be compared.

#### **DART quality control flag added to output observation sequence file**

The filter adds a quality control field with metadata 'DART quality control' to the  $\circ$ bs\_seq.final file. At present, this field can have the following values:

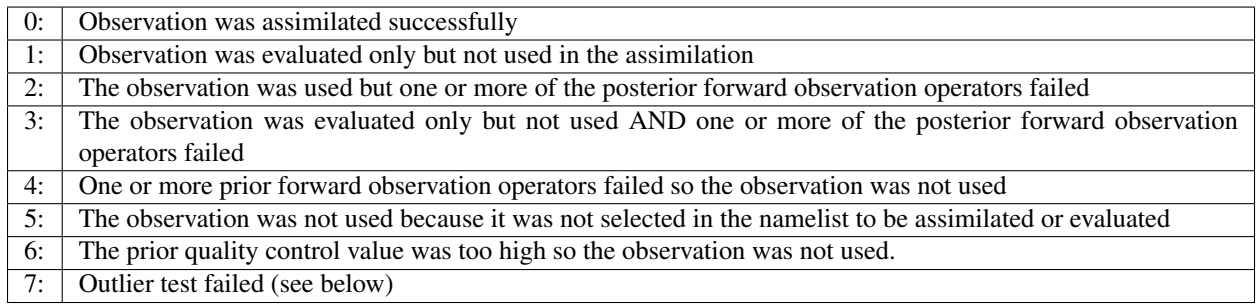

The outlier test computes the difference between the observation value and the prior ensemble mean. It then computes a standard deviation by taking the square root of the sum of the observation error variance and the prior ensemble variance for the observation. If the difference between the ensemble mean and the observation value is more than the specified number of standard deviations, then the observation is not used and the DART quality control field is set to 7.

## <span id="page-31-0"></span>**6.8 Message Passing Interface**

### **6.8.1 Introduction**

DART programs can be compiled using the *Message Passing Interface (MPI)*. MPI is both a library and run-time system that enables multiple copies of a single program to run in parallel, exchange data, and combine to solve a problem more quickly.

DART does **NOT** require MPI to run; the default build scripts do not need nor use MPI in any way. However, for larger models with large state vectors and large numbers of observations, the data assimilation step will run much faster in parallel, which requires MPI to be installed and used. However, if multiple ensembles of your model fit comfortably (in time and memory space) on a single processor, you need read no further about MPI.

MPI is an open-source standard; there are many implementations of it. If you have a large single-vendor system it probably comes with an MPI library by default. For a Linux cluster there are generally more variations in what might be installed; most systems use a version of MPI called MPICH. In smaller clusters or dual-processor workstations a version of MPI called either LAM-MPI or OpenMPI might be installed, or can be downloaded and installed by the end user.

Note: OpenMP is a different parallel system; OpenMPI is a recent effort with a confusingly similar name.

An "MPI program" makes calls to an MPI library, and needs to be compiled with MPI include files and libraries. Generally the MPI installation includes a shell script called mpif90 which adds the flags and libraries appropriate for each type of fortran compiler. So compiling an MPI program usually means simply changing the fortran compiler name to the MPI script name.

These MPI scripts are built during the MPI install process and are specific to a particular compiler; if your system has multiple fortran compilers installed then either there will be multiple MPI scripts built, one for each compiler type, or there will be an environment variable or flag to the MPI script to select which compiler to invoke. See your system documentation or find an example of a successful MPI program compile command and copy it.

#### **DART use of MPI**

To run in parallel, only the DART 'filter' program (and possibly the companion 'wakeup\_filter' program) need be compiled with the MPI scripts. All other DART executables should be compiled with a standard F90 compiler and are not MPI enabled. (And note again that 'filter' can still be built as a single executable like previous releases of DART; using MPI and running in parallel is simply an additional option.) To build a parallel version of the 'filter' program, the 'mkmf\_filter' command needs to be called with the '-mpi' option to generate a Makefile which compiles with the MPI scripts instead of the Fortran compiler.

See the quickbuild.csh script in each  $\beta$ DART/models/\*/work directory for the commands that need to be edited to enable the MPI utilities. You will also need to edit the \$DART/mkmf/mkmf.template file to call the proper version of the MPI compile script if it does not have the default name, is not in a standard location on the system, or needs additional options set to select between multiple Fortran compilers.

MPI programs generally need to be started with a shell script called 'mpirun' or 'mpiexec', but they also interact with any batch control system that might be installed on the cluster or parallel system. Parallel systems with multiple users generally run some sort of batch system (e.g. LSF, PBS, POE, LoadLeveler, etc). You submit a job request to this system and it schedules which nodes are assigned to which jobs. Unfortunately the details of this vary widely from system to system; consult your local web pages or knowledgeable system admin for help here. Generally the run scripts supplied with DART have generic sections to deal with LSF, PBS, no batch system at all, and sequential execution, but the details (e.g. the specific queue names, accounting charge codes) will almost certainly have to be adjusted.

The data assimilation process involves running multiple copies (ensembles) of a user model, with an assimilation computation interspersed between calls to the model. There are many possible execution combinations, including:

- Compiling the assimilation program 'filter' with the model, resulting in a single executable. This can be either a sequential or parallel program.
- Compiling 'filter' separately from the model, and having 2 separate executables. Either or both can be sequential or parallel.

The choice of how to combine the 'filter' program and the model has 2 parts: building the executables and then running them. At build time, the choice of using MPI or not must be made. At execution time, the setting of the 'async' namelist value in the filter\_nml section controls how the 'filter' program interacts with the model. Choices include:

- async = 0 The model and filter programs are compiled into a single executable, and when the model needs to advance, the filter program calls a subroutine. See a [diagram](filter_async_modes.html#async0) which illustrates this option.
- async = 2 The model is compiled into a sequential (single task) program. If 'filter' is running in parallel, each filter task will execute the model independently to advance the group of ensembles. See a [diagram](filter_async_modes.html#async2) which illustrates this option.
- async = 4 The model is compiled into an MPI program (parallel) and only 'filter' task 0 tells the startup script when it is time to advance the model. Each ensemble is advanced one by one, with the model using all the processors to run in parallel. See a [diagram](filter_async_modes.html#async4) which illustrates this option.
- async ignored (sometimes referred to as 'async 5', but not a setting in the namelist) This is the way most large models run now. There is a separate script, outside of filter, which runs the N copies of the model to do the advance. Then filter is run, as an MPI program, and it only assimilates for a single time and then exits. The external script manages the file motion between steps, and calls both the models and filter in turn.

This release of DART has the restriction that if the model and the 'filter' program are both compiled with MPI and are run in 'async=4' mode, that they both run on the same number of processors; e.g. if 'filter' is run on 16 processors, the model must be started on 16 processors as well. Alternatively, if the user model is compiled as a single executable (async=2), 'filter' can run in parallel on any number of processors and each model advance can be executed independently without the model having to know about MPI or parallelism.

Compiling and running an MPI application can be substantially more complicated than running a single executable. There are a suite of small test programs to help diagnose any problems encountered in trying to run the new version of DART. Look in developer tests/mpi\_utilities/tests/README for instructions and a set of tests to narrow down any difficulties.

#### **Performance issues and timing results**

Getting good performance from a parallel program is frequently difficult. Here are a few of reasons why:

- Amdahl's law You can look up the actual formula for this "law" in the Wikipedia, but the gist is that the amount of serial code in your program limits how much faster your program runs on a parallel machine, and at some point (often much sooner than you'd expect) you stop getting any speedup when adding more processors.
- Surface area to volume ratio Many scientific problems involve breaking up a large grid or array of data and distributing the smaller chunks across the multiple processors. Each processor computes values for the data on the interior of the chunk they are given, but frequently the data along the edges of each chunk must be communicated to the processors which hold the neighboring chunks of the grid. As you increase the number of processors (and keep the problem size the same) the chunk size becomes smaller. As this happens, the 'surface

area' around the edges decreases slower than the 'volume' inside that one processor can compute independently of other processors. At some point the communication overhead of exchanging edge data limits your speedup.

- Hardware architecture system balance Raw CPU speeds have increased faster than memory access times, which have increased faster than access to secondary storage (e.g. I/O to disk). Computations which need to read input data and write result files typically create I/O bottlenecks. There are machines with parallel filesystems, but many programs are written to have a single processor read in the data and broadcast it to all the other processors, and collect the data on a single node before writing. As the number of processors increases the amount of time spent waiting for I/O and communication to and from the I/O node increases. There are also capacity issues; for example the amount of memory available on the I/O node to hold the entire dataset can be insufficient.
- NUMA memory Many machines today have multiple levels of memory: on-chip private cache, on-chip shared cache, local shared memory, and remote shared memory. The approach is referred as Non-Uniform Memory Access (NUMA) because each level of memory has different access times. While in general having faster memory improves performance, it also makes the performance very difficult to predict since it depends not just on the algorithms in the code, but is very strongly a function of working-set size and memory access patterns. Beyond shared memory there is distributed memory, meaning multiple CPUs are closely connected but cannot directly address the other memory. The communication time between nodes then depends on a hardware switch or network card, which is much slower than local access to memory. The performance results can be heavily influenced in this case by problem size and amount of communication between processes.

Parallel performance can be measured and expressed in several different ways. A few of the relevant definitions are:

- Speedup Generally defined as the wall-clock time for a single processor divided by the wall-clock time for N processors.
- Efficiency The speedup number divided by N, which for perfect scalability will remain at 1.0 as N increases.
- Strong scaling The problem size is held constant and the number of processors is increased.
- Weak scaling The problem size grows as the number of processors increases so the amount of work per processor is held constant.

We measured the strong scaling efficiency of the DART 'filter' program on a variety of platforms and problem sizes. The scaling looks very good up to the numbers of processors available to us to test on. It is assumed that for MPP (Massively-Parallel Processing) machines with 10,000s of processors that some algorithmic changes will be required. These are described in [this paper.](http://www.image.ucar.edu/DAReS/DART/scalable_paper.pdf)

#### **User considerations for their own configurations**

Many parallel machines today are a hybrid of shared and distributed memory processors; meaning that some small number (e.g. 2-32) of CPUs share some amount of physical memory and can transfer data quickly between them, while communicating data to other CPUs involves slower communication across either some kind of hardware switch or fabric, or a network communication card like high speed ethernet.

Running as many tasks per node as CPUs per shared-memory node is in general good, unless the total amount of virtual memory used by the program exceeds the physical memory. Factors to consider here include whether each task is limited by the operating system to 1/Nth of the physical memory, or whether one task is free to consume more than its share. If the node starts paging memory to disk, performance takes a huge nosedive.

Some models have large memory footprints, and it may be necessary to run in MPI mode not necessarily because the computation is faster in parallel, but because the dataset size is larger than the physical memory on a node and must be divided and spread across multiple nodes to avoid paging to disk.

### <span id="page-34-0"></span>**6.9 Filters**

The different types of assimilation algorithms (EAKF, ENKF, Kernel filter, Particle filter, etc.) are determined by the &assim\_tools\_nml:filter\_kind entry, described in *[MODULE assim\\_tools\\_mod](#page-848-0)*. Despite having 'filter' in the name, they are assimilation algorithms and so are implemented in assim tools mod.f90.

## <span id="page-34-1"></span>**6.10 Inflation**

In pre-Manhattan DART, there were two choices for the basic type of inflation: observation-space or state-space. Observation-space inflation is no longer supported. (If you are interested in observation-space inflation, talk to Jeff first.) The rest of this discussion applies to state-space inflation.

State-space inflation changes the spread of an ensemble without changing the ensemble mean. The algorithm computes the ensemble mean and standard deviation for each variable in the state vector in turn, and then moves the member's values away from the mean in such a way that the mean remains unchanged. The resulting standard deviation is larger than before. It can be applied to the Prior state, before observations are assimilated (the most frequently used case), or it can be applied to the Posterior state, after assimilation. See [Anderson \(2007\),](http://dx.doi.org/10.1175/JTECH2049.1) [Anderson](http://dx.doi.org/10.1111/j.1600-0870.2008.00361.x) [\(2009\).](http://dx.doi.org/10.1111/j.1600-0870.2008.00361.x)

Inflation values can vary in space and time, depending on the specified namelist values. Even though we talk about a single inflation value, the inflation has a gaussian distribution with a mean and standard deviation. We use the mean value when we inflate, and the standard deviation indicates how sure of the value we are. Larger standard deviation values mean "less sure" and the inflation value can increase more quickly with time. Smaller values mean "more sure" and the time evolution will be slower since we are more confident that the mean (inflation value) is correct.

The standard deviation of inflation allows inflation values to increase with time, if required by increasing density or frequency of observations, but it does not provide a mechanism to reduce the inflation when the frequency or density of observations declines. So there is also an option to damp inflation through time. In practice with large geophysical models using damped inflation has been a successful strategy.

The following namelist items which control inflation are found in the input.nml file, in the &filter\_nml namelist. The detailed descriptions are in the [namelist](../../modules/assimilation/filter_mod.html#Namelist) page. Here we try to give some basic advice about commonly used values and suggestions for where to start. Spatial variation is controlled by inf\_flavor, which also controls whether there's any inflation, inf\_initial\_from\_restart, and inf\_initial, as described below. Time variation is controlled by inf\_sd\_initial\_from\_restart, inf\_sd\_initial, inf\_sd\_lower\_bound, inf\_damping, inf\_lower\_bound and inf\_upper\_bound.

In the namelist each entry has two values. The first is for Prior inflation and the second is for Posterior inflation.

#### **&filter\_nml :: inf\_flavor** *valid values:*0, 2, 3, 4, 5

Set the type of Prior and Posterior inflation applied to the state vector. Values mean:

- 0: No inflation (Prior and/or Posterior) and all other inflation variables are ignored
- [1: Deprecated: Observation space inflation]
- 2: Spatially-varying state space inflation (gaussian)
- 3: Spatially-uniform state space inflation (gaussian)
- 4: Relaxation To Prior Spread (Posterior inflation only)
- 5: Enhanced Spatially-varying state space inflation (inverse gamma)

Spatially-varying state space inflation stores an array of inflation values, one for each item in the state vector. If time-evolution is enabled each value can evolve independently. Spatially-uniform state space inflation uses a single inflation value for all items in the state vector. If time-evolution is enabled that single value can evolve. See  $inf_s d_*$  below for control of the time-evolution behavior. Enhanced spatially-varying inflation uses an inverse-gamma distribution which allows the standard deviation of the inflation to increase or decrease through time and may produce better results. In practice we recommend starting with no inflation (both values 0). Then try inflation type 2 or 5 prior inflation and no inflation (0) for posterior. WARNING: even if inf\_flavor is not 0, inflation will be turned off if inf\_damping is set to 0.

**&filter\_nml :: inf\_initial\_from\_restart** *valid values:* .true. or .false.

If true, read the inflation values from an inflation restart file named input\_{prior,post}inf\_mean.nc. An initial run could be done to let spatially-varying inflation values evolve in a spinup phase, and then the saved values can be read back in and used as fixed values in further runs. Or if time-varying inflation is used, then the restart file from the previous job step must be supplied as an input file for the next step.

**&filter\_nml :: inf\_initial** *valid values:* real numbers, usually 1.0 or slightly larger If not reading in inflation values from a restart file, the initial value to set for the inflation. Generally we recommend starting with just slightly above 1.0, maybe 1.02, for a slight amount of initial inflation.

**&filter\_nml :: inf\_lower\_bound** *valid values:* real numbers, usually 1.0 or slightly larger

If inflation is time-evolving (see  $inf\_sd_*$  below), then this sets the lowest value the inflation can evolve to. Setting a number less than one allows for deflation but generally in a well-observed system the ensemble needs more spread and not less. We recommend a setting of 1.0.

**&filter nml :: inf upper bound** *valid values:* real numbers, larger than 1.0

If inflation is time-evolving (see inf\_sd\_\* below), then this sets the largest value the inflation can evolve to. We recommend a setting of 100.0, although if the inflation values reach those levels there is probably a problem with the assimilation.

#### **&filter\_nml :: inf\_damping** *valid values:* 0.0 to 1.0

Applies to all state-space inflation types, but most frequently used with time-adaptive inflation variants. The difference between the current inflation value and 1.0 is multiplied by this factor before the next assimilation cycle. So the inflation values are pushed towards 1.0, from above or below (if inf\_lower\_bound allows inflation values less than 1.0). A value of 0.0 turns all inflation off by forcing the inflation value to 1.0. A value of 1.0 turns damping off by leaving the original inflation value unchanged. We have had good results in large geophysical models using time- and space-adaptive state-space inflation and setting the damping to a value of 0.9, which damps slowly.

**&filter\_nml :: inf\_sd\_initial\_from\_restart** *valid values:* .true. or .false.

If true, read the inflation standard deviation values from an restart file named input\_{prior, post}inf sd.nc. See the comments above about inflation initial from restart.

**&filter\_nml :: inf\_sd\_initial** *valid values:* 0.0 to disable evolution of inflation, > 0.0 otherwise

The initial value to set for the inflation standard deviation, IF not reading in inflation standard deviation values from a file. This value (or these values) control whether the inflation values evolve with time or not. A negative value or 0.0 prevents the inflation values from being updated, so they are constant throughout the run. If positive, the inflation values evolve through time. We have had good results setting this and inf\_sd\_lower\_bound to 0.6 for large geophysical models.

**&filter\_nml :: inf\_sd\_lower\_bound** *valid values:* 0.0 to disable evolution of inflation, > 0.0 otherwise

If the setting of inf  $sd$  initial is 0 (to disable time evolution of inflation) then set this to the same value.

Otherwise, the standard deviation of the inflation cannot fall below this value. Smaller values will restrict the inflation to vary more slowly with time; larger values will allow the inflation to adapt more quickly. We have had good results setting this and inf sd initial to 0.6 for large geophysical models. Since the
inf sd lower bound is a scalar, it is not possible to set different lower bounds for different parts of the state vector.

Time-varying inflation with flavor 2 generally results in the inflation standard deviation for all state variables shrinking to the lower bound and staying there. For flavor 5, the inflation standard deviation value is allowed to increase and decrease.

**&filter\_nml :: inf\_sd\_max\_change** *valid values:* 1.0 to 2.0

Used only with the Enhanced inflation (flavor 5). The Enhanced inflation algorithm allows the standard deviation to increase as well as decrease. The inf\_sd\_max\_change controls the maximum increase of the standard deviation in an assimilation cycle. A value of 1.0 means it will not increase, a value of 2.0 means it can double; a value inbetween sets the percentage it can increase, e.g. 1.05 is a limit of 5%. Suggested value is 1.05 (max increase of 5% per cycle).

Because the standard deviation for original flavor 2 could never increase, setting the inf\_sd\_initial value equal to the inf\_sd\_lower\_bound value effectively fixed the standard deviation at a constant value. To match the same behavior, if they are equal and Enhanced inflation (flavor 5) is used it will also use that fixed value for the standard deviation of the inflation. Otherwise the standard deviation will adapt as needed during each assimilation cycle.

**&filter\_nml :: inf\_deterministic** *valid values:* .true. or .false.

Recommend always using .true..

#### **6.10.1 Guidance regarding inflation**

The suggested procedure for testing inflation options is to start without any (both inf\_flavor values set to 0 and inf\_damping > 0.). Then enable Prior state space, spatially-varying inflation, with no Posterior inflation (set inf\_flavor to [2, 0]). Then try damped inflation (set inf\_damping to 0.9 and set inf\_sd\_initial and inf\_sd\_lower\_bound to 0.6). The inflation values and standard deviation are written out to files with \_{prior, post } inf<sub>-{mean,sd}</sub> in their names. These NetCDF files can be viewed with common tools (we often use [ncview](http://meteora.ucsd.edu/~pierce/ncview_home_page.html) ). Expected inflation values are generally in the 1 to 30 range; if values grow much larger than this it usually indicates a problem with the assimilation.

It is possible to set inflation values in an existing netCDF file by using one of the standard NCO utilities like "ncap2" on a copy of a restart file. Inflation mean and sd values look exactly like restart values, arranged by variable type like T, U, V, etc.

Here's an example of using ncap2 to set the T,U and V inf values:

```
ncap2 -s 'T=1.0; U=1.0; V=1.0' wrfinput_d01 input_priorinf_mean.nc
ncap2 -s 'T=0.6;U=0.6;V=0.6' wrfinput_d01 input_priorinf_sd.nc
-or-
ncap2 -s T(:,:,:)=1.0;U(:,:,:)=1.0;V(:,:,:)=1.0' wrfinput_d01 input_priorinf_mean.nc
ncap2 -s T(:,:,:)=0.6;U(:,:,:)=0.6;V(:,:,:)=0.6' wrfinput_d01 input_priorinf_sd.nc
```
Some versions of the NCO utilities change the full 3D arrays into a single scalar. If that's your result (check your output with ncdump -h) use the alternate syntax or a more recent version of the NCO tools.

# **6.11 Increments: How does output differ from input?**

The innovations to the model state are easy to derive. Use the [NCO Operator](http://nco.sourceforge.net/) *ncdiff* to difference the two DART diagnostic netCDF files to create the innovations. Be sure to check the *CopyMetaData* variable to figure out what *copy* is of interest. Then, use *ncview* to explore the innovations or the inflation values or ...

If the assimilation used state-space inflation, the inflation fields will be added as additional 'copies'. A sure sign of trouble is if the inflation fields grow without bound. As the observation network changes, expect the inflation values to change.

The only other thing I look for in state-space is that the increments are 'reasonable'. As the assimilation 'burns in', the increments are generally larger than increments from an assimilation that has been cycling for a long time. If the increments keep getting bigger, the ensemble is continually drifting away from the observation. Not good. In *ncview*, it is useful to navigate to the copy/level of interest and re-range the data to values appropriate to the current data and then hit the '>>' button to animate the image. It should be possible to get a sense of the magnitude of the innovations as a function of time.

### **6.11.1 Example from a model of intermediate complexity: the bgrid model**

I ran a perfect model experiment with the bgrid model in the DART-default configuration and turned on some adaptive inflation for this example. To fully demonstrate the adaptive inflation, it is useful to have an observation network that changes through time. I created two observation sequence files: one that had a single 'RA-DIOSONDE\_TEMPERATURE' observation at the surface with an observation error variance of 1.5 degrees Kelvin repeated every 6 hours for 6 days (24 timesteps); and one that had 9 observations locations clustered in about the same location that repeated every 6 hours for 1.5 days (6 timesteps). I merged the two observation sequences into one using obs\_sequence\_tool and ran them through perfect\_model\_obs to derive the observation values and create an obs\_seq.out file to run through filter.

Note: Other models may have their ensemble means and spreads and inflation values in separate files. *See the table of possible filenames.*

```
$ cd ${DARTROOT}/models/bgrid_solo/work
$ ncdiff analysis.nc preassim.nc Innov.nc
$ ncview preassim.nc &
$ ncview Innov.nc &
$ ncdump -v MemberMetadata preassim.nc
netcdf preassim {
dimensions:
       metadatalength = 64;
       member = 20;
       time = UNLIMITED ; // (24 currently)
       NMLlinelen = 129 ;
        NMLnlines = 303 ;
        StateVariable = 28200 ;
        TmpI = 60;
        TmpJ = 30;
        lev = 5 ;
        VelI = 60;
        VelJ = 29 ;
variables:
        char MemberMetadata(member, metadatalength) ;
                MemberMetadata:long_name = "Metadata for each copy/member" ;
        ...
```
(continues on next page)

(continued from previous page)

```
double ps(time, member, TmpJ, TmpI) ;
               ps:long_name = "surface pressure" ;
               ps:units = "Pa" ;
               ps:units_long_name = "pascals" ;
       double t(time, member, lev, TmpJ, TmpI) ;
               t:long_name = "temperature" ;
               t:units = "degrees Kelvin" ;
       double u(time, member, lev, VelJ, VelI) ;
               u:long_name = "zonal wind component" ;
               u:units = \sqrt{m/s''};
       double v(time, member, lev, VelJ, VelI) ;
               v:long_name = "meridional wind component" ;
               v:units = "m/s";
       double ps_mean(time, TmpJ, TmpI) ; The ensemble mean is now a.
˓→separate variable.
       double t_mean(time, lev, TmpJ, TmpI) ; The ensemble spread is now a_{\mu}˓→separate variable.
       double u_mean(time, lev, VelJ, VelI) ; If I was using inflation, they
˓→would also be separate variables.
       double v_mean(time, lev, VelJ, VelI) ;
       double ps_sd(time, TmpJ, TmpI) ;
       double t_sd(time, lev, TmpJ, TmpI) ;
       double u_sd(time, lev, VelJ, VelI) ;
       double v_sd(time, lev, VelJ, VelI) ;
data:
 MemberMetadata =
 "ensemble member 1",
  "ensemble member 2 ",
  "ensemble member 3 ",
  "ensemble member 4",
  "ensemble member 5 ",<br>"ensemble member 6 ",
  "ensemble member
  "ensemble member 7 ",
  "ensemble member 8",
  "ensemble member 9",
  "ensemble member 10 ",
  "ensemble member 11",
  "ensemble member 12 ",
  "ensemble member 13 ",
  "ensemble member 14 ",
  "ensemble member 15 ",
  "ensemble member 16",
  "ensemble member 17 ",
  "ensemble member 18 ",
  "ensemble member 19 ",
  "ensemble member 20 " ;
}
```
This is an exploration of the preassim.nc file. Note that I selected the 't' field, turned the coastlines 'off' under the 'Opts' button, used the 'Repl' instead of 'Bi-lin' (to more faithfully represent the model resolution), *navigated to copy 23 of 24 (in this case, the*inflation mean*)* select the inflation mean variable of your choice and advanced to the last timestep. The image plot is pretty boring, but does indicate that the inflation values are restricted to where I put the observations. Right-clicking on the 'Range' button automatically re-ranges the colorbar to the min/max of the current data. Clicking on any location generates a time series figure.

This is an exploration of the Innov.nc file as created by *ncdiff*. Note that the titles are somewhat misleading because

they reflect information from the first file given to *ncdiff*. This time I left the rendering as 'Bi-lin' (which obfuscates the model resolution), *navigated to copy 1 of 24 (in this case, the*ensemble mean*)* selected the t\_mean variable and advanced to the 6th timestep. Right-click on the 'Range' button to reset the colorbar. The image plot confirms that the innovations are restricted to a local region. Clicking on any location generates a time series.

This is fundamentally the same as the previous panel except that I have now selected the 'u' u\_mean variable. Despite the fact the observations were only of 't', the assimilation has generated (rightly so) increments to the 'u' state variable.

# **6.12 MATLAB® observation space diagnostics**

The observation-space functions are in the \$DARTROOT/diagnostics/matlab directory. Once you have processed the obs\_seq.final files into a single obs\_diag\_output.nc, you can use that as input to your own plotting routines or use the following DART MATLAB® routines:

[plot\\_evolution.m](https://raw.githubusercontent.com/NCAR/DART/master/diagnostics/matlab/plot_evolution.m) plots the temporal evolution of any of the quantities above for each variable for specified levels. The number of observations possible and used are plotted on the same axis.

```
fname = 'POP11/obs_diag_output.nc'; % netcdf file produced by 'obs_diag'
copystring = 'rmse'; \gamma % 'copy' string == quantity of \gamma˓→interest
plotdat = plot_evolution(fname, copystring); % - - OR --
plotdat = plot_evolution(fname,copystring,'obsname','RADIOSONDE_TEMPERATURE');
```
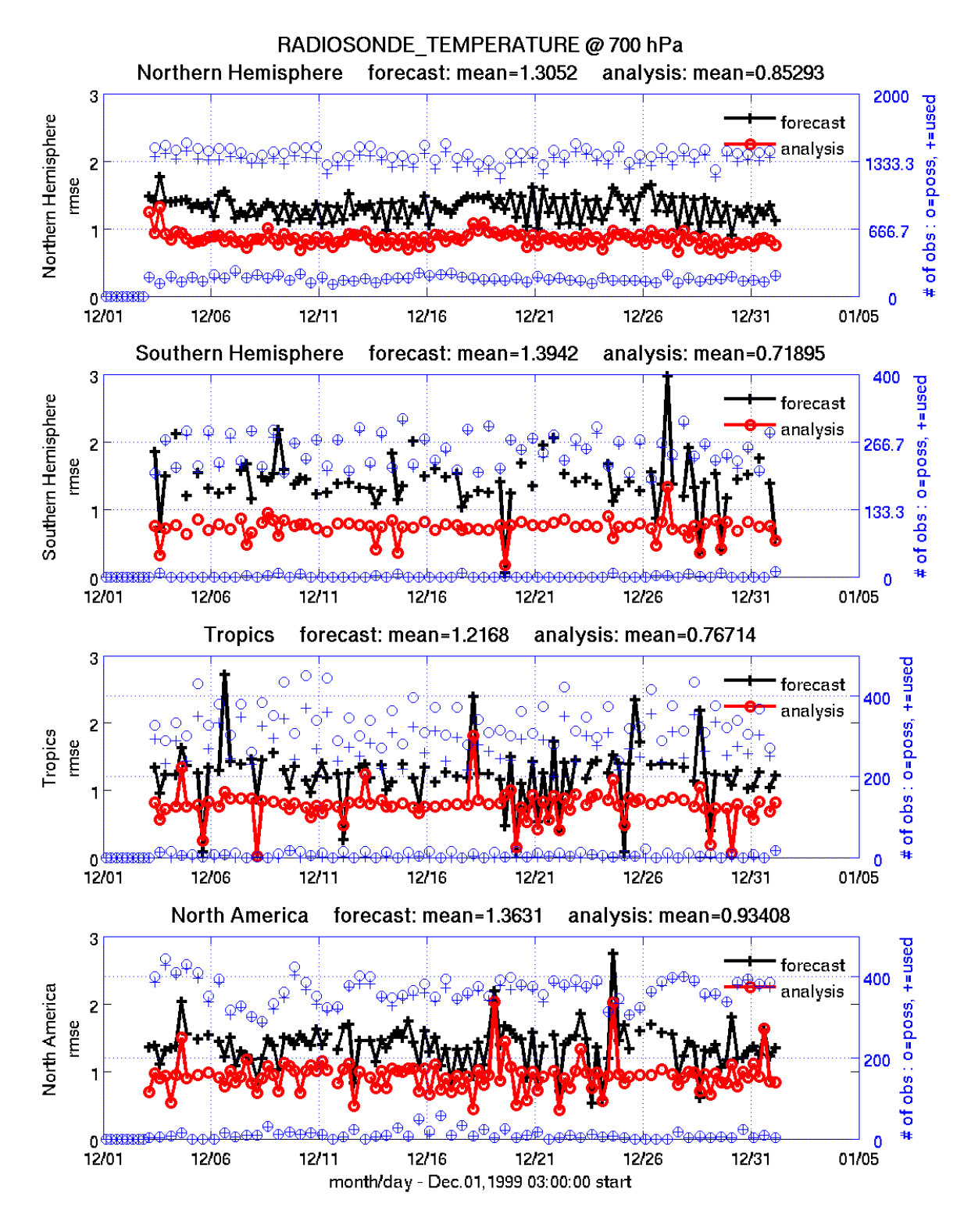

data file: /fs/image/home/thoar/DART/models/cam/work/POP11/obs\_diag\_output.nc

[plot\\_profile.m](https://raw.githubusercontent.com/NCAR/DART/master/diagnostics/matlab/plot_profile.m) plots the spatial and temporal average of any specified quantity as a function of height. The number of observations possible and used are plotted on the same axis.

```
fname = 'POP11/obs_diag_output.nc'; % netcdf file produced by 'obs_diag'
copystring = 'rmse'; \text{S} 'copy' string == quantity of
˓→interest
plotdat = plot_profile(fname, copystring);
```
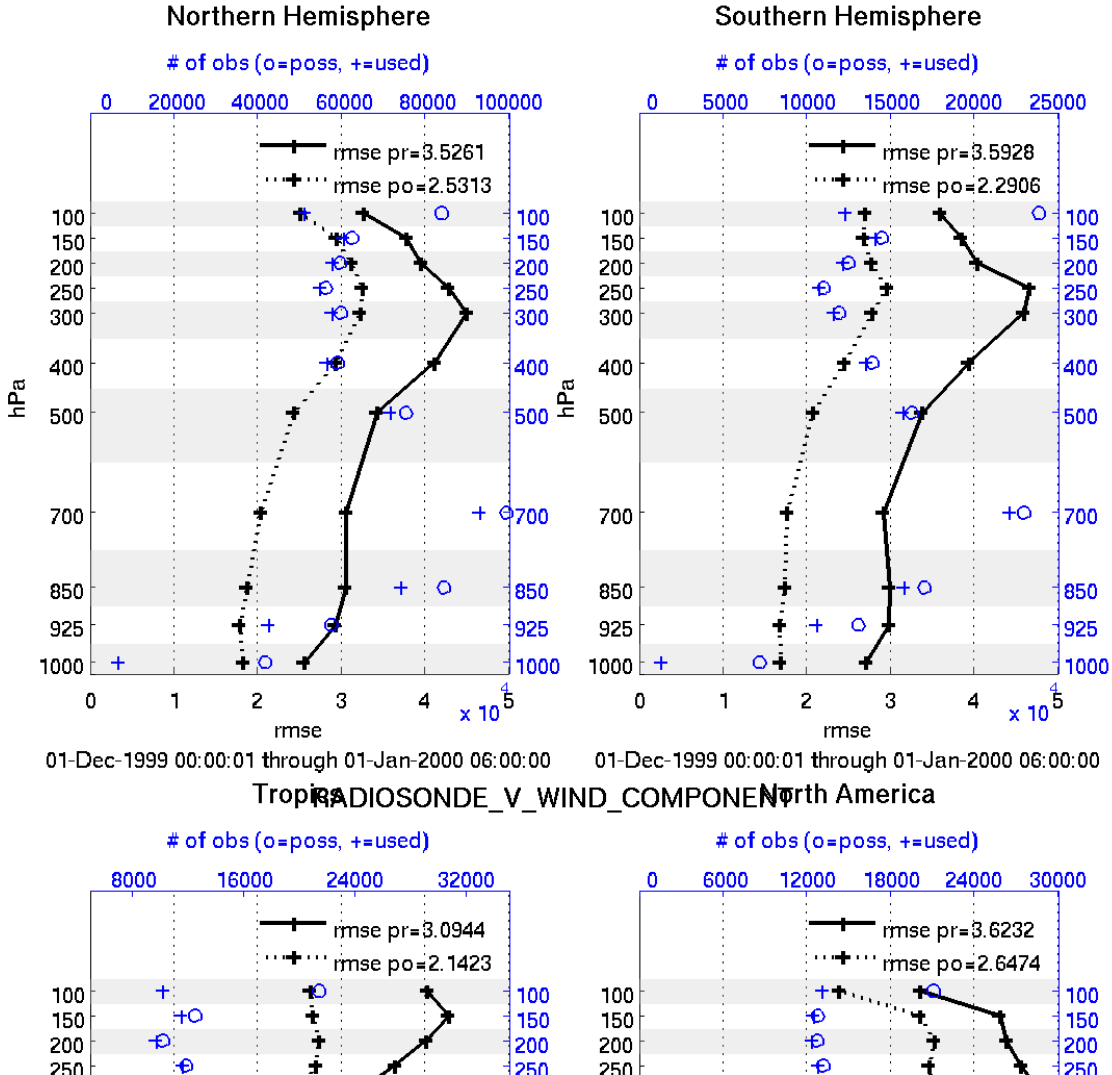

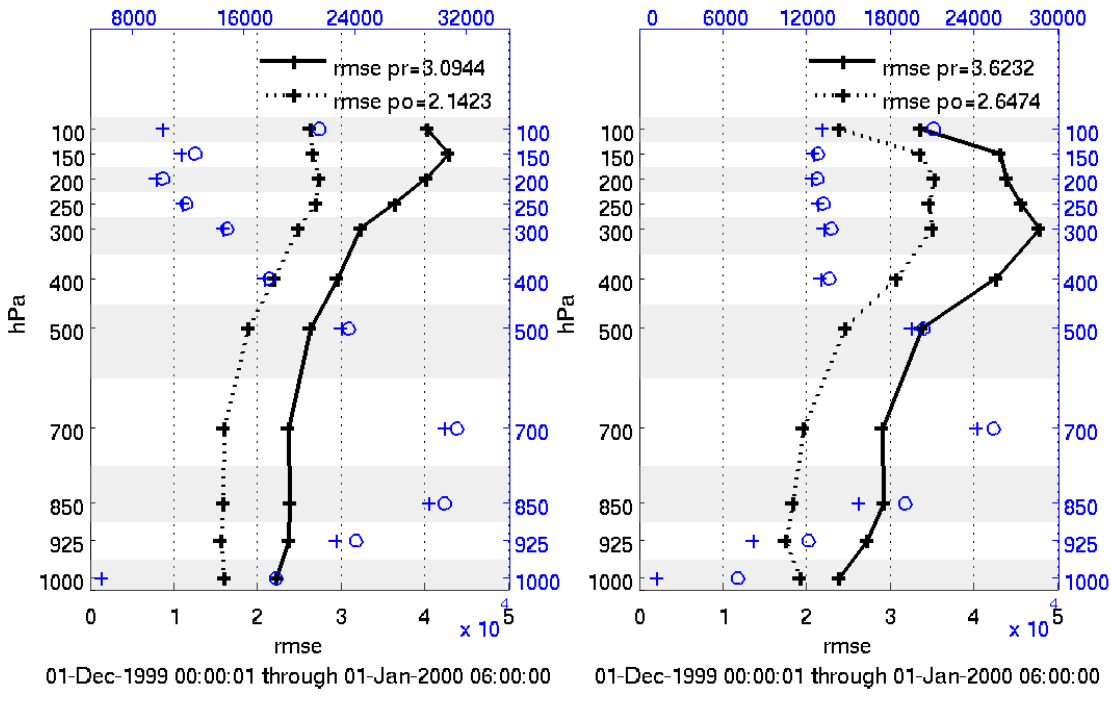

data file: /fs/image/home/thoar/DART/models/cam/work/POP11/obs\_diag\_output.nc

[plot\\_rmse\\_xxx\\_evolution.m](https://raw.githubusercontent.com/NCAR/DART/master/diagnostics/matlab/plot_rmse_xxx_evolution.m) same as plot\_evolution.m but will overlay rmse on the same axis.

plot rmse xxx profile.m same as plot profile.m with an overlay of **rmse**.

[plot\\_bias\\_xxx\\_profile.m](https://raw.githubusercontent.com/NCAR/DART/master/diagnostics/matlab/plot_bias_xxx_profile.m) same as plot\_profile.m with an overlay of bias.

[two\\_experiments\\_evolution.m](https://raw.githubusercontent.com/NCAR/DART/master/diagnostics/matlab/two_experiments_evolution.m) same as plot\_evolution.m but will overlay multiple (more than two, actually) experiments (i.e. multiple obs\_diag\_output.nc files) on the same axis. A separate figure is created for each region in the obs diag output.nc file.

```
files = {POP12/obs\_diag\_output.nc', POP11/obs\_diag\_output.nc'};titles = {'CAM4','CAM3.6.71'};
varnames = {'ACARS_TEMPERATURE'};
qtty = 'rmse';
prpo = 'prior';
levelind = 5;
two_experiments_evolution(files, titles,{'ACARS_TEMPERATURE'}, qtty, prpo, levelind)
```
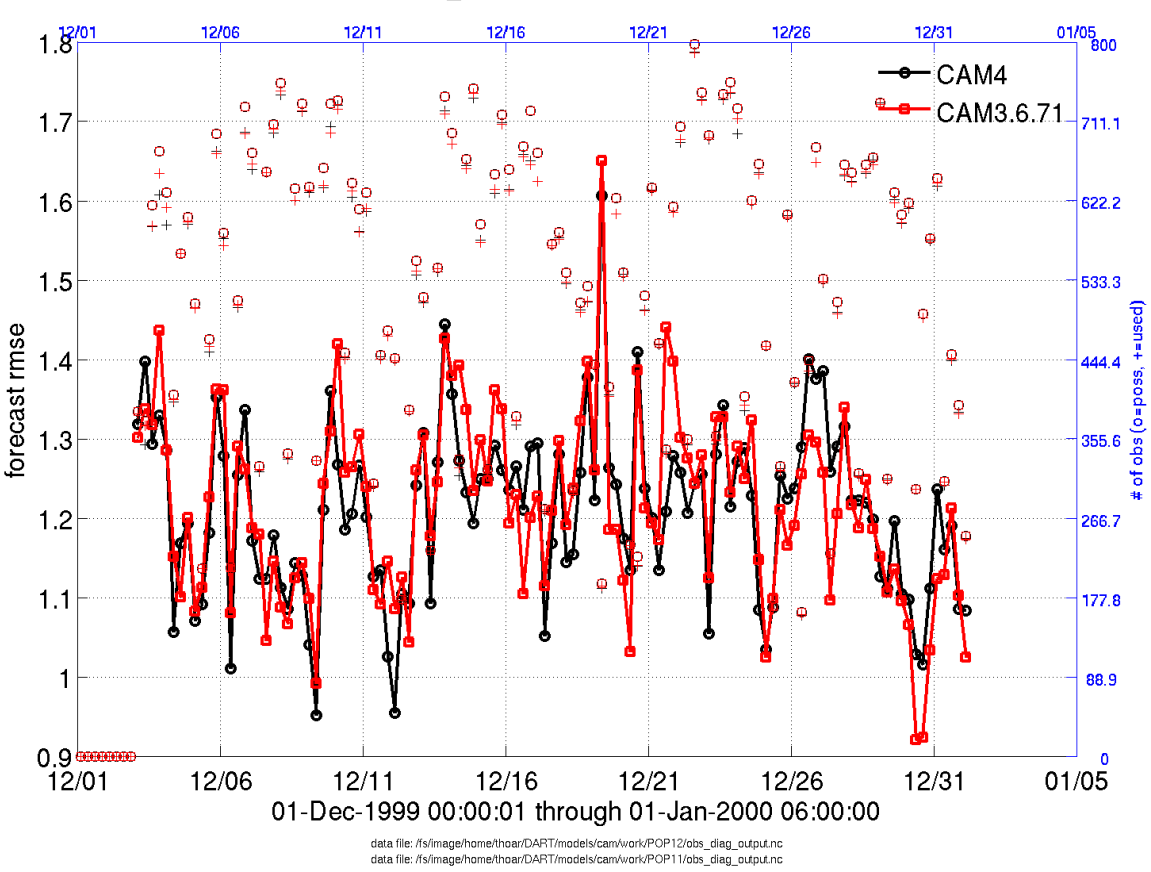

ivortnern Hemisphere ACARS TEMPERATURE @ 500 hPa

two experiments profile.m same as plot profile.m but will overlay multiple (more than two, actually) experiments (i.e. multiple obs\_diag\_output.nc files) on the same axis. If the obs\_diag\_output.nc file was created with multiple regions, there are multiple axes on a single figure.

```
files = {'POP12/obs_diag_output.nc','POP11/obs_diag_output.nc'};
titles = {CAM4', CAM3.6.71'};varnames = {'ACARS_TEMPERATURE'};
qtty = 'rmse';
prpo = 'prior';
two_experiments_profile(files, titles, varnames, qtty, prpo)
```
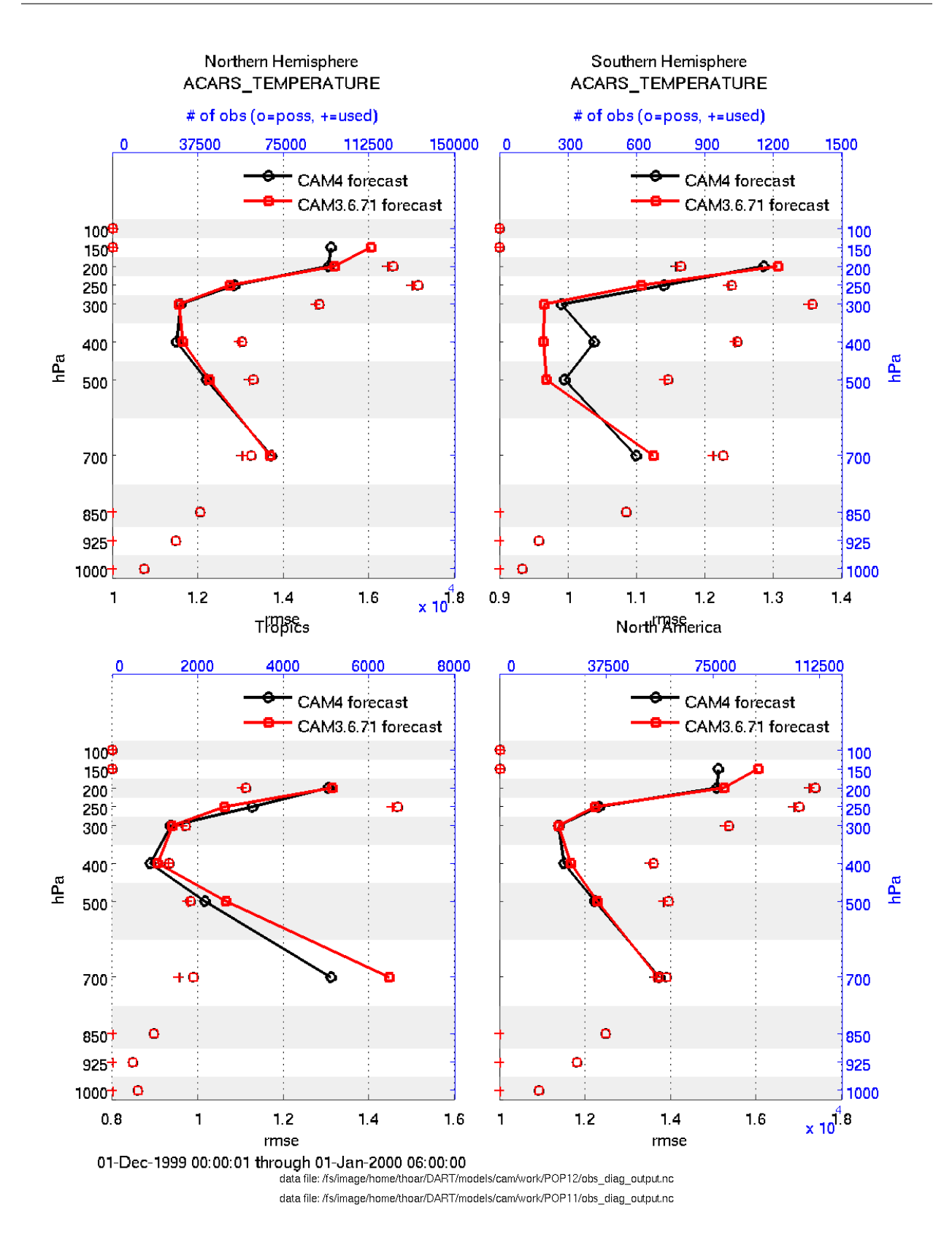

[plot\\_rank\\_histogram.m](https://raw.githubusercontent.com/NCAR/DART/master/diagnostics/matlab/plot_rank_histogram.m) will create rank histograms for any variable that has that information present in obs\_diag\_output.nc.

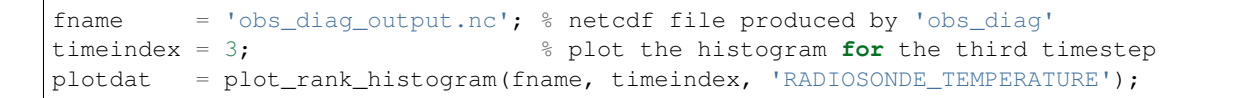

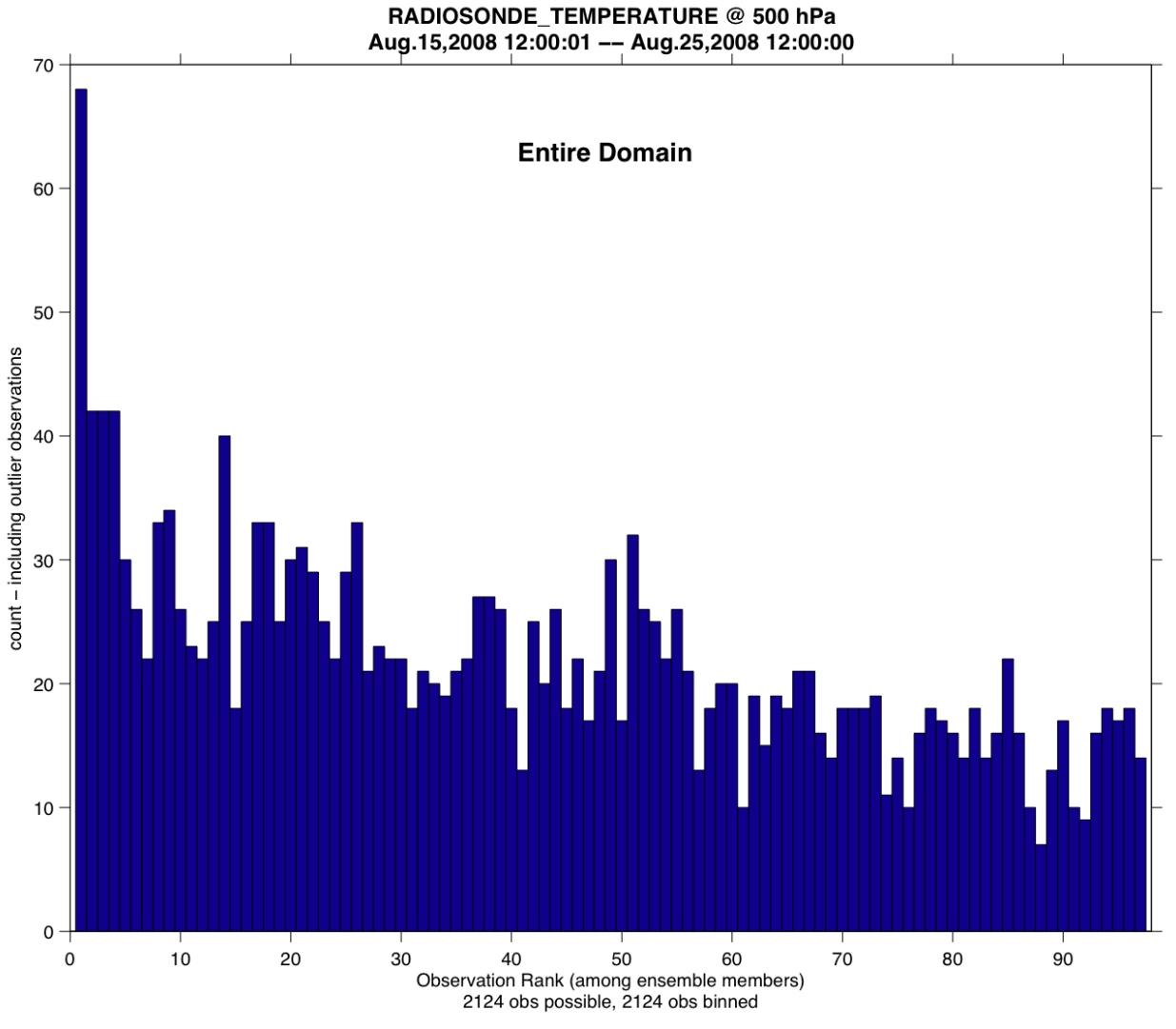

data file: /fs/image/home/thoar/DART/models/wrf/work/obs\_diag\_output.nc

You may also convert observation sequence files to netCDF by using *PROGRAM obs seq to netcdf*. All of the following routines will work on observation sequences files AFTER an assimilation (i.e. obs\_seq.final files that have been converted to netCDF), and some of them will work on  $obs\_seq$  out-type files that have been converted.

[read\\_obs\\_netcdf.m](https://raw.githubusercontent.com/NCAR/DART/master/diagnostics/matlab/read_obs_netcdf.m) reads a particular variable and copy from a netCDF-format observation sequence file and returns a single structure with useful bits for plotting/exploring. This routine is the back-end for plot\_obs\_netcdf.m.

```
fname = 'obs sequence 001.nc';
ObsTypeString = 'RADIOSONDE_U_WIND_COMPONENT'; % or 'ALL' ...
region = [0 360 -90 90 -Inf Inf];CopyString = 'NCEP BUFR observation';
QCString = 'DART quality control';
verbose = 1; \frac{1}{2} anything > 0 == 'true'
obs = read_obs_netcdf(fname, ObsTypeString, region, CopyString, QCString, verbose);
```
[plot\\_obs\\_netcdf.m](https://raw.githubusercontent.com/NCAR/DART/master/diagnostics/matlab/plot_obs_netcdf.m) creates a 3D scatterplot of the observation locations, color-coded to the observation values. A second axis will also plot the QC values if desired.

```
{\tt finance} = 'POP11/obs_epoch_011.nc';
region = [0 360 -90 90 -Inf Inf];ObsTypeString = 'AIRCRAFT_U_WIND_COMPONENT';
CopyString = 'NCEP BUFR observation';
QCString = 'DART quality control';maxgoodQC = 2;
verbose = 1; \frac{1}{6} > 0 means 'print summary to command window'
twoup = 1; \frac{1}{2} > 0 means 'use same Figure for QC plot'
bob = plot_obs_netcdf(fname, ObsTypeString, region, CopyString, ...
                 QCString, maxgoodQC, verbose, twoup);
```
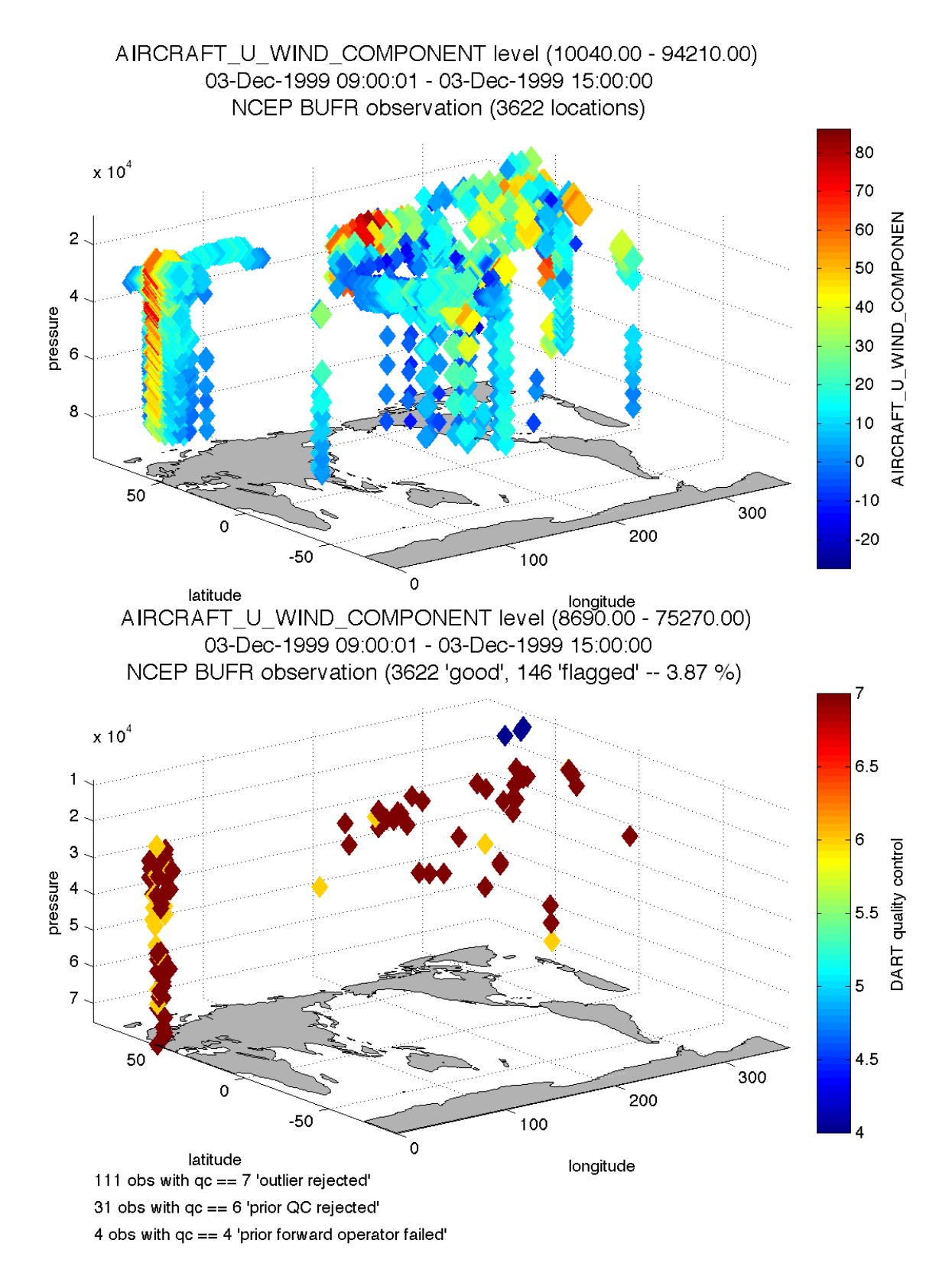

[plot\\_obs\\_netcdf\\_diffs.m](https://raw.githubusercontent.com/NCAR/DART/master/diagnostics/matlab/plot_obs_netcdf_diffs.m) creates a 3D scatterplot of the difference between two 'copies' of an observation.

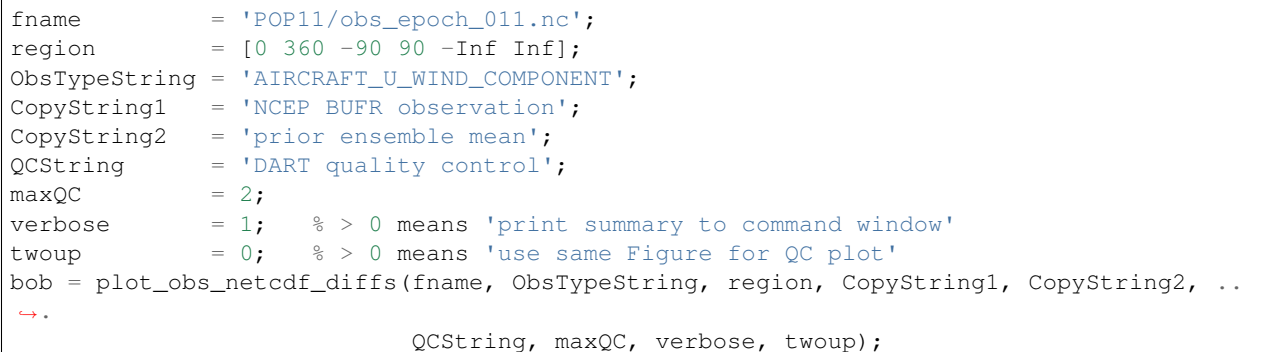

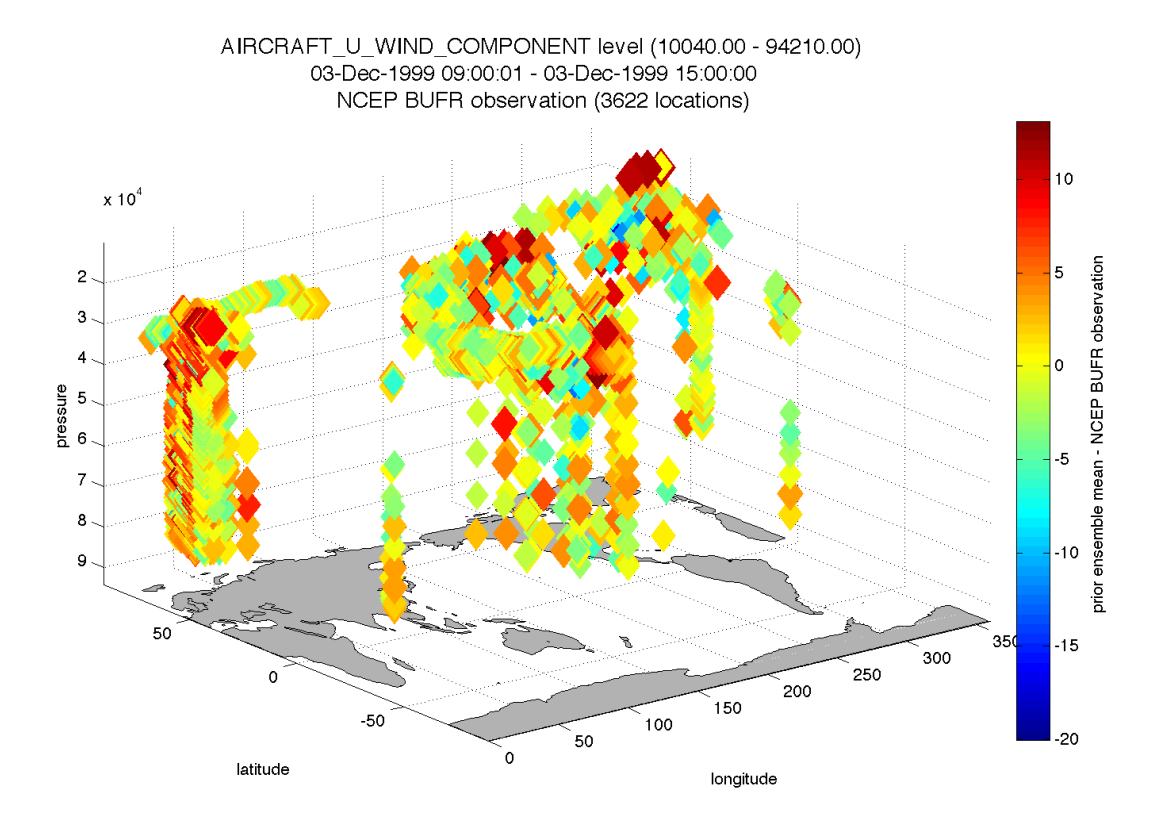

[plot\\_wind\\_vectors.m](https://raw.githubusercontent.com/NCAR/DART/master/diagnostics/matlab/private/plot_wind_vectors.m) creates a 2D 'quiver' plot of a wind field. This function is in the matlab/private directory - but if you want to use it, you can move it out. I find it has very little practical value.

```
{\tt finance} = '{\tt obs\_epoch\_001.nc'};
platform = 'SAT'; % usually 'RADIOSONDE', 'SAT', 'METAR', ...
CopyString = 'NCEP BUFR observation';
QCString = 'DART quality control';
region = [210 310 12 65 -Inf Inf];scalefactor = 5; \frac{1}{6} reference arrow magnitude
bob = plot_wind_vectors(fname, platform, CopyString, QCString, ...
                        'region', region, 'scalefactor', scalefactor);
```
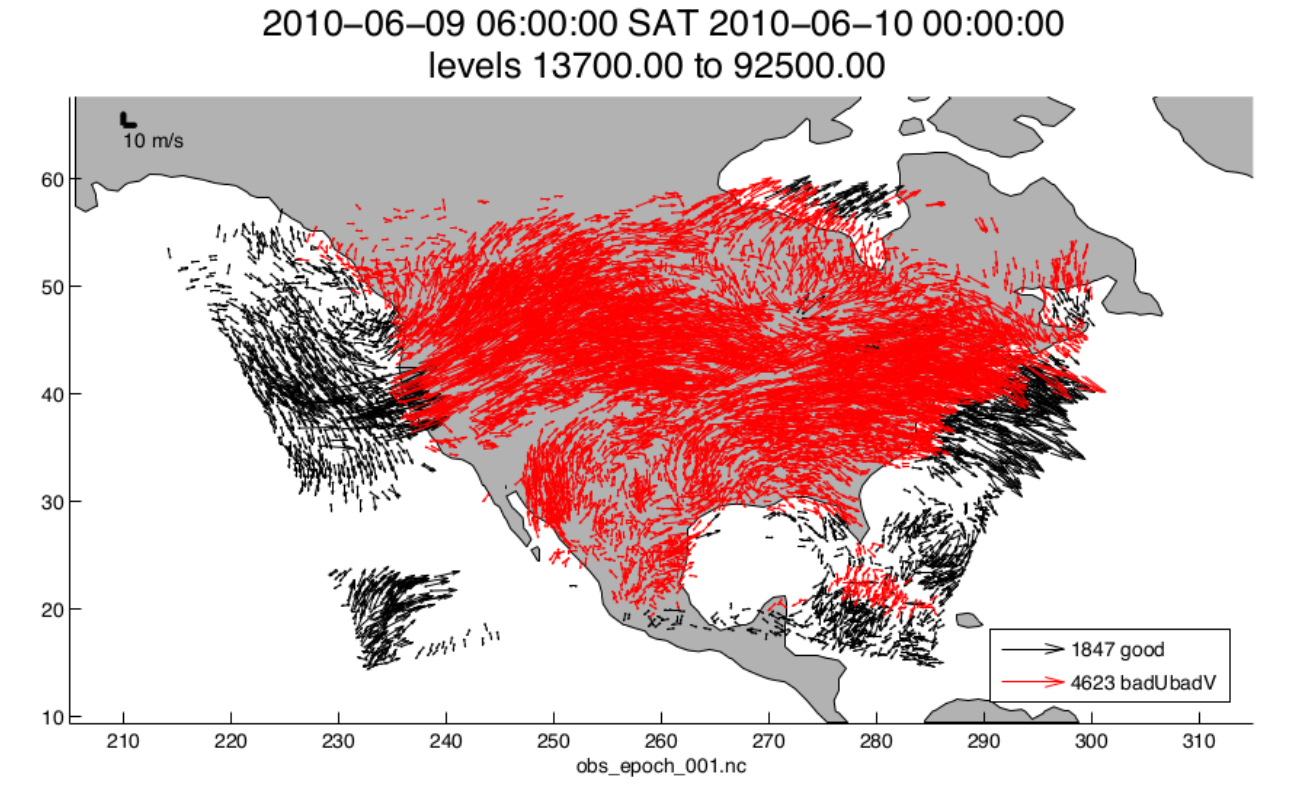

[link\\_obs.m](https://raw.githubusercontent.com/NCAR/DART/master/diagnostics/matlab/link_obs.m) creates multiple figures that have linked attributes. This is my favorite function. Click on the little paintbrush icon in any of the figure frames and select all the observations with DART  $QC = 4$  in one window, and those same observations are highlighted in all the other windows (for example). The 3D scatterplot can be rotated around with the mouse to really pinpoint exactly where the observations are getting rejected, for example. All the images are links to larger versions - the image on the right has the MATLAB® call. If the data browser (the spreadsheet-like panel) is open, the selected observations get highlighted there too.

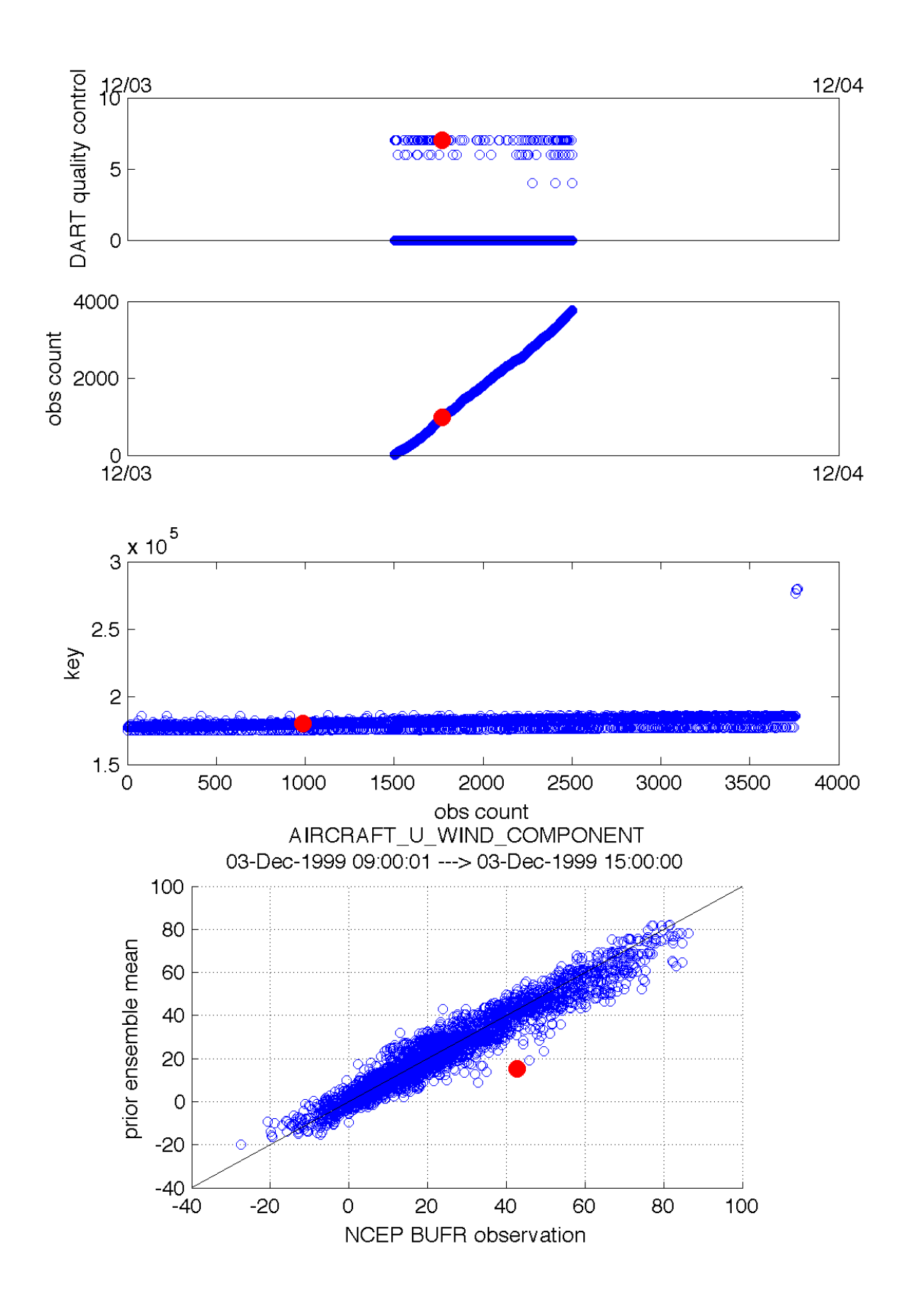

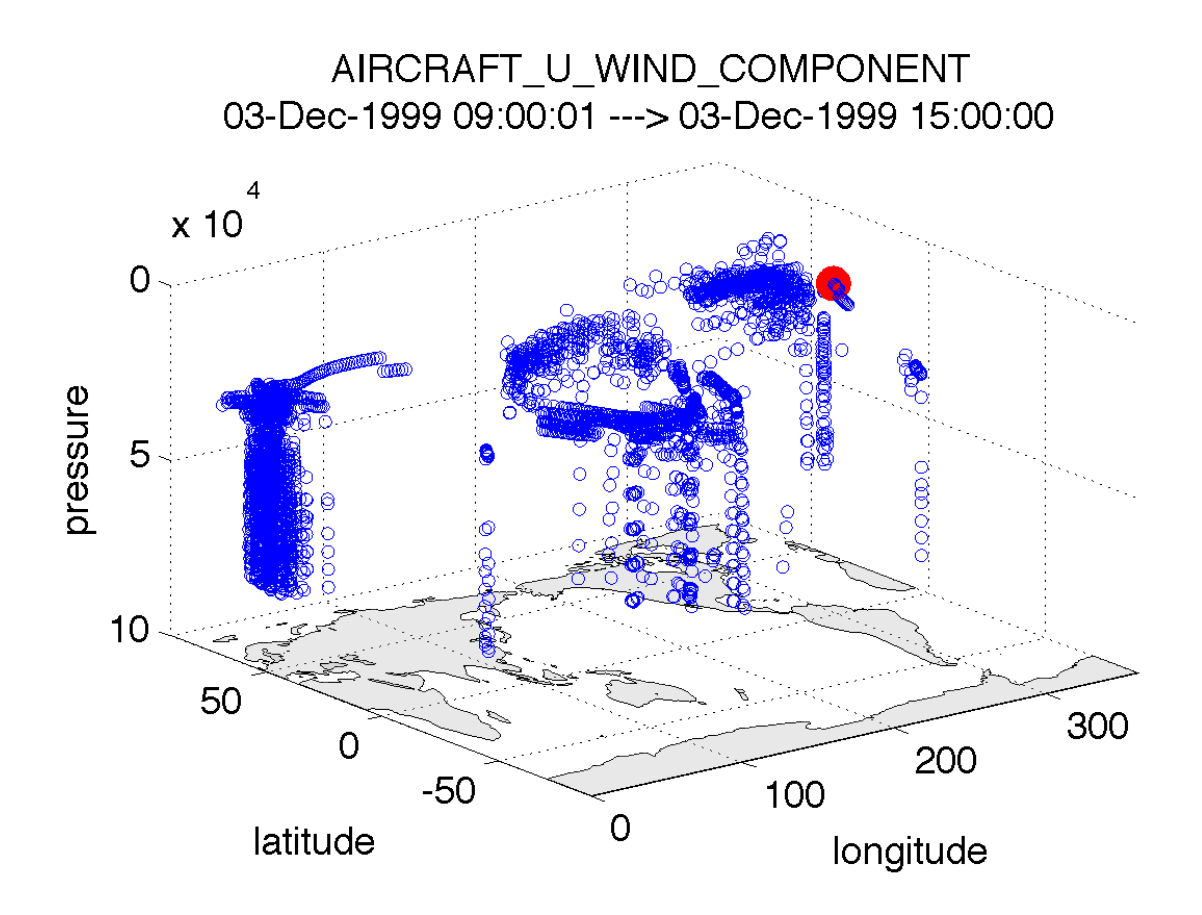

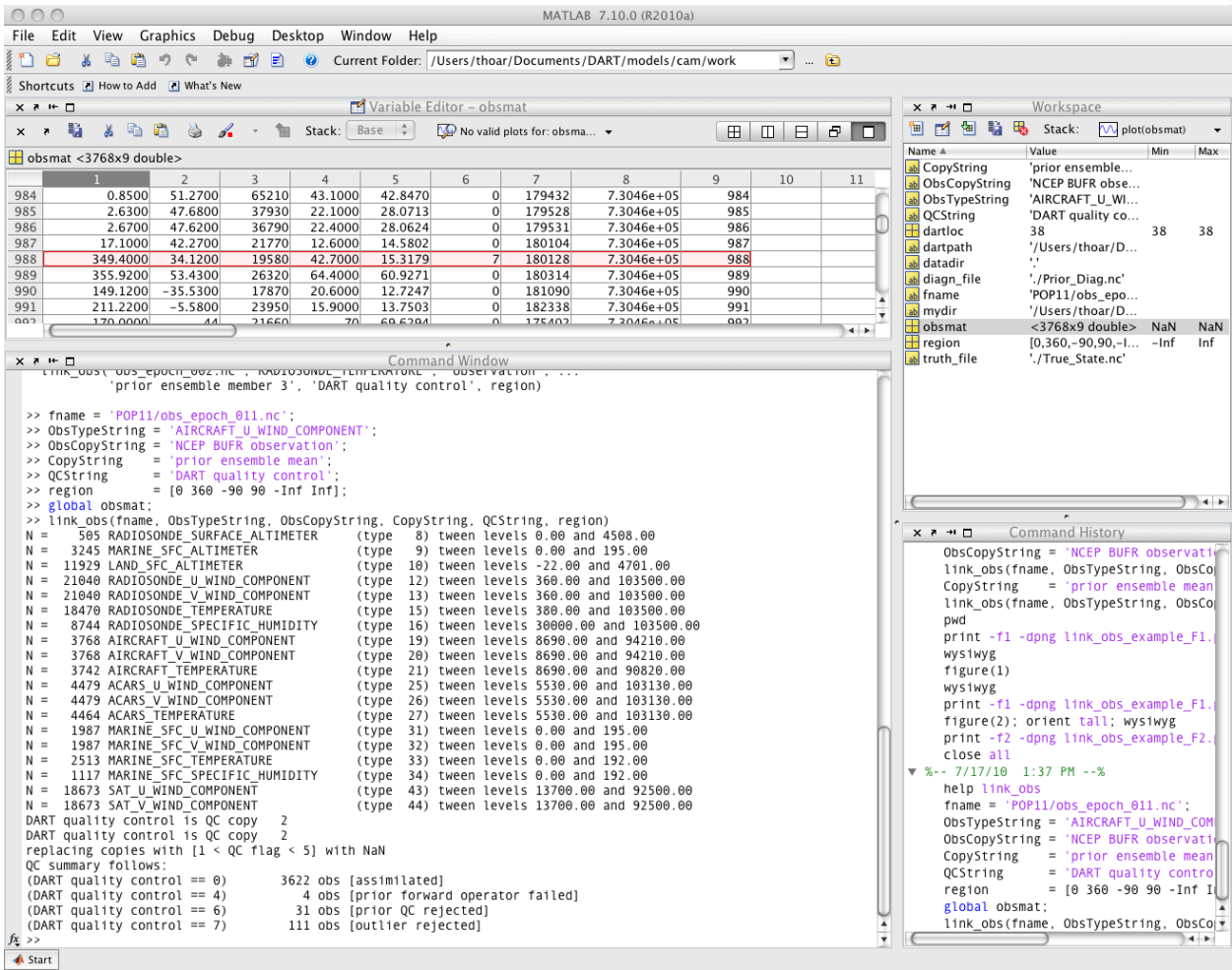

# **6.13 Manhattan**

### **6.13.1 DART Manhattan release documentation**

### **6.13.2 DART overview**

The Data Assimilation Research Testbed (DART) is designed to facilitate the combination of assimilation algorithms, models, and real (or synthetic) observations to allow increased understanding of all three. The DART programs are highly portable, having been compiled with many Fortran 90 compilers and run on linux compute-servers, linux clusters, OSX laptops/desktops, SGI Altix clusters, supercomputers running AIX, and more. Read the [Customizations](https://www.image.ucar.edu/DAReS/DART/DART2_Starting.php#customizations) section for help in building on new platforms.

DART employs a modular programming approach to apply an Ensemble Kalman Filter which adjusts model values toward a state that is more consistent with information from a set of observations. Models may be swapped in and out, as can different algorithms in the Ensemble Kalman Filter. The method requires running multiple instances of a model to generate an ensemble of states. A forward operator appropriate for the type of observation being assimilated is applied to each of the states to generate the model's estimate of the observation. Comparing these estimates and their uncertainty to the observation and its uncertainty ultimately results in the adjustments to the model states. See the *[DART\\_LAB Tutorial](#page-539-0)* demos or read more *[DART Tutorial](#page-537-0)*.

DART diagnostic output can be written that contains the model state before and after the adjustment, along with the

ensemble mean and standard deviation, and prior or posterior inflation values if inflation is enabled. There is also a text file, obs seq.final, with the model estimates of the observations. There is a suite of MATLAB® functions that facilitate exploration of the results, but the netCDF files are inherently portable and contain all the necessary metadata to interpret the contents with other analysis programs such as NCL, R, etc.

To get started running with Lorenz 63 model refer to *[DART Manhattan Release Notes](#page-406-0)*.

### **6.13.3 Notes for current users**

If you have been updating from the rma\_trunk branch of the DART subversion repository you will notice that the code tree has been simplified to be more intuitive for users. The new top level directory structure looks like :

- README
- COPYRIGHT
- *assimilation\_code*
- *build\_templates*
- *diagnostics*
- *documentation*
- *models*
- *observations*

if you do try to do an 'svn update' on an existing directory, you will encounter many 'tree conflicts'.

We suggest that current users checkout a fresh version of Manhattan in a new location. To see which files need to be moved, run 'svn status' on your original checked out version. Anything with an M or ? in the first column needs to be moved to the new location in the new tree. Please [contact](mailto:dart@ucar.edu) DART if you have any issues migrating your existing code to the new tree structure.

There is a list of non-backwards compatible changes (see below), and a list of new options and functions.

The Manhattan release will continue to be updated for the next few months as we continue to add features. Checking out the Manhattan release branch and running 'svn update' from time to time is the recommended way to update your DART tree.

### **6.13.4 Non-backwards compatible changes**

Unlike previous releases of DART, this version contains more non-backwards compatible changes than usual. Please examine the following list carefully. We do suggest you check out the Manhattan release into a new location and migrate any local changes from previous versions as a second step.

Changes in the Manhattan release (15 May 2015) which are *not* backwards compatible with the Lanai release (13 Dec 2013):

- 1. We no longer require model data to be converted to DART format restart files. We directly read and write NetCDF format only. To specify the input and output files for filter, there are new namelist items in the &filter\_nml namelist: 'input\_state\_file\_list' and 'output\_state\_file\_list' .
- 2. The information formerly in Prior\_Diag.nc and Posterior\_Diag.nc has been moved. If you are reading and writing ensemble members from different files, the state information, the ensemble mean and standard deviation, and the inflation mean and standard deviation will all be read and written to separate files:
	- [stage]\_member\_####.nc
	- [stage]\_mean.nc
- [stage]\_sd.nc
- [stage]\_priorinf\_{mean,sd}.nc (if prior inflation is turned on)
- [stage]\_postinf\_{mean,sd}.nc (if posterior inflation is turned on)

If you are reading and writing ensemble members from a single file, all this information will now be in a single NetCDF file but will be stored in different variables inside that file:

- [var].nc
- [var]\_mean.nc
- [var]\_sd.nc
- [var]\_priorinf\_{mean,sd}.nc (if prior inflation is turned on)
- [var]\_postinf\_{mean,sd}.nc (if posterior inflation is turned on)

We also now have options for writing files at four stages of the assimilation cycle: 'input', 'preassim', 'postassim', 'output'. This is set in the &filter\_nml namelist with stages\_to\_write.

- 3. New model\_mod.f90 required routines:
	- vert\_convert()
	- query\_vert\_localization\_coord()
	- pert\_model\_copies()
	- read model time()
	- write model time()

There are default version of these available to use if you have no special requirements.

- 4. Several of the model\_mod.f90 argument lists have changed
	- model\_interpolate() now takes in the state\_handle as an argument rather than a state vector array. It also return an array of expected\_obs and istatus for each of the ensemble members
	- get\_state\_meta\_data() also requires the state\_handle as an argument rather than a state vector array.
	- nc write model atts() has an additional argument moel mod writes state variables. If true then the model mod is expected to write out the state variables, if false DART will write out the state variable (this is the prefered method for adding new models, it requires less code from the model developer)
- 5. There are several namelist changes mainly in the &filter\_nml and &perfect\_model\_mod which are outlined in detail in *[DART Manhattan Differences from Lanai Release Notes](#page-432-0)*
- 6. All modules have been moved to *DART/assimilation\_code/modules/* directory. And similarly all of the programs have moved to *DART/assimilation\_code/programs/*
- 7. The location modules which were stored in *locations* have moved to *DART/assimilation\_code/location* directory
- 8. The observation converters which were stored in *observations* have moved to *DART/observations/obs\_converters* directory
- 9. The forward operators have moved from *obs\_def/obs\_def\_\*\_mod.f90* to *observations/forward\_operators*
- 10. The tutorial files have moved to *DART/docs/tutorial directory*
- 11. The program fill\_inflation\_restart is OBSOLETE since DART inflation files are now in NetCDF format. Now inflation files can be filled using ncap2. Here is an example using version 4.4.2 or later of the NCO tools:

```
ncap2 -s "T=1.0;U=1.0;V=1.0" wrfinput_d01 prior_inf.nc'
ncap2 -s "T=0.6;U=0.6;V=0.6" wrfinput_d01 prior_sd.nc'
```
- 12. The default flags in the mkmf\_template.XXX files have been updated to be more consistent with current compiler versions.
- 13. If you enable the sampling error correction option, the required data is now read from a single netcdf file which supports multiple ensemble sizes. A program is provided to compute additional ensemble sizes if they are not in the default file.
- 14. Our use of TYPES and KINDS has been very confusing in the past. In Manhattan we have tried to make it clearer which things in DART are generic quantities (QTY) - temperature, pressure, etc - and which things are specific types of observations - Radiosonde\_temperature, Argo\_salinity etc.

Below is a mapping between old and new subroutine names here for reference. We have made these changes to all files distributed with DART. If you have lots of code developed outside of the subversion repository, please contact [DART](mailto:dart@ucar.edu) for a sed script to help automate the changes.

Public subroutines, existing name on left, replacement on right:

```
assimilate_this_obs_kind() => assimilate_this_type_of_obs(type_index)
evaluate_this_obs_kind() => evaluate_this_type_of_obs(type_index)
use_ext_prior_this_obs_kind() => use_ext_prior_this_type_of_obs(type_index)
get_num_obs_kinds() => get_num_types_of_obs()
get_num_raw_obs_kinds() => get_num_quantities()
get_obs_kind_index() => get_index_for_type_of_obs(type_name)
get obs kind name() \Rightarrow get name for type of obs(type index)
get_raw_obs_kind_index() => get_index_for_quantity(qty_name)
get_raw_obs_kind_name() => get_name_for_quantity(qty_index)
get_obs_kind_var_type() => get_quantity_for_type_of_obs(type_index)
get_obs_kind() => get_obs_def_type_of_obs(obs_def)
set_obs_def_kind() => set_obs_def_type_of_obs(obs_def)
get_kind_from_menu() => get_type_of_obs_from_menu()
read_obs_kind() => read_type_of_obs_table(file_unit, file_format)
write_obs_kind() => write_type_of_obs_table(file_unit, file_format)
maps obs_seq nums to specific type nums, only used in read_obs_seq:
map_def_index() => map_type_of_obs_table()
removed this. apparently unused, and simply calls get_obs_kind_name():
get_obs_name()
apparently unused anywhere, removed:
add_wind_names()
do_obs_form_pair()
```
Public integer parameter constants and subroutine formal argument names, old on left, new on right:

```
KIND => QTYkind => quantity
```
(continues on next page)

(continued from previous page)

```
TYPE => TYPEtype => type_of_obs
integer parameters:
max_obs_generic => max_defined_quantities (not currently public, stays private)
max_obs_kinds => max_defined_types_of_obs
```
15. For smaller models we support single file input and output. These files contain all of the member information, mean, standard deviation and inflation values for all of the state variables. This can be run with cycling and all time steps will be appended to the file.

For perfect\_model\_obs we provide a perfect\_input.cdl file which contains a single ensemble member which will be considered the 'truth' and observations will be generated based on those values. The output will contain all of the cycling timesteps all of the state variables.

For filter we provide a filter\_input.cdl file which contains all of the state member variables and potentially inflation mean and standard deviation values. The output will contain all of the cycling timesteps all of the state variables. Additionally you have the option to write out different stages during the assimilation in the &filter\_nml stages\_to\_write mentioned above.

To generate a NetCDF file from a .cdl file run:

```
ncgen -o perfect_input.nc perfect_input.cdl
ncgen -o filter_input.nc filter_input.cdl
```
### **6.13.5 New features**

- DART now reads and writes NetCDF files for the model state information. If your model uses NetCDF file format, you no longer need model\_to\_dart or dart\_to\_model to translate to a DART format file. If your model does not use NetCDF, you can adapt your model\_to\_dart and dart\_to\_model executables to read and write a NetCDF file for DART to use. The read/write code is part of the core DART routines so no code is needed in the model\_mod model-specific module. There is a new routine *[State Stucture](#page-450-0)* that a model\_mod::static\_init\_model() can user to define which NetCDF variables should be part of the model state, and what DART quantity (formerly kind) they correspond to.
- DART no longer limits the size of a model state to the size of a single MPI task's memory. The state is read in variable by variable and distributed across all MPI tasks, so the memory use is much smaller than previous versions of DART. One-sided MPI communication is used during the computation of forward operator values to get required parts of the state from other tasks.
- Many of the DART namelists have been simplified, and some items have moved to a more specific namelist.
- Observation sequence files can include externally computed forward operator values which can be used in the assimilation instead of calling a forward operator inside DART.
- The DART directory structure has been reorganized to make it easier to identify the various software tools, modules, documentation and tutorials supplied with the system.
- The MATLAB® diagnostic routines have been updated to not require the MEXNC toolbox. These routines use the built-in NetCDF support that comes with MATLAB®.
- There is a new Particle Filter type. Please contact us if you are interested in using it.
- DART can now take subsets of observation types and restrict them from impacting certain quantities in the state during the assimilation. A tool to simplify constructing the table of interactions is provided (obs\_impact\_tool).
- State Structure
- Contains information about dimensions and size of variables in your state. There is a number of accessor functions to get variable information such as get\_variable\_size(). See the *[State Stucture](#page-450-0)* for more details.
- The POP model\_mod now can interpolate Sea Surface Anomaly observations.

### **6.13.6 Supported models**

Currently we support the models listed below. There are several new models that have been added that are not on the Lanai Release including CM1, CICE, and ROMS. Any previously supported models not on this list are still supported in DART [classic](http://www.image.ucar.edu/DAReS/DART/classic/index.html)

- 9var
	- DART interface documentation for the *[9-variable](#page-212-0)* model.
- bgrid\_solo
	- DART interface documentation for the *[bgrid\\_solo](#page-213-0)* model.
- cam-fv
	- DART interface documentation for the *[CAM-FV](#page-216-0)* global atmospheric model.
	- Documentation for the [CAM model.](http://www.cesm.ucar.edu/models/atm-cam/)
- cice (NEW)
	- DART interface documentation for the *[CICE](#page-229-0)* model.
	- Documentation for the [CICE model.](http://www.cesm.ucar.edu/models/ccsm4.0/cice/)
- cm1 (NEW)
	- DART interface documentation for the *[CM1](#page-247-0)*.
	- Documentation for the [CM1 model.](http://www2.mmm.ucar.edu/people/bryan/cm1/)
- forced lorenz 96
	- DART interface documentation for the *[Forced Lorenz 96](#page-285-0)* model.
- lorenz 63
	- DART interface documentation for the *[Lorenz 63](#page-279-0)* model.
- lorenz\_84
	- DART interface documentation for the *[Lorenz 84](#page-281-0)* model.
- lorenz\_96
	- DART interface documentation for the *[Lorenz 96](#page-282-0)* model.
- lorenz\_04
	- DART interface documentation for the *[Lorenz 05](#page-278-0)* model.
- mpas\_atm (NetCDF overwrite not supported for update\_u\_from\_reconstruct = .true.)
	- DART interface documentation for the *[MPAS\\_ATM](#page-310-0)* model.
	- Documentation for the [MPAS model.](https://mpas-dev.github.io/atmosphere/atmosphere.html)
- POP
	- DART interface documentation for the *[POP](#page-362-0)* global ocean model.
- Documentation for the [POP model.](http://www.cesm.ucar.edu/models/ccsm2.0/pop/)
- ROMS (NEW)
	- DART interface documentation for the *[ROMS](#page-369-0)* regional ocean model.
	- Documentation for the [ROMS model.](https://www.myroms.org/)
- simple\_advection
	- DART interface documentation for the *[Simple advection](#page-375-0)* model.
- wrf
	- DART interface documentation for the *[WRF](#page-400-0)* regional forecast model.
	- Documentation for the [WRF model.](http://www.wrf-model.org/index.php)

The DART/models/template directory contains sample files for adding a new model. See the [Adding a Model](http://www.image.ucar.edu/DAReS/DART/DART2_Documentation.php#adding_a_model) section of the DART web pages for more help on adding a new model.

### **6.13.7 Changed models**

- WRF
	- Allow advanced microphysics schemes (needed interpolation for 7 new kinds)
	- Interpolation in the vertical is now done in log(p) instead of linear pressure space. log(p) is the default, but a compile-time variable can restore the linear interpolation.
	- Added support in the namelist to avoid writing updated fields back into the wrf netcdf files. The fields are still updated during the assimilation but the updated data is not written back to the wrfinput file during the dart\_to\_wrf step.
	- Fixed an obscure bug in the vertical convert routine of the wrf model\_mod that would occasionally fail to convert an obs. This would make tiny differences in the output as the number of mpi tasks change. No quantitative differences in the results but they were not bitwise compatible before and they are again now.
- CAM
	- DART/CAM now runs under the CESM framework, so all options available with the framework can be used.
	- Support for the SE core (HOMME) has been developed but is NOT part of this release. Please contact the [DART Development Group](mailto:dart@ucar.edu) if you have an interest in this configuration of CAM.
- Simple Advection Model
	- Fixed a bug where the random number generator was being used before being called with an initial seed.

### **6.13.8 New observation types/forward operators**

- Many new observation types related to land and atmospheric chemistry have been added. See the [obs\\_kind\\_mod.f90](../../assimilation_code/modules/observations/DEFAULT_obs_kind_mod.F90) for a list of the generic quantities now available.
- New forward operator for Sea Ice (cice) ice thickness observations. See the [obs\\_def\\_cice\\_mod.f90](../../observations/forward_operators/obs_def_cice_mod.f90) file for details.
- New forward operator for Carbon Monoxide (CO) Nadir observations. See the [obs\\_def\\_CO\\_Nadir\\_mod.f90](../../observations/forward_operators/obs_def_CO_Nadir_mod.f90) file for details.
- New forward operator for Total Cloud Water in a column observations. See the [obs\\_def\\_cwp\\_mod.f90](../../observations/forward_operators/obs_def_cwp_mod.f90) file for details.

### **6.13.9 New observation types/sources**

- AVISO Added an observation converter for Sea Surface Height Anomaly observations. Documentation in [con](../../observations/obs_converters/AVISO/convert_aviso.f90)[vert\\_aviso.f90](../../observations/obs_converters/AVISO/convert_aviso.f90) (source).
- cice Added an obs\_sequence converter for Sea Ice observations. Documentation in *[PROGRAM cice\\_to\\_obs](#page-989-0)*.
- GPSPW Added an obs\_sequence converter for GPS precipitable water observations. Documentation in [con](../../observations/obs_converters/GPSPW/convert_gpspw.f90)[vert\\_gpspw.f90](../../observations/obs_converters/GPSPW/convert_gpspw.f90) (source).
- MODIS Added an obs\_sequence converter for MODIS FPAR (Fraction of Photosynthetically Active Radiation) and LAI (Leaf Area Index) obseverations. Documentation in *[PROGRAM MOD15A2\\_to\\_obs](#page-996-0)*.
- ok mesonet Added an obs sequence converter for the Oklahoma Mesonet observations. Documentation in *[Oklahoma Mesonet MDF Data](#page-1013-0)*.
- ROMS Added an obs\_sequence converter for ROMS ocean data. This converter includes externally computed forward operators output from the ROMS model using FGAT (First Guess At Time) during the model run. Documentation in [convert\\_roms\\_obs.f90](../../observations/obs_converters/ROMS/convert_roms_obs.f90) (source).
- SSUSI Added an obs sequence converter for wind profiler observations. Documentation in *[SSUSI F16 EDR-](#page-1011-0)[DSK format to observation sequence converters](#page-1011-0)*.
- tropical\_cyclone Added an obs\_sequence converter for ASCII format tropical cyclone track observations. Documentation in *[PROGRAM tc\\_to\\_obs](#page-982-0)*.

### **6.13.10 New diagnostics and documentation**

Better Web Pages. We've put a lot of effort into expanding our documentation. For example, please check out [the](http://www.image.ucar.edu/DAReS/DART/DART2_Diagnostics.php#mat_obs) [MATLAB diagnostics section](http://www.image.ucar.edu/DAReS/DART/DART2_Diagnostics.php#mat_obs) or the pages outlining the [observation sequence file contents.](http://www.image.ucar.edu/DAReS/DART/DART2_Observations.php#obs_seq_overview)

• The MATLAB® diagnostic routines have been updated to remove the dependency on third-party toolboxes. These routines use the built-in netCDF support that comes with basic MATLAB® (no other toolboxes needed).

But there's always more to add. Please let us know where we are lacking.

### **6.13.11 New utilities**

This section describes updates and changes to the tutorial materials, scripting, setup, and build information since the Lanai release.

- obs\_impact\_tool please refer to [Website](https://www.image.ucar.edu/DAReS/DART/Manhattan/assimilation_code/programs/obs_impact_tool/obs_impact_tool.html) or *[PROGRAM obs\\_impact\\_tool](#page-620-0)*
- gen\_sampling\_error\_table now computes sampling error correction tables for any ensemble size.
- compute\_error [Website](https://www.image.ucar.edu/DAReS/DART/Manhattan/assimilation_code/programs/compute_error/compute_error.html) or *[PROGRAM compute\\_error](#page-616-0)*

### **6.13.12 Known problems**

There are many changes in this release and more updates are expected to come soon. We are not aware of any obvious bugs, but if you encounter any unexpected behavior please contact us. Please watch the dart-users email list for announcements of updates to the release code, and be prepared to do an 'svn update' from time to time to get updated files.

## **6.14 Lanai**

### **6.14.1 DART Lanai release documentation**

Attention: Lanai is a prior release of DART. Its source code is available via the [DART repository on Github.](https://github.com/NCAR/DART/tree/Lanai) This documentation is preserved merely for reference. See the [DART homepage](https://dart.ucar.edu/) for information on the latest release.

### **6.14.2 Dart overview**

The Data Assimilation Research Testbed (DART) is designed to facilitate the combination of assimilation algorithms, models, and real (or synthetic) observations to allow increased understanding of all three. The DART programs are highly portable, having been compiled with many Fortran 90 compilers and run on linux compute-servers, linux clusters, OSX laptops/desktops, SGI Altix clusters, supercomputers running AIX, and more. Read the Customizations section for help in building on new platforms.

DART employs a modular programming approach to apply an Ensemble Kalman Filter which adjusts model values toward a state that is more consistent with information from a set of observations. Models may be swapped in and out, as can different algorithms in the Ensemble Kalman Filter. The method requires running multiple instances of a model to generate an ensemble of states. A forward operator appropriate for the type of observation being assimilated is applied to each of the states to generate the model's estimate of the observation. Comparing these estimates and their uncertainty to the observation and its uncertainty ultimately results in the adjustments to the model states. See the DARTLAB demos or read more in the tutorials included with the DART distribution. They are described below.

DART diagnostic output includes two netCDF files containing the model states just before the adjustment (Prior\_Diag.nc) and just after the adjustment (Posterior\_Diag.nc) as well as a file obs\_seq.final with the model estimates of the observations. There is a suite of Matlab® functions that facilitate exploration of the results, but the netCDF files are inherently portable and contain all the necessary metadata to interpret the contents with other analysis programs such as NCL, R, etc.

In this document links are available which point to Web-based documentation files and also to the same information in html files distributed with DART. If you have used subversion to check out a local copy of the DART files you can open this file in a browser by loading DART/docs/html/Lanai\_release.html and then use the local file links to see other documentation pages without requiring a connection to the internet. If you are looking at this documentation from the www.image.ucar.edu web server or you are connected to the internet you can use the Website links to view other documentation pages.

### **6.14.3 Getting started**

#### **What's required**

- 1. a Fortran 90 compiler
- 2. a netCDF library including the F90 interfaces
- 3. the C shell
- 4. (optional, to run in parallel) an MPI library

DART has been tested on many Fortran compilers and platforms. We don't have any platform-dependent code sections and we use only the parts of the language that are portable across all the compilers we have access to. We explicitly set the Fortran 'kind' for all real values and do not rely on autopromotion or other compile-time flags to set the default byte size for numbers. It is possible that some model-specific interface code from outside sources may have specific compiler flag requirements; see the documentation for each model. The low-order models and all common portions of the DART code compile cleanly.

DART uses the [netCDF](http://www.unidata.ucar.edu/packages/netcdf/) self-describing data format with a particular metadata convention to describe output that is used to analyze the results of assimilation experiments. These files have the extension .nc and can be read by a number of standard data analysis tools.

Since most of the models being used with DART are written in Fortran and run on various UNIX or \*nix platforms, the development environment for DART is highly skewed to these machines. We do most of our development on a small linux workstation and a mac laptop running OSX 10.x, and we have an extensive test network. (I've never built nor run DART on a Windows machine - so I don't even know if it's possible. If you have run it (under Cygwin?) please let me know how it went – I'm curious. Tim - thoar 'at' ucar 'dot ' edu)

#### **What's nice to have**

- ncview: DART users have used [ncview](http://meteora.ucsd.edu/~pierce/ncview_home_page.html) to create graphical displays of output data fields. The 2D rendering is good for 'quick-look' type uses, but I wouldn't want to publish with it.
- NCO: The [NCO](http://nco.sourceforge.net) tools are able to perform operations on netCDF files like concatenating, slicing, and dicing.
- [Matlab®](http://www.mathworks.com/): A set of Matlab® scripts designed to produce graphical diagnostics from DART. netCDF output files are also part of the DART project.
- MPI: The DART system includes an MPI option. MPI stands for 'Message Passing Interface', and is both a library and run-time system that enables multiple copies of a single program to run in parallel, exchange data, and combine to solve a problem more quickly. DART does NOT require MPI to run; the default build scripts do not need nor use MPI in any way. However, for larger models with large state vectors and large numbers of observations, the data assimilation step will run much faster in parallel, which requires MPI to be installed and used. However, if multiple ensembles of your model fit comfortably (in time and memory space) on a single processor, you need read no further about MPI.

### **Types of input**

DART programs can require three different types of input. First, some of the DART programs, like those for creating synthetic observational datasets, require interactive input from the keyboard. For simple cases this interactive input can be made directly from the keyboard. In more complicated cases a file containing the appropriate keyboard input can be created and this file can be directed to the standard input of the DART program. Second, many DART programs expect one or more input files in DART specific formats to be available. For instance, perfect\_model\_obs, which creates a synthetic observation set given a particular model and a description of a sequence of observations, requires an input file that describes this observation sequence. At present, the observation files for DART are in a custom format in either human-readable ascii or more compact machine-specific binary. Third, many DART modules (including main programs) make use of the Fortran90 namelist facility to obtain values of certain parameters at run-time. All programs look for a namelist input file called input.nml in the directory in which the program is executed. The input. nml file can contain a sequence of individual Fortran90 namelists which specify values of particular parameters for modules that compose the executable program.

### **6.14.4 Installation**

This document outlines the installation of the DART software and the system requirements. The entire installation process is summarized in the following steps:

- 1. Determine which F90 compiler is available.
- 2. Determine the location of the netCDF library.
- 3. Download the DART software into the expected source tree.
- 4. Modify certain DART files to reflect the available F90 compiler and location of the appropriate libraries.
- 5. Build the executables.

We have tried to make the code as portable as possible, but we do not have access to all compilers on all platforms, so there are no guarantees. We are interested in your experience building the system, so please email me (Tim Hoar) thoar 'at' ucar 'dot' edu (trying to cut down on the spam).

After the installation, you might want to peruse the following.

- Running the Lorenz\_63 Model.
- Using the Matlab<sup>®</sup> diagnostic scripts.
- A short discussion on bias, filter divergence and covariance inflation.
- And another one on synthetic observations.

You should *absolutely* run the DARTLAB interactive tutorial (if you have Matlab available) and look at the DARTLAB presentation slides [Website](https://svn-dares-dart.cgd.ucar.edu/DART/releases/Lanai/DART_LAB/DART_LAB.html) or *[DART\\_LAB Tutorial](#page-539-0)* in the DART\_LAB directory, and then take the tutorial in the DART/ tutorial directory.

#### **Requirements: an F90 compiler**

The DART software has been successfully built on many Linux, OS/X, and supercomputer platforms with compilers that include [GNU Fortran Compiler \("gfortran"\)](http://gcc.gnu.org/fortran) (free), [Intel Fortran Compiler for Linux and Mac OS/X,](http://software.intel.com/en-us/fortran-compilers) [Portland](http://www.pgroup.com) [Group Fortran Compiler,](http://www.pgroup.com) [Lahey Fortran Compiler,](http://www.lahey.com) [Pathscale Fortran Compiler,](http://www.pathscale.com) and the Cray native compiler. Since recompiling the code is a necessity to experiment with different models, there are no binaries to distribute.

DART uses the [netCDF](http://www.unidata.ucar.edu/packages/netcdf/) self-describing data format for the results of assimilation experiments. These files have the extension .nc and can be read by a number of standard data analysis tools. In particular, DART also makes use of the F90 interface to the library which is available through the netcdf.mod and typesizes.mod modules. *IMPORTANT*: different compilers create these modules with different "case" filenames, and sometimes they are not both installed into the expected directory. It is required that both modules be present. The normal place would be in the netcdf/include directory, as opposed to the netcdf/lib directory.

If the netCDF library does not exist on your system, you must build it (as well as the F90 interface modules). The library and instructions for building the library or installing from an RPM may be found at the netCDF home page: <http://www.unidata.ucar.edu/packages/netcdf/>

The location of the netCDF library, libnetcdf.a, and the locations of both netcdf.mod and typesizes. mod will be needed by the makefile template, as described in the compiling section. Depending on the netCDF build options, the Fortran 90 interfaces may be built in a separate library named netcdff.a and you may need to add -lnetcdff to the library flags.

### **6.14.5 Downloading the distribution**

This release of the [DART source code can be downloaded](https://github.com/NCAR/DART/releases/tag/v8.0.0) as a compressed zip or tar.gz file. When extracted, the source tree will begin with a directory named DART and will be approximately 175.3 Mb. Compiling the code in this tree (as is usually the case) will necessitate much more space.

```
$ gunzip DART-8.0.0.tar.gz
$ tar -xvf DART-8.0.0.tar
```
You should wind up with a directory named DART.

The code tree is very "bushy"; there are many directories of support routines, etc. but only a few directories involved with the customization and installation of the DART software. If you can compile and run ONE of the low-order models, you should be able to compile and run ANY of the low-order models. For this reason, we can focus on the Lorenz `63 model. Subsequently, the only directories with files to be modified to check the installation are: DART/ mkmf, DART/models/lorenz\_63/work, and DART/matlab (but only for analysis).

### **6.14.6 Customizing the build scripts – overview**

DART executable programs are constructed using two tools: make and mkmf. The make utility is a very common piece of software that requires a user-defined input file that records dependencies between different source files. make then performs a hierarchy of actions when one or more of the source files is modified. The mkmf utility is a custom preprocessor that generates a make input file (named Makefile) and an example namelist *input.nml.program\_default* with the default values. The Makefile is designed specifically to work with object-oriented Fortran90 (and other languages) for systems like DART.

mkmf requires two separate input files. The first is a `template' file which specifies details of the commands required for a specific Fortran90 compiler and may also contain pointers to directories containing pre-compiled utilities required by the DART system. This template file will need to be modified to reflect your system. The second input file is a `path\_names' file which includes a complete list of the locations (either relative or absolute) of all Fortran90 source files that are required to produce a particular DART program. Each 'path\_names' file must contain a path for exactly one Fortran90 file containing a main program, but may contain any number of additional paths pointing to files containing Fortran90 modules. An mkmf command is executed which uses the 'path\_names' file and the mkmf template file to produce a Makefile which is subsequently used by the standard make utility.

Shell scripts that execute the mkmf command for all standard DART executables are provided as part of the standard DART software. For more information on mkmf see [the FMS mkmf description.](http://www.gfdl.gov/fms/pubrel/j/atm_dycores/doc/dycore_public_manual.html#mkmf)

One of the benefits of using mkmf is that it also creates an example namelist file for each program. The example namelist is called *input.nml.program\_default*, so as not to clash with any exising input.nml that may exist in that directory.

#### **Building and customizing the 'mkmf.template' file**

A series of templates for different compilers/architectures exists in the DART/mkmf/ directory and have names with extensions that identify the compiler, the architecture, or both. This is how you inform the build process of the specifics of your system. Our intent is that you copy one that is similar to your system into  $mkmf$ . template and customize it. For the discussion that follows, knowledge of the contents of one of these templates (i.e. mkmf.template. gfortran) is needed. Note that only the LAST lines are shown here, the head of the file is just a big comment (worth reading, btw).

```
...
MPIFC = mpif90MPILD = mpif90FC = qfortranLD = gfortran
NETCDF = /usr/localINCS = ${NETCDF}/include
FFLAGS = -02 -I$ (INCS)LIBS = -L${NETCDF}/lib -lnetcdfLDFLAGS = -I$(INCS) $(LIBS)
```
Essentially, each of the lines defines some part of the resulting Makefile. Since make is particularly good at sorting out dependencies, the order of these lines really doesn't make any difference. The  $FC = qfortran$  line ultimately defines the Fortran90 compiler to use, etc. The lines which are most likely to need site-specific changes start with FFLAGS and NETCDF, which indicate where to look for the netCDF F90 modules and the location of the netCDF library and modules.

If you have MPI installed on your system MPIFC, MPILD dictate which compiler will be used in that instance. If you do not have MPI, these variables are of no consequence.

#### **Netcdf**

Modifying the NETCDF value should be relatively straightforward.

Change the string to reflect the location of your netCDF installation containing netcdf.mod and typesizes.mod. The value of the NETCDF variable will be used by the FFLAGS, LIBS, and LDFLAGS variables.

#### **FFLAGS**

Each compiler has different compile flags, so there is really no way to exhaustively cover this other than to say the templates as we supply them should work – depending on the location of your netCDF. The low-order models can be compiled without  $a - r8$  switch, but the bgrid solo model cannot.

#### **Libs**

The Fortran 90 interfaces may be part of the default  ${\rm netcdf}$ . a library and  ${\rm-lnetcdf}$  is all you need. However it is also common for the Fortran 90 interfaces to be built in a separate library named netcdff.a. In that case you will need -lnetcdf and also -lnetcdff on the LIBS line. This is a build-time option when the netCDF libraries are compiled so it varies from site to site.

#### **Customizing the 'path\_names\_\*' file**

Several path\_names\_ $*$  files are provided in the work directory for each specific model, in this case: DART/ models/lorenz\_63/work. Since each model comes with its own set of files, the path\_names\_\* files need no customization.

### **6.14.7 Building the Lorenz\_63 DART project**

DART executables are constructed in a work subdirectory under the directory containing code for the given model. From the top-level DART directory change to the L63 work directory and list the contents:

```
$ cd DART/models/lorenz_63/work
$ 1s -1
```
With the result:

```
Posterior_Diag.nc
Prior_Diag.nc
True_State.nc
filter_ics
filter_restart
input.nml
mkmf_create_fixed_network_seq
mkmf_create_obs_sequence
mkmf_filter
mkmf_obs_diag
mkmf_obs_sequence_tool
mkmf_perfect_model_obs
mkmf_preprocess
mkmf_restart_file_tool
mkmf_wakeup_filter
obs_seq.final
obs_seq.in
obs_seq.out
obs_seq.out.average
obs_seq.out.x
obs_seq.out.xy
obs_seq.out.xyz
obs_seq.out.z
path_names_create_fixed_network_seq
path_names_create_obs_sequence
path_names_filter
path_names_obs_diag
path_names_obs_sequence_tool
path_names_perfect_model_obs
path_names_preprocess
path_names_restart_file_tool
path_names_wakeup_filter
perfect_ics
perfect_restart
quickbuild.csh
set_def.out
workshop_setup.csh
```
In all the work directories there will be a quickbuild.csh script that builds or rebuilds the executables. The following instructions do this work by hand to introduce you to the individual steps, but in practice running quickbuild will be the normal way to do the compiles.

There are nine mkmf *xxxxxx* files for the programs

- 1. preprocess,
- 2. create\_obs\_sequence,
- 3. create\_fixed\_network\_seq,
- 4. perfect model obs,
- 5. filter,
- 6. wakeup\_filter,
- 7. obs\_sequence\_tool, and
- 8. restart\_file\_tool, and
- 9. obs\_diag,

along with the corresponding path\_names\_*xxxxxx* files. There are also files that contain initial conditions, netCDF output, and several observation sequence files, all of which will be discussed later. You can examine the contents of one of the path\_names\_*xxxxxx* files, for instance path\_names\_filter, to see a list of the relative paths of all files that contain Fortran90 modules required for the program filter for the L63 model. All of these paths are relative to your DART directory. The first path is the main program (filter.f90) and is followed by all the Fortran90 modules used by this program (after preprocessing).

The mkmf\_*xxxxxx* scripts are cryptic but should not need to be modified – as long as you do not restructure the code tree (by moving directories, for example). The function of the mkmf\_*xxxxxx* script is to generate a Makefile and an *input.nml.program\_default* file. It does not do the compile; make does that:

```
$ csh mkmf_preprocess
$ make
```
The first command generates an appropriate Makefile and the input.nml.preprocess\_default file. The second command results in the compilation of a series of Fortran90 modules which ultimately produces an executable file: preprocess. Should you need to make any changes to the DART/mkmf/mkmf.template, you will need to regenerate the Makefile.

The preprocess program actually builds source code to be used by all the remaining modules. It is **imperative** to actually run preprocess before building the remaining executables. This is how the same code can assimilate state vector 'observations' for the Lorenz\_63 model and real radar reflectivities for WRF without needing to specify a set of radar operators for the Lorenz\_63 model!

preprocess reads the &preprocess\_nml namelist to determine what observations and operators to incorporate. For this exercise, we will use the values in input.nml. preprocess is designed to abort if the files it is supposed to build already exist. For this reason, it is necessary to remove a couple files (if they exist) before you run the preprocessor. (The quickbuild.csh script will do this for you automatically.)

```
$ \rm -f ../../../obs_def/obs_def_mod.f90
$ \rm -f ../../../obs_kind/obs_kind_mod.f90
$ ./preprocess
$ 1s -1 ../../../obs_def/obs_def_mod.f90
$ ls -l ../../../obs_kind/obs_kind_mod.f90
```
This created ../../../obs\_def/obs\_def\_mod.f90 from ../../../obs\_kind/ DEFAULT\_obs\_kind\_mod.F90 and several other modules. ../../../obs\_kind/obs\_kind\_mod.f90 was created similarly. Now we can build the rest of the project.

A series of object files for each module compiled will also be left in the work directory, as some of these are undoubtedly needed by the build of the other DART components. You can proceed to create the other programs needed to work with L63 in DART as follows:

```
$ csh mkmf_create_obs_sequence
$ make
$ csh mkmf_create_fixed_network_seq
$ make
$ csh mkmf_perfect_model_obs
$ make
$ csh mkmf_filter
$ make
$ csh mkmf_obs_diag
$ make
```
The result (hopefully) is that six executables now reside in your work directory. The most common problem is that the netCDF libraries and include files (particularly typesizes.mod) are not found. Edit the DART/mkmf/mkmf. template, recreate the Makefile, and try again.

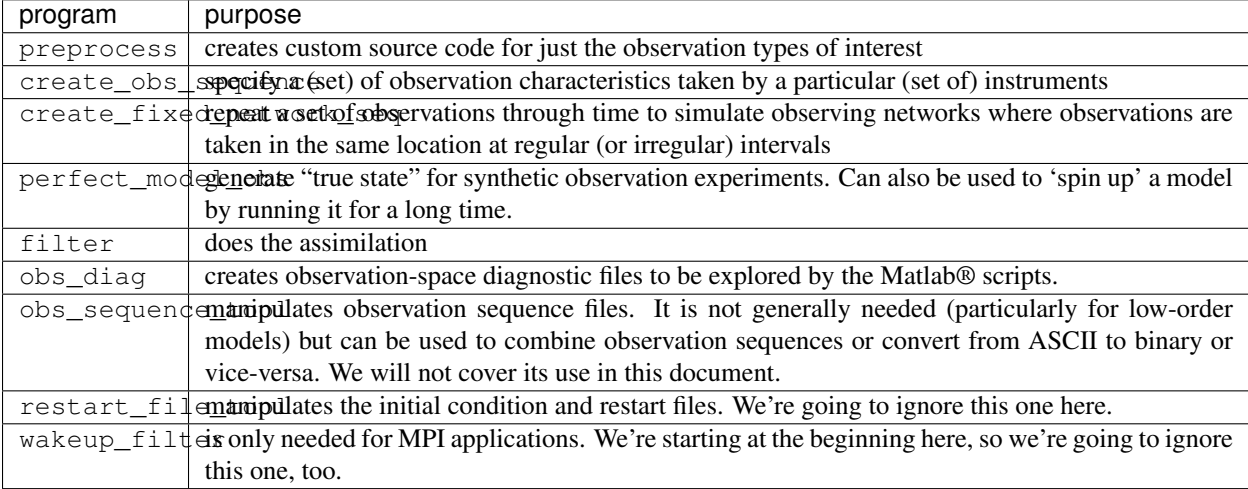

### **6.14.8 Running Lorenz\_63**

This initial sequence of exercises includes detailed instructions on how to work with the DART code and allows investigation of the basic features of one of the most famous dynamical systems, the 3-variable Lorenz-63 model. The remarkable complexity of this simple model will also be used as a case study to introduce a number of features of a simple ensemble filter data assimilation system. To perform a synthetic observation assimilation experiment for the L63 model, the following steps must be performed (an overview of the process is given first, followed by detailed procedures for each step):

### **6.14.9 Experiment overview**

- 1. Integrate the L63 model for a long time starting from arbitrary initial conditions to generate a model state that lies on the attractor. The ergodic nature of the L63 system means a 'lengthy' integration always converges to some point on the computer's finite precision representation of the model's attractor.
- 2. Generate a set of ensemble initial conditions from which to start an assimilation. Since L63 is ergodic, the ensemble members can be designed to look like random samples from the model's 'climatological distribution'. To generate an ensemble member, very small perturbations can be introduced to the state on the attractor generated by step 1. This perturbed state can then be integrated for a very long time until all memory of its initial condition can be viewed as forgotten. Any number of ensemble initial conditions can be generated by repeating this procedure.
- 3. Simulate a particular observing system by first creating an 'observation set definition' and then creating an 'observation sequence'. The 'observation set definition' describes the instrumental characteristics of the observations and the 'observation sequence' defines the temporal sequence of the observations.
- 4. Populate the 'observation sequence' with 'perfect' observations by integrating the model and using the information in the 'observation sequence' file to create simulated observations. This entails operating on the model state at the time of the observation with an appropriate forward operator (a function that operates on the model state vector to produce the expected value of the particular observation) and then adding a random sample from the observation error distribution specified in the observation set definition. At the same time, diagnostic output about the 'true' state trajectory can be created.
- 5. Assimilate the synthetic observations by running the filter; diagnostic output is generated.

#### **1. Integrate the L63 model for a 'long' time**

perfect\_model\_obs integrates the model for all the times specified in the 'observation sequence definition' file. To this end, begin by creating an 'observation sequence definition' file that spans a long time. Creating an 'observation sequence definition' file is a two-step procedure involving create\_obs\_sequence followed by create\_fixed\_network\_seq. After they are both run, it is necessary to integrate the model with perfect\_model\_obs.

#### **1.1 Create an observation set definition**

create\_obs\_sequence creates an observation set definition, the time-independent part of an observation sequence. An observation set definition file only contains the location, type, and observational error characteristics (normally just the diagonal observational error variance) for a related set of observations. There are no actual observations, nor are there any times associated with the definition. For spin-up, we are only interested in integrating the L63 model, not in generating any particular synthetic observations. Begin by creating a minimal observation set definition.

In general, for the low-order models, only a single observation set need be defined. Next, the number of individual scalar observations (like a single surface pressure observation) in the set is needed. To spin-up an initial condition for the L63 model, only a single observation is needed. Next, the error variance for this observation must be entered. Since we do not need (nor want) this observation to have any impact on an assimilation (it will only be used for spinning up the model and the ensemble), enter a very large value for the error variance. An observation with a very large error variance has essentially no impact on deterministic filter assimilations like the default variety implemented in DART. Finally, the location and type of the observation need to be defined. For all types of models, the most elementary form of synthetic observations are called 'identity' observations. These observations are generated simply by adding a random sample from a specified observational error distribution directly to the value of one of the state variables. This defines the observation as being an identity observation of the first state variable in the L63 model. The program will respond by terminating after generating a file (generally named set def.out) that defines the single identity observation of the first state variable of the L63 model. The following is a screenshot (much of the verbose logging has been left off for clarity), the user input looks *like this*.

```
[unixprompt]$ ./create_obs_sequence
Starting program create_obs_sequence
Initializing the utilities module.
Trying to log to unit 10
Trying to open file dart_log.out
Registering module :
$url: http://squish/DART/trunk/utilities/utilities_mod.f90 $
$revision: 2713 $
$date: 2007-03-25 22:09:04 -0600 (Sun, 25 Mar 2007) $
```
(continues on next page)

```
Registration complete.
&UTILITIES_NML
TERMLEVEL= 2,LOGFILENAME=dart_log.out
 /
Registering module :
 $url: http://squish/DART/trunk/obs_sequence/create_obs_sequence.f90 $
$revision: 2713 $
$date: 2007-03-25 22:09:04 -0600 (Sun, 25 Mar 2007) $
Registration complete.
{ ... }
Input upper bound on number of observations in sequence
10
Input number of copies of data (0 for just a definition)
\OmegaInput number of quality control values per field (0 or greater)
\capinput a -1 if there are no more obs
\OmegaRegistering module :
$url: http://squish/DART/trunk/obs_def/DEFAULT_obs_def_mod.F90 $
$revision: 2820 $
$date: 2007-04-09 10:37:47 -0600 (Mon, 09 Apr 2007) $
Registration complete.
Registering module :
$url: http://squish/DART/trunk/obs_kind/DEFAULT_obs_kind_mod.F90 $
$revision: 2822 $
$date: 2007-04-09 10:39:08 -0600 (Mon, 09 Apr 2007) $
Registration complete.
  ------------------------------------------------------
initialize_module obs_kind_nml values are
 -------------- ASSIMILATE_THESE_OBS_TYPES --------------
RAW_STATE_VARIABLE
 -------------- EVALUATE_THESE_OBS_TYPES --------------
 ------------------------------------------------------
     Input -1 * state variable index for identity observations
     OR input the name of the observation kind from table below:
     OR input the integer index, BUT see documentation...
       1 RAW_STATE_VARIABLE
-1
```
(continues on next page)

input time in days and seconds

(continued from previous page)

```
1 0
Input error variance for this observation definition
1000000
input a -1 if there are no more obs
-1
Input filename for sequence ( set_def.out usually works well)
set def.out
write_obs_seq opening formatted file set_def.out
write_obs_seq closed file set_def.out
```
#### **1.2 Create an observation sequence definition**

create\_fixed\_network\_seq creates an 'observation sequence definition' by extending the 'observation set definition' with the temporal attributes of the observations.

The first input is the name of the file created in the previous step, i.e. the name of the observation set definition that you've just created. It is possible to create sequences in which the observation sets are observed at regular intervals or irregularly in time. Here, all we need is a sequence that takes observations over a long period of time - indicated by entering a 1. Although the L63 system normally is defined as having a non-dimensional time step, the DART system arbitrarily defines the model timestep as being 3600 seconds. If we declare that we have one observation per day for 1000 days, we create an observation sequence definition spanning 24000 'model' timesteps; sufficient to spin-up the model onto the attractor. Finally, enter a name for the 'observation sequence definition' file. Note again: there are no observation values present in this file. Just an observation type, location, time and the error characteristics. We are going to populate the observation sequence with the perfect\_model\_obs program.

```
[unixprompt]$ ./create fixed network seq
 ...
Registering module :
 $url: http://squish/DART/trunk/obs_sequence/obs_sequence_mod.f90 $
 $revision: 2749 $
$date: 2007-03-30 15:07:33 -0600 (Fri, 30 Mar 2007) $
Registration complete.
static_init_obs_sequence obs_sequence_nml values are
&OBS_SEQUENCE_NML
WRITE_BINARY_OBS_SEQUENCE = F,
 /
Input filename for network definition sequence (usually set_def.out )
set def.out
 ...
To input a regularly repeating time sequence enter 1
To enter an irregular list of times enter 2
1
Input number of observations in sequence
1000
Input time of initial ob in sequence in days and seconds
1, 0
```
(continues on next page)

(continued from previous page)

```
Input period of obs in days and seconds
1, 0
           1
           2
           3
...
         997
         998
         999
       1000
What is output file name for sequence ( obs\_seq.in is recommended )
obs_seq.in
write_obs_seq opening formatted file obs_seq.in
write_obs_seq closed file obs_seq.in
```
#### **1.3 Initialize the model onto the attractor**

perfect\_model\_obs can now advance the arbitrary initial state for 24,000 timesteps to move it onto the attractor.

perfect\_model\_obs uses the Fortran90 namelist input mechanism instead of (admittedly gory, but temporary) interactive input. All of the DART software expects the namelists to found in a file called input.nml. When you built the executable, an example namelist was created input.nml.perfect model obs default that contains all of the namelist input for the executable. If you followed the example, each namelist was saved to a unique name. We must now rename and edit the namelist file for perfect model obs. Copy input.nml. perfect\_model\_obs\_default to input.nml and edit it to look like the following: (just worry about the highlighted stuff - and whitespace doesn't matter)

```
$ cp input.nml.perfect_model_obs_default input.nml
```

```
&perfect_model_obs_nml
  start_from_restart = .false.,
  output_restart = .true.,
  async = 0,
  init\_time\_days = 0,init_time\_seconds = 0,first_obs_days = -1,
  first_obs_seconds = -1,
  last\_obs\_days = -1,
  last_obs_seconds = -1,<br>output interval = 1,
  output_interval
  restart_in_file_name = "perfect_ics",
  restart_out_file_name = "perfect_restart",
  obs_seq_in_file_name = "obs_seq.in",
  obs_seq_out_file_name = "obs_seq.out",
  adv ens command = "./advance ens.csh" /&ensemble_manager_nml
  single_restart_file_in = .true.,
  single_restart_file_out = .true.,
  perturbation_amplitude = 0.2 /
&assim_tools_nml
  filter_kind = 1,cutoff = 0.2,
```
(continues on next page)
```
sort_obs_inc = .false.,
  spread_restoration = .false.,
  sampling_error_correction = .false.,
  adaptive_localization_threshold = -1,
  print\_every\_nth\_obs = 0 /
&cov_cutoff_nml
  select_localization = 1 /
&reg_factor_nml
  select_regression = 1,
  input\_reg\_file = "time_mean_reg",
  save_reg_diagnostics = .false.,
  reg_diagnostics_file = "reg_diagnostics" /
&obs_sequence_nml
  write_binary_obs_sequence = .false. /
&obs_kind_nml
  assimilate_these_obs_types = 'RAW_STATE_VARIABLE' /
&assim_model_nml
  write_binary_restart_files = .true. /
&model_nml
  sigma = 10.0,
  r = 28.0,
  b = 2.6666666666667,
  delta = 0.01,
  time_step_days = 0,
  time_step_seconds = 3600 /
&utilities_nml
  TERMLEVEL = 1,
  logfilename = 'dart_log.out' /
```
For the moment, only two namelists warrant explanation. Each namelists is covered in detail in the html files accompanying the source code for the module.

### **perfect\_model\_obs\_nml**

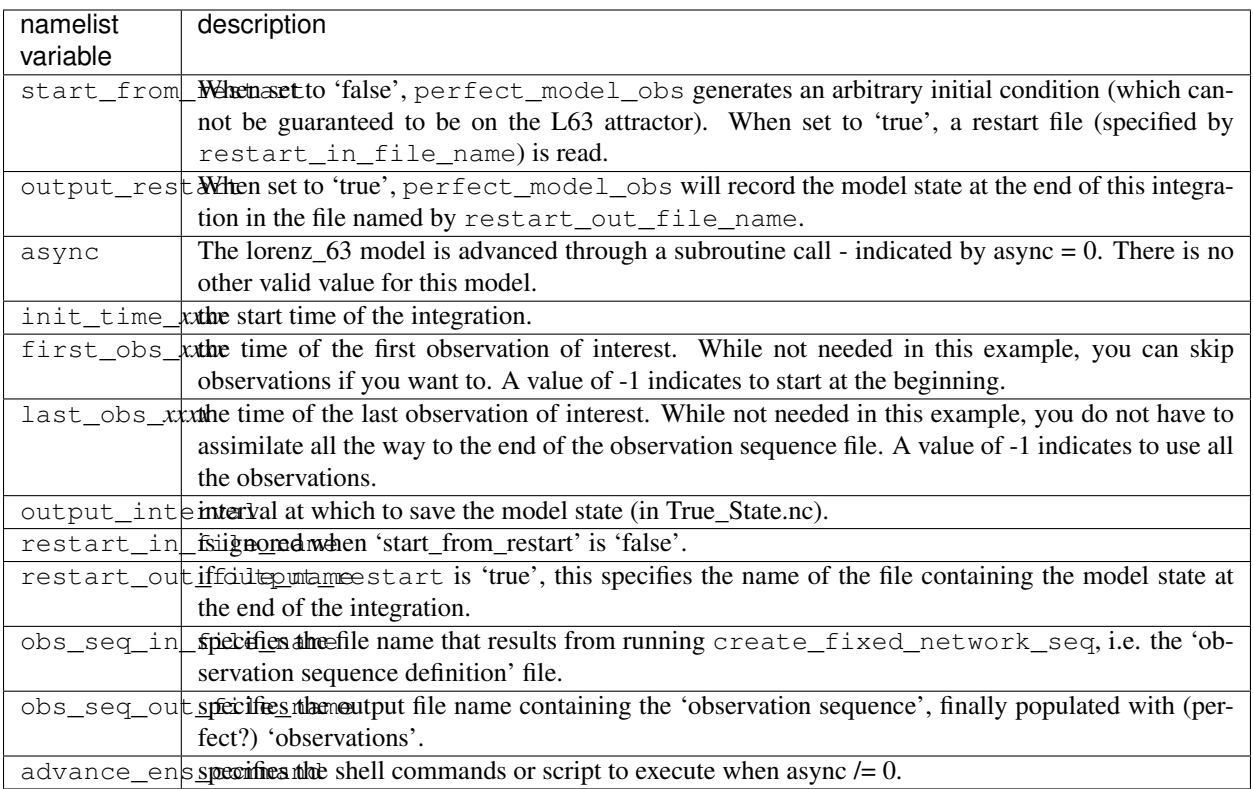

### **utilities\_nml**

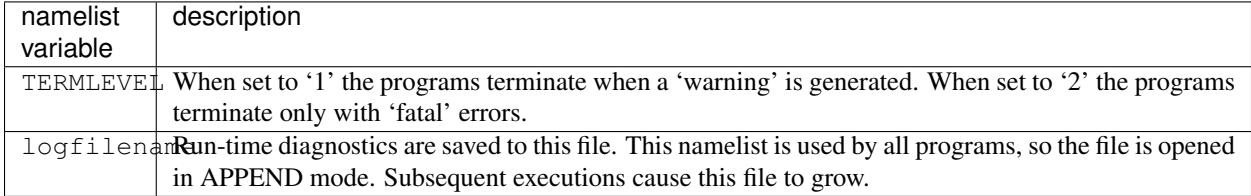

Executing perfect\_model\_obs will integrate the model 24,000 steps and output the resulting state in the file perfect\_restart. Interested parties can check the spinup in the True\_State.nc file.

\$ ./perfect\_model\_obs

#### **2. Generate a set of ensemble initial conditions**

The set of initial conditions for a 'perfect model' experiment is created in several steps. 1) Starting from the spun-up state of the model (available in perfect\_restart), run perfect\_model\_obs to generate the 'true state' of the experiment and a corresponding set of observations. 2) Feed the same initial spun-up state and resulting observations into filter.

The first step is achieved by changing a perfect\_model\_obs namelist parameter, copying perfect\_restart to perfect\_ics, and rerunning perfect\_model\_obs. This execution of perfect\_model\_obs will advance the model state from the end of the first 24,000 steps to the end of an additional 24,000 steps and place the final state in perfect restart. The rest of the namelists in input.nml should remain unchanged.

```
&perfect_model_obs_nml
  start_from_restart = .true.,
  output_restart = .true.,
  async = 0,
  init time days = 0,
  init_time_seconds = 0,<br>first obs_days = -1,first_obs_days = -1,<br>first obs seconds = -1,
  first_obs_seconds = -1,
  last\_obs\_days = -1,
  last\_obs\_seconds = -1,
  output\_interval = 1,
  restart_in_file_name = "perfect_ics",
  restart_out_file_name = "perfect_restart",
  obs_seq_in_file_name = "obs_seq.in",
  obs_seq_out_file_name = "obs_seq.out",
  adv ens command = "./advance ens.csh"
```
\$ cp perfect\_restart perfect\_ics \$ ./perfect\_model\_obs

A True\_State.nc file is also created. It contains the 'true' state of the integration.

#### **Generating the ensemble**

This step (#2 from above) is done with the program filter, which also uses the Fortran90 namelist mechanism for input. It is now necessary to copy the input.nml.filter default namelist to input.nml.

cp input.nml.filter\_default input.nml

You may also build one master namelist containting all the required namelists. Having unused namelists in the input.nml does not hurt anything, and it has been so useful to be reminded of what is possible that we made it an error to NOT have a required namelist. Take a peek at any of the other models for examples of a "fully qualified" input.nml.

*HINT*: if you used syn to get the project, try 'syn revert input.nml' to restore the namelist that was distributed with the project - which DOES have all the namelist blocks. Just be sure the values match the examples here.

```
&filter_nml
  async = 0,
  adv_ens_command = "./advance_model.csh",
  ens\_size = 100,
  start_from_restart = .false.,
  output_restart = .true.,
  obs_sequence_in_name = "obs_seq.out",
```
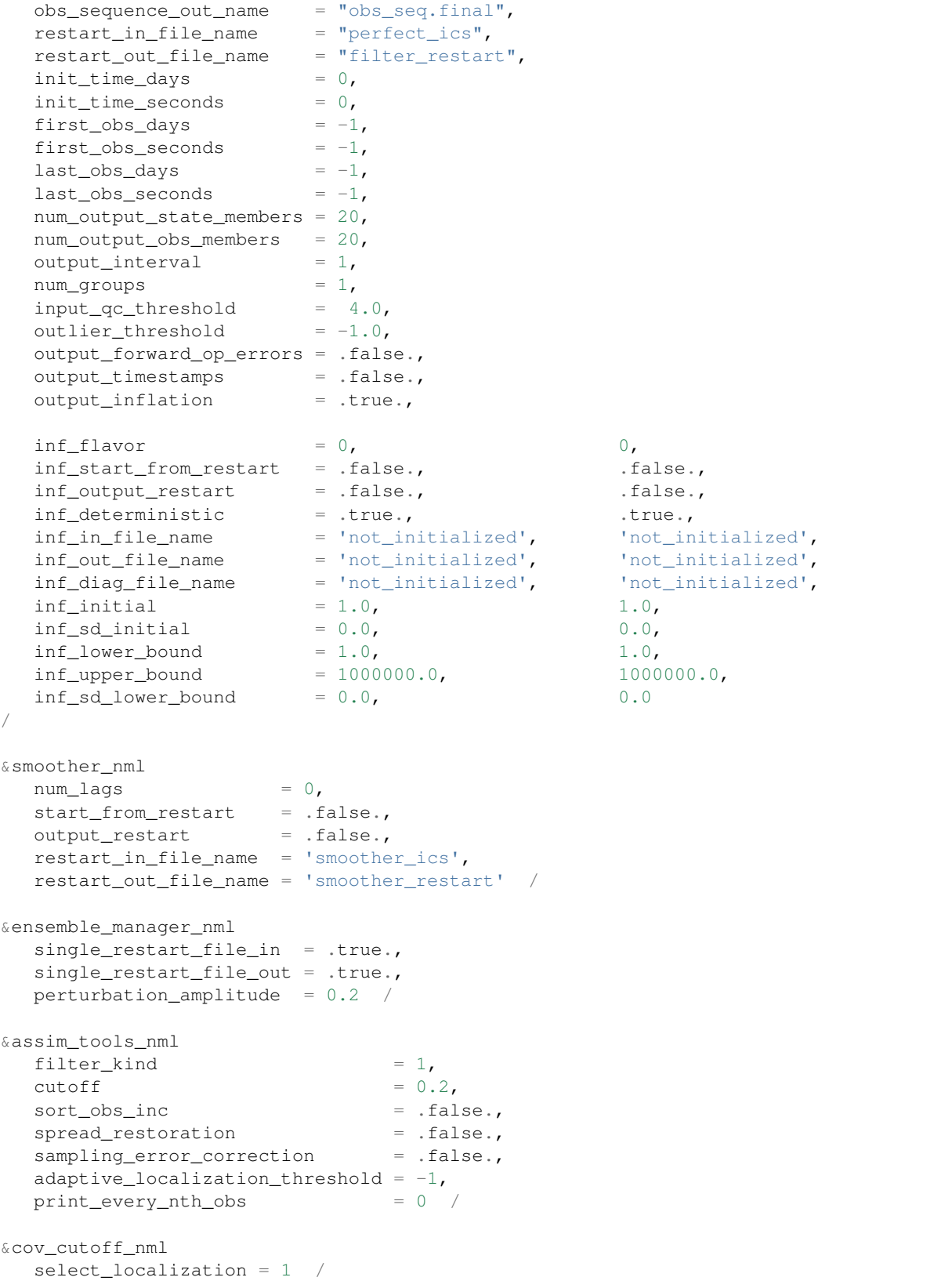

```
&reg_factor_nml
  select_regression = 1,
  input\_reg\_file = "time_mean_reg",
  save_reg_diagnostics = .false.,
  reg_diagnostics_file = "reg_diagnostics" /
&obs_sequence_nml
  write_binary_obs_sequence = .false. /
&obs_kind_nml
  assimilate_these_obs_types = 'RAW_STATE_VARIABLE' /
&assim_model_nml
  write_binary_restart_files = .true. /
&model_nml
  sigma = 10.0,
  r = 28.0b = 2.6666666666667,
  delta = 0.01,
  time_step_days = 0,
  time_step_seconds = 3600 /
&utilities_nml
  TERMLEVEL = 1,logfilename = 'dart_log.out' /
```
Only the non-obvious(?) entries for filter\_nml will be discussed.

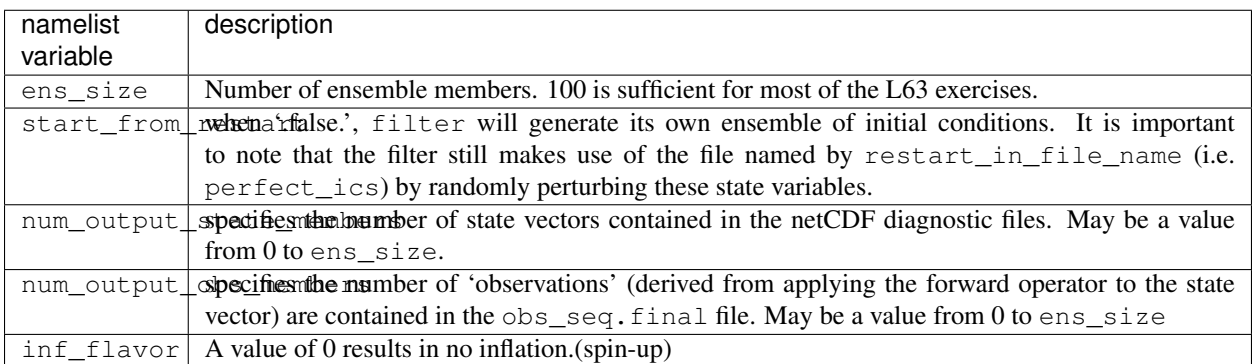

The filter is told to generate its own ensemble initial conditions since start\_from\_restart is '.false.'. However, it is important to note that the filter still makes use of perfect\_ics which is set to be the restart\_in\_file\_name. This is the model state generated from the first 24,000 step model integration by perfect\_model\_obs. Filter generates its ensemble initial conditions by randomly perturbing the state variables of this state.

num\_output\_state\_members are '.true.' so the state vector is output at every time for which there are observations (once a day here). Posterior\_Diag.nc and Prior\_Diag.nc then contain values for 20 ensemble members once a day. Once the namelist is set, execute filter to integrate the ensemble forward for 24,000 steps with the final ensemble state written to the filter\_restart. Copy the perfect\_model\_obs restart file perfect\_restart (the `true state') to perfect\_ics, and the filter restart file filter\_restart to filter\_ics so that future assimilation experiments can be initialized from these spun-up states.

```
./filter
cp perfect_restart perfect_ics
cp filter_restart filter_ics
```
The spin-up of the ensemble can be viewed by examining the output in the netCDF files True\_State.nc generated by perfect\_model\_obs and Posterior\_Diag.nc and Prior\_Diag.nc generated by filter. To do this, see the detailed discussion of matlab diagnostics in Appendix I.

#### **3. Simulate a particular observing system**

Begin by using create\_obs\_sequence to generate an observation set in which each of the 3 state variables of L63 is observed with an observational error variance of 1.0 for each observation. To do this, use the following input sequence (the text including and after # is a comment and does not need to be entered):

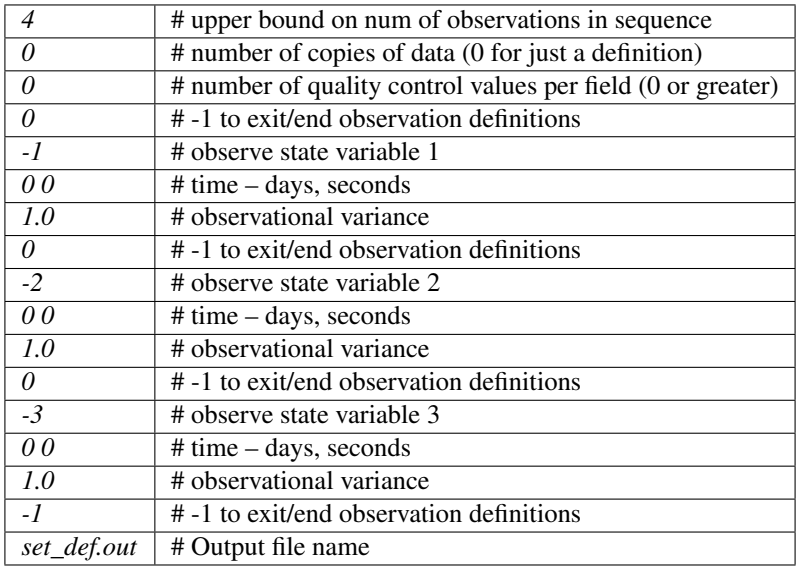

Now, generate an observation sequence definition by running create\_fixed\_network\_seq with the following input sequence:

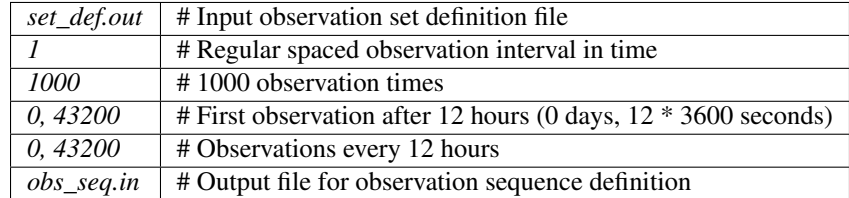

#### **4. Generate a particular observing system and true state**

An observation sequence file is now generated by running perfect\_model\_obs with the namelist values (unchanged from step 2):

```
&perfect_model_obs_nml
  \begin{array}{lll} \texttt{start\_from\_restart} & = & .\texttt{true.},\\ \texttt{output\_restart} & = & .\texttt{true.}, \end{array}output_restart
  async = 0,
  init\_time\_days = 0,
  init_time\_seconds = 0,first_obs_days = -1,
  first_obs_seconds = -1,
  last\_obs\_days = -1,
  last\_obs\_seconds = -1,
  output\_interval = 1,
  restart_in_file_name = "perfect_ics",
  restart_out_file_name = "perfect_restart",
   obs_seq_in_file_name = "obs_seq.in",
   obs_seq_out_file_name = "obs_seq.out",
   adv\_ens\_command = "./advance\_ens.csh"
```
This integrates the model starting from the state in perfect\_ics for 1000 12-hour intervals outputting synthetic observations of the three state variables every 12 hours and producing a netCDF diagnostic file, True\_State.nc.

### **5. Filtering**

Finally, filter can be run with its namelist set to:

```
&filter_nml
  async = 0,
                        = "./advance_model.csh",adv_ens_command = \sqrt{n}, and = (100), and = (100)start_from_restart = .true.,
  \begin{array}{ccc}\n & - & - & - \\
\text{output\_restart} & = & \text{true.},\n\end{array}obs\_sequence\_in\_name = "obs\_seq.out",obs\_sequence\_out\_name = "obs\_seq.find",
  \texttt{restart\_in\_file\_name} = "filter_ics",
  restart_out_file_name = "filter_restart",
  init_time\_days = 0,
  init_time\_seconds = 0,
  first_obs_days = -1,
  first_obs_seconds = -1,
   last\_obs\_days = -1,
   last\_obs\_seconds = -1,
  num_output_state_members = 20,
  num_output_obs_members = 20,
  output\_interval = 1,
  num\_groups = 1,
  input_qc_{\text{threshold}} = 4.0,
  outlier_threshold = -1.0,
  output_forward_op_errors = .false.,
  output_timestamps = .false.,
  output_inflation = .true.,
  inf_{\text{if} \text{arrows}} = 0, 0,
```
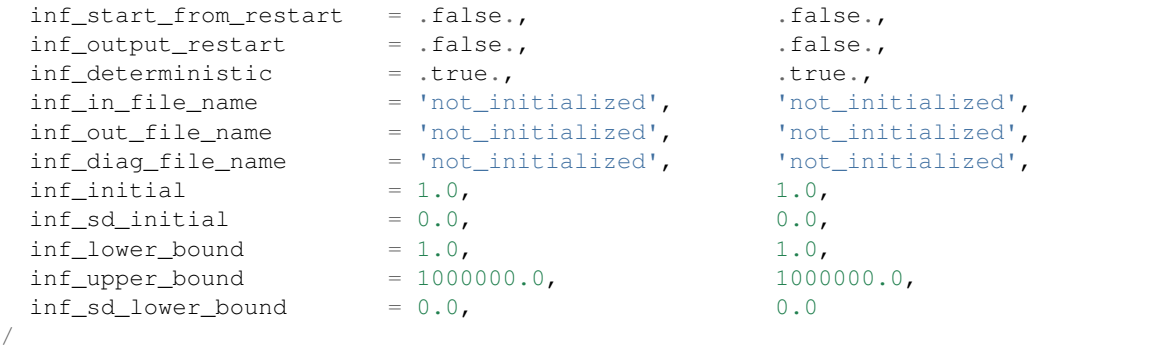

filter produces two output diagnostic files, Prior\_Diag.nc which contains values of the ensemble mean, ensemble spread, and ensemble members for 12- hour lead forecasts before assimilation is applied and Posterior Diag.nc which contains similar data for after the assimilation is applied (sometimes referred to as analysis values).

Now try applying all of the matlab diagnostic functions described in the Matlab® Diagnostics section.

## **6.14.10 The tutorial**

The DART/tutorial documents are an excellent way to kick the tires on DART and learn about ensemble data assimilation. If you have gotten this far, you can run anything in the tutorial.

### **6.14.11 Matlab® diagnostics**

The output files are netCDF files and may be examined with many different software packages. We use Matlab®, and provide our diagnostic scripts in the hopes that they are useful.

The diagnostic scripts and underlying functions reside in two places: DART/diagnostics/matlab and DART/ matlab. They are reliant on the public-domain MEXNC/SNCTOOLS netCDF interface from [http://mexcdf.](http://mexcdf.sourceforge.net) [sourceforge.net.](http://mexcdf.sourceforge.net) If you do not have them installed on your system and want to use Matlab to peruse netCDF, you must follow their installation instructions. The 'interested reader' may want to look at the DART/matlab/startup.m file I use on my system. If you put it in your \$HOME/matlab directory it is invoked every time you start up Matlab.

Once you can access the nc\_varget function from within Matlab you can use our diagnostic scripts. It is necessary to prepend the location of the DART/matlab scripts to the matlabpath. Keep in mind the location of the netcdf operators on your system WILL be different from ours . . . and that's OK.

```
[models/lorenz_63/work]$ matlab -nodesktop
                                             < M A T L A B >Copyright 1984-2002 The MathWorks, Inc.
                                    Version 6.5.0.180913a Release 13
                                               Jun 18 2002
 Using Toolbox Path Cache. Type "help toolbox_path_cache" for more info.
 To get started, type one of these: helpwin, helpdesk, or demo.
 For product information, visit www.mathworks.com.
```

```
>> which nc_varget
/contrib/matlab/snctools/4024/nc_varget.m
>>ls *.nc
ans =
Posterior_Diag.nc Prior_Diag.nc True_State.nc
>>path('../../../matlab',path)
>>path('../../../diagnostics/matlab',path)
>>which plot_ens_err_spread
../../../matlab/plot_ens_err_spread.m
>>help plot_ens_err_spread
  DART : Plots summary plots of the ensemble error and ensemble spread.
                         Interactively queries for the needed information.
                         Since different models potentially need different
                         pieces of information ... the model types are
                         determined and additional user input may be queried.
  Ultimately, plot_ens_err_spread will be replaced by a GUI.
 All the heavy lifting is done by PlotEnsErrSpread.
  Example 1 (for low-order models)
  truth file = 'True State.nc';
  diagn_file = 'Prior_Diag.nc';
  plot_ens_err_spread
>>plot_ens_err_spread
```
And the matlab graphics window will display the spread of the ensemble error for each state variable. The scripts are designed to do the "obvious" thing for the low-order models and will prompt for additional information if needed. The philosophy of these is that anything that starts with a lower-case *plot\_some\_specific\_task* is intended to be usercallable and should handle any of the models. All the other routines in DART/matlab are called BY the high-level routines.

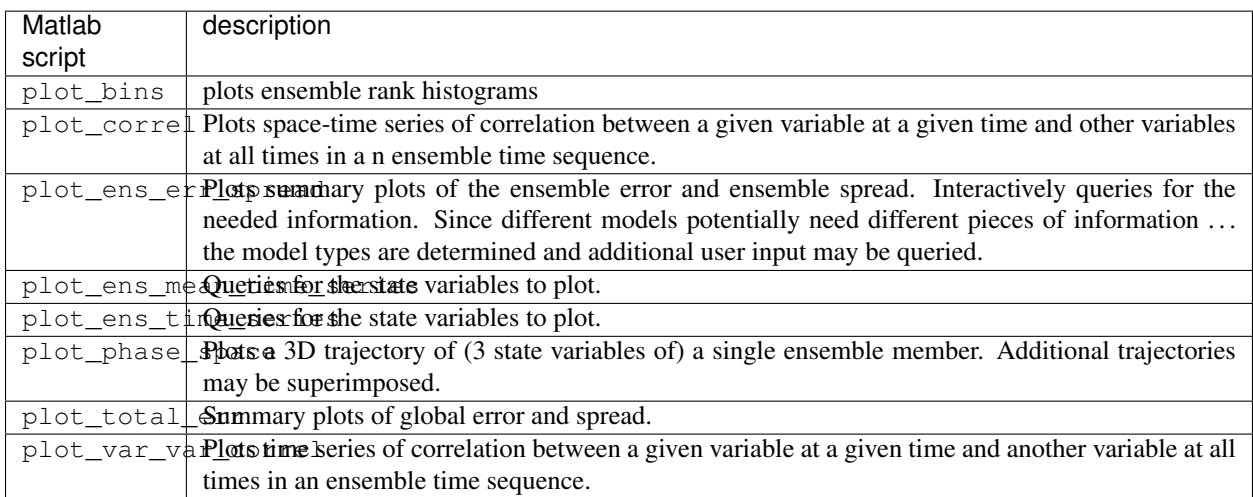

## **6.14.12 Bias, filter divergence and covariance inflation (with the l63 model)**

One of the common problems with ensemble filters is filter divergence, which can also be an issue with a variety of other flavors of filters including the classical Kalman filter. In filter divergence, the prior estimate of the model state becomes too confident, either by chance or because of errors in the forecast model, the observational error characteristics, or approximations in the filter itself. If the filter is inappropriately confident that its prior estimate is correct, it will then tend to give less weight to observations than they should be given. The result can be enhanced overconfidence in the model's state estimate. In severe cases, this can spiral out of control and the ensemble can wander entirely away from the truth, confident that it is correct in its estimate. In less severe cases, the ensemble estimates may not diverge entirely from the truth but may still be too confident in their estimate. The result is that the truth ends up being farther away from the filter estimates than the spread of the filter ensemble would estimate. This type of behavior is commonly detected using rank histograms (also known as Talagrand diagrams). You can see the rank histograms for the L63 initial assimilation by using the matlab script  $plot\_bins$ .

A simple, but surprisingly effective way of dealing with filter divergence is known as covariance inflation. In this method, the prior ensemble estimate of the state is expanded around its mean by a constant factor, effectively increasing the prior estimate of uncertainty while leaving the prior mean estimate unchanged. The program filter has a group of namelist parameters that controls the application of covariance inflation. For a simple set of inflation values, you will set inf\_flavor, and inf\_initial. These values come in pairs; the first value controls inflation of the prior ensemble values, while the second controls inflation of the posterior values. Up to this point inf flavor has been set to 0 indicating that the prior ensemble is left unchanged. Setting the first value of inf\_flavor to 3 enables one variety of inflation. Set inf\_initial to different values (try 1.05 and 1.10 and other values). In each case, use the diagnostic matlab tools to examine the resulting changes to the error, the ensemble spread (via rank histogram bins, too), etc. What kind of relation between spread and error is seen in this model?

There are many more options for inflation, including spatially and temporarily varying values, with and without damping. See the discussion of all inflation-related namelist items [Website](https://svn-dares-dart.cgd.ucar.edu/DART/releases/Lanai/filter/filter.html#Inflation) or [local file.](../../assimilation_code/programs/filter.html#Inflation)

## **6.14.13 Synthetic observations**

Synthetic observations are generated from a 'perfect' model integration, which is often referred to as the 'truth' or a `nature run'. A model is integrated forward from some set of initial conditions and observations are generated as *y =*  $H(x) + e$  where *H* is an operator on the model state vector, *x*, that gives the expected value of a set of observations, *y*, and *e* is a random variable with a distribution describing the error characteristics of the observing instrument(s) being simulated. Using synthetic observations in this way allows students to learn about assimilation algorithms while being isolated from the additional (extreme) complexity associated with model error and unknown observational error characteristics. In other words, for the real-world assimilation problem, the model has (often substantial) differences from what happens in the real system and the observational error distribution may be very complicated and is certainly not well known. Be careful to keep these issues in mind while exploring the capabilities of the ensemble filters with synthetic observations.

## **6.14.14 Notes for current users**

If you have been updating from the development branch of the DART subversion repository you will not notice much difference between that and the Lanai release. If you are still running the Kodiak release there are many new models, new observation types, capabilities in the assimilation tools, new diagnostics, and new utilities. There is a short list of non-backwards compatible changes (see below), and then a long list of new options and functions.

In the near future we will be making substantial changes to the internal structure of DART to accomodate both larger models and machines with thousands of processors. We will continue to maintain the Lanai release with bug fixes, but we will be updating the subversion trunk with new and non-backwards-compatible code. Checking out the Lanai release branch and running 'svn update' from time to time is the recommended way to update your DART tree.

## **6.14.15 Non-backwards compatible changes**

Changes in the Lanai release (13 Dec 2013) which are *not* backwards compatible with the Kodiak release (30 June 2011):

- 1. The DART system uses a new random number generator based on the Mersenne Twister algorithm from the GNU scientific library. It is believed to have better behavior in general, and in particular when it is frequently reseeded, as may be the case in some perfect\_model\_obs experiments. The seed in perfect\_model\_obs is now based on the time-stamp associated with the data, so running single advances as separate invocations of the executable will still result in a good random distribution of the observation errors. The seeds in several other places in the code have been changed so they are more consistent in the face of different numbers of MPI tasks when executing. The random values should reproduce if an identical run is repeated, but there are still a few places in the code where changing the number of MPI tasks results in different seeds being created for the random number generator, and so the non-deterministic values will differ.
- 2. The WRF model\_mod now interpolates in the vertical in log(pressure) space instead of linear pressure space. This is the new default. There is a module global variable that can be set at compile time to restore the previous behavior.
- 3. The POP model\_mod used to interpolate sensible temperature observations using a potential temperature field in the state vector. The code now correctly does the conversion from potential temperature to sensible (in-situ) temperature during the forward operator process.
- 4. If your model\_mod.f90 provides a customized get\_close\_obs() routine that makes use of the types/kinds arguments for either the base location or the close location list, there is an important change in this release. The fifth argument to the get\_close\_obs() call is now a list of generic kinds corresponding to the location list. The fourth argument to the  $qet\_dist$  () routine is now also a generic kind and not a specific type. In previous versions of the system the list of close locations was sometimes a list of specific types and other times a list of generic kinds. The system now always passes generic kinds for the close locations list for consistency. The base location and specific type remains the same as before. If you have a get\_close\_obs() routine in your model mod.f90 file and have questions about usage, [contact](mailto:dart@ucar.edu) the DART development team.
- 5. The obs\_common\_subset program namelist has changed. The program compares obs\_seq.final files that were produced by different runs of filter using the same input obs\_sequence file. The old version supported comparing only 2 files at a time; this version supports up to 50. It also enforces the implicit assumption that the incoming obs\_seq.final files are identical except for the DART QC and the obs values.
- 6. The simple\_advection model was incorrectly calling the random number generator initialization routines after generating some random numbers. It now correctly initializes the generator before getting any random values.
- 7. The gts\_to\_dart converter now creates separate obs types for surface dewpoint vs obs aloft because they have different vertical coordinates. The obs\_diag program (and other diagnostic routines) do not cope with the same obs type having different vertical coordinates because it is trying to bin observations in the vertical (it is unable to convert pressure to height after the fact, for example, or bin surface obs with a height with pressure obs).
- 8. Shell scripts which used to contain MSS (mass store) commands for long-term archiving have been converted to call HSI (HPSS) commands.
- 9. The 'wrf\_dart\_obs\_preprocess' program will now refuse to superob observations which are too close to the poles. If the superob radius includes either pole, the computation of an average obs location becomes more complicated than the existing code is prepared to deal with. (If this case is of interest to you, [contact](mailto:dart@ucar.edu) the DART development team. We have ideas on how to implement this.)
- 10. The default namelist values for the 'obs\_seq\_to\_netcdf' program has changed so the default is a single large time bin, which means you don't have to know the exact time extents when converting an obs\_seq.final file into a netCDF file. You can still set specific bins and get multiple netCDF files as output if you prefer.
- 11. The tutorial files are now directly in the DART/tutorial directory and no longer in separate subdirectories.
- 12. The default flags in the mkmf template.XXX files have been updated to be more consistent with current compiler versions.
- 13. The default work/input.nml namelists for Lorenz 63 and Lorenz 96 have been changed to give good assimilation results by default. Originally these were set to work with a workshop tutorial in which the settings did not work and as part of the tutorial they were changed to good values. Now the workshop versions of the namelists are separate and copied into place by a workshop\_setup script.
- 14. filter now calls the end\_model() subroutine in the model\_mod for the first time. It should have been called all along, but was not.
- 15. The 'rat\_cri' namelist item has been removed from the &obs\_diag namelist.
- 16. The preprocess program has a new namelist item 'overwrite\_output' and it is .true. by default. The program will no longer fail if the target obs\_kind\_mod.f90 or obs\_def\_mod.f90 files exist but will silently overwrite them. Set this namelist item to .false. to recover the previous behavior.

### **6.14.16 New features**

- Customizable Outlier-Threshold Handling
	- Filter contains code to compute whether an observation should not be assimilated because the forward operator mean is too different from the observation value. This is done uniformly for all observation values and types. To customize this computation (e.g. to allow all obs of a particular type to be assimilated without having to pass the outlier threshold test), there is a new namelist item enable special outlier code in the &filter nml namelist that enables a call to a subroutine at the end of the filter.f90 source file. That subroutine can be customized by the user to do any computation required. See the filter namelist documentation [Website](https://svn-dares-dart.cgd.ucar.edu/DART/trunk/filter/filter.html#Namelist) or [local file](../../assimilation_code/programs/filter.html#Namelist) for more details.
- Fill inflation restart files
	- There is a new utility that will write inflation restart files based on values read from the console. This enables multi-step runs to start with the 'read inflation values from a file' option set to .true. for all steps instead of having to change the namelist after the first cycle. See the documentation [Website](https://svn-dares-dart.cgd.ucar.edu/DART/trunk/adaptive_inflate/fill_inflation_restart.html) or *[PROGRAM](#page-678-0) [fill\\_inflation\\_restart](#page-678-0)* for more details.
- New location module options
	- There are additional options for the model and observation coordinate systems. Note that only a single location option can be chosen and all observations and all model locations must use that coordinate system. New options include:
		- \* Channel coordinate system
		- \* [0-1] periodic 3D coordinate system
		- \* X,Y,Z 3D Cartesian coordinate system
		- \* 2D annulus coordinate system
		- See the documentation [Website](https://svn-dares-dart.cgd.ucar.edu/DART/trunk/location/location_mod.html) or *[MODULE location\\_mod](#page-553-0)* for more details.
- Missing values in state
	- In some models there are values which are not valid in all ensemble members. With this release there is limited support for this in DART. There are still serious questions about what the correct results should be if the ensemble count for some state vector item is smaller than the total ensemble size. Nevertheless, with this release we have implemented support for missing state vector values in the CLM Land model. There is a new namelist item allow\_missing\_in\_clm in the &assim\_tools\_nml namelist. Setting this to .true. will allow DART to avoid updating any state vector items in which one or more of the ensemble members in CLM have a missing value. Inflation will be disabled for any state vector items where one or

more ensemble members have missing values. All CLM forward operators must test for and be prepared to return with a failed forward operator code if any of the interpolation items it requires are missing. See the documentation [Website](https://svn-dares-dart.cgd.ucar.edu/DART/trunk/assim_tools/assim_tools_mod.html#Namelist) or [local file](../../assimilation_code/modules/assimilation/assim_tools_mod.html#Namelist) for more details.

- Different task layout options
	- The ensemble manager has a new option to distribute MPI tasks round robin across the available nodes instead of assigning them sequentially. The first  $N$  tasks, where  $N$  is the ensemble size, require more memory than other tasks. Distributing them round-robin may allow assigning more tasks per node with a more uniform memory usage. This may result in a small decrease in performance at runtime, but it might allow using fewer nodes for the job and thus reduce the job cost. See the documentation for the layout and tasks\_per\_node in the &ensemble\_manager\_nml namelist [Website](https://svn-dares-dart.cgd.ucar.edu/DART/trunk/assimilation_code/modules/utilities/ensemble_manager_mod.html#Namelist) or [local file](../../assimilation_code/modules/utilities/ensemble_manager_mod.html#Namelist) for more details.
- Different MPI communication options
	- The ensemble manager has 3 new options for the order in which the communication is done when transposing the ensemble of state vectors. There is a new namelist option in the &ensemble\_manager\_nml called communication\_configuration which can have the values 1-4. If DART is running slower than expected, try the various options and see which is fastest on your hardware. The fastest value depends on the MPI library implementation, the type and speed of interconnect, the processor speed, and node memory size and so it is almost impossible to recommend a value without doing timing tests on the target system. See the documentation in the &ensemble\_manager\_nml namelist [Website](https://svn-dares-dart.cgd.ucar.edu/DART/trunk/assimilation_code/modules/utilities/ensemble_manager_mod.html#Namelist) or [local file](../../assimilation_code/modules/utilities/ensemble_manager_mod.html#Namelist) for more details.
- Several more places where large arrays were put on the stack have been removed, decreasing the total amount of stack required by DART.

### **6.14.17 New models**

- CESM framework components
	- DART now supports running CESM components CAM, POP, and CLM under the CESM framework. Setup scripts are provided to configure a single or multiple component assimilation. See:
		- \* [Website](https://svn-dares-dart.cgd.ucar.edu/DART/trunk/models/CESM/model_mod.html) or *[CESM](#page-228-0)* for multi-component assimilation,
		- \* [Website](https://svn-dares-dart.cgd.ucar.edu/DART/trunk/models/cam/model_mod.html)
		- \* [Website](https://svn-dares-dart.cgd.ucar.edu/DART/trunk/models/POP/model_mod.html) or *[POP](#page-362-0)* for POP single component assimilation
		- \* [Website](https://svn-dares-dart.cgd.ucar.edu/DART/trunk/models/clm/model_mod.html) or *[CLM](#page-231-0)* for CLM single component assimilation

Documentation for the model:

- \* the user's guide for CESM version 1.1.1: [http://www.cesm.ucar.edu/models/cesm1.1/cesm/doc/](http://www.cesm.ucar.edu/models/cesm1.1/cesm/doc/usersguide/book1.html) [usersguide/book1.html](http://www.cesm.ucar.edu/models/cesm1.1/cesm/doc/usersguide/book1.html)
- \* the page that explains how to download the release code: [http://www.cesm.ucar.edu/models/cesm1.1/](http://www.cesm.ucar.edu/models/cesm1.1/cesm/doc/usersguide/x388.html) [cesm/doc/usersguide/x388.html](http://www.cesm.ucar.edu/models/cesm1.1/cesm/doc/usersguide/x388.html)
- \* the web page that shows the names of the 'compsets' which are the configurations of the various models: <http://www.cesm.ucar.edu/models/cesm1.1/cesm/doc/modelnl/compsets.html>
- \* list of recent CESM versions: <http://www2.cesm.ucar.edu/models/current>
- MPAS Atmosphere and Ocean Models
	- DART interface documentation for the MPAS Atmosphere component: [Website](https://svn-dares-dart.cgd.ucar.edu/DART/trunk/models/mpas_atm/model_mod.html) or *[MPAS\\_ATM](#page-310-0)*.
	- DART interface documentation for the MPAS Ocean component: [Website](https://svn-dares-dart.cgd.ucar.edu/DART/trunk/models/mpas_ocn/model_mod.html) or *[MPAS OCN](#page-319-0)*.
	- Documentation for the model: [MPAS.](http://mpas-dev.github.io/)
- NOAH Land Model
	- Dart interface documentation [Website](https://svn-dares-dart.cgd.ucar.edu/DART/trunk/models/noah/model_mod.html) or *[NOAH, NOAH-MP](#page-349-0)*.
	- Documentation for the model: [The Community NOAH Land Surface Model \(LSM\).](http://www.ral.ucar.edu/research/land/technology/lsm.php)
- NAAPS Aerosol Model
	- Dart interface documentation [Website](https://svn-dares-dart.cgd.ucar.edu/DART/trunk/models/NAAPS/model_mod.html)
	- Documentation for the model: [NRL/Monterery Aerosol Model.](http://www.nrlmry.navy.mil/aerosol_web)
- GITM Global Ionosphere Thermosphere Model
	- Dart interface documentation [Website](https://svn-dares-dart.cgd.ucar.edu/DART/trunk/models/GITM/model_mod.html) or *[GITM](#page-265-0)*.
	- Documentation for the model: [GITM Web Pages.](http://ccmc.gsfc.nasa.gov/models/modelinfo.php?model=GITM)
- NOGAPS Global Atmosphere Model
	- Dart interface documentation [Website](https://svn-dares-dart.cgd.ucar.edu/DART/trunk/models/NOGAPS/model_mod.html)
	- Documentation for the model: [NOGAPS.](http://www.srh.noaa.gov/ssd/nwpmodel/html/nogover.htm)
- SQG Surface Quasi-Geostrophic Model
	- Dart interface documentation [Website](https://svn-dares-dart.cgd.ucar.edu/DART/trunk/models/SQG/model_mod.html) or *[SQG](#page-376-0)*.
	- Documentation for the model: [Paper on SQG model.](http://dx.doi.org/10.1175/1520-0469(2000)057%3C2951:RONGAN%3E2.0.CO%3B2)

The DART/models/template directory contains sample files for adding a new model. See [this section](http://www.image.ucar.edu/DAReS/DART/DART_Documentation.php#adding_a_model) of the DART web pages for more help on adding a new model.

### **6.14.18 Changed models**

- WRF
	- Allow advanced microphysics schemes (needed interpolation for 7 new kinds)
	- Interpolation in the vertical is now done in  $log(p)$  instead of linear pressure space.  $log(p)$  is the default, but a compile-time variable can restore the linear interpolation.
	- Added support in the namelist to avoid writing updated fields back into the wrf netcdf files. The fields are still updated during the assimilation but the updated data is not written back to the wrfinput file during the dart\_to\_wrf step.
	- Fixed an obscure bug in the vertical convert routine of the wrf model\_mod that would occasionally fail to convert an obs. This would make tiny differences in the output as the number of mpi tasks change. No quantitative differences in the results but they were not bitwise compatible before and they are again now.
- CAM
	- DART/CAM now runs under the CESM framework, so all options available with the framework can be used.
	- Support for the SE core (HOMME) has been developed but is NOT part of this release. Please contact the [DART Development Group](mailto:dart@ucar.edu) if you have an interest in this configuration of CAM.
- Simple Advection Model
	- Fixed a bug where the random number generator was being used before being called with an initial seed.

## **6.14.19 New observation types/forward operators**

- Many new observation types related to land and atmospheric chemistry have been added. See the  $\text{obs\_kind}$ obs\_kind\_mod.f90 for a list of the generic kinds now available.
- New forward operator for total precipitable water. It loops over model levels to compute the accumulated value. See [Website](https://svn-dares-dart.cgd.ucar.edu/DART/trunk/observations/obs_converters/tpw/tpw.html) or *[Total Precipitable Water Observations](#page-959-0)*.
- New forward operator for COSMOS ground moisture observations. See [Website](https://svn-dares-dart.cgd.ucar.edu/DART/trunk/observations/COSMOS/observations/obs_converters/COSMOS/COSMOS_to_obs.html) or *[PROGRAM COS-](#page-967-0)[MOS\\_to\\_obs](#page-967-0)*.
- New forward operator for MIDAS total electron count observations. See [Website](https://svn-dares-dart.cgd.ucar.edu/DART/trunk/observations/MIDAS/MIDAS.html) or *[PROGRAM MIDAS\\_to\\_obs](#page-990-0)*.
- Added example of how to set additional metadata in an observation to the *obs\_def\_1d\_state\_mod.f90* file. [Web](https://svn-dares-dart.cgd.ucar.edu/DART/trunk/observations/forward_operators/observations/forward_operators/obs_def_1d_state_mod.html)[site](https://svn-dares-dart.cgd.ucar.edu/DART/trunk/observations/forward_operators/observations/forward_operators/obs_def_1d_state_mod.html) or *[MODULE obs\\_def\\_1d\\_state\\_mod](#page-898-0)*.

### **6.14.20 New observation types/sources**

- MADIS Added a converter for wind profiler data to the set of existing MADIS converters. More scripting support in the MADIS obs converters; more error checks added to the rawin converter. Documentation [Website](https://svn-dares-dart.cgd.ucar.edu/DART/trunk/observations/observations/obs_converters/MADIS/MADIS.html) or *[MADIS Data Ingest System](#page-1017-0)*.
- Ameriflux Added an obs\_sequence converter for Ameriflux land observations of latent heat flux, sensible heat flux, net ecosystem production). Documentation [Website](https://svn-dares-dart.cgd.ucar.edu/DART/trunk/observations/obs_converters/Ameriflux/level4_to_obs.html) or *[PROGRAM level4\\_to\\_obs](#page-984-0)*.
- MODIS Added an obs\_sequence converter for MODIS snow coverage measurements. Documentation [Website](https://svn-dares-dart.cgd.ucar.edu/DART/trunk/observations/obs_converters/snow/snow_to_obs.html) or *[PROGRAM snow\\_to\\_obs](#page-1014-0)*.
- COSMOS Added an obs sequence converter for COSMOS ground moisture observations. Documentation [Web](https://svn-dares-dart.cgd.ucar.edu/DART/trunk/observations/COSMOS/observations/obs_converters/COSMOS/COSMOS_to_obs.html)[site](https://svn-dares-dart.cgd.ucar.edu/DART/trunk/observations/COSMOS/observations/obs_converters/COSMOS/COSMOS_to_obs.html) or *[PROGRAM COSMOS\\_to\\_obs](#page-967-0)*.
- MIDAS Added an obs\_sequence converter for MIDAS observations of Total Electron Count. Documentation [Website](https://svn-dares-dart.cgd.ucar.edu/DART/trunk/observations/obs_converters/MIDAS/MIDAS_to_obs.html) or *[PROGRAM MIDAS\\_to\\_obs](#page-990-0)*.
- GPS Updated scripts for the GPS converter; added options to convert data from multiple satellites. Documentation [Website](https://svn-dares-dart.cgd.ucar.edu/DART/trunk/observations/observations/obs_converters/gps/gps.html) or *[GPS Observations](#page-943-0)*.
- wrf\_dart\_obs\_preprocess Added processing for wind profiler observation to the wrf\_dart\_obs\_preprocess program. Documentation [Website](https://svn-dares-dart.cgd.ucar.edu/DART/trunk/models/wrf/WRF_DART_utilities/wrf_dart_obs_preprocess.html) or *[PROGRAM wrf\\_dart\\_obs\\_preprocess](#page-1194-0)*.
- AIRS Fix BUG in AIRS converter the humidity obs are accumulated across the layers and so the best location for them is the layer midpoint and not on the edges (levels) as the temperature obs are. Also fixed off-by-one error where the converter would make one more obs above the requested top level. Documentation [Website](https://svn-dares-dart.cgd.ucar.edu/DART/trunk/observations/observations/obs_converters/AIRS/AIRS.html) or *[AIRS Observations](#page-1021-0)*.
- GTS Made gts\_to\_dart converter create separate obs types for surface dewpoint vs obs aloft because they have different vertical coordinates. Documentation [Website](https://svn-dares-dart.cgd.ucar.edu/DART/trunk/observations/observations/obs_converters/GTSPP/GTSPP.html) or *[GTSPP Observations](#page-941-0)*.
- Tape Archive scripts Converted mss commands to hpss commands for a couple observation converter shell scripts (inc AIRS).
- Evenly distributed obs New matlab code to generate evenly spaced observations on the surface of a sphere (e.g. the globe). Documentation [Website](https://svn-dares-dart.cgd.ucar.edu/DART/trunk/observations/even_sphere/README) or [local file.](#page-0-0)
- observation utilities Added obs\_loop.f90 example file in obs\_sequence directory; example template for how to construct special purpose obs\_sequence tools. Documentation (source) [Website](https://svn-dares-dart.cgd.ucar.edu/DART/trunk/obs_sequence/obs_loop.f90) or [local file.](../obs_sequence/obs_loop.f90)
- PREPBUFR Change the default in the script for the prepbufr converter so it will swap bytes, since all machines except ibms will need this now. Documentation [Website](https://svn-dares-dart.cgd.ucar.edu/DART/trunk/observations/observations/obs_converters/NCEP/prep_bufr/prep_bufr.html) or *[PROGRAM prepbufr](#page-1002-0)*.

## **6.14.21 New diagnostics and documentation**

Better Web Pages. We've put a lot of effort into expanding our documentation. For example, please check out [the](http://www.image.ucar.edu/DAReS/DART/DART_Documentation.php#mat_obs) [Matlab diagnostics section](http://www.image.ucar.edu/DAReS/DART/DART_Documentation.php#mat_obs) or the pages outlining the [observation sequence file contents.](http://www.image.ucar.edu/DAReS/DART/DART_Observations.php#obs_seq_overview) But there's always more to add. Please let us know where we are lacking.

Other new stuff:

- Handle empty epochs in the obs\_seq\_to\_netcdf converter.
- Added a matlab utility to show the output of a 'hop' test (running a model for a continuous period vs. stopping and restarting a run).
- Improved the routine that computes axes tick values in plots with multiple values plotted on the same plot.
- The obs\_common\_subset program can select common observations from up to 4 observation sequence files at a time.
- Add code in obs\_seq\_verify to ensure that the ensemble members are in the same order in all netcdf files.
- Added support for the unstructured grids of mpas to our matlab diagnostics.
- Fix to writing of ReportTime in obs\_seq\_coverage.
- Fixed logic in obs seq verify when determining the forecast lat.
- Fixed loops inside obs\_seq\_coverage which were using the wrong limits on the loops. Fixed writing of 'ntimes' in output netcdf variable.
- Rewrote the algorithm in the obs\_selection tool so it had better scaling with large numbers of obs.
- Several improvements to the 'obs\_diag' program:
	- Added preliminary support for a list of 'trusted obs' in the obs\_diag program.
	- Can disable the rank histogram generation with a namelist item.
	- Can define height\_edges or heights in the namelist, but not both.
	- The 'rat\_cri' namelist item (critical ratio) has been deprecated.
- Extend obs\_seq\_verify so it can be used for forecasts from a single member. minor changes to obs\_selection, obs\_seq\_coverage and obs\_seq\_verify to support a single member.
- Added Matlab script to read/print timestamps from binary dart restart/ic files.
- Default for obs seq to netcdf in all the namelists is now 'one big time bin' so you don't have to know the exact timespan of an obs\_seq.final file before converting to netCDF.

### **6.14.22 New utilities**

This section describes updates and changes to the tutorial materials, scripting, setup, and build information since the Kodiak release.

- The mkmf-generated Makefiles now take care of calling 'fixsystem' if needed so the mpi utilities code compiles without further user intervention for any compiler.
- Make the default input.nml for the Lorenz 96 and Lorenz 63 model gives good assimilation results. Rename the original input.nml to input.workshop.nml. The workshop\_setup script renames it back before doing anything else so this won't break the workshop instructions. Simplify all the workshop\_setup.csh scripts to do the minimal work needed by the DART tutorial.
- Updates to the models/template directory with the start of a full 3d geophysical model template. Still under construction.
- Move the pdf files in the tutorial directory up a level. Removed framemaker source files because we no longer have access to a working version of the Framemaker software. Moved routines that generate figures and diagrams to a non-distributed directory of the subversion repository.
- Enable netCDF large file support in the work/input.nml for models which are likely to have large state vectors.
- Minor updates to the doc.css file, make pages look identical in the safari and firefox browsers.
- Added a utility that sorts and reformats namelists, culls all comments to the bottom of the file. Useful for doing diffs and finding duplicated namelists in a file.
- Cleaned up mkmf files removed files for obsolete platforms and compilers, updated suggested default flags for intel.
- Update the mkmf template for gfortran to allow fortran source lines longer than 132 characters.

# **6.15 Kodiak**

## **6.15.1 DART Kodiak release documentation**

Attention: Kodiak is a prior release of DART. Its source code is available via the [DART repository on Github.](https://github.com/NCAR/DART/tree/Kodiak) This documentation is preserved merely for reference. See the [DART homepage](https://dart.ucar.edu/) to learn about the latest release.

## **6.15.2 DART overview**

The Data Assimilation Research Testbed (DART) is designed to facilitate the combination of assimilation algorithms, models, and real (or synthetic) observations to allow increased understanding of all three. The DART programs are highly portable, having been compiled with many Fortran 90 compilers and run on linux compute-servers, linux clusters, OSX laptops/desktops, SGI Altix clusters, supercomputers running AIX, and more. Read the Customizations section for help in building on new platforms.

DART employs a modular programming approach to apply an Ensemble Kalman Filter which nudges models toward a state that is more consistent with information from a set of observations. Models may be swapped in and out, as can different algorithms in the Ensemble Kalman Filter. The method requires running multiple instances of a model to generate an ensemble of states. A forward operator appropriate for the type of observation being assimilated is applied to each of the states to generate the model's estimate of the observation. Comparing these estimates and their uncertainty to the observation and its uncertainty ultimately results in the adjustments to the model states. There's much more to it, described in detail in the tutorial directory of the package.

DART diagnostic output includes two netCDF files containing the model states just before the adjustment (Prior\_Diag.nc) and just after the adjustment (Posterior\_Diag.nc) as well as a file obs\_seq.final with the model estimates of the observations. There is a suite of Matlab® functions that facilitate exploration of the results, but the netCDF files are inherently portable and contain all the necessary metadata to interpret the contents.

In this document links are available which point to Web-based documentation files and also to the same information in html files distributed with DART. If you have used subversion to check out a local copy of the DART files you can open this file in a browser by loading DART/doc/html/Kodiak\_release.html and then use the local file links to see other documentation pages without requiring a connection to the internet. If you are looking at this documentation from the www.image.ucar.edu web server or you are connected to the internet you can use the Website links to view other documentation pages.

## **6.15.3 Getting started**

### **What's required**

- 1. a Fortran 90 compiler
- 2. a netCDF library including the F90 interfaces
- 3. the C shell
- 4. (optional, to run in parallel) an MPI library

DART has been tested on many Fortran compilers and platforms. We don't have any platform-dependent code sections and we use only the parts of the language that are portable across all the compilers we have access to. We explicitly set the Fortran 'kind' for all real values and do not rely on autopromotion or other compile-time flags to set the default byte size for numbers. It is possible that some model-specific interface code from outside sources may have specific compiler flag requirements; see the documentation for each model. The low-order models and all common portions of the DART code compile cleanly.

DART uses the [netCDF](http://www.unidata.ucar.edu/packages/netcdf/) self-describing data format with a particular metadata convention to describe output that is used to analyze the results of assimilation experiments. These files have the extension .nc and can be read by a number of standard data analysis tools.

Since most of the models being used with DART are written in Fortran and run on various UNIX or \*nix platforms, the development environment for DART is highly skewed to these machines. We do most of our development on a small linux workstation and a mac laptop running OSX 10.x, and we have an extensive test network. (I've never built nor run DART on a Windows machine - so I don't even know if it's possible. If you have run it (under Cygwin?) please let me know how it went – I'm curious. Tim - thoar 'at' ucar 'dot ' edu)

### **What's nice to have**

- ncview: DART users have used [ncview](http://meteora.ucsd.edu/~pierce/ncview_home_page.html) to create graphical displays of output data fields. The 2D rendering is good for 'quick-look' type uses, but I wouldn't want to publish with it.
- NCO: The [NCO](http://nco.sourceforge.net) tools are able to perform operations on netCDF files like concatenating, slicing, and dicing.
- [Matlab®](http://www.mathworks.com/): A set of Matlab® scripts designed to produce graphical diagnostics from DART netCDF output files are also part of the DART project.
- MPI: The DART system includes an MPI option. MPI stands for 'Message Passing Interface', and is both a library and run-time system that enables multiple copies of a single program to run in parallel, exchange data, and combine to solve a problem more quickly. DART does NOT require MPI to run; the default build scripts do not need nor use MPI in any way. However, for larger models with large state vectors and large numbers of observations, the data assimilation step will run much faster in parallel, which requires MPI to be installed and used. However, if multiple ensembles of your model fit comfortably (in time and memory space) on a single processor, you need read no further about MPI.

### **Types of input**

DART programs can require three different types of input. First, some of the DART programs, like those for creating synthetic observational datasets, require interactive input from the keyboard. For simple cases this interactive input can be made directly from the keyboard. In more complicated cases a file containing the appropriate keyboard input can be created and this file can be directed to the standard input of the DART program. Second, many DART programs expect one or more input files in DART specific formats to be available. For instance, perfect\_model\_obs, which creates a synthetic observation set given a particular model and a description of a sequence of observations, requires an input file that describes this observation sequence. At present, the observation files for DART are in a custom format in either human-readable ascii or more compact machine-specific binary. Third, many DART modules (including main programs) make use of the Fortran90 namelist facility to obtain values of certain parameters at run-time. All programs look for a namelist input file called input.nml in the directory in which the program is executed. The input. nml file can contain a sequence of individual Fortran90 namelists which specify values of particular parameters for modules that compose the executable program.

## **6.15.4 Installation**

This document outlines the installation of the DART software and the system requirements. The entire installation process is summarized in the following steps:

- 1. Determine which F90 compiler is available.
- 2. Determine the location of the netCDF library.
- 3. Download the DART software into the expected source tree.
- 4. Modify certain DART files to reflect the available F90 compiler and location of the appropriate libraries.
- 5. Build the executables.

We have tried to make the code as portable as possible, but we do not have access to all compilers on all platforms, so there are no guarantees. We are interested in your experience building the system, so please email me (Tim Hoar) thoar 'at' ucar 'dot' edu (trying to cut down on the spam).

After the installation, you might want to peruse the following.

- Running the Lorenz\_63 Model.
- Using the Matlab® diagnostic scripts.
- A short discussion on bias, filter divergence and covariance inflation.
- And another one on synthetic observations.

You should *absolutely* run the DART\_LAB interactive tutorial (if you have Matlab available) and look at the DART\_LAB presentation slides [Website](https://svn-dares-dart.cgd.ucar.edu/DART/releases/Kodiak/DART_LAB/DART_LAB.html) or *[DART\\_LAB Tutorial](#page-539-0)* in the DART\_LAB directory, and then take the tutorial in the DART/tutorial directory.

### **Requirements: an F90 compiler**

The DART software has been successfully built on several Linux/x86 platforms with several versions of the [Intel](http://www.intel.com/software/products/compilers/flin) [Fortran Compiler for Linux,](http://www.intel.com/software/products/compilers/flin) which (at one point) is/was free for individual scientific use. Also Intel Fortran for Mac OSX. It has also been built and successfully run with several versions of each of the following: [Portland Group For](http://www.pgroup.com)[tran Compiler,](http://www.pgroup.com) [Lahey Fortran Compiler,](http://www.lahey.com) [Pathscale Fortran Compiler,](http://www.pathscale.com) [GNU Fortran 95 Compiler \("gfortran"\),](http://gcc.gnu.org/fortran) [Absoft](http://www.absoft.com) [Fortran 90/95 Compiler \(Mac OSX\).](http://www.absoft.com) Since recompiling the code is a necessity to experiment with different models, there are no binaries to distribute.

DART uses the [netCDF](http://www.unidata.ucar.edu/packages/netcdf/) self-describing data format for the results of assimilation experiments. These files have the extension .nc and can be read by a number of standard data analysis tools. In particular, DART also makes use of the F90 interface to the library which is available through the netcdf.mod and typesizes.mod modules. *IMPORTANT*: different compilers create these modules with different "case" filenames, and sometimes they are not both installed into the expected directory. It is required that both modules be present. The normal place would be in the netcdf/include directory, as opposed to the netcdf/lib directory.

If the netCDF library does not exist on your system, you must build it (as well as the F90 interface modules). The library and instructions for building the library or installing from an RPM may be found at the netCDF home page: <http://www.unidata.ucar.edu/packages/netcdf/> Pay particular attention to the compiler-specific patches that must be applied for the Intel Fortran Compiler. (Or the PG compiler, for that matter.)

The location of the netCDF library, libnetcdf.a, and the locations of both netcdf.mod and typesizes. mod will be needed by the makefile template, as described in the compiling section. Depending on the netCDF build options, the Fortran 90 interfaces may be built in a separate library named netcdff.a and you may need to add -lnetcdff to the library flags.

## **6.15.5 Unpacking the distribution**

This release of the [DART source code can be downloaded](https://github.com/NCAR/DART/releases/tag/v7.0.0) as a compressed zip or tar.gz file. When extracted, the source tree will begin with a directory named DART and will be approximately 206.5 Mb. Compiling the code in this tree (as is usually the case) will necessitate much more space.

```
$ gunzip DART-7.0.0.tar.gz
$ tar -xvf DART-7.0.0.tar
```
You should wind up with a directory named DART.

The code tree is very "bushy"; there are many directories of support routines, etc. but only a few directories involved with the customization and installation of the DART software. If you can compile and run ONE of the low-order models, you should be able to compile and run ANY of the low-order models. For this reason, we can focus on the Lorenz `63 model. Subsequently, the only directories with files to be modified to check the installation are: DART/ mkmf, DART/models/lorenz\_63/work, and DART/matlab (but only for analysis).

## **6.15.6 Customizing the build scripts – overview**

DART executable programs are constructed using two tools: make and mkmf. The make utility is a very common piece of software that requires a user-defined input file that records dependencies between different source files. make then performs a hierarchy of actions when one or more of the source files is modified. The mkmf utility is a custom preprocessor that generates a make input file (named Makefile) and an example namelist *input.nml.program\_default* with the default values. The Makefile is designed specifically to work with object-oriented Fortran90 (and other languages) for systems like DART.

mkmf requires two separate input files. The first is a `template' file which specifies details of the commands required for a specific Fortran90 compiler and may also contain pointers to directories containing pre-compiled utilities required by the DART system. This template file will need to be modified to reflect your system. The second input file is a `path\_names' file which includes a complete list of the locations (either relative or absolute) of all Fortran90 source files that are required to produce a particular DART program. Each 'path\_names' file must contain a path for exactly one Fortran90 file containing a main program, but may contain any number of additional paths pointing to files containing Fortran90 modules. An mkmf command is executed which uses the 'path\_names' file and the mkmf template file to produce a Makefile which is subsequently used by the standard make utility.

Shell scripts that execute the mkmf command for all standard DART executables are provided as part of the standard DART software. For more information on mkmf see [the FMS mkmf description.](http://www.gfdl.gov/fms/pubrel/j/atm_dycores/doc/dycore_public_manual.html#mkmf)

One of the benefits of using mkmf is that it also creates an example namelist file for each program. The example namelist is called *input.nml.program\_default*, so as not to clash with any exising input.nml that may exist in that directory.

### **Building and customizing the 'mkmf.template' file**

A series of templates for different compilers/architectures exists in the DART/mkmf/ directory and have names with extensions that identify the compiler, the architecture, or both. This is how you inform the build process of the specifics of your system. Our intent is that you copy one that is similar to your system into  $mkmf$ . template and customize it. For the discussion that follows, knowledge of the contents of one of these templates (i.e. mkmf.template. gfortran) is needed. Note that only the LAST lines are shown here, the head of the file is just a big comment (worth reading, btw).

```
...
MPIFC = mpif90MPILD = mpif90FC = qfortranLD = gfortran
NETCDF = /usr/localINCS = ${NETCDF}/include
FFLAGS = -02 -I$ (INCS)LIBS = -L${NETCDF}/lib -lnetcdfLDFLAGS = -I$(INCS) $(LIBS)
```
Essentially, each of the lines defines some part of the resulting Makefile. Since make is particularly good at sorting out dependencies, the order of these lines really doesn't make any difference. The  $FC = qfortran$  line ultimately defines the Fortran90 compiler to use, etc. The lines which are most likely to need site-specific changes start with FFLAGS and NETCDF, which indicate where to look for the netCDF F90 modules and the location of the netCDF library and modules.

If you have MPI installed on your system MPIFC, MPILD dictate which compiler will be used in that instance. If you do not have MPI, these variables are of no consequence.

#### **Netcdf**

Modifying the NETCDF value should be relatively straightforward.

Change the string to reflect the location of your netCDF installation containing netcdf.mod and typesizes.mod. The value of the NETCDF variable will be used by the FFLAGS, LIBS, and LDFLAGS variables.

#### **FFLAGS**

Each compiler has different compile flags, so there is really no way to exhaustively cover this other than to say the templates as we supply them should work – depending on the location of your netCDF. The low-order models can be compiled without  $a - r8$  switch, but the bgrid solo model cannot.

#### **Libs**

The Fortran 90 interfaces may be part of the default  ${\rm netcdf}$ . a library and  ${\rm-lnetcdf}$  is all you need. However it is also common for the Fortran 90 interfaces to be built in a separate library named netcdff.a. In that case you will need -lnetcdf and also -lnetcdff on the LIBS line. This is a build-time option when the netCDF libraries are compiled so it varies from site to site.

#### **Customizing the 'path\_names\_\*' file**

Several path\_names\_ $*$  files are provided in the work directory for each specific model, in this case: DART/ models/lorenz\_63/work. Since each model comes with its own set of files, the path\_names\_\* files need no customization.

### **6.15.7 Building the Lorenz\_63 DART project**

DART executables are constructed in a work subdirectory under the directory containing code for the given model. From the top-level DART directory change to the L63 work directory and list the contents:

```
$ cd DART/models/lorenz_63/work
$ 1s -1
```
With the result:

```
Posterior_Diag.nc
Prior_Diag.nc
True_State.nc
filter_ics
filter_restart
input.nml
mkmf_create_fixed_network_seq
mkmf_create_obs_sequence
mkmf_filter
mkmf_obs_diag
mkmf_obs_sequence_tool
mkmf_perfect_model_obs
mkmf_preprocess
mkmf_restart_file_tool
mkmf_wakeup_filter
obs_seq.final
obs_seq.in
obs_seq.out
obs_seq.out.average
obs_seq.out.x
obs_seq.out.xy
obs_seq.out.xyz
obs_seq.out.z
path_names_create_fixed_network_seq
path_names_create_obs_sequence
path_names_filter
path_names_obs_diag
path_names_obs_sequence_tool
path_names_perfect_model_obs
path_names_preprocess
path_names_restart_file_tool
path_names_wakeup_filter
perfect_ics
perfect_restart
quickbuild.csh
set_def.out
workshop_setup.csh
```
In all the work directories there will be a quickbuild.csh script that builds or rebuilds the executables. The following instructions do this work by hand to introduce you to the individual steps, but in practice running quickbuild will be the normal way to do the compiles.

There are nine mkmf *xxxxxx* files for the programs

- 1. preprocess,
- 2. create\_obs\_sequence,
- 3. create\_fixed\_network\_seq,
- 4. perfect model obs,
- 5. filter,
- 6. wakeup\_filter,
- 7. obs\_sequence\_tool, and
- 8. restart\_file\_tool, and
- 9. obs\_diag,

along with the corresponding path\_names\_*xxxxxx* files. There are also files that contain initial conditions, netCDF output, and several observation sequence files, all of which will be discussed later. You can examine the contents of one of the path\_names\_*xxxxxx* files, for instance path\_names\_filter, to see a list of the relative paths of all files that contain Fortran90 modules required for the program filter for the L63 model. All of these paths are relative to your DART directory. The first path is the main program (filter.f90) and is followed by all the Fortran90 modules used by this program (after preprocessing).

The mkmf\_*xxxxxx* scripts are cryptic but should not need to be modified – as long as you do not restructure the code tree (by moving directories, for example). The function of the mkmf\_*xxxxxx* script is to generate a Makefile and an *input.nml.program\_default* file. It does not do the compile; make does that:

```
$ csh mkmf_preprocess
$ make
```
The first command generates an appropriate Makefile and the input.nml.preprocess\_default file. The second command results in the compilation of a series of Fortran90 modules which ultimately produces an executable file: preprocess. Should you need to make any changes to the DART/mkmf/mkmf.template, you will need to regenerate the Makefile.

The preprocess program actually builds source code to be used by all the remaining modules. It is **imperative** to actually run preprocess before building the remaining executables. This is how the same code can assimilate state vector 'observations' for the Lorenz\_63 model and real radar reflectivities for WRF without needing to specify a set of radar operators for the Lorenz\_63 model!

preprocess reads the &preprocess\_nml namelist to determine what observations and operators to incorporate. For this exercise, we will use the values in input.nml. preprocess is designed to abort if the files it is supposed to build already exist. For this reason, it is necessary to remove a couple files (if they exist) before you run the preprocessor. (The quickbuild.csh script will do this for you automatically.)

```
$ \rm -f ../../obs_def/obs_def_mod.f90
$ \rm -f ../../obs_kind/obs_kind_mod.f90
$ ./preprocess
$ 1s -1 ../../obs_def/obs_def_mod.f90
$ ls -l ../../obs_kind/obs_kind_mod.f90
```
This created ../../obs\_def/obs\_def\_mod.f90 from ../../obs\_kind/DEFAULT\_obs\_kind\_mod. F90 and several other modules. ../../obs\_kind/obs\_kind\_mod.f90 was created similarly. Now we can build the rest of the project.

A series of object files for each module compiled will also be left in the work directory, as some of these are undoubtedly needed by the build of the other DART components. You can proceed to create the other programs needed to work with L63 in DART as follows:

```
$ csh mkmf_create_obs_sequence
$ make
$ csh mkmf_create_fixed_network_seq
$ make
$ csh mkmf_perfect_model_obs
$ make
$ csh mkmf_filter
$ make
$ csh mkmf_obs_diag
$ make
```
The result (hopefully) is that six executables now reside in your work directory. The most common problem is that the netCDF libraries and include files (particularly typesizes.mod) are not found. Edit the DART/mkmf/mkmf. template, recreate the Makefile, and try again.

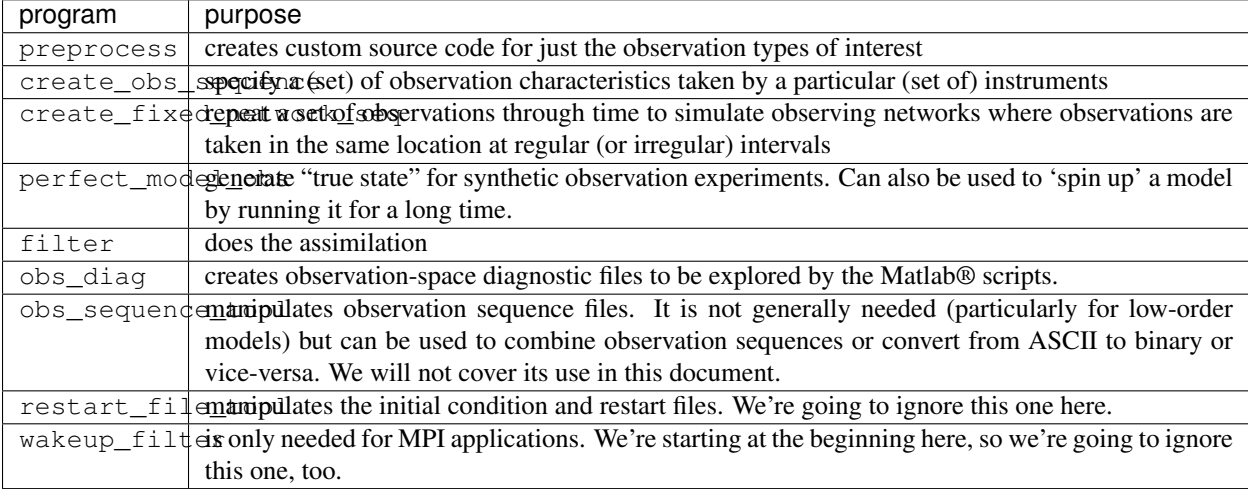

## **6.15.8 Running Lorenz\_63**

This initial sequence of exercises includes detailed instructions on how to work with the DART code and allows investigation of the basic features of one of the most famous dynamical systems, the 3-variable Lorenz-63 model. The remarkable complexity of this simple model will also be used as a case study to introduce a number of features of a simple ensemble filter data assimilation system. To perform a synthetic observation assimilation experiment for the L63 model, the following steps must be performed (an overview of the process is given first, followed by detailed procedures for each step):

## **6.15.9 Experiment overview**

- 1. Integrate the L63 model for a long time starting from arbitrary initial conditions to generate a model state that lies on the attractor. The ergodic nature of the L63 system means a 'lengthy' integration always converges to some point on the computer's finite precision representation of the model's attractor.
- 2. Generate a set of ensemble initial conditions from which to start an assimilation. Since L63 is ergodic, the ensemble members can be designed to look like random samples from the model's 'climatological distribution'. To generate an ensemble member, very small perturbations can be introduced to the state on the attractor generated by step 1. This perturbed state can then be integrated for a very long time until all memory of its initial condition can be viewed as forgotten. Any number of ensemble initial conditions can be generated by repeating this procedure.
- 3. Simulate a particular observing system by first creating an 'observation set definition' and then creating an 'observation sequence'. The 'observation set definition' describes the instrumental characteristics of the observations and the 'observation sequence' defines the temporal sequence of the observations.
- 4. Populate the 'observation sequence' with 'perfect' observations by integrating the model and using the information in the 'observation sequence' file to create simulated observations. This entails operating on the model state at the time of the observation with an appropriate forward operator (a function that operates on the model state vector to produce the expected value of the particular observation) and then adding a random sample from the observation error distribution specified in the observation set definition. At the same time, diagnostic output about the 'true' state trajectory can be created.
- 5. Assimilate the synthetic observations by running the filter; diagnostic output is generated.

#### **1. Integrate the L63 model for a 'long' time**

perfect\_model\_obs integrates the model for all the times specified in the 'observation sequence definition' file. To this end, begin by creating an 'observation sequence definition' file that spans a long time. Creating an 'observation sequence definition' file is a two-step procedure involving create\_obs\_sequence followed by create\_fixed\_network\_seq. After they are both run, it is necessary to integrate the model with perfect\_model\_obs.

#### **1.1 Create an observation set definition**

create\_obs\_sequence creates an observation set definition, the time-independent part of an observation sequence. An observation set definition file only contains the location, type, and observational error characteristics (normally just the diagonal observational error variance) for a related set of observations. There are no actual observations, nor are there any times associated with the definition. For spin-up, we are only interested in integrating the L63 model, not in generating any particular synthetic observations. Begin by creating a minimal observation set definition.

In general, for the low-order models, only a single observation set need be defined. Next, the number of individual scalar observations (like a single surface pressure observation) in the set is needed. To spin-up an initial condition for the L63 model, only a single observation is needed. Next, the error variance for this observation must be entered. Since we do not need (nor want) this observation to have any impact on an assimilation (it will only be used for spinning up the model and the ensemble), enter a very large value for the error variance. An observation with a very large error variance has essentially no impact on deterministic filter assimilations like the default variety implemented in DART. Finally, the location and type of the observation need to be defined. For all types of models, the most elementary form of synthetic observations are called 'identity' observations. These observations are generated simply by adding a random sample from a specified observational error distribution directly to the value of one of the state variables. This defines the observation as being an identity observation of the first state variable in the L63 model. The program will respond by terminating after generating a file (generally named set def.out) that defines the single identity observation of the first state variable of the L63 model. The following is a screenshot (much of the verbose logging has been left off for clarity), the user input looks *like this*.

```
[unixprompt]$ ./create_obs_sequence
Starting program create_obs_sequence
Initializing the utilities module.
Trying to log to unit 10
Trying to open file dart_log.out
Registering module :
$url: http://squish/DART/trunk/utilities/utilities_mod.f90 $
$revision: 2713 $
$date: 2007-03-25 22:09:04 -0600 (Sun, 25 Mar 2007) $
```

```
Registration complete.
 &UTILITIES_NML
TERMLEVEL= 2,LOGFILENAME=dart_log.out
 /
Registering module :
 $url: http://squish/DART/trunk/obs_sequence/create_obs_sequence.f90 $
 $revision: 2713 $
 $date: 2007-03-25 22:09:04 -0600 (Sun, 25 Mar 2007) $
Registration complete.
{ ... }
Input upper bound on number of observations in sequence
10
Input number of copies of data (0 for just a definition)
\OmegaInput number of quality control values per field (0 or greater)
\Omegainput a -1 if there are no more obs
\OmegaRegistering module :
$url: http://squish/DART/trunk/obs_def/DEFAULT_obs_def_mod.F90 $
$revision: 2820 $
$date: 2007-04-09 10:37:47 -0600 (Mon, 09 Apr 2007) $
Registration complete.
Registering module :
 $url: http://squish/DART/trunk/obs_kind/DEFAULT_obs_kind_mod.F90 $
 $revision: 2822 $
 $date: 2007-04-09 10:39:08 -0600 (Mon, 09 Apr 2007) $
Registration complete.
  ------------------------------------------------------
initialize_module obs_kind_nml values are
 -------------- ASSIMILATE_THESE_OBS_TYPES --------------
RAW_STATE_VARIABLE
 -------------- EVALUATE_THESE_OBS_TYPES --------------
  ------------------------------------------------------
      Input -1 * state variable index for identity observations
     OR input the name of the observation kind from table below:
      OR input the integer index, BUT see documentation...
       1 RAW_STATE_VARIABLE
-1
```
(continues on next page)

input time in days and seconds

```
1 0
Input error variance for this observation definition
1000000
input a -1 if there are no more obs
-1
Input filename for sequence ( set_def.out usually works well)
set def.out
write_obs_seq opening formatted file set_def.out
write_obs_seq closed file set_def.out
```
#### **1.2 Create an observation sequence definition**

create\_fixed\_network\_seq creates an 'observation sequence definition' by extending the 'observation set definition' with the temporal attributes of the observations.

The first input is the name of the file created in the previous step, i.e. the name of the observation set definition that you've just created. It is possible to create sequences in which the observation sets are observed at regular intervals or irregularly in time. Here, all we need is a sequence that takes observations over a long period of time - indicated by entering a 1. Although the L63 system normally is defined as having a non-dimensional time step, the DART system arbitrarily defines the model timestep as being 3600 seconds. If we declare that we have one observation per day for 1000 days, we create an observation sequence definition spanning 24000 'model' timesteps; sufficient to spin-up the model onto the attractor. Finally, enter a name for the 'observation sequence definition' file. Note again: there are no observation values present in this file. Just an observation type, location, time and the error characteristics. We are going to populate the observation sequence with the perfect\_model\_obs program.

```
[unixprompt]$ ./create fixed network seq
 ...
Registering module :
 $url: http://squish/DART/trunk/obs_sequence/obs_sequence_mod.f90 $
 $revision: 2749 $
$date: 2007-03-30 15:07:33 -0600 (Fri, 30 Mar 2007) $
Registration complete.
static_init_obs_sequence obs_sequence_nml values are
&OBS_SEQUENCE_NML
WRITE_BINARY_OBS_SEQUENCE = F,
 /
Input filename for network definition sequence (usually set_def.out )
set def.out
 ...
To input a regularly repeating time sequence enter 1
To enter an irregular list of times enter 2
1
Input number of observations in sequence
1000
Input time of initial ob in sequence in days and seconds
1, 0
```

```
Input period of obs in days and seconds
1, 0
           1
           2
           3
...
         997
         998
         999
       1000
What is output file name for sequence ( obs\_seq.in is recommended )
obs_seq.in
write_obs_seq opening formatted file obs_seq.in
write_obs_seq closed file obs_seq.in
```
#### **1.3 Initialize the model onto the attractor**

perfect model obs can now advance the arbitrary initial state for 24,000 timesteps to move it onto the attractor.

perfect\_model\_obs uses the Fortran90 namelist input mechanism instead of (admittedly gory, but temporary) interactive input. All of the DART software expects the namelists to found in a file called input.nml. When you built the executable, an example namelist was created input.nml.perfect model obs default that contains all of the namelist input for the executable. If you followed the example, each namelist was saved to a unique name. We must now rename and edit the namelist file for perfect model obs. Copy input.nml. perfect\_model\_obs\_default to input.nml and edit it to look like the following: (just worry about the highlighted stuff - and whitespace doesn't matter)

```
$ cp input.nml.perfect_model_obs_default
$ input.nml
```

```
&perfect_model_obs_nml
  start_from_restart = .false.,
  output_restart = .true.,
  async = 0,
  init_time_days = 0,
  init_time\_seconds = 0,
  first_obs_days = -1,
  first_obs_seconds = -1,
  last\_obs\_days = -1,
  last_obs\_seconds = -1,
  output\_interval = 1,
  restart_in_file_name = "perfect_ics",
  restart_out_file_name = "perfect_restart",
  obs\_seq\_in\_file\_name = "obs\_seq.in",obs seq out file name = "obs seq.out",
  adv\_ens\_command = "./advance\_ens.csh" /&ensemble_manager_nml
  single_restart_file_in = .true.,
  single_restart_file_out = .true.,
  perturbation_amplitude = 0.2 /
&assim_tools_nml
  filter_kind = 1,
```

```
cutoff = 0.2,sort_obs\_inc = false.,spread_restoration = .false.,
  sampling_error_correction = .false.,
  adaptive_localization_threshold = -1,
  print\_every\_nth\_obs = 0 /
&cov_cutoff_nml
  select_localization = 1 /
&reg_factor_nml
 select_regression = 1,
  input\_reg\_file = "time_mean_reg",
  save_reg_diagnostics = .false.,
  reg_diagnostics_file = "reg_diagnostics" /
&obs_sequence_nml
  write_binary_obs_sequence = .false. /
&obs_kind_nml
  assimilate_these_obs_types = 'RAW_STATE_VARIABLE' /
&assim_model_nml
  write_binary_restart_files = .true. /
&model_nml
  sigma = 10.0,
  r = 28.0,b = 2.6666666666667,
  delta = 0.01,
  time_step_days = 0,
  time_step_seconds = 3600 /
&utilities_nml
  TERMLEVEL = 1,
  logfilename = 'dart_log.out' /
```
For the moment, only two namelists warrant explanation. Each namelists is covered in detail in the html files accompanying the source code for the module.

### **perfect\_model\_obs\_nml**

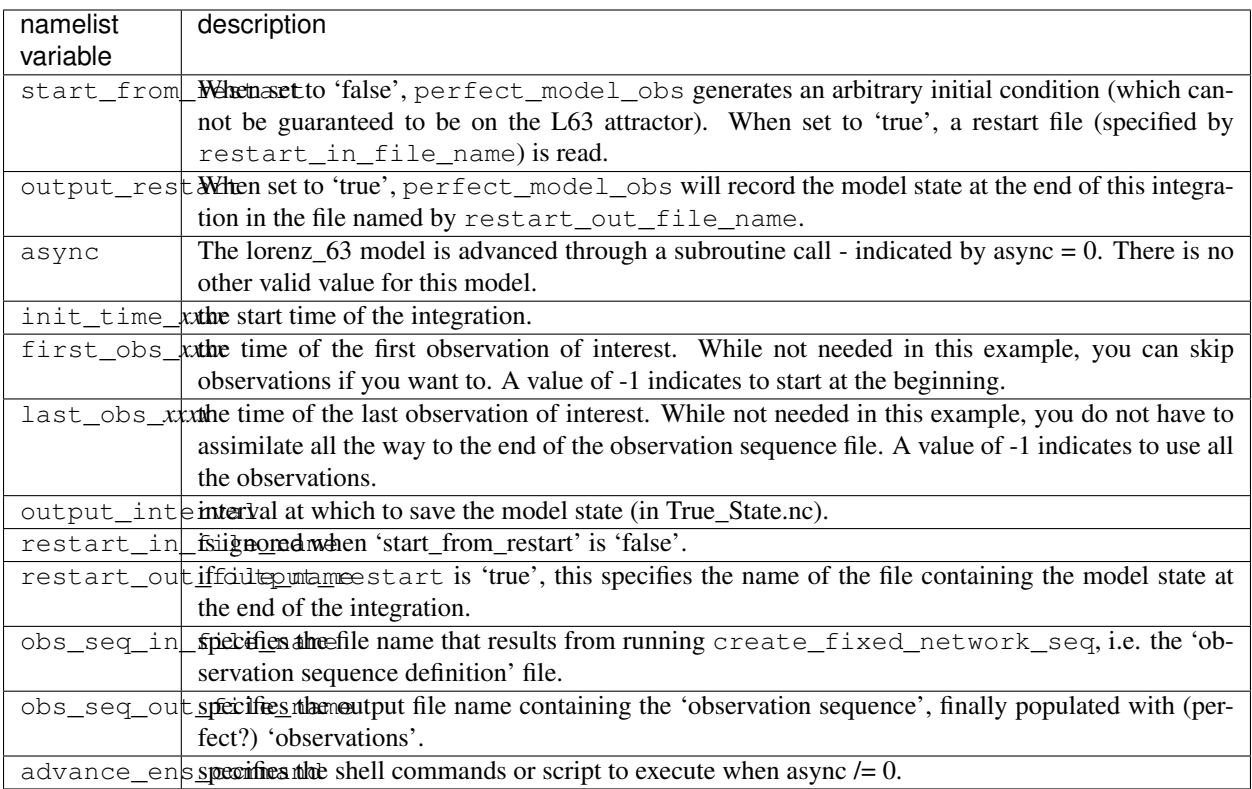

### **utilities\_nml**

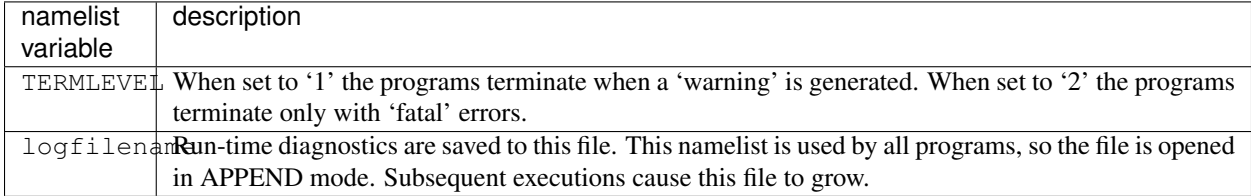

Executing perfect\_model\_obs will integrate the model 24,000 steps and output the resulting state in the file perfect\_restart. Interested parties can check the spinup in the True\_State.nc file.

\$ ./perfect\_model\_obs

#### **2. Generate a set of ensemble initial conditions**

The set of initial conditions for a 'perfect model' experiment is created in several steps. 1) Starting from the spun-up state of the model (available in perfect\_restart), run perfect\_model\_obs to generate the 'true state' of the experiment and a corresponding set of observations. 2) Feed the same initial spun-up state and resulting observations into filter.

The first step is achieved by changing a perfect\_model\_obs namelist parameter, copying perfect\_restart to perfect\_ics, and rerunning perfect\_model\_obs. This execution of perfect\_model\_obs will advance the model state from the end of the first 24,000 steps to the end of an additional 24,000 steps and place the final state in perfect restart. The rest of the namelists in input.nml should remain unchanged.

```
&perfect_model_obs_nml
  start_from_restart = .true.,
  output_restart = .true.,
  async = 0,
  init time days = 0,
  init_time\_seconds = 0,
  first_obs_days = -1,<br>first obs seconds = -1,
  first_obs_seconds
  last\_obs\_days = -1,
  last\_obs\_seconds = -1,
  output\_interval = 1,
  restart_in_file_name = "perfect_ics",
  restart_out_file_name = "perfect_restart",
  obs_seq_in_file_name = "obs_seq.in",
  obs_seq_out_file_name = "obs_seq.out",
  adv ens command = "./advance ens.csh"
```
\$ cp perfect\_restart perfect\_ics \$ ./perfect\_model\_obs

A True\_State.nc file is also created. It contains the 'true' state of the integration.

#### **Generating the ensemble**

This step (#2 from above) is done with the program filter, which also uses the Fortran90 namelist mechanism for input. It is now necessary to copy the input.nml.filter default namelist to input.nml.

```
$ cp input.nml.filter_default
$ input.nml
```
You may also build one master namelist containting all the required namelists. Having unused namelists in the input.nml does not hurt anything, and it has been so useful to be reminded of what is possible that we made it an error to NOT have a required namelist. Take a peek at any of the other models for examples of a "fully qualified" input.nml.

*HINT*: if you used svn to get the project, try 'svn revert input.nml' to restore the namelist that was distributed with the project - which DOES have all the namelist blocks. Just be sure the values match the examples here.

```
&filter_nml
 async = 0,
 adv_ens_command = "./advance_model.csh",
 ens\_size = 100,
  start_from_restart = .false.,
  output_restart = .true.,
```
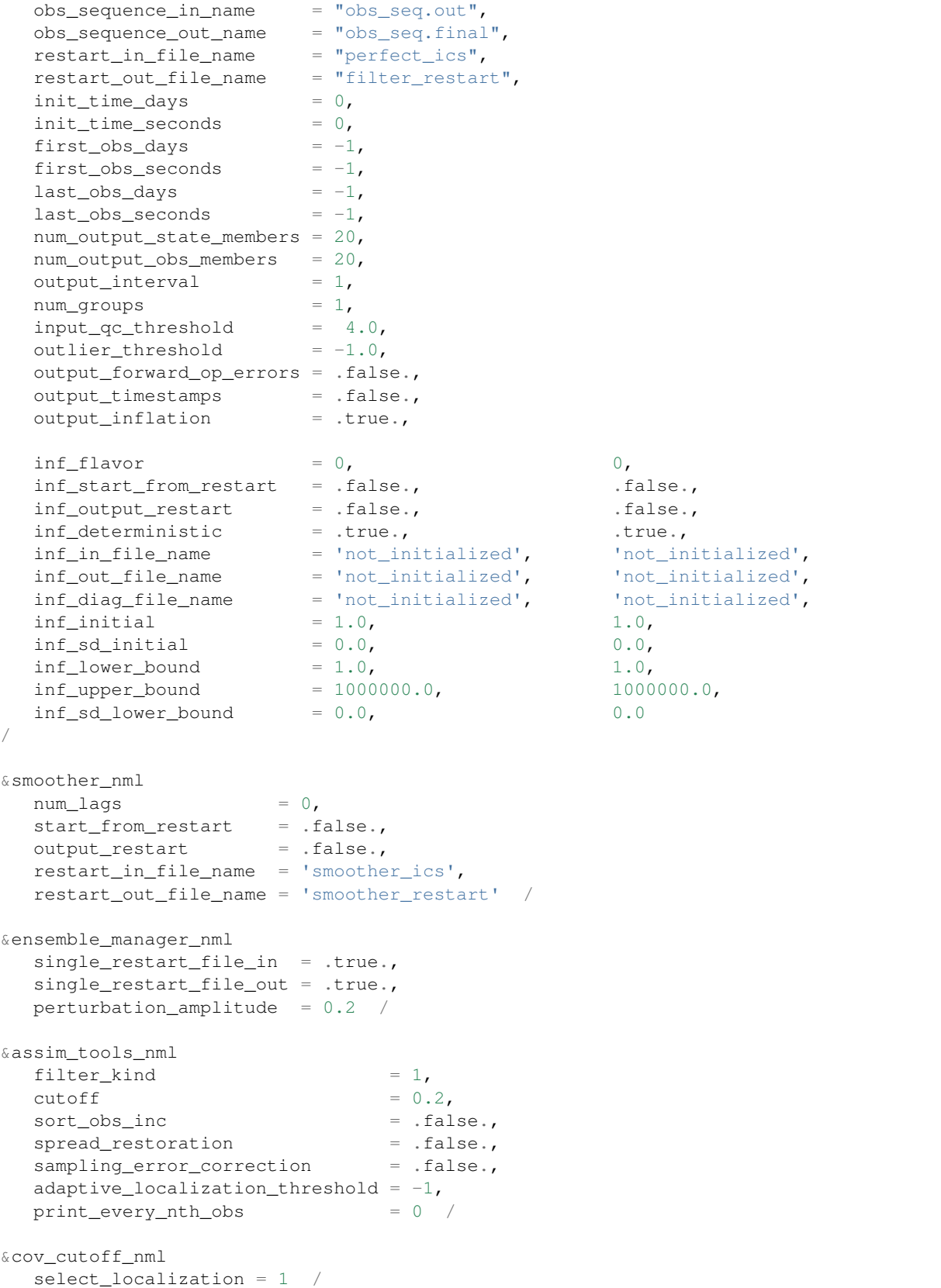

```
&reg_factor_nml
  select_regression = 1,
  \small \texttt{input\_reg\_file} \quad = \; \texttt{"time\_mean\_reg"} \textit{,}save_reg_diagnostics = .false.,
   reg_diagnostics_file = "reg_diagnostics" /
&obs_sequence_nml
  write_binary_obs_sequence = .false. /
&obs_kind_nml
   assimilate_these_obs_types = 'RAW_STATE_VARIABLE' /
&assim_model_nml
  write binary restart files = .true. /
&model_nml
  sigma = 10.0,
   r = 28.0,
  b = 2.6666666666667,
  delta = 0.01,
  time_step_days = 0,
  time_step_seconds = 3600 /
&utilities_nml
  TERMLEVEL = 1,
   logfilename = 'dart_log.out' /
```
Only the non-obvious(?) entries for filter\_nml will be discussed.

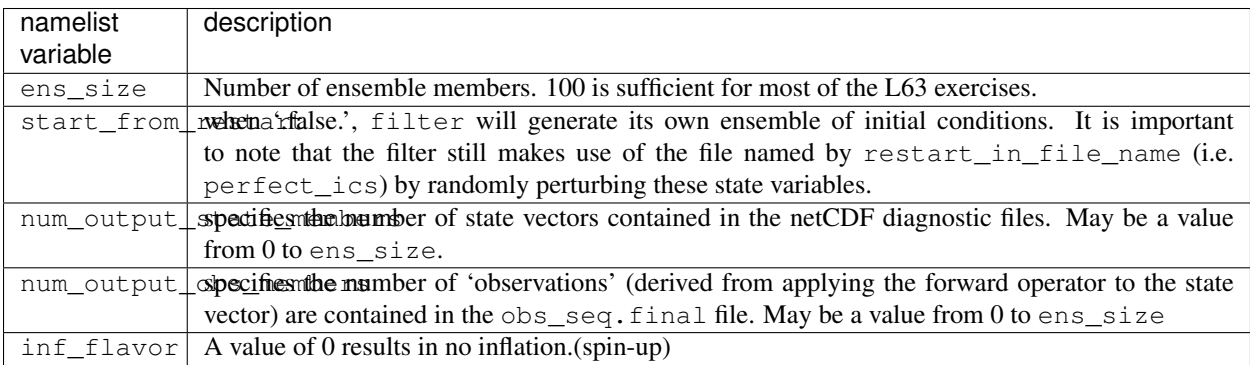

The filter is told to generate its own ensemble initial conditions since start\_from\_restart is '.false.'. However, it is important to note that the filter still makes use of perfect\_ics which is set to be the restart in file name. This is the model state generated from the first 24,000 step model integration by perfect\_model\_obs. Filter generates its ensemble initial conditions by randomly perturbing the state variables of this state.

num\_output\_state\_members are '.true.' so the state vector is output at every time for which there are observations (once a day here). Posterior\_Diag.nc and Prior\_Diag.nc then contain values for 20 ensemble members once a day. Once the namelist is set, execute filter to integrate the ensemble forward for 24,000 steps with the final ensemble state written to the filter\_restart. Copy the perfect\_model\_obs restart file perfect\_restart (the `true state') to perfect\_ics, and the filter restart file filter\_restart to filter\_ics so that future assimilation experiments can be initialized from these spun-up states.

```
./filter
cp perfect_restart perfect_ics
cp filter_restart filter_ics
```
The spin-up of the ensemble can be viewed by examining the output in the netCDF files True\_State.nc generated by perfect\_model\_obs and Posterior\_Diag.nc and Prior\_Diag.nc generated by filter. To do this, see the detailed discussion of matlab diagnostics in Appendix I.

#### **3. Simulate a particular observing system**

Begin by using create\_obs\_sequence to generate an observation set in which each of the 3 state variables of L63 is observed with an observational error variance of 1.0 for each observation. To do this, use the following input sequence (the text including and after # is a comment and does not need to be entered):

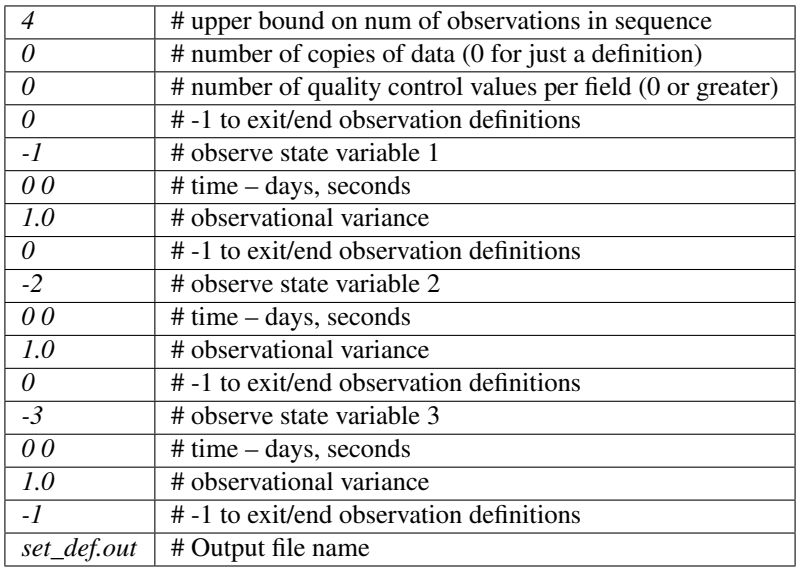

Now, generate an observation sequence definition by running create\_fixed\_network\_seq with the following input sequence:

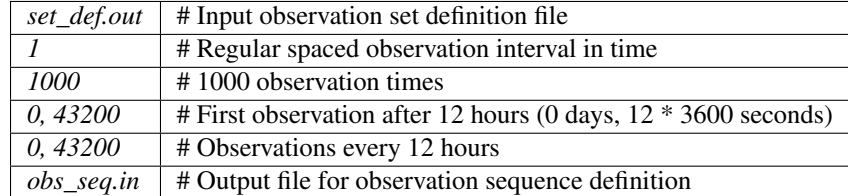

#### **4. Generate a particular observing system and true state**

An observation sequence file is now generated by running perfect\_model\_obs with the namelist values (unchanged from step 2):

```
&perfect_model_obs_nml
  start_from_restart = .true.,<br>output_restart = .true.,
  output_restart
  async = 0,
  init_time\_days = 0,init_time\_seconds = 0,first_obs_days = -1,
  first_obs_seconds = -1,
  last\_obs\_days = -1,
  last\_obs\_seconds = -1,
  output\_interval = 1,
  restart_in_file_name = "perfect_ics",
  restart_out_file_name = "perfect_restart",
  obs_seq_in_file_name = "obs_seq.in",
  obs_seq_out_file_name = "obs_seq.out",
  adv\_ens\_command = "./advance\_ens.csh"
```
This integrates the model starting from the state in perfect\_ics for 1000 12-hour intervals outputting synthetic observations of the three state variables every 12 hours and producing a netCDF diagnostic file, True\_State.nc.

### **5. Filtering**

Finally, filter can be run with its namelist set to:

```
&filter_nml
  async = 0,
                      = "./advance_model.csh",adv_ens_command = \sqrt{n}, and = (100), and = (100)start_from_restart = .true.,
  output_restart = .true.,
  obs_sequence_in_name = "obs_seq.out",
  obs\_sequence\_out\_name = "obs\_seq.find",
  \texttt{restart\_in\_file\_name} = "filter_ics",
  restart_out_file_name = "filter_restart",
  init_time\_days = 0,
  init_time\_seconds = 0,
  first_obs_days = -1,
  first_obs_seconds = -1,
  last\_obs\_days = -1,
  last\_obs\_seconds = -1,
  num_output_state_members = 20,
  num_output_obs_members = 20,
  output\_interval = 1,
  num\_groups = 1,
  input_qc_{\text{threshold}} = 4.0,
  outlier_threshold = -1.0,
  output_forward_op_errors = .false.,
  output_timestamps = .false.,
  output_inflation = .true.,
  inf_{\text{if} \text{arrows}} = 0, 0,
```
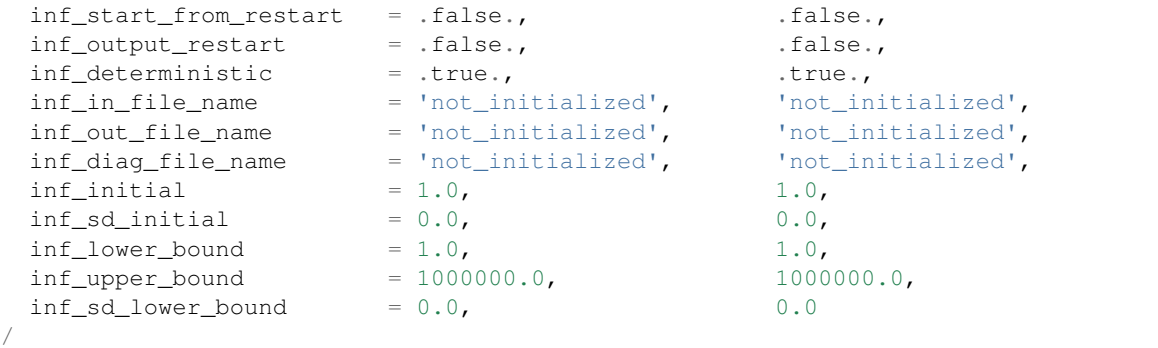

filter produces two output diagnostic files, Prior\_Diag.nc which contains values of the ensemble mean, ensemble spread, and ensemble members for 12- hour lead forecasts before assimilation is applied and Posterior Diag.nc which contains similar data for after the assimilation is applied (sometimes referred to as analysis values).

Now try applying all of the matlab diagnostic functions described in the Matlab® Diagnostics section.

## **6.15.10 The tutorial**

The DART/tutorial documents are an excellent way to kick the tires on DART and learn about ensemble data assimilation. If you have gotten this far, you can run anything in the tutorial.

### **6.15.11 Matlab® diagnostics**

The output files are netCDF files, and may be examined with many different software packages. We happen to use Matlab®, and provide our diagnostic scripts in the hopes that they are useful.

The diagnostic scripts and underlying functions reside in two places: DART/diagnostics/matlab and DART/ matlab. They are reliant on the public-domain [netcdf toolbox](http://woodshole.er.usgs.gov/staffpages/cdenham/public_html/MexCDF/nc4ml5.html) from http://woodshole.er.usgs.gov/ staffpages/cdenham/public\_html/MexCDF/nc4ml5.html as well as the public-domain [CSIRO mat](http://www.marine.csiro.au/sw/matlab-netcdf.html)[lab/netCDF interface](http://www.marine.csiro.au/sw/matlab-netcdf.html) from http://www.marine.csiro.au/sw/matlab-netcdf.html. If you do not have them installed on your system and want to use Matlab to peruse netCDF, you must follow their installation instructions. The 'interested reader' may want to look at the DART/matlab/startup.m file I use on my system. If you put it in your \$HOME/matlab directory, it is invoked every time you start up Matlab.

Once you can access the getnc function from within Matlab, you can use our diagnostic scripts. It is necessary to prepend the location of the DART/matlab scripts to the matlabpath. Keep in mind the location of the netcdf operators on your system WILL be different from ours . . . and that's OK.

[models/lorenz\_63/work]\$ matlab -nojvm

```
< M A T L A B >Copyright 1984-2002 The MathWorks, Inc.
   Version 6.5.0.180913a Release 13
              Jun 18 2002
```
Using Toolbox Path Cache. Type "help toolbox\_path\_cache" for more info.
(continued from previous page)

```
To get started, type one of these: helpwin, helpdesk, or demo.
  For product information, visit www.mathworks.com.
>> which getnc
/contrib/matlab/matlab_netcdf_5_0/getnc.m
>>ls *.nc
ans =
Posterior_Diag.nc Prior_Diag.nc True_State.nc
>>path('../../matlab',path)
>>path('../../diagnostics/matlab',path)
>>which plot_ens_err_spread
../../matlab/plot_ens_err_spread.m
>>help plot_ens_err_spread
  DART : Plots summary plots of the ensemble error and ensemble spread.
                         Interactively queries for the needed information.
                         Since different models potentially need different
                         pieces of information ... the model types are
                         determined and additional user input may be queried.
  Ultimately, plot_ens_err_spread will be replaced by a GUI.
 All the heavy lifting is done by PlotEnsErrSpread.
  Example 1 (for low-order models)
  truth_file = 'True_State.nc';
  diagn_file = 'Prior_Diag.nc';
  plot_ens_err_spread
>>plot_ens_err_spread
```
And the matlab graphics window will display the spread of the ensemble error for each state variable. The scripts are designed to do the "obvious" thing for the low-order models and will prompt for additional information if needed. The philosophy of these is that anything that starts with a lower-case *plot\_some\_specific\_task* is intended to be usercallable and should handle any of the models. All the other routines in DART/matlab are called BY the high-level routines.

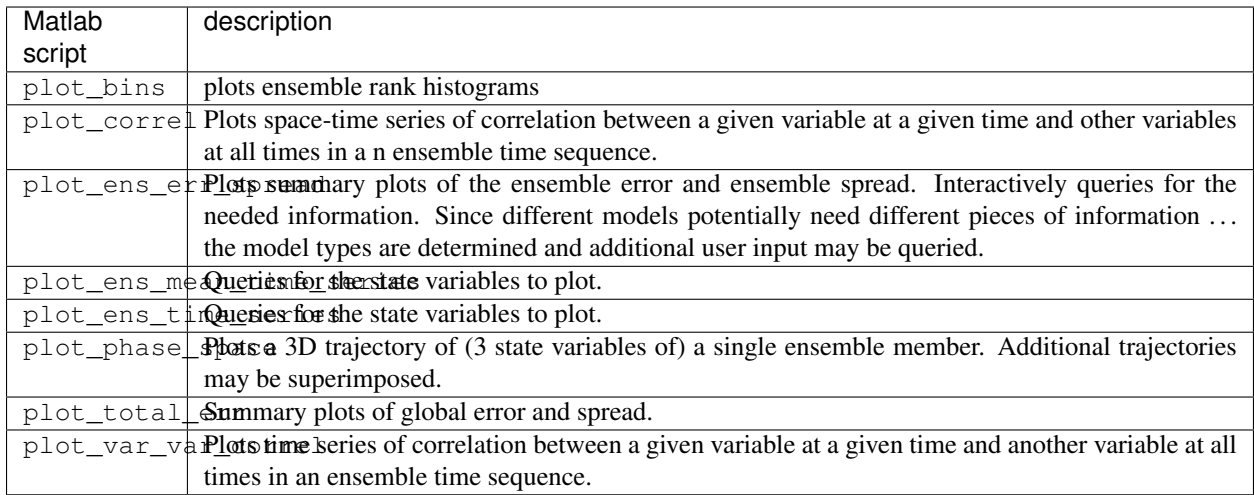

# **6.15.12 Bias, filter divergence and covariance inflation (with the l63 model)**

One of the common problems with ensemble filters is filter divergence, which can also be an issue with a variety of other flavors of filters including the classical Kalman filter. In filter divergence, the prior estimate of the model state becomes too confident, either by chance or because of errors in the forecast model, the observational error characteristics, or approximations in the filter itself. If the filter is inappropriately confident that its prior estimate is correct, it will then tend to give less weight to observations than they should be given. The result can be enhanced overconfidence in the model's state estimate. In severe cases, this can spiral out of control and the ensemble can wander entirely away from the truth, confident that it is correct in its estimate. In less severe cases, the ensemble estimates may not diverge entirely from the truth but may still be too confident in their estimate. The result is that the truth ends up being farther away from the filter estimates than the spread of the filter ensemble would estimate. This type of behavior is commonly detected using rank histograms (also known as Talagrand diagrams). You can see the rank histograms for the L63 initial assimilation by using the matlab script  $plot\_bins$ .

A simple, but surprisingly effective way of dealing with filter divergence is known as covariance inflation. In this method, the prior ensemble estimate of the state is expanded around its mean by a constant factor, effectively increasing the prior estimate of uncertainty while leaving the prior mean estimate unchanged. The program filter has a group of namelist parameters that controls the application of covariance inflation. For a simple set of inflation values, you will set inf\_flavor, and inf\_initial. These values come in pairs; the first value controls inflation of the prior ensemble values, while the second controls inflation of the posterior values. Up to this point inf\_flavor has been set to 0 indicating that the prior ensemble is left unchanged. Setting the first value of inf flavor to 3 enables one variety of inflation. Set inf\_initial to different values (try 1.05 and 1.10 and other values). In each case, use the diagnostic matlab tools to examine the resulting changes to the error, the ensemble spread (via rank histogram bins, too), etc. What kind of relation between spread and error is seen in this model?

There are many more options for inflation, including spatially and temporarily varying values, with and without damping. See the discussion of all inflation-related namelist items [Website](https://svn-dares-dart.cgd.ucar.edu/DART/releases/Kodiak/filter/filter.html#Inflation) or [local file.](../../filter/filter.html#Inflation)

# **6.15.13 Synthetic observations**

Synthetic observations are generated from a 'perfect' model integration, which is often referred to as the 'truth' or a `nature run'. A model is integrated forward from some set of initial conditions and observations are generated as *y =*  $H(x) + e$  where *H* is an operator on the model state vector, *x*, that gives the expected value of a set of observations, *y*, and *e* is a random variable with a distribution describing the error characteristics of the observing instrument(s) being simulated. Using synthetic observations in this way allows students to learn about assimilation algorithms while being isolated from the additional (extreme) complexity associated with model error and unknown observational error characteristics. In other words, for the real-world assimilation problem, the model has (often substantial) differences from what happens in the real system and the observational error distribution may be very complicated and is certainly not well known. Be careful to keep these issues in mind while exploring the capabilities of the ensemble filters with synthetic observations.

### **6.15.14 Notes for current users**

If you have been updating from the head of the DART subversion repository (the "trunk") you will not notice much difference between that and the Kodiak release. If you are still running the Jamaica release there are many new models, new observation types, capabilities in the assimilation tools, new diagnostics, and new utilities. There is a very short list of non-backwards compatible changes (see below), and then a long list of new options and functions.

In recent years we have been adding new functionality to the head of the subversion trunk and just testing it and keeping it in working order, maintaining backwards compatibility. We now have many development tasks which will require non-compatible changes in interfaces and behavior. Further DART development will occur on a branch, so checking out either the Kodiak branch or the head of the repository is the recommended way to update your DART tree.

## **6.15.15 Non-backwards compatible changes**

Changes in the Kodiak release which are *not* backwards compatible with the Jamaica release (svn revision number 2857, 12 April 2007):

- 1. &filter\_nml used to have a single entry to control whether to read in both the inflation values and standard deviations from a file or use the settings in the namelist. The old namelist item, inf\_start\_from\_file, has been replaced by two items that allow the inflation values and the standard deviation to be read in separately. The new namelist items are inf\_initial\_from\_file and inf\_sd\_initial\_from\_file. See the filter namelist documentation [Website](https://svn-dares-dart.cgd.ucar.edu/DART/releases/Kodiak/filter/filter.html#Namelist) or [local file](../../filter/filter.html#Namelist) for more details.
- 2. The WRF/DART converter program used to be called  $\text{dart\_tf\_wrf}$ , had no namelist, and you entered T or F to indicate which direction you were converting. Now we have dart\_to\_wrf and wrf\_to\_dart (documentation [Website\)](https://svn-dares-dart.cgd.ucar.edu/DART/releases/Kodiak/models/wrf/models/wrf/WRF_DART_utilities/dart_to_wrf.html) each with a namelist to control various options.
- 3. The CAM/DART converter programs used to be called  $trans\_sy\_pv$  and  $trans\_py\_sv$ , with no namelists, and with several specialized variants (e.g. trans\_pv\_sv\_time0). Now we have cam\_to\_dart (documentation [Website](https://svn-dares-dart.cgd.ucar.edu/DART/releases/Kodiak/models/cam/cam_to_dart.html) ) and dart\_to\_cam (documentation [Website](https://svn-dares-dart.cgd.ucar.edu/DART/releases/Kodiak/models/cam/dart_to_cam.html) ) each with a namelist to control various options.
- 4. The obs def radar mod.f90 radar observation module was completely rewritten and the namelist has changed substantially. See the module documentation [Website](https://svn-dares-dart.cgd.ucar.edu/DART/releases/Kodiak/observations/forward_operators/obs_def_radar_mod.html) or *[MODULE obs\\_def\\_radar\\_mod](#page-906-0)* for details. For example, the defaults for the old code were:

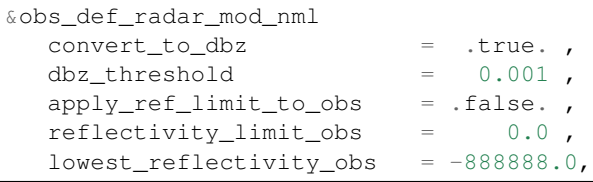

(continues on next page)

(continued from previous page)

```
apply_ref_limit_to_state = .false. ,
reflectivity_limit_state = 0.0 ,
lowest_reflectivity_state = -888888.0 /
```
and the new ones are:

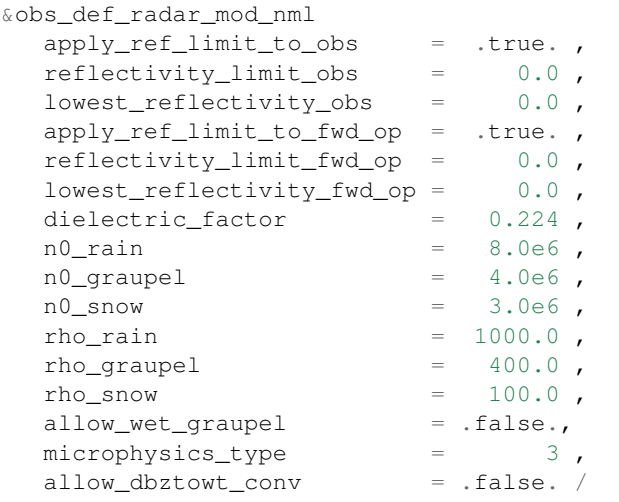

- 5. The WRF &model\_mod namelist has changed. It now requires a wrf\_state\_variables list to choose which WRF fields are put into the state vector. The order of the field names in the list sets the order of the fields in the state vector. See the WRF model mod documentation [Website](https://svn-dares-dart.cgd.ucar.edu/DART/releases/Kodiak/models/wrf/model_mod.html#Namelist) or [local file](../../models/wrf/model_mod.html#Namelist) for details. Although they haven't been removed from the namelist, the following items have no effect on the code anymore:
	- num\_moist\_vars
	- surf\_obs
	- soil data
	- h\_diab
- 6. The WRF model\_mod now computes geometric heights instead of geopotential heights. It also uses the staggered grids as read in from the wrfinput\_dNN file(s) instead of interpolating in the non-staggered grid to get individual cell corners.
- 7. The code in filter.f90 was corrected to match the documentation for how the namelist item input\_qc\_threshold is handled. (See filter namelist documentation [Website](https://svn-dares-dart.cgd.ucar.edu/DART/releases/Kodiak/filter/filter.html#Namelist) or [local file.](../../filter/filter.html#Namelist)) In the Jamaica release, observations with incoming data QC values greater than or equal to the namelist setting were discarded. Now only incoming data QC values greater than the input\_qc\_threshold are discarded (values equal to the threshold are now kept).
- 8. The merge\_obs\_seq utility has been replaced by the more comprehensive obs\_sequence\_tool utility. See the documentation [Website](https://svn-dares-dart.cgd.ucar.edu/DART/releases/Kodiak/assimilation_code/programs/obs_sequence_tool/assimilation_code/programs/obs_sequence_tool/obs_sequence_tool.html) or *[program obs\\_sequence\\_tool](#page-632-0)*.
- 9. The prepbufr observation converter was located in the DART/ncep\_obs directory in the last release. It has been moved to be with the other programs that convert various types of observation files into DART format. It is now located in DART/observations/NCEP.
- 10. The sampling error correction generator program in DART/system\_simulation now has a namelist &full\_error\_nml. See the documentation [Website](https://svn-dares-dart.cgd.ucar.edu/DART/releases/Kodiak/assimilation_code/programs/system_simulation/system_simulation.html) or *[system simulation programs](#page-614-0)* for more details. Tables for 40 common ensemble sizes are pregenerated in the DART/system\_simulation/ final\_full\_precomputed\_tables directory, and instructions for generating tables for other ensemble sizes are given.
- 11. Most work directories now have a quickbuild.csh script which recompiles all the executables instead of a workshop\_setup.csh script. (Those directories used in the tutorial have both.) To control whether filter is compiled with or without MPI (as a parallel program or not) the quickbuild.csh script takes the optional arguments -mpi or -nompi.
- 12. The preprocess program was changed so that any obs\_def files with module definitions are directly included in the single obs def mod.f90 file. This means that as you add and delete obs def modules from your &preprocess\_nml namelist and rerun preprocess you no longer have to add and delete different obs\_def modules from your path names  $*$  files.
- 13. The utilities module now calls a function in the mpi\_utilities code to exit MPI jobs cleanly. This requires that non-mpi programs now include the null\_mpi\_utilities\_mod.f90 file in their path\_names\_\* files.
- 14. The DART/mpi\_utilities directory as distributed now works with all compilers except for gfortran. In DART/mpi\_utilities is a ./fixsystem script that when executed will change the source files so they will compile with gfortran. Previous releases compiled with gfortran as distributed but no other compilers.
- 15. The GPS Radio Occultation observation forward operator code now requires a namelist, &obs\_def\_gps\_nml. See the GPS documentation [Website](https://svn-dares-dart.cgd.ucar.edu/DART/releases/Kodiak/observations/forward_operators/obs_def_gps_mod.html#Namelist) or [local file](../../observations/forward_operators/obs_def_gps_mod.html#Namelist) for details on what to add. All input.nml files in the repository have had this added if they have the GPS module in their &preprocess\_nml namelist.

### **6.15.16 New features**

- Inflation Damping
	- Handles the case where observation density is irregular in time, e.g. areas which were densely observed at one point are no longer observed. Adaptive inflation values can grow large where the observations are dense, and if that region is no longer observed the inflation is not recomputed. Inflation damping shrinks the inflation values and compensates for this. See the inflation documentation [Website](https://svn-dares-dart.cgd.ucar.edu/DART/releases/Kodiak/filter/filter.html#Inflation) or [local file](../../filter/filter.html#Inflation) for more details and paper references.
- Sampling Error Correction
	- Compensates for the numbers of ensembles being small compared to the number of degrees of freedom in the system. See the last item in this section of the documentation [Website](https://svn-dares-dart.cgd.ucar.edu/DART/releases/Kodiak/filter/filter.html#GettingStarted) or [local file](../../filter/filter.html#GettingStarted) for more details.
- Adaptive Localization and Localization Diagnostics
	- See a discussion of localization-related issues [Website](https://svn-dares-dart.cgd.ucar.edu/DART/releases/Kodiak/assim_tools/assim_tools_mod.html#Localization) or [local file.](../../assim_tools/assim_tools_mod.html#Localization)
- Scale height vertical localization option in 3d models
	- See a discussion of specifying vertical localization in terms of scale height [Website](https://svn-dares-dart.cgd.ucar.edu/DART/releases/Kodiak/location/threed_sphere/location_mod.html#Namelist) or [local file.](../../location/threed_sphere/location_mod.html#Namelist) See the [Wikipedia page](http://en.wikipedia.org/wiki/Scale_height) for a discussion of how scale height is defined. Note that there is no support in the diagnostic Matlab routines for observations using scale height as the vertical coordinate.
- CAM supports FV code, PBS scripting
	- See details on the features of the CAM/DART system [Website](https://svn-dares-dart.cgd.ucar.edu/DART/releases/Kodiak/models/cam/model_mod.html) .
- Boxcar Kernel Filter Option
	- See how to select this filter option in the namelist [Website](https://svn-dares-dart.cgd.ucar.edu/DART/releases/Kodiak/assim_tools/assim_tools_mod.html#FilterTypes) or [local file.](../../assim_tools/assim_tools_mod.html#FilterTypes)
- Option for "undefined vertical location" for obs using the 3d sphere locations
	- See how to specify this option when creating observations [Website](https://svn-dares-dart.cgd.ucar.edu/DART/releases/Kodiak/location/threed_sphere/location_mod.html) or *[MODULE location\\_mod](#page-581-0) [\(threed\\_sphere\)](#page-581-0)*.
- Schedule module for repeated time intervals
	- See documentation [Website](https://svn-dares-dart.cgd.ucar.edu/DART/releases/Kodiak/assimilation_code/modules/utilities/schedule_mod.html) or *[MODULE schedule\\_mod](#page-794-0)*.
- Support for 2 different Mars calendars in time manager
	- Gregorian Mars
	- Solar Mars
- Code corrections to make the smoother run correctly
- Forward operators now have access to the ensemble number and the state time if they want to make use of this information
	- See the "Get Expected Obs From Def" section of the obs\_def documentation [Website](https://svn-dares-dart.cgd.ucar.edu/DART/releases/Kodiak/observations/forward_operators/observations/forward_operators/obs_def_mod.html) for details on how to use these values. This change is fully backwards-compatible with existing forward operator code.
- Option to output all echo of namelist values to a separate log file
	- See the utilities module documentation [Website](https://svn-dares-dart.cgd.ucar.edu/DART/releases/Kodiak/assimilation_code/modules/utilities/utilities_mod.html#Namelist) or [local file](../../assimilation_code/modules/utilities/utilities_mod.html#Namelist) for how to select where the contents of all namelists are output.
- Large file support for netCDF
	- See the [Unidata netCDF documentation](http://www.unidata.ucar.edu/software/netcdf/faq-lfs.html) pages for more information about what large file support gives you and what it is compatible with.
- Better support for adaptive localization
	- See the Localization section of the assim\_tools documentation [Website](https://svn-dares-dart.cgd.ucar.edu/DART/releases/Kodiak/assim_tools/assim_tools_mod.html#Localization) or [local file](../../assim_tools/assim_tools_mod.html#Localization) for details.
- Option to localize with different distances based on observation type
	- See the Localization section of the assim\_tools documentation [Website](https://svn-dares-dart.cgd.ucar.edu/DART/releases/Kodiak/assim_tools/assim_tools_mod.html#Localization) or [local file](../../assim_tools/assim_tools_mod.html#Localization) for details.
- The error handler can take up to 3 lines of text so you can give more informative error messages on exit
	- See the utilities module documentation [Website](https://svn-dares-dart.cgd.ucar.edu/DART/releases/Kodiak/assimilation_code/modules/utilities/utilities_mod.html#Interface) or [local file](../../assimilation_code/modules/utilities/utilities_mod.html#Interface) for details.
- Option to output ensemble mean in restart file format when filter exits
	- See the filter program namelist documentation [Website](https://svn-dares-dart.cgd.ucar.edu/DART/releases/Kodiak/filter/filter.html#Namelist) or [local file](../../filter/filter.html#Namelist) for details.
- The start of a suite of forecast verification and evaluation tools
	- See the verification tool documentation [Website](https://svn-dares-dart.cgd.ucar.edu/DART/releases/Kodiak/obs_sequence/assimilation_code/programs/obs_seq_verify/obs_seq_verify.html) or *[program obs\\_seq\\_verify](#page-601-0)* for details.
- Performance improvement in the internal transposes for very large state vectors. all vars to all copies() now has a single receiver and multiple senders, which is much faster than the converse.
- Better support for users who redefine R8 to be R4, so that filter runs in single precision. Fixed code which was technically correct but numerically unstable in single precision when computing variance and covariances.
- Fixed a case in the 3D sphere locations code which made it possible that some observations and state variables at higher latitudes might not be impacted by observations which were barely within the localization cutoff.
- The observation type table at the top of all obs\_seq files now only contains the types actually found in the file.
- When one or more ensemble members fail to compute a valid forward operator, the prior and/or posterior mean and standard deviation will be set to MISSING\_R8 in the output obs\_seq.final file in addition to setting the DART QC flag.
- Use less stack space by allocating large arrays instead of declaring them as local (stack) variables in routines
- The copyright has changed from GPL (GNU) to an NCAR-specific one which is found [here.](http://www.image.ucar.edu/DAReS/DART/DART_download)

### **6.15.17 New models**

- POP Ocean Model
	- DART interface documentation [Website](https://svn-dares-dart.cgd.ucar.edu/DART/releases/Kodiak/models/POP/model_mod.html) or *[POP](#page-362-0)*. Documentation for the model itself [in CESM](http://www.cesm.ucar.edu/models/ccsm2.0.1/pop/) and [stand](http://climate.lanl.gov/Models/POP/)[alone version from Los Alamos.](http://climate.lanl.gov/Models/POP/)
- NCOMMAS Mesoscale Atmospheric Model
	- DART interface documentation [Website](https://svn-dares-dart.cgd.ucar.edu/DART/releases/Kodiak/models/NCOMMAS/model_mod.html) or *[NCOMMAS](#page-335-0)*. Documentation for the model itself from NSSL, Norman, OK. is at [NCOMMAS.](http://code.google.com/p/enkf-nssl-commas)
- COAMPS Atmosphere Model
	- Dart interface documentation [Website](https://svn-dares-dart.cgd.ucar.edu/DART/releases/Kodiak/models/coamps_next/model_mod.html) or *[COAMPS Nest](#page-254-0)*. Documentation for the model itself is at [COAMPS.](http://www.nrlmry.navy.mil/coamps-web/web/home) The original version of the COAMPS interface code and scripts was contributed by Tim Whitcomb, NRL, Monterey. An updated version was contributed by Alex Reinecke, NRL, Monterey. The primary differences between the current version and the original COAMPS model code are:
		- \* the ability to assimilate nested domains
		- \* assimilates real observations
		- \* a simplified way to specify the state vector
		- \* I/O COAMPS data files
		- \* extensive script updates to accommodate additional HPC environments
- NOGAPS Global Atmosphere Model
	- The Navy's operational global atmospheric prediction system. See [here](http://www.srh.noaa.gov/ssd/nwpmodel/html/nogover.htm) for an overview of the 4.0 version of the model. For more information on the NOGAPS/DART system, contact Jim Hansen, jim.hansen at nrlmry.navy.mil
- AM2 Atmosphere Model
	- Dart interface documentation [Website](https://svn-dares-dart.cgd.ucar.edu/DART/releases/Kodiak/models/AM2/model_mod.html) or *[AM2](#page-213-0)*. The GFDL atmosphere model documentation is at [AM2.](http://data1.gfdl.noaa.gov/~arl/pubrel/m/am2/doc/)
- MIT Global Ocean Model
	- Dart interface documentation [Website](https://svn-dares-dart.cgd.ucar.edu/DART/releases/Kodiak/models/MITgcm_ocean/model_mod.html) or *[MITgcm\\_ocean](#page-288-0)*. The [ocean component](http://paoc2001.mit.edu/cmi/development/ocean.htm) of the MIT global model suite.
- Simple Advection Model
	- Dart interface documentation [Website](https://svn-dares-dart.cgd.ucar.edu/DART/releases/Kodiak/models/simple_advection/model_mod.html) or *[Simple advection](#page-375-0)*. A simple model of advecting tracers such as CO.
- Global/Planet WRF
	- A version of the WRF weather model adapted for [global use or for other planets.](http://planetwrf.com/)
- TIEgcm Thermosphere/Ionosphere Model
	- Dart interface documentation [Website](https://svn-dares-dart.cgd.ucar.edu/DART/releases/Kodiak/models/TIEgcm/model_mod.html) or *[TIEGCM](#page-383-0)*. Documentation for the thermosphere and ionosphere model from the NCAR HAO (High Altitude Observatory) Division is at [TIEgcm.](http://cism.hao.ucar.edu/models_tiegcm.html)

The DART/models/template directory contains sample files for adding a new model. See [this section](http://www.image.ucar.edu/DAReS/DART/DART_Documentation.php#adding_a_model) of the DART web pages for more help on adding a new model.

# **6.15.18 Changed models**

- WRF
	- The WRF fields in the DART state vector are namelist settable, with the order of the names in the namelist controlling the order in the state vector. No assumptions are made about number of moist variables; all WRF fields must be listed explicitly. The conversion tools dart\_to\_wrf and wrf\_to\_dart (Documented here [Website](https://svn-dares-dart.cgd.ucar.edu/DART/releases/Kodiak/models/wrf/models/wrf/WRF_DART_utilities/dart_to_wrf.html) ) use this same namelist, so it is simpler to avoid mismatches between the DART restart files and what the WRF model mod is expecting.
	- Support for the single column version of WRF has been incorporated into the standard WRF model\_mod.
	- advance\_model.csh script reworked by Josh Hacker, Ryan Torn, and Glen Romine to add function and simplify the script. It now supports a restart-file-per-member, simplifies the time computations by using the advance\_time executable, and handles boundary files more cleanly. Plus added many additional comments, and ways to select various options by setting shell variables at the top of the script.
	- Updates from Tim and Glen: Changed the variable name for the longitude array to better match that used in WRF: XLON  $d0^*$  to XLONG  $d0^*$  - Added the staggered coordinate variables (XLONG U  $d0^*$ , XLAT\_U\_d0\*, XLONG\_V\_d0\*, XLAT\_V\_d0\*, ZNW\_d0\*) - Use the staggered variables to look up point locations when interpolating in a staggered grid. Old code used to compute the staggered points from the unstaggered grid, which was slightly inaccurate. - Added additional attribute information, supporting long\_name, description (same info as long\_name which is the standard, but WRF calls this attribute 'description'), units (previously supported) and named coordinates for the X and Y directions (in keeping with WRF, we do not name the vertical coordinate).
	- New scripts to generate LBC (lateral boundary condition) files for WRF runs.

• CAM

- support for versions 4 and 5 of CAM, including tar files of changes that must be made to the CAM source tree and incorporated into the CAM executable
- support leap years
- use CLM restart file instead of initial file
- various scripting changes to support archiving
- save information from CAM for ocean and land forcing
- scripts to archive months of obs\_seq.finals
- Added the changes needed to the CAM build tree for CAM 4.0.x
- Updates to CAM documentation to bring it in sync with the current code.
- All trans routines replaced with: dart\_to\_cam, cam\_to\_dart, and advance\_time.
- Minor changes to CAM model\_mod, including adding a routine to write out the times file so utilities can call it in a single location, plus additional optional arg on write routine.
- Most debugging output is off by default; a new namelist item 'print\_details' will re-enable the original output.
- Added build support for new tools (closest member, common subset, fill inflation) and removed for obsolete (merge obs).
- The original 'trans' build files and src are now in a 'deprecated' directory so if users need them for backwards compatibility, they are still available.
- The archive scripts are updated for the HPSS (hsi) and the MSS versions (msrcp) are removed.
- The shell\_scripts and full\_experiment scripts are updated.
- Lorenz 2004/2005
	- Fixed a bug in the model advance code which was doing an extra divide by 2, causing incorrect results.

### **6.15.19 New observation types/sources**

- MADIS Converters for METAR, Mesonet, Rawinsondes, ACARS, Marine, and Satellite Wind observations. Optionally output moisture obs as specific humidity, relative humidity, and/or dewpoint obs. Documentation [Website](https://svn-dares-dart.cgd.ucar.edu/DART/releases/Kodiak/observations/observations/obs_converters/MADIS/MADIS.html) .
- SSEC Convert Satellite Wind obs to DART format. Documentation [Website](https://svn-dares-dart.cgd.ucar.edu/DART/releases/Kodiak/observations/observations/obs_converters/SSEC/SSEC.html) .
- AIRS Satellite observed Temperature and Moisture obs. Documentation [Website](https://svn-dares-dart.cgd.ucar.edu/DART/releases/Kodiak/observations/observations/obs_converters/AIRS/AIRS.html) .
- QUIKscat Satellite observed surface winds. Documentation [Website](https://svn-dares-dart.cgd.ucar.edu/DART/releases/Kodiak/observations/quikscat/quikscat.html) .
- GTSPP Ocean obs. Documentation [Website](https://svn-dares-dart.cgd.ucar.edu/DART/releases/Kodiak/observations/observations/obs_converters/GTSPP/GTSPP.html) .
- WOD World Ocean Database (currently 2009) Temperature and Salinity obs. Documentation [Website](https://svn-dares-dart.cgd.ucar.edu/DART/releases/Kodiak/observations/observations/obs_converters/WOD/WOD.html) .
- CODAR High frequency radar obs of ocean surface velocity. Documentation [Website](https://svn-dares-dart.cgd.ucar.edu/DART/releases/Kodiak/obs_def/obs_def_ocean_mod.f90) or [local file.](../../obs_def/obs_def_ocean_mod.f90)
- VAR Little-r and radar obs. Documentation [Website](https://svn-dares-dart.cgd.ucar.edu/DART/releases/Kodiak/observations/obs_converters/var/var.html) .
- Text Reads text data files, a good template for converting obs stored in files without some kind of data library format (netCDF, HDF, etc). Documentation [Website](https://svn-dares-dart.cgd.ucar.edu/DART/releases/Kodiak/observations/obs_converters/observations/obs_converters/text/text_to_obs.html) .
- Altimeter Altimeter observation type available from a variety of sources. Forward operator code [Website](https://svn-dares-dart.cgd.ucar.edu/DART/releases/Kodiak/obs_def/obs_def_altimeter_mod.f90) or [local file.](../../obs_def/obs_def_altimeter_mod.f90)
- Dewpoint Dewpoint observation type available from a variety of sources. Forward operator code [Website](https://svn-dares-dart.cgd.ucar.edu/DART/releases/Kodiak/obs_def/obs_def_dewpoint_mod.f90) or [local file.](../../obs_def/obs_def_dewpoint_mod.f90)
- Dropsonde Dropsonde observation type available to allow these observations to be distinguished from standard Radiosondes. Type defined in code [Website](https://svn-dares-dart.cgd.ucar.edu/DART/releases/Kodiak/obs_def/obs_def_reanalysis_bufr_mod.f90) or [local file.](../../obs_def/obs_def_reanalysis_bufr_mod.f90)
- TES Radiances TES satellite radiance observations of Mars. Forward operator code [Website](https://svn-dares-dart.cgd.ucar.edu/DART/releases/Kodiak/obs_def/obs_def_TES_nadir_mod.f90) or [local file.](../../obs_def/obs_def_TES_nadir_mod.f90)
- Hurricane/Tropical Storm Vortex Position Storm location, minimum central pressure, and maximum windspeed. Currently only implemented in the WRF model\_mod interface code. Code [Website](https://svn-dares-dart.cgd.ucar.edu/DART/releases/Kodiak/models/wrf/model_mod.html) or *[WRF](#page-400-0)*.

All the observation converters have moved to their own top level directory observations. See the overview documentation [Website](https://svn-dares-dart.cgd.ucar.edu/DART/releases/Kodiak/observations/obs_converters/observations.html) for general information on creating observation files for use in the ensemble assimilation system.

The GPS forward operators aren't new with this release, but the code has been revised several times. In particular, there is a new namelist to set the maximum number of GPS obs supported in a single execution of filter or the obs diag program. Generally the default value is large enough for anything less than a couple days, but if you are running a month or longer of diagnostics for a time series you can easily exceed the compiled in maximum. See the GPS documentation for creating GPS observation files [Website](https://svn-dares-dart.cgd.ucar.edu/DART/releases/Kodiak/observations/GPS/gps.html) or *[GPS Observations](#page-943-0)*, and the forward operator documentation [Website](https://svn-dares-dart.cgd.ucar.edu/DART/releases/Kodiak/observations/forward_operators/obs_def_gps_mod.html) or *[MODULE obs\\_def\\_gps\\_mod](#page-891-0)*. There are also heavily revised scripts which download and convert multiple days of GPS obs at a time, with options to delete downloaded files automatically. The scripts are able to download GPS RO observations from any of about seven available satellites (in addition to the COSMIC array) from the CDAAC web site.

There are two modules to set observation error values when creating new observation sequence files. One contains the default values used by NCEP, and the other contains the values used by ECMWF. See the README file [Website](https://svn-dares-dart.cgd.ucar.edu/DART/releases/Kodiak/observations/obs_error/README) or [local file](#page-0-0) for more details.

The radar module was completely overhauled and the namelist changed substantially. See the item above in the non-backward compatible changes section for details.

The scripting for converting NCEP prepbufr observations has been improved. There are options to enable or disable the 'blocking' conversion, to create 6 hour or daily output files, to swap bytes for little-endian machines, and to run up to a month of conversions in parallel if you have parallel hardware available.

There is a DART/observations/utilities directory where generic utilities can be built which are not dependent on any particular model.

# **6.15.20 New diagnostics and documentation**

Better Web Pages. We've put a lot of effort into expanding our documentation. For example, please check out [the](http://www.image.ucar.edu/DAReS/DART/DART_Documentation.php#mat_obs) [Matlab diagnostics section](http://www.image.ucar.edu/DAReS/DART/DART_Documentation.php#mat_obs) or the pages outlining the [observation sequence file contents.](http://www.image.ucar.edu/DAReS/DART/DART_Observations.php#obs_seq_overview)

But there's always more to add. Please let us know where we are lacking.

Other new stuff:

- There is now a main index.html file [\(Website\)](https://svn-dares-dart.cgd.ucar.edu/DART/releases/Kodiak/index.html) in the DART distribution to quickly guide you to any of the documentation for the routines or modules.
- DART\_LAB Interactive Matlab GUI experiments and Powerpoint presentation of fundamental assimilation concepts [Website](https://svn-dares-dart.cgd.ucar.edu/DART/releases/Kodiak/docs/DART_LAB/DART_LAB.html) or *[DART\\_LAB Tutorial](#page-539-0)*.
- link obs.m Allows one to view multiple observation attributes simultaneously and dynamically select subsets of observations in one view and have those same obs highlighted in the other views. Commonly called 'data brushing'. Matlab source [Website](https://svn-dares-dart.cgd.ucar.edu/DART/releases/Kodiak/diagnostics/matlab/link_obs.m) or [local file.](../../diagnostics/matlab/link_obs.m)
- obs diag The obs diag program has undergone extensive revision. User-defined levels for all coordinate (height/pressure/etc), arbitrary number of regions, the inclusion of separate copies for all DART QC values, can creates rank histograms from the obs\_seq.final files, if possible, and more. See the documentation [Website](https://svn-dares-dart.cgd.ucar.edu/DART/releases/Kodiak/assimilation_code/programs/obs_diag/oned/obs_diag.html%20assimilation_code/programs/obs_diag/threed_cartesian/obs_diag.html%20assimilation_code/programs/obs_diag/threed_sphere/obs_diag.html) .
- Comparing two (or more) experiments Matlab scripts to compare multiple (not just two) obs\_diag\_output.nc files on the same graphic to allow for easy examination of experiment attributes (rmse, biases, etc.). Some new utilities for subsetting observation sequence files in order to make fair comparisons are described below. Matlab source for two\_experiments\_profile.m [Website](https://svn-dares-dart.cgd.ucar.edu/DART/releases/Kodiak/diagnostics/matlab/two_experiments_profile.m) or [local file](../../diagnostics/matlab/two_experiments_profile.m) and two\_experiments\_evolution.m [Website](https://svn-dares-dart.cgd.ucar.edu/DART/releases/Kodiak/diagnostics/matlab/two_experiments_evolution.m) or [local file.](../../diagnostics/matlab/two_experiments_evolution.m)
- netCDF and Matlab The DART Matlab routines no longer depend on 4 third-party toolboxes; we are down to just [mexnc](http://mexcdf.sourceforge.net/downloads/) and [snctools.](http://mexcdf.sourceforge.net/downloads/) Soon, we may just use snctools! See the documentation for how to configure Matlab to run the DART-provided scripts [Website](http://www.image.ucar.edu/DAReS/DART/DART_Documentation.php#configure_matlab) or [local file.](http://www.image.ucar.edu/DAReS/DART/DART_Documentation.php#configure_matlab)
- Matlab support for CAM. CAM is now fully supported for all the Matlab interfaces that are used in the demos - this includes the state-space tools in DART/matlab that allow for determining correlations among state variables, among other things.
- Matlab support for WRF. WRF is now fully supported for all the Matlab interfaces that are used in the demos. This predominantly includes the state-space tools in the DART/matlab directory like plot\_total\_err. The map<sub>\_wrf.</sub>m script [\(Website](https://svn-dares-dart.cgd.ucar.edu/DART/releases/Kodiak/models/wrf/matlab/map_wrf.m) or [local file\)](../../models/wrf/matlab/map_wrf.m) can finally plot WRF fields now that the required metadata is part of the Posterior\_Diag.nc, Prior\_Diag.nc, and (not required) True\_State.nc files. It's a small step to augment this routine to make publication-quality figures of WRF fields.
- Regression tests for WRF WRF test cases for WRF V2 and V3 for CONUS (Continental or Contiguous United States), a Global WRF case, and a Radar test case. The data files are on a web server because they are too large to add to the repository. The README files in each directory gives instructions on how to download them. [Website](https://svn-dares-dart.cgd.ucar.edu/DART/releases/Kodiak/models/wrf/regression) or [local file.](#page-0-0)
- Other New Model Support The simple\_advection and MITgcm\_ocean are fully supported in the Matlab diagnostics.
- Better execution traces Optional detailed execution trace messages from filter by setting the namelist variable trace\_execution. See the details of the filter namelist [Website](https://svn-dares-dart.cgd.ucar.edu/DART/releases/Kodiak/filter/filter.html) or *[PROGRAM filter](#page-703-0)* .
- input.nml contents saved The contents of the input.nml namelist file are now preserved in the True\_State.nc, Prior\_Diag.nc, and Posterior\_Diag.nc diagnostic files in variable inputnml.
- Better error checking in obs\_sequence creation subroutines to avoid out-of-time-order observations being inserted by incorrect programs.
- Better error checking in open\_file() Better error checking in the utilities\_mod subroutine open\_file(). See documentation [Website](https://svn-dares-dart.cgd.ucar.edu/DART/releases/Kodiak/assimilation_code/modules/utilities/utilities_mod.html#open_file) or [local file.](../../assimilation_code/modules/utilities/utilities_mod.html#open_file)
- In the DART code tree, individual html pages have links back to the index page, the namelists are moved up to be more prominent, and have other minor formatting improvements.

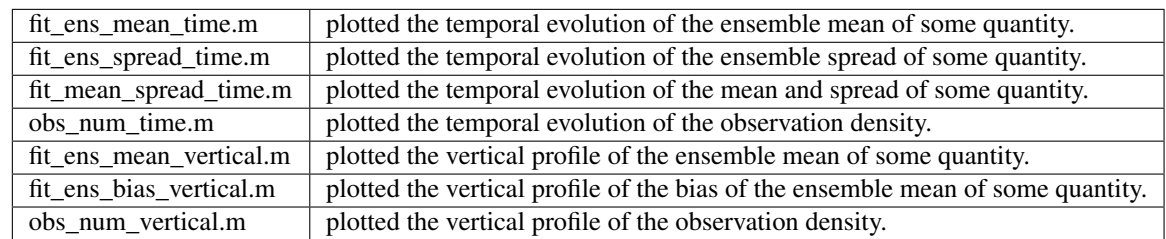

• The following Matlab observation-space diagnostic routines have been removed:

• The following Matlab observation-space diagnostic routines have been added:

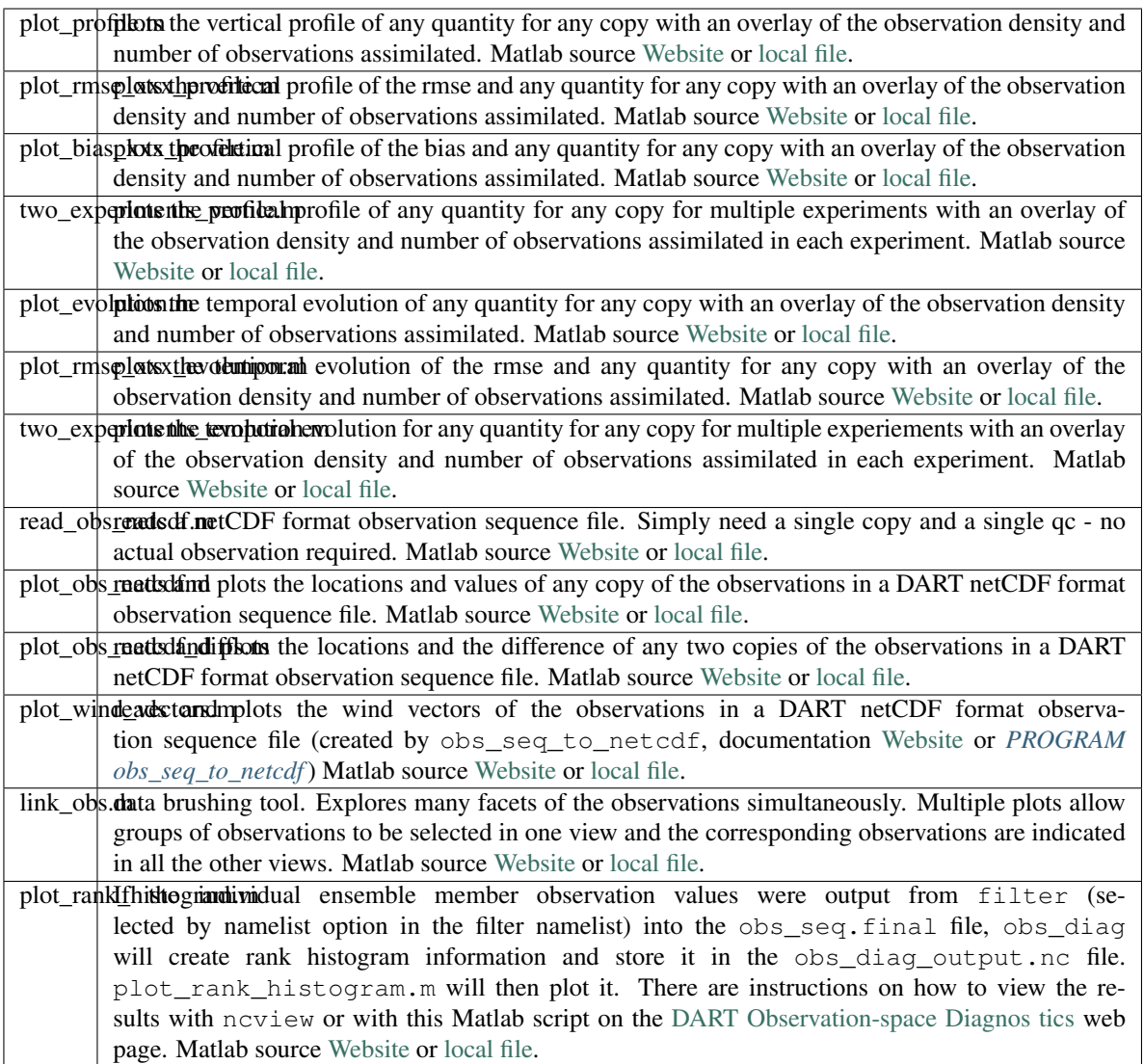

### **6.15.21 New utilities**

- obs\_seq\_to\_netcdf Any DART observation sequence may be converted to a netCDF format file. All information in the sequence file is preserved EXCEPT for any observations with additional user-added metadata, e.g. Radar obs, GPS RO obs for the non-local operator. But all core observation data such as location, time, type, QC, observation value and error will be converted. This allows for variety of new diagnostics. Documentation [Website](https://svn-dares-dart.cgd.ucar.edu/DART/releases/Kodiak/assimilation_code/programs/obs_seq_to_netcdf/obs_seq_to_netcdf.html) or *[PROGRAM obs\\_seq\\_to\\_netcdf](#page-711-0)* .
- obs\_seq\_coverage A step towards determining what locations and quantities are repeatedly observed during a specific time interval. This may be used to determine a network of observations that will be used to verify forecasts. Documentation [Website](https://svn-dares-dart.cgd.ucar.edu/DART/releases/Kodiak/obs_sequence/assimilation_code/programs/obs_seq_coverage/obs_seq_coverage.html) or *[program obs\\_seq\\_coverage](#page-681-0)*.
- obs\_selection An optional companion routine to obs\_seq\_coverage. This thins the observation sequence files to contain just the desired set of observations to use in the forecast step. This speeds performance by avoiding the cost of evaluating observations that will not be used in the verification. Documentation [Website](https://svn-dares-dart.cgd.ucar.edu/DART/releases/Kodiak/obs_sequence/assimilation_code/programs/obs_selection/obs_selection.html) or *[program obs\\_selection](#page-629-0)*.
- obs\_seq\_verify is a companion routine to obs\_seq\_coverage. This creates a netCDF file with

variables that should make the calculation of skill scores, etc. easier. It creates variables of the form: METAR\_U\_10\_METER\_WIND(analysisT, stations, levels, copy, nmembers, forecast\_lead) Documentation [Website](https://svn-dares-dart.cgd.ucar.edu/DART/releases/Kodiak/obs_sequence/assimilation_code/programs/obs_seq_verify/obs_seq_verify.html) or *[program obs\\_seq\\_verify](#page-601-0)*.

- Select common observation subsets A tool that operates on two (will be extended to more)  $\cos$  seq.final files which were output from two different runs of filter. Assumes the same obs\_seq.out input file was used in both cases. Outputs two new obs seq.final.new files containing only the observations which were assimilated in both experiments. It allows for a fair comparision with the diagnostic tools. Documentation [Website](https://svn-dares-dart.cgd.ucar.edu/DART/releases/Kodiak/assimilation_code/programs/obs_common_subset/obs_common_subset.html) or *[program obs\\_common\\_subset](#page-724-0)*.
- Restart File tool Generic tool that works on any DART restart file. It is compiled with the corresponding model\_mod which tells it how large the state vector is. It can alter the timestamps on the data, add or remove model advance times, split a single file into 1-per-ensemble or the reverse, and can be used to convert between ASCII and binary formats. Documentation [Website](https://svn-dares-dart.cgd.ucar.edu/DART/releases/Kodiak/assimilation_code/programs/restart_file_tool/restart_file_tool.html) or *[PROGRAM restart\\_file\\_tool](#page-703-1)*.
- Advance Time tool A generic utility for adding intervals to a Gregorian calendar date and printing out the new date, including handling leap year and month and year rollovers. An earlier version of this program was taken from the WRF distribution. This version maintains a similar interface but was completely rewritten to use the DART time manager subroutines to do the time computations. It reads from the console/standard input to avoid trying to handle command line arguments in a compiler-independent manner, and outputs in various formats depending on what is requested via additional flags. Documentation [Website](https://svn-dares-dart.cgd.ucar.edu/DART/releases/Kodiak/assimilation_code/programs/advance_time/advance_time.html) or *[PROGRAM advance\\_time](#page-691-0)*.
- WRF observation preprocessor tool Observation preprocessor which is WRF aware, contributed by Ryan Torn. Will select obs only within the WRF domain, will superob, will select only particular obs types based on the namelist. Source is in the DART/models/wrf/WRF\_DART\_utilities directory.
- Closest Member tool Used in combination with the new option in filter to output the ensemble mean values in a DART restart file format, this tool allows you to select the N *closest* members, where there are multiple choices for how that metric is computed. There are also ways to select a subset of the state vector by item kind as returned from the get\_state\_meta\_data() routine from the corresponding model interface code in model\_mod.f90 (see subroutine documentation [Website](https://svn-dares-dart.cgd.ucar.edu/DART/releases/Kodiak/models/model_mod.html#get_state_meta_data) or [local file\)](../../models/model_mod.html#get_state_meta_data) and compute the metric based only on those values. Tool documentation [Website](https://svn-dares-dart.cgd.ucar.edu/DART/releases/Kodiak/assimilation_code/programs/closest_member_tool/closest_member_tool.html) or *[PROGRAM closest\\_member\\_tool](#page-700-0)*.
- Fill Inflation restart file tool Simple tool that creates an inflation restart file with constant initial inflation and standard deviation values. Often the first step of a multi-step assimilation job differs in the namelist only for how the initial inflation values are defined. Running this tool creates the equivalent of an IC file for inflation, so the first job step can start from a restart file as all subsequent job steps do and allows the use of a single input.nml file. Documentation [Website](https://svn-dares-dart.cgd.ucar.edu/DART/releases/Kodiak/adaptive_inflate/fill_inflation_restart.html) or *[PROGRAM fill\\_inflation\\_restart](#page-678-0)*.
- Replace WRF fields tool WRF-specific tool that copies netCDF variables from one file to another. The field must exist in the target file and the data will be overwritten by data from the source file. Field names to be copied can be specified directly in the namelist or can be listed in a separate file. Missing fields can be ignored or cause the program to stop with a fatal error depending on namelist settings. Documentation [Website](https://svn-dares-dart.cgd.ucar.edu/DART/releases/Kodiak/models/wrf/WRF_DART_utilities/replace_wrf_fields.html) or *[PROGRAM](#page-1192-0) [replace\\_wrf\\_fields](#page-1192-0)*.
- model\_mod Verification/Check tool Tool to help when creating a new model interface file (usually named model\_mod.f90). Calls routines to help with debugging. Documentation [Website](https://svn-dares-dart.cgd.ucar.edu/DART/releases/Kodiak/assimilation_code/programs/model_mod_check/model_mod_check.html%20models/POP/model_mod_check.html) or *[program](#page-693-0) [model\\_mod\\_check](#page-693-0)*.

Minor items:

- Most tools which work with observation sequence files now have a namelist option to specify the input files in one of two methods: an explicit list of input obs\_seq files, or the name of a file which contains the list of obs\_seq files.
- The DART/shell\_scripts directory contains example scripts which loop over multiple days, in formats for various shell syntaxes. They are intended as an example for use in advance\_model or job scripts, or observation conversion programs contributed by users.

# **6.15.22 Known problems**

We get an internal compiler error when compiling the  $obs\_diag$  program on a Linux machine using the gfortran compiler version 4.1.2. If you get this error try a newer version of the Gnu compiler tools. We have used 4.3 and 4.4 successfully.

# **6.16 Jamaica**

### **6.16.1 DART Jamaica release documentation**

Attention: Jamaica is a prior release of DART. Its source code is available via the [DART repository on Github.](https://github.com/NCAR/DART/tree/Jamaica) This documentation is preserved merely for reference. See the [DART homepage](https://dart.ucar.edu/) to learn about the latest release.

### **6.16.2 Overview of DART**

The Data Assimilation Research Testbed (DART) is designed to facilitate the combination of assimilation algorithms, models, and real (as well as synthetic) observations to allow increased understanding of all three. The DART programs have been compiled with several (many?) Fortran 90 compilers and run on linux compute-servers, linux clusters, OSX laptops/desktops, SGI Altix clusters, supercomputers running AIX . . . a pretty broad range, really. You should definitely read the Customizations section.

DART employs a modular programming approach to apply an Ensemble Kalman Filter which nudges models toward a state that is more consistent with information from a set of observations. Models may be swapped in and out, as can different algorithms in the Ensemble Kalman Filter. The method requires running multiple instances of a model to generate an ensemble of states. A forward operator appropriate for the type of observation being used is applied to each of the states to generate the model's estimate of the observation. Comparing these estimates and their uncertainty to the observation and its uncertainty ultimately results in the adjustments to the model states. There's much more to it, described in detail in the tutorial directory of the package.

DART ultimately creates a few netCDF files containing the model states just before the adjustment ( $Prior\_Diag$ . nc) and just after the adjustment (Posterior\_Diag.nc) as well as a file obs\_seq.final with the model estimates of the observations. There is a suite of Matlab® functions that facilitate exploration of the results, but the netCDF files are inherently portable and contain all the necessary metadata to interpret the contents.

### **6.16.3 What's new**

The Jamaica release has been tested on several supercomputers, including the NCAR IBM machines 'bluevista' and 'blueice', the SGI Altix machines 'columbia' and 'origin'. There are many more changes - much more thoroughly described in the Jamaica diffs from I document. What follows here is only meant to draw attention to the fact that experienced users should really read the change document.

The most visible changes in the Jamaica release are as follows.

#### **Changes in the inflation strategies**

The changes in the inflation mechanism now provide the ability to perform inflation in observation-space, fixed-statespace, or spatially-varying-state-space in the prior and/or posterior with either a deterministic or stochastic algorithm.

#### **Fundamental changes for parallel behavior**

The optional use of MPI required a complete rewrite of many of the routines that previously governed attempts at parallel computations. This resulted in the removal of the async = 3 method of achieving parallel assimilations and model advances. As a consequence, assim\_region.csh, advance\_ens.csh, and filter\_server. csh no longer exist.

Some assimilation strategies previously controlled by assim\_tools\_nml, (namely, whether to perform a parallel assimilation, how many domains to use, and a few others) have been replaced by a new parallel assimilation algorithm. Associated inflation computations are documented in the manuscript by Anderson and Collins that is to appear in the Journal of Atmospheric and Oceanic Technology and in section 22 of the tutorial. Namelist entries do parallel, num\_domains, and parallel\_command no longer exist.

The (optional) MPI implementation allows for very large state vectors - some model configurations (i.e. state vectors too large to fit in core) are now possible. And yes, it scales rather nicely, thank you. There are references throughout the documents and code to MPI - keep in mind all the MPI interfaces are in one module mpi\_utilities mod. f90. If you are NOT using MPI - there is a simple equivalent module named null mpi utilities  $mod.f90$ which is the default.

Using MPI greatly increases the performance for large models and/or large numbers of observations. It also greatly decreases the shell script complexity. The use of MPI is enabled by giving  $mkmf_f$ ilter an optional argument -mpi.

#### **Vertical localization**

It is now possible to perform localization in the vertical in 3D models, which necessitated a change in the model\_mod interface. The model\_mod:get\_close\_states() and model\_mod:get\_num\_close\_states() routines have been replaced by "pass-through" interfaces to routines in location\_mod. An optional interface model\_mod:ens\_mean\_for\_model() is required only by some models when performing localization in the vertical. This routine provides the ensemble mean so that the same model state is used when computing the vertical localization.

#### **3d plots of observation locations & type**

It's more than just eye candy. It is also possible to plot (in 3D) the locations of observations by processing an observation sequence through obs diag and running the resulting output file through the matlab function plot\_observation\_locations.

# **6.16.4 What's required**

- 1. a working fortran compiler
- 2. a working F90 interface to the netCDF libraries
- 3. something that can run 'csh'

DART has been tested on many Fortran compilers and platforms. Our philosophy seems to be to burn away the 'impurities' by compiling on any architecture we can get our hands on. We completely buy into the use of the Fortran 'kind' strategy to declare variable types rather than relying on compiler autopromotion flags - which are a BAD idea in my opinion. There are some models in DART that come from outside developers and \_may\_ contain code segments that require the use of some special compiler flags - we are not so draconian as to mandate the use of the Fortran 'kind'. In general, the low-order models and all common portions of the DART code compile very cleanly.

DART uses the [netCDF](http://www.unidata.ucar.edu/packages/netcdf/) self-describing data format with a particular metadata convention to describe output that is used to analyze the results of assimilation experiments. These files have the extension .nc and can be read by a number of standard data analysis tools.

Since most (all?) of the models envisioned being used by DART are written in Fortran and run on various UNIX or \*nix platforms, the development environment for DART is highly skewed to these machines. We do most of our development on a small linux workstation and a mac laptop running OSX 10.4.9 - but have an extensive test network. I've never built nor run DART on a Windows machine - so I don't even know if it's possible. If you have run it (under Cygwin?) please let me know how it went – I'm curious.

### **6.16.5 What's nice to have**

- ncview: DART users have used [ncview](http://meteora.ucsd.edu/~pierce/ncview_home_page.html) to create graphical displays of output data fields. The 2D rendering is good for 'quick-look' type uses, but I wouldn't want to publish with it.
- [NCO](http://nco.sourceforge.net): The NCO tools are able to perform operations on netCDF files like concatenating, slicing, and dicing.
- [Matlab®](http://www.mathworks.com/): A set of Matlab® scripts, designed to produce graphical diagnostics from DART netCDF output files are also part of the DART project.
- MPI: The latest release of the DART system includes an MPI option. MPI stands for 'Message Passing Interface', and is both a library and run-time system that enables multiple copies of a single program to run in parallel, exchange data, and combine to solve a problem more quickly. The latest release of DART does \*NOT\* require MPI to run; the default build scripts do not need nor use MPI in any way. However, for larger models with large state vectors and large numbers of observations, the data assimilation step will run much faster in parallel, which requires MPI to be installed and used. However, if multiple ensembles of your model fit comfortably (in time and memory space) on a single processor, you need read no further about MPI.

# **6.16.6 Where's the (gui) interface?**

DART programs can require three different types of input. First, some of the DART programs, those for creating synthetic observational datasets, require interactive input from the keyboard. For simple cases, this interactive input can be made directly from the keyboard. In more complicated cases, a file containing the appropriate keyboard input can be created and this file can be directed to the standard input of the DART program. Second, many DART programs expect one or more input files in DART specific formats to be available. For instance, perfect\_model\_obs, which creates a synthetic observation set given a particular model and a description of a sequence of observations, requires an input file that describes this observation sequence. At present, the observation files for DART are in a custom format in either human-readable ascii or more compact machine-specific binary. Third, many DART modules (including main programs) make use of the Fortan90 namelist facility to obtain values of certain parameters at run-time. All programs

look for a namelist input file called input.nml in the directory in which the program is executed. The input. nml file can contain a sequence of individual Fortran90 namelists which specify values of particular parameters for modules that compose the executable program. DART provides a mechanism that automatically generates namelists with the default values for each program to be run.

## **6.16.7 Installation**

This document outlines the installation of the DART software and the system requirements. The entire installation process is summarized in the following steps:

- 1. Determine which F90 compiler is available.
- 2. Determine the location of the netCDF library.
- 3. Download the DART software into the expected source tree.
- 4. Modify certain DART files to reflect the available F90 compiler and location of the appropriate libraries.
- 5. Build the executables.

We have tried to make the code as portable as possible, but we do not have access to all compilers on all platforms, so there are no guarantees. We are interested in your experience building the system, so please email me (Tim Hoar) thoar 'at' ucar 'dot' edu (trying to cut down on the spam).

After the installation, you might want to peruse the following.

- Running the Lorenz\_63 Model.
- Using the Matlab® diagnostic scripts.
- A short discussion on bias, filter divergence and covariance inflation.
- And another one on synthetic observations.

#### **Requirements: an F90 compiler**

The DART software has been successfully built on several Linux/x86 platforms with several versions of the [Intel](http://www.intel.com/software/products/compilers/flin) [Fortran Compiler for Linux,](http://www.intel.com/software/products/compilers/flin) which (at one point) is/was free for individual scientific use. It has also been built and successfully run with several versions of each of the following: [Portland Group Fortran Compiler,](http://www.pgroup.com) [Lahey Fortran](http://www.lahey.com) [Compiler,](http://www.lahey.com) [Pathscale Fortran Compiler,](http://www.pathscale.com) [GNU Fortran 95 Compiler \("gfortran"\),](http://gcc.gnu.org/fortran) [Absoft Fortran 90/95 Compiler \(Mac](http://www.absoft.com) [OSX\).](http://www.absoft.com) Since recompiling the code is a necessity to experiment with different models, there are no binaries to distribute.

DART uses the [netCDF](http://www.unidata.ucar.edu/packages/netcdf/) self-describing data format for the results of assimilation experiments. These files have the extension .nc and can be read by a number of standard data analysis tools. In particular, DART also makes use of the F90 interface to the library which is available through the netcdf.mod and typesizes.mod modules. *IMPORTANT*: different compilers create these modules with different "case" filenames, and sometimes they are not both installed into the expected directory. It is required that both modules be present. The normal place would be in the netcdf/include directory, as opposed to the netcdf/lib directory.

If the netCDF library does not exist on your system, you must build it (as well as the F90 interface modules). The library and instructions for building the library or installing from an RPM may be found at the netCDF home page: <http://www.unidata.ucar.edu/packages/netcdf/> Pay particular attention to the compiler-specific patches that must be applied for the Intel Fortran Compiler. (Or the PG compiler, for that matter.)

The location of the netCDF library, libnetcdf.a, and the locations of both netcdf.mod and typesizes.mod will be needed by the makefile template, as described in the compiling section.

#### **Downloading the distribution**

This release of the [DART source code can be downloaded](https://github.com/NCAR/DART/releases/tag/v6.0.0) as a compressed zip or tar.gz file. When extracted, the source tree will begin with a directory named DART and will be approximately 221.7 Mb. Compiling the code in this tree (as is usually the case) will necessitate much more space.

```
$ gunzip DART-6.0.0.tar.gz
$ tar -xvf DART-6.0.0.tar
```
You should wind up with a directory named DART.

The code tree is very "bushy"; there are many directories of support routines, etc. but only a few directories involved with the customization and installation of the DART software. If you can compile and run ONE of the low-order models, you should be able to compile and run ANY of the low-order models. For this reason, we can focus on the Lorenz `63 model. Subsequently, the only directories with files to be modified to check the installation are: DART/ mkmf, DART/models/lorenz\_63/work, and DART/matlab (but only for analysis).

#### **Customizing the build scripts – overview**

DART executable programs are constructed using two tools: make and mkmf. The make utility is a very common piece of software that requires a user-defined input file that records dependencies between different source files. make then performs a hierarchy of actions when one or more of the source files is modified. The mkmf utility is a custom preprocessor that generates a make input file (named Makefile) and an example namelist *input.nml.program\_default* with the default values. The Makefile is designed specifically to work with object-oriented Fortran90 (and other languages) for systems like DART.

mkmf requires two separate input files. The first is a `template' file which specifies details of the commands required for a specific Fortran90 compiler and may also contain pointers to directories containing pre-compiled utilities required by the DART system. This template file will need to be modified to reflect your system. The second input file is a `path\_names' file which includes a complete list of the locations (either relative or absolute) of all Fortran90 source files that are required to produce a particular DART program. Each 'path names' file must contain a path for exactly one Fortran90 file containing a main program, but may contain any number of additional paths pointing to files containing Fortran90 modules. An mkmf command is executed which uses the 'path\_names' file and the mkmf template file to produce a Makefile which is subsequently used by the standard make utility.

Shell scripts that execute the mkmf command for all standard DART executables are provided as part of the standard DART software. For more information on mkmf see [the FMS mkmf description.](http://www.gfdl.gov/fms/pubrel/j/atm_dycores/doc/dycore_public_manual.html#mkmf)

One of the benefits of using mkmf is that it also creates an example namelist file for each program. The example namelist is called *input.nml.program\_default*, so as not to clash with any exising input.nml that may exist in that directory.

### **6.16.8 Building and customizing the 'mkmf.template' file**

A series of templates for different compilers/architectures exists in the DART/mkmf/ directory and have names with extensions that identify the compiler, the architecture, or both. This is how you inform the build process of the specifics of your system. Our intent is that you copy one that is similar to your system into  $mkmf$ . template and customize it. For the discussion that follows, knowledge of the contents of one of these templates (i.e.  $mkmf$ .template. gfortran) is needed. Note that only the LAST lines are shown here, the head of the file is just a big comment (worth reading, btw).

```
MPIFC = mpif90MPILD = mpif90FC = gfortran
```
(continues on next page)

(continued from previous page)

```
LD = gfortran
NETCDF = /usr/local
INCS = ${NETCDF}/include
FFLAGS = -02 -I$ (INCS)LIBS = -L${NETCDF}/lib -lnetcdfLDFLAGS = -I$(INCS) $(LIBS)
```
Essentially, each of the lines defines some part of the resulting Makefile. Since make is particularly good at sorting out dependencies, the order of these lines really doesn't make any difference. The  $FC = gfortran$  line ultimately defines the Fortran90 compiler to use, etc. The lines which are most likely to need site-specific changes start with FFLAGS and NETCDF, which indicate where to look for the netCDF F90 modules and the location of the netCDF library and modules.

If you have MPI installed on your system MPIFC, MPILD dictate which compiler will be used in that instance. If you do not have MPI, these variables are of no consequence.

#### **Netcdf**

Modifying the NETCDF value should be relatively straightforward. Change the string to reflect the location of your netCDF installation containing netcdf.mod and typesizes.mod. The value of the NETCDF variable will be used by the FFLAGS, LIBS, and LDFLAGS variables.

#### **FFLAGS**

Each compiler has different compile flags, so there is really no way to exhaustively cover this other than to say the templates as we supply them should work – depending on the location of your netCDF. The low-order models can be compiled without  $a - r8$  switch, but the bgrid\_solo model cannot.

#### **Customizing the 'path\_names\_\*' file**

Several path names  $*$  files are provided in the work directory for each specific model, in this case: DART/ models/lorenz\_63/work. Since each model comes with its own set of files, the path\_names\_\* files need no customization.

#### **The tutorial**

The DART/tutorial documents are an excellent way to kick the tires on DART and learn about ensemble data assimilation. If you have correctly configured your mkmf.template, you can run anything in the tutorial.

### **6.16.9 Building the Lorenz\_63 DART project**

Currently, DART executables are constructed in a  $w \circ rk$  subdirectory under the directory containing code for the given model. In the top-level DART directory, change to the L63 work directory and list the contents:

```
$ cd DART/models/lorenz_63/work
$ 1s -1
```
With the result:

Posterior\_Diag.nc Prior\_Diag.nc True\_State.nc filter\_ics filter\_restart input.nml mkmf\_create\_fixed\_network\_seq mkmf\_create\_obs\_sequence mkmf\_filter mkmf\_merge\_obs\_seq mkmf\_obs\_diag mkmf\_perfect\_model\_obs mkmf\_preprocess mkmf\_wakeup\_filter obs\_seq.final obs\_seq.**in** obs\_seq.out obs\_seq.out.average obs\_seq.out.x obs\_seq.out.xy obs\_seq.out.xyz obs\_seq.out.z path\_names\_create\_fixed\_network\_seq path\_names\_create\_obs\_sequence path\_names\_filter path\_names\_merge\_obs\_seq path\_names\_obs\_diag path\_names\_perfect\_model\_obs path\_names\_preprocess path\_names\_wakeup\_filter perfect\_ics perfect\_restart set\_def.out workshop\_setup.csh

There are eight mkmf\_*xxxxxx* files for the programs

- 1. preprocess,
- 2. create\_obs\_sequence,
- 3. create\_fixed\_network\_seq,
- 4. perfect\_model\_obs,
- 5. filter,
- 6. wakeup\_filter,
- 7. merge\_obs\_seq, and
- 8. obs\_diag,

along with the corresponding path\_names\_*xxxxxx* files. There are also files that contain initial conditions, netCDF output, and several observation sequence files, all of which will be discussed later. You can examine the contents of one of the path\_names\_*xxxxxx* files, for instance path\_names\_filter, to see a list of the relative paths of all files that contain Fortran90 modules required for the program filter for the L63 model. All of these paths are relative to your DART directory. The first path is the main program (filter.f90) and is followed by all the Fortran90 modules used by this program (after preprocessing).

The mkmf\_*xxxxxx* scripts are cryptic but should not need to be modified – as long as you do not restructure the code

tree (by moving directories, for example). The only function of the mkmf\_*xxxxxx* script is to generate a Makefile and an *input.nml.program\_default* file. It is not supposed to compile anything – make does that:

```
$ csh mkmf_preprocess
$ make
```
The first command generates an appropriate Makefile and the input.nml.preprocess\_default file. The second command results in the compilation of a series of Fortran90 modules which ultimately produces an executable file: preprocess. Should you need to make any changes to the DART/mkmf/mkmf.template, you will need to regenerate the Makefile.

The preprocess program actually builds source code to be used by all the remaining modules. It is **imperative** to actually run preprocess before building the remaining executables. This is how the same code can assimilate state vector 'observations' for the Lorenz\_63 model and real radar reflectivities for WRF without needing to specify a set of radar operators for the Lorenz\_63 model!

preprocess reads the &preprocess\_nml namelist to determine what observations and operators to incorporate. For this exercise, we will use the values in input.nml. preprocess is designed to abort if the files it is supposed to build already exist. For this reason, it is necessary to remove a couple files (if they exist) before you run the preprocessor. It is just a good habit to develop.

```
$ \rm \sim -f \,. /.\,. /.\,. /obs\ def/obs\ def\ model.f90$ \rm m-f \ldots/.\rm{obs_kind/obs_kind mod.f90}$ ./preprocess
$ ls -l ../../../obs_def/obs_def_mod.f90
$ 1s -1 ../../../obs_kind/obs_kind_mod.f90
```
This created ../../../obs\_def/obs\_def\_mod.f90 from ../../../obs\_kind/ DEFAULT\_obs\_kind\_mod.F90 and several other modules. ../../../obs\_kind/obs\_kind\_mod.f90 was created similarly. Now we can build the rest of the project.

A series of object files for each module compiled will also be left in the work directory, as some of these are undoubtedly needed by the build of the other DART components. You can proceed to create the other programs needed to work with L63 in DART as follows:

```
$ csh mkmf_create_obs_sequence
$ make
$ csh mkmf_create_fixed_network_seq
$ make
$ csh mkmf_perfect_model_obs
$ make
$ csh mkmf_filter
$ make
$ csh mkmf_obs_diag
$ make
```
The result (hopefully) is that six executables now reside in your work directory. The most common problem is that the netCDF libraries and include files (particularly typesizes.mod) are not found. Edit the DART/mkmf/mkmf. template, recreate the Makefile, and try again.

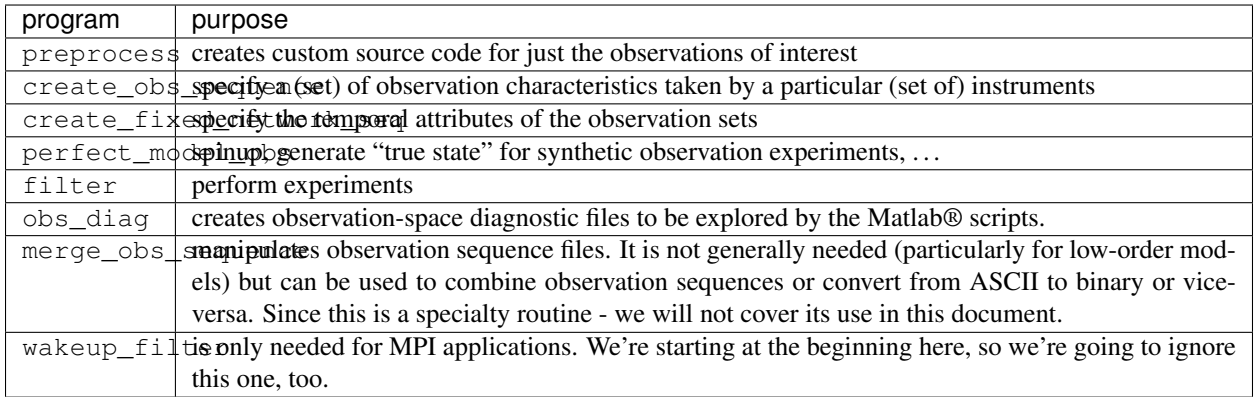

# **6.16.10 Running Lorenz\_63**

This initial sequence of exercises includes detailed instructions on how to work with the DART code and allows investigation of the basic features of one of the most famous dynamical systems, the 3-variable Lorenz-63 model. The remarkable complexity of this simple model will also be used as a case study to introduce a number of features of a simple ensemble filter data assimilation system. To perform a synthetic observation assimilation experiment for the L63 model, the following steps must be performed (an overview of the process is given first, followed by detailed procedures for each step):

### **6.16.11 Experiment overview**

- 1. Integrate the L63 model for a long time starting from arbitrary initial conditions to generate a model state that lies on the attractor. The ergodic nature of the L63 system means a 'lengthy' integration always converges to some point on the computer's finite precision representation of the model's attractor.
- 2. Generate a set of ensemble initial conditions from which to start an assimilation. Since L63 is ergodic, the ensemble members can be designed to look like random samples from the model's 'climatological distribution'. To generate an ensemble member, very small perturbations can be introduced to the state on the attractor generated by step 1. This perturbed state can then be integrated for a very long time until all memory of its initial condition can be viewed as forgotten. Any number of ensemble initial conditions can be generated by repeating this procedure.
- 3. Simulate a particular observing system by first creating an 'observation set definition' and then creating an 'observation sequence'. The 'observation set definition' describes the instrumental characteristics of the observations and the 'observation sequence' defines the temporal sequence of the observations.
- 4. Populate the 'observation sequence' with 'perfect' observations by integrating the model and using the information in the 'observation sequence' file to create simulated observations. This entails operating on the model state at the time of the observation with an appropriate forward operator (a function that operates on the model state vector to produce the expected value of the particular observation) and then adding a random sample from the observation error distribution specified in the observation set definition. At the same time, diagnostic output about the 'true' state trajectory can be created.
- 5. Assimilate the synthetic observations by running the filter; diagnostic output is generated.

### **6.16.12 1. Integrate the L63 model for a 'long' time**

perfect\_model\_obs integrates the model for all the times specified in the 'observation sequence definition' file. To this end, begin by creating an 'observation sequence definition' file that spans a long time. Creating an 'observation sequence definition' file is a two-step procedure involving create\_obs\_sequence followed by create\_fixed\_network\_seq. After they are both run, it is necessary to integrate the model with perfect\_model\_obs.

#### **1.1 Create an observation set definition**

create\_obs\_sequence creates an observation set definition, the time-independent part of an observation sequence. An observation set definition file only contains the location, type, and observational error characteristics (normally just the diagonal observational error variance) for a related set of observations. There are no actual observations, nor are there any times associated with the definition. For spin-up, we are only interested in integrating the L63 model, not in generating any particular synthetic observations. Begin by creating a minimal observation set definition.

In general, for the low-order models, only a single observation set need be defined. Next, the number of individual scalar observations (like a single surface pressure observation) in the set is needed. To spin-up an initial condition for the L63 model, only a single observation is needed. Next, the error variance for this observation must be entered. Since we do not need (nor want) this observation to have any impact on an assimilation (it will only be used for spinning up the model and the ensemble), enter a very large value for the error variance. An observation with a very large error variance has essentially no impact on deterministic filter assimilations like the default variety implemented in DART. Finally, the location and type of the observation need to be defined. For all types of models, the most elementary form of synthetic observations are called 'identity' observations. These observations are generated simply by adding a random sample from a specified observational error distribution directly to the value of one of the state variables. This defines the observation as being an identity observation of the first state variable in the L63 model. The program will respond by terminating after generating a file (generally named set\_def.out) that defines the single identity observation of the first state variable of the L63 model. The following is a screenshot (much of the verbose logging has been left off for clarity), the user input looks *like this*.

```
[unixprompt]$ ./create_obs_sequence
Starting program create_obs_sequence
Initializing the utilities module.
Trying to log to unit 10
Trying to open file dart_log.out
Registering module :
$url: http://squish/DART/trunk/utilities/utilities_mod.f90 $
$revision: 2713 $
$date: 2007-03-25 22:09:04 -0600 (Sun, 25 Mar 2007) $
Registration complete.
&UTILITIES_NML
TERMLEVEL= 2,LOGFILENAME=dart_log.out
/
Registering module :
$url: http://squish/DART/trunk/obs_sequence/create_obs_sequence.f90 $
$revision: 2713 $
$date: 2007-03-25 22:09:04 -0600 (Sun, 25 Mar 2007) $
Registration complete.
{ ... }
```
(continues on next page)

```
(continued from previous page)
```

```
Input upper bound on number of observations in sequence
10
Input number of copies of data (0 for just a definition)
\OmegaInput number of quality control values per field (0 or greater)
\Omegainput a -1 if there are no more obs
\OmegaRegistering module :
$url: http://squish/DART/trunk/obs_def/DEFAULT_obs_def_mod.F90 $
$revision: 2820 $
$date: 2007-04-09 10:37:47 -0600 (Mon, 09 Apr 2007) $
Registration complete.
Registering module :
 $url: http://squish/DART/trunk/obs_kind/DEFAULT_obs_kind_mod.F90 $
$revision: 2822 $
 $date: 2007-04-09 10:39:08 -0600 (Mon, 09 Apr 2007) $
Registration complete.
  ------------------------------------------------------
initialize_module obs_kind_nml values are
 -------------- ASSIMILATE_THESE_OBS_TYPES --------------
RAW_STATE_VARIABLE
 ------------- EVALUATE_THESE_OBS_TYPES --------------
 ------------------------------------------------------
     Input -1 * state variable index for identity observations
      OR input the name of the observation kind from table below:
     OR input the integer index, BUT see documentation...
       1 RAW_STATE_VARIABLE
-1
input time in days and seconds
1 0
Input error variance for this observation definition
1000000
input a -1 if there are no more obs
-1
Input filename for sequence ( set_def.out usually works well)
set_def.out
write obs seq opening formatted file set def.out
write_obs_seq closed file set_def.out
```
#### **1.2 Create an observation sequence definition**

create\_fixed\_network\_seq creates an 'observation sequence definition' by extending the 'observation set definition' with the temporal attributes of the observations.

The first input is the name of the file created in the previous step, i.e. the name of the observation set definition that you've just created. It is possible to create sequences in which the observation sets are observed at regular intervals or irregularly in time. Here, all we need is a sequence that takes observations over a long period of time - indicated by entering a 1. Although the L63 system normally is defined as having a non-dimensional time step, the DART system arbitrarily defines the model timestep as being 3600 seconds. If we declare that we have one observation per day for 1000 days, we create an observation sequence definition spanning 24000 'model' timesteps; sufficient to spin-up the model onto the attractor. Finally, enter a name for the 'observation sequence definition' file. Note again: there are no observation values present in this file. Just an observation type, location, time and the error characteristics. We are going to populate the observation sequence with the perfect\_model\_obs program.

```
[unixprompt]$ ./create_fixed_network_seq
 ...
Registering module :
$url: http://squish/DART/trunk/obs_sequence/obs_sequence_mod.f90 $
$revision: 2749 $
 $date: 2007-03-30 15:07:33 -0600 (Fri, 30 Mar 2007) $
Registration complete.
static init obs sequence obs sequence nml values are
&OBS_SEQUENCE_NML
WRITE_BINARY_OBS_SEQUENCE = F,
 /
Input filename for network definition sequence (usually set_def.out )
set_def.out
...
To input a regularly repeating time sequence enter 1
To enter an irregular list of times enter 2
1
Input number of observations in sequence
1000
Input time of initial ob in sequence in days and seconds
1, 0
Input period of obs in days and seconds
1, 0
           1
           2
           3
...
         997
         998
         999
        1000
What is output file name for sequence ( obs_seq.in is recommended )
obs_seq.in
write_obs_seq opening formatted file obs_seq.in
write_obs_seq closed file obs_seq.in
```
#### **1.3 Initialize the model onto the attractor**

cp input.nml.perfect\_model\_obs\_default input.nml

perfect\_model\_obs can now advance the arbitrary initial state for 24,000 timesteps to move it onto the attractor. perfect model obs uses the Fortran90 namelist input mechanism instead of (admittedly gory, but temporary) interactive input. All of the DART software expects the namelists to found in a file called input.nml. When you built the executable, an example namelist was created input.nml.perfect\_model\_obs\_default that contains all of the namelist input for the executable. If you followed the example, each namelist was saved to a unique name. We must now rename and edit the namelist file for perfect\_model\_obs. Copy input.nml.perfect\_model\_obs\_default to input.nml and edit it to look like the following: (just worry about the highlighted stuff - and whitespace doesn't matter)

```
&perfect_model_obs_nml
  start_from_restart = .false.,
  output_restart = .true.,
  async = 0,init_time\_days = 0,init_time\_seconds = 0,
  first_obs_days = -1,
  first_obs_seconds = -1,
  last_obs_days = -1,<br>last obs seconds = -1.
  last\_obs\_secondsoutput\_interval = 1,
  restart_in_file_name = "perfect_ics",
  restart_out_file_name = "perfect_restart",
  obs_seq_in_file_name = "obs_seq.in",
  obs_seq_out_file_name = "obs_seq.out",
  adv_ens_command = "./advance_ens.csh" /
&ensemble_manager_nml
  single_restart_file_in = .true.,
  single_restart_file_out = .true.,
  perturbation_amplitude = 0.2 /
&assim_tools_nml
 filter\_kind = 1,
  cutoff = 0.2,sort_obs_inc = .false.,
  spread_restoration = .false.
  sampling_error_correction = .false.
  adaptive_localization_threshold = -1,
  print_every_nth_obs = 0 /
&cov_cutoff_nml
  select_localization = 1 /
&reg_factor_nml
  select_regression = 1,
  input\_reg\_file = "time_mean_reg",
  save_reg_diagnostics = .false.,
  reg_diagnostics_file = "reg_diagnostics" /
&obs_sequence_nml
  write_binary_obs_sequence = .false. /
```
(continues on next page)

(continued from previous page)

```
&obs_kind_nml
  assimilate_these_obs_types = 'RAW_STATE_VARIABLE' /
&assim_model_nml
  write_binary_restart_files = .true. /
&model_nml
  sigma = 10.0,
   r = 28.0,
   b = 2.6666666666667,
  delta = 0.01,
  time_step_days = 0,
  time_step_seconds = 3600 /
&utilities_nml
  TERMLEVEL = 1,
  logfilename = 'dart_log.out' /
```
For the moment, only two namelists warrant explanation. Each namelists is covered in detail in the html files accompanying the source code for the module.

#### **perfect\_model\_obs\_nml**

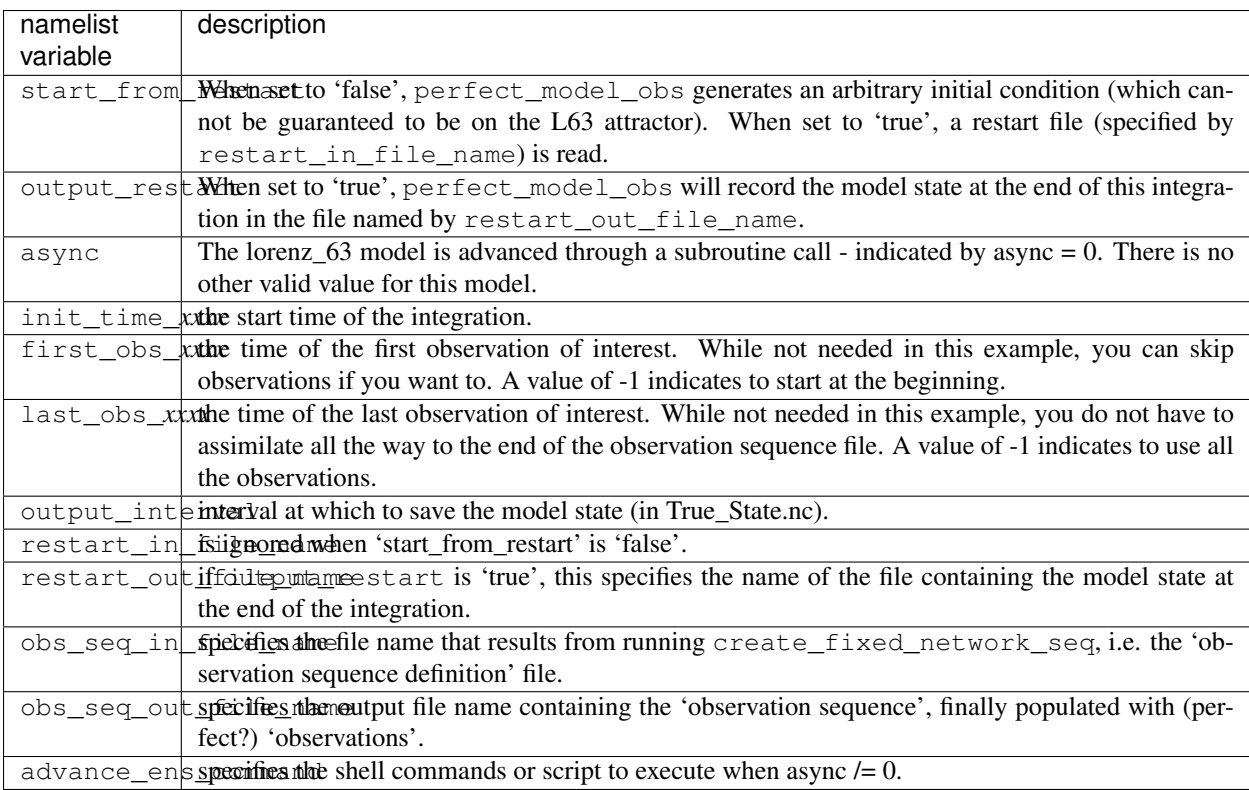

#### **utilities\_nml**

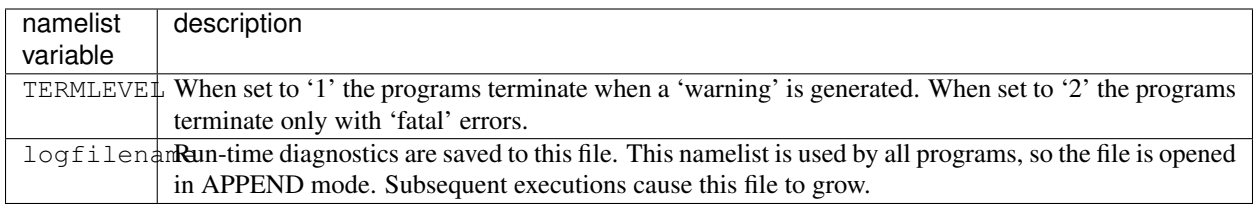

Executing perfect model obs will integrate the model 24,000 steps and output the resulting state in the file perfect\_restart. Interested parties can check the spinup in the True\_State.nc file.

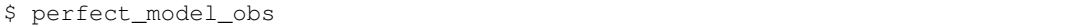

#### **2. Generate a set of ensemble initial conditions**

The set of initial conditions for a 'perfect model' experiment is created in several steps. 1) Starting from the spun-up state of the model (available in perfect\_restart), run perfect\_model\_obs to generate the 'true state' of the experiment and a corresponding set of observations. 2) Feed the same initial spun-up state and resulting observations into filter.

The first step is achieved by changing a perfect\_model\_obs namelist parameter, copying perfect\_restart to perfect\_ics, and rerunning perfect\_model\_obs. This execution of perfect\_model\_obs will advance the model state from the end of the first 24,000 steps to the end of an additional 24,000 steps and place the final state in perfect\_restart. The rest of the namelists in input.nml should remain unchanged.

```
&perfect_model_obs_nml
  start_from_restart = .true.,
  output_restart = .true.,
  async = 0,
  init_time\_days = 0,
  init_time\_seconds = 0,first_obs_days = -1,
  first_obs_seconds = -1,
  last\_obs\_days = -1,
  last_obs\_seconds = -1,
  output\_interval = 1,
  restart_in_file_name = "perfect_ics",
  restart_out_file_name = "perfect_restart",
  obs_seq_in_file_name = "obs_seq.in",
  obs_seq_out_file_name = "obs_seq.out",
  adv\_ens\_command = "./advance\_ens.csh"
```
\$ cp perfect\_restart perfect\_ics \$ perfect model obs

A True\_State.nc file is also created. It contains the 'true' state of the integration.

#### **Generating the ensemble**

This step (#2 from above) is done with the program filter, which also uses the Fortran90 namelist mechanism for input. It is now necessary to copy the input.nml.filter\_default namelist to input.nml.

```
$ cp input.nml.filter_default
$ input.nml
```
You may also build one master namelist containting all the required namelists. Having unused namelists in the input.nml does not hurt anything, and it has been so useful to be reminded of what is possible that we made it an error to NOT have a required namelist. Take a peek at any of the other models for examples of a "fully qualified" input.nml.

*HINT*: if you used svn to get the project, try 'svn revert input.nml' to restore the namelist that was distributed with the project - which DOES have all the namelist blocks. Just be sure the values match the examples here.

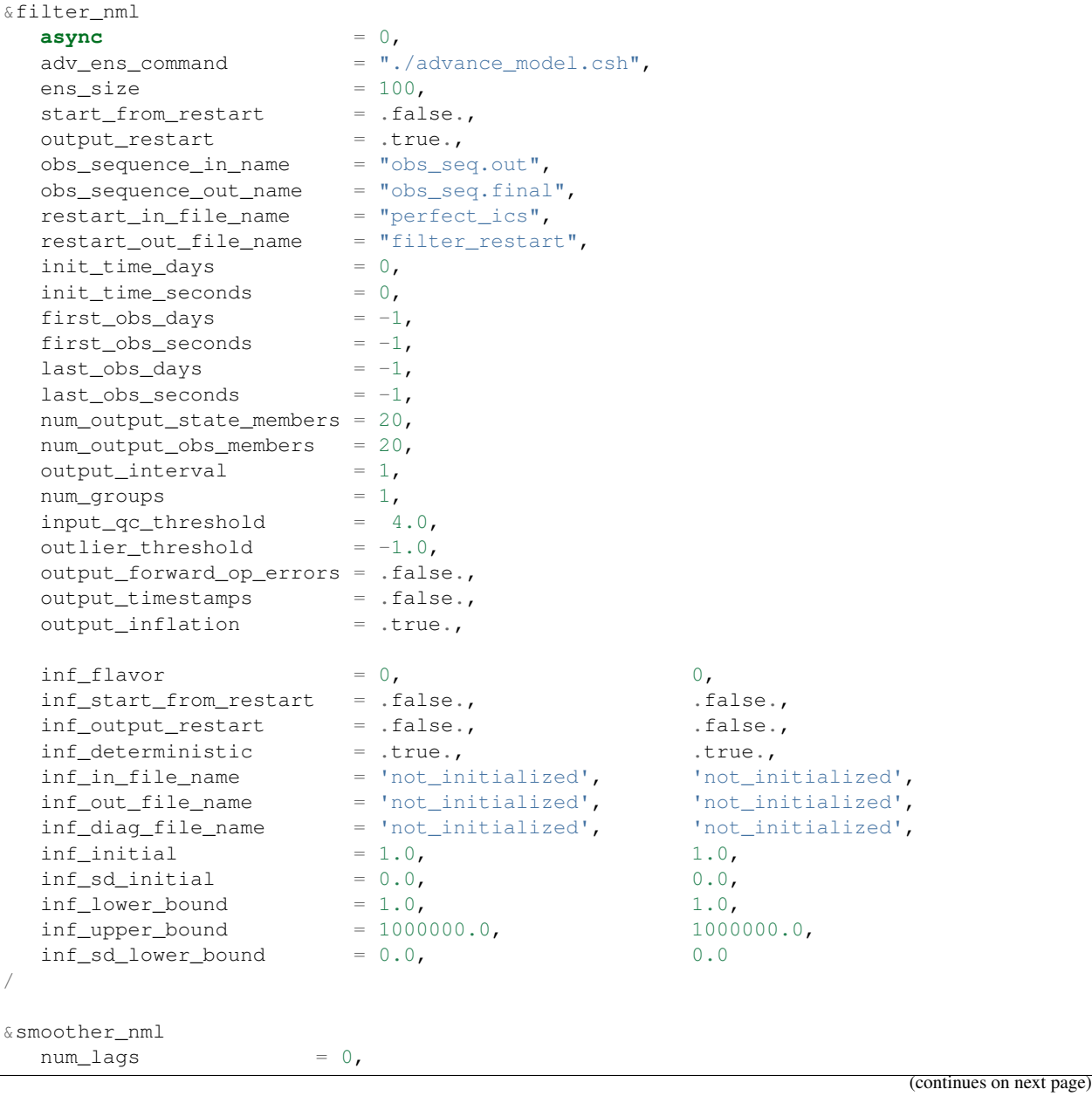

(continued from previous page)

```
start_from_restart = .false.,
  output_restart = .false.,
  restart_in_file_name = 'smoother_ics',
  restart_out_file_name = 'smoother_restart' /
&ensemble_manager_nml
  single_restart_file_in = .true.,
  single_restart_file_out = .true.,
  perturbation_amplitude = 0.2 /
&assim_tools_nml
 filter\_kind = 1,
  cutoff = 0.2,sort_obs_inc = .false.,
 spread_restoration = .false.
  sampling_error_correction = .false.,
  adaptive_localization_threshold = -1,
  print\_every\_nth\_obs = 0 /
&cov_cutoff_nml
  select_localization = 1 /
&reg_factor_nml
 select_regression = 1,
  input\_reg\_file = "time_mean_reg",
  save_reg_diagnostics = .false.,
  reg_diagnostics_file = "reg_diagnostics" /
&obs_sequence_nml
  write_binary_obs_sequence = .false. /
&obs_kind_nml
  assimilate_these_obs_types = 'RAW_STATE_VARIABLE' /
&assim_model_nml
  write_binary_restart_files = .true. /
&model_nml
 sigma = 10.0,
 r = 28.0,
 b = 2.6666666666667,
 delta = 0.01,
  time_step_days = 0,
  time_step_seconds = 3600 /
&utilities_nml
  TERMLEVEL = 1,
  logfilename = 'dart_log.out' /
```
Only the non-obvious(?) entries for filter\_nml will be discussed.

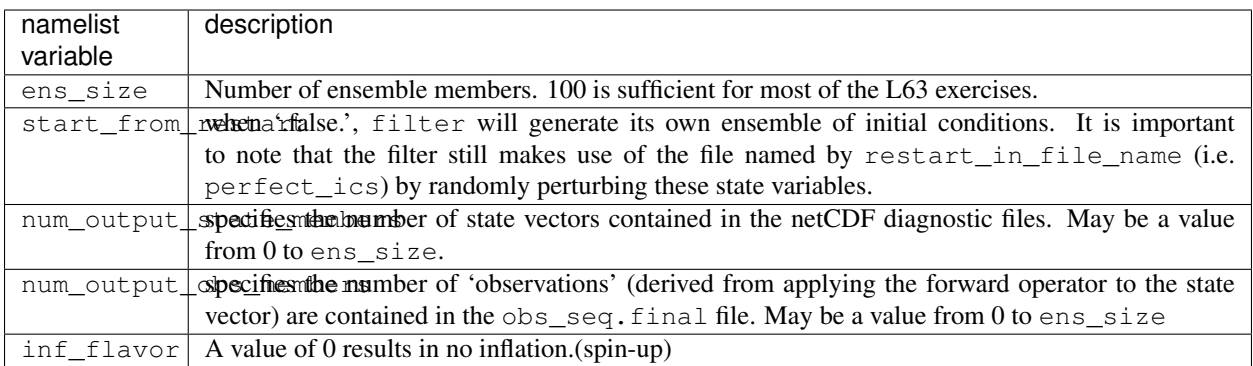

The filter is told to generate its own ensemble initial conditions since start\_from\_restart is '.false.'. However, it is important to note that the filter still makes use of perfect\_ics which is set to be the restart\_in\_file\_name. This is the model state generated from the first 24,000 step model integration by perfect\_model\_obs. Filter generates its ensemble initial conditions by randomly perturbing the state variables of this state.

num\_output\_state\_members are '.true.' so the state vector is output at every time for which there are observations (once a day here). Posterior\_Diag.nc and Prior\_Diag.nc then contain values for 20 ensemble members once a day. Once the namelist is set, execute filter to integrate the ensemble forward for 24,000 steps with the final ensemble state written to the filter\_restart. Copy the perfect\_model\_obs restart file perfect\_restart (the 'true state') to perfect\_ics, and the filter restart file filter\_restart to filter\_ics so that future assimilation experiments can be initialized from these spun-up states.

```
$ filter
$ cp perfect restart perfect ics
$ cp filter_restart filter_ics
```
The spin-up of the ensemble can be viewed by examining the output in the netCDF files True\_State.nc generated by perfect\_model\_obs and Posterior\_Diag.nc and Prior\_Diag.nc generated by filter. To do this, see the detailed discussion of matlab diagnostics in Appendix I.

#### **3. Simulate a particular observing system**

Begin by using create\_obs\_sequence to generate an observation set in which each of the 3 state variables of L63 is observed with an observational error variance of 1.0 for each observation. To do this, use the following input sequence (the text including and after # is a comment and does not need to be entered):

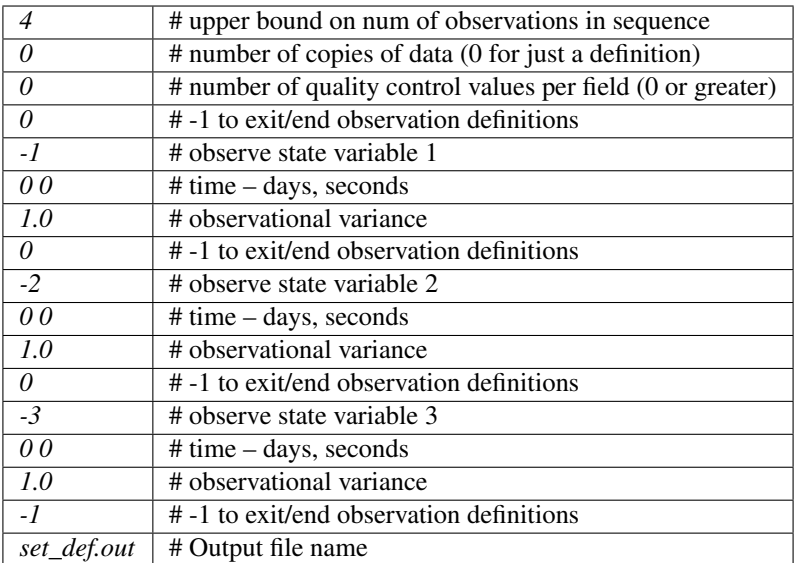

Now, generate an observation sequence definition by running create\_fixed\_network\_seq with the following input sequence:

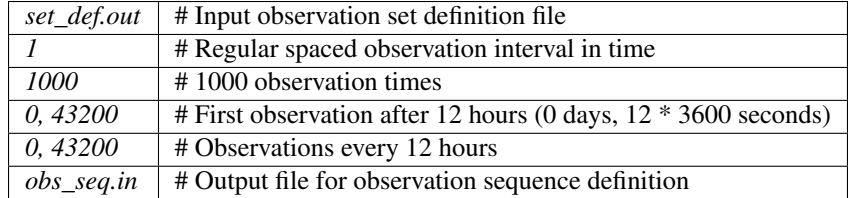

#### **4. Generate a particular observing system and true state**

An observation sequence file is now generated by running perfect\_model\_obs with the namelist values (unchanged from step 2):

```
&perfect_model_obs_nml
  start_from_restart = .true.,
  output_restart = .true.,
  async = 0,
  init\_time\_days = 0,
  init\_time\_seconds = 0,first_obs_days = -1,
  first_obs_seconds = -1,<br>last obs days = -1,
  last\_obs\_dayslast_obs\_seconds = -1,
  output\_interval = 1,
  restart_in_file_name = "perfect_ics",
  restart_out_file_name = "perfect_restart",
  obs_seq_in_file_name = "obs_seq.in",
  obs_seq_out_file_name = "obs_seq.out",
  adv\_ens\_command = "./advance\_ens.csh" /
```
This integrates the model starting from the state in perfect\_ics for 1000 12-hour intervals outputting synthetic observations of the three state variables every 12 hours and producing a netCDF diagnostic file, True\_State.nc.

### **5. Filtering**

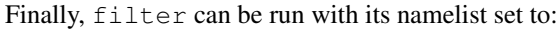

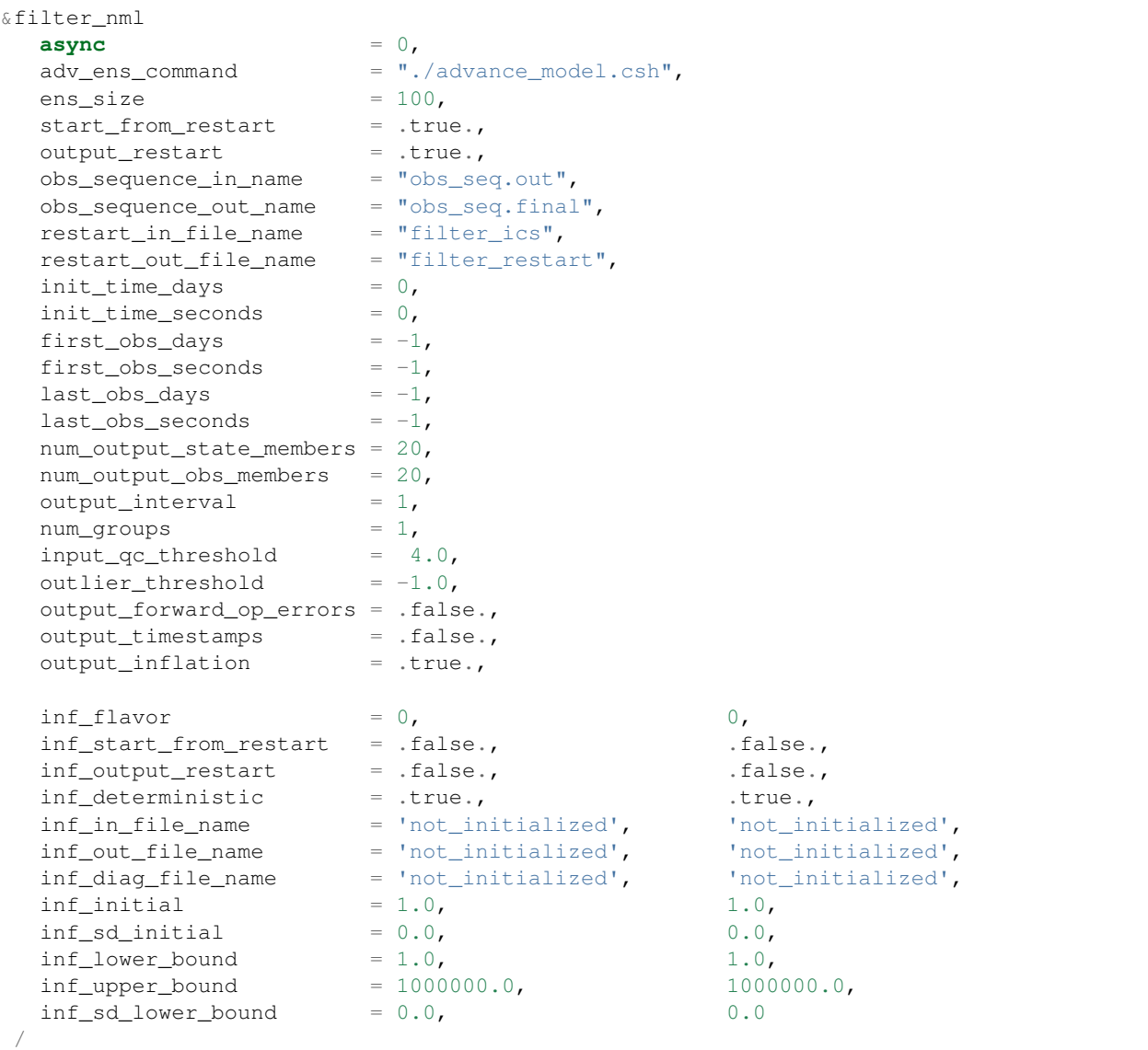

filter produces two output diagnostic files, Prior\_Diag.nc which contains values of the ensemble mean, ensemble spread, and ensemble members for 12- hour lead forecasts before assimilation is applied and Posterior\_Diag.nc which contains similar data for after the assimilation is applied (sometimes referred to as analysis values).

Now try applying all of the matlab diagnostic functions described in the Matlab® Diagnostics section.

# **6.16.13 The tutorial**

The DART/tutorial documents are an excellent way to kick the tires on DART and learn about ensemble data assimilation. If you have gotten this far, you can run anything in the tutorial.

### **6.16.14 Matlab® diagnostics**

The output files are netCDF files, and may be examined with many different software packages. We happen to use Matlab®, and provide our diagnostic scripts in the hopes that they are useful.

The diagnostic scripts and underlying functions reside in two places: DART/diagnostics/matlab and DART/ matlab. They are reliant on the public-domain [netcdf toolbox](http://woodshole.er.usgs.gov/staffpages/cdenham/public_html/MexCDF/nc4ml5.html) from http://woodshole.er.usgs.gov/ staffpages/cdenham/public\_html/MexCDF/nc4ml5.html as well as the public-domain [CSIRO mat](http://www.marine.csiro.au/sw/matlab-netcdf.html)[lab/netCDF interface](http://www.marine.csiro.au/sw/matlab-netcdf.html) from http://www.marine.csiro.au/sw/matlab-netcdf.html. If you do not have them installed on your system and want to use Matlab to peruse netCDF, you must follow their installation instructions. The 'interested reader' may want to look at the DART/matlab/startup.m file I use on my system. If you put it in your \$HOME/matlab directory, it is invoked every time you start up Matlab.

Once you can access the getnc function from within Matlab, you can use our diagnostic scripts. It is necessary to prepend the location of the DART/matlab scripts to the matlabpath. Keep in mind the location of the netcdf operators on your system WILL be different from ours . . . and that's OK.

```
0[269]0 ghotiol:/<5>models/lorenz_63/work]$ matlab -nojvm
                                             < M A T L A B >Copyright 1984-2002 The MathWorks, Inc.
                                     Version 6.5.0.180913a Release 13
                                               Jun 18 2002
  Using Toolbox Path Cache. Type "help toolbox_path_cache" for more info.
  To get started, type one of these: helpwin, helpdesk, or demo.
 For product information, visit www.mathworks.com.
>> which getnc
/contrib/matlab/matlab_netcdf_5_0/getnc.m
>>ls *.nc
ans =
Posterior_Diag.nc Prior_Diag.nc True_State.nc
>>path('../../../matlab',path)
>>path('../../../diagnostics/matlab',path)
>>which plot_ens_err_spread
../../../matlab/plot_ens_err_spread.m
>>help plot_ens_err_spread
  DART : Plots summary plots of the ensemble error and ensemble spread.
                         Interactively queries for the needed information.
                         Since different models potentially need different
                         pieces of information ... the model types are
```
(continues on next page)

(continued from previous page)

```
determined and additional user input may be queried.
 Ultimately, plot_ens_err_spread will be replaced by a GUI.
 All the heavy lifting is done by PlotEnsErrSpread.
 Example 1 (for low-order models)
 truth_file = 'True_State.nc';
 diagn_file = 'Prior_Diag.nc';
 plot_ens_err_spread
>>plot_ens_err_spread
```
And the matlab graphics window will display the spread of the ensemble error for each state variable. The scripts are designed to do the "obvious" thing for the low-order models and will prompt for additional information if needed. The philosophy of these is that anything that starts with a lower-case *plot some specific task* is intended to be usercallable and should handle any of the models. All the other routines in DART/matlab are called BY the high-level routines.

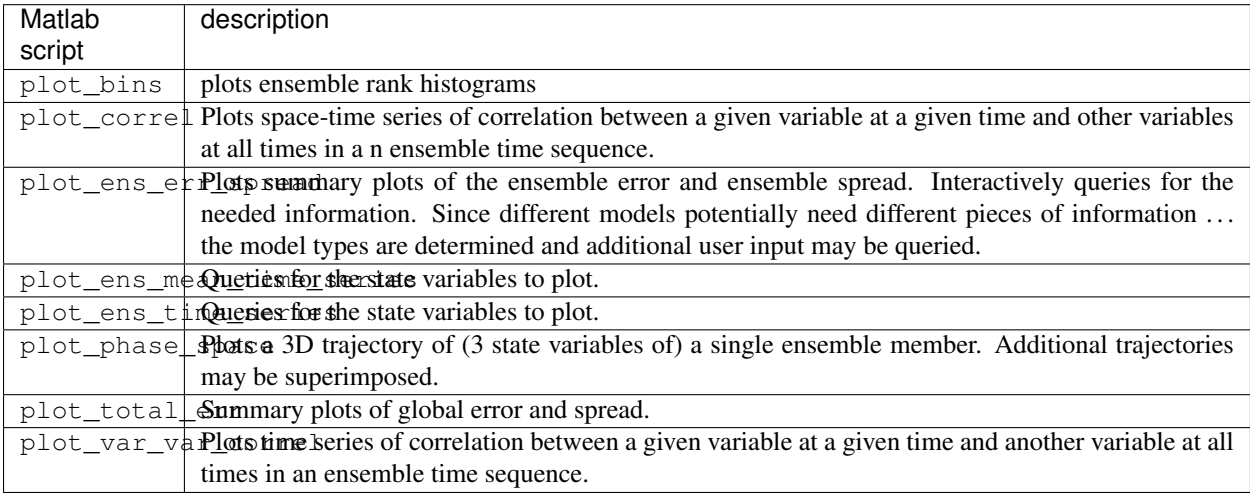

### **6.16.15 Bias, filter divergence and covariance inflation (with the l63 model)**

One of the common problems with ensemble filters is filter divergence, which can also be an issue with a variety of other flavors of filters including the classical Kalman filter. In filter divergence, the prior estimate of the model state becomes too confident, either by chance or because of errors in the forecast model, the observational error characteristics, or approximations in the filter itself. If the filter is inappropriately confident that its prior estimate is correct, it will then tend to give less weight to observations than they should be given. The result can be enhanced overconfidence in the model's state estimate. In severe cases, this can spiral out of control and the ensemble can wander entirely away from the truth, confident that it is correct in its estimate. In less severe cases, the ensemble estimates may not diverge entirely from the truth but may still be too confident in their estimate. The result is that the truth ends up being farther away from the filter estimates than the spread of the filter ensemble would estimate. This type of behavior is commonly detected using rank histograms (also known as Talagrand diagrams). You can see the rank histograms for the L63 initial assimilation by using the matlab script  $plot \, bins$ .

A simple, but surprisingly effective way of dealing with filter divergence is known as covariance inflation. In this method, the prior ensemble estimate of the state is expanded around its mean by a constant factor, effectively increasing the prior estimate of uncertainty while leaving the prior mean estimate unchanged. The program filter has a namelist parameter that controls the application of covariance inflation, cov inflate. Up to this point,

cov inflate has been set to 1.0 indicating that the prior ensemble is left unchanged. Increasing cov inflate to values greater than 1.0 inflates the ensemble before assimilating observations at each time they are available. Values smaller than 1.0 contract (reduce the spread) of prior ensembles before assimilating.

You can do this by modifying the value of  $cov_infile$  in the namelist, (try 1.05 and 1.10 and other values at your discretion) and run the filter as above. In each case, use the diagnostic matlab tools to examine the resulting changes to the error, the ensemble spread (via rank histogram bins, too), etc. What kind of relation between spread and error is seen in this model?

## **6.16.16 Synthetic observations**

Synthetic observations are generated from a `perfect' model integration, which is often referred to as the `truth' or a `nature run'. A model is integrated forward from some set of initial conditions and observations are generated as *y =*  $H(x) + e$  where *H* is an operator on the model state vector, *x*, that gives the expected value of a set of observations, *y*, and *e* is a random variable with a distribution describing the error characteristics of the observing instrument(s) being simulated. Using synthetic observations in this way allows students to learn about assimilation algorithms while being isolated from the additional (extreme) complexity associated with model error and unknown observational error characteristics. In other words, for the real-world assimilation problem, the model has (often substantial) differences from what happens in the real system and the observational error distribution may be very complicated and is certainly not well known. Be careful to keep these issues in mind while exploring the capabilities of the ensemble filters with synthetic observations.

# **6.17 Iceland**

### **6.17.1 DART Iceland release documentation**

Attention: Iceland is a prior release of DART. Its source code is available via the [DART repository on Github.](https://github.com/NCAR/DART/tree/Iceland) This documentation is preserved merely for reference. See the [DART homepage](https://dart.ucar.edu/) to learn about the latest release.

### **6.17.2 Overview of DART**

The Data Assimilation Research Testbed (DART) is designed to facilitate the combination of assimilation algorithms, models, and observation sets to allow increased understanding of all three. The DART programs have been compiled with several Fortran 90 compilers and run on a linux compute-server and linux clusters. You should definitely read the Customizations section.

DART employs a modular programming approach to apply an Ensemble Kalman Filter which nudges models toward a state that is more consistent with information from a set of observations. Models may be swapped in and out, as can different algorithms in the Ensemble Kalman Filter. The method requires running multiple instances of a model to generate an ensemble of states. A forward operator appropriate for the type of observation being used is applied to each of the states to generate the model's estimate of the observation. Comparing these estimates and their uncertainty to the observation and its uncertainty ultimately results in the adjustments to the model states. Sort of. There's more to it, described in detail in the tutorial directory of the package.

DART ultimately creates a few netCDF files containing the model states just before the adjustment Prior\_Diag.nc and just after the adjustment Posterior\_Diag.nc as well as a file obs\_seq.final with the model estimates of the observations. There is a suite of Matlab® functions that facilitate exploration of the results.

The Iceland release provides several new models and has a greatly expanded capability for real observations which required a fundamentally different implementation of the low-level routines. It is now required to run a preprocessor on several of the program units to construct the source code files which will be compiled by the remaining units. Due
to the potentially large number of observations types possible and for portability reasons, the preprocessor is actually a F90 program that uses the namelist mechanism for specifying the observation types to be included. This also prevents having a gory set of compile flags that is different for every compiler. One very clever colleague also 'built a better mousetrap' and figured out how to effectively and robustly read namelists, detect errors, and generate meaningful error messages. HURRAY!

The Iceland release has also been tested with more compilers in an attempt to determine non-portable code elements. It is my experience that the largest impediment to portable code is the reliance on the compiler to autopromote real variables to one flavor or another. Using the F90 "kind" allows for much more flexible code, in that the use of interface procedures is possible only when two routines do not have identical sets of input arguments – something that happens when the compiler autopromotes 32bit reals to 64bit reals, for example.

DART programs can require three different types of input. First, some of the DART programs, those for creating synthetic observational datasets, require interactive input from the keyboard. For simple cases, this interactive input can be made directly from the keyboard. In more complicated cases, a file containing the appropriate keyboard input can be created and this file can be directed to the standard input of the DART program. Second, many DART programs expect one or more input files in DART specific formats to be available. For instance, perfect\_model\_obs, which creates a synthetic observation set given a particular model and a description of a sequence of observations, requires an input file that describes this observation sequence. At present, the observation files for DART are in a custom format in either human-readable ascii or more compact machine-specific binary. Third, many DART modules (including main programs) make use of the Fortan90 namelist facility to obtain values of certain parameters at run-time. All programs look for a namelist input file called input.nml in the directory in which the program is executed. The input. nml file can contain a sequence of individual Fortran90 namelists which specify values of particular parameters for modules that compose the executable program. DART provides a mechanism that automatically generates namelists with the default values for each program to be run.

DART uses the [netCDF](http://www.unidata.ucar.edu/packages/netcdf/) self-describing data format with a particular metadata convention to describe output that is used to analyze the results of assimilation experiments. These files have the extension .nc and can be read by a number of standard data analysis tools. A set of [Matlab](http://www.mathworks.com/) scripts, designed to produce graphical diagnostics from DART netCDF output files are available. DART users have also used [ncview](http://meteora.ucsd.edu/~pierce/ncview_home_page.html) to create rudimentary graphical displays of output data fields. The [NCO](http://nco.sourceforge.net) tools, produced by UCAR's Unidata group, are available to do operations like concatenating, slicing, and dicing of netCDF files.

# **6.17.3 Requirements: an F90 compiler**

The DART software has been successfully built on several Linux/x86 platforms with several versions of the [Intel](http://www.intel.com/software/products/compilers/flin) [Fortran Compiler for Linux,](http://www.intel.com/software/products/compilers/flin) which (at one point) is/was free for individual scientific use. It has also been built and successfully run with several versions of each of the following: [Portland Group Fortran Compiler,](http://www.pgroup.com) [Lahey Fortran](http://www.lahey.com) [Compiler,](http://www.lahey.com) [Pathscale Fortran Compiler,](http://www.pathscale.com) [Absoft Fortran 90/95 Compiler \(Mac OSX\).](http://www.absoft.com) Since recompiling the code is a necessity to experiment with different models, there are no binaries to distribute.

DART uses the [netCDF](http://www.unidata.ucar.edu/packages/netcdf/) self-describing data format for the results of assimilation experiments. These files have the extension .nc and can be read by a number of standard data analysis tools. In particular, DART also makes use of the F90 interface to the library which is available through the netcdf.mod and typesizes.mod modules. *IMPORTANT*: different compilers create these modules with different "case" filenames, and sometimes they are not both installed into the expected directory. It is required that both modules be present. The normal place would be in the netcdf/include directory, as opposed to the netcdf/lib directory.

If the netCDF library does not exist on your system, you must build it (as well as the F90 interface modules). The library and instructions for building the library or installing from an RPM may be found at the netCDF home page: <http://www.unidata.ucar.edu/packages/netcdf/> Pay particular attention to the compiler-specific patches that must be applied for the Intel Fortran Compiler. (Or the PG compiler, for that matter.)

The location of the netCDF library, libnetcdf.a, and the locations of both netcdf.mod and typesizes.mod will be needed by the makefile template, as described in the compiling section.

# **6.17.4 Unpacking the distribution**

This release of the [DART source code can be downloaded](https://github.com/NCAR/DART/releases/tag/v5.0.0) as a compressed zip or tar.gz file. When extracted, the source tree will begin with a directory named DART and will be approximately 103.1 Mb. Compiling the code in this tree (as is usually the case) will necessitate much more space.

\$ gunzip DART-5.0.0.tar.gz \$ tar -xvf DART-5.0.0.tar

The code tree is very "bushy"; there are many directories of support routines, etc. but only a few directories involved with the customization and installation of the DART software. If you can compile and run ONE of the low-order models, you should be able to compile and run ANY of the low-order models. For this reason, we can focus on the Lorenz `63 model. Subsequently, the only directories with files to be modified to check the installation are: DART/ mkmf, DART/models/lorenz\_63/work, and DART/matlab (but only for analysis).

# **6.17.5 Customizing the build scripts – overview**

DART executable programs are constructed using two tools: make and mkmf. The make utility is a relatively common piece of software that requires a user-defined input file that records dependencies between different source files. make then performs a hierarchy of actions when one or more of the source files is modified. The mkmf utility is a custom preprocessor that generates a make input file (named Makefile) and an example namelist *input.nml.program\_default* with the default values. The Makefile is designed specifically to work with object-oriented Fortran90 (and other languages) for systems like DART.

mkmf requires two separate input files. The first is a `template' file which specifies details of the commands required for a specific Fortran90 compiler and may also contain pointers to directories containing pre-compiled utilities required by the DART system. This template file will need to be modified to reflect your system. The second input file is a `path\_names' file which includes a complete list of the locations (either relative or absolute) of all Fortran90 source files that are required to produce a particular DART program. Each 'path\_names' file must contain a path for exactly one Fortran90 file containing a main program, but may contain any number of additional paths pointing to files containing Fortran90 modules. An mkmf command is executed which uses the 'path\_names' file and the mkmf template file to produce a Makefile which is subsequently used by the standard make utility.

Shell scripts that execute the mkmf command for all standard DART executables are provided as part of the standard DART software. For more information on mkmf see [the FMS mkmf description.](http://www.gfdl.gov/fms/pubrel/j/atm_dycores/doc/dycore_public_manual.html#mkmf)

One of the benefits of using mkmf is that it also creates an example namelist file for each program. The example namelist is called *input.nml.program\_default*, so as not to clash with any exising input.nml that may exist in that directory.

#### **Building and customizing the 'mkmf.template' file**

A series of templates for different compilers/architectures exists in the DART/mkmf/ directory and have names with extensions that identify either the compiler, the architecture, or both. This is how you inform the build process of the specifics of your system. Our intent is that you copy one that is similar to your system into mkmf.template and customize it. For the discussion that follows, knowledge of the contents of one of these templates (i.e.  $mkm\text{f}$ . template.pgf90.ghotiol) is needed: (note that only the LAST lines are shown here, the head of the file is just a big comment)

```
# Makefile template for PGI f90
FC = pgf90LD = pgf90CPPFLAGS =
LIST = -Mlist
```

```
NETCDF = /contrib/netcdf-3.5.1-cc-c++-pqif90.5.2-4FFLAGS = -O0 -Ktrap=fp -pc 64 -I$(NETCDF)/include
LIBS = -L$(NETCDF)/lib -lnetcdf
LDFLAGS = $(LIBS)
...
```
Essentially, each of the lines defines some part of the resulting Makefile. Since make is particularly good at sorting out dependencies, the order of these lines really doesn't make any difference. The  $FC = pgf90$  line ultimately defines the Fortran90 compiler to use, etc. The lines which are most likely to need site-specific changes start with FFLAGS and NETCDF, which indicate where to look for the netCDF F90 modules and the location of the netCDF library and modules.

### **Netcdf**

Modifying the NETCDF value should be relatively straightforward.

Change the string to reflect the location of your netCDF installation containing netcdf.mod and typesizes.mod. The value of the NETCDF variable will be used by the FFLAGS, LIBS, and LDFLAGS variables.

## **FFLAGS**

Each compiler has different compile flags, so there is really no way to exhaustively cover this other than to say the templates as we supply them should work – depending on the location of your netCDF. The low-order models can be compiled without  $a - r8$  switch, but the bgrid solo model cannot.

#### **Customizing the 'path\_names\_\*' file**

Several path\_names\_ $*$  files are provided in the work directory for each specific model, in this case: DART/ models/lorenz\_63/work.

- 1. path\_names\_preprocess
- 2. path\_names\_create\_obs\_sequence
- 3. path\_names\_create\_fixed\_network\_seq
- 4. path\_names\_perfect\_model\_obs
- 5. path\_names\_filter
- 6. path\_names\_obs\_diag

Since each model comes with its own set of files, no further customization is needed.

# **6.17.6 Building the Lorenz\_63 DART project**

Currently, DART executables are constructed in a work subdirectory under the directory containing code for the given model. In the top-level DART directory, change to the L63 work directory and list the contents:

```
$ cd DART/models/lorenz_63/work
$ ls -1
```
With the result:

filter\_ics filter\_restart input.nml mkmf\_create\_fixed\_network\_seq mkmf\_create\_obs\_sequence mkmf\_filter mkmf\_obs\_diag mkmf\_perfect\_model\_obs mkmf\_preprocess obs\_seq.final obs\_seq.**in** obs\_seq.out obs\_seq.out.average obs\_seq.out.x obs\_seq.out.xy obs\_seq.out.xyz obs\_seq.out.z path\_names\_create\_fixed\_network\_seq path\_names\_create\_obs\_sequence path\_names\_filter path\_names\_obs\_diag path\_names\_perfect\_model\_obs path\_names\_preprocess perfect\_ics perfect\_restart Posterior\_Diag.nc Prior\_Diag.nc set\_def.out True\_State.nc workshop\_setup.csh

There are six mkmf\_*xxxxxx* files for the programs preprocess, create\_obs\_sequence, create\_fixed\_network\_seq, perfect\_model\_obs, filter, and obs\_diag along with the corresponding path names *xxxxxx* files. You can examine the contents of one of the path names *xxxxxx* files, for instance path\_names\_filter, to see a list of the relative paths of all files that contain Fortran90 modules required for the program filter for the L63 model. All of these paths are relative to your DART directory. The first path is the main program (filter.f90) and is followed by all the Fortran90 modules used by this program (after preprocessing).

The mkmf\_*xxxxxx* scripts are cryptic but should not need to be modified – as long as you do not restructure the code tree (by moving directories, for example). The only function of the mkmf\_*xxxxxx* script is to generate a Makefile and an *input.nml.program\_default* file. It is not supposed to compile anything:

```
$ csh mkmf_preprocess
```

```
$ make
```
The first command generates an appropriate Makefile and the input.nml.preprocess default file. The second command results in the compilation of a series of Fortran90 modules which ultimately produces an executable file: preprocess. Should you need to make any changes to the DART/mkmf/mkmf.template, you will need to regenerate the Makefile.

The preprocess program actually builds source code to be used by all the remaining modules. It is **imperative** to actually **run** preprocess before building the remaining executables. This is how the same code can assimilate state vector 'observations' for the Lorenz\_63 model and real radar reflectivities for WRF without needing to specify a set of radar operators for the Lorenz\_63 model!

preprocess reads the &preprocess\_nml namelist to determine what observations and operators to incorporate. For this exercise, we will use the values in input.nml. preprocess is designed to abort if the files it is supposed to build already exist. For this reason, it is necessary to remove a couple files (if they exist) before you run the preprocessor. It is just a good habit to develop.

```
$ \rm -f ../../../obs_def/obs_def_mod.f90
$ \rm -f ../../../obs_kind/obs_kind_mod.f90
$ ./preprocess
$ ls -l ../../../obs_def/obs_def_mod.f90
$ ls -l ../../../obs_kind/obs_kind_mod.f90
```
This created ../../../obs\_def/obs\_def\_mod.f90 from

../../../obs\_kind/DEFAULT\_obs\_kind\_mod.F90 and several other modules.

 $\ldots/\ldots/\text{obs\_kind/obs\_kind\_mod.f90}$  was created similarly. Now we can build the rest of the project. A series of object files for each module compiled will also be left in the work directory, as some of these are undoubtedly needed by the build of the other DART components. You can proceed to create the other five programs needed to work with L63 in DART as follows:

```
$ csh mkmf_create_obs_sequence
$ make
$ csh mkmf_create_fixed_network_seq
$ make
$ csh mkmf_perfect_model_obs
$ make
$ csh mkmf_filter
$ make
$ csh mkmf_obs_diag
$ make
```
The result (hopefully) is that six executables now reside in your work directory. The most common problem is that the netCDF libraries and include files (particularly typesizes.mod) are not found. Edit the DART/mkmf/mkmf. template, recreate the Makefile, and try again.

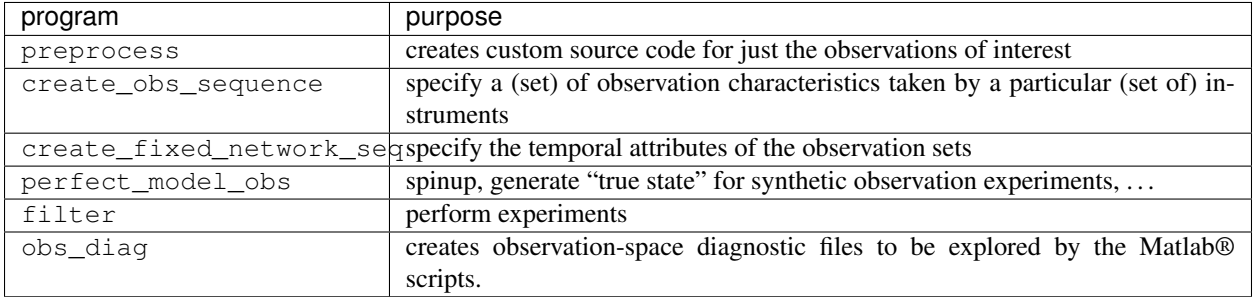

# **6.17.7 Running Lorenz\_63**

This initial sequence of exercises includes detailed instructions on how to work with the DART code and allows investigation of the basic features of one of the most famous dynamical systems, the 3-variable Lorenz-63 model. The remarkable complexity of this simple model will also be used as a case study to introduce a number of features of a simple ensemble filter data assimilation system. To perform a synthetic observation assimilation experiment for the L63 model, the following steps must be performed (an overview of the process is given first, followed by detailed procedures for each step):

# **6.17.8 Experiment overview**

- 1. Integrate the L63 model for a long time starting from arbitrary initial conditions to generate a model state that lies on the attractor. The ergodic nature of the L63 system means a 'lengthy' integration always converges to some point on the computer's finite precision representation of the model's attractor.
- 2. Generate a set of ensemble initial conditions from which to start an assimilation. Since L63 is ergodic, the ensemble members can be designed to look like random samples from the model's 'climatological distribution'. To generate an ensemble member, very small perturbations can be introduced to the state on the attractor generated by step 1. This perturbed state can then be integrated for a very long time until all memory of its initial condition can be viewed as forgotten. Any number of ensemble initial conditions can be generated by repeating this procedure.
- 3. Simulate a particular observing system by first creating an 'observation set definition' and then creating an 'observation sequence'. The 'observation set definition' describes the instrumental characteristics of the observations and the 'observation sequence' defines the temporal sequence of the observations.
- 4. Populate the 'observation sequence' with 'perfect' observations by integrating the model and using the information in the 'observation sequence' file to create simulated observations. This entails operating on the model state at the time of the observation with an appropriate forward operator (a function that operates on the model state vector to produce the expected value of the particular observation) and then adding a random sample from the observation error distribution specified in the observation set definition. At the same time, diagnostic output about the 'true' state trajectory can be created.
- 5. Assimilate the synthetic observations by running the filter; diagnostic output is generated.

## **1. Integrate the L63 model for a 'long' time**

perfect\_model\_obs integrates the model for all the times specified in the 'observation sequence definition' file. To this end, begin by creating an 'observation sequence definition' file that spans a long time. Creating an 'observation sequence definition' file is a two-step procedure involving create\_obs\_sequence followed by create\_fixed\_network\_seq. After they are both run, it is necessary to integrate the model with perfect\_model\_obs.

## **1.1 Create an observation set definition**

create\_obs\_sequence creates an observation set definition, the time-independent part of an observation sequence. An observation set definition file only contains the location, type, and observational error characteristics (normally just the diagonal observational error variance) for a related set of observations. There are no actual observations, nor are there any times associated with the definition. For spin-up, we are only interested in integrating the L63 model, not in generating any particular synthetic observations. Begin by creating a minimal observation set definition.

In general, for the low-order models, only a single observation set need be defined. Next, the number of individual scalar observations (like a single surface pressure observation) in the set is needed. To spin-up an initial condition for the L63 model, only a single observation is needed. Next, the error variance for this observation must be entered. Since we do not need (nor want) this observation to have any impact on an assimilation (it will only be used for spinning up the model and the ensemble), enter a very large value for the error variance. An observation with a very large error variance has essentially no impact on deterministic filter assimilations like the default variety implemented in DART. Finally, the location and type of the observation need to be defined. For all types of models, the most elementary form of synthetic observations are called 'identity' observations. These observations are generated simply by adding a random sample from a specified observational error distribution directly to the value of one of the state variables. This defines the observation as being an identity observation of the first state variable in the L63 model. The program will respond by terminating after generating a file (generally named set\_def.out) that defines the single identity observation of the first state variable of the L63 model. The following is a screenshot (much of the verbose logging has been left off for clarity), the user input looks *like this*.

```
[unixprompt]$ ./create_obs_sequence
Initializing the utilities module.
Trying to read from unit 10
Trying to open file dart_log.out
Registering module :
$source: /home/dart/CVS.REPOS/DART/utilities/utilities_mod.f90,v $
$revision: 1.18 $
$date: 2004/06/29 15:16:40 $
Registration complete.
&UTILITIES_NML
TERMLEVEL= 2,LOGFILENAME=dart_log.out
 /
Registering module :
$source: /home/dart/CVS.REPOS/DART/obs_sequence/create_obs_sequence.f90,v $
$revision: 1.18 $
 $date: 2004/05/24 15:41:46 $
Registration complete.
 { ... }
Input upper bound on number of observations in sequence
10
Input number of copies of data (0 for just a definition)
\capInput number of quality control values per field (0 or greater)
\capinput a -1 if there are no more obs
0
```
initialize\_module obs\_kind\_nml values are -------------- ASSIMILATE\_THESE\_OBS\_TYPES -------------- RAW\_STATE\_VARIABLE --------- EVALUATE\_THESE\_OBS\_TYPES --------------------------------------------------------------- Input -1 \* state variable index **for** identity observations OR input the name of the observation kind **from table** below:

-1

(continued from previous page)

```
OR input the integer index, BUT see documentation...
            1 RAW_STATE_VARIABLE
```

```
input time in days and seconds
1 0
Input error variance for this observation definition
1000000
input a -1 if there are no more obs
-1
Input filename for sequence ( set_def.out usually works well)
set def.out
write_obs_seq opening formatted file set_def.out
write_obs_seq closed file set_def.out
```
#### **1.2 Create an observation sequence definition**

create\_fixed\_network\_seq creates an 'observation sequence definition' by extending the 'observation set definition' with the temporal attributes of the observations.

The first input is the name of the file created in the previous step, i.e. the name of the observation set definition that you've just created. It is possible to create sequences in which the observation sets are observed at regular intervals or irregularly in time. Here, all we need is a sequence that takes observations over a long period of time - indicated by entering a 1. Although the L63 system normally is defined as having a non-dimensional time step, the DART system arbitrarily defines the model timestep as being 3600 seconds. If we declare that we have one observation per day for 1000 days, we create an observation sequence definition spanning 24000 'model' timesteps; sufficient to spin-up the model onto the attractor. Finally, enter a name for the 'observation sequence definition' file. Note again: there are no observation values present in this file. Just an observation type, location, time and the error characteristics. We are going to populate the observation sequence with the perfect\_model\_obs program.

```
[unixprompt]$ ./create_fixed_network_seq
 ...
Registering module :
 $source: /home/dart/CVS.REPOS/DART/obs_sequence/obs_sequence_mod.f90,v $
 $revision: 1.31 $
$date: 2004/06/29 15:04:37 $
Registration complete.
Input filename for network definition sequence (usually set_def.out )
set_def.out
...
To input a regularly repeating time sequence enter 1
To enter an irregular list of times enter 2
1
Input number of observations in sequence
```

```
1000
Input time of initial ob in sequence in days and seconds
1, 0
Input period of obs in days and seconds
1, 0
           1
           2
           3
...
         997
         998
         999
        1000
What is output file name for sequence ( obs\_seq.in is recommended )
obs_seq.in
write_obs_seq opening formatted file obs_seq.in
write_obs_seq closed file [blah blah blah]/work/obs_seq.in
```
### **1.3 Initialize the model onto the attractor**

perfect model obs can now advance the arbitrary initial state for 24,000 timesteps to move it onto the attractor.

perfect model obs uses the Fortran90 namelist input mechanism instead of (admittedly gory, but temporary) interactive input. All of the DART software expects the namelists to found in a file called input.nml. When you built the executable, an example namelist was created input.nml.perfect\_model\_obs\_default that contains all of the namelist input for the executable. If you followed the example, each namelist was saved to a unique name. We must now rename and edit the namelist file for perfect\_model\_obs. Copy input.nml. perfect\_model\_obs\_default to input.nml and edit it to look like the following:

```
&perfect_model_obs_nml
   async = 0,
   adv_ens_command = "./advance_ens.csh",
   obs_seq_in_file_name = "obs_seq.in",
  obs_seq_out_file_name = "obs_seq.out",
  start_from_restart = .false.,
  output_restart = .true.,
  restart_in_file_name = "perfect_ics",
  restart_out_file_name = "perfect_restart",
  init_time_days = 0,
   init_time_seconds = 0,
   output_interval = 1 /
&ensemble_manager_nml
  in_core = .true.,
   single_restart_file_in = .true.,
   single_restart_file_out = .true. /
&assim_tools_nml
  filter_kind = 1,
  cutoff = 0.2,
  sort_obs_inc = .false.,
  cov\_inflate = -1.0,
   cov\_inflate\_sd = 0.05,
   sd\_lower\_bound = 0.05,
   deterministic_cov_inflate = .true.,
```

```
start_from_assim_restart = .false.,
  assim_restart_in_file_name =
'assim_tools_ics',
  assim_restart_out_file_name =
'assim_tools_restart',
  do\_parallel = 0,
  num_domains = 1
  parallel_command = "./assim_filter.csh",
  spread_restoration = .false.,
  cov_inflate_upper_bound = 10000000.0,
  interval\_outlier\_threshold = -1.0 /
&cov_cutoff_nml
  select_localization = 1 /
&reg_factor_nml
  select_regression = 1,
  input_reg_file = "time_mean_reg"
  save_reg_diagnostics = .false.,
  reg_diagnostics_file = 'reg_diagnostics' /
&obs_sequence_nml
  write_binary_obs_sequence = .false. /
&obs_kind_nml
  assimilate_these_obs_types = 'RAW_STATE_VARIABLE' /
&assim_model_nml
  write_binary_restart_files = .true. /
&model_nml
  sigma = 10.0,
  r = 28.0,
  b = 2.666666666667delta = 0.01,
  time_step_days = 0,
  time_step_seconds = 3600 /
&utilities_nml
  TERMLEVEL = 1
  logfilename = 'dart_log.out' /
```
For the moment, only two namelists warrant explanation. Each namelists is covered in detail in the html files accompanying the source code for the module.

## **perfect\_model\_obs\_nml**

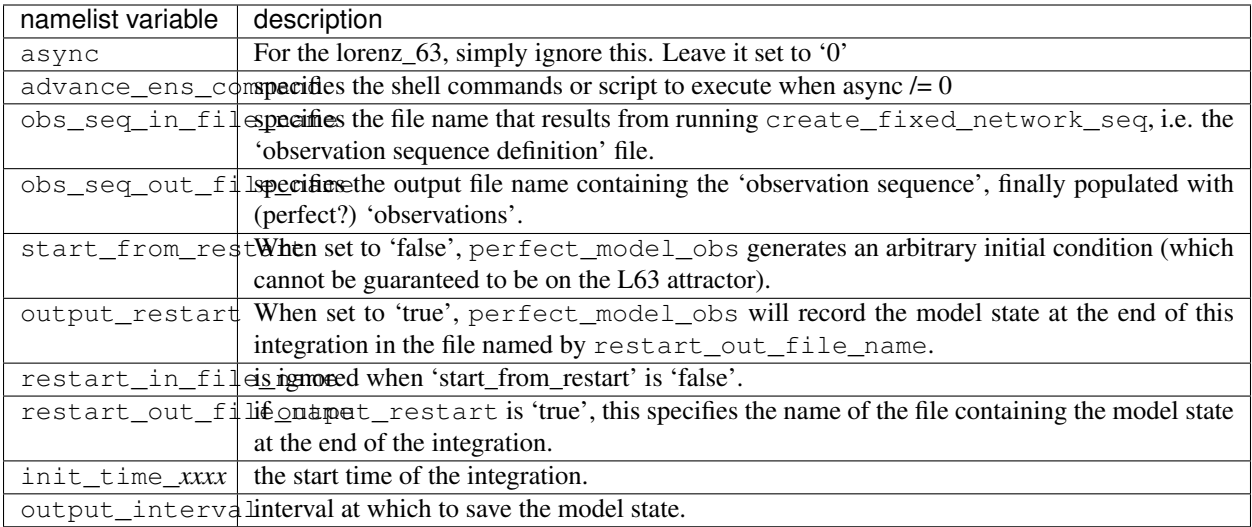

## **utilities\_nml**

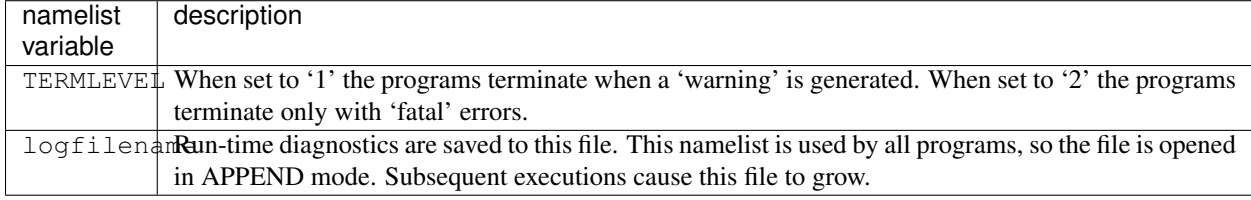

Executing perfect\_model\_obs will integrate the model 24,000 steps and output the resulting state in the file perfect\_restart. Interested parties can check the spinup in the True\_State.nc file.

\$ perfect\_model\_obs

## **2. Generate a set of ensemble initial conditions**

The set of initial conditions for a 'perfect model' experiment is created in several steps. 1) Starting from the spun-up state of the model (available in perfect\_restart), run perfect\_model\_obs to generate the 'true state' of the experiment and a corresponding set of observations. 2) Feed the same initial spun-up state and resulting observations into filter.

The first step is achieved by changing a perfect model obs namelist parameter, copying perfect restart to perfect\_ics, and rerunning perfect\_model\_obs. This execution of perfect\_model\_obs will advance the model state from the end of the first 24,000 steps to the end of an additional 24,000 steps and place the final state in perfect\_restart. The rest of the namelists in input.nml should remain unchanged.

```
&perfect_model_obs_nml
  async = 0,
   adv_ens_command = "./advance_ens.csh",
   obs_seq_in_file_name = "obs_seq.in",
```

```
obs_seq_out_file_name = "obs_seq.out",
start_from_restart = .true.,
output_restart = .true.,
restart_in_file_name = "perfect_ics",
restart_out_file_name = "perfect_restart",
init_time_days = 0,
init_time_seconds = 0,
output_interval = 1 /
```

```
$ cp perfect_restart perfect_ics
$ perfect_model_obs
```
A True\_State.nc file is also created. It contains the 'true' state of the integration.

### **Generating the ensemble**

This step (#2 from above) is done with the program filter, which also uses the Fortran90 namelist mechanism for input. It is now necessary to copy the input.nml.filter\_default namelist to input.nml or you may simply insert the filter\_nml namelist block into the existing input.nml. Having the perfect\_model\_obs namelist in the input.nml does not hurt anything. In fact, I generally create a single input.nml that has all the namelist blocks in it. I simply copied the filter namelist block from input.nml.filter\_default and inserted it into our input.nml for the following example.

```
&perfect_model_obs_nml
  async = 0,adv_ens_command = "./advance_ens.csh",
  obs_seq_in_file_name = "obs_seq.in",
  obs_seq_out_file_name = "obs_seq.out",
  start from restart = true.output_restart = .true.,
  restart_in_file_name = "perfect_ics",
  restart_out_file_name = "perfect_restart",
  init_time_days = 0,
  init time seconds = 0,
  output_interval = 1 /
&filter_nml
  async = 0,adv_ens_command = "./advance_ens.csh",
  ens_size = 100,
  cov\_inflate = 1.0,
  start from restart = .false.,
  output_restart = .true.,
  obs_sequence_in_name = "obs_seq.out",
  obs_sequence_out_name = "obs_seq.final",
  restart_in_file_name = "perfect_ics",
  restart_out_file_name = "filter_restart",
  init_time_days = 0,
  init_time_seconds = 0,
  output_state_ens_mean = .true.,
  output_state_ens_spread = .true.,
  output_obs_ens_mean = .true.,
  output_obs_ens_spread = .true.,
  num_output_state_members = 20,
```

```
num_output_obs_members = 20,
  output_interval = 1,
  num_groups = 1,
   outlier_threshold = -1.0 /
&ensemble_manager_nml
  in_core = .true.,
  single_restart_file_in = .true.,
  single_restart_file_out = .true. /
&assim_tools_nml
  filter_kind = 1,
  cutoff = 0.2,
  sort_obs_inc = .false.,
  cov inflate = -1.0,
  cov\_inflate\_sd = 0.05,
  sd\_lower\_bound = 0.05,
  deterministic_cov_inflate = .true.,
  start_from_assim_restart = .false.,
  assim_restart_in_file_name =
'assim_tools_ics',
  assim_restart_out_file_name =
'assim_tools_restart',
  do\_parallel = 0,
  num_domains = 1
  parallel_command = "./assim_filter.csh",
  spread_restoration = .false.,
  cov inflate upper bound = 10000000.0,
  internal_outlier_threshold = -1.0 /
&cov_cutoff_nml
  select_localization = 1 /
&reg_factor_nml
  select_regression = 1,
  input_reg_file = "time_mean_reg"
  save_reg_diagnostics = .false.,
  reg_diagnostics_file = 'reg_diagnostics' /
&obs_sequence_nml
  write_binary_obs_sequence = .false. /
&obs_kind_nml
   assimilate_these_obs_types = 'RAW_STATE_VARIABLE'
/
&assim_model_nml
  write_binary_restart_files = .true. /
&model_nml
  sigma = 10.0,
  r = 28.0,
  b = 2.666666666667delta = 0.01,
  time_step_days = 0,
  time_step_seconds = 3600 /
```

```
&utilities_nml
   TERMLEVEL = 1
   logfilename = 'dart_log.out' /
```
Only the non-obvious(?) entries for  $f$ ilter nml will be discussed.

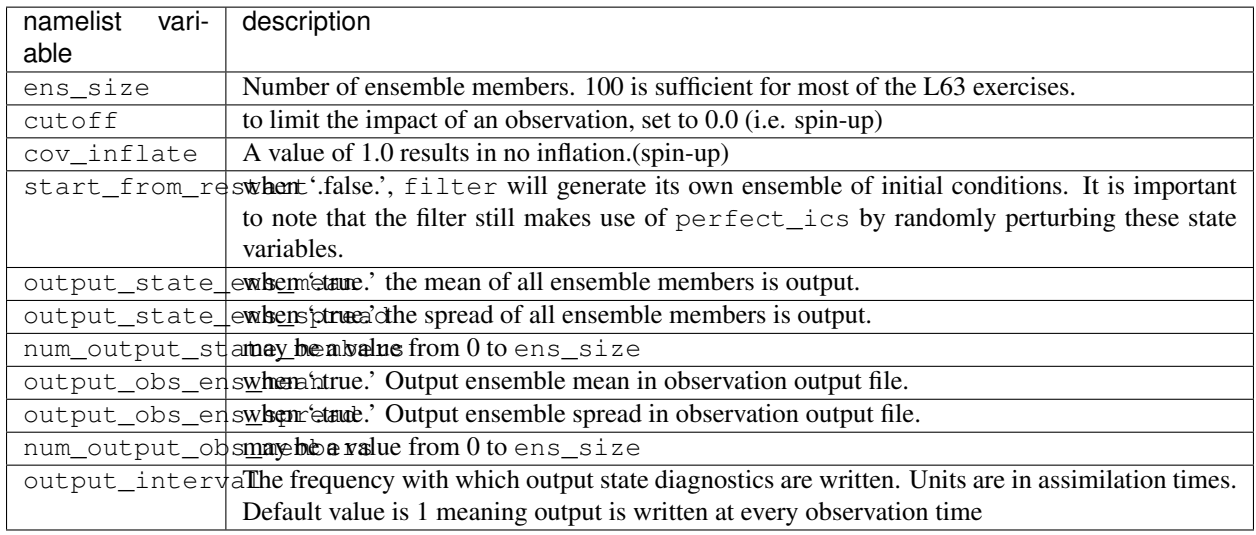

The filter is told to generate its own ensemble initial conditions since start\_from\_restart is '.false.'. However, it is important to note that the filter still makes use of perfect\_ics which is set to be the restart\_in\_file\_name. This is the model state generated from the first 24,000 step model integration by perfect\_model\_obs. Filter generates its ensemble initial conditions by randomly perturbing the state variables of this state.

The arguments output\_state\_ens\_mean and output\_state\_ens\_spread are '.true.' so that these quantities are output at every time for which there are observations (once a day here) and num\_output\_ens\_members means that the same diagnostic files, Posterior\_Diag.nc and Prior\_Diag.nc also contain values for 20 ensemble members once a day. Once the namelist is set, execute filter to integrate the ensemble forward for 24,000 steps with the final ensemble state written to the filter\_restart. Copy the perfect\_model\_obs restart file perfect\_restart (the `true state') to perfect\_ics, and the filter restart file filter\_restart to filter\_ics so that future assimilation experiments can be initialized from these spun-up states.

```
$ filter
$ cp perfect_restart perfect_ics
$ cp filter_restart filter_ics
```
The spin-up of the ensemble can be viewed by examining the output in the netCDF files True State.nc generated by perfect\_model\_obs and Posterior\_Diag.nc and Prior\_Diag.nc generated by filter. To do this, see the detailed discussion of matlab diagnostics in Appendix I.

## **3. Simulate a particular observing system**

Begin by using create\_obs\_sequence to generate an observation set in which each of the 3 state variables of L63 is observed with an observational error variance of 1.0 for each observation. To do this, use the following input sequence (the text including and after # is a comment and does not need to be entered):

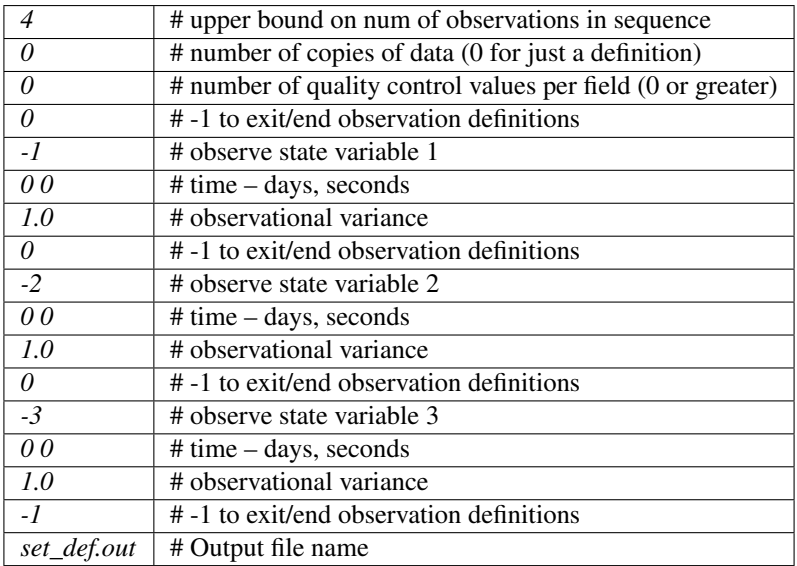

Now, generate an observation sequence definition by running create\_fixed\_network\_seq with the following input sequence:

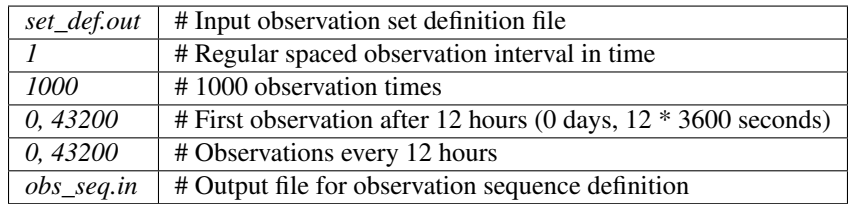

## **4. Generate a particular observing system and true state**

An observation sequence file is now generated by running perfect\_model\_obs with the namelist values (unchanged from step 2):

```
&perfect_model_obs_nml
  async = 0,
  adv_ens_command = "./advance_ens.csh",
  obs_seq_in_file_name = "obs_seq.in",
  obs_seq_out_file_name = "obs_seq.out",
  start_from_restart = .true.,
  output_restart = .true.,
  restart_in_file_name = "perfect_ics",
  restart_out_file_name = "perfect_restart",
  init_time\_days = 0,init_time_seconds = 0,
  output interval = 1 /
```
This integrates the model starting from the state in perfect ics for 1000 12-hour intervals outputting synthetic observations of the three state variables every 12 hours and producing a netCDF diagnostic file, True\_State.nc.

## **5. Filtering**

Finally, filter can be run with its namelist set to:

```
&filter_nml
  \text{async} = 0,adv_ens_command = "./advance_ens.csh",
  ens_size = 100,
  cov inflate = 1.0,
  start_from_restart = .true.,
  output_restart = .true.,
  obs_sequence_in_name = "obs_seq.out",
  obs_sequence_out_name = "obs_seq.final",
  restart in file name = "filter ics",
  restart_out_file_name = "filter_restart",
  init time days = 0,
  init_time_seconds = 0,
  output_state_ens_mean = .true.,
  output_state_ens_spread = .true.,
  output_obs_ens_mean = .true.,
  output_obs_ens_spread = .true.,
  num output state members = 20,
  num_output_obs_members = 20,
  output_interval = 1,
  num\_groups = 1,outlier_threshold = -1.0 /
```
The large value for the cutoff allows each observation to impact all other state variables (see Appendix V for localization). filter produces two output diagnostic files, Prior\_Diag.nc which contains values of the ensemble mean, ensemble spread, and ensemble members for 12- hour lead forecasts before assimilation is applied and Posterior\_Diag.nc which contains similar data for after the assimilation is applied (sometimes referred to as analysis values).

Now try applying all of the matlab diagnostic functions described in the Matlab Diagnostics section.

# **6.17.9 Matlab® diagnostics**

The output files are netCDF files, and may be examined with many different software packages. We happen to use Matlab®, and provide our diagnostic scripts in the hopes that they are useful.

The diagnostic scripts and underlying functions reside in two places: DART/diagnostics/matlab and DART/ matlab. They are reliant on the public-domain [netcdf toolbox](http://woodshole.er.usgs.gov/staffpages/cdenham/public_html/MexCDF/nc4ml5.html) from http://woodshole.er.usgs.gov/ staffpages/cdenham/public\_html/MexCDF/nc4ml5.html as well as the public-domain [CSIRO mat](http://www.marine.csiro.au/sw/matlab-netcdf.html)[lab/netCDF interface](http://www.marine.csiro.au/sw/matlab-netcdf.html) from http://www.marine.csiro.au/sw/matlab-netcdf.html. If you do not have them installed on your system and want to use Matlab to peruse netCDF, you must follow their installation instructions. The 'interested reader' may want to look at the DART/matlab/startup.m file I use on my system. If you put it in your \$HOME/matlab directory, it is invoked every time you start up Matlab.

Once you can access the getnc function from within Matlab, you can use our diagnostic scripts. It is necessary to prepend the location of the DART/matlab scripts to the matlabpath. Keep in mind the location of the netcdf operators on your system WILL be different from ours . . . and that's OK.

```
0[269]0 ghotiol:/<5>models/lorenz_63/work]$ matlab -nojvm
                                             < M A T L A B >Copyright 1984-2002 The MathWorks, Inc.
                                     Version 6.5.0.180913a Release 13
                                               Jun 18 2002
  Using Toolbox Path Cache. Type "help toolbox_path_cache" for more info.
  To get started, type one of these: helpwin, helpdesk, or demo.
 For product information, visit www.mathworks.com.
>> which getnc
/contrib/matlab/matlab_netcdf_5_0/getnc.m
>>ls *.nc
ans =
Posterior_Diag.nc Prior_Diag.nc True_State.nc
>>path('../../../matlab',path)
>>path('../../../diagnostics/matlab',path)
>>which plot_ens_err_spread
../../../matlab/plot_ens_err_spread.m
>>help plot_ens_err_spread
  DART : Plots summary plots of the ensemble error and ensemble spread.
                         Interactively queries for the needed information.
                         Since different models potentially need different
                         pieces of information ... the model types are
                         determined and additional user input may be queried.
  Ultimately, plot_ens_err_spread will be replaced by a GUI.
  All the heavy lifting is done by PlotEnsErrSpread.
  Example 1 (for low-order models)
  truth_file = 'True_State.nc';
  diagn_file = 'Prior_Diag.nc';
  plot_ens_err_spread
>>plot_ens_err_spread
```
And the matlab graphics window will display the spread of the ensemble error for each state variable. The scripts are designed to do the "obvious" thing for the low-order models and will prompt for additional information if needed. The philosophy of these is that anything that starts with a lower-case *plot\_some\_specific\_task* is intended to be usercallable and should handle any of the models. All the other routines in DART/matlab are called BY the high-level routines.

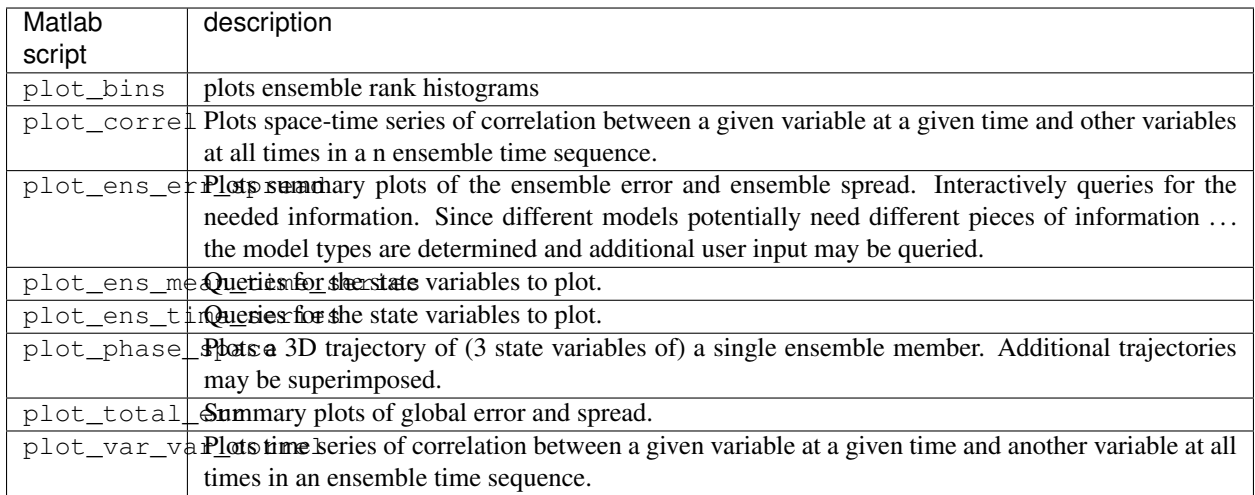

# **6.17.10 Bias, filter divergence and covariance inflation (with the l63 model)**

One of the common problems with ensemble filters is filter divergence, which can also be an issue with a variety of other flavors of filters including the classical Kalman filter. In filter divergence, the prior estimate of the model state becomes too confident, either by chance or because of errors in the forecast model, the observational error characteristics, or approximations in the filter itself. If the filter is inappropriately confident that its prior estimate is correct, it will then tend to give less weight to observations than they should be given. The result can be enhanced overconfidence in the model's state estimate. In severe cases, this can spiral out of control and the ensemble can wander entirely away from the truth, confident that it is correct in its estimate. In less severe cases, the ensemble estimates may not diverge entirely from the truth but may still be too confident in their estimate. The result is that the truth ends up being farther away from the filter estimates than the spread of the filter ensemble would estimate. This type of behavior is commonly detected using rank histograms (also known as Talagrand diagrams). You can see the rank histograms for the L63 initial assimilation by using the matlab script  $plot\_bins$ .

A simple, but surprisingly effective way of dealing with filter divergence is known as covariance inflation. In this method, the prior ensemble estimate of the state is expanded around its mean by a constant factor, effectively increasing the prior estimate of uncertainty while leaving the prior mean estimate unchanged. The program filter has a namelist parameter that controls the application of covariance inflation, cov inflate. Up to this point, cov\_inflate has been set to 1.0 indicating that the prior ensemble is left unchanged. Increasing cov\_inflate to values greater than 1.0 inflates the ensemble before assimilating observations at each time they are available. Values smaller than 1.0 contract (reduce the spread) of prior ensembles before assimilating.

You can do this by modifying the value of  $cov_infile$  in the namelist, (try 1.05 and 1.10 and other values at your discretion) and run the filter as above. In each case, use the diagnostic matlab tools to examine the resulting changes to the error, the ensemble spread (via rank histogram bins, too), etc. What kind of relation between spread and error is seen in this model?

# **6.17.11 Synthetic observations**

Synthetic observations are generated from a 'perfect' model integration, which is often referred to as the 'truth' or a `nature run'. A model is integrated forward from some set of initial conditions and observations are generated as *y =*  $H(x) + e$  where *H* is an operator on the model state vector, *x*, that gives the expected value of a set of observations, *y*, and *e* is a random variable with a distribution describing the error characteristics of the observing instrument(s) being simulated. Using synthetic observations in this way allows students to learn about assimilation algorithms while being isolated from the additional (extreme) complexity associated with model error and unknown observational error characteristics. In other words, for the real-world assimilation problem, the model has (often substantial) differences from what happens in the real system and the observational error distribution may be very complicated and is certainly not well known. Be careful to keep these issues in mind while exploring the capabilities of the ensemble filters with synthetic observations.

# **6.18 Hawaii**

# **6.18.1 DART Hawaii release documentation**

Attention: Hawaii is a prior release of DART. Its source code is available via the [DART repository on Github.](https://github.com/NCAR/DART/tree/Hawaii) This documentation is preserved merely for reference. See the [DART homepage](https://dart.ucar.edu/) to learn about the latest release.

# **6.18.2 Overview of DART**

The Data Assimilation Research Testbed (DART) is designed to facilitate the combination of assimilation algorithms, models, and observation sets to allow increased understanding of all three. The DART programs have been compiled with the Intel 7.1 Fortran compiler and run on a linux compute-server. If your system is different, you will definitely need to read the Customizations section.

DART programs can require three different types of input. First, some of the DART programs, those for creating synthetic observational datasets, require interactive input from the keyboard. For simple cases, this interactive input can be made directly from the keyboard. In more complicated cases, a file containing the appropriate keyboard input can be created and this file can be directed to the standard input of the DART program. Second, many DART programs expect one or more input files in DART specific formats to be available. For instance, perfect\_model\_obs creates a synthetic observation set given a particular model and a description of a sequence of observations requires an input file that describes this observation sequence. At present, the observation files for DART are inefficient but humanreadable ascii files in a custom format. Third, many DART modules (including main programs) make use of the Fortan90 namelist facility to obtain values of certain parameters at run-time. All programs look for a namelist input file called input.nml in the directory in which the program is executed. The input.nml file can contain a sequence of individual Fortran90 namelists which specify values of particular parameters for modules that compose the executable program. Unfortunately, the Fortran90 namelist interface is poorly defined in the language standard, leaving considerable leeway to compiler developers in implementing the facility. The Intel 7.1 compiler has some particularly unpleasant behavior when a namelist file contains an entry that is NOT defined in the program reading the namelist. Error behavior is unpredictable, but often results in read errors for other input files opened by DART programs. If you encounter run-time read errors, the first course of action should be to ensure the components of the namelist are actual components. Changing the names of the namelist components will create unpleasantries. DART provides a mechanism that automatically generates namelists with the default values for each program to be run.

DART uses the [netCDF](http://www.unidata.ucar.edu/packages/netcdf/) self-describing data format with a particular metadata convention to describe output that is used to analyze the results of assimilation experiments. These files have the extension .nc and can be read by a number of standard data analysis tools. A set of [Matlab](http://www.mathworks.com/) scripts, designed to produce graphical diagnostics from DART netCDF output files are available. DART users have also used [ncview](http://meteora.ucsd.edu/~pierce/ncview_home_page.html) to create rudimentary graphical displays of output data fields. The [NCO](http://nco.sourceforge.net) tools, produced by UCAR's Unidata group, are available to do operations like concatenating, slicing, and dicing of netCDF files.

# **6.18.3 Requirements: an F90 compiler**

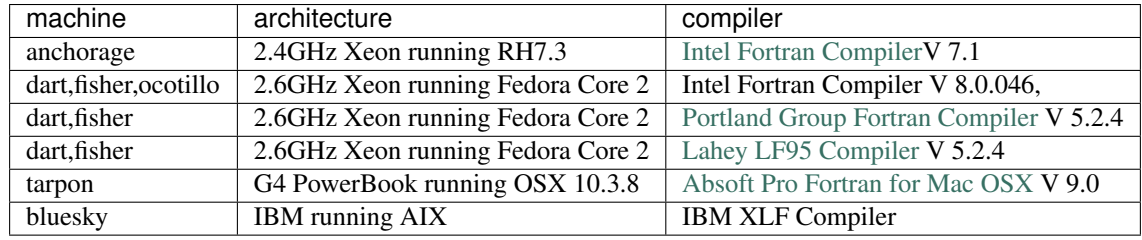

The DART software has been successfully built on the following:

Since recompiling the code is a necessity to experiment with different models, there are no binaries to distribute.

DART uses the [netCDF](http://www.unidata.ucar.edu/packages/netcdf/) self-describing data format for the results of assimilation experiments. These files have the extension .nc and can be read by a number of standard data analysis tools. In particular, DART also makes use of the F90 interface to the library which is available through the netcdf.mod and typesizes.mod modules. *IMPORTANT*: different compilers create these modules with different "case" filenames, and sometimes they are not both installed into the expected directory. It is required that both modules be present. The normal place would be in the netcdf/include directory, as opposed to the netcdf/lib directory.

If the netCDF library does not exist on your system, you must build it (as well as the F90 interface modules). The library and instructions for building the library or installing from an RPM may be found at the netCDF home page: <http://www.unidata.ucar.edu/packages/netcdf/> Pay particular attention to the compiler-specific patches that must be applied for the Intel Fortran Compiler. (Or the PG compiler, for that matter.)

The location of the netCDF library, libnetcdf.a, and the locations of both netcdf.mod and typesizes.mod will be needed by the makefile template, as described in the compiling section.

Certain components of DART (i.e. the MPI version of the bgrid model) also use the very common [udunits](http://my.unidata.ucar.edu/content/software/udunits/index.html) library for manipulating units of physical quantities. If, somehow, it is not installed on your system, you will need to install it (instructions are available from [Unidata's Downloads](http://www.unidata.ucar.edu) page).

The location of the udunits library, libudunits.a, will be needed by the makefile template, as described in the compiling section. If you are not using the MPI version of the bgrid model, you should remove the ``libudunits.a`` option from the makefile template.

# **6.18.4 Unpacking the distribution**

This release of the [DART source code can be downloaded](https://github.com/NCAR/DART/releases/tag/v4.0.0) as a compressed zip or tar.gz file. When extracted, the source tree will begin with a directory named DART and will be approximately 30.7 Mb. Compiling the code in this tree (as is usually the case) will necessitate much more space.

```
$ gunzip DART-4.0.0.tar.gz
$ tar -xvf DART-4.0.0.tar
```
The code tree is very "bushy"; there are many directories of support routines, etc. but only a few directories involved with the customization and installation of the DART software. If you can compile and run ONE of the low-order models, you should be able to compile and run ANY of the low-order models. For this reason, we can focus on the Lorenz `63 model. Subsequently, the only directories with files to be modified to check the installation are: DART\_hawaii/mkmf, DART\_hawaii/models/lorenz\_63/work, and DART\_hawaii/matlab (but only for analysis).

# **6.18.5 Customizing the build scripts – overview**

DART executable programs are constructed using two tools: make and mkmf. The make utility is a relatively common piece of software that requires a user-defined input file that records dependencies between different source files. make then performs a hierarchy of actions when one or more of the source files is modified. The mkmf utility is a custom preprocessor that generates a make input file (named Makefile) and an example namelist input.nml. mkmf with the default values. The Makefile is designed specifically to work with object-oriented Fortran90 (and other languages) for systems like DART.

mkmf requires two separate input files. The first is a `template' file which specifies details of the commands required for a specific Fortran90 compiler and may also contain pointers to directories containing pre-compiled utilities required by the DART system. This template file will need to be modified to reflect your system. The second input file is a `path\_names' file which includes a complete list of the locations (either relative or absolute) of all Fortran90 source files that are required to produce a particular DART program. Each 'path\_names' file must contain a path for exactly one Fortran90 file containing a main program, but may contain any number of additional paths pointing to files containing Fortran90 modules. An mkmf command is executed which uses the 'path\_names' file and the mkmf template file to produce a Makefile which is subsequently used by the standard make utility.

Shell scripts that execute the mkmf command for all standard DART executables are provided as part of the standard DART software. For more information on mkmf see [the FMS mkmf description.](http://www.gfdl.noaa.gov/fms/pubrel/j/atm_dycores/bin/mkmf.html)

One of the benefits of using mkmf is that it also creates an example namelist file for each program. The example namelist is called input.nml.*filter*\_default, for example, so as not to clash with any exising input.nml that may exist in that directory.

## **Building and customizing the 'mkmf.template' file**

A series of templates for different compilers/architectures exists in the DART\_hawaii/mkmf/ directory and have names with extensions that identify either the compiler, the architecture, or both. This is how you inform the build process of the specifics of your system. Our intent is that you copy one that is similar to your system into mkmf. template and customize it. For the discussion that follows, knowledge of the contents of one of these templates (i.e. mkmf.template.pgf90.ghotiol) is needed: (note that only the first few uncommented lines are shown here)

```
FC = pgf90LD = pgf90CPPFLAGS =LIST = -Mlist
NETCDF = /contrib/netcdf-3.5.1-cc-c++-pqif90.5.2-4FFLAGS = -O0 -Ktrap=fp -pc 64 -I$(NETCDF)/include
LIBS = -L$(NETCDF)/lib -lnetcdf
LDFLAGS = $ (LIBS)# you should never need to change any lines below.
...
```
Essentially, each of the lines defines some part of the resulting Makefile. Since make is particularly good at sorting out dependencies, the order of these lines really doesn't make any difference. The  $FC = pqf90$  line ultimately defines the Fortran90 compiler to use, etc.

### **FFLAGS**

Each compiler has different compile flags, so there is really no way to exhaustively cover this other than to say the templates as we supply them should work – we usually turn the optimization off and try to use 64 bit arithmetic instead of 80 so we can more reasonably compare the results across architectures.

## **Netcdf**

The variable which most likely needs a site-specific change is NETCDF. Configure your NETCDF variable such that you have a

\$(NETCDF)/include/typesizes.mod

\$(NETCDF)/include/netcdf.mod

\$(NETCDF)/lib/libnetcdf.a

Depending on the compiler, the case of the modules might be different, i.e., your system might have a TYPESIZES.mod, or Typesizes.mod . . . anything goes.

### **Customizing the 'path\_names\_\*' file**

Several path\_names\_ $*$  files are provided in the work directory for each specific model, in this case: DART\_hawaii/models/lorenz\_63/work.

- 1. path\_names\_create\_obs\_sequence
- 2. path\_names\_create\_fixed\_network\_seq
- 3. path\_names\_perfect\_model\_obs
- 4. path\_names\_filter

Since each model comes with its own set of files, no further customization is needed.

# **6.18.6 Building the Lorenz\_63 DART project**

Currently, DART executables are constructed in a work subdirectory under the directory containing code for the given model. In the top-level DART directory, change to the L63 work directory and list the contents:

```
$ cd DART_hawaii/models/lorenz_63/work
$ 1s -1
```
With the result:

```
filter_ics
mkmf_create_fixed_network_seq
mkmf_create_obs_sequence
mkmf_filter
mkmf_perfect_model_obs
path_names_create_fixed_network_seq
path_names_create_obs_sequence
path_names_filter
path_names_perfect_model_obs
perfect_ics
```
There are four mkmf\_*xxxxxx* files for the programs create\_obs\_sequence, create\_fixed\_network\_seq, perfect\_model\_obs, and filter along with the corresponding path\_names\_*xxxxxx* files. You can examine

the contents of one of the path\_names\_*xxxxxx* files, for instance path\_names\_filter, to see a list of the relative paths of all files that contain Fortran90 modules required for the program filter for the L63 model. All of these paths are relative to your DART\_hawaii directory. The first path is the main program (filter.f90) and is followed by all the Fortran90 modules used by this program.

The mkmf\_*xxxxxx* scripts are cryptic but should not need to be modified – as long as you do not restructure the code tree (by moving directories, for example). The only function of the mkmf\_*xxxxxx* script is to generate a Makefile and an instance of the default namelist file: input.nml.*xxxxxx\_default.* It is not supposed to compile anything.

```
$ csh mkmf_create_obs_sequence
$ make
```
The first command generates an appropriate Makefile and the input.nml. create obs sequence default file. The make command results in the compilation of a series of Fortran90 modules which ultimately produces an executable file: create\_obs\_sequence. Should you need to make any changes to the DART\_hawaii/mkmf/mkmf.template, (*i.e.* change compile options) you will need to regenerate the Makefile. A series of object files for each module compiled will also be left in the work directory, as some of these are undoubtedly needed by the build of the other DART components. You can proceed to create the other three programs needed to work with L63 in DART as follows:

```
$ csh mkmf create fixed network seq
$ make
$ csh mkmf_perfect_model_obs
$ make
$ csh mkmf_filter
$ make
```
The result (hopefully) is that four executables now reside in your work directory. The most common problem is that the netCDF libraries and include files (particularly typesizes.mod) are not found. If this is the case; edit the DART\_hawaii/mkmf/mkmf.template, recreate the Makefile, and try again.

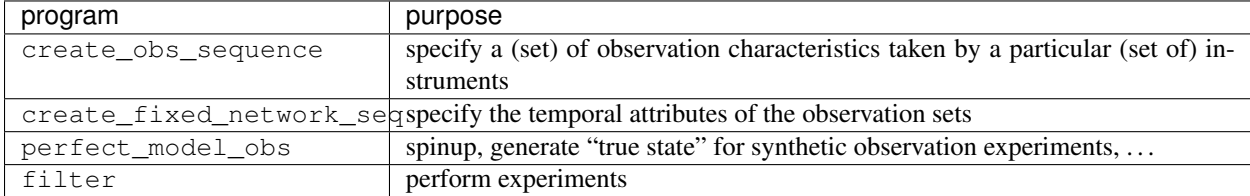

# **6.18.7 Running Lorenz\_63**

This initial sequence of exercises includes detailed instructions on how to work with the DART code and allows investigation of the basic features of one of the most famous dynamical systems, the 3-variable Lorenz-63 model. The remarkable complexity of this simple model will also be used as a case study to introduce a number of features of a simple ensemble filter data assimilation system. To perform a synthetic observation assimilation experiment for the L63 model, the following steps must be performed (an overview of the process is given first, followed by detailed procedures for each step):

# **6.18.8 Experiment overview**

- 1. Integrate the L63 model for a long time starting from arbitrary initial conditions to generate a model state that lies on the attractor. The ergodic nature of the L63 system means a 'lengthy' integration always converges to some point on the computer's finite precision representation of the model's attractor.
- 2. Generate a set of ensemble initial conditions from which to start an assimilation. Since L63 is ergodic, the ensemble members can be designed to look like random samples from the model's 'climatological distribution'. To generate an ensemble member, very small perturbations can be introduced to the state on the attractor generated by step 1. This perturbed state can then be integrated for a very long time until all memory of its initial condition can be viewed as forgotten. Any number of ensemble initial conditions can be generated by repeating this procedure.
- 3. Simulate a particular observing system by first creating an 'observation set definition' and then creating an 'observation sequence'. The 'observation set definition' describes the instrumental characteristics of the observations and the 'observation sequence' defines the temporal sequence of the observations.
- 4. Populate the 'observation sequence' with 'perfect' observations by integrating the model and using the information in the 'observation sequence' file to create simulated observations. This entails operating on the model state at the time of the observation with an appropriate forward operator (a function that operates on the model state vector to produce the expected value of the particular observation) and then adding a random sample from the observation error distribution specified in the observation set definition. At the same time, diagnostic output about the 'true' state trajectory can be created.
- 5. Assimilate the synthetic observations by running the filter; diagnostic output is generated.

## **1. Integrate the L63 model for a 'long' time**

perfect\_model\_obs integrates the model for all the times specified in the 'observation sequence definition' file. To this end, begin by creating an 'observation sequence definition' file that spans a long time. Creating an 'observation sequence definition' file is a two-step procedure involving create\_obs\_sequence followed by create\_fixed\_network\_seq. After they are both run, it is necessary to integrate the model with perfect\_model\_obs.

# **1.1 Create an observation set definition**

create\_obs\_sequence creates an observation set definition, the time-independent part of an observation sequence. An observation set definition file only contains the location, type, and observational error characteristics (normally just the diagonal observational error variance) for a related set of observations. There are no actual observations. For spin-up, we are only interested in integrating the L63 model, not in generating any particular synthetic observations. Begin by creating a minimal observation set definition.

In general, for the low-order models, only a single observation set need be defined. Next, the number of individual scalar observations (like a single surface pressure observation) in the set is needed. To spin-up an initial condition for the L63 model, only a single observation is needed. Next, the error variance for this observation must be entered. Since we do not need (nor want) this observation to have any impact on an assimilation (it will only be used for spinning up the model and the ensemble), enter a very large value for the error variance. An observation with a very large error variance has essentially no impact on deterministic filter assimilations like the default variety implemented in DART. Finally, the location and type of the observation need to be defined. For all types of models, the most elementary form of synthetic observations are called 'identity' observations. These observations are generated simply by adding a random sample from a specified observational error distribution directly to the value of one of the state variables. This defines the observation as being an identity observation of the first state variable in the L63 model. The program will respond by terminating after generating a file (generally named set\_def.out) that defines the single identity observation of the first state variable of the L63 model. The following is a screenshot (much of the verbose logging has been left off for clarity), the user input looks *like this*.

```
[unixprompt]$ ./create_obs_sequence
Initializing the utilities module.
Trying to log to unit 10
Trying to open file dart_log.out
Registering module :
$Source$
$Revision$
$Date$
Registration complete.
&UTILITIES_NML
TERMLEVEL= 2,LOGFILENAME=dart_log.out
/
{ ... }
Registering module :
$Source$
$Revision$
$Date$
Registration complete.
static_init_obs_sequence obs_sequence_nml values are
&OBS_SEQUENCE_NML
READ_BINARY_OBS_SEQUENCE= F,WRITE_BINARY_OBS_SEQUENCE= F
 /
Input upper bound on number of observations in sequence
10000
Input number of copies of data (0 for just a definition)
\OmegaInput number of quality control values per field (0 or greater)
0
input a -1 if there are no more obs
\OmegaRegistering module :
$Source$
$Revision$
$Date$
Registration complete.
Registering module :
$Source$
$Revision$
$Date$
Registration complete.
input obs kind: u = \begin{array}{ccccccccc} 1 & v & = & 2 & p s & = & 3 & t & = & 4 & qv & = & 5 & p & = & 6 & w & = & & 7 & qr & = & \end{array}4 qv = 5 p = 6 w =<br>8 Td = 10 rho = 11 Vr =
           8 Td = 10 rho = 11 Vr = 100 Ref =
        101 U10 = 200 V10 = 201 T2 = 202 Q2 =
         203
input -1 times the state variable index for an identity observation
-2input time in days and seconds
```

```
1 0
input error variance for this observation definition
1000000
calling insert obs in sequence
back from insert obs in sequence
input a -1 if there are no more obs
-1
Input filename for sequence ( set_def.out usually works well)
set_def.out
write_obs_seq opening formatted file set_def.out
write_obs_seq closed file set_def.out
```
Two files are created. set def.out is the empty template containing the metadata for the observation(s). dart\_log.out contains run-time diagnostics from create\_obs\_sequence.

## **1.2 Create a (temporal) network of observations**

create\_fixed\_network\_seq creates an 'observation network definition' by extending the 'observation set definition' with the temporal attributes of the observations.

The first input is the name of the file created in the previous step, *i.e.* the name of the observation set definition that you've just created. It is possible to create sequences in which the observation sets are observed at regular intervals or irregularly in time. Here, all we need is a sequence that takes observations over a long period of time - indicated by entering a 1. Although the L63 system normally is defined as having a non-dimensional time step, the DART system arbitrarily defines the model timestep as being 3600 seconds. By declaring we have 1000 observations taken once per day, we create an observation sequence definition spanning 24000 'model' timesteps; sufficient to spin-up the model onto the attractor. Finally, enter a name for the 'observation sequence definition' file. Note again: there are no observation values present in this file. Just an observation type, location, time and the error characteristics. We are going to populate the observation sequence with the perfect\_model\_obs program.

```
[thoar@ghotiol work]$ ./create_fixed_network_seq
Initializing the utilities module.
Trying to log to unit 10
Trying to open file dart_log.out
Registering module :
$Source$
$Revision$
$Date$
Registration complete.
{ ... }
static_init_obs_sequence obs_sequence_nml values are
&OBS_SEQUENCE_NML
READ_BINARY_OBS_SEQUENCE= F,WRITE_BINARY_OBS_SEQUENCE= F
 /
Input filename for network definition sequence (usually set_def.out )
set_def.out
Registering module :
$Source$
$Revision$
```

```
$Date$
Registration complete.
Registering module :
$Source$
$Revision$
$Date$
Registration complete.
To input a regularly repeating time sequence enter 1
To enter an irregular list of times enter 2
1
Input number of observation times in sequence
1000
Input initial time in sequence
input time in days and seconds (as integers)
1 0
Input period of obs in sequence in days and seconds
1 0
       { ... }
         997
         998
         999
        1000
What is output file name for sequence ( obs seq.in is recommended )
obs_seq.in
write_obs_seq opening formatted file obs_seq.in
write_obs_seq closed file obs_seq.in
```
# **1.3 Initialize the model onto the attractor**

perfect\_model\_obs can now advance the arbitrary initial state for 24,000 timesteps to move it onto the attractor. perfect\_model\_obs uses the Fortran90 namelist input mechanism instead of (admittedly gory, but temporary) interactive input. All of the DART software expects the namelists to found in a file called input.nml. When you built the executable, an example namelist was created input.nml.perfect model obs default that contains all of the namelist input for the executable. We must now rename and customize the namelist file for perfect\_model\_obs. Copy input.nml.perfect\_model\_obs\_default to input.nml and edit it to look like the following:

```
&perfect_model_obs_nml
  async = 0,
  adv_ens_command = "./advance_ens.csh",
  obs_seq_in_file_name = "obs_seq.in",
  obs_seq_out_file_name = "obs_seq.out",
  start_from_restart = .false.,
  output_restart = .true.,
  restart_in_file_name = "perfect_ics",
  restart_out_file_name = "perfect_restart",
  init_time_days = 0,
```

```
init_time_seconds = 0,
   output_interval = 1 /
&ensemble_manager_nml
  in_core = .true.,
   single_restart_file_in = .true.,
   single_restart_file_out = .true. /
&assim_tools_nml
  filter_kind = 1,
  cutoff = 0.2,
  sort_obs_inc = .false.,
  cov\_inflate = -1.0,
  cov\_inflate\_sd = 0.05,
  sd_lower_bound = 0.05,
  deterministic_cov_inflate = .true.,
  start_from_assim_restart = .false.,
  assim_restart_in_file_name =
'assim_tools_ics'
   assim_restart_out_file_name =
'assim_tools_restart'
  do_parallel = 0,
  num\_domains = 1,parallel_command = "./assim_filter.csh" /
&cov_cutoff_nml
  select_localization = 1 /
&reg_factor_nml
  select_regression = 1,
  input_reg_file = "time_mean_reg" /
&obs_sequence_nml
  read_binary_obs_sequence = .false.,
  write_binary_obs_sequence = .false. /
&assim_model_nml
  read_binary_restart_files = .true.,
  write_binary_restart_files = .true. /
&model_nml
  sigma = 10.0,
  r = 28.0,
  b = 2.666666666667delta = 0.01,
  time_step_days = 0,
  time_step_days = 3600 /
&utilities_nml
   TERMLEVEL = 1,
   logfilename = 'dart_log.out' /
```
For the moment, only two namelists warrant explanation. Each namelists is covered in detail in the html files accompanying the source code for the module. perfect\_model\_obs\_nml:

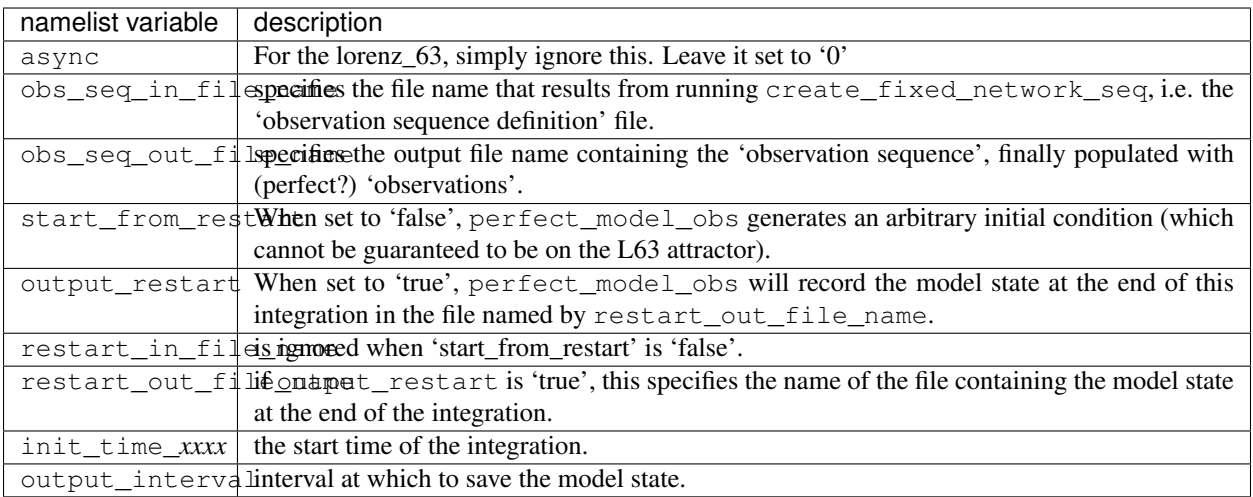

#### utilities\_nml:

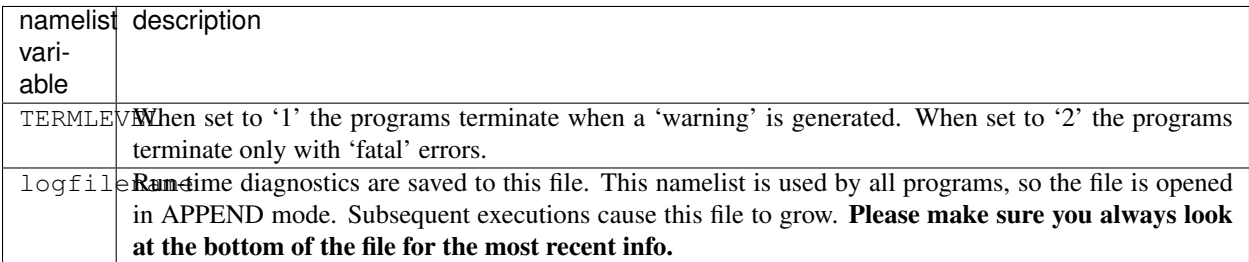

Executing perfect\_model\_obs will integrate the model 24,000 steps and output the resulting state in the file perfect\_restart. Interested parties can check the spinup in the True\_State.nc file.

#### ./perfect\_model\_obs

Five files are created/updated:

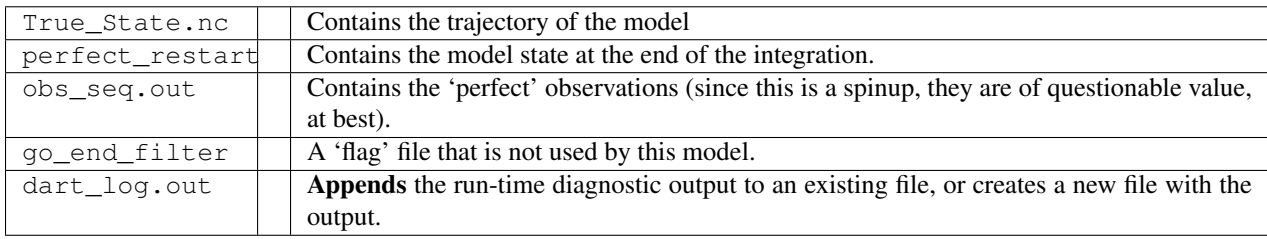

## **2. Generate a set of ensemble initial conditions**

The set of initial conditions for a 'perfect model' experiment is created by taking the spun-up state of the model (available in perfect\_restart), running perfect\_model\_obs to generate the 'true state' of the experiment and a corresponding set of observations, and then feeding the same initial spun-up state and resulting observations into filter.

Generating ensemble initial conditions is achieved by changing a perfect\_model\_obs namelist parameter, copying perfect\_restart to perfect\_ics, and rerunning perfect\_model\_obs. This execution of perfect\_model\_obs will advance the model state from the end of the first 24,000 steps (i.e. the spun-up state) to the end of an additional 24,000 steps and place the final state in perfect\_restart. The rest of the namelists in input.nml should remain unchanged.

```
&perfect_model_obs_nml
  async = 0,adv_ens_command = "./advance_ens.csh",
  obs_seq_in_file_name = "obs_seq.in",
  obs_seq_out_file_name = "obs_seq.out",
  start_from_restart = .true.,
  output_restart = .true.,
  restart_in_file_name = "perfect_ics",
  restart_out_file_name = "perfect_restart",
  init_time_days = 0,
  init_time_seconds = 0,
  output_interval = 1 /
```

```
$ cp perfect_restart perfect_ics
$ ./perfect_model_obs
```
Five files are created/updated:

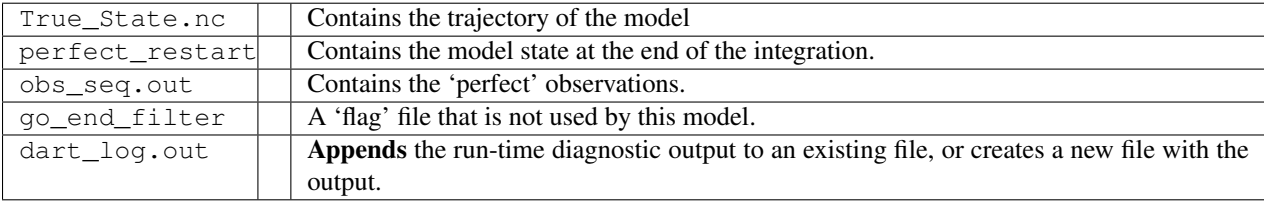

## **Generating the ensemble**

is done with the program filter, which also uses the Fortran90 namelist mechanism for input. It is now necessary to copy the input.nml.filter\_default namelist to input.nml. Having the perfect\_model\_obs namelist in the input.nml does not hurt anything. In fact, I generally create a single input.nml that has all the namelist blocks in it by copying the perfect model obs block into the input.nml.filter default and then rename it input.nml. This same namelist file may then also be used for perfect\_model\_obs.

```
&filter_nml
async = 0,
adv_ens_command = "./advance_ens.csh",
ens_size = 80,
cov\_inflate = 1.00,
start_from_restart = .false.,
output_restart = .true.,
obs_sequence_in_name = "obs_seq.out",
obs_sequence_out_name = "obs_seq.final",
restart_in_file_name = "perfect_ics",
restart_out_file_name = "filter_restart",
init_time_days = 0,
init_time_seconds = 0,
output_state_ens_mean = .true.,
output_state_ens_spread = .true.,
output_obs_ens_mean = .true.,
output_obs_ens_spread = .true.,
```

```
(continued from previous page)
```

```
num_output_state_members = 80,
   num_output_obs_members = 80,
   output_interval = 1,
   num\_groups = 1,confidence_slope = 0.0,
   outlier_threshold = -1.0,
   save_reg_series = .false. /
&perfect_model_obs_nml
  \text{async} = 0,adv_ens_command = "./advance_ens.csh",
  obs_seq_in_file_name = "obs_seq.in",
  obs_seq_out_file_name = "obs_seq.out",
  start_from_restart = .true.,
  output restart = .true.restart_in_file_name = "perfect_ics",
   restart_out_file_name = "perfect_restart",
   init_time_days = 0,init_time_seconds = 0,
   output_interval = 1 /
&ensemble_manager_nml
  in_core = .true.,
   single_restart_file_in = .true.,
   single_restart_file_out = .true. /
&assim_tools_nml
  filter kind = 1,
  cutoff = 0.2,
  sort_obs_inc = .false.,
  cov\_inflate = -1.0,
   cov\_inflate\_sd = 0.05,
   sd\_lower\_bound = 0.05,
  deterministic_cov_inflate = .true.,
  start_from_assim_restart = .false.,
   assim_restart_in_file_name =
'assim_tools_ics'
  assim_restart_out_file_name =
'assim_tools_restart'
  do\_parallel = 0,
  num domains = 1,
  parallel_command = "./assim_filter.csh" /
&cov_cutoff_nml
   select_localization = 1 /
&reg_factor_nml
   select_regression = 1,
   input_reg_file = "time_mean_reg" /
&obs_sequence_nml
   read_binary_obs_sequence = .false.,
   write_binary_obs_sequence = .false. /
&assim_model_nml
   read_binary_restart_files = .true.,
   write_binary_restart_files = .true.
```

```
&model_nml
  sigma = 10.0,
  r = 28.0,
  b = 2.666666666667delta = 0.01time_step_days = 0
  time_step_days = 3600 /
&utilities_nml
  TERMLEVEL = 1
  logfilename = 'dart_log.out' /
```
Only the non-obvious(?) entries for filter\_nml will be discussed.

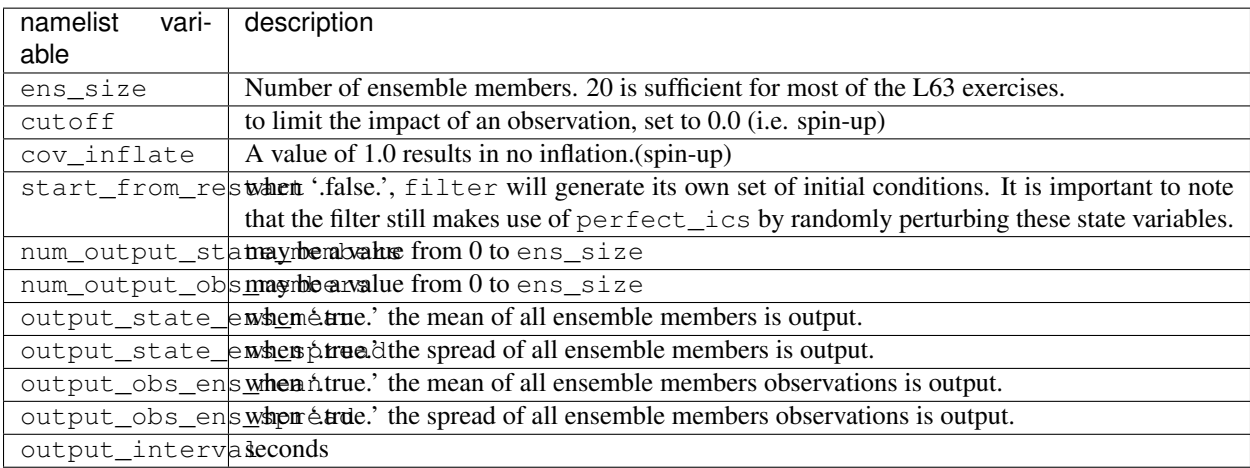

The filter is told to generate its own ensemble initial conditions since start\_from\_restart is '.false.'. However, it is important to note that the filter still makes use of perfect\_ics which is set to be the restart\_in\_file\_name. This is the model state generated from the first 24,000 step model integration by perfect\_model\_obs. Filter generates its ensemble initial conditions by randomly perturbing the state variables of this state.

The arguments output\_state\_ens\_mean and output\_state\_ens\_spread are '.true.' so that these quantities are output at every time for which there are observations (once a day here) and num\_output\_state\_members means that the same diagnostic files, Posterior Diag.nc and Prior Diag.nc also contain values for all 20 ensemble members once a day. Once the namelist is set, execute filter to integrate the ensemble forward for 24,000 steps with the final ensemble state written to the filter\_restart. Copy the perfect\_model\_obs restart file perfect\_restart (the 'true state') to perfect\_ics, and the filter restart file filter\_restart to filter\_ics so that future assimilation experiments can be initialized from these spun-up states.

```
./filter
cp perfect_restart perfect_ics
cp filter_restart filter_ics
```
The spin-up of the ensemble can be viewed by examining the output in the netCDF files True\_State.nc generated by perfect\_model\_obs and Posterior\_Diag.nc and Prior\_Diag.nc generated by filter. To do this, see the detailed discussion of matlab diagnostics in Appendix I.

# **3. Simulate a particular observing system**

Begin by using create\_obs\_sequence to generate an observation set in which each of the 3 state variables of L63 is observed with an observational error variance of 1.0 for each observation. To do this, use the following input sequence (the text including and after # is a comment and does not need to be entered):

*100*

# upper bound on number of observations in this sequence

*0*

# number of copies of data  $(0 == \text{define})$ 

```
0
```
# number of quality control values per field

*0*

# anything to keep going . . . -1 exits program

```
-1
```
# identity observation for state variable 1

```
0 0
```
# relative time of observation

```
1.0
```
# Variance of first observation

*0*

# anything to keep going . . . -1 exits program

```
-2
```
# identity observation for state variable 2

```
0 0
```
# relative time of observation

*1.0*

# Variance of second observation

```
0
```
# anything to keep going . . . -1 exits program

```
-3
```
# identity observation for state variable 3

*0 0*

# relative time of observation

*1.0*

# Variance of third observation

*-1*

# . . . -1 exits program (finally)

*set\_def.out*

# Output file name

Now, generate an observation sequence definition by running create\_fixed\_network\_seq with the following input sequence:

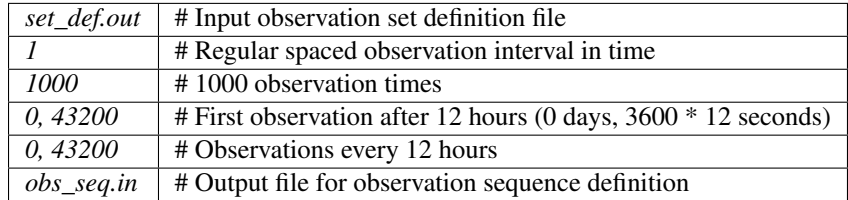

## **4. Generate a particular observing system and true state**

An observation sequence file is now generated by running perfect\_model\_obs with the namelist values (unchanged from step 2):

```
&perfect_model_obs_nml
  async = 0,
  adv_ens_command = "./advance_ens.csh",
  obs_seq_in_file_name = "obs_seq.in",
  obs_seq_out_file_name = "obs_seq.out",
  start_from_restart = .true.,
  output_restart = .true.,
  restart_in_file_name = "perfect_ics",
  restart_out_file_name = "perfect_restart",
  init_time_days = 0,
  init_time_seconds = 0,
   output_interval = 1 /
```
This integrates the model starting from the state in perfect\_ics for 1000 12-hour intervals outputting synthetic observations of the three state variables every 12 hours and producing a netCDF diagnostic file, True\_State.nc.

# **5. Filtering**

Finally, filter can be run with its namelist set to:

```
&filter_nml
  async = 0,
  ens_size = 20,
  cov\_inflate = 1.00,
  start_from_restart = .true.,
  output_restart = .true.,
  obs_sequence_file_name = "obs_seq.out",
  restart_in_file_name = "filter_ics",
  restart_out_file_name = "filter_restart",
  init_time\_days = 0,init_time_seconds = 0,
  output_state_ens_mean = .true.,
  output_state_ens_spread = .true.,
  num_output_ens_members = 20,
  output_interval = 1,
  num\_groups = 1,
```

```
confidence_slope = 0.0,
  output_obs_diagnostics = .false.,
  get_mean_reg = .false.,
  get_median_reg = .false. /
...
&assim_tools_nml
  filter_kind = 1,
   cutoff = 22222222.0,
...
```
The large value for the cutoff allows each observation to impact all other state variables (see Appendix V for localization). filter produces two output diagnostic files, Prior\_Diag.nc which contains values of the ensemble members, ensemble mean and ensemble spread for 12- hour lead forecasts before assimilation is applied and Posterior Diag.nc which contains similar data for after the assimilation is applied (sometimes referred to as analysis values).

Now try applying all of the matlab diagnostic functions described in the Matlab Diagnostics section.

# **6.18.9 Matlab® diagnostics**

The output files are netCDF files, and may be examined with many different software packages. We happen to use Matlab®, and provide our diagnostic scripts in the hopes that they are useful.

The Matlab diagnostic scripts and underlying functions reside in the DART\_hawaii/matlab directory. They are reliant on the public-domain [netcdf toolbox](http://woodshole.er.usgs.gov/staffpages/cdenham/public_html/MexCDF/nc4ml5.html) from http://woodshole.er.usgs.gov/staffpages/ cdenham/public\_html/MexCDF/nc4ml5.html as well as the public-domain [CSIRO matlab/netCDF inter](http://www.marine.csiro.au/sw/matlab-netcdf.html)[face](http://www.marine.csiro.au/sw/matlab-netcdf.html) from http://www.marine.csiro.au/sw/matlab-netcdf.html. If you do not have them installed on your system and want to use Matlab to peruse netCDF, you must follow their installation instructions.

Once you can access the getnc function from within Matlab, you can use our diagnostic scripts. It is necessary to prepend the location of the DART hawaii/matlab scripts to the matlabpath. Keep in mind the location of the netcdf operators on your system WILL be different from ours . . . and that's OK.

```
0[269]0 ghotiol:/<5>models/lorenz_63/work]$ matlab -nojvm
                                             < M A T L A B >Copyright 1984-2002 The MathWorks, Inc.
                                     Version 6.5.0.180913a Release 13
                                               Jun 18 2002
 Using Toolbox Path Cache. Type "help toolbox_path_cache" for more info.
 To get started, type one of these: helpwin, helpdesk, or demo.
 For product information, visit www.mathworks.com.
>> which getnc
/contrib/matlab/matlab_netcdf_5_0/getnc.m
>>ls *.nc
ans =Posterior_Diag.nc Prior_Diag.nc True_State.nc
>>path('../../../matlab',path)
```

```
>>which plot_ens_err_spread
../../../matlab/plot_ens_err_spread.m
>>help plot_ens_err_spread
 DART : Plots summary plots of the ensemble error and ensemble spread.
                         Interactively queries for the needed information.
                         Since different models potentially need different
                         pieces of information ... the model types are
                         determined and additional user input may be queried.
 Ultimately, plot_ens_err_spread will be replaced by a GUI.
 All the heavy lifting is done by PlotEnsErrSpread.
 Example 1 (for low-order models)
 truth_file = 'True_State.nc';
 diagn_file = 'Prior_Diag.nc';
 plot_ens_err_spread
>>plot_ens_err_spread
```
And the matlab graphics window will display the spread of the ensemble error for each state variable. The scripts are designed to do the "obvious" thing for the low-order models and will prompt for additional information if needed. The philosophy of these is that anything that starts with a lower-case *plot some specific task* is intended to be usercallable and should handle any of the models. All the other routines in DART\_hawaii/matlab are called BY the high-level routines.

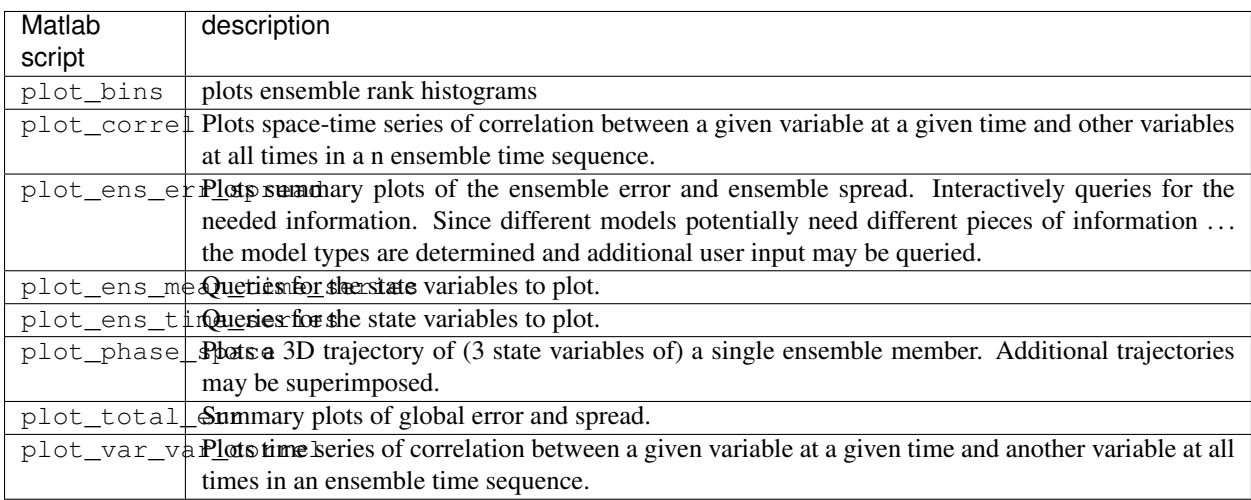

# **6.18.10 Bias, filter divergence and covariance inflation (with the l63 model)**

One of the common problems with ensemble filters is filter divergence, which can also be an issue with a variety of other flavors of filters including the classical Kalman filter. In filter divergence, the prior estimate of the model state becomes too confident, either by chance or because of errors in the forecast model, the observational error characteristics, or approximations in the filter itself. If the filter is inappropriately confident that its prior estimate is correct, it will then tend to give less weight to observations than they should be given. The result can be enhanced overconfidence in the model's state estimate. In severe cases, this can spiral out of control and the ensemble can wander entirely away from the truth, confident that it is correct in its estimate. In less severe cases, the ensemble estimates may not diverge entirely from the truth but may still be too confident in their estimate. The result is that the
truth ends up being farther away from the filter estimates than the spread of the filter ensemble would estimate. This type of behavior is commonly detected using rank histograms (also known as Talagrand diagrams). You can see the rank histograms for the L63 initial assimilation by using the matlab script  $plot$  bins.

A simple, but surprisingly effective way of dealing with filter divergence is known as covariance inflation. In this method, the prior ensemble estimate of the state is expanded around its mean by a constant factor, effectively increasing the prior estimate of uncertainty while leaving the prior mean estimate unchanged. The program filter has a namelist parameter that controls the application of covariance inflation, cov\_inflate. Up to this point, cov inflate has been set to 1.0 indicating that the prior ensemble is left unchanged. Increasing cov inflate to values greater than 1.0 inflates the ensemble before assimilating observations at each time they are available. Values smaller than 1.0 contract (reduce the spread) of prior ensembles before assimilating.

You can do this by modifying the value of  $cov_infile$  in the namelist, (try 1.05 and 1.10 and other values at your discretion) and run the filter as above. In each case, use the diagnostic matlab tools to examine the resulting changes to the error, the ensemble spread (via rank histogram bins, too), etc. What kind of relation between spread and error is seen in this model?

# **6.18.11 Synthetic observations**

Synthetic observations are generated from a 'perfect' model integration, which is often referred to as the 'truth' or a `nature run'. A model is integrated forward from some set of initial conditions and observations are generated as *y =*  $H(x) + e$  where *H* is an operator on the model state vector, *x*, that gives the expected value of a set of observations, *y*, and *e* is a random variable with a distribution describing the error characteristics of the observing instrument(s) being simulated. Using synthetic observations in this way allows students to learn about assimilation algorithms while being isolated from the additional (extreme) complexity associated with model error and unknown observational error characteristics. In other words, for the real-world assimilation problem, the model has (often substantial) differences from what happens in the real system and the observational error distribution may be very complicated and is certainly not well known. Be careful to keep these issues in mind while exploring the capabilities of the ensemble filters with synthetic observations.

# **6.19 Guam**

# **6.19.1 DART Guam release documentation**

Attention: Guam is a prior release of DART. Its source code is available via the [DART repository on Github.](https://github.com/NCAR/DART/tree/Guam) This documentation is preserved merely for reference. See the [DART homepage](https://dart.ucar.edu/) to learn about the latest release.

## **6.19.2 Overview of DART**

The Data Assimilation Research Testbed (DART) is designed to facilitate the combination of assimilation algorithms, models, and observation sets to allow increased understanding of all three. The DART programs have been compiled with the Intel 7.1 Fortran compiler and run on a linux compute-server. If your system is different, you will definitely need to read the Customizations section.

The Guam release provides several new models and has a fundamentally different implementation of the low-level routines that will now operate on a much broader class of observations. As such, the first two program units have changed somewhat. The strategy of these two programs units is still the same; declare the characteristics of the observations and then declare the temporal nature of the observations. These are still destined to be run as a backend to some sort of GUI-driven interface, so virtually no work has been done to change the level of user interaction required to run these programs.

The Guam release has also been tested with more compilers in an attempt to determine non-portable code elements. It is my experience that the largest impediment to portable code is the reliance on the compiler to autopromote real variables to one flavor or another. Using the F90 "kind" allows for much more flexible code, in that the use of interface procedures is possible only when two routines do not have identical sets of input arguments – something that happens when the compiler autopromotes 32bit reals to 64bit reals, for example.

DART programs can require three different types of input. First, some of the DART programs, those for creating synthetic observational datasets, require interactive input from the keyboard. For simple cases, this interactive input can be made directly from the keyboard. In more complicated cases, a file containing the appropriate keyboard input can be created and this file can be directed to the standard input of the DART program. Second, many DART programs expect one or more input files in DART specific formats to be available. For instance, perfect\_model\_obs creates a synthetic observation set given a particular model and a description of a sequence of observations requires an input file that describes this observation sequence. At present, the observation files for DART are inefficient but humanreadable ascii files in a custom format. Third, many DART modules (including main programs) make use of the Fortan90 namelist facility to obtain values of certain parameters at run-time. All programs look for a namelist input file called input.nml in the directory in which the program is executed. The input.nml file can contain a sequence of individual Fortran90 namelists which specify values of particular parameters for modules that compose the executable program. Unfortunately, the Fortran90 namelist interface is poorly defined in the language standard, leaving considerable leeway to compiler developers in implementing the facility. The Intel 7.1 compiler has some particularly unpleasant behavior when a namelist file contains an entry that is NOT defined in the program reading the namelist. Error behavior is unpredictable, but often results in read errors for other input files opened by DART programs. If you encounter run-time read errors, the first course of action should be to ensure the components of the namelist are actual components. Changing the names of the namelist components will create unpleasantries. DART provides a mechanism that automatically generates namelists with the default values for each program to be run.

DART uses the [netCDF](http://www.unidata.ucar.edu/packages/netcdf/) self-describing data format with a particular metadata convention to describe output that is used to analyze the results of assimilation experiments. These files have the extension .nc and can be read by a number of standard data analysis tools. A set of [Matlab](http://www.mathworks.com/) scripts, designed to produce graphical diagnostics from DART netCDF output files are available. DART users have also used [ncview](http://meteora.ucsd.edu/~pierce/ncview_home_page.html) to create rudimentary graphical displays of output data fields. The [NCO](http://nco.sourceforge.net) tools, produced by UCAR's Unidata group, are available to do operations like concatenating, slicing, and dicing of netCDF files.

## **6.19.3 Requirements: an F90 compiler**

The DART software has been successfully built on several Linux/x86 platforms with the [Intel Fortran Compiler 7.1](http://www.intel.com/software/products/compilers/flin) [for Linux,](http://www.intel.com/software/products/compilers/flin) which is free for individual scientific use. It has also been built and successfully run with the [Portland](http://www.pgroup.com) [Group Fortran Compiler](http://www.pgroup.com) (5.02), and again with the Intel 8.0.034 compiler. Since recompiling the code is a necessity to experiment with different models, there are no binaries to distribute.

DART uses the [netCDF](http://www.unidata.ucar.edu/packages/netcdf/) self-describing data format for the results of assimilation experiments. These files have the extension .nc and can be read by a number of standard data analysis tools. In particular, DART also makes use of the F90 interface to the library which are available through the netcdf.mod and typesizes.mod modules. *IMPORTANT*: different compilers create these modules with different "case" filenames, and sometimes they are not both installed into the expected directory. It is required that both modules be present. The normal place would be in the netcdf/include directory, as opposed to the netcdf/lib directory.

If the netCDF library does not exist on your system, you must build it (as well as the F90 interface modules). The library and instructions for building the library or installing from an RPM may be found at the netCDF home page: <http://www.unidata.ucar.edu/packages/netcdf/> Pay particular attention to the compiler-specific patches that must be applied for the Intel Fortran Compiler. (Or the PG compiler, for that matter.)

The location of the netCDF library, libnetcdf.a, and the locations of both netcdf.mod and typesizes.mod will be needed by the makefile template, as described in the compiling section.

DART also uses the very common [udunits](http://my.unidata.ucar.edu/content/software/udunits/index.html) library for manipulating units of physical quantities. If, somehow, it is not installed on your system, you will need to install it (instructions are available from [Unidata's Downloads](http://www.unidata.ucar.edu) page).

The location of the udunits library, libudunits.a, will be needed by the makefile template, as described in the compiling section.

### **6.19.4 Unpacking the distribution**

This release of the [DART source code can be downloaded](https://github.com/NCAR/DART/releases/tag/v3.0.0) as a compressed zip or tar.gz file. When extracted, the source tree will begin with a directory named DART and will be approximately 28.6 Mb. Compiling the code in this tree (as is usually the case) will necessitate much more space.

```
$ gunzip DART-3.0.0.tar.gz
$ tar -xvf DART-3.0.0.tar
```
The code tree is very "bushy"; there are many directories of support routines, etc. but only a few directories involved with the customization and installation of the DART software. If you can compile and run ONE of the low-order models, you should be able to compile and run ANY of the low-order models. For this reason, we can focus on the Lorenz `63 model. Subsequently, the only directories with files to be modified to check the installation are: DART/ mkmf, DART/models/lorenz\_63/work, and DART/matlab (but only for analysis).

### **6.19.5 Customizing the build scripts – overview**

DART executable programs are constructed using two tools: make and mkmf. The make utility is a relatively common piece of software that requires a user-defined input file that records dependencies between different source files. make then performs a hierarchy of actions when one or more of the source files is modified. The mkmf utility is a custom preprocessor that generates a make input file (named Makefile) and an example namelist input.nml. mkmf with the default values. The Makefile is designed specifically to work with object-oriented Fortran90 (and other languages) for systems like DART.

mkmf requires two separate input files. The first is a `template' file which specifies details of the commands required for a specific Fortran90 compiler and may also contain pointers to directories containing pre-compiled utilities required by the DART system. This template file will need to be modified to reflect your system. The second input file is a `path\_names' file which includes a complete list of the locations (either relative or absolute) of all Fortran90 source files that are required to produce a particular DART program. Each 'path\_names' file must contain a path for exactly one Fortran90 file containing a main program, but may contain any number of additional paths pointing to files containing Fortran90 modules. An mkmf command is executed which uses the 'path\_names' file and the mkmf template file to produce a Makefile which is subsequently used by the standard make utility.

Shell scripts that execute the mkmf command for all standard DART executables are provided as part of the standard DART software. For more information on mkmf see [the FMS mkmf description.](http://www.gfdl.gov/fms/pubrel/j/atm_dycores/doc/dycore_public_manual.html#mkmf)

One of the benefits of using mkmf is that it also creates an example namelist file for each program. The example namelist is called input.nml.mkmf, so as not to clash with any exising input.nml that may exist in that directory.

#### **Building and customizing the 'mkmf.template' file**

A series of templates for different compilers/architectures exists in the DART/mkmf/ directory and have names with extensions that identify either the compiler, the architecture, or both. This is how you inform the build process of the specifics of your system. Our intent is that you copy one that is similar to your system into mkmf.template and customize it. For the discussion that follows, knowledge of the contents of one of these templates (i.e.  $mkmf$ . template.pgi) is needed: (note that only the first few lines are shown here).

```
# Makefile template for PGI f90
FC = pgf90CPPFLAGS =FFLAGS = -r8 -Ktrap=fp -pc 64 -I/usr/local/netcdf/include
LD = pqf90LDFLAGS = $ (LIBS)
LIBS = -L/usr/local/netcdf/lib -lnetcdf-L/usr/local/udunits-1.11.7/lib -ludunits
LIST = -Mlist
# you should never need to change any lines below.
...
```
Essentially, each of the lines defines some part of the resulting Makefile. Since make is particularly good at sorting out dependencies, the order of these lines really doesn't make any difference. The  $FC = pgf90$  line ultimately defines the Fortran90 compiler to use, etc. The lines which are most likely to need site-specific changes start with FFLAGS and LIBS, which indicate where to look for the netCDF F90 modules and the location of the netCDF and udunits libraries.

### **FFLAGS**

Each compiler has different compile flags, so there is really no way to exhaustively cover this other than to say the templates as we supply them should work – depending on the location of the netCDF modules netcdf.mod and typesizes.mod. Change the /usr/local/netcdf/include string to reflect the location of your modules. The low-order models can be compiled without the  $-r8$  switch, but the bgrid\_solo model cannot.

#### **Libs**

Modifying the LIBS value should be relatively straightforward.

Change the /usr/local/netcdf/lib string to reflect the location of your libnetcdf.a. Change the /usr/local/udunits-1.11.7/lib string to reflect the location of your libudunits.a.

#### **Customizing the 'path\_names\_\*' file**

Several path\_names\_ $*$  files are provided in the work directory for each specific model, in this case: DART/ models/lorenz\_63/work.

- 1. path\_names\_create\_obs\_sequence
- 2. path\_names\_create\_fixed\_network\_seq
- 3. path\_names\_perfect\_model\_obs
- 4. path\_names\_filter

Since each model comes with its own set of files, no further customization is needed.

# **6.19.6 Building the Lorenz\_63 DART project**

Currently, DART executables are constructed in a work subdirectory under the directory containing code for the given model. In the top-level DART directory, change to the L63 work directory and list the contents:

```
$ cd DART/models/lorenz_63/work
$ 1s -1
```
#### With the result:

```
filter_ics
mkmf_create_obs_sequence
mkmf_create_fixed_network_seq
mkmf_filter
mkmf_perfect_model_obs
path_names_create_obs_sequence
path_names_create_fixed_network_seq
path_names_filter
path_names_perfect_model_obs
perfect_ics
```
There are four mkmf\_*xxxxxx* files for the programs create\_obs\_sequence, create obs fixed network seq, perfect model obs, and filter along with the corresponding path\_names\_*xxxxxx* files. You can examine the contents of one of the path\_names\_*xxxxxx* files, for instance path\_names\_filter, to see a list of the relative paths of all files that contain Fortran90 modules required for the program filter for the L63 model. All of these paths are relative to your DART directory. The first path is the main program (filter.f90) and is followed by all the Fortran90 modules used by this program.

The mkmf *xxxxxx* scripts are cryptic but should not need to be modified – as long as you do not restructure the code tree (by moving directories, for example).

The only function of the mkmf\_*xxxxxx* script is to generate a Makefile and an input.nml.mkmf file. It is not supposed to compile anything:

\$ csh mkmf\_create\_obs\_sequence \$ make

The first command generates an appropriate Makefile and the input.nml. create\_obs\_sequence\_default file. The second command results in the compilation of a series of Fortran90 modules which ultimately produces an executable file: create\_obs\_sequence. Should you need to make any changes to the DART/mkmf/mkmf.template, you will need to regenerate the Makefile. A series of object files for each module compiled will also be left in the work directory, as some of these are undoubtedly needed by the build of the other DART components. You can proceed to create the other three programs needed to work with L63 in DART as follows:

```
$ csh mkmf_create_fixed_network_seq
$ make
$ csh mkmf_perfect_model_obs
$ make
$ csh mkmf filter
$ make
```
The result (hopefully) is that four executables now reside in your work directory. The most common problem is that the netCDF libraries and include files (particularly typesizes.mod) are not found. Edit the DART/mkmf/mkmf. template, recreate the Makefile, and try again.

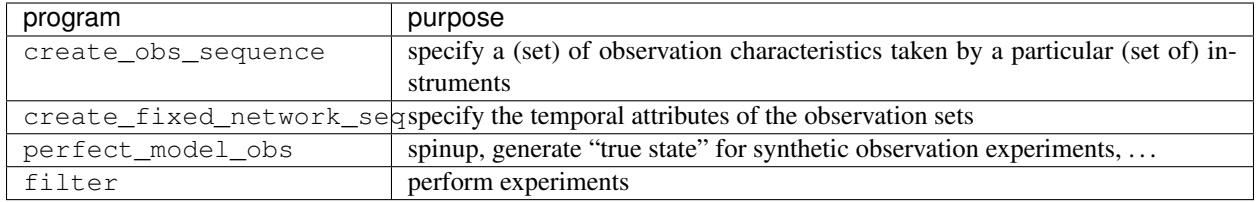

# **6.19.7 Running Lorenz\_63**

This initial sequence of exercises includes detailed instructions on how to work with the DART code and allows investigation of the basic features of one of the most famous dynamical systems, the 3-variable Lorenz-63 model. The remarkable complexity of this simple model will also be used as a case study to introduce a number of features of a simple ensemble filter data assimilation system. To perform a synthetic observation assimilation experiment for the L63 model, the following steps must be performed (an overview of the process is given first, followed by detailed procedures for each step):

# **6.19.8 Experiment overview**

- 1. Integrate the L63 model for a long time starting from arbitrary initial conditions to generate a model state that lies on the attractor. The ergodic nature of the L63 system means a 'lengthy' integration always converges to some point on the computer's finite precision representation of the model's attractor.
- 2. Generate a set of ensemble initial conditions from which to start an assimilation. Since L63 is ergodic, the ensemble members can be designed to look like random samples from the model's 'climatological distribution'. To generate an ensemble member, very small perturbations can be introduced to the state on the attractor generated by step 1. This perturbed state can then be integrated for a very long time until all memory of its initial condition can be viewed as forgotten. Any number of ensemble initial conditions can be generated by repeating this procedure.
- 3. Simulate a particular observing system by first creating an 'observation set definition' and then creating an 'observation sequence'. The 'observation set definition' describes the instrumental characteristics of the observations and the 'observation sequence' defines the temporal sequence of the observations.
- 4. Populate the 'observation sequence' with 'perfect' observations by integrating the model and using the information in the 'observation sequence' file to create simulated observations. This entails operating on the model state at the time of the observation with an appropriate forward operator (a function that operates on the model state vector to produce the expected value of the particular observation) and then adding a random sample from the observation error distribution specified in the observation set definition. At the same time, diagnostic output about the 'true' state trajectory can be created.
- 5. Assimilate the synthetic observations by running the filter; diagnostic output is generated.

### **1. Integrate the L63 model for a 'long' time**

perfect\_model\_obs integrates the model for all the times specified in the 'observation sequence definition' file. To this end, begin by creating an 'observation sequence definition' file that spans a long time. Creating an 'observation sequence definition' file is a two-step procedure involving create\_obs\_sequence followed by create\_fixed\_network\_seq. After they are both run, it is necessary to integrate the model with perfect\_model\_obs.

### **1.1 Create an observation set definition**

create\_obs\_sequence creates an observation set definition, the time-independent part of an observation sequence. An observation set definition file only contains the location, type, and observational error characteristics (normally just the diagonal observational error variance) for a related set of observations. There are no actual observations, nor are there any times associated with the definition. For spin-up, we are only interested in integrating the L63 model, not in generating any particular synthetic observations. Begin by creating a minimal observation set definition.

In general, for the low-order models, only a single observation set need be defined. Next, the number of individual scalar observations (like a single surface pressure observation) in the set is needed. To spin-up an initial condition for the L63 model, only a single observation is needed. Next, the error variance for this observation must be entered. Since we do not need (nor want) this observation to have any impact on an assimilation (it will only be used for spinning up the model and the ensemble), enter a very large value for the error variance. An observation with a very large error variance has essentially no impact on deterministic filter assimilations like the default variety implemented in DART. Finally, the location and type of the observation need to be defined. For all types of models, the most elementary form of synthetic observations are called 'identity' observations. These observations are generated simply by adding a random sample from a specified observational error distribution directly to the value of one of the state variables. This defines the observation as being an identity observation of the first state variable in the L63 model. The program will respond by terminating after generating a file (generally named set \_def.out) that defines the single identity observation of the first state variable of the L63 model. The following is a screenshot (much of the verbose logging has been left off for clarity), the user input looks *like this*.

```
[unixprompt]$ ./create_obs_sequence
Initializing the utilities module.
Trying to read from unit 10
Trying to open file dart_log.out
Registering module :
 $source: /home/dart/CVS.REPOS/DART/utilities/utilities_mod.f90,v $
 $revision: 1.18 $
 $date: 2004/06/29 15:16:40 $
Registration complete.
 &UTILITIES_NML
TERMLEVEL= 2,LOGFILENAME=dart_log.out
 /
Registering module :
 $source: /home/dart/CVS.REPOS/DART/obs_sequence/create_obs_sequence.f90,v $
 $revision: 1.18 $
 $date: 2004/05/24 15:41:46 $
Registration complete.
 { ... }
Input upper bound on number of observations in sequence
10
Input number of copies of data (0 for just a definition)
\OmegaInput number of quality control values per field (0 or greater)
0
```
(continues on next page)

```
input a -1 if there are no more obs
0
Registering module :
 $source: /home/dart/CVS.REPOS/DART/obs_def/obs_def_mod.f90,v $
 $revision: 1.21 $
 $date: 2004/06/25 16:17:43 $
Registration complete.
Registering module :
 $source: /home/dart/CVS.REPOS/DART/obs_kind/obs_kind_mod.f90,v $
 $revision: 1.15 $
 $date: 2004/06/24 21:49:47 $
Registration complete.
input obs kind: u = 1 v = 2 ps = 3 t =
         4 \text{ } qv = 5 \text{ } p = 6 \text{ } Td = 10 \text{ } Vr =100 Ref = 101
input -1 times the state variable index for an identity observation
-1
input time in days and seconds
1 0
input time in days and seconds
1 0
Input error variance for this observation definition
1000000
input a -1 if there are no more obs
-1
Input filename for sequence ( set_def.out usually works well)
set def.out
write_obs_seq opening formatted file set_def.out
write_obs_seq closed file set_def.out
```
#### **1.2 Create an observation sequence definition**

create\_fixed\_network\_seq creates an 'observation sequence definition' by extending the 'observation set definition' with the temporal attributes of the observations.

The first input is the name of the file created in the previous step, i.e. the name of the observation set definition that you've just created. It is possible to create sequences in which the observation sets are observed at regular intervals or irregularly in time. Here, all we need is a sequence that takes observations over a long period of time - indicated by entering a 1. Although the L63 system normally is defined as having a non-dimensional time step, the DART system arbitrarily defines the model timestep as being 3600 seconds. By declaring we have 1000 observations taken once per day, we create an observation sequence definition spanning 24000 'model' timesteps; sufficient to spin-up the model onto the attractor. Finally, enter a name for the 'observation sequence definition' file. Note again: there are no observation values present in this file. Just an observation type, location, time and the error characteristics. We are going to populate the observation sequence with the perfect\_model\_obs program.

```
[unixprompt]$ ./create_fixed_network_seq
...
Registering module :
$source: /home/dart/CVS.REPOS/DART/obs_sequence/obs_sequence_mod.f90,v $
$revision: 1.31 $
$date: 2004/06/29 15:04:37 $
Registration complete.
Input filename for network definition sequence (usually set_def.out )
set_def.out
...
To input a regularly repeating time sequence enter 1
To enter an irregular list of times enter 2
1
Input number of observations in sequence
1000
Input time of initial ob in sequence in days and seconds
1, 0
Input period of obs in days and seconds
1, 0
time 1 is 0 1
time 2 \text{ is } 0 2
time 3 is 0 3
...
time 998 is 0 998
time 999 is 0 999
time 1000 is 0 1000
What is output file name for sequence ( obs\_seq.in is recommended )
obs_seq.in
```
#### **1.3 Initialize the model onto the attractor**

perfect\_model\_obs can now advance the arbitrary initial state for 24,000 timesteps to move it onto the attractor. perfect\_model\_obs uses the Fortran90 namelist input mechanism instead of (admittedly gory, but temporary) interactive input. All of the DART software expects the namelists to found in a file called input.nml. When you built the executable, an example namelist was created input.nml.mkmf that contains all of the namelist input for the executable. If you followed the example, each namelist was saved to a unique name. We must now rename and edit the namelist file for perfect model obs. Copy input.nml.perfect model obs to input.nml and edit it to look like the following:

```
&perfect_model_obs_nml
  async = 0,
  obs_seq_in_file_name = "obs_seq.in",
  obs_seq_out_file_name = "obs_seq.out",
  start_from_restart = .false.,
  output_restart = .true.,
  restart_in_file_name = "perfect_ics",
  restart_out_file_name = "perfect_restart",
  init_time_days = 0,
```
(continues on next page)

(continued from previous page)

```
init_time_seconds = 0,
  output_interval = 1 /
&assim_tools_nml
  prior_spread_correction = .false.,
  filter_kind = 1,
  slope_threshold = 1.0 /
&cov_cutoff_nml
  select_localization = 1 /
&assim_model_nml
  binary_restart_files = .true. /
&model_nml
  sigma = 10.0,
  r = 28.0,
  b = 2.666666666667delta = 0.01 /&utilities_nml
  TERMLEVEL = 1
   logfilename = 'dart_log.out' /
```
For the moment, only two namelists warrant explanation. Each namelists is covered in detail in the html files accompanying the source code for the module.

### **perfect\_model\_obs\_nml**

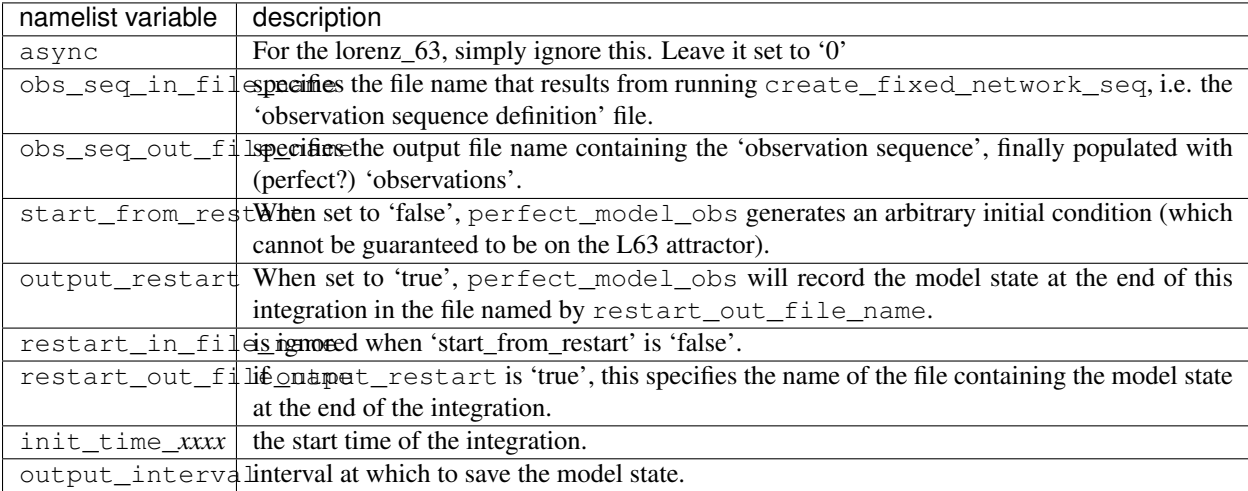

#### **utilities\_nml**

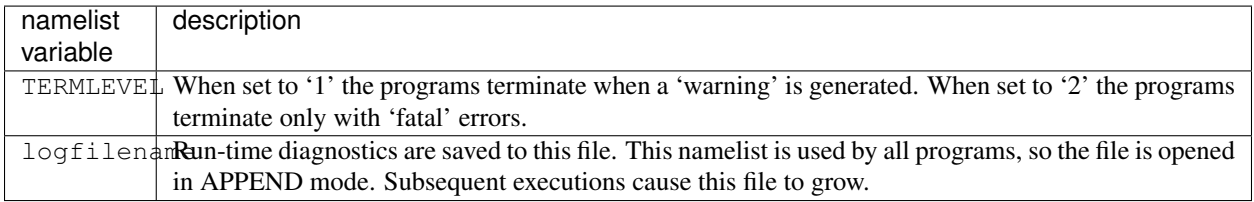

Executing perfect\_model\_obs will integrate the model 24,000 steps and output the resulting state in the file perfect\_restart. Interested parties can check the spinup in the True\_State.nc file.

\$ perfect\_model\_obs

#### **2. Generate a set of ensemble initial conditions**

The set of initial conditions for a 'perfect model' experiment is created by taking the spun-up state of the model (available in perfect\_restart), running perfect\_model\_obs to generate the 'true state' of the experiment and a corresponding set of observations, and then feeding the same initial spun-up state and resulting observations into filter.

Generating ensemble initial conditions is achieved by changing a perfect\_model\_obs namelist parameter, copying perfect\_restart to perfect\_ics, and rerunning perfect\_model\_obs. This execution of perfect\_model\_obs will advance the model state from the end of the first 24,000 steps to the end of an additional 24,000 steps and place the final state in perfect\_restart. The rest of the namelists in input.nml should remain unchanged.

```
&perfect_model_obs_nml
  async = 0,
  obs_seq_in_file_name = "obs_seq.in",
  obs_seq_out_file_name = "obs_seq.out",
  start_from_restart = .true.,
  output_restart = .true.,
  restart_in_file_name = "perfect_ics",
  restart_out_file_name = "perfect_restart",
  init time days = 0,
  init_time_seconds = 0,
  output_interval = 1 /
```
\$ cp perfect\_restart perfect\_ics \$ perfect\_model\_obs

A True\_State.nc file is also created. It contains the 'true' state of the integration.

#### **Generating the ensemble**

is done with the program filter, which also uses the Fortran90 namelist mechanism for input. It is now necessary to copy the input.nml.filter namelist to input.nml or you may simply insert the filter\_nml namelist into the existing input.nml. Having the perfect\_model\_obs namelist in the input.nml does not hurt anything. In fact, I generally create a single input.nml that has all the namelist blocks in it.

```
&perfect_model_obs_nml
  async = 0,
  obs_seq_in_file_name = "obs_seq.in",
  obs_seq_out_file_name = "obs_seq.out",
  start_from_restart = .true.,
  output_restart = .true.,
  restart_in_file_name = "perfect_ics",
  restart_out_file_name = "perfect_restart",
  init_time_days = 0,init_time_seconds = 0,
  output_interval = 1 /
&assim_tools_nml
   prior_spread_correction = .false.,
```
(continues on next page)

(continued from previous page)

```
filter_kind = 1,
   slope_threshold = 1.0 /
&cov_cutoff_nml
  select_localization = 1 /
&assim_model_nml
  binary_restart_files = .true. /
&model_nml
  sigma = 10.0,
  r = 28.0,
  b = 2.666666666667deltat = 0.01 /&utilities_nml
  TERMLEVEL = 1
  logfilename = 'dart_log.out' /
&reg factor nml
   select_regression = 1,
   input_reg_file = "time_mean_reg" /
&filter_nml
   async = 0,
  ens_size = 20,
  cutoff = 0.20,
  cov\_inflate = 1.00,
  start_from_restart = .false.,
  output_restart = .true.,
  obs_sequence_file_name = "obs_seq.out",
  restart_in_file_name = "perfect_ics",
  restart_out_file_name = "filter_restart",
   init_time\_days = 0,init_time_seconds = 0,
   output_state_ens_mean = .true.,
   output_state_ens_spread = .true.,
  num_output_ens_members = 20,
  output_interval = 1,
  num_groups = 1,
   confidence_slope = 0.0,
   output_obs_diagnostics = .false.,
   get_mean_reg = .false.,
   get_median_reg = .false. /
```
Only the non-obvious(?) entries for filter\_nml will be discussed.

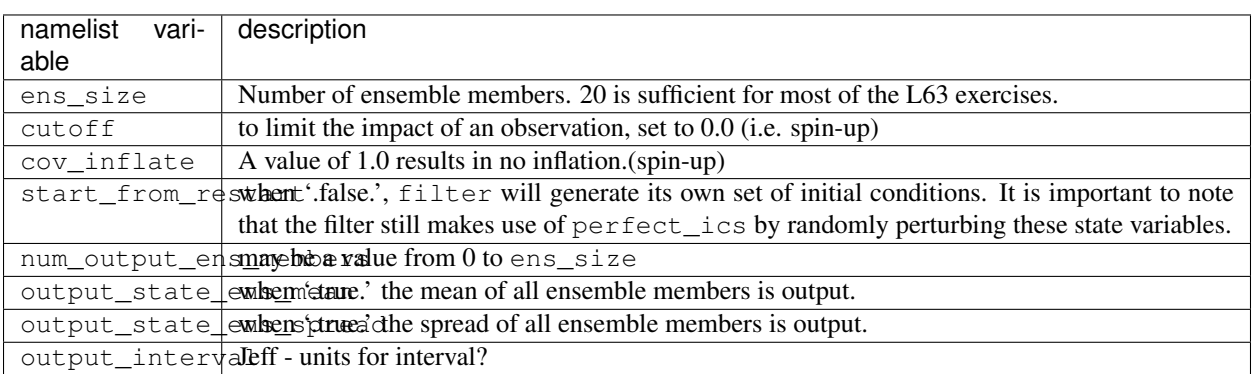

The filter is told to generate its own ensemble initial conditions since start\_from\_restart is '.false.'. However, it is important to note that the filter still makes use of perfect\_ics which is set to be the restart in file name. This is the model state generated from the first 24,000 step model integration by perfect\_model\_obs. Filter generates its ensemble initial conditions by randomly perturbing the state variables of this state.

The arguments output\_state\_ens\_mean and output\_state\_ens\_spread are '.true.' so that these quantities are output at every time for which there are observations (once a day here) and num\_output\_ens\_members means that the same diagnostic files, Posterior Diag.nc and Prior Diag.nc also contain values for all 20 ensemble members once a day. Once the namelist is set, execute filter to integrate the ensemble forward for 24,000 steps with the final ensemble state written to the filter restart. Copy the perfect model obs restart file perfect\_restart (the 'true state') to perfect\_ics, and the filter restart file filter\_restart to filter\_ics so that future assimilation experiments can be initialized from these spun-up states.

```
$ filter
$ cp perfect_restart perfect_ics
$ cp filter_restart filter_ics
```
The spin-up of the ensemble can be viewed by examining the output in the netCDF files True\_State.nc generated by perfect\_model\_obs and Posterior\_Diag.nc and Prior\_Diag.nc generated by filter. To do this, see the detailed discussion of matlab diagnostics in Appendix I.

### **3. Simulate a particular observing system**

Begin by using create\_obs\_sequence to generate an observation set in which each of the 3 state variables of L63 is observed with an observational error variance of 1.0 for each observation. To do this, use the following input sequence (the text including and after # is a comment and does not need to be entered):

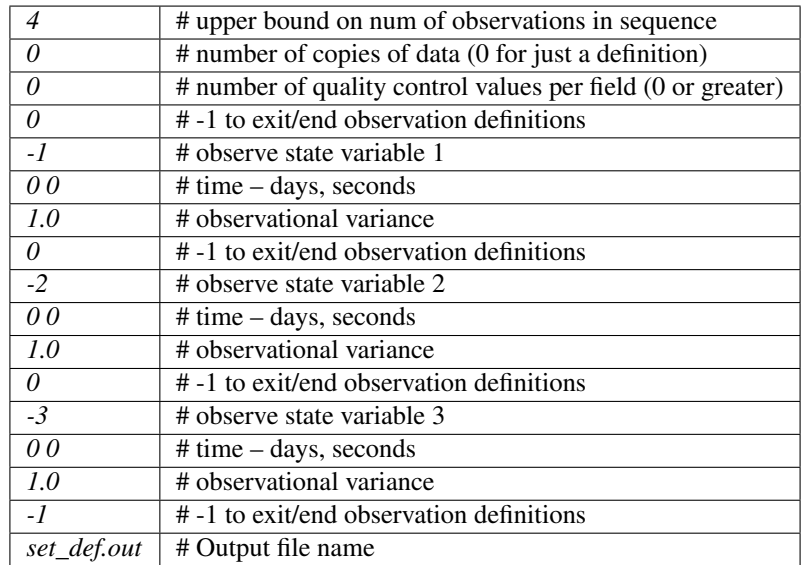

Now, generate an observation sequence definition by running create\_fixed\_network\_seq with the following input sequence:

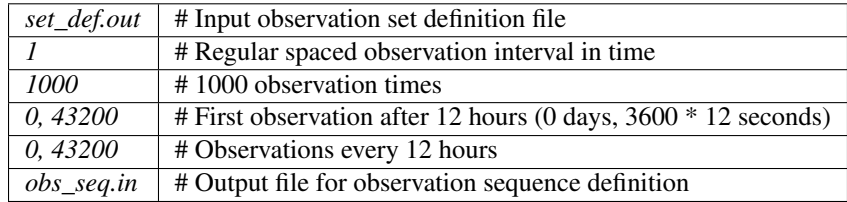

#### **4. Generate a particular observing system and true state**

An observation sequence file is now generated by running perfect\_model\_obs with the namelist values (unchanged from step 2):

```
&perfect_model_obs_nml
  async = 0,
  obs_seq_in_file_name = "obs_seq.in",
  obs_seq_out_file_name = "obs_seq.out",
  start_from_restart = .true.,
  output_restart = .true.,
  restart_in_file_name = "perfect_ics",
  restart_out_file_name = "perfect_restart",
  init_time_days = 0,init_time_seconds = 0,
  output_interval = 1 /
```
This integrates the model starting from the state in perfect\_ics for 1000 12-hour intervals outputting synthetic observations of the three state variables every 12 hours and producing a netCDF diagnostic file, True\_State.nc.

#### **5. Filtering**

Finally, filter can be run with its namelist set to:

```
&filter_nml
  async = 0,
  ens_size = 20,
  cutoff = 22222222.0,cov inflate = 1.00,
  start_from_restart = .true.,
  output_restart = .true.,
  obs_sequence_file_name = "obs_seq.out",
  restart_in_file_name = "filter_ics",
  restart_out_file_name = "filter_restart",
  init_time_days = 0,
  init_time_seconds = 0,
  output_state_ens_mean = .true.,
  output_state_ens_spread = .true.,
  num_output_ens_members = 20,
  output_interval = 1,
  num_groups = 1,
  confidence_slope = 0.0,
  output_obs_diagnostics = .false.,
   get_mean_reg = .false.,
   get_median_reg = .false. /
```
The large value for the cutoff allows each observation to impact all other state variables (see Appendix V for localization). filter produces two output diagnostic files, Prior\_Diag.nc which contains values of the ensemble members, ensemble mean and ensemble spread for 12- hour lead forecasts before assimilation is applied and Posterior\_Diag.nc which contains similar data for after the assimilation is applied (sometimes referred to as analysis values).

Now try applying all of the matlab diagnostic functions described in the Matlab Diagnostics section.

# **6.19.9 Matlab diagnostics**

The output files are netCDF files, and may be examined with many different software packages. We happen to use Matlab, and provide our diagnostic scripts in the hopes that they are useful.

The Matlab diagnostic scripts and underlying functions reside in the DART/matlab directory. They are reliant on the public-domain [netcdf toolbox](http://woodshole.er.usgs.gov/staffpages/cdenham/public_html/MexCDF/nc4ml5.html) from http://woodshole.er.usgs.gov/staffpages/cdenham/ public\_html/MexCDF/nc4ml5.html as well as the public-domain [CSIRO matlab/netCDF interface](http://www.marine.csiro.au/sw/matlab-netcdf.html) from http://www.marine.csiro.au/sw/matlab-netcdf.html. If you do not have them installed on your system and want to use Matlab to peruse netCDF, you must follow their installation instructions.

Once you can access the getnc function from within Matlab, you can use our diagnostic scripts. It is necessary to prepend the location of the DART/matlab scripts to the matlabpath. Keep in mind the location of the netcdf operators on your system WILL be different from ours . . . and that's OK.

```
0[269]0 ghotiol:/<5>models/lorenz_63/work]$ matlab -nojvm
                                             < M A T L A B >Copyright 1984-2002 The MathWorks, Inc.
                                     Version 6.5.0.180913a Release 13
                                               Jun 18 2002
  Using Toolbox Path Cache. Type "help toolbox_path_cache" for more info.
  To get started, type one of these: helpwin, helpdesk, or demo.
 For product information, visit www.mathworks.com.
>> which getnc
/contrib/matlab/matlab_netcdf_5_0/getnc.m
>>ls *.nc
ans =Posterior_Diag.nc Prior_Diag.nc True_State.nc
>>path('../../../matlab',path)
>>which plot_ens_err_spread
../../../matlab/plot_ens_err_spread.m
>>help plot_ens_err_spread
  DART : Plots summary plots of the ensemble error and ensemble spread.
                         Interactively queries for the needed information.
                         Since different models potentially need different
                         pieces of information ... the model types are
                         determined and additional user input may be queried.
  Ultimately, plot_ens_err_spread will be replaced by a GUI.
  All the heavy lifting is done by PlotEnsErrSpread.
  Example 1 (for low-order models)
  truth_file = 'True_State.nc';
  diagn_file = 'Prior_Diag.nc';
  plot_ens_err_spread
>>plot_ens_err_spread
```
And the matlab graphics window will display the spread of the ensemble error for each state variable. The scripts

are designed to do the "obvious" thing for the low-order models and will prompt for additional information if needed. The philosophy of these is that anything that starts with a lower-case *plot some specific task* is intended to be usercallable and should handle any of the models. All the other routines in DART/matlab are called BY the high-level routines.

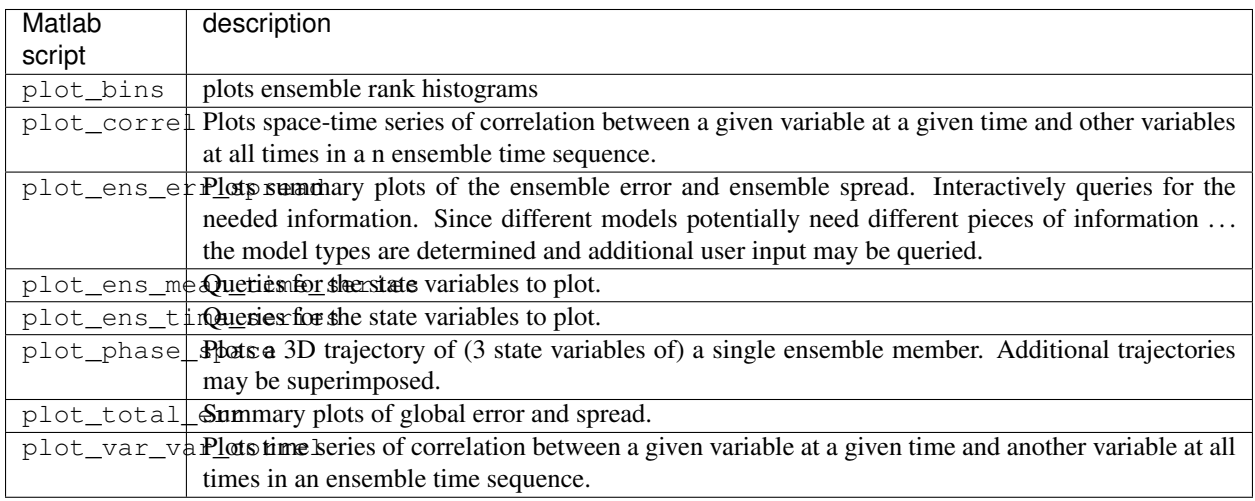

# **6.19.10 Bias, filter divergence and covariance inflation (with the l63 model)**

One of the common problems with ensemble filters is filter divergence, which can also be an issue with a variety of other flavors of filters including the classical Kalman filter. In filter divergence, the prior estimate of the model state becomes too confident, either by chance or because of errors in the forecast model, the observational error characteristics, or approximations in the filter itself. If the filter is inappropriately confident that its prior estimate is correct, it will then tend to give less weight to observations then they should be given. The result can be enhanced overconfidence in the model's state estimate. In severe cases, this can spiral out of control and the ensemble can wander entirely away from the truth, confident that it is correct in its estimate. In less severe cases, the ensemble estimates may not diverge entirely from the truth but may still be too confident in their estimate. The result is that the truth ends up being farther away from the filter estimates than the spread of the filter ensemble would estimate. This type of behavior is commonly detected using rank histograms (also known as Talagrand diagrams). You can see the rank histograms for the L63 initial assimilation by using the matlab script  $plot\_bins$ .

A simple, but surprisingly effective way of dealing with filter divergence is known as covariance inflation. In this method, the prior ensemble estimate of the state is expanded around its mean by a constant factor, effectively increasing the prior estimate of uncertainty while leaving the prior mean estimate unchanged. The program  $filter$ has a namelist parameter that controls the application of covariance inflation,  $cov$  inflate. Up to this point, cov inflate has been set to 1.0 indicating that the prior ensemble is left unchanged. Increasing cov inflate to values greater than 1.0 inflates the ensemble before assimilating observations at each time they are available. Values smaller than 1.0 contract (reduce the spread) of prior ensembles before assimilating.

You can do this by modifying the value of  $cov_infile$  in the namelist, (try 1.05 and 1.10 and other values at your discretion) and run the filter as above. In each case, use the diagnostic matlab tools to examine the resulting changes to the error, the ensemble spread (via rank histogram bins, too), etc. What kind of relation between spread and error is seen in this model?

# **6.19.11 Synthetic observations**

Synthetic observations are generated from a 'perfect' model integration, which is often referred to as the 'truth' or a `nature run'. A model is integrated forward from some set of initial conditions and observations are generated as *y =*  $H(x) + e$  where *H* is an operator on the model state vector, *x*, that gives the expected value of a set of observations, *y*, and *e* is a random variable with a distribution describing the error characteristics of the observing instrument(s) being simulated. Using synthetic observations in this way allows students to learn about assimilation algorithms while being isolated from the additional (extreme) complexity associated with model error and unknown observational error characteristics. In other words, for the real-world assimilation problem, the model has (often substantial) differences from what happens in the real system and the observational error distribution may be very complicated and is certainly not well known. Be careful to keep these issues in mind while exploring the capabilities of the ensemble filters with synthetic observations.

# **6.20 Fiji**

# **6.20.1 DART Fiji release documentation**

Attention: Fiji is a prior release of DART. Its source code is available via the [DART repository on Github.](https://github.com/NCAR/DART/tree/Fiji) This documentation is preserved merely for reference. See the [DART homepage](https://dart.ucar.edu/) for information on the latest release.

# **6.20.2 Overview of DART**

The Data Assimilation Research Testbed (DART) is designed to facilitate the combination of assimilation algorithms, models, and observation sets to allow increased understanding of all three. The DART programs have been compiled with the Intel 7.1 Fortran compiler and run on a linux compute-server. If your system is different, you will definitely need to read the Customizations section.

DART programs can require three different types of input. First, some of the DART programs, those for creating synthetic observational datasets, require interactive input from the keyboard. For simple cases, this interactive input can be made directly from the keyboard. In more complicated cases, a file containing the appropriate keyboard input can be created and this file can be directed to the standard input of the DART program. Second, many DART programs expect one or more input files in DART specific formats to be available. For instance, perfect\_model\_obs creates a synthetic observation set given a particular model and a description of a sequence of observations requires an input file that describes this observation sequence. At present, the observation files for DART are inefficient but humanreadable ascii files in a custom format. Third, many DART modules (including main programs) make use of the Fortan90 namelist facility to obtain values of certain parameters at run-time. All programs look for a namelist input file called input.nml in the directory in which the program is executed. The input.nml file can contain a sequence of individual Fortran90 namelists which specify values of particular parameters for modules that compose the executable program. Unfortunately, the Fortran90 namelist interface is poorly defined in the language standard, leaving considerable leeway to compiler developers in implementing the facility. The Intel 7.1 compiler has some particularly unpleasant behavior when a namelist file contains an entry that is NOT defined in the program reading the namelist. Error behavior is unpredictable, but often results in read errors for other input files opened by DART programs. If you encounter run-time read errors, the first course of action should be to ensure the components of the namelist are actual components. Changing the names of the namelist components will create unpleasantries. DART provides a mechanism that automatically generates namelists with the default values for each program to be run.

DART uses the [netCDF](http://www.unidata.ucar.edu/packages/netcdf/) self-describing data format with a particular metadata convention to describe output that is used to analyze the results of assimilation experiments. These files have the extension .nc and can be read by a number of standard data analysis tools. A set of [Matlab](http://www.mathworks.com/) scripts, designed to produce graphical diagnostics from DART netCDF output files are available. DART users have also used [ncview](http://meteora.ucsd.edu/~pierce/ncview_home_page.html) to create rudimentary graphical displays of output data fields. The [NCO](http://nco.sourceforge.net) tools, produced by UCAR's Unidata group, are available to do operations like concatenating, slicing, and dicing of netCDF files.

### **6.20.3 Requirements: an F90 compiler**

The DART software has been successfully built on several Linux/x86 platforms with the [Intel Fortran Compiler 7.1](http://www.intel.com/software/products/compilers/flin) [for Linux,](http://www.intel.com/software/products/compilers/flin) which is free for individual scientific use. It has also been built and successfully run with the [Portland](http://www.pgroup.com) [Group Fortran Compiler](http://www.pgroup.com) (5.02), and again with the Intel 8.0.034 compiler. Since recompiling the code is a necessity to experiment with different models, there are no binaries to distribute.

DART uses the [netCDF](http://www.unidata.ucar.edu/packages/netcdf/) self-describing data format for the results of assimilation experiments. These files have the extension .nc and can be read by a number of standard data analysis tools. In particular, DART also makes use of the F90 interface to the library which are available through the netcdf.mod and typesizes.mod modules. *IMPORTANT*: different compilers create these modules with different "case" filenames, and sometimes they are not both installed into the expected directory. It is required that both modules be present. The normal place would be in the netcdf/include directory, as opposed to the netcdf/lib directory.

If the netCDF library does not exist on your system, you must build it (as well as the F90 interface modules). The library and instructions for building the library or installing from an RPM may be found at the netCDF home page: <http://www.unidata.ucar.edu/packages/netcdf/> Pay particular attention to the compiler-specific patches that must be applied for the Intel Fortran Compiler. (Or the PG compiler, for that matter.)

The location of the netCDF library, libnetcdf.a, and the locations of both netcdf.mod and typesizes.mod will be needed by the makefile template, as described in the compiling section.

DART also uses the **very** common [udunits](http://my.unidata.ucar.edu/content/software/udunits/index.html) library for manipulating units of physical quantities. If, somehow, it is not installed on your system, you will need to install it (instructions are available from [Unidata's Downloads](http://www.unidata.ucar.edu) page).

The location of the udunits library, libudunits.a, will be needed by the makefile template, as described in the compiling section.

## **6.20.4 Unpacking the distribution**

This release of the [DART source code can be downloaded](https://github.com/NCAR/DART/releases/tag/v2.0.0) as a compressed zip or tar.gz file. When extracted, the source tree will begin with a directory named DART and will be approximately 14.2 Mb. Compiling the code in this tree (as is usually the case) will necessitate much more space.

```
$ gunzip DART-2.0.0.tar.gz
$ tar -xvf DART-2.0.0.tar
```
The code tree is very "bushy"; there are many directories of support routines, etc. but only a few directories involved with the customization and installation of the DART software. If you can compile and run ONE of the low-order models, you should be able to compile and run ANY of the low-order models. For this reason, we can focus on the Lorenz `63 model. Subsequently, the only directories with files to be modified to check the installation are: DART/ mkmf, DART/models/lorenz\_63/work, and DART/matlab (but only for analysis).

# **6.20.5 Customizing the build scripts – overview**

DART executable programs are constructed using two tools: make and mkmf. The make utility is a relatively common piece of software that requires a user-defined input file that records dependencies between different source files. make then performs a hierarchy of actions when one or more of the source files is modified. The mkmf utility is a custom preprocessor that generates a make input file (named Makefile) and an example namelist input.nml. mkmf with the default values. The Makefile is designed specifically to work with object-oriented Fortran90 (and other languages) for systems like DART.

mkmf requires two separate input files. The first is a `template' file which specifies details of the commands required for a specific Fortran90 compiler and may also contain pointers to directories containing pre-compiled utilities required by the DART system. This template file will need to be modified to reflect your system. The second input file is a `path\_names' file which includes a complete list of the locations (either relative or absolute) of all Fortran90 source files that are required to produce a particular DART program. Each 'path\_names' file must contain a path for exactly one Fortran90 file containing a main program, but may contain any number of additional paths pointing to files containing Fortran90 modules. An mkmf command is executed which uses the 'path\_names' file and the mkmf template file to produce a Makefile which is subsequently used by the standard make utility.

Shell scripts that execute the mkmf command for all standard DART executables are provided as part of the standard DART software. For more information on mkmf see [the FMS mkmf description.](http://www.gfdl.gov/fms/pubrel/j/atm_dycores/doc/dycore_public_manual.html#mkmf)

One of the benefits of using mkmf is that it also creates an example namelist file for each program. The example namelist is called input.nml.mkmf, so as not to clash with any exising input.nml that may exist in that directory.

A series of templates for different compilers/architectures exists in the DART/mkmf/ directory and have names with extensions that identify either the compiler, the architecture, or both. This is how you inform the build process of the specifics of your system. Our intent is that you copy one that is similar to your system into mkmf.template and customize it. For the discussion that follows, knowledge of the contents of one of these templates (i.e.  $mkmf$ . template.pgi) is needed: (note that only the first few lines are shown here)

```
# Makefile template for PGI f90
FC = pgf90CPPFIAGS =FFLAGS = -r8 -Ktrap=fp -pc 64 -I/usr/local/netcdf/include
LD = pgf90LDFLAGS = $ (LIBS)LIBS = -L/usr/local/netcdf/lib -lnetcdf
-L/usr/local/udunits-1.11.7/lib -ludunits
LIST = -Mlist# you should never need to change any lines below.
...
```
Essentially, each of the lines defines some part of the resulting Makefile. Since make is particularly good at sorting out dependencies, the order of these lines really doesn't make any difference. The  $FC = pgf90$  line ultimately defines the Fortran90 compiler to use, etc. The lines which are most likely to need site-specific changes start with FFLAGS and LIBS, which indicate where to look for the netCDF F90 modules and the location of the netCDF and udunits libraries.

#### **FFLAGS**

Each compiler has different compile flags, so there is really no way to exhaustively cover this other than to say the templates as we supply them should work – depending on the location of the netCDF modules netcdf.mod and typesizes.mod. Change the /usr/local/netcdf/include string to reflect the location of your modules. The low-order models can be compiled without the  $-r8$  switch, but the bgrid\_solo model cannot.

#### **Libs**

Modifying the LIBS value should be relatively straightforward. Change the /usr/local/netcdf/lib string to reflect the location of your libnetcdf.a. Change the /usr/local/udunits-1.11.7/lib string to reflect the location of your libudunits.a.

#### **Customizing the 'path\_names\_\*' file**

Several path\_names\_ $*$  files are provided in the work directory for each specific model, in this case: DART/ models/lorenz\_63/work.

- 1. path\_names\_create\_obs\_set\_def
- 2. path\_names\_create\_obs\_sequence
- 3. path\_names\_perfect\_model\_obs
- 4. path\_names\_filter

Since each model comes with its own set of files, no further customization is needed.

## **6.20.6 Building the Lorenz\_63 DART project**

Currently, DART executables are constructed in a  $w \circ rk$  subdirectory under the directory containing code for the given model. In the top-level DART directory, change to the L63 work directory and list the contents:

```
$ cd DART/models/lorenz_63/work
$ 1s -1
```
With the result:

```
filter_ics
mkmf_create_obs_sequence
mkmf_create_obs_set_def
mkmf_filter
mkmf_perfect_model_obs
path_names_create_obs_sequence
path_names_create_obs_set_def
path_names_filter
path_names_perfect_model_obs
perfect_ics
```
There are four mkmf *xxxxxx* files for the programs create obs set def, create obs sequence, perfect\_model\_obs, and filter along with the corresponding path\_names\_*xxxxxx* files. You can examine the contents of one of the path\_names\_*xxxxxx* files, for instance path\_names\_filter, to see a list of the relative paths of all files that contain Fortran90 modules required for the program filter for the L63 model. All of these paths are relative to your DART directory. The first path is the main program (filter.f90) and is followed by all the Fortran90 modules used by this program.

The  $mkmf$  *xxxxxx* scripts are cryptic but should not need to be modified – as long as you do not restructure the code tree (by moving directories, for example). The only function of the mkmf\_*xxxxxx* script is to generate a Makefile and an input.nml.mkmf file. It is not supposed to compile anything:

```
$ csh mkmf_create_obs_set_def
$ mv input.nml.mkmf input.nml.create_obs_set_def
$ make
```
The first command generates an appropriate Makefile and the input.nml.mkmf file. The second saves the example namelist to a unique name (the next DART release will do this automatically – no harm is done by omitting this step) and the last command results in the compilation of a series of Fortran90 modules which ultimately produces an executable file:  $\text{create\_obs\_set\_def.}$  Should you need to make any changes to the  $\text{DART/mkmf/mkmf}}$ . template, you will need to regenerate the Makefile. A series of object files for each module compiled will also be left in the work directory, as some of these are undoubtedly needed by the build of the other DART components. You can proceed to create the other three programs needed to work with L63 in DART as follows:

```
$ csh mkmf_create_obs_sequence
$ mv input.nml.mkmf input.nml.create_obs_sequence
$ make
$ csh mkmf_perfect_model_obs
$ mv input.nml.mkmf input.nml.perfect_model_obs
$ make
$ csh mkmf_filter
$ mv input.nml.mkmf input.nml.filter
$ make
```
The result (hopefully) is that four executables now reside in your work directory. The most common problem is that the netCDF libraries and include files (particularly typesizes.mod) are not found. Edit the DART/mkmf/mkmf. template, recreate the Makefile, and try again.

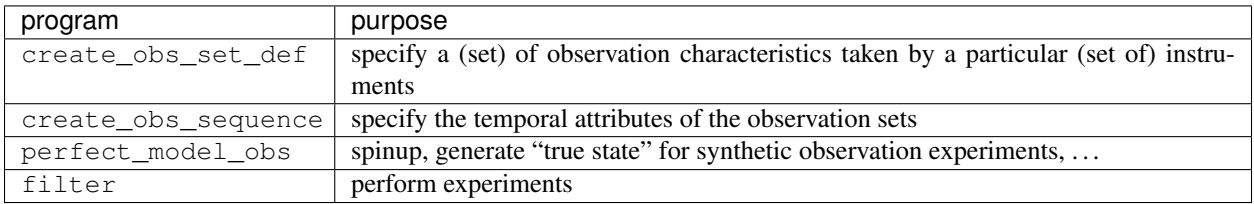

## **6.20.7 Running Lorenz\_63**

This initial sequence of exercises includes detailed instructions on how to work with the DART code and allows investigation of the basic features of one of the most famous dynamical systems, the 3-variable Lorenz-63 model. The remarkable complexity of this simple model will also be used as a case study to introduce a number of features of a simple ensemble filter data assimilation system. To perform a synthetic observation assimilation experiment for the L63 model, the following steps must be performed (an overview of the process is given first, followed by detailed procedures for each step):

## **6.20.8 Experiment overview**

- 1. Integrate the L63 model for a long time starting from arbitrary initial conditions to generate a model state that lies on the attractor. The ergodic nature of the L63 system means a 'lengthy' integration always converges to some point on the computer's finite precision representation of the model's attractor.
- 2. Generate a set of ensemble initial conditions from which to start an assimilation. Since L63 is ergodic, the ensemble members can be designed to look like random samples from the model's 'climatological distribution'. To generate an ensemble member, very small perturbations can be introduced to the state on the attractor generated by step 1. This perturbed state can then be integrated for a very long time until all memory of its initial condition can be viewed as forgotten. Any number of ensemble initial conditions can be generated by repeating this procedure.
- 3. Simulate a particular observing system by first creating an 'observation set definition' and then creating an 'observation sequence'. The 'observation set definition' describes the instrumental characteristics of the observations and the 'observation sequence' defines the temporal sequence of the observations.
- 4. Populate the 'observation sequence' with 'perfect' observations by integrating the model and using the information in the 'observation sequence' file to create simulated observations. This entails operating on the model state at the time of the observation with an appropriate forward operator (a function that operates on the model state vector to produce the expected value of the particular observation) and then adding a random sample from the observation error distribution specified in the observation set definition. At the same time, diagnostic output about the 'true' state trajectory can be created.
- 5. Assimilate the synthetic observations by running the filter; diagnostic output is generated.

### **1. Integrate the L63 model for a 'long' time**

perfect\_model\_obs integrates the model for all the times specified in the 'observation sequence definition' file. To this end, begin by creating an 'observation sequence definition' file that spans a long time. Creating an 'observation sequence definition' file is a two-step procedure involving create\_obs\_set\_def followed by create\_obs\_sequence. After they are both run, it is necessary to integrate the model with perfect\_model\_obs.

### **1.1 Create an observation set definition**

create\_obs\_set\_def creates an observation set definition, the time-independent part of an observation sequence. An observation set definition file only contains the location, type, and observational error characteristics (normally just the diagonal observational error variance) for a related set of observations. There are no actual observations, nor are there any times associated with the definition. For spin-up, we are only interested in integrating the L63 model, not in generating any particular synthetic observations. Begin by creating a minimal observation set definition.

In general, for the low-order models, only a single observation set need be defined. Next, the number of individual scalar observations (like a single surface pressure observation) in the set is needed. To spin-up an initial condition for the L63 model, only a single observation is needed. Next, the error variance for this observation must be entered. Since we do not need (nor want) this observation to have any impact on an assimilation (it will only be used for spinning up the model and the ensemble), enter a very large value for the error variance. An observation with a very large error variance has essentially no impact on deterministic filter assimilations like the default variety implemented in DART. Finally, the location and type of the observation need to be defined. For all types of models, the most elementary form of synthetic observations are called 'identity' observations. These observations are generated simply by adding a random sample from a specified observational error distribution directly to the value of one of the state variables. This defines the observation as being an identity observation of the first state variable in the L63 model. The program will respond by terminating after generating a file (generally named set\_def.out) that defines the

single identity observation of the first state variable of the L63 model. The following is a screenshot (much of the verbose logging has been left off for clarity), the user input looks *like this*.

```
[unixprompt]$ ./create_obs_set_def
Initializing the utilities module.
Registering module :
$Source$
$Revision$
$Date$
Registration complete.
 &UTILITIES_NML
TERMLEVEL = 2,
LOGFILENAME = dart_log.out
 /
Registering module :
$Source$
$Revision$
$Date$
Registration complete.
Input the filename for output of observation set_def_list? [set_def.out]
set_def.out
{ ... }
Input the number of unique observation sets you might define
1
How many observations in set 1
1
Defining observation 1
Input error variance for this observation definition
1000000
Input an integer index if this is identity observation, else -1
1
Registering module :
$Source$
$Revision$
$Date$
Registration complete.
set_def.out successfully created.
Terminating normally.
```
#### **1.2 Create an observation sequence definition**

create\_obs\_sequence creates an 'observation sequence definition' by extending the 'observation set definition' with the temporal attributes of the observations.

The first input is the name of the file created in the previous step, i.e. the name of the observation set definition that you've just created. It is possible to create sequences in which the observation sets are observed at regular intervals or irregularly in time. Here, all we need is a sequence that takes observations over a long period of time - indicated by entering a 1. Although the L63 system normally is defined as having a non-dimensional time step, the DART system arbitrarily defines the model timestep as being 3600 seconds. By declaring we have 1000 observations taken once per day, we create an observation sequence definition spanning 24000 'model' timesteps; sufficient to spin-up the model onto the attractor. Finally, enter a name for the 'observation sequence definition' file. Note again: there are no observation values present in this file. Just an observation type, location, time and the error characteristics. We are going to populate the observation sequence with the perfect\_model\_obs program.

```
[thoar@ghotiol work]$ ./create_obs_sequence
Registering module :
$Source$
$Revision$
$Date$
Registration complete.
&UTILITIES_NML
TERMLEVEL = 2,LOGFILENAME = dart_log.out
/
Registering module :
$Source$
$Revision$
$Date$
Registration complete.
What is name of set_def_list? [set_def.out]
set_def.out
{ ... }
Setting times for obs_def 1
To input a regularly repeating time sequence enter 1
To enter an irregular list of times enter 2
1
Input number of observations in sequence
1000
Input time of initial ob in sequence in days and seconds
1, 0
Input period of obs in days and seconds
1, 0
time 1 is 0 1
time 2 is 0 2
time 3 is 0 3
...
time 998 is 0 998
time 999 is 0 999
time 1000 is 0 1000
Input file name for output of obs_sequence? [obs_seq.in]
```
(continues on next page)

(continued from previous page)

obs\_seq.in

### **1.3 Initialize the model onto the attractor**

perfect model obs can now advance the arbitrary initial state for 24,000 timesteps to move it onto the attractor. perfect model obs uses the Fortran90 namelist input mechanism instead of (admittedly gory, but temporary) interactive input. All of the DART software expects the namelists to found in a file called input.nml. When you built the executable, an example namelist was created input.nml.mkmf that contains all of the namelist input for the executable. If you followed the example, each namelist was saved to a unique name. We must now rename and edit the namelist file for perfect\_model\_obs. Copy input.nml.perfect\_model\_obs to input.nml and edit it to look like the following:

```
&perfect_model_obs_nml
   async = 0,
   obs_seq_in_file_name = "obs_seq.in",
   obs_seq_out_file_name = "obs_seq.out",
   start_from_restart = .false.,
  output_restart = .true.,
  restart_in_file_name = "perfect_ics",
  restart_out_file_name = "perfect_restart",
  init_time_days = 0,
  init_time_seconds = 0,
  output_interval = 1
&end
&assim_tools_nml
  prior spread correction = .false.,
  filter_kind = 1,
  slope_threshold = 1.0
&end
&cov_cutoff_nml
  select localization = 1
&end
&assim_model_nml
  binary_restart_files = .true.
&end
&model_nml
  sigma = 10.0,
  r = 28.0,
  b = 2.6666666666667delta = 0.01&end
&utilities_nml
   TERMLEVEL = 1
   logfilename = 'dart_log.out'
&end
```
For the moment, only two namelists warrant explanation. Each namelists is covered in detail in the html files accompanying the source code for the module.

#### **perfect\_model\_obs\_nml**

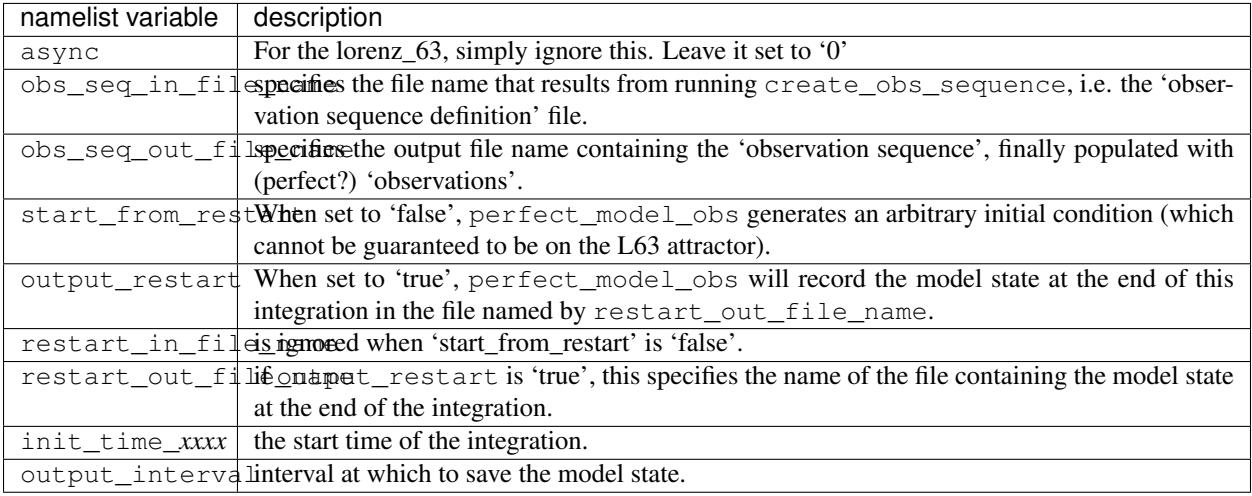

#### **utilities\_nml**

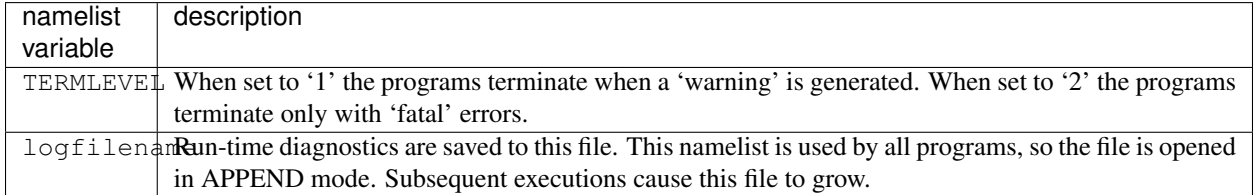

Executing perfect\_model\_obs will integrate the model 24,000 steps and output the resulting state in the file perfect\_restart. Interested parties can check the spinup in the True\_State.nc file.

\$ perfect\_model\_obs

#### **2. Generate a set of ensemble initial conditions**

The set of initial conditions for a 'perfect model' experiment is created by taking the spun-up state of the model (available in perfect\_restart), running perfect\_model\_obs to generate the 'true state' of the experiment and a corresponding set of observations, and then feeding the same initial spun-up state and resulting observations into filter.

Generating ensemble initial conditions is achieved by changing a perfect\_model\_obs namelist parameter, copying perfect restart to perfect ics, and rerunning perfect model obs. This execution of perfect\_model\_obs will advance the model state from the end of the first 24,000 steps to the end of an additional 24,000 steps and place the final state in perfect\_restart. The rest of the namelists in input.nml should remain unchanged.

```
&perfect_model_obs_nml
   async = 0,
   obs_seq_in_file_name = "obs_seq.in",
```
(continues on next page)

(continued from previous page)

```
obs_seq_out_file_name = "obs_seq.out",
start_from_restart = .true.,
output_restart = .true.,
restart_in_file_name = "perfect_ics",
restart_out_file_name = "perfect_restart",
init_time_days = 0,
init_time_seconds = 0,
output_interval = 1 /
```
Then run:

```
$ cp perfect_restart perfect_ics
$ perfect model obs
```
A True\_State.nc file is also created. It contains the 'true' state of the integration.

### **Generating the ensemble**

is done with the program filter, which also uses the Fortran90 namelist mechanism for input. It is now necessary to copy the input.nml.filter namelist to input.nml or you may simply insert the filter\_nml namelist into the existing input.nml. Having the perfect\_model\_obs namelist in the input.nml does not hurt anything. In fact, I generally create a single input.nml that has all the namelist blocks in it.

```
&perfect_model_obs_nml
  async = 0,
  obs_seq_in_file_name = "obs_seq.in",
  obs_seq_out_file_name = "obs_seq.out",
  start_from_restart = .true.,
  output_restart = .true.,
  restart_in_file_name = "perfect_ics",
  restart_out_file_name = "perfect_restart",
  init_time_days = 0,
  init_time_seconds = 0,
  output_interval = 1 /
&assim_tools_nml
  prior_spread_correction = .false.,
  filter_kind = 1,
  slope_threshold = 1.0 /
&cov_cutoff_nml
  select_localization = 1 /
&assim_model_nml
  binary_restart_files = .true. /
&model_nml
  sigma = 10.0,
  r = 28.0,
  b = 2.666666666667deltat = 0.01 /&utilities_nml
  TERMLEVEL = 1
  logfilename = 'dart_log.out' /
&reg_factor_nml
  select_regression = 1,
  input_reg_file = "time_mean_reg" /
&filter_nml
   async = 0,
```
(continues on next page)

(continued from previous page)

```
ens_size = 20,
cutoff = 0.20,cov\_inflate = 1.00,
start_from_restart = .false.,
output_restart = .true.,
obs_sequence_file_name = "obs_seq.out",
restart_in_file_name = "perfect_ics",
restart_out_file_name = "filter_restart",
init_time_days = 0,
init_time_seconds = 0,
output_state_ens_mean = .true.,
output_state_ens_spread = .true.,
num_output_ens_members = 20,
output_interval = 1,
num groups = 1,
confidence_slope = 0.0,
output_obs_diagnostics = .false.,
get_mean_reg = .false.,
get_median_reg = .false. /
```
Only the non-obvious(?) entries for filter\_nml will be discussed.

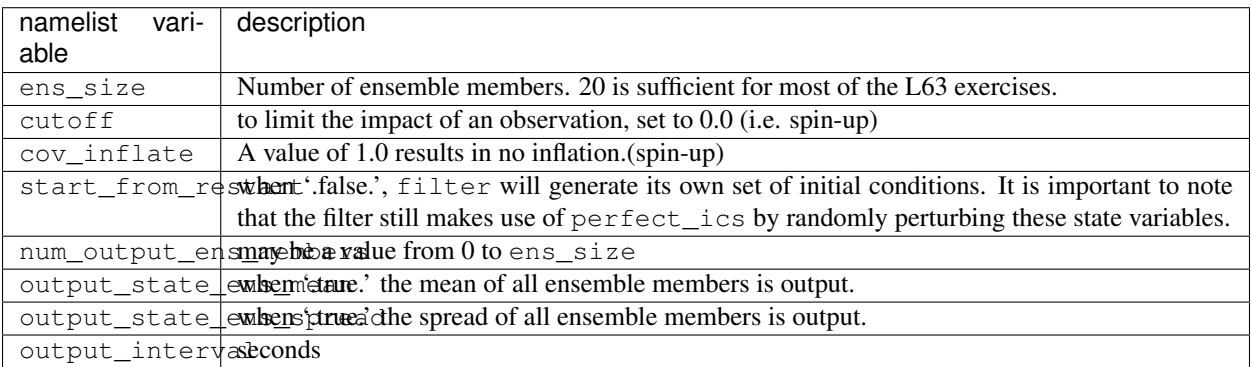

The filter is told to generate its own ensemble initial conditions since start\_from\_restart is '.false.'. However, it is important to note that the filter still makes use of perfect\_ics which is set to be the restart\_in\_file\_name. This is the model state generated from the first 24,000 step model integration by perfect\_model\_obs. Filter generates its ensemble initial conditions by randomly perturbing the state variables of this state.

The arguments output\_state\_ens\_mean and output\_state\_ens\_spread are '.true.' so that these quantities are output at every time for which there are observations (once a day here) and num\_output\_ens\_members means that the same diagnostic files, Posterior\_Diag.nc and Prior\_Diag.nc also contain values for all 20 ensemble members once a day. Once the namelist is set, execute filter to integrate the ensemble forward for 24,000 steps with the final ensemble state written to the filter\_restart. Copy the perfect\_model\_obs restart file perfect\_restart (the `true state') to perfect\_ics, and the filter restart file filter\_restart to filter\_ics so that future assimilation experiments can be initialized from these spun-up states.

```
$ filter
$ cp perfect_restart perfect_ics
$ cp filter_restart filter_ics
```
The spin-up of the ensemble can be viewed by examining the output in the netCDF files True\_State.nc generated by perfect model obs and Posterior Diag.nc and Prior Diag.nc generated by filter. To do this, see the detailed discussion of matlab diagnostics in Appendix I.

### **3. Simulate a particular observing system**

Begin by using create\_obs\_set\_def to generate an observation set in which each of the 3 state variables of L63 is observed with an observational error variance of 1.0 for each observation. To do this, use the following input sequence (the text including and after # is a comment and does not need to be entered):

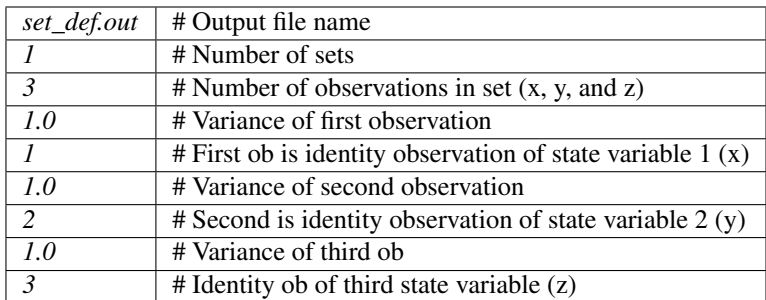

Now, generate an observation sequence definition by running create\_obs\_sequence with the following input sequence:

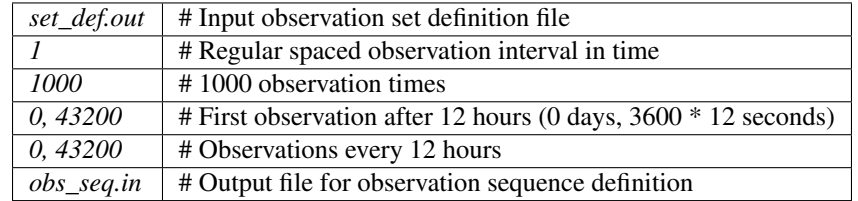

#### **4. Generate a particular observing system and true state**

An observation sequence file is now generated by running perfect\_model\_obs with the namelist values (unchanged from step 2):

```
&perfect_model_obs_nml
  async = 0,obs_seq_in_file_name = "obs_seq.in",
  obs_seq_out_file_name = "obs_seq.out",
  start_from_restart = .true.,
  output_restart = .true.,
  restart_in_file_name = "perfect_ics",
  restart_out_file_name = "perfect_restart",
  init_time\_days = 0,init_time_seconds = 0,
   output_interval = 1 /
```
This integrates the model starting from the state in perfect\_ics for 1000 12-hour intervals outputting synthetic observations of the three state variables every 12 hours and producing a netCDF diagnostic file, True\_State.nc.

#### **5. Filtering**

Finally, filter can be run with its namelist set to:

```
&filter_nml
  async = 0,
  ens_size = 20,
  cutoff = 22222222.0,cov\_inflate = 1.00,
  start_from_restart = .true.,
  output_restart = .true.,
  obs_sequence_file_name = "obs_seq.out",
  restart_in_file_name = "filter_ics",
   restart_out_file_name = "filter_restart",
   init_time_days = 0,init_time_seconds = 0,
  output_state_ens_mean = .true.,
  output_state_ens_spread = .true.,
  num_output_ens_members = 20,
  output_interval = 1,
  num_groups = 1,
  confidence_slope = 0.0,
   output_obs_diagnostics = .false.,
   get_mean_reg = .false.,
   get median reg = .false. /
```
The large value for the cutoff allows each observation to impact all other state variables (see Appendix V for localization). filter produces two output diagnostic files, Prior\_Diag.nc which contains values of the ensemble members, ensemble mean and ensemble spread for 12- hour lead forecasts before assimilation is applied and Posterior Diag.nc which contains similar data for after the assimilation is applied (sometimes referred to as analysis values).

Now try applying all of the matlab diagnostic functions described in the Matlab Diagnostics section.

### **6.20.9 Matlab® diagnostics**

The output files are netCDF files, and may be examined with many different software packages. We happen to use Matlab, and provide our diagnostic scripts in the hopes that they are useful.

The Matlab diagnostic scripts and underlying functions reside in the DART/matlab directory. They are reliant on the public-domain [netcdf toolbox](http://woodshole.er.usgs.gov/staffpages/cdenham/public_html/MexCDF/nc4ml5.html) from http://woodshole.er.usgs.gov/staffpages/cdenham/ public\_html/MexCDF/nc4ml5.html as well as the public-domain [CSIRO matlab/netCDF interface](http://www.marine.csiro.au/sw/matlab-netcdf.html) from http://www.marine.csiro.au/sw/matlab-netcdf.html. If you do not have them installed on your system and want to use Matlab to peruse netCDF, you must follow their installation instructions.

Once you can access the getnc function from within Matlab, you can use our diagnostic scripts. It is necessary to prepend the location of the DART/matlab scripts to the matlabpath. Keep in mind the location of the netcdf operators on your system WILL be different from ours . . . and that's OK.

```
0[269]0 ghotiol:/<5>models/lorenz_63/work]$ matlab -nojvm
                                             < M A T L A B >
                                 Copyright 1984-2002 The MathWorks, Inc.
                                     Version 6.5.0.180913a Release 13
                                               Jun 18 2002
```
(continues on next page)

(continued from previous page)

```
Using Toolbox Path Cache. Type "help toolbox_path_cache" for more info.
  To get started, type one of these: helpwin, helpdesk, or demo.
  For product information, visit www.mathworks.com.
>> which getnc
/contrib/matlab/matlab_netcdf_5_0/getnc.m
>>ls *.nc
ans =
Posterior_Diag.nc Prior_Diag.nc True_State.nc
>>path('../../../matlab',path)
>>which plot_ens_err_spread
../../../matlab/plot_ens_err_spread.m
>>help plot_ens_err_spread
  DART : Plots summary plots of the ensemble error and ensemble spread.
                         Interactively queries for the needed information.
                         Since different models potentially need different
                         pieces of information ... the model types are
                         determined and additional user input may be queried.
  Ultimately, plot_ens_err_spread will be replaced by a GUI.
  All the heavy lifting is done by PlotEnsErrSpread.
  Example 1 (for low-order models)
  truth_file = 'True_State.nc';
  diagn_file = 'Prior_Diag.nc';
  plot_ens_err_spread
>>plot_ens_err_spread
```
And the matlab graphics window will display the spread of the ensemble error for each state variable. The scripts are designed to do the "obvious" thing for the low-order models and will prompt for additional information if needed. The philosophy of these is that anything that starts with a lower-case *plot\_some\_specific\_task* is intended to be usercallable and should handle any of the models. All the other routines in DART/matlab are called BY the high-level routines.

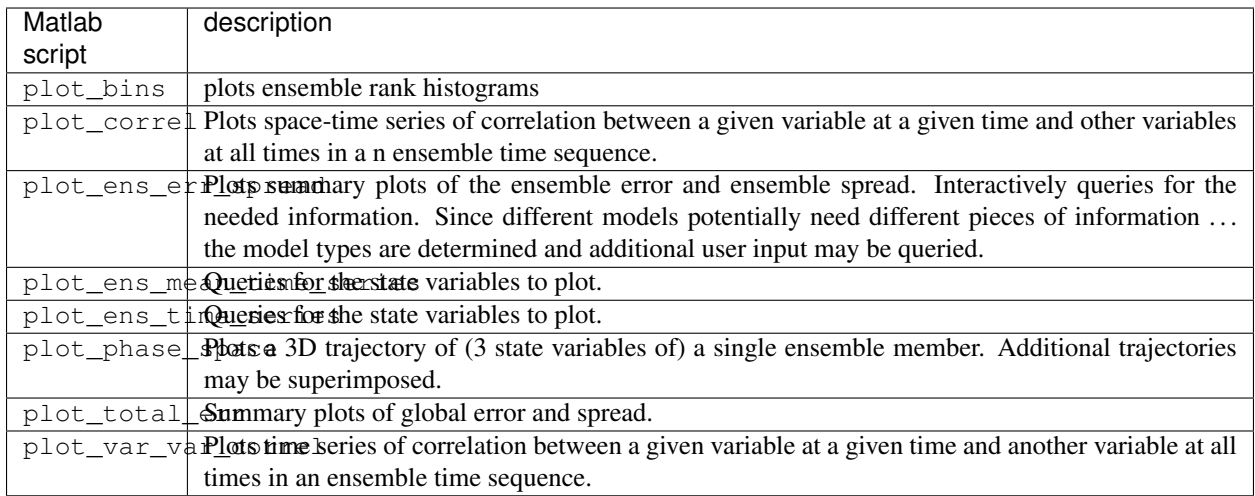

# **6.20.10 Bias, filter divergence and covariance inflation (with the l63 model)**

One of the common problems with ensemble filters is filter divergence, which can also be an issue with a variety of other flavors of filters including the classical Kalman filter. In filter divergence, the prior estimate of the model state becomes too confident, either by chance or because of errors in the forecast model, the observational error characteristics, or approximations in the filter itself. If the filter is inappropriately confident that its prior estimate is correct, it will then tend to give less weight to observations than they should be given. The result can be enhanced overconfidence in the model's state estimate. In severe cases, this can spiral out of control and the ensemble can wander entirely away from the truth, confident that it is correct in its estimate. In less severe cases, the ensemble estimates may not diverge entirely from the truth but may still be too confident in their estimate. The result is that the truth ends up being farther away from the filter estimates than the spread of the filter ensemble would estimate. This type of behavior is commonly detected using rank histograms (also known as Talagrand diagrams). You can see the rank histograms for the L63 initial assimilation by using the matlab script  $plot\_bins$ .

A simple, but surprisingly effective way of dealing with filter divergence is known as covariance inflation. In this method, the prior ensemble estimate of the state is expanded around its mean by a constant factor, effectively increasing the prior estimate of uncertainty while leaving the prior mean estimate unchanged. The program filter has a namelist parameter that controls the application of covariance inflation, cov inflate. Up to this point, cov\_inflate has been set to 1.0 indicating that the prior ensemble is left unchanged. Increasing cov\_inflate to values greater than 1.0 inflates the ensemble before assimilating observations at each time they are available. Values smaller than 1.0 contract (reduce the spread) of prior ensembles before assimilating.

You can do this by modifying the value of  $cov_infile$  in the namelist, (try 1.05 and 1.10 and other values at your discretion) and run the filter as above. In each case, use the diagnostic matlab tools to examine the resulting changes to the error, the ensemble spread (via rank histogram bins, too), etc. What kind of relation between spread and error is seen in this model?

### **6.20.11 Synthetic observations**

Synthetic observations are generated from a 'perfect' model integration, which is often referred to as the 'truth' or a `nature run'. A model is integrated forward from some set of initial conditions and observations are generated as *y =*  $H(x) + e$  where *H* is an operator on the model state vector, *x*, that gives the expected value of a set of observations, *y*, and *e* is a random variable with a distribution describing the error characteristics of the observing instrument(s) being simulated. Using synthetic observations in this way allows students to learn about assimilation algorithms while being isolated from the additional (extreme) complexity associated with model error and unknown observational error characteristics. In other words, for the real-world assimilation problem, the model has (often substantial) differences from what happens in the real system and the observational error distribution may be very complicated and is certainly not well known. Be careful to keep these issues in mind while exploring the capabilities of the ensemble filters with synthetic observations.

# **6.21 9-variable**

### **6.21.1 Overview**

The 9-variable model is described in Lorenz  $(1980)^{1}$  $(1980)^{1}$  $(1980)^{1}$  Lorenz developed this primitive-equation model using shallowwater equations as a starting point and manipulating the divergence equations so that the model exhibits quasigeostrophic behavior and transient gravity waves that dissipate with time. Gent and McWilliams  $(1982)^2$  $(1982)^2$  $(1982)^2$  explore the behavior of this model extensively. For an introduction to shallow-water equations, we recommend consulting the relevant section of a meteorology textbook such as section 4.5 of Holton and Hakim  $(2013)^3$  $(2013)^3$  $(2013)^3$ 

The model's three *X* variables are at 0, 1/9, and 2/9, three *Y* variables are at 3/9, 4/9 and 5/9, and three *Z* variables are at 6/9, 7/9, and 8/9 on a cyclic [0, 1] domain.

In the 9-variable model, DART advances the model, gets the model state and metadata describing this state. The model can be configured by altering the &model\_nml *[namelist](#page-212-3)* in the input.nml file. The details of the &model\_nml namelist are always model-specific (there are no generic namelist values). The model time step defaults to 1 hour (3600 seconds) but is settable by altering the namelist.

The 9-variable model has a work/workshop\_setup.csh script that compiles and runs an example. This example is referenced in Sections 7 and 10 of the [DART\\_tutorial](https://dart.ucar.edu/pages/Tutorial.html) and is intended to provide insight into model/assimilation behavior. The example may or may not result in good (*or even decent!*) results!

## <span id="page-212-3"></span>**6.21.2 Namelist**

The  $\&$ model\_nml namelist is read from the input.nml file. Namelists start with an ampersand  $&$  and terminate with a slash /. Character strings that contain a / must be enclosed in quotes to prevent them from prematurely terminating the namelist.

```
&model_nml
  q = 8.0,
  deltat = 0.0833333333333333,
  time_step_days = 0,time_step_seconds = 3600
/
```
<span id="page-212-0"></span><sup>1</sup> Lorenz, Edward N., 1980: Attractor Sets and Quasi-Geostrophic Equilibrium. *Journal of the Atmospheric Sciences*, 37, 1685-1699. [doi:10.1175/1520-0469\(1980\)037<1685:ASAQGE>2.0.CO;2](https://doi.org/10.1175/1520-0469(1980)037\T1\textless {}1685:ASAQGE\T1\textgreater {}2.0.CO;2)

<span id="page-212-1"></span><sup>2</sup> Gent, Peter R., and James C. McWilliams, 1982: Intermediate Model Solutions to the Lorenz Equations: Strange Attractors and Other Phenomena. *Journal of the Atmospheric Sciences*, 39, 3-13. [doi:10.1175/1520-0469\(1982\)039<0003:IMSTTL>2.0.CO;2](https://doi.org/10.1175/1520-0469(1982)039\T1\textless {}0003:IMSTTL\T1\textgreater {}2.0.CO;2)

<span id="page-212-2"></span><sup>3</sup> Holton, James R., and Gregory J. Hakim, 2013: *An Introduction to Dynamic Meteorology – Fifth Edition.* Academic Press, 532 pp.

#### **Description of each namelist entry**

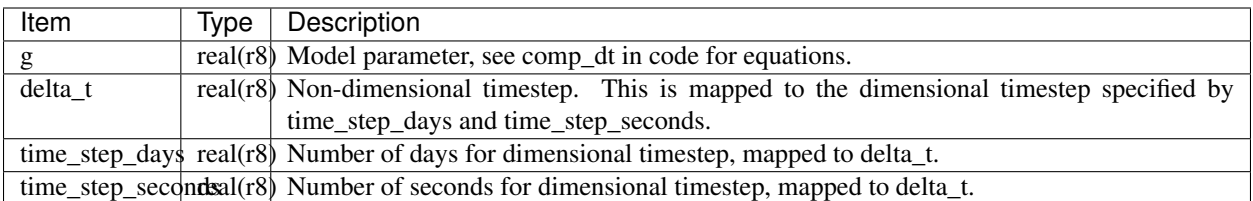

### **6.21.3 References**

# **6.22 AM2**

### **6.22.1 Overview**

AM2 is an atmospheric model developed as part of a coupled atmosphere-ocean general circulation system developed at NOAA's Geophysical Fluid Dynamics Laboratory.

If you are interested in running DART with this model please contact the DART group at [dart@ucar.edu](mailto:dart@ucar.edu) for more information.

# **6.23 bgrid\_solo**

### **6.23.1 Overview**

DART interface module for the dynamical core of the GFDL AM2 Bgrid model. This model is subroutine callable from DART and can be run in a similar fashion to low-order models that produce diagnostic output files with multiple assimilation times per file.

The Bgrid model was originally configured as a comprehensive atmospheric model as described in Anderson et al.  $(2004).$ <sup>[1](#page-213-0)</sup>

All of that code remains in the directories under the DARTHOME/models/bgrid\_solo directory, however, much of the capability has been disabled by code modification. What is left is a dry dynamical core for a model with no dirunal cycle at equinox with forcing described in Held and Suarez (1994).<sup>[2](#page-213-1)</sup>

The default settings are for a model with a 60x30 horizontal grid and 5 vertical levels. This is close to the smallest version that has somewhat realistic baroclinic instability resulting in mid-latitude 'storm tracks'. The model resolution can be changed with the entries in the bgrid\_cold\_start\_nml namelist described in the *[Namelist](#page-214-0)* section. It may be necessary to change the model time step to maintain stability for larger model grids. The model state variables are the gridded surface pressure, temperature, and u and v wind components.

The bgrid\_solo directory has a work/workshop\_setup.csh script that compiles and runs an example. This example is intended to demonstrate that the same process used for a low-order model may be used for a much more complex model and generates output for state-space or observation-space diagnostics.

<span id="page-213-0"></span><sup>&</sup>lt;sup>1</sup> Anderson, J. L. and Coauthors, 2004: The new GFDL global atmosphere and land model AM2-LM2: Evaluation with prescribed SST simulations. *Journal of Climate*, 17, 4641-4673. [doi:10.1175/JCLI-3223.1](https://doi.org/10.1175/JCLI-3223.1)

<span id="page-213-1"></span><sup>2</sup> Held, I. M., and M. J. Suarez, 1994: A proposal for the intercomparison of the dynamical cores of atmospheric general circulation models, *Bulletin of the American Meteorological Society*, 75(10), 1825-1830. [doi:10.1175/1520-0477\(1994\)075<1825:APFTIO>2.0.CO;2](https://doi.org/10.1175/1520-0477(1994)075\T1\textless {}1825:APFTIO\T1\textgreater {}2.0.CO;2)

Some examples of ways in which this model can be configured and modified to test DART assimilation capabilities are documented in Anderson et al. (2005).[3](#page-214-1)

Several programs that generate interesting observation sequences are available in the DARTHOME/models/ bgrid\_solo directory. These programs take interactive user input and create a text file that can be piped into program create\_obs\_sequence to create obs\_sequence files. These can serve as examples for users who are interested in designing their own custom obs sequence files.

Program column rand creates an obs sequence with randomly located columns of observations (essentially synthetic radiosondes) that observe surface pressure along with temperature and wind components at all model levels.

Program id\_set\_def\_stdin generates an obs\_sequence file that observes every state variable with error variance of 10000 for surface pressure and 1.0 for temperature and wind components.

Program ps\_id\_stdin generates an obs\_sequence that observes every surface pressure variable for the default model size (30x60) with an error variance of 100.

Program ps\_rand\_local generates a set of randomly located surface pressure observations with an interactively specified error variance. It also allows the observations to be confined to a rectangular subdomain.

### <span id="page-214-0"></span>**6.23.2 Namelist**

The  $\&$ model nml namelist is read from the input.nml file. Namelists start with an ampersand  $&$  and terminate with a slash /. Character strings that contain a / must be enclosed in quotes to prevent them from prematurely terminating the namelist.

```
&model_nml
```

```
current_time = 0, 0, 0, 0override = .false.,
  dt_atmos = 3600,
  days = 10,hours = 0,minutes = 0,seconds = 0,noise sd = 0.0,
  dt_bias = -1,state_variables = 'ps', 'QTY_SURFACE_PRESSURE',
                    't', 'QTY_TEMPERATURE',
                    'u', 'QTY_U_WIND_COMPONENT',
                    'v', 'QTY_V_WIND_COMPONENT',
   template_file = 'perfect_input.nc'
/
# only used if initial conditions file not specified in run
&bgrid_cold_start_nml
  nlon = 60,nlat = 30,
  nlev = 5.
   equal vert spacing = .true.
/
# Values in hs_forcing_nml are described in Held and Suarez (1994)
&hs_forcing_nml
  delh = 60.t zero = 315.,
   t_{\text{start}} = 200.,
   delv = 10.,
```
(continues on next page)

<span id="page-214-1"></span> $3$  Anderson, J. L., Wyman, B., Zhang, S. & Hoar, T., 2005: Assimilation of surface pressure observations using an ensemble filter in an idealized global atmospheric prediction system, *Journal of the Atmospheric Sciences*, 62, 2925-2938. [doi:10.1175/JAS3510.1](https://doi.org/10.1175/JAS3510.1)

(continued from previous page)

```
eps = 0.,
  ka = -40.ks = -4.,
  kf = -1,,
  sigma_b = .7,
  do_conserve_energy = .false.
/
&bgrid_core_driver_nml
  damp\_coeff\_wind = 0.10,
  damp\_coeff\_temp = 0.10,
  damp_coeff_tracer = 0.10,
  advec\_order\_wind = 4,
     advec\_order\_temp = 2,
     advec_order_tracer = 2,
     num_sponge_levels = 1,
     sponge\_coeff\_wind = 1.00,
      sponge\_coeff\_temp = 1.00,
      sponge_coeff_tracer = 1.00,
      num_fill_pass = 2,decomp = 0, 0,num\_adjust\_dt = 3,
      num\_advec\_dt = 3,
      halo = 1,
      do_conserve_energy = .false.
/
&bgrid_integrals_nml
  file_name = 'dynam_integral.out',
  time_units = 'days',
  output_interval = 1.00
/
```
### **Description of each namelist entry**

The following values are specified in model\_nml.
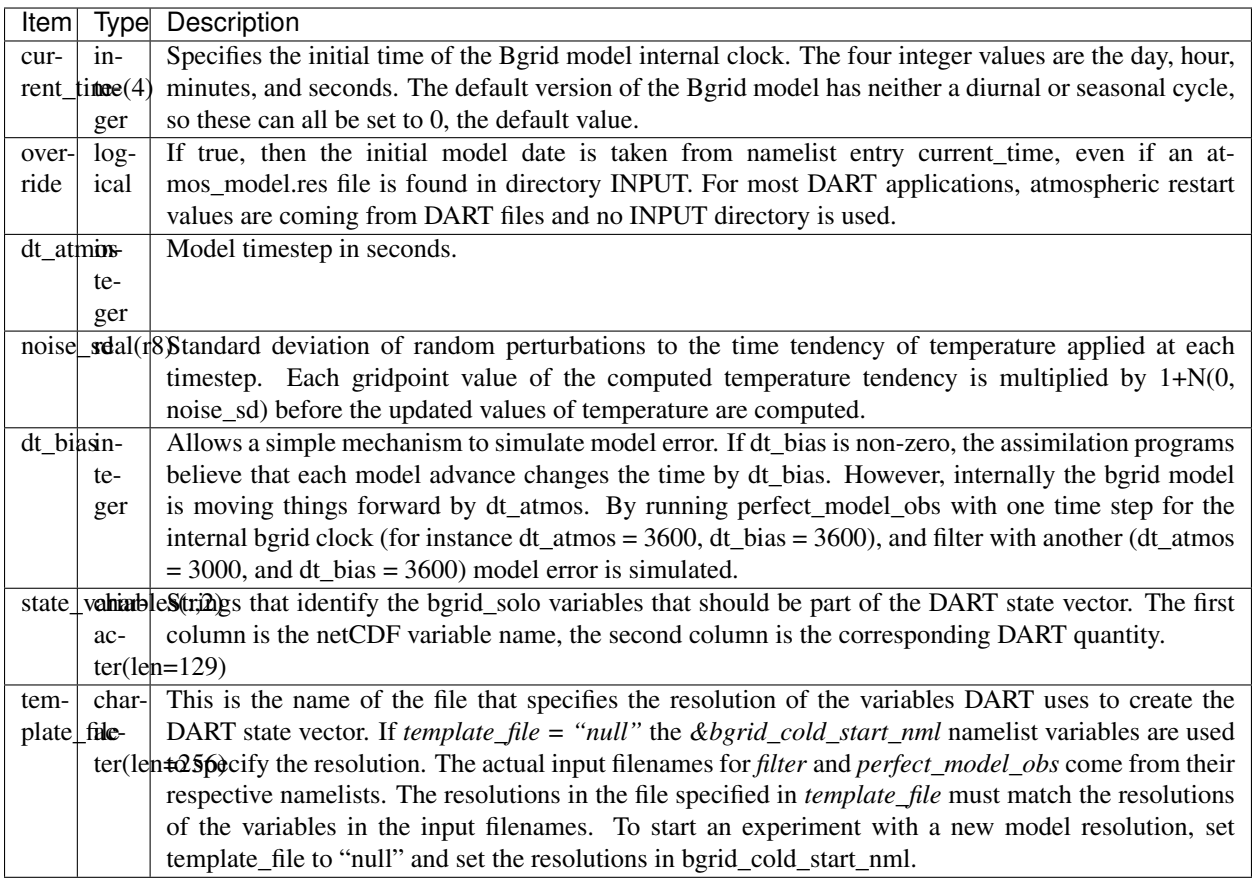

The following values are specified in bgrid\_cold\_start\_nml.

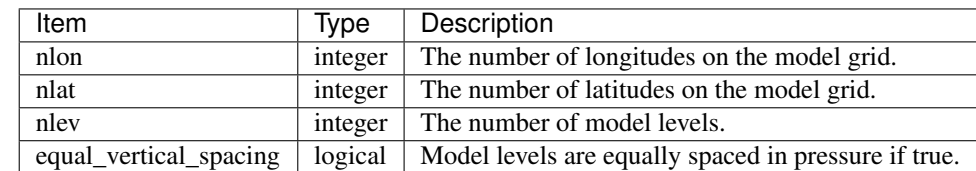

The Held-Suarez forcing details can be modified with the hs\_forcing\_nml namelist using the documentation in Held and Suarez (1994).

Model dynamics can be adjusted with the bgrid\_core\_driver\_nml following the documentation in the references and internal documentation in the bgrid code.

# **6.23.3 References**

# **6.24 CAM-FV**

### **6.24.1 Overview**

The DART system supports data assimilation into the Community Atmosphere Model (CAM) which is the atmospheric component of the Community Earth System Model [\(CESM\)](http://www2.cesm.ucar.edu/models). This DART interface is being used by graduate students, post-graduates, and scientists at universities and research labs to conduct data assimilation reseearch. Others are using the products of data assimilation (analyses), which were produced here at NCAR using CESM+DART, to conduct related research. The variety of research can be sampled on the DART [Publications](https://dart.ucar.edu/pages/Publications.html) page.

"CAM" refers to a family of related atmospheric components, which can be built with two independent main characteristics. CESM labels these as:

#### resolution

where *resolution* refers to both the horizontal resolution of the grid (rather than the vertical resolution) **and** the dynamical core run on the specified grid. The dynamical core refers to the fluid dynamical equations run on the specified grid.

#### compset

where *compset* refers to the vertical grid **and** the parameterizations – the formulation of the subgridscale physics. These parameterizations encompass the equations describing physical processes such as convection, radiation, chemistry.

- The vertical grid is determined by the needs of the chosen parameterizations, thus the vertical spacing and the top level of the model domain, specified by a variable known as ptop, vary.
- The combinations of parameterizations and vertical grids are named: CAM3.5, CAM5, CAM#, ... WACCM, WACCM#, WACCM-X, CAM-Chem.

*[Setup Variations](#page-223-0)* describes the differences in the namelists, build scripts assimilation setup.

This DART+CAM interface has the following features.

- Assimilate within the CESM software framework by using the multi-instance capability of CESM1.1.1 (and later). This enables assimilation of suitable observations into multiple CESM components. The ability to assimilate in the previous mode, where DART called 'stand-alone' CAMs when needed, is not being actively supported for these CESM versions.
- Support for the finite-volume (FV) dynamical core.
- Use any resolution of CAM.
- Assimilate a variety of observations; to date the observations successfully assimilated include the NCEP reanalysis BUFR obs (T,U,V,Q), Global Positioning System radio occultation obs, and MOPITT carbon monoxide (when a chemistry model is incorporated into CAM-FV). Research has also explored assimilating surface observations, cloud liquid water, and aerosols. SABER and AURA observations have been assimilated into WACCM.
- Specify, via namelist entries, the CAM (initial file) variables which will be directly affected by the observations, that is, the state vector. This allows users to change the model state without recompiling (but other restrictions remain).
- Generate analyses on the CAM grid which have only CAM model error in them, rather than another model's.
- Generate such analyses with as few as 20 ensemble members.

In addition to the standard DART package there are ensembles of initial condition files at the large file website [http:](http://www.image.ucar.edu/pub/DART/CAM/) [//www.image.ucar.edu/pub/DART/CAM/](http://www.image.ucar.edu/pub/DART/CAM/) that are helpful for interfacing CAM with DART. In the current (2015) mode, CESM+DART can easily be started from a single model state, which is perturbed to create an ensemble of the desired size. A spin-up period is then required to allow the ensemble members to diverge.

Sample sets of observations, which can be used with CESM+DART assimilations, can be found at [http://www.image.](http://www.image.ucar.edu/pub/DART/Obs_sets/) [ucar.edu/pub/DART/Obs\\_sets/](http://www.image.ucar.edu/pub/DART/Obs_sets/) of which the NCEP BUFR observations are the most widely used.

#### Reanalyses

There have been two large-scale reanalysis efforts using CAM and DART. The NCAR Research Archive dataset "CAM6 Data Assimilation Research Testbed (DART) Reanalysis" [DS345.0](https://rda.ucar.edu/datasets/ds345.0/#!description) contains just under 120Tb (yes Tb) of data:

These CAM6 Data Assimilation Research Testbed (DART) Reanalysis data products are designed to facilitate a broad variety of research using NCAR's CESM2 models, ranging from model evaluation to (ensemble) hindcasting, data assimilation experiments, and sensitivity studies. They come from an 80 member ensemble reanalysis of the global troposphere and stratosphere using DART and CAM6 from CESM2.1. The data products represent the actual states of the atmosphere during 2 recent decades at a 1 degree horizontal resolution and 6 hourly frequency. Each ensemble member is an equally likely description of the atmosphere, and is also consistent with dynamics and physics of CAM6.

The NCAR Research Archive dataset "An Ensemble of Atmospheric Forcing Files from a CAM Reanalysis" [DS199.1](https://rda.ucar.edu/datasets/ds199.1/#!description) contains about 1.5Tb of data:

This dataset contains files that are an ensemble of 'coupler history' files from an 80-member reanalysis performed with the Data Assimilation Research Testbed (DART) using the Community Atmosphere Model Version 4 with the finite volume core (CAM4 FV) at 1.9 degree by 2.5 degree resolution. The observations assimilated include all those used in the NCEP/NCAR reanalysis (temperature and wind components from radiosondes, aircraft, and satellite drift winds) plus radio occultation observations from the COSMIC satellites starting in late 2006. These files are intended to be used as 'DATM stream files' for CESM component sets that require a data atmosphere. Some example stream text files are included to illustrate how to use these data.

#### Guidance

Experience on a variety of machines has shown that it is a very good idea to make sure your run-time environment has the following:

```
limit stacksize unlimited
limit datasize unlimited
```
This page contains the documentation for the DART interface module for the CAM and WACCM models, using the dynamical cores listed above. This implementation uses the CAM initial files (not restart files) for transferring the model state to/from the filter. This may change in future versions, but probably only for CAM-SE. The reasons for this include:

- 1. The contents of the restart files vary depending on both the model release version and the physics packages selected.
- 2. There is no metadata describing the variables in the restart files. Some information can be tracked down in the atm.log file, but not all of it.
- 3. The restart files (for non-chemistry model versions) are much larger than the initial files (and we need to deal with an ensemble of them).
- 4. The temperature on the restart files is virtual equivalent potential temperature, which requires (at least) surface pressure, specific humidity, and sensible temperature to calculate.
- 5. CAM does not call the initialization routines when restart files are used, so fields which are not modified by DART may be inconsistent with fields which are.
- 6. If DART modifies the contents of the .r. restart file, it might also need to modify the contents of the .rs. restart file, which has similar characteristics (1-3 above) to the .r. file.

The DART interfaces to CAM and many of the other CESM components have been integrated with the CESM set-up and run scripts.

# <span id="page-219-0"></span>**6.24.2 Setup Scripts**

Unlike previous versions of DART-CAM, CESM runs using its normal scripts, then stops and calls a DART script, which runs a single assimilation step, then returns to the CESM run script to continue the model advances. See the CESM interface documentation in \$DARTROOT/models/CESM for more information on running DART with CESM. Due to the complexity of the CESM software environment, the versions of CESM which can be used for assimilation are more restricted than previously. Each supported CESM version has similar, but unique, sets of set-up scripts and CESM SourceMods. Those generally do not affect the cam-fv/model\_mod.f90 interface. Current (April, 2015) set-up scripts are:

- CESM1\_2\_1\_setup\_pmo: sets up a perfect\_model\_mod experiment, which creates synthetic observations from a free model run, based on the user's somewhat restricted choice of model, dates, etc. The restrictions are made in order to streamline the script, which will shorten the learning curve for new users.
- CESM1 2 1 setup pmo advanced: same as CESM1 2 1 setup pmo, but can handle more advanced set-ups: recent dates (non-default forcing files), refined-grid CAM-SE, etc.
- CESM1\_2\_1\_setup\_hybrid: streamlined script (see CESM1\_2\_1\_setup\_pmo) which sets up an ensemble assimilation using CESM's multi-instance capability.
- CESM1\_2\_1\_setup\_advanced: like CESM1\_2\_1\_setup\_pmo\_advanced, but for setting up an assimilation.

The DART state vector should include all prognostic variables in the CAM initial files which cannot be calculated directly from other prognostic variables. In practice the state vector sometimes contains derived quantities to enable DART to compute forward operators (expected observation values) efficiently. The derived quantities are often overwritten when the model runs the next timestep, so the work DART does to update them is wasted work.

Expected observation values on pressure, scale height, height or model levels can be requested from model\_interpolate. Surface observations can not yet be interpolated, due to the difference between the model surface and the earth's surface where the observations are made. Model\_interpolate can be queried for any (nonsurface) variable in the state vector (which are variables native to CAM) plus pressure on height levels. The default state vector is PS, T, U, V, Q, CLDLIQ, CLDICE and any tracers or chemicals needed for a given study. Variables which are not in the initial file can be added (see the . /doc directory but minor modifications to model mod.f90 and CAM may be necessary.

The 19 public interfaces in model\_mod are standardized for all DART compliant models. These interfaces allow DART to get the model state and metadata describing this state, find state variables that are close to a given location, and do spatial interpolation for a variety of variables required by observational operators.

### **6.24.3 Namelist**

The  $\&$ model\_nml namelist is read from the input.nml file. Namelists start with an ampersand  $&$  and terminate with a slash /. Character strings that contain a / must be enclosed in quotes to prevent them from prematurely terminating the namelist.

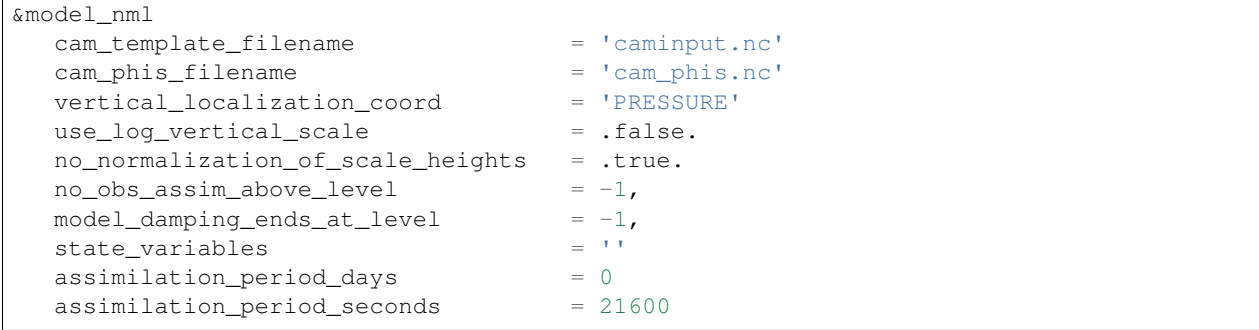

(continued from previous page)

```
{\tt supports\_grid\_info\_in\_output} \qquad \qquad \texttt{= .false.}custom_routine_to_generate_ensemble = .true.
fields_to_perturb = ''
perturbation_amplitude = 0.0_r8using_chemistry = .false.
use_variable_mean_mass = .false.
\begin{array}{lcl} \texttt{debug\_level} & = & 0 \end{array}
```
/

The names of the fields to put into the state vector must match the CAM initial NetCDF file variable names.

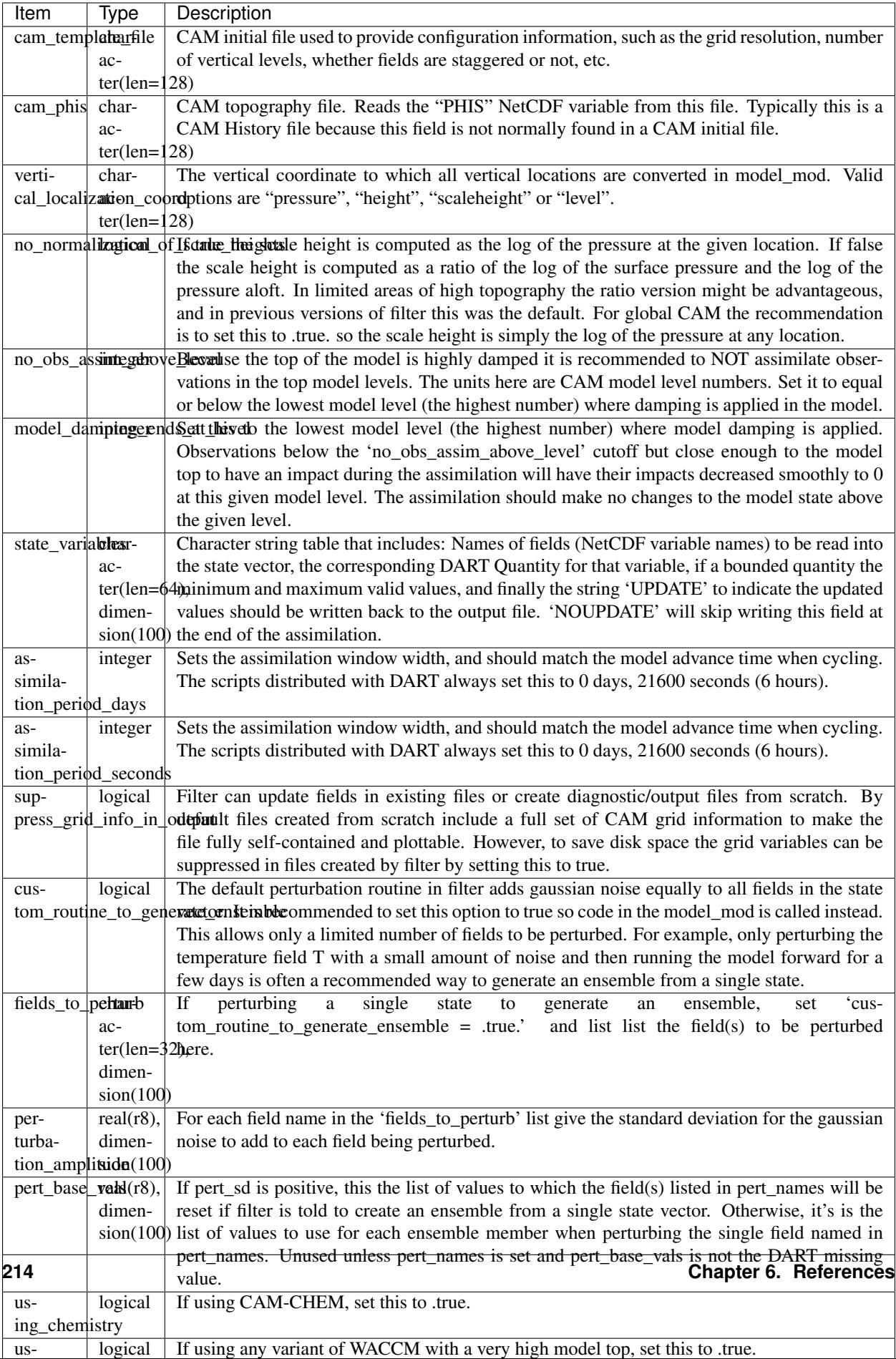

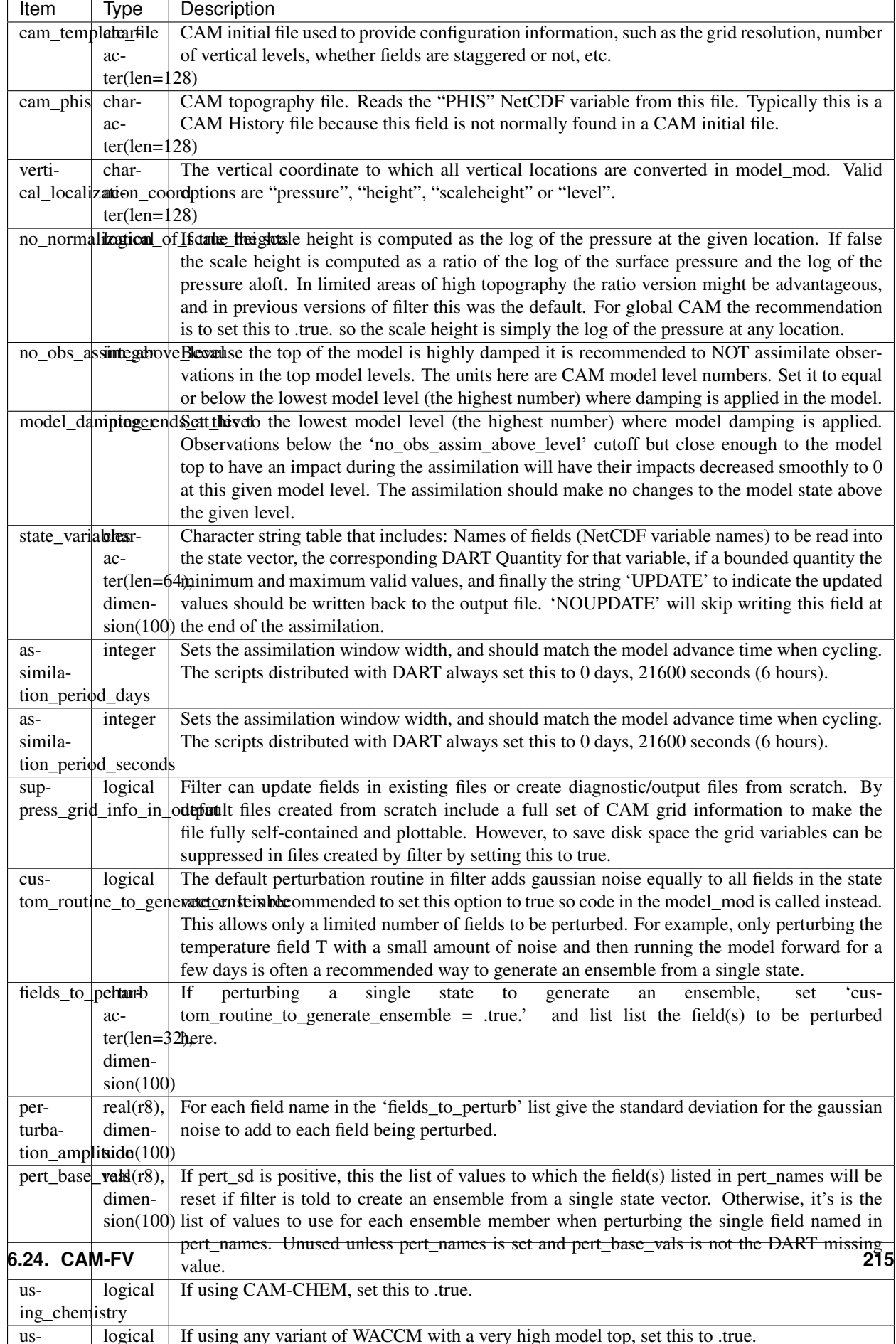

### <span id="page-223-0"></span>**6.24.4 Setup Variations**

The variants of CAM require slight changes to the setup scripts (in \$DARTROOT/models/cam-fv/ shell\_scripts) and in the namelists (in \$DARTROOT/models/cam-fv/work/input.nml). From the DART side, assimilations can be started from a pre-existing ensemble, or an ensemble can be created from a single initial file before the first assimilation. In addition, there are setup differences between 'perfect model' runs, which are used to generate synthetic observations, and assimilation runs. Those differences are extensive enough that they've been coded into separate *[Setup Scripts](#page-219-0)*.

Since the CESM compset and resolution, and the initial ensemble source are essentially independent of each other, changes for each of those may need to be combined to perform the desired setup.

#### **Perturbed Ensemble**

The default values in work/input.nml and shell\_scripts/CESM1\_2\_1\_setup\_pmo and shell scripts/CESM1 2 1 setup hybrid are set up for a CAM-FV, single assimilation cycle using the default values as found in model\_mod.f90 and starting from a single model state, which must be perturbed into an ensemble. The following are suggestions for setting it up for other assimilations. Namelist variables listed here might be in any namelist within input.nml.

#### **CAM-FV**

If built with the FV dy-core, the number of model top levels with extra diffusion in CAM is controlled by div24del2flag. The recommended minium values of highest\_state\_pressure\_Pa come from that variable, and cutoff\*vert normalization X:

2 ("div2") -> 2 levels -> highest\_state\_pressure\_Pa = 9400. Pa 4,24 ("del2") -> 3 levels -> highest\_state\_pressure\_Pa = 10500. Pa

and:

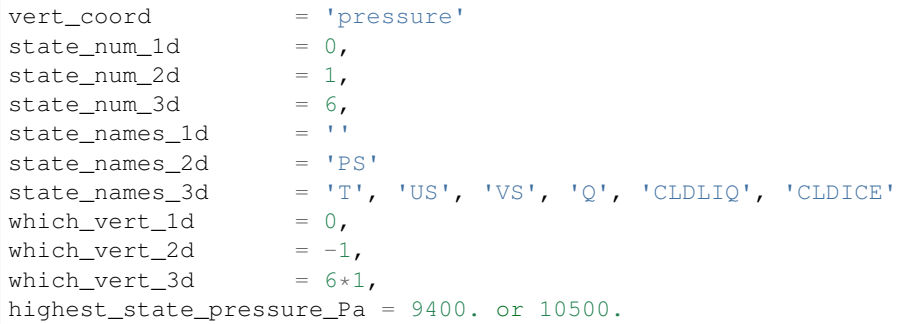

#### **WACCM**

WACCM[#][-X] has a much higher top than the CAM versions, which requires the use of scale height as the vertical coordinate, instead of pressure, during assimilation. One impact of the high top is that the number of top model levels with extra diffusion in the FV version is different than in the low-topped CAM-FV, so the  $div24del2f$ lag options lead to the following minimum values for highest\_state\_pressure\_Pa:

```
2 ("div2") -> 3 levels -> highest_state_pressure_Pa = 0.01 Pa
4,24 ("del2") -> 4 levels -> highest_state_pressure_Pa = 0.02 Pa
```
The best choices of vert\_normalization\_scale\_height, cutoff, and highest\_state\_pressure\_Pa are still being investigated (April, 2015), and may depend on the observation distribution being assimilated.

WACCM is also typically run with coarser horizontal resolution. There's an existing 2-degree ensemble, so see the *[Continuing after the first cycle](#page-225-0)* section to start from it, instead of a single state. If you use this, ignore any existing inflation restart file and tell DART to make its own in the first cycle in  $input$ .  $nm1$ :

```
inf_initial_from_restart = .false., .false.,
inf_sd_initial_from_restart = .false., if_salse.,
```
In any case, make the following changes (or similar) to convert from a CAM setup to a WACCM setup. CESM1\_2\_1\_setup\_hybrid:

```
setenv compset F_2000_WACCM
setenv resolution f19 f19
setenv refcase FV1.9x2.5_WACCM4
setenv refyear 2008
setenv refmon 12
setenv refday 20
```
and the settings within input.nml:

```
vert normalization scale height = 2.5vert_coord = 'log_invP'
highest_obs_pressure_Pa = .001,
highest_state_pressure_Pa = .01,
```
If built with the SE dy-core (warning; experimental), then 4 levels will have extra diffusion.

If there are problems with instability in the WACCM foreasts, try changing some of the following parameters in either the user  $\pi$  cam section of the setup script or input.nml.

• The default div24 del 2 flag in WACCM is 4. Change it in the setup script to

echo " div24del2flag  $= 2$  "  $\Rightarrow$  \${fname}

which will use the cd\_core. F90 in SourceMods, which has doubled diffusion in the top layers compared to CAM.

• Use a smaller dtime (1800 s is the default for 2-degree) in the setup script. This can also be changed in the ensemble of user\_nl\_cam\_#### in the \$CASEROOT directory.

```
echo " dtime = 600 " > ${f}fname}
```
• Increase highest\_state\_pressure\_Pa in input.nml:

 $div24del2flag = 2$  ("div2") -> highest\_state\_pressure\_Pa = 0.1 Pa div24del2flag =  $4,24$  ("del2") -> highest\_state\_pressure\_Pa =  $0.2$  Pa

• Use a larger nsplit and/or nspltvrm in the setup script:

echo " nsplit  $= 16$  "  $\Rightarrow$  \${fname} echo " nspltvrm  $= 4$  "  $\rightarrow$  \${fname}

• Reduce inf\_damping from the default value of 0.9 in input.nml:

 $inf\_damping$  =  $0.5$ , 0,

### **6.24.5 Notes for Continuing an Integration**

#### <span id="page-225-0"></span>**Continuing after the first cycle**

After the first forecast+assimilation cycle, using an ensemble created from a single file, it is necessary to change to the 'continuing' mode, where CAM will not perform all of its startup procedures and DART will use the most recent ensemble. This example applies to an assimiation using prior inflation (inf\_...= .true.). If posterior inflation were needed, then the 2nd column of  $inf1$ \_... would be set to .true... Here is an example snippet from input.nml:

```
start_from_restart = .true.,
restart_in_file_name = "filter_ics",
single_restart_file_in = .false.,
inf_initial_from_restart = .true., .false.,
inf_sd_initial_from_restart = .true., \qquad \qquad .false.,
```
#### **Combining multiple cycles into one job**

CESM1\_2\_1\_setup\_hybrid and CESM1\_2\_1\_setup\_pmo are set up in the default cycling mode, where each submitted job performs one model advance and one assimilation, then resubmits the next cycle as a new job. For long series of cycles, this can result in a lot of time waiting in the queue for short jobs to run. This can be prevented by using the 'cycles' scripts generated by CESM1\_2\_1\_setup\_advanced (instead of CESM1\_2\_1\_setup\_hybrid). This mode is described in \$DARTROOT/models/cam-fv/doc/README\_cam-fv.

### **6.24.6 Discussion**

Many CAM initial file variables are already handled in the model mod. Here is a list of others, which may be used in the future. Each would need to have a DART  $\star$ KIND $\star$  associated with it in model\_mod.

```
Atmos
  CLOUD: "Cloud fraction" ;
  QCWAT: "q associated with cloud water" ;
  TCWAT: "T associated with cloud water" ;
  CWAT: "Total Grid box averaged Condensate Amount (liquid + ice)" ;
  also? LCWAT
pbl
  PBLH: "PBL height" ;
  QPERT: "Perturbation specific humidity (eddies in PBL)" ;
  TPERT: "Perturbation temperature (eddies in PBL)" ;
Surface
  LANDFRAC: "Fraction of sfc area covered by land";
  LANDM: "Land ocean transition mask: ocean (0), continent (1), transition (0-
\rightarrow1)";
     also LANDM_COSLAT
  ICEFRAC: "Fraction of sfc area covered by sea-ice" ;
  SGH: "Standard deviation of orography" ;
  Z0FAC: "factor relating z0 to sdv of orography" ;
  TS: "Surface temperature (radiative)" ;
  TSOCN: "Ocean tempertare" ;
  TSICE: "Ice temperature" ;
  TSICERAD: "Radiatively equivalent ice temperature" ;
```
(continued from previous page)

```
Land/under surface
  SICTHK: "Sea ice thickness" ;
  SNOWHICE: "Water equivalent snow depth" ;
  TS1: "subsoil temperature" ;
  TS2: "subsoil temperature" ;
  TS3: "subsoil temperature" ;
  TS4: "subsoil temperature" ;
Other fields are not included because they look more CLM oriented.
Other fields which users may add to the CAM initial files are not listed here.
```
### **6.24.7 Files**

- model\_nml in input.nml
- cam\_phis.nc (CAM surface height file, often CAM's .h0. file in the CESM run environment)
- caminput.nc (CAM initial file)
- clminput.nc (CLM restart file)
- iceinput.nc (CICE restart file) by model\_mod at the start of each assimilation)
- netCDF output state diagnostics files

# **6.24.8 Nitty gritty: Efficiency possibilities**

- index from grid (and others?) could be more efficient by calculating and globally storing the beginning index of each cfld and/or the size of each cfld. Get\_state\_meta\_data too. See clm/model\_mod.f90.
- Global storage of height fields? but need them on staggered grids (only sometimes) Probably not; machines going to smaller memory and more recalculation.
- ! Some compilers can't handle passing a section of an array to a subroutine/function; I do this in nc\_write\_model\_vars(?) and/or write\_cam\_init(?); replace with an exactly sized array?
- Is the testing of resolution in read\_cam\_coord overkill in the line that checks the size of  $(resol_n$ resol\_1)\*resol?
- Replace some do loops with forall (constructs)
- Subroutine write\_cam\_times(model\_time, adv\_time) is not needed in CESM+DART framework? Keep anyway?
- Remove the code that accommodates old CAM coordinate order (lon, lev, lat).
- Cubed sphere: Convert lon,lat refs into dim1,dim2 in more subroutines. get\_val\_heights is called with (column\_ind,1) by CAM-SE code, and (lon\_ind, lat\_ind) otherwise).
- cam\_to\_dart\_kinds and dart\_to\_cam\_types are dimensioned 300, regardless of the number of fields in the state vector and/or *KIND*s .
- Describe:
	- The coordinate orders and translations; CAM initial file, model\_mod, and DART\_Diag.nc.
	- Motivations
- \* There need to be 2 sets of arrays for dimensions and dimids;
	- $\cdot$  one describing the caminput file ( $f$ <sub>-</sub>...)
	- $\cdot$  and one for the state (s\_...) (storage in this module).
	- · Call them f\_dim\_Nd, f\_dimid\_Nd
	- · s\_dim\_Nd, s\_dimid\_Nd
- Change (private only) subroutine argument lists; structures first, regardless of in/out then output, and input variables.
- Change declarations to have dummy argument integers used as dimensions first
- Implement a grid\_2d\_type? Convert phis to a grid\_2d\_type? ps, and staggered ps fields could also be this type.
- Deallocate grid\_1d\_arrays using end\_1d\_grid\_instance in end\_model. end\_model is called by subroutines pert\_model\_state, nc\_write\_model\_vars; any problem?
- ISSUE; In P[oste]rior\_Diag.nc ensemble members are written out \*between\* the field mean/spread pair and the inflation mean/sd pair. Would it make more sense to put members after both pairs? Easy to do?
- ISSUE?; model interpolate assumes that obs with a vertical location have 2 horizontal locations too. The state vector may have fields for which this isn't true, but no obs we've seen so far violate this assumption. It would have to be a synthetic/perfect\_model obs, like some sort of average or parameter value.
- ISSUE; In convert vert, if a 2D field has dimensions (lev, lat) then how is p\_surf defined? Code would be needed to set the missing dimension to 1, or make different calls to coord ind, etc.
- ISSUE; The QTY\_ list from obs\_def\_mod must be updated when new fields are added to state vector. This could be done by the preprocessor when it inserts the code bits corresponding to the lists of observation types, but it currently (10/06) does not. Document accordingly.
- ISSUE: The CCM code (and Hui's packaging) for geopotentials and heights use different values of the physical constants than DART's. In one case Shea changed g from 9.81 to 9.80616, to get agreement with  $CCM(2...),$ so it may be important. Also, matching with Hui's tests may require using his values; change to DART after verifying?
- ISSUE: It's possible to figure out the model\_version from the NetCDF file itself, rather than have that be userprovided (sometimes incorrect and hard to debug) meta-data. model\_version is also misnamed; it's really the caminput.nc model version. The actual model might be a different version(?). The problem with removing it from the namelist is that the scripts need it too, so some rewriting there would be needed.
- ISSUE: max\_neighbors is set to 6, but could be set to 4 for non-refined grids. Is there a good mechanism for this? Is it worth the file space savings?
- ISSUE: x\_planar and y\_planar could be reduced in rank, if no longer needed for testing and debugging.
- "Pobs" marks changes for providing expected obs of P break from past philosophy; P is not a native CAM variable (but is already calced here)
- NOVERT marks modifications for fields with no vertical location, i.e. GWD parameters.

# **6.24.9 References and Acknowledgements**

### • [CAM homepage](http://www.ccsm.ucar.edu/models/atm-cam/)

Ave Arellano did the first work with CAM-Chem, assimilating MOPPITT CO observations into CAM-Chem. Jerome Barre and Benjamin Gaubert took up the development work from Ave, and prompted several additions to DART, as well as model mod.f90.

Nick Pedatella developed the first vert\_coord = 'log\_invP' capability to enable assimilation using WACCM and scale height vertical locations.

# **6.25 CESM**

### **6.25.1 Overview**

This is the start of an interface for assimilating observations into the fully-coupled CESM whole-system model. It makes use of the existing POP (ocean), CLM (land), and CAM (atmosphere) model mod codes.

Note: See ./doc/setup\_guidelines.html for much more information.

We have adopted some terminology to help us keep things straight.

- 1. CESM already uses the term 'fully-coupled', so we use that in reference to CESM components only. It means that CESM has an active atmosphere and ocean, ignoring other components. In CESM an active atmosphere almost always implies an active land, but that is not necessary for it to be called 'fully coupled', and, by itself, is not 'fully coupled'.
- 2. We use the term 'single-component' to denote the situation in which the assimilations are performed for ONE active model component. Atmospheric obs directly impact the atmosphere, OR land obs directly impact the land, etc.. Any impact from the atmosphere to the land happens through interaction with the CESM coupler.
- 3. We use the term 'multi-component' to denote the situation in which the assimilations are performed separately for more than one active model component. Atmospheric obs directly impact the atmosphere AND ocean obs directly impact the ocean, etc.. Any impact from the atmosphere to the ocean happens through interaction with the CESM coupler.
- 4. 'cross-component' is used to specify the case when observations of one component can directly impact any/all of the other active components without going through the coupler.

Prior to 9 Nov 2015, models/CESM had programs that were an attempt to achieve the cross-component, fully-coupled data assimilation. Since this is being implemented with the Remote Memory Access (RMA) strategy that is not consistent with the current SVN trunk, the files that allow that usage pattern are being removed from the SVN trunk. However, there are scripts in ./shell\_scripts which enable the 'multi-component' assimilation mode, which does not require a models/CESM/model\_mod.f90, since it uses a separate filter for each component (cam-fv, pop, . . . ).

The models/CESM/work directory has nothing of use in it, since there are no programs to interact with a crosscomponent DART state vector (a DART state that consists of atmosphere and/or ocean and/or land).

# **6.26 CICE**

### **6.26.1 Overview**

The [Community Ice CodE \(CICE\)](https://github.com/CICE-Consortium/CICE) is a sea ice model that was first developed by Elizabeth Hunke as the Los Alamos Sea Ice Model. Its code base and capabilities have grown as a result of continued development by the broader geosciences community, an effort organized by the CICE Consortium.

The DART model interface was developed to work with CICE's dynamical core on an Arakawa B-grid.<sup>[1](#page-229-0)</sup> When CICE is coupled to POP in CESM, the ocean and sea ice grids are identical.

According to the CICE manual:

The spatial discretization is specialized for a generalized orthogonal B-grid as in Murray (1996)<sup>[2](#page-229-1)</sup> or Smith et al. (1995).<sup>[3](#page-229-2)</sup> The ice and snow area, volume and energy are given at the center of the cell, velocity is defined at the corners, and the internal ice stress tensor takes four different values within a grid cell; bilinear approximations are used for the stress tensor and the ice velocity across the cell, as described in Hunke and Dukowicz (2002).<sup>[4](#page-229-3)</sup> This tends to avoid the grid decoupling problems associated with the B-grid.

Hence, in the DART interface:

- U, V are at grid cell corners
- T, h, hs, and the various scalar quantities are at grid cell centers

### **6.26.2 Development Notes**

CICE is under active development to work with other grids, such as the unstructured grid in MPAS and the C-grid in MOM. Due to this activity, this README contains development notes chronicling the development of the model interface. We ask that developers continue to document the development both in this README and with descriptive comments in the source code.

• Possible bug found in model\_mod.f90 for POP where set\_date is sent sec this day. The routine wants sec this min.

#### **Notes from Cecilia M. Bitz on 14 May 2016**

- Created ../../obs\_def/obs\_def\_cice\_mod.f90 to make new obs\_kinds used in model\_mod.f90 and input.nml.
- Not sure about QTY\_TRACERARRAY\_CATS
- Model mod assumes that the grid is identical to POP
- Leaving this part but it may be unneeded in CICE INTERFACE vector\_to\_prog\_var MODULE PROCEDURE vector\_to\_2d\_prog\_var MODULE PROCEDURE vector\_to\_3d\_prog\_var END INTERFACE

<span id="page-229-0"></span><sup>1</sup> Arakawa, Akio and Vivian R. Lamb, 1977: Computational Design of the Basic Dynamical Processes of the UCLA General Circulation Model. *Methods in Computational Physics: Advances in Research and Applications*, 17, 173–265, [doi:10.1016/B978-0-12-460817-7.50009-4](https://doi.org/10.1016/B978-0-12-460817-7.50009-4)

<span id="page-229-1"></span><sup>2</sup> Murray, Ross J., 1996: Explicit Generation of Orthogonal Grids for Ocean Models. *Journal of Computational Physics*, 126, 251–273, [doi:10.1006/jcph.1996.0136](https://doi.org/10.1006/jcph.1996.0136)

<span id="page-229-2"></span><sup>3</sup> Smith, Richard D., Samuel Kortas and Bertrand Meltz, 1995: Curvilinear Coordinates for Global Ocean Models. Technical Report LA-UR95- 1146, Los Alamos National Laboratory.

<span id="page-229-3"></span><sup>4</sup> Hunke, Elizabeth C., and John K. Dukowicz, 2002: The Elastic–Viscous–Plastic Sea Ice Dynamics Model in General Orthogonal Curvilinear Coordinates on a Sphere—Incorporation of Metric Terms. *Monthly Weather Review*, 130, 1848–1865, [doi:10.1175/1520-](https://doi.org/10.1175/1520-0493(2002)130%3C1848:TEVPSI%3E2.0.CO;2) [0493\(2002\)130%3C1848:TEVPSI%3E2.0.CO;2](https://doi.org/10.1175/1520-0493(2002)130%3C1848:TEVPSI%3E2.0.CO;2)

- Not used in pop so of course not used now in CICE either, why? subroutine vector\_to\_3d\_prog\_var(x, varindex, data\_3d\_array) subroutine get\_gridsize(num\_x, num\_y, num\_z)
- Come back here, some changes made below but need to look line-by-line still subroutine get\_state\_meta\_data(state\_handle, index\_in, location, var\_type)

### **Fortran Files**

- dart to cice.f90 Think it is done
- cice\_to\_dart.f90 Is trivial so hope it's done too
- model\_mod\_check.f90
- dart\_cice\_mod.f90 Should it have a get\_cat\_dim?
- model\_mod.f90 I do not understand this part, but appears in clm too: INTERFACE vector\_to\_prog\_var MODULE PROCEDURE vector\_to\_1d\_prog\_var ! this is in clm MODULE PROCEDURE vector\_to\_2d\_prog\_var ! this is in pop MODULE PROCEDURE vector\_to\_3d\_prog\_var ! this is in pop END INTERFACE
- test\_dipole\_interp.f90 Also trivial, nothing to change?
- rma-cice/location/ Has a bunch of subdirs each with a location mod.f90

```
-rw-r--r-- 1 bitz staff 142664 May 26 17:12 model_mod.f90
-rw-r--r-- 1 bitz staff 4439 May 21 07:55 cice_to_dart.f90
-rw-r--r-- 1 bitz staff 5676 May 21 07:49 dart_to_cice.f90
-rw-r--r-- 1 bitz staff 24008 May 18 21:55 dart_cice_mod.f90
-rw-r--r-- 1 bitz staff 24294 May 14 16:30 model_mod_check.f90
-rw-r--r-- 1 bitz staff 2270 May 14 16:30 test_dipole_interp.f90
```
#### **Code Snippet from model\_mod.f90**

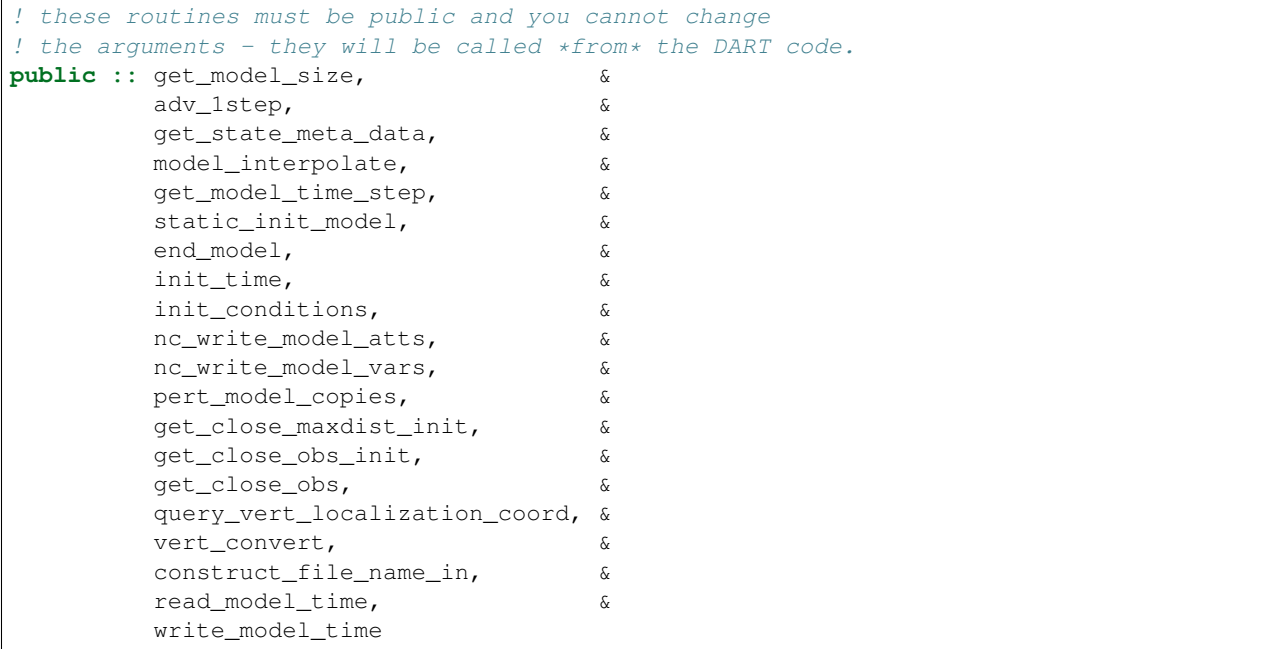

# **6.26.3 Namelist**

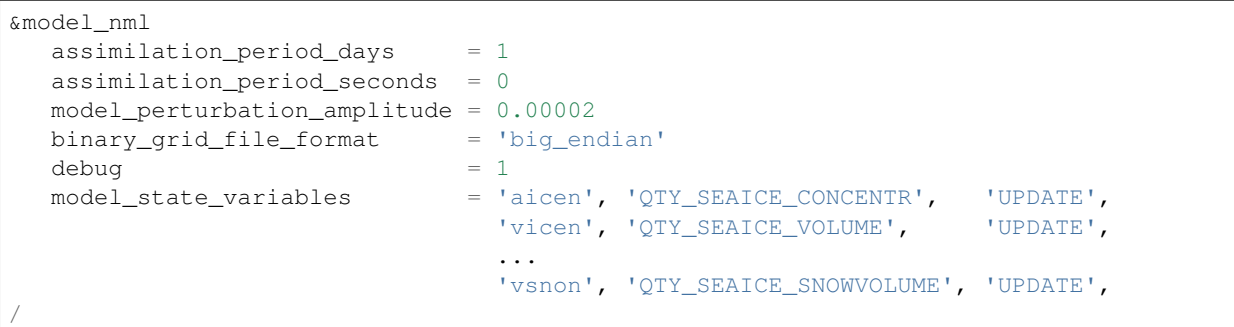

### **Description of each namelist entry**

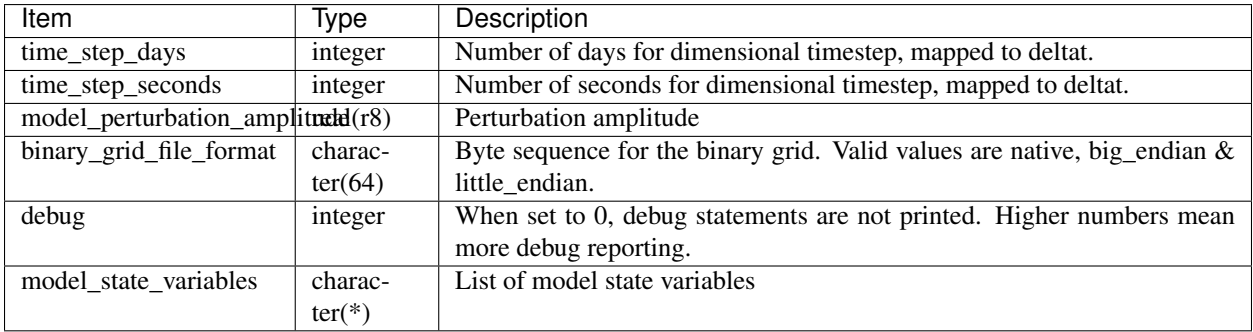

### **References**

# **6.27 CLM**

# **6.27.1 Overview**

This is the DART interface to the Community Land Model (CLM). It is run as part of the [Community Earth System](http://www.cesm.ucar.edu/models/cesm1.1/) [Model \(CESM\)](http://www.cesm.ucar.edu/models/cesm1.1/) framework. It is strongly recommended that you become familiar with running a multi-instance experiment in CESM before you try to run DART/CLM. The DART/CLM facility uses language and concepts that should be familiar to CESM users. The DART/CLM capability is entirely dependent on the multi-instance capability of CESM, first supported in its entirety in CESM1.1.1. Consequently, this version or newer is required to run CLM/DART. The [CLM User's Guide](http://www.cesm.ucar.edu/models/cesm1.1/clm/models/lnd/clm/doc/UsersGuide/clm_ug.pdf) is an excellent reference for CLM. *As of (V7195) 3 October 2014, CESM1.2.1 is also supported.*

DART uses the multi-instance capability of CESM, which means that DART is not responsible for advancing the model. This GREATLY simplifies the traditional DART workflow, but it means *CESM has to stop and write out a restart file every time an assimilation is required*. The multi-instance capability is very new to CESM and we are in close collaboration with the CESM developers to make using DART with CESM as easy as possible. While we strive to keep DART requirements out of the model code, there are a few SourceMods needed to run DART from within CESM. Appropriate SourceMods for each CESM version are available at

<http://www.image.ucar.edu/pub/DART/CESM> and should be unpacked into your HOME directory. They will create a  $\sim$ /cesm\_?\_?\_? directory with the appropriate SourceMods structure. The ensuing scripts require these SourceMods and expect them to be in your HOME directory.

Our notes on how to set up, configure, build, and run CESM for an assimilation experiment evolved into scripts. These scripts are not intended to be a 'black box'; you will have to read and understand them and modify them to your own purpose. They are heavily commented – in keeping with their origins as a set of notes. If you would like to offer suggestions on how to improve those notes - please send them to [dart@ucar.edu](mailto:dart@ucar.edu) - we'd love to hear them.

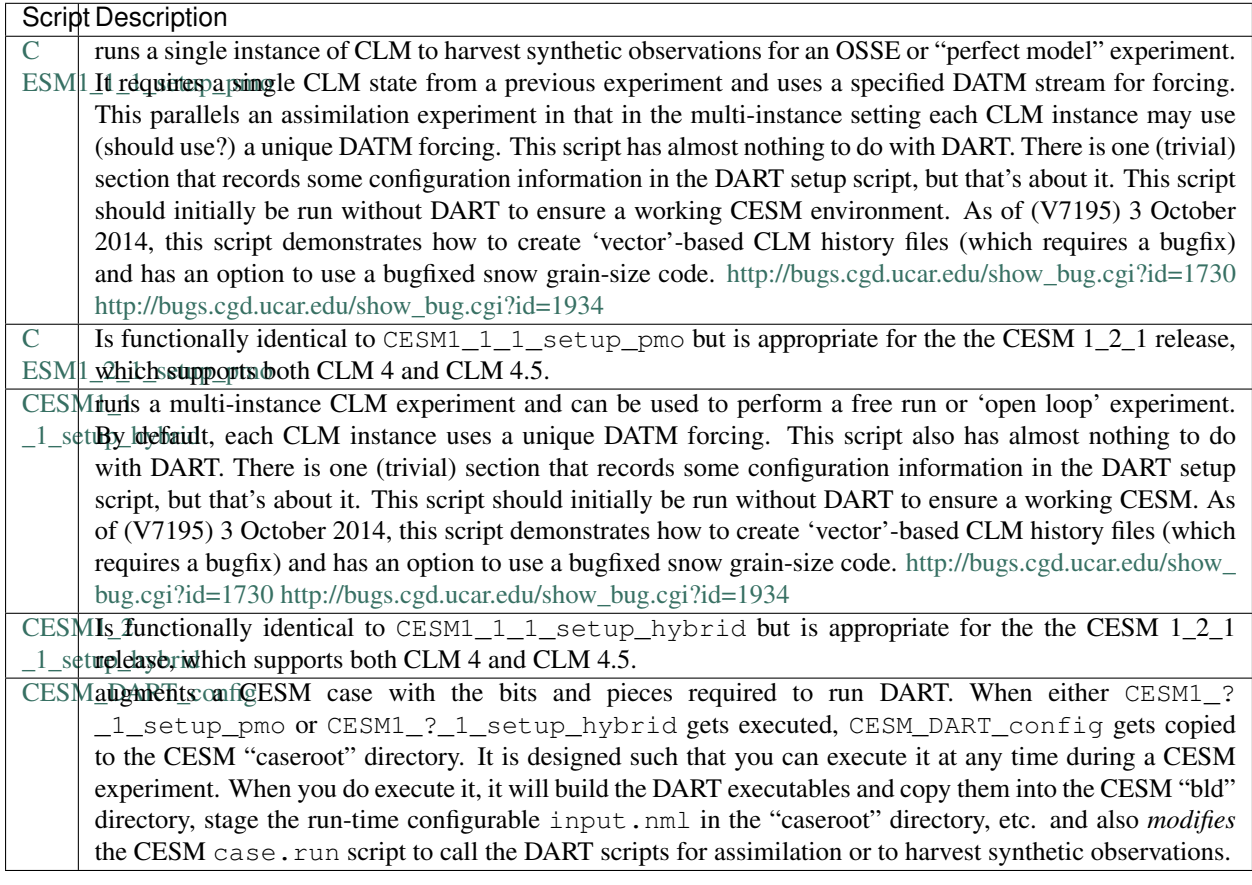

In addition to the script above, there are a couple scripts that will either perform an assimilation [\(assimilate.csh\)](shell_scripts/assimilate.csh) or harvest observations for a perfect model experiment [\(perfect\\_model.csh\)](shell_scripts/perfect_model.csh). These scripts are designed to work on several compute platforms although they require configuration, mainly to indicate the location of the DART observation sequence files on your system.

# **6.27.2 Pertinent details of the CLM gridcell**

"The land surface is represented by 5 primary sub-grid land cover types (landunits: glacier, lake, wetland, urban, vegetated) in each grid cell. The vegetated portion of a grid cell is further divided into patches of plant functional types, each with its own leaf and stem area index and canopy height. Each subgrid land cover type and PFT patch is a separate column for energy and water calculations." – CLM documentation. The only location information available is at the gridcell level. All landunits, columns, and PFTs in that gridcell have the same location. This has ramifications for the forward observation operators. If the observation metadata has information about land use/land cover, it can be used to select only those patches that are appropriate. Otherwise, an area-weighted average of ALL patches in the gridcell is used to calculate the observation value for that location.

# **6.27.3 A word about forward observation operators**

"Simple" observations like snowcover fraction come directly from the DART state. It is possible to configure the CLM history files to contain the CLM estimates of some quantities (mostly flux tower observations e.g, net ecosystem production, sensible heat flux, latent heat flux) that are very complicated combinations of portions of the CLM state. The forward observation operators for these flux tower observations read these quantities from the CLM .h1. history file. The smaller the CLM gridcell, the more likely it seems that these values will agree with point observations.

The prior and posterior values for these will naturally be identical as the history file is unchanged by the assimilation. Configuring the CLM user\_nl\_clm files to output the desired quantities must be done at the first execution of CLM. As soon as CONTINUE\_RUN=TRUE, the namelist values for history file generation are ignored. Because the history file creation is very flexible, some additional information must be passed to DART to construct the filename of the .h1. history file needed for any particular time.

# **6.27.4 Major changes as of (v7195) 3 october 2014**

The DART state vector may be constructed in a much more flexible way. Variables from two different CLM history files may also be incorporated directly into the DART state - which should GREATLY speed up the forward observation operators - and allow the observation operators to be constructed in a more flexible manner so that they can be used by any model capable of providing required inputs. It is now possible to read some variables from the restart file, some variables from a traditional history file, and some from a 'vector-based' history file that has the same structure (gridcell/landunit/column/pft) as the restart file. This should allow more accurate forward observation operators since the quantities are not gridcell-averaged a priori.

Another namelist item has been added clm\_vector\_history\_filename to support the concept that two history files can be supported. My intent was to have the original history file (required for grid metadata) and another for support of vector-based quantities in support of forward observation operators. Upon reflection, I'm not sure I need two different history files - BUT - I'm sure there will be a situation where it comes in handy.

The new namelist specification of what goes into the DART state vector includes the ability to specify if the quantity should have a lower bound, upper bound, or both, what file the variable should be read from, and if the variable should be modified by the assimilation or not. Only variables in the CLM restart file will be candidates for updating. No CLM history files are modified. It is important to know that the variables in the DART diagnostic files ``preassim.nc`` and ``analysis.nc`` will contain the unbounded versions of ALL the variables specied in ``clm\_variables``.

The example input.nml model\_nml demonstrates how to construct the DART state vector. The following table explains in detail each entry for clm\_variables:

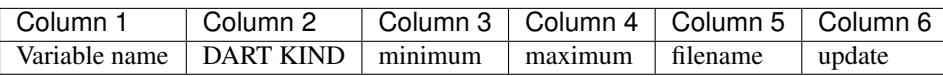

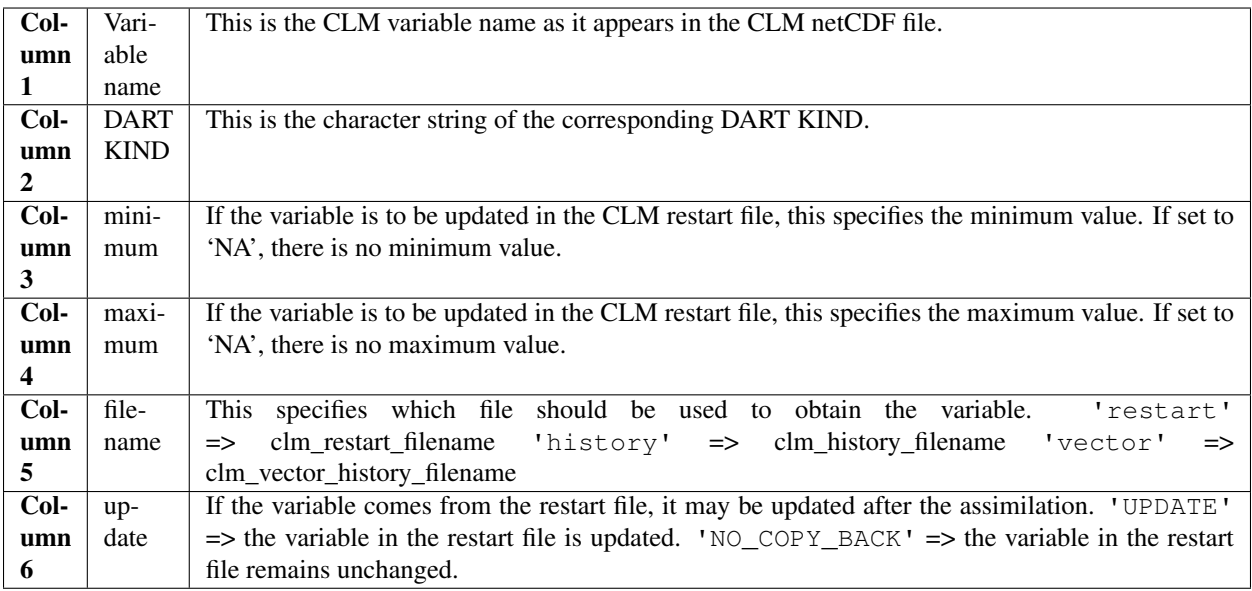

The following are only meant to be examples - they are not scientifically validated. Some of these that are UPDATED are probably diagnostic quantities, Some of these that should be updated may be marked NO\_COPY\_BACK. There are multiple choices for some DART kinds. This list is by no means complete.

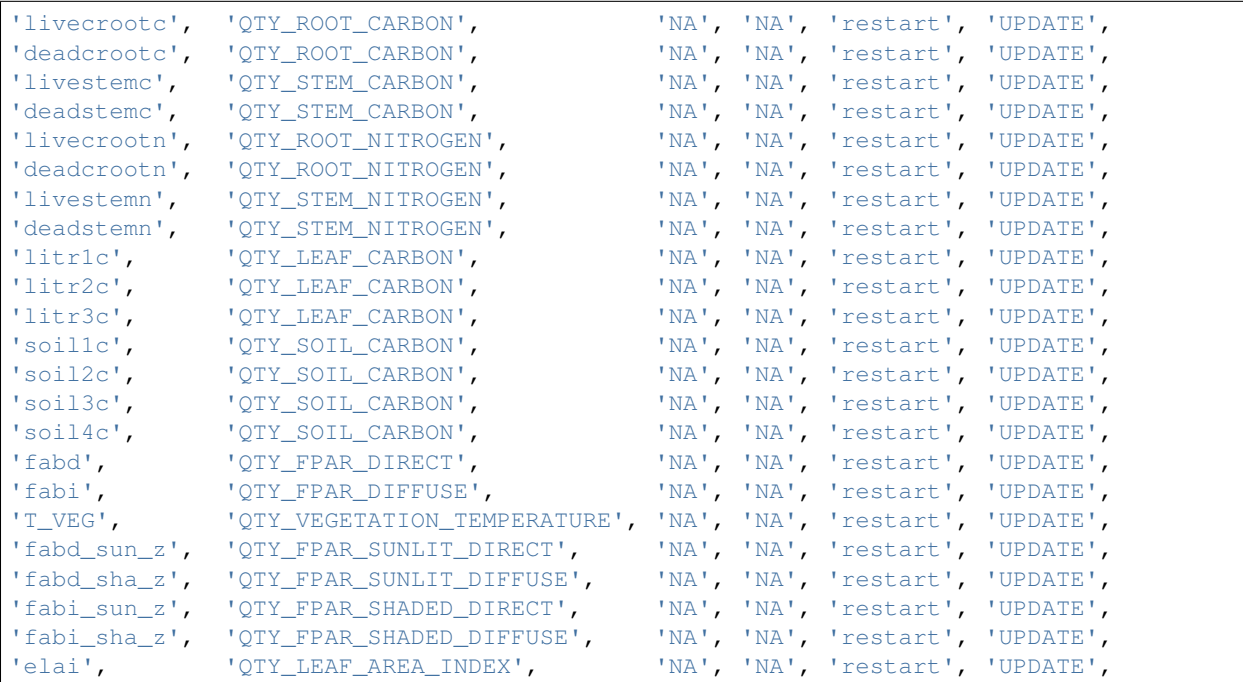

Only the first variable for a DART kind in the clm\_variables list will be used for the forward observation operator. The following is perfectly legal (for CLM4, at least):

```
clm_variables = 'LAIP_VALUE', 'QTY_LEAF_AREA_INDEX', 'NA', 'NA', 'restart' , 'UPDATE',
                                   'QTY_LEAF_AREA_INDEX', 'NA', 'NA', 'restart' , 'UPDATE',<br>'QTY_LEAF_AREA_INDEX', 'NA', 'NA', 'restart' , 'UPDATE',
                   'elai', 'QTY_LEAF_AREA_INDEX', 'NA', 'NA', 'restart' ,
                   'ELAI', 'QTY_LEAF_AREA_INDEX', 'NA', 'NA', 'history' , 'NO_COPY_
˓→BACK',
```
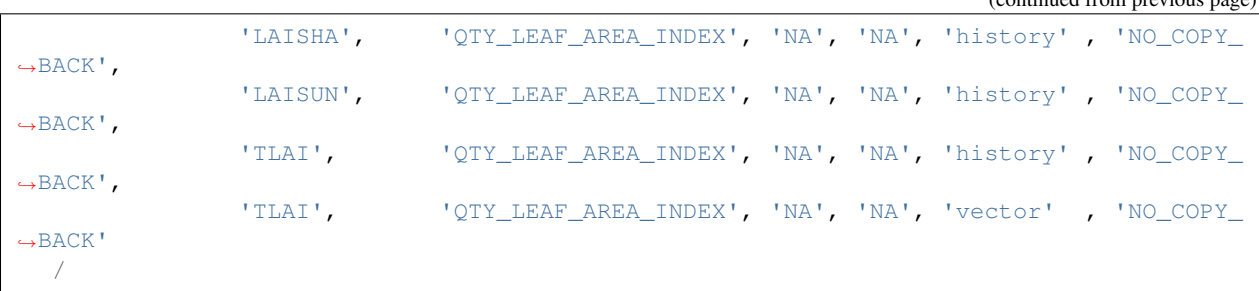

however, only LAIP\_VALUE will be used to calculate the LAI when an observation of LAI is encountered. All the other LAI variables in the DART state will be modified by the assimilation based on the relationship of LAIP\_VALUE and the observation. Those coming from the restart file and marked 'UPDATE' will be updated in the CLM restart file.

# **6.27.5 Namelist**

These namelists are read from the file input.nml. Namelists start with an ampersand '&' and terminate with a slash '/'. Character strings that contain a '/' must be enclosed in quotes to prevent them from prematurely terminating the namelist.

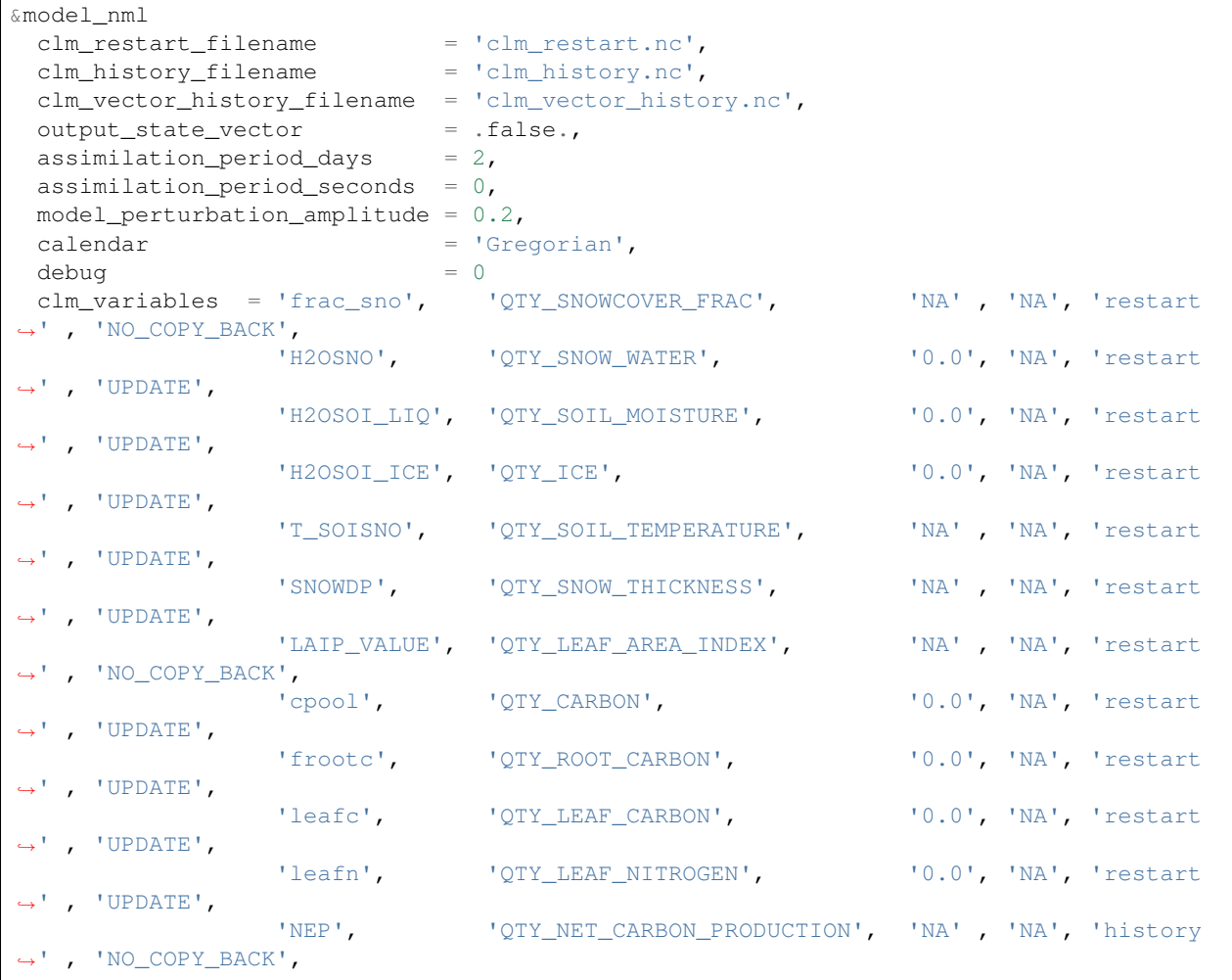

(continued from previous page)

(continued from previous page)

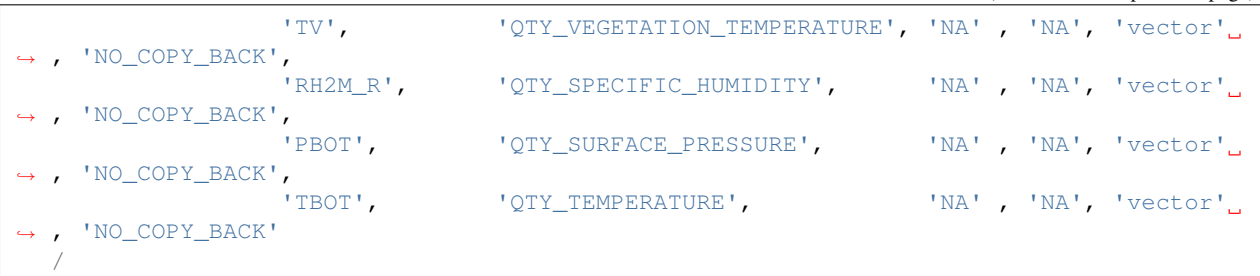

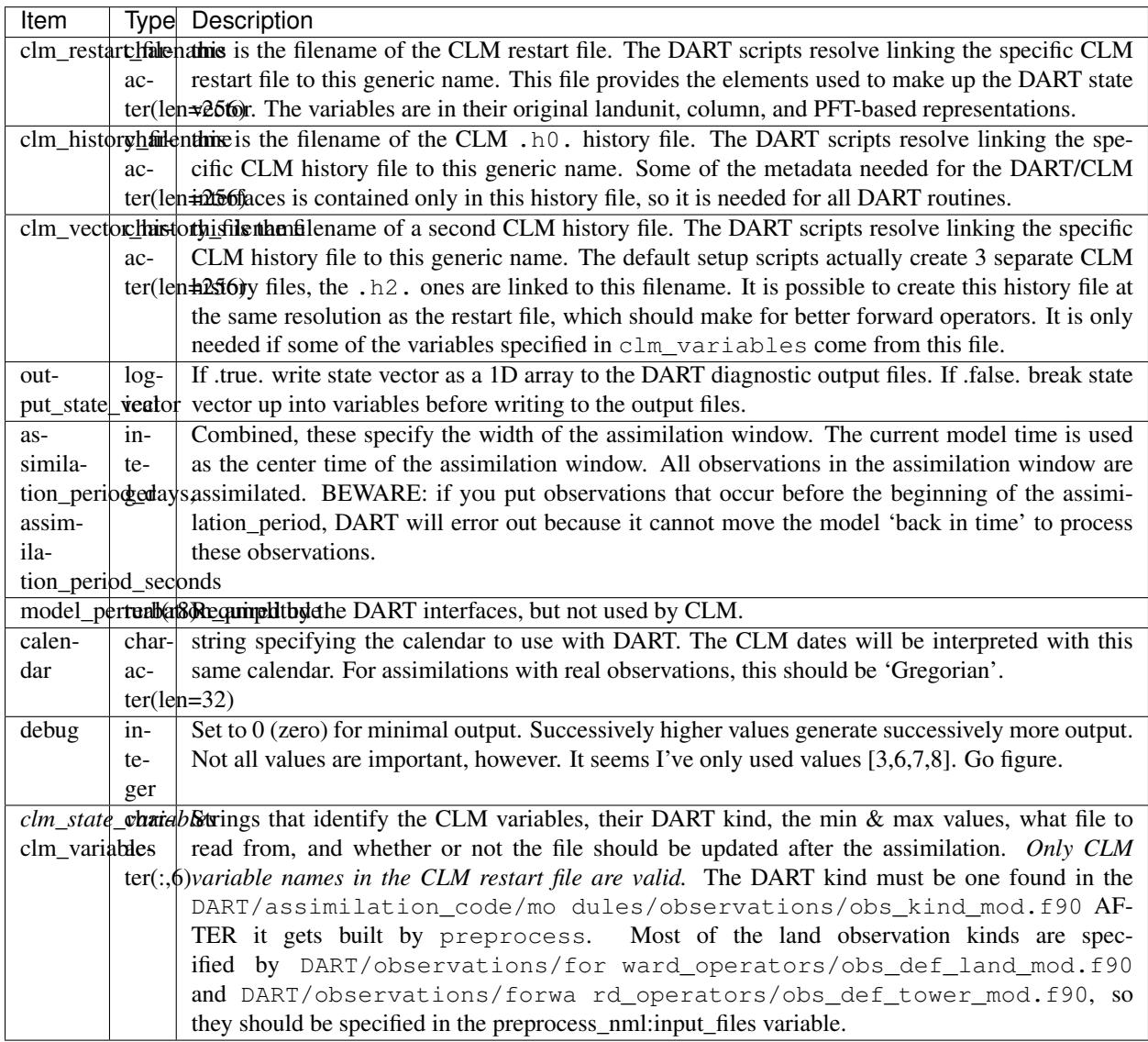

&obs\_def\_tower\_nml

(continued from previous page)

```
casename = '../clm\_dart',hist_nhtfrq = -24,
debug = .false.
/
```
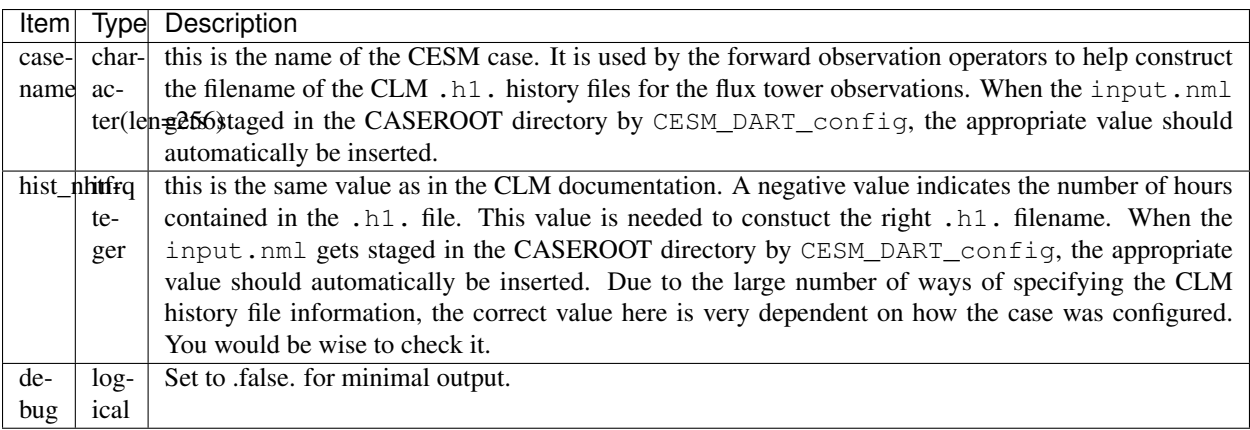

# **6.27.6 Other modules used (directly)**

types\_mod time\_manager\_mod threed\_sphere/location\_mod utilities\_mod obs\_kind\_mod obs\_def\_land\_mod obs\_def\_tower\_mod random\_seq\_mod

## **6.27.7 Public interfaces - required**

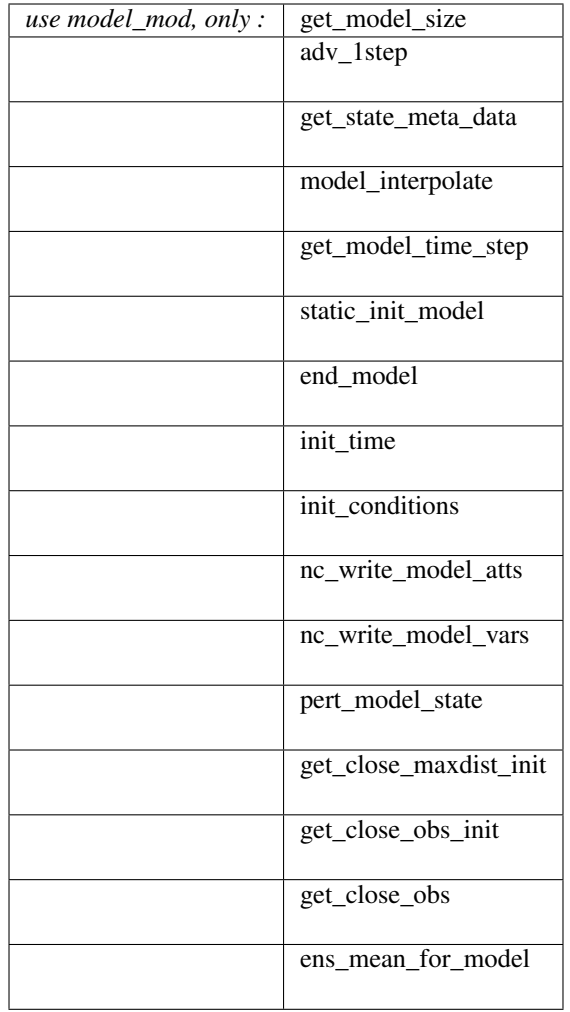

A note about documentation style. Optional arguments are enclosed in brackets *[like this]*.

*model\_size = get\_model\_size( )*

integer :: get\_model\_size

Returns the length of the model state vector.

 $model\_size$  The length of the model state vector.

*call adv\_1step(x, time)*

```
real(r8), dimension(:), intent(inout) :: x
type(time_type), intent(in) :: time
```
Advances the model for a single time step. The time associated with the initial model state is also input although it is not used for the computation.

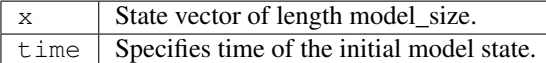

*call get\_state\_meta\_data (index\_in, location, [, var\_type] )*

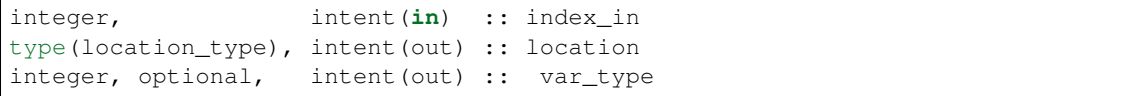

Returns metadata about a given element, indexed by index\_in, in the model state vector. The location defines where the state variable is located.

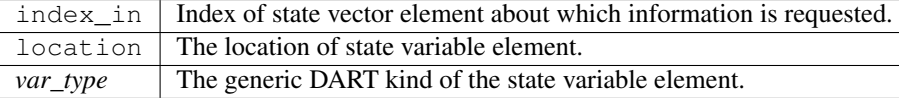

#### *call model\_interpolate(x, location, itype, obs\_val, istatus)*

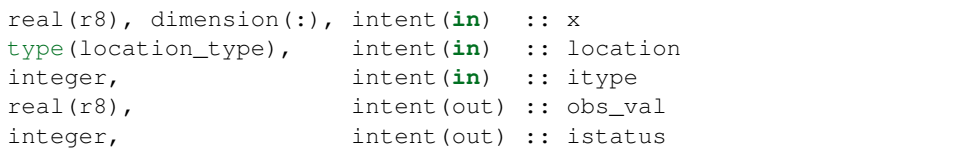

Given model state, returns the value interpolated to a given location.

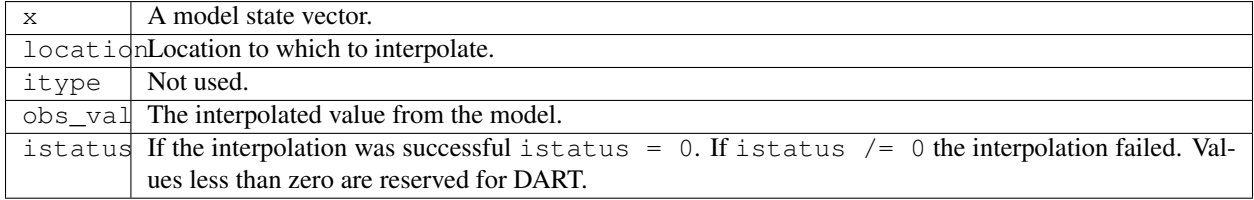

#### *var = get\_model\_time\_step()*

type(time\_type) :: get\_model\_time\_step

Returns the time step (forecast length) of the model;

var | Smallest time step of model.

*call static\_init\_model()*

Used for runtime initialization of model; reads namelist, initializes model parameters, etc. This is the first call made to the model by any DART-compliant assimilation routine.

*call end\_model()*

A stub.

*call init\_time(time)*

type(time\_type), intent(out) :: time

Returns the time at which the model will start if no input initial conditions are to be used. This is used to spin-up the model from rest.

time | Initial model time.

*call init\_conditions(x)*

real(r8), dimension(:), intent(out) :: x

Returns default initial conditions for the model; generally used for spinning up initial model states.

 $x \mid$  Initial conditions for state vector.

*ierr = nc\_write\_model\_atts(ncFileID)*

integer :: nc\_write\_model\_atts integer, intent(**in**) :: ncFileID

Function to write model specific attributes to a netCDF file. At present, DART is using the NetCDF format to output diagnostic information. This is not a requirement, and models could choose to provide output in other formats. This function writes the metadata associated with the model to a NetCDF file opened to a file identified by ncFileID.

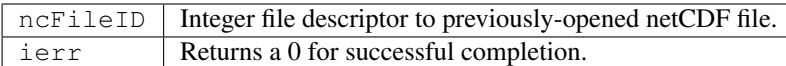

*ierr = nc\_write\_model\_vars(ncFileID, statevec, copyindex, timeindex)*

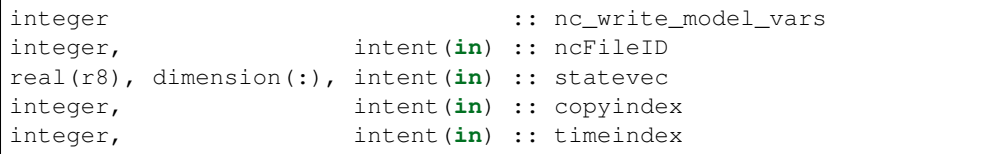

Writes a copy of the state variables to a netCDF file. Multiple copies of the state for a given time are supported, allowing, for instance, a single file to include multiple ensemble estimates of the state.

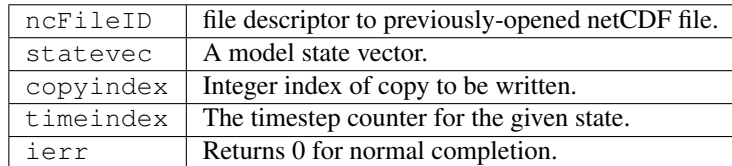

*call pert\_model\_state(state, pert\_state, interf\_provided)*

```
real(r8), dimension(:), intent(in) :: state
real(r8), dimension(:), intent(out) :: pert_state
logical, intent(out) :: interf_provided
```
Given a model state, produces a perturbed model state.

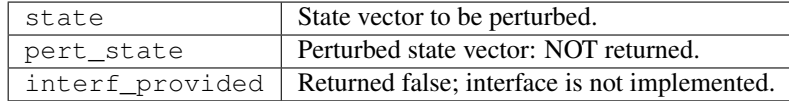

*call get\_close\_maxdist\_init(gc, maxdist)*

type(get\_close\_type), intent(inout) :: gc real(r8), intent(in) :: maxdist

In distance computations any two locations closer than the given maxdist will be considered close by the get\_close\_obs() routine. Pass-through to the 3D Sphere locations module. See [get\\_close\\_maxdist\\_init\(\)](../../assimilation_code/location/threed_sphere/location_mod.html#get_close_maxdist_init) for the documentation of this subroutine.

#### *call get\_close\_obs\_init(gc, num, obs)*

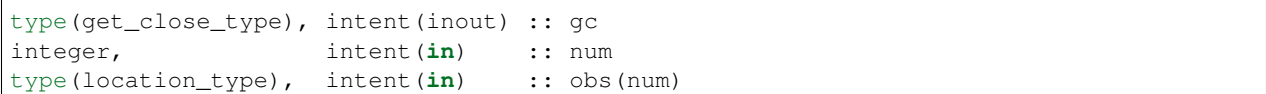

Pass-through to the 3D Sphere locations module. See [get\\_close\\_obs\\_init\(\)](../../assimilation_code/location/threed_sphere/location_mod.html#get_close_obs_init) for the documentation of this subroutine.

*call get\_close\_obs(gc, base\_obs\_loc, base\_obs\_kind, obs, obs\_kind, num\_close, close\_ind [, dist])*

```
type(get_close_type), intent(in) :: gc
type(location_type), intent(in) :: base_obs_loc
integer, intent(in) :: base_obs_kind
type(location_type), intent(in) :: obs(:)
integer, intent(in) :: obs_kind(:)
integer, intent(out) :: num_close
integer, intent(out) :: close_ind(:)
real(r8), optional, intent(out) :: dist(:)
```
Pass-through to the 3D Sphere locations module. See [get\\_close\\_obs\(\)](../../assimilation_code/location/threed_sphere/location_mod.html#get_close_obs) for the documentation of this subroutine.

*call ens\_mean\_for\_model(ens\_mean)*

real(r8), dimension(:), intent(**in**) :: ens\_mean

A NULL INTERFACE in this model.

ens mean State vector containing the ensemble mean.

### **6.27.8 Public interfaces - optional**

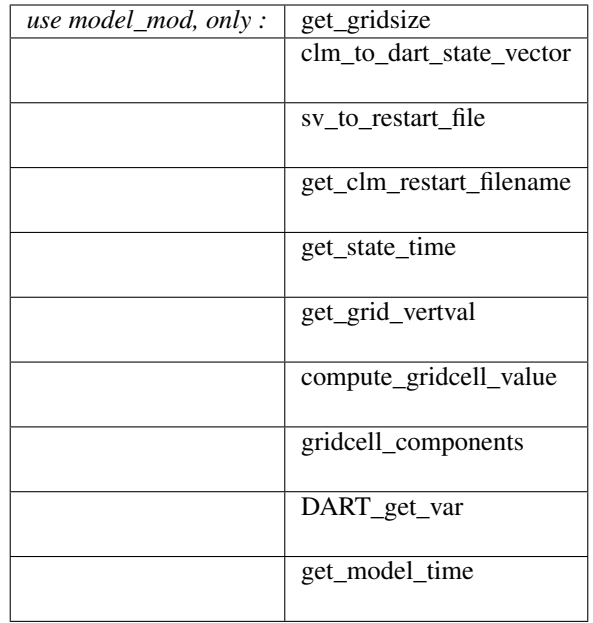

*call get\_gridsize(num\_lon, num\_lat, num\_lev)*

integer, intent(out) :: num\_lon, num\_lat, num\_lev

Returns the number of longitudes, latitudes, and total number of levels in the CLM state.

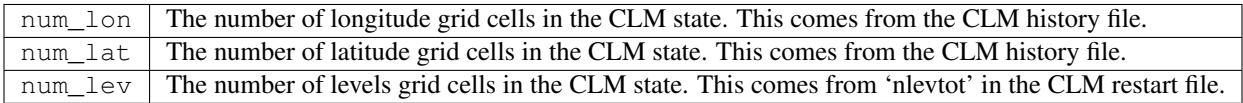

*call clm\_to\_dart\_state\_vector(state\_vector, restart\_time)*

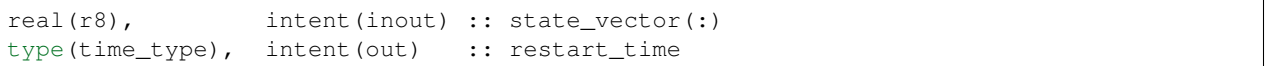

Reads the current time and state variables from CLM netCDF file(s) and packs them into a DART state vector. This MUST happen in the same fashion as the metadata arrays are built. The variables are specified by model\_nml:clm\_variables. Each variable specifies its own file of origin. If there are multiple times in the file of origin, only the time that matches the restart file are used.

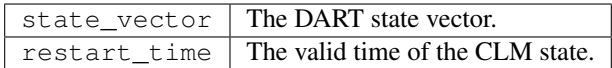

*call sv\_to\_restart\_file(state\_vector, filename, dart\_time)*

```
real(r8), intent(in) :: state_vector(:)
character(len=*), intent(in) :: filename
type(time_type), intent(in) :: dart_time
```
This routine updates the CLM restart file with the posterior state from the assimilation. Some CLM variables that are useful to include in the DART state (frac\_sno, for example) are diagnostic quantities and are not used for subsequent model advances. The known diagnostic variables are NOT updated. If the values created by the assimilation are outside physical bounds, or if the original CLM value was 'missing', the vector\_to\_prog\_var() subroutine ensures that the values in the original CLM restart file are not updated.

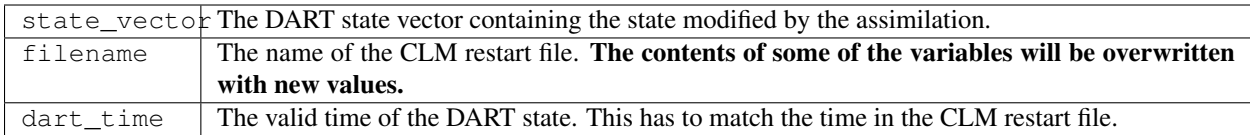

*call get\_clm\_restart\_filename( filename )*

```
character(len=*), intent(out) :: filename
```
provides access to the name of the CLM restart file to routines outside the scope of this module.

```
filename The name of the CLM restart file.
```
*time = get\_state\_time(file\_handle)*

```
integer, intent(in) :: file_handle
character(len=*), intent(in) :: file_handle
type(time_type) :: get_state_time
```
This routine has two interfaces - one for an integer input, one for a filename. They both return the valid time of the model state contained in the file. The file referenced is the CLM restart file in netCDF format.

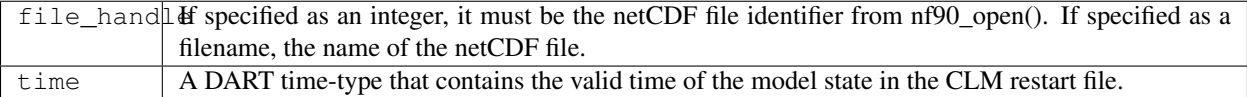

*call get\_grid\_vertval(x, location, varstring, interp\_val, istatus)*

```
real(r8), intent(in) :: x(:)
type(location_type), intent(in) :: location
character(len=*), intent(in) :: varstring
real(r8), intent(out) :: interp_val
integer, intent(out) :: istatus
```
Calculate the value of quantity at depth. The gridcell value at the levels above and below the depth of interest are calculated and then the value for the desired depth is linearly interpolated. Each gridcell value is an areaweighted value of an unknown number of column- or pft-based quantities. This is one of the workhorse routines for model\_interpolate().

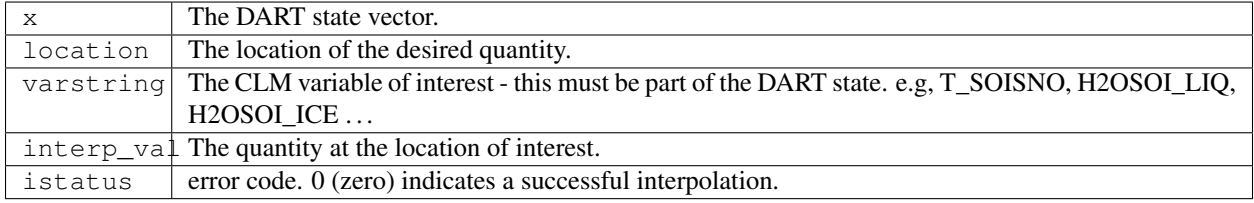

*call compute\_gridcell\_value(x, location, varstring, interp\_val, istatus)*

```
real(r8), intent(in) :: x(:)
type(location_type), intent(in) :: location
character(len=*), intent(in) :: varstring
real(r8), intent(out) :: interp_val
integer, intent(out) :: istatus
```
Calculate the value of a CLM variable in the DART state vector given a location. Since the CLM location information is only available at the gridcell level, all the columns in a gridcell are area-weighted to derive the value for the location. This is one of the workhorse routines for model\_interpolate(), and only select CLM variables are currently supported. Only CLM variables that have no vertical levels may use this routine.

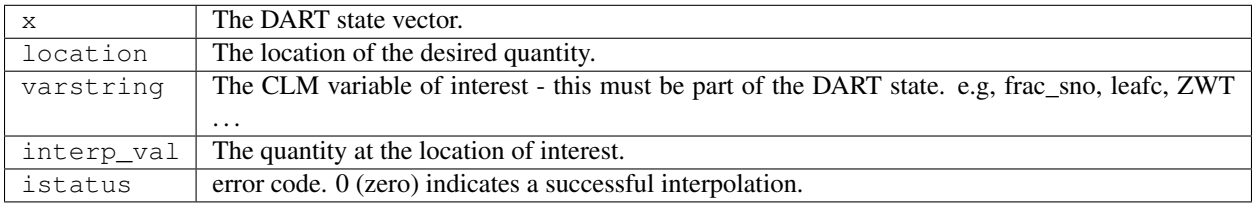

*call gridcell\_components(varstring)*

character(len=\*), intent(**in**) :: varstring

This is a utility routine that helps identify how many land units,columns, or PFTs are in each gridcell for a particular variable. Helps answer exploratory questions about which gridcells are appropriate to test code. The CLM variable is read from the CLM restart file.

varstring The CLM variable name of interest.

*call DART\_get\_var(ncid, varname, datmat)*

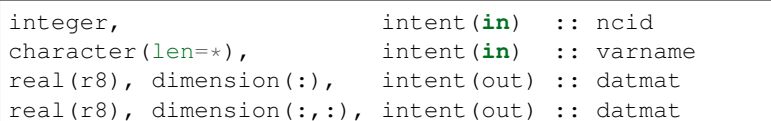

Reads a 1D or 2D variable of 'any' type from a netCDF file and processes and applies the offset/scale/FillValue attributes correctly.

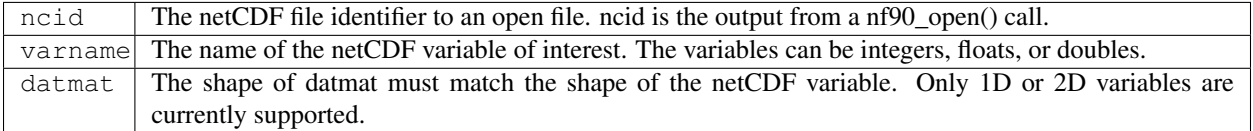

*model\_time = get\_model\_time( )*

integer :: get\_model\_time

Returns the valid time of the model state vector.

 $model_time \mid The valid time of the model state vector.$ 

# **6.27.9 Files**

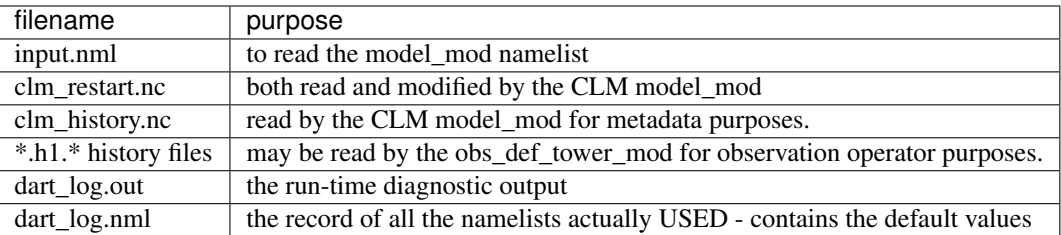

### **6.27.10 References**

[CLM User's Guide](http://www.cesm.ucar.edu/models/cesm1.1/clm/models/lnd/clm/doc/UsersGuide/clm_ug.pdf) is an excellent reference for CLM.

### **6.27.11 Private components**

N/A

# **6.28 CM1**

### **6.28.1 Overview**

Cloud Model 1 (CM1) version 18 (CM1r18) is compatible with the DART. CM1 is a non-hydrostatic numerical model in Cartesian 3D coordinates designed for the study of micro-to-mesoscale atmospheric phenomena in idealized to semi-idealized simulations.

The CM1 model was developed and is maintained by George Bryan at the National Center for Atmospheric Research (NCAR) Mesoscale and Microscale Meteorology Laboratory (MMM).

The model code is freely available from the [CM1 website](http://www2.mmm.ucar.edu/people/bryan/cm1/) and must be downloaded and compiled outside of DART.

This model interface and scripting support were created by Luke Madaus. Thanks Luke!

# **6.28.2 namelist.input**

Several modifications to the CM1 namelist namelist.input are required to produce model output compatible with DART. The values are described here and an example is shown below.

The namelist. input file is partitioned into several distinct namelists. These namelists are denoted  $\&$  param0, &param1, &param2, ... &param13.

These namelists start with an ampersand  $\&$  and terminate with a slash  $/$ . Thus, character strings that contain a  $/$  must be enclosed in quotes to prevent them from prematurely terminating the namelist.

Using CM1 output files as a prior ensemble state in DART requires each ensemble member to produce a restart file in netCDF format (which requires setting  $r$ estart\_format=2 in the  $\epsilon$ param9 namelist) and these restart files must only contain output at the analysis time (which requires setting restart\_filetype=2 in the  $\epsilon$ param9 namelist).

Here is an example configuration of the &param9 namelist in namelist.input:

```
&param9
 restart_format = 2 restart needs to be netCDF
 restart filetype = 2 restart must be the analysis time - ONLY
 restart_file_theta = .true. make sure theta is in restart file
 restart_use_theta = .true.
/
```
Important: The only required state variable to be updated is potential temperature (theta). Thus two additional settings in the &param9 namelist – restart\_file\_theta = .true. and restart\_use\_theta = .true. must be set to ensure theta is output the CM1 restart files.

Additional state variables that have been tested within DART include:

ua, va, wa, ppi, u0, v0, u10, v10, t2, th2, tsk, q2, psfc, qv, qc, qr, qi qs, & qg.

At present, observation times are evaluated relative to the date and time specified in the  $\epsilon$  param11 namelist.

Observation locations are specified in meters relative to the domain origin as defined the iorigin setting of &param2.

### **6.28.3 About Testing CM1 and DART**

There are two sets of scripts in the shell\_scripts directory. Luke contributed a set written in python, and the DART team had a set written in csh. The csh scripts have not been tested in quite some time, so use with the understanding that they will need work. Those csh scripts and some unfinished python scripts reside in a shell\_scripts/ unfinished directory and should be used with the understanding that they require effort on the part of the user before the scripts will actually work.

# **6.28.4 Strategy and Instructions for Using the Python Scripts**

#### **A List of Prerequisites**

- 1. CM1 is required to use netCDF restart files.
- 2. A collection of CM1 model states for initial conditions will be available.
- 3. There is a separate observation sequence file for each assimilation time.
- 4. The DART *input.nml* file has some required values as defined below.
- 5. Each time CM1 is advanced, it will start from the same filename, and the restart number in that filename will be 000001 - ALWAYS. That filename will be a link to the most current model state.

### **Testing a Cycling Experiment**

The big picture: three scripts (setup\_filter.py, run\_filter.py, and advance\_ensemble.py) are alternated to configure an experiment, perform an assimilation on a set of restart files, and make the ensemble forecast. Time management is controlled through command-line arguments.

It is required that you have generated the DART executables before you test. The term {centraldir} refers to a filesystem and directory that will be used to run the experiment, the working directory. {centraldir} should have a lot of capacity, as ensemble data assimilation will require lots of disk. The term {dart\_dir} will refer to the location of the DART source code.

The data referenced in the directories (the initial ensemble, etc.) are provided as a compressed tar file [cm1r18\\_3member\\_example\\_data.tar.gz.](http://www.image.ucar.edu/pub/DART/CM1/cm1r18_3member_example_data.tar.gz)

You will have to download the tar file, uncompress it, and modify the scripts to use these directories instead of the example directories in the scripts. You will also have to compile your own cm1 executable.

- 1. Set some variables in both shell\_scripts/setup\_filter.py and shell\_scripts/ advance\_ensemble.py as described below.
- 2. In the {dart\_dir}/models/cm1/shell\_scripts directory, run:

\$ ./setup\_filter.py -d YYYYmmDDHHMMSS -i

where YYYYmmDDHHMMSS is the date and time of the first assimilation cycle (the -i option indicates this is the initial setup and extra work will be performed). This will create the working directory {centraldir}, link in required executables, copy in the initial conditions for each member from some predetermined location, copy in the observation sequence file for this assimilation time from some predetermined location, modify namelists, and build a queue submission script in the {centraldir}: run\_filter.py.

- 3. Change into  ${centraldir}$  and verify the contents of run\_filter.py. Ensure the assimilation settings in input.nml are correct. Once you are satisfied, submit run\_filter.py to the queue to perform an assimilation.
- 4. After the assimilation job completes, check to be sure that the assimilation completed successfully, and the archived files requested in the setup\_filter.py files\_to\_archive variable are in {centraldir}/ archive/YYYYmmDDHHMMSS.
- 5. Change into {dart\_dir}/models/cm1/shell\_scripts and advance the ensemble to the next assimilation time by running:

\$ ./advance\_ensemble.py -d YYYYmmDDHHMMSS -l nnnn

where YYYYmmDDHHMMSS is the date of the COMPLETED analysis (the start time for the model) and nnnn is the length of model integration in seconds (the forecast length). (The forecast length option is specified by 'hypen ell' - the lowercase letter L, not the number one.) advance\_ensemble.py will submit jobs to the queue to advance the ensemble.

6. After all ensemble members have successfully completed, run:

\$ ./setup\_filter.py -d YYYYmmDDHHMMSS

where  $\frac{SYYYY}{MMDDHHMMSS\$  is the new current analysis time. Note the \$-i\$ flag is NOT used here, as we do not need to (should not need to!) re-initialize the entire directory structure.

7. Change into {centraldir} and run:

\$ ``run\_filter.py``

to perform the assimilation.

8. Go back to step 4 and repeat steps 4-7 for each assimilation cycle until the end of the experiment.

Within the setup\_filter.py and advance\_ensemble.py scripts, the following variables need to be set between the "BEGIN USER-DEFINED VARIABLES" and "END USER-DEFINED VARIABLES" comment blocks:

#### jobname

A name for this experiment, will be included in the working directory path.

#### ens\_size

Number of ensemble members.

#### restart\_filename

The filename for each ensemble member's restart. Highly recommended to leave this as cm1out\_rst\_000001.nc

#### window\_mins

The assimilation window width (in minutes) for each assimilation cycle.

#### copy

The copy command with desired flags for this system.

#### link

The link command with desired flags for this system.

#### remove

The remove command with desired flags for this system.

```
files_to_archive
```
A list of DART output files to archive for each assimilation cycle. Note that any inflation files generated are automatically carried over.

```
centraldir
```
Directory (which will be created if  $setup_f$ ilter.py is run in intialization mode) where the assimilation and model advances will take place. Should be on a system with enough space to allow for several assimilation cycles of archived output.

```
dart_dir
```
Path to the cm1 subdirectory of DART.

#### cm1\_dir

Path to the cm1 model executable (*cm1.exe*)

#### icdir

Path to the ensemble of initial conditions. It is assumed that within this directory, each ensemble member has a subdirectory (*m1*, *m2*, *m3*, . . . ) that contains:

- a restart file for cm1 at the desired start time and having the filename defined in restart\_filename above
- a namelist.input file compatible with the generation of that restart file.

#### obsdir

Path to a directory containing observation sequence files to be assimilated. It is assumed that the observation sequence files are named following the convention YYYYmmDDHHMMSS obs seq.prior, where the date of the analysis time whose observations are contained in that file is the first part of the file name. setup filter.py and advance ensemble.py assume that mpi queue submissions are required to run cm1.exe and filter. These variables control how that is handled.

#### queue\_system

The name of the queueing system

mpi\_run\_command

The command used in a submitted script to execute an mpi task in the queue, including any required flags

queue\_sub\_command

The command used to submit a script to the queue

```
job_sub_info
```
A dictionary of all flags required to execute a job in the queue, with the key being the flag and the value being the variable. e.g. {'-P' : 'PROJECT CODE HERE', '-W' : '00:20'}, etc.

### **6.28.5 Namelist**

The  $\&$ model\_nml namelist is read from the input.nml file. Again, namelists start with an ampersand  $&\&$  and terminate with a slash /. Character strings that contain a / must be enclosed in quotes to prevent them from prematurely terminating the namelist.

```
&model_nml
  \text{assimilation\_period\_days} = 0assimilation_period_seconds = 21600
  model_perturbation_amplitude = 0.2
  cm1_template_file = 'null'
  calendar = 'Gregorian'
  periodic x = .true.
  periodic_y = .true.
  periodic_z = .false.
  \text{debug} = 0model\_variables = ' '
/
```
## **Description of each namelist entry**

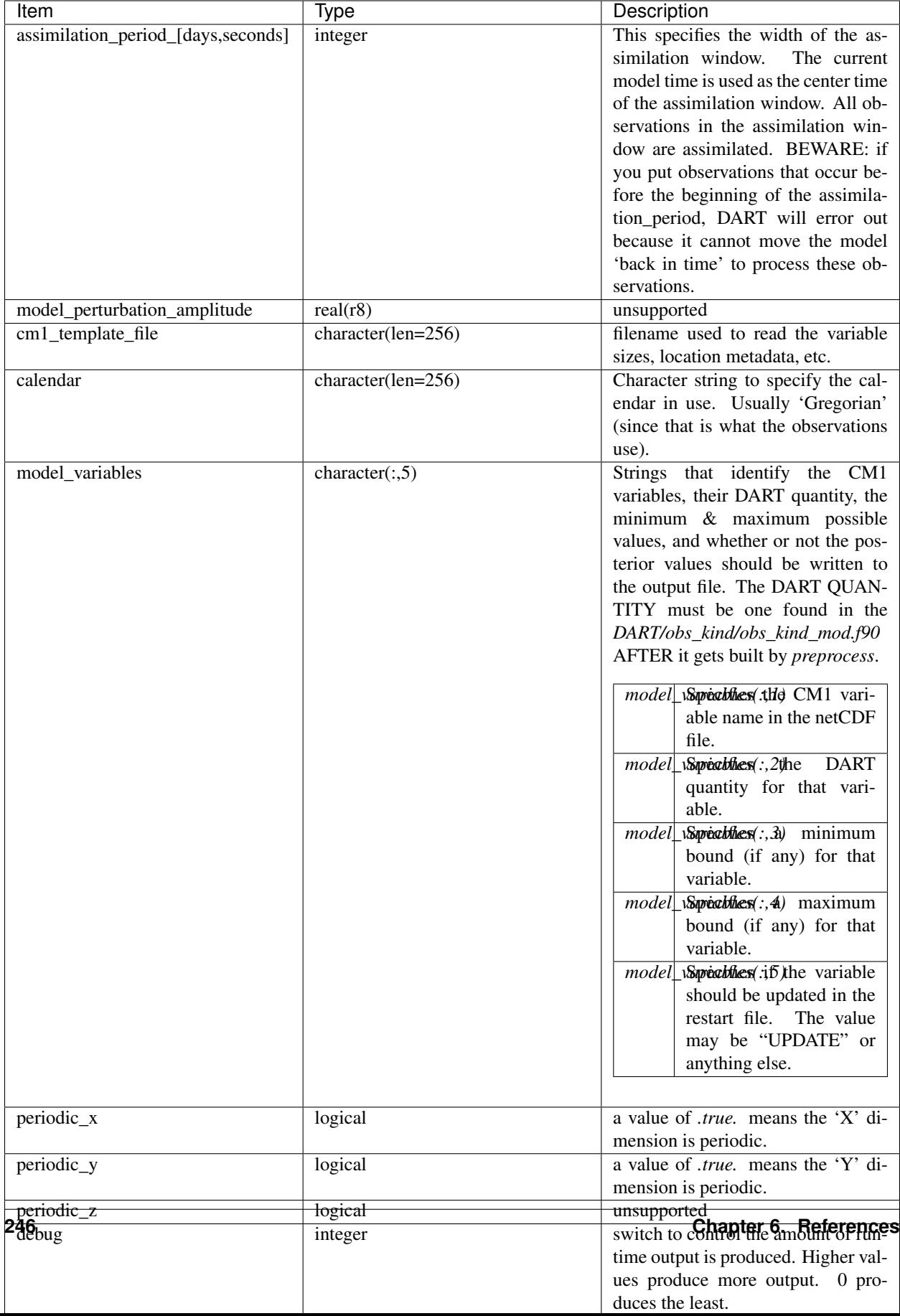

Note: The values above are the default values. A more realistic example is shown below and closely matches the values in the default input.nml.

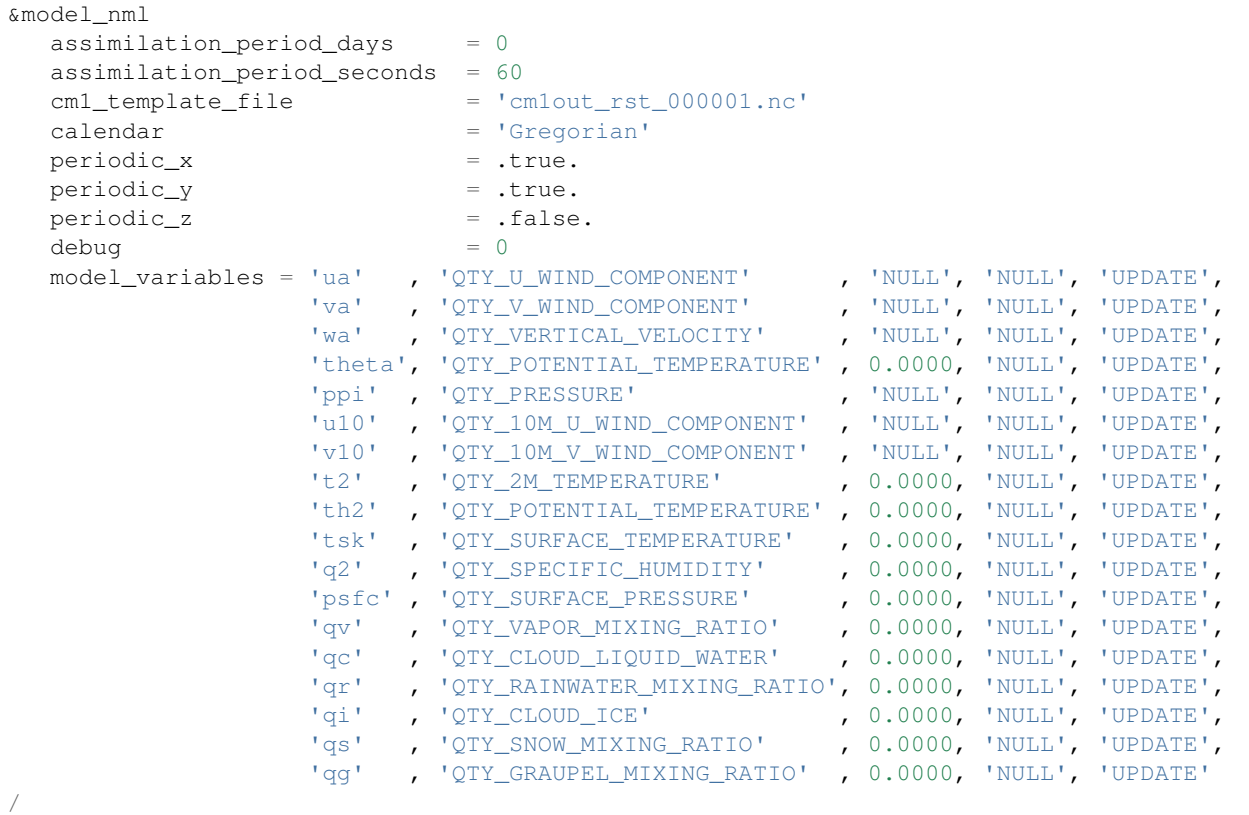

# **6.29 COAMPS Nest**

#### **6.29.1 Overview**

An updated version of the COAMPS model interfaces and scripts.

This interface was contributed by Alex Reinecke of the Naval Research Lab-Monterey.

The primary differences from the original COAMPS model code are:

- the ability to assimilate nested domains
- assimilates real observations
- a simplified way to specify the state vector
- I/O COAMPS data files
- extensive script updates to accommodate additional HPC environments

# **6.30 COAMPS**

### **6.30.1 Overview**

DART interface module for the Coupled Ocean / Atmosphere Mesoscale Prediction (COAMPS ®) model. The 16 public interfaces listed here are standardized for all DART compliant models. These interfaces allow DART to advance the model, get the model state and metadata describing this state, find state variables that are close to a given location, and do spatial interpolation for a variety of variables required in observational operators. The following model description is taken from the [COAMPS overview web page:](http://www.nrlmry.navy.mil/coamps-web/web/view)

"The Coupled Ocean/Atmosphere Mesoscale Prediction System (COAMPS) has been developed by the Marine Meteorology Division (MMD) of the Naval Research Laboratory (NRL). The atmospheric components of COAMPS, described below, are used operationally by the U.S. Navy for short-term numerical weather prediction for various regions around the world. The atmospheric portion of COAMPS represents a complete three-dimensional data assimilation system comprised of data quality control, analysis, initialization, and forecast model components. Features include a globally relocatable grid, user-defined grid resolutions and dimensions, nested grids, an option for idealized or real-time simulations, and code that allows for portability between mainframes and workstations. The nonhydrostatic atmospheric model includes predictive equations for the momentum, the non-dimensional pressure perturbation, the potential temperature, the turbulent kinetic energy, and the mixing ratios of water vapor, clouds, rain, ice, grauple, and snow, and contains advanced parameterizations for boundary layer processes, precipitation, and radiation. The distributed version of the COAMPS code that can be downloaded from the web site has been designed to use the message-passing interface (MPI), OpenMP directives, and horizontal domain decomposition to achieve parallelism. The code is capable of executing efficiently across vector, parallel, or symmetric muti-processor (SMP) machines by simply changing run-time options."

## **6.30.2 Other modules used**

types\_mod time\_manager\_mod threed\_sphere/location\_mod utilities\_mod obs\_kind\_mod random\_seq\_mod netcdf typesizes coamps\_grid\_mod coamps\_interp\_mod coamps\_restart\_mod coamps\_util\_mod

### **6.30.3 Public interfaces**

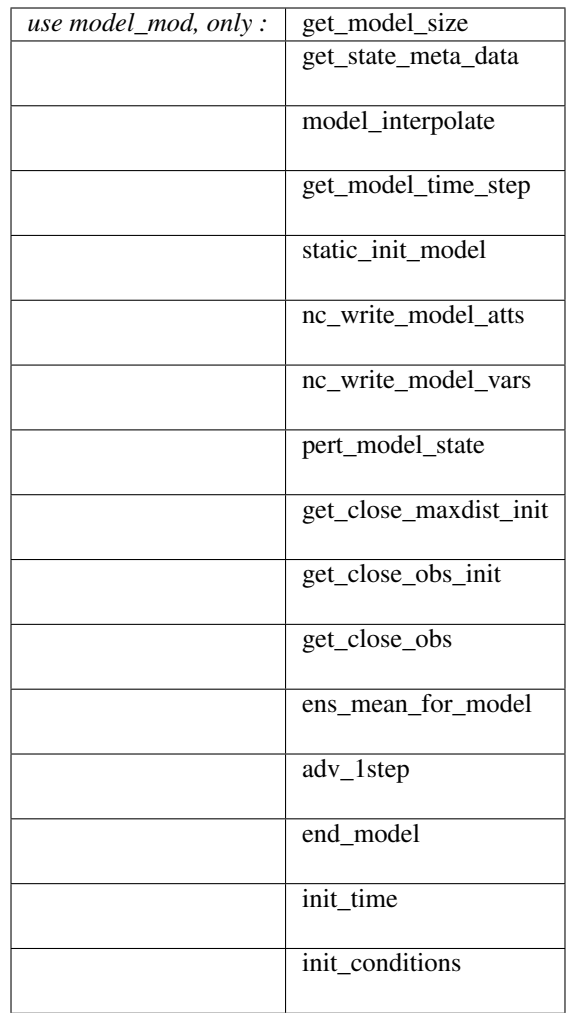

The last 4 interfaces are only required for low-order models where advancing the model can be done by a call to a subroutine. The COAMPS model only advances by executing the coamps program. Thus the last 4 interfaces only appear as stubs in this module.

A note about documentation style. Optional arguments are enclosed in brackets *[like this]*.

*model\_size = get\_model\_size( )*

integer :: get\_model\_size

Returns the length of the model state vector as an integer. This includes all nested domains.

 $model_size$  The length of the model state vector.

*call get\_state\_meta\_data (index\_in, location, [, var\_type] )*

```
integer, intent(in) :: index_in
type(location_type), intent(out) :: location
integer, optional, intent(out) :: var_type
```
Returns metadata about a given element, indexed by index\_in, in the model state vector. The location defines where the state variable is located while the type of the variable (for instance temperature, or u wind component) is returned by var\_type. The integer values used to indicate different variable types in var\_type are themselves defined as public interfaces to model\_mod if required.

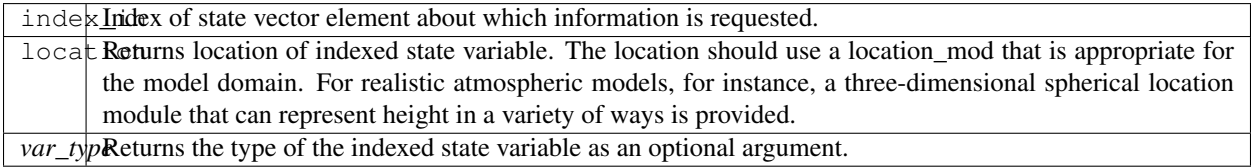

*call model\_interpolate(x, location, obs\_kind, obs\_val, istatus)*

| real(r8), dimension(:), intent( $in$ ) :: x |                        |                        |
|---------------------------------------------|------------------------|------------------------|
| type(location_type),                        | intent(in) :: location |                        |
| integer,                                    |                        | intent(in) :: obs kind |
| real(r8),                                   | intent(out) :: obs val |                        |
| integer,                                    | intent(out) :: istatus |                        |
|                                             |                        |                        |

Given model state, returns the value of observation type interpolated to a given location by a method of the model's choosing. All observation kinds defined in obs\_kind\_mod are supported. In the case where the observational operator is not defined at the given location (e.g. the observation is below the model surface or outside the domain), obs\_val is returned as -888888.0 and istatus = 1. Otherwise, istatus = 0. The interpolation is performed in the domain with the highest resolution containing the observation.

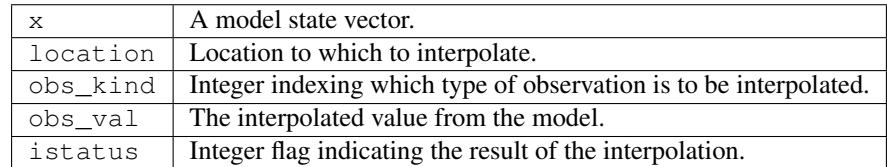

*var = get\_model\_time\_step()*

```
type(time_type) :: get_model_time_step
```
Returns the model base time step as a time\_type. For now this is set to 1 minute.

 $var$  Smallest time step of model.

#### *call static\_init\_model()*

Used for runtime initialization of the model. This is the first call made to the model by any DART compliant assimilation routine. It reads the model namelist parameters, initializes the pressure levels for the state vector, and generates the location data for each member of the state.

*ierr = nc\_write\_model\_atts(ncFileId)*

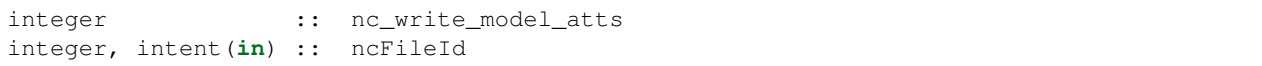

Function to write model specific attributes to a netCDF file. At present, DART is using the NetCDF format to output diagnostic information. This is not a requirement, and models could choose to provide output in other formats. This function writes the metadata associated with the model to a NetCDF file opened to a file identified by ncFileID.

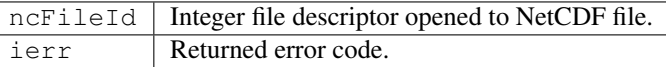

*ierr = nc\_write\_model\_vars(ncFileID, statevec, copyindex, timeindex)*

| integer  |                                                |                                               | :: nc_write_model_vars |
|----------|------------------------------------------------|-----------------------------------------------|------------------------|
| integer, |                                                | $\text{intent}(\text{in}) :: \text{ncFileID}$ |                        |
|          | real(r8), dimension(:), intent(in) :: statevec |                                               |                        |
| integer, |                                                | intent $(in)$ : copyindex                     |                        |
| integer, |                                                | intent $(in)$ : timeindex                     |                        |

Writes a copy of the state variables to a NetCDF file. Multiple copies of the state for a given time are supported, allowing, for instance, a single file to include multiple ensemble estimates of the state.

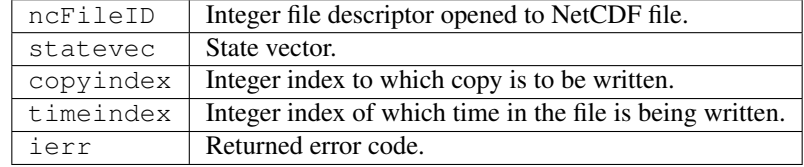

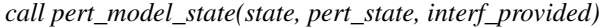

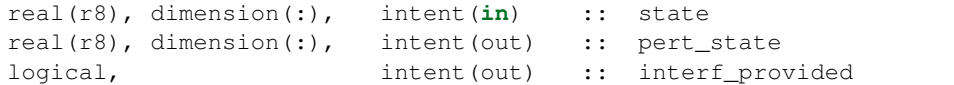

Given a model state, produces a perturbed model state. This is used to generate initial ensemble conditions perturbed around some control trajectory state when one is preparing to spin-up ensembles. In the COAMPS interface, this can be done three different ways:

- No perturbation
- Uniform perturbation each element of the field has the same additive perturbation
- Individual perturbation each element of the field has a different additive perturbation The perturbation magnitude and option are supplied out of the dynamic restart vector definition - this allows us to supply a variance appropriate for each type of variable at each level.

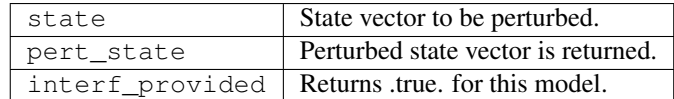

*call get\_close\_maxdist\_init(gc, maxdist)*

type(get\_close\_type), intent(inout) :: gc real(r8), intent(in) :: maxdist

Pass-through to the 3-D sphere locations module. See [get\\_close\\_maxdist\\_init\(\)](../../location/threed-sphere/location_mod.html#get_close_maxdist_init) for the documentation of this subroutine.

*call get\_close\_obs\_init(gc, num, obs)*

type(get\_close\_type), intent(inout) :: gc integer, intent(in) :: num type(location\_type), intent(**in**) :: obs(num)

Pass-through to the 3-D sphere locations module. See [get\\_close\\_obs\\_init\(\)](../../location/threed-sphere/location_mod.html#get_close_obs_init) for the documentation of this subroutine.

*call get\_close\_obs(gc, base\_obs\_loc, base\_obs\_kind, obs, obs\_kind, num\_close, close\_ind [, dist])*

```
type(get_close_type), intent(in) :: gc
type(location_type), intent(in) :: base_obs_loc
integer, intent(in) :: base_obs_kind
type(location_type), intent(in) :: obs(:)
```
(continues on next page)

(continued from previous page)

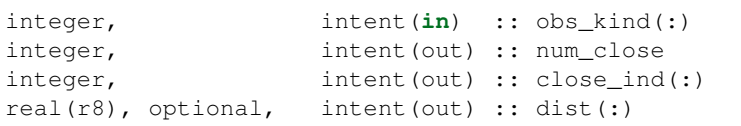

Pass-through to the 3-D sphere locations module. See [get\\_close\\_obs\(\)](../../location/threed-sphere/location_mod.html#get_close_obs) for the documentation of this subroutine.

#### *call ens\_mean\_for\_model(ens\_mean)*

```
real(r8), dimension(:), intent(in) :: ens_mean
```
A local copy is available here for use during other computations in the model\_mod code.

ens\_mean Ensemble mean state vector

#### *call adv\_1step(x, time)*

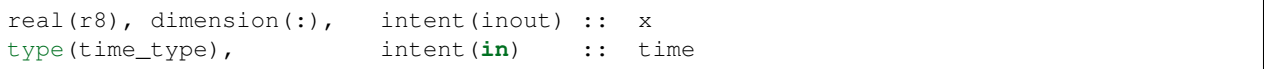

This operation is not defined for the COAMPS model. This interface is only required if `synchronous' model state advance is supported (the model is called directly as a Fortran90 subroutine from the assimilation programs). This is generally not the preferred method for large models and a stub for this interface is provided for the COAMPS model.

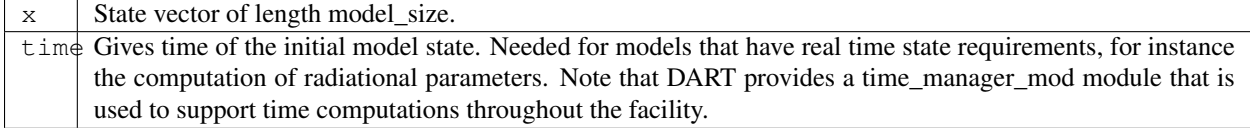

#### *call end\_model( )*

Called when use of a model is completed to clean up storage, etc. A stub is provided for the COAMPS model.

*call init\_time(i\_time)*

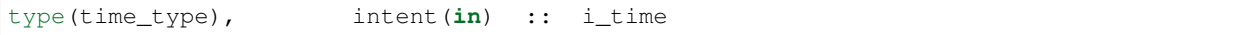

Returns the time at which the model will start if no input initial conditions are to be used. This is frequently used to spin-up models from rest, but is not meaningfully supported for the COAMPS model.

*call init\_conditions( x )*

real(r8), dimension(:), intent(out) :: x

Returns default initial conditions for model; generally used for spinning up initial model states. For the COAMPS model just return 0's since initial state is always to be provided from input files.

x | Model state vector.

#### **6.30.4 Namelist**

This namelist is read from the file input.nml. Namelists start with an ampersand '&' and terminate with a slash '/'. Character strings that contain a '/' must be enclosed in quotes to prevent them from prematurely terminating the namelist.

```
&model_nml
  cdtg = '2006072500',
  y_bound_skip = 3,
  x_bound_skip = 3,
  need_mean = .false.,
/
```
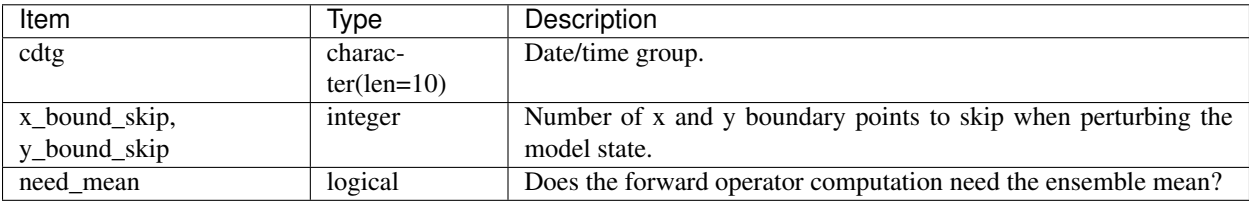

#### **6.30.5 Files**

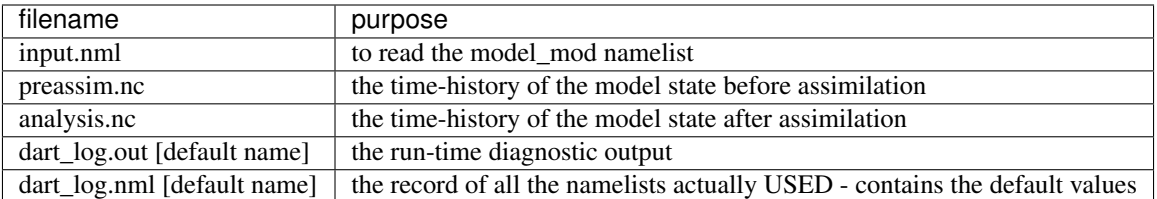

### **6.30.6 References**

The COAMPS registration web site is <http://www.nrlmry.navy.mil/coamps-web/web/home> and COAMPS is a registered trademark of the Naval Research Laboratory.

#### **6.30.7 Private components**

N/A

# **6.31 ECHAM**

#### **6.31.1 Overview**

[ECHAM](https://mpimet.mpg.de/en/science/models/mpi-esm/echam) is the atmospheric general circulation component of the [Max Planck Institute Earth System Model \(MPI-](https://mpimet.mpg.de/en/science/models/mpi-esm)[ESM\).](https://mpimet.mpg.de/en/science/models/mpi-esm) It was originally branched from the numerical weather prediction model developed by the [European Centre for](https://www.ecmwf.int/) [Medium-Range Weather Forecasts \(ECMWF\)](https://www.ecmwf.int/) in the late 1980's and is developed and supported by the [Max Planck](https://mpimet.mpg.de/) [Institute for Meteorology](https://mpimet.mpg.de/) in Hamburg, Germany. Thus the ECHAM acronym is comprised of EC from ECMWF, H for Hamburg and AM for atmospheric model.

There are several DART users who have working DART interface code to ECHAM. If you are interested in running DART with this model please contact the DART group at [dart@ucar.edu](mailto:dart@ucar.edu) for more information. We currently do not have a copy of the model\_mod interface code nor any of the scripting required to run an assimilation, but we may be able to put you in contact with the right people to get it.

# **6.32 FESOM**

The Finite Element Sea-ice Ocean Model (FESOM) is an unstructured mesh global ocean model using finite element methods to solve the hydro-static primitive equations with the Boussinesq approximation (Danilov et al., 2004<sup>[1](#page-262-0)</sup>; Wang et al., [2](#page-262-1)008<sup>2</sup>). FESOM v1.4 is interfaced with DART by Aydoğdu et al.  $(2018a)^3$  $(2018a)^3$  using a regional implementation in Turkish Straits System (Gürses et al. 2016<sup>[4](#page-262-3)</sup>, Aydoğdu et al. 2018b<sup>[5](#page-262-4)</sup>).

<span id="page-262-0"></span><sup>1</sup> Danilov, S., Kivman, G., and Schröter, J.: A finite-element ocean model: principles and evaluation, Ocean Modell., 6, 125–150, 2004.

<span id="page-262-1"></span><sup>&</sup>lt;sup>2</sup> Wang, Q., Danilov, S., and Schröter, J.: Finite element ocean circulation model based on triangular prismatic elements, with application in studying the effect of topography representation, J. Geophys. Res.-Oceans (1978–2012), 113, C05015, [doi:10.1029/2007JC004482,](https://doi.org/10.1029/2007JC004482) 2008.

<span id="page-262-2"></span><sup>3</sup> Aydogdu, A., Hoar, T. J., Vukicevic, T., Anderson, J. L., Pinardi, N., Karspeck, A., Hendricks, J., Collins, N., Macchia, F., and Özsoy, E.: ˘ OSSE for a sustainable marine observing network in the Sea of Marmara, Nonlin. Processes Geophys., 25, 537-551, [doi:10.5194/npg-25-537-2018,](https://doi.org/10.5194/npg-25-537-2018) 2018a.

<span id="page-262-3"></span><sup>4</sup> Gürses, Ö., Aydogdu, A., Pinardi, N., and Özsoy, E.: A finite element modeling study of the Turkish Straits System, in: The Sea of Marmara ˘ – Marine Biodiversity, Fisheries, Conservations and Governance, edited by: Özsoy E., Çagatay, M. N., Balkis, N., and Öztürk, B., TUDAV ˇ Publication, 169–184, 2016.

<span id="page-262-4"></span><sup>5</sup> Aydogdu, A., Pinardi, N., Özsoy, E., Danabasoglu, G., Gürses, Ö., and Karspeck, A.: Circulation of the Turkish Straits System under interan- ˘ nual atmospheric forcing, Ocean Sci., 14, 999-1019, [doi:10.5194/os-14-999-2018,](https://doi.org/10.5194/os-14-999-2018) 2018b.

There is a recent version of the model called the Finite-volumE Sea ice–Ocean Model (FESOM2, Danilov et al. 2017<sup>[6](#page-263-0)</sup>). A version for coastal applications FESOM-C v.2 (Androsov et al., 2019<sup>[7](#page-263-1)</sup>) has also been published.

The FESOM V1.4 source code can be downloaded from <https://fesom.de/models/fesom14>

The FESOM/DART interfaces, diagnostics and support scripting were contributed by Ali Aydoğdu. Thanks Ali!

## **6.32.1 Overview**

#### **model\_mod.f90**

A module called *fesom\_modules* is provided to pass the information from FESOM to DART. fesom\_modules.f90 includes fortran routines adopted from FESOM v1.4 to read the mesh, set the variables and dimensions of the arrays. *fesom\_modules* should have access to *nod2d.out*, *nod3d.out*, *elem2d.out*, *elem3d.out*, *aux3d.out*, *depth.out* and *m3d.ini* mesh files.

Forward operators use an interpolation using the closest model node in the horizontal, given that the application in Aydogdu et al. (2018a) uses a very high-resolution mesh. In the vertical, a linear interpolation is performed between ˘ two enclosing model layers. Interpolation in model\_interpolate routine can be improved, if needed.

Note that because the FESOM-native code explicitly types reals, the DART mechanism of being able to run in reduced precision by defining real(r8) to be the same as real(r4) via 'types\_mod.f90' is not supported.

#### **Workflow**

- 1. *environment.load* Must be modified to contain the specifics of an experiment. This file is sourced by every other script below.
- 2. *experiment.launch* Takes the information from environment.load and creates runnable scripts from the template script files. This also initiates the first cycle of the experiment.
	- 2.1. *ensemble.sh*
	- 2.1.1. *initialize.template* (first cycle only)
	- 2.1.2. *advance\_model.template* (job array to advance the ensemble)
	- 2.1.3. *check\_ensemble.sh* (if all goes well, assimilate)
	- 2.1.3.1. *filter.template* (assimilate)

**2.1.3.2.** *finalize.sh* if all goes well and experiment is not finished ... continue to 2.1

#### **Shell Scripts**

Shell scripts are written in bash for LSF queuing system. They should be modified to work with others such as SLURM. FESOM executables are called externally detached from DART therefore no need for an advance model.

<span id="page-263-0"></span><sup>6</sup> Danilov, S., Sidorenko, D., Wang, Q., and Jung, T.: The Finite-volumE Sea ice–Ocean Model (FESOM2), Geosci. Model Dev., 10, 765-789, [doi:10.5194/gmd-10-765-2017,](https://doi.org/10.5194/gmd-10-765-2017) 2017.

<span id="page-263-1"></span><sup>7</sup> Androsov, A., Fofonova, V., Kuznetsov, I., Danilov, S., Rakowsky, N., Harig, S., Brix, H., and Wiltshire, K. H.: FESOM-C v.2: coastal dynamics on hybrid unstructured meshes, Geosci. Model Dev., 12, 1009-1028, [doi:10.5194/gmd-12-1009-2019,](https://doi.org/10.5194/gmd-12-1009-2019) 2019.

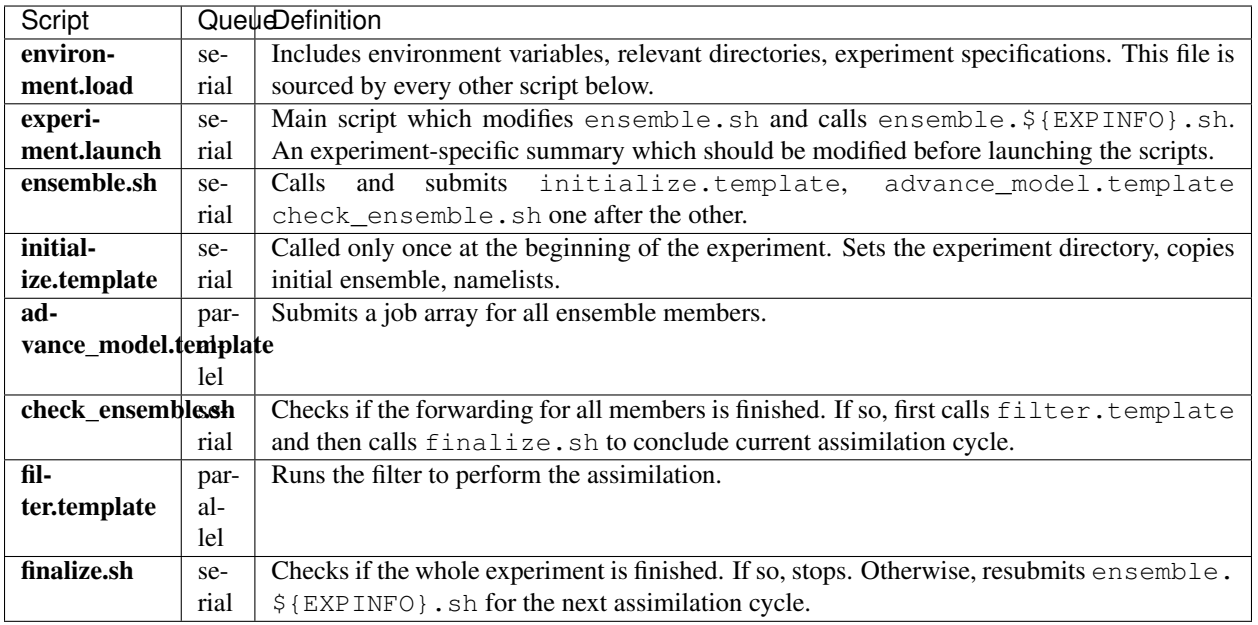

#### **Diagnostics**

A toolbox for diagnostics is provided. Some are written for a specific regional application using Ferrybox observations of temperature and salinity. However, it shouldn't be difficult to add new tools following the present ones. A fortran toolbox post-processes the FESOM outputs and visualization is done using [Generic Mapping Tools \(GMT\).](https://www.soest.hawaii.edu/gmt/) DART post-processed netCDF outputs are visualized using [FERRET.](https://ferretop.pmel.noaa.gov/Ferret/) Please see the expanded description inside each source file.

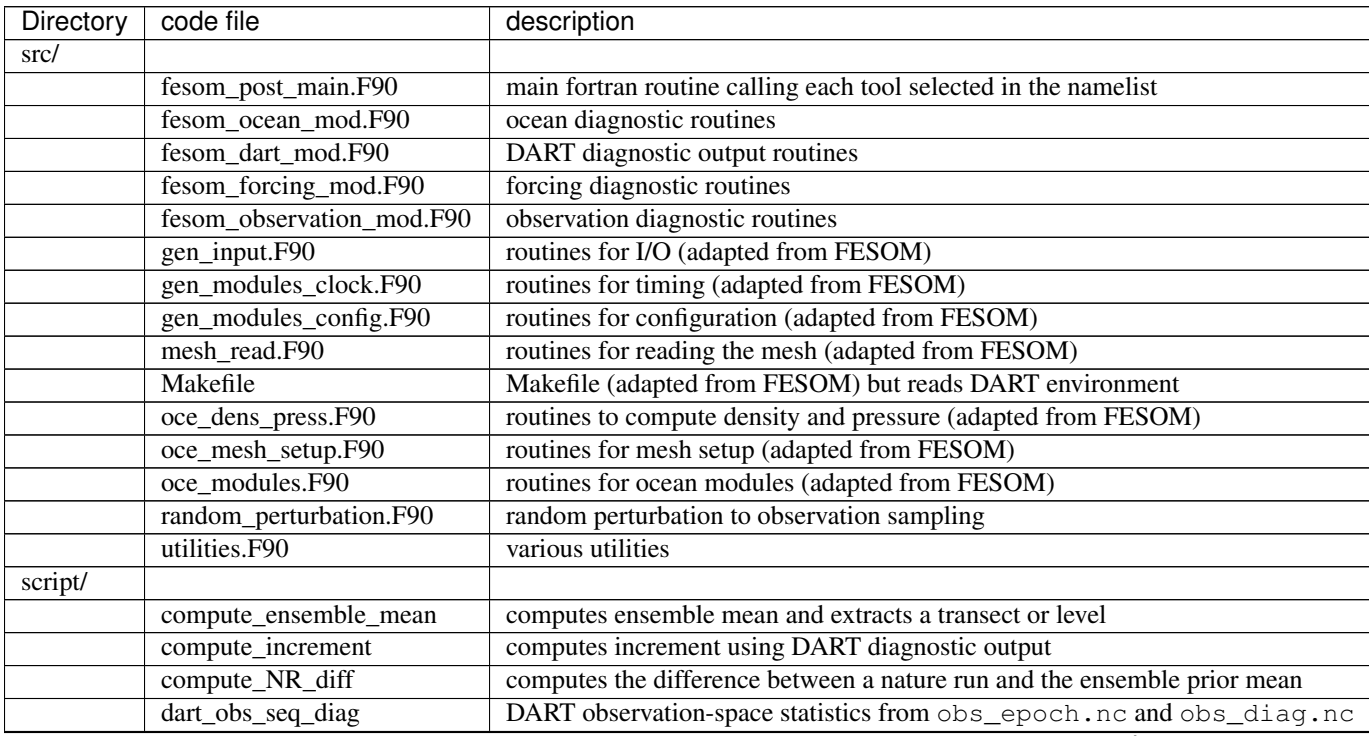

continues on next page

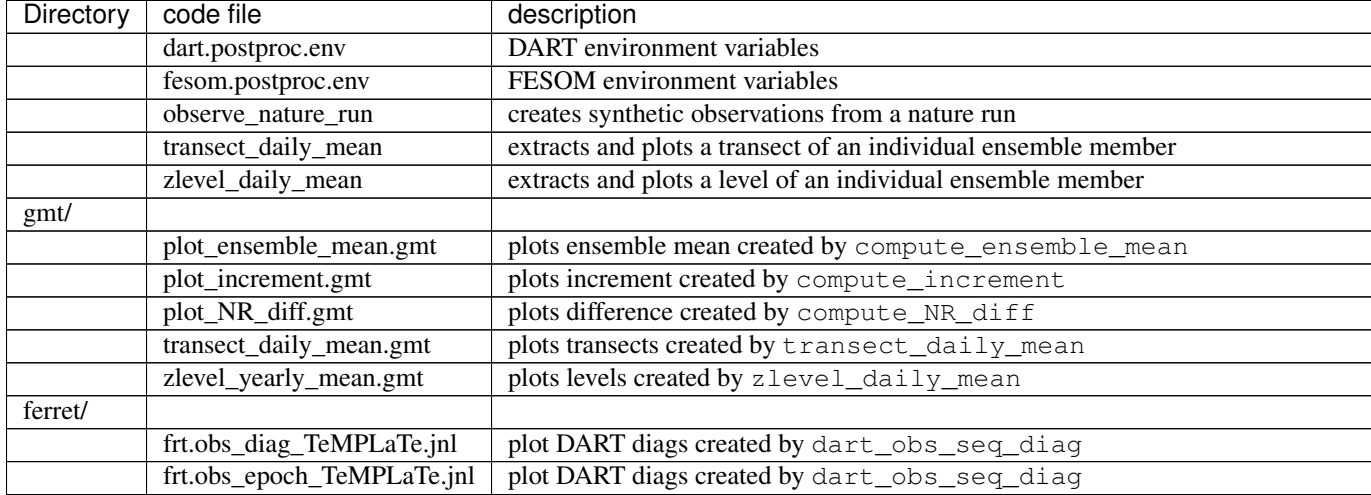

#### Table 1 – continued from previous page

## **6.32.2 References**

# **6.33 GITM**

### **6.33.1 Overview**

The [Global Ionosphere Thermosphere Model \(GITM\)](http://ccmc.gsfc.nasa.gov/models/modelinfo.php?model=GITM) is a 3-dimensional spherical code that models the Earth's thermosphere and ionosphere system using a stretched grid in latitude and altitude.

The GITM interface for Data Assimilation Research Testbed (DART) is under development. If you wish to use GITM, you are urged to contact us. The original scripts were configured to run on the University of Michigan machine NYX using the Portable Batch System (PBS). We have attempted to extend the scripts to work with both PBS and LSF and are only partway through the process.

DART does not come with the GITM code. You need to get that on your own. The normal procedure of building GITM creates some resource files that are subsequently needed by DART - just to compile. These include:

- 1. GITM/src/ModSize.f90
- 2. GITM/src/ModTime.f90 and, for example,
- 3. GITM/src/ModEarth.f90

GITM uses binary files for their restart mechanisms, so no metadata is available to confirm the number and order of fields in the file. Care must be used to make sure the namelist-controlled set of variables to be included in the DART state vector is consistent with the restart files. Each variable must also correspond to a DART "KIND"; required for the DART interpolate routines.

For example, this configuration of input.nml is nowhere close to being correct:

```
&model_nml
  gitm_state_variables = 'Temperature', 'QTY_TEMPERATURE',
                        'eTemperature', 'QTY_TEMPERATURE_ELECTRON',
                        'ITemperature', 'QTY_TEMPERATURE_ION',
                        'iO_3P_NDensityS', 'QTY_DENSITY_NEUTRAL_O3P',
                        'iO2_NDensityS', 'QTY_DENSITY_NEUTRAL_O2',
                        'iN2_NDensityS', 'QTY_DENSITY_NEUTRAL_N2',
```
(continues on next page)

(continued from previous page)

... ... /

These variables are then adjusted to be consistent with observations and stuffed back into the same netCDF restart files. Since DART is an ensemble algorithm, there are multiple restart files for a single restart time: one for each ensemble member. Creating the initial ensemble of states is an area of active research.

DART reads grid information for GITM from several sources. The UAM.in file specifies the number of latitudes/longitudes per block, and the number of blocks comes from the GITM2/src/ModSize.f90 module. Internal to the DART code, the following variables exist:

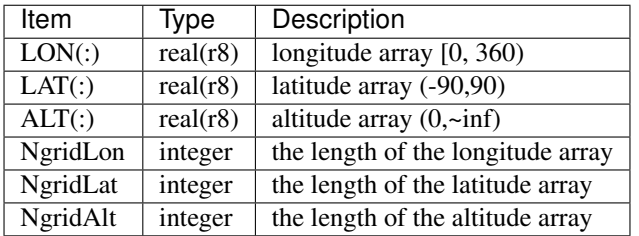

# **6.33.2 Compiling**

GITM has been sucessfully tested with DART using the  $q$ fortran compiler, version 4.2.3. The DART components were built with the following mkmf.template settings.

```
FC = qfortranLD = gfortran
NETCDF = /Users/thoar/GNU
INCS = -I${NETCDF}/include
LIBS = -L${NETCDF}/lib -lnetcdf -lcurl -lhdf5_hl -lhdf5 -lz -lm
FFLAGS = -O0 -fbounds-check -frecord-marker=4 -ffpe-trap=invalid $(INCS)
LDFLAGS = $(FFLAGS) $(LIBS)
```
## **6.33.3 Converting Between DART Files and GITM Restart Files**

The binary GITM files contain no metadata, so care is needed when converting between DART state variables and GITM files.

There are two programs - both require the list of GITM variables to use in the DART state vector: the &model\_nml:gitm\_state\_variables variable in the input.nml file.

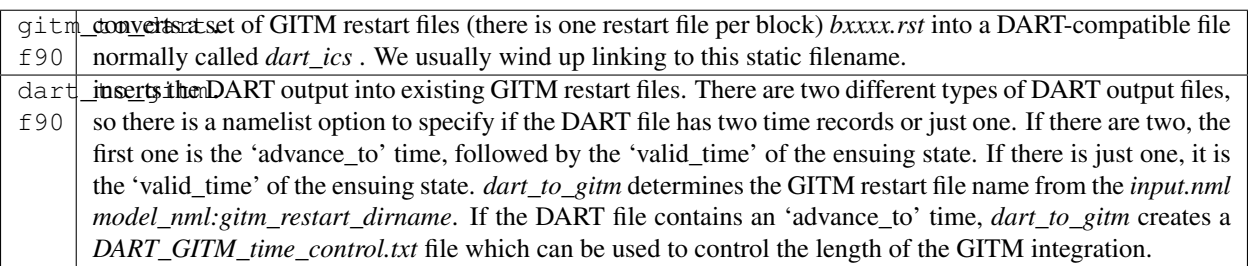

#### **6.33.4 Simple Test**

The simplest way to test the converter is to compile GITM and run a single model state forward using  $work/clean$ . sh. To build GITM ... download GITM and unpack the code into DART/models/gitm/GITM2 and run the following commands:

```
$ cd models/gitm/GITM2
$ ./Config.pl -install -compiler=ifortmpif90 -earth
$ make
$ cd ../work
$ ./clean.sh 1 1 0 150.0 170.0 1.0
```
### **6.33.5 Namelist**

We adhere to the F90 standard of starting a namelist with an ampersand  $\alpha$  and terminating with a slash / for all our namelist input. Character strings that contain  $a / \text{must}$  be enclosed in quotes to prevent them from prematurely terminating the namelist.

This namelist is read from a file called  $input.nml$ . This namelist provides control over the assimilation period for the model. All observations within  $(+/-)$  half of the assimilation period are assimilated. The assimilation period is the minimum amount of time the model can be advanced, and checks are performed to ensure that the assimilation window is a multiple of the model dynamical timestep.

#### **Sample input.nml Configuration**

```
# The list of variables to put into the state vector is here:
# The definitions for the DART kinds are in DART/observations/forward operators/obs
\rightarrowdef*f90
# The order doesn't matter to DART. It may to you.
&model_nml
  gitm_restart_dirname = 'advance_temp_e1/UA/restartOUT',
  assimilation_period_days = 0,assimilation_period_seconds = 1800,
  model_perturbation_amplitude = 0.2,
  output_state_vector = .false.,
  calendar = 'Gregorian',
  \text{debug} = 0,gitm_state_variables = 'Temperature', 'QTY_TEMPERATURE',
                       'eTemperature', 'QTY_TEMPERATURE_ELECTRON',
                       'ITemperature', 'QTY_TEMPERATURE_ION',
                       'iO_3P_NDensityS', 'QTY_DENSITY_NEUTRAL_O3P',
                       'iO2_NDensityS', 'QTY_DENSITY_NEUTRAL_O2',
                        'iN2_NDensityS', 'QTY_DENSITY_NEUTRAL_N2',
                        'iN_4S_NDensityS', 'QTY_DENSITY_NEUTRAL_N4S',
                       'iNO_NDensityS', 'QTY_DENSITY_NEUTRAL_NO',
                        'iN_2D_NDensityS', 'QTY_DENSITY_NEUTRAL_N2D',
                        'iN_2P_NDensityS', 'QTY_DENSITY_NEUTRAL_N2P',
                        'iH_NDensityS', ' 'QTY_DENSITY_NEUTRAL_H',
                        'iHe_NDensityS', 'QTY_DENSITY_NEUTRAL_HE',
                       'iCO2_NDensityS', 'QTY_DENSITY_NEUTRAL_CO2',
                       'iO_1D_NDensityS', 'QTY_DENSITY_NEUTRAL_O1D',
                       'iO_4SP_IDensityS', 'QTY_DENSITY_ION_O4SP',
                       'iO2P_IDensityS', 'QTY_DENSITY_ION_O2P',
```

```
(continues on next page)
```
(continued from previous page)

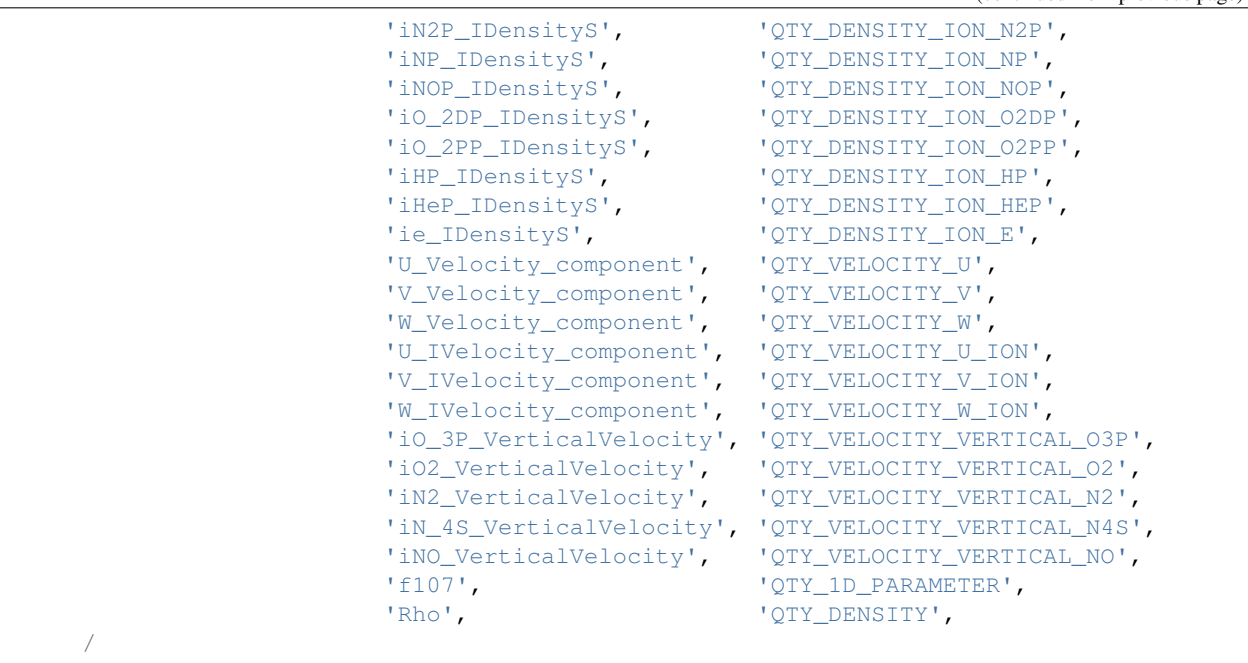

## **Description of Each Term in the Namelist**

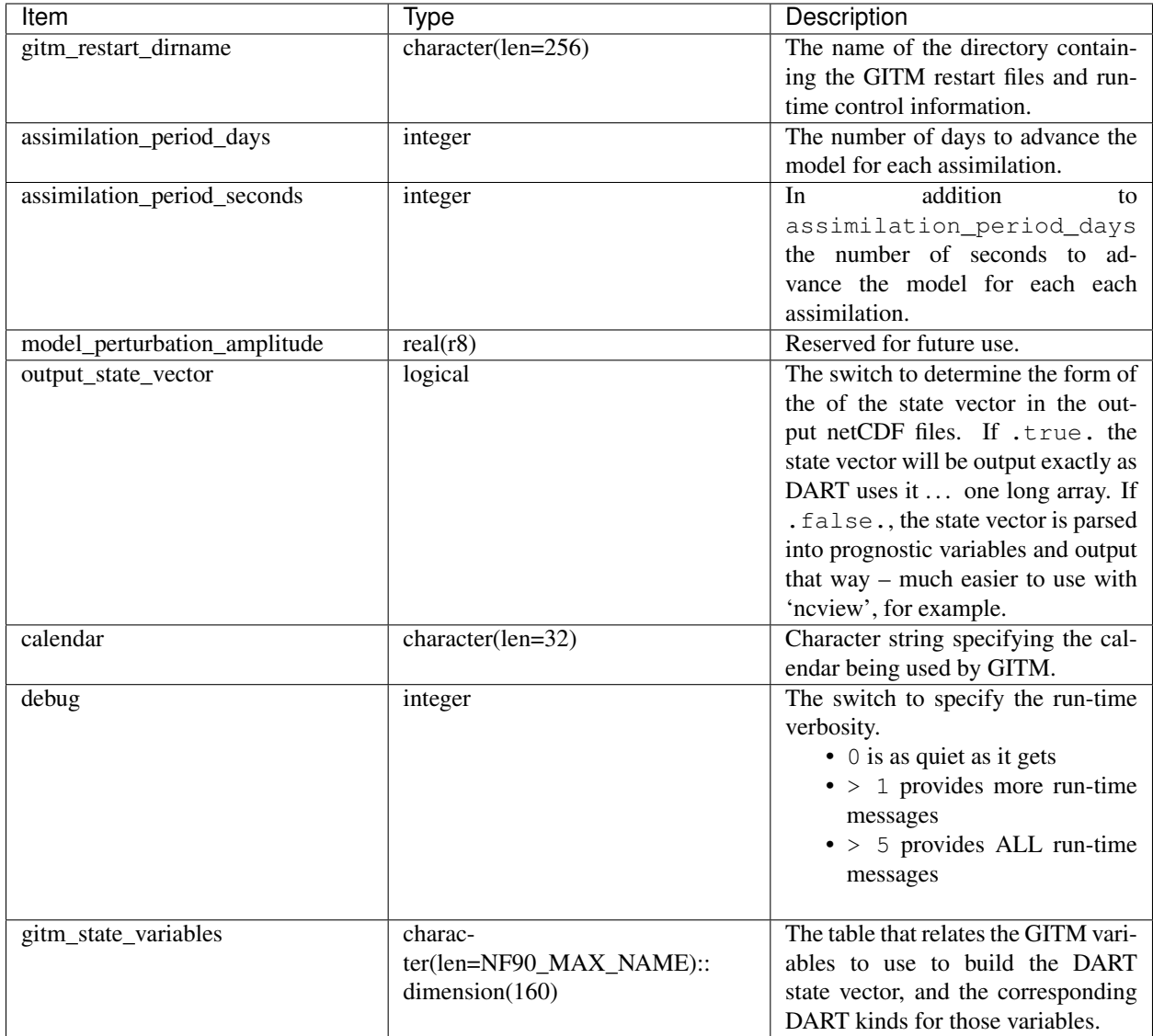

### **6.33.6 Files**

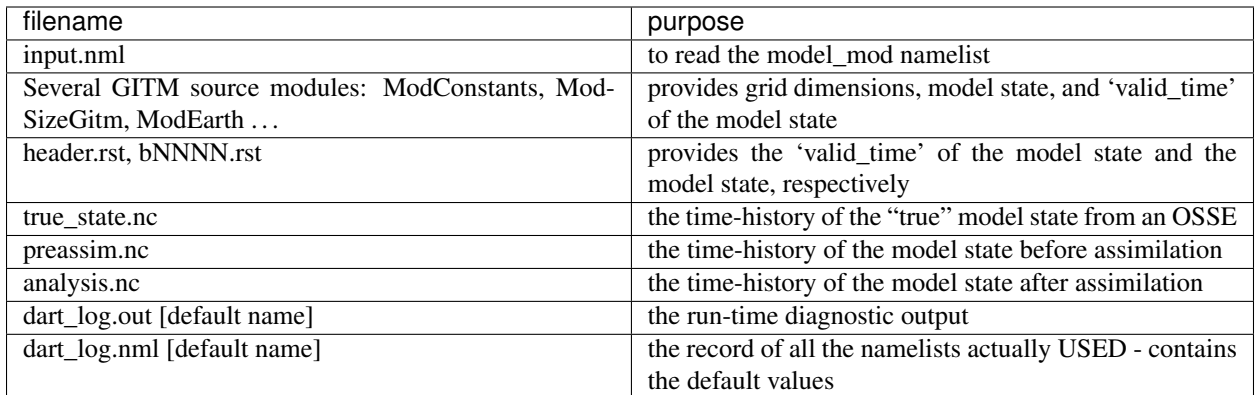

### **6.33.7 References**

NASA's official *GITM* description can be found at their [Community Coordinated Modeling Center website.](http://ccmc.gsfc.nasa.gov/models/modelinfo.php?model=GITM)

# **6.34 Ikeda**

#### **6.34.1 Overview**

DART interface module for the Ikeda model. The 16 public interfaces are standardized for all DART compliant models. These interfaces allow DART to advance the model, get the model state and metadata describing this state, find state variables that are close to a given location, and do spatial interpolation for model state variables. The Ikeda model is a 2D chaotic map useful for visualization data assimilation updating directly in state space. There are three parameters: a, b, and mu. The state is  $2D$ ,  $x = [X Y]$ . The equations are:

 $X(i+1) = 1 + mu * (X(i) * cos(t) - Y(i) * sin(t))$  $Y(i+1) = \text{mu} \times (X(i) \times \sin(i) + Y(i) \times \cos(i) )$ ,

where

```
t = a - b / ( X(i) * * 2 + Y(i) * * 2 + 1 )
```
Note the system is time-discrete already, meaning there is no delta\_t. The system stems from nonlinear optics (Ikeda 1979, Optics Communications). Interface written by Greg Lawson, CalTech. Thanks Greg!

"The initial conditions were generated by observing state variable 1 with an enormous  $(\sim 1,000,000.0)$ " observation error variance. The observation was defined to be taken at day=0, seconds =  $0$ . create\_fixed\_network\_sequence was run to create a sequence with 3000 hourly observations starting at day=0, seconds =0. The initial conditions for filter can accomodate 100 ensemble members."

## **6.34.2 Namelist**

This namelist is read from the file input.nml. Namelists start with an ampersand '&' and terminate with a slash '/'. Character strings that contain a '/' must be enclosed in quotes to prevent them from prematurely terminating the namelist.

```
&model_nml
  a = 0.40,
  b = 6.00,mu = 0.83,
   time\_step\_days = 0,time\_step\_seconds = 3600,
  output_state_vector = .true.
/
```
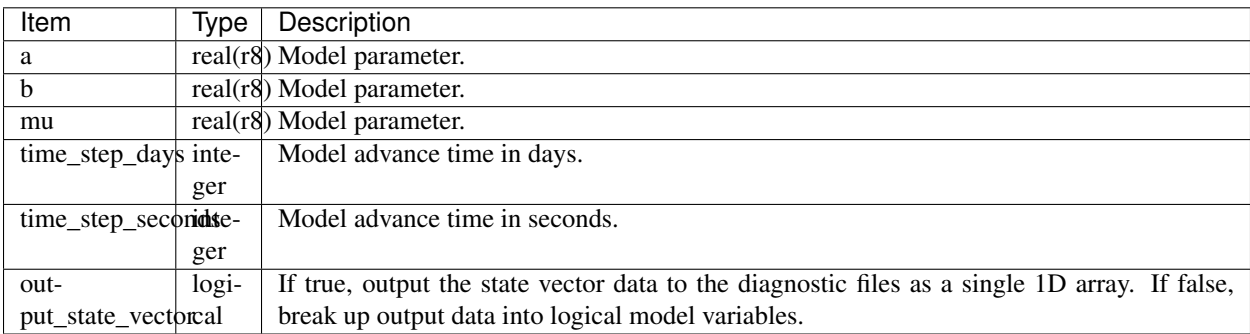

## **6.34.3 Other modules used**

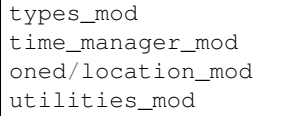

 $\Gamma$ 

## **6.34.4 Public interfaces**

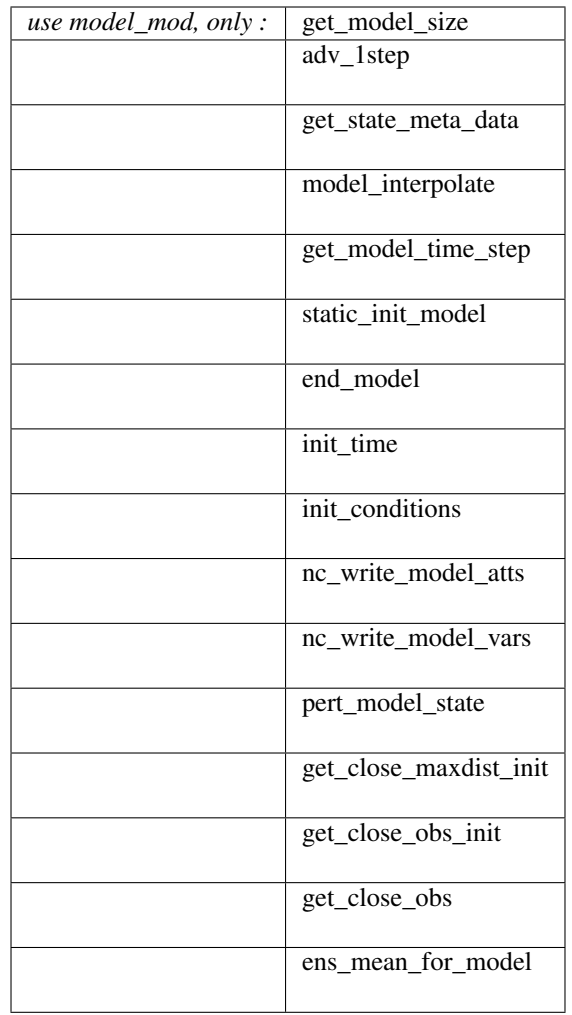

A note about documentation style. Optional arguments are enclosed in brackets *[like this]*.

*model\_size = get\_model\_size( )*

integer :: get\_model\_size

Returns the length of the model state vector as an integer. This is fixed at 2 for this model.

 $model\_size$  The length of the model state vector.

*call adv\_1step(x, time)*

```
real(r8), dimension(:), intent(inout) :: x
type(time_type), intent(in) :: time
```
Advances the model for a single time step. The time associated with the initial model state is also input although it is not used for the computation.

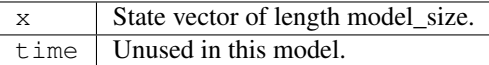

*call get\_state\_meta\_data (index\_in, location, [, var\_type] )*

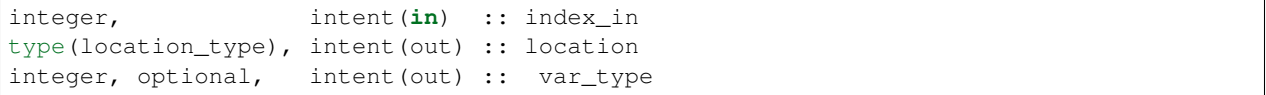

Returns the location of the given index, and a dummy integer as the var\_type.

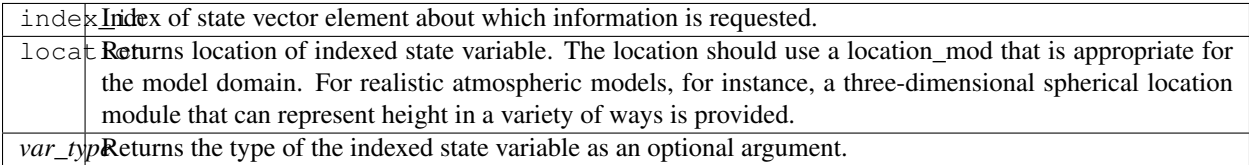

*call model\_interpolate(x, location, itype, obs\_val, istatus)*

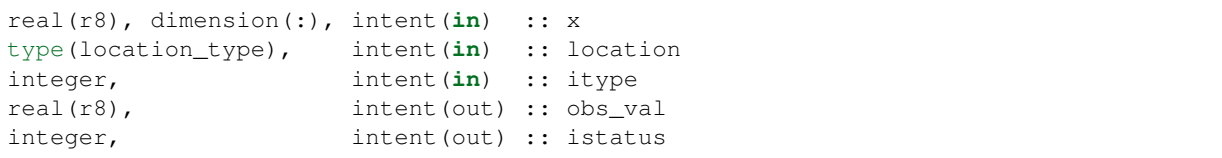

A NULL INTERFACE in this model. Always returns istatus = 0.

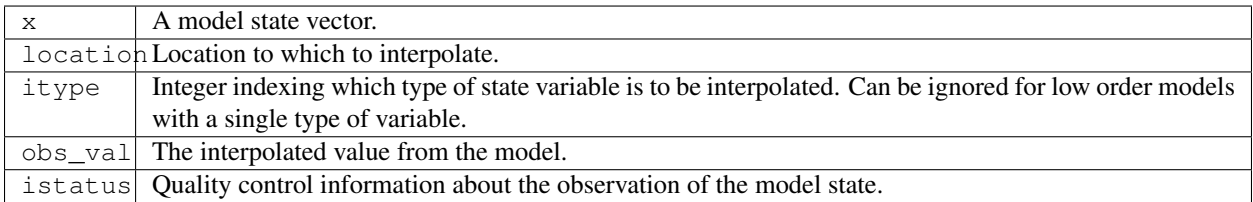

*var = get\_model\_time\_step()*

type(time\_type) :: get\_model\_time\_step

Returns the models base time step, or forecast length, as a time\_type. This is settable in the namelist.

var | Smallest time step of model.

*call static\_init\_model()*

Reads the namelist, defines the 2 initial locations of the state variables, and sets the timestep.

*call end\_model()* A NULL INTERFACE in this model.

*call init\_time(time)*

type(time\_type), intent(out) :: time

Returns a time of 0.

time | Initial model time.

*call init\_conditions(x)*

real(r8), dimension(:), intent(out) :: x

Sets 2 initial locations close to the attractor.

 $x \mid$  Initial conditions for state vector.

*ierr = nc\_write\_model\_atts(ncFileID)*

integer :: nc\_write\_model\_atts integer, intent(**in**) :: ncFileID

Uses the default template code.

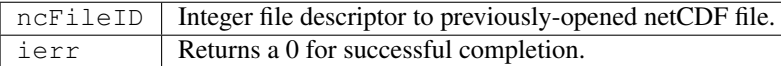

*ierr = nc\_write\_model\_vars(ncFileID, statevec, copyindex, timeindex)*

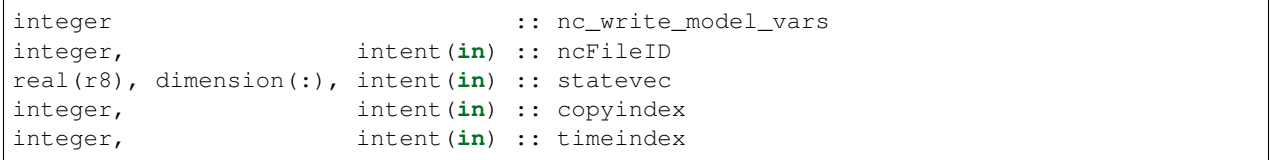

Uses the default template code.

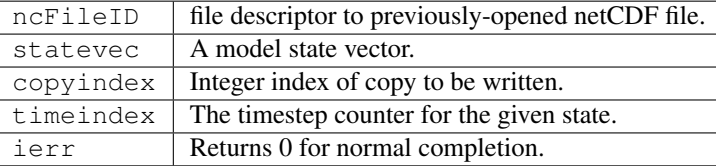

*call pert\_model\_state(state, pert\_state, interf\_provided)*

```
real(r8), dimension(:), intent(in) :: state
real(r8), dimension(:), intent(out) :: pert_state
logical, intent(out) :: interf_provided
```
Given a model state, produces a perturbed model state. This particular model does not implement an interface for this and so returns .false. for interf\_provided.

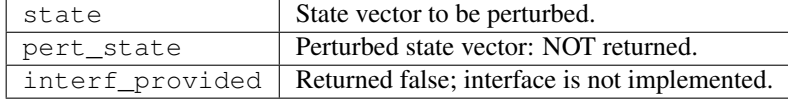

*call get\_close\_maxdist\_init(gc, maxdist)*

```
type(get_close_type), intent(inout) :: gc
real(r8), intent(in) :: maxdist
```
Pass-through to the 1-D locations module. See [get\\_close\\_maxdist\\_init\(\)](../../location/oned/location_mod.html#get_close_maxdist_init) for the documentation of this subroutine.

*call get\_close\_obs\_init(gc, num, obs)*

| type(get_close_type), intent(inout) :: gc                              |                   |  |
|------------------------------------------------------------------------|-------------------|--|
| integer,                                                               | intent(in) :: num |  |
| $\text{type}(\text{location\_type})$ , intent $\text{in})$ :: obs(num) |                   |  |

Pass-through to the 1-D locations module. See [get\\_close\\_obs\\_init\(\)](../../location/oned/location_mod.html#get_close_obs_init) for the documentation of this subroutine.

*call get\_close\_obs(gc, base\_obs\_loc, base\_obs\_kind, obs, obs\_kind, num\_close, close\_ind [, dist])*

```
type(get_close_type), intent(in) :: gc
type(location_type), intent(in) :: base_obs_loc
integer, intent(in) :: base_obs_kind
type(location_type), intent(in) :: obs(:)
integer, intent(in) :: obs_kind(:)
integer, intent(out) :: num_close
integer, intent(out) :: close_ind(:)
real(r8), optional, intent(out) :: dist(:)
```
Pass-through to the 1-D locations module. See [get\\_close\\_obs\(\)](../../location/oned/location_mod.html#get_close_obs) for the documentation of this subroutine.

#### *call ens\_mean\_for\_model(ens\_mean)*

real(r8), dimension(:), intent(**in**) :: ens\_mean

A NULL INTERFACE in this model.

ens\_mean State vector containing the ensemble mean.

## **6.34.5 Files**

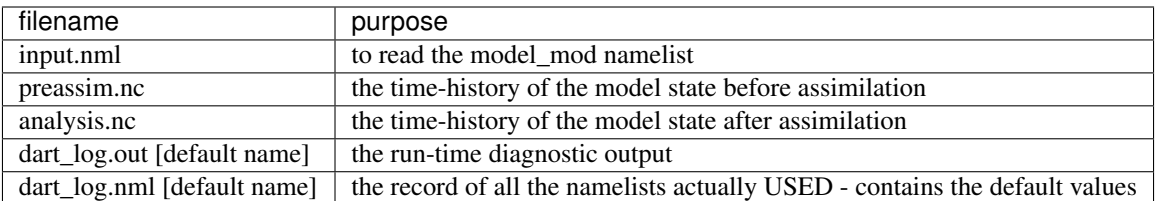

## **6.34.6 References**

Ikeda 1979, Optics Communications

#### **6.34.7 Private components**

N/A

# **6.35 LMDZ**

#### **6.35.1 Overview**

The [Laboratoire de Météorologie Dynamique Zoom \(LMDZ\)](https://lmdz.lmd.jussieu.fr/le-projet-lmdz-en-bref-en) model is a global atmospheric model developed by the Institut Pierre-Simon Laplace (IPSL) in France. It serves as the atmospheric component of the IPSL Integrated Climate Model.

The DART interface to LMDZ was primarily developed by Tarkeshwar Singh while he was at the Indian Institute of Technology at Delhi. He later moved to the Nansen Environmental and Remote Sensing Center in Bergen, Norway. A detailed description of the LMDZ DART implementation is published in Singh et al. (20[1](#page-277-0)5).<sup>1</sup>

Please email [Tarkeshwar](mailto:tarkphysics87@gmail.com) for documentation beyond what is contained within the repository.

Assimilation with LMDZ is supported in the Lanai release of DART. If you are interested in using LMDZ in the Manhattan version of DART, we encourage you to contact us. We would like to participate!

<span id="page-277-0"></span><sup>&</sup>lt;sup>1</sup> Singh, Tarkeshwar, Rashmi Mitta, and H.C. Upadhyaya, 2015: Ensemble Adjustment Kalman Filter Data Assimilation for a Global Atmospheric Model. *International Conference on Dynamic Data-Driven Environmental Systems Science*, 284-298, [doi:10.1007/978-3-319-25138-](http://dx.doi.org/doi:10.1007/978-3-319-25138-7_26) [7\\_26.](http://dx.doi.org/doi:10.1007/978-3-319-25138-7_26)

## **6.35.2 References**

# **6.36 Lorenz 05**

## **6.36.1 Naming History**

In earlier versions of DART, this collection of models was referred to as Lorenz 04. Edward Lorenz provided James A. Hansen these model formulations before they had been published, since both Lorenz and Hansen were faculty members at MIT at the time. Hansen developed the DART model interface and incorporated it into the DART codebase in 2004. Thus, within DART, it was named Lorenz 04.

The collection of models was published a year later in Lorenz  $(2005)$ ,<sup>[1](#page-278-0)</sup> thus, within the wider community, the models are typically referred to as Lorenz 05. To reflect this fact, the collection of models was renamed within DART from Lorenz 04 to Lorenz 05 during the Manhattan release.

## **6.36.2 Overview**

Lorenz (2005) provides a fascinating account of the difficulties involved in designing simple models that exhibit chaotic behavior and realistically simulate aspects of atmospheric flow. It presents three models of increasing complexity:

- Model I is a single-scale model, similar to Lorenz  $(1996)$ ,<sup>[2](#page-278-1)</sup> intended to represent the atmosphere at a specific height and latitude.
- Model II is also a single-scale model, similar to Model I, but with spatial continuity in the waves.
- Model III is a two-scale model. It is fundamentally different from the Lorenz 96 two-scale model because of the spatial continuity and the fact that both scales are projected onto a single variable of integration. The scale separation is achieved by a spatial filter and is therefore not perfect (i.e. there is leakage).

Model II and Model III are implemented in this DART model interface, and the user is free to choose Model II or III by editing the *[namelist](#page-279-0)*. For users interested in Model I, please use Lorenz 96. The slow scale in Model III is Model II, and thus Model II is a deficient form of Model III.

The Lorenz 05 model has a work/workshop setup.csh script that compiles and runs an example. This ex-ample may be used anywhere in the [DART\\_tutorial](https://dart.ucar.edu/pages/Tutorial.html) to explore multiscale dynamics and to provide insight into model/assimilation behavior. The example may or may not result in good (*or even decent!*) results!

#### **Model Formulation**

For Lorenz 05, DART to advances the model, gets the model state and metadata describing this state, finds state variables that are close to a given location, and does spatial interpolation for model state variables.

<span id="page-278-0"></span><sup>1</sup> Lorenz, Edward N., 2005: Designing Chaotic Models. *Journal of the Atmospheric Sciences*, 62, 1574-1587.

<span id="page-278-1"></span><sup>2</sup> Lorenz, Edward N., 1996: Predictability: A Problem Partly Solved. *Seminar on Predictability.* 1, ECMWF, Reading, Berkshire, UK, 1-18.

## <span id="page-279-0"></span>**6.36.3 Namelist**

The  $\&$ model\_nml namelist is read from the input.nml file. Namelists start with an ampersand  $&$  and terminate with a slash /. Character strings that contain a / must be enclosed in quotes to prevent them from prematurely terminating the namelist.

```
&model_nml
  model\_size = 960,
  forcing = 15.00,delta_t = 0.001,
  space_time\_scale = 10.00,
  coupling = 3.00,
  K = 32,
  smooth\_steps = 12,
  time_step_days = 0,
  time_step_seconds = 3600,
  model_number = 3/
```
#### **Description of each namelist entry**

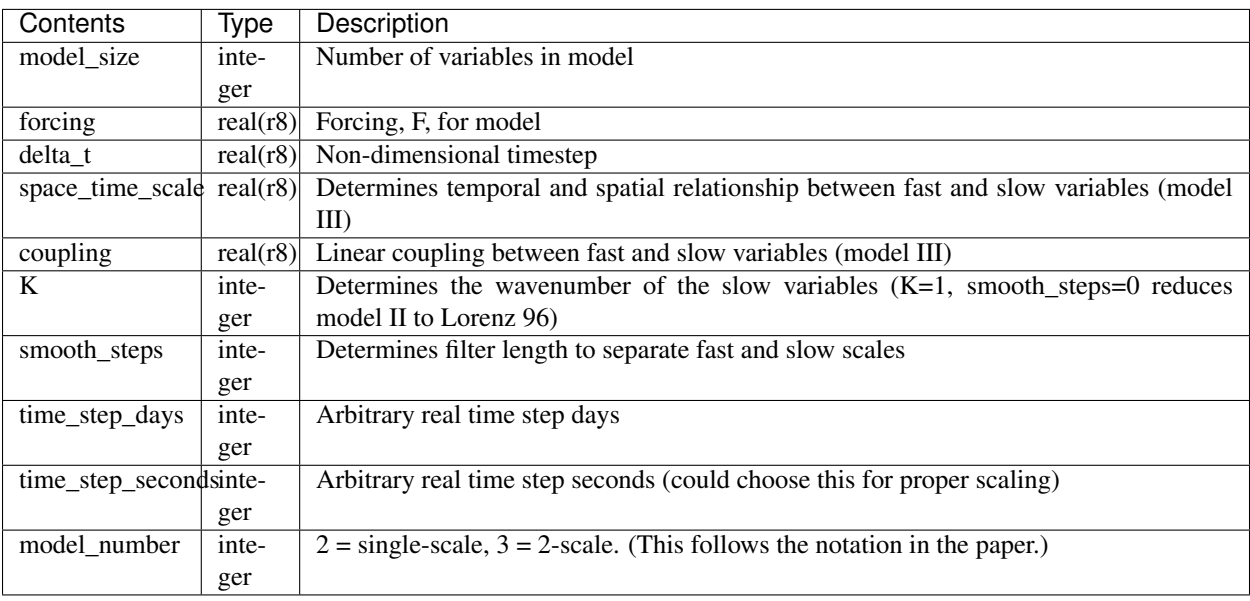

#### **6.36.4 References**

# **6.37 Lorenz 63**

## **6.37.1 Overview**

This 3-variable model was described in Lorenz ([1](#page-279-1)963).<sup>1</sup> In Lorenz 63, DART advances the model, gets the model state and metadata describing this state, finds state variables that are close to a given location, and does spatial interpolation

<span id="page-279-1"></span><sup>1</sup> Lorenz, Edward N., 1963: Deterministic Nonperiodic Flow. *Journal of the Atmospheric Sciences*, 20, 130-141, [doi:0.1175/1520-](https://doi.org/10.1175/1520-0469(1963)020\T1\textless {}0130:DNF\T1\textgreater {}2.0.CO;2) [0469\(1963\)020<0130:DNF>2.0.CO;2](https://doi.org/10.1175/1520-0469(1963)020\T1\textless {}0130:DNF\T1\textgreater {}2.0.CO;2)

for model state variables. The distinctive part of the model interface is the *[namelist](#page-280-0)*.

Lorenz 63 was developed as a simplified model to study convection rolls in the atmosphere. It is a deceptively simple model – its formulation is simpler than Lorenz's earlier atmospheric models – yet it demonstrates chaotic behavior. It has thus become a widely studied model.

Plotting the location of the *x*, *y*, *z* values as they progress through time traces out the classic 'butterfly' attractor plot which has become an iconic image of chaotic systems:

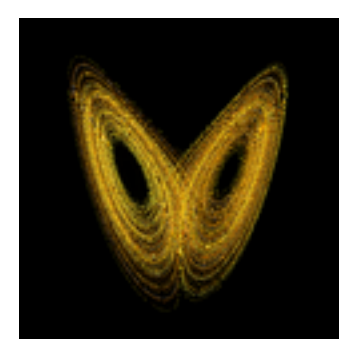

The system of equations for Lorenz 63 is:

$$
\frac{dx}{dt} = \sigma(y - x)\frac{dy}{dt} = x(r - z) - y\frac{dz}{dt} = xy - bz
$$

and, within DART, the constants have default values of:

$$
\sigma = 10, r = 28, b = 8/3
$$

that can be altered by editing the &model\_nml *[namelist](#page-280-0)* in the input.nml file.

This model is an interesting data assimilation test in that different ensemble members may bifurcate over to the other lobe of the attractor on different cycles. Also, as they diverge from each other they do not spread out uniformly in 3D space, but spread along the linear attractor lines.

The Lorenz 63 model has a work/workshop\_setup.csh script that compiles and runs an example. This example is referenced at various points in the [DART\\_tutorial](https://dart.ucar.edu/pages/Tutorial.html) and is intended to provide insight into model/assimilation behavior. The example may or may not result in good (*or even decent!*) results!

run\_lorenz\_63.m is an excellent Matlab tool to explore the behavior of the Lorenz 63 model. It is part of the [DART\\_LAB Tutorial.](https://dart.ucar.edu/pages/dart_lab.html)

## <span id="page-280-0"></span>**6.37.2 Namelist**

The  $\&$ model nml namelist is read from the input.nml file. Namelists start with an ampersand  $&$  and terminate with a slash /. Character strings that contain a / must be enclosed in quotes to prevent them from prematurely terminating the namelist.

```
&model_nml
  sigma = 10.0,
  r = 28.0,
  b = 2.6666666666667,
  delta = 0.01,
  time_step_days = 0,
  time_step_seconds = 3600
  solver = 'RK2'
/
```
#### **Description of each namelist entry**

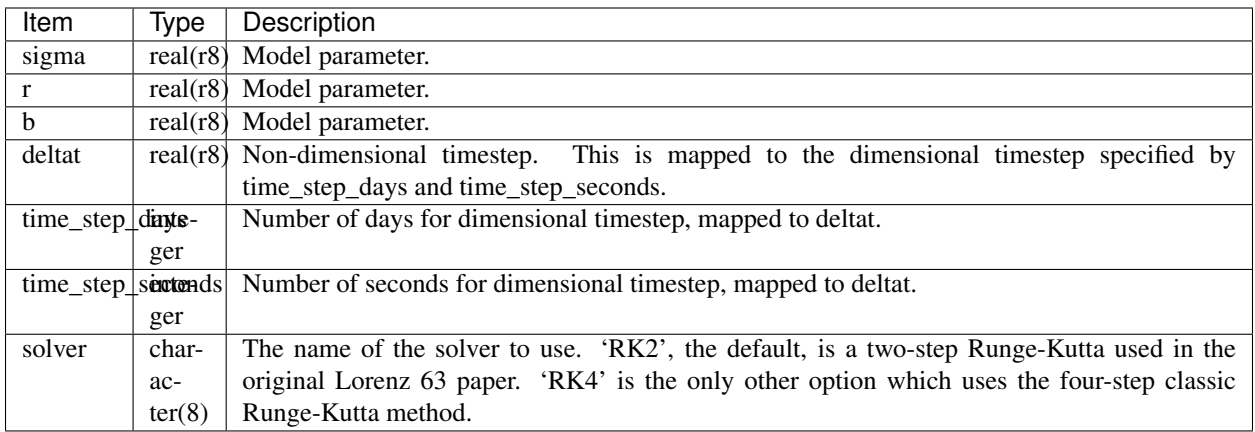

### **6.37.3 References**

# **6.38 Lorenz 84**

### **6.38.1 Overview**

This model was described in Lorenz ([1](#page-281-0)984).<sup>1</sup> In Lorenz 84, DART advances the model, gets the model state and metadata describing this state, find states variables that are close to a given location, and does spatial interpolation for model state variables. The distinctive part of the model interfaces is the *[namelist](#page-282-0)*.

The system of equations is:

$$
\frac{dx}{dt} = -y^2 - z^2 - ax + aF\frac{dy}{dt} = xy - bxz - y + G\frac{dz}{dt} = bxy + xz - z
$$

and, within DART, the model parameters have default values of:

$$
a = \frac{1}{4}, b = 4, F = 8, G = \frac{5}{4}
$$

that can be altered by editing the &model\_nml *[namelist](#page-282-0)* in the input.nml file.

The Lorenz 84 model has a work/workshop setup.csh script that compiles and runs an example. This example is referenced specifically in Section 7 of the [DART\\_tutorial](https://dart.ucar.edu/pages/Tutorial.html) and is intended to provide insight into model/assimilation behavior. The example may or may not result in good (*or even decent!*) results!

The Lorenz 84 model may be used instead of the Lorenz 63 model in many sections of the Tutorial. It has a more complex attractor, is not as periodic as Lorenz 63 and may be more challenging for certain filter variants.

<span id="page-281-0"></span><sup>1</sup> Lorenz, Edward N., 1984: Irregularity: A Fundamental Property of the Atmosphere. *Tellus*, 36A, 98-110, [doi:10.1111/j.1600-](https://doi.org/10.1111/j.1600-0870.1984.tb00230.x) [0870.1984.tb00230.x](https://doi.org/10.1111/j.1600-0870.1984.tb00230.x)

## <span id="page-282-0"></span>**6.38.2 Namelist**

The  $\&$ model\_nml namelist is read from the input.nml file. Namelists start with an ampersand  $&$  and terminate with a slash /. Character strings that contain a / must be enclosed in quotes to prevent them from prematurely terminating the namelist.

```
&model_nml
 a = 0.25,
 b = 4.00,
 f = 8.00.
 q = 1.25,
 delta = 0.01,
 time_step_days = 0,time_step_seconds = 3600
/
```
#### **Description of each namelist entry**

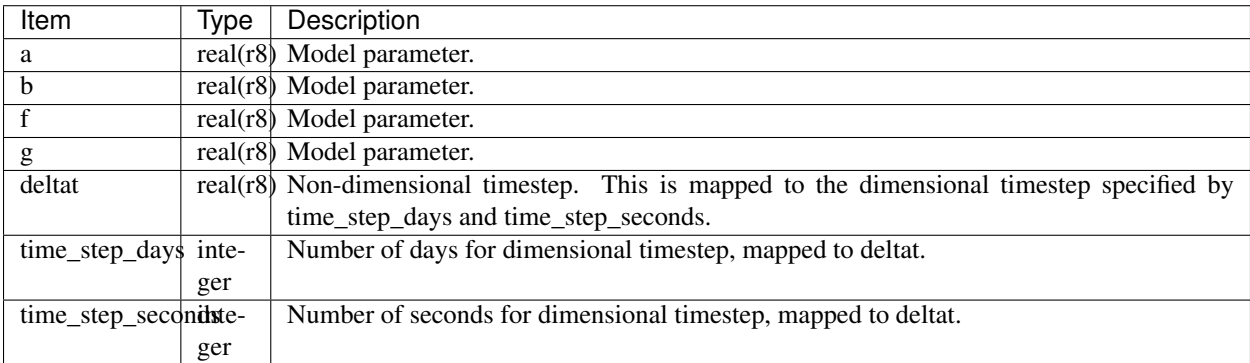

#### **References**

## **6.39 Lorenz 96**

#### **6.39.1 Overview**

The Lorenz 96 model was first described by Edward Lorenz during a seminar at the European Centre for Medium-Range Weather Forecasts in the Autumn of [1](#page-282-1)995, the proceedings of which were published as Lorenz (1996)<sup>1</sup> the following year, hence the model is commonly referred to as Lorenz 96.

Lorenz and Emmanuel  $(1998)^2$  $(1998)^2$  describe the model as:

. . . consisting of 40 ordinary differential equations, with the dependent variables representing values of some atmospheric quantity at 40 sites spaced equally about a latitude circle. The equations contain quadratic, linear, and constant terms representing advection, dissipation, and external forcing. Numerical integration indicates that small errors (differences between solutions) tend to double in about 2 days. Localized errors tend to spread eastward as they grow, encircling the globe after about 14 days.

<sup>1</sup> Lorenz, Edward N., 1996: Predictability: A Problem Partly Solved. *Seminar on Predictability*. **1**, ECMWF, Reading, Berkshire, UK, 1-18.

<span id="page-282-2"></span><span id="page-282-1"></span><sup>2</sup> Lorenz, Edward N., and Kerry A. Emanuel, 1998: Optimal Sites for Supplementary Weather Observations: Simulations with a Small Model. *Journal of the Atmospheric Sciences*, 55, 399-414, [doi:10.1175/1520-0469\(1998\)055<0399:OSFSWO>2.0.CO;2](https://doi.org/10.1175/1520-0469(1998)055\T1\textless {}0399:OSFSWO\T1\textgreater {}2.0.CO;2)

We have chosen a model with  $J$  variables, denoted by:

$$
X_1, \ldots, X_j;
$$

in most of our experiments we have let  $J = 40$ . The governing equations are:

$$
dX_j/dt = (X_{j+1} - X_{j-2})X_{j-1} - X_j + F(1)
$$

for:

 $i = 1, ..., J$ .

To make Eq. (1) meaningful for all values of *j* we define:

$$
X_{-1} = X_{J-1}, X_0 = X_J, \& X_{J+1} = X_1,
$$

so that the variables form a cyclic chain, and may be looked at as values of some unspecified scalar meteorological quantity, perhaps vorticity or temperature, at *J* equally spaced sites extending around a latitude circle. Nothing will simulate the atmosphere's latitudinal or vertical extent.

For Lorenz 96, DART advances the model, gets the model state and metadata describing this state, finds state variables that are close to a given location, and does spatial interpolation for model state variables.

The Lorenz 96 model has a work/workshop\_setup.csh script that compiles and runs an example. This example is referenced at various points in the [DART\\_tutorial](https://dart.ucar.edu/pages/Tutorial.html) and is intended to provide insight into model/assimilation behavior. The example may or may not result in good (*or even decent!*) results! Be aware that the input.nml file is modified by the workshop\_setup.csh script.

There are also some excellent Matlab tools to explore the behavior of the Lorenz 96 model, namely run\_lorenz\_96.m and run\_lorenz\_96\_inf.m, both of which are part of the [DART\\_LAB Tutorial.](https://dart.ucar.edu/pages/dart_lab.html)

#### **6.39.2 Namelist**

The  $\&$ model\_nml namelist is read from the input.nml file. Namelists start with an ampersand  $&$  and terminate with a slash /. Character strings that contain a / must be enclosed in quotes to prevent them from prematurely terminating the namelist.

```
&model_nml
  model\_size = 40,
  forcing = 8.00,
  delta_t = 0.05,
  time_step_days = 0,time_step_seconds = 3600
/
```
#### **Description of each namelist entry**

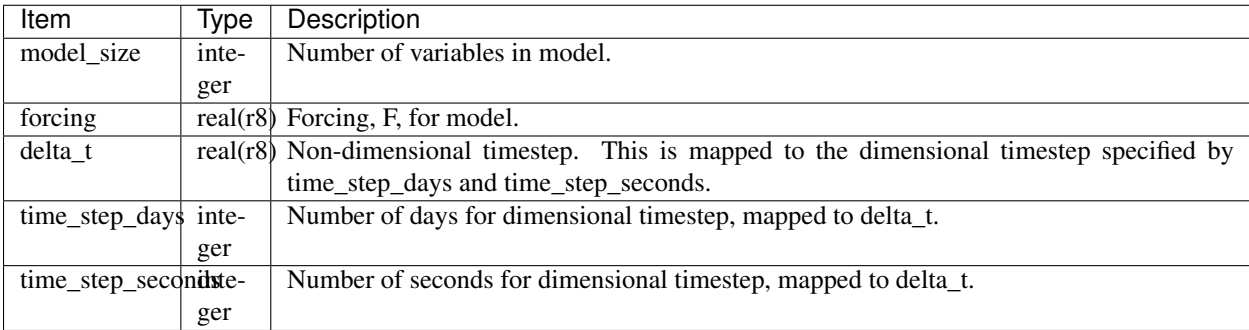

### **6.39.3 References**

# **6.40 Lorenz 96 2-scale**

#### **6.40.1 Overview**

The Lorenz 96 2-scale model was first described by Edward Lorenz during a seminar at the European Centre for Medium-Range Weather Forecasts in the Autumn of [1](#page-284-0)995, the proceedings of which were published as Lorenz  $(1996)^1$ the following year, hence the model is commonly referred to as Lorenz 96.

The model state varies on two separate time scales, one for the X dimension and another in the Y dimension. It is constructed by coupling together two implementations of the Lorenz 96 single-scale model. The constant *F* term in Lorenz 96 single-scale model is replaced by a term that couples the two scales together.

Lorenz 96 2-scale is a widely studied model because the differing timescales can be viewed as an analog of processes that occur on different time and spatial scales in the atmosphere such as large-scale flow and localized convection. The *[references](#page-285-0)* contain some of the earlier studies including Palmer ([2](#page-284-1)001),<sup>2</sup> Smith (2001),<sup>[3](#page-284-2)</sup> Orrell (2002),<sup>[4](#page-284-3)</sup> Orrel (2003),<sup>[5](#page-284-4)</sup> Vannitsem and Toth  $(2002)$ , <sup>[6](#page-284-5)</sup> Roulston and Smith  $(2003)$ , <sup>[7](#page-284-6)</sup> and Wilks  $(2005)$ .<sup>[8](#page-284-7)</sup>

The Lorenz 96 2-scale model has a work/workshop\_setup.csh script that compiles and runs an example. This example may be explored in the [DART\\_tutorial](https://dart.ucar.edu/pages/Tutorial.html) and is intended to provide insight into model/assimilation behavior. The example may or may not result in good (*or even decent!*) results!

#### **Development History**

This DART model interface was developed by Josh Hacker as an adaptation of Tim Hoar's Lorenz 96 implementation. The 2-scale model is the second model described in Lorenz (1996).

## **6.40.2 Quick Start**

To run Lorenz 96 2-scale with its default settings:

- 1. Ensure you have the correct settings in mkmf.template in <DARTROOT>/build\_templates/mkmf. template
- 2. Build the DART executables using the quickbuild.csh script in the ./work directory.
- 3. Once the executables have been built, the two Perl scripts provided in the ./shell\_scripts directory, spinup\_model.pl and run\_expt.pl, can be used to spin up the model and run an experiment.

<sup>1</sup> Lorenz, Edward N., 1996: Predictability: A Problem Partly Solved. *Seminar on Predictability*. 1, ECMWF, Reading, Berkshire, UK, 1-18.

<span id="page-284-1"></span><span id="page-284-0"></span><sup>2</sup> Palmer, Timothy N., 2001: A nonlinear dynamical perspective on model error: A proposal for non-local stochastic-dynamic parametrization in weather and climate prediction models. *Quarterly Journal of the Royal Meteorological Society*, 127, 279–304. [https://doi.org/10.1002/qj.](https://doi.org/10.1002/qj.49712757202) [49712757202](https://doi.org/10.1002/qj.49712757202)

<span id="page-284-2"></span><sup>3</sup> Smith, Leonard A., 2001: Disentangling uncertainty and error: On the predictability of nonlinear systems. *Nonlinear dynamics and statistics,* Alistair I. Mees, Editor, Birkhauser, Boston, USA, 31–64.

<span id="page-284-3"></span><sup>4</sup> Orrell, David, 2002: Role of the metric in forecast error growth: How chaotic is the weather? *Tellus*, 54A, 350–362.

<span id="page-284-4"></span><sup>5</sup> Orrell, David, 2003: Model error and predictability over different timescales in the Lorenz '96 Systems. *Journal of the Atmospheric Sciences*, 60, 2219–2228.

<span id="page-284-5"></span><sup>6</sup> Vannitsem, Stéphane and Zoltan Toth, 2002: Short-term dynamics of model errors. *Journal of the Atmospheric Sciences*, 59, 2594–2604.

<sup>7</sup> Roulston, Mark S. and Leonard A. Smith, 2003: Combining dynamical and statistical ensembles. *Tellus*, 55A, 16–30.

<span id="page-284-7"></span><span id="page-284-6"></span><sup>8</sup> Wilks, Daniel S., 2005: Effects of stochastic parametrizations in the Lorenz '96 system. *Quarterly Journal of the Royal Meteorological Society*. 131. 389-407. <https://doi.org/10.1256/qj.04.03>

## **6.40.3 Namelist**

The model also implements the variant of Smith (2001), which can be invoked by setting  $local_y = .true$ . in the &model\_nml namelist in the input.nml file.

The  $\&$ model\_nml namelist is read from the input.nml file. Namelists start with an ampersand  $&\&$  and terminate with a slash /. Character strings that contain a / must be enclosed in quotes to prevent them from prematurely terminating the namelist.

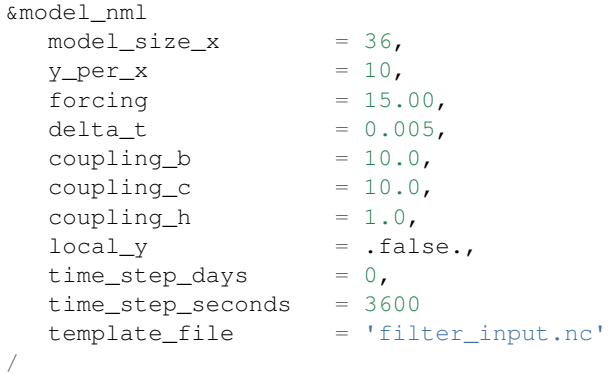

**Description of each namelist entry**

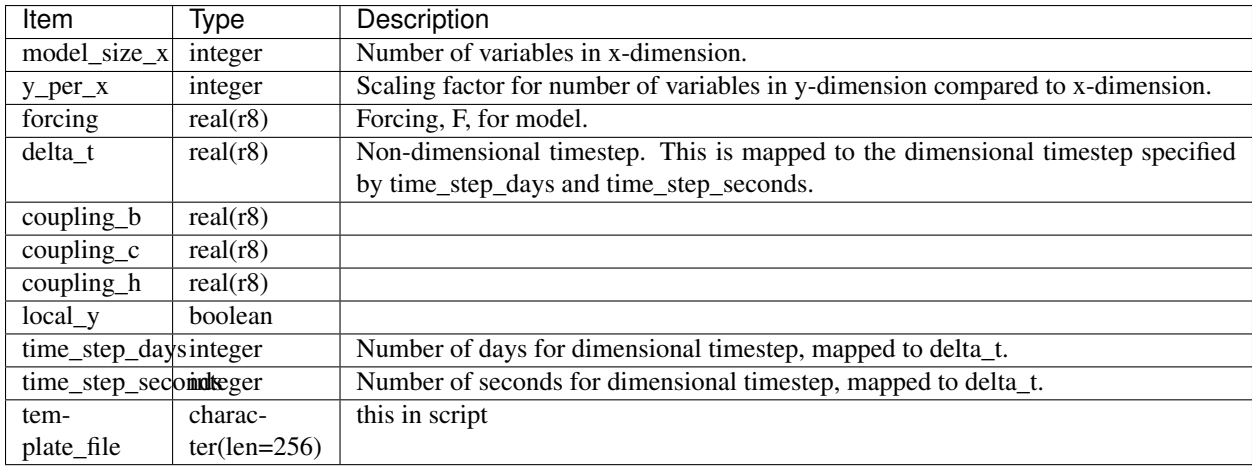

#### <span id="page-285-0"></span>**References**

# **6.41 Forced Lorenz 96**

#### **6.41.1 Overview**

The *forced\_lorenz\_96* model implements the standard Lorenz ([1](#page-285-1)996)<sup>1</sup> equations except that the forcing term, F, is added to the state vector and is assigned an independent value at each gridpoint. The result is a model that is twice as big as the standard L96 model. The forcing can be allowed to vary in time or can be held fixed so that the model looks like the standard L96 but with a state vector that includes the constant forcing term. An option is also included

<span id="page-285-1"></span><sup>1</sup> Lorenz, Edward N., 1996: Predictability: A Problem Partly Solved. *Seminar on Predictability*. 1, ECMWF, Reading, Berkshire, UK, 1-18.

to add random noise to the forcing terms as part of the time tendency computation which can help in assimilation performance. If the random noise option is turned off (see namelist) the time tendency of the forcing terms is 0.

DART state vector composition:

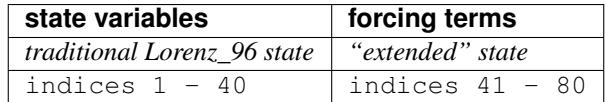

The *forced\_lorenz\_96* model has a work/workshop\_setup.csh script that compiles and runs an example. This example is referenced in Section 20 of the [DART\\_tutorial](https://dart.ucar.edu/pages/Tutorial.html) and is intended to provide insight into parameter estimation and model/assimilation behavior. Be aware that the input.nml file is modified by the workshop setup.csh script.

#### **6.41.2 Quick Start**

To become familiar with the model, try this quick experiment.

1. compile everything in the model/forced\_lorenz\_96/work directory.

```
cd $DARTROOT/models/forced_lorenz_96/work
./quickbuild.csh
```
2. make sure the input.nml looks like the following (there is a lot that has been left out for clarity, these are the settings of interest for this example):

```
&perfect_model_obs_nml
  start_from_restart = .true.,
  output_restart = .true.,
  async = 0,restart_in_file_name = "perfect_ics",
  obs_seq_in_file_name = "obs_seq.in",
  obs_seq_out_file_name = "obs_seq.out",
  ...
/
&filter_nml
  async = 0,ens\_size = 80,
  start_from_restart = .true.,
  output_restart = .true.,
  obs_sequence_in_name = "obs_seq.out",
  obs_sequence_out_name = "obs_seq.final",
  restart_in_file_name = "filter_ics",restart_out_file_name = "filter_restart",
  num_output_state_members = 80,
  num_output_obs_members = 80,
  ...
/
&model_nml
  num\_state\_vars = 40,
  \frac{1}{2} forcing = 8.00,
  delta t = 0.05,
  time_step_days = 0,time_step_seconds = 3600,
```
(continues on next page)

/

(continued from previous page)

```
reset_forcing = .false.,
random_forcing_amplitude = 0.10
```
3. Run perfect\_model\_obs to generate true\_state.nc and obs\_seq.out. The default obs\_seq.in will cause the model to advance for 1000 time steps.

./perfect\_model\_obs

4. If you have *ncview*, explore the true\_state.nc. Notice that the State Variable indices from 1-40 are the dynamical part of the model and 41-80 are the Forcing variables.

ncview true\_state.nc

5. Run filter to generate preassim.nc, analysis.nc and obs\_seq.final.

./filter

6. Launch Matlab and run plot\_ens\_time\_series.

```
>> plot_ens_time_series
Input name of prior or posterior diagnostics file for preassim.nc:
preassim.nc
OPTIONAL: if you have the true state and want it superimposed,
provide the name of the input file. If not, enter a dummy filename.
Input name of True State file for true_state.nc:
true_state.nc
Using state state variable IDs 1 13 27
If these are OK, ;
If not, please enter array of state variable ID's
To choose from entire state enter A 25 50 75 (between 1 and 80)
To choose traditional model state enter S 1 23 40 (between 1 and 40)
To choose forcing estimates enter F 2 12 22 (between 1 and 40)
(no intervening syntax required)
A 20 30 40 60 70 80
```
Indices 20, 30, and 40 will be from the dynamical part of the lorenz\_96 attractor, indices 60, 70, and 80 will be the corresponding Forcing values. Here are some images for just indices 20 and 60. Click on each image for a high-res version.

Repeat the experiment with *reset\_forcing = .true.* when creating the true state and *reset\_forcing = .false.* when assimilating. What happens?

#### **6.41.3 Namelist**

The model also implements the variant of Smith (2001), which can be invoked by setting  $local \, y = .true$ . in the &model\_nml namelist in the input.nml file.

The  $\&$ model\_nml namelist is read from the input.nml file. Namelists start with an ampersand  $&$  and terminate with a slash /. Character strings that contain a / must be enclosed in quotes to prevent them from prematurely terminating the namelist.

```
&model_nml
  num_state_vars = 40,
  forcing = 8.00,
```
(continues on next page)
(continued from previous page)

```
delta_t = 0.05,
time_step_days = 0,
time_step_seconds = 3600,
reset_forcing = .false.,
random_forcing_amplitude = 0.10
```
### **Description of each namelist entry**

/

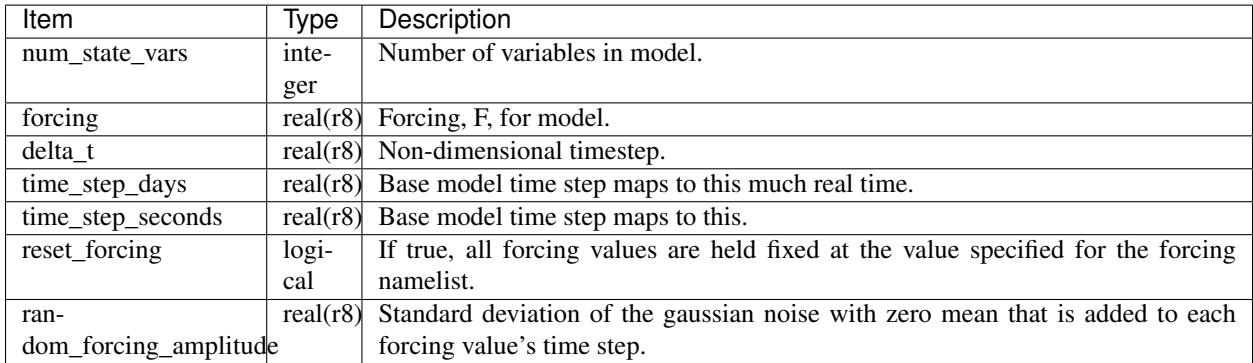

### **6.41.4 References**

# **6.42 MITgcm\_ocean**

### **6.42.1 Overview**

The [MIT ocean GCM](http://mitgcm.org/) version 'checkpoint59a' is the foundation of this directory. It was modified by Ibrahim Hoteit of Scripps for his use, and so it differs from the original distribution.

Since the model is highly parallelized, it can be compiled with a target number of processors in mind. From DART's perspective, the most logical strategy is to run filter or perfect\_model\_obs with async=4: advance the model in parallel ... one ensemble member after another. In this mode, the same set of processors are used for the data assimilation. The performance of the parallel assimilation algorithm has been tested up through 64 processors, and should scale well beyond that - but it remains to be quantified. The scaling for the ocean model is unknown to me, but Ibrahim routinely runs with many more than 64 processors.

As for all DART experiments, the overall design for an experiment is this: the DART program filter will read the initial conditions file, the observation sequence file, and the DART namelist to decide whether or not to advance the ocean model. All of the control of the execution of the ocean model is done by DART directly. If the model needs to be advanced, filter makes a call to the shell to execute the script advance\_model.csh.

advance model.csh is ENTIRELY responsible for getting all the input files, data files, namelists, etc. into a temporary directory, running the model, and copying the results back to the parent directory (which we call CENTRALDIR). The whole process hinges on setting the ocean model namelist values such that it is doing a cold start for every model advance.

### **Observations**

The observations for the ocean model were the first observations of oceanic quantities, so there is an observations/forward\_operators/obs\_def\_MITgcm\_ocean\_mod.f90 file containing the novel observation definitions like *salinity, sea surface height, current components . . .* . In keeping with the DART philosophy, there is a concept of inheritance between platform-specific observations like *DRIFTER\_U\_CURRENT\_COMPONENT* and the general *U\_CURRENT\_COMPONENT*. Using the specific types when possible will allow flexibility specifying what kinds of observations to assimilate. *[PROGRAM create\\_ocean\\_obs](#page-1229-0)* is the program to create a DART observation sequence from a very particular ASCII file.

### **Converting between DART and the model**

There are a set of support programs:

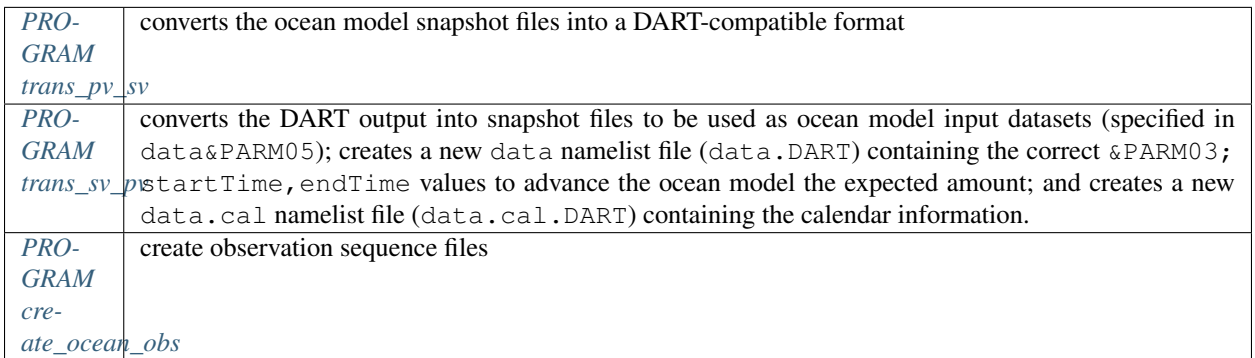

The data assimilation period is controlled in the input.nml&model\_nml namelist. In combination with the ocean model dynamics timestep data&PARM03:deltaTClock this determines the amount of time the model will advance for each assimilation cycle.

### **Generating the initial ensemble**

The MITgcm\_ocean model cannot (as of Oct 2008) take one single model state and generate its own ensemble (typically done with pert\_model\_state). This means I don't really know how to perform a 'perfect model' experiment until I find a way to correctly perturb a single state to create an ensemble.

The ensemble has to come from 'somewhere else'. I ran the model forward (outside the DART framework) for 14 days and output snapshot files ever 12 hours. One state vector can be generated from a set of snapshot files using trans\_pv\_sv. I called this my 'initial ensemble' - it's better than nothing, but it is ENTIRELY unknown if this creates an intial ensemble with sufficient spread. Just for comparison, the initial ensemble for the atmospheric models is derived from 'climatological' values. If they need an 80-member ensemble for July 14, 2008; they use the July 1 estimates of the atmosphere from 1900 to 1979. By the time they assimilate (every 6 hours) for several days, things are on-track.

There is a shell\_scripts/MakeInitialEnsemble.csh script that was intended to automate this process with modest success. It does illustrate the steps needed to convert each snapshot file to a DART initial conditions file and then run the restart file utility to overwrite the timestep in the header of the initial conditions file. After you have created all the initial conditions files, you can simply 'cat' them all together. Even if the script doesn't work *out-of-the-box*, it should be readable enough to be some help.

#### **Fortran direct-access big-endian data files**

The MITgcm\_ocean model uses Fortran direct-access big-endian data files. It is up to you to determine the proper compiler flags to compile DART such that DART can read and write these files. Every compiler/architecture is different, but we have put notes in each mkmf.template if we know how to achieve this.

#### **Controlling the model advances**

The assimilation period is specified by two namelist parameters in the input.nml&model\_nml namelist: assimilation\_period\_days and assimilation\_period\_seconds. Normally, all observations within (+/-) HALF of the total assimilation period are used in the assimilation.

The time of the initial conditions is specified by two namelist parameters in the input.nml&model\_nml namelist: init\_time\_days and init\_time\_seconds; depending on the settings of these parameters, the times may or may not come directly from the DART initial conditions files.

The ocean model **MUST always** start from the input datasets defined in the  $data\&PARM05$  namelist. Apparently, this requires  $\text{data}\&\text{PARM03:} \text{startTime}$  to be **0.0**. One of the DART support routines (*[PROGRAM trans\\_sv\\_pv](#page-1231-0)*) converts the DART state vector to the files used in data&PARM05 and creates new data.cal&CAL\_NML and data&PARM03 namelists with values appropriate to advance the model to the desired time.

The ocean model then advances till data&PARM03:endTime and writes out snapshot files. *[PROGRAM](#page-1227-0) [trans\\_pv\\_sv](#page-1227-0)* converts the snapshot files to a DART-compatible file which is ingested by filter. filter also reads the observation sequence file to determine which observations are within the assimilation window, assimilates them, and writes out a set of restart files, one for each ensemble member. filter then waits for each instance of the ocean model (one instance for each ensemble member) to advance to data&PARM03:endTime. The whole process repeats until 1) there are no more observations to assimilate (i.e. the observation sequence file is exhausted) or 2) the time specified by input.nml&filter\_nml:last\_obs\_days,last\_obs\_seconds has been reached.

#### **Getting started**

I always like running something akin to a 'perfect model' experiment to start. Since I have not come up with a good way to perturb a single model state to generate an ensemble, here's the next best thing. Please keep in mind that the details for running each program are covered in their own documentation.

- 1. create a set of initial conditions for DART as described in Generating the intial ensemble and keep a copy of the 'middle' snapshot - then use it as the initial condition for perfect\_model\_obs.
- 2. create a TINY set of 'perfect' observations in the normal fashion: *[program create\\_obs\\_sequence](#page-710-0)* and then *[program create\\_fixed\\_network\\_seq](#page-623-0)* to create an empty observation sequence file (usually called obs\_seq.in)
- 3. modify data, data.cal, and input.nml to control the experiment and populate the observation sequence file by running *[program perfect\\_model\\_obs](#page-626-0)*

4. Now use the full ensemble of initial conditions from Step 1 and run *[PROGRAM filter](#page-703-0)*

A perfectly sensible approach to get to know the system would be to try to

- 1. assimilate data for the first assimilation period and stop. Do not advance the model at all. The filter namelist can control all of this and you do not need to have a working advance\_model.csh script, or even a working ocean model (as long as you have input data files).
- 2. advance the model first and then assimilate data for the first assimilation period and stop.
- 3. advance, assimilate and advance again. This tests the whole DART facility.

#### **Exploring the output**

Is pretty much like any other model. The netCDF files have the model prognostic variables before and after the assimilation. There are Matlab® scripts for perusing the netCDF files in the DART/matlab directory. There are Matlab® scripts for exploring the performance of the assimilation in observation-space (after running *[PROGRAM](#page-664-0) [obs\\_diag \(for observations that use the threed\\_sphere location module\)](#page-664-0)* to explore the obs\_seq.final file) - use the scripts starting with 'plot\_', e.g. DART/diagnostics/matlab/plot\_\*.m. As always, there are some model-specific item you should know about in DART/models/MITgcm\_ocean/matlab, and DART/models/ MITgcm\_ocean/shell\_scripts.

### **6.42.2 Other modules used**

```
types_mod
time_manager_mod
threed_sphere/location_mod
utilities_mod
obs_kind_mod
mpi_utilities_mod
random_seq_mod
```
### **6.42.3 Public interfaces**

Only a select number of interfaces used are discussed here.

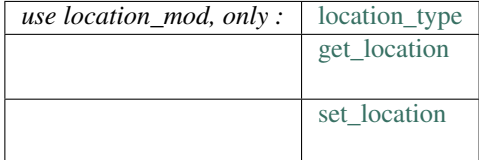

The ocean model namelists data, and data.cal *MUST* be present. These namelists are needed to reconstruct the valid time of the snapshot files created by the ocean model. Be aware that as DART advances the model, the data namelist gets modified to reflect the current time of the model output.

Required Interface Routines

*use model\_mod, only :*

get\_model\_size

adv\_1step

get\_state\_meta\_data

model\_interpolate get\_model\_time\_step static\_init\_model end\_model init\_time init\_conditions nc\_write\_model\_atts nc\_write\_model\_vars pert\_model\_state get\_close\_maxdist\_init get\_close\_obs\_init get\_close\_obs ens\_mean\_for\_model Unique Interface Routines *use model\_mod, only :* MIT\_meta\_type read\_meta write\_meta prog\_var\_to\_vector vector\_to\_prog\_var read\_snapshot write\_snapshot get\_gridsize snapshot\_files\_to\_sv sv\_to\_snapshot\_files timestep\_to\_DARTtime DARTtime\_to\_MITtime DARTtime\_to\_timestepindex write\_data\_namelistfile

Ocean model namelist interfaces &PARM03, &PARM04, and &PARM04 are read from file data. Ocean model namelist interface &CAL\_NML, is read from file data.cal.

A note about documentation style. Optional arguments are enclosed in brackets *[like this]*.

*model\_size = get\_model\_size( )*

integer :: get\_model\_size

Returns the length of the model state vector. Required.

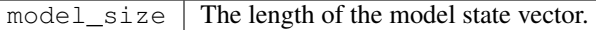

*call adv\_1step(x, time)*

real(r8), dimension(:), intent(inout) :: x type(time\_type), intent(**in**) :: time

adv\_1step is not used for the MITgcm\_ocean model. Advancing the model is done through the advance\_model script. This is a NULL\_INTERFACE, provided only for compatibility with the DART requirements.

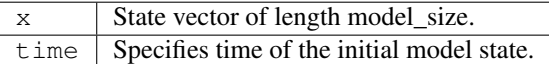

*call get\_state\_meta\_data (index\_in, location, [, var\_type] )*

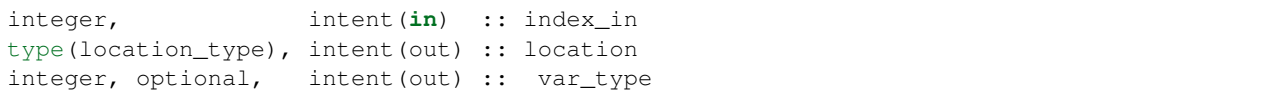

get\_state\_meta\_data returns metadata about a given element of the DART representation of the model state vector. Since the DART model state vector is a 1D array and the native model grid is multidimensional, get\_state\_meta\_data returns information about the native model state vector representation. Things like the location, or the type of the variable (for instance: salinity, temperature, u current component, . . . ). The integer values used to indicate different variable types in var\_type are themselves defined as public interfaces to model\_mod if required.

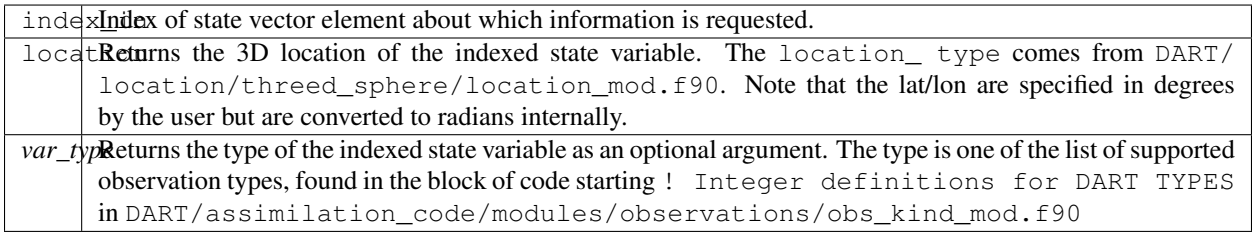

The list of supported variables in DART/assimilation\_code/modules/observations/ obs\_kind\_mod.f90 is created by preprocess using the entries in input.nml[&preprocess\_nml, &obs\_kind\_nml], DEFAULT\_obs\_kin\_mod.F90 and obs\_def\_MITgcm\_ocean\_mod.f90.

*call model\_interpolate(x, location, itype, obs\_val, istatus)*

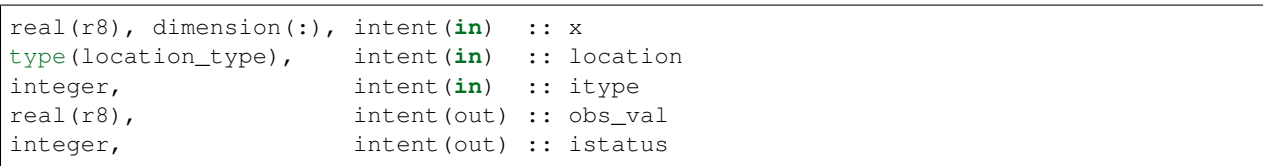

Given a model state, model\_interpolate returns the value of the desired observation type (which could be a state variable) that would be observed at the desired location. The interpolation method is either completely specified by the model, or uses some standard 2D or 3D scalar interpolation routines. Put another way,

model\_interpolate will apply the forward operator **H** to the model state to create an observation at the desired location.

If the interpolation is valid,  $i$  status = 0. In the case where the observation operator is not defined at the given location (e.g. the observation is below the lowest model level, above the top level, or 'dry'), interp\_val is returned as  $0.0$  and istatus = 1.

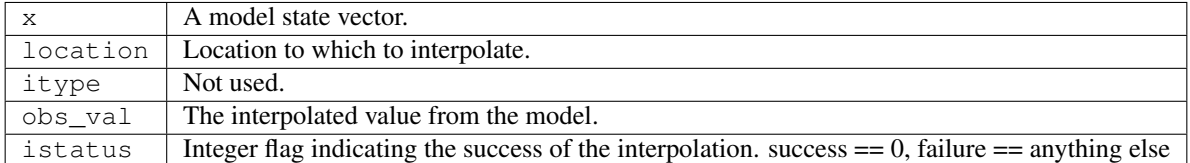

#### *var = get\_model\_time\_step()*

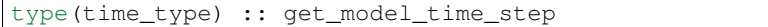

get\_model\_time\_step returns the forecast length to be used as the "model base time step" in the filter. This is the minimum amount of time the model can be advanced by filter. *This is also the assimilation window*. All observations within  $(+/-)$  one half of the forecast length are used for the assimilation. In the MITgcm\_ocean case, this is set from the namelist values for input.nml&model\_nml:assimilation period days, assimilation\_period\_seconds, after ensuring the forecast length is a multiple of the ocean model dynamical timestep declared by data&PARM03:deltaTClock.

var | Smallest time step of model.

Please read the note concerning Controlling the model advances

*call static\_init\_model()*

static init model is called for runtime initialization of the model. The namelists are read to determine runtime configuration of the model, the calendar information, the grid coordinates, etc. There are no input arguments and no return values. The routine sets module-local private attributes that can then be queried by the public interface routines.

The namelists (all mandatory) are: input.nml&model\_mod\_nml, data.cal&CAL\_NML, data&PARM03, data&PARM04, and data&PARM05.

*call end\_model()*

end\_model is used to clean up storage for the model, etc. when the model is no longer needed. There are no arguments and no return values. This is required by DART but nothing needs to be done for the MITgcm\_ocean model.

*call init\_time(time)*

type(time\_type), intent(out) :: time

init time returns the time at which the model will start if no input initial conditions are to be used. This is frequently used to spin-up models from rest, but is not meaningfully supported for the MITgcm\_ocean model. The only time this routine would get called is if the input.nml&perfect\_model\_obs\_nml:start\_from\_restart is .false., which is not supported in the MITgcm\_ocean model.

time  $\vert$  the starting time for the model if no initial conditions are to be supplied. As of Oct 2008, this is hardwired to 0.0

*call init\_conditions(x)*

real(r8), dimension(:), intent(out) :: x

init\_conditions returns default initial conditions for model; generally used for spinning up initial model states. For the MITgcm\_ocean model it is just a stub because the initial state is always provided by the input files.

 $x \mid$  Model state vector. [default is 0.0 for every element of the state vector]

*ierr = nc\_write\_model\_atts(ncFileID)*

integer :: nc\_write\_model\_atts integer, intent(**in**) :: ncFileID

nc\_write\_model\_atts writes model-specific attributes to an opened netCDF file: In the MITgcm\_ocean case, this includes information like the coordinate variables (the grid arrays: XG, XC, YG, YC, ZG, ZC, . . . ), information from some of the namelists, and either the 1D state vector or the prognostic variables (S,T,U,V,Eta). All the required information (except for the netCDF file identifier) is obtained from the scope of the model\_mod module.

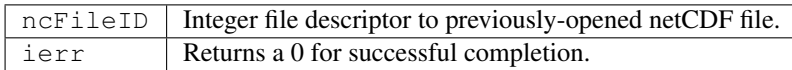

nc\_write\_model\_atts is responsible for the model-specific attributes in the following DART-output netCDF files: true\_state.nc, preassim.nc, and analysis.nc.

*ierr = nc\_write\_model\_vars(ncFileID, statevec, copyindex, timeindex)*

| integer  |                                                |                                              | :: nc_write_model_vars |
|----------|------------------------------------------------|----------------------------------------------|------------------------|
| integer, |                                                | $\text{intent}(\text{in}) : \text{ncFileID}$ |                        |
|          | real(r8), dimension(:), intent(in) :: statevec |                                              |                        |
| integer, |                                                | intent $(in)$ : copyindex                    |                        |
| integer, |                                                | interval(in) :: timeindex                    |                        |

nc\_write\_model\_vars writes a copy of the state variables to a NetCDF file. Multiple copies of the state for a given time are supported, allowing, for instance, a single file to include multiple ensemble estimates of the state. Whether the state vector is parsed into prognostic variables (S,T,U,V,Eta) or simply written as a 1D array is controlled by input.nml&model\_mod\_nml:output\_state\_vector. If output\_state\_vector = . true. the state vector is written as a 1D array (the simplest case, but hard to explore with the diagnostics). If output state vector =  $\Delta$ . false. the state vector is parsed into prognostic variables before being written.

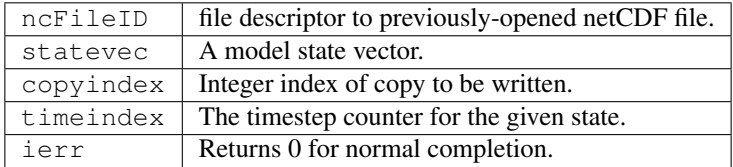

*call pert\_model\_state(state, pert\_state, interf\_provided)*

```
real(r8), dimension(:), intent(in) :: state
real(r8), dimension(:), intent(out) :: pert_state
logical, intent(out) :: interf_provided
```
Given a model state, pert\_model\_state produces a perturbed model state. This is used to generate ensemble initial conditions perturbed around some control trajectory state when one is preparing to spin-up ensembles. Since the DART state vector for the MITgcm\_ocean model contains both 'wet' and 'dry' cells, (the 'dry' cells having a

value of a perfect 0.0 - not my choice) it is imperative to provide an interface to perturb just the wet cells (interf\_provided == .true.).

At present (Oct 2008) the magnitude of the perturbation is wholly determined by input.nml&model\_mod\_nml:model\_perturbation\_amplitude and utterly, completely fails. The resulting model states cause a fatal error when being read in by the ocean model - something like

```
*** ERROR *** S/R INI_THETA: theta = 0 identically.
If this is intentional you will need to edit ini_theta.F to avoid this safety check
```
A more robust perturbation mechanism is needed (see, for example this routine in the CAM model\_mod.f90). Until then, you can avoid using this routine by using your own ensemble of initial conditions. This is determined by setting input.nml&filter\_nml:start\_from\_restart = .false. See also Generating the initial ensemble at the start of this document.

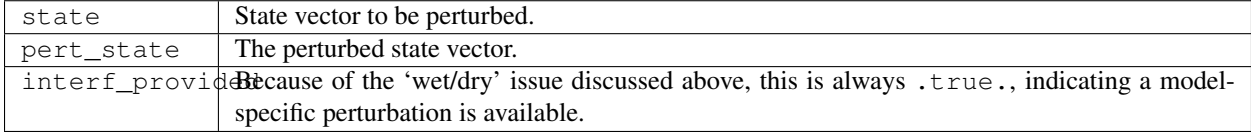

#### *call get\_close\_maxdist\_init(gc, maxdist)*

```
type(get_close_type), intent(inout) :: gc
real(r8), intent(in) :: maxdist
```
Pass-through to the 3-D sphere locations module. See get close maxdist init() for the documentation of this subroutine.

*call get\_close\_obs\_init(gc, num, obs)*

| type(qet_close_type), intent(inout) :: qc                                                         |  |  |
|---------------------------------------------------------------------------------------------------|--|--|
| integer, intent(in) :: num                                                                        |  |  |
| $\text{type}(\text{location\_type}), \text{ intent}(\text{in}) \text{ : } \text{obs}(\text{num})$ |  |  |

Pass-through to the 3-D sphere locations module. See [get\\_close\\_obs\\_init\(\)](../../location/threed_sphere/location_mod.html#get_close_obs_init) for the documentation of this subroutine.

*call get\_close\_obs(gc, base\_obs\_loc, base\_obs\_kind, obs, obs\_kind, num\_close, close\_ind [, dist])*

```
type(get_close_type), intent(in) :: gc
type(location_type), intent(in) :: base_obs_loc
integer, intent(in) :: base_obs_kind
type(location_type), intent(in) :: obs(:)
```
(continues on next page)

(continued from previous page)

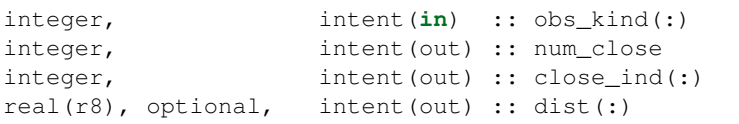

Pass-through to the 3-D sphere locations module. See [get\\_close\\_obs\(\)](../../location/threed_sphere/location_mod.html#get_close_obs) for the documentation of this subroutine.

*call ens\_mean\_for\_model(ens\_mean)*

```
real(r8), dimension(:), intent(in) :: ens_mean
```
ens\_mean\_for\_model saves a copy of the ensemble mean to module-local storage. Sometimes the ensemble mean is needed rather than individual copy estimates. This is a NULL\_INTERFACE for the MITgcm\_ocean model. At present there is no application which requires module-local storage of the ensemble mean. No storage is allocated.

ens\_mean | Ensemble mean state vector

### **6.42.4 Unique interface routines**

```
type MIT_meta_type
  private
  integer :: nDims
  integer :: dimList(3)
  character(len=32) :: dataprec
  integer :: reclen
  integer :: nrecords
  integer :: timeStepNumber
end type MIT_meta_type
```
MIT\_meta\_type is a derived type used to codify the metadata associated with a snapshot file.

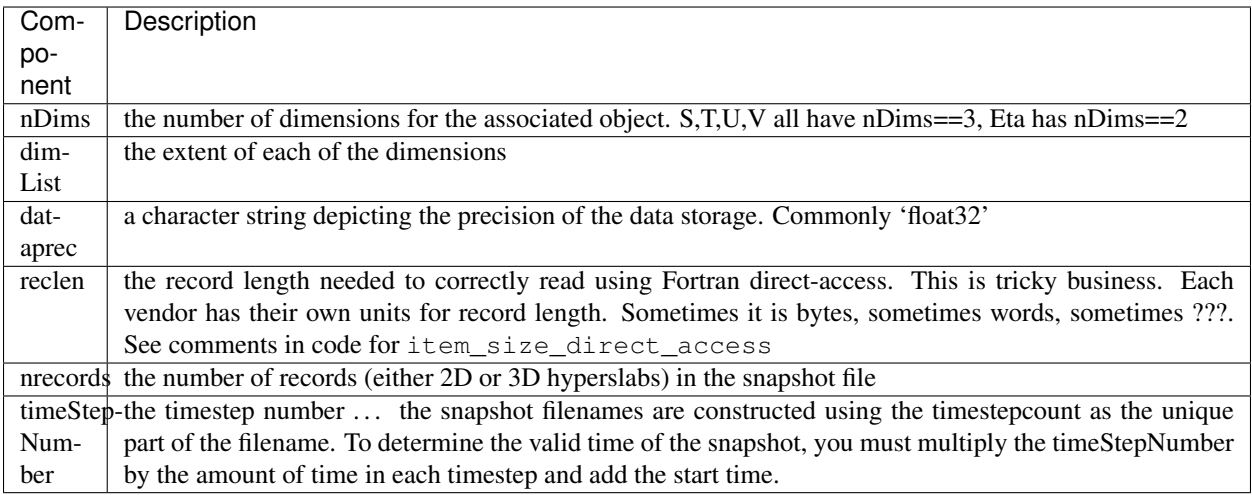

#### *metadata = read\_meta(fbase [, vartype])*

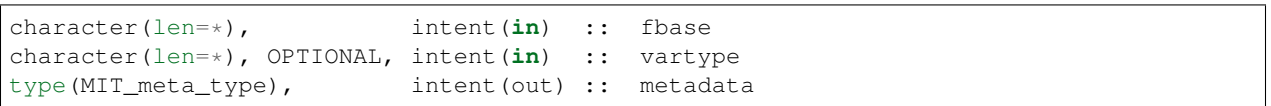

read\_meta reads the metadata file for a particular snapshot file. This routine is primarily bulletproofing, since the snapshot files tend to move around a lot. I don't want to use a snapshot file from a 70-level case in a 40-level experiment; and without checking the metadata, you'd never know. The metadata for the file originally comes from the namelist values specifying the grid resolution, etc. If the metadata file exists, the metadata in the file is compared to the original specifications. If the metadata file does not exist, no comparison is done.

The filename is fundamentally comprised of three parts. Take 'U.0000000024.meta' for example. The first part of the name is the variable, the second part of the name is the timestepnumber, the last part is the file extension. For various reasons, sometimes it is convenient to call this function without the building the entire filename outside the function and then passing it in as an argument. Since the '.meta' extension seems to be fixed, we will only concern ourselves with building the 'base' part of the filename, i.e., the first two parts.

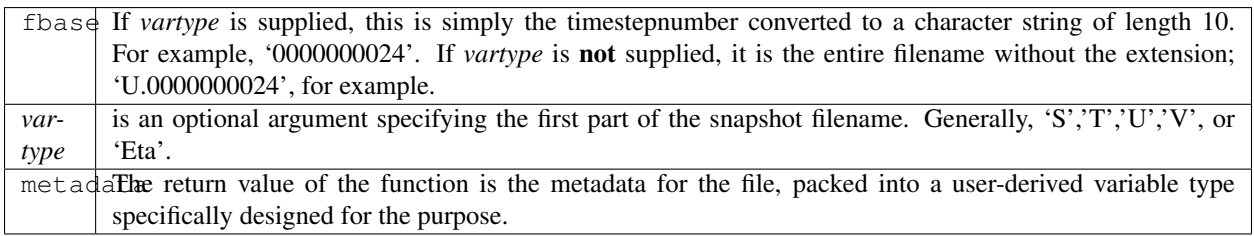

#### **Metadata example**

```
metadata = read_matrix('U.0000000024')... or ...
metadata = read_meta('0000000024','U')
```
#### *call write\_meta(metadata, filebase)*

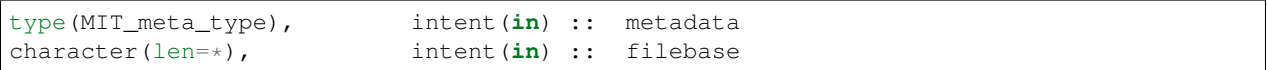

write meta writes a metadata file. This routine is called by routines write 2d snapshot, and write\_3d\_snapshot to support converting the DART state vector to something the ocean model can ingest.

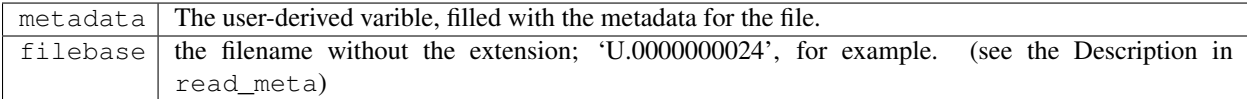

#### *call prog\_var\_to\_vector(s,t,u,v,eta,x)*

```
real(r4), dimension(:,:,:), intent(in) :: s,t,u,v
real(r4), dimension(:,:), intent(in) :: eta
real(r8), dimension(:), intent(out) :: x
```
prog\_var\_to\_vector packs the prognostic variables [S,T,U,V,Eta] read from the snapshot files into a DART vector. The DART vector is simply a 1D vector that includes all the 'dry' cells as well as the 'wet' ones. This routine is not presently used (since we never have [S,T,U,V,Eta] as such in memory). See snapshot\_files\_to\_sv.

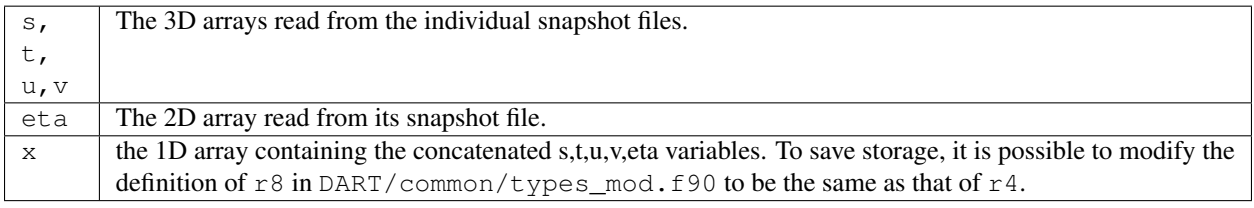

#### *call vector\_to\_prog\_var(x,varindex,hyperslab)*

```
real(r8), dimension(:), intent(in) :: x
integer, intent(in) :: varindex
real(r4), dimension(:,:,:), intent(out) :: hyperslab -or-
real(r4), dimension(:,:), intent(out) :: hyperslab
```
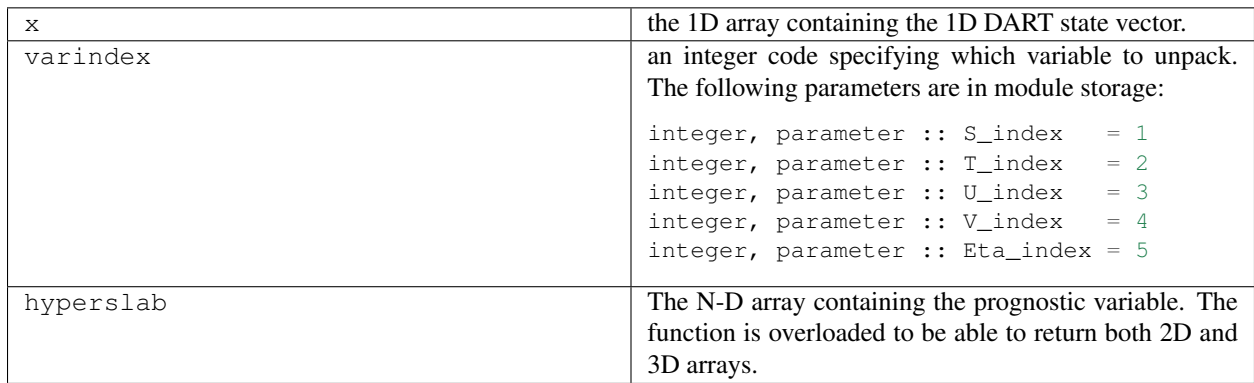

vector to prog var unpacks a prognostic variable  $[S,T,U,V,Et]$  from the DART vector x.

### **Vector\_to\_prog\_var**

```
call vector_to_prog_var(statevec, V_index, data_3d)
 - or -
call vector_to_prog_var(statevec,Eta_index,data_2d)
```
*call read\_snapshot(fbase, x, timestep, vartype)*

```
character(len=*), intent(in) :: fbase
real(r4), dimension(:,:,:), intent(out) :: x - or -real(r4), dimension(:,:), intent(out) :: x
integer, intent(out) :: timestep
character(len=*), optional, intent(in) :: vartype
```
read\_snapshot reads a snapshot file and returns a hyperslab that includes all the 'dry' cells as well as the 'wet' ones. By design, the MITgcm\_ocean model writes out Fortran direct-access big-endian binary files, independent of the platform. Since it is not guaranteed that the binary file we need to read is on the same architecture that created the file, getting the compiler settings in  $mkmf$ .  $temp$  at e correct to read Fortran direct-access big-endian binary files is imperative to the process. Since each compiler issues its own error, there's no good way to even summarize the error messages you are likely to encounter by improperly reading the binary files. Read each template file for hints about the proper settings. See also the section Fortran direct-access big-endian datafiles in the "Discussion" of this document.

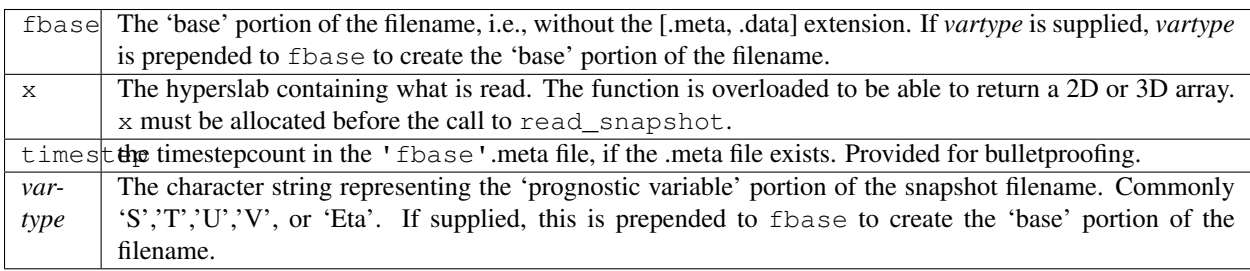

#### **Code snippet**

```
real(r4), allocatable :: data_2d_array(:,:), data_3d_array(:,:,:)
...
allocate(data_2d_array(Nx,Ny), data_3d_array(Nx,Ny,Nz))
...
call read_snapshot('S.0000000024', data_3d_array, timestepcount_out)
call read_snapshot( '0000000024', data_2d_array, timestepcount_out, 'Eta')
call read_snapshot( '0000000024', data_3d_array, timestepcount_out, 'T')
...
```
*call write\_snapshot(x, fbase, timestepcount)*

```
real(r4), dimension(:,:), intent(in) :: x - or -real(r4), dimension(:,:,:), intent(in) :: x
character(len=*), intent(in) :: fbase
integer, optional, intent(in) :: timestepcount
```
write\_snapshot writes a hyperslab of data to a snapshot file and corresponding metadata file. This routine is an integral part of sv\_to\_snapshot\_files, the routine that is responsible for unpacking the DART state vector and writing out a set of snapshot files used as input to the ocean model.

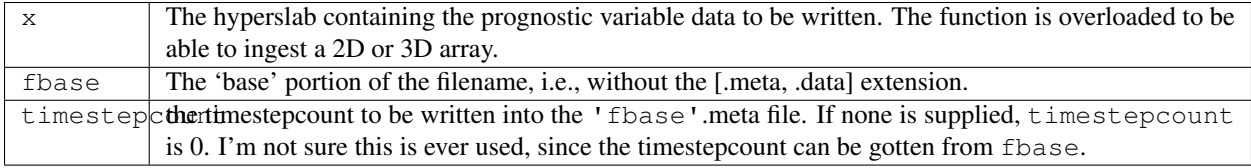

*call get\_gridsize( num\_x, num\_y, num\_z)*

```
integer, intent(out) :: num_x, num_y, num_z
```
get\_gridsize returns the dimensions of the compute domain. The gridsize is determined from data&PARM04:delY,delX, and delZ when the namelist is read by static\_init\_model. The MITgcm\_ocean model is interesting in that it has a staggered grid but all grid variables are declared the same length.

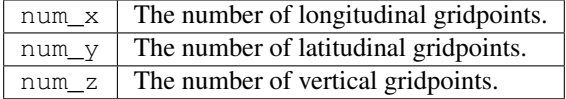

*call snapshot\_files\_to\_sv(timestepcount, state\_vector)*

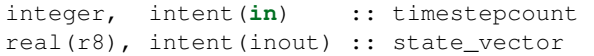

snapshot\_files\_to\_sv reads the snapshot files for a given timestepcount and concatenates them into a DARTcompliant 1D array. All the snapshot filenames are constructed given the timestepcount - read the 'Description' section of read\_meta, particularly the second paragraph.

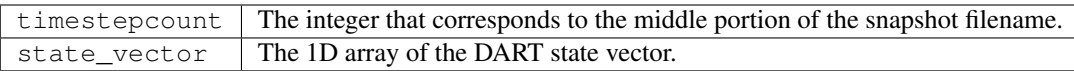

The files are read in this order [S,T,U,V,Eta] (almost alphabetical!) and the multidimensional arrays are unwrapped with the leftmost index being the fastest-varying. You shouldn't need to know this, but it is critical to the way prog\_var\_to\_vector and vector\_to\_prog\_var navigate the array.

```
do k = 1, Nz ! depth
do j = 1, Ny ! latitudes
do i = 1, Nx \vdots longitudes
   state_vector(indx) = data_3d_array(i, j, k)
   indx = indx + 1enddo
enddo
enddo
```
*call sv\_to\_snapshot\_files(state\_vector, date1, date2)*

| real(r8), intent(in) :: state vector   |  |  |
|----------------------------------------|--|--|
| integer, intent $(in)$ :: date1, date2 |  |  |

sv\_to\_snapshot\_files takes the DART state vector and creates a set of snapshot files. The filenames of these snapshot files is different than that of snapshot files created by the ocean model. See the 'Notes' section for an explanation.

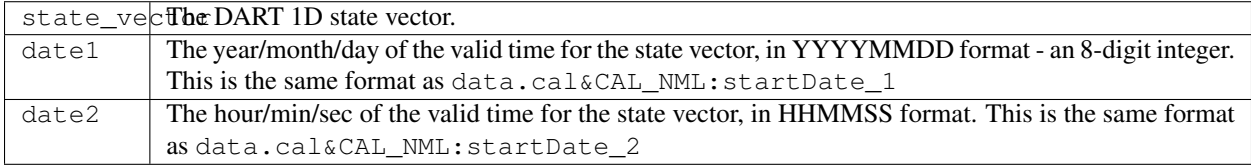

Since the snapshot files have the potential to move around a lot, I thought it best to have a more descriptive name than simply the snapshot number. DART creates snapshot files with names like S.19960718.060000.data to let you know it is a snapshot file for 06Z 18 July 1996. This is intended to make it easier to create initial conditions files and, should the assimilation fail, inform as to \_when\_ the assimilation failed. Since DART needs the ocean model to coldstart (data&PARM02:startTime = 0.0) for every model advance, every snapshot file has the same timestamp. The advance\_model.csh script actually has to rename the DART-written snapshot files to that declared by the data&PARM05 namelist, so the name is not really critical from that perspective. However, the components of the DART-derived snapshot files are used to create an appropriate data.cal&CAL\_NML for each successive model advance.

*mytime = timestep\_to\_DARTtime(TimeStepIndex)*

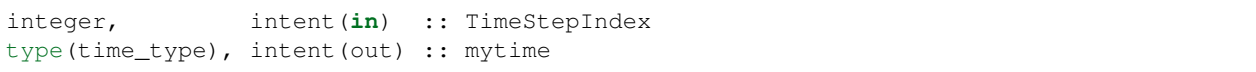

timestep to DARTtime combines the TimeStepIndex with the time per timestep (from data&PARM03) and the start date supplied by data.cal&CAL\_NML to form a Gregorian calendar date which is then converted to a DART time object. As of Oct 2008, this model mod is forced to use the Gregorian calendar.

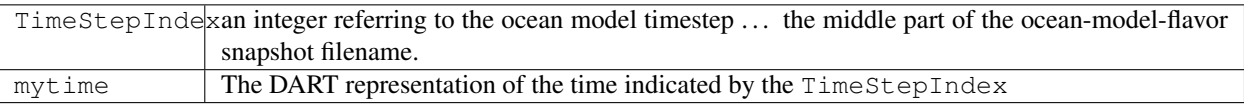

The time per timestep is something I don't understand that well. The data&PARM03 namelist has three variables: deltaTmom, deltaTtracer, and deltaTClock. Since I don't know which one is relavent, and every case I looked at had them set to be the same, I decided to require that they all be identical and then it wouldn't matter which one I used. The values are checked when the namelist is read.

```
! Time stepping parameters are in PARM03
call find_namelist_in_file("data", "PARM03", iunit)
read(iunit, nm1 = PARM03, iostat = io)
call check_namelist_read(iunit, io, "PARM03")
if ((deltaTmom == deltaTtracer) .and. &
    (deltaTmom == deltaTClock ) .and. &
    (deltaTClock == deltaTtracer)) then
  timestep = deltaTmom ! need a time_type version
else
  write(msgstring, *)"namelist PARM03 has deltaTmom /= deltaTtracer /= deltaTClock"
  call error_handler(E_MSG,"static_init_model", msgstring, source, revision, revdate)
  write(msgstring, *) "values were ",deltaTmom, deltaTtracer, deltaTClock
  call error_handler(E_MSG,"static_init_model", msgstring, source, revision, revdate)
  write(msgstring, \star) "At present, DART only supports equal values."
  call error_handler(E_ERR,"static_init_model", msgstring, source, revision, revdate)
endif
```
*call DARTtime\_to\_MITtime(darttime, date1, date2)*

```
type(time_type), intent(in) :: darttime
integer, intent(out) :: date1, date2
```
DARTtime\_to\_MITtime converts the DART time to a pair of integers that are compatible with the format used in data.cal&CAL\_NML

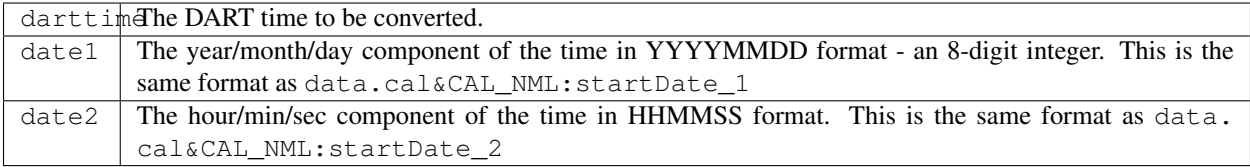

*timeindex = DARTtime\_to\_timestepindex(darttime)*

type(time\_type), intent(**in**) :: darttime integer, intent(out) :: timeindex

DARTtime\_to\_timestepindex converts the DART time to an integer representing the number of timesteps since the date in data.cal&CAL\_NML, i.e., the start of the model run. The size of each timestep is determined as discussed in the timestep\_to\_DARTtime section.

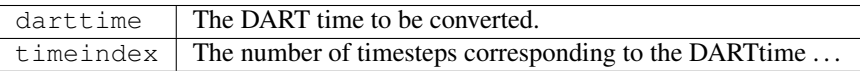

*call write\_data\_namelistfile()*

There are no input arguments to write\_data\_namelistfile. write\_data\_namelistfile reads the data namelist file and creates an almost-identical copy named data.DART that differs only in the namelist parameters that control the model advance.

(NOTE) advance\_model.csh is designed to first run trans\_sv\_pv to create appropriate data.DART and data.cal.DART files. The script then renames them to that expected by the ocean model.

### **6.42.5 Namelists**

We adhere to the F90 standard of starting a namelist with an ampersand '&' and terminating with a slash '/' for all our namelist input. Consider yourself forewarned that character strings that contain a '/' must be enclosed in quotes to prevent them from prematurely terminating the namelist.

```
namelist /model_nml/ assimilation_period_days, &
     assimilation_period_seconds, output_state_vector, model_perturbation_amplitude
```
This namelist is read in a file called input.nml. This namelist provides control over the assimilation period for the model. All observations within  $(+/-)$  half of the assimilation period are assimilated. The assimilation period is the minimum amount of time the model can be advanced, and checks are performed to ensure that the assimilation window is a multiple of the ocean model dynamical timestep indicated by PARM03:deltaTClock.

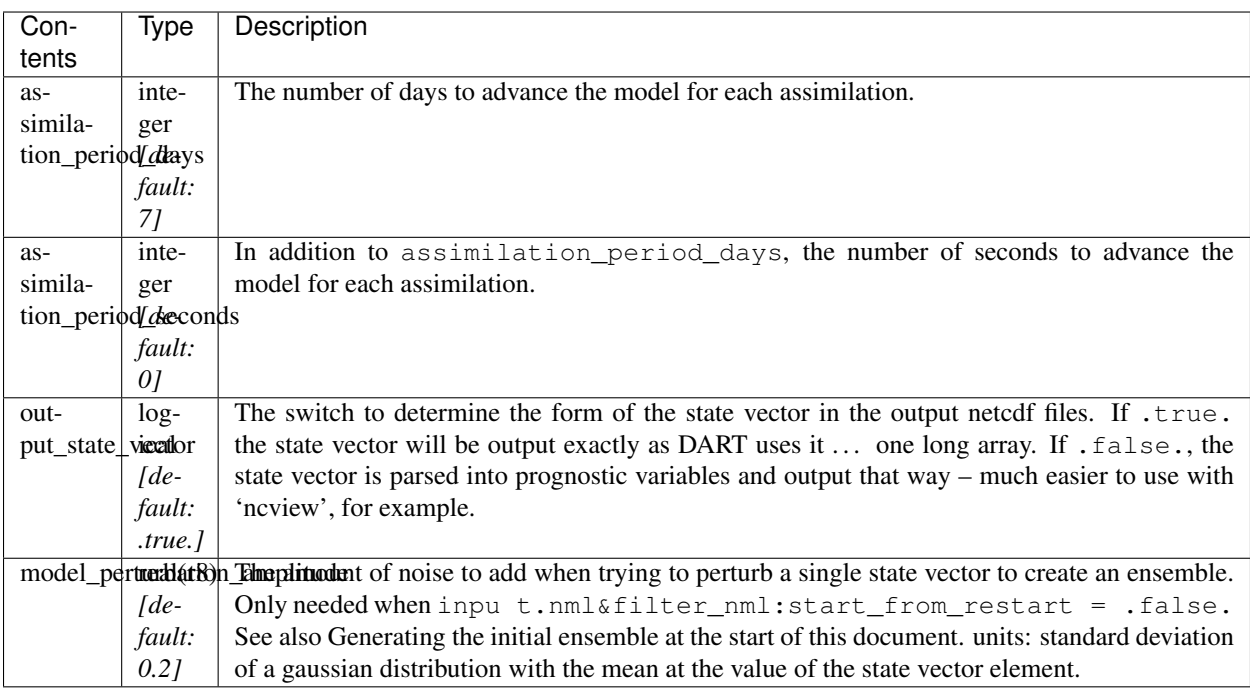

### **Model namelist**

```
&model_nml
  assimilation_period_days = 1,assimilation_period_seconds = 0,model\_perturbation\_amplitude = 0.2,
  output_state_vector = .false. /
```
namelist /CAL\_NML/ TheCalendar, startDate\_1, startDate\_2, calendarDumps

This namelist is read in a file called data.cal This namelist is the same one that is used by the ocean model. The values **must** correspond to the date at the start of an experiment. This is more important for create\_ocean\_obs, trans\_pv\_sv than for filter and *[PROGRAM trans\\_sv\\_pv](#page-1231-0)* since trans\_sv\_pv takes the start time of the experiment from the DART initial conditions file and actually writes a new data.cal.DART and a new data.DART file. advance\_model.csh renames data.DART and data.cal.DART to be used for the model advance.

Still, the files must exist before DART runs to avoid unnecessarily complex logic. If you are running the support programs in a standalone fashion (as you might if you are converting snapshot files into an intial ensemble), it is critical that the values in this namelist are correct to have accurate times in the headers of the restart files. You can always patch the times in the headers with restart\_file\_utility.

```
namelist /PARM03/ startTime, endTime, deltaTmom, &
                       deltaTtracer, deltaTClock, dumpFreq, taveFreq, ...
```
This namelist is read in a file called data. This namelist is the same one that is used by the ocean model. Only the variables listed here are used by the DART programs, there are more variables that are used only by the ocean model. There are two scenarios of interest for this namelist.

- 1. During an experiment, the advance\_model.csh script is invoked by filter and the namelist is read by trans\_sv\_pv and REWRITTEN for use by the ocean model. Since this all happens in a local directory for the model advance, only a copy of the input data file is overwritten. The intent is that the data file is preserved 'perfectly' except for the values in &PARM03 that pertain to controlling the model advance: endTime, dumpFreq, and taveFreq.
- 2. Outside the confines of  $trans\_sv\_pv$ , this namelist is always simply read and is unchanged.

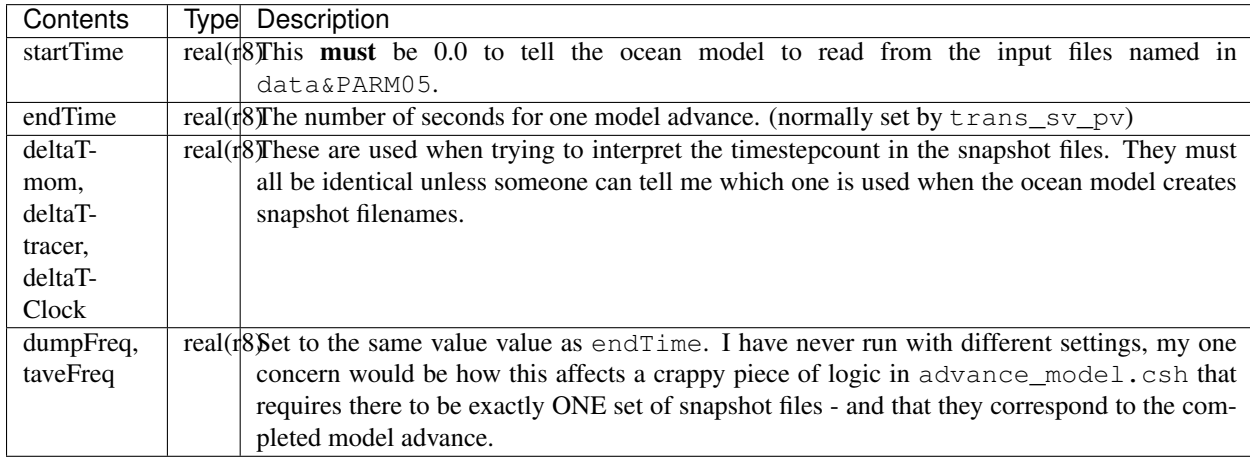

This namelist is the same one that is used by the ocean model. Only some of the namelist variables are needed by DART; the rest are ignored by DART but could be needed by the ocean model. Here is a fragment for a daily assimilation timestep with the model dynamics having a much shorter timestep.

#### **Parm03 namelist**

```
&PARM03
  startTime = 0.,endTime = 86400.deltaTmom = 900.deltaTtrace = 900.deltaTClock = 900.,
  dumpFreq = 86400.taveFreq = 86400....
```
This would result in snapshot files with names like  $[S, T, U, V, Eta]$ .0000000096.data since 86400/900 = 96. These values remain fixed for the entire assimilation experiment, the only thing that changes from the ocean model's perspective is a new data.cal gets created for every new assimilation cycle. filter is responsible for starting and stopping the ocean model. The DART model state has a valid time associated with it, this information is used to create the new data.cal.

namelist /PARM04/ phiMin, thetaMin, delY, delX, delZ, ...

This namelist is read in a file called data. This namelist is the same one that is used by the ocean model. Only the variables listed here are used by the DART programs, there are more variables that are used only by the ocean model.

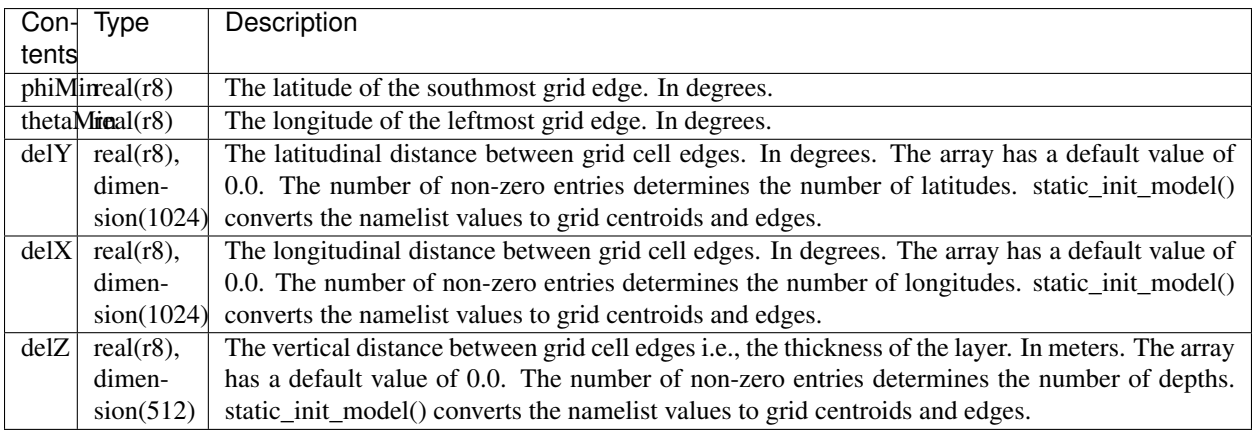

This namelist is the same one that is used by the ocean model. Only some of the namelist variables are needed by DART; the rest are ignored by DART but could be needed by the ocean model. Here is a fragment for a (NY=225, NX=256, NZ=...) grid

### **Parm04 namelist**

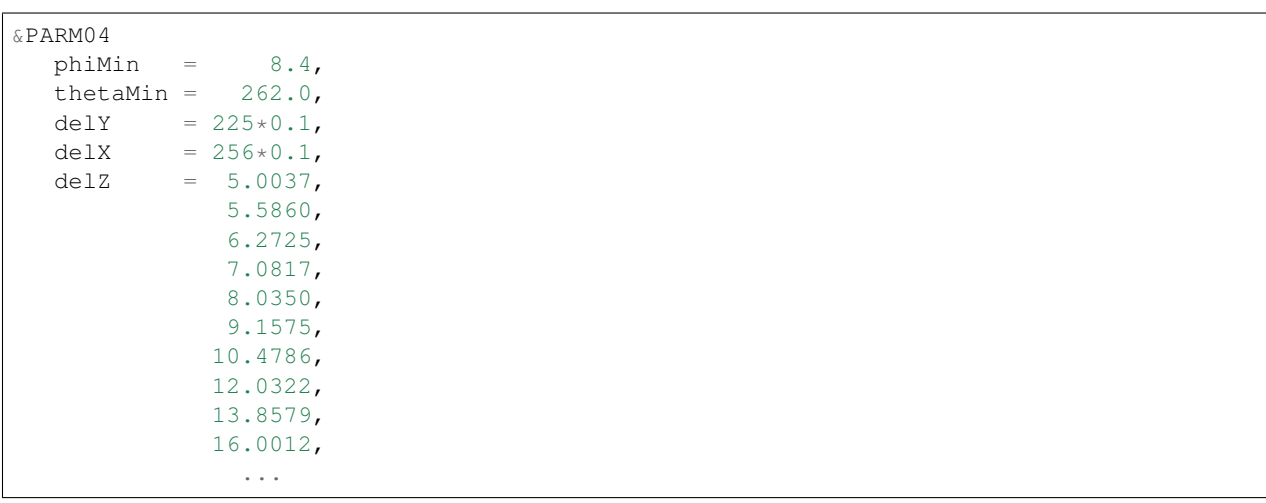

Note that the  $225*0.1$  construct exploits the Fortran repeat mechanism to achieve 225 evenly-spaced gridpoints without having to manually enter 225 identical values. No such construct exists for the unevenly-spaced vertical layer thicknesses, so each layer thickness is explicitly entered.

namelist /PARM05/ bathyFile, hydrogSaltFile, hydrogThetaFile, & uVelInitFile, vVelInitFile, pSurfInitFile

This namelist is read in a file called data. The only DART component to use this namelist is the shell script responsible for advancing the model - advance\_model.csh.

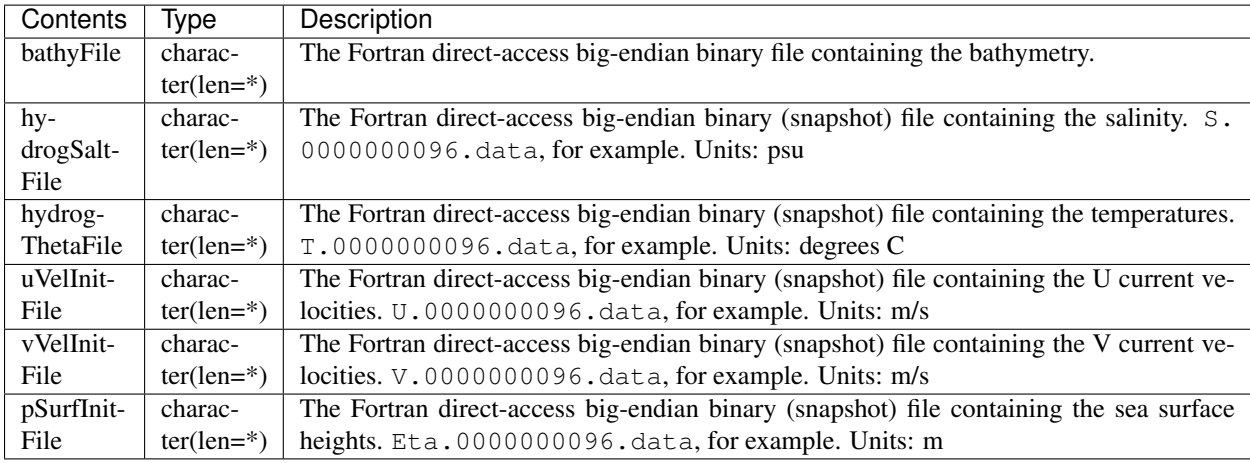

This namelist specifies the input files to the ocean model. DART must create these input files. advance\_model. csh has an ugly block of code that actually 'reads' this namelist and extracts the names of the input files expected by the ocean model. advance\_model.csh then **renames** the snapshot files to be that expected by the ocean model. For this reason (and several others) a DART experiment occurrs in a separate directory we call CENTRALDIR, and each model advance happens in a run-time subdirectory. The data files copied to the run-time directory are deemed to be volatile, i.e., we can overwrite them and change them during the course of an experiment.

## **6.42.6 Files**

- input namelist files: data, data.cal, input.nml
- input data file: filter\_ics, perfect\_ics
- output data files: [S, T, U, V, Eta]. YYYYMMDD. HHMMSS. [data, meta]

Please note that there are **many** more files needed to advance the ocean model, none of which are discussed here.

## **6.42.7 References**

• none

## **6.42.8 Private components**

N/A

# **6.43 MPAS\_ATM**

### **6.43.1 Overview**

This document describes the DART interface module for the MPAS-Atmosphere (or briefly, MPAS-ATM) global model, which uses an unstructured Voronoi grid mesh, formally Spherical Centriodal Voronoi Tesselations (SCVTs). This allows for both quasi-uniform discretization of the sphere and local refinement. The MPAS/DART interface was built on the SCVT-dual mesh and does not regrid to regular lat/lon grids. In the C-grid discretization, the normal component of velocity on cell edges is prognosed; zonal and meridional wind components are diagnosed on the cell centers. We provide several options to choose from in the assimilation of wind observations as shown below.

The grid terminology used in MPAS is as shown in the figure below:

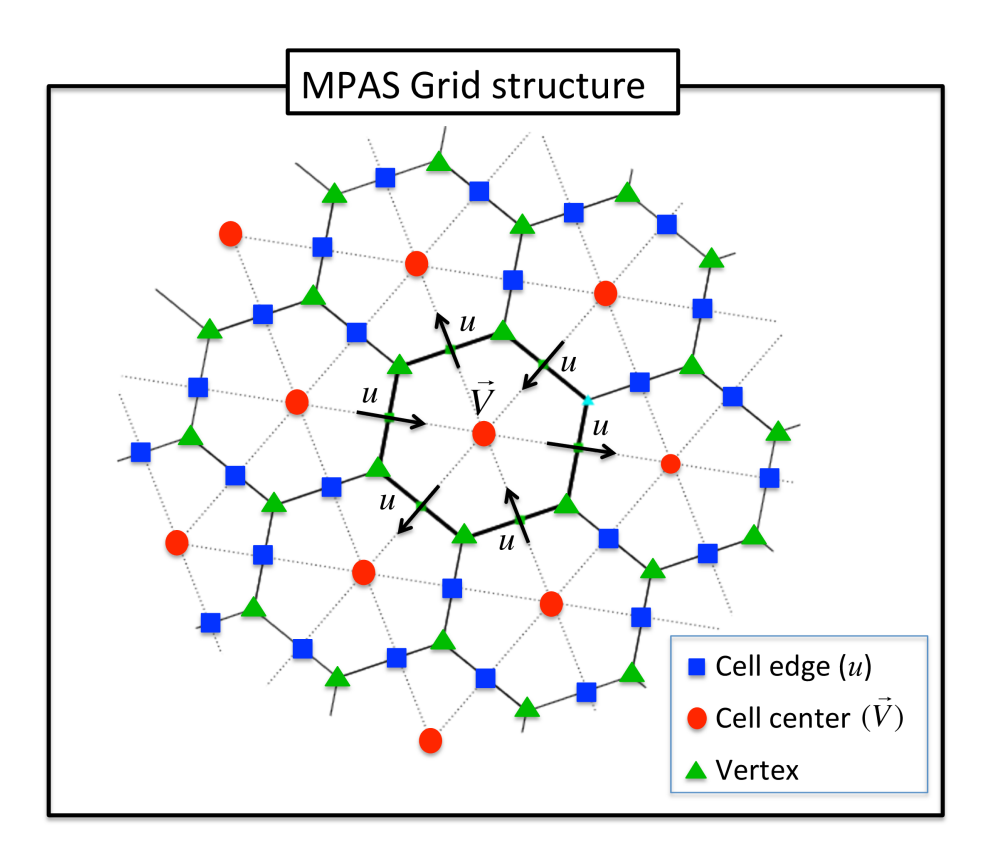

The wind options during a DART assimilation are controlled by combinations of 4 different namelist values. The values determine which fields the forward operator uses to compute expected observation values; how the horizontal interpolation is computed in that forward operator; and how the assimilation increments are applied to update the wind quantities in the state vector. Preliminary results based on real data assimilation experiments indicate that performance is better when the zonal and meridional winds are used as input to the forward operator that uses Barycentric interpolation, and when the prognostic *u* wind is updated by the incremental method described in the figure below. However there remain scientific questions about how best to handle the wind fields under different situations. Thus we have kept all implemented options available for use in experimental comparisons. See the figure below for a flow-chart representation of how the 4 namelist items interact:

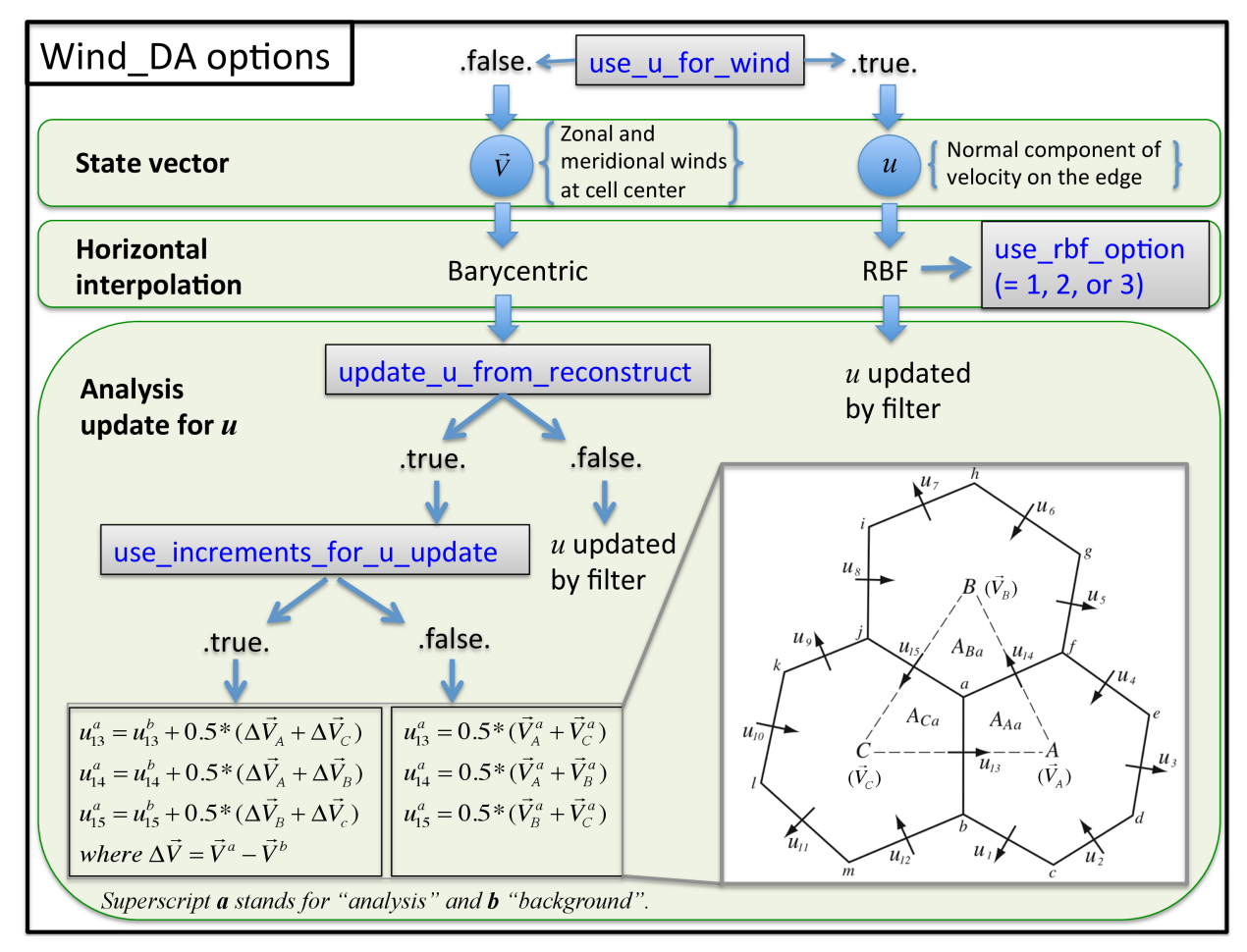

Cycling of MPAS/DART is run in a *restart* mode. As for all DART experiments, the overall design for an experiment is this: the DART program filter will read the initial condition file, the observation sequence file, and the DART namelist to decide whether or not to advance the MPAS-ATM model. All of the control of the execution of the MPAS model is done by DART directly. If the model needs to be advanced, filter makes a call to the shell to execute the script advance\_model.csh, which is ENTIRELY responsible for getting all the input files, data files, namelists, etc. into a temporary directory, running the model, and copying the results back to the parent directory (which we call CENTRALDIR). The whole process hinges on setting the MPAS-ATM model namelist values such that it is doing a restart for every model advance. Unlike MPAS-ATM free forecast runs, the forecast step in MPAS/DART requires to set up one more namelist parameter called config\_do\_DAcycling = .true. in &restart section of namelist.input to recouple the state vectors (updated by filter) with the mass field for the restart mode. For more information, check the advance\_model.csh script in ./shell\_scripts/ directory.

Since DART is an ensemble algorithm, there are multiple analysis files for a single analysis time: one for each ensemble member. Because MPAS/DART is run in a restart mode, each member should keep its own MPAS restart file from the previous cycle (rather than having a single template file in CENTRALDIR). Creating the initial ensemble of states is an area of active research.

## **6.43.2 Namelist**

This namelist is read from the file *input.nml*. Namelists start with an ampersand '&' and terminate with a slash '/'. Character strings that contain a '/' must be enclosed in quotes to prevent them from prematurely terminating the namelist.

```
&model_nml
  init_template_filename = 'mpas_init.nc',
  vert_localization_coord = 3,
  assimilation_period_days = 0,assimation\_period\_seconds = 21600,model_perturbation_amplitude = 0.0001,
  log_p_vert_interp = .true.,
  calendar = 'Gregorian',
  use_u_for_wind = .false.,
  use_rbf_option = 2,<br>update_u_from_reconstruct = .true.,
  update_u_from_reconstruct
  use_increments_for_u_update = .true.,
  highest_obs_pressure_mb = 100.0,
  sfc_elev_max_diff = -1.0,
  outside_grid_level_tolerance = -1.0,
  extrapolate = .false.,
  debug = 0,/
```
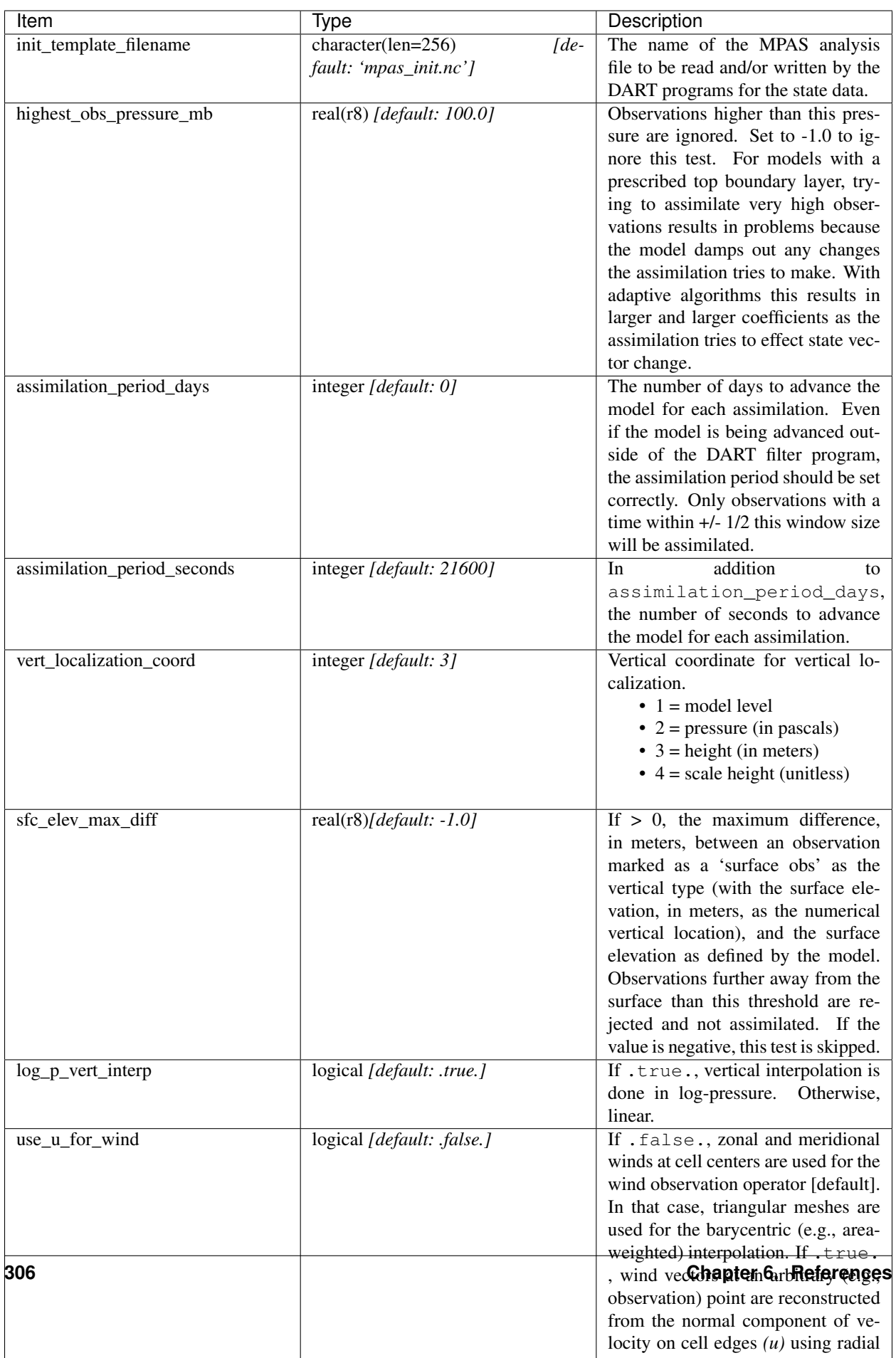

The  $\omega$ mpas vars nml namelist within input.nml contains the list of MPAS variables that make up the DART state vector. The order the items are specified controls the order of the data in the state vector, so it should not be changed without regenerating all DART initial condition or restart files. These variables are directly updated by the filter assimilation.

Any variables whose values cannot exceed a given minimum or maximum can be listed in mpas\_state\_bounds. When the data is written back into the MPAS NetCDF files values outside the allowed range will be detected and changed. Data inside the DART state vector and data written to the DART diagnostic files will not go through this test and values may exceed the allowed limits. Note that changing values at the edges of the distribution means it is no longer completely gaussian. In practice this technique has worked effectively, but if the assimilation is continually trying to move the values outside the permitted range the results may be of poor quality. Examine the diagnostics for these fields carefully when using bounds to restrict their values.

```
&mpas_vars_nml
  mpas_state_variables = 'theta', 'QTY_POTENTIAL_TEMPERATURE',
                      'uReconstructZonal', 'QTY_U_WIND_COMPONENT',
                      'uReconstructMeridional','QTY_V_WIND_COMPONENT',
                      'qv', 'QTY_VAPOR_MIXING_RATIO',
                      'qc', 'QTY_CLOUDWATER_MIXING_RATIO',
                      'surface_pressure', 'QTY_SURFACE_PRESSURE'
  mpas\_state\_bounds = 'qv','0.0','NULL','CLAMP',
                      'qc','0.0','NULL','CLAMP',
/
```
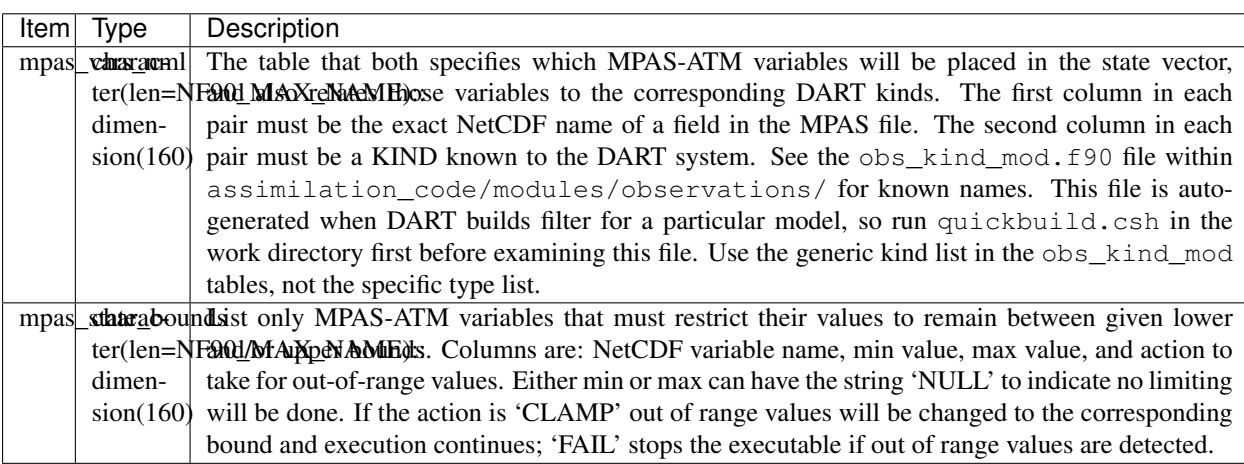

## **6.43.3 Grid Information**

As the forward operators use the unstructured grid meshes in MPAS-ATM, the DART/MPAS interface needs to read static variables related to the grid structure from the MPAS ATM 'history' file (specified in model\_analysis\_filename). These variables are used to find the closest cell to an observation point in the cartesian coordinate (to avoid the polar issues).

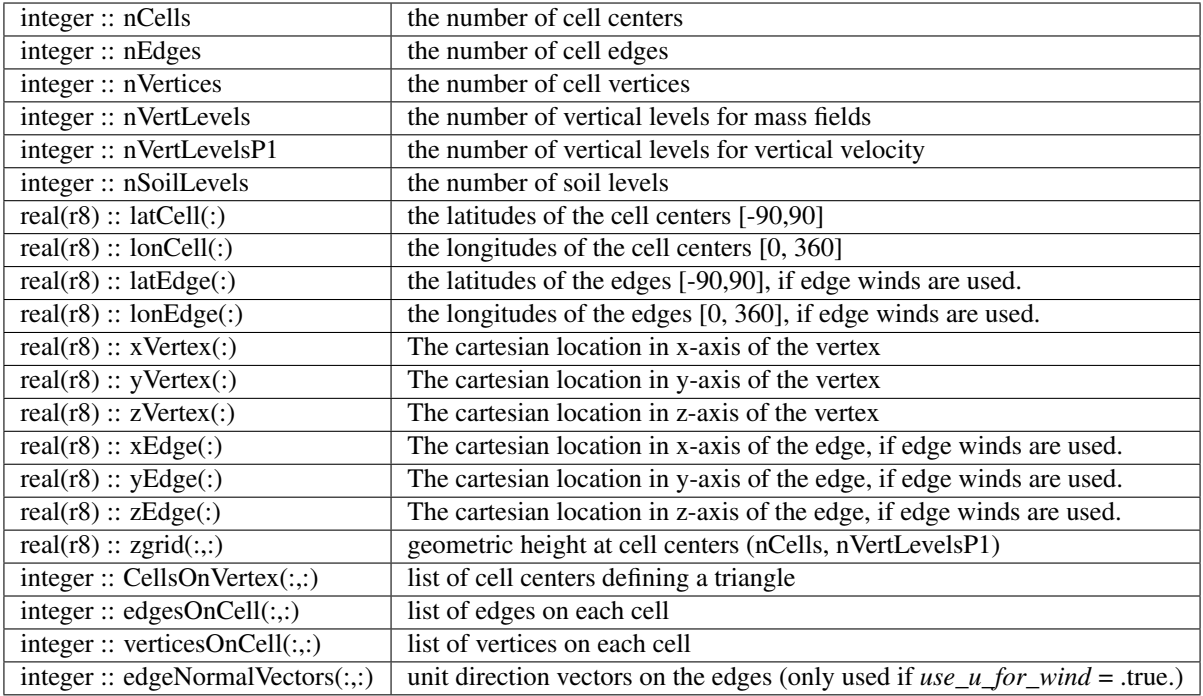

## **6.43.4 model\_mod variable storage**

The &mpas\_vars\_nml within input.nml defines the list of MPAS variables used to build the DART state vector. Combined with an MPAS analysis file, the information is used to determine the size of the DART state vector and derive the metadata. To keep track of what variables are contained in the DART state vector, an array of a user-defined type called "progvar" is available with the following components:

```
type progvartype
  private
  character(len=NF90_MAX_NAME) :: varname
  character(len=NF90_MAX_NAME) :: long_name
  character(len=NF90_MAX_NAME) :: units
  character(len=NF90_MAX_NAME), dimension(NF90_MAX_VAR_DIMS) :: dimname
  integer, dimension(NF90_MAX_VAR_DIMS) :: dimlens
  integer :: xtype \qquad ! netCDF variable type (NF90_double, etc.)
  integer :: numdims ! number of dimensions - excluding TIME
  integer :: numvertical ! number of vertical levels in variable
  integer :: numcells : number of cell locations (typically cell centers)
  integer :: numedges ! number of edge locations (edges for normal velocity)
  logical :: ZonHalf ! vertical coordinate for mass fields (nVertLevels)
  integer :: varsize    ! variable size (dimlens(1:numdims))
  integer :: index1 | | location in dart state vector of first occurrence
  integer :: indexN : location in dart state vector of last occurrence
  integer :: dart_kind
  character(len=paramname_length) :: kind_string
  logical :: clamping ! does variable need to be range-restricted before
  real(r8) :: range(2) ! lower and upper bounds for the data range.
  logical :: out_of_range_fail ! is out of range fatal if range-checking?
end type progvartype
type(progvartype), dimension(max_state_variables) :: progvar
```
The variables are simply read from the MPAS analysis file and stored in the DART state vector such that all quantities for one variable are stored contiguously. Within each variable; they are stored vertically-contiguous for each horizontal location. From a storage standpoint, this would be equivalent to a Fortran variable dimensioned x(nVertical,nHorizontal,nVariables). The fastest-varying dimension is vertical, then horizontal, then variable . . . naturally, the DART state vector is 1D. Each variable is also stored this way in the MPAS analysis file.

### **6.43.5 Compilation**

The DART interface for MPAS-ATM can be compiled with various fortran compilers such as (but not limited to) gfortran, pgf90, and intel. It has been tested on a Mac and NCAR IBM supercomputer (yellowstone).

Note: While MPAS requires the PIO (Parallel IO) and pNetCDF (Parallel NetCDF) libraries, DART uses only the plain NetCDF libraries. If an altered NetCDF library is required by the parallel versions, there may be incompatibilities between the run-time requirements of DART and MPAS. Static linking of one or the other executable, or swapping of modules between executions may be necessary.

### **6.43.6 Conversions**

#### **A Welcome Development**

MPAS files no longer beed to be converted to DART formatted files, they can be read in directly from a input file list!

#### **Analysis File NetCDF header**

The header of an MPAS analysis file is presented below - simply for context. Keep in mind that **many** variables have been removed for clarity. Also keep in mind that the multi-dimensional arrays listed below have the dimensions reversed from the Fortran convention.

```
$ ncdump -h mpas_init.nc
netcdf mpas_analysis {
dimensions:
      StrLen = 64;
      Time = UNLIMITED ; // (1 currently)
      nCells = 10242 ; available in DART
      nEdges = 30720 ; available in DART
      maxEdges = 10 ;
      maxEdges2 = 20 ;
      nVertices = 20480 ; available in DART
      TWO = 2;THREE = 3;
      vertexDegree = 3 ;
      FIFTEEN = 15;
      TWENTYONE = 21 ;
      R3 = 3;
      nVertLevels = 41 ; available in DART
      nVertLevelsP1 = 42 ; available in DART
      nMonths = 12;
      nVertLevelsP2 = 43 ;
      nSoilLevels = 4 ; available in DART
variables:
      char xtime(Time, StrLen) ; available in DART
```
(continues on next page)

(continued from previous page)

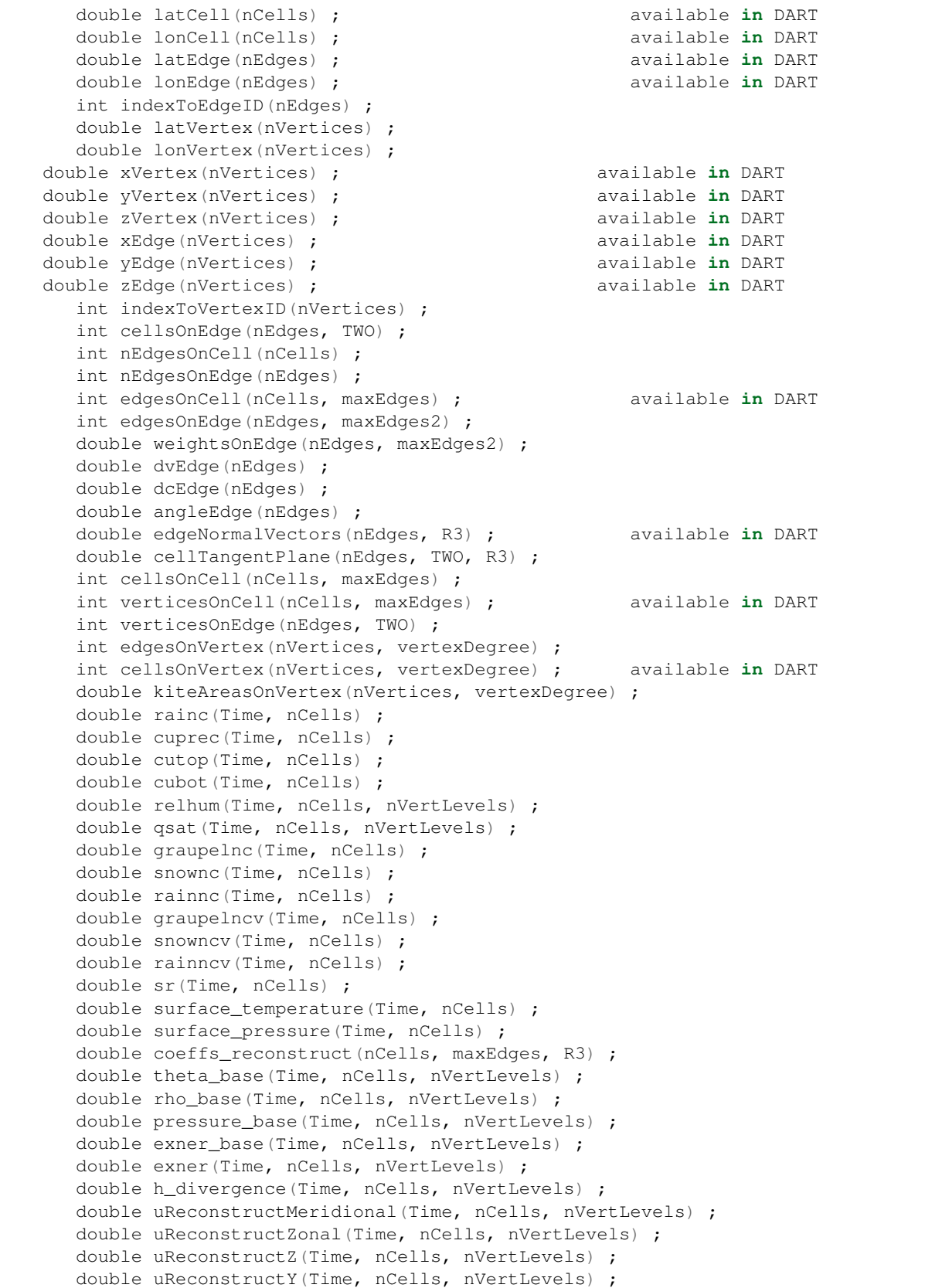

(continues on next page)

(continued from previous page)

```
double uReconstructX(Time, nCells, nVertLevels) ;
double pv_cell(Time, nCells, nVertLevels) ;
double pv_vertex(Time, nVertices, nVertLevels) ;
double ke(Time, nCells, nVertLevels) ;
double rho_edge(Time, nEdges, nVertLevels) ;
double pv_edge(Time, nEdges, nVertLevels) ;
double vorticity(Time, nVertices, nVertLevels) ;
double divergence(Time, nCells, nVertLevels) ;
double v(Time, nEdges, nVertLevels) ;
double rh(Time, nCells, nVertLevels) ;
double theta(Time, nCells, nVertLevels) ;
double rho(Time, nCells, nVertLevels) ;
double qv_init(nVertLevels) ;
double t_init(nCells, nVertLevels) ;
double u init (nVertLevels) ;
double pressure_p(Time, nCells, nVertLevels) ;
double tend_theta(Time, nCells, nVertLevels) ;
double tend_rho(Time, nCells, nVertLevels) ;
double tend_w(Time, nCells, nVertLevelsP1) ;
double tend_u(Time, nEdges, nVertLevels) ;
double qv(Time, nCells, nVertLevels) ;
double qc(Time, nCells, nVertLevels) ;
double qr(Time, nCells, nVertLevels) ;
double qi(Time, nCells, nVertLevels) ;
double qs(Time, nCells, nVertLevels) ;
double qg(Time, nCells, nVertLevels) ;
double tend_qg(Time, nCells, nVertLevels) ;
double tend qs(Time, nCells, nVertLevels) ;
double tend_qi(Time, nCells, nVertLevels) ;
double tend_qr(Time, nCells, nVertLevels) ;
double tend_qc(Time, nCells, nVertLevels) ;
double tend_qv(Time, nCells, nVertLevels) ;
double qnr(Time, nCells, nVertLevels) ;
double qni(Time, nCells, nVertLevels) ;
double tend_qnr(Time, nCells, nVertLevels) ;
double tend_qni(Time, nCells, nVertLevels) ;
```
## **6.43.7 Files**

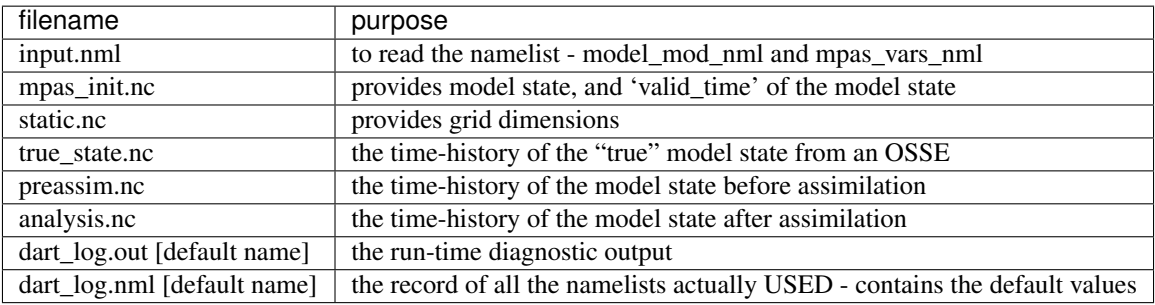

## **6.43.8 References**

The Data Assimilation section in the MPAS documentation found at [http://mpas-dev.github.io.](http://mpas-dev.github.io)

# **6.44 MPAS OCN**

### **6.44.1 Overview**

The MPAS OCN interface for Data Assimilation Research Testbed (DART) is under development.

Since MPAS OCN uses netcdf files for their restart mechanism, a namelist-controlled set of variables is used to build the DART state vector. Each variable must also correspond to a DART "KIND"; required for the DART interpolate routines. For example:

```
&mpas_vars_nml
  mpas_state_variables = 'uReconstructZonal', 'QTY_U_WIND_COMPONENT',
                   'uReconstructMeridional', 'QTY_V_WIND_COMPONENT',
                   'w', 'QTY_VERTICAL_VELOCITY',
                   'theta', 'QTY_POTENTIAL_TEMPERATURE',
                   'qv', 'QTY_VAPOR_MIXING_RATIO',
                   'qc', VQTY\_CLOUDWATER\_MIXING\_RATIO',
                   'qr', 'QTY_RAINWATER_MIXING_RATIO',
                   'qi', 'QTY_ICE_MIXING_RATIO',
                   'qs', 'QTY_SNOW_MIXING_RATIO',
                   'qg', 'QTY_GRAUPEL_MIXING_RATIO',
                   'surface_pressure', 'QTY_SURFACE_PRESSURE'
  /
```
These variables are then adjusted to be consistent with observations and stuffed back into the same netCDF analysis files. Since DART is an ensemble algorithm, there are multiple analysis files for a single analysis time: one for each ensemble member. Creating the initial ensemble of states is an area of active research.

DART reads grid information from the MPAS OCN 'history' file, I have tried to keep the variable names the same. Internal to the DART code, the following variables exist:

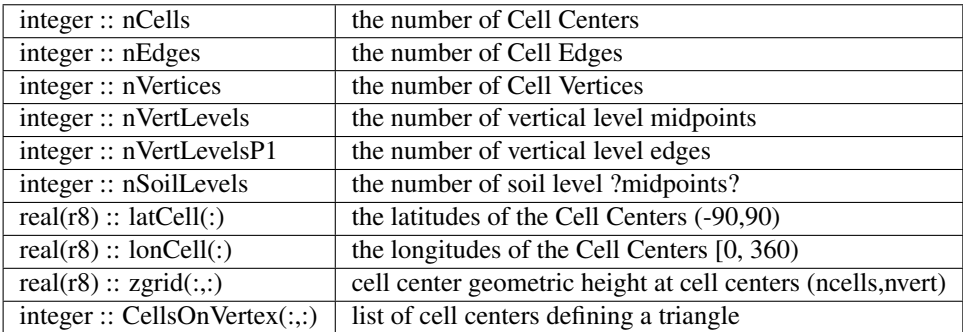

### **6.44.2 model\_mod variable storage**

input.nml&mpas\_vars\_nml defines the list of MPAS variables used to build the DART state vector. Combined with an MPAS analysis file, the information is used to determine the size of the DART state vector and derive the metadata. To keep track of what variables are contained in the DART state vector, an array of a user-defined type called "progvar" is available with the following components:

```
type progvartype
  private
  character(len=NF90_MAX_NAME) :: varname
  character(len=NF90_MAX_NAME) :: long_name
  character(len=NF90_MAX_NAME) :: units
  character(len=NF90_MAX_NAME), dimension(NF90_MAX_VAR_DIMS) :: dimname
  integer, dimension(NF90_MAX_VAR_DIMS) :: dimlens
  integer :: xtype ! netCDF variable type (NF90_double, etc.)
                         ! number of dims - excluding TIME
  integer :: numvertical ! number of vertical levels in variable
  integer :: numcells | number of horizontal locations (typically cell centers)
  logical :: ZonHalf ! vertical coordinate has dimension nVertLevels
  integer :: varsize ! prod(dimlens(1:numdims))
  integer :: index1 | location in dart state vector of first occurrence
  integer :: indexN ! location in dart state vector of last occurrence
  integer :: dart_kind
  character(len=paramname_length) :: kind_string
  logical :: clamping ! does variable need to be range-restricted before
  real(r8) :: range(2) ! being stuffed back into MPAS analysis file.
end type progvartype
type(progvartype), dimension(max_state_variables) :: progvar
```
The variables are simply read from the MPAS analysis file and stored in the DART state vector such that all quantities for one variable are stored contiguously. Within each variable; they are stored vertically-contiguous for each horizontal location. From a storage standpoint, this would be equivalent to a Fortran variable dimensioned x(nVertical,nHorizontal,nVariables). The fastest-varying dimension is vertical, then horizontal, then variable . . . naturally, the DART state vector is 1D. Each variable is also stored this way in the MPAS analysis file.

#### **The DART interface for MPAS (atm)**

was compiled with the gfortran 4.2.3 compilers and run on a Mac. The DART components were built with the following mkmf.template settings:

```
FC = gfortran
LD = qfortranNETCDF = /Users/thoar/GNU
INCS = -I${NETCDF}/include
LIBS = -L${NETCDF}/lib -lnetcdf -lcurl -lhdf5_hl -lhdf5 -lz -lm
FFLAGS = -O0 -fbounds-check -frecord-marker=4 -ffpe-trap=invalid $(INCS)
LDFLAGS = $(FFLAGS) $(LIBS)
```
### **Converting between DART files and MPAS analysis files**

is relatively straighforward. Given the namelist mechanism for determining the state variables and the MPAS history netCDF files exist, - everything that is needed is readily determined.

There are two programs - both require the list of MPAS variables to use in the DART state vector: the mpas\_vars\_nml namelist in the input.nml file. The MPAS file name being read and/or written is - in all instances - specified by the model\_nml:model\_analysis\_filename variable in the input.nml namelist file.

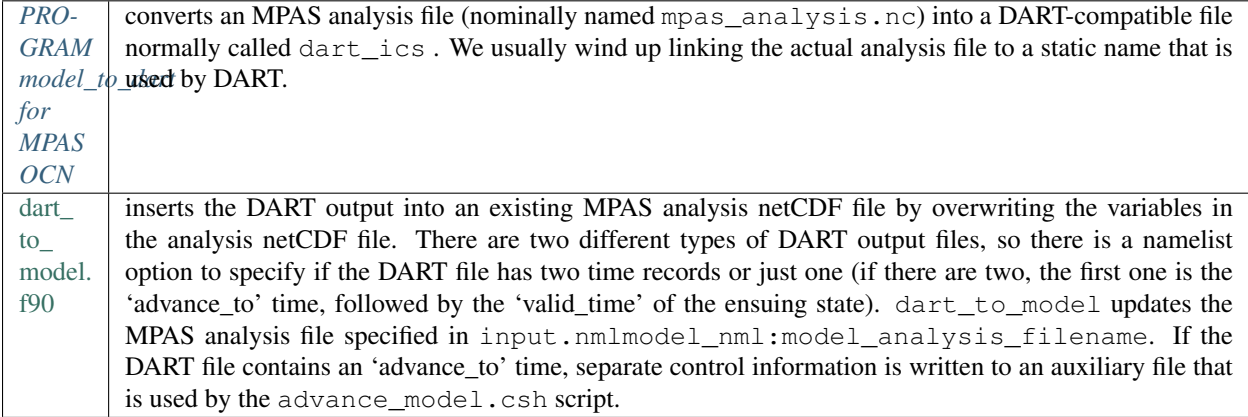

The header of an MPAS analysis file is presented below - simply for context. Keep in mind that **many** variables have been removed for clarity. Also keep in mind that the multi-dimensional arrays listed below have the dimensions reversed from the Fortran convention.

```
366 mirage2:thoar% ncdump -h mpas_analysis.nc
netcdf mpas_analysis {
dimensions:
     StrLen = 64;
     Time = UNLIMITED ; // (1 currently)
     nCells = 10242 ; available in DART
     nEdges = 30720 ; available in DART
     maxEdges = 10;
     maxEdges2 = 20;
     nVertices = 20480 ; available in DART
     TWO = 2;THREE = 3;
     vertexDegree = 3 ; available in DART
     FIFTEEN = 15;
     TWENTYONE = 21 ;
     R3 = 3;nVertLevels = 41 ; available in DART
     nVertLevelsP1 = 42 ; available in DART
     nMonths = 12;
     nVertLevelsP2 = 43 ;
     nSoilLevels = 4 ; available in DART
variables:
     char xtime(Time, StrLen) ; available in DART
     double latCell(nCells) ; available in DART
     double lonCell(nCells) ; available in DART
     double latEdge(nEdges) ;
```
(continues on next page)

(continued from previous page)

```
double lonEdge(nEdges) ;
int indexToEdgeID(nEdges) ;
double latVertex(nVertices) ;
double lonVertex(nVertices) ;
int indexToVertexID(nVertices) ;
int cellsOnEdge(nEdges, TWO) ;
int nEdgesOnCell(nCells) ;
int nEdgesOnEdge(nEdges) ;
int edgesOnCell(nCells, maxEdges) ;
int edgesOnEdge(nEdges, maxEdges2) ;
double weightsOnEdge(nEdges, maxEdges2) ;
double dvEdge(nEdges) ;
double dcEdge(nEdges) ;
double angleEdge(nEdges) ;
double edgeNormalVectors(nEdges, R3) ;
double cellTangentPlane(nEdges, TWO, R3) ;
int cellsOnCell(nCells, maxEdges) ;
int verticesOnCell(nCells, maxEdges) ;
int verticesOnEdge(nEdges, TWO) ;
int edgesOnVertex(nVertices, vertexDegree) ;
int cellsOnVertex(nVertices, vertexDegree) ; available in DART
double kiteAreasOnVertex(nVertices, vertexDegree) ;
double rainc(Time, nCells) ;
double cuprec(Time, nCells) ;
double cutop(Time, nCells) ;
double cubot(Time, nCells) ;
double relhum(Time, nCells, nVertLevels) ;
double qsat(Time, nCells, nVertLevels) ;
double graupelnc(Time, nCells) ;
double snownc(Time, nCells) ;
double rainnc(Time, nCells) ;
double graupelncv(Time, nCells) ;
double snowncv(Time, nCells) ;
double rainncv(Time, nCells) ;
double sr(Time, nCells) ;
double surface_temperature(Time, nCells) ;
double surface_pressure(Time, nCells) ;
double coeffs_reconstruct(nCells, maxEdges, R3) ;
double theta_base(Time, nCells, nVertLevels) ;
double rho_base(Time, nCells, nVertLevels) ;
double pressure base(Time, nCells, nVertLevels) ;
double exner_base(Time, nCells, nVertLevels) ;
double exner(Time, nCells, nVertLevels) ;
double h_divergence(Time, nCells, nVertLevels) ;
double uReconstructMeridional(Time, nCells, nVertLevels) ;
double uReconstructZonal(Time, nCells, nVertLevels) ;
double uReconstructZ(Time, nCells, nVertLevels) ;
double uReconstructY(Time, nCells, nVertLevels) ;
double uReconstructX(Time, nCells, nVertLevels) ;
double pv_cell(Time, nCells, nVertLevels) ;
double pv_vertex(Time, nVertices, nVertLevels) ;
double ke(Time, nCells, nVertLevels) ;
double rho_edge(Time, nEdges, nVertLevels) ;
double pv edge(Time, nEdges, nVertLevels) ;
double vorticity(Time, nVertices, nVertLevels) ;
double divergence(Time, nCells, nVertLevels) ;
double v(Time, nEdges, nVertLevels) ;
```
(continues on next page)

(continued from previous page)

```
double rh(Time, nCells, nVertLevels) ;
double theta(Time, nCells, nVertLevels) ;
double rho(Time, nCells, nVertLevels) ;
double qv_init(nVertLevels) ;
double t_init(nCells, nVertLevels) ;
double u_init(nVertLevels) ;
double pressure_p(Time, nCells, nVertLevels) ;
double tend_theta(Time, nCells, nVertLevels) ;
double tend_rho(Time, nCells, nVertLevels) ;
double tend_w(Time, nCells, nVertLevelsP1) ;
double tend_u(Time, nEdges, nVertLevels) ;
double qv(Time, nCells, nVertLevels) ;
double qc(Time, nCells, nVertLevels) ;
double qr(Time, nCells, nVertLevels) ;
double qi(Time, nCells, nVertLevels) ;
double qs(Time, nCells, nVertLevels) ;
double qg(Time, nCells, nVertLevels) ;
double tend_qg(Time, nCells, nVertLevels) ;
double tend_qs(Time, nCells, nVertLevels) ;
double tend_qi(Time, nCells, nVertLevels) ;
double tend_qr(Time, nCells, nVertLevels) ;
double tend_qc(Time, nCells, nVertLevels) ;
double tend_qv(Time, nCells, nVertLevels) ;
double qnr(Time, nCells, nVertLevels) ;
double qni(Time, nCells, nVertLevels) ;
double tend_qnr(Time, nCells, nVertLevels) ;
double tend_qni(Time, nCells, nVertLevels) ;
```
## **6.44.3 Namelist**

We adhere to the F90 standard of starting a namelist with an ampersand '&' and terminating with a slash '/' for all our namelist input. Consider yourself forewarned that character strings that contain a '/' must be enclosed in quotes to prevent them from prematurely terminating the namelist.

```
namelist /model_nml/ model_analysis_filename, &
         assimilation_period_days, assimilation_period_seconds, &
         model_perturbation_amplitude, output_state_vector, calendar, debug
```
This namelist is read in a file called input.nml. This namelist provides control over the assimilation period for the model. All observations within  $(+/-)$  half of the assimilation period are assimilated. The assimilation period is the minimum amount of time the model can be advanced, and checks are performed to ensure that the assimilation window is a multiple of the model dynamical timestep. This also specifies the MPAS analysis file that will be read and/or written by the different program units.
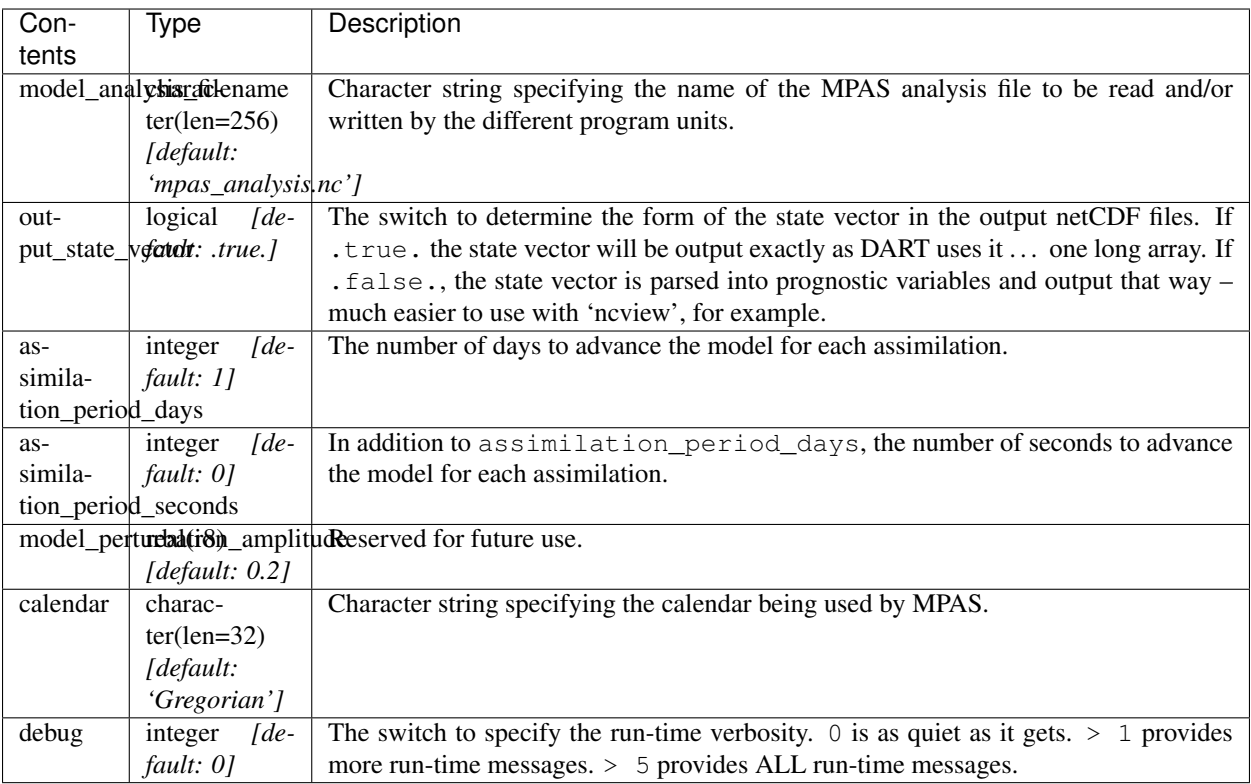

### **Example namelist**

```
&model_nml
  model_analysis_filename = 'mpas_restart.nc';<br>assimilation_period_days = 0,
  assimilation_period_days = 0,
   assimilation_period_seconds = 60<sub>r</sub>model\_perturbation\_amplitude = 0.2,
   output_state_vector = .true.,
   calendar = 'Gregorian',
   \begin{array}{cccc} \text{debug} & = & 0 \end{array}/
```
namelist /mpas\_vars\_nml/ mpas\_state\_variables

This namelist is read from input.nml and contains the list of MPAS variables that make up the DART state vector.

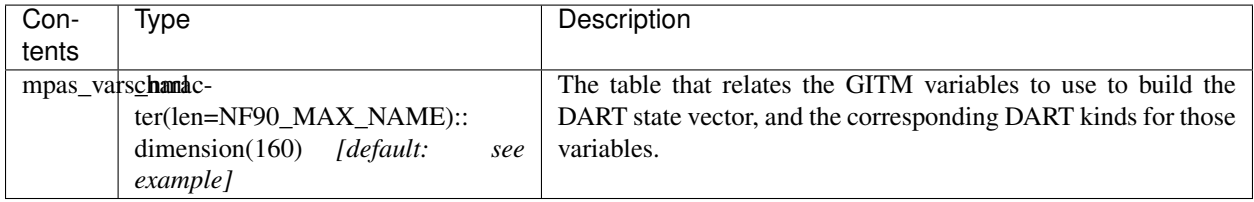

### **Example**

The following mpas\_vars\_nml is just for demonstration purposes. You application will likely involve a different DART state vector.

```
&mpas_vars_nml
```

```
mpas_state_variables = 'theta', 'QTY_POTENTIAL_TEMPERATURE',
                  'uReconstructZonal', 'QTY_U_WIND_COMPONENT',
                  'uReconstructMeridional','QTY_V_WIND_COMPONENT',
                  'w', \overline{C} 'QTY_VERTICAL_VELOCITY',
                  'qv', \qquad \qquad \text{'OTY} VAPOR MIXING RATIO',
                  'qc', 'QTY_CLOUDWATER_MIXING_RATIO',
                  'qr', 'QTY_RAINWATER_MIXING_RATIO',
                  'qi', 'QTY_ICE_MIXING_RATIO',
                  'qs', 'QTY_SNOW_MIXING_RATIO',
                  'qg', 'QTY_GRAUPEL_MIXING_RATIO'
                  'surface_pressure', 'QTY_SURFACE_PRESSURE'
/
```
The variables are simply read from the MPAS analysis file and stored in the DART state vector such that all quantities for one variable are stored contiguously. Within each variable; they are stored vertically-contiguous for each horizontal location. From a storage standpoint, this would be equivalent to a Fortran variable dimensioned x(nVertical,nHorizontal,nVariables). The fastest-varying dimension is vertical, then horizontal, then variable . . . naturally, the DART state vector is 1D. Each variable is also stored this way in the MPAS analysis file.

# **6.44.4 Other modules used**

types\_mod time\_manager\_mod threed\_sphere/location\_mod utilities\_mod obs\_kind\_mod mpi\_utilities\_mod random\_seq\_mod

Warning: DAReS staff began creating the MPAS\_OCN interface to DART in preparation for the model's inclusion as the ocean component of the Community Earth System Model (CESM). The plans for including MPAS OCN in CESM were abandoned and the Modular Ocean Model version 6 (MOM6) was included instead. Thus, the documentation on this page after this point describes an incomplete interface. Please contact DAReS staff by emailing [dart@ucar.edu](mailto:dart@ucar.edu) if you want to use DART with MPAS\_OCN.

# **6.44.5 Public interfaces**

Only a select number of interfaces used are discussed here. Each module has its own discussion of their routines.

### **Required interface routines**

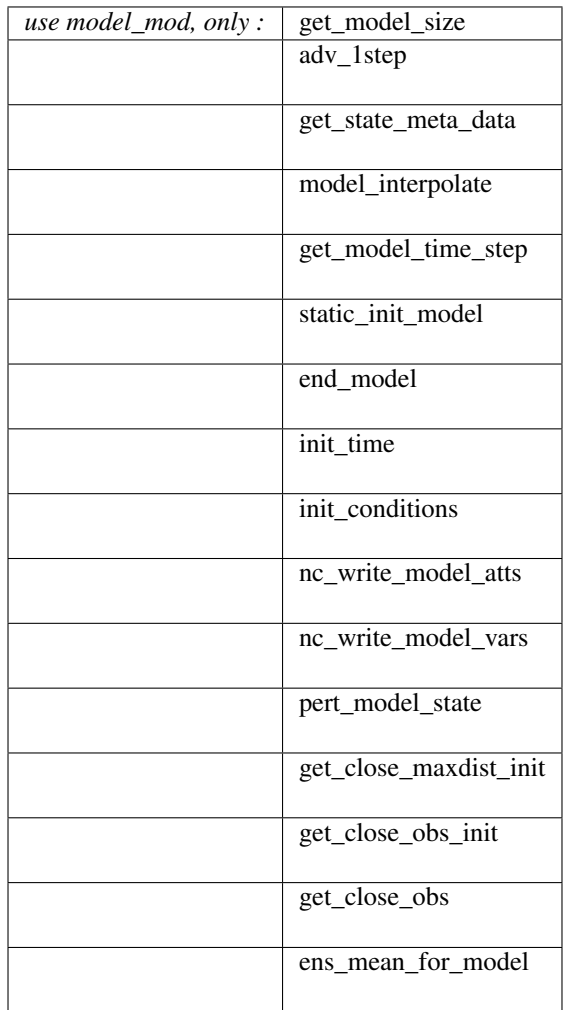

### **Unique interface routines**

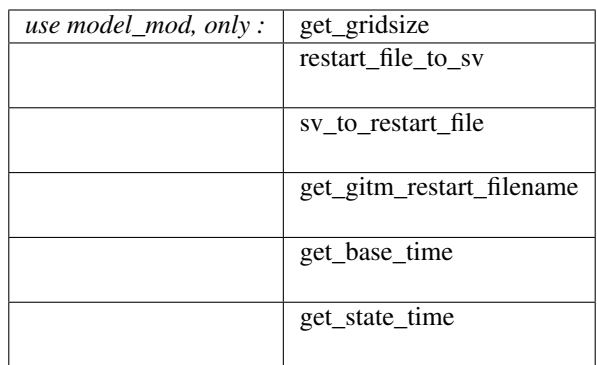

*use location\_mod, only :*  $\int$  [get\\_close\\_o bs](../../assimilation_code/location/threed_sphere/location_mod.html#get_close_obs)

A note about documentation style. Optional arguments are enclosed in brackets *[like this]*.

### **Interface routine descriptions**

*model\_size = get\_model\_size( )*

integer :: get\_model\_size

Returns the length of the model state vector. Required.

 $model\_size$  The length of the model state vector.

*call adv\_1step(x, time)*

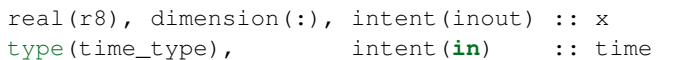

adv\_1step is not used for the gitm model. Advancing the model is done through the advance\_model script. This is a NULL\_INTERFACE, provided only for compatibility with the DART requirements.

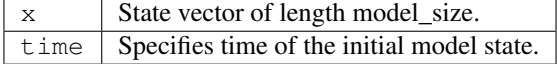

*call get\_state\_meta\_data (index\_in, location, [, var\_type] )*

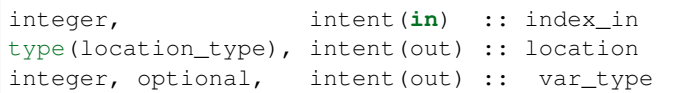

get\_state\_meta\_data returns metadata about a given element of the DART representation of the model state vector. Since the DART model state vector is a 1D array and the native model grid is multidimensional, get\_state\_meta\_data returns information about the native model state vector representation. Things like the location, or the type of the variable (for instance: temperature, u wind component, . . . ). The integer values used to indicate different variable types in var\_type are themselves defined as public interfaces to model\_mod if required.

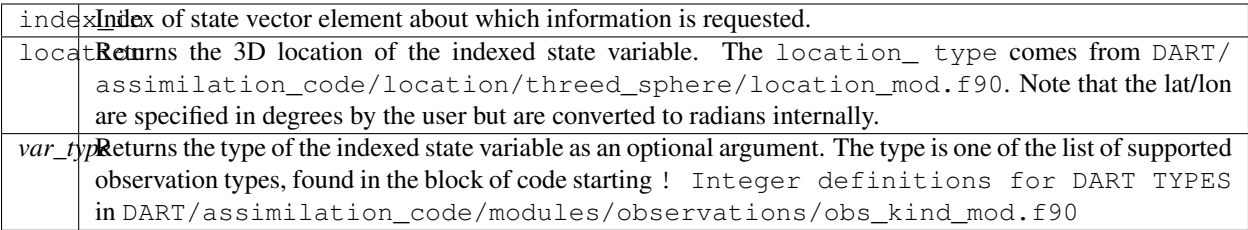

The list of supported variables in DART/assimilation\_code/modules/observations/ obs\_kind\_mod.f90 is created by preprocess.

*call model\_interpolate(x, location, itype, obs\_val, istatus)*

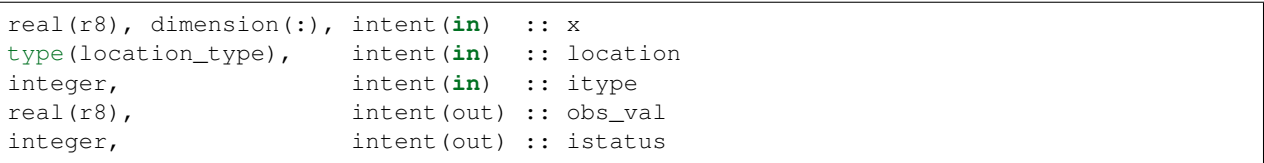

Given a model state, model\_interpolate returns the value of the desired observation type (which could be a state variable) that would be observed at the desired location. The interpolation method is either completely specified by the model, or uses some standard 2D or 3D scalar interpolation routines. Put another way,

model\_interpolate will apply the forward operator H to the model state to create an observation at the desired location.

If the interpolation is valid,  $i$  status = 0. In the case where the observation operator is not defined at the given location (e.g. the observation is below the lowest model level, above the top level, or 'dry'), interp\_val is returned as  $0.0$  and istatus = 1.

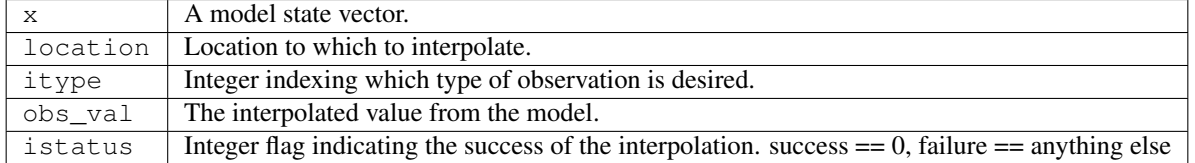

*var = get\_model\_time\_step()*

type(time\_type) :: get\_model\_time\_step

get model time step returns the forecast length to be used as the "model base time step" in the filter. This is the minimum amount of time the model can be advanced by filter. *This is also the assimilation window*. All observations within (+/-) one half of the forecast length are used for the assimilation. In the GITM case, this is set from the namelist values for input.nml&model\_nml:assimilation\_period\_days, assimilation\_period\_seconds.

 $var$  Smallest time step of model.

*call static\_init\_model()*

static init model is called for runtime initialization of the model. The namelists are read to determine runtime configuration of the model, the grid coordinates, etc. There are no input arguments and no return values. The routine sets module-local private attributes that can then be queried by the public interface routines.

See the GITM documentation for all namelists in  $girm_in$ . Be aware that DART reads the GITM  $\epsilon grid\_nml$ namelist to get the filenames for the horizontal and vertical grid information as well as the topography information. The namelists (all mandatory) are:

input.nml&model\_mod\_nml, gitm\_in&time\_manager\_nml, gitm\_in&io\_nml, gitm\_in&init\_ts\_nml, gitm\_in&restart\_nml, gitm\_in&domain\_nml, and gitm\_in&grid\_nml.

# *call end\_model()*

end\_model is used to clean up storage for the model, etc. when the model is no longer needed. There are no arguments and no return values. The grid variables are deallocated.

#### *call init\_time(time)*

type(time\_type), intent(out) :: time

init\_time returns the time at which the model will start if no input initial conditions are to be used. This is frequently used to spin-up models from rest, but is not meaningfully supported for the GITM model. The only time this routine would get called is if the input.nml&perfect\_model\_obs\_nml:start\_from\_restart is .false., which is not supported in the GITM model.

time  $\vert$  the starting time for the model if no initial conditions are to be supplied. This is hardwired to 0.0

*call init\_conditions(x)*

real(r8), dimension(:), intent(out) :: x

init conditions returns default initial conditions for model; generally used for spinning up initial model states. For the GITM model it is just a stub because the initial state is always provided by the input files.

 $x \mid$  Initial conditions for state vector. This is hardwired to 0.0

*ierr = nc\_write\_model\_atts(ncFileID)*

```
integer :: nc_write_model_atts
integer, intent(in) :: ncFileID
```
nc\_write\_model\_atts writes model-specific attributes to an opened netCDF file: In the GITM case, this includes information like the coordinate variables (the grid arrays: ULON, ULAT, TLON, TLAT, ZG, ZC, KMT, KMU), information from some of the namelists, and either the 1D state vector or the prognostic variables (SALT,TEMP,UVEL,VVEL,PSURF). All the required information (except for the netCDF file identifier) is obtained from the scope of the model\_mod module. Both the input.nml and gitm\_in files are preserved in the netCDF file as variables inputnml and gitm\_in, respectively.

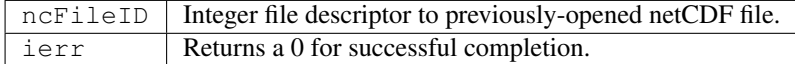

nc\_write\_model\_atts is responsible for the model-specific attributes in the following DART-output netCDF files: true\_state.nc, preassim.nc, and analysis.nc.

*ierr = nc\_write\_model\_vars(ncFileID, statevec, copyindex, timeindex)*

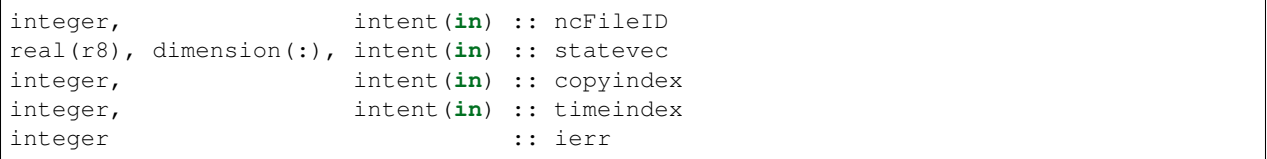

nc write model vars writes a copy of the state variables to a NetCDF file. Multiple copies of the state for a given time are supported, allowing, for instance, a single file to include multiple ensemble estimates of the state. Whether the state vector is parsed into prognostic variables (SALT, TEMP, UVEL, VVEL, PSURF) or simply written as a 1D array is controlled by input.nml&model\_mod\_nml:output\_state\_vector. If output\_state\_vector = .true. the state vector is written as a 1D array (the simplest case, but hard to explore with the diagnostics). If output\_state\_vector = .false. the state vector is parsed into prognostic variables before being written.

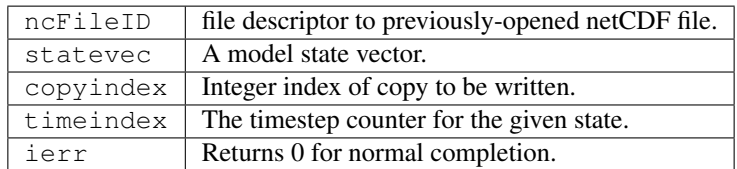

*call pert\_model\_state(state, pert\_state, interf\_provided)*

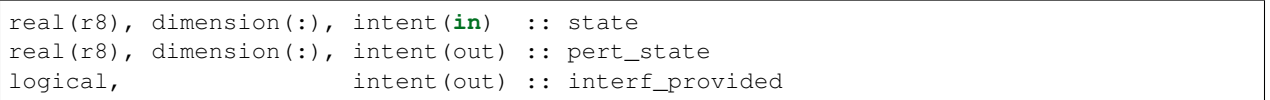

Given a model state, pert\_model\_state produces a perturbed model state. This is used to generate ensemble initial conditions perturbed around some control trajectory state when one is preparing to spin-up ensembles. Since the DART state vector for the GITM model contains both 'wet' and 'dry' cells, it is imperative to provide an interface to perturb just the wet cells (interf provided  $=$  .true.).

The magnitude of the perturbation is wholly determined by

input.nml&model\_mod\_nml:model\_perturbation\_amplitude and utterly, completely fails. A more robust perturbation mechanism is needed. Until then, avoid using this routine by using your own ensemble of initial conditions. This is determined by setting input.nml&filter\_nml:start\_from\_restart = .false.

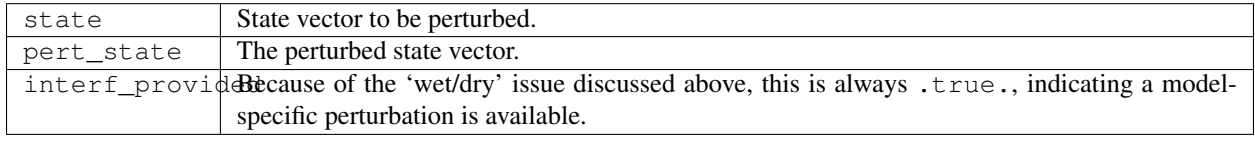

*call get\_close\_maxdist\_init(gc, maxdist)*

```
type(get close type), intent(inout) :: gc
real(r8), intent(in) :: maxdist
```
Pass-through to the 3-D sphere locations module. See [get\\_close\\_maxdist\\_init\(\)](../../assimilation_code/location/threed_sphere/location_mod.html#get_close_maxdist_init) for the documentation of this subroutine.

*call get\_close\_obs\_init(gc, num, obs)*

type(get\_close\_type), intent(inout) :: gc integer, intent(in) :: num type(location\_type), intent(**in**) :: obs(num)

Pass-through to the 3-D sphere locations module. See [get\\_close\\_obs\\_init\(\)](../../assimilation_code/location/threed_sphere/location_mod.html#get_close_obs_init) for the documentation of this subroutine.

*call get\_close\_obs(gc, base\_obs\_loc, base\_obs\_kind, obs, obs\_kind, & num\_close, close\_ind [, dist])*

```
type(get_close_type), intent(in ) :: gc
type(location_type), intent(in ) :: base_obs_loc
integer, intent(in) :: base_obs_kind
type(location_type), dimension(:), intent(in ) :: obs
integer, dimension(:), intent(in ) :: obs_kind
integer, intent(out) :: num_close
integer, dimension(:), intent(out) :: close_ind
real(r8), optional, dimension(:), intent(out) :: dist
```
Given a DART location (referred to as "base") and a set of locations, and a definition of 'close' - return a subset of locations that are 'close', as well as their distances to the DART location and their indices. This routine intentionally masks a routine of the same name in location\_mod because we want to be able to discriminate against selecting 'dry land' locations.

Given a single location and a list of other locations, returns the indices of all the locations close to the single one along with the number of these and the distances for the close ones. The list of locations passed in via the obs argument must be identical to the list of obs passed into the most recent call to get\_close\_obs\_init(). If the list of locations of interest changes, get\_close\_obs\_destroy() must be called and then the two initialization routines must be called before using get\_close\_obs() again.

For vertical distance computations, the general philosophy is to convert all vertical coordinates to a common coordinate. This coordinate type is defined in the namelist with the variable "vert\_localization\_coord".

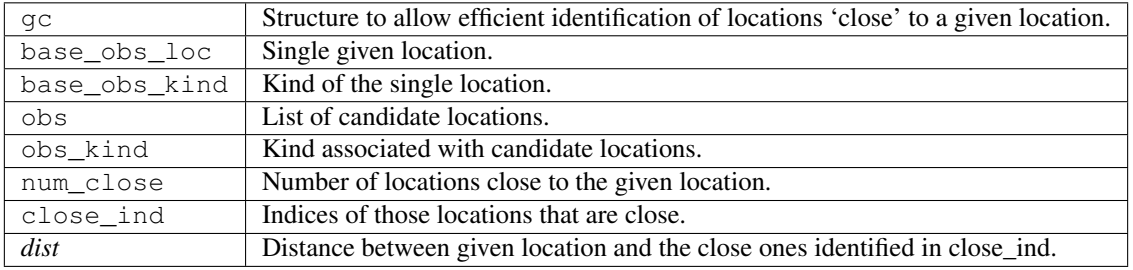

*call ens\_mean\_for\_model(ens\_mean)*

real(r8), dimension(:), intent(**in**) :: ens\_mean

ens\_mean\_for\_model normally saves a copy of the ensemble mean to module-local storage. This is a NULL\_INTERFACE for the GITM model. At present there is no application which requires module-local storage of the ensemble mean. No storage is allocated.

ens\_mean | State vector containing the ensemble mean.

**Unique interface routine descriptions**

*call get\_gridsize( num\_x, num\_y, num\_z )*

integer, intent(out) :: num\_x, num\_y, num\_z

get\_gridsize returns the dimensions of the compute domain. The horizontal gridsize is determined from gitm\_restart.nc.

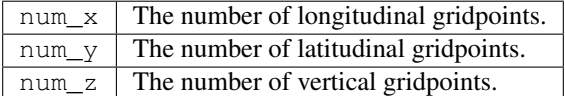

*call restart\_file\_to\_sv(filename, state\_vector, model\_time)*

character(len=\*), intent(in) :: filename real(r8), dimension(:), intent(inout) :: state\_vector type(time\_type), intent(out) :: model\_time

restart\_file\_to\_sv Reads a GITM netCDF format restart file and packs the desired variables into a DART state vector. The desired variables are specified in the gitm\_vars\_nml namelist.

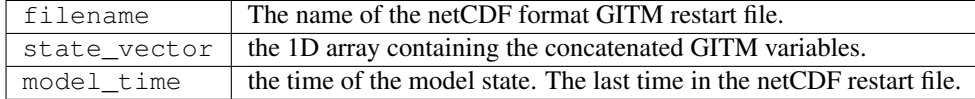

*call sv\_to\_restart\_file(state\_vector, filename, statedate)*

real(r8), dimension(:), intent(**in**) :: state\_vector character(len=\*), intent(in) :: filename<br>type(time\_type), intent(in) :: statedate intent(in) :: statedate

sv\_to\_restart\_file updates the variables in the GITM restart file with values from the DART vector state\_vector. The last time in the file must match the statedate.

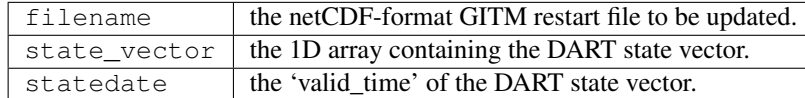

*call get\_gitm\_restart\_filename( filename )*

```
character(len=*), intent(out) :: filename
```
get\_gitm\_restart\_filename returns the name of the gitm restart file - the filename itself is in private module storage.

filename  $\vert$  The name of the GITM restart file.

*time = get\_base\_time( filehandle )*

```
integer, intent(in) :: filehandle -OR-
character(len=*), intent(in) :: filehandle
type(time_type), intent(out) :: time
```
get\_base\_time extracts the start time of the experiment as contained in the netCDF restart file. The file may be specified by either a character string or the integer netCDF fid.

*time = get\_state\_time( filehandle )*

| integer,                                   | intent $(in)$ :: filehandle $-OR-$ |  |  |
|--------------------------------------------|------------------------------------|--|--|
| character(len=*), intent(in) :: filehandle |                                    |  |  |
| type (time_type), intent (out) :: time     |                                    |  |  |

get\_state\_time extracts the time of the model state as contained in the netCDF restart file. In the case of multiple times in the file, the last time is the time returned. The file may be specified by either a character string or the integer netCDF fid.

# **6.44.6 Files**

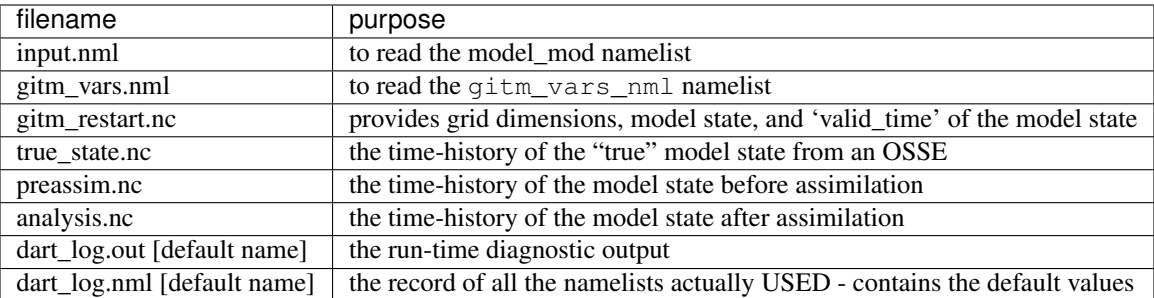

# **6.44.7 References**

• none

# **6.44.8 Private components**

N/A

# **6.45 NCOMMAS**

### **6.45.1 Overview**

### NCOMMAS 7\_1 may now be used with the Data Assimilation Research Testbed (DART).

Since NCOMMAS uses netCDF files or their restart mechanisms, it was possible to make a namelist-controlled set of variables to be included in the DART state vector. Each variable must also correspond to a DART "KIND"; required for the DART interpolate routines. For example,

```
&ncommas_vars_nml
   \begin{tabular}{ll} ncommas\_state\_variables & = "U", & 'QTY_U\_WIND\_COMPONENT", \\ & "V", & 'QTY_V\_WIND\_COMPONENT", \end{tabular}'QTY_V_WIND_COMPONENT',
                                    'W', 'QTY_VERTICAL_VELOCITY',
                                    'TH', 'QTY_POTENTIAL_TEMPERATURE',
                                    'DBZ', 'QTY_RADAR_REFLECTIVITY',
                                    'WZ', 'QTY_VERTICAL_VORTICITY',<br>'PI', 'QTY_EXNER_FUNCTION',
                                           'QTY_EXNER_FUNCTION',
                                    'QV', 'QTY_VAPOR_MIXING_RATIO',
                                    'QC', 'QTY_CLOUDWATER_MIXING_RATIO',
                                    'QR', 'QTY_RAINWATER_MIXING_RATIO',
                                    'QI', 'QTY_ICE_MIXING_RATIO',
                                    'QS', 'QTY_SNOW_MIXING_RATIO',
                                    'QH', 'QTY_GRAUPEL_MIXING_RATIO'
```
These variables are then adjusted to be consistent with observations and stuffed back into the same netCDF restart files. Since DART is an ensemble algorithm, there are multiple restart files for a single restart time: one for each ensemble member. Creating the initial ensemble of states is an area of active research.

DART reads the grid information for NCOMMAS from the restart file specified in the DART input.nml&model\_nml:ncommas\_restart\_filename and checks for the existence and shape of the desired state variables. This not only determines the size of the DART state vector, but DART also inherits much of the metadata for the variables from the NCOMMAS restart file. When DART is responsible for starting/stopping NCOMMAS, the information is conveyed through the command line arguments to NCOMMAS.

### **NCOMMAS 7\_1**

was compiled with the Intel 10.1 compilers and run on a linux cluster running SLES10. Initially, DART simply runs 'end-to-end' at every assimilation time, while the NCOMMAS ensemble mechanism is responsible for slicing and dicing the observation sequences and running correct\_ensemble at the desired times. This is a complete role-reversal from the normal DART operation.

The DART components were built with the following settings:

```
MPIFC = mpif90MPILD = mpif90FC = ifort
LD = ifortINCS = -I/coral/local/netcdf-3.6.3_intel-10.1-64/include
LIBS = -L/coral/local/netcdf-3.6.3intel-10.1-64/lib -lnetcdfFFLAGS = -pc64 -fpe0 -mp -00 -vec-report0 $(INCS)
LDFLAGS = $(FFLAGS) $(LIBS)
```
### **Converting between DART files and NCOMMAS restart files**

is blissfully straighforward. Given the namelist mechanism for determining the state variables and the fact that the NCOMMAS netCDF file has all the grid and time information in it - everything that is needed can be readily determined.

There are two programs - both require the list of NCOMMAS variables to use in the DART state vector: the ncommas\_vars\_nml namelist in the ncommas\_vars.nml file.

*[PRO](#page-1031-0)-[GRA](#page-1031-0)M* dart\_ics . We usually wind up linking the restart file to a static name that is used by DART. *[ncom](#page-1031-0)[mas\\_to\\_dart](#page-1031-0)* converts the ncommas restart file ncommas\_restart.nc into a DART-compatible file normally called *[PRO](#page-1028-0)-[GRA](#page-1028-0)M* ncommas restart netCDF file. There are two different types of DART output files, so there is a namelist *dart\_to\_optiom/to/specify* if the DART file has two time records or just one (if there are two, the first one is the inserts the DART output into an existing ncommas restart netCDF file by overwriting the variables in the 'advance\_to' time, followed by the 'valid\_time' of the ensuing state). dart\_to\_ncommas determines the ncommas restart file name from the input.nml model\_nml:ncommas\_restart\_filename. If the DART file contains an 'advance\_to' time, dart\_to\_ncommas creates a new &time\_manager\_nml for ncommas in a file called ncommas\_in.DART which can be used to control the length of the ncommas integration.

### **Generating the initial ensemble**

Creating the initial ensemble is an area of active research. The ncommas model cannot take one single model state and generate its own ensemble (typically done with pert\_model\_state).

The ensemble has to come from 'somewhere else'. At present, it may be sufficient to use a climatological ensemble; e.g., using the ncommas restarts for '1 January 00Z' from 50 consecutive years from a hindcast experiment.

There is not yet a shell\_scripts/MakeInitialEnsemble.csh script to demonstrate how to convert a set of ncommas netCDF restart files into a set of DART files that have a consistent timestamp. If you simply convert each ncommas file to a DART file using ncommas\_to\_dart, each DART file will have a 'valid time' that reflects the ncommas time of that state - instead of an ensemble of states reflecting one single time. The restart file utility can be used to overwrite the timestep in the header of each DART initial conditions file. The namelist for this program must look something like:

```
&restart_file_tool_nml
 input_file_name = "dart_input",
 output_file_name = "dart_output",
 ens size = 1,single_restart_file_in = .true.,
 single_restart_file_out = .true.,
 write_binary_restart_files = .true.,
 overwrite_data_time = .true.,
 new_data_days = 145731,
 new\_data\_secs = 0,
 input_is_model_advance_file = .false.,
 output_is_model_advance_file = .false.,
 overwrite_advance_time = .false.,
 new\_advance\_days = -1,
 new\_advance\_secs = -1,qreqorian_cal = .true.
```
The time of days  $= 145731$  seconds  $= 0$  relates to 00Z 1 Jan 2000 in the DART world.

# **6.45.2 Namelist**

We adhere to the F90 standard of starting a namelist with an ampersand '&' and terminating with a slash '/' for all our namelist input. Consider yourself forewarned that character strings that contain a '/' must be enclosed in quotes to prevent them from prematurely terminating the namelist.

```
namelist /model_nml/ ncommas_restart_filename, &
         assimilation_period_days, assimilation_period_seconds, &
         model_perturbation_amplitude, output_state_vector, calendar, debug
```
This namelist is read in a file called input.nml. This namelist provides control over the assimilation period for the model. All observations within  $(+/-)$  half of the assimilation period are assimilated. The assimilation period is the minimum amount of time the model can be advanced, and checks are performed to ensure that the assimilation window is a multiple of the model dynamical timestep.

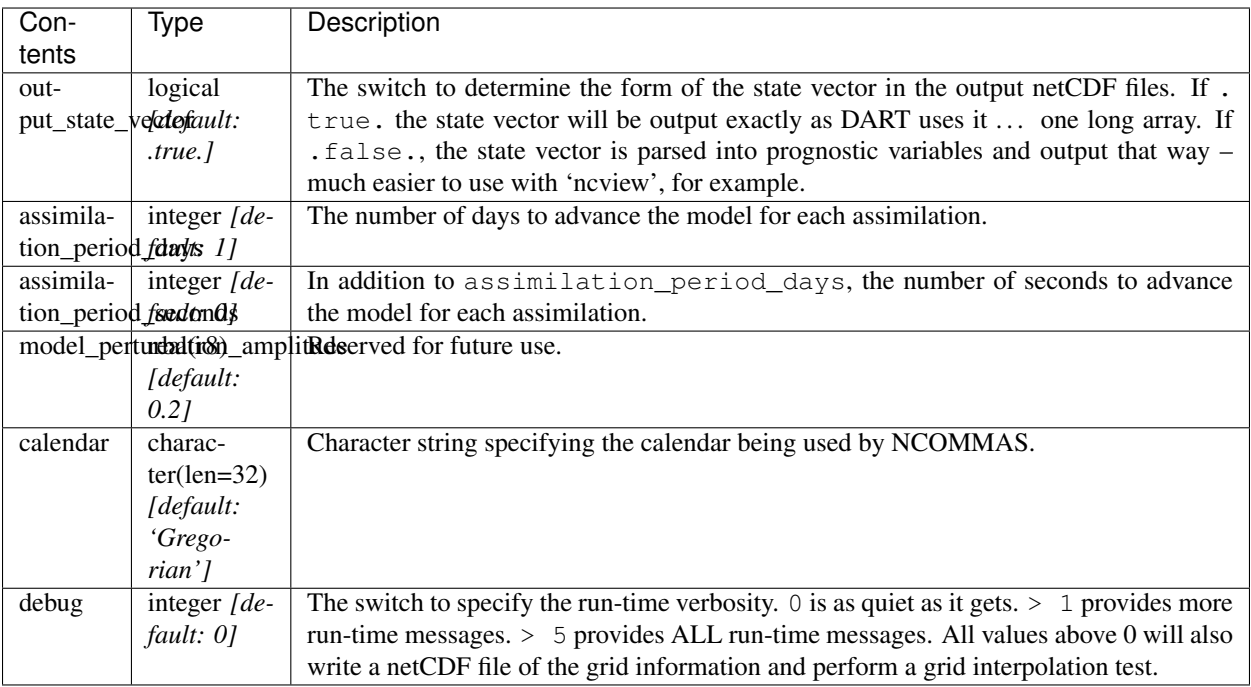

### **Example model namelist**

```
&model_nml
  -<br>ncommas_restart_filename = 'ncommas_restart.nc';<br>assimilation_period_days = 1,
  assimilation_period_days = 1,
  assimilation_period_seconds = 0,model\_perturbation\_amplitude = 0.2,
   output_state_vector = .true.,
   calendar = 'Gregorian',
   \begin{array}{cccc} \text{debug} & = & 0 \end{array}/
```
namelist /ncommas\_vars\_nml/ ncommas\_state\_variables

This namelist is read in a file called ncommas\_vars.nml and contains the list of NCOMMAS variables that make up the DART state vector.

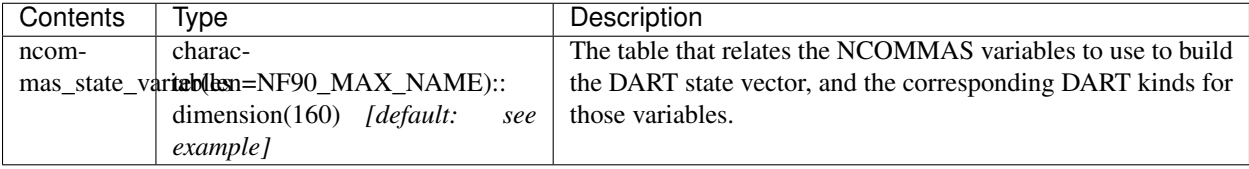

### **Ncommas\_vars namelist**

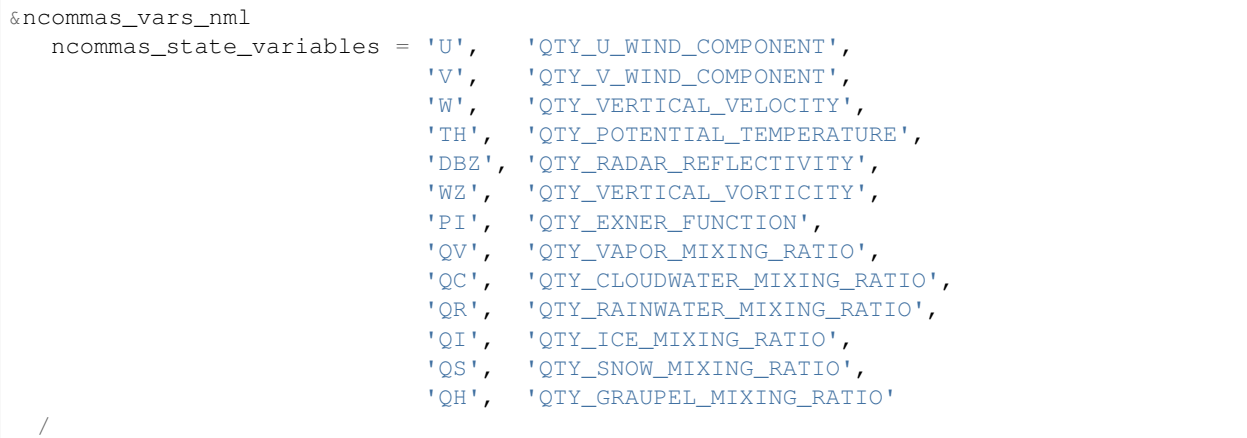

# **6.45.3 Other modules used**

types\_mod time\_manager\_mod threed\_sphere/location\_mod utilities\_mod obs\_kind\_mod mpi\_utilities\_mod random\_seq\_mod

# **6.45.4 Public interfaces**

Only a select number of interfaces used are discussed here. Each module has its own discussion of their routines.

## **Required interface routines**

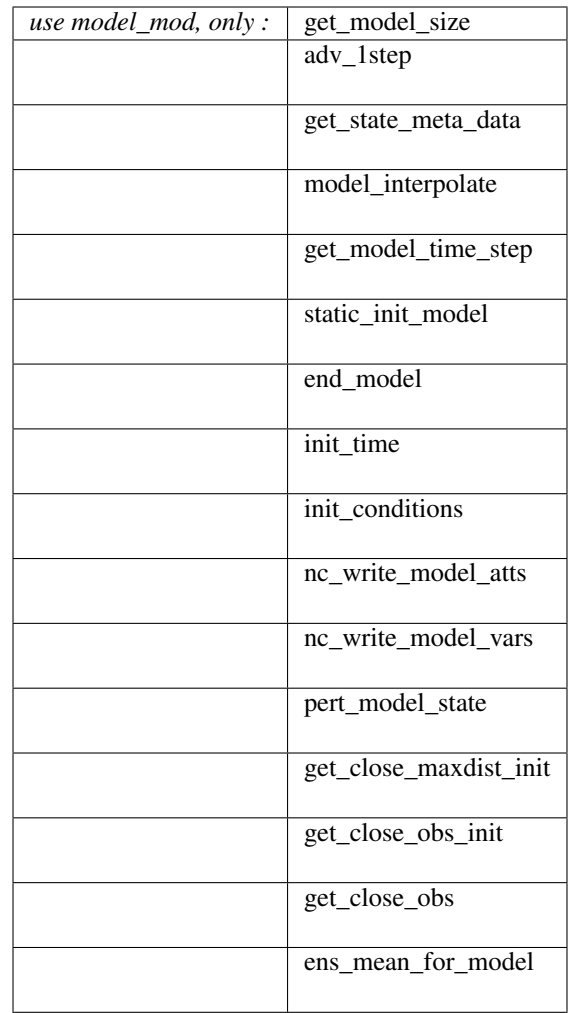

## **Unique interface routines**

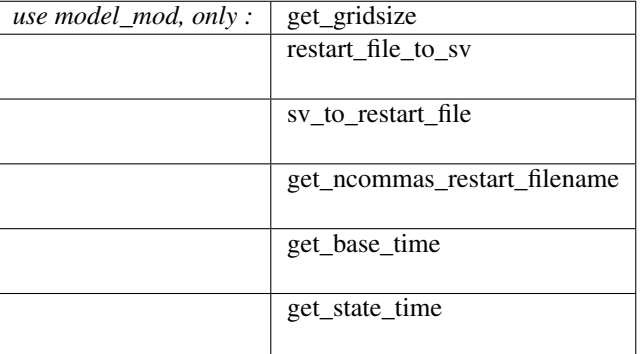

*use location\_mod, only* : [get\\_close\\_o bs](../../assimilation_code/location/threed_sphere/location_mod.html#get_close_obs)

A note about documentation style. Optional arguments are enclosed in brackets *[like this]*.

### **Required interface routines**

*model\_size = get\_model\_size( )*

integer :: get\_model\_size

Returns the length of the model state vector. Required.

 $model\_size$  The length of the model state vector.

*call adv\_1step(x, time)*

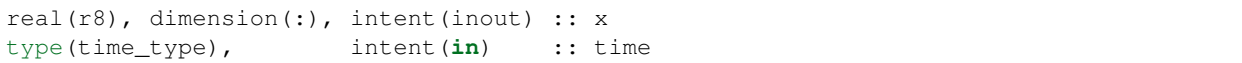

adv\_1step is not used for the ncommas model. Advancing the model is done through the advance\_model script. This is a NULL\_INTERFACE, provided only for compatibility with the DART requirements.

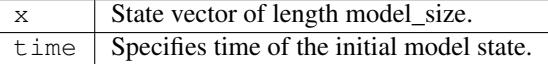

*call get\_state\_meta\_data (index\_in, location, [, var\_type] )*

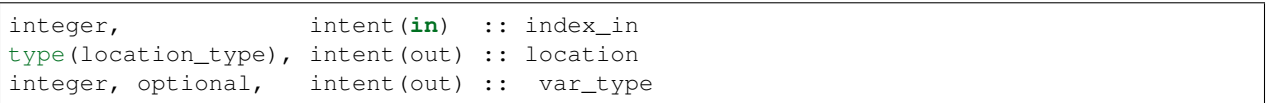

get\_state\_meta\_data returns metadata about a given element of the DART representation of the model state vector. Since the DART model state vector is a 1D array and the native model grid is multidimensional, get\_state\_meta\_data returns information about the native model state vector representation. Things like the location, or the type of the variable (for instance: temperature, u wind component, ...). The integer values used to indicate different variable types in var\_type are themselves defined as public interfaces to model\_mod if required.

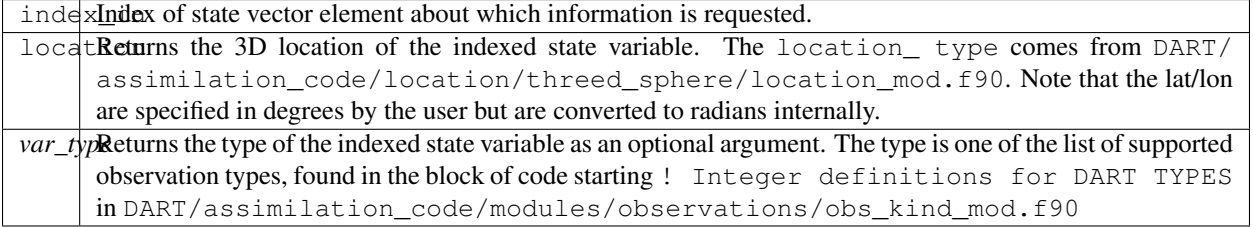

The list of supported variables in DART/assimilation code/modules/observations/ obs\_kind\_mod.f90 is created by preprocess.

*call model\_interpolate(x, location, itype, obs\_val, istatus)*

| real(r8), dimension(:), intent(in) :: x         |                                     |  |
|-------------------------------------------------|-------------------------------------|--|
| type (location type), intent $(in)$ :: location |                                     |  |
| integer,                                        | $\text{intent}(\text{in})$ :: itype |  |
| $real(r8)$ ,                                    | intent(out) :: obs val              |  |
| integer,                                        | intent (out) :: istatus             |  |

Given a model state, model\_interpolate returns the value of the desired observation type (which could be a state variable) that would be observed at the desired location. The interpolation method is either completely specified by the model, or uses some standard 2D or 3D scalar interpolation routines. Put another way,

model\_interpolate will apply the forward operator H to the model state to create an observation at the desired location.

If the interpolation is valid,  $i$  status = 0. In the case where the observation operator is not defined at the given location (e.g. the observation is below the lowest model level, above the top level, or 'dry'), interp\_val is returned as  $0.0$  and istatus = 1.

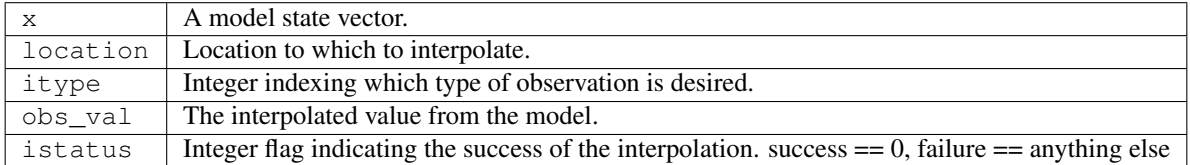

*var = get\_model\_time\_step()*

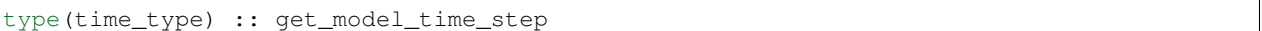

get\_model\_time\_step returns the forecast length to be used as the "model base time step" in the filter. This is the minimum amount of time the model can be advanced by filter. *This is also the assimilation window*. All observations within (+/-) one half of the forecast length are used for the assimilation. In the ncommas case, this is set from the namelist values for input.nml&model\_nml:assimilation\_period\_days, assimilation\_period\_seconds.

var | Smallest time step of model.

*call static\_init\_model()*

static init model is called for runtime initialization of the model. The namelists are read to determine runtime configuration of the model, the grid coordinates, etc. There are no input arguments and no return values. The routine sets module-local private attributes that can then be queried by the public interface routines.

See the ncommas documentation for all namelists in ncommas\_in . Be aware that DART reads the ncommas &grid\_nml namelist to get the filenames for the horizontal and vertical grid information as well as the topography information.

```
The namelists (all mandatory) are:
input.nml&model_mod_nml,
ncommas_in&time_manager_nml,
ncommas_in&io_nml,
ncommas_in&init_ts_nml,
ncommas_in&restart_nml,
ncommas_in&domain_nml, and
ncommas_in&grid_nml.
```
#### *call end\_model()*

end\_model is used to clean up storage for the model, etc. when the model is no longer needed. There are no arguments and no return values. The grid variables are deallocated.

*call init\_time(time)*

type(time\_type), intent(out) :: time

init\_time returns the time at which the model will start if no input initial conditions are to be used. This is frequently used to spin-up models from rest, but is not meaningfully supported for the ncommas model. The only time this routine would get called is if the input.nml&perfect\_model\_obs\_nml:start\_from\_restart is .false., which is not supported in the ncommas model.

time  $\pm$  the starting time for the model if no initial conditions are to be supplied. This is hardwired to 0.0

*call init\_conditions(x)*

real(r8), dimension(:), intent(out) :: x

init conditions returns default initial conditions for model; generally used for spinning up initial model states. For the ncommas model it is just a stub because the initial state is always provided by the input files.

 $x \parallel$  Initial conditions for state vector. This is hardwired to 0.0

*ierr = nc\_write\_model\_atts(ncFileID)*

integer :: nc\_write\_model\_atts integer, intent(**in**) :: ncFileID

nc\_write\_model\_atts writes model-specific attributes to an opened netCDF file: In the ncommas case, this includes information like the coordinate variables (the grid arrays: ULON, ULAT, TLON, TLAT, ZG, ZC, KMT, KMU), information from some of the namelists, and either the 1D state vector or the prognostic variables (SALT,TEMP,UVEL,VVEL,PSURF). All the required information (except for the netCDF file identifier) is obtained from the scope of the model\_mod module. Both the input.nml and ncommas\_in files are preserved in the netCDF file as variables inputnml and ncommas\_in, respectively.

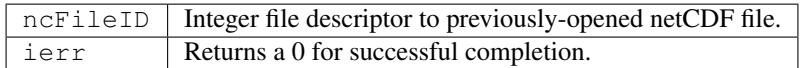

nc\_write\_model\_atts is responsible for the model-specific attributes in the following DART-output netCDF files: true\_state.nc, preassim.nc, and analysis.nc.

*ierr = nc\_write\_model\_vars(ncFileID, statevec, copyindex, timeindex)*

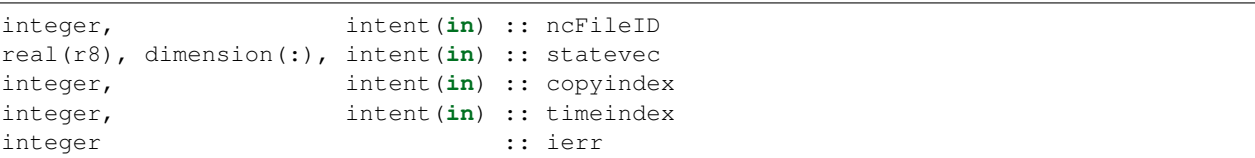

nc write model vars writes a copy of the state variables to a NetCDF file. Multiple copies of the state for a given time are supported, allowing, for instance, a single file to include multiple ensemble estimates of the state. Whether the state vector is parsed into prognostic variables (SALT, TEMP, UVEL, VVEL, PSURF) or simply written as a 1D array is controlled by input.nml&model\_mod\_nml:output\_state\_vector. If output\_state\_vector = .true. the state vector is written as a 1D array (the simplest case, but hard to explore with the diagnostics). If output\_state\_vector = .false. the state vector is parsed into prognostic variables before being written.

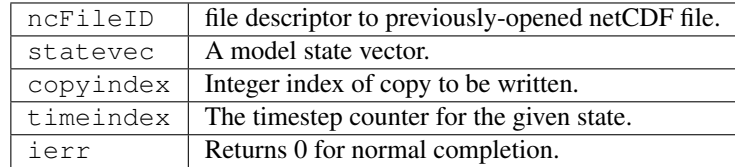

*call pert\_model\_state(state, pert\_state, interf\_provided)*

```
real(r8), dimension(:), intent(in) :: state
real(r8), dimension(:), intent(out) :: pert_state
logical, intent(out) :: interf_provided
```
Given a model state, pert\_model\_state produces a perturbed model state. This is used to generate ensemble initial conditions perturbed around some control trajectory state when one is preparing to spin-up ensembles. Since the DART state vector for the ncommas model contains both 'wet' and 'dry' cells, it is imperative to provide an interface to perturb just the wet cells  $(interf\_provided == .true.).$ 

The magnitude of the perturbation is wholly determined by

input.nml&model\_mod\_nml:model\_perturbation\_amplitude and utterly, completely fails. A more robust perturbation mechanism is needed. Until then, avoid using this routine by using your own ensemble of initial conditions. This is determined by setting input.nml&filter\_nml:start\_from\_restart = .false.

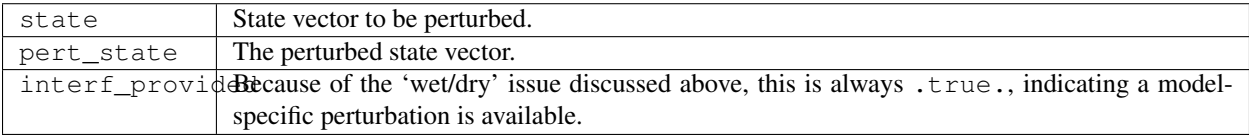

*call get\_close\_maxdist\_init(gc, maxdist)*

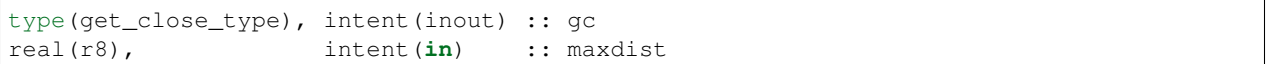

Pass-through to the 3-D sphere locations module. See [get\\_close\\_maxdist\\_init\(\)](../../assimilation_code/location/threed_sphere/location_mod.html#get_close_maxdist_init) for the documentation of this subroutine.

*call get\_close\_obs\_init(gc, num, obs)*

| type(qet_close_type), intent(inout) :: qc |                      |                |
|-------------------------------------------|----------------------|----------------|
| integer,                                  | intent ( <b>in</b> ) | :: num         |
| type (location_type), intent $(in)$       |                      | $::$ obs (num) |

Pass-through to the 3-D sphere locations module. See [get\\_close\\_obs\\_init\(\)](../../assimilation_code/location/threed_sphere/location_mod.html#get_close_obs_init) for the documentation of this subroutine.

*call get\_close\_obs(gc, base\_obs\_loc, base\_obs\_kind, obs, obs\_kind, & num\_close, close\_ind [, dist])*

```
type(get_close_type), intent(in ) :: gc
type(location_type), intent(in ) :: base_obs_loc
integer, intent(in) :: base_obs_kind
type(location_type), dimension(:), intent(in ) :: obs
integer, dimension(:), intent(in ) :: obs_kind
integer, intent(out) :: num_close
integer, dimension(:), intent(out) :: close_ind
real(r8), optional, dimension(:), intent(out) :: dist
```
Given a DART location (referred to as "base") and a set of locations, and a definition of 'close' - return a subset of locations that are 'close', as well as their distances to the DART location and their indices. This routine intentionally masks a routine of the same name in location mod because we want to be able to discriminate against selecting 'dry land' locations.

Given a single location and a list of other locations, returns the indices of all the locations close to the single one along with the number of these and the distances for the close ones. The list of locations passed in via the obs argument must be identical to the list of obs passed into the most recent call to get\_close\_obs\_init(). If the list of locations of interest changes, get\_close\_obs\_destroy() must be called and then the two initialization routines must be called before using get\_close\_obs() again.

For vertical distance computations, the general philosophy is to convert all vertical coordinates to a common coordinate. This coordinate type is defined in the namelist with the variable "vert\_localization\_coord".

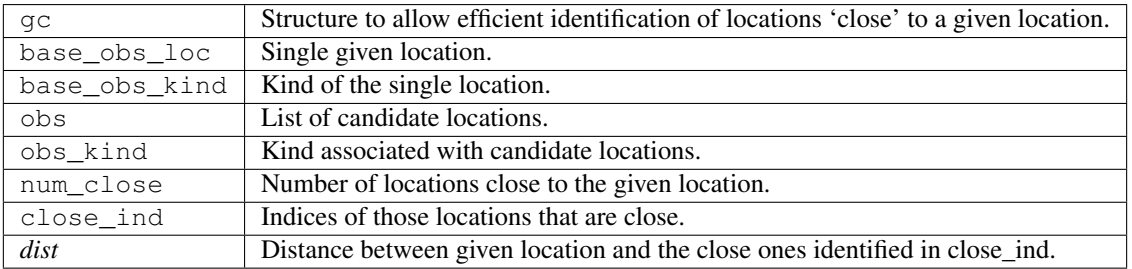

*call ens\_mean\_for\_model(ens\_mean)*

```
real(r8), dimension(:), intent(in) :: ens_mean
```
ens\_mean\_for\_model normally saves a copy of the ensemble mean to module-local storage. This is a NULL\_INTERFACE for the ncommas model. At present there is no application which requires module-local storage of the ensemble mean. No storage is allocated.

```
ens_mean \mid State vector containing the ensemble mean.
```
### **Unique interface routines**

*call get\_gridsize( num\_x, num\_y, num\_z )*

integer, intent(out) :: num\_x, num\_y, num\_z

get\_gridsize returns the dimensions of the compute domain. The horizontal gridsize is determined from ncommas\_restart.nc.

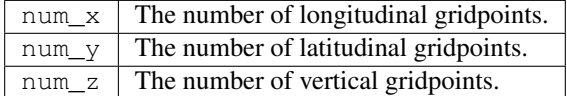

*call restart\_file\_to\_sv(filename, state\_vector, model\_time)*

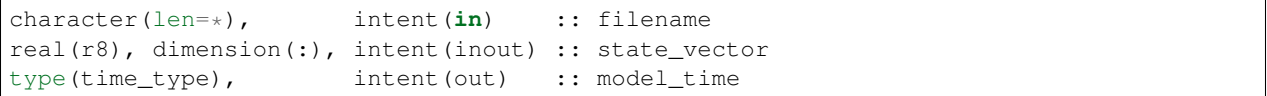

restart\_file\_to\_sv Reads a NCOMMAS netCDF format restart file and packs the desired variables into a DART state vector. The desired variables are specified in the ncommas\_vars\_nml namelist.

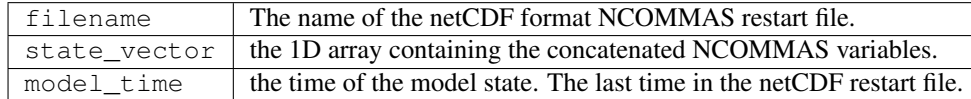

*call sv\_to\_restart\_file(state\_vector, filename, statedate)*

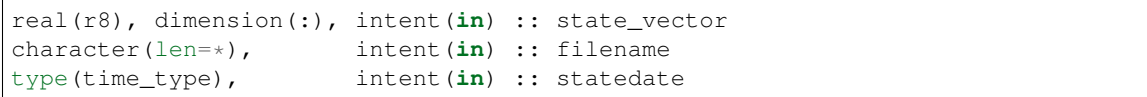

sv\_to\_restart\_file updates the variables in the NCOMMAS restart file with values from the DART vector state\_vector. The last time in the file must match the statedate.

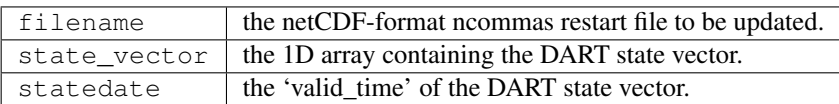

*call get\_ncommas\_restart\_filename( filename )*

character(len=\*), intent(out) :: filename

get\_ncommas\_restart\_filename returns the name of the NCOMMAS restart file - the filename itself is in private module storage.

filename The name of the NCOMMAS restart file.

*time = get\_base\_time( filehandle )*

| integer,                                           |  | intent $(in)$ :: filehandle $-OR-$ |
|----------------------------------------------------|--|------------------------------------|
| character(len= $\star$ ), intent(in) :: filehandle |  |                                    |
| type(time_type), intent(out) :: time               |  |                                    |

get\_base\_time extracts the start time of the experiment as contained in the netCDF restart file. The file may be specified by either a character string or the integer netCDF fid.

*time = get\_state\_time( filehandle )*

```
integer, intent(in) :: filehandle -OR-
character(len=*), intent(in) :: filehandle
type(time_type), intent(out) :: time
```
get\_state\_time extracts the time of the model state as contained in the netCDF restart file. In the case of multiple times in the file, the last time is the time returned. The file may be specified by either a character string or the integer netCDF fid.

# **6.45.5 Files**

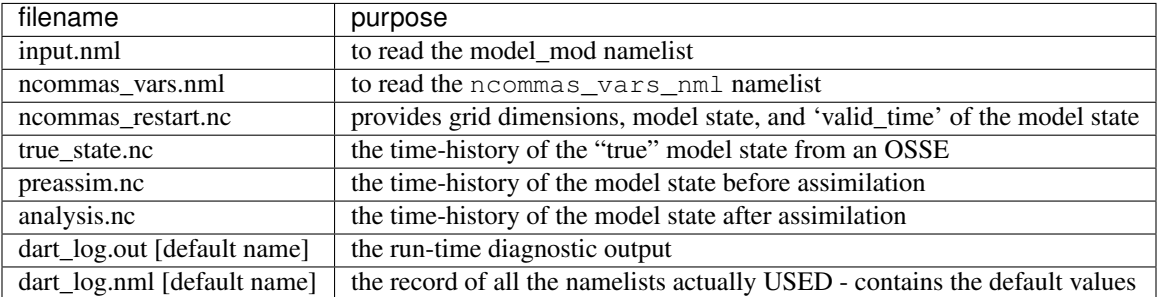

# **6.45.6 References**

• none

# **6.45.7 Private components**

N/A

# **6.46 NOAH, NOAH-MP**

### **6.46.1 Overview**

The Manhattan-compliant version of the NOAH (technically NOAH-MP) supports NOAH-MP V3.6 and was largely updated in support of the data assimilation efforts with **wrf\_hydro**. Experiments to perform data assimilation strictly with the NOAH-MP model have been run at the University of Texas at Austin by **Jingjing Liang**. We know other people are using DART and NOAH-MP. *however, we have not had the chance to update the documentation for the Manhattan release.* Consequently, we readily welcome any advice on how to improve the documentation and heartily encourage participation.

The [NOAH](http://www.ral.ucar.edu/research/land/technology/lsm.php) Land Surface Model and Data Assimilation Research Testbed (DART) may now be used for assimilation experiments. The Classic or Lanai version should be considered an 'alpha' release – the code has only been tested for a single column configuration of NOAH.

Any of the variables in the NOAH restart file are available to be adjusted by the assimilation. The list of variables is set though a simple namelist interface. Since we are testing in a column configuration, there is no practical reason not to include all the variables necessary for a bit-for-bit restart: *SOIL\_T*, *SOIL\_M*, *SOIL\_W*, *SKINTEMP*, *SNODEP*, *WEASD*, *CANWAT*, and *QFX*. These variables are then adjusted to be consistent with real observations and stuffed back into the same netCDF restart files. Since DART is an ensemble algorithm there are multiple restart files for a single restart time; one for each ensemble member. Creating the initial ensemble of land surface states is an area of active research. At present, it may be sufficient to use a climatological ensemble; e.g., using the restarts for '1 January 00Z' from 50 consecutive years.

There is reason to believe that the ensemble system will benefit from having unique atmospheric forcing for each ensemble member. A reasonable ensemble size is 50 or 80 or so.

DART reads the NOAH namelist &NOAHLSM\_OFFLINE from a file called namelist.hrldas for several pieces of information. DART is responsible for starting/stopping NOAH; the restart information is conveyed through the NOAH namelist. Unpleasant Reality #1: managing the tremendous number of hourly forcing files for every ensemble member is tedious. To facilitate matters, the DART/NOAH system uses a *single* netCDF file for each ensemble member that contains ALL of the forcing for that ensemble member.

 $\text{dart}_t$  updates some or all of a NOAH restart file with the posterior DART state vector. There is the ability to selectively avoid updating the NOAH variables. This allows one to include NOAH variables in the DART state vector to aid in the application of observation operators, etc., without having to modify those variables in the NOAH restart file. [\[dart\\_to\\_noah.html\]](dart_to_noah.html)

### **Running a "Perfect Model" experiment . . . OSSE**

The example requires a basic knowledge of running NOAH. Four scripts are provided to demonstrate how to set up and run a perfect model experiment for a single site - with one caveat. You must provide your own initial ensemble for the experiment. The scripts are not intended to be black boxes. You are expected to read them and modify them to your own purpose.

The scripts assume the directory containing the DART executables is  $\S$ {DARTDIR}/work, and assume that the directory containing the NOAH executables is  $$$ {NOAHDIR}/Run.

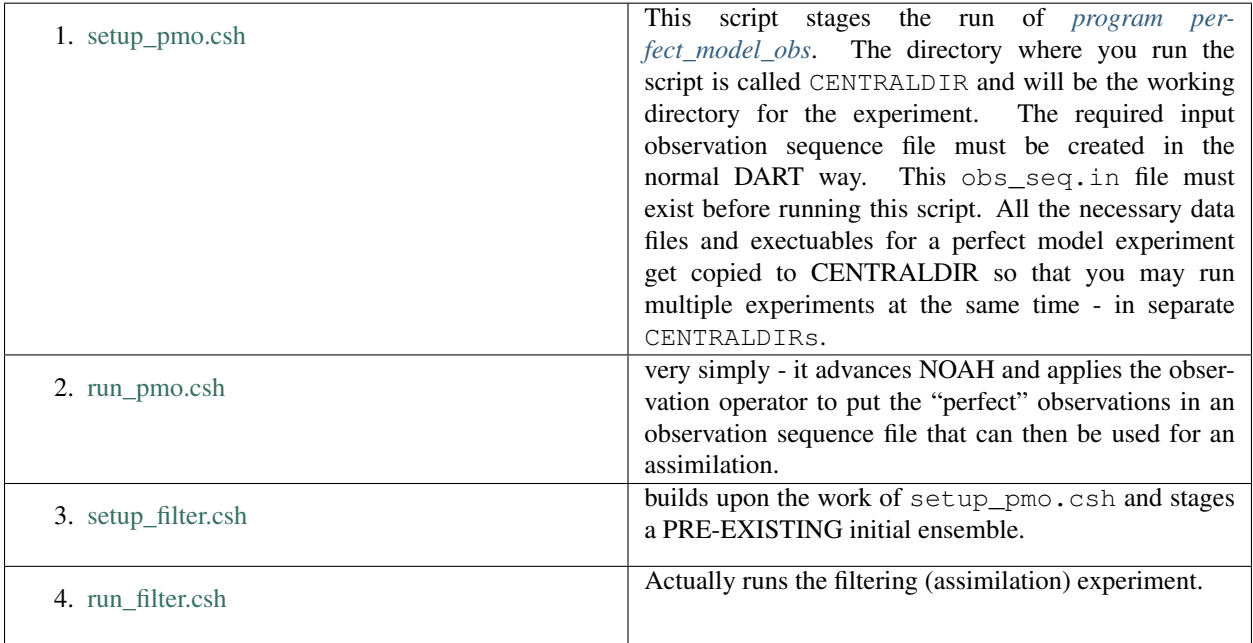

### <span id="page-350-0"></span>**Generating the initial ensemble**

Creating the initial ensemble of soil moisture states is an area of active research. The ensemble must come from 'somewhere else'. At present, it may be sufficient to use a climatological ensemble; e.g., using the NOAH restarts for '1 January 00Z' from 50 consecutive years from a hindcast experiment. It may also be sufficient to take a single model state, replicate it N times and force each of the N instances with different atmospheric conditions for 'a long time'.

### **By The Way**

Experience has shown that having a paired (unique) atmospheric forcing maintains the ensemble spread during an assimilation better than simply forcing all the ensemble members with one single atmospheric state.

DART has routines to perturb a single NOAH state and generate its own ensemble (typically done with pert\_model\_state), but this produces model states that are incompatible with NOAH. We are interested in adopting/adapting strategies to create sensible initial conditions for NOAH.

If you have an algorithm you believe will be useful, please contact us!

# **6.46.2 Observations**

Some novel observations come from the Cosmic-ray Soil Moisture Observing System: [COSMOS](http://cosmos.hwr.arizona.edu/) and are processed by DART routines in the \$DARTROOT/observations/COSMOS directory.

DART has a very object-oriented approach to observation support. All observations that are intended to be supported must be preprocessed (see  $\frac{1}{2}$ DARTROOT/preprocess/ into a single obs\_def\_mod.f90 and obs\_kind\_mod. f90 in the standard DART way.

### **Exploring the Output**

There are Matlab® scripts for exploring the performance of the assimilation in observation-space (after running obs\_diag). See \$DARTROOT/diagnostics/threed\_sphere/obs\_diag.html to explore the *obs\_seq.final* file) - use the scripts starting with plot\_, i.e. \$DARTROOT/diagnostics/matlab/plot\_\*.m\*. As always, there are some model-specific items Matlab® will need to know about in \$DARTROOT/models/NOAH/ matlab.

The Prior\_Diag.nc and Posterior\_Diag.nc (and possibly True\_State.nc) netCDF files have the model prognostic variables before and after the assimilation. The ./matlab scripts for NOAH are under development.

It is also worthwhile to convert your obs\_seq.final file to a netCDF format obs\_sequence file with obs\_seq\_to\_netcdf. See \$DARTROOT/obs\_sequence/obs\_seq\_to\_netcdf.html and use any of the standard plots. Be aware that the COSMOS site-specific metadata will not get conveyed to the netCDF file.

# **6.46.3 Namelist**

The  $\&$ model\_nml namelist is read from the input.nml file. Namelists start with an ampersand  $&$  and terminate with a slash /. Character strings that contain a / must be enclosed in quotes to prevent them from prematurely terminating the namelist. The standard values are shown below:

```
&model_nml
  lsm_model_choice = 'noahMP_36'
  domain\_shapefiles = 'RESTART.2003051600_DOMAIN1_01'
  assimilation_period_days = 0
  assimilation_period_seconds = 3600
  model_perturbation_amplitude = 0.2
  perturb_distribution = 'gaussian'
  \text{debug} = 0polar = .false.
  periodic_x = .false.
  periodic_y = .false.
  lsm_variables = 'SOIL_T', 'QTY_SOIL_TEMPERATURE', '0.0', 'NA', 'UPDATE',
              'SMC', 'QTY_SOIL_MOISTURE', '0.0', '1.0', 'UPDATE',
              'WA', 'QTY_AQUIFER_WATER', '0.0', 'NA', 'UPDATE',
               'SNEQV', 'QTY_SNOW_WATER', '0.0', 'NA', 'UPDATE',
               'FSNO', 'QTY_SNOWCOVER_FRAC', '0.0', '1.0', 'UPDATE'
 /
```
This namelist is read from a file called  $input$ .nml. This namelist provides control over the assimilation period for the model. All observations within  $(+/-)$  half of the assimilation period are assimilated. The assimilation period is the minimum amount of time the model can be advanced, and checks are performed to ensure that the assimilation window is a multiple of the NOAH model dynamical timestep.

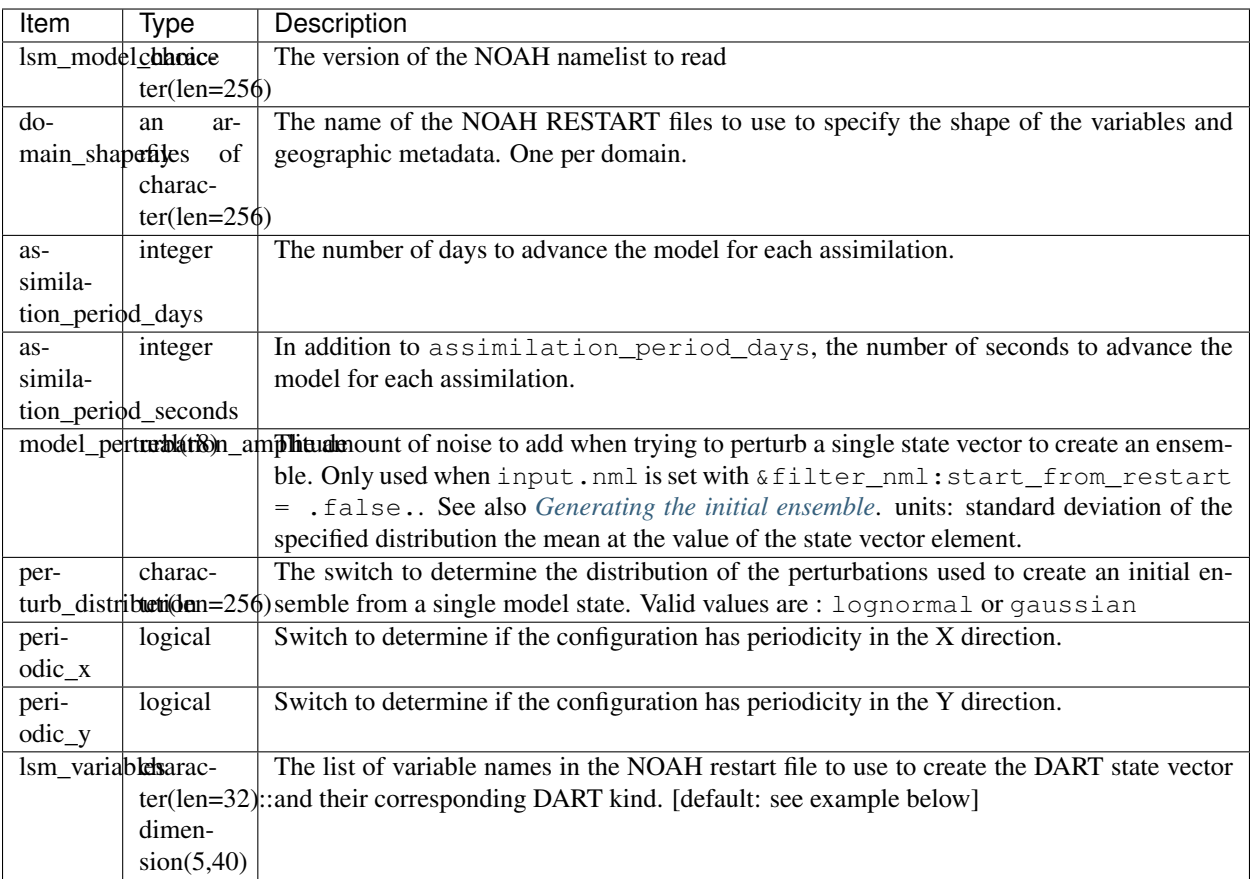

The columns of lsm\_variables needs some explanation. Starting with the column 5, UPDATE denotes whether or not to replace the variable with the Posterior (i.e. assimilated) value. Columns 3 and 4 denote lower and upper bounds that should be enforced when writing to the files used to restart the model. These limits are not enforced for the DART diagnostic files. Column 2 specifies the relationship between the netCDF variable name for the model and the corresponding DART QUANTITY.

The DART 'QTY's match what the model\_mod knows how to interpolate, so you can't just add a new quantity and expect it to work. There is a complex interplay between obs\_def\_mod and preprocess, and model\_mod that defines what QUANTITIES are supported. There is only a single QUANTITY that works with each variable and the example shows the current QUANTITYs. Support for these QUANTITYs was provided by running preprocess with the following namelist settings:

```
&preprocess_nml
   input_obs_kind_mod_file = '../../../assimilation_code/modules/observations/
˓→DEFAULT_obs_kind_mod.F90'
  output\_obs\_kind\_mod\_file = \n'../../assimilation\_code/modules/observations/obs\_˓→kind_mod.f90'
    input_obs_def_mod_file = '../../../observations/forward_operators/DEFAULT_obs_
˓→def_mod.F90'
   output_obs_def_mod_file = '../../../observations/forward_operators/obs_def_mod.f90
˓→'
  input_{\text{files}} = '../../../observations/forward_operators/obs_def_land_
˓→mod.f90',
                            '../../../observations/forward_operators/obs_def_COSMOS_
˓→mod.f90',
                            '../../../observations/forward_operators/obs_def_GRACE_
 ˓→mod.f90' (continues on next page)
```
/

(continued from previous page)

#### **NOAHLSM\_OFFLINE NAMELIST**

```
namelist /NOAHLSM_OFFLINE/
  hrldas_constants_file, &
  indir, outdir, &
  restart_filename_requested, &
  khour, kday, &
  forcing_timestep, &
  noah_timestep, &
  output_timestep, &
  restart_frequency_hours, &
  split_output_count, &
  nsoil, &
  zsoil
```
The remaining variables are not used by DART - but are used by NOAH. Since DART verifies namelist accuracy, any namelist entry in NOAHLSM\_OFFLINE that is not in the following list will cause a FATAL DART ERROR.

```
zlvl, zlvl_wind, iz0tlnd, sfcdif_option, update_snow_from_forcing,
start_year, start_month, start_day, start_hour, start_min,
external_fpar_filename_template, external_lai_filename_template,
subwindow_xstart, subwindow_xend, subwindow_ystart, subwindow_yend
```
This namelist is read from a file called namelist.hrldas. This namelist is the same one that is used by NOAH. The values are explained in full in the NOAH documentation. Only the namelist variables of interest to DART are discussed. All other namelist variables are ignored by DART - but mean something to NOAH.

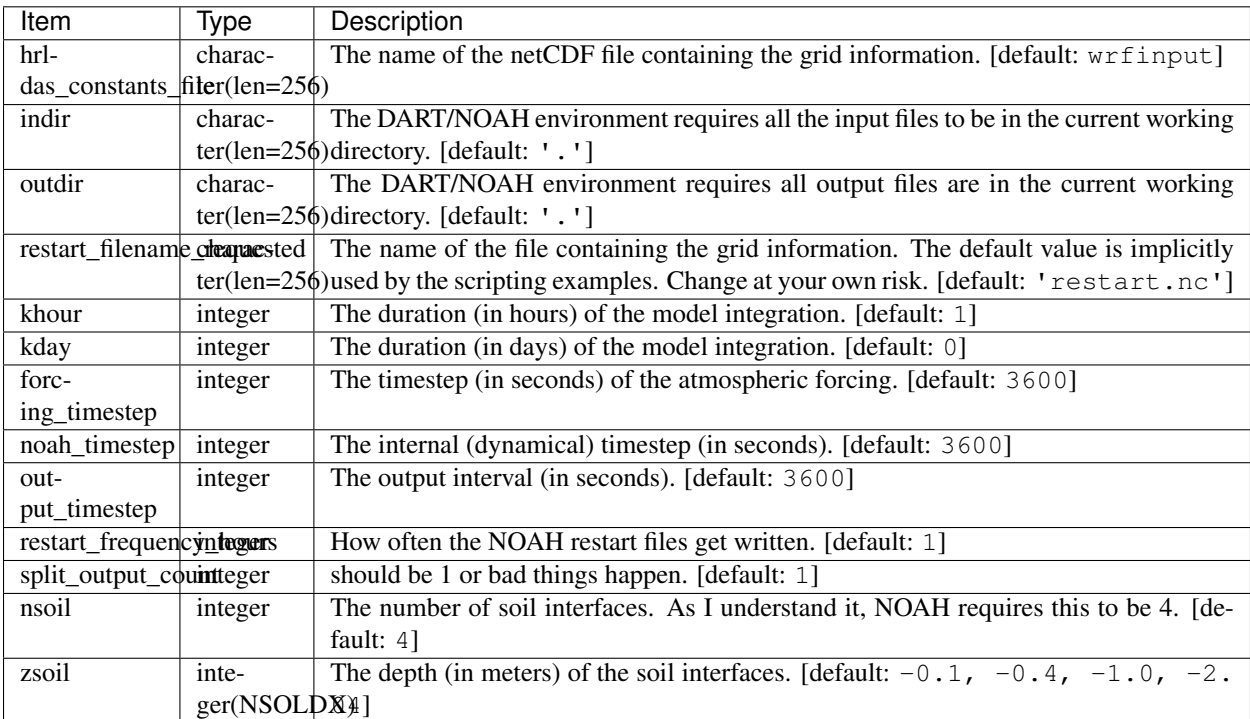

### **Example**

Note: the FORCING\_FILE\_DIRECTORY line is not required by NOAH but IS required by DART - specifically in the *advance\_model.csh* script.

```
### THIS IS FOR DART ###
FORCING_FILE_DIRECTORY = "/path/to/your/forcing/files"
&NOAHLSM_OFFLINE
  HRLDAS_CONSTANTS_FILE = "wrfinput"
  INDIR = "."
  OUTDIR = "."
  RESTART_FILENAME_REQUESTED = "restart.nc"
  KHOUR = 1FORCING_TIMESTEP = 3600
  NOAH_TIMESTEP = 3600
  OUTPUT_TIMESTEP = 3600
  RESTART_FREQUENCY_HOURS = 1
  SPLIT_OUTPUT_COUNT = 1
  NSOIL=4
  ZSOIL(1) = -0.10ZSOIL(2) = -0.40ZSOIL(3) = -1.00ZSOIL(4) = -2.00/
```
# **6.46.4 Input Files**

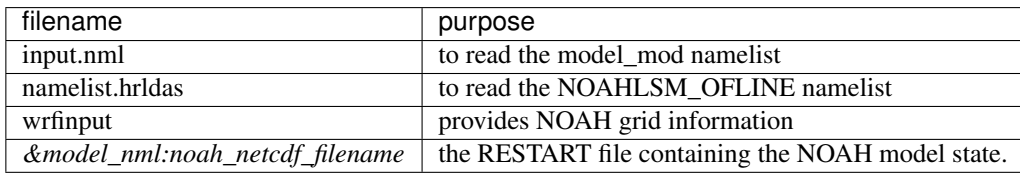

# **6.47 PBL\_1D**

### **6.47.1 Overview**

The PBL\_1D directory has been deprecated in favor of using the WRF/DART model interface. There is now support for WRF single column mode built into the standard model\_mod in that directory.

If you are interested in more information on this configuration, please email us at [dart@ucar.edu.](mailto:dart@ucar.edu)

If you really want the files that used to be in this directory, check them out from the Kodiak release of DART.

# **6.48 pe2lyr**

## **6.48.1 Overview**

DART standard interfaces for a two-layer isentropic primitive equation model.

The 16 public interfaces are standardized for all DART compliant models. These interfaces allow DART to advance the model, get the model state and metadata describing this state, find state variables that are close to a given location, and do spatial interpolation for model state variables.

This model is a 2-layer, isentropic, primitive equation model on a sphere. TODO: add more detail here, including equations, etc.

Contact: [Jeffrey.S.Whitaker@noaa.gov](mailto:Jeffrey.S.Whitaker@noaa.gov)

# **6.48.2 Other modules used**

types\_mod time\_manager\_mod utilities\_mod random\_seq\_mod threed\_sphere/location\_mod

# **6.48.3 Public interfaces**

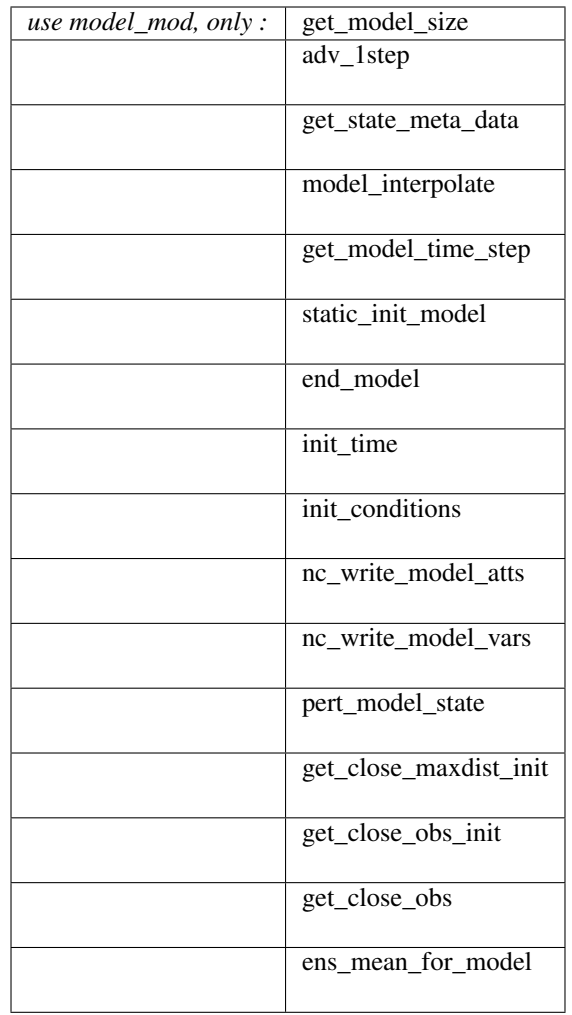

A note about documentation style. Optional arguments are enclosed in brackets *[like this]*.

*model\_size = get\_model\_size( )*

integer :: get\_model\_size

Returns the size of the model as an integer. For this model the default grid size is 96 (lon) by 48 (lat) by 2 levels, and 3 variables (U, V, Z) at each grid location, for a total size of 27,648. There are alternative include files which, if included at compile time instead of the default file, defines a grid at twice and 4 times this resolution. They have corresponding truncation values of T63 and T127 (the default grid uses T31).

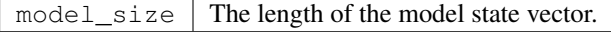

*call adv\_1step(x, time)*

```
real(r8), dimension(:), intent(inout) :: x
type(time_type), intent(in) :: time
```
Advances the model for a single time step. The time associated with the initial model state is also input although it is not used for the computation.

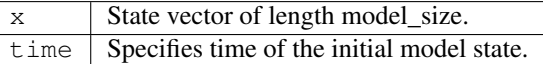

*call get\_state\_meta\_data (index\_in, location, [, var\_type] )*

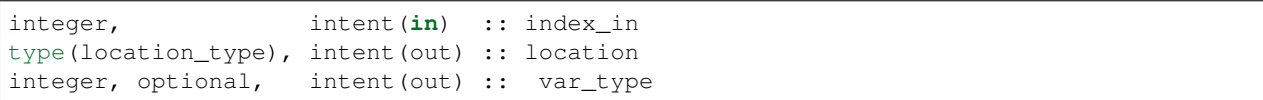

Returns metadata about a given element, indexed by index\_in, in the model state vector. The location defines where the state variable is located.

For this model, the default grid is a global lat/lon grid, 96 (lon) by 48 (lat) by 2 levels. The variable types are U, V, and Z:

- $\cdot$  1 = TYPE u
- $2 = TYPE$  v
- $•$  901 = TYPE\_z

Grids at twice and 4 times the resolution can be compiled in instead by using one of the alternative header files (see resolt31.h (the default), resolt63.h, and resolt127.h).

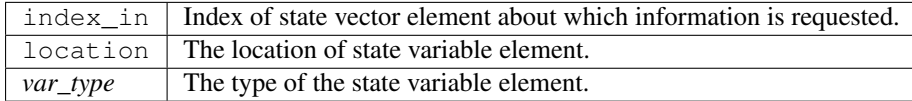

*call model\_interpolate(x, location, itype, obs\_val, istatus)*

```
real(r8), dimension(:), intent(in) :: x
type(location_type), intent(in) :: location
integer, intent(in) :: itype
real(r8), intent(out) :: obs_val
integer, intent(out) :: istatus
```
Given a state vector, a location, and a model state variable type, interpolates the state variable field to that location and returns the value in obs\_val. The istatus variable is always returned as 0 (OK).

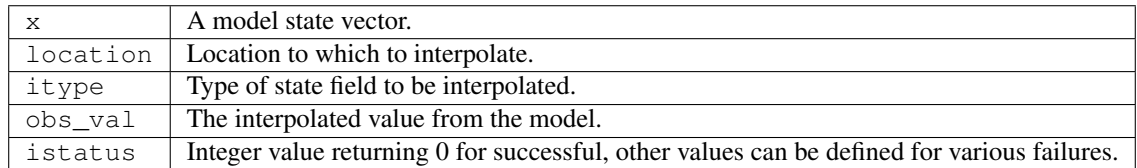

#### *var = get\_model\_time\_step()*

type(time\_type) :: get\_model\_time\_step

Returns the the time step of the model; the smallest increment in time that the model is capable of advancing the state in a given implementation. For this model the default value is 20 minutes (1200 seconds), but also comes with header files with times steps of 10 and 5 minutes (for higher grid resolution and truncation constants).

var | Smallest time step of model.

*call static\_init\_model()*

Used for runtime initialization of a model, for instance calculating storage requirements, initializing model parameters, etc. This is the first call made to a model by any DART compliant assimilation routines. In this model, it allocates space for the grid, and initializes the grid locations, data values, and various parameters, including spherical harmonic weights.

*call end\_model()*

A stub since the pe2lyr model does no cleanup.

*call init\_time(time)*

type(time\_type), intent(out) :: time

Returns the time at which the model will start if no input initial conditions are to be used. This model sets the time to 0.

time | Initial model time.

*call init\_conditions(x)*

real(r8), dimension(:), intent(out) :: x

Returns default initial conditions for model; generally used for spinning up initial model states. This model sets the default state vector based on the initialized fields in the model. (TODO: which are what?)

 $x \parallel$  Initial conditions for state vector.

*ierr = nc\_write\_model\_atts(ncFileID)*

```
integer :: nc_write_model_atts
integer, intent(in) :: ncFileID
```
This routine writes the model-specific attributes to a netCDF file. This includes coordinate variables and any metadata, but NOT the model state vector. This model writes out the data as U, V, and Z arrays on a lat/lon/height grid, so the attributes are organized in the same way.

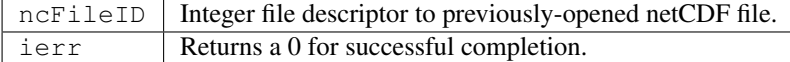

*ierr = nc\_write\_model\_vars(ncFileID, statevec, copyindex, timeindex)*

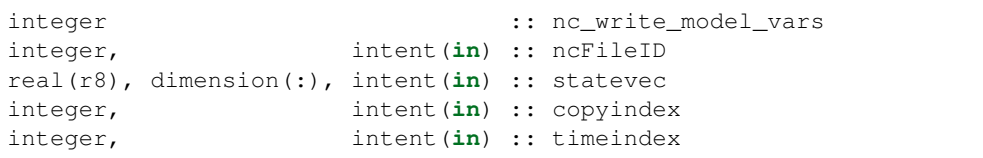

This routine writes the model-specific state vector (data) to a netCDF file. This model writes out the data as U, V, and Z arrays on a lat/lon/height grid.

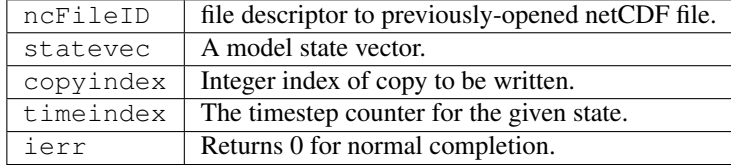
*call pert\_model\_state(state, pert\_state, interf\_provided)*

```
real(r8), dimension(:), intent(in) :: state
real(r8), dimension(:), intent(out) :: pert_state
logical, intent(out) :: interf_provided
```
Given a model state vector, perturbs this vector. Used to generate initial conditions for spinning up ensembles. This model has no code to generate these values, so it returns interf\_provided as .false. and the default algorithms in filter are then used by the calling code.

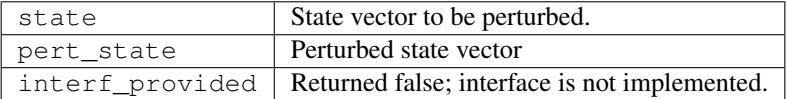

*call get\_close\_maxdist\_init(gc, maxdist)*

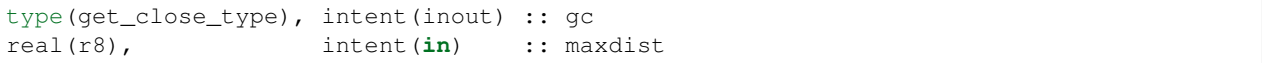

In distance computations any two locations closer than the given maxdist will be considered close by the get\_close\_obs() routine. Pass-through to the 3-D sphere locations module. See [get\\_close\\_maxdist\\_init\(\)](../../location/threed_sphere/location_mod.html#get_close_maxdist_init) for the documentation of this subroutine.

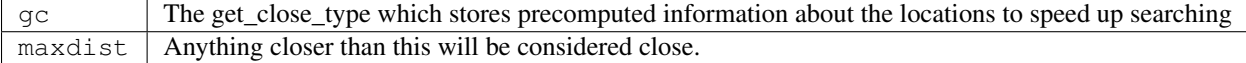

*call get\_close\_obs\_init(gc, num, obs)*

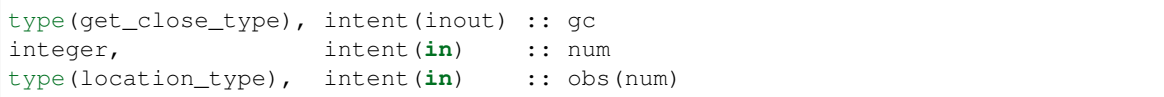

Pass-through to the 3-D sphere locations module. See [get\\_close\\_obs\\_init\(\)](../../location/threed_sphere/location_mod.html#get_close_obs_init) for the documentation of this subroutine.

*call get\_close\_obs(gc, base\_obs\_loc, base\_obs\_kind, obs, obs\_kind, num\_close, close\_ind [, dist])*

```
type(get_close_type), intent(in) :: gc
type(location_type), intent(in) :: base_obs_loc
integer, intent(in) :: base_obs_kind
```
(continues on next page)

(continued from previous page)

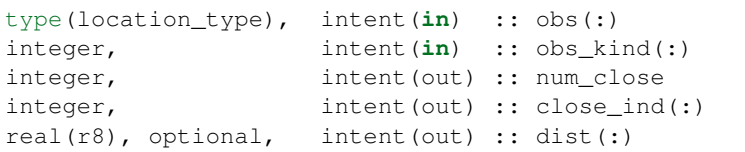

Given a location and kind, compute the distances to all other locations in the obs list. The return values are the number of items which are within maxdist of the base, the index numbers in the original obs list, and optionally the distances. The gc contains precomputed information to speed the computations.

Pass-through to the 3-D sphere locations module. See get close obs() for the documentation of this subroutine.

*call ens\_mean\_for\_model(ens\_mean)*

real(r8), dimension(:), intent(**in**) :: ens\_mean

Stub only. Not needed by this model.

ens\_mean State vector containing the ensemble mean.

This model currently has no values settable by namelist.

#### **6.48.4 Files**

• The model source is in pe2lyr\_mod.f90, and the spherical harmonic code is in spharmt\_mod.f90. The various resolution settings are in resolt31.h, resolt63.h, and resolt127.h.

#### **6.48.5 References**

Zou, X., Barcilon, A., Navon, I.M., Whitaker, J., Cacuci, D.G.. 1993: An Adjoint Sensitivity Study of Blocking in a Two-Layer Isentropic Model. Monthly Weather Review: Vol. 121, No. 10, pp. 2833-2857.

## **6.48.6 Private components**

N/A

# **6.49 POP**

#### **6.49.1 Overview**

This document describes the DART interface to the Parallel Ocean Program (POP). It covers the *[Development history](#page-362-0)* of the interface with two implementations of POP:

- the Los Alamos National Laboratory Parallel Ocean Program (LANL POP), and
- the Community Earth System Model Parallel Ocean Program 2 (CESM POP2; Smith et al.  $2010<sup>1</sup>$  $2010<sup>1</sup>$  $2010<sup>1</sup>$ ).

This document also provides *[Detailed instructions for using DART and CESM POP2 on NCAR's supercomputer](#page-363-0)*, including information about the availability of restart files for *[Creating an initial ensemble](#page-366-0)* of model states and *[Obser](#page-366-1)[vation sequence files](#page-366-1)* for assimilation.

## <span id="page-362-0"></span>**6.49.2 Development History**

When the DART interface to POP was originally developed circa 2009-2010, the interface worked with both the LANL POP and CESM POP2 implementations of POP.

#### **LANL POP**

In years subsequent to the initial development of the DART interface, the Computer, Computational, and Statistical Sciences Division at LANL transitioned from using POP as their primary ocean model to using the Model for Prediction Across Scales-Ocean (MPAS-Ocean). Thus it became difficult for staff in the Data Assimilation Research Section (DAReS) at NCAR to maintain access to the [LANL POP](https://climatemodeling.science.energy.gov/projects/climate-ocean-and-sea-ice-modeling-cosim) source code. As a result, LANL POP has been tested using DART's Lanai framework but has not been tested using DART's Manhattan framework. If you intend to use LANL POP with DART Manhattan, contact DAReS staff for assistance by emailing [dart@ucar.edu.](mailto:dart@ucar.edu)

#### **CESM POP2**

The NCAR implementation of POP, [CESM POP2,](https://ncar.github.io/POP/doc/build/html/index.html) has been used extensively with DART throughout multiple generations of NCAR's supercomputer (Bluefire, Yellowstone & Cheyenne) and multiple iterations of NCAR's earth system model (CCSM4, CESM1 and CESM2). CESM POP2 is supported under DART's Manhattan framework.

For DART's CESM POP2 interface, the CESM Interactive Ensemble facility is used to manage the ensemble and the Flux Coupler is responsible for stopping POP2 at the times required to perform an assimilation. CESM runs continuously and all of the DART routines run at each assimilation time.

<span id="page-362-1"></span><sup>&</sup>lt;sup>1</sup> Smith, R., and Coauthors, 2010: The Parallel Ocean Program (POP) Reference Manual Ocean Component of the Community Climate System Model (CCSM) and Community Earth System Model (CESM). National Center for Atmospheric Research, [http://www.cesm.ucar.edu/ mod](http://www.cesm.ucar.edu/models/cesm1.0/pop2/doc/sci/POPRefManual.pdf)[els/cesm1.0/pop2/doc/sci/POPRefManual.pdf.](http://www.cesm.ucar.edu/models/cesm1.0/pop2/doc/sci/POPRefManual.pdf)

## <span id="page-363-0"></span>**6.49.3 Detailed instructions for using DART and CESM POP2 on NCAR's supercomputer**

If you're using NCAR's supercomputer, you can run the setup scripts after making minor edits to set details that are specific to your project. The setup scripts create a CESM case in which POP is configured using a 1<sup>°</sup> horizontal grid, and uses the eddy-paremetrization of Gent and McWilliams (1990).<sup>[2](#page-363-1)</sup> The CICE model is active and atmospheric forcing is provided by the [CAM6 DART Reanalysis.](https://rda.ucar.edu/datasets/ds345.0/)

The filesystem attached to NCAR's supercomputer is known as the Globally Accessible Data Environment (GLADE). All filepaths on GLADE have the structure:

/glade/\*

If you aren't using NCAR's supercomputer, take note of when the  $\text{/glade/}$  filepath is present in the setup scripts, since this will indicate sections that you must alter in order to get the scripts to work on your supercomputer. Additionally, you'll need to generate your own initial condition and observation sequence files or you'll need to copy these files from GLADE. If you want to copy these files from GLADE and don't have access, contact DAReS staff by emailing [dart@ucar.edu](mailto:dart@ucar.edu) for assistance.

## **6.49.4 Summary**

To use DART and CESM POP2 on NCAR's supercomputer, you will need to complete the following steps.

- 1. Configure the scripts for your specific experiment by editing DART\_params.csh.
- 2. Stage your initial ensemble using copy\_POP\_JRA\_restarts.py.
- 3. Run the appropriate DART setup script to create and build the CESM case.

If the DART setup script runs to completion, it will print instructions to the screen. Follow these instructions to submit your case.

## **6.49.5 Shell scripts**

Since CESM requires many third-party modules in order to compile, it is often difficult to compile older versions of CESM because the older modules become unavailable. You should attempt to use the most recent setup scripts. The [Discuss CESM bulletin board](https://bb.cgd.ucar.edu/cesm/) specifies which releases of CESM are supported.

The setup scripts are stored in:

DART/models/POP/shell\_scripts

in subdirectories that correspond releases of CESM. For example:

DART/models/POP/shell\_scripts/cesm2\_1

contains scripts that should be used with CESM releases 2.1.0-2.1.3.

<span id="page-363-1"></span><sup>2</sup> Gent, P. R., and J. C. McWilliams, 1990: Isopycnal Mixing in Ocean Circulation Models. *Journal of Physical Oceanography*, 20, 150–155, [doi:10.1175/1520-0485\(1990\)020<0150:IMIOCM>2.0.CO;2.](https://doi.org/10.1175/1520-0485(1990)020\T1\textless {}0150:IMIOCM\T1\textgreater {}2.0.CO;2)

#### <span id="page-364-0"></span>**copy\_POP\_JRA\_restarts.py**

This script stages an intial ensemble of POP2 restart files by copying files from a prior experiment run by *Who Kim*. Thanks Who!

These restart files can be used as an initial ensemble of model states. The files are kept in a directory on GLADE that is owned by the Climate and Global Dynamics (CGD) Ocean Section:

/glade/campaign/cgd/oce/people/whokim/csm/g210.G\_JRA.v14.gx1v7.01

Unless you're already a member of the CGD Ocean Section, you must be granted access to this directory by CISL. Use the [Service Desk](https://servicedesk.ucar.edu/plugins/servlet/desk) to request permission. If you're unable to get permission, contact DAReS staff for assistance by emailing [dart@ucar.edu.](mailto:dart@ucar.edu)

Filepaths beginning with /glade/campaign/ $*$  can't be accessed from NCAR's supercomputer nodes. You must log on to NCAR's data visualization computer to copy files from  $/g$ lade/campaign/ $\star$ .

This python script was created by *Dan Amrhein*. Thanks Dan!

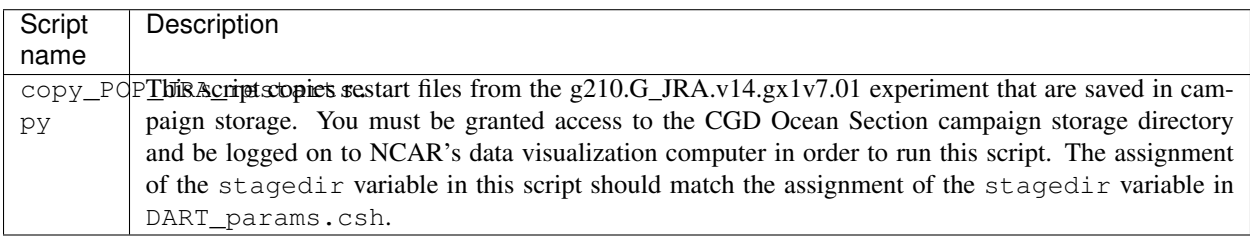

In order to use this script, log in to NCAR's data visualization computer and use python to run the script. For example:

```
$ cd DART/models/POP/shell_scripts/cesm2_1
$ python copy_POP_JRA_restarts.py
```
#### **DART\_params.csh**

This is the essential script you must edit to get your cases to build properly. While you need to configure this script, you don't need to run this script. It is run by the setup scripts.

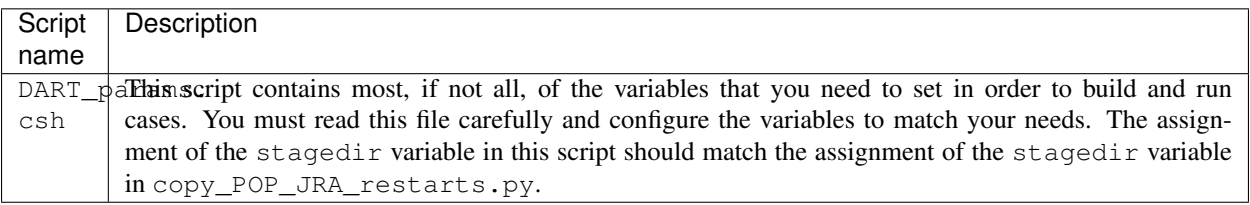

#### **Setup scripts**

These are the primary scripts used to setup CESM cases in which data assimilation is enabled in POP2. The only variable that you might need to set in these scripts is the extra\_string variable. It is appended to the end of the CESM case name. You can use it to differentiate experiments with the same configuration.

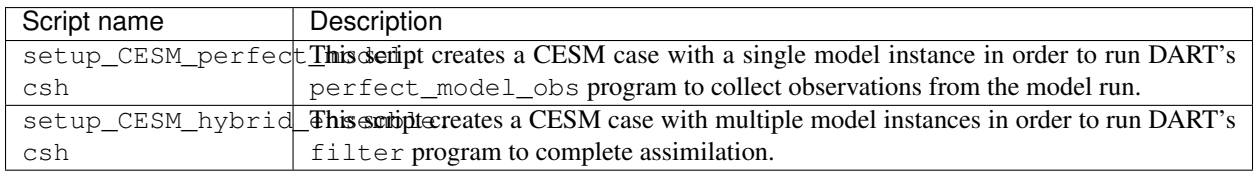

After configuring your experiment in DART\_params.csh, you can setup a case by running these scripts. For example, to setup an assimilation experiment:

```
$ cd DART/models/POP/shell_scripts/cesm2_1
$ ./setup_CESM_hybrid_ensemble.csh
```
If the setup scripts run to completion, they will print instructions that you can follow to use CESM's case submit tool to begin a model integration.

#### **CESM\_DART\_config.csh**

This script is copied by the setup scripts into the CESM case directory. It configures CESM to run DART.

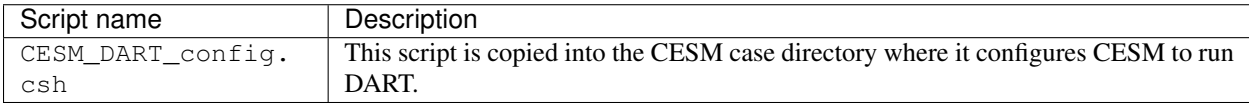

#### **Runtime scripts**

These scripts are copied into the CESM case directory. They are called by CESM and contain the logic to run DART's perfect\_model\_obs or filter programs. You shouldn't need to run these scripts directly, unless they exit before completion and halt a CESM integration. In this case you may need to run the script directly to complete an assimilation in order to continue the integration.

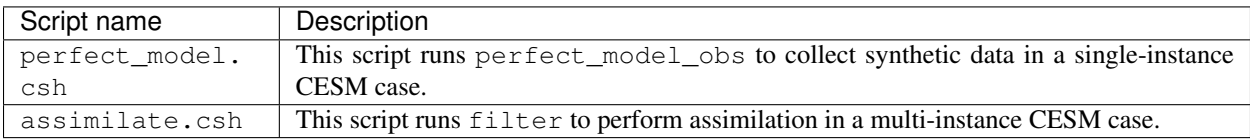

## **6.49.6 Other files needed for assimilation**

#### <span id="page-366-0"></span>**Creating an initial ensemble**

Karspeck et al.  $(2013)^3$  $(2013)^3$  $(2013)^3$  find that an ensemble of 1 January model states selected from a multi-decade free-running integration of POP2 can be used as an initial ensemble.

If you have access to CGD's Ocean Section directory on /glade/campaign you can use the *[copy\\_POP\\_JRA\\_restarts.py](#page-364-0)* script to stage a collection of POP restart files from Who Kim's mulit-century g210. G\_JRA.v14.gx1v7.01 experiment to serve as an initial ensemble. This experiment uses the JRA-55 dataset for atmospheric forcing (Tsujino et al.  $2018<sup>4</sup>$  $2018<sup>4</sup>$  $2018<sup>4</sup>$ ).

#### <span id="page-366-1"></span>**Observation sequence files**

When setup\_CESM\_hybrid\_ensemble.csh is used to create an assimilation experiment, DART\_params. csh configures the experiment to assimilate observation sequence files from the World Ocean Database 2013 (WOD13; Boyer et al.  $2013^5$  $2013^5$ ).

The WOD13 dataset comprises data from 2005-01-01 to 2016-12-31 and contains the following observation types:

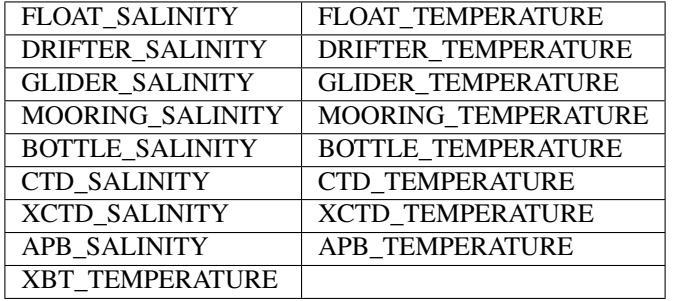

The W0D13 observations have already been converted into DART's observation sequence file format by *Fred Castruccio*. Thanks Fred! The files are stored in the following directory on GLADE:

/glade/p/cisl/dares/Observations/WOD13

The subdirectories are formatted in YYYYMM order.

Observation sequence files converted from the World Ocean Database 2009 (WOD09; Johnson et al. 2009<sup>[6](#page-366-5)</sup>), which comprises data from 1960-01-01 to 2008-12-31, are also stored in the following directory on GLADE:

/glade/p/cisl/dares/Observations/WOD09

These observation sequence files can be assimilated by changing the BASEOBSDIR variable in DART\_params.csh.

DART extracts the following variables from the POP2 restart files and adjusts them to be consistent with the observations: SALT\_CUR, TEMP\_CUR, UVEL\_CUR, VVEL\_CUR, and PSURF\_CUR.

<span id="page-366-2"></span><sup>3</sup> Karspeck, A., Yeager, S., Danabasoglu, G., Hoar, T. J., Collins, N. S., Raeder, K. D., Anderson, J. L, Tribbia, J. 2013: An ensemble adjustment Kalman filter for the CCSM4 ocean component. *Journal of Climate*, 26, 7392-7413, [doi:10.1175/JCLI-D-12-00402.1.](https://doi.org/10.1175/JCLI-D-12-00402.1)

<span id="page-366-3"></span><sup>4</sup> Tsujino, H., Urakawa, S., Nakano, H., Small, R. J., Kim, W. M., Yeager, S. G., ... Yamazaki, D., 2018: JRA-55 based surface dataset for driving ocean-sea-ice models (JRA55-do). *Ocean Modelling*, 130, 79-139, [doi:10.1016/j.ocemod.2018.07.002.](https://doi.org/10.1016/j.ocemod.2018.07.002)

<span id="page-366-4"></span><sup>5</sup> Boyer, T.P., J. I. Antonov, O. K. Baranova, C. Coleman, H. E. Garcia, A. Grodsky, D. R. Johnson, R. A. Locarnini, A. V. Mishonov, T.D. O'Brien, C.R. Paver, J.R. Reagan, D. Seidov, I. V. Smolyar, and M. M. Zweng, 2013: World Ocean Database 2013, NOAA Atlas NESDIS 72, S. Levitus, Ed., A. Mishonov, Technical Ed.; Silver Spring, MD, 209 pp., [doi:10.7289/V5NZ85MT.](http://doi.org/10.7289/V5NZ85MT)

<span id="page-366-5"></span>6 Johnson, D.R., T.P. Boyer, H.E. Garcia, R.A. Locarnini, O.K. Baranova, and M.M. Zweng, 2009. World Ocean Database 2009 Documentation. Edited by Sydney Levitus. NODC Internal Report 20, NOAA Printing Office, Silver Spring, MD, 175 pp., [http://www.nodc.noaa.gov/OC5/WOD09/](http://www.nodc.noaa.gov/OC5/WOD09/pr_wod09.html) [pr\\_wod09.html.](http://www.nodc.noaa.gov/OC5/WOD09/pr_wod09.html)

#### **Data atmosphere streams files**

The setup scripts configure the CESM case with atmospheric forcing from the [CAM6 DART Reanalysis.](https://rda.ucar.edu/datasets/ds345.0/) The coupler history files from this reanalysis are referenced in user\_datm.streams\*template files. These user\_datm. streams\*template files are contained in the same directory as the setup scripts and are configured and copied into the CESM case directory by the setup scripts.

#### **6.49.7 Namelist**

The  $\text{\&model\_nml}$  namelist is read from the input.nml file. Namelists start with an ampersand,  $\&$ , and terminate with a slash,  $\sqrt{ }$ . Character strings that contain a  $\sqrt{ }$  must be enclosed in quotes to prevent them from prematurely terminating the namelist.

The variables and their default values are listed here:

```
&model_nml
  assimilation_period_days = -1assimilation_period_seconds = -1model_perturbation_amplitude = 0.2
  binary_grid_file_format = 'big_endian'
  \text{debug} = 0,model_state_variables = 'SALT_CUR ', 'QTY_SALINITY ', 'UPDATE',
                               'TEMP_CUR ', 'QTY_POTENTIAL_TEMPERATURE', 'UPDATE',
                               'UVEL_CUR ', 'QTY_U_CURRENT_COMPONENT ', 'UPDATE',
                               'VVEL_CUR ', 'QTY_V_CURRENT_COMPONENT ', 'UPDATE',
                               'PSURF_CUR', 'QTY_SEA_SURFACE_PRESSURE ', 'UPDATE'
/
```
This namelist provides control over the assimilation period for the model. All observations within (+/-) half of the assimilation period are assimilated. The assimilation period is the minimum amount of time the model can be advanced, and checks are performed to ensure that the assimilation window is a multiple of the ocean model dynamical timestep.

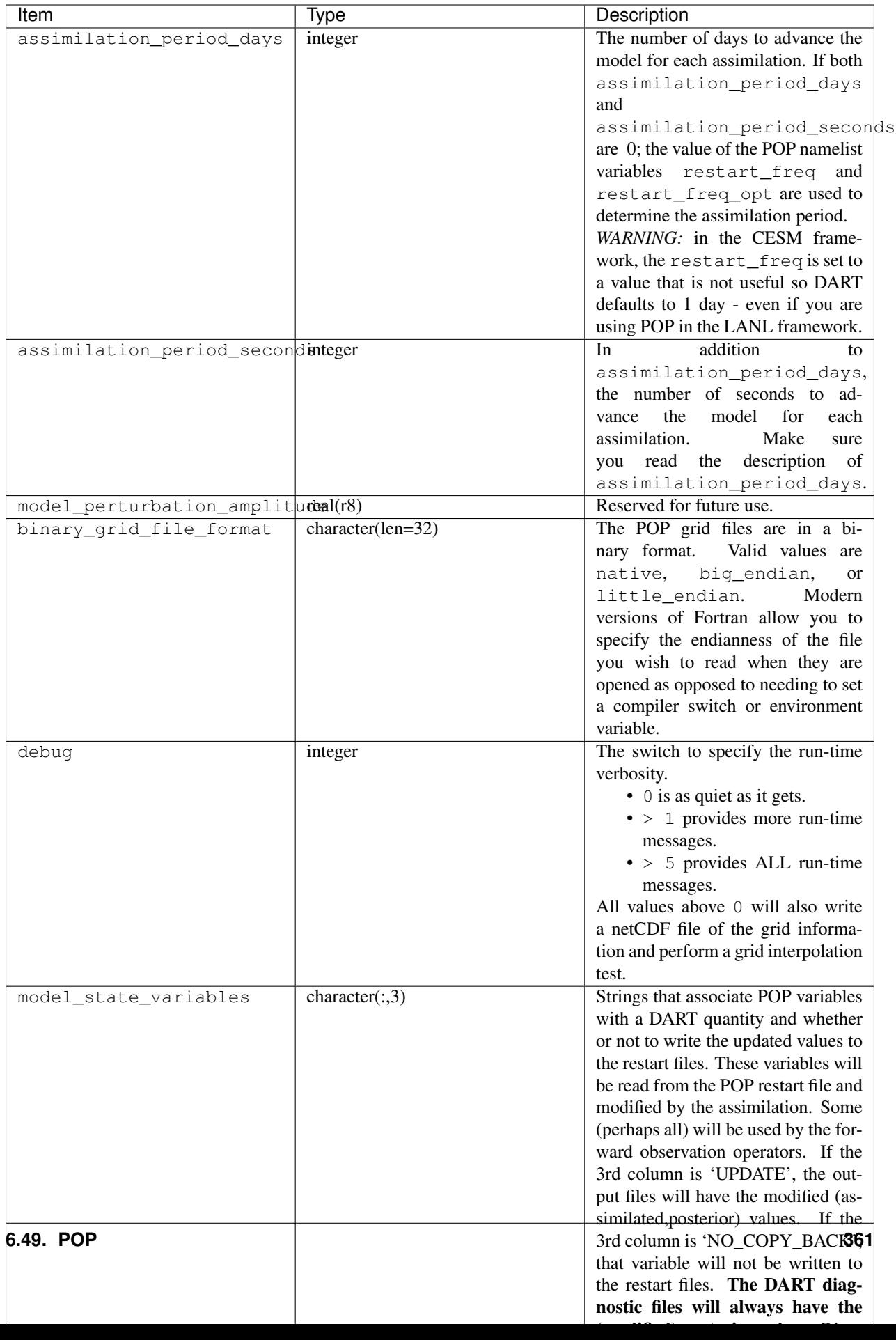

## **6.49.8 References**

# **6.50 ROMS**

There are several DART users who have working DART interface code to the Regional Ocean Modeling System (ROMS), as the model is a community ocean model funded by the Office of Naval Research. Please visit [MyRoms](https://www.myroms.org/) for more information on the model.

The lead developers are at Rutgers and UCLA, but the list of associate developers is extensive. Please read [ROMS](https://www.myroms.org/index.php?page=roms_devs) [developers](https://www.myroms.org/index.php?page=roms_devs) for more information.

If you are interested in running DART with this model please contact the DART group at [dart@ucar.edu](mailto:dart@ucar.edu) for more information. We are currently working with collaborators to optimize the model\_mod interface and associated scripting to run data assimilation experiments with this model. We may be able to put you in contact with the right people to get a copy of the code.

## **6.50.1 Overview**

This document describes the relationship between ROMS and DART and provides an overview of how to perform ensemble data assimilation with ROMS to provide ocean states that are consistent with the information provided by various ocean observations.

Running ROMS is complicated. It is strongly recommended that you become very familiar with running ROMS before you attempt a ROMS-DART assimilation experiment. Running DART is complicated. It is **strongly** recommended that you become very familiar with running DART before you attempt a ROMS-DART assimilation experiment. Running ROMS-DART takes expertise in both areas.

We recommend working through the [DART tutorial](https://dart.ucar.edu/pages/Tutorial.html) to learn the concepts of ensemble data assimilation and the capabilities of DART.

The ROMS code is not distributed with DART, it can be obtained from the [ROMS website.](https://www.myroms.org) There you will also find instructions on how to compile and run ROMS. DART can use the 'verification observations' from ROMS (basically the estimate of the observation at the location and time computed as the model advances) so it would be worthwhile to become familiar with that capability of ROMS.

DART calls these 'precomputed forward operators'. DART can also use observations from the [World Ocean Database](https://www.nodc.noaa.gov/OC5/indprod.html) - WOD. The conversion from the WOD formats to the DART observation sequence format is accomplished by the converters in the DARTHOME/observations/obs\_converters/WOD directory.

The DART forward operators require interpolation from the ROMS terrain-following and horizontally curvilinear orthogonal coordinates to the observation location. Please contact us for more information about this interpolation.

## **6.50.2 A Note About Filenames**

During the course of an experiment, many files are created. To make them unique, the *ocean\_time* is converted from "seconds since 1900-01-01 00:00:00" to the equivalent number of DAYS. An *integer* number of days. The intent is to tag the filename to reflect the valid time of the model state. This could be used as the DSTART for the next cycle, so it makes sense to me. The confusion comes when applied to the observation files.

The input observation files for the ROMS 4DVAR system typically have a DSTART that designates the start of the forecast cycle and the file must contain observation from DSTART to the end of the forecast. Makes sense.

The model runs to the end of the forecast, harvesting the verification observations along the way. So then DART converts all those verification observations and tags that file . . . with the same time tag as all the other output files . . . which reflects the *ocean\_time* (converted to days). The input observation file to ROMS will have a different DSTART time in the filename than the corresponding verification files. Ugh. You are free to come up with a better plan.

These are just examples. . . after all; hopefully good examples.

#### **6.50.3 Procedure**

The procedure to perform an assimilation experiment is outlined in the following steps:

- 1. Compile ROMS (as per the ROMS instructions).
- 2. Compile all the DART executables (in the normal fashion).
- 3. Stage a directory with all the files required to advance an ensemble of ROMS models and DART.
- 4. Modify the run-time controls in ocean.in, s4dvar.in and input.nml. Since ROMS has a *Bin/subsitute* command, it is used to replace temporary placeholders with actual values at various parts during the process.
- 5. Advance all the instances of ROMS; each one will produce a restart file and a verification observation file.
- 6. Convert all the verification observation files into a single DART observation sequence file with the convert\_roms\_obs.f90 program in DARTHOME/observations/obs\_converters/ROMS/.
- 7. Run filter to assimilate the data (DART will read and update the ROMS files directly no conversion is necessary.)
- 8. Update the control files for ROMS in preparation for the next model advance.

## **6.50.4 Shell scripts**

The shell\_scripts directory has several scripts that are intended to provide examples. These scripts WILL need to be modified to work on your system and are heavily internally commented. It will be necessary to read through and understand the scripts. As mentioned before, the ROMS *Bin/subsitute* command is used to replace temporary placeholders with actual values at various parts during the process.

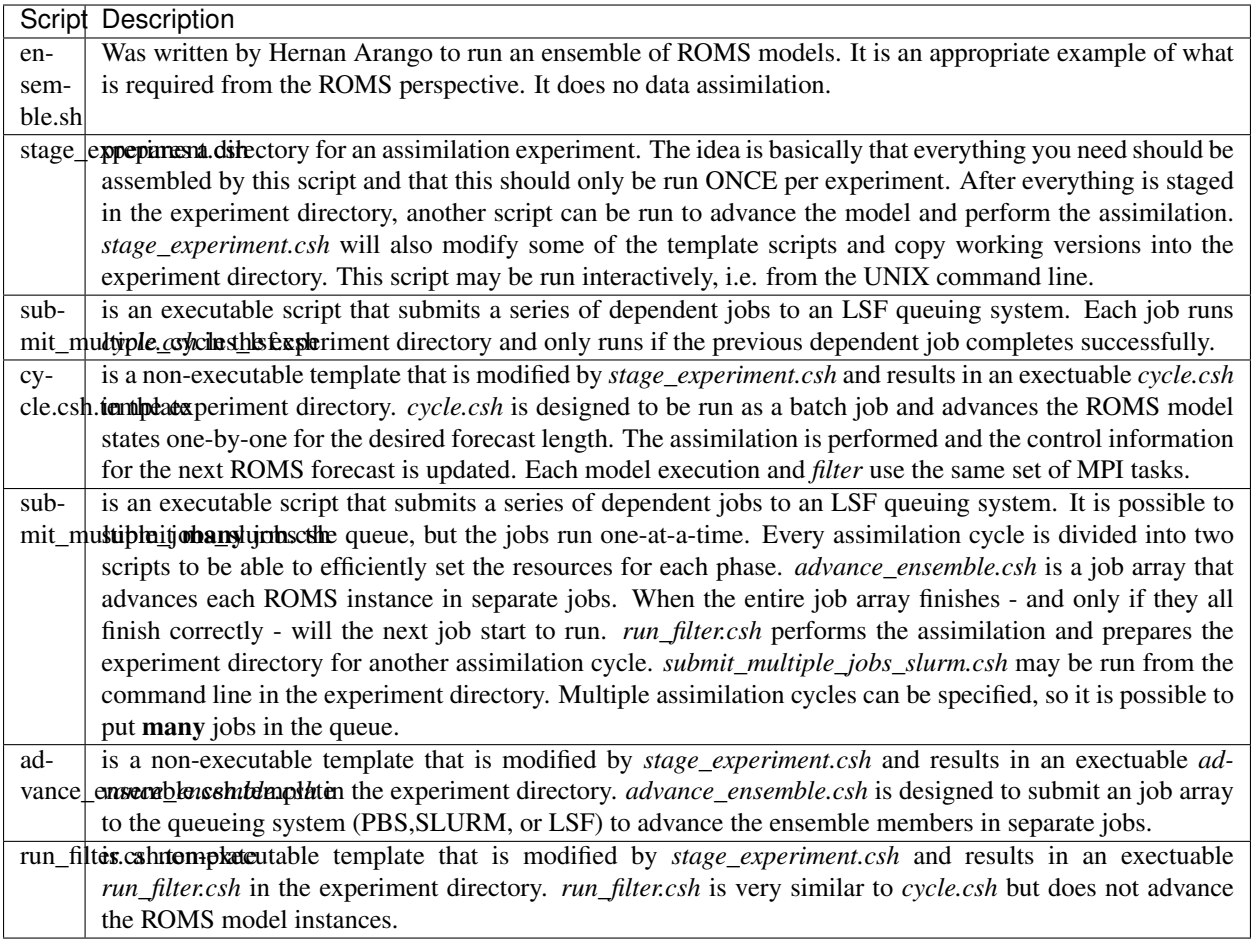

The variables from ROMS that are copied into the DART state vector are controlled by the *input.nml model\_nml* namelist. See below for the documentation on the &model\_nml entries. The state vector should include all variables needed to apply the forward observation operators as well as the prognostic variables important to restart ROMS.

The example *input.nml model\_nml* demonstrates how to construct the DART state vector. The following table explains in detail each entry for the *variables* namelist item:

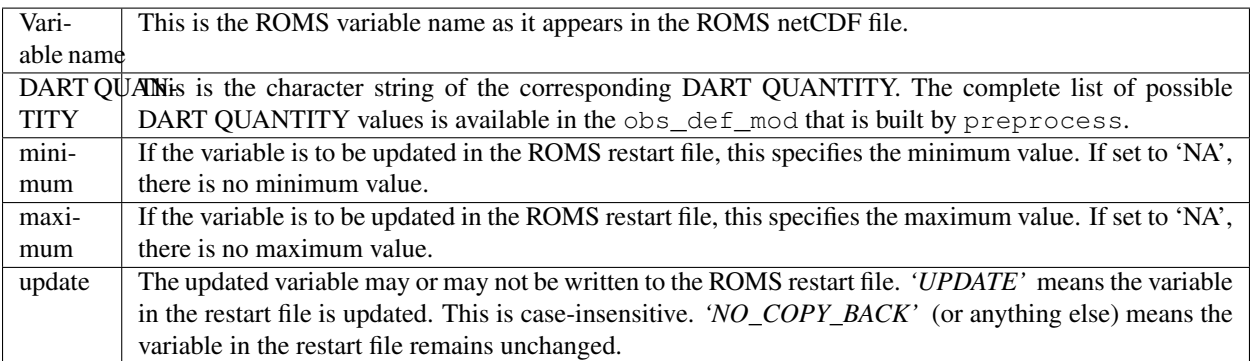

## **6.50.5 Namelist**

This namelist is read from the file *input.nml*. Namelists start with an ampersand '&' and terminate with a slash '/'. Character strings that contain a '/' must be enclosed in quotes to prevent them from prematurely terminating the namelist. The default namelist is presented below, a more realistic namelist is presented at the end of this section.

```
&model_nml
 roms_filename = 'roms_input.nc'
 assimilation_period_days = 1
 assimilation_period_seconds = 0
 vert_localization_coord = 3
 \begin{array}{cccc} \text{debug} & = & 0 \end{array}variables = ''
/
```
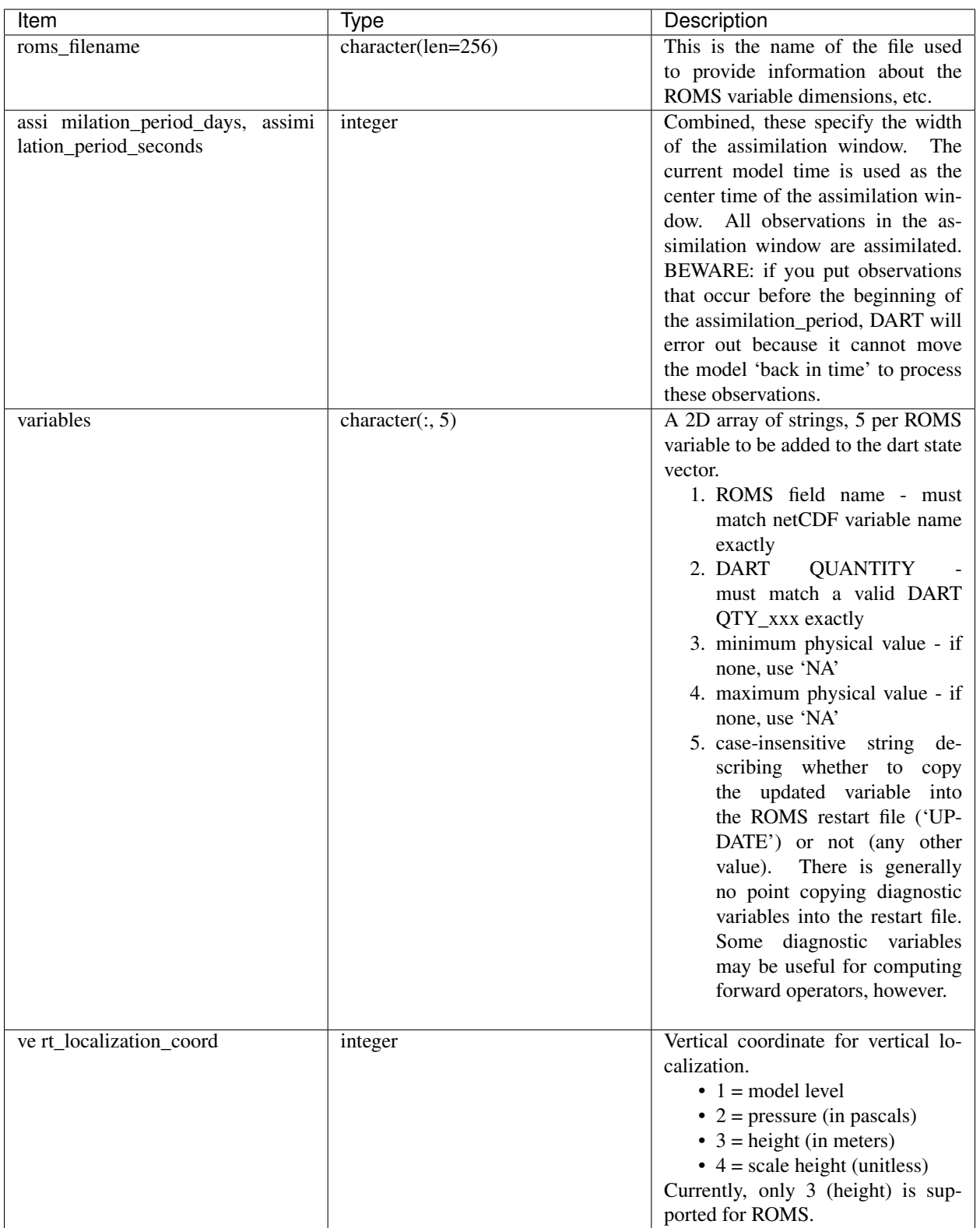

A more realistic ROMS namelist is presented here, along with one of the more unusual settings that is generally necessary when running ROMS. The *use\_precomputed\_FOs\_these\_obs\_types* variable needs to list the observation types that are present in the ROMS verification observation file.

```
&model_nml
 roms_filename = 'roms_input.nc'
 \text{assimilation\_period\_days} = 1assimilation_period_seconds = 0
 vert_localization_coord = 3
 debug = 1variables = 'temp', 'QTY_TEMPERATURE', 'NA', 'NA', 'update',
             'salt', 'QTY_SALINITY', '0.0', 'NA', 'update',
             'u', 'QTY_U_CURRENT_COMPONENT', 'NA', 'NA', 'update',<br>'v', 'QTY_V_CURRENT_COMPONENT', 'NA', 'NA', 'update',
              'v', 'QTY_V_CURRENT_COMPONENT', 'NA', 'NA', 'update',
              'zeta', 'QTY_SEA_SURFACE_HEIGHT' 'NA', 'NA', 'update'
/
&obs_kind_nml
 evaluate_these_obs_types = ''
 assimilate_these_obs_types = 'SATELLITE_SSH',
                                        'SATELLITE_SSS',
                                        'XBT_TEMPERATURE',
                                        'CTD_TEMPERATURE',
                                        'CTD_SALINITY',
                                        'ARGO_TEMPERATURE',
                                        'ARGO_SALINITY',
                                        'GLIDER_TEMPERATURE',
                                        'GLIDER_SALINITY',
                                        'SATELLITE_BLENDED_SST',
                                        'SATELLITE_MICROWAVE_SST',
                                        'SATELLITE_INFRARED_SST'
 use_precomputed_FOs_these_obs_types = 'SATELLITE_SSH',
                                        'SATELLITE_SSS',
                                        'XBT_TEMPERATURE',
                                        'CTD_TEMPERATURE',
                                        'CTD_SALINITY',
                                        'ARGO_TEMPERATURE',
                                        'ARGO_SALINITY',
                                        'GLIDER_TEMPERATURE',
                                        'GLIDER_SALINITY',
                                        'SATELLITE_BLENDED_SST',
                                        'SATELLITE_MICROWAVE_SST',
                                        'SATELLITE_INFRARED_SST'
/
```
# **6.51 ROSE**

## **6.51.1 Overview**

The rose model is an atmospheric model for the Mesosphere Lower-Thermosphere (MLT). The DART interface was developed by Tomoko Matsuo (now at CU-Boulder).

The source code for rose is not distributed with DART, thus the DART/models/rose/work/workshop\_setup.csh script is SUPPOSED to fail without the rose code.

The rose model is a research model that is still being developed. The DART components here are simply to help the rose developers with the DART framework.

As of Mon Mar 22 17:23:20 MDT 2010 the rose project has been substantially streamlined. There is no need for the trans\_time and build\_nml routines. dart\_to\_model has assumed those responsibilities.

# **6.52 Simple advection**

#### **6.52.1 Overview**

This simple advection model simulates a wind field using Burger's Equation with an upstream semi-lagrangian differencing on a periodic one-dimensional domain. This diffusive numerical scheme is stable and forcing is provided by adding in random gaussian noise to each wind grid variable independently at each timestep. The domain mean value of the wind is relaxed to a constant fixed value set by the namelist parameter mean\_wind. The random forcing magnitude is set by namelist parameter wind\_random\_amp and the damping of the mean wind is controlled by parameter wind\_damping\_rate. An Eulerian option with centered in space differencing is also provided and can be used by setting namelist parameter lagrangian\_for\_wind to .false. The Eulerian differencing is both numerically unstable and subject to shock formation. However, it can sometimes be made stable in assimilation mode (see recent work by Majda and collaborators).

The model state includes a single passive tracer that is advected by the wind field using semi-lagrangian upstream differencing. The state also includes a tracer source value at each gridpoint. At each time step, the source is added into the concentration at each gridpoint. There is also a constant global destruction of tracer that is controlled by the namelist parameter destruction rate. The appropriate percentage of tracer is destroyed at each gridpoint at each timestep.

The model also includes an associated model for the tracer source rate. At each gridpoint, there is a value of the time mean source rate and a value of the phase offset for a diurnal component of the source rate. The diurnal source rate has an amplitude that is proportional to the source rate (this proportion is controlled by namelist parameter source diurnal rel amp). At each grid point, the source is the sum of the source rate plus the appropriate diurnally varying component. The phase\_offset at the gridpoint controls the diurnal phase. The namelist parameter source\_phase\_noise controls the amplitude of random gaussian noise that is added into the source phase at each time step. If source\_phase\_noise is zero then the phase offset is fixed. Finally, the time mean source rate is constant in time in the present model version. The time mean source rate controls the amplitude of the diurnal cycle of the tracer source.

For the simple advection model, DART advances the model, gets the model state and metadata describing this state, finds state variables that are close to a given location, and does spatial interpolation for model state variables.

The simple advection model has a work/workshop\_setup.csh script that compiles and runs an example. This example is referenced in Section 25 of the [DART\\_tutorial](https://dart.ucar.edu/pages/Tutorial.html) and is intended to provide insight into model/assimilation behavior. The example may or may not result in good (*or even decent!*) results!

## **6.52.2 Namelist**

The  $\&$ model\_nml namelist is read from the input.nml file. Namelists start with an ampersand  $&$  and terminate with a slash /. Character strings that contain a / must be enclosed in quotes to prevent them from prematurely terminating the namelist.

```
&model_nml
  num_grid_points = 10,
  grid_spacing_meters = 100000.0,
  time\_step\_days = 0,
  time\_step\_seconds = 3600,
  mean wind = 20.0,
  wind\_random\_amp = 0.00027778,
  wind\_damping\_rate = 0.0000027878,
  lagrangian_for\_wind = .true.,
  destruction_rate = 0.000055556,
  source_random_amp_frac = 0.00001,
```
(continues on next page)

(continued from previous page)

```
source\_damping\_rate = 0.0000027878,source_diurnal_rel_amp = 0.05,
source\_phase\_noise = 0.0,
output_state_vector = .false.
```
#### **Description of each namelist entry**

/

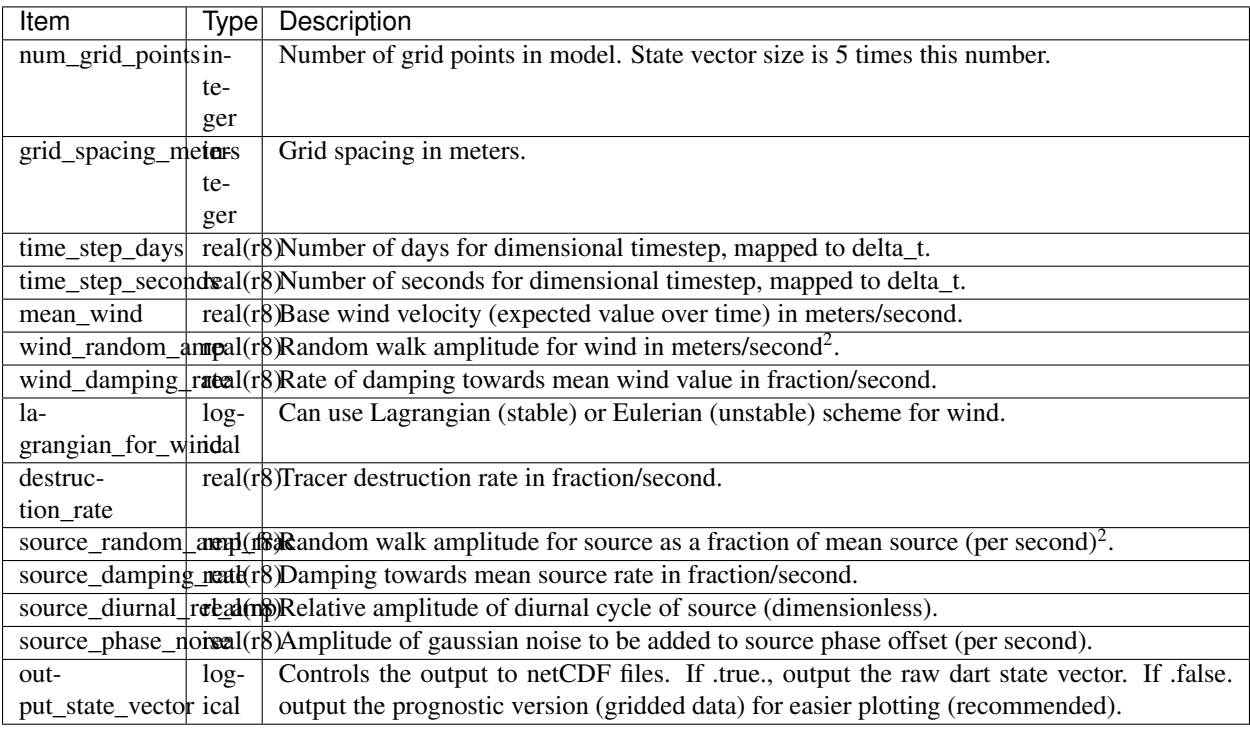

# **6.53 SQG**

#### **6.53.1 Overview**

This is a uniform PV two-surface QG+1 spectral model contributed by Rahul Majahan.

The underlying model is described in: Hakim, Gregory J., 2000: Role of Nonmodal Growth and Nonlinearity in Cyclogenesis Initial-Value Problems. J. Atmos. Sci., 57, 2951-2967. doi: 10.1175/1520- 0469(2000)057<2951:RONGAN>2.0.CO;2

## **6.53.2 Other modules used**

types\_mod time\_manager\_mod threed\_sphere/location\_mod utilities\_mod

## **6.53.3 Public interfaces**

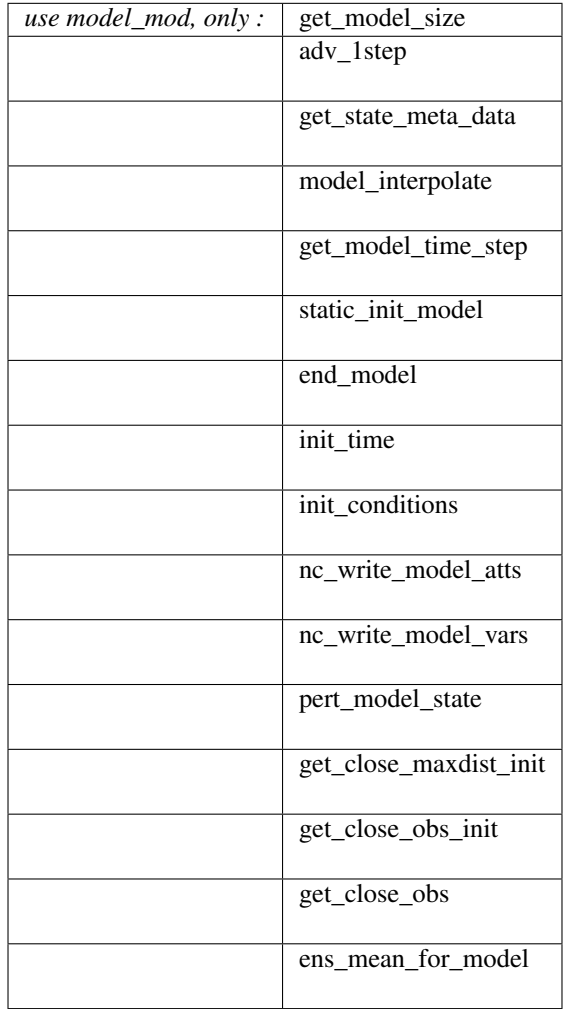

Optional namelist interface &model\_nml may be read from file input.nml.

A note about documentation style. Optional arguments are enclosed in brackets *[like this]*.

*model\_size = get\_model\_size( )*

integer :: get\_model\_size

Returns the length of the model state vector.

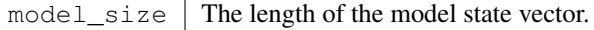

*call adv\_1step(x, time)*

real(r8), dimension(:), intent(inout) :: x type(time\_type), intent(**in**) :: time

Advances the model for a single time step. The time associated with the initial model state is also input although it is not used for the computation.

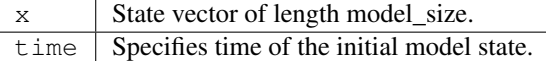

*call get\_state\_meta\_data (index\_in, location, [, var\_type] )*

```
integer, intent(in) :: index_in
type(location_type), intent(out) :: location
integer, optional, intent(out) :: var_type
```
Returns metadata about a given element, indexed by index\_in, in the model state vector. The location defines where the state variable is located.

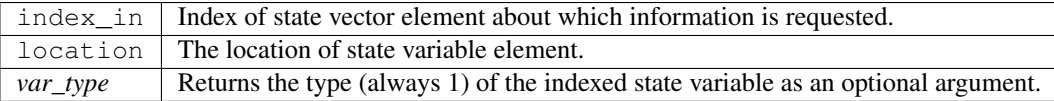

*call model\_interpolate(x, location, itype, obs\_val, istatus)*

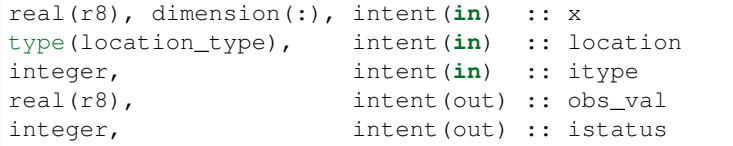

Given model state, returns the value interpolated to a given location.

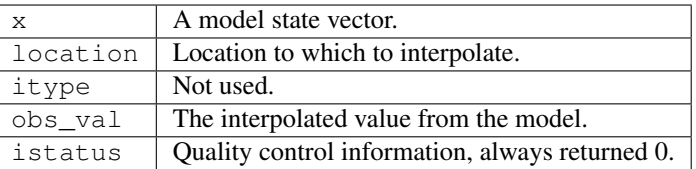

*var = get\_model\_time\_step()*

```
type(time_type) :: get_model_time_step
```
Returns the time step (forecast length) of the model;

var | Smallest time step of model.

*call static\_init\_model()*

Used for runtime initialization of model; reads namelist, initializes model parameters, etc. This is the first call made to the model by any DART-compliant assimilation routine.

*call end\_model()*

A stub.

*call init\_time(time)*

type(time\_type), intent(out) :: time

Returns the time at which the model will start if no input initial conditions are to be used. This is used to spin-up the model from rest.

time | Initial model time.

*call init\_conditions(x)*

real(r8), dimension(:), intent(out) :: x

Returns default initial conditions for the model; generally used for spinning up initial model states.

 $x \mid$  Initial conditions for state vector.

*ierr = nc\_write\_model\_atts(ncFileID)*

```
integer :: nc_write_model_atts
integer, intent(in) :: ncFileID
```
Function to write model specific attributes to a netCDF file. At present, DART is using the NetCDF format to output diagnostic information. This is not a requirement, and models could choose to provide output in other formats. This function writes the metadata associated with the model to a NetCDF file opened to a file identified by ncFileID.

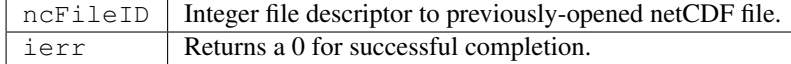

*ierr = nc\_write\_model\_vars(ncFileID, statevec, copyindex, timeindex)*

```
integer :: nc_write_model_vars
integer, intent(in) :: ncFileID
real(r8), dimension(:), intent(in) :: statevec
integer, intent(in) :: copyindex
integer, intent(in) :: timeindex
```
Writes a copy of the state variables to a netCDF file. Multiple copies of the state for a given time are supported, allowing, for instance, a single file to include multiple ensemble estimates of the state.

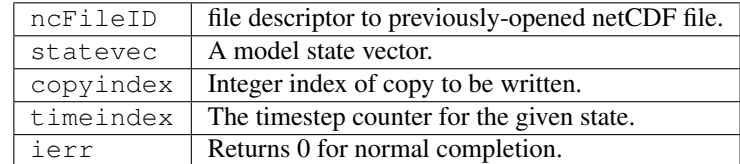

*call pert\_model\_state(state, pert\_state, interf\_provided)*

```
real(r8), dimension(:), intent(in) :: state
real(r8), dimension(:), intent(out) :: pert_state
logical, intent(out) :: interf_provided
```
Given a model state, produces a perturbed model state.

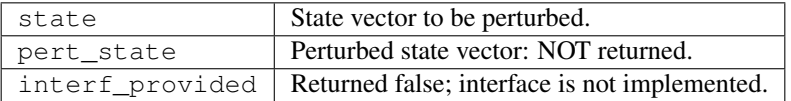

*call get\_close\_maxdist\_init(gc, maxdist)*

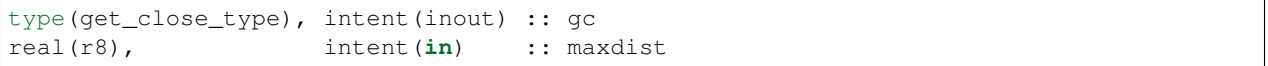

Pass-through to the 3D Sphere locations module. See [get\\_close\\_maxdist\\_init\(\)](../../location/threed_sphere/location_mod.html#get_close_maxdist_init) for the documentation of this subroutine.

*call get\_close\_obs\_init(gc, num, obs)*

```
type(get_close_type), intent(inout) :: gc
integer, intent(in) :: num
type(location_type), intent(in) :: obs(num)
```
Pass-through to the 3D Sphere locations module. See [get\\_close\\_obs\\_init\(\)](../../location/threed_sphere/location_mod.html#get_close_obs_init) for the documentation of this subroutine.

*call get\_close\_obs(gc, base\_obs\_loc, base\_obs\_kind, obs, obs\_kind, num\_close, close\_ind [, dist])*

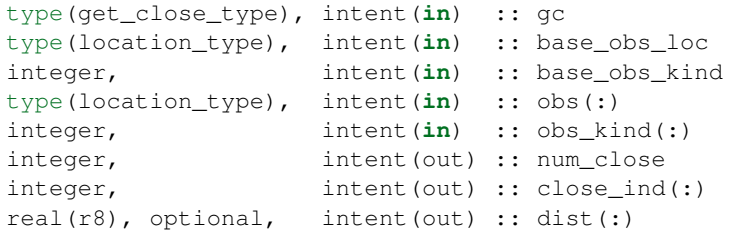

Pass-through to the 3D Sphere locations module. See [get\\_close\\_obs\(\)](../../location/threed_sphere/location_mod.html#get_close_obs) for the documentation of this subroutine.

*call ens\_mean\_for\_model(ens\_mean)*

real(r8), dimension(:), intent(**in**) :: ens\_mean

A NULL INTERFACE in this model.

ens\_mean State vector containing the ensemble mean.

# **6.53.4 Namelist**

We adhere to the F90 standard of starting a namelist with an ampersand '&' and terminating with a slash '/' for all our namelist input.

```
&model_nml
 output_state_vector = .false.
 channel_center = 45.0
 channel_width = 40.0
 assimilation_period_days = 0
  assimilation_period_seconds = 21600
  debug = .false.
/
```
This namelist is read in a file called input.nml

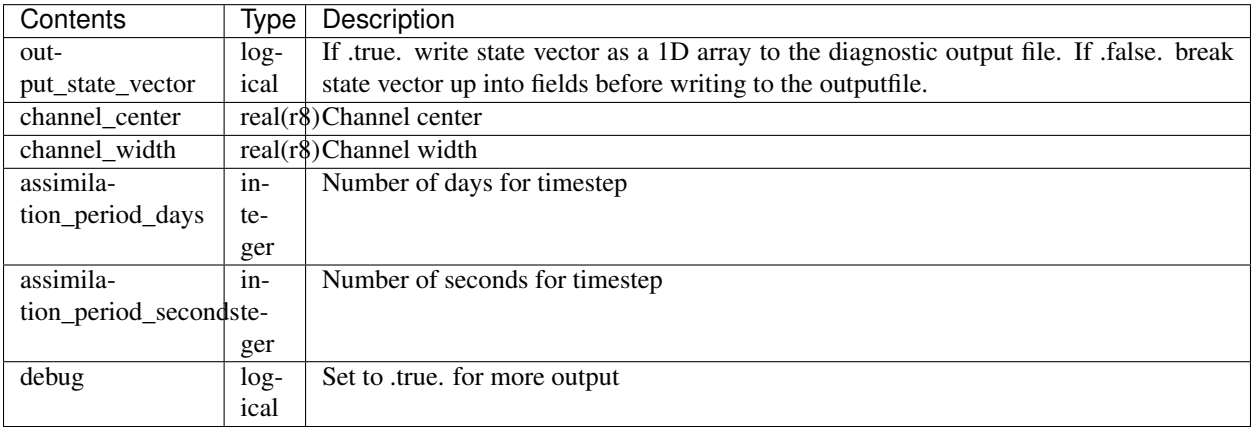

## **6.53.5 Files**

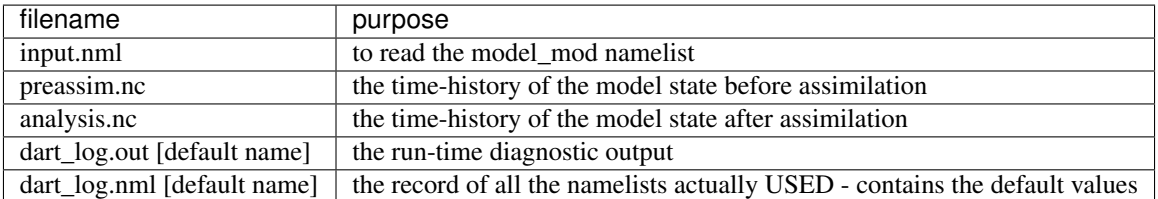

#### **6.53.6 References**

The underlying model is described in:

Hakim, Gregory J., 2000: Role of Nonmodal Growth and Nonlinearity in Cyclogenesis Initial-Value Problems. J. Atmos. Sci., 57, 2951-2967. doi: 10.1175/1520-0469(2000)057<2951:RONGAN>2.0.CO;2

#### **6.53.7 Private components**

N/A

# **6.54 TIEGCM**

#### **6.54.1 Overview**

This is the DART interface to the Thermosphere Ionosphere Electrodynamic General Circulation Model [\(TIEGCM\)](http://www.hao.ucar.edu/modeling/tgcm/tie.php), which is a community model developed at the NCAR High Altitude Observatory. TIEGCM is widely used by the space physics and aeronomy community and is one of the most well-validated models of the Earth's upper atmosphere. DART/TIEGCM has been used to assimilate neutral mass density retrieved from satellite-borne accelerometers and electon density obtained from ground-based and space-based GNSS signals. Unlike other ionospheric data assimilation applications, this approach allows simultaneous assimilation of thermospheric and ionospheric parameters by taking advantage of the coupling of plasma and neutral constituents described in TIEGCM. DART/TIEGCM's demonstrated capability to infer under-observed thermospheric parameters from abundant electron density observations has important implications for the future of upper atmosphere research. DART is designed so that the TIEGCM source code can be used with no modifications, as DART runs TIEGCM as a completely separate executable. The TIEGCM source code and restart files are not included in DART, so you must obtain them from the NCAR High Altitude Observatory [\(download website\)](http://www.hao.ucar.edu/modeling/tgcm/download.php). It is **strongly** recommended that you become familiar with running TIEGCM before you try to run DART/TIEGCM (See the [TIEGCM User's Guide\)](http://www.hao.ucar.edu/modeling/tgcm/doc/userguide/html). Some assumptions are made about the mannner in which TIEGCM is run: (1) There can only be 1 each of the TIEGCM primary (restart) and secondary NetCDF history files. The TIEGCM primary history files contain the prognostic variables necessary to restart the model, while the secondary history files contain diagnostic variables; (2) The last timestep in the restart file is the only timestep which is converted to a DART state vector, and only the last timestep in the TIEGCM primary file is ever modified by DART. The TIEGCM variables to be included in a DART state vector, and possibly updated by the assimilation, are specified in the DART namelist. (Some of the TIEGCM variables used to compute observation priors need not to be updated.) It is required to associate the TIEGCM variable name with a 'generic' DART counterpart (e.g., NE is QTY\_ELECTRON\_DENSITY). The composition of the DART state vector and which variables get updated in the TIEGCM primary file are under complete user control. In the course of a filtering experiment, it is necessary to make a short forecast with TIEGCM. DART writes out an ancillary file with the information necessary to advance TIEGCM to the required time. The DART script advance\_model.csh reads this information and modifies the TIEGCM namelist tiegcm.nml such that TIEGCM runs upto the requested time when DART assimilates the next set of observations. The run scripts run filter.csh and run perfect model obs.csh are configured to run under the LSF queueing system. The scripting examples exploit an 'embarassingly-simple' parallel paradigm in that each TIEGCM instance is a single-threaded executable and all ensemble members may run simultaneously. To use these run scripts, the TIECGM executable needs to be compiled with no MPI option. As such, there is an advantage to matching the ensemble size to the number of tasks. Requesting more tasks than the number of ensemble members may speed up the DART portion of an assimilation (i.e., filter) but will not make the model advance faster. The filter may be compiled with MPI and can exploit all available tasks.

## **6.54.2 Quickstart guide to running**

It is important to understand basic DART nomenclature and mechanisms. Please take the time to read and run the [DART tutorial.](#page-0-0)

Both run filter.csh and run perfect model obs.csh are heavily internally commented. Please read and understand the scripts. The overall process is to

- 1. Specify resources (wall-clock time, number of nodes, tasks that sort of thing).
- 2. Set shell variables to identify the location of the DART exectuables, the TIEGCM executables, initial ensemble, etc.
- 3. Establish a temporary working directory for the experiment.
- 4. Populate that directory with the initial ensemble and required namelists.
- 5. Convert each TIEGCM ensemble member to a DART initial conditions file.
- 6. Run either filter or run perfect model obs.csh.
- 7. perfect model obs will
- 8. Check for any desired observations at the current time of the model state and create the synthetic observations for all observation times in the specified assimilation window. If the model needs to be advanced, it then
- 9. creates a unique run-time directory for the model advance,
- 10. copies the required information into that directory,
- 11. conveys the desired forecast stopping time to TIEGCM via the tiegcm.nml and
- 12. runs a single executable of TIEGCM.
- 13. Steps 1-5 are repeated until the input DART observation sequence file has been exhausted.
- 14. filter will
- 15. Check for any desired observations at the current time of the model state and assimilates all the observations in the specified assimilation window. If the model needs to be advanced, it then
- 16. creates a set of run-time directories, one for each task. A single task may be responsible for advancing more than one TIEGCM instance. If so, each instance is done serially, one after another. See the documentation for *[Filter async modes](#page-451-0)*.
- 17. Copy the required information into that directory.
- 18. Update the TIEGCM restart file with the most current DART-modified state and convey the desired forecast stopping time to TIEGCM via the unique tiegcm.nml for this ensemble member.
- 19. Runs a single executable of TIEGCM.
- 20. Steps 1-5 are repeated until the input DART observation sequence file

#### **What to check when things go wrong**

The scripts are designed to send email to the user that contains the run-time output from the script. Check that first. If that does not provide the information needed, go to the run directory (i.e. CENTRALDIR) and check the dart\_log. out. It usually provides the same information as the email, but sometimes it can help. If that does not help, go to any of the CENTRALDIR/*advance\_tempnnnn* directories and read the *log\_advance.nnnn.txt* file.

#### **6.54.3 Namelist**

This namelist is read from the file input.nml. Namelists start with an ampersand '&' and terminate with a slash '/'. Character strings that contain a '/' must be enclosed in quotes to prevent them from prematurely terminating the namelist.

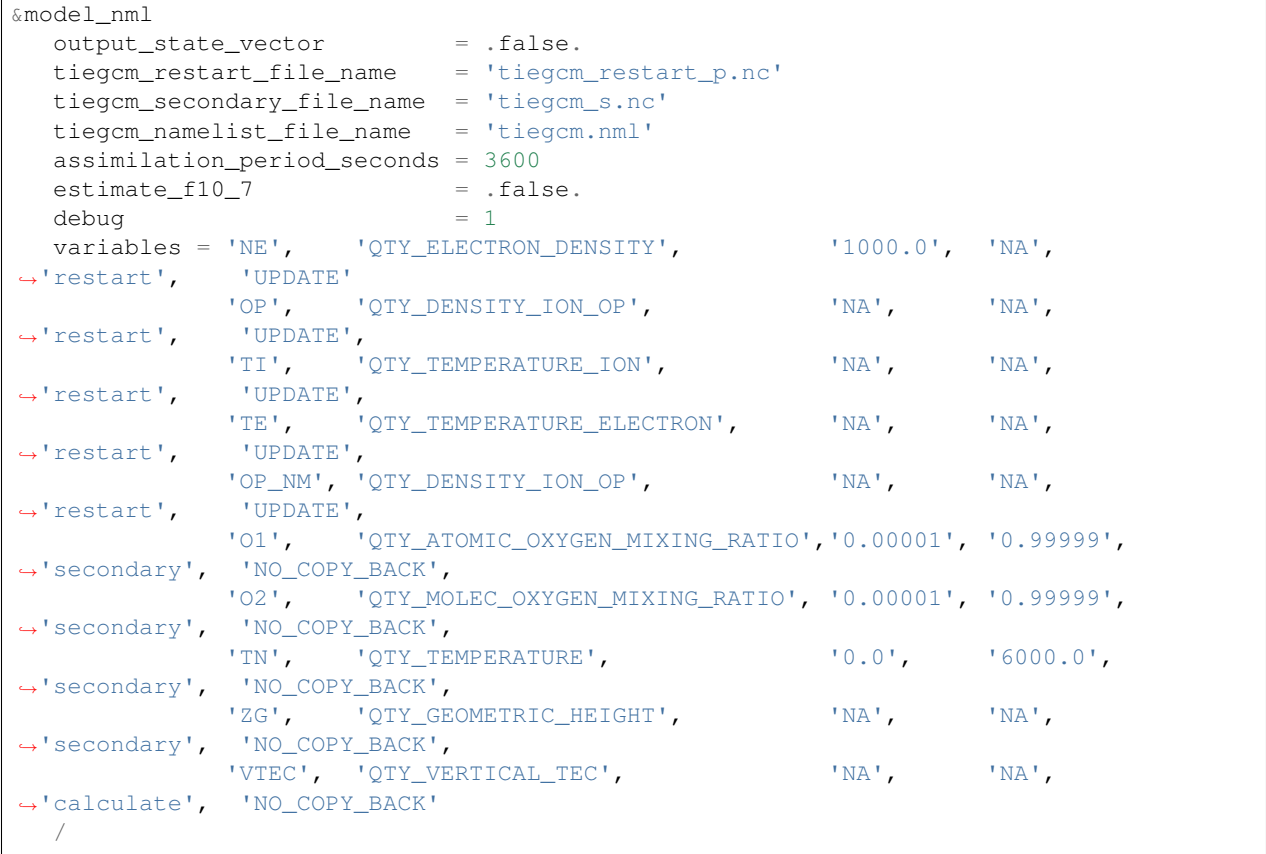

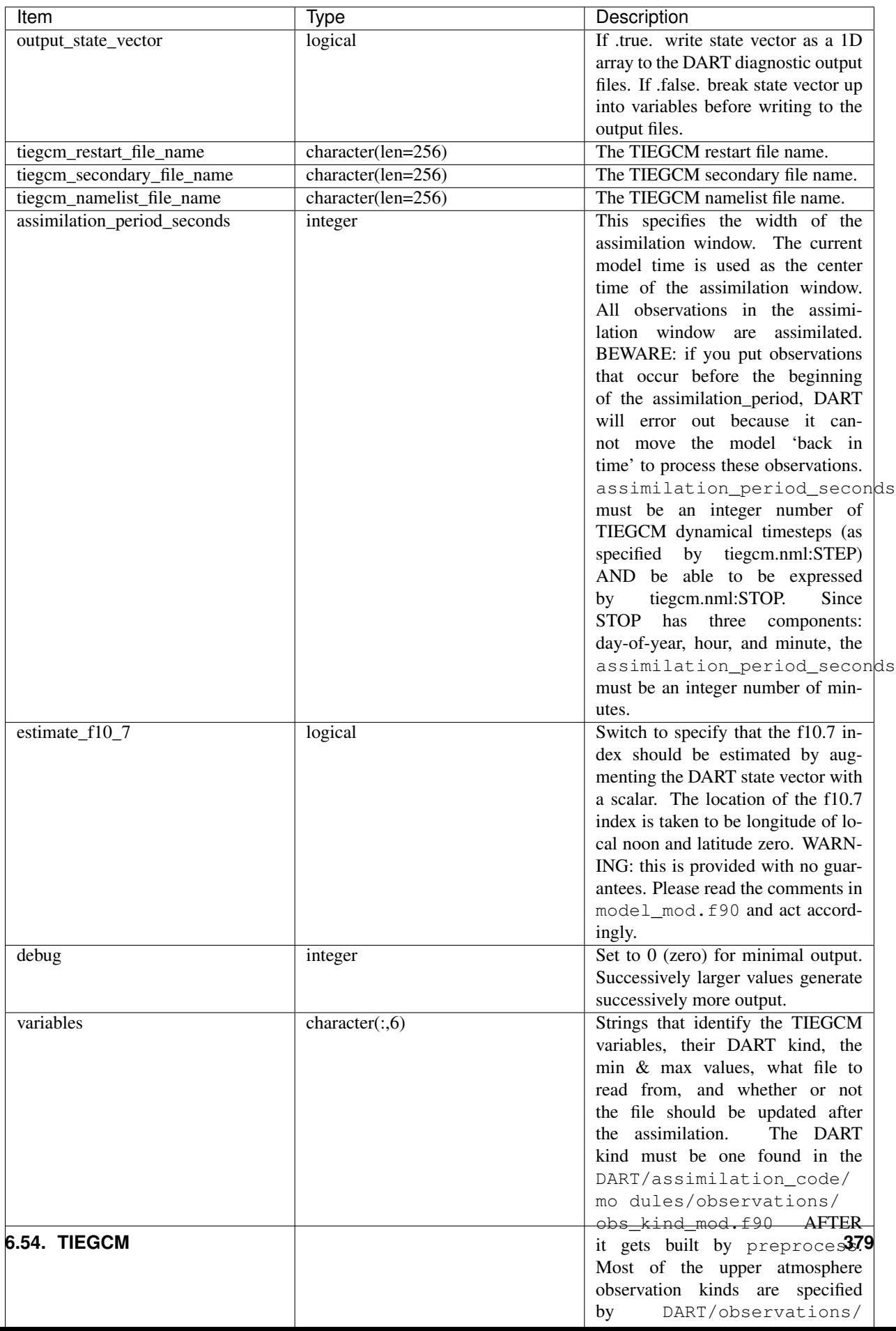

## **6.54.4 Other modules used**

adaptive\_inflate\_mod.f90 assim\_model\_mod.f90 assim\_tools\_mod.f90 types\_mod.f90 cov\_cutoff\_mod.f90 ensemble\_manager\_mod.f90 filter.f90 location/threed\_sphere/location\_mod.f90 [null\_,]mpi\_utilities\_mod.f90 obs\_def\_mod.f90 obs\_kind\_mod.f90 obs\_model\_mod.f90 obs\_sequence\_mod.f90 random\_seq\_mod.f90 reg\_factor\_mod.f90 smoother\_mod.f90 sort\_mod.f90 time\_manager\_mod.f90 utilities\_mod.f90

## **6.54.5 Public interfaces - required**

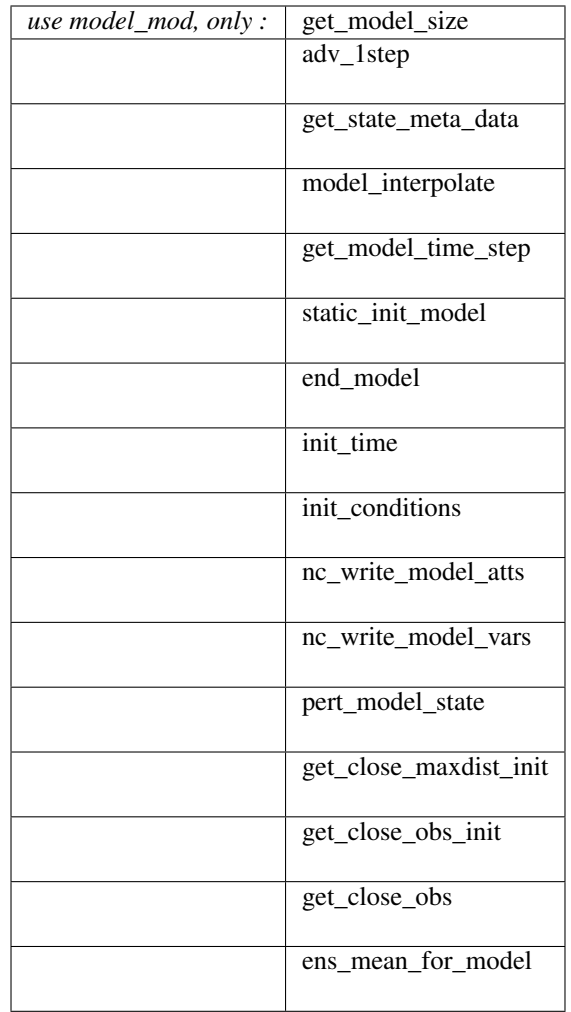

# **6.54.6 Public interfaces - optional**

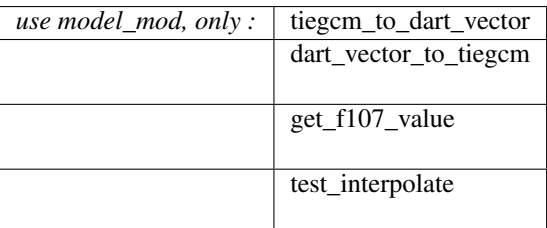

A namelist interface &model\_nml is defined by the module, and is read from file input.nml.

A note about documentation style. Optional arguments are enclosed in brackets *[like this]*.

*model\_size = get\_model\_size( )*

integer :: get\_model\_size

Returns the length of the model state vector. Required.

model  $size \mid$  The length of the model state vector.

*call adv\_1step(x, time)*

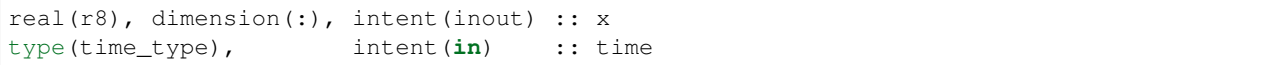

Since TIEGCM is not called as a subroutine, this is a NULL interface. TIEGCM is advanced as a separate executable - i.e.  $\alpha$ sync == 2. *adv\_1step* only gets called if  $\alpha$ sync == 0. The subroutine must still exist, but contains no code and will not be called. An error message is issued if an unsupported value of filter, perfect\_model\_obs:async is used.

*call get\_state\_meta\_data (index\_in, location, [, var\_kind] )*

integer, intent(in) :: index\_in type(location\_type), intent(out) :: location integer, optional, intent(out) :: var\_kind

Given an integer index into the state vector structure, returns the associated location. A second intent(out) optional argument returns the generic kind of this item, e.g. QTY\_MOLEC\_OXYGEN\_MIXING\_RATIO, QTY\_ELECTRON\_DENSITY, . . . This interface is required to be functional for all applications.

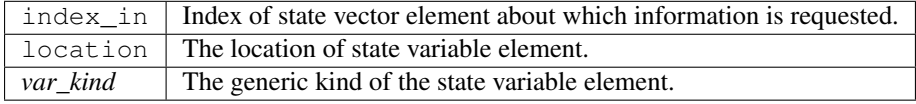

*call model\_interpolate(x, location, ikind, obs\_val, istatus)*

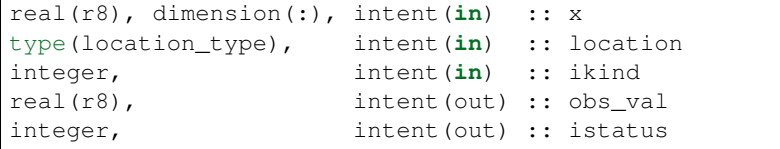

Given a state vector, a location, and a model state variable kind interpolates the state variable field to that location and returns the value in obs\_val. The istatus variable should be returned as 0 unless there is some problem in computing the interpolation in which case a positive value should be returned. The ikind variable is one of the KIND parameters defined in the *[MODULE obs\\_kind\\_mod](#page-797-0)* file and defines which generic kind of item is being interpolated.

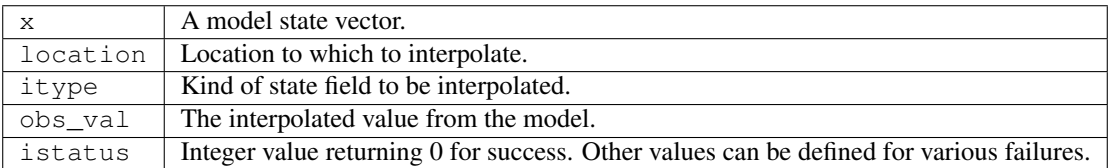

*var = get\_model\_time\_step()*

```
type(time_type) :: get_model_time_step
```
Returns the smallest useful forecast length (time step) of the model. This is set by input. nml:assimilation\_period\_seconds and must be an integer number of TIEGCM dynamical timesteps (as specified by tiegcm.nml:STEP) AND be able to be expressed by tiegcm.nml:STOP. Since STOP has three components: day-of-year, hour, and minute, the assimilation\_period\_seconds must be an integer number of minutes.

var Smallest forecast step of model.

*call static\_init\_model()*

Called to do one-time initialization of the model. There are no input arguments. static\_init\_model reads the DART and TIEGCM namelists and reads the grid geometry and constructs the shape of the DART vector given the TIEGCM variables specified in the DART namelist.

*call end\_model()*

Does all required shutdown and clean-up needed.

*call init\_time(time)*

type(time\_type), intent(out) :: time

This is a NULL INTERFACE for TIEGCM. If input.nml:start\_from\_restart == .FALSE., this routine is called and will generate a fatal error.

*call init\_conditions(x)*

```
real(r8), dimension(:), intent(out) :: x
```
This is a NULL INTERFACE for TIEGCM. If input.nml:start\_from\_restart == .FALSE., this routine is called and will generate a fatal error.

*ierr = nc\_write\_model\_atts(ncFileID)*

| integer |                                    | :: nc write model atts |
|---------|------------------------------------|------------------------|
|         | integer, intent $(in)$ :: ncFileID |                        |

This routine writes the model-specific attributes to a netCDF file. This includes the coordinate variables and any metadata, but NOT the model state vector. We do have to allocate SPACE for the model state vector, but that variable gets filled as the model advances. If input.nml:model\_nml:output\_state\_vector == .TRUE., the DART state vector is written as one long vector. If input.nml:model\_nml:output\_state\_vector == .FALSE., the DART state vector is reshaped into the original TIEGCM variables and those variables are written.

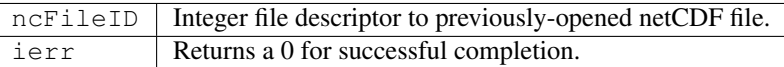

*ierr = nc\_write\_model\_vars(ncFileID, statevec, copyindex, timeindex)*

```
integer :: nc_write_model_vars
integer, intent(in) :: ncFileID
real(r8), dimension(:), intent(in) :: statevec
integer, intent(in) :: copyindex
integer, intent(in) :: timeindex
```
This routine writes the DART state vector to a netCDF file. If input. nml:model\_nml:output\_state\_vector == .TRUE., the DART state vector is written as one long vector. If input.nml:model\_nml:output\_state\_vector == .FALSE., the DART state vector is reshaped into the original TIEGCM variables and those variables are written.

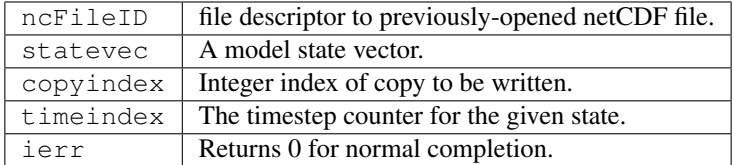

*call pert\_model\_state(state, pert\_state, interf\_provided)*

```
real(r8), dimension(:), intent(in) :: state
real(r8), dimension(:), intent(out) :: pert_state
logical, intent(out) :: interf_provided
```
pert\_model\_state is intended to take a single model state vector and perturbs it in some way to generate initial conditions for spinning up ensembles. TIEGCM does this is a manner that is different than most other models. The F10\_7 parameter must be included in the DART state vector as a QTY\_1D\_PARAMETER and gaussian noise is added to it. That value must be conveyed to the tiegcm namelist and used to advance the model. Most other models simply add noise with certain characteristics to the model state.

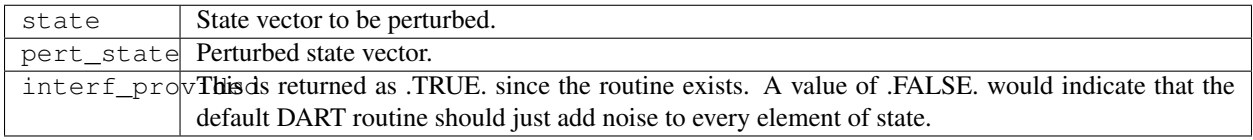

#### *call get\_close\_maxdist\_init(gc, maxdist)*

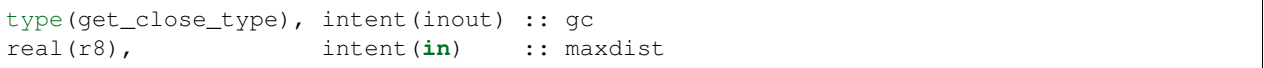

This is a PASS-THROUGH routine, the actual routine is the default one in location mod. In distance computations any two locations closer than the given maxdist will be considered close by the get\_close\_obs() routine. get close maxdist init is listed on the use line for the locations mod, and in the public list for this module, but has no subroutine declaration and no other code in this module.

*call get\_close\_obs\_init(gc, num, obs)*

| type(qet_close_type), intent(inout) :: qc        |                   |  |
|--------------------------------------------------|-------------------|--|
| integer,                                         | intent(in) :: num |  |
| type (location_type), intent $(in)$ :: obs (num) |                   |  |

This is a PASS-THROUGH routine. The default routine in the location module precomputes information to accelerate the distance computations done by get\_close\_obs(). Like the other PASS-THROUGH ROUTINES it is listed on the use line for the locations\_mod, and in the public list for this module, but has no subroutine declaration and no other code in this module:

*call get\_close\_obs(gc, base\_obs\_loc, base\_obs\_kind, obs\_loc, obs\_kind, num\_close, close\_ind [, dist])*

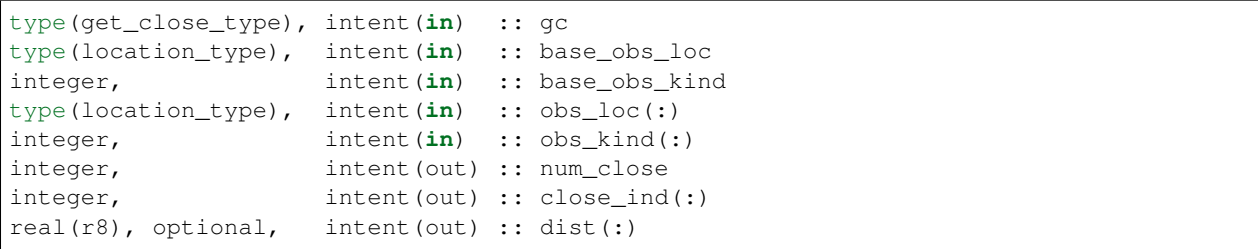

Given a location and kind, compute the distances to all other locations in the  $\text{obs}\_\text{loc}$  list. The return values are the number of items which are within maxdist of the base, the index numbers in the original obs\_loc list, and optionally the distances. The gc contains precomputed information to speed the computations.

This is different than the default location\_mod:get\_close\_obs() in that it is possible to modify the 'distance' based on the DART 'kind'. This allows one to apply specialized localizations.

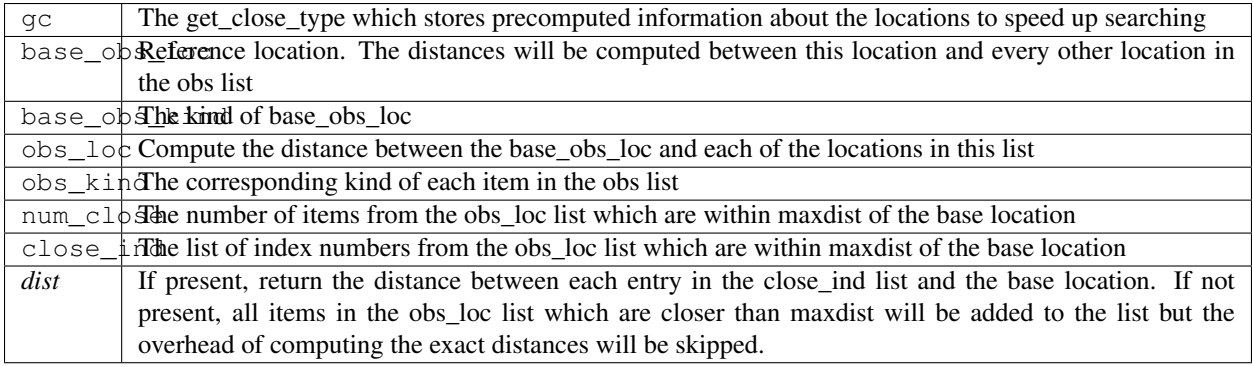

*call ens\_mean\_for\_model(ens\_mean)*

real(r8), dimension(:), intent(**in**) :: ens\_mean

A model-size vector with the means of the ensembles for each of the state vector items. The model should save a local copy of this data if it needs to use it later to compute distances or other values. This routine is called after each model advance and contains the updated means.

ens\_mean State vector containing the ensemble mean.

#### **TIEGCM public routines**

*call tiegcm\_to\_dart\_vector(statevec, model\_time)*

```
real(r8), dimension(:), intent(out) :: statevec
type(time_type), intent(out) :: model_time
```
Read TIEGCM fields from the TIEGCM restart file and/or TIEGCM secondary file and pack them into a DART vector.

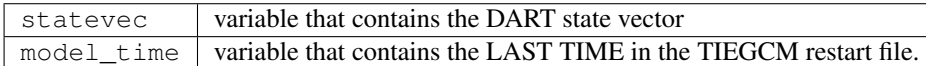

*call dart\_vector\_to\_tiegcm(statevec, dart\_time)*

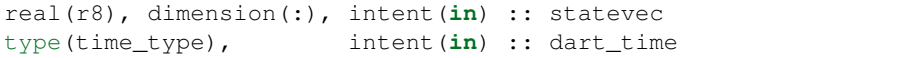

Unpacks a DART vector and updates the TIEGCM restart file variables. Only those variables designated as 'UPDATE' are put into the TIEGCM restart file. All variables are written to the DART diagnostic files prior to the application of any "clamping". The variables are "clamped" before being written to the TIEGCM restart file. The clamping limits are specified in columns 3 and 4 of &model\_nml:variables.

The time of the DART state is compared to the time in the restart file to ensure that we are not improperly updating a restart file.

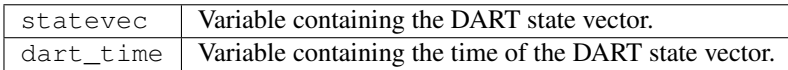

*var = get\_f107\_value(x)*

```
real(r8) : get_f107_valuereal(r8), dimension(:), intent(in) :: x
```
If the F10\_7 value is part of the DART state, return that value. If it is not part of the DART state, just return the F10\_7 value from the TIEGCM namelist.

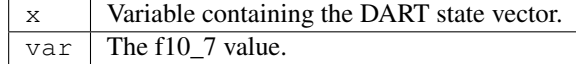

*call test\_interpolate(x, locarray)*

real(r8), dimension(:), intent(**in**) :: x real(r8), dimension(3), intent(**in**) :: locarray

This function is only used by *[program model\\_mod\\_check](#page-693-0)* and can be modified to suit your needs. test\_interpolate() exercises model\_interpolate(), get\_state\_meta\_data(), static\_init\_model() and a host of supporting routines.

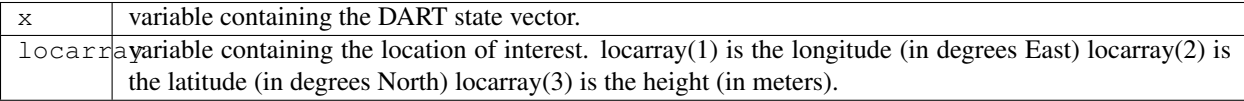

#### **6.54.7 Files**

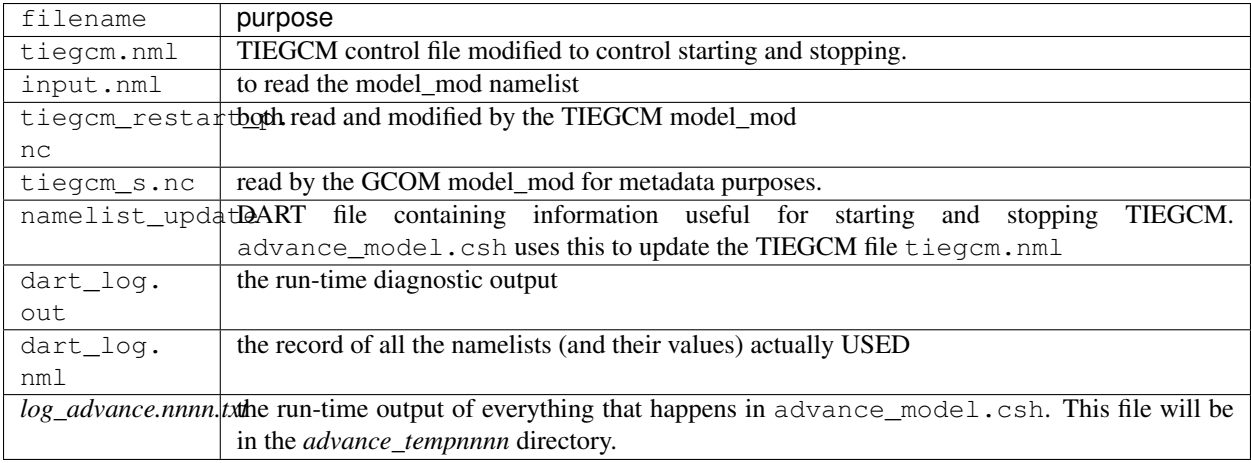

#### **6.54.8 References**

• Matsuo, T., and E. A. Araujo-Pradere (2011), Role of thermosphere-ionosphere coupling in a global ionosphere specification, *Radio Science*, 46, RS0D23, [doi:10.1029/2010RS004576](http://dx.doi.org/doi:10.1029/2010RS004576)

•

• Lee, I. T., T, Matsuo, A. D. Richmond, J. Y. Liu, W. Wang, C. H. Lin, J. L. Anderson, and M. Q. Chen (2012), Assimilation of FORMOSAT-3/COSMIC electron density profiles into thermosphere/Ionosphere coupling model by using ensemble Kalman filter, *Journal of Geophysical Research*, 117, A10318, [doi:10.1029/2012JA017700](http://dx.doi.org/doi:10.1029/2012JA017700)

•

• Matsuo, T., I. T. Lee, and J. L. Anderson (2013), Thermospheric mass density specification using an ensemble Kalman filter, *Journal of Geophysical Research*, 118, 1339-1350, [doi:10.1002/jgra.50162](http://dx.doi.org/doi:10.1002/jgra.50162)

•

• Lee, I. T., H. F. Tsai, J. Y. Liu, Matsuo, T., and L. C. Chang (2013), Modeling impact of FORMOSAT-7/COSMIC-2 mission on ionospheric space weather monitoring, *Journal of Geophysical Research*, 118, 6518- 6523, [doi:10.1002/jgra.50538](http://dx.doi.org/doi:10.1002/jgra.50538)
- Matsuo, T. (2014), Upper atmosphere data assimilation with an ensemble Kalman filter, in Modeling the Ionosphere-Thermosphere System, *Geophys. Monogr. Ser.*, vol. 201, edited by J. Huba, R. Schunk, and G. Khazanov, pp. 273-282, John Wiley & Sons, Ltd, Chichester, UK, [doi:10.1002/9781118704417](http://dx.doi.org/doi:10.1002/9781118704417)
	- •

•

- Hsu, C.-H., T. Matsuo, W. Wang, and J. Y. Liu (2014), Effects of inferring unobserved thermospheric and ionospheric state variables by using an ensemble Kalman filter on global ionospheric specification and forecasting, *Journal of Geophysical Research*, 119, 9256-9267, [doi:10.1002/2014JA020390](http://dx.doi.org/doi:10.1002/2014JA020390)
- •

•

• Chartier, A., T. Matsuo, J. L. Anderson, G. Lu, T. Hoar, N. Collins, A. Coster, C. Mitchell, L. Paxton, G. Bust (2015), Ionospheric Data Assimilation and Forecasting During Storms, *Journal of Geophysical Research*, under review

# **6.55 WRF-Hydro**

## **6.55.1 Overview**

The Weather Research and Forecasting Hydrologic Model [\(WRF-Hydro](http://www.ral.ucar.edu/projects/wrf_hydro/overview) ) is a community modeling system and framework for hydrologic modeling and model coupling. WRF-Hydro is configured to use the Noah-MP Land Surface Model to simulate land surface processes. Combined with DART, the facility is called *HydroDART*.

The development of HydroDART was a collaboration between James McCreight of the Research Applications Laboratory of NCAR and Moha Gharamti of the Data Assimilation Research Section of NCAR.

Streamflow assimilation is an active area of research and provides many interesting research challenges.

## **6.55.2 Description of this directory within the DART repository**

Contents of the \$DARTROOT/models/wrf\_hydro/:

```
ensemble_config_files/
   # Files which configure ensembles in wrfhydropy.
experiment_config_files/
   # File which configure hydro_dart_py experiments.
hydro_dart_py/
    # Python package/library for configuring and executing experiments.
python/
   # Python scripts for various purposes.
R/
   # R scripts for various purposes.
shell_scripts/
   # Shell scripts for various purposes.
templates/
   # Obsolete?
work/
   # Dart executables build directory and other testing.
model_mod.html
    # The model_mod documentation.
model_mod.nml
```

```
# The model_mod namelist (subsumed by work/input.nml)
model_mod.f90
    # The model_mod code.
noah_hydro_mod.f90
    # Some model_mod interfaces more specific to Noah?
create_identity_streamflow_obs.f90
    # For creating identity streamflow obs for the NHDPlus-based
    # channel-network configuration of WRF-Hydro.
- README.rst
    # This file.
```
## **6.55.3 To set up an experiment**

To set up an experiment, consult the ./python/experiment directory.

## **6.55.4 Description of external directories on GLADE**

The gridded version of the model has bits/bobs in these directories:

- /gpfs/fs1/work/jamesmcc/domains/public/croton\_NY/Gridded/DOMAIN
- /gpfs/fs1/work/jamesmcc/domains/public/croton\_NY/Gridded/RESTART

Only the gridcells with flow are retained in the  $qlink[1,2]$ , hlink variables, so they must be unpacked in EX-ACTLY the same way as wrfHydo packs them from the grid to their 'sparse' representation.

## **6.55.5 Namelist**

The  $\&$ model nml namelist is read from the input.nml file. Namelists start with an ampersand  $&$  and terminate with a slash /. Character strings that contain a / must be enclosed in quotes to prevent them from prematurely terminating the namelist.

```
&model_nml
   assimilation_period_days = 0
   assimilation_period_seconds = 3600
   lsm_model_choice = 'noahMP'
   model\_perturbation\_amplitude = 0.5perturb_distribution = 'lognormal'
   max
link

distance
= 2000.0streamflow_4_local_multipliers = 0.0001
   \text{debuq} = 0
   domain_order = 'hydro'
   domain_shapefiles = 'restart.hydro.nc'
   lsm_variables = 'SH2O', 'QTY_SOIL_LIQUID_WATER', '0.0', 'NA',
˓→'NOUPDATE',
                   'SUBSURFACE_FLUX', 'QTY_SUBSURFACE', '0.0', 'NA',
˓→'NOUPDATE',
                   'OVERLAND_FLUX', 'QTY_OVERLAND_FLOW', '0.0', 'NA',
˓→'NOUPDATE'
   hydro_variables = 'qlink1', 'QTY_STREAM_FLOW', '0.0', 'NA',
ightharpoonup'UPDATE',
                   'z_gwsubbas', 'QTY_AQUIFER_WATER', 'NA', 'NA',
˓→'UPDATE'
```

```
parameters = 'qBucketMult', 'QTY_BUCKET_MULTIPLIER', '0.001', '50',
˓→'UPDATE',
                       'qSfcLatRunoffMult', 'QTY_RUNOFF_MULTIPLIER', '0.001', '50',
˓→'UPDATE'
/
```
This namelist is read from a file called input.nml. This namelist provides control over the assimilation period for the model. All observations within (+/-) half of the assimilation period are assimilated. The assimilation period is the minimum amount of time the model can be advanced, and checks are performed to ensure that the assimilation window is a multiple of the NOAH model dynamical timestep.

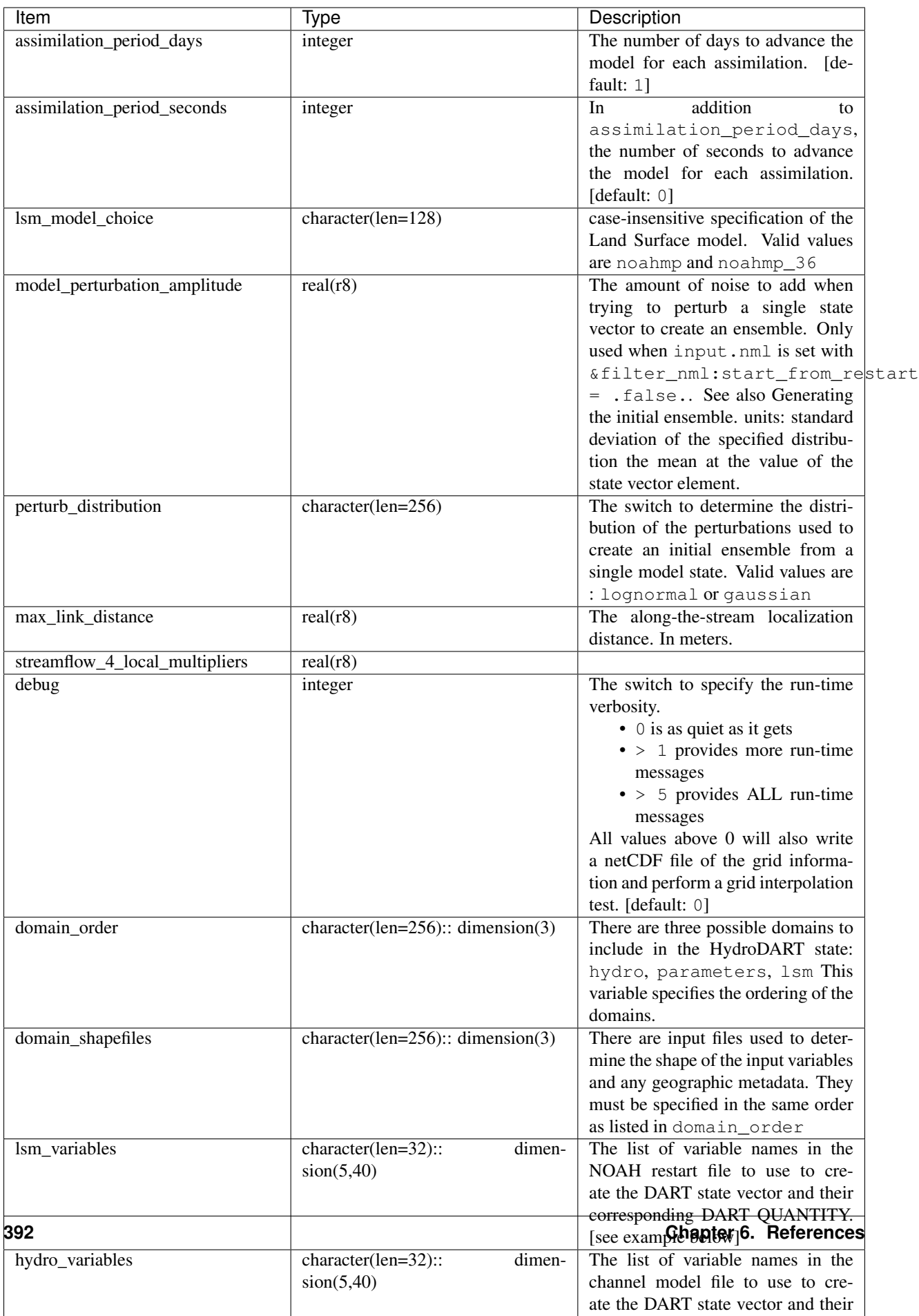

The columns of lsm\_variables, hydro\_variables, and parameters needs some explanation. Starting with the column 5, UPDATE denotes whether or not to replace the variable with the Posterior (i.e. assimilated) value. Columns 3 and 4 denote lower and upper bounds that should be enforced when writing to the files used to restart the model. These limits are not enforced for the DART diagnostic files. Column 2 specifies the relationship between the netCDF variable name for the model and the corresponding DART QUANTITY.

Support for these QUANTITYs is provided by running preprocess with the following namelist settings:

```
&preprocess_nml
           overwrite_output = .true.
    input_obs_kind_mod_file = '../../../assimilation_code/modules/observations/
˓→DEFAULT_obs_kind_mod.F90'
  output_obs_kind_mod_file = '../../../assimilation_code/modules/observations/obs
˓→kind_mod.f90'
    input_obs_def_mod_file = '../../../observations/forward_operators/DEFAULT_obs_
˓→def_mod.F90'
   output_obs_def_mod_file = '../../../observations/forward_operators/obs_def_mod.f90
˓→'
  input\_files = '../../observations/forward\_operators/obs\_def\_˓→streamflow_mod.f90',
                              '../../../observations/forward_operators/obs_def_land_
\rightarrowmod f90'.
                              '../../../observations/forward_operators/obs_def_COSMOS_
˓→mod.f90'
  /
```
# **6.56 WRF**

## **6.56.1 Overview**

DART interface module for the WRF model. This page documents the details of the module compiled into DART that interfaces with the WRF data in the state vector.

## **6.56.2 WRF+DART Tutorial**

There is additional overview and tutorial documentation for running a WRF/DART assimilation in ./ tutorial/README.md .

Please work through the tutorial in order to learn how to run WRF and DART.

### **Items of Note**

- The model\_mod reads WRF netCDF files directly to acquire the model state data. The  $wrf_to_data$  and dart\_to\_wrf programs are no longer necessary.
- A netCDF file named wrfinput\_d01 is required and must be at the same resolution and have the same surface elevation data as the files converted to create the DART initial conditions. No data will be read from this file, but the grid information must match exactly.

The model interface code supports WRF configurations with multiple domains. Data for all domains is read into the DART state vector. During the computation of the forward operators (getting the estimated observation values from each ensemble member), the search starts in the domain with the highest number, which is generally the finest nest or one of multiple finer nests. The search stops as soon as a domain contains the observation location, working its way from largest number to smallest number domain, ending with domain 1. For example, in a 4 domain case the data in the state vector that came from wrfinput  $d04$  is searched first, then wrfinput  $d03$ , wrfinput  $d02$ , and finally wrfinput\_d01.

The forward operator is computed from the first domain grid that contains the lat/lon of the observation. During the assimilation phase, when the state values are adjusted based on the correlations and assimilation increments, all points in all domains that are within the localization radius are adjusted, regardless of domain. The impact of an observation on the state depends only on the distance between the observation and the state vector point, and the regression coefficient based on the correlation between the distributions of the ensemble of state vector points and the ensemble of observation forward operator values.

The fields from WRF that are copied into the DART state vector are controlled by namelist. See below for the documentation on the &model\_nml entries. The state vector should include all fields needed to restart a WRF run. There may be additional fields needed depending on the microphysics scheme selected. See the ascii file wrf\_state\_variables\_table in the models/wrf directory for a list of fields that are often included in the DART state.

## **6.56.3 Namelist**

The  $\&$ model\_nml namelist is read from the input.nml file. Namelists start with an ampersand  $&$  and terminate with a slash /. Character strings that contain a / must be enclosed in quotes to prevent them from prematurely terminating the namelist.

```
&model_nml
  default_state_variables = .true.
  wrf_state_variables = 'NULL'
  wrf_state_bounds = 'NULL'
  num\_domains = 1
  calendar_type = 3
  assimilation_period_seconds = 21600
  allow_obs_below_vol = .false.
  vert_localization_coord = 3
  center_search_half_length = 500000.
  center_spline_grid_scale = 10
  circulation pres level = 80000.0circulation\_radius = 108000.0
  sfcelev_maxdiff = -1.0\begin{aligned} \text{polar} \quad &= .\text{false.} \end{aligned}periodic_x = .false.
  periodic_y = false.scm = .false.allow_perturbed_ics = .false. # testing purposes only
/
  # Notes for model_nml:
  # (1) vert_localization_coord must be one of:
  # 1 = model level
  # 2 = pressure# 3 = height
  # 4 = scale height
  # (2) see bottom of this file for explanations of polar, periodic_x,
  # periodic_y, and scm
  # (3) calendar = 3 is GREGORIAN, which is what WRF uses.
  # (4) if 'default_state_variables' is .true. the model_mod.f90 code will
  # fill the state variable table with the following wrf vars:
  # U, V, W, PH, T, MU
  # you must set it to false before you change the value
```

```
of 'wrf_state_variables' and have it take effect.
  # (5) the format for 'wrf_state_variables' is an array of 5 strings:
  # wrf netcdf variable name, dart QTY_xxx string, type string (must be
  # unique, will soon be obsolete, we hope), 'UPDATE', and '999' if the
  # array is part of all domains. otherwise, it is a string with the domain
  # numbers (e.g. '12' for domains 1 and 2, '13' for domains 1 and 3).
  # example:
  # wrf_state_variables='U','QTY_U_WIND_COMPONENT','TYPE_U','UPDATE','999',
  # 'V','QTY_V_WIND_COMPONENT','TYPE_V','UPDATE','999',
  # 'W','QTY_VERTICAL_VELOCITY','TYPE_W','UPDATE','999',
  # 'T','QTY_POTENTIAL_TEMPERATURE','TYPE_T','UPDATE','999',
  # 'PH','QTY_GEOPOTENTIAL_HEIGHT','TYPE_GZ','UPDATE','999',
  # 'MU','QTY_PRESSURE','TYPE_MU','UPDATE','999',
  # 'QVAPOR','QTY_VAPOR_MIXING_RATIO','TYPE_QV','UPDATE','999',
  # 'QCLOUD','QTY_CLOUD_LIQUID_WATER','TYPE_QC','UPDATE','999',
  # 'QRAIN','QTY_RAINWATER_MIXING_RATIO','TYPE_QR','UPDATE','999
ightharpoonup ',
  # 'U10','QTY_U_WIND_COMPONENT','TYPE_U10','UPDATE','999',
  # 'V10','QTY_V_WIND_COMPONENT','TYPE_V10','UPDATE','999',
  # 'T2','QTY_TEMPERATURE','TYPE_T2','UPDATE','999',
  # 'TH2','QTY_POTENTIAL_TEMPERATURE','TYPE_TH2','UPDATE','999',
  # 'Q2','QTY_SPECIFIC_HUMIDITY','TYPE_Q2','UPDATE','999',
  # 'PSFC','QTY_PRESSURE','TYPE_PS','UPDATE','999',
  # (6) the format for 'wrf_state_bounds' is an array of 4 strings:
  # wrf netcdf variable name, minimum value, maximum value, and either
  # FAIL or CLAMP. FAIL will halt the program if an out of range value
  # is detected. CLAMP will set out of range values to the min or max.
       The special string 'NULL' will map to plus or minus infinity and will
  # not change the values. arrays not listed in this table will not
  # be changed as they are read or written.
  #
  #
 # polar and periodic_x are used in global wrf. if polar is true, the
 # grid interpolation routines will wrap over the north and south poles.
  # if periodic_x is true, when the east and west edges of the grid are
  # reached the interpolation will wrap. note this is a separate issue
  # from regional models which cross the GMT line; those grids are marked
  # as having a negative offset and do not need to wrap; this flag controls
  # what happens when the edges of the grid are reached.
  # the scm flag is used for the 'single column model' version of WRF.
  # it needs the periodic x and periodic y flags set to true, in which
  # case the X and Y directions are periodic; no collapsing of the grid
  # into a single location like the 3d-spherical polar flag implies.
```
## **Description of each namelist entry**

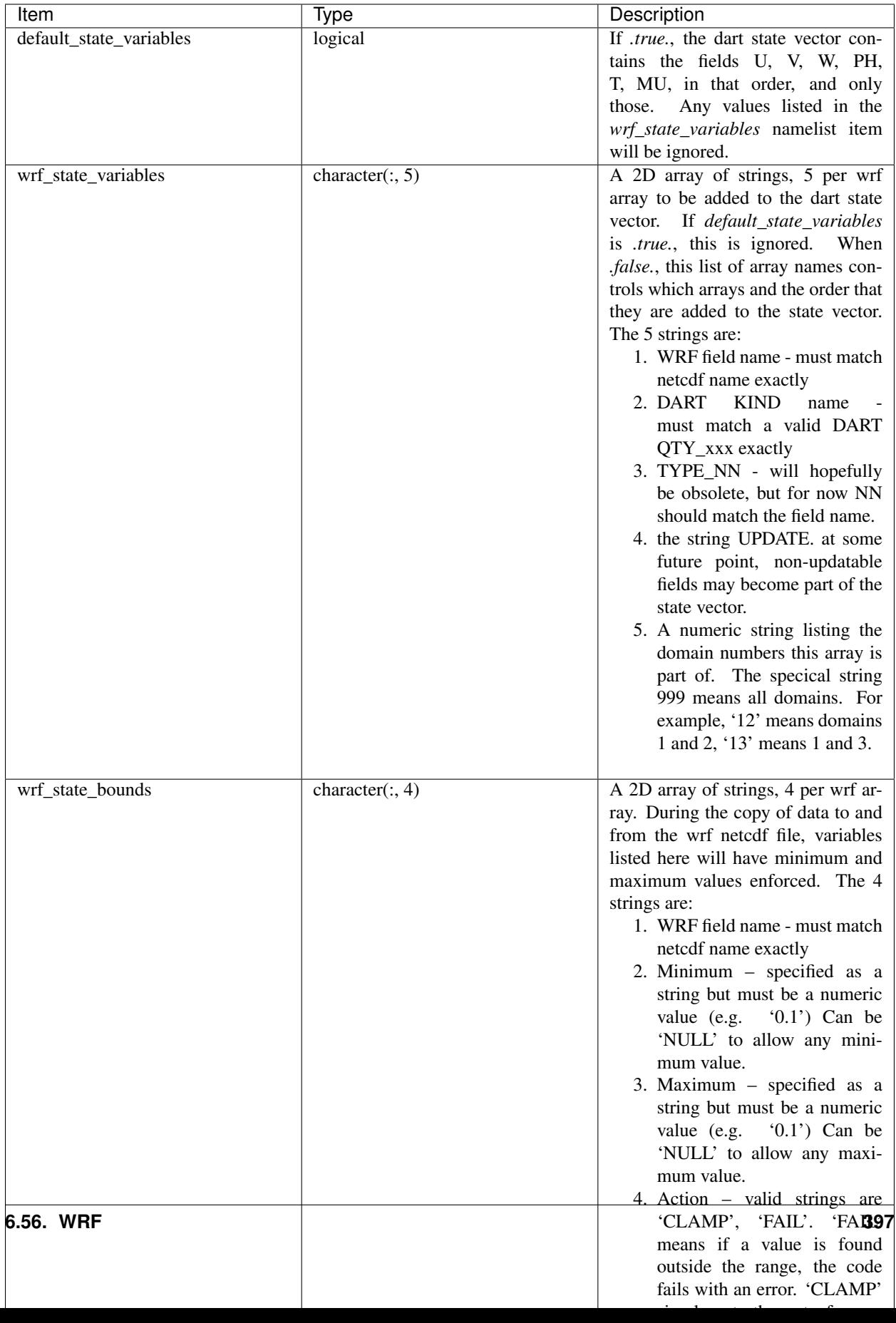

The following items used to be in the WRF namelist but have been removed. The first 4 are no longer needed, and the last one was moved to the  $\&$  dart\_to\_wrf\_nml namelist in 2010. In the Lanai release having these values in the namelist does not cause a fatal error, but more recent versions of the code will fail if any of these values are specified. Remove them from your namelist to avoid errors.

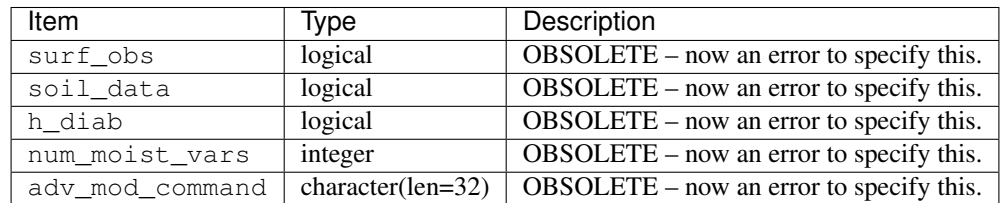

## **6.56.4 Files**

- model\_nml in input.nml
- wrfinput\_d01, wrfinput\_d02, ... (one file for each domain)
- netCDF output state diagnostics files

## **6.56.5 References**

[http://www2.mmm.ucar.edu/wrf/users/docs/user\\_guide\\_V3/contents.html](http://www2.mmm.ucar.edu/wrf/users/docs/user_guide_V3/contents.html)

# **6.57 Contributors' guide**

## **6.57.1 Contributing to DART**

This section describes how you can contribute your work to DART. Because DART is an open-source project, your contributions are welcome. Many user-provided contributions have widely benefited the earth science community.

To ensure you aren't duplicating efforts, contact DAReS staff by emailing [dart@ucar.edu](mailto:dart@ucar.edu) before you expend considerable development time.

All of the source code is hosted in the [DART GitHub repository.](https://github.com/NCAR/DART)

Before you start developing, you should be familiar with the [GitHub workflow.](https://guides.github.com/introduction/flow/) The GitHub worflow involves:

- 1. Creating a *fork* of the DART project. A fork is a publically visible copy of the repository that is stored in your GitHub account.
- 2. Creating a *branch* for your feature with an appropriate name for your project, and when you are finished with your changes you can commit them to your fork. After testing locally on your machine, you can push them to your fork.

Important: At this point, everyone can see the changes you made on your fork.

When you are ready to begin the conversation about merging your work into the original project (called the DART repository master), you can create a pull request, which will show your changes. After reviewing and testing your changes, the pull request will be addressed appropriately by the DART development team.

## **6.57.2 Keeping your work private until you publish**

You may want to keep your work private until it is ready for publication or public viewing.

Follow these steps to hide sensitive code until you are ready to contribute it to DART your work has been published.

- 1. First, create a public fork of the DART repository by following the steps listed above.
- 2. Next, [create a private](https://help.github.com/en/articles/create-a-repo) repository on GitHub.com. The name of your private repository is arbitrary, since only you and your private collaborators can see it.
- 3. Add your public fork as a [remote repository](https://help.github.com/en/articles/adding-a-remote) of your private repository. Your remote repository can be named "public\_fork" or "upstream."
- 4. Add additional team members, if necessary.
- 5. Instead of pulling and pushing from your public fork, [develop on your private repository.](https://git-scm.com/book/en/v2/Git-Basics-Working-with-Remotes)

Note: Only three collaborators are allowed on a free non-institutional private repository. DAReS staff can collaborate with you on your private repository, but keep this three collaborator limit in mind if you using a free GitHub account.

# **6.58 Requesting features and reporting bugs**

DAReS staff uses GitHub's project management tools to track development.

To request a feature or to request a bug fix, use the GitHub [issue tracker](https://github.com/NCAR/DART/issues) on the DART repository.

# **6.59 Mailing list**

DAReS staff send periodic updates to DART users. These updates summarize changes to the DART repository, including recent bug fixes.

The mailing list is not generally used for discussion so emails are infrequent.

To subscribe to the DART users mailing list, see [Dart-users.](http://mailman.ucar.edu/mailman/listinfo/dart-users)

# **6.60 DART Manhattan Release Notes**

## **6.60.1 Getting started**

### **What's required**

- 1. a Fortran 90 compiler
- 2. a NetCDF library including the F90 interfaces
- 3. the C shell
- 4. (optional, to run in parallel) an MPI library

DART has been tested on many Fortran compilers and platforms. We don't have any platform-dependent code sections and we use only the parts of the language that are portable across all the compilers we have access to. We explicitly set the Fortran 'kind' for all real values and do not rely on autopromotion or other compile-time flags to set the default byte size for numbers. It is possible that some model-specific interface code from outside sources may have specific compiler flag requirements; see the documentation for each model. The low-order models and all common portions of the DART code compile cleanly.

DART uses the [NetCDF](https://www.unidata.ucar.edu/downloads/netcdf/index.jsp) self-describing data format with a particular metadata convention to describe output that is used to analyze the results of assimilation experiments. These files have the extension .nc and can be read by a number of standard data analysis tools.

Since most of the models being used with DART are written in Fortran and run on various UNIX or \*nix platforms, the development environment for DART is highly skewed to these machines. We do most of our development on a small linux workstation and a mac laptop running OSX 10.x, and we have an extensive test network.

### **What's nice to have**

[ncview](http://meteora.ucsd.edu/~pierce/ncview_home_page.html): DART users have used ncview to create graphical displays of output data fields.

NCO: The [NCO](http://nco.sourceforge.net) tools are able to perform operations on NetCDF files like concatenating, slicing, and dicing. Matlab®: A set of [Matlab®](http://www.mathworks.com/) scripts designed to produce graphical diagnostics from DART.

MPI: The DART system includes an MPI option. MPI stands for 'Message Passing Interface', and is both a library and run-time system that enables multiple copies of a single program to run in parallel, exchange data, and combine to solve a problem more quickly. DART does **NOT** require MPI to run; the default build scripts do not need nor use MPI in any way. However, for larger models with large state vectors and large numbers of observations, the data assimilation step will run much faster in parallel, which requires MPI to be installed and used. However, if multiple ensembles of your model fit comfortably (in time and memory space) on a single processor, you need read no further about MPI.

### **Types of input**

DART programs can require three different types of input. First, some of the DART programs, like those for creating synthetic observational datasets, require interactive input from the keyboard. For simple cases this interactive input can be made directly from the keyboard. In more complicated cases a file containing the appropriate keyboard input can be created and this file can be directed to the standard input of the DART program. Second, many DART programs expect one or more input files in DART specific formats to be available. For instance, perfect\_model\_obs, which creates a synthetic observation set given a particular model and a description of a sequence of observations, requires an input file that describes this observation sequence. At present, the observation files for DART are in a custom format in either human-readable ascii or more compact machine-specific binary. Third, many DART modules (including main programs) make use of the Fortran90 namelist facility to obtain values of certain parameters at run-time. All programs look for a namelist input file called input.nml in the directory in which the program is executed. The input. nml file can contain a sequence of individual Fortran90 namelists which specify values of particular parameters for modules that compose the executable program.

## **6.60.2 Installation**

This document outlines the installation of the DART software and the system requirements. The entire installation process is summarized in the following steps:

- 1. Determine which F90 compiler is available.
- 2. Determine the location of the NetCDF library.
- 3. Download the DART software into the expected source tree.
- 4. Modify certain DART files to reflect the available F90 compiler and location of the appropriate libraries.
- 5. Build the executables.

We have tried to make the code as portable as possible, but we do not have access to all compilers on all platforms, so there are no guarantees. We are interested in your experience building the system, so please email me (Tim Hoar) thoar 'at' ucar 'dot' edu (trying to cut down on the spam).

After the installation, you might want to peruse the following.

- Running the Lorenz 63 Model.
- Using the Matlab® diagnostic scripts.
- A short discussion on bias, filter divergence and covariance inflation.
- And another one on synthetic observations.

You should *absolutely* run the DARTLAB interactive tutorial (if you have Matlab available) and look at the DARTLAB presentation slides Website *[DART\\_LAB Tutorial](#page-539-0)* in the DART\_LAB directory, and then take the tutorial in the DART/ tutorial directory.

#### **Requirements: an F90 compiler**

The DART software has been successfully built on many Linux, OS/X, and supercomputer platforms with compilers that include [GNU Fortran Compiler \("gfortran"\)](http://gcc.gnu.org/fortran) (free), [Intel Fortran Compiler for Linux and Mac OS/X,](http://software.intel.com/en-us/fortran-compilers) [Portland](http://www.pgroup.com) [Group Fortran Compiler,](http://www.pgroup.com) [Lahey Fortran Compiler,](http://www.lahey.com) [Pathscale Fortran Compiler,](http://www.pathscale.com) and the Cray native compiler. Since recompiling the code is a necessity to experiment with different models, there are no binaries to distribute.

DART uses the [NetCDF](http://www.unidata.ucar.edu/packages/netcdf/) self-describing data format for the results of assimilation experiments. These files have the extension .nc and can be read by a number of standard data analysis tools. In particular, DART also makes use of the F90 interface to the library which is available through the netcdf.mod and typesizes.mod modules. *IMPORTANT*: different compilers create these modules with different "case" filenames, and sometimes they are not both installed into the expected directory. It is required that both modules be present. The normal place would be in the netcdf/include directory, as opposed to the netcdf/lib directory.

If the NetCDF library does not exist on your system, you must build it (as well as the F90 interface modules). The library and instructions for building the library or installing from an RPM may be found at the NetCDF home page: <http://www.unidata.ucar.edu/packages/netcdf/>

The location of the NetCDF library, libnetcdf.a, and the locations of both netcdf.mod and typesizes. mod will be needed by the makefile template, as described in the compiling section. Depending on the NetCDF build options, the Fortran 90 interfaces may be built in a separate library named netcdff.a and you may need to add -lnetcdff to the library flags.

## **6.60.3 Downloading the distribution**

HURRAY! The DART source code is now distributed through an anonymous Subversion server! The big advantage is the ability to patch or update existing code trees at your discretion. Subversion (the client-side app is 'svn') allows you to compare your code tree with one on a remote server and selectively update individual files or groups of files. Furthermore, now everyone has access to any version of any file in the project, which is a huge help for developers. I have a brief summary of the svn commands I use most posted at: [http://www.image.ucar.edu/~thoar/svn\\_primer.html](http://www.image.ucar.edu/~thoar/svn_primer.html)

The resources to develop and support DART come from our ability to demonstrate our growing user base. We ask that you register at our download site [http://www.image.ucar.edu/DAReS/DART/DART\\_download](http://www.image.ucar.edu/DAReS/DART/DART_download) and promise that the information will only be used to notify you of new DART releases and shown to our sponsers in an aggregated form: "Look - we have three users from Tonawanda, NY". After filling in the form, you will be directed to a website that has instructions on how to download the code.

svn has adopted the strategy that "disk is cheap". In addition to downloading the code, it downloads an additional copy of the code to store locally (in hidden .svn directories) as well as some administration files. This allows svn to perform some commands even when the repository is not available. It does double the size of the code tree for the initial download, but then future updates download just the changes, so they usually happen very quickly.

If you follow the instructions on the download site, you should wind up with a directory named DART. Compiling the code in this tree (as is usually the case) will necessitate much more space.

The code tree is very "bushy"; there are many directories of support routines, etc. but only a few directories involved with the customization and installation of the DART software. If you can compile and run ONE of the low-order models, you should be able to compile and run ANY of the low-order models. For this reason, we can focus on the Lorenz `63 model. Subsequently, the only directories with files to be modified to check the installation are: DART/ build\_templates, DART/models/lorenz\_63/work, and DART/diagnostics/matlab (but only for analysis).

## **6.60.4 Customizing the build scripts – overview**

DART executable programs are constructed using two tools: make and mkmf. The make utility is a very common piece of software that requires a user-defined input file that records dependencies between different source files. make then performs a hierarchy of actions when one or more of the source files is modified. The mkmf utility is a custom preprocessor that generates a make input file (named Makefile) and an example namelist *input.nml.program\_default* with the default values. The Makefile is designed specifically to work with object-oriented Fortran90 (and other languages) for systems like DART.

mkmf requires two separate input files. The first is a `template' file which specifies details of the commands required for a specific Fortran90 compiler and may also contain pointers to directories containing pre-compiled utilities required by the DART system. This template file will need to be modified to reflect your system. The second input file is a `path\_names' file which includes a complete list of the locations (either relative or absolute) of all Fortran90 source files that are required to produce a particular DART program. Each 'path\_names' file must contain a path for exactly one Fortran90 file containing a main program, but may contain any number of additional paths pointing to files containing Fortran90 modules. An mkmf command is executed which uses the 'path\_names' file and the mkmf template file to produce a Makefile which is subsequently used by the standard make utility.

Shell scripts that execute the mkmf command for all standard DART executables are provided as part of the standard DART software. For more information on mkmf see [the FMS mkmf description.](https://www.gfdl.noaa.gov/~vb/mkmf.html#mkmf)

One of the benefits of using mkmf is that it also creates an example namelist file for each program. The example namelist is called *input.nml.program\_default*, so as not to clash with any exising input.nml that may exist in that directory.

### **Building and customizing the 'mkmf.template' file**

A series of templates for different compilers/architectures exists in the DART/build\_templates/ directory and have names with extensions that identify the compiler, the architecture, or both. This is how you inform the build process of the specifics of your system. Our intent is that you copy one that is similar to your system into mkmf. template and customize it. For the discussion that follows, knowledge of the contents of one of these templates (i.e. mkmf.template.gfortran) is needed. Note that only the LAST lines are shown here, the head of the file is just a big comment (worth reading, btw).

MPIFC = mpif90 MPILD = mpif90 FC = gfortran LD = gfortran NETCDF = /usr/local INCS = \${NETCDF}/include FFLAGS = -O2 -I\$(INCS) LIBS = -L\${NETCDF}/lib -lnetcdf LDFLAGS = -I\$(INCS) \$(LIBS)

Essentially, each of the lines defines some part of the resulting Makefile. Since make is particularly good at sorting out dependencies, the order of these lines really doesn't make any difference. The  $FC = gfortran$  line ultimately defines the Fortran90 compiler to use, etc. The lines which are most likely to need site-specific changes start with FFLAGS and NETCDF, which indicate where to look for the NetCDF F90 modules and the location of the NetCDF library and modules.

If you have MPI installed on your system MPIFC, MPILD dictate which compiler will be used in that instance. If you do not have MPI, these variables are of no consequence.

#### **Netcdf**

Modifying the NETCDF value should be relatively straightforward.

Change the string to reflect the location of your NetCDF installation containing netcdf.mod and typesizes.mod. The value of the NETCDF variable will be used by the FFLAGS, LIBS, and LDFLAGS variables.

#### **FFLAGS**

Each compiler has different compile flags, so there is really no way to exhaustively cover this other than to say the templates as we supply them should work – depending on the location of your NetCDF. The low-order models can be compiled without  $a - r8$  switch, but the bgrid\_solo model cannot.

#### **Libs**

The Fortran 90 interfaces may be part of the default  ${\rm netcdf}$ . a library and  ${\rm-lnect}$  is all you need. However it is also common for the Fortran 90 interfaces to be built in a separate library named netcdff.a. In that case you will need -lnetcdf and also -lnetcdff on the LIBS line. This is a build-time option when the NetCDF libraries are compiled so it varies from site to site.

#### **Customizing the 'path\_names\_\*' file**

Several path\_names\_ $*$  files are provided in the work directory for each specific model, in this case: DART/ models/lorenz  $63$ /work. Since each model comes with its own set of files, the path names  $*$  files need no customization.

## **6.60.5 Building the Lorenz\_63 DART project**

DART executables are constructed in a work subdirectory under the directory containing code for the given model. From the top-level DART directory change to the L63 work directory and list the contents:

cd DART/models/lorenz\_63/work ls -1

With the result:

```
filter_input.cdl
filter_input_list.txt
filter_output_list.txt
input.nml
input.workshop.nml
mkmf create fixed network seq
```
mkmf\_create\_obs\_sequence mkmf\_filter mkmf\_obs\_diag mkmf\_obs\_sequence\_tool mkmf\_perfect\_model\_obs mkmf\_preprocess obs\_seq.final obs\_seq.**in** obs\_seq.out obs\_seq.out.average obs\_seq.out.x obs\_seq.out.xy obs\_seq.out.xyz obs\_seq.out.z path\_names\_create\_fixed\_network\_seq path\_names\_create\_obs\_sequence path\_names\_filter path\_names\_obs\_diag path\_names\_obs\_sequence\_tool path\_names\_perfect\_model\_obs path\_names\_preprocess perfect\_input.cdl quickbuild.csh set\_def.out workshop\_setup.csh

In all the work directories there will be a quickbuild.csh script that builds or rebuilds the executables. The following instructions do this work by hand to introduce you to the individual steps, but in practice running quickbuild will be the normal way to do the compiles.

There are seven mkmf\_*xxxxxx* files for the programs

- 1. preprocess,
- 2. create\_obs\_sequence,
- 3. create\_fixed\_network\_seq,
- 4. perfect model obs,
- 5. filter,
- 6. obs\_sequence\_tool, and
- 7. obs\_diag,

along with the corresponding path\_names\_*xxxxxx* files. There are also files that contain initial conditions, NetCDF output, and several observation sequence files, all of which will be discussed later. You can examine the contents of one of the path\_names\_*xxxxxx* files, for instance path\_names\_filter, to see a list of the relative paths of all files that contain Fortran90 modules required for the program filter for the L63 model. All of these paths are relative to your DART directory. The first path is the main program (filter.f90) and is followed by all the Fortran90 modules used by this program (after preprocessing).

The mkmf\_*xxxxxx* scripts are cryptic but should not need to be modified – as long as you do not restructure the code tree (by moving directories, for example). The function of the mkmf\_*xxxxxx* script is to generate a Makefile and an *input.nml.program\_default* file. It does not do the compile; make does that:

csh mkmf\_preprocess make

The first command generates an appropriate Makefile and the input.nml.preprocess default file. The second command results in the compilation of a series of Fortran90 modules which ultimately produces an executable file: preprocess. Should you need to make any changes to the

DART/build\_templates/mkmf.template, you will need to regenerate the Makefile.

The preprocess program actually builds source code to be used by all the remaining modules. It is **imperative** to actually run preprocess before building the remaining executables. This is how the same code can assimilate state vector 'observations' for the Lorenz\_63 model and real radar reflectivities for WRF without needing to specify a set of radar operators for the Lorenz 63 model!

preprocess reads the &preprocess\_nml namelist to determine what observations and operators to incorporate. For this exercise, we will use the values in input.nml. preprocess is designed to abort if the files it is supposed to build already exist. For this reason, it is necessary to remove a couple files (if they exist) before you run the preprocessor. (The quickbuild.csh script will do this for you automatically.)

```
\rm -f ../../../observations/forward_operators/obs_def_mod.f90
\rm -f ../../../assimilation_code/modules/observations/obs_kind_mod.f90
./preprocess
ls -l ../../../observations/forward_operators/obs_def_mod.f90
ls -l ../../../assimilation_code/modules/observations/obs_kind_mod.f90
```
This created DART/observations/forward\_operators/obs\_def\_mod.f90 from DART/assimilation\_code/modules/observations/DEFAULT\_obs\_kind\_mod.F90 and several other modules. DART/assimilation\_code/modules/observations/obs\_kind\_mod.f90 was created similarly. Now we can build the rest of the project.

A series of object files for each module compiled will also be left in the work directory, as some of these are undoubtedly needed by the build of the other DART components. You can proceed to create the other programs needed to work with L63 in DART as follows:

csh mkmf\_create\_obs\_sequence make csh mkmf\_create\_fixed\_network\_seq make csh mkmf\_perfect\_model\_obs make csh mkmf\_filter make csh mkmf\_obs\_diag make

The result (hopefully) is that six executables now reside in your work directory. The most common problem is that the NetCDF libraries and include files (particularly typesizes.mod) are not found. Edit the DART/ build\_templates/mkmf.template, recreate the Makefile, and try again.

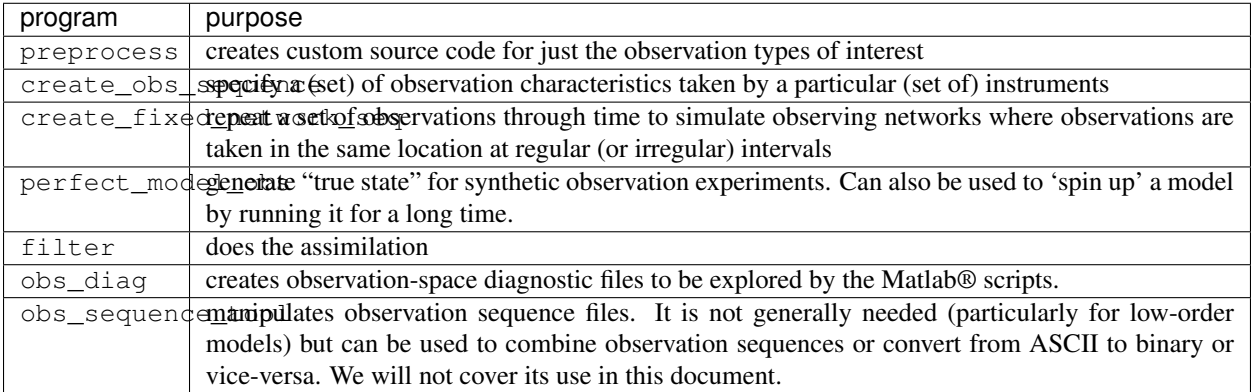

## **6.60.6 Running Lorenz\_63**

This initial sequence of exercises includes detailed instructions on how to work with the DART code and allows investigation of the basic features of one of the most famous dynamical systems, the 3-variable Lorenz-63 model. The remarkable complexity of this simple model will also be used as a case study to introduce a number of features of a simple ensemble filter data assimilation system. To perform a synthetic observation assimilation experiment for the L63 model, the following steps must be performed (an overview of the process is given first, followed by detailed procedures for each step):

## **6.60.7 Experiment overview**

- 1. Integrate the L63 model for a long time starting from arbitrary initial conditions to generate a model state that lies on the attractor. The ergodic nature of the L63 system means a 'lengthy' integration always converges to some point on the computer's finite precision representation of the model's attractor.
- 2. Generate a set of ensemble initial conditions from which to start an assimilation. Since L63 is ergodic, the ensemble members can be designed to look like random samples from the model's 'climatological distribution'. To generate an ensemble member, very small perturbations can be introduced to the state on the attractor generated by step 1. This perturbed state can then be integrated for a very long time until all memory of its initial condition can be viewed as forgotten. Any number of ensemble initial conditions can be generated by repeating this procedure.
- 3. Simulate a particular observing system by first creating an 'observation set definition' and then creating an 'observation sequence'. The 'observation set definition' describes the instrumental characteristics of the observations and the 'observation sequence' defines the temporal sequence of the observations.
- 4. Populate the 'observation sequence' with 'perfect' observations by integrating the model and using the information in the 'observation sequence' file to create simulated observations. This entails operating on the model state at the time of the observation with an appropriate forward operator (a function that operates on the model state vector to produce the expected value of the particular observation) and then adding a random sample from the observation error distribution specified in the observation set definition. At the same time, diagnostic output about the 'true' state trajectory can be created.
- 5. Assimilate the synthetic observations by running the filter; diagnostic output is generated.

### **1. Integrate the L63 model for a 'long' time**

perfect\_model\_obs integrates the model for all the times specified in the 'observation sequence definition' file. To this end, begin by creating an 'observation sequence definition' file that spans a long time. Creating an 'observation sequence definition' file is a two-step procedure involving create\_obs\_sequence followed by create\_fixed\_network\_seq. After they are both run, it is necessary to integrate the model with perfect\_model\_obs.

### **1.1 Create an observation set definition**

create\_obs\_sequence creates an observation set definition, the time-independent part of an observation sequence. An observation set definition file only contains the location, type, and observational error characteristics (normally just the diagonal observational error variance) for a related set of observations. There are no actual observations, nor are there any times associated with the definition. For spin-up, we are only interested in integrating the L63 model, not in generating any particular synthetic observations. Begin by creating a minimal observation set definition.

In general, for the low-order models, only a single observation set need be defined. Next, the number of individual scalar observations (like a single surface pressure observation) in the set is needed. To spin-up an initial condition for the L63 model, only a single observation is needed. Next, the error variance for this observation must be entered. Since we do not need (nor want) this observation to have any impact on an assimilation (it will only be used for spinning up the model and the ensemble), enter a very large value for the error variance. An observation with a very large error variance has essentially no impact on deterministic filter assimilations like the default variety implemented in DART. Finally, the location and type of the observation need to be defined. For all types of models, the most elementary form of synthetic observations are called 'identity' observations. These observations are generated simply by adding a random sample from a specified observational error distribution directly to the value of one of the state variables. This defines the observation as being an identity observation of the first state variable in the L63 model. The program will respond by terminating after generating a file (generally named set\_def.out) that defines the single identity observation of the first state variable of the L63 model. The following is a screenshot (much of the verbose logging has been left off for clarity), the user input looks *like this*.

```
[unixprompt]$ ./create_obs_sequence
 Starting program create_obs_sequence
 Initializing the utilities module.
Trying to log to unit 10
Trying to open file dart_log.out
Registering module :
 $url: http:/build_templatessquish/DART/trunk/utilities/utilities_mod.f90 $
 $revision: 2713 $
 $date: 2007-03-25 22:09:04 -0600 (Sun, 25 Mar 2007) $
Registration complete.
 &UTILITIES_NML
TERMLEVEL= 2,LOGFILENAME=dart_log.out
 /
Registering module :
 $url: http://squish/DART/trunk/obs_sequence/create_obs_sequence.f90 $
 $revision: 2713 $
 $date: 2007-03-25 22:09:04 -0600 (Sun, 25 Mar 2007) $
Registration complete.
 { ... }
Input upper bound on number of observations in sequence
10
Input number of copies of data (0 for just a definition)
\OmegaInput number of quality control values per field (0 or greater)
\Omegainput a -1 if there are no more obs
\OmegaRegistering module :
 $url: http://squish/DART/trunk/obs_def/DEFAULT_obs_def_mod.F90 $
 $revision: 2820 $
 $date: 2007-04-09 10:37:47 -0600 (Mon, 09 Apr 2007) $
 Registration complete.
```

```
Registering module :
$url: http://squish/DART/trunk/obs_kind/DEFAULT_obs_kind_mod.F90 $
 $revision: 2822 $
 $date: 2007-04-09 10:39:08 -0600 (Mon, 09 Apr 2007) $
Registration complete.
 ------------------------------------------------------
initialize_module obs_kind_nml values are
 -------------- ASSIMILATE_THESE_OBS_TYPES --------------
RAW_STATE_VARIABLE
 -------------- EVALUATE_THESE_OBS_TYPES --------------
 ------------------------------------------------------
      Input -1 * state variable index for identity observations
     OR input the name of the observation kind from table below:
     OR input the integer index, BUT see documentation...
        1 RAW_STATE_VARIABLE
-1
input time in days and seconds
1 0
Input error variance for this observation definition
1000000
input a -1 if there are no more obs
-1
Input filename for sequence ( set_def.out usually works well)
set_def.out
write_obs_seq opening formatted file set_def.out
write_obs_seq closed file set_def.out
```
### **1.2 Create an observation sequence definition**

create\_fixed\_network\_seq creates an 'observation sequence definition' by extending the 'observation set definition' with the temporal attributes of the observations.

The first input is the name of the file created in the previous step, i.e. the name of the observation set definition that you've just created. It is possible to create sequences in which the observation sets are observed at regular intervals or irregularly in time. Here, all we need is a sequence that takes observations over a long period of time - indicated by entering a 1. Although the L63 system normally is defined as having a non-dimensional time step, the DART system arbitrarily defines the model timestep as being 3600 seconds. If we declare that we have one observation per day for 1000 days, we create an observation sequence definition spanning 24000 'model' timesteps; sufficient to spin-up the model onto the attractor. Finally, enter a name for the 'observation sequence definition' file. Note again: there are no observation values present in this file. Just an observation type, location, time and the error characteristics. We are going to populate the observation sequence with the perfect\_model\_obs program.

```
[unixprompt]$ ./create_fixed_network_seq
 ...
Registering module :
$url: http://squish/DART/trunk/obs_sequence/obs_sequence_mod.f90 $
$revision: 2749 $
$date: 2007-03-30 15:07:33 -0600 (Fri, 30 Mar 2007) $
Registration complete.
static_init_obs_sequence obs_sequence_nml values are
 &OBS_SEQUENCE_NML
WRITE_BINARY_OBS_SEQUENCE = F,
 /
Input filename for network definition sequence (usually set_def.out )
set_def.out
...
To input a regularly repeating time sequence enter 1
To enter an irregular list of times enter 2
1
Input number of observations in sequence
1000
Input time of initial ob in sequence in days and seconds
1, 0
Input period of obs in days and seconds
1, 0
           1
           2
           3
...
         997
         998
         999
        1000
What is output file name for sequence ( obs\_seq.in is recommended )
obs_seq.in
write_obs_seq opening formatted file obs_seq.in
write_obs_seq closed file obs_seq.in
```
### **1.3 Initialize the model onto the attractor**

perfect\_model\_obs can now advance the arbitrary initial state for 24,000 timesteps to move it onto the attractor. perfect model obs uses the Fortran90 namelist input mechanism instead of (admittedly gory, but temporary) interactive input. All of the DART software expects the namelists to found in a file called input.nml. When you built the executable, an example namelist was created input.nml.perfect\_model\_obs\_default that contains all of the namelist input for the executable. If you followed the example, each namelist was saved to a unique name. We must now rename and edit the namelist file for perfect\_model\_obs. Copy input.nml.perfect\_model\_obs\_default to input.nml and edit it to look like the following: (just worry about the highlighted stuff - and whitespace doesn't matter)

cp input.nml.perfect\_model\_obs\_default input.nml

```
&perfect_model_obs_nml
  start_from_restart = .false.,
  output_restart = .true.,
  async = 0,
  init_time_days = 0,
  init_time\_seconds = 0,
  first_obs_days = -1,
  first_obs_seconds = -1,
   last\_obs\_days = -1,
   last_obs\_seconds = -1,
   output\_interval = 1,
  restart_in_file_name = "perfect_ics",
  restart_out_file_name = "perfect_restart",
  obs_seq_in_file_name = "obs_seq.in",
  obs_seq_out_file_name = "obs_seq.out",
  adv\_ens\_command = "./advance\_ens.csh" /&ensemble_manager_nml
 single_restart_file_in = .true.,
  single_restart_file_out = .true.,
  perturbation_amplitude = 0.2 /
&assim_tools_nml
 filter_kind = 1,
  cutoff = 0.2,sort_obs\_inc = .false.,
  spread_restoration = .false.,
  sampling_error_correction = .false.,
  adaptive_localization_threshold = -1,
  print_every_nth_obs = 0 /
&cov_cutoff_nml
  select_localization = 1 /
&reg_factor_nml
  select_regression = 1,
  input\_reg\_file = "time\_mean\_reg",
  save_reg_diagnostics = .false.,
  reg_diagnostics_file = "reg_diagnostics" /
&obs_sequence_nml
  write_binary_obs_sequence = .false. /
&obs_kind_nml
  assimilate_these_obs_types = 'RAW_STATE_VARIABLE' /
&assim_model_nml
  write_binary_restart_files = .true. /
&model_nml
 sigma = 10.0,
   r = 28.0,
   b = 2.6666666666667,
  delta = 0.01,
  time_step_days = 0,
  time_step_seconds = 3600 /
```

```
&utilities_nml
  TERMLEVEL = 1,
  logfilename = 'dart_log.out' /
```
For the moment, only two namelists warrant explanation. Each namelists is covered in detail in the html files accompanying the source code for the module.

### **perfect\_model\_obs\_nml**

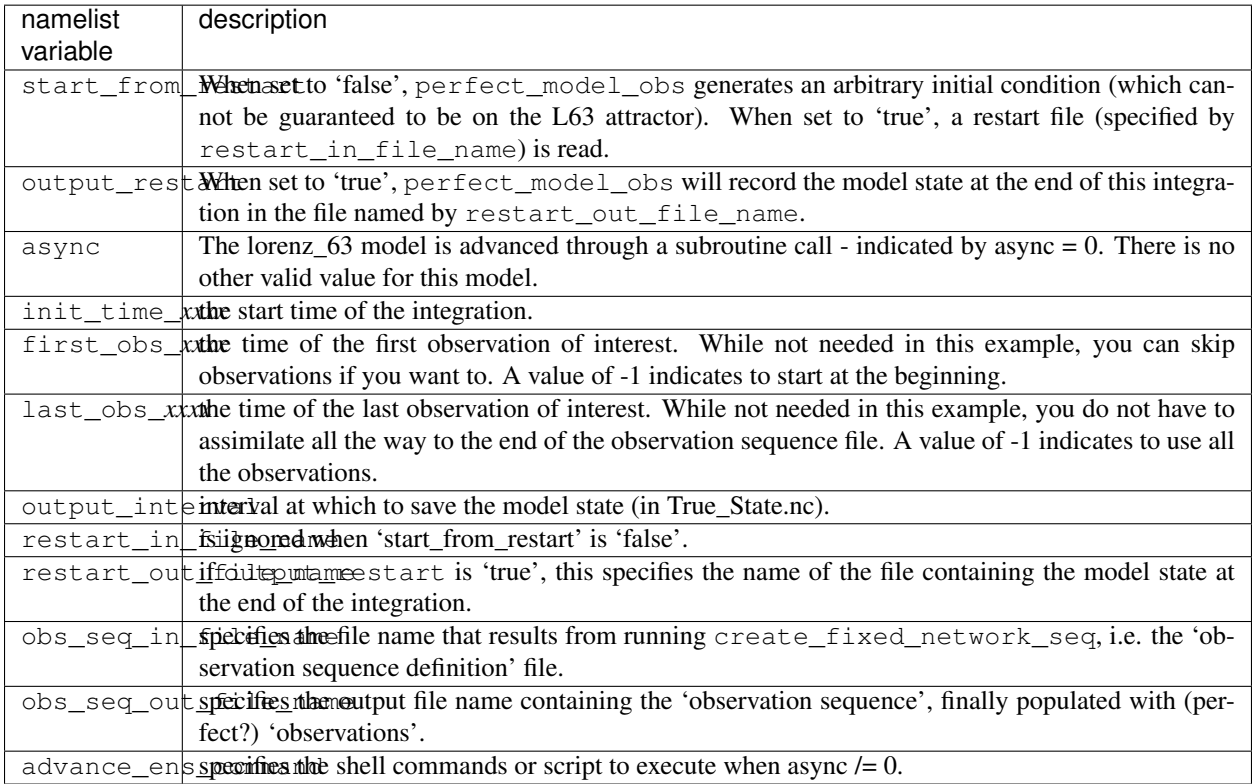

### **utilities\_nml**

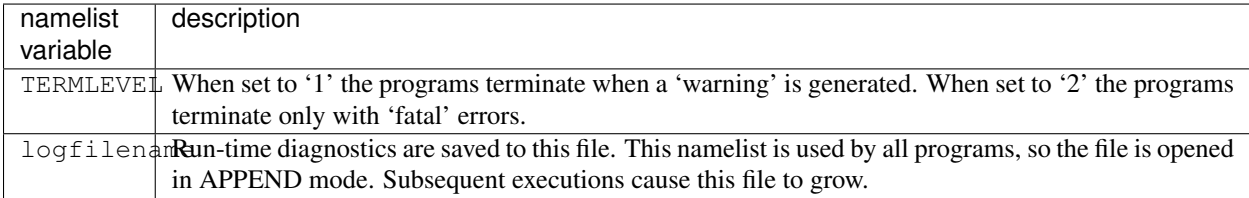

Executing perfect\_model\_obs will integrate the model 24,000 steps and output the resulting state in the file perfect\_restart. Interested parties can check the spinup in the True\_State.nc file.

./perfect\_model\_obs

### **2. Generate a set of ensemble initial conditions**

The set of initial conditions for a 'perfect model' experiment is created in several steps. 1) Starting from the spun-up state of the model (available in perfect\_restart), run perfect\_model\_obs to generate the 'true state' of the experiment and a corresponding set of observations. 2) Feed the same initial spun-up state and resulting observations into filter.

The first step is achieved by changing a perfect\_model\_obs namelist parameter, copying perfect\_restart to perfect\_ics, and rerunning perfect\_model\_obs. This execution of perfect\_model\_obs will advance the model state from the end of the first 24,000 steps to the end of an additional 24,000 steps and place the final state in perfect\_restart. The rest of the namelists in input.nml should remain unchanged.

```
&perfect_model_obs_nml
  start_from_restart = .true.,
  output_restart = .true.,
  async = 0,
  init\_time\_days = 0,
  init_time\_seconds = 0,
  first_obs_days = -1,
  first_obs_seconds = -1,
  last\_obs\_days = -1,
  last_obs_seconds = -1,<br>outbut interval = 1,
  output_interval
  restart_in_file_name = "perfect_ics",
  restart_out_file_name = "perfect_restart",
  obs\_seq\_in\_file\_name = "obs\_seq.in",obs_seq_out_file_name = "obs_seq.out",
  adv_ens_command = "./advance_ens.csh"
```
### cp perfect\_restart perfect\_ics ./perfect\_model\_obs

A True\_State.nc file is also created. It contains the 'true' state of the integration.

### **Generating the ensemble**

This step (#2 from above) is done with the program filter, which also uses the Fortran90 namelist mechanism for input. It is now necessary to copy the input.nml.filter\_default namelist to input.nml.

cp input.nml.filter\_default input.nml

You may also build one master namelist containting all the required namelists. Having unused namelists in the input.nml does not hurt anything, and it has been so useful to be reminded of what is possible that we made it an error to NOT have a required namelist. Take a peek at any of the other models for examples of a "fully qualified" input.nml.

*HINT*: if you used syn to get the project, try 'syn revert input.nml' to restore the namelist that was distributed with the project - which DOES have all the namelist blocks. Just be sure the values match the examples here.

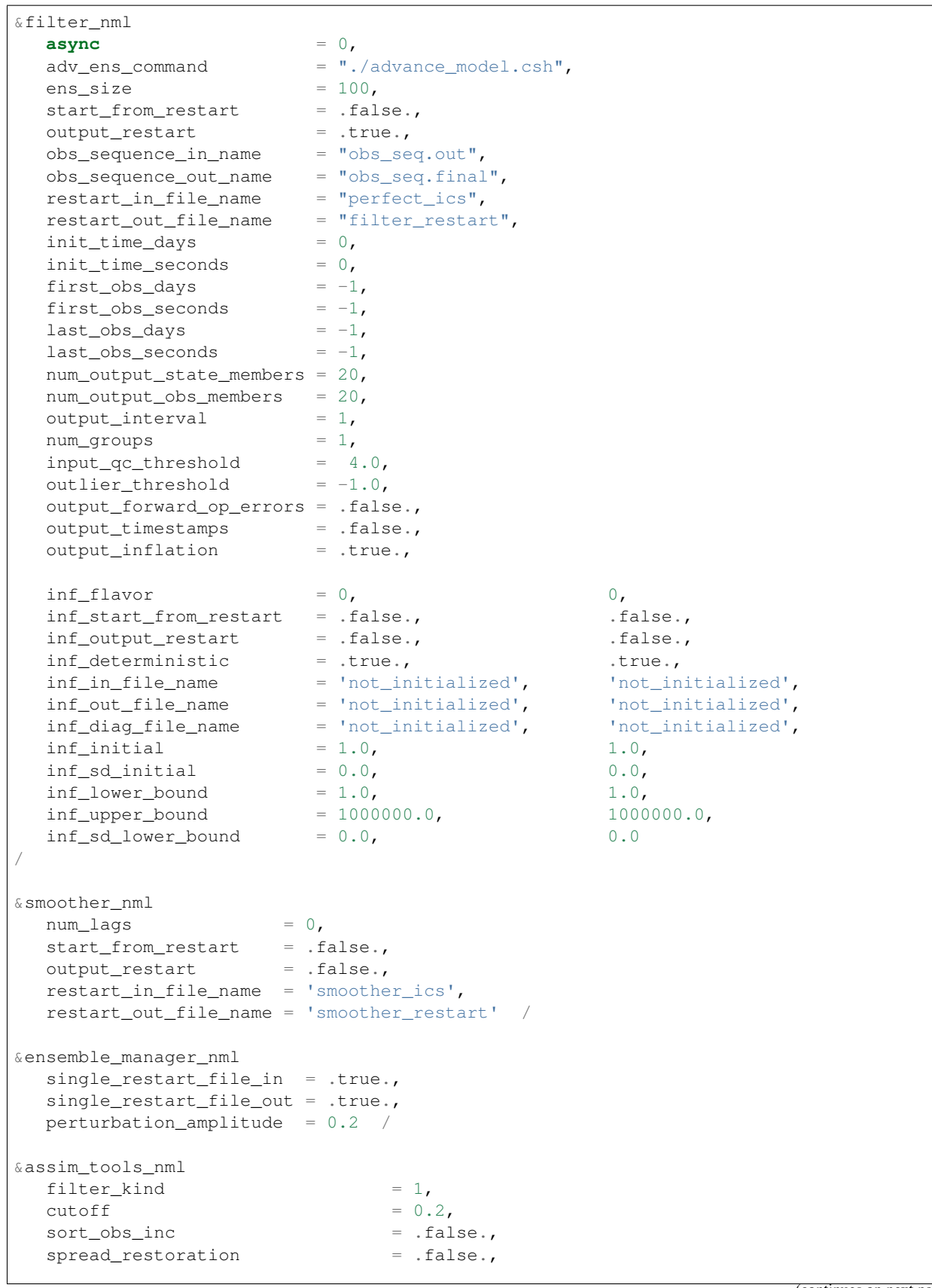

```
sampling_error_correction = .false.,
   adaptive_localization_threshold = -1,
   \begin{array}{cccccc} \texttt{print\_every\_nth\_obs} & = & 0 & / \\ \end{array}&cov_cutoff_nml
  select_localization = 1 /
&reg_factor_nml
  select\_regression = 1,input\_reg\_file = "time_mean_reg",
  save_reg_diagnostics = .false.,
  reg_diagnostics_file = "reg_diagnostics" /
&obs_sequence_nml
  write_binary_obs_sequence = .false. /
&obs_kind_nml
   assimilate_these_obs_types = 'RAW_STATE_VARIABLE' /
&assim_model_nml
  write_binary_restart_files = .true. /
&model_nml
  sigma = 10.0,
  r = 28.0,
  b = 2.666666666667delta = 0.01,
  time step days = 0,
  time_step_seconds = 3600 /
&utilities_nml
  TERMLEVEL = 1,
   logfilename = 'dart_log.out' /
```
Only the non-obvious(?) entries for filter\_nml will be discussed.

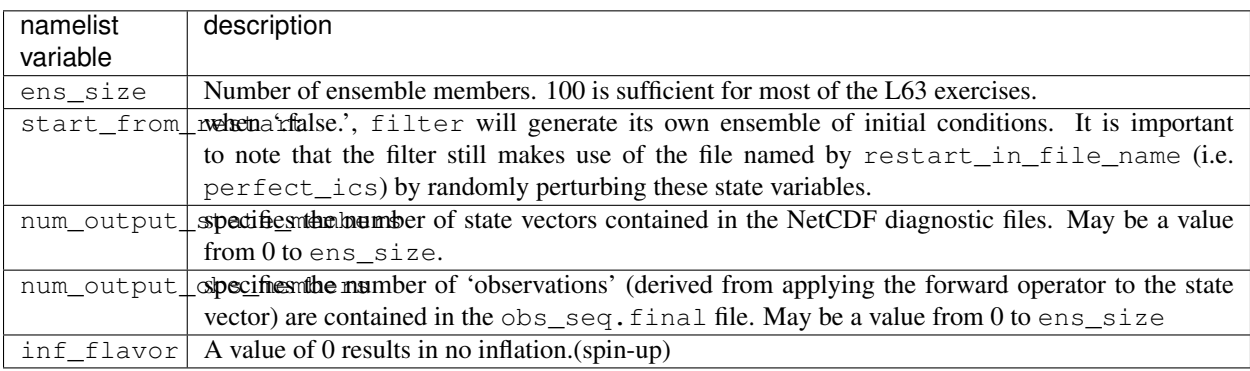

The filter is told to generate its own ensemble initial conditions since start\_from\_restart is '.false.'. However, it is important to note that the filter still makes use of perfect\_ics which is set to be the restart\_in\_file\_name. This is the model state generated from the first 24,000 step model integration by perfect\_model\_obs. Filter generates its ensemble initial conditions by randomly perturbing the state variables of this state.

num\_output\_state\_members are '.true.' so the state vector is output at every time for which there are ob-

servations (once a day here). Posterior Diag.nc and Prior Diag.nc then contain values for 20 ensemble members once a day. Once the namelist is set, execute filter to integrate the ensemble forward for 24,000 steps with the final ensemble state written to the filter restart. Copy the perfect model obs restart file perfect\_restart (the 'true state') to perfect\_ics, and the filter restart file filter\_restart to filter\_ics so that future assimilation experiments can be initialized from these spun-up states.

```
./filter
cp perfect_restart perfect_ics
cp filter_restart filter_ics
```
The spin-up of the ensemble can be viewed by examining the output in the NetCDF files True State.nc generated by perfect\_model\_obs and Posterior\_Diag.nc and Prior\_Diag.nc generated by filter. To do this, see the detailed discussion of matlab diagnostics in Appendix I.

### **3. Simulate a particular observing system**

Begin by using create\_obs\_sequence to generate an observation set in which each of the 3 state variables of L63 is observed with an observational error variance of 1.0 for each observation. To do this, use the following input sequence (the text including and after # is a comment and does not need to be entered):

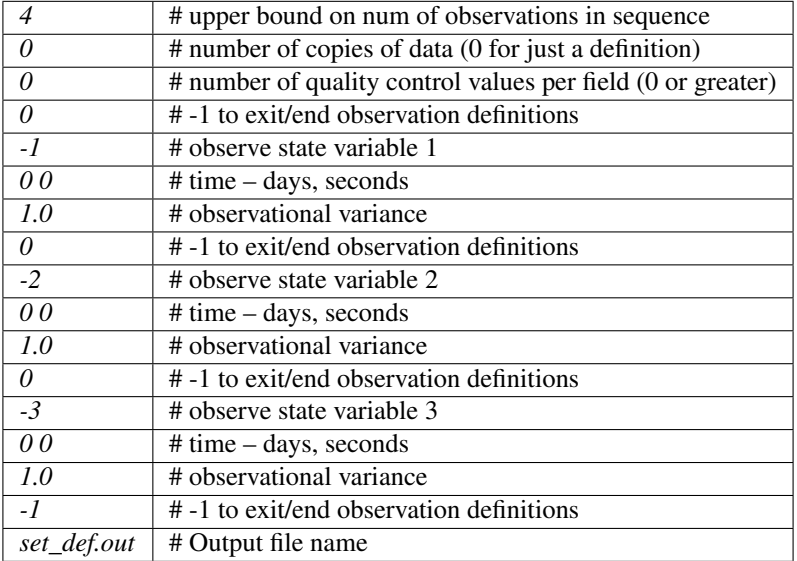

Now, generate an observation sequence definition by running create\_fixed\_network\_seq with the following input sequence:

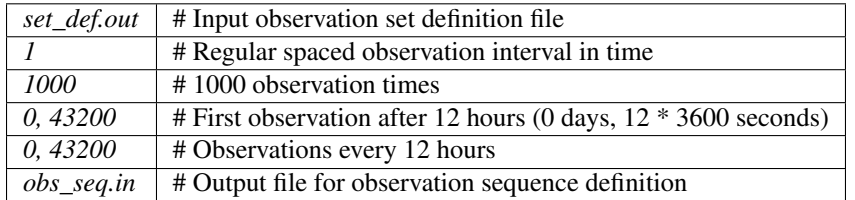

#### **4. Generate a particular observing system and true state**

An observation sequence file is now generated by running perfect\_model\_obs with the namelist values (unchanged from step 2):

```
&perfect_model_obs_nml
  \begin{array}{lll} \texttt{start\_from\_restart} & = & .\texttt{true.},\\ \texttt{output\_restart} & = & .\texttt{true.}, \end{array}output_restart
   async = 0,
  init_time\_days = 0,init_time\_seconds = 0,first_obs_days = -1,
  first_obs_seconds = -1,
  last\_obs\_days = -1,
  last\_obs\_seconds = -1,
  output\_interval = 1,
  restart_in_file_name = "perfect_ics",
  restart_out_file_name = "perfect_restart",
  obs_seq_in_file_name = "obs_seq.in",
   obs_seq_out_file_name = "obs_seq.out",
   adv\_ens\_command = "./advance\_ens.csh" /
```
This integrates the model starting from the state in perfect\_ics for 1000 12-hour intervals outputting synthetic observations of the three state variables every 12 hours and producing a NetCDF diagnostic file, True\_State.nc.

### **5. Filtering**

Finally, filter can be run with its namelist set to:

```
&filter_nml
  async = 0,
                      = "./advance_model.csh",adv_ens_command = \blacksquare./a<br>ens_size = 100,
  start_from_restart = .true.,
  output_restart = .true.,
  obs_sequence_in_name = "obs_seq.out",
  obs\_sequence\_out\_name = "obs\_seq.find",
  \texttt{restart\_in\_file\_name} = "filter_ics",
  restart_out_file_name = "filter_restart",
  init_time\_days = 0,
  init_time\_seconds = 0,
  first_obs_days = -1,
  first_obs_seconds = -1,
  last\_obs\_days = -1,
  last\_obs\_seconds = -1,
  num_output_state_members = 20,
  num_output_obs_members = 20,
  output\_interval = 1,
  num\_groups = 1,
  input_qc_{\text{threshold}} = 4.0,
  outlier_threshold = -1.0,
  output_forward_op_errors = .false.,
  output_timestamps = .false.,
  output_inflation = .true.,
  inf_{\text{if} \text{arrows}} = 0, 0,
```
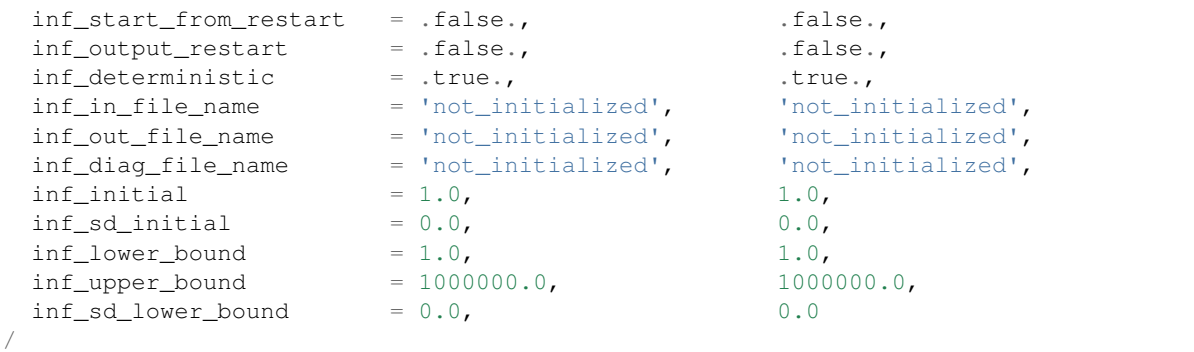

filter produces two output diagnostic files, Prior\_Diag.nc which contains values of the ensemble mean, ensemble spread, and ensemble members for 12- hour lead forecasts before assimilation is applied and Posterior Diag.nc which contains similar data for after the assimilation is applied (sometimes referred to as analysis values).

Now try applying all of the matlab diagnostic functions described in the Matlab® Diagnostics section.

## **6.60.8 The tutorial**

The DART/tutorial documents are an excellent way to kick the tires on DART and learn about ensemble data assimilation. If you have gotten this far, you can run anything in the tutorial.

## **6.60.9 Matlab® diagnostics**

The output files are NetCDF files and may be examined with many different software packages. We use Matlab®, and provide our diagnostic scripts in the hopes that they are useful.

The diagnostic scripts and underlying functions reside in two places: DART/diagnostics/matlab and DART/ matlab. They are reliant on the public-domain MEXNC/SNCTOOLS NetCDF interface from [http://mexcdf.](http://mexcdf.sourceforge.net) [sourceforge.net.](http://mexcdf.sourceforge.net) If you do not have them installed on your system and want to use Matlab to peruse NetCDF, you must follow their installation instructions. The 'interested reader' may want to look at the DART/matlab/startup.m file I use on my system. If you put it in your \$HOME/matlab directory it is invoked every time you start up Matlab.

Once you can access the nc\_varget function from within Matlab you can use our diagnostic scripts. It is necessary to prepend the location of the DART/matlab scripts to the matlabpath. Keep in mind the location of the Netcdf operators on your system WILL be different from ours . . . and that's OK.

[models/lorenz\_63/work]\$ matlab -nodesktop  $<$  M A T L A B  $>$ Copyright 1984-2002 The MathWorks, Inc. Version 6.5.0.180913a Release 13 Jun 18 2002 Using Toolbox Path Cache. Type "help toolbox\_path\_cache" for more info. To get started, type one of these: helpwin, helpdesk, or demo. For product information, visit www.mathworks.com.

```
>> which nc_varget
/contrib/matlab/snctools/4024/nc_varget.m
>>ls *.nc
ans =
Posterior_Diag.nc Prior_Diag.nc True_State.nc
>>path('../../../matlab',path)
>>path('../../../diagnostics/matlab',path)
>>which plot_ens_err_spread
../../../matlab/plot_ens_err_spread.m
>>help plot_ens_err_spread
  DART : Plots summary plots of the ensemble error and ensemble spread.
                         Interactively queries for the needed information.
                         Since different models potentially need different
                         pieces of information ... the model types are
                         determined and additional user input may be queried.
  Ultimately, plot_ens_err_spread will be replaced by a GUI.
 All the heavy lifting is done by PlotEnsErrSpread.
  Example 1 (for low-order models)
  truth file = 'True State.nc';
  diagn_file = 'Prior_Diag.nc';
  plot_ens_err_spread
>>plot_ens_err_spread
```
And the matlab graphics window will display the spread of the ensemble error for each state variable. The scripts are designed to do the "obvious" thing for the low-order models and will prompt for additional information if needed. The philosophy of these is that anything that starts with a lower-case *plot\_some\_specific\_task* is intended to be usercallable and should handle any of the models. All the other routines in DART/matlab are called BY the high-level routines.

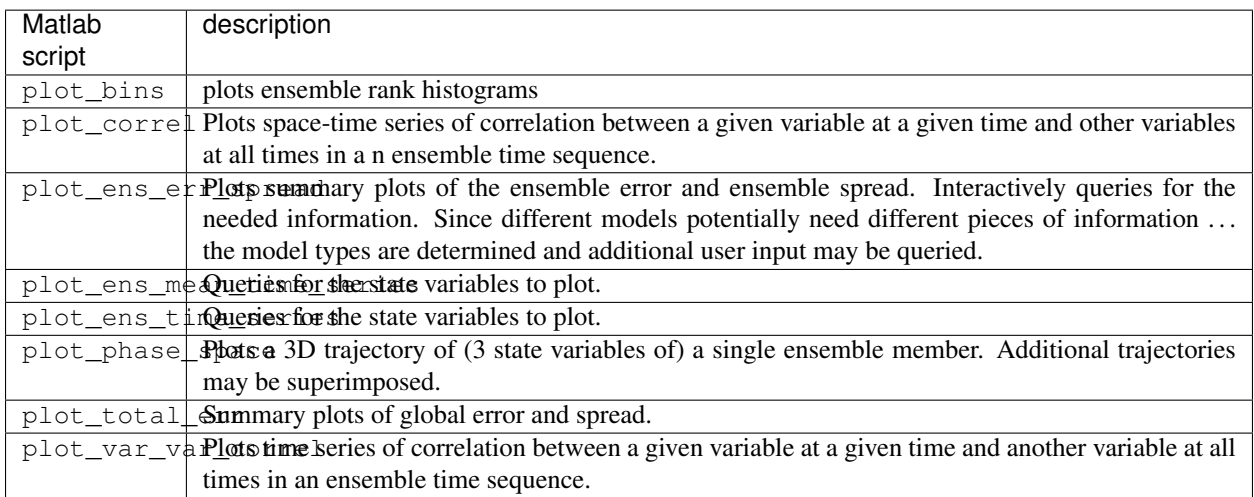

## **6.60.10 Bias, filter divergence and covariance inflation (with the l63 model)**

One of the common problems with ensemble filters is filter divergence, which can also be an issue with a variety of other flavors of filters including the classical Kalman filter. In filter divergence, the prior estimate of the model state becomes too confident, either by chance or because of errors in the forecast model, the observational error characteristics, or approximations in the filter itself. If the filter is inappropriately confident that its prior estimate is correct, it will then tend to give less weight to observations than they should be given. The result can be enhanced overconfidence in the model's state estimate. In severe cases, this can spiral out of control and the ensemble can wander entirely away from the truth, confident that it is correct in its estimate. In less severe cases, the ensemble estimates may not diverge entirely from the truth but may still be too confident in their estimate. The result is that the truth ends up being farther away from the filter estimates than the spread of the filter ensemble would estimate. This type of behavior is commonly detected using rank histograms (also known as Talagrand diagrams). You can see the rank histograms for the L63 initial assimilation by using the matlab script  $plot \, bins$ .

A simple, but surprisingly effective way of dealing with filter divergence is known as covariance inflation. In this method, the prior ensemble estimate of the state is expanded around its mean by a constant factor, effectively increasing the prior estimate of uncertainty while leaving the prior mean estimate unchanged. The program filter has a group of namelist parameters that controls the application of covariance inflation. For a simple set of inflation values, you will set inf\_flavor, and inf\_initial. These values come in pairs; the first value controls inflation of the prior ensemble values, while the second controls inflation of the posterior values. Up to this point inf flavor has been set to 0 indicating that the prior ensemble is left unchanged. Setting the first value of inf\_flavor to 3 enables one variety of inflation. Set inf\_initial to different values (try 1.05 and 1.10 and other values). In each case, use the diagnostic matlab tools to examine the resulting changes to the error, the ensemble spread (via rank histogram bins, too), etc. What kind of relation between spread and error is seen in this model?

There are many more options for inflation, including spatially and temporarily varying values, with and without damping. See the discussion of all inflation-related namelist items [local file.](../../assimilation_code/programs/filter/filter.html#Inflation)

## **6.60.11 Synthetic observations**

Synthetic observations are generated from a 'perfect' model integration, which is often referred to as the 'truth' or a `nature run'. A model is integrated forward from some set of initial conditions and observations are generated as *y =*  $H(x) + e$  where *H* is an operator on the model state vector, *x*, that gives the expected value of a set of observations, *y*, and *e* is a random variable with a distribution describing the error characteristics of the observing instrument(s) being simulated. Using synthetic observations in this way allows students to learn about assimilation algorithms while being isolated from the additional (extreme) complexity associated with model error and unknown observational error characteristics. In other words, for the real-world assimilation problem, the model has (often substantial) differences from what happens in the real system and the observational error distribution may be very complicated and is certainly not well known. Be careful to keep these issues in mind while exploring the capabilities of the ensemble filters with synthetic observations.

# **6.61 RMA notes**

In the RMA version of DART, the state vector is not required to be stored completely on any process. This is achieved using Remote Memory Access (RMA). The RMA programing model allows processes to read (and write) memory on other processors asynchronously. RMA DART supported models:

Before bitwise testing with Lanai please read *[Bitwise Considerations](#page-449-0)*

## **6.61.1 NetCDF restarts**

The programs filter and perfect\_model\_obs now read/write directly from NetCDF files, rather than having to run converters (model\_to\_dart and dart\_to\_model). To facilitate this, there is a new required call add\_domain which must be called during static\_init\_model. It can be called multiple times in static\_model\_mod, e.g. once for each NetCDF file that contains state variables. There are three ways to add a domain:

- From Blank : This is for small models such as lorenz\_96 and no NetCDF restarts
	- dom\_id = add\_domain(model\_size)
- From File : This is for models which have NetCDF restart files
	- dom id = add domain(template file, num vars, var names, ... )
- From Spec : Creates a skeleton structure for a domain ( currently only used in bgrid\_solo )
	- dom\_id = add\_domain(num\_vars, var\_names, ... ) call add\_dimension\_to\_variable(dom\_id, var\_id, dim\_nam, dim\_size) call finished\_adding\_domain

For models without NetCDF restarts, use add\_domain (model\_size). This is the minimum amount of information needed by DART to create a netdcf file. For models with NetCDF restarts use add domain (info\_file, num\_vars, var\_names) which lets DART read the NetCDF dimensions for a list of variables from a file (info\_file). There are several routines that can be used together to create a domain from a description: add\_domain, add\_dimension\_to\_variable, finished\_adding\_domain. This can be used in models such as bgrid\_solo where the model is spun up in perfect\_model\_obs, but the model itself has variable structure (3D variables with names). See Additions/Changes to existing namelists for how to use NetCDF IO.

Note when using NetCDF restarts, inflation files are NetCDF also. The inflation mean and inflation standard deviation are in separate files when you use NetCDF restarts. See *[Netcdf Inflation Files](#page-449-1)* for details.

## **6.61.2 Calculation of forward operators**

The forward operator code in model\_mod now operates on an array of state values. See *[Forward Operator](#page-442-0)* for more detail about distributed vs. non-distributed forward operators.

In distributed mode the forward operators for all ensemble members are calculated in the same model\_interpolate call. In non-distributed mode, the forward oeprators for all ensemble members a task owns (1-ens\_size) are calculated at once.

## **6.61.3 Vertical conversion of observation locations**

The vertical conversion of observation locations is done before the assimilation. In Lanai this calculation is done in the assimilation as part of get\_close\_obs if a model\_mod does vertical conversion. See *[Vertical Conversion of](#page-448-0) [Observations](#page-448-0)* for details about this change. Note that not all models do vertical conversion or even have a concept of vertical location, but every model\_mod must have the following routines:

- query\_vert\_localization\_coord returns the vertical localization coordiate (or does nothing if there is no vertical conversion)
- vert\_convert converts location to required vertical (or does nothing if there is no vertical conversion)

## **6.61.4 Diagnostic file changes**

For large models DART format diagnostic files (Prior\_Diag.nc and Posterior\_Diag.nc) have been replaced with separate files for each copy that would have gone into Prior\_Diag.nc and Posterior\_Diag.nc.

For Prior\_Diag.nc:

- Mean and standard deviation: preassim\_mean.nc preassim\_sd.nc
- Inflation mean and standard deviation (if state space inflation is used): preassim\_priorinf\_mean.nc preassim\_priorinf\_sd.nc
- The number of ensemble members specifed in filter\_nml (num\_output\_state\_members): preassim\_member\_####.nc

For Posterior\_Diag.nc:

- Mean and standard deviation: postassim\_mean.nc postassim\_sd.nc
- Inflation mean and standard deviation (if state space inflation is used): postassim\_priorinf\_mean.nc postassim priorinf sd.nc
- The number of ensemble members specifed in filter\_nml (num\_output\_state\_members): postassim\_member\_####.nc

The num\_output\_state\_members are not written separately from the restarts. Note that restarts will have been clamped if any clamping is applied (given as an arguement to add\_domain). This is *different* to Posterior\_Diag.nc which contains unclamped values. Note also that there are 2 more "stages" which might be output, in addition to the preassim and postassim discussed here.

For models with multiple domains the filenames above are appended with the domain number, e.g. preassim\_mean.nc becomes preassim\_mean\_d01.nc, preassim\_mean\_d02.nc, etc.

### **Changes to nc\_write\_model\_atts**

nc\_write\_model\_atts has an new argument 'model\_mod\_writes\_state\_variables'. This is used to communicate to DART whether the model will create and write state variables in Prior\_Diag.nc and Posterior\_Diag.nc. If model\_model\_writes\_state\_variables = .false. DART will define and write state variables to the new diagnostic files. If model\_model\_writes\_state\_variables = .true., nc\_write\_model\_vars is called as normal.

## **6.61.5 Perturbations**

The option to perturb one ensemble member to produce an ensemble is in filter\_nml:perturb\_from\_single\_instance. The model\_mod interface is now pert\_model\_copies not pert\_model\_state. Each task perturbs every ensemble member for its own subsection of state. This is more complicated than the Lanai routine pert\_model\_state, where a whole state vector is available. If a model\_mod does not provide a perturb interface, filter will do the perturbing with an amplitude set in filter\_nml:perturbation\_amplitude. Note the perturb namelist options have been removed from ensemble\_manager\_nml

## **6.61.6 State\_vector\_io\_nml**

```
&state_vector_io_nml
  buffer_state_io = .false.,
  single_precision_output = .false.,
/
```
When buffer\_state\_io is .false. the entire state is read into memory at once if .true. variables are read one at a time. If your model can not fit into memory at once this must be set to .true..

single\_precision\_output allows you to run filter in double precision but write NetCDF files in single precision.

## **6.61.7 Quality\_control\_nml**

These namelist options used to be in filter\_nml, now they are in quality\_control\_nml.

```
&quality_control_nml
    \begin{array}{rcl} \texttt{input\_qc\_threshold} & = & 3, \\ \texttt{outlier\_threshold} & = & 4, \end{array}outlier_threshold = 4,
     enable_special_outlier_code = .false.
/
```
## **6.61.8 Additions/changes to existing namelists**

New namelist variables

### **filter\_nml**

```
&filter_nml
 single_file_in = .false.,
  single_file_out = .false.
  input_state_file_list = 'null',
  input\_state\_file\_list = 'null',<br>output_state_file_list = 'null',
  input_state_files = 'null',
  output_state_files = 'null',
  stages_to_write = 'output'
  write_all_stages_at_end = .false.
  output_restarts = .true.
  output_mean = .true.
  output_sd = .true.
  perturb_from_single_instance = .false.,
  perturbation\_amplitude = 0.2_r8,
  distributed_state = .true.
/
```
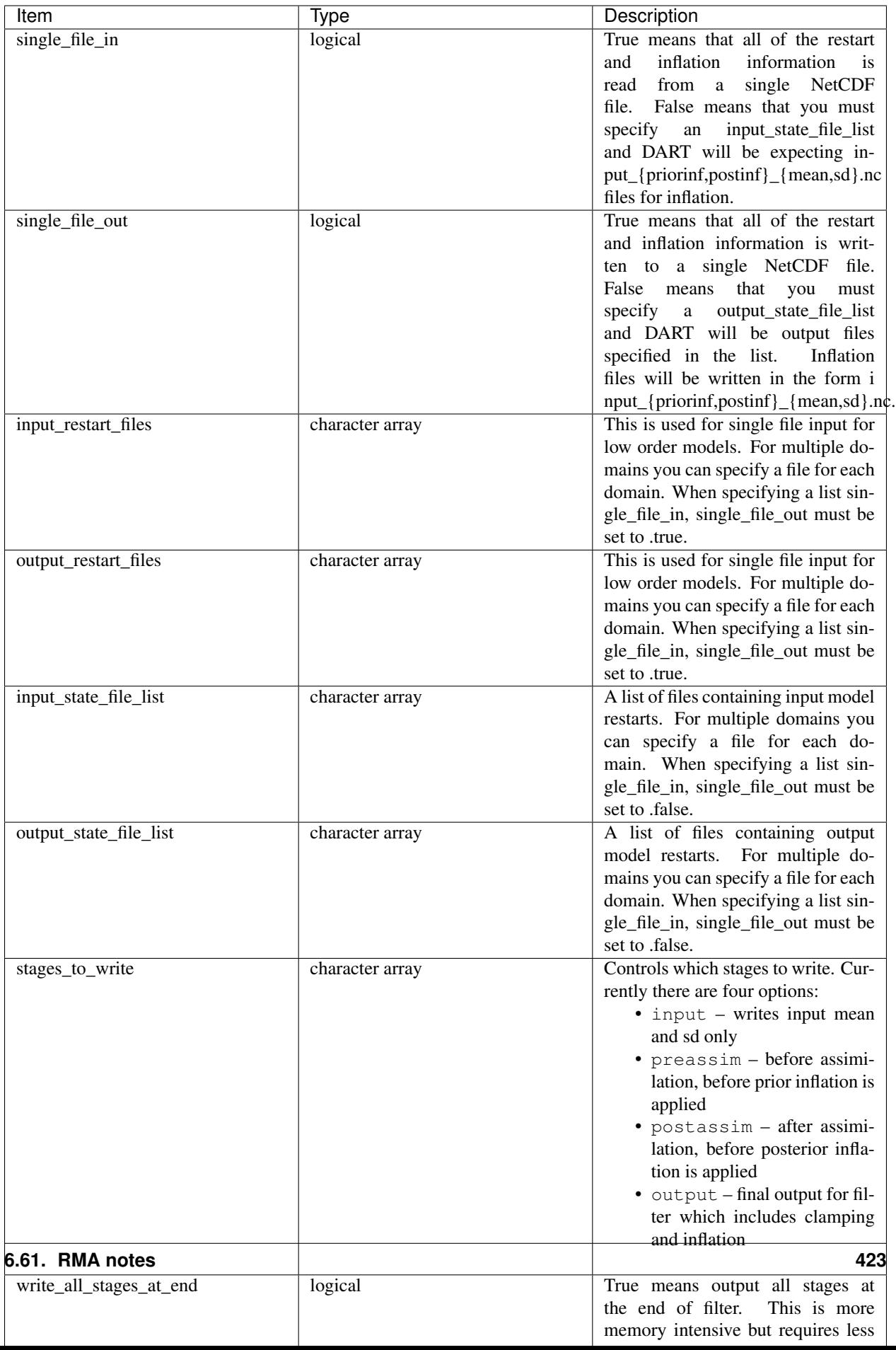

#### For NetCDF reads and writes

#### For input file names:

- give input\_state\_file\_list a file for each domain, each of which contains a list of restart files.
- if no input\_state\_file\_list is provided then default filenames will be used e.g. input member 000\*.nc, input priorinf mean.nc, input priorinf sd.nc

#### For output file names:

- give output\_state\_file\_list a file for each domain, each of which contains a list of restart files.
- if no output\_state\_file\_list is provided then default filenames will be used e.g. output\_member\_000\*.nc, output\_priorinf\_mean.nc, output\_priorinf\_sd.nc

For small models you may want to use single\_file\_in, single\_file\_out which contains all copies needed to run filter.

#### **Assim\_tools\_nml**

```
&assim_tools_nml
   distribute_mean = .true.
/
```
In previous DART releases, each processor gets a copy of the mean (in ens\_mean\_for\_model). In RMA DART, the mean is distributed across all processors. However, a user can choose to have a copy of the mean on each processor by setting distribute\_mean = .false. . Note that the mean state is accessed through get\_state whether distribute mean is .true. or .false.

### **Removed from existing namelists**

```
&filter_nml
 input_qc_threshold = 3,outlier_threshold = 4,
  enable_special_outlier_code = .false.
  start_from_restart = .false.
  output_inflation = .true.
  output_restart = .true.
  /
```
NOTE : output\_restart has been renamed to output\_restarts. "output\_inflation" is no longer supported and only writes inflation files if inf\_flavor > 1

```
&ensemble_manager_nml
  single_restart_file_out = .true.
   perturbation_amplitude = 0.2,
   /
```

```
&assim_manager_nml
  write_binary_restart_files = .true.,
  netCDF_large_file_support = .false.
   /
```
# **6.62 DART Manhattan Differences from Lanai Release Notes**

# **6.62.1 Overview**

This document includes an overview of the changes in the DART system since the Lanai release. For further details on any of these items look at the HTML documentation for that specific part of the system.

The two most significant changes in the Manhattan version of DART are it can support running models with a state vector larger than the memory of a single task, removing a limit from the Lanai version of DART. It also reads and writes NetCDF files directly instead of requiring a conversion from one file to another. There are many other smaller changes, detailed below.

Manhattan supported models:

- 9var
- bgrid\_solo
- cam-fv
- cice
- clm
- cm1
- forced\_lorenz\_96
- ikeda
- lorenz\_63
- lorenz\_84
- lorenz\_96
- lorenz\_96\_2scale
- lorenz 04
- mpas\_atm (NetCDF overwrite not supported for update\_u\_from\_reconstruct = .true.)
- null\_model
- POP
- ROMS
- simple\_advection
- wrf

If your model of interest is not on the list consider checking out the 'Classic' release of DART, which is Lanai plus bug fixes and minor enhancements. All models previously supported by Lanai are still in DART 'Classic'.

These are the major differences between the Lanai/Classic and Manhattan releases of DART:

- Read and write NetCDF restarts
- Calculation of forward operators
- Vertical conversion of observation locations
- Diagnostic file changes
- *[State Stucture](#page-450-0)*
- model mod interface changes
- Observation Quantity replaces Kind
- Perturbation of the state

## **6.62.2 NetCDF restart files**

The programs filter and perfect\_model\_obs now read/write directly from NetCDF files rather than having to run converters (model\_to\_dart and dart\_to\_model). To facilitate this there is a new required call add\_domain which must be called during static\_init\_model. It can be called multiple times in static\_model\_mod, e.g. once for each NetCDF file that contains state variables. There are three ways to add a domain:

- From Blank : This is for small models such as lorenz\_96 and no NetCDF restarts
	- $-$  dom id = add domain(model size)
- From File : This is for models which have NetCDF restart files
	- dom\_id = add\_domain(template\_file, num\_vars, var\_names, ... )
- From Spec : Creates a skeleton structure for a domain ( currently only used in bgrid solo )
	- dom\_id = add\_domain(num\_vars, var\_names, ... ) call add\_dimension\_to\_variable(dom\_id, var\_id, dim\_nam, dim\_size) call finished\_adding\_domain

For models without NetCDF restarts, use add domain (model size). This is the minimum amount of information needed by DART to create a netdcf file. For models with NetCDF restarts use add\_domain(info\_file, num\_vars, var\_names) which lets DART read the NetCDF dimensions for a list of variables from a file (info\_file). There are several routines that can be used together to create a domain from a description: add\_domain, add\_dimension\_to\_variable, finished\_adding\_domain. This can be used in models such as bgrid\_solo where the model is spun up in perfect\_model\_obs, but the model itself has variable structure (3D variables with names). See Additions/Changes to existing namelists for how to use NetCDF IO.

Note when using NetCDF restarts, inflation files are NetCDF also. The inflation mean and inflation standard deviation are in separate files when you use NetCDF restarts. See *[Netcdf Inflation Files](#page-449-0)* for details.

# **6.62.3 Calculation of forward operators**

The forward operator code in model\_mod now operates on an array of state values. See *[Forward Operator](#page-442-0)* for more detail about distributed vs. non-distributed forward operators. In distributed mode the forward operators for all ensemble members are calculated in the same model\_interpolate call. In non-distributed mode, the forward operators for all ensemble members a task owns (1-ens\_size) are calculated at once.

# **6.62.4 Vertical conversion of observation and state locations**

The vertical conversion of observation locations is done before the assimilation by default. This can be changed by namelist options.

In Lanai this calculation is done in the assimilation as part of get\_close\_obs if a model\_mod does vertical conversion. See *[Vertical Conversion of Observations](#page-448-0)* for details about this change. Note that not all models do vertical conversion or even have a concept of vertical location, but every model\_mod must have the following routines:

```
call set_vertical_localization_coord(vert_localization_coord)
call convert vertical obs(ens handle, num, locs, loc qtys, loc types, &
                          which_vert, status)
call convert_vertical_state(ens_handle, num, locs, loc_qtys, loc_indx, &
                            which_vert, istatus)
```
If there are NOT multiple choices for a vertical coordinate (e.g. cartesian, one dimensional), all these routines can be no-ops.

If there are multiple types of vertical coordinates, the convert routines must be able to convert between them. The 'set vertical localization coord()' routine should be called from 'static init model()' to set what localization coordinate type is being requested.

The three routines related to vertical coordinates/localization choices are:

- set\_vert\_localization\_coord sets the vertical localization coordiate (not required if there is no vertical conversion)
- convert\_vertical\_obs converts observation location to required vertical type (does nothing if there is no vertical conversion)
- convert\_vertical\_state converts state vector location to required vertical type (does nothing if there is no vertical conversion)

## **6.62.5 DART diagnostic file changes**

For large models DART format diagnostic files (Prior Diag.nc and Posterior Diag.nc) have been replaced with separate files for each copy that would have gone into Prior\_Diag.nc and Posterior\_Diag.nc.

For Prior\_Diag.nc:

- Mean and standard deviation: preassim\_mean.nc preassim\_sd.nc
- Inflation mean and standard deviation (if state space inflation is used): preassim priorinf mean.nc preassim\_priorinf\_sd.nc
- The number of ensemble members specifed in filter\_nml (num\_output\_state\_members): preassim\_member\_####.nc

For Posterior\_Diag.nc:

- Mean and standard deviation: postassim\_mean.nc postassim\_sd.nc
- Inflation mean and standard deviation (if state space inflation is used): postassim\_priorinf\_mean.nc postassim\_priorinf\_sd.nc
- The number of ensemble members specifed in filter\_nml (num\_output\_state\_members): postassim\_member\_####.nc

The num\_output\_state\_members are not written separately from the restarts. Note that restarts will have been clamped if any clamping is applied (given as an arguement to add\_domain). This is *different* to Posterior\_Diag.nc which contains unclamped values. Note also that there are 2 more "stages" which might be output, in addition to the preassim and postassim discussed here.

For models with multiple domains the filenames above are appended with the domain number, e.g. preassim\_mean.nc becomes preassim\_mean\_d01.nc, preassim\_mean\_d02.nc, etc.

#### **Changes to nc\_write\_model\_atts**

nc\_write\_model\_atts now has 2 arguments:

- ncid open netcdf file identifier
- domain\_id domain number being written

The calling code will write the model state, so this routine should only add attributes and optionally, non-state information like grid arrays.

This routine will only be called if DART is creating an output NetCDF file from scratch. This may include any of the preassim, postassim, or output files.

### **Changes to nc\_write\_model\_vars**

nc\_write\_model\_vars is currently unused (and in fact uncalled). It remains for possible future expansion.

# **6.62.6 Model\_mod.f90 interface changes**

The model\_mod.f90 file contains all code that is specific to any particular model. The code in this file is highly constrained since these routines are \*called by\* other code in the DART system. All routine interfaces – the names, number of arguments, and the names of those arguments – must match the prescribed interfaces exactly. Since not all required interfaces are needed for every model there are default routines provided that can be referenced from a 'use' statement and then the routine name can be put in the module 'public' list without any code for that routine having to be written in the model\_mod.f90 file.

The following 18 routines are required:

- static init model
- get\_model\_size
- get\_state\_meta\_data
- shortest\_time\_between\_assimilations
- model interpolate
- end\_model
- nc\_write\_model\_atts
- nc\_write\_model\_vars
- init\_time
- init\_conditions
- adv\_1step
- pert\_model\_copies
- get\_close\_obs
- get\_close\_state
- convert\_vertical\_obs
- convert vertical state
- read\_model\_time
- write\_model\_time

Here is an example of code from the top of a model mod file, including the modules where the default routines live and the required public list.

```
use location_mod, only : location_type, get_close_type, &
                           get_close_obs, get_close_state, &
                           convert_vertical_obs, convert_vertical_state, &
                           set_location, set_location_missing, &
                           set_vertical_localization_coord
use utilities_mod, only : register_module, error_handler, &
                           E_ERR, E_MSG
                           ! nmlfileunit, do_output, do_nml_file, do_nml_term, &
                           ! find_namelist_in_file, check_namelist_read
use netcdf_utilities_mod, only : nc_add_global_attribute, nc_synchronize_file, &
                               nc_add_global_creation_time, &
                               nc_begin_define_mode, nc_end_define_mode
use state_structure_mod, only : add_domain
use ensemble_manager_mod, only : ensemble_type
use dart_time_io_mod, only : read_model_time, write_model_time
use default_model_mod, only : pert_model_copies, nc_write_model_vars
implicit none
private
! required by DART code - will be called from filter and other
! DART executables. interfaces to these routines are fixed and
! cannot be changed in any way.
public :: static_init_model, &
         get_model_size, &
         get_state_meta_data, &
         shortest_time_between_assimilations, &
         model_interpolate, &
         end_model, &
         nc_write_model_atts, &
         adv_1step, &
         init_time, &
         init_conditions
! public but in another module
public :: nc_write_model_vars, &
         pert_model_copies, &
         get_close_obs, &
         get_close_state, &
         convert_vertical_obs, &
         convert_vertical_state, &
         read_model_time, &
         write_model_time
```
# **6.62.7 Observation quantity replaces kinds**

Historically there has been confusion about the terms for specific observation types (which often include the name of the instrument collecting the data) and the generic quantity that is being measured (e.g. temperature). The previous terms for these were 'types' and 'kinds', respectively.

Starting with the Manhattan release we have tried to clarify the terminology and make the interfaces consistent. The following table lists the original names from the Lanai/Classic release and the replacement routines in Manhattan.

All code that is part of the DART code repository has been updated to use the replacment routines, but if you have your own utilities written using this code, you will need to update your code. Contact us ( [dart@ucar.edu](mailto:dart@ucar.edu) ) for help if you have any questions.

```
public subroutines, existing name on left, replacement on right:
assimilate_this_obs_kind() => assimilate_this_type_of_obs(type_index)
evaluate_this_obs_kind() => evaluate_this_type_of_obs(type_index)
use_ext_prior_this_obs_kind() => use_ext_prior_this_type_of_obs(type_index)
get_num_obs_kinds() => get_num_types_of_obs()
get_num_raw_obs_kinds() => get_num_quantities()
get_obs_kind_index() => get_index_for_type_of_obs(type_name)
get_obs_kind_name() => get_name_for_type_of_obs(type_index)
get_raw_obs_kind_index() => get_index_for_quantity(quant_name)
get_raw_obs_kind_name() => get_name_for_quantity(quant_index)
get_obs_kind_var_type() => get_quantity_for_type_of_obs(type_index)
get_obs_kind() => get_obs_def_type_of_obs(obs_def)
set_obs_def_kind() => set_obs_def_type_of_obs(obs_def)
get_kind_from_menu() => get_type_of_obs_from_menu()
read_obs_kind() => read_type_of_obs_table(file_unit, file_format)
write_obs_kind() => write_type_of_obs_table(file_unit, file_format)
maps obs_seq nums to specific type nums, only used in read_obs_seq:
map_def_index() => map_type_of_obs_table()
removed. apparently unused, and simply calls get_obs_kind_name():
get_obs_name()
apparently unused anywhere, removed:
add_wind_names()
do_obs_form_pair()
public integer parameter constants and subroutine formal argument names,
old on left, new on right:
KIND => QTYkind \Rightarrow quantity
TYPE => TYPEtype => type_of_obs
integer parameters:
```
(continues on next page)

(continued from previous page)

```
max_obs_generic => max_defined_quantities (not currently public, leave private)
max_obs_kinds => max_defined_types_of_obs
```
## **6.62.8 Additions/changes to existing namelists**

#### **Quality\_control\_nml**

These namelist options used to be in filter\_nml, now they are in quality\_control\_nml.

```
&quality_control_nml
  input_qc_threshold = 3,output_{\text{outlier\_threshold}} = 4,enable_special_outlier_code = .false.
/
```
New namelist variables

#### **filter\_nml**

```
&filter_nml
  single_file_in = .false.,
  single_file_out = .false.,
  input_state_file_list = 'null',
  output_state_file_list = 'null',
  input_state_files = 'null',
  output_state_files = 'null',
  stages_to_write = 'output'
  write_all_stages_at_end = .false.
  output_restarts = .true.
  output_mean = .true.
  output_sd = .true.
  perturb_from_single_instance = .false.,
  perturbation\_amplitude = 0.2_r8,
  distributed_state = .true.
/
```
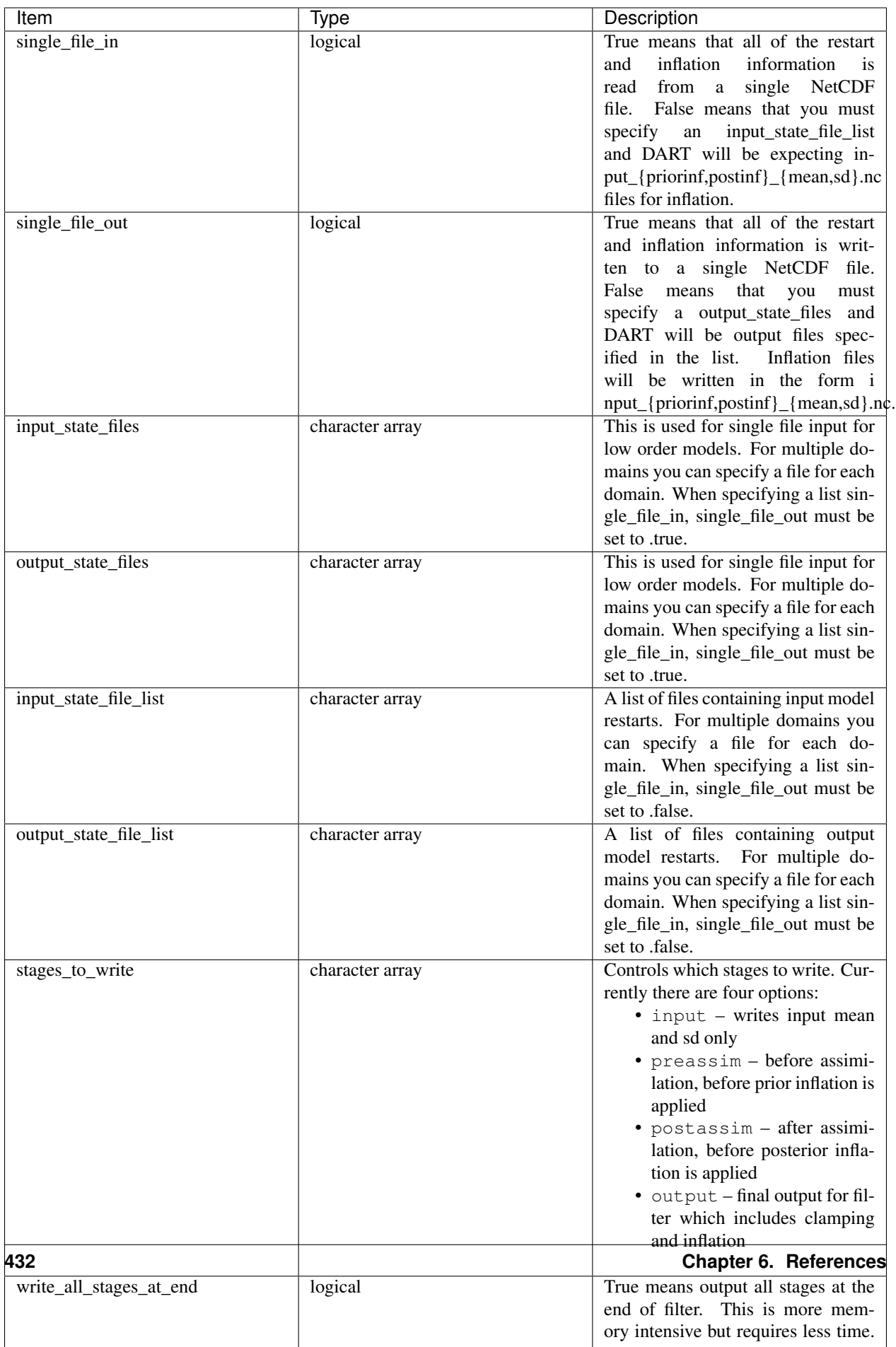

#### NetCDF reads and writes:

For input file names:

• give input\_state\_file\_list a file for each domain, each of which contains a list of restart files. An example of an 'input\_list.txt' might look something like :

```
advance_temp1/wrfinput_d01
advance_temp2/wrfinput_d01
advance_temp3/wrfinput_d01
advance_temp4/wrfinput_d01
advance_temp5/wrfinput_d01
....
```
• if no input\_state\_file\_list is provided then default filenames will be used e.g. input\_member\_####.nc, input\_priorinf\_mean.nc, input\_priorinf\_sd.nc

For output file names:

• give output\_state\_file\_list a file for each domain, each of which contains a list of restart files. An example of an 'input\_list.txt' might for WRF might look something like :

```
wrf_out_d01.0001.nc
wrf_out_d01.0002.nc
wrf_out_d01.0003.nc
wrf_out_d01.0004.nc
wrf_out_d01.0005.nc
....
```
if you would like to simply like to overwrite your previous data input\_list.txt = output\_list.txt

• if no output\_state\_files is provided then default filenames will be used e.g. output\_member\_####.nc, output\_priorinf\_mean.nc, output\_priorinf\_sd.nc

For small models you may want to use single\_file\_in, single\_file\_out which contains all copies needed to run filter.

#### State\_vector\_io\_nml

```
&state_vector_io_nml
  buffer_state_io = .false.,
  single\_precision\_output = .false.
/
```
When buffer\_state\_io is .false. the entire state is read into memory at once if .true. variables are read one at a time. If your model can not fit into memory at once this must be set to .true..

single\_precision\_output allows you to run filter in double precision but write NetCDF files in single presision

#### **Assim\_tools\_nml**

```
&assim_tools_nml
  distribute_mean = .true.
/
```
In previous DART releases, each processor gets a copy of the mean (in ens\_mean\_for\_model). In RMA DART, the mean is distributed across all processors. However, a user can choose to have a copy of the mean on each processor by setting distribute\_mean = .false. . Note that the mean state is accessed through get\_state whether distribute mean is .true. or .false.

### **Removed from existing namelists**

```
&filter_nml
  input_qc_threshold = 3,outlier_threshold = 4,
  enable_special_outlier_code = .false.
  start_from_restart = .false.
  output_inflation = .true.
  output_restart = .true.
  /
```
NOTE : output\_restart has been renamed to output\_restarts. "output\_inflation" is no longer sup**ported** and only writes inflation files if  $inf$  flavor  $> 1$ 

```
&ensemble_manager_nml
  single_restart_file_out = .true.
   perturbation_amplitude = 0.2,
   /
```

```
&assim_manager_nml
  write_binary_restart_files = .true.,
   netCDF_large_file_support = .false.
   /
```
# **6.62.9 Perturbations**

The option to perturb one ensemble member to produce an ensemble is in filter\_nml:perturb\_from\_single\_instance. The model\_mod interface is now pert\_model\_copies not pert\_model\_state. Each task perturbs every ensemble member for its own subsection of state. This is more complicated than the Lanai routine pert\_model\_state, where a whole state vector is available. If a model\_mod does not provide a perturb interface, filter will do the perturbing with an amplitude set in filter\_nml:perturbation\_amplitude. Note the perturb namelist options have been removed from ensemble\_manager\_nml

# <span id="page-442-0"></span>**6.63 Forward Operator**

In Lanai the forward operator is performed by the first ens\_size processors. This was because access to the whole state vector is required for the forward operator, and only the first ens\_size processors had the whole state vector. The distributed state forward operator has a diffent loop structure to Lanai because all processors can do the foward operator for their observations.

The forward operator is performed in get\_obs\_ens\_distrb\_state. A limited call tree for get\_obs\_ens\_distrb\_state is shown below.

The QC\_LOOP is in get\_obs\_ens\_distrb\_state because the qc across the ensemble is known. This removes the need for a transpose of the forward\_op\_ens\_handle. Note this is different from Lanai. The window opening and closing in get\_obs\_ens\_distrb\_state is as follows:

- 1. State window created (processors can access other processor's memory)
- 2. Forward operator called
- 3. QC calculated
- 4. State window destroyed (processors can no longer access other processor's memory)

However, there may be occasions where having only the first ens\_size processors perform the forward operator. For example, if the forward operator is being read from a file, or the forward operator uses a large portion of the state. Or when debugging it may be easier to have 1 task per ensemble member.

To transpose and do the forward operators like Lanai, you can use the filter\_nml namelist option distribute\_state = .false. The process is the same as above except the window creation and destruction are transposing the state.

- 1. State window created (state ensemble is transposed var complete)
- 2. Forward operator called
- 3. QC calculated
- 4. State window destroyed (state ensemble is tranaposed to copy complete)

Note, that if you have fewer tasks than ensemble members some tasks will still be doing vectorized forward operators (because they own more than one ensemble member).

# **6.63.1 State access**

Model\_mod routines no longer get an array containing the state. The state is accessed through the function get state.

 $x = get\_state(i, state\_handle)$ 

where x is the state at index i. state\_handle is passed from above. During model\_interpolate get\_state returns an array. Durring get\_state returns a single value (the mean state).

# **6.64 PROGRM OR MODULE name\_of\_thing**

## **6.64.1 Overview**

This is the place for the general description of the module or program or whatever.

overview issues, how/when/why to use this thing, etc.

more stuff about code, usage, etc.

# **6.64.2 Namelist**

DART namelists are always read from file input.nml.

We adhere to the F90 standard of starting a namelist with an ampersand '&' and terminating with a slash '/' for all our namelist input. Character strings that contain a '/' must be enclosed in quotes to prevent them from prematurely terminating the namelist.

```
&NAMELIST_NML
  name=value,
   name=value,
   name=value
/
```
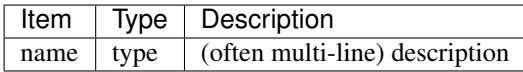

# **6.64.3 Other modules used**

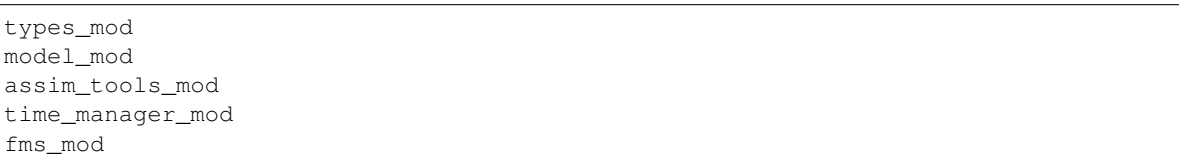

## **6.64.4 Public interfaces**

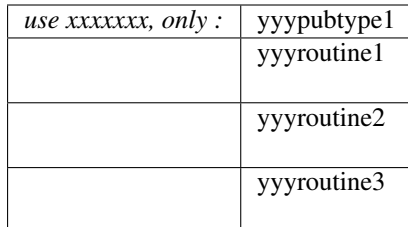

A note about documentation style. Optional arguments are enclosed in brackets *[like this]*.

```
type location_type
  private
   real(r8) :: x
end type location_type
```
The location type is essential to the fabric of the universe. If we don't know where we are, how do we know which exit to take?

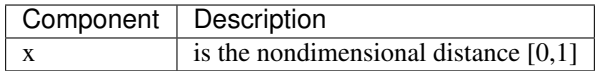

*subroutine yyyroutine1( var1, var2, var3 [, global])*

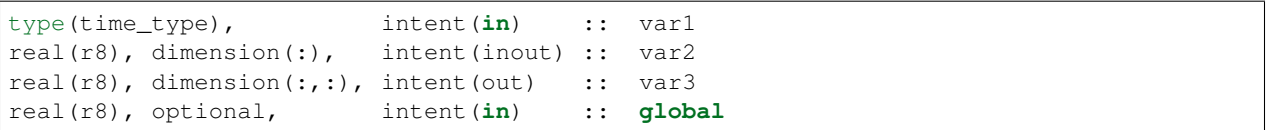

Returns the resolution of compute domain for either the current processor or the global domain.

This is the best thing since sliced bread. All you have to do is throw some arguments in the call and the subroutine automatically slices, dices and makes julienne fries. *But wait!* There's more!

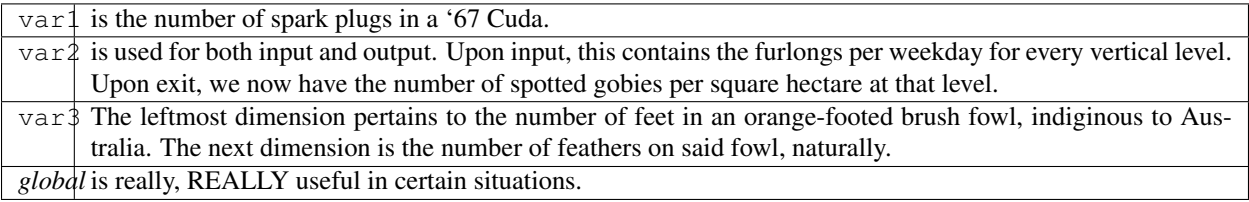

notes would go here

*function yyyroutine2( var1, var2, var3, [,bob] )*

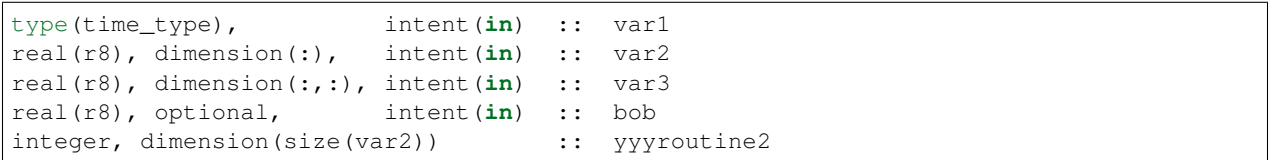

Returns the resolution of compute domain for either the current processor or the global domain. All input variables are not changed. Otherwise, this would be a subroutine.

This is the second-best thing since sliced bread. All you have to do is throw some arguments in the call and the function automatically deep fries.

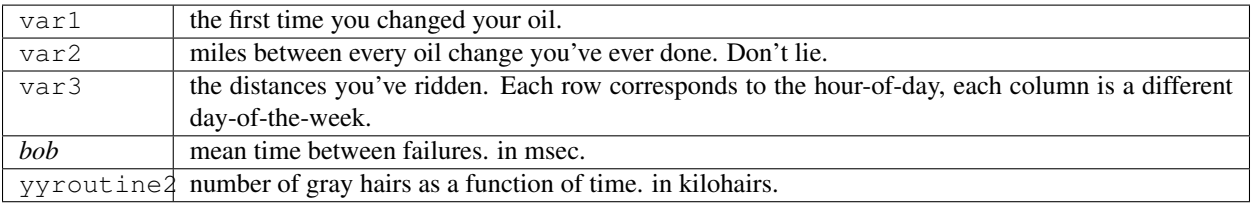

notes would go here

## **6.64.5 Files**

This is the place to discuss the files that are associated with this module. They could be input files, output files, data files, shell scripts ... anything.

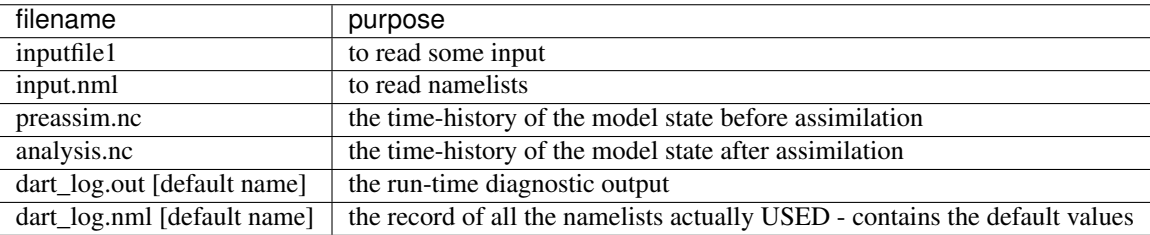

### **6.64.6 References**

• Anderson, J., T. Hoar, K. Raeder, H. Liu, N. Collins, R. Torn, and A. Arellano, 2009: The Data Assimilation Research Testbed: A Community Facility. Bull. Amer. Meteor. Soc., 90, 1283-1296. [DOI:](http://dx.doi.org/10.1175%2F2009BAMS2618.1) [10.1175/2009BAMS2618.1](http://dx.doi.org/10.1175%2F2009BAMS2618.1)

• none

## **6.64.7 Private components**

#### N/A

Any routines or 'local' variables of interest may be discussed here. There are generally lots of 'internal' functions that make life simpler, but you don't want to make them available outside the scope of the current module. This is the place to point them out, if you like.

```
type location_type
  private
   real(r8) :: x
end type location_type
```
# **6.65 PROGRM OR MODULE name\_of\_thing**

### **6.65.1 Overview**

Explain in general terms what this is.

## **6.65.2 Namelist**

DART namelists are always read from file input.nml.

We adhere to the F90 standard of starting a namelist with an ampersand '&' and terminating with a slash '/' for all our namelist input. Character strings that contain a '/' must be enclosed in quotes to prevent them from prematurely terminating the namelist.

```
&NAMELIST_NML
   name=value,
   name=value,
   name=value
/
```
Any comments about the namelist as a whole.

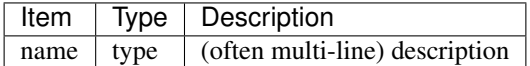

# **6.65.3 Modules used**

types\_mod utilities\_mod random\_seq\_mod time\_manager\_mod ensemble\_manager\_mod

# **6.65.4 Public interfaces**

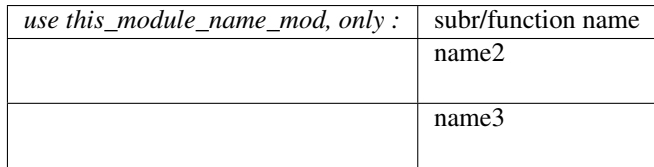

A note about documentation style. Optional arguments are enclosed in brackets *[like this]*.

#### *subroutine subroutine1(arg1, [, arg2])*

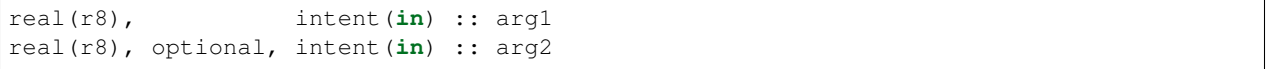

describe what this subroutine does.

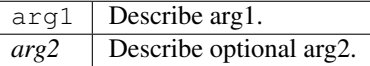

*function function1(arg1)*

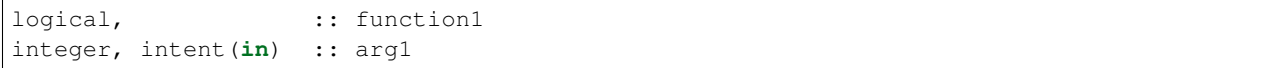

#### Describe function.

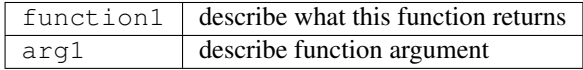

type bob\_type private integer :: bob1 integer :: bob2 end type bob\_type

#### describe bob

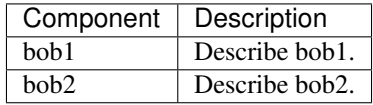

### **6.65.5 Files**

describe files used by code

### **6.65.6 References**

• author, title. publication, volume, pages. [doi: nn.yyyy/rest\\_of\\_number](http://dx.doi.org/nn.yyyy/rest_of_number)

### **6.65.7 Private components**

no discussion

# <span id="page-448-0"></span>**6.66 Vertical Conversion of Observations**

In Lanai vertical conversion of observations occurs in get\_close\_obs. The Lanai code in filter\_assim is as follows:

If this algorithm was followed in RMA DART, all processors would have to communicate to calculate the location of observation i. This is a huge amount of contention since all processors are doing exactly the same calculation so need to access exactly the same state elements. This causes the code to run very slowly, for example 1 minute for 1000 observations, versus 5 seconds for 1000 observations for Lanai.

However, there is no need to calculate the vertical conversion inside the SEQUENTIAL\_OBS do loop, since the mean state vector used is not updated during the loop. (In Lanai it is the array passed to the model\_mod by ens\_mean\_for\_model in filter\_main). Also this calculation does not scale, because all processors do the same calculation.

In DART RMA the owner of an observation converts the vertical location of an observation and broacasts it to all other processors as part of the broadcast in the SEQUENTIAL\_OBS do loop.

The DART RMA code calculates the vertical of all observations before the loop. This potentially scales better because processors only calculate their own observation conversions, but does require model\_mod interfaces for vertical conversion.

The DART RMA code in filter\_assim is as follows:

```
do i =, obs_ens_handle%my_num_vars
   call convert_vertical_location(my_obs_loc(i))
end do
SEQUENTIAL_OBS do i = 1, obs_ens_handle%num_vars
   ...
   broadcast increments and vertical location for observation i
   ...
enddo
```
## **6.66.1 Bitwise problem**

Moving the convert\_vertical\_location changes the number of get/set location calls. There is a bitwise creep of the location when you do this. This is in the conversion from degrees to radians and back again. If you want to do the exact number of  $get/sec$  location you can change the line lanai\_bitwise = .false. to lanai\_bitwise = .true. in assim\_tools\_mod.f90. Note this is not a namelist option because production code should not be run with lanai\_bitwise = .true. For more detail on running bitwise with Lanai see *[Bitwise Considerations](#page-449-1)*.

# <span id="page-449-1"></span>**6.67 Bitwise Considerations**

By bitwise we mean bit for bit identical results in the output obs\_sequence file and the restarts (netcdf-to-netcdf or DART format-to-dart format) when comparing one version of the code to another. For testing the code to be bitwise with Lanai there are several things to change/set in Manhattan and your mkmf:

# **6.67.1 Important**

The *CAM* and *bgrid\_solo* model\_mods have been altered so the state is in a different order inside filter. Thus DART format restarts will **not** be bitwise with Lanai DART format restarts, but netcdf files will be (after running dart\_to\_cam).

# <span id="page-449-0"></span>**6.68 Netcdf Inflation Files**

The filter\_nml now read restart and inflation files directly from NetCDF files

Netcdf inflation files are no longer special files. DART format inflation files were always 2 copies in one file (mean and standard devation). Taking away this special status of inflation files has the advantage that all copies (restarts, ensemble mean, ensemble standard deviation, inflation mean, inflation sd, etc.) can all be treated the same for IO purposes. Since there are two inflation files when reading/writing netcdf the filenames are different to DART format restart files.

The names of the netcdf inflation files are now fixed.

#### Input inflation file names

The filter\_nml option:

inf\_in\_file\_name = prior\_inflation\_ics, post\_inflation\_ics

has been deprecated and for 1 domain filter is expecting to read:

input {priorinf,postinf} mean.nc input\_{priorinf,postinf}\_sd.nc

For multiple domains filter is expecting to read:

input\_{priorinf,postinf}\_mean\_d01.nc input\_{priorinf,postinf}\_sd\_d01.nc input\_{priorinf,postinf}\_mean\_d02.nc input\_{priorinf,postinf}\_sd\_d02.nc

where  $d0^*$  is the domain number.

#### Output inflation file names

The filter\_nml option:

inf\_out\_file\_name = prior\_inflation\_restart, post\_inflation\_restart

has been deprecated and for 1 domain filter is expecting to read:

output\_{priorinf,postinf}\_mean.nc output\_{priorinf,postinf}\_sd.nc

For multiple domains filter is expecting to write:

prior\_inflation\_restart\_mean\_d01 prior\_inflation\_restart\_sd\_d01 prior\_inflation\_restart\_mean\_d02 prior\_inflation\_restart\_sd\_d02

where  $d0^*$  is the domain number.

# <span id="page-450-0"></span>**6.69 State Stucture**

State\_structure\_mod is a module that holds all the domain, variable, dimension info about the model\_mods in the state. Note it stores only

It is the foundation for two parts of the code:

- Read/write state variables from/to netcdf files
- Calculate DART index from x,y,z variable indices and the inverse: x,y,z, variable from DART index.

Inside static\_init\_model a call is made to add\_domain. This call is *required* as it communicates to the state structure that a new domain has been added to the state. The state structure keeps track of the number of domains in the state. These may be multiple domains in one model\_mod, e.g. nested domains in WRF, or multiple model\_mods, e.g. POP coupled with CAM. The minimum amount of information add\_domain needs is model size which means vector of length model size has been added to the state. This equivalent to Lanai where the only information filter has is that the model is a vector of length model size. For models with netcdf restart files you supply add domain with:

- a netcdf file
- the number of variables to read from the file
- the name of the variables
- Optionally:
	- the DART KINDS of the variables
	- clamping upper and lower bounds
	- update/not update this variable

For models that are spun up in perfect\_model\_obs you can manually describe the variables so you can create netcdf files containing the varibles in the model state, e.g. Temperature, Surface Pressure, etc. There are 3 steps to this process:

- 1. Supply add\_domain with almost the same arguments as you would for a netcdf file, but skip the first arguement (netcdf filename).
- 2. For each variable, loop around the required number of dimensions and call add\_dimension\_to\_variable
- 3. Call finished\_adding\_domain to let the state structure know that you have finished adding dimensions to variables.

## **6.69.1 DART index**

To get the dart index for an i,j,k,variable in a domain use: get\_dart\_vector\_index(i, j, k, dom\_id, var\_id)

To get the i,j,k, variable, domain from the dart index use:

```
get_model_variable_indices(dart_index, i, j, k, var_id, dom_id)
```
Note That  $(i,j,k)$  needs to be converted to (lon, lat, lev) or to whatever grid the variable is on. get\_dim\_name can be used to get the dimension name from i,j,k if needed.

### **6.69.2 Unlimited dimensions: io vs model\_mod routines**

Some model restart files have an unlimited dimension. For IO purposes, e.g. creating netcdf files, the unlimited dimension is used. For state structure accessor functions called be the model\_mod the unlimited dimension is ignored. So if you have a variable TEMPARATURE in your netcdf file, with dimensions (lon, lat, level, time) the IO routines will see a 4D variable, but get\_num\_dims used in model\_mod will return 3D.

# **6.70 Filter async modes**

### **6.70.1 Options for parallelism both in DART and in the model advances**

Simplest case, async=0:

This is a single MPI executable, with each call to the model being simply a subroutine call from each MPI task. [To the DART mpi intro document](mpi_intro.html#async0) Parallel advance, async=2:

The filter executable is one MPI program, and the model is a single, sequential executable. Each MPI task uses the unix "system()" call to invoke a shell script (advance model.csh) which runs the models as independent programs.

#### [To the DART mpi intro document](mpi_intro.html#async2)

Other views of how the async=2 option is structured; these may be more or less helpful. Parallel advance, async=2:

Parallel advance, async=2, second version:

Parallel model advance, async=2, showing how data is communicated between filter and the model thru intermediate files. IC are 'initial condition' files, UD are 'updated' files.

Parallel model advance, async=4:

The filter executable is one MPI program, and the model is also an MPI program. The filter executable communicates with the runme\_filter shell script, which sequentially invokes mpirun to advance each of the model runs, one per ensemble member, still using advance\_model.csh.

[To the DART mpi intro document](mpi_intro.html#async4)

Parallel model advance, async=4, showing how data is communicated between filter and the model thru intermediate files. IC are 'initial condition' files, UD are 'updated' files.

# **6.71 Distributed State**

The key part of RMA DART is having a state that is physically distributed across processors. The location in memory of any part of the state vector (which processor and where in memory on that processor) is completely under the control of filter, not model\_mod.

Implications of this:

- The model\_mod never gets a whole state vector to use. So no whole vector for a forward operator, and no whole vector for the mean.
- The model\_mod can not make any assumptions about the order of elements in the state. Currently, filter is ordering variables in the order they are listed in add\_domain and with the dimenion order of the netcdf file. This is what is happening in most model\_mod converters (model\_to\_dart, dart\_to\_model). However CAM and bgrid\_solo rearrange the state in Lanai. These model\_mods (and converters) have been changed to not rearrage the state.

So, how does the model mod access the state without having the vector and not knowing the state order? - state accessor routines.

## **6.71.1 State accessor routines**

#### **Getting the dart index**

function get\_dart\_vector\_index(i, j, k, dom\_id, var\_id)

get\_dart\_vector\_index returns the dart index for a given i,j,k of a variable. Note if the variable is 1D j and k are ignored. If a variable is 2D k is ignored. Note only variables upto 3D are supported, but this could be extended to support upto 7 dimensional variables (or whatever fortran and netcdf will support).

#### **Getting the state at a given dart index**

function  $x = get\_state(intex, state\_handle)$ 

get\_state returns the state x at the given index. state\_handle is a derived type which conatins the state information. state\_handle is passed to the model\_mod from above. get\_state returns an array of values (the whole ensemble at index) during model\_mod and a single value (the mean) during get\_close\_obs or vert\_convert.

If you have an array of indices, for example a forward operator which is located in different levels on different ensemble members you can use get\_state\_array. An example of this is in CAM when an observation is in pressure, the level an observation is in depends on the state and so can vary across the ensemble.

subroutine  $get\_state\_array(x(:), index(:), state\_handle)$ 

The code inside get\_state\_array will do the minimum amount of communication to get you the indices you need. For example if

index = [ 3 4 3 3 4 3]

get state array will only do 2 mpi communications and return

 $x = [state(3), state(4), state(3), state(3), state(4), state(3)]$ 

A limited module diagram is shown below. A -> B means A uses B:

Filter\_mod and assim\_tools\_mod take care of making data available for use with get\_state. Note get\_state will only return data during *model\_interpolate*, *get\_close\_obs*, or *vert\_convert*. If you use get\_state outside these routines you will get and error.

#### Compliation Notes

The Remote Memory Access programming model we are using uses mpi\_windows. There are 2 ways to compile window mods for mpi and non-mpi filter. This is taken care of automatically when you run quickbuild.csh or an  $mkmf$  with -mpi or -nompi. However, if you use mpi, there is a choice of mpi\_window mods:

- cray\_win\_mod.f90
- no cray win mod.f90

We have these two modules that you can swap in your path names files because the MPI 2 standard states: Implementors may restrict the use of RMA communication that is synchronized by lock calls to windows in memory allocated by MPI\_ALLOC\_MEM.

MPI\_ALLOC\_MEM uses cray pointers, thus we have supplied a window module that uses cray pointers. However, no cray win mod.f90 is the default since some versions of gfortran (4.9.0) do not support cray pointers. These different modules will go away when we swap to MPI 3.

# **6.72 DART Lanai Differences from Kodiak Release Notes**

### **6.72.1 Overview**

This document includes an overview of the changes in the DART system since the Kodiak release. For further details on any of these items look at the HTML documentation for that specific part of the system.

There is a longer companion document for this release, the *[Lanai](#page-60-0)*, which include installation instructions, a walkthrough of running one of the low-order models, the diagnostics, and a description of non-backward compatible changes. See the [Notes for Current Users](Lanai_release.html#CurrentUsers) section for additional information on changes in this release.

# **6.72.2 Changes to core DART routines**

This section describes changes in the basic DART library routines since the Kodiak release.

- Added a completely new random number generator based on the Mersenne Twister algorithm from the GNU scientific library. It seems to have better behavior if reseeded frequently, which is a possible usage pattern if perfect\_model\_obs is run for only single steps and the model is advanced in an external script. As part of this code update all random number code was moved into the random\_seq\_mod and random\_nr\_mod is deprecated.
- Perfect\_model\_obs calls a seed routine in the time manager now that generates a consistent seed based on the current time of the state. This makes subsequent runs give consistent results and yet separate runs don't get identical error values.
- Added random number generator seeds in several routines to try to get consistent results no matter how many MPI tasks the code was run with. This includes:
	- cam model\_mod.f90, pert\_model\_state()
	- assim\_tools\_mod.f90, filter\_assim(), filter kinds 2, 3, and 5
	- wrf model\_mod.f90, pert\_model\_state()
	- adaptive\_inflate\_mod.f90, adaptive\_inflate\_init(), non-deterministic inf
- There is a new &filter\_nml namelist item: enable\_special\_outlier\_code. If .true. the DART quality control code will call a separate subroutine at the end of filter.f90 to evaluate the outlier threshold. The user can add code to that routine to change the threshold based on observation type or values as they wish. If .false. the default filter outlier threshold code will be called and the user routine ignored.
- If your model mod.f90 provides a customized get close obs() routine that makes use of the types/kinds arguments for either the base location or the close location list, there is an important change in this release. The fifth argument to the get\_close\_obs() call is now a list of generic kinds corresponding to the location list. The fourth argument to the  $get\_dist$  () routine is now also a generic kind and not a specific type. In previous versions of the system the list of close locations was sometimes a list of specific types and other times a list of generic kinds. The system now always passes generic kinds for the close locations list for consistency. The base location and specific type remains the same as before. If you have a get\_close\_obs() routine in your model\_mod.f90 file and have questions about usage, [contact](mailto:dart@ucar.edu) the DART development team.
- Filter will call the end model() subroutine in the model mod for the first time. It should have been called all along, but was not.
- Added a time sort routine in the time manager mod.
- Avoid a pair of all-to-all transposes when setting the inflation mean and sd from the namelist. The new code finds the task which has the two copies and sets them directly without a transpose. The log messages were also moved to the end of the routine - if you read in the mean/sd values from a restart file the log messages that printed out the min/max values needed to be after the read from the file.
- Reordered the send/receive loops in the all-to-all transposes to scale better on yellowstone.
- Remove a state-vector size array from the stack in read\_ensemble\_restart(). The array is now allocated only if needed and then deallocated. The ensemble write routine was changed before the Kodiak release but the same code in read was apparently not changed simply as an oversight.
- If the ensemble mean is selected to be written out in dart restart file format, the date might not have been updated correctly. The code was fixed to ensure the ensemble mean date in the file was correct.
- filter writes the ensemble size into the log file.
- Reorganized the code in the section of obs model mod that prints out the time windows, with and without verbose details. Should be clearer if the next observation is in or out of the current assimilation window, and if the model needs to advance or not.
- Added a fill inflation restart utility which can write a file with a fixed mean and sd, so the first step of a long assimilation run can use the same 'start\_from\_restart\_file' as subsequent steps.
- Added new location module options:
	- Channel coordinate system
	- [0-1] periodic 3D coordinate system
	- X,Y,Z 3D Cartesian coordinate system
	- 2D annulus coordinate system

## **6.72.3 New models or changes to existing models**

Several new models have been incorporated into DART. This section details both changes to existing models and descriptions of new models that have been added since the Kodiak release.

- Support for components under the CESM framework:
	- Added support for the Community Land Model (CLM).
	- Added support to run the Community Atmospheric Model (CAM) under the CESM framework.
	- Added support for the CESM 1.1.1 release for CAM, POP, CLM: includes experiment setup scripts and assimilation scripts.
	- CAM, POP, and/or CLM can be assimilated either individually or in combination while running under the CESM framework. If assimilating into multiple components, they are assimilated sequentially with observations only affecting a single component directly. Other components are indirectly affected through interactions with the coupler.
	- Setup scripts are provided to configure a CESM experiment using the multi-instance feature of CESM to support ensembles for assimilation.
	- POP state vector contains potential temperature; observations from the World Ocean Database are in-situ or sensible temperature. The model\_mod now corrects for this.
		- \* The state vector has all along contained potential temperature and not in-situ (sensible) temperature. The observations from the World Ocean Database are of sensible temperature. Changed the specific kind in the model mod to be OTY\_POTENTIAL\_TEMPERATURE and added new code to convert from potential to in-situ temperature. Differences for even the deeper obs  $(4-5km)$  is still small ( $\sim 0.2$ ) degree). (in-situ or sensible temperature is what you measure with a regular thermometer.)
	- Support for the SE core (HOMME) of CAM has been developed but is not part of the current release. Contact the DART group if you have an interest in running this configuration of CAM.
- Changes to the WRF model mod:
	- Allow advanced microphysics schemes (needed interpolation for 7 new kinds)
	- Interpolation in the vertical is done in  $log(p)$  instead of linear pressure space.  $log(p)$  is the default, but a compile-time variable can restore the linear interpolation.
	- Added support in the namelist to avoid writing updated fields back into the wrf netcdf files. The fields are still updated during the assimilation but the updated data is not written back to the wrfinput file during the dart\_to\_wrf step.
- Fixed an obscure bug in the vertical convert routine of the wrf model\_mod that would occasionally fail to convert an obs. This would make tiny differences in the output as the number of mpi tasks change. No quantitative differences in the results but they were not bitwise compatible before and they are again now.
- Added support for the MPAS\_ATM and MPAS\_OCN models.
	- Added interpolation routines for the voroni-tesselation grid (roughly hexagonal)
	- Includes vertical conversion routines for vertical localization.
	- Added code to the mpas\_atm model to interpolate specific humidity and pressure, so we can assimilate GPS obs now.
- Added support for the 'SQG' uniform PV two-surface QC+1 spectral model.
- Added support for a flux-transport solar dynamo model.
- Added support for the GITM upper atmosphere model.
- Added support for the NOAH land model.
- Added support for the NAAPS model.
- Added model\_mod interface code for the NOGAPS model to the SVN repository.
- Simple advection model:
	- Fix where the random number seed is set in the models/simple\_advection model\_mod it needed to be sooner than it was being called.

# **6.72.4 New or changed forward operators**

This section describes changes to the Foward Operators and new Generic Kinds or Specific Types that have been added since the Kodiak release.

- Many new kinds added to the DEFAULT\_obs\_kind\_mod.f90:
	- QTY\_CANOPY\_WATER
	- QTY\_CARBON
	- QTY\_CLW\_PATH
	- QTY\_DIFFERENTIAL\_REFLECTIVITY
	- QTY\_DUST
	- QTY\_EDGE\_NORMAL\_SPEED
	- QTY\_FLASH\_RATE\_2D
	- QTY\_GRAUPEL\_VOLUME
	- QTY\_GROUND\_HEAT\_FLUX QTY\_HAIL\_MIXING\_RATIO
	- QTY\_HAIL\_NUMBER\_CONCENTR
	- QTY\_HAIL\_VOLUME QTY\_ICE QTY\_INTEGRATED\_AOD
	- QTY\_INTEGRATED\_DUST
	- QTY\_INTEGRATED\_SEASALT QTY\_INTEGRATED\_SMOKE
	- QTY\_INTEGRATED\_SULFATE
	- QTY\_LATENT\_HEAT\_FLUX
	- QTY\_LEAF\_AREA\_INDEX
- QTY\_LEAF\_CARBON
- QTY\_LEAF\_NITROGEN QTY\_LIQUID\_WATER
- QTY\_MICROWAVE\_BRIGHT\_TEMP
- QTY\_NET\_CARBON\_FLUX
- QTY\_NET\_CARBON\_PRODUCTION
- QTY\_NEUTRON\_INTENSITY
- QTY\_NITROGEN QTY\_RADIATION
- QTY\_ROOT\_CARBON
- QTY\_ROOT\_NITROGEN
- QTY\_SEASALT
- QTY\_SENSIBLE\_HEAT\_FLUX
- QTY\_SMOKE
- QTY\_SNOWCOVER\_FRAC
- QTY\_SNOW\_THICKNESS
- QTY\_SNOW\_WATER
- QTY\_SO2
- QTY\_SOIL\_CARBON
- QTY\_SOIL\_NITROGEN
- QTY\_SPECIFIC\_DIFFERENTIAL\_PHASE
- QTY\_STEM\_CARBON
- QTY\_STEM\_NITROGEN
- QTY\_SULFATE
- QTY\_VORTEX\_WMAX
- QTY\_WATER\_TABLE\_DEPTH
- QTY\_WIND\_TURBINE\_POWER
- plus slots 151-250 reserved for Chemistry (specifically WRF-Chem) kinds
- Added a forward operator for total precipitable water. It loops over model levels so it can be used as an example of how to handle this without having to hardcode the number of levels into the operator.
- Added a forward operator (and obs\_seq file converter) for COSMOS ground moisture observations.
- Added a forward operator (and obs\_seq file converter) for MIDAS observations of Total Electron Count.
- Added a 'set\_1d\_integral()' routine to the obs\_def\_1d\_state\_mod.f90 forward operator for the low order models. This subroutine isn't used by filter but it would be needed if someone wanted to write a standalone program to generate obs of this type. We use this file as an example of how to write an obs type that has metadata, but we need to give an example of how to set the metadata if you aren't using create\_obs\_sequence interactively (e.g. your data is in netcdf and you have a separate converter program.)

## **6.72.5 Observation converters**

This section describes support for new observation types or sources that have been added since the Kodiak release.

- Added an obs\_sequence converter for wind profiler data from MADIS.
- Added an obs\_sequence converter for Ameriflux land observations(latent heat flux, sensible heat flux, net ecosystem production).
- Added an obs sequence converter for MODIS snow coverage measurements.
- Added an obs\_sequence converter for COSMOS ground moisture observations.
- Added an obs sequence converter for MIDAS observations of Total Electron Count.
- Updated scripts for the GPS converter; added options to convert data from multiple satellites.
- More scripting support in the MADIS obs converters; more error checks added to the rawin converter.
- Added processing for wind profiler observation to the wrf\_dart\_obs\_preprocess program.
- Fix BUG in airs converter the humidity obs are accumulated across the layers and so the best location for them is the layer midpoint and not on the edges (levels) as the temperature obs are. Also fixed off-by-one error where the converter would make one more obs above the requested top level.
- Made gts\_to\_dart converter create separate obs types for surface dewpoint vs obs aloft because they have different vertical coordinates.
- Converted mss commands to hpss commands for a couple observation converter shell scripts (inc AIRS).
- New matlab code to generate evenly spaced observations on the surface of a sphere (e.g. the globe).
- Added obs\_loop.f90 example file in obs\_sequence directory; example template for how to construct special purpose obs\_sequence tools.
- Change the default in the script for the prepbufr converter so it will swap bytes, since all machines except ibms will need this now.
- The 'wrf\_dart\_obs\_preprocess' program now refuses to superob observations that include the pole, since the simple averaging of latitude and longitude that works everyplace else won't work there. Also treats observations near the prime meridian more correctly.

## **6.72.6 New or updated DART diagnostics**

This section describes new or updated diagnostic routines that have been added since the Kodiak release.

- Handle empty epochs in the obs\_seq\_to\_netcdf converter.
- Added a matlab utility to show the output of a 'hop' test (running a model for a continuous period vs. stopping and restarting a run).
- Improved the routine that computes axes tick values in plots with multiple values plotted on the same plot.
- The obs\_common\_subset program can select common observations from up to 4 observation sequence files at a time.
- Add code in obs seq verify to ensure that the ensemble members are in the same order in all netcdf files.
- Added support for the unstructured grids of mpas to our matlab diagnostics.
- Fix to writing of ReportTime in obs\_seq\_coverage.
- Fixed logic in obs\_seq\_verify when determining the forecast lat.
- Fixed loops inside obs seq coverage which were using the wrong limits on the loops. Fixed writing of 'ntimes' in output netcdf variable.
- The obs\_common\_subset tool supports comparing more than 2 obs\_seq.final files at a time, and will loop over sets of files.
- Rewrote the algorithm in the obs selection tool so it had better scaling with large numbers of obs.
- Several improvements to the 'obs\_diag' program:
	- Added preliminary support for a list of 'trusted obs' in the obs\_diag program.
	- Can disable the rank histogram generation with a namelist item.
	- Can define height\_edges or heights in the namelist, but not both.
	- The 'rat\_cri' namelist item (critical ratio) has been deprecated.
- Extend obs\_seq\_verify so it can be used for forecasts from a single member. minor changes to obs\_selection, obs\_seq\_coverage and obs\_seq\_verify to support a single member.
- Added Matlab script to read/print timestamps from binary dart restart/ic files.
- Default for obs\_seq\_to\_netcdf in all the namelists is now 'one big time bin' so you don't have to know the exact timespan of an obs\_seq.final file before converting to netCDF.

# **6.72.7 Tutorial, scripting, setup, builds**

This section describes updates and changes to the tutorial materials, scripting, setup, and build information since the Kodiak release.

- The mkmf-generated Makefiles now take care of calling 'fixsystem' if needed so the mpi utilities code compiles without further user intervention.
- Make the default input.nml for the Lorenz 96 and Lorenz 63 model gives good assimilation results. Rename the original input.nml to input.workshop.nml. The workshop\_setup script renames it back before doing anything else so this won't break the workshop instructions. Simplify all the workshop\_setup.csh scripts to do the minimal work needed by the DART tutorial.
- Updates to the models/template directory with the start of a full 3d geophysical model template. Still under construction.
- Move the pdf files in the tutorial directory up a level. Removed framemaker source files because we no longer have access to a working version of the Framemaker software. Moved routines that generate figures and diagrams to a non-distributed directory of the subversion repository.
- Enable netCDF large file support in the work/input.nml for models which are likely to have large state vectors.
- Minor updates to the doc.css file, make pages look identical in the safari and firefox browsers.
- Added a utility that sorts and reformats namelists, culls all comments to the bottom of the file. Useful for doing diffs and finding duplicated namelists in a file.
- Cleaned up mkmf files removed files for obsolete platforms and compilers, updated suggested default flags for intel.
- Update the mkmf template for gfortran to allow fortran source lines longer than 132 characters.

# **6.73 DART "Jamaica release" difference document**

This document describes the changes from the "Iceland" or "Post-Iceland" DART releases to the new jamaica release.

A word about MPI: It is very important to remember that all the MPI routines are in one module – mpi\_utilities\_mod.f90. If you are NOT using MPI - there is a simple equivalent module named null\_mpi\_utilities\_mod.f90 which is the default.

# **6.73.1 These files have changed (or are added)**

1. adaptive\_inflate\_mod.f90: This module was almost completely rewritten although fundamental operations remain unchanged. The only change to have direct impact on users is that there is no longer a namelist for this module (inflation is now controlled through the filter\_nml) and inflation restarts are always in a single file, no matter what the choice of multiple restart files for state restarts is.

There have been a number of structural and algorithmic changes. First, the module is now somewhat more object-oriented with an adaptive\_inflate\_type introduced that contains all the information about a particular type of inflation. The **adaptive\_inflate\_type** includes: the inflation\_flavor (observation, spatially fixed state space, or spatially-varying state space) the unit open for inflation diagnostic output, logicals that control whether an inflation restart is read or written, and a logical that controls whether the inflation is done with a deterministic or stochastic algorithm. The file names for the input and output restarts and the diagnostic file are also included. The mean value and standard deviation of the inflation for the spatially fixed state space are in the type. Also a lower bound on the standard deviation and lower and upper bounds on the mean inflation value are included. All calls to apply or adjust inflation values now require an inflate handle of type adaptive inflate type.

Several algorithmic improvements were made to attempt to increase the numerical stability of the inflation algorithms. First, an improved quadratic solver was added. The rest of the inflation code was restructured to reduce the loss of precision in computing the mean of an updated inflation. A minor code change removed the possibility of inflation values of exactly 1.0 introducing inflation through round-off on some compilers. Numerical stability for extreme outliers in ensembles was greatly improved.

There is evidence that inflation computations can continue to be sensitive to numerical round-off when run with (r4) precision instead of (r8). There may be a need to switch to enforced higher precision for challenging applications that require the use of (r4) as the default precision (like some WRF applications).

2. assim\_model\_mod.f90: There were several changes to the public interfaces. First, get close states and get\_num\_close\_states no longer exist. This is part of moving the default ability to find close points out of model\_mod and into the location mod. Second, an additional optional argument, override write format, was added to function open restart write. This allows a caller to force a write in either binary or ascii independent of the namelist setting. A number of non-algorithmic changes were made internal to the code. These include using the utilities mod routines to check arguments for netcdf calls and addition of output control for the mpi implementation. More precision was added in diagnostic output of days and seconds to avoid a problem with WRF.

3. assim\_tools\_mod.f90: Large portions of this module were entirely rewritten. The parallel assimilation algorithm is implemented in the subroutine filter assim which is now the ONLY public interface into assim tools. The new parallel assimilation algorithm and its associated inflation computations are documented in the manuscript by Anderson and Collins that is to appear in the Journal of Atmospheric and Oceanic Technology and in section 22 of the tutorial. The manual definition of 'regions' no longer exists. assim\_region.csh no longer exists.

The namelist has also seen major changes. Namelist entries do\_parallel, num\_domains and parallel\_command no longer exist. Namelist entry num\_close\_threshold has been renamed as adaptive\_localization\_threshold and has a default value of -1 which means no adaptive localization is in use. Namelist entry print every nth obs is new and requests that a message be printed after every nth observation is assimilated in order to monitor progress of large test jobs.

Algorithmically, the obs\_increment\_???? routines are unchanged but the ensemble mean and variance are passed in as arguments now to avoid a redundant computation. The update\_from\_obs\_increment routine also has the mean and variance for the observed variable input to avoid extra computation while the correl argument has been made optional and the correlation is only computed if it is requested in the call.

An additional observation space increment option has been added along with the supporting subroutine obs\_increment\_hybrid subroutine. This interface is not documented at present and should not be used without consulting the DART development team. Additional support for a class of particle filters is provided by subroutine update\_ens\_from\_weights. This routine is also undocumented and should not be used without consulting the DART development team.

4. types\_mod.f90: Types i4, r4, c4 and c8 were added to the public list and additional comment documentation added.

5. cov\_cutoff\_mod.f90: The interface to comp\_cov\_factor was modified to add four new arguments, obs\_loc, obs kind, target loc, and target kind. These arguments are not used in the default implementation but are made available for applications in which users want to implement more complicated cutoff functions that can be a function of the location and type of both the observation and the state variable.

6. diagnostics/oned/obs\_diag.f90: The default value of rat\_cri in the namelist was changed from 3.0 to 4.0 to avoid throwing out too many observations as outside the expected range. Observation-space diagnostics have been extended to handle the fact that inflation can happen in the prior or posterior (by keying on the new dart\_qc variable). The new dart\_qc values were used to determine which observations were assimilated for posterior and prior estimates and a histogram of the qc values is output. The namelist variable qc threshold was renamed input qc threshold to further distinguish the fact there are now two types of QC values: dart qc and whatever comes with the observation to begin with.

<sup>7.</sup> diagnostics/threed\_sphere/obs\_diag: Observation-space diagnostics have been extended to handle which observations were assimilated for posterior and/or prior estimates (by keying on the new dart\_qc variable). The namelist variable qc\_threshold was renamed input\_qc\_threshold to further distinguish the fact there are now two types of QC values: dart\_qc and whatever comes with the observation to begin with.

8. ensemble\_manager\_mod.f90: This module has been almost entirely rewritten for the mpi implementation. Its continues to manage ensemble storage but adds a general transpose capability that is central the the parallel implementation.

The namelist retains the single restart file in and single restart file out but drops the in core entry and adds perturbation amplitude which controls the standard deviation of perturbations added to the state when starting from a single state estimate and generating a default ensemble. See the html documentation for details on the new interfaces.

9. filter.f90: There are major changes throughout filter for the mpi implementation. Foremost is the fact that the async=3 option no longer exists, which removes the need for filter server.csh; nor do manually-defined 'regions' exist, which removes the need for assim\_region.csh.

Changes to namelist: for full details see the html documentation for filter and the tutorial documentation for adaptive inflation. The namelist can be divided into two parts, a new part that controls inflation (previously done in the now defunct adaptive inflate.nml) and an old part that controls other aspects of the assimilation. In the old part, the namelist entries output state ens mean, output state ens spread, output obs ens mean and

output obs ens spread have been removed. Mean and spread are now always output. New entries first obs days, first obs seconds, last obs days and last obs seconds have been added. These specify the time of the first and last observation in the obs\_sequence file that are to be used. The default values of -1 indicate that these are to be ignored (see html documentation). The entry input\_qc\_threshold has been added: observations with an associated qc field in the input obs\_sequence that is larger than the threshold are not assimilated. The entry output\_forward\_op\_errors (default false) has been added: it outputs a detailed file containing a list of all failed forward observation operators in the assimilation when true. The entry output\_timestamps has been added: when true it generates diagnostic ouput bounding each model advance call in filter.

The inflation portion of the namelist is divided into two columns, the first controlling prior inflation and the second controlling posterior inflation. Details of these controls can be found in the html documentation. They are related to the defunct namelist values that were found in adaptive\_inflate\_mod.nml in the post-I release which supported only prior inflation.

A number of other internal details were changed. The main program is now a single statement that calls a subroutine, filter main. This allows for better memory management and avoids lots of shared 'module' storage from the main program. In order to support a fully modular smoother capability, the subroutine filter\_state\_space\_diagnostics has been moved to smoother\_mod.f90 and smoother\_mod is used by filter. The arguments for all previously existing internal subroutines have been modified and are described in the html documentation.

10. integrate\_model.f90: The namelist integrate\_model.nml no longer exists. The old namelist had entries for the input and output files, but they are now hard-coded to 'temp\_ic' and 'temp\_ud'. The target time for the advance is now taken directly from the input file and the old namelist entries for target time days and target time seconds are no longer needed. It is essential that integrate model be compiled WITHOUT the parallel mpi utilities.

11. oned/location\_mod.f90: location modules are now responsible for providing interfaces to (efficiently)

find a set of locations that are close to a given location. The new and modified public interfaces are: get close obs, get close obs destroy, get close maxdist init, and get close obs init. In addition, a new type, get close type, is defined to store information that helps to do this type of search efficiently given a fixed set of locations to check. The oned location\_mod doesn't have a need to do this efficiently, so these new interfaces are generally just stubs. The old get\_close\_obs still works as before to find locations that are within a certain distance of a given location. The get dist interface has been changed to include two new arguments, kind1 and kind2. These are the kinds associated with the two locations. These arguments are not used in the default implementation of get\_dist, but are made available for users who want to define distances using not only the location but also the kinds.

12. threed\_sphere/location\_mod.f90: The location module is now primarily responsible for the efficient search for close states / obs. A series of new interfaces have been added, along with namelist modifications, to support finding a subset of locations that are close to a single given location. This can be used both for get close obs and get\_close\_state computations and replaces the get\_close\_state interfaces that were in the model\_mod. A new type, the get close type, is defined in a partially object-oriented fashion. For the threed sphere, the algorithm works by partitioning the surface of the sphere using a longitude/latitude equally-spaced grid. This grid divides the sphere's surface into a set of nlon by nlat boxes. The first step in the efficient search computes the minimum distance between points in boxes that are separated by a given number of boxes in latitude and in longitude. This is accomplished by the new interface get\_close\_maxdist\_init. This routine also accepts a cutoff radius and keeps a list of all box offsets from a box at a given latitude that are possibly within the radius. The second step takes a list of locations and places them into the appropriate boxes. This is performed by new interface get\_close\_obs\_init. Finally, interface get\_close\_obs finds all observations that are less than the cutoff distance from a single input location and returns their indices in the original list of locations, along with the distance between them and the single base location if requested. An interface, get\_close\_obs\_destroy, is also provided to destroy an instance of the get\_close\_type. Three new namelist entries control the number of boxes used in the search, nlon and nlat, and allow for detailed diagnostic output of the performance of the close search, output box info. The public interface print get close type is also provided for debug and diagnostic use.

The get\_close\_obs algorithm only partitions a subset of the sphere's surface into boxes if the input set of locations is confined to a small region of the surface. The algorithm works most efficiently when the average number of locations in a box is small compared to the total number of locations being searched but large compared to 1. Additional guidance in tuning the nlon and nlat control over the number of boxes is available from the DART development team. The get dist interface has been changed to include two new arguments, kind1 and kind2. These are the kinds associated with the two locations. These arguments are not used in the default implementation of get\_dist, but are made available for users who want to define distances using not only the location but also the kinds.

13. model\_mod.f90: Unfortunately, there are minor changes to the model\_mod public interfaces required to work with the switch to using the location\_mod to find close locations. The public interface model\_get\_close\_states is no longer required. Three new interfaces: get\_close\_maxdist\_init, get\_close\_obs\_init, and get\_close\_obs are required to use the new location module. In a minimal implementation, these three interfaces can just be satisfied by using the interfaces of the same name in the location module. The models/template/model\_mod.f90 demonstrates this minimal implementation. Large models can implement their own modified algorithms for the get\_close interfaces if desired for efficiency or correctness purposes. Examples of this can be seen in the model\_mod.f90 for cam or wrf.

An additional new interface, ens\_mean\_for\_model has also been added. This routine is used to pass the ensemble mean state vector into model\_mod by the filter before each assimilation step. This allows the model\_mod to save this ensemble mean state if it is needed for computing forward operators as in some large atmospheric models (see cam). For low-order models, this interface can be a stub as shown in the template/model\_mod.f90.

14. PBL\_1d/create\_real\_network.f90 originated from create\_fixed\_network. It uses module\_wrf to get obs from smos file, with file, date, and interval controlled via the wrf1d namelist. Note that an obs\_def is still required to control which obs are actually written out. Normally, this would be created with create obs sequence. This would be run in place of both create fixed network and perfect model obs.

15. cam/model\_mod.f90: model\_mod can now automatically handle the eulerian and finite volume CAMs (and should handle the Semi-Lagrangian core too), both single threaded and MPI-enabled. The latter enables efficient use of more processors than there are ensemble members. This situation is becoming more common, since DART can now assimilate using smaller ensembles, and massively parallel machines are becoming more common. This new mode of running jobs (async=4) replaces the async=3 and requires only 2 scripts instead of 4.

The multi-core capability required reorganizing the state vector, so new filter\_ic files will be necessary. These can be created, from the CAM initial files for the relevant dynamical core, using program trans\_sv\_pv\_time0.

The namelist has changed: state names pert has been replaced by pert names, pert sd and pert base vals as described in the cam/model mod.html page. highest obs pressure mb, which prevents obs above this height to be assimilated, has been joined by 2 other parameters. Observations on heights (or model levels) will have their vertical location converted to pressure, and be restricted by highest obs\_pressure\_mb. highest\_state\_pressure\_mb damps the influence of all obs on state variables above this height. max\_obs\_lat\_degree restricts obs to latitudes less than this parameter, which is needed by some GPS observation sets.

If more fields from the CAM initial files are to be added to the state vector, it may be necessary to add more 'TYPE's in model\_mod, and more 'KIND's in DART/obs\_kind/DEFAULT\_obs\_kind\_mod.F90, and possibly a new obs\_def\_ZZZ\_mod.f90.

There is a new program, trans\_pv\_sv\_pert0.f90, which can be useful in parameterization studies. It takes a model parameter, which has been added to the CAM initial files, and gives it a spread of values among the filter ic files that it creates.

16. wrf/model\_mod.f90: several researchers had their own subtly-different versions of WRF model\_mod.f90. These versions have been integrated (assimilated? ;) into one version. The new version performs vertical localization, support for soil parameters, and a host of other features. Hui Liu (DAReS), Altug Aksoy, Yongsheng Chen, and David Dowell of NCAR's MMM group are extensively using this model.

17. DEFAULT\_obs\_def\_mod.F90: A new public interface, get\_obs\_def\_key, was added to return the integer key given an obs def type. The interface to read obs def has an additional intent(inout) argument, obs val. This is NOT used in the default implementation, but is required for the implementation of certain special observations like radar reflectivity.

17a. obs def radar mod.f90: added nyquist velocity metadata field to radial velocity.

17b. obs\_def\_QuikSCAT\_mod.f90: New module for the SeaWinds instrument (on the QuikSCAT satellite) data as available in the NCEP BUFR files.

17c. obs def reanalysis bufr mod.f90: Added land surface and ATOVS temperature and moisture values.

17d. obs\_def\_GWD\_mod.f90: module to define 'observations' of gravity wave drag that are needed to perform parameter estimation studies.

18. DEFAULT\_obs\_kind\_mod.F90: Added in several new raw variable types including KIND\_CLOUD\_LIQUID\_WATER, KIND\_CLOUD\_ICE, KIND\_CONDENSATION\_HEATING, KIND\_VAPOR\_MIXING\_RATIO, KIND\_ICE\_NUMBER\_CONCENTRATION, KIND\_GEOPOTENTIAL\_HEIGHT, KIND\_SOIL\_MOISTURE, KIND\_GRAV\_WAVE\_DRAG\_EFFIC, and KIND\_GRAV\_WAVE\_STRESS\_FRACTION.

19. obs\_model\_mod.f90: There were major internal changes to this routine which implements the shell interface advance of models that is used in the new async = 2 and async = 4 advance options. The public interfaces also changed with the old get\_close\_states being removed and the advance\_state interface being made public. The advance\_state interface appears the same except that the intent(in) argument model\_size no longer exists. The advance\_state interface allows the model to be advanced to a particular target time without going through the move ahead interface that uses the observation sequence to drive the advance.

20. merge\_obs\_seq.f90: This routine is now MUCH faster for both insertions and simple 'appends' and can now handle multiple input files. Conversion between ASCII and binary formats (even for a single file) is now supported. Sorting by time and the removal of unused blocks of observations is also possible.

21. obs\_sequence\_mod.f90: The obs\_sequence\_mod presents abstractions for both the obs\_sequence and the obs\_type.

For the observation sequence, public interfaces delete\_seq\_head, delete\_seq\_tail, get\_next\_obs\_from\_key and get prev\_obs\_from\_key were added. Given a time and a sequence, the delete\_seq\_tail deletes all observations later than the time from the sequence and delete\_seq\_head deletes all observations earlier than the time. Given a sequence and an integer key, get\_next\_obs\_from\_key returns the next observation after the one with 'key' and get prev\_obs\_from\_key returns the previous observation. A bug in get\_obs\_time\_range that could occur when the entire time range was after the end of the sequence was corrected. A bug that occurred when the only observation in a

sequence was deleted with delete\_obs\_from\_seq was corrected.

For the obs\_type section, public interfaces replace\_obs\_values and replace\_qc were added. These replace the values of either the observations or the qc fields given a sequence and a key to an observation in that sequence. The interface read obs had an optional argument, max obs, added. It allows error checking to make sure that the maximum storage space in the sequence is not exceeded during a read. The value of the observation is now passed as an argument to read obs def where it can be used to make observed value dependent modifications to the definition. This is only used at present by the doppler velocity obs\_def\_mod when it does unfolding of aliased doppler velocities.

22. perfect\_model\_obs.f90: There were major internal changes to be consistent with the new ensemble\_manager\_mod and to use a one-line main program that calls a subroutine to avoid lots of shared storage. The namelist has 4 additional arguments, first\_obs\_days, first\_obs\_seconds, last\_obs\_days and last\_obs\_seconds. These specify times before which and after which observations in the input obs sequence should be ignored. The default value is -1 which implies that all observations are to be used.

23. random\_nr\_mod.f90: Converted to use digits12 for real computations to avoid possible change in sequences when reduced precision is used for the r8 kind defined in types\_mod.f90.

24. random\_seq\_mod.f90: Interface init\_random\_seq was modified to accept an additional optional argument, seed, which is the seed for the sequence if present.

25. utilities\_mod.f90: Several modules had duplicate netCDF error checking routines; these have been consolidated into an nc\_check() routine in the utilities module. A new set\_output() routine can control which tasks in a multi-task MPI job write output messages (warnings and errors are written from any task). The default is for task 0 to write and all others not to. A routine do\_output() returns .true. if this task should write messages. This is true by default in a single process job, so user code can always safely write: if (do\_output()) write(,) 'informative message' In an MPI job only task 0 will return true and only one copy of the message will appear in the log file or on standard output.

In an MPI job messages written via the error\_handler() will prefix the message with the task number. The initialize\_utilities() routine now takes an alternative log filename which overrides the default in the input.nml namelist; this allows utility programs to select their own separate log files and avoid conflicts with other DART programs. The MPI initialization and finalize routines call the utility init and finalize routines internally, so programs which use the MPI utilities no longer need to initialize the utilities separately.

26. mpi\_utilities\_mod.f90: A new module which isolates all calls to the MPI libraries to this one module. Includes interfaces for sending and receiving arrays of data, broadcasts, barriers for synchronization, data reduction (e.g. global sum), and routines for identifying the local task number and total number of tasks. Also contains a block and restart routine for use with the async=4 mode of interacting with a parallel MPI model advance. Programs using this module must generally be compiled with either an MPI wrapper script (usually called mpif90) or with the proper command line flags. Some MPI installations use an include file to define the MPI parameters, others use an F90 module. If the mpi\_utilities\_mod does not compile as distributed search the source code of this module for the string 'BUILD TIP' for more detailed suggestions on getting it to compile.

When using MPI the call to initialize mpi\_utilities() must be made as close to the start of the execution of the program as possible, and the call to finalize\_mpi\_utilities() as close to the end of execution as possible. Some implementations of the MPICH library (which is common on Linux clusters) require that MPI be initialized before any I/O is done, and other implementations (SGI in particular) will not allow I/O after MPI is finalized. These routines call the normal utilities init and finalize routines internally, so at the user level only the mpi versions need to be called.

27. null\_mpi\_utilities\_mod.f90: A module which has all the same entry points as the mpi\_utilities\_mod but does not require the MPI library. A program which compiles with this module instead of the real MPI utilities module can only be run with a single task since it cannot do real parallel communication, but does not require the MPI libraries to compile or link. This is the default module – you cannot simultaneously use both the mpi\_utilities\_mod and the null\_mpi\_utilities\_mod.

28. mkmf/mkmf: The mkmf program takes a new -w argument. If specified, the resulting makefile will call 'wrappers' for the fortran compiler and loader. The default compiler and loader are \$(FC) and \$(LD); with the -w flag they will become \$(MPIFC) and \$(MPILD). In the mkmf.template file you can then define both the MPI wrappers (generally 'mpif90') and the regular F90 compiler.

29. mkmf.template.\*: The mkmf.template files have been consolidated where possible and heavily commented to reflect nuances of implementations on different comiler/OS combinations. The habit of appending individual platform names (which led to file creep) is hopefully broken.

30. input.nml: All the default input.nml namelists are now easily 'diff'ed against the corresponding input.nml.\*\_template files. This enhances the ability to determine what values are different than the default values.

31. DART/shell\_scripts/DiffCVS\_SVN: is a new script that identifies differences in two parallel instantiations of source files. I used it so many times during the migration from CVS to SVN that I decided to add it to the DART project. This script compares all the source files in two directories . . . after removing the trivial differences like the form of the copyright tags (its a new year, you know) and the fact that SVN has different revision numbers than CVS. If you set an environment variable XDIFF to a graphical comparator like 'xdiff' or 'xxdiff' it is used to display the differences between the files. With no arguments, a usage note is printed.

The hope is that you can use it see on your 'old' sandboxes in the directories where you have modified code and compare that to the new code to see if there are any conflicts. The directories do not have to be under CVS or SVN control, by the way.
32. models/PBL\_1d/src/\*: These source files are 'directly' from other developers and had file extensions that required the use of special compilation flags. There is now a script PBL\_1d/shell\_scripts/ChangeExtensions.csh that not only changes the file extensions (to something the compilers understand i.e. F90) it also modifies the path names  $*$ files appropriately. The original files had an extension of .F even though they used F90-like formatting. .F is generally understood to mean the contents of the file abide by the F77 fixed-format syntax . . . columns 2-5 are for line numbers, column 7 is a line-continuation flag ... etc. Now if we can only get them to not rely on the 64bit real autopromotion . . .

33. DART/matlab: The matlab scripts have experienced no major overhauls, but do handle a few more models than previously. The next release is scheduled to have full matlab support for CAM, and WRF. The ReadASCIIObsSeq.m function has a couple (backwards compatible) tweaks to accomodate some changes in R2006a, R2006b. The biggest change is the addition of plot\_observation\_locations.m, which facilitates exploring observation locations (by type) for any 3D (i.e. real-world) observation sequence. This ability is derived by running obs\_diag with a namelist variable set such that a matlab-readable dataset is written out.

34. models/ikeda: There is a whole new model - courtesy of Greg Lawson of CalTech. A nice 2-variable system that does not require any fancy time-stepping routines. Thanks Greg!

35. obs\_def\_dew\_point\_mod.f90: implements a more robust method (based on Bolton's Approximation) for computing dew point.

## **6.73.2 These files are obsolete - and have been deleted**

1. assim\_tools/assim\_region.f90: new algorithms and methodologies fundamentally replace the need to manually define and then assimilate regions. Think of all those intermediate files that are not needed!

2. filter\_server  $*$  are no longer needed because async =  $=$  3 is no longer supported (again - replaced by MPI).

3. scripts that advance 'ensembles' are all gone - again because of the MPI implementation. The only script now needed is 'advance\_model.csh'.

4. smoother/smoother.f90: The standalone smoother program has become a module and the functionality is now part of the filter program.

# **6.74 DART "pre\_j release" Documentation**

# **6.75 Overview of DART**

The Data Assimilation Research Testbed (DART) is designed to facilitate the combination of assimilation algorithms, models, and observation sets to allow increased understanding of all three. The DART programs have been compiled with several Fortran 90 compilers and run on a linux compute-server and linux clusters. You should definitely read the Customizations section.

DART employs a modular programming approach to apply an Ensemble Kalman Filter which nudges models toward a state that is more consistent with information from a set of observations. Models may be swapped in and out, as can different algorithms in the Ensemble Kalman Filter. The method requires running multiple instances of a model to generate an ensemble of states. A forward operator appropriate for the type of observation being used is applied to each of the states to generate the model's estimate of the observation. Comparing these estimates and their uncertainty to the observation and its uncertainty ultimately results in the adjustments to the model states. Sort of. There's more to it, described in detail in the tutorial directory of the package.

DART ultimately creates a few netCDF files containing the model states just before the adjustment Prior\_Diag.nc and just after the adjustment Posterior\_Diag.nc as well as a file obs\_seq.final with the model estimates of the observations. There is a suite of Matlab® functions that facilitate exploration of the results.

## [The "pre\\_j" distribution.](#page-0-0)

The pre\_j release provides several new models and has a greatly expanded capability for real observations which required a fundamentally different implementation of the low-level routines. It is now required to run a preprocessor on several of the program units to construct the source code files which will be compiled by the remaining units. Due to the potentially large number of observations types possible and for portability reasons, the preprocessor is actually a F90 program that uses the namelist mechanism for specifying the observation types to be included. This also prevents having a gory set of compile flags that is different for every compiler. One very clever colleague also 'built a better mousetrap' and figured out how to effectively and robustly read namelists, detect errors, and generate meaningful error messages. HURRAY!

The pre\_j release has also been tested with more compilers in an attempt to determine non-portable code elements. It is my experience that the largest impediment to portable code is the reliance on the compiler to autopromote real variables to one flavor or another. Using the F90 "kind" allows for much more flexible code, in that the use of interface procedures is possible only when two routines do not have identical sets of input arguments – something that happens when the compiler autopromotes 32bit reals to 64bit reals, for example.

DART programs can require three different types of input. First, some of the DART programs, those for creating synthetic observational datasets, require interactive input from the keyboard. For simple cases, this interactive input can be made directly from the keyboard. In more complicated cases, a file containing the appropriate keyboard input can be created and this file can be directed to the standard input of the DART program. Second, many DART programs expect one or more input files in DART specific formats to be available. For instance, perfect\_model\_obs, which creates a synthetic observation set given a particular model and a description of a sequence of observations, requires an input file that describes this observation sequence. At present, the observation files for DART are in a custom format in either human-readable ascii or more compact machine-specific binary. Third, many DART modules (including main programs) make use of the Fortan90 namelist facility to obtain values of certain parameters at run-time. All programs look for a namelist input file called input.nml in the directory in which the program is executed. The input. nml file can contain a sequence of individual Fortran90 namelists which specify values of particular parameters for modules that compose the executable program. DART provides a mechanism that automatically generates namelists with the default values for each program to be run.

DART uses the [netCDF](http://www.unidata.ucar.edu/packages/netcdf/) self-describing data format with a particular metadata convention to describe output that is used to analyze the results of assimilation experiments. These files have the extension .nc and can be read by a number of standard data analysis tools. A set of [Matlab](http://www.mathworks.com/) scripts, designed to produce graphical diagnostics from DART netCDF output files are available. DART users have also used [ncview](http://meteora.ucsd.edu/~pierce/ncview_home_page.html) to create rudimentary graphical displays of output data fields. The [NCO](http://nco.sourceforge.net) tools, produced by UCAR's Unidata group, are available to do operations like concatenating, slicing, and dicing of netCDF files.

# **6.75.1 Requirements: an F90 compiler**

The DART software has been successfully built on several Linux/x86 platforms with several versions of the [Intel](http://www.intel.com/software/products/compilers/flin) [Fortran Compiler for Linux,](http://www.intel.com/software/products/compilers/flin) which (at one point) is/was free for individual scientific use. It has also been built and successfully run with several versions of each of the following: [Portland Group Fortran Compiler,](http://www.pgroup.com) [Lahey Fortran](http://www.lahey.com) [Compiler,](http://www.lahey.com) [Pathscale Fortran Compiler,](http://www.pathscale.com) [Absoft Fortran 90/95 Compiler \(Mac OSX\).](http://www.absoft.com) Since recompiling the code is a necessity to experiment with different models, there are no binaries to distribute.

DART uses the [netCDF](http://www.unidata.ucar.edu/packages/netcdf/) self-describing data format for the results of assimilation experiments. These files have the extension .nc and can be read by a number of standard data analysis tools. In particular, DART also makes use of the F90 interface to the library which is available through the netcdf.mod and typesizes.mod modules. *IMPORTANT*: different compilers create these modules with different "case" filenames, and sometimes they are not both installed into the expected directory. It is required that both modules be present. The normal place would be in the netcdf/include directory, as opposed to the netcdf/lib directory.

If the netCDF library does not exist on your system, you must build it (as well as the F90 interface modules). The library and instructions for building the library or installing from an RPM may be found at the netCDF home page: <http://www.unidata.ucar.edu/packages/netcdf/> Pay particular attention to the compiler-specific patches that must be applied for the Intel Fortran Compiler. (Or the PG compiler, for that matter.)

The location of the netCDF library, libnetcdf.a, and the locations of both netcdf.mod and typesizes.mod will be needed by the makefile template, as described in the compiling section.

# **6.75.2 Unpacking the distribution**

The DART source code is distributed as a compressed tar file [from our download site.](#page-0-0) When gunzip'ed and untarred, the source tree will begin with a directory named DART and will be approximately 189 Mb. Compiling the code in this tree (as is usually the case) will necessitate much more space.

gunzip DART\_pre\_j.tar.gz tar -xvf DART\_pre\_j.tar

The code tree is very "bushy"; there are many directories of support routines, etc. but only a few directories involved with the customization and installation of the DART software. If you can compile and run ONE of the low-order models, you should be able to compile and run ANY of the low-order models. For this reason, we can focus on the Lorenz `63 model. Subsequently, the only directories with files to be modified to check the installation are: DART/ mkmf, DART/models/lorenz\_63/work, and DART/matlab (but only for analysis).

# **6.75.3 Customizing the build scripts – overview**

DART executable programs are constructed using two tools: make and mkmf. The make utility is a relatively common piece of software that requires a user-defined input file that records dependencies between different source files. make then performs a hierarchy of actions when one or more of the source files is modified. The mkmf utility is a custom preprocessor that generates a make input file (named Makefile) and an example namelist *input.nml.program\_default* with the default values. The Makefile is designed specifically to work with object-oriented Fortran90 (and other languages) for systems like DART.

mkmf requires two separate input files. The first is a `template' file which specifies details of the commands required for a specific Fortran90 compiler and may also contain pointers to directories containing pre-compiled utilities required by the DART system. This template file will need to be modified to reflect your system. The second input file is a `path\_names' file which includes a complete list of the locations (either relative or absolute) of all Fortran90 source files that are required to produce a particular DART program. Each 'path names' file must contain a path for exactly one Fortran90 file containing a main program, but may contain any number of additional paths pointing to files containing Fortran90 modules. An mkmf command is executed which uses the 'path\_names' file and the mkmf template file to produce a Makefile which is subsequently used by the standard make utility.

Shell scripts that execute the mkmf command for all standard DART executables are provided as part of the standard DART software. For more information on mkmf see [the FMS mkmf description.](http://www.gfdl.gov/fms/pubrel/j/atm_dycores/doc/dycore_public_manual.html#mkmf)

One of the benefits of using mkmf is that it also creates an example namelist file for each program. The example namelist is called *input.nml.program\_default*, so as not to clash with any exising input.nml that may exist in that directory.

### **Building and customizing the 'mkmf.template' file**

A series of templates for different compilers/architectures exists in the DART/mkmf/ directory and have names with extensions that identify either the compiler, the architecture, or both. This is how you inform the build process of the specifics of your system. Our intent is that you copy one that is similar to your system into mkmf.template and customize it. For the discussion that follows, knowledge of the contents of one of these templates (i.e.  $mkmf$ . template.pgf90.ghotiol) is needed: (note that only the LAST lines are shown here, the head of the file is just a big comment)

```
# Makefile template for PGI f90
FC = pqf90LD = pgf90CPPFLAGS =LIST = -Mlist
NETCDF = /contrib/netcdf-3.5.1-cc-c++-pgif90.5.2-4
FFLAGS = -O0 -Ktrap=fp -pc 64 -I$(NETCDF)/include
LIBS = -L$ (NETCDF) /lib -lnetcdf
LDFLAGS = $ (LIBS)...
```
Essentially, each of the lines defines some part of the resulting Makefile. Since make is particularly good at sorting out dependencies, the order of these lines really doesn't make any difference. The  $FC = pgf90$  line ultimately defines the Fortran90 compiler to use, etc. The lines which are most likely to need site-specific changes start with FFLAGS and NETCDF, which indicate where to look for the netCDF F90 modules and the location of the netCDF library and modules.

#### **Netcdf**

Modifying the NETCDF value should be relatively straightforward.

Change the string to reflect the location of your netCDF installation containing netcdf.mod and typesizes.mod. The value of the NETCDF variable will be used by the FFLAGS, LIBS, and LDFLAGS variables.

#### **FFLAGS**

Each compiler has different compile flags, so there is really no way to exhaustively cover this other than to say the templates as we supply them should work – depending on the location of your netCDF. The low-order models can be compiled without  $a - r8$  switch, but the bgrid\_solo model cannot.

#### **Customizing the 'path\_names\_\*' file**

Several path\_names\_ $*$  files are provided in the work directory for each specific model, in this case: DART/ models/lorenz\_63/work.

- 1. path\_names\_preprocess
- 2. path\_names\_create\_obs\_sequence
- 3. path\_names\_create\_fixed\_network\_seq
- 4. path\_names\_perfect\_model\_obs
- 5. path\_names\_filter
- 6. path\_names\_obs\_diag

Since each model comes with its own set of files, no further customization is needed.

## **6.75.4 Building the Lorenz\_63 DART project**

Currently, DART executables are constructed in a  $w \circ rk$  subdirectory under the directory containing code for the given model. In the top-level DART directory, change to the L63 work directory and list the contents:

cd DART/models/lorenz\_63/work ls -1

With the result:

```
filter_ics
filter_restart
input.nml
mkmf_create_fixed_network_seq
mkmf_create_obs_sequence
mkmf_filter
mkmf_obs_diag
mkmf_perfect_model_obs
mkmf_preprocess
obs_seq.final
obs_seq.in
obs_seq.out
obs_seq.out.average
obs_seq.out.x
obs_seq.out.xy
```
obs\_seq.out.xyz obs\_seq.out.z path\_names\_create\_fixed\_network\_seq path\_names\_create\_obs\_sequence path\_names\_filter path\_names\_obs\_diag path\_names\_perfect\_model\_obs path\_names\_preprocess perfect\_ics perfect\_restart Posterior\_Diag.nc Prior\_Diag.nc set\_def.out True\_State.nc workshop\_setup.csh

There are six mkmf\_*xxxxxx* files for the programs preprocess, create\_obs\_sequence, create\_fixed\_network\_seq, perfect\_model\_obs, filter, and obs\_diag along with the corresponding path\_names\_*xxxxxx* files. You can examine the contents of one of the path\_names\_*xxxxxx* files, for instance path names filter, to see a list of the relative paths of all files that contain Fortran90 modules required for the program filter for the L63 model. All of these paths are relative to your DART directory. The first path is the main program (filter.f90) and is followed by all the Fortran90 modules used by this program (after preprocessing).

The mkmf\_*xxxxxx* scripts are cryptic but should not need to be modified – as long as you do not restructure the code tree (by moving directories, for example). The only function of the mkmf\_*xxxxxx* script is to generate a Makefile and an *input.nml.program\_default* file. It is not supposed to compile anything:

csh mkmf\_preprocess make

The first command generates an appropriate Makefile and the input.nml.preprocess\_default file. The second command results in the compilation of a series of Fortran90 modules which ultimately produces an executable file: preprocess. Should you need to make any changes to the DART/mkmf/mkmf.template, you will need to regenerate the Makefile.

The preprocess program actually builds source code to be used by all the remaining modules. It is **imperative** to actually run preprocess before building the remaining executables. This is how the same code can assimilate state vector 'observations' for the Lorenz\_63 model and real radar reflectivities for WRF without needing to specify a set of radar operators for the Lorenz\_63 model!

preprocess reads the &preprocess\_nml namelist to determine what observations and operators to incorporate. For this exercise, we will use the values in input.nml. preprocess is designed to abort if the files it is supposed to build already exist. For this reason, it is necessary to remove a couple files (if they exist) before you run the preprocessor. It is just a good habit to develop.

```
\rm -f ../../../obs_def/obs_def_mod.f90
\rm -f ../../../obs_kind/obs_kind_mod.f90
./preprocess
ls -l ../../../obs_def/obs_def_mod.f90
ls -l ../../../obs_kind/obs_kind_mod.f90
```
This created  $\ldots$ , ..., obs\_def/obs\_def\_mod.f90 from  $\ldots/\ldots/\text{obs\_kind/DEFAULT\_obs\_kind\_mod.F90}$  and several other modules.

 $\ldots/\ldots/\text{obs\_kind/obs\_kind\_mod.f90}$  was created similarly. Now we can build the rest of the project. A series of object files for each module compiled will also be left in the work directory, as some of these are undoubtedly needed by the build of the other DART components. You can proceed to create the other five programs needed to work with L63 in DART as follows:

```
csh mkmf_create_obs_sequence
make
csh mkmf_create_fixed_network_seq
make
csh mkmf_perfect_model_obs
make
csh mkmf_filter
make
csh mkmf_obs_diag
make
```
The result (hopefully) is that six executables now reside in your work directory. The most common problem is that the netCDF libraries and include files (particularly typesizes.mod) are not found. Edit the DART/mkmf/mkmf. template, recreate the Makefile, and try again.

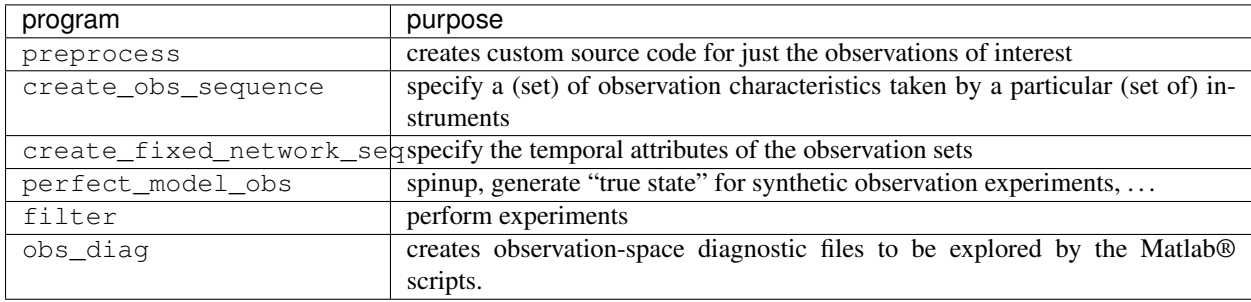

# **6.75.5 Running Lorenz\_63**

This initial sequence of exercises includes detailed instructions on how to work with the DART code and allows investigation of the basic features of one of the most famous dynamical systems, the 3-variable Lorenz-63 model. The remarkable complexity of this simple model will also be used as a case study to introduce a number of features of a simple ensemble filter data assimilation system. To perform a synthetic observation assimilation experiment for the L63 model, the following steps must be performed (an overview of the process is given first, followed by detailed procedures for each step):

# **6.75.6 Experiment overview**

- 1. Integrate the L63 model for a long time starting from arbitrary initial conditions to generate a model state that lies on the attractor. The ergodic nature of the L63 system means a 'lengthy' integration always converges to some point on the computer's finite precision representation of the model's attractor.
- 2. Generate a set of ensemble initial conditions from which to start an assimilation. Since L63 is ergodic, the ensemble members can be designed to look like random samples from the model's 'climatological distribution'. To generate an ensemble member, very small perturbations can be introduced to the state on the attractor generated by step 1. This perturbed state can then be integrated for a very long time until all memory of its initial condition can be viewed as forgotten. Any number of ensemble initial conditions can be generated by repeating this procedure.
- 3. Simulate a particular observing system by first creating an 'observation set definition' and then creating an 'observation sequence'. The 'observation set definition' describes the instrumental characteristics of the observations and the 'observation sequence' defines the temporal sequence of the observations.
- 4. Populate the 'observation sequence' with 'perfect' observations by integrating the model and using the information in the 'observation sequence' file to create simulated observations. This entails operating on the model state at the time of the observation with an appropriate forward operator (a function that operates on the model state vector to produce the expected value of the particular observation) and then adding a random sample from the observation error distribution specified in the observation set definition. At the same time, diagnostic output about the 'true' state trajectory can be created.
- 5. Assimilate the synthetic observations by running the filter; diagnostic output is generated.

### **1. Integrate the L63 model for a 'long' time**

perfect model obs integrates the model for all the times specified in the 'observation sequence definition' file. To this end, begin by creating an 'observation sequence definition' file that spans a long time. Creating an 'observation sequence definition' file is a two-step procedure involving create\_obs\_sequence followed by create\_fixed\_network\_seq. After they are both run, it is necessary to integrate the model with perfect\_model\_obs.

### **1.1 Create an observation set definition**

create\_obs\_sequence creates an observation set definition, the time-independent part of an observation sequence. An observation set definition file only contains the location, type, and observational error characteristics (normally just the diagonal observational error variance) for a related set of observations. There are no actual observations, nor are there any times associated with the definition. For spin-up, we are only interested in integrating the L63 model, not in generating any particular synthetic observations. Begin by creating a minimal observation set definition.

In general, for the low-order models, only a single observation set need be defined. Next, the number of individual scalar observations (like a single surface pressure observation) in the set is needed. To spin-up an initial condition for the L63 model, only a single observation is needed. Next, the error variance for this observation must be entered. Since we do not need (nor want) this observation to have any impact on an assimilation (it will only be used for spinning up the model and the ensemble), enter a very large value for the error variance. An observation with a very large error variance has essentially no impact on deterministic filter assimilations like the default variety implemented in DART. Finally, the location and type of the observation need to be defined. For all types of models, the most elementary form of synthetic observations are called 'identity' observations. These observations are generated simply by adding a random sample from a specified observational error distribution directly to the value of one of the state variables. This defines the observation as being an identity observation of the first state variable in the L63 model. The program will respond by terminating after generating a file (generally named set  $\det$ .out) that defines the single identity observation of the first state variable of the L63 model. The following is a screenshot (much of the verbose logging has been left off for clarity), the user input looks *like this*.

```
[unixprompt]$ ./create_obs_sequence
Initializing the utilities module.
Trying to read from unit 10
Trying to open file dart_log.out
Registering module :
$source: /home/dart/CVS.REPOS/DART/utilities/utilities mod.f90,v $
$revision: 1.18 $
$date: 2004/06/29 15:16:40 $
```

```
Registration complete.
&UTILITIES_NML
TERMLEVEL= 2,LOGFILENAME=dart_log.out
/
Registering module :
$source: /home/dart/CVS.REPOS/DART/obs_sequence/create_obs_sequence.f90,v $
$revision: 1.18 $
$date: 2004/05/24 15:41:46 $
Registration complete.
{ ... }
Input upper bound on number of observations in sequence
10
Input number of copies of data (0 for just a definition)
\OmegaInput number of quality control values per field (0 or greater)
\capInput a -1 if there are no more obs
0
Registering module :
$source$
$revision: 3169 $
$date: 2007-12-07 16:40:53 -0700 (Fri, 07 Dec 2007) $
Registration complete.
Registering module :
$source$
$revision: 3169 $
$date: 2007-12-07 16:40:53 -0700 (Fri, 07 Dec 2007) $
Registration complete.
initialize_module obs_kind_nml values are
-------------- ASSIMILATE_THESE_OBS_TYPES --------------
RAW_STATE_VARIABLE
-------------- EVALUATE_THESE_OBS_TYPES --------------
------------------------------------------------------
   Input -1 * state variable index for identity observations
  OR input the name of the observation kind from table below:
   OR input the integer index, BUT see documentation...
               1 RAW_STATE_VARIABLE
-1
Input time in days and seconds
1 0
```

```
Input error variance for this observation definition
1000000
Input a -1 if there are no more obs
-1
Input filename for sequence ( set_def.out usually works well)
set_def.out
write_obs_seq opening formatted file set_def.out
write_obs_seq closed file set_def.out
```
#### **1.2 Create an observation sequence definition**

create\_fixed\_network\_seq creates an 'observation sequence definition' by extending the 'observation set definition' with the temporal attributes of the observations.

The first input is the name of the file created in the previous step, i.e. the name of the observation set definition that you've just created. It is possible to create sequences in which the observation sets are observed at regular intervals or irregularly in time. Here, all we need is a sequence that takes observations over a long period of time - indicated by entering a 1. Although the L63 system normally is defined as having a non-dimensional time step, the DART system arbitrarily defines the model timestep as being 3600 seconds. If we declare that we have one observation per day for 1000 days, we create an observation sequence definition spanning 24000 'model' timesteps; sufficient to spin-up the model onto the attractor. Finally, enter a name for the 'observation sequence definition' file. Note again: there are no observation values present in this file. Just an observation type, location, time and the error characteristics. We are going to populate the observation sequence with the perfect\_model\_obs program.

```
[unixprompt]$ ./create_fixed_network_seq
...
Registering module :
$source: /home/dart/CVS.REPOS/DART/obs_sequence/obs_sequence_mod.f90,v $
$revision: 1.31 $
$date: 2004/06/29 15:04:37 $
Registration complete.
Input filename for network definition sequence (usually set_def.out )
set_def.out
...
To input a regularly repeating time sequence enter 1
To enter an irregular list of times enter 2
1
Input number of observations in sequence
1000
Input time of initial ob in sequence in days and seconds
1, 0
Input period of obs in days and seconds
1, 0
           1
           2
           3
```

```
...
         997
         998
         999
        1000
What is output file name for sequence ( obs\_seq.in is recommended )
obs_seq.in
write_obs_seq opening formatted file obs_seq.in
write_obs_seq closed file [blah blah blah]/work/obs_seq.in
```
#### **1.3 Initialize the model onto the attractor**

perfect\_model\_obs can now advance the arbitrary initial state for 24,000 timesteps to move it onto the attractor. perfect\_model\_obs uses the Fortran90 namelist input mechanism instead of (admittedly gory, but temporary) interactive input. All of the DART software expects the namelists to found in a file called input.nml. When you built the executable, an example namelist was created input.nml.perfect\_model\_obs\_default that contains all of the namelist input for the executable. If you followed the example, each namelist was saved to a unique name. We must now rename and edit the namelist file for perfect\_model\_obs. Copy input.nml.perfect\_model\_obs\_default to input.nml and edit it to look like the following: (just worry about the highlighted stuff)

```
&perfect_model_obs_nml
  async = 0,
  adv_ens_command = "./advance_ens.csh",
  obs\_seq\_in\_file\_name = "obs\_seq.in",obs_seq_out_file_name = "obs_seq.out",
  start_from_restart = .false.,
  output_restart = .true.,
  restart_in_file_name = "perfect_ics",
   restart_out_file_name = "perfect_restart",
   init_time\_days = 0,init_time_seconds = 0,
   output_interval = 1 /
&ensemble_manager_nml
  in_core = .true.,
   single_restart_file_in = .true.,
   single_restart_file_out = .true. /
&assim_tools_nml
  filter_kind = 1,
  cutoff = 0.2,
  sort_obs_inc = .false.,
  cov\_inflate = -1.0,
  cov\_inflate\_sd = 0.05,
  sd_lower_bound = 0.05,
  deterministic_cov_inflate = .true.,
  start_from_assim_restart = .false.,
  assim_restart_in_file_name =
'assim_tools_ics',
  assim_restart_out_file_name =
'assim_tools_restart',
```

```
do_parallel = 0,
  num_domains = 1
  parallel_command = "./assim_filter.csh",
  spread_restoration = .false.,
  cov_inflate_upper_bound = 10000000.0,
  internal_outlier_threshold = -1.0 /
&cov_cutoff_nml
  select_localization = 1 /
&reg_factor_nml
  select_regression = 1,
  input_reg_file = "time_mean_reg"
  save_reg_diagnostics = .false.,
  reg_diagnostics_file = 'reg_diagnostics' /
&obs_sequence_nml
  write_binary_obs_sequence = .false. /
&obs_kind_nml
  assimilate_these_obs_types = 'RAW_STATE_VARIABLE' /
&assim_model_nml
  write_binary_restart_files = .true. /
&model_nml
  sigma = 10.0,
  r = 28.0,
  b = 2.666666666667delta = 0.01,
  time_step_days = 0,
  time_step_seconds = 3600 /
&utilities_nml
  TERMLEVEL = 1
  logfilename = 'dart_log.out' /
```
For the moment, only two namelists warrant explanation. Each namelists is covered in detail in the html files accompanying the source code for the module.

### **perfect\_model\_obs\_nml**

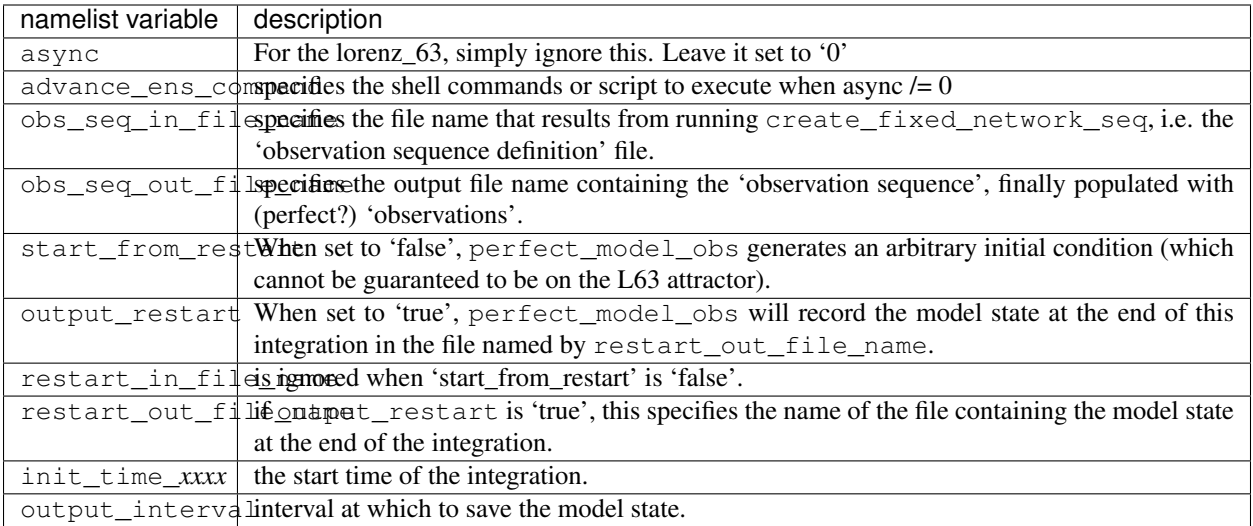

### **utilities\_nml**

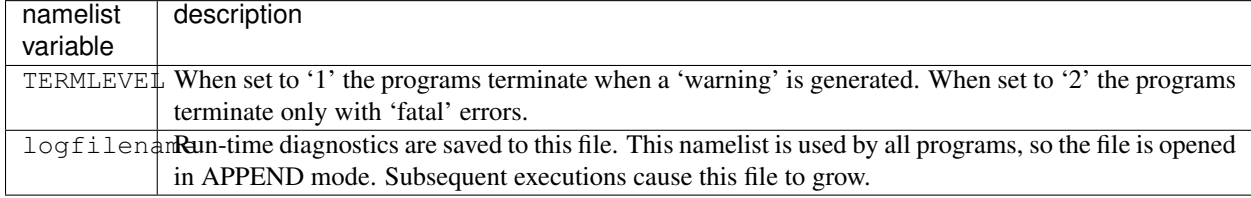

Executing perfect\_model\_obs will integrate the model 24,000 steps and output the resulting state in the file perfect\_restart. Interested parties can check the spinup in the True\_State.nc file.

perfect\_model\_obs

### **2. Generate a set of ensemble initial conditions**

The set of initial conditions for a 'perfect model' experiment is created in several steps. 1) Starting from the spun-up state of the model (available in perfect\_restart), run perfect\_model\_obs to generate the 'true state' of the experiment and a corresponding set of observations. 2) Feed the same initial spun-up state and resulting observations into filter.

The first step is achieved by changing a perfect\_model\_obs namelist parameter, copying perfect\_restart to perfect\_ics, and rerunning perfect\_model\_obs. This execution of perfect\_model\_obs will advance the model state from the end of the first 24,000 steps to the end of an additional 24,000 steps and place the final state in perfect\_restart. The rest of the namelists in input.nml should remain unchanged.

```
&perfect_model_obs_nml
  async = 0,
  adv_ens_command = "./advance_ens.csh",
   obs_seq_in_file_name = "obs_seq.in",
   obs_seq_out_file_name = "obs_seq.out",
```
/

(continued from previous page)

```
start_from_restart = .true.,
output_restart = .true.,
restart_in_file_name = "perfect_ics",
restart_out_file_name = "perfect_restart",
init_time_days = 0,init_time\_seconds = 0,output_interval = 1
```
cp perfect\_restart perfect\_ics perfect\_model\_obs

A True State.nc file is also created. It contains the 'true' state of the integration.

### **Generating the ensemble**

This step (#2 from above) is done with the program filter, which also uses the Fortran90 namelist mechanism for input. It is now necessary to copy the input.nml.filter\_default namelist to input.nml or you may simply insert the filter\_nml namelist block into the existing input.nml. Having the perfect\_model\_obs namelist in the input.nml does not hurt anything. In fact, I generally create a single input.nml that has all the namelist blocks in it. I simply copied the filter namelist block from input.nml.filter\_default and inserted it into our input.nml for the following example.

```
&perfect_model_obs_nml
  async = 0,adv_ens_command = "./advance_ens.csh",
  obs_seq_in_file_name = "obs_seq.in",
  obs_seq_out_file_name = "obs_seq.out",
  start_from_restart = .true.,
  output_restart = .true.,
  restart_in_file_name = "perfect_ics",
  restart_out_file_name = "perfect_restart",
  init_time_days = 0,
  init_time_seconds = 0,
   output_interval = 1 /
&filter_nml
  \text{async} = 0,adv ens command = \sqrt{a}./advance ens.csh",
  ens_size = 100,
  cov\_inflate = 1.0,
  start_from_restart = .false.,
  output_restart = .true.,
  obs_sequence_in_name = "obs_seq.out",
  obs_sequence_out_name = "obs_seq.final",
  restart_in_file_name = "perfect_ics",
  restart_out_file_name = "filter_restart",
  init_time_days = 0,
   init_time_seconds = 0,
   output_state_ens_mean = .true.,
   output_state_ens_spread = .true.,
   output obs ens mean = .true.,
   output_obs_ens_spread = .true.,
   num_output_state_members = 20,
```

```
num_output_obs_members = 20,
  output_interval = 1,
  num_groups = 1,
  outlier_threshold = -1.0 /
&ensemble_manager_nml
  in_core = .true.,
  single_restart_file_in = .true.,
  single_restart_file_out = .true. /
&assim_tools_nml
  filter_kind = 1,
  cutoff = 0.2,
  sort obs inc = .false.,
  cov\_inflate = -1.0,
  cov\_inflate\_sd = 0.05,
  sd\_lower\_bound = 0.05,
  deterministic_cov_inflate = .true.,
  start_from_assim_restart = .false.,
  assim_restart_in_file_name =
'assim_tools_ics',
  assim_restart_out_file_name =
'assim_tools_restart',
  do_parallel = 0,
  num_domains = 1
  parallel_command = "./assim_filter.csh",
  spread restoration = false.cov_inflate_upper_bound = 10000000.0,
  internal_outlier_threshold = -1.0 /
&cov_cutoff_nml
  select_localization = 1 /
&reg_factor_nml
  select_regression = 1,
  input_reg_file = "time_mean_reg"
  save_reg_diagnostics = .false.,
  reg_diagnostics_file = 'reg_diagnostics' /
&obs_sequence_nml
  write_binary_obs_sequence = .false. /
&obs_kind_nml
  assimilate_these_obs_types = 'RAW_STATE_VARIABLE'
/
&assim_model_nml
  write_binary_restart_files = .true. /
&model_nml
  sigma = 10.0,
  r = 28.0,
  b = 2.6666666666667delta = 0.01,
  time_step_days = 0,
  time_step_seconds = 3600 /
```

```
&utilities_nml
  TERMLEVEL = 1
   logfilename = 'dart_log.out' /
```
Only the non-obvious(?) entries for filter\_nml will be discussed.

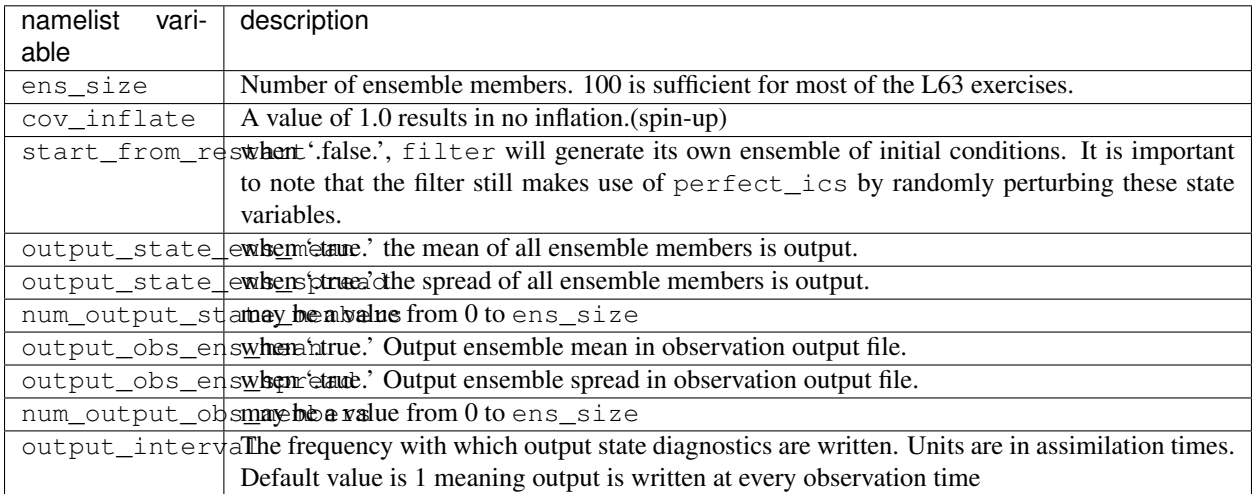

The filter is told to generate its own ensemble initial conditions since start\_from\_restart is '.false.'. However, it is important to note that the filter still makes use of perfect\_ics which is set to be the restart\_in\_file\_name. This is the model state generated from the first 24,000 step model integration by perfect model obs. Filter generates its ensemble initial conditions by randomly perturbing the state variables of this state.

The arguments output\_state\_ens\_mean and output\_state\_ens\_spread are '.true.' so that these quantities are output at every time for which there are observations (once a day here) and num\_output\_ens\_members means that the same diagnostic files, Posterior\_Diag.nc and Prior\_Diag.nc also contain values for 20 ensemble members once a day. Once the namelist is set, execute filter to integrate the ensemble forward for 24,000 steps with the final ensemble state written to the filter\_restart. Copy the perfect\_model\_obs restart file perfect\_restart (the `true state') to perfect\_ics, and the filter restart file filter\_restart to filter\_ics so that future assimilation experiments can be initialized from these spun-up states.

filter cp perfect\_restart perfect\_ics cp filter\_restart filter\_ics

The spin-up of the ensemble can be viewed by examining the output in the netCDF files True State.nc generated by perfect\_model\_obs and Posterior\_Diag.nc and Prior\_Diag.nc generated by filter. To do this, see the detailed discussion of matlab diagnostics in Appendix I.

### **3. Simulate a particular observing system**

Begin by using create\_obs\_sequence to generate an observation set in which each of the 3 state variables of L63 is observed with an observational error variance of 1.0 for each observation. To do this, use the following input sequence (the text including and after # is a comment and does not need to be entered):

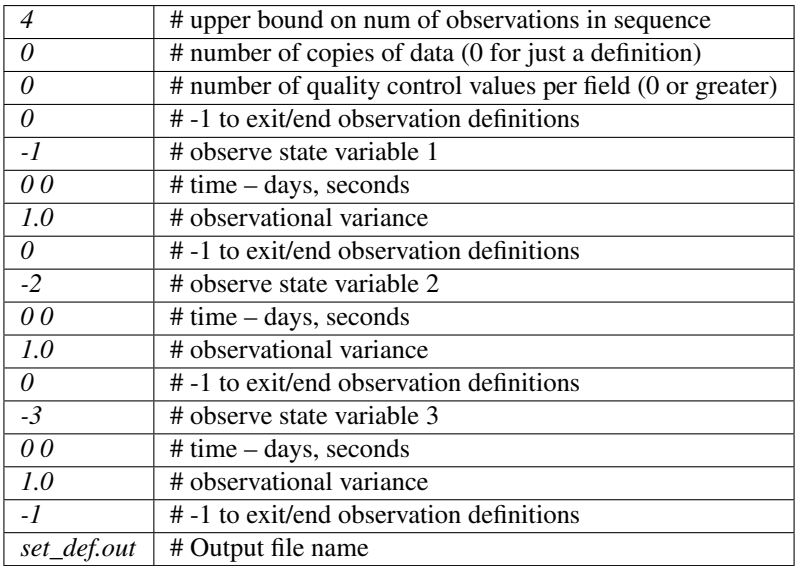

Now, generate an observation sequence definition by running create\_fixed\_network\_seq with the following input sequence:

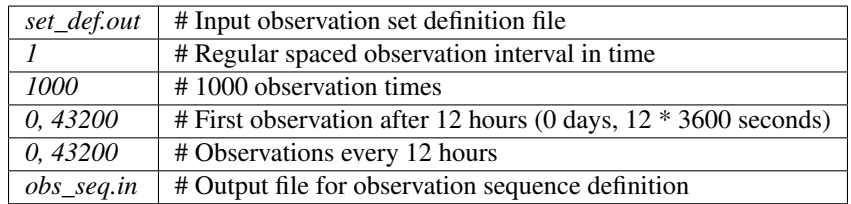

## **4. Generate a particular observing system and true state**

An observation sequence file is now generated by running perfect\_model\_obs with the namelist values (unchanged from step 2):

```
&perfect_model_obs_nml
  \text{async} = 0,adv_ens_command = "./advance_ens.csh",
  obs_seq_in_file_name = "obs_seq.in",
  obs_seq_out_file_name = "obs_seq.out",
  start_from_restart = .true.,
  output_restart = .true.,
  restart_in_file_name = "perfect_ics",
   restart_out_file_name = "perfect_restart",
   init_time\_days = 0,init_time_seconds = 0,
   output interval = 1 /
```
This integrates the model starting from the state in perfect ics for 1000 12-hour intervals outputting synthetic observations of the three state variables every 12 hours and producing a netCDF diagnostic file, True\_State.nc.

### **5. Filtering**

Finally, filter can be run with its namelist set to:

```
&filter_nml
  \text{async} = 0,adv_ens_command = "./advance_ens.csh",
  ens_size = 100,
  cov inflate = 1.0,
  start_from_restart = .true.,
  output_restart = .true.,
  obs_sequence_in_name = "obs_seq.out",
  obs_sequence_out_name = "obs_seq.final",
  restart in file name = "filter ics",
  restart_out_file_name = "filter_restart",
  init time days = 0,
  init_time_seconds = 0,
  output_state_ens_mean = .true.,
  output_state_ens_spread = .true.,
  output_obs_ens_mean = .true.,
  output_obs_ens_spread = .true.,
  num output state members = 20,
  num_output_obs_members = 20,
  output_interval = 1,
  num_groups = 1,
   outlier_threshold = -1.0 /
```
filter produces two output diagnostic files, Prior\_Diag.nc which contains values of the ensemble mean, ensemble spread, and ensemble members for 12- hour lead forecasts before assimilation is applied and Posterior\_Diag.nc which contains similar data for after the assimilation is applied (sometimes referred to as analysis values).

Now try applying all of the matlab diagnostic functions described in the Matlab Diagnostics section.

# **6.75.7 Matlab® diagnostics**

The output files are netCDF files, and may be examined with many different software packages. We happen to use Matlab®, and provide our diagnostic scripts in the hopes that they are useful.

The diagnostic scripts and underlying functions reside in two places: DART/diagnostics/matlab and DART/ matlab. They are reliant on the public-domain [netcdf toolbox](http://woodshole.er.usgs.gov/staffpages/cdenham/public_html/MexCDF/nc4ml5.html) from http://woodshole.er.usgs.gov/ staffpages/cdenham/public\_html/MexCDF/nc4ml5.html as well as the public-domain [CSIRO mat](http://www.marine.csiro.au/sw/matlab-netcdf.html)[lab/netCDF interface](http://www.marine.csiro.au/sw/matlab-netcdf.html) from http://www.marine.csiro.au/sw/matlab-netcdf.html. If you do not have them installed on your system and want to use Matlab to peruse netCDF, you must follow their installation instructions. The 'interested reader' may want to look at the DART/matlab/startup.m file I use on my system. If you put it in your \$HOME/matlab directory, it is invoked every time you start up Matlab.

Once you can access the getnc function from within Matlab, you can use our diagnostic scripts. It is necessary to prepend the location of the DART/matlab scripts to the matlabpath. Keep in mind the location of the netcdf operators on your system WILL be different from ours . . . and that's OK.

```
0[269]0 ghotiol:/<5>models/lorenz_63/work]$ matlab -nojvm
                                             < M A T L A B >Copyright 1984-2002 The MathWorks, Inc.
                                     Version 6.5.0.180913a Release 13
                                               Jun 18 2002
  Using Toolbox Path Cache. Type "help toolbox_path_cache" for more info.
  To get started, type one of these: helpwin, helpdesk, or demo.
 For product information, visit www.mathworks.com.
>> which getnc
/contrib/matlab/matlab_netcdf_5_0/getnc.m
>>ls *.nc
ans =
Posterior_Diag.nc Prior_Diag.nc True_State.nc
>>path('../../../matlab',path)
>>path('../../../diagnostics/matlab',path)
>>which plot_ens_err_spread
../../../matlab/plot_ens_err_spread.m
>>help plot_ens_err_spread
  DART : Plots summary plots of the ensemble error and ensemble spread.
                         Interactively queries for the needed information.
                         Since different models potentially need different
                         pieces of information ... the model types are
                         determined and additional user input may be queried.
  Ultimately, plot_ens_err_spread will be replaced by a GUI.
  All the heavy lifting is done by PlotEnsErrSpread.
  Example 1 (for low-order models)
  truth_file = 'True_State.nc';
  diagn_file = 'Prior_Diag.nc';
  plot_ens_err_spread
>>plot_ens_err_spread
```
And the matlab graphics window will display the spread of the ensemble error for each state variable. The scripts are designed to do the "obvious" thing for the low-order models and will prompt for additional information if needed. The philosophy of these is that anything that starts with a lower-case *plot\_some\_specific\_task* is intended to be usercallable and should handle any of the models. All the other routines in DART/matlab are called BY the high-level routines.

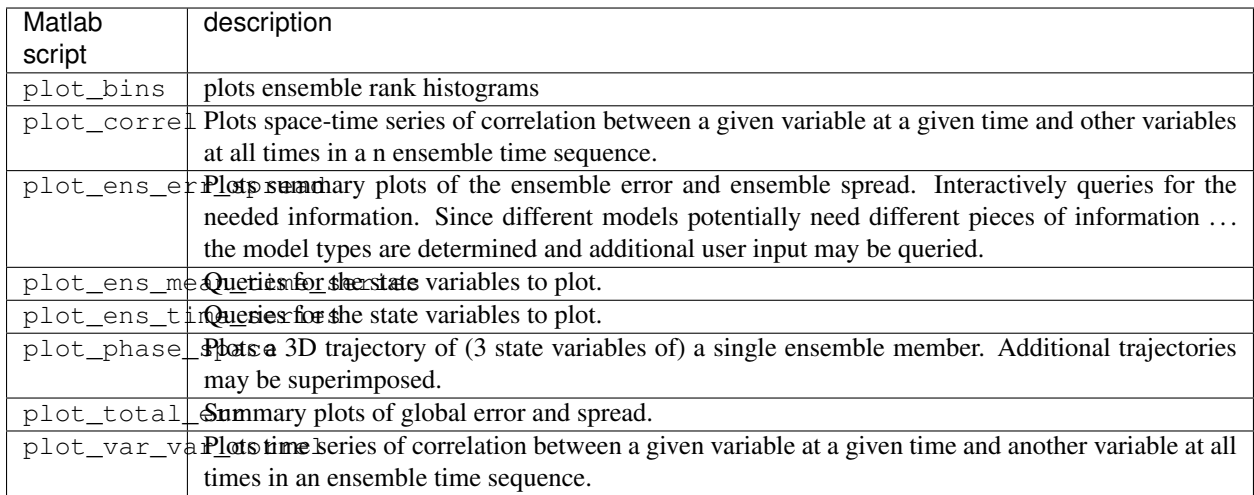

# **6.75.8 Bias, filter divergence and covariance inflation (with the l63 model)**

One of the common problems with ensemble filters is filter divergence, which can also be an issue with a variety of other flavors of filters including the classical Kalman filter. In filter divergence, the prior estimate of the model state becomes too confident, either by chance or because of errors in the forecast model, the observational error characteristics, or approximations in the filter itself. If the filter is inappropriately confident that its prior estimate is correct, it will then tend to give less weight to observations than they should be given. The result can be enhanced overconfidence in the model's state estimate. In severe cases, this can spiral out of control and the ensemble can wander entirely away from the truth, confident that it is correct in its estimate. In less severe cases, the ensemble estimates may not diverge entirely from the truth but may still be too confident in their estimate. The result is that the truth ends up being farther away from the filter estimates than the spread of the filter ensemble would estimate. This type of behavior is commonly detected using rank histograms (also known as Talagrand diagrams). You can see the rank histograms for the L63 initial assimilation by using the matlab script  $plot\_bins$ .

A simple, but surprisingly effective way of dealing with filter divergence is known as covariance inflation. In this method, the prior ensemble estimate of the state is expanded around its mean by a constant factor, effectively increasing the prior estimate of uncertainty while leaving the prior mean estimate unchanged. The program filter has a namelist parameter that controls the application of covariance inflation, cov inflate. Up to this point, cov\_inflate has been set to 1.0 indicating that the prior ensemble is left unchanged. Increasing cov\_inflate to values greater than 1.0 inflates the ensemble before assimilating observations at each time they are available. Values smaller than 1.0 contract (reduce the spread) of prior ensembles before assimilating.

You can do this by modifying the value of  $cov_infile$  in the namelist, (try 1.05 and 1.10 and other values at your discretion) and run the filter as above. In each case, use the diagnostic matlab tools to examine the resulting changes to the error, the ensemble spread (via rank histogram bins, too), etc. What kind of relation between spread and error is seen in this model?

# **6.75.9 Synthetic observations**

Synthetic observations are generated from a 'perfect' model integration, which is often referred to as the 'truth' or a `nature run'. A model is integrated forward from some set of initial conditions and observations are generated as *y =*  $H(x) + e$  where *H* is an operator on the model state vector, *x*, that gives the expected value of a set of observations, *y*, and *e* is a random variable with a distribution describing the error characteristics of the observing instrument(s) being simulated. Using synthetic observations in this way allows students to learn about assimilation algorithms while being isolated from the additional (extreme) complexity associated with model error and unknown observational error characteristics. In other words, for the real-world assimilation problem, the model has (often substantial) differences from what happens in the real system and the observational error distribution may be very complicated and is certainly not well known. Be careful to keep these issues in mind while exploring the capabilities of the ensemble filters with synthetic observations.

# **6.76 DART POST-Iceland revisions**

# **6.77 DART "POST Iceland release" summary of changes.**

The DART POST Iceland release (16 June 2006) is an intermediate release designed to provide error fixes required for a number of users and to provide enhanced support for the CAM, WRF, and PBL\_1D models. It also provides several new assimilation algorithm options that are already widely used by CAM implementations. The most important are additional methods for doing adaptive inflation. The previously existing observation space inflation is retained and two new options for adaptive state space inflation are introduced. One option has a value of inflation that is constant across all state variables but varies in time. The second has an inflation factor for EACH state variable and these can each vary in time. An initial version of an algorithm to do adaptive localization is also introduced. The local density of observations is measured by computing the number of observations from a set at a given time that is close to the observation being assimilated. If the density is such that more than a given threshold number of observations is close to the current observation, the localization radius is adjusted so that the expected number of observations in the adjusted radius is equal to the threshold value. This will decrease the localization radius in areas with dense observations.

Another important new capability is provided by a merge\_obs\_sequence program that can combine most existing observation sequences into a single sequence.

The *shell scripts* used to coordinate the execution of the model advances or regional assimilation have been modified to be more robust and easier to read. Furthermore, each script has been standardized to be much more machine/queueing system independent. Each script should now be able to be used interactively (in a debug scenario), with the LSF queueing system (as a batch job), or with the PBS queueing system. The scripts have a block of logic that converts the system-specific variables to ones commonly used throughout the DART documentation. This has now made it possible to prepare a script that will conditionally execute a series of batch jobs wherein each batch job will process exactly one observation sequence file. Only upon successful completion of the previous batch job with the subsequent batch job be started. Look for information on Qfiller.csh on the DART www page.

merge\_obs\_sequence program that can combine most existing observation sequences into a single sequence. An initial version of an ensemble smoother was added to DART and implemented with the low-order models and the bgrid model. The smoother continues to use the OLD inflation options and an old version of the assim\_tools\_mod module.

# **6.77.1 Changes**

A summary list of changes occurring in each DART directory/file follows:

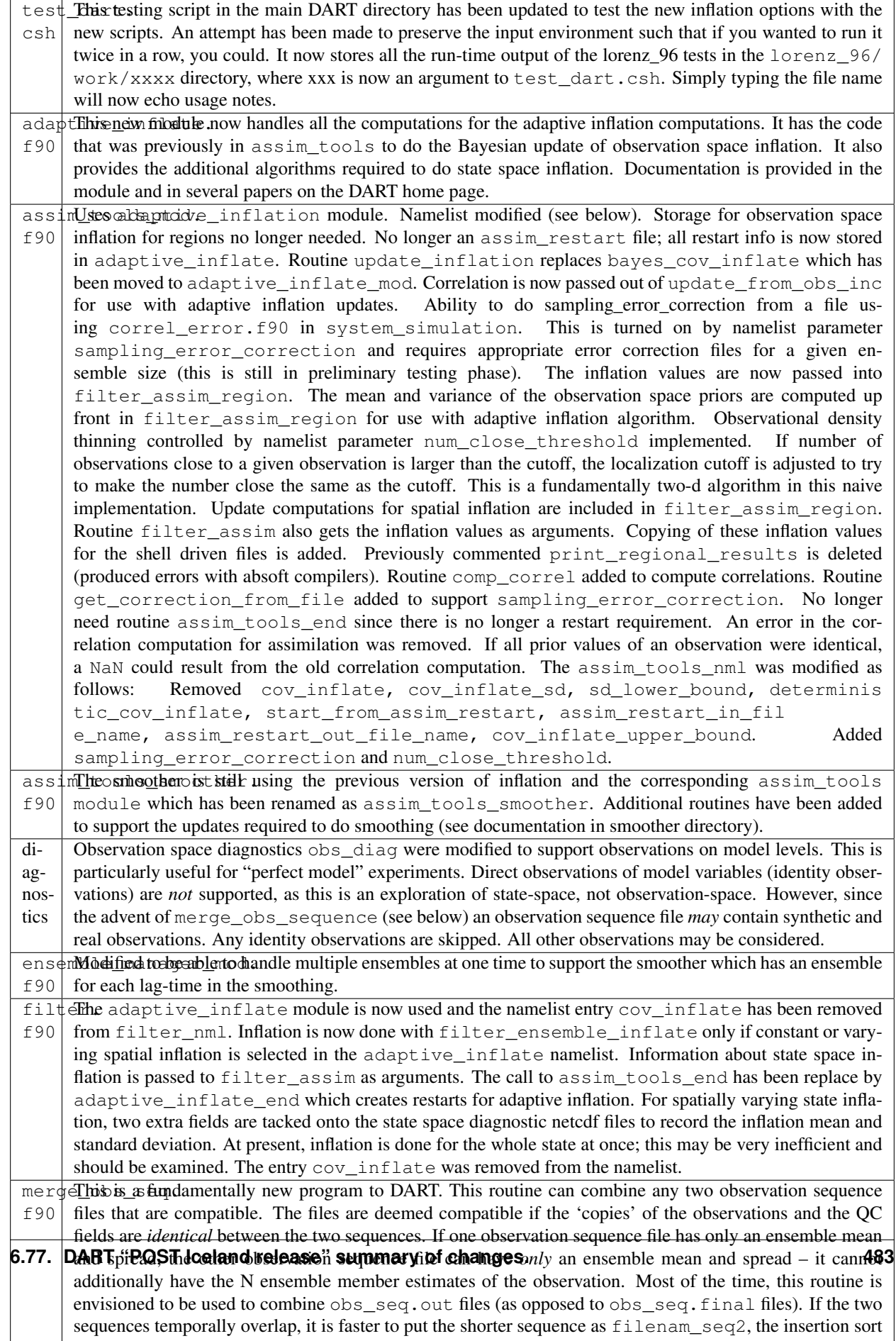

# **6.78 DART "Iceland release" Documentation**

# **6.79 DART "post-Iceland release" Documentation**

# **6.80 Overview of DART**

The Data Assimilation Research Testbed (DART) is designed to facilitate the combination of assimilation algorithms, models, and observation sets to allow increased understanding of all three. The DART programs have been compiled with several Fortran 90 compilers and run on a linux compute-server and linux clusters. You should definitely read the Customizations section.

DART employs a modular programming approach to apply an Ensemble Kalman Filter which nudges models toward a state that is more consistent with information from a set of observations. Models may be swapped in and out, as can different algorithms in the Ensemble Kalman Filter. The method requires running multiple instances of a model to generate an ensemble of states. A forward operator appropriate for the type of observation being used is applied to each of the states to generate the model's estimate of the observation. Comparing these estimates and their uncertainty to the observation and its uncertainty ultimately results in the adjustments to the model states. Sort of. There's more to it, described in detail in the tutorial directory of the package.

DART ultimately creates a few netCDF files containing the model states just before the adjustment Prior\_Diag.nc and just after the adjustment Posterior\_Diag.nc as well as a file obs\_seq.final with the model estimates of the observations. There is a suite of Matlab® functions that facilitate exploration of the results.

### [The latest software release – "post\\_iceland".](#page-0-0)

The **post\_iceland** release provides several new models and has a greatly expanded capability for **real** observations which required a fundamentally different implementation of the low-level routines. It is now required to run a preprocessor on several of the program units to construct the source code files which will be compiled by the remaining units. Due to the potentially large number of observations types possible and for portability reasons, the preprocessor is actually a F90 program that uses the namelist mechanism for specifying the observation types to be included. This also prevents having a gory set of compile flags that is different for every compiler. One very clever colleague also 'built a better mousetrap' and figured out how to effectively and robustly read namelists, detect errors, and generate meaningful error messages. HURRAY!

The post\_iceland release has also been tested with more compilers in an attempt to determine non-portable code elements. It is my experience that the largest impediment to portable code is the reliance on the compiler to autopromote real variables to one flavor or another. Using the F90 "kind" allows for much more flexible code, in that the use of interface procedures is possible only when two routines do not have identical sets of input arguments – something that happens when the compiler autopromotes 32bit reals to 64bit reals, for example.

DART programs can require three different types of input. First, some of the DART programs, those for creating synthetic observational datasets, require interactive input from the keyboard. For simple cases, this interactive input can be made directly from the keyboard. In more complicated cases, a file containing the appropriate keyboard input can be created and this file can be directed to the standard input of the DART program. Second, many DART programs expect one or more input files in DART specific formats to be available. For instance, perfect\_model\_obs, which creates a synthetic observation set given a particular model and a description of a sequence of observations, requires an input file that describes this observation sequence. At present, the observation files for DART are in a custom format in either human-readable ascii or more compact machine-specific binary. Third, many DART modules (including main programs) make use of the Fortan90 namelist facility to obtain values of certain parameters at run-time. All programs look for a namelist input file called input.nml in the directory in which the program is executed. The input. nml file can contain a sequence of individual Fortran90 namelists which specify values of particular parameters for modules that compose the executable program. DART provides a mechanism that automatically generates namelists with the default values for each program to be run.

DART uses the [netCDF](http://www.unidata.ucar.edu/packages/netcdf/) self-describing data format with a particular metadata convention to describe output that is used to analyze the results of assimilation experiments. These files have the extension .nc and can be read by a number of standard data analysis tools. A set of [Matlab](http://www.mathworks.com/) scripts, designed to produce graphical diagnostics from DART netCDF output files are available. DART users have also used [ncview](http://meteora.ucsd.edu/~pierce/ncview_home_page.html) to create rudimentary graphical displays of output data fields. The [NCO](http://nco.sourceforge.net) tools, produced by UCAR's Unidata group, are available to do operations like concatenating, slicing, and dicing of netCDF files.

# **6.80.1 Requirements: an F90 compiler**

The DART software has been successfully built on several Linux/x86 platforms with several versions of the [Intel](http://www.intel.com/software/products/compilers/flin) [Fortran Compiler for Linux,](http://www.intel.com/software/products/compilers/flin) which (at one point) is/was free for individual scientific use. It has also been built and successfully run with several versions of each of the following: [Portland Group Fortran Compiler,](http://www.pgroup.com) [Lahey Fortran](http://www.lahey.com) [Compiler,](http://www.lahey.com) [Pathscale Fortran Compiler,](http://www.pathscale.com) [Absoft Fortran 90/95 Compiler \(Mac OSX\).](http://www.absoft.com) Since recompiling the code is a necessity to experiment with different models, there are no binaries to distribute.

DART uses the [netCDF](http://www.unidata.ucar.edu/packages/netcdf/) self-describing data format for the results of assimilation experiments. These files have the extension .nc and can be read by a number of standard data analysis tools. In particular, DART also makes use of the F90 interface to the library which is available through the netcdf.mod and typesizes.mod modules. *IMPORTANT*: different compilers create these modules with different "case" filenames, and sometimes they are not both installed into the expected directory. It is required that both modules be present. The normal place would be in the netcdf/include directory, as opposed to the netcdf/lib directory.

If the netCDF library does not exist on your system, you must build it (as well as the F90 interface modules). The library and instructions for building the library or installing from an RPM may be found at the netCDF home page: <http://www.unidata.ucar.edu/packages/netcdf/> Pay particular attention to the compiler-specific patches that must be applied for the Intel Fortran Compiler. (Or the PG compiler, for that matter.)

The location of the netCDF library, libnetcdf.a, and the locations of both netcdf.mod and typesizes.mod will be needed by the makefile template, as described in the compiling section.

# **6.80.2 Unpacking the distribution**

The DART source code is distributed as a compressed tar file [from our download site.](#page-0-0) When gunzip'ed and untarred, the source tree will begin with a directory named DART and will be approximately 189 Mb. Compiling the code in this tree (as is usually the case) will necessitate much more space.

gunzip DART\_post\_iceland.tar.gz tar -xvf DART\_post\_iceland.tar

The code tree is very "bushy"; there are many directories of support routines, etc. but only a few directories involved with the customization and installation of the DART software. If you can compile and run ONE of the low-order models, you should be able to compile and run ANY of the low-order models. For this reason, we can focus on the Lorenz `63 model. Subsequently, the only directories with files to be modified to check the installation are: DART/ mkmf, DART/models/lorenz\_63/work, and DART/matlab (but only for analysis).

# **6.80.3 Customizing the build scripts – overview**

DART executable programs are constructed using two tools: make and mkmf. The make utility is a relatively common piece of software that requires a user-defined input file that records dependencies between different source files. make then performs a hierarchy of actions when one or more of the source files is modified. The mkmf utility is a custom preprocessor that generates a make input file (named Makefile) and an example namelist *input.nml.program\_default* with the default values. The Makefile is designed specifically to work with object-oriented Fortran90 (and other languages) for systems like DART.

mkmf requires two separate input files. The first is a `template' file which specifies details of the commands required for a specific Fortran90 compiler and may also contain pointers to directories containing pre-compiled utilities required by the DART system. This template file will need to be modified to reflect your system. The second input file is a `path\_names' file which includes a complete list of the locations (either relative or absolute) of all Fortran90 source files that are required to produce a particular DART program. Each 'path\_names' file must contain a path for exactly one Fortran90 file containing a main program, but may contain any number of additional paths pointing to files containing Fortran90 modules. An mkmf command is executed which uses the 'path\_names' file and the mkmf template file to produce a Makefile which is subsequently used by the standard make utility.

Shell scripts that execute the mkmf command for all standard DART executables are provided as part of the standard DART software. For more information on mkmf see [the FMS mkmf description.](http://www.gfdl.gov/fms/pubrel/j/atm_dycores/doc/dycore_public_manual.html#mkmf)

One of the benefits of using mkmf is that it also creates an example namelist file for each program. The example namelist is called *input.nml.program\_default*, so as not to clash with any exising input.nml that may exist in that directory.

### **Building and customizing the 'mkmf.template' file**

A series of templates for different compilers/architectures exists in the DART/mkmf/ directory and have names with extensions that identify either the compiler, the architecture, or both. This is how you inform the build process of the specifics of your system. Our intent is that you copy one that is similar to your system into mkmf.template and customize it. For the discussion that follows, knowledge of the contents of one of these templates (i.e.  $mkmf$ . template.pgf90.ghotiol) is needed: (note that only the LAST lines are shown here, the head of the file is just a big comment)

# Makefile template for PGI f90 FC = pgf90 LD = pgf90 CPPFLAGS = LIST = -Mlist NETCDF = /contrib/netcdf-3.5.1-cc-c++-pgif90.5.2-4 FFLAGS = -O0 -Ktrap=fp -pc 64 -I\$(NETCDF)/include LIBS = -L\$(NETCDF)/lib -lnetcdf  $LDFLAGS = $(LIBS) \dots$ 

Essentially, each of the lines defines some part of the resulting Makefile. Since make is particularly good at sorting out dependencies, the order of these lines really doesn't make any difference. The  $FC = pgf90$  line ultimately defines the Fortran90 compiler to use, etc. The lines which are most likely to need site-specific changes start with FFLAGS and NETCDF, which indicate where to look for the netCDF F90 modules and the location of the netCDF library and modules.

` <netCDF>`\_\_

### **Netcdf**

Modifying the NETCDF value should be relatively straightforward.

Change the string to reflect the location of your netCDF installation containing netcdf.mod and typesizes.mod. The value of the NETCDF variable will be used by the FFLAGS, LIBS, and LDFLAGS variables.

` <fflags>`\_\_

#### **FFLAGS**

Each compiler has different compile flags, so there is really no way to exhaustively cover this other than to say the templates as we supply them should work – depending on the location of your netCDF. The low-order models can be compiled without  $a - r8$  switch, but the bgrid\_solo model cannot.

#### **Customizing the 'path\_names\_\*' file**

Several path\_names\_ $*$  files are provided in the work directory for each specific model, in this case: DART/ models/lorenz\_63/work.

- 1. path\_names\_preprocess
- 2. path\_names\_create\_obs\_sequence
- 3. path\_names\_create\_fixed\_network\_seq
- 4. path\_names\_perfect\_model\_obs
- 5. path\_names\_filter
- 6. path\_names\_obs\_diag

Since each model comes with its own set of files, no further customization is needed.

## **6.80.4 Building the Lorenz\_63 DART project**

Currently, DART executables are constructed in a  $work$  subdirectory under the directory containing code for the given model. In the top-level DART directory, change to the L63 work directory and list the contents:

cd DART/models/lorenz\_63/work ls -1

With the result:

```
filter_ics
filter_restart
input.nml
mkmf_create_fixed_network_seq
mkmf_create_obs_sequence
mkmf_filter
mkmf_obs_diag
mkmf_perfect_model_obs
mkmf_preprocess
obs_seq.final
obs_seq.in
obs_seq.out
obs_seq.out.average
obs_seq.out.x
obs_seq.out.xy
obs_seq.out.xyz
obs_seq.out.z
path_names_create_fixed_network_seq
path_names_create_obs_sequence
path_names_filter
path_names_obs_diag
path_names_perfect_model_obs
path_names_preprocess
perfect_ics
```
perfect\_restart Posterior\_Diag.nc Prior\_Diag.nc set\_def.out True\_State.nc workshop\_setup.csh

There are six mkmf *xxxxxx* files for the programs preprocess, create\_obs\_sequence, create\_fixed\_network\_seq, perfect\_model\_obs, filter, and obs\_diag along with the corresponding path\_names\_*xxxxxx* files. You can examine the contents of one of the path\_names\_*xxxxxx* files, for instance path\_names\_filter, to see a list of the relative paths of all files that contain Fortran90 modules required for the program filter for the L63 model. All of these paths are relative to your DART directory. The first path is the main program (filter.f90) and is followed by all the Fortran90 modules used by this program (after preprocessing).

The mkmf *xxxxxx* scripts are cryptic but should not need to be modified – as long as you do not restructure the code tree (by moving directories, for example). The only function of the mkmf\_*xxxxxx* script is to generate a Makefile and an *input.nml.program\_default* file. It is not supposed to compile anything:

csh mkmf\_preprocess make

The first command generates an appropriate Makefile and the input.nml.preprocess\_default file. The second command results in the compilation of a series of Fortran90 modules which ultimately produces an executable file: preprocess. Should you need to make any changes to the DART/mkmf/mkmf.template, you will need to regenerate the Makefile.

The preprocess program actually builds source code to be used by all the remaining modules. It is **imperative** to actually run preprocess before building the remaining executables. This is how the same code can assimilate state vector 'observations' for the Lorenz\_63 model and real radar reflectivities for WRF without needing to specify a set of radar operators for the Lorenz\_63 model!

preprocess reads the &preprocess\_nml namelist to determine what observations and operators to incorporate. For this exercise, we will use the values in input.nml. preprocess is designed to abort if the files it is supposed to build already exist. For this reason, it is necessary to remove a couple files (if they exist) before you run the preprocessor. It is just a good habit to develop.

\rm -f ../../../obs\_def/obs\_def\_mod.f90 \rm -f ../../../obs\_kind/obs\_kind\_mod.f90 ./preprocess ls -l ../../../obs\_def/obs\_def\_mod.f90 ls -l ../../../obs\_kind/obs\_kind\_mod.f90

This created ../../../obs\_def/obs\_def\_mod.f90 from

../../../obs\_kind/DEFAULT\_obs\_kind\_mod.F90 and several other modules.

 $\ldots/\ldots/\text{obs\_kind/obs\_kind\_mod.f90}$  was created similarly. Now we can build the rest of the project. A series of object files for each module compiled will also be left in the work directory, as some of these are undoubtedly needed by the build of the other DART components. You can proceed to create the other five programs needed to work with L63 in DART as follows:

csh mkmf\_create\_obs\_sequence make csh mkmf\_create\_fixed\_network\_seq make csh mkmf\_perfect\_model\_obs make csh mkmf\_filter make csh mkmf\_obs\_diag make

The result (hopefully) is that six executables now reside in your work directory. The most common problem is that the netCDF libraries and include files (particularly typesizes.mod) are not found. Edit the DART/mkmf/mkmf. template, recreate the Makefile, and try again.

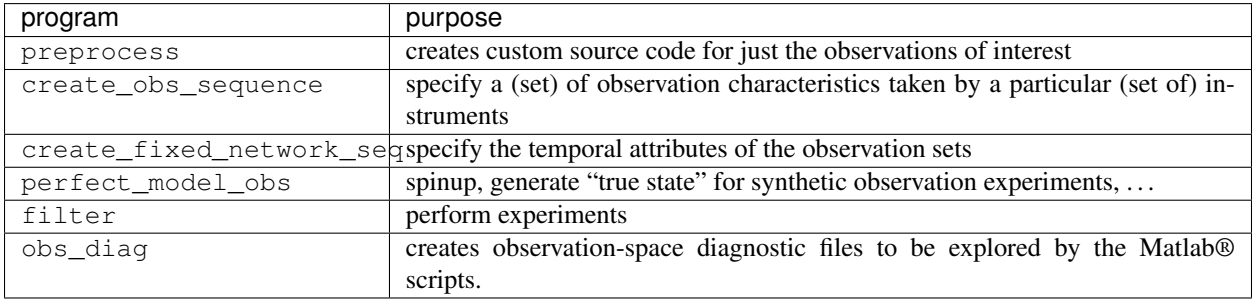

# **6.80.5 Running Lorenz\_63**

This initial sequence of exercises includes detailed instructions on how to work with the DART code and allows investigation of the basic features of one of the most famous dynamical systems, the 3-variable Lorenz-63 model. The remarkable complexity of this simple model will also be used as a case study to introduce a number of features of a simple ensemble filter data assimilation system. To perform a synthetic observation assimilation experiment for the L63 model, the following steps must be performed (an overview of the process is given first, followed by detailed procedures for each step):

# **6.80.6 Experiment overview**

- 1. Integrate the L63 model for a long time starting from arbitrary initial conditions to generate a model state that lies on the attractor. The ergodic nature of the L63 system means a 'lengthy' integration always converges to some point on the computer's finite precision representation of the model's attractor.
- 2. Generate a set of ensemble initial conditions from which to start an assimilation. Since L63 is ergodic, the ensemble members can be designed to look like random samples from the model's 'climatological distribution'. To generate an ensemble member, very small perturbations can be introduced to the state on the attractor generated by step 1. This perturbed state can then be integrated for a very long time until all memory of its initial condition can be viewed as forgotten. Any number of ensemble initial conditions can be generated by repeating this procedure.
- 3. Simulate a particular observing system by first creating an 'observation set definition' and then creating an 'observation sequence'. The 'observation set definition' describes the instrumental characteristics of the observations and the 'observation sequence' defines the temporal sequence of the observations.
- 4. Populate the 'observation sequence' with 'perfect' observations by integrating the model and using the information in the 'observation sequence' file to create simulated observations. This entails operating on the model state at the time of the observation with an appropriate forward operator (a function that operates on the model state vector to produce the expected value of the particular observation) and then adding a random sample from the observation error distribution specified in the observation set definition. At the same time, diagnostic output about the 'true' state trajectory can be created.
- 5. Assimilate the synthetic observations by running the filter; diagnostic output is generated.

#### **1. Integrate the L63 model for a 'long' time**

perfect\_model\_obs integrates the model for all the times specified in the 'observation sequence definition' file. To this end, begin by creating an 'observation sequence definition' file that spans a long time. Creating an 'observation sequence definition' file is a two-step procedure involving create\_obs\_sequence followed by create\_fixed\_network\_seq. After they are both run, it is necessary to integrate the model with perfect\_model\_obs.

#### **1.1 Create an observation set definition**

create\_obs\_sequence creates an observation set definition, the time-independent part of an observation sequence. An observation set definition file only contains the location, type, and observational error characteristics (normally just the diagonal observational error variance) for a related set of observations. There are no actual observations, nor are there any times associated with the definition. For spin-up, we are only interested in integrating the L63 model, not in generating any particular synthetic observations. Begin by creating a minimal observation set definition.

In general, for the low-order models, only a single observation set need be defined. Next, the number of individual scalar observations (like a single surface pressure observation) in the set is needed. To spin-up an initial condition for the L63 model, only a single observation is needed. Next, the error variance for this observation must be entered. Since we do not need (nor want) this observation to have any impact on an assimilation (it will only be used for spinning up the model and the ensemble), enter a very large value for the error variance. An observation with a very large error variance has essentially no impact on deterministic filter assimilations like the default variety implemented in DART. Finally, the location and type of the observation need to be defined. For all types of models, the most elementary form of synthetic observations are called 'identity' observations. These observations are generated simply by adding a random sample from a specified observational error distribution directly to the value of one of the state variables. This defines the observation as being an identity observation of the first state variable in the L63 model. The program will respond by terminating after generating a file (generally named set\_def.out) that defines the single identity observation of the first state variable of the L63 model. The following is a screenshot (much of the verbose logging has been left off for clarity), the user input looks *like this*.

```
[unixprompt]$ ./create_obs_sequence
Initializing the utilities module.
Trying to read from unit 10
Trying to open file dart_log.out
Registering module :
$source: /home/dart/CVS.REPOS/DART/utilities/utilities_mod.f90,v $
$revision: 1.18 $
$date: 2004/06/29 15:16:40 $
Registration complete.
&UTILITIES_NML
TERMLEVEL= 2,LOGFILENAME=dart_log.out
/
Registering module :
$source: /home/dart/CVS.REPOS/DART/obs_sequence/create_obs_sequence.f90,v $
$revision: 1.18 $
$date: 2004/05/24 15:41:46 $
Registration complete.
{ ... }
```

```
Input upper bound on number of observations in sequence
10
Input number of copies of data (0 for just a definition)
\OmegaInput number of quality control values per field (0 or greater)
0
input a -1 if there are no more obs
\OmegaRegistering module :
$Source$
$Revision$
$Date$
Registration complete.
Registering module :
$Source$
$Revision$
$Date$
Registration complete.
initialize_module obs_kind_nml values are
 -------------- ASSIMILATE_THESE_OBS_TYPES --------------
RAW_STATE_VARIABLE
 -------------- EVALUATE_THESE_OBS_TYPES --------------
 ------------------------------------------------------
      Input -1 \star state variable index for identity observations
      OR input the name of the observation kind from table below:
      OR input the integer index, BUT see documentation...
                1 RAW_STATE_VARIABLE
-1
input time in days and seconds
1 0
Input error variance for this observation definition
1000000
input a -1 if there are no more obs
-1
Input filename for sequence ( set_def.out usually works well)
set_def.out
write_obs_seq opening formatted file set_def.out
write_obs_seq closed file set_def.out
```
#### **1.2 Create an observation sequence definition**

create\_fixed\_network\_seq creates an 'observation sequence definition' by extending the 'observation set definition' with the temporal attributes of the observations.

The first input is the name of the file created in the previous step, i.e. the name of the observation set definition that you've just created. It is possible to create sequences in which the observation sets are observed at regular intervals or irregularly in time. Here, all we need is a sequence that takes observations over a long period of time - indicated by entering a 1. Although the L63 system normally is defined as having a non-dimensional time step, the DART system arbitrarily defines the model timestep as being 3600 seconds. If we declare that we have one observation per day for 1000 days, we create an observation sequence definition spanning 24000 'model' timesteps; sufficient to spin-up the model onto the attractor. Finally, enter a name for the 'observation sequence definition' file. Note again: there are no observation values present in this file. Just an observation type, location, time and the error characteristics. We are going to populate the observation sequence with the perfect\_model\_obs program.

```
[unixprompt]$ ./create_fixed_network_seq
 ...
Registering module :
 $source: /home/dart/CVS.REPOS/DART/obs_sequence/obs_sequence_mod.f90,v $
$revision: 1.31 $
 $date: 2004/06/29 15:04:37 $
Registration complete.
Input filename for network definition sequence (usually set_def.out )
set_def.out
 ...
To input a regularly repeating time sequence enter 1
To enter an irregular list of times enter 2
1
Input number of observations in sequence
1000
Input time of initial ob in sequence in days and seconds
1, 0
Input period of obs in days and seconds
1, 0
           1
           2
           3
...
         997
         998
         999
        1000
What is output file name for sequence ( obs\_seq.in is recommended )
obs_seq.in
write_obs_seq opening formatted file obs_seq.in
write_obs_seq closed file [blah blah blah]/work/obs_seq.in
```
## **1.3 Initialize the model onto the attractor**

perfect model obs can now advance the arbitrary initial state for 24,000 timesteps to move it onto the attractor. perfect\_model\_obs uses the Fortran90 namelist input mechanism instead of (admittedly gory, but temporary) interactive input. All of the DART software expects the namelists to found in a file called input.nml. When you built the executable, an example namelist was created input.nml.perfect\_model\_obs\_default that contains all of the namelist input for the executable. If you followed the example, each namelist was saved to a unique name. We must now rename and edit the namelist file for perfect\_model\_obs. Copy input.nml.perfect\_model\_obs\_default to input.nml and edit it to look like the following: (just worry about the highlighted stuff)

 $\&$  perfect\_model\_obs\_nml async = 0, adv\_ens\_command = "./advance\_ens.csh", obs\_seq\_in\_file\_name = "obs seq.in", obs seq out file name = "obs seq.out", start from restart =  $f$ alse., output restart = *.* restart\_in\_file\_name = "perfect\_ics", restart\_out\_file\_name = "perfect\_restart", init\_time\_days = 0, init\_time\_seconds  $= 0$ , output interval  $= 1$  / &ensemble manager nml in core  $=$  .true., single restart file in  $=$  .true., single\_restart\_file\_out = .true. /  $\&$ assim\_tools\_nml filter\_kind = 1, cutoff = 0.2, sort\_obs\_inc = .false., cov\_inflate  $= -1.0$ , cov inflate sd = 0.05, sd lower bound = 0.05, deterministic cov inflate = .true., start from assim restart = .false., assim\_restart\_in\_file\_name = 'assim\_tools\_ics', assim\_restart\_out\_file\_name = 'assim\_tools\_restart',  $\text{do\_parallel} = 0$ , num\_domains = 1 parallel\_command = "./assim\_filter.csh", spread\_restoration = .false. cov\_inflate\_upper\_bound = 10000000.0, internal\_outlier\_threshold = -1.0 / &cov\_cutoff\_nml select\_localization  $= 1$  / &reg\_factor\_nml select\_regression = 1, input\_reg\_file = "time\_mean\_reg" save\_reg\_diagnostics = .false., reg\_diagnostics\_file = 'reg\_diagnostics' / &obs\_sequence\_nml write\_binary\_obs\_sequence = .false. / &obs\_kind\_nml assimilate\_these\_obs\_types = *'RAW\_STATE\_VARIABLE' /* &assim\_model\_nml write\_binary\_restart\_files = .true. / &model\_nml sigma = 10.0,  $r = 28.0$ ,  $b = 2.6666666666667$ , deltat = 0.01, time\_step\_days = 0, time\_step\_seconds = 3600 / &utilities\_nml TERMLEVEL = 1 logfilename = 'dart\_log.out' /

For the moment, only two namelists warrant explanation. Each namelists is covered in detail in the html files accompanying the source code for the module.

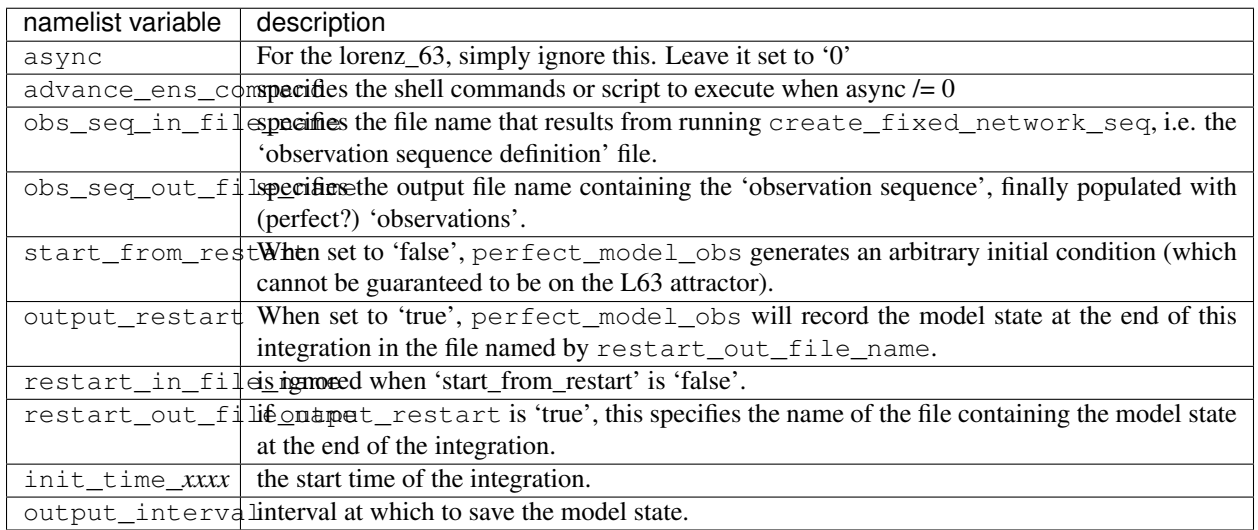

### **perfect\_model\_obs\_nml**

### **utilities\_nml**

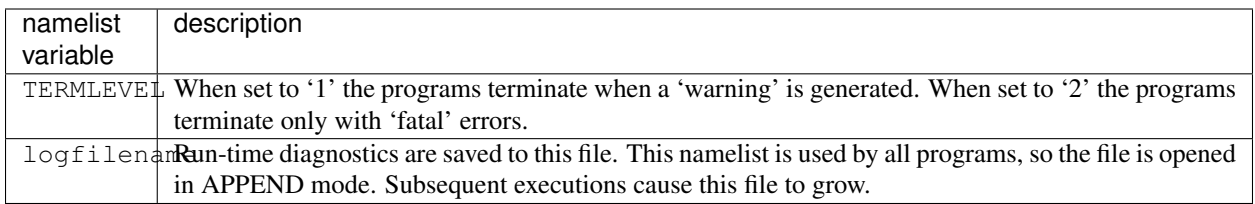

Executing perfect model obs will integrate the model 24,000 steps and output the resulting state in the file perfect\_restart. Interested parties can check the spinup in the True\_State.nc file.

perfect\_model\_obs

#### **2. Generate a set of ensemble initial conditions**

The set of initial conditions for a 'perfect model' experiment is created in several steps. 1) Starting from the spun-up state of the model (available in perfect\_restart), run perfect\_model\_obs to generate the 'true state' of the experiment and a corresponding set of observations. 2) Feed the same initial spun-up state and resulting observations into filter.

The first step is achieved by changing a perfect\_model\_obs namelist parameter, copying perfect\_restart to perfect ics, and rerunning perfect model obs. This execution of perfect model obs will advance the model state from the end of the first 24,000 steps to the end of an additional 24,000 steps and place the final state in perfect\_restart. The rest of the namelists in input.nml should remain unchanged.

&perfect\_model\_obs\_nml async = 0, adv\_ens\_command = "./advance\_ens.csh", obs\_seq\_in\_file\_name = "obs seq.in", obs seq out file name = "obs seq.out", start from restart = *.true.*, output restart = .true. restart\_in\_file\_name = "perfect\_ics", restart\_out\_file\_name = "perfect\_restart", init\_time\_days = 0, init\_time\_seconds  $= 0$ , output interval  $= 1 /$ 

cp perfect\_restart perfect\_ics perfect\_model\_obs

A True\_State.nc file is also created. It contains the 'true' state of the integration.

### **Generating the ensemble**

This step  $#2$  from above) is done with the program  $filter$ , which also uses the Fortran90 namelist mechanism for input. It is now necessary to copy the input.nml.filter default namelist to input.nml or you may simply insert the filter\_nml namelist block into the existing input.nml. Having the perfect\_model\_obs namelist in the input.nml does not hurt anything. In fact, I generally create a single input.nml that has all the namelist blocks in it. I simply copied the filter namelist block from input.nml.filter\_default and inserted it into our input.nml for the following example.

 $\&$  perfect\_model\_obs\_nml async = 0, adv\_ens\_command = "./advance\_ens.csh", obs\_seq\_in\_file\_name = "obs\_seq.in", obs\_seq\_out\_file\_name = "obs\_seq.out", start\_from\_restart = .true., output\_restart = .true., restart\_in\_file\_name = "perfect\_ics", restart\_out\_file\_name = "perfect\_restart", init\_time\_days = 0, init\_time\_seconds  $= 0$ , output\_interval  $= 1 / 8$  filter\_nml async  $= 0$ , adv\_ens\_command  $=$  "./advance\_ens.csh", ens\_size  $= 100$ , cov\_inflate = 1.0, start\_from\_restart = .false., output\_restart = *.true.*, obs\_sequence\_in\_name = "obs\_seq.out", obs\_sequence\_out\_name = "obs\_seq.final", restart\_in\_file\_name = *"perfect\_ics"*, restart\_out\_file\_name = "filter restart", init time days = 0, init time seconds = 0, output state ens mean = .true., output state ens spread = .true., output\_obs\_ens\_mean = .true., output\_obs\_ens\_spread = .true., num\_output\_state\_members = *20*,

num output obs members = 20, output interval = 1, num groups = 1, outlier threshold =  $-1.0$  / &ensemble\_manager\_nml in\_core = .true., single\_restart\_file\_in = .true., single\_restart\_file\_out = .true. / &assim\_tools\_nml filter kind = 1, cutoff = 0.2, sort\_obs\_inc = .false., cov\_inflate = -1.0, cov\_inflate sd = 0.05, sd\_lower\_bound = 0.05, deterministic\_cov\_inflate = .true., start\_from\_assim\_restart = .false., assim\_restart\_in\_file\_name = 'assim\_tools\_ics', assim\_restart\_out\_file\_name = 'assim\_tools\_restart', do\_parallel = 0, num\_domains = 1 parallel\_command = "./assim\_filter.csh", spread\_restoration = .false., cov\_inflate\_upper\_bound = 10000000.0, internal\_outlier\_threshold  $= -1.0$  / &cov cutoff nml select localization = 1 / &reg factor nml select regression = 1, input reg file = "time mean reg" save reg\_diagnostics = .false., reg\_diagnostics file = 'reg\_diagnostics' / &obs\_sequence\_nml write binary obs sequence = .false. / &obs kind nml assimilate these obs types = 'RAW STATE VARIABLE' / &assim\_model\_nml write\_binary\_restart\_files = .true. / &model\_nml sigma = 10.0, r = 28.0, b = 2.6666666666667, deltat = 0.01, time\_step\_days = 0, time\_step\_seconds =  $3600 / 8$ utilities\_nml TERMLEVEL = 1 logfilename = 'dart\_log.out' /

Only the non-obvious(?) entries for filter nml will be discussed.

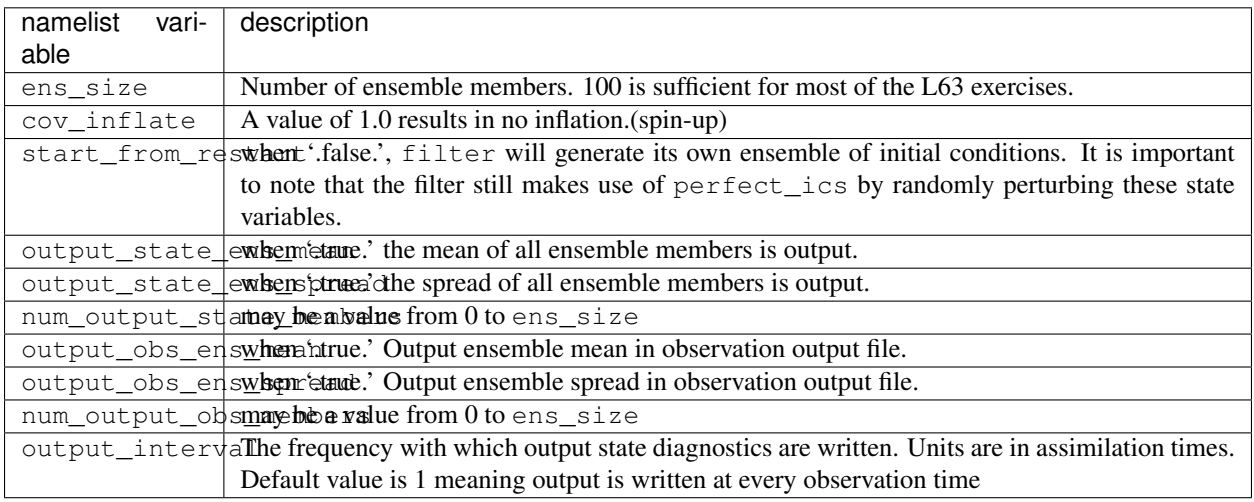

The filter is told to generate its own ensemble initial conditions since start from restart is '.false.'. However, it is important to note that the filter still makes use of perfect\_ics which is set to be the restart\_in\_file\_name. This is the model state generated from the first 24,000 step model integration by perfect model obs. Filter generates its ensemble initial conditions by randomly perturbing the state variables of this state.

The arguments output\_state\_ens\_mean and output\_state\_ens\_spread are '.true.' so that these quantities are output at every time for which there are observations (once a day here) and num\_output\_ens\_members means that the same diagnostic files, Posterior\_Diag.nc and Prior\_Diag.nc also contain values for 20 ensemble members once a day. Once the namelist is set, execute filter to integrate the ensemble forward for 24,000 steps with the final ensemble state written to the filter\_restart. Copy the perfect\_model\_obs restart file perfect\_restart (the 'true state') to perfect\_ics, and the filter restart file filter\_restart to filter ics so that future assimilation experiments can be initialized from these spun-up states.

filter cp perfect\_restart perfect\_ics cp filter\_restart filter\_ics

The spin-up of the ensemble can be viewed by examining the output in the netCDF files True\_State.nc generated by perfect\_model\_obs and Posterior\_Diag.nc and Prior\_Diag.nc generated by filter. To do this, see the detailed discussion of matlab diagnostics in Appendix I.

### **3. Simulate a particular observing system**

Begin by using create\_obs\_sequence to generate an observation set in which each of the 3 state variables of L63 is observed with an observational error variance of 1.0 for each observation. To do this, use the following input sequence (the text including and after # is a comment and does not need to be entered):

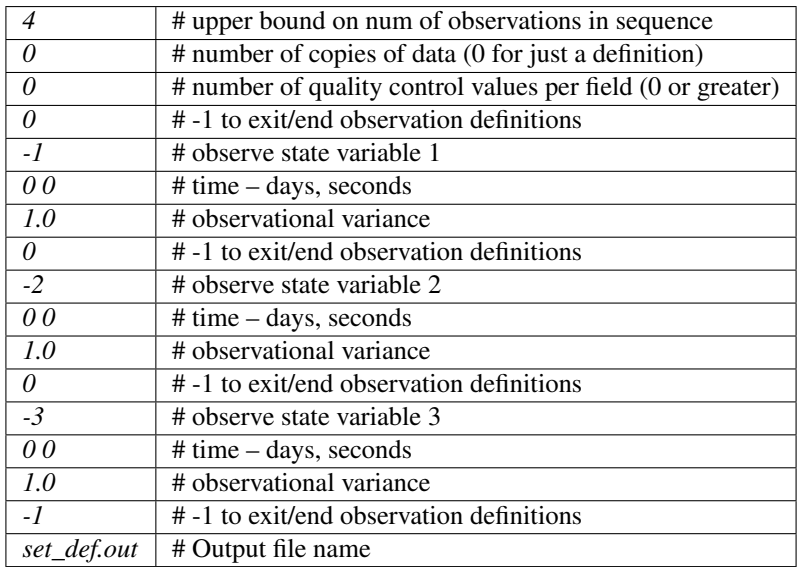

Now, generate an observation sequence definition by running create\_fixed\_network\_seq with the following input sequence:

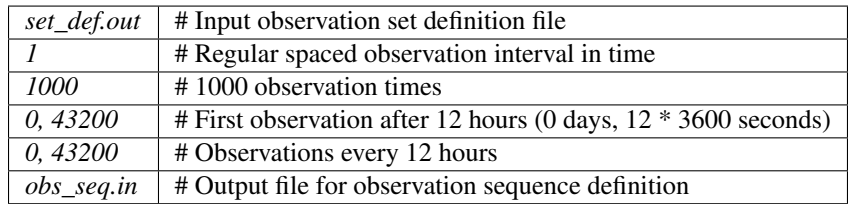

### **4. Generate a particular observing system and true state**

An observation sequence file is now generated by running perfect\_model\_obs with the namelist values (unchanged from step 2):

&perfect\_model\_obs\_nml async = 0, adv\_ens\_command = "./advance\_ens.csh", obs\_seq\_in\_file\_name = "obs\_seq.in", obs\_seq\_out\_file\_name = "obs\_seq.out", start\_from\_restart = .true., output\_restart = .true., restart\_in\_file\_name = "perfect\_ics", restart\_out\_file\_name = "perfect\_restart", init\_time\_days = 0, init\_time\_seconds  $= 0$ , output\_interval  $= 1 /$ 

This integrates the model starting from the state in perfect\_ics for 1000 12-hour intervals outputting synthetic observations of the three state variables every 12 hours and producing a netCDF diagnostic file, True\_State.nc.
### **5. Filtering**

Finally, filter can be run with its namelist set to:

 $\&$  filter\_nml async = 0, adv\_ens\_command = "./advance\_ens.csh", ens\_size = 100, cov\_inflate = 1.0, start\_from\_restart  $=$ .*true.*, output\_restart = .true., obs\_sequence\_in\_name = "obs\_seq.out", obs\_sequence\_out\_name = "obs\_seq.final", restart\_in\_file\_name = "*filter\_ics"*, restart\_out\_file\_name = "filter\_restart", init\_time\_days = 0, init\_time\_seconds  $= 0$ , output\_state\_ens\_mean = .true., output\_state\_ens\_spread = .true., output\_obs\_ens\_mean = .true., output\_obs\_ens\_spread = .true., num\_output\_state\_members = 20, num\_output\_obs\_members = 20, output\_interval = 1, num\_groups = 1, outlier\_threshold =  $-1.0/$ 

filter produces two output diagnostic files, Prior\_Diag.nc which contains values of the ensemble mean, ensemble spread, and ensemble members for 12- hour lead forecasts before assimilation is applied and Posterior Diag.nc which contains similar data for after the assimilation is applied (sometimes referred to as analysis values).

Now try applying all of the matlab diagnostic functions described in the Matlab Diagnostics section.

## **6.80.7 Matlab® diagnostics**

The output files are netCDF files, and may be examined with many different software packages. We happen to use Matlab®, and provide our diagnostic scripts in the hopes that they are useful.

The diagnostic scripts and underlying functions reside in two places: DART/diagnostics/matlab and DART/ matlab. They are reliant on the public-domain [netcdf toolbox](http://woodshole.er.usgs.gov/staffpages/cdenham/public_html/MexCDF/nc4ml5.html) from http://woodshole.er.usgs.gov/ staffpages/cdenham/public\_html/MexCDF/nc4ml5.html as well as the public-domain [CSIRO mat](http://www.marine.csiro.au/sw/matlab-netcdf.html)[lab/netCDF interface](http://www.marine.csiro.au/sw/matlab-netcdf.html) from http://www.marine.csiro.au/sw/matlab-netcdf.html. If you do not have them installed on your system and want to use Matlab to peruse netCDF, you must follow their installation instructions. The 'interested reader' may want to look at the DART/matlab/startup.m file I use on my system. If you put it in your \$HOME/matlab directory, it is invoked every time you start up Matlab.

Once you can access the getnc function from within Matlab, you can use our diagnostic scripts. It is necessary to prepend the location of the DART/matlab scripts to the matlabpath. Keep in mind the location of the netcdf operators on your system WILL be different from ours . . . and that's OK.

```
0[269]0 ghotiol:/<5>models/lorenz 63/work]$ matlab -nojvm
                                             < M A T L A B >
                                 Copyright 1984-2002 The MathWorks, Inc.
                                     Version 6.5.0.180913a Release 13
                                               Jun 18 2002
 Using Toolbox Path Cache. Type "help toolbox_path_cache" for more info.
 To get started, type one of these: helpwin, helpdesk, or demo.
 For product information, visit www.mathworks.com.
>> which getnc
/contrib/matlab/matlab_netcdf_5_0/getnc.m
>>ls *.nc
ans =
```
(continues on next page)

(continued from previous page)

```
Posterior_Diag.nc Prior_Diag.nc True_State.nc
>>path('../../../matlab',path)
>>path('../../../diagnostics/matlab',path)
>>which plot_ens_err_spread
../../../matlab/plot_ens_err_spread.m
>>help plot_ens_err_spread
  DART : Plots summary plots of the ensemble error and ensemble spread.
                         Interactively queries for the needed information.
                         Since different models potentially need different
                         pieces of information ... the model types are
                         determined and additional user input may be queried.
  Ultimately, plot_ens_err_spread will be replaced by a GUI.
  All the heavy lifting is done by PlotEnsErrSpread.
  Example 1 (for low-order models)
  truth_file = 'True_State.nc';
  diagn_file = 'Prior_Diag.nc';
  plot_ens_err_spread
>>plot_ens_err_spread
```
And the matlab graphics window will display the spread of the ensemble error for each state variable. The scripts are designed to do the "obvious" thing for the low-order models and will prompt for additional information if needed. The philosophy of these is that anything that starts with a lower-case *plot some specific task* is intended to be usercallable and should handle any of the models. All the other routines in DART/matlab are called BY the high-level routines.

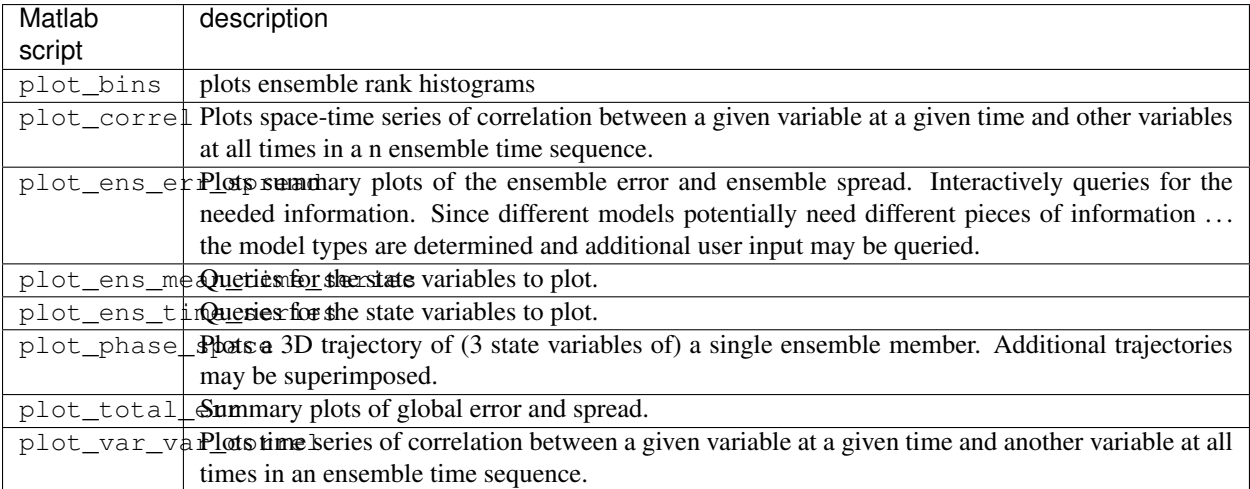

## **6.80.8 Bias, filter divergence and covariance inflation (with the l63 model)**

One of the common problems with ensemble filters is filter divergence, which can also be an issue with a variety of other flavors of filters including the classical Kalman filter. In filter divergence, the prior estimate of the model state becomes too confident, either by chance or because of errors in the forecast model, the observational error characteristics, or approximations in the filter itself. If the filter is inappropriately confident that its prior estimate is correct, it will then tend to give less weight to observations than they should be given. The result can be enhanced overconfidence in the model's state estimate. In severe cases, this can spiral out of control and the ensemble can wander entirely away from the truth, confident that it is correct in its estimate. In less severe cases, the ensemble estimates may not diverge entirely from the truth but may still be too confident in their estimate. The result is that the truth ends up being farther away from the filter estimates than the spread of the filter ensemble would estimate. This type of behavior is commonly detected using rank histograms (also known as Talagrand diagrams). You can see the rank histograms for the L63 initial assimilation by using the matlab script  $plot \; bins$ .

A simple, but surprisingly effective way of dealing with filter divergence is known as covariance inflation. In this method, the prior ensemble estimate of the state is expanded around its mean by a constant factor, effectively increasing the prior estimate of uncertainty while leaving the prior mean estimate unchanged. The program filter has a namelist parameter that controls the application of covariance inflation, cov inflate. Up to this point, cov\_inflate has been set to 1.0 indicating that the prior ensemble is left unchanged. Increasing cov\_inflate to values greater than 1.0 inflates the ensemble before assimilating observations at each time they are available. Values smaller than 1.0 contract (reduce the spread) of prior ensembles before assimilating.

You can do this by modifying the value of  $cov_infile$  in the namelist, (try 1.05 and 1.10 and other values at your discretion) and run the filter as above. In each case, use the diagnostic matlab tools to examine the resulting changes to the error, the ensemble spread (via rank histogram bins, too), etc. What kind of relation between spread and error is seen in this model?

## **6.80.9 Synthetic observations**

Synthetic observations are generated from a `perfect' model integration, which is often referred to as the `truth' or a `nature run'. A model is integrated forward from some set of initial conditions and observations are generated as *y =*  $H(x) + e$  where *H* is an operator on the model state vector, *x*, that gives the expected value of a set of observations, *y*, and *e* is a random variable with a distribution describing the error characteristics of the observing instrument(s) being simulated. Using synthetic observations in this way allows students to learn about assimilation algorithms while being isolated from the additional (extreme) complexity associated with model error and unknown observational error characteristics. In other words, for the real-world assimilation problem, the model has (often substantial) differences from what happens in the real system and the observational error distribution may be very complicated and is certainly not well known. Be careful to keep these issues in mind while exploring the capabilities of the ensemble filters with synthetic observations.

# **6.81 DART Iceland revisions**

The DART Iceland release (23 Nov 2005) is expected to be the last update that makes major modifications to the user interfaces to DART and the DART interfaces to models or observations. The primary purpose of this release is to improve the way that DART handles observation sequences. The goal is to provide a more modular fashion for adding new types of observations with potentially complex forward operators and arbitrary amounts and types of metadata that are needed to define a particular observation. Limited backward compatibility has been implemented for existing observation sequence files, however, it is strongly recommended that users switch to the new format as quickly as possible.

## **6.81.1 Improvements**

The changes to the observation sequences impact large portions of the DART code. In addition, Iceland also implements a number of other improvements and additions to DART and fixes several known bugs from earlier releases. Highlights of the changes from the workshop and Hawaii releases are:

- 1. Namelist error detection. Enhanced error checking capabilities for DART namelist reads are included. The input.nml must now contain an entry for each namelist that is read by a program, even if none of the values in that namelist entry are set. For instance, if a program that uses the assim\_tools\_mod is run, input.nml MUST contain an entry &assim\_tools\_nml. Any namelist values to be set must follow this and the list is terminated by a /. If no entries are to be set in a given namelist, it must still be terminated by a line that contains only a slash (/). If a variable that is NOT in a given namelist is found in input.nml, a fatal error occurs. Failing to terminate a namelist with slash is also fatal. Tools to support this improved namelist error detection are implemented in utilities\_mod and can be used to check for errors in other applications.
- 2. Automatic detection of input file format. Restart and observation sequence files can be written in binary or ascii as in previous releases. However, file formats for reads are now detected automatically. The namelist entries 'read\_binary\_restart\_files' in assim\_model\_nml and 'read\_binary\_obs\_sequence' in obs\_sequence\_nml have been removed.
- 3. Error corrected in threed\_sphere/location\_mod. An error in the Hawaii and Workshop releases led to the possibility of erroneous computations of distance in the threed\_sphere/location\_mod. The error only occurred if the namelist entry 'approximate\_distance' was set to .true. (the default was .false.) and errors were generally small and confined to observations located in polar regions. The result could be that localization was not applied properly to polar observations.
- 4. Support for reduced precision real computation. For some large model applications, using reduced precision reals can enhance performance. The definition of 'real(r8)' in types\_mod can now be modified to support different real precision. Some computations in the time\_manager can fail with reduced precision, so all time computations now use an independent fixed precision.
- 5. Quality control definition change. values written to quality control (qc) fields by perfect\_model\_obs and filter have been modified. If a prior (posterior) forward operator computation fails, qc for that observation is incremented by 1000 (1000000). If the prior (posterior) observation lies outside the outlier\_threshold, the qc for that observation is incremented by 100 (400).
- 6. Added obs\_sequence file header. Observation sequence files (obs\_sequence files) now include a metadata header that includes a list of the names of each observation type that might be used in the file along with a mapping to an integer for each name in the file. Old format files without a header are automatically detected and a default mapping of integer indices for observation types to observation type names is used. This default mapping works for most low-order model, bgrid and CAM obs\_sequence files. It is strongly recommended that legacy obs\_sequence files be converted to the new format by inserting a header block with the appropriate names and integer mappings.
- 7. Interactive creation input for obs\_sequence files. A standard method for creating obs\_sequence files is to redirect a text file to standard input and use the interactive creation facility in create obs sequence. Old input files for this procedure may no longer work correctly and may need to be updated. The new interactive creation interface allows the name of observations to be used, or an integer index. However, the integer index is now defined by a table in the obs\_kind\_mod and may change dynamically. Users should understand this procedure.
- 8. obs\_def\_nml moved to obs\_kind\_nml. The obs\_def\_nml in previous releases had entries to choose what observation types to assimilate or evaluate. These entries have been moved to obs\_kind\_nml and obs\_def\_nml no longer exists.
- 9. Preprocessor functionality has changed. While the preprocess program still needs to be run when setting up DART experiments, it now works differently. Previously, the preprocessor read obs def mod.F90 and created obs\_def\_mod.f90 in a fashion very similar to the standard CPP preprocessor. The new preprocessor does not look like CPP. It reads input from DEFAULT\_obs\_kind\_mod.F90, DEFAULT\_obs\_def\_mod.F90, and from any

requested special obs\_def modules and creates an obs\_kind\_mod.f90 and an obs\_def\_mod.f90. Documentation of this new functionality is available in tutorial section 21 and in the html files for preprocess, obs\_kind\_mod, and obs\_def\_mod.

10. Improved observation space diagnostics interfaces. The observation space diagnostics program and associated diagnostic tools are now all located in the diagnostics directory. The interfaces and controls have been modified and are described in html documentation and in the tutorial section 18. Consistent interfaces for low-order models and large three-dimensional atmospheric models have been provided.

## **6.81.2 Changes**

A summary list of changes occurring in each DART directory follows:

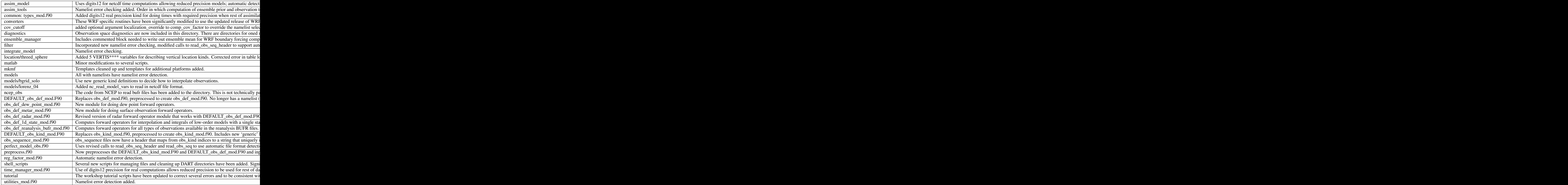

### **6.81.3 Future enhancements / work**

- Extend PBL\_1d support for all matlab scripts. currently only supported by the observation-space diagnostics and a crude implementation for 'plot\_total\_err'.
- Unify the machine-specific scripts to handle PBS, LSF and interactive submission in one script.
- Incorporate support for 'null\_model'. A useful exercise to test many facets of the DART code without a chaotic model. Should provide capability to perform regression testing of DART infrasturcture.
- Improve netcdf error messages. Will incorporate an additional argument to the 'check' routine to append a string to the netCDF error library string.

# **6.82 DART "pre\_hawaii release" Documentation**

# **6.83 Overview of DART**

The Data Assimilation Research Testbed (DART) is designed to facilitate the combination of assimilation algorithms, models, and observation sets to allow increased understanding of all three. The DART programs have been compiled with the Intel 7.1 Fortran compiler and run on a linux compute-server. If your system is different, you will definitely need to read the Customizations section.

[The latest software release – "pre\\_hawaii"\[](/pub/DART/DART_pre_hawaii.tar.gz)43 Mb – .tar.gz]

DART programs can require three different types of input. First, some of the DART programs, those for creating synthetic observational datasets, require interactive input from the keyboard. For simple cases, this interactive input can be made directly from the keyboard. In more complicated cases, a file containing the appropriate keyboard input can be created and this file can be directed to the standard input of the DART program. Second, many DART programs expect one or more input files in DART specific formats to be available. For instance, perfect model obs creates a synthetic observation set given a particular model and a description of a sequence of observations requires an input file that describes this observation sequence. At present, the observation files for DART are inefficient but humanreadable ascii files in a custom format. Third, many DART modules (including main programs) make use of the Fortan90 namelist facility to obtain values of certain parameters at run-time. All programs look for a namelist input file called input.nml in the directory in which the program is executed. The input.nml file can contain a sequence of individual Fortran90 namelists which specify values of particular parameters for modules that compose the executable program. Unfortunately, the Fortran90 namelist interface is poorly defined in the language standard, leaving considerable leeway to compiler developers in implementing the facility. The Intel 7.1 compiler has some particularly unpleasant behavior when a namelist file contains an entry that is NOT defined in the program reading the namelist. Error behavior is unpredictable, but often results in read errors for other input files opened by DART programs. If you encounter run-time read errors, the first course of action should be to ensure the components of the namelist are actual components. Changing the names of the namelist components will create unpleasantries. DART provides a mechanism that automatically generates namelists with the default values for each program to be run.

DART uses the [netCDF](http://www.unidata.ucar.edu/packages/netcdf/) self-describing data format with a particular metadata convention to describe output that is used to analyze the results of assimilation experiments. These files have the extension .nc and can be read by a number of standard data analysis tools. A set of [Matlab](http://www.mathworks.com/) scripts, designed to produce graphical diagnostics from DART netCDF output files are available. DART users have also used [ncview](http://meteora.ucsd.edu/~pierce/ncview_home_page.html) to create rudimentary graphical displays of output data fields. The [NCO](http://nco.sourceforge.net) tools, produced by UCAR's Unidata group, are available to do operations like concatenating, slicing, and dicing of netCDF files.

# **6.83.1 Requirements: an F90 compiler**

The DART software has been successfully built on several Linux/x86 platforms with the [Intel Fortran Compiler 7.1](http://www.intel.com/software/products/compilers/flin) [for Linux,](http://www.intel.com/software/products/compilers/flin) which is free for individual scientific use. It has also been built and successfully run with the [Portland](http://www.pgroup.com) [Group Fortran Compiler](http://www.pgroup.com) (5.02), and again with the Intel 8.0.034 compiler. Since recompiling the code is a necessity to experiment with different models, there are no binaries to distribute.

DART uses the [netCDF](http://www.unidata.ucar.edu/packages/netcdf/) self-describing data format for the results of assimilation experiments. These files have the extension .nc and can be read by a number of standard data analysis tools. In particular, DART also makes use of the F90 interface to the library which is available through the netcdf.mod and typesizes.mod modules. *IMPORTANT*: different compilers create these modules with different "case" filenames, and sometimes they are not both installed into the expected directory. It is required that both modules be present. The normal place would be in the netcdf/include directory, as opposed to the netcdf/lib directory.

If the netCDF library does not exist on your system, you must build it (as well as the F90 interface modules). The library and instructions for building the library or installing from an RPM may be found at the netCDF home page: <http://www.unidata.ucar.edu/packages/netcdf/> Pay particular attention to the compiler-specific patches that must be applied for the Intel Fortran Compiler. (Or the PG compiler, for that matter.)

The location of the netCDF library, libnetcdf.a, and the locations of both netcdf.mod and typesizes.mod will be needed by the makefile template, as described in the compiling section.

DART also uses the very common [udunits](http://my.unidata.ucar.edu/content/software/udunits/index.html) library for manipulating units of physical quantities. If, somehow, it is not installed on your system, you will need to install it (instructions are available from [Unidata's Downloads](http://www.unidata.ucar.edu) page).

The location of the udunits library, libudunits.a, will be needed by the makefile template, as described in the compiling section.

### **6.83.2 Unpacking the distribution**

The DART source code is distributed as a compressed tar file [DART\\_hawaii.tar.gz](/pub/DART/DART_hawaii.tar.gz) [22347692 bytes]. When untarred, the source tree will begin with a directory named DART and will be approximately 105 Mb. Compiling the code in this tree (as is usually the case) will necessitate much more space.

gunzip DART\_pre\_hawaii.tar.gz tar -xvf DART\_pre\_hawaii.tar

The code tree is very "bushy"; there are many directories of support routines, etc. but only a few directories involved with the customization and installation of the DART software. If you can compile and run ONE of the low-order models, you should be able to compile and run ANY of the low-order models. For this reason, we can focus on the Lorenz `63 model. Subsequently, the only directories with files to be modified to check the installation are: DART/ mkmf, DART/models/lorenz\_63/work, and DART/matlab (but only for analysis).

## **6.83.3 Customizing the build scripts – overview**

DART executable programs are constructed using two tools: make and mkmf. The make utility is a relatively common piece of software that requires a user-defined input file that records dependencies between different source files. make then performs a hierarchy of actions when one or more of the source files is modified. The mkmf utility is a custom preprocessor that generates a make input file (named Makefile) and an example namelist input.nml. mkmf with the default values. The Makefile is designed specifically to work with object-oriented Fortran90 (and other languages) for systems like DART.

mkmf requires two separate input files. The first is a `template' file which specifies details of the commands required for a specific Fortran90 compiler and may also contain pointers to directories containing pre-compiled utilities required by the DART system. This template file will need to be modified to reflect your system. The second input file is a `path\_names' file which includes a complete list of the locations (either relative or absolute) of all Fortran90 source files that are required to produce a particular DART program. Each 'path\_names' file must contain a path for exactly one Fortran90 file containing a main program, but may contain any number of additional paths pointing to files containing Fortran90 modules. An mkmf command is executed which uses the 'path\_names' file and the mkmf template file to produce a Makefile which is subsequently used by the standard make utility.

Shell scripts that execute the mkmf command for all standard DART executables are provided as part of the standard DART software. For more information on mkmf see [the FMS mkmf description.](http://www.gfdl.gov/fms/pubrel/j/atm_dycores/doc/dycore_public_manual.html#mkmf)

One of the benefits of using mkmf is that it also creates an example namelist file for each program. The example namelist is called input.nml.mkmf, so as not to clash with any exising input.nml that may exist in that directory.

### **Building and customizing the 'mkmf.template' file**

A series of templates for different compilers/architectures exists in the DART/mkmf/ directory and have names with extensions that identify either the compiler, the architecture, or both. This is how you inform the build process of the specifics of your system. Our intent is that you copy one that is similar to your system into mkmf.template and customize it. For the discussion that follows, knowledge of the contents of one of these templates (i.e.  $mkm\text{f}$ . template.pgi) is needed: (note that only the first few lines are shown here)

# Makefile template for PGI f90 FC = pgf90 CPPFLAGS = FFLAGS = -r8 -Ktrap=fp -pc 64 -I/usr/local/netcdf/include LD = pgf90 LDFLAGS =  $$(LIBS)$  LIBS = -L/usr/local/netcdf/lib -lnetcdf -L/usr/local/udunits-1.11.7/lib -ludunits  $LIST = -Mlist # you should never need to change any lines below. ...$ 

Essentially, each of the lines defines some part of the resulting Makefile. Since make is particularly good at sorting out dependencies, the order of these lines really doesn't make any difference. The  $FC = pgf90$  line ultimately defines the Fortran90 compiler to use, etc. The lines which are most likely to need site-specific changes start with FFLAGS and LIBS, which indicate where to look for the netCDF F90 modules and the location of the netCDF and udunits libraries.

` <fflags>`\_\_

### **FFLAGS**

Each compiler has different compile flags, so there is really no way to exhaustively cover this other than to say the templates as we supply them should work – depending on the location of the netCDF modules netcdf.mod and typesizes.mod. Change the /usr/local/netcdf/include string to reflect the location of your modules. The low-order models can be compiled without the  $-r8$  switch, but the bgrid\_solo model cannot.

` < $\langle$ libs>`

#### **Libs**

Modifying the LIBS value should be relatively straightforward.

Change the /usr/local/netcdf/lib string to reflect the location of your libnetcdf.a. Change the /usr/local/udunits-1.11.7/lib string to reflect the location of your libudunits.a.

#### **Customizing the 'path\_names\_\*' file**

Several path\_names\_ $*$  files are provided in the work directory for each specific model, in this case: DART/ models/lorenz\_63/work.

- 1. path\_names\_create\_obs\_sequence
- 2. path\_names\_create\_fixed\_network\_seq
- 3. path\_names\_perfect\_model\_obs
- 4. path\_names\_filter

Since each model comes with its own set of files, no further customization is needed.

### **6.83.4 Building the Lorenz\_63 DART project**

Currently, DART executables are constructed in a work subdirectory under the directory containing code for the given model. In the top-level DART directory, change to the L63 work directory and list the contents:

cd DART/models/lorenz\_63/work ls -1

With the result:

```
filter_ics
mkmf_create_fixed_network_seq
mkmf_create_obs_sequence
mkmf_filter
mkmf_perfect_model_obs
path_names_create_fixed_network_seq
path_names_create_obs_sequence
path_names_filter
path_names_perfect_model_obs
perfect_ics
```
There are four mkmf *xxxxxx* files for the programs create obs sequence, create fixed network seq. perfect\_model\_obs, and filter along with the corresponding path\_names\_*xxxxxx* files. You can examine the contents of one of the path\_names\_*xxxxxx* files, for instance path\_names\_filter, to see a list of the relative paths of all files that contain Fortran90 modules required for the program filter for the L63 model. All of these paths are relative to your DART directory. The first path is the main program (filter.f90) and is followed by all the Fortran90 modules used by this program.

The mkmf\_*xxxxxx* scripts are cryptic but should not need to be modified – as long as you do not restructure the code tree (by moving directories, for example). The only function of the mkmf\_*xxxxxx* script is to generate a Makefile and an instance of the default namelist file: input.nml.*xxxxxx\_default.* It is not supposed to compile anything.

csh mkmf\_create\_obs\_sequence make

The first command generates an appropriate Makefile and the input.nml. create\_obs\_sequence\_default file. The make command results in the compilation of a series of Fortran90 modules which ultimately produces an executable file: create\_obs\_sequence. Should you need to make any changes to the DART/mkmf/mkmf.template, (*i.e.* change compile options) you will need to regenerate the Makefile. A series of object files for each module compiled will also be left in the work directory, as some of these are undoubtedly needed by the build of the other DART components. You can proceed to create the other three programs needed to work with L63 in DART as follows:

csh mkmf\_create\_fixed\_network\_seq make csh mkmf\_perfect\_model\_obs make csh mkmf\_filter make

The result (hopefully) is that four executables now reside in your work directory. The most common problem is that the netCDF libraries and include files (particularly typesizes.mod) are not found. If this is the case; edit the DART/mkmf/mkmf.template, recreate the Makefile, and try again.

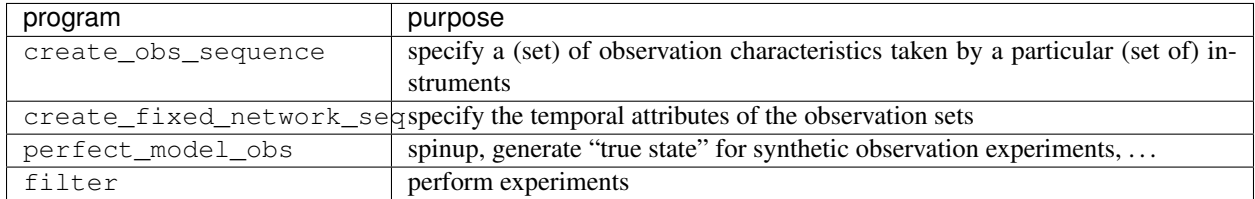

## **6.83.5 Running Lorenz\_63**

This initial sequence of exercises includes detailed instructions on how to work with the DART code and allows investigation of the basic features of one of the most famous dynamical systems, the 3-variable Lorenz-63 model. The remarkable complexity of this simple model will also be used as a case study to introduce a number of features of a simple ensemble filter data assimilation system. To perform a synthetic observation assimilation experiment for the L63 model, the following steps must be performed (an overview of the process is given first, followed by detailed procedures for each step):

## **6.83.6 Experiment overview**

- 1. Integrate the L63 model for a long time starting from arbitrary initial conditions to generate a model state that lies on the attractor. The ergodic nature of the L63 system means a 'lengthy' integration always converges to some point on the computer's finite precision representation of the model's attractor.
- 2. Generate a set of ensemble initial conditions from which to start an assimilation. Since L63 is ergodic, the ensemble members can be designed to look like random samples from the model's 'climatological distribution'. To generate an ensemble member, very small perturbations can be introduced to the state on the attractor generated by step 1. This perturbed state can then be integrated for a very long time until all memory of its initial condition can be viewed as forgotten. Any number of ensemble initial conditions can be generated by repeating this procedure.
- 3. Simulate a particular observing system by first creating an 'observation set definition' and then creating an 'observation sequence'. The 'observation set definition' describes the instrumental characteristics of the observations and the 'observation sequence' defines the temporal sequence of the observations.
- 4. Populate the 'observation sequence' with 'perfect' observations by integrating the model and using the information in the 'observation sequence' file to create simulated observations. This entails operating on the model state at the time of the observation with an appropriate forward operator (a function that operates on the model state vector to produce the expected value of the particular observation) and then adding a random sample from the observation error distribution specified in the observation set definition. At the same time, diagnostic output about the 'true' state trajectory can be created.
- 5. Assimilate the synthetic observations by running the filter; diagnostic output is generated.

#### **1. Integrate the L63 model for a 'long' time**

perfect model obs integrates the model for all the times specified in the 'observation sequence definition' file. To this end, begin by creating an 'observation sequence definition' file that spans a long time. Creating an 'observation sequence definition' file is a two-step procedure involving create\_obs\_sequence followed by create\_fixed\_network\_seq. After they are both run, it is necessary to integrate the model with perfect\_model\_obs.

#### **1.1 Create an observation set definition**

create\_obs\_sequence creates an observation set definition, the time-independent part of an observation sequence. An observation set definition file only contains the location, type, and observational error characteristics (normally just the diagonal observational error variance) for a related set of observations. There are no actual observations. For spin-up, we are only interested in integrating the L63 model, not in generating any particular synthetic observations. Begin by creating a minimal observation set definition.

More information can be found in

DART/assimilation\_code/programs/create\_obs\_sequence/create\_obs\_sequence.html and DART/assimilation\_code/modules/observations/obs\_sequence\_mod.html

In general, for the low-order models, only a single observation set need be defined. Next, the number of individual scalar observations (like a single surface pressure observation) in the set is needed. To spin-up an initial condition for the L63 model, only a single observation is needed. Next, the error variance for this observation must be entered. Since we do not need (nor want) this observation to have any impact on an assimilation (it will only be used for spinning up the model and the ensemble), enter a very large value for the error variance. An observation with a very large error variance has essentially no impact on deterministic filter assimilations like the default variety implemented in DART. Finally, the location and type of the observation need to be defined. For all types of models, the most elementary form of synthetic observations are called 'identity' observations. These observations are generated simply by adding a random sample from a specified observational error distribution directly to the value of one of the state variables. This defines the observation as being an identity observation of the first state variable in the L63 model. The program will respond by terminating after generating a file (generally named set\_def.out) that defines the single identity observation of the first state variable of the L63 model. The following is a screenshot (much of the verbose logging has been left off for clarity), the user input looks *like this*.

```
[unixprompt]$ ./create_obs_sequence
Initializing the utilities module.
Trying to log to unit 10
Trying to open file dart_log.out
Registering module :
$source$
$revision: 3169 $
$date: 2007-12-07 16:40:53 -0700 (Fri, 07 Dec 2007) $
Registration complete.
&UTILITIES_NML
TERMLEVEL= 2,LOGFILENAME=dart_log.out
/
{ ... }
Registering module :
$source$
$revision: 3169 $
```
(continues on next page)

```
$date: 2007-12-07 16:40:53 -0700 (Fri, 07 Dec 2007) $
Registration complete.
static_init_obs_sequence obs_sequence_nml values are
&OBS_SEQUENCE_NML
READ_BINARY_OBS_SEQUENCE= F,WRITE_BINARY_OBS_SEQUENCE= F
 /
Input upper bound on number of observations in sequence
10000
Input number of copies of data (0 for just a definition)
\OmegaInput number of quality control values per field (0 or greater)
\Omegainput a -1 if there are no more obs
\capRegistering module :
$source$
$revision: 3169 $
 $date: 2007-12-07 16:40:53 -0700 (Fri, 07 Dec 2007) $
Registration complete.
Registering module :
$source$
$revision: 3169 $
$date: 2007-12-07 16:40:53 -0700 (Fri, 07 Dec 2007) $
Registration complete.
input obs kind: u = \begin{array}{ccccccccc} 1 & v & = & 2 & p s & = & 3 & t & = & 4 & qv & = & 5 & p & = & 6 & w & = & & 7 & qr & = & \end{array}4 \text{ } qv = 5 \text{ } p = 6 \text{ } w =8 Td = 10 rho = 11 Vr = 100 Ref =
         101 U10 = 200 V10 = 201 T2 = 202 Q2 =
         203
input -1 times the state variable index for an identity observation
-2input time in days and seconds
1 0
input error variance for this observation definition
1000000
calling insert obs in sequence
back from insert obs in sequence
input a -1 if there are no more obs
-1
Input filename for sequence ( set_def.out usually works well)
set def.out
write_obs_seq opening formatted file set_def.out
write_obs_seq closed file set_def.out
```
Two files are created. set\_def.out is the empty template containing the metadata for the observation(s). dart\_log.out contains run-time diagnostics from create\_obs\_sequence.

(continued from previous page)

#### **1.2 Create a (temporal) network of observations**

create\_fixed\_network\_seq creates an 'observation network definition' by extending the 'observation set definition' with the temporal attributes of the observations.

The first input is the name of the file created in the previous step, *i.e.* the name of the observation set definition that you've just created. It is possible to create sequences in which the observation sets are observed at regular intervals or irregularly in time. Here, all we need is a sequence that takes observations over a long period of time - indicated by entering a 1. Although the L63 system normally is defined as having a non-dimensional time step, the DART system arbitrarily defines the model timestep as being 3600 seconds. By declaring we have 1000 observations taken once per day, we create an observation sequence definition spanning 24000 'model' timesteps; sufficient to spin-up the model onto the attractor. Finally, enter a name for the 'observation sequence definition' file. Note again: there are no observation values present in this file. Just an observation type, location, time and the error characteristics. We are going to populate the observation sequence with the perfect\_model\_obs program.

```
[thoar@ghotiol work]$ ./create_fixed_network_seq
Initializing the utilities module.
Trying to log to unit
Trying to open file dart_log.out
Registering module :
$source$
$revision: 3169 $
$date: 2007-12-07 16:40:53 -0700 (Fri, 07 Dec 2007) $
Registration complete.
{ ... }
static_init_obs_sequence obs_sequence_nml values are
&OBS_SEQUENCE_NML
READ_BINARY_OBS_SEQUENCE= F,WRITE_BINARY_OBS_SEQUENCE= F
 /
Input filename for network definition sequence (usually set_def.out )
set_def.out
set_def.out
Registering module :
$source$
$revision: 3169 $
 $date: 2007-12-07 16:40:53 -0700 (Fri, 07 Dec 2007) $
Registration complete.
Registering module :
$source$
$revision: 3169 $
$date: 2007-12-07 16:40:53 -0700 (Fri, 07 Dec 2007) $
Registration complete.
To input a regularly repeating time sequence enter 1
To enter an irregular list of times enter 2
1
Input number of observation times in sequence
1000
Input initial time in sequence
input time in days and seconds
```
(continues on next page)

(continued from previous page)

```
1 0
Input period of obs in sequence in days and seconds
1 0
       { ... }
         997
         998
         999
        1000
What is output file name for sequence ( obs\_seq.in is recommended )
obs_seq.in
write_obs_seq opening formatted file obs_seq.in
 write_obs_seq closed file obs_seq.in
```
### **1.3 Initialize the model onto the attractor**

perfect model obs can now advance the arbitrary initial state for 24,000 timesteps to move it onto the attractor. perfect model obs uses the Fortran90 namelist input mechanism instead of (admittedly gory, but temporary) interactive input. All of the DART software expects the namelists to found in a file called input.nml. When you built the executable, an example namelist was created input.nml.perfect\_model\_obs\_default that contains all of the namelist input for the executable. We must now rename and customize the namelist file for perfect\_model\_obs. Copy input.nml.perfect\_model\_obs\_default to input.nml and edit it to look like the following:

 $\&$  perfect\_model\_obs\_nml async = 0, adv\_ens\_command = "./advance\_ens.csh", obs\_seq\_in\_file\_name = "obs\_seq.in", obs\_seq\_out\_file\_name = "obs\_seq.out", start\_from\_restart = .false., output\_restart = *.true.*, restart\_in\_file\_name = "perfect\_ics", restart\_out\_file\_name = "perfect\_restart", init\_time\_days = 0, init\_time\_seconds  $= 0$ , output\_interval  $= 1$  / &ensemble\_manager\_nml in\_core  $=$  .true., single\_restart\_file\_in  $=$  .true., single restart file out = .true. / &assim\_tools\_nml filter\_kind = 1, sort\_obs\_inc = .false., cov\_inflate = -1.0, cov\_inflate\_sd = 0.05, sd\_lower\_bound = 0.05, deterministic\_cov\_inflate = .true., start\_from\_assim\_restart = .false., assim\_restart\_in\_file\_name = 'assim\_tools\_ics' assim\_restart\_out\_file\_name = 'assim\_tools\_restart' do\_parallel = 0, num\_domains = 1, parallel\_command = "./assim\_filter.csh" / &cov\_cutoff\_nml se $lect\_localization = 1$  /  $®\_factor\_nml$  select $regression = 1$ ,  $input\_reg_file = "time\_mean_reg"$  / &obs\_sequence\_nml read\_binary\_obs\_sequence = .false., write\_binary\_obs\_sequence = .false. / &assim\_model\_nml read\_binary\_restart\_files = .true., write\_binary\_restart\_files = .true. / &model\_nml sigma = 10.0, r = 28.0, b = 2.66666666666667, deltat =  $0.01$  time\_step\_days = 0 time\_step\_days =  $3600 / 8$ utilities\_nml TERMLEVEL = 1 logfilename = 'dart\_log.out' /

For the moment, only two namelists warrant explanation. Each namelists is covered in detail in the html files accompanying the source code for the module. perfect\_model\_obs\_nml:

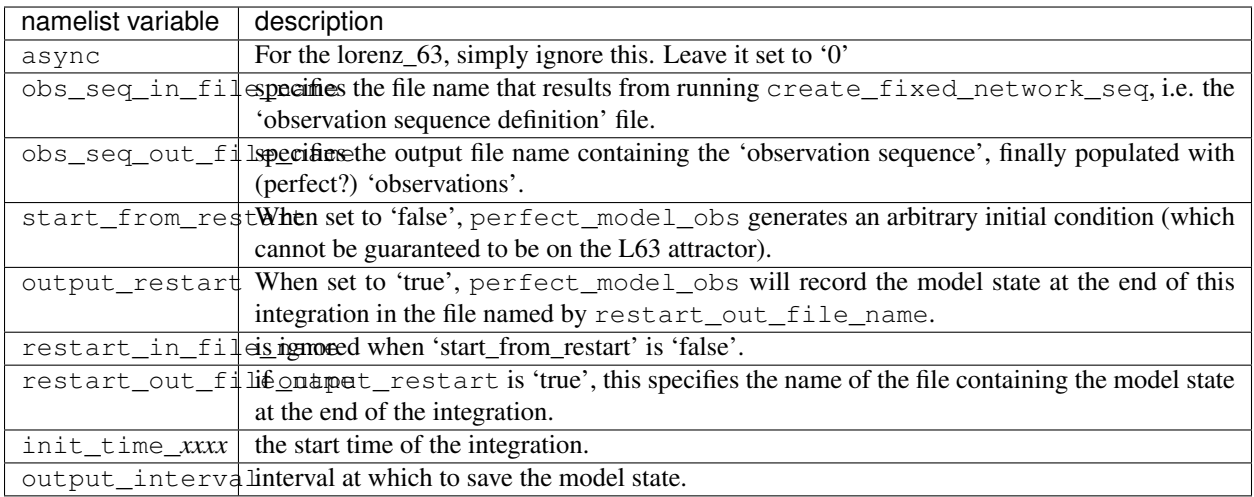

#### utilities\_nml:

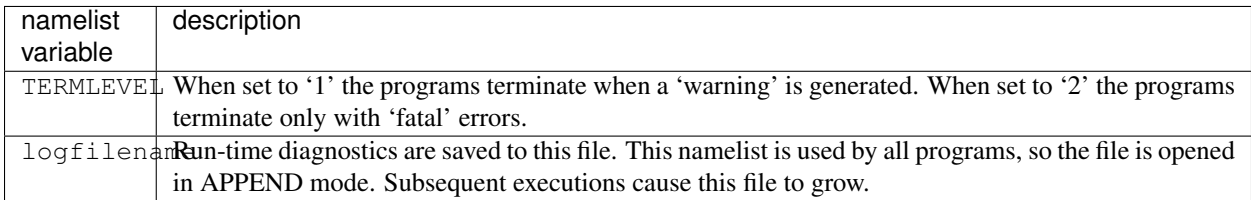

Executing perfect\_model\_obs will integrate the model 24,000 steps and output the resulting state in the file perfect\_restart. Interested parties can check the spinup in the True\_State.nc file.

#### perfect\_model\_obs

Five files are created/updated:

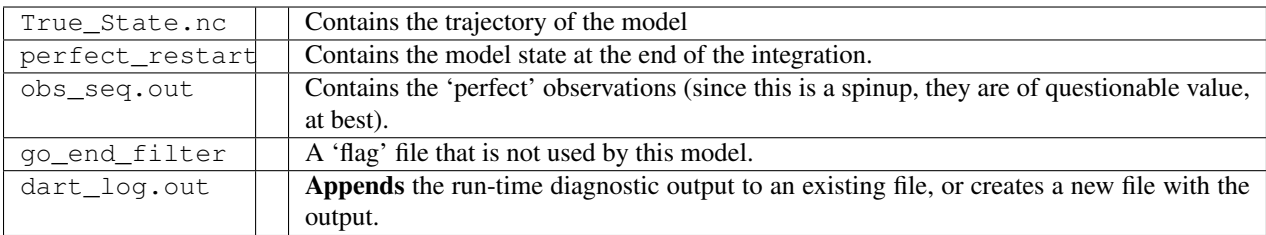

### **2. Generate a set of ensemble initial conditions**

The set of initial conditions for a 'perfect model' experiment is created by taking the spun-up state of the model (available in perfect\_restart), running perfect\_model\_obs to generate the 'true state' of the experiment and a corresponding set of observations, and then feeding the same initial spun-up state and resulting observations into filter.

Generating ensemble initial conditions is achieved by changing a perfect\_model\_obs namelist parameter, copying perfect\_restart to perfect\_ics, and rerunning perfect\_model\_obs. This execution of perfect\_model\_obs will advance the model state from the end of the first 24,000 steps to the end of an additional 24,000 steps and place the final state in perfect\_restart. The rest of the namelists in input.nml should remain unchanged.

&perfect model obs nml async = 0, adv ens command = "./advance ens.csh", obs seq in file name = "obs\_seq.in", obs\_seq\_out\_file\_name = "obs\_seq.out", start\_from\_restart = *.true.*, output\_restart = .true., restart in file name = "perfect ics", restart out file name = "perfect restart", init time days = 0, init time seconds  $= 0$ , output interval  $= 1 /$ 

cp perfect\_restart perfect\_ics perfect\_model\_obs

Five files are created/updated:

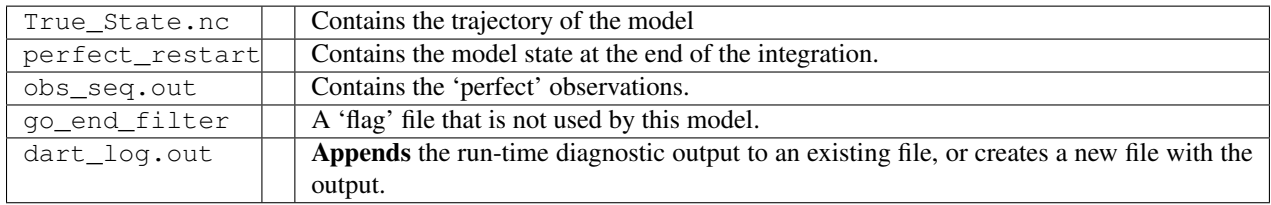

#### **Generating the ensemble**

is done with the program filter, which also uses the Fortran90 namelist mechanism for input. It is now necessary to copy the input.nml.filter\_default namelist to input.nml. Having the perfect\_model\_obs namelist in the input.nml does not hurt anything. In fact, I generally create a single input.nml that has all the namelist blocks in it by copying the perfect\_model\_obs block into the input.nml.filter\_default and then rename it input.nml. This same namelist file may then also be used for perfect\_model\_obs.

&filter\_nml async = 0, adv\_ens\_command = "./advance\_ens.csh", ens\_size = 20, cutoff = 0.20, cov\_inflate = 1.00, start\_from\_restart = .false., output\_restart = *.true.*, obs\_sequence\_in\_name = "obs\_seq.out", obs\_sequence\_out\_name = "obs\_seq.out", restart\_in\_file\_name = *"perfect\_ics"*, restart\_out\_file\_name = "filter\_restart", init\_time\_days = 0, init time seconds = 0, output state ens mean = .true., output state ens spread = .true., output obs ens mean = .true., output\_obs\_ens\_spread = .true., num\_output\_state\_members = *20*, num\_output\_obs\_members = *20*, output interval = 1, num\_groups = 1, confidence\_slope = 0.0, outlier\_threshold = -1.0, save\_reg\_series = .false. /  $\&$ perfect\_model\_obs\_nml async = 0, adv\_ens\_command = "./advance\_ens.csh", obs\_seq\_in\_file\_name = "obs\_seq.in", obs seq out file name = "obs seq.out", start from restart = .true., output restart = .true., restart in file name = "perfect ics", restart out file name = "perfect restart", init time days = 0, init time seconds = 0, output interval = 1 / &ensemble manager nml in core = .true., single restart file in = .true., single restart file out = .true. /  $\&$ assim\_tools\_nml\_filter\_kind = 1, sort\_obs\_inc = .false., cov\_inflate = -1.0, cov\_inflate sd = 0.05, sd\_lower\_bound  $= 0.05$ , deterministic\_cov\_inflate = .true., start\_from\_assim\_restart = .false., assim\_restart\_in\_file\_name = 'assim\_tools\_ics' assim\_restart\_out\_file\_name = 'assim\_tools\_restart' do\_parallel = 0, num\_domains = 1, parallel\_command = "./assim\_filter.csh" / &cov\_cutoff\_nml select\_localization = 1 / &reg\_factor\_nml se $lect\_regression = 1$ ,  $input\_reg_file = "time_mean_reg" / & obs_sequence্nml read_binary_obs_sequence$  $=$  .false., write\_binary\_obs\_sequence = .false. /  $\&$ assim\_model\_nml read\_binary\_restart\_files = .true. write\_binary\_restart\_files = .true. / &model\_nml sigma = 10.0,  $r = 28.0$ , b = 2.6666666666666667, deltat = 0.01 time\_step\_days = 0 time\_step\_days =  $3600 / 8$ utilities\_nml TERMLEVEL = 1 logfilename = 'dart\_log.out' /

Only the non-obvious(?) entries for filter\_nml will be discussed.

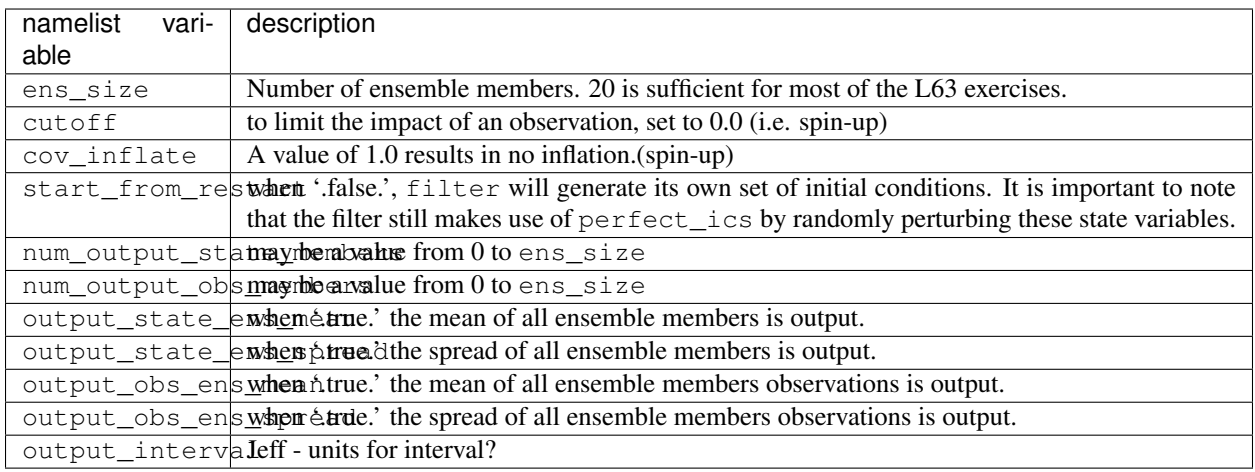

The filter is told to generate its own ensemble initial conditions since start from restart is '.false.'. However, it is important to note that the filter still makes use of perfect\_ics which is set to be the restart in file name. This is the model state generated from the first 24,000 step model integration by perfect model obs. Filter generates its ensemble initial conditions by randomly perturbing the state variables of this state.

The arguments output\_state\_ens\_mean and output\_state\_ens\_spread are '.true.' so that these quantities are output at every time for which there are observations (once a day here) and num\_output\_state\_members means that the same diagnostic files, Posterior Diag.nc and Prior Diag.nc also contain values for all 20 ensemble members once a day. Once the namelist is set, execute filter to integrate the ensemble forward for 24,000 steps with the final ensemble state written to the filter\_restart. Copy the perfect\_model\_obs restart file perfect\_restart (the 'true state') to perfect\_ics, and the filter restart file filter\_restart to filter ics so that future assimilation experiments can be initialized from these spun-up states.

filter cp perfect\_restart perfect\_ics cp filter\_restart filter\_ics

The spin-up of the ensemble can be viewed by examining the output in the netCDF files  $True$  state.nc generated by perfect\_model\_obs and Posterior\_Diag.nc and Prior\_Diag.nc generated by filter. To do this, see the detailed discussion of matlab diagnostics in Appendix I.

#### **3. Simulate a particular observing system**

Begin by using create\_obs\_sequence to generate an observation set in which each of the 3 state variables of L63 is observed with an observational error variance of 1.0 for each observation. To do this, use the following input sequence (the text including and after # is a comment and does not need to be entered):

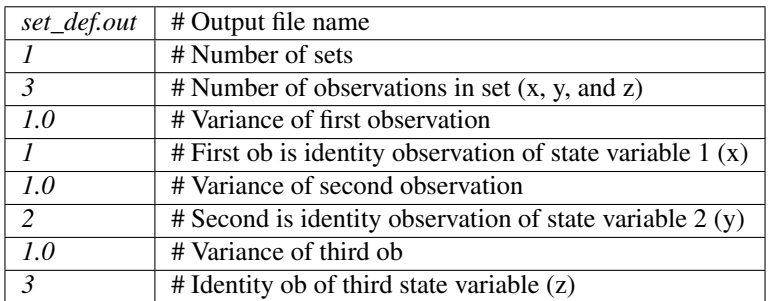

Now, generate an observation sequence definition by running create\_fixed\_network\_seq with the following input sequence:

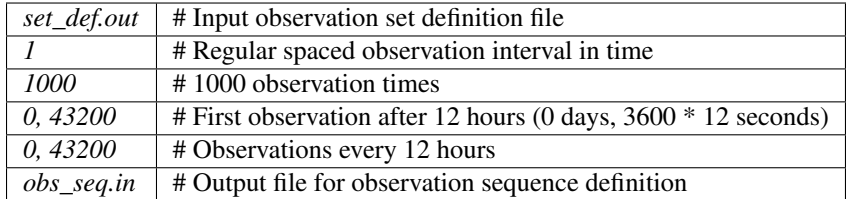

### **4. Generate a particular observing system and true state**

An observation sequence file is now generated by running perfect\_model\_obs with the namelist values (unchanged from step 2):

 $\&$  perfect\_model\_obs\_nml async = 0, obs\_seq\_in\_file\_name = "obs\_seq.in", obs\_seq\_out\_file\_name = "obs\_seq.out", start\_from\_restart = .true., output\_restart = .true., restart\_in\_file\_name = "perfect\_ics", restart\_out\_file\_name = "perfect\_restart", init\_time\_days = 0, init\_time\_seconds = 0, output\_interval =  $1/$ 

This integrates the model starting from the state in perfect\_ics for 1000 12-hour intervals outputting synthetic observations of the three state variables every 12 hours and producing a netCDF diagnostic file, True\_State.nc.

### **5. Filtering**

Finally, filter can be run with its namelist set to:

 $\&$  filter\_nml async = 0, ens\_size = 20, cutoff =  $22222222.0$ , cov\_inflate = 1.00, start\_from\_restart = *.true.*, output\_restart = .true., obs\_sequence\_file\_name = "obs\_seq.out", restart\_in\_file\_name = "*filter\_ics*", restart\_out\_file\_name = "filter\_restart", init\_time\_days = 0, init\_time\_seconds = 0, output\_state\_ens\_mean = .true., output state ens spread = .true., num\_output\_ens\_members = 20, output\_interval = 1, num\_groups = 1, confidence\_slope =  $0.0$ , output\_obs\_diagnostics = .false., get\_mean\_reg = .false., get\_median\_reg = .false. /

The large value for the cutoff allows each observation to impact all other state variables (see Appendix V for localization). filter produces two output diagnostic files, Prior\_Diag.nc which contains values of the ensemble members, ensemble mean and ensemble spread for 12- hour lead forecasts before assimilation is applied and Posterior Diag.nc which contains similar data for after the assimilation is applied (sometimes referred to as analysis values).

Now try applying all of the matlab diagnostic functions described in the Matlab Diagnostics section.

## **6.83.7 Matlab diagnostics**

The output files are netCDF files, and may be examined with many different software packages. We happen to use Matlab, and provide our diagnostic scripts in the hopes that they are useful.

The Matlab diagnostic scripts and underlying functions reside in the DART/matlab directory. They are reliant on the public-domain [netcdf toolbox](http://woodshole.er.usgs.gov/staffpages/cdenham/public_html/MexCDF/nc4ml5.html) from http://woodshole.er.usgs.gov/staffpages/cdenham/ public\_html/MexCDF/nc4ml5.html as well as the public-domain [CSIRO matlab/netCDF interface](http://www.marine.csiro.au/sw/matlab-netcdf.html) from http://www.marine.csiro.au/sw/matlab-netcdf.html. If you do not have them installed on your system and want to use Matlab to peruse netCDF, you must follow their installation instructions.

Once you can access the getnc function from within Matlab, you can use our diagnostic scripts. It is necessary to prepend the location of the DART/matlab scripts to the matlabpath. Keep in mind the location of the netcdf operators on your system WILL be different from ours . . . and that's OK.

```
0[269]0 ghotiol:/<5>models/lorenz_63/work]$ matlab -nojvm
                                             < M A T L A B >Copyright 1984-2002 The MathWorks, Inc.
                                     Version 6.5.0.180913a Release 13
                                               Jun 18 2002
  Using Toolbox Path Cache. Type "help toolbox_path_cache" for more info.
  To get started, type one of these: helpwin, helpdesk, or demo.
 For product information, visit www.mathworks.com.
>> which getnc
/contrib/matlab/matlab_netcdf_5_0/getnc.m
>>ls *.nc
ans =
Posterior_Diag.nc Prior_Diag.nc True_State.nc
>>path('../../../matlab',path)
>>which plot_ens_err_spread
../../../matlab/plot_ens_err_spread.m
>>help plot_ens_err_spread
  DART : Plots summary plots of the ensemble error and ensemble spread.
                         Interactively queries for the needed information.
                         Since different models potentially need different
                         pieces of information ... the model types are
                         determined and additional user input may be queried.
  Ultimately, plot_ens_err_spread will be replaced by a GUI.
  All the heavy lifting is done by PlotEnsErrSpread.
  Example 1 (for low-order models)
  truth_file = 'True_State.nc';
  diagn_file = 'Prior_Diag.nc';
  plot_ens_err_spread
>>plot_ens_err_spread
```
And the matlab graphics window will display the spread of the ensemble error for each state variable. The scripts are designed to do the "obvious" thing for the low-order models and will prompt for additional information if needed. The philosophy of these is that anything that starts with a lower-case *plot\_some\_specific\_task* is intended to be usercallable and should handle any of the models. All the other routines in DART/matlab are called BY the high-level routines.

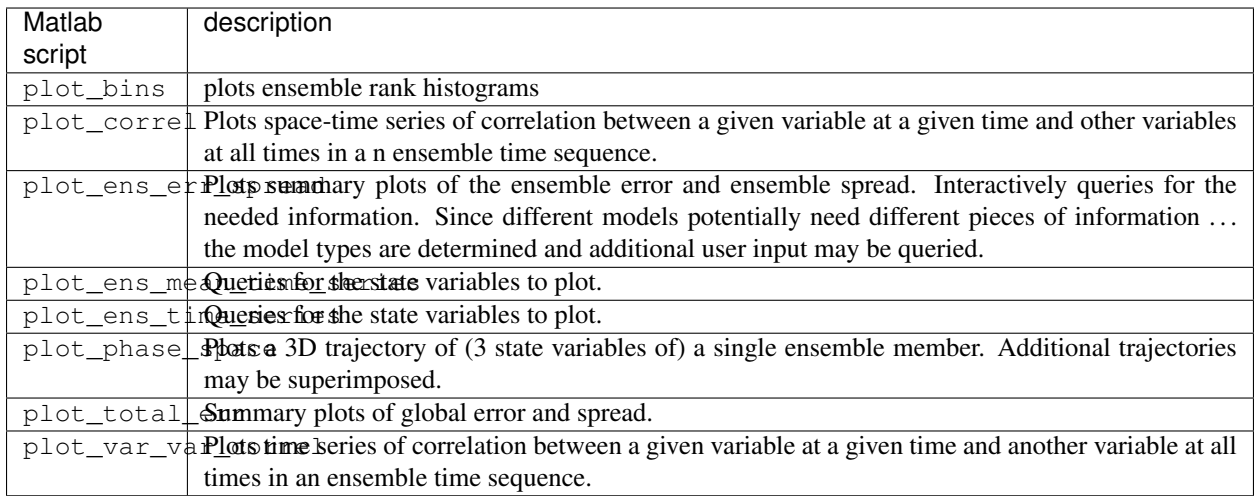

# **6.83.8 Bias, filter divergence and covariance inflation (with the l63 model)**

One of the common problems with ensemble filters is filter divergence, which can also be an issue with a variety of other flavors of filters including the classical Kalman filter. In filter divergence, the prior estimate of the model state becomes too confident, either by chance or because of errors in the forecast model, the observational error characteristics, or approximations in the filter itself. If the filter is inappropriately confident that its prior estimate is correct, it will then tend to give less weight to observations than they should be given. The result can be enhanced overconfidence in the model's state estimate. In severe cases, this can spiral out of control and the ensemble can wander entirely away from the truth, confident that it is correct in its estimate. In less severe cases, the ensemble estimates may not diverge entirely from the truth but may still be too confident in their estimate. The result is that the truth ends up being farther away from the filter estimates than the spread of the filter ensemble would estimate. This type of behavior is commonly detected using rank histograms (also known as Talagrand diagrams). You can see the rank histograms for the L63 initial assimilation by using the matlab script  $plot\_bins$ .

A simple, but surprisingly effective way of dealing with filter divergence is known as covariance inflation. In this method, the prior ensemble estimate of the state is expanded around its mean by a constant factor, effectively increasing the prior estimate of uncertainty while leaving the prior mean estimate unchanged. The program filter has a namelist parameter that controls the application of covariance inflation, cov inflate. Up to this point, cov\_inflate has been set to 1.0 indicating that the prior ensemble is left unchanged. Increasing cov\_inflate to values greater than 1.0 inflates the ensemble before assimilating observations at each time they are available. Values smaller than 1.0 contract (reduce the spread) of prior ensembles before assimilating.

You can do this by modifying the value of  $cov_infile$  in the namelist, (try 1.05 and 1.10 and other values at your discretion) and run the filter as above. In each case, use the diagnostic matlab tools to examine the resulting changes to the error, the ensemble spread (via rank histogram bins, too), etc. What kind of relation between spread and error is seen in this model?

# **6.83.9 Synthetic observations**

Synthetic observations are generated from a 'perfect' model integration, which is often referred to as the 'truth' or a `nature run'. A model is integrated forward from some set of initial conditions and observations are generated as *y =*  $H(x) + e$  where *H* is an operator on the model state vector, *x*, that gives the expected value of a set of observations, *y*, and *e* is a random variable with a distribution describing the error characteristics of the observing instrument(s) being simulated. Using synthetic observations in this way allows students to learn about assimilation algorithms while being isolated from the additional (extreme) complexity associated with model error and unknown observational error characteristics. In other words, for the real-world assimilation problem, the model has (often substantial) differences from what happens in the real system and the observational error distribution may be very complicated and is certainly not well known. Be careful to keep these issues in mind while exploring the capabilities of the ensemble filters with synthetic observations.

# **6.84 DART "pre\_guam release" Documentation**

# **6.85 Overview of DART**

The Data Assimilation Research Testbed (DART) is designed to facilitate the combination of assimilation algorithms, models, and observation sets to allow increased understanding of all three. The DART programs have been compiled with the Intel 7.1 Fortran compiler and run on a linux compute-server. If your system is different, you will definitely need to read the Customizations section.

### [The latest software release – "pre\\_guam"\[](DART_pre_guam.tar.gz)22 Mb – .tar.gz]

DART programs can require three different types of input. First, some of the DART programs, those for creating synthetic observational datasets, require interactive input from the keyboard. For simple cases, this interactive input can be made directly from the keyboard. In more complicated cases, a file containing the appropriate keyboard input can be created and this file can be directed to the standard input of the DART program. Second, many DART programs expect one or more input files in DART specific formats to be available. For instance, perfect\_model\_obs creates a synthetic observation set given a particular model and a description of a sequence of observations requires an input file that describes this observation sequence. At present, the observation files for DART are inefficient but humanreadable ascii files in a custom format. Third, many DART modules (including main programs) make use of the Fortan90 namelist facility to obtain values of certain parameters at run-time. All programs look for a namelist input file called input.nml in the directory in which the program is executed. The input.nml file can contain a sequence of individual Fortran90 namelists which specify values of particular parameters for modules that compose the executable program. Unfortunately, the Fortran90 namelist interface is poorly defined in the language standard, leaving considerable leeway to compiler developers in implementing the facility. The Intel 7.1 compiler has some particularly unpleasant behavior when a namelist file contains an entry that is NOT defined in the program reading the namelist. Error behavior is unpredictable, but often results in read errors for other input files opened by DART programs. If you encounter run-time read errors, the first course of action should be to ensure the components of the namelist are actual components. Changing the names of the namelist components will create unpleasantries. DART provides a mechanism that automatically generates namelists with the default values for each program to be run.

DART uses the [netCDF](http://www.unidata.ucar.edu/packages/netcdf/) self-describing data format with a particular metadata convention to describe output that is used to analyze the results of assimilation experiments. These files have the extension .nc and can be read by a number of standard data analysis tools. A set of [Matlab](http://www.mathworks.com/) scripts, designed to produce graphical diagnostics from DART netCDF output files are available. DART users have also used [ncview](http://meteora.ucsd.edu/~pierce/ncview_home_page.html) to create rudimentary graphical displays of output data fields. The [NCO](http://nco.sourceforge.net) tools, produced by UCAR's Unidata group, are available to do operations like concatenating, slicing, and dicing of netCDF files.

## **6.85.1 Requirements: an F90 compiler**

The DART software has been successfully built on several Linux/x86 platforms with the [Intel Fortran Compiler 7.1](http://www.intel.com/software/products/compilers/flin) [for Linux,](http://www.intel.com/software/products/compilers/flin) which is free for individual scientific use. It has also been built and successfully run with the [Portland](http://www.pgroup.com) [Group Fortran Compiler](http://www.pgroup.com) (5.02), and again with the Intel 8.0.034 compiler. Since recompiling the code is a necessity to experiment with different models, there are no binaries to distribute.

DART uses the [netCDF](http://www.unidata.ucar.edu/packages/netcdf/) self-describing data format for the results of assimilation experiments. These files have the extension .nc and can be read by a number of standard data analysis tools. In particular, DART also makes use of the F90 interface to the library which is available through the netcdf.mod and typesizes.mod modules. *IMPORTANT*: different compilers create these modules with different "case" filenames, and sometimes they are not both installed into the expected directory. It is required that both modules be present. The normal place would be in the netcdf/include directory, as opposed to the netcdf/lib directory.

If the netCDF library does not exist on your system, you must build it (as well as the F90 interface modules). The library and instructions for building the library or installing from an RPM may be found at the netCDF home page: <http://www.unidata.ucar.edu/packages/netcdf/> Pay particular attention to the compiler-specific patches that must be applied for the Intel Fortran Compiler. (Or the PG compiler, for that matter.)

The location of the netCDF library, libnetcdf.a, and the locations of both netcdf.mod and typesizes.mod will be needed by the makefile template, as described in the compiling section.

DART also uses the very common [udunits](http://my.unidata.ucar.edu/content/software/udunits/index.html) library for manipulating units of physical quantities. If, somehow, it is not installed on your system, you will need to install it (instructions are available from [Unidata's Downloads](http://www.unidata.ucar.edu) page).

The location of the udunits library, libudunits.a, will be needed by the makefile template, as described in the compiling section.

### **6.85.2 Unpacking the distribution**

The DART source code is distributed as a compressed tar file. [DART\\_fiji.tar.gz](DART_fiji.tar.gz) [22347692 bytes]. When untarred, the source tree will begin with a directory named DART and will be approximately 105 Mb. Compiling the code in this tree (as is usually the case) will necessitate much more space.

gunzip DART\_fiji.tar.gz tar -xvf DART\_fiji.tar

The code tree is very "bushy"; there are many directories of support routines, etc. but only a few directories involved with the customization and installation of the DART software. If you can compile and run ONE of the low-order models, you should be able to compile and run ANY of the low-order models. For this reason, we can focus on the Lorenz `63 model. Subsequently, the only directories with files to be modified to check the installation are: DART/ mkmf, DART/models/lorenz\_63/work, and DART/matlab (but only for analysis).

## **6.85.3 Customizing the build scripts – overview**

DART executable programs are constructed using two tools: make and mkmf. The make utility is a relatively common piece of software that requires a user-defined input file that records dependencies between different source files. make then performs a hierarchy of actions when one or more of the source files is modified. The mkmf utility is a custom preprocessor that generates a make input file (named Makefile) and an example namelist input.nml. mkmf with the default values. The Makefile is designed specifically to work with object-oriented Fortran90 (and other languages) for systems like DART.

mkmf requires two separate input files. The first is a `template' file which specifies details of the commands required for a specific Fortran90 compiler and may also contain pointers to directories containing pre-compiled utilities required by the DART system. This template file will need to be modified to reflect your system. The second input file is a `path\_names' file which includes a complete list of the locations (either relative or absolute) of all Fortran90 source files that are required to produce a particular DART program. Each 'path\_names' file must contain a path for

exactly one Fortran90 file containing a main program, but may contain any number of additional paths pointing to files containing Fortran90 modules. An mkmf command is executed which uses the 'path\_names' file and the mkmf template file to produce a Makefile which is subsequently used by the standard make utility.

Shell scripts that execute the mkmf command for all standard DART executables are provided as part of the standard DART software. For more information on mkmf see [the FMS mkmf description.](http://www.gfdl.gov/fms/pubrel/j/atm_dycores/doc/dycore_public_manual.html#mkmf)

One of the benefits of using mkmf is that it also creates an example namelist file for each program. The example namelist is called input.nml.mkmf, so as not to clash with any exising input.nml that may exist in that directory.

### **Building and customizing the 'mkmf.template' file**

A series of templates for different compilers/architectures exists in the DART/mkmf/ directory and have names with extensions that identify either the compiler, the architecture, or both. This is how you inform the build process of the specifics of your system. Our intent is that you copy one that is similar to your system into mkmf.template and customize it. For the discussion that follows, knowledge of the contents of one of these templates (i.e.  $mkmf$ . template.pgi) is needed: (note that only the first few lines are shown here)

# Makefile template for PGI f90 FC = pgf90 CPPFLAGS = FFLAGS = -r8 -Ktrap=fp -pc 64 -I/usr/local/netcdf/include LD = pgf90 LDFLAGS =  $$(LIBS)$  LIBS = -L/usr/local/netcdf/lib -lnetcdf -L/usr/local/udunits-1.11.7/lib -ludunits  $LIST = -Mlist # you should never need to change any lines below. ...$ 

Essentially, each of the lines defines some part of the resulting Makefile. Since make is particularly good at sorting out dependencies, the order of these lines really doesn't make any difference. The  $FC = pgf90$  line ultimately defines the Fortran90 compiler to use, etc. The lines which are most likely to need site-specific changes start with FFLAGS and LIBS, which indicate where to look for the netCDF F90 modules and the location of the netCDF and udunits libraries.

` <fflags>`\_\_

#### **FFLAGS**

Each compiler has different compile flags, so there is really no way to exhaustively cover this other than to say the templates as we supply them should work – depending on the location of the netCDF modules netcdf.mod and typesizes.mod. Change the /usr/local/netcdf/include string to reflect the location of your modules. The low-order models can be compiled without the  $-r8$  switch, but the bgrid\_solo model cannot.

`  $\langle$ libs $\rangle$ `

#### **Libs**

Modifying the LIBS value should be relatively straightforward.

Change the /usr/local/netcdf/lib string to reflect the location of your libnetcdf.a. Change the /usr/local/udunits-1.11.7/lib string to reflect the location of your libudunits.a.

### **Customizing the 'path\_names\_\*' file**

Several path\_names\_ $*$  files are provided in the work directory for each specific model, in this case: DART/ models/lorenz\_63/work.

- 1. path\_names\_create\_obs\_set\_def
- 2. path\_names\_create\_obs\_sequence
- 3. path\_names\_perfect\_model\_obs
- 4. path\_names\_filter

Since each model comes with its own set of files, no further customization is needed.

### **6.85.4 Building the Lorenz\_63 DART project**

Currently, DART executables are constructed in a  $w \circ rk$  subdirectory under the directory containing code for the given model. In the top-level DART directory, change to the L63 work directory and list the contents:

cd DART/models/lorenz\_63/work ls -1

With the result:

```
filter ics
mkmf_create_obs_sequence
mkmf_create_obs_set_def
mkmf_filter
mkmf_perfect_model_obs
path_names_create_obs_sequence
path_names_create_obs_set_def
path_names_filter
path_names_perfect_model_obs
perfect_ics
```
There are four mkmf\_*xxxxxx* files for the programs create\_obs\_set\_def, create\_obs\_sequence, perfect\_model\_obs, and filter along with the corresponding path\_names\_*xxxxxx* files. You can examine the contents of one of the path\_names\_*xxxxxx* files, for instance path\_names\_filter, to see a list of the relative paths of all files that contain Fortran90 modules required for the program filter for the L63 model. All of these paths are relative to your DART directory. The first path is the main program (filter.f90) and is followed by all the Fortran90 modules used by this program.

The mkmf\_*xxxxxx* scripts are cryptic but should not need to be modified – as long as you do not restructure the code tree (by moving directories, for example). The only function of the mkmf\_*xxxxxx* script is to generate a Makefile and an input.nml.mkmf file. It is not supposed to compile anything:

csh mkmf\_create\_obs\_set\_def mv input.nml.mkmf input.nml.create\_obs\_set\_def make

The first command generates an appropriate Makefile and the input.nml.mkmf file. The second saves the example namelist to a unique name (the next DART release will do this automatically – no harm is done by omitting this step) and the last command results in the compilation of a series of Fortran90 modules which ultimately produces an executable file: create\_obs\_set\_def. Should you need to make any changes to the DART/mkmf/mkmf. template, you will need to regenerate the Makefile. A series of object files for each module compiled will also be left in the work directory, as some of these are undoubtedly needed by the build of the other DART components. You can proceed to create the other three programs needed to work with L63 in DART as follows:

csh mkmf\_create\_obs\_sequence mv input.nml.mkmf input.nml.create\_obs\_sequence make csh mkmf\_perfect\_model\_obs mv input.nml.mkmf input.nml.perfect\_model\_obs make csh mkmf\_filter mv input.nml.mkmf input.nml.filter make

The result (hopefully) is that four executables now reside in your work directory. The most common problem is that the netCDF libraries and include files (particularly typesizes.mod) are not found. Edit the DART/mkmf/mkmf.template, recreate the Makefile, and try again.

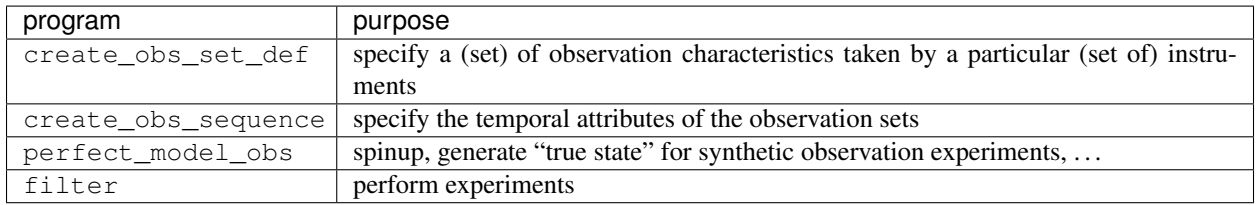

### **6.85.5 Running Lorenz\_63**

This initial sequence of exercises includes detailed instructions on how to work with the DART code and allows investigation of the basic features of one of the most famous dynamical systems, the 3-variable Lorenz-63 model. The remarkable complexity of this simple model will also be used as a case study to introduce a number of features of a simple ensemble filter data assimilation system. To perform a synthetic observation assimilation experiment for the L63 model, the following steps must be performed (an overview of the process is given first, followed by detailed procedures for each step):

### **6.85.6 Experiment overview**

- 1. Integrate the L63 model for a long time starting from arbitrary initial conditions to generate a model state that lies on the attractor. The ergodic nature of the L63 system means a 'lengthy' integration always converges to some point on the computer's finite precision representation of the model's attractor.
- 2. Generate a set of ensemble initial conditions from which to start an assimilation. Since L63 is ergodic, the ensemble members can be designed to look like random samples from the model's 'climatological distribution'. To generate an ensemble member, very small perturbations can be introduced to the state on the attractor generated by step 1. This perturbed state can then be integrated for a very long time until all memory of its initial condition can be viewed as forgotten. Any number of ensemble initial conditions can be generated by repeating this procedure.
- 3. Simulate a particular observing system by first creating an 'observation set definition' and then creating an 'observation sequence'. The 'observation set definition' describes the instrumental characteristics of the observations and the 'observation sequence' defines the temporal sequence of the observations.
- 4. Populate the 'observation sequence' with 'perfect' observations by integrating the model and using the information in the 'observation sequence' file to create simulated observations. This entails operating on the model state at the time of the observation with an appropriate forward operator (a function that operates on the model state vector to produce the expected value of the particular observation) and then adding a random sample from the observation error distribution specified in the observation set definition. At the same time, diagnostic output about the 'true' state trajectory can be created.
- 5. Assimilate the synthetic observations by running the filter; diagnostic output is generated.

#### **1. Integrate the L63 model for a 'long' time**

perfect\_model\_obs integrates the model for all the times specified in the 'observation sequence definition' file. To this end, begin by creating an 'observation sequence definition' file that spans a long time. Creating an 'observation sequence definition' file is a two-step procedure involving create\_obs\_sequence followed by create\_fixed\_network\_seq. After they are both run, it is necessary to integrate the model with perfect\_model\_obs.

#### **1.1 Create an observation set definition**

create\_obs\_sequence creates an observation set definition, the time-independent part of an observation sequence. An observation set definition file only contains the location, type, and observational error characteristics (normally just the diagonal observational error variance) for a related set of observations. There are no actual observations, nor are there any times associated with the definition. For spin-up, we are only interested in integrating the L63 model, not in generating any particular synthetic observations. Begin by creating a minimal observation set definition.

In general, for the low-order models, only a single observation set need be defined. Next, the number of individual scalar observations (like a single surface pressure observation) in the set is needed. To spin-up an initial condition for the L63 model, only a single observation is needed. Next, the error variance for this observation must be entered. Since we do not need (nor want) this observation to have any impact on an assimilation (it will only be used for spinning up the model and the ensemble), enter a very large value for the error variance. An observation with a very large error variance has essentially no impact on deterministic filter assimilations like the default variety implemented in DART. Finally, the location and type of the observation need to be defined. For all types of models, the most elementary form of synthetic observations are called 'identity' observations. These observations are generated simply by adding a random sample from a specified observational error distribution directly to the value of one of the state variables. This defines the observation as being an identity observation of the first state variable in the L63 model. The program will respond by terminating after generating a file (generally named set\_def.out) that defines the single identity observation of the first state variable of the L63 model. The following is a screenshot (much of the verbose logging has been left off for clarity), the user input looks *like this*.

```
[unixprompt]$ ./create_obs_set_def
Initializing the utilities module.
Registering module :
$source$
$revision: 3169 $
$date: 2007-12-07 16:40:53 -0700 (Fri, 07 Dec 2007) $
Registration complete.
&UTILITIES_NML
TERMLEVEL = 2,
LOGFILENAME = dart_log.out
 /
Registering module :
$source$
$revision: 3169 $
$date: 2007-12-07 16:40:53 -0700 (Fri, 07 Dec 2007) $
Registration complete.
Input the filename for output of observation set def_list? [set_def.out]
set_def.out
```
(continues on next page)

 $\ldots$  }

(continued from previous page)

```
Input the number of unique observation sets you might define
1
How many observations in set 1
1
Defining observation 1
Input error variance for this observation definition
1000000
Input an integer index if this is identity observation, else -1
1
Registering module :
$source$
$revision: 3169 $
$date: 2007-12-07 16:40:53 -0700 (Fri, 07 Dec 2007) $
Registration complete.
set_def.out successfully created.
Terminating normally.
```
#### **1.2 Create an observation sequence definition**

create\_obs\_sequence creates an 'observation sequence definition' by extending the 'observation set definition' with the temporal attributes of the observations.

The first input is the name of the file created in the previous step, i.e. the name of the observation set definition that you've just created. It is possible to create sequences in which the observation sets are observed at regular intervals or irregularly in time. Here, all we need is a sequence that takes observations over a long period of time - indicated by entering a 1. Although the L63 system normally is defined as having a non-dimensional time step, the DART system arbitrarily defines the model timestep as being 3600 seconds. By declaring we have 1000 observations taken once per day, we create an observation sequence definition spanning 24000 'model' timesteps; sufficient to spin-up the model onto the attractor. Finally, enter a name for the 'observation sequence definition' file. Note again: there are no observation values present in this file. Just an observation type, location, time and the error characteristics. We are going to populate the observation sequence with the perfect\_model\_obs program.

```
[thoar@ghotiol work]$ ./create_obs_sequence
Registering module :
$source$
$revision: 3169 $
$date: 2007-12-07 16:40:53 -0700 (Fri, 07 Dec 2007) $
Registration complete.
&UTILITIES_NML
TERMLEVEL = 2,LOGFILENAME = dart_log.out
/
Registering module :
$source$
$revision: 3169 $
$date: 2007-12-07 16:40:53 -0700 (Fri, 07 Dec 2007) $
Registration complete.
```
(continues on next page)

(continued from previous page)

```
What is name of set_def_list? [set_def.out]
set_def.out
{ ... }
Setting times for obs_def 1
To input a regularly repeating time sequence enter 1
To enter an irregular list of times enter 2
1
Input number of observations in sequence
1000
Input time of initial ob in sequence in days and seconds
1, 0
Input period of obs in days and seconds
1, 0
time 1 is 0 1
time 2 \text{ is } 0 2
time 3 is 0 3
...
time 998 is 0 998
time 999 is 0 999
time 1000 is 0 1000
Input file name for output of obs_sequence? [obs_seq.in]
obs_seq.in
```
### **1.3 Initialize the model onto the attractor**

perfect\_model\_obs can now advance the arbitrary initial state for 24,000 timesteps to move it onto the attractor. perfect\_model\_obs uses the Fortran90 namelist input mechanism instead of (admittedly gory, but temporary) interactive input. All of the DART software expects the namelists to found in a file called input.nml. When you built the executable, an example namelist was created input.nml.mkmf that contains all of the namelist input for the executable. If you followed the example, each namelist was saved to a unique name. We must now rename and edit the namelist file for perfect\_model\_obs. Copy input.nml.perfect\_model\_obs to input.nml and edit it to look like the following:

&perfect model obs nml async = 0, obs seq in file name = "obs seq.in", obs seq out file name = "obs seq.out", start\_from\_restart = .false., output\_restart = *.true.*, restart\_in\_file\_name = "perfect\_ics", restart\_out\_file\_name  $=$  "perfect\_restart", init\_time\_days = 0, init\_time\_seconds = 0, output\_interval = 1 &end &assim\_tools\_nml prior\_spread\_correction = .false., filter\_kind = 1, slope\_threshold = 1.0 &end &cov\_cutoff\_nml select\_localization  $= 1$  &end &assim\_model\_nml binary\_restart\_files = .true. &end &model\_nml sigma = 10.0, r = 28.0, b = 2.6666666666667, deltat = 0.01 &end &utilities\_nml TERMLEVEL = 1 logfilename = 'dart\_log.out' &end

For the moment, only two namelists warrant explanation. Each namelists is covered in detail in the html files accompanying the source code for the module.

### **perfect\_model\_obs\_nml**

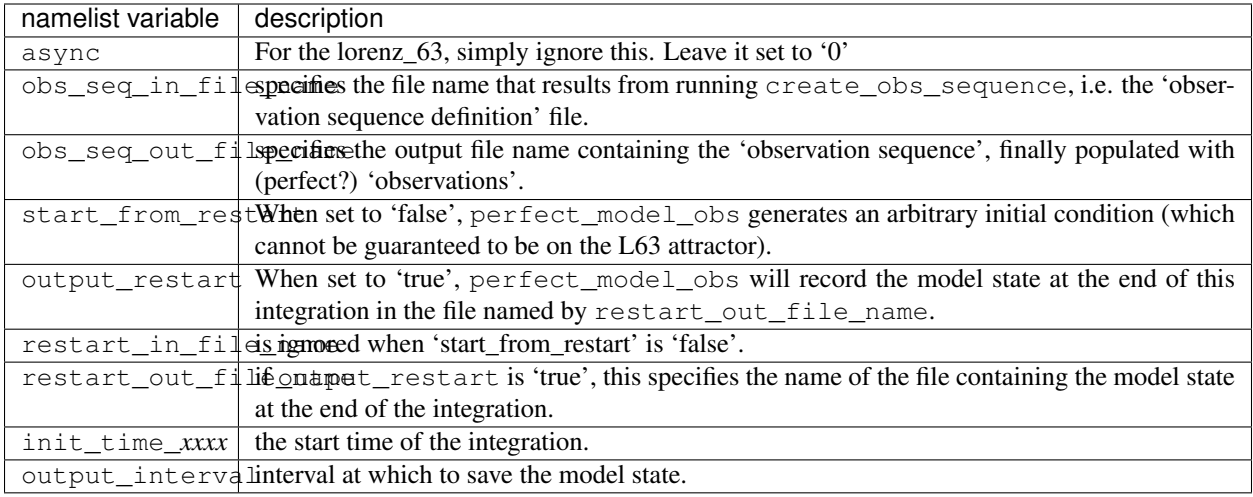

#### **utilities\_nml**

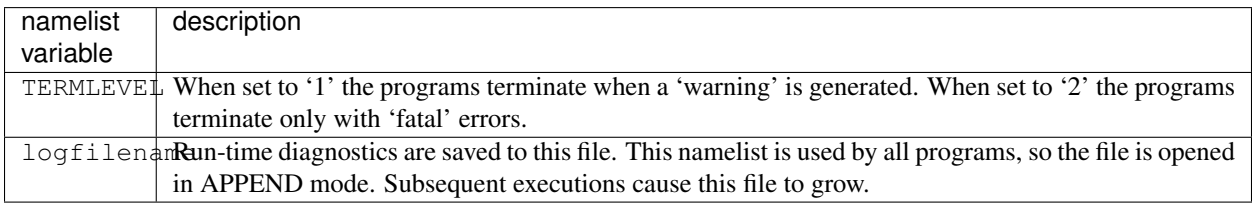

Executing perfect model obs will integrate the model 24,000 steps and output the resulting state in the file perfect\_restart. Interested parties can check the spinup in the True\_State.nc file.

perfect\_model\_obs

#### **2. Generate a set of ensemble initial conditions**

The set of initial conditions for a 'perfect model' experiment is created by taking the spun-up state of the model (available in perfect\_restart), running perfect\_model\_obs to generate the 'true state' of the experiment and a corresponding set of observations, and then feeding the same initial spun-up state and resulting observations into filter.

Generating ensemble initial conditions is achieved by changing a perfect\_model\_obs namelist parameter, copying perfect\_restart to perfect\_ics, and rerunning perfect\_model\_obs. This execution of perfect\_model\_obs will advance the model state from the end of the first 24,000 steps to the end of an additional 24,000 steps and place the final state in perfect\_restart. The rest of the namelists in input.nml should remain unchanged.

 $\&$  perfect\_model\_obs\_nml async = 0, obs\_seq\_in\_file\_name = "obs\_seq.in", obs\_seq\_out\_file\_name = "obs\_seq.out", start\_from\_restart = *.true.*, output\_restart = .true., restart\_in\_file\_name = "perfect\_ics", restart\_out\_file\_name = "perfect\_restart", init\_time\_days =  $0$ , init\_time\_seconds =  $0$ , output\_interval =  $1$  &end

cp perfect\_restart perfect\_ics perfect\_model\_obs

A True\_State.nc file is also created. It contains the 'true' state of the integration.

### **Generating the ensemble**

is done with the program filter, which also uses the Fortran90 namelist mechanism for input. It is now necessary to copy the input.nml.filter namelist to input.nml or you may simply insert the filter nml namelist into the existing input.nml. Having the perfect\_model\_obs namelist in the input.nml does not hurt anything. In fact, I generally create a single input.nml that has all the namelist blocks in it.

&perfect\_model\_obs\_nml async = 0, obs\_seq\_in\_file\_name = "obs\_seq.in", obs\_seq\_out\_file\_name = "obs\_seq.out", start\_from\_restart = .true., output\_restart = .true., restart\_in\_file\_name = "perfect\_ics", restart\_out\_file\_name = "perfect restart", init time\_days = 0, init\_time\_seconds = 0, output\_interval = 1 &end &assim\_tools\_nml prior\_spread\_correction = .false., filter\_kind = 1, slope\_threshold = 1.0 &end &cov\_cutoff\_nml select\_localization  $= 1$  &end &assim\_model\_nml binary\_restart\_files = .true. &end &model\_nml sigma = 10.0, r = 28.0, b  $= 2.6666666666667$  deltat = 0.01 &end &utilities\_nml TERMLEVEL = 1 logfilename = 'dart\_log.out' &end  $\&$ reg\_factor\_nml select\_regression = 1, input\_reg\_file = "time\_mean\_reg"  $\&$ end  $\&$ filter\_nml async = 0, ens\_size  $= 20$ , cutoff  $= 0.20$ , cov\_inflate  $= 1.00$ , start\_from\_restart  $= .\text{false}$ ., output\_restart  $= .\text{true}$ ., obs\_sequence\_file\_name = "obs\_seq.out", restart\_in\_file\_name = "perfect\_ics", restart\_out\_file\_name = "filter\_restart", init\_time\_days = 0, init\_time\_seconds = 0, output\_state\_ens\_mean = .true., output\_state\_ens\_spread = .true., num\_output\_ens\_members  $= 20$ , output\_interval  $= 1$ , num\_groups  $= 1$ , confidence\_slope  $= 0.0$ , output\_obs\_diagnostics  $= .$  false., get\_mean\_reg  $=$ .false., get\_median\_reg = .false. &end

Only the non-obvious(?) entries for filter nml will be discussed.

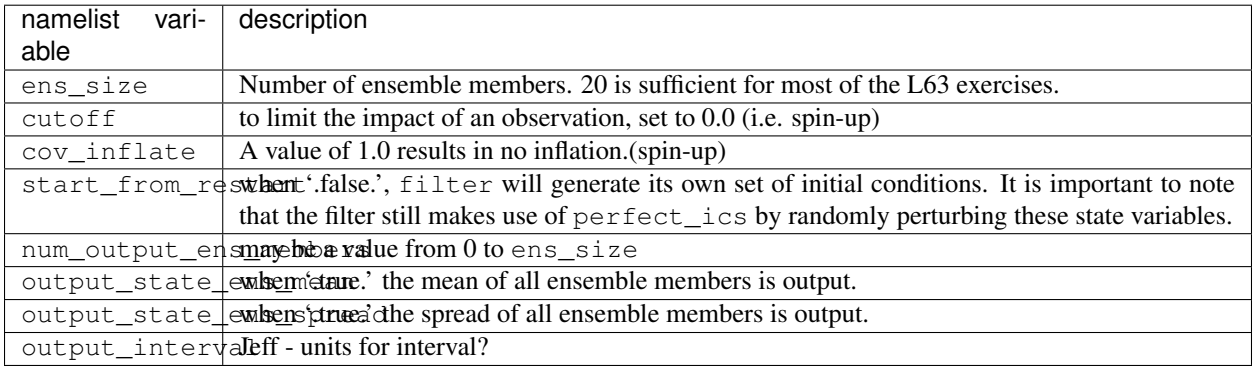

The filter is told to generate its own ensemble initial conditions since start\_from\_restart is '.false.'. However, it is important to note that the filter still makes use of perfect\_ics which is set to be the restart\_in\_file\_name. This is the model state generated from the first 24,000 step model integration by perfect\_model\_obs. Filter generates its ensemble initial conditions by randomly perturbing the state variables of this state.

The arguments output\_state\_ens\_mean and output\_state\_ens\_spread are '.true.' so that these quantities are output at every time for which there are observations (once a day here) and num\_output\_ens\_members means that the same diagnostic files, Posterior\_Diag.nc and Prior\_Diag.nc also contain values for all 20 ensemble members once a day. Once the namelist is set, execute filter to integrate the ensemble forward for 24,000 steps with the final ensemble state written to the filter\_restart. Copy the perfect\_model\_obs restart file perfect\_restart (the 'true state') to perfect\_ics, and the filter restart file filter\_restart to filter\_ics so that future assimilation experiments can be initialized from these spun-up states.

filter cp perfect\_restart perfect\_ics cp filter\_restart filter\_ics

The spin-up of the ensemble can be viewed by examining the output in the netCDF files True\_State.nc generated by perfect\_model\_obs and Posterior\_Diag.nc and Prior\_Diag.nc generated by filter. To do this, see the detailed discussion of matlab diagnostics in Appendix I.

### **3. Simulate a particular observing system**

Begin by using create\_obs\_set\_def to generate an observation set in which each of the 3 state variables of L63 is observed with an observational error variance of 1.0 for each observation. To do this, use the following input sequence (the text including and after # is a comment and does not need to be entered):

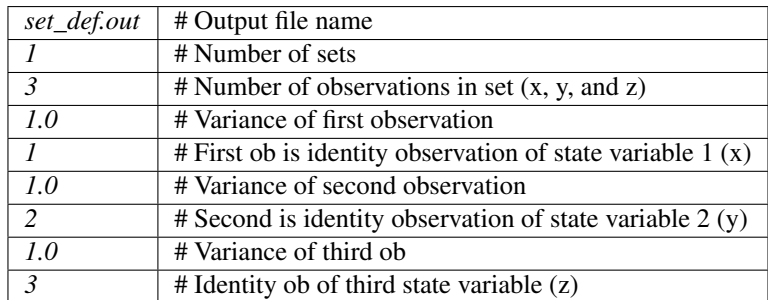

Now, generate an observation sequence definition by running create\_obs\_sequence with the following input sequence:

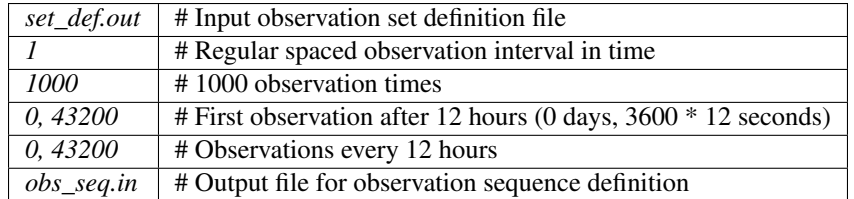

#### **4. Generate a particular observing system and true state**

An observation sequence file is now generated by running perfect\_model\_obs with the namelist values (unchanged from step 2):

&perfect model obs nml async = 0, obs seq in file name = "obs seq.in", obs seq out file name = "obs seq.out", start\_from\_restart = .true., output\_restart = .true., restart\_in\_file\_name = "perfect\_ics", restart\_out\_file\_name = "perfect restart", init time\_days = 0, init\_time\_seconds = 0, output\_interval = 1 &end

This integrates the model starting from the state in perfect\_ics for 1000 12-hour intervals outputting synthetic observations of the three state variables every 12 hours and producing a netCDF diagnostic file, True\_State.nc.

### **5. Filtering**

Finally, filter can be run with its namelist set to:

 $\&$  filter\_nml async = 0, ens\_size = 20, cutoff =  $22222222.0$ , cov\_inflate = 1.00, start\_from\_restart = *.true.*, output\_restart = .true., obs\_sequence\_file\_name = "obs\_seq.out", restart\_in\_file\_name = "*filter\_ics*", restart\_out\_file\_name = "filter\_restart", init\_time\_days = 0, init\_time\_seconds = 0, output\_state\_ens\_mean = .true., output\_state\_ens\_spread = .true., num\_output\_ens\_members = 20, output\_interval = 1, num\_groups = 1, confidence\_slope = 0.0, output\_obs\_diagnostics = .false., get\_mean\_reg = .false., get\_median\_reg = .false. &end

The large value for the cutoff allows each observation to impact all other state variables (see Appendix V for localization). filter produces two output diagnostic files, Prior Diag.nc which contains values of the ensemble members, ensemble mean and ensemble spread for 12- hour lead forecasts before assimilation is applied and Posterior Diag.nc which contains similar data for after the assimilation is applied (sometimes referred to as analysis values).

Now try applying all of the matlab diagnostic functions described in the Matlab Diagnostics section.

### **6.85.7 Matlab® diagnostics**

The output files are netCDF files, and may be examined with many different software packages. We happen to use Matlab®, and provide our diagnostic scripts in the hopes that they are useful.

The Matlab diagnostic scripts and underlying functions reside in the DART/matlab directory. They are reliant on the public-domain [netcdf toolbox](http://woodshole.er.usgs.gov/staffpages/cdenham/public_html/MexCDF/nc4ml5.html) from http://woodshole.er.usgs.gov/staffpages/cdenham/ public\_html/MexCDF/nc4ml5.html as well as the public-domain [CSIRO matlab/netCDF interface](http://www.marine.csiro.au/sw/matlab-netcdf.html) from http://www.marine.csiro.au/sw/matlab-netcdf.html. If you do not have them installed on your system and want to use Matlab to peruse netCDF, you must follow their installation instructions.

Once you can access the getnc function from within Matlab, you can use our diagnostic scripts. It is necessary to prepend the location of the DART/matlab scripts to the matlabpath. Keep in mind the location of the netcdf operators on your system WILL be different from ours . . . and that's OK.

```
0[269]0 ghotiol:/<5>models/lorenz_63/work]$ matlab -nojvm
                                             < M A T L A B >
                                 Copyright 1984-2002 The MathWorks, Inc.
                                     Version 6.5.0.180913a Release 13
                                               Jun 18 2002
  Using Toolbox Path Cache. Type "help toolbox_path_cache" for more info.
  To get started, type one of these: helpwin, helpdesk, or demo.
  For product information, visit www.mathworks.com.
>> which getnc
/contrib/matlab/matlab_netcdf_5_0/getnc.m
>>ls *.nc
ans =
Posterior_Diag.nc Prior_Diag.nc True_State.nc
>>path('../../../matlab',path)
>>which plot_ens_err_spread
../../../matlab/plot_ens_err_spread.m
>>help plot_ens_err_spread
  DART : Plots summary plots of the ensemble error and ensemble spread.
                         Interactively queries for the needed information.
                         Since different models potentially need different
                         pieces of information ... the model types are
                         determined and additional user input may be queried.
  Ultimately, plot_ens_err_spread will be replaced by a GUI.
  All the heavy lifting is done by PlotEnsErrSpread.
  Example 1 (for low-order models)
  truth file = 'True State.nc';
  diagn_file = 'Prior_Diag.nc';
  plot_ens_err_spread
```
(continues on next page)

(continued from previous page)

>>plot\_ens\_err\_spread

And the matlab graphics window will display the spread of the ensemble error for each state variable. The scripts are designed to do the "obvious" thing for the low-order models and will prompt for additional information if needed. The philosophy of these is that anything that starts with a lower-case *plot\_some\_specific\_task* is intended to be usercallable and should handle any of the models. All the other routines in DART/matlab are called BY the high-level routines.

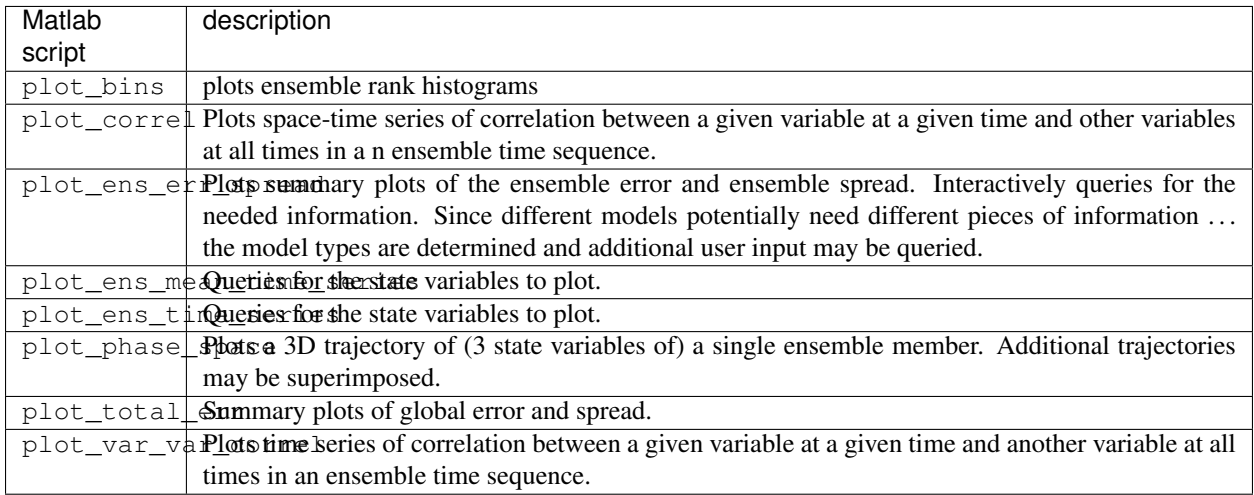

## **6.85.8 Bias, filter divergence and covariance inflation (with the l63 model)**

One of the common problems with ensemble filters is filter divergence, which can also be an issue with a variety of other flavors of filters including the classical Kalman filter. In filter divergence, the prior estimate of the model state becomes too confident, either by chance or because of errors in the forecast model, the observational error characteristics, or approximations in the filter itself. If the filter is inappropriately confident that its prior estimate is correct, it will then tend to give less weight to observations than they should be given. The result can be enhanced overconfidence in the model's state estimate. In severe cases, this can spiral out of control and the ensemble can wander entirely away from the truth, confident that it is correct in its estimate. In less severe cases, the ensemble estimates may not diverge entirely from the truth but may still be too confident in their estimate. The result is that the truth ends up being farther away from the filter estimates than the spread of the filter ensemble would estimate. This type of behavior is commonly detected using rank histograms (also known as Talagrand diagrams). You can see the rank histograms for the L63 initial assimilation by using the matlab script  $plot \, bins$ .

A simple, but surprisingly effective way of dealing with filter divergence is known as covariance inflation. In this method, the prior ensemble estimate of the state is expanded around its mean by a constant factor, effectively increasing the prior estimate of uncertainty while leaving the prior mean estimate unchanged. The program filter has a namelist parameter that controls the application of covariance inflation,  $cov_infinite$ . Up to this point, cov\_inflate has been set to 1.0 indicating that the prior ensemble is left unchanged. Increasing cov\_inflate to values greater than 1.0 inflates the ensemble before assimilating observations at each time they are available. Values smaller than 1.0 contract (reduce the spread) of prior ensembles before assimilating.

You can do this by modifying the value of cov\_inflate in the namelist, (try 1.05 and 1.10 and other values at your discretion) and run the filter as above. In each case, use the diagnostic matlab tools to examine the resulting changes to the error, the ensemble spread (via rank histogram bins, too), etc. What kind of relation between spread and error is seen in this model?

# **6.85.9 Synthetic observations**

Synthetic observations are generated from a 'perfect' model integration, which is often referred to as the 'truth' or a `nature run'. A model is integrated forward from some set of initial conditions and observations are generated as *y =*  $H(x) + e$  where *H* is an operator on the model state vector, *x*, that gives the expected value of a set of observations, *y*, and *e* is a random variable with a distribution describing the error characteristics of the observing instrument(s) being simulated. Using synthetic observations in this way allows students to learn about assimilation algorithms while being isolated from the additional (extreme) complexity associated with model error and unknown observational error characteristics. In other words, for the real-world assimilation problem, the model has (often substantial) differences from what happens in the real system and the observational error distribution may be very complicated and is certainly not well known. Be careful to keep these issues in mind while exploring the capabilities of the ensemble filters with synthetic observations.

# **6.86 DART Tutorial**

The DART Tutorial is intended to aid in the understanding of ensemble data assimilation theory and consists of stepby-step concepts and companion exercises with DART. The diagnostics in the tutorial use Matlab® (to see how to configure your environment to use Matlab and the DART diagnostics, see the documentation for [Configuring Matlab®](http://www.image.ucar.edu/DAReS/DART/DART2_Documentation.php#configure_matlab) [for netCDF & DART\)](http://www.image.ucar.edu/DAReS/DART/DART2_Documentation.php#configure_matlab).

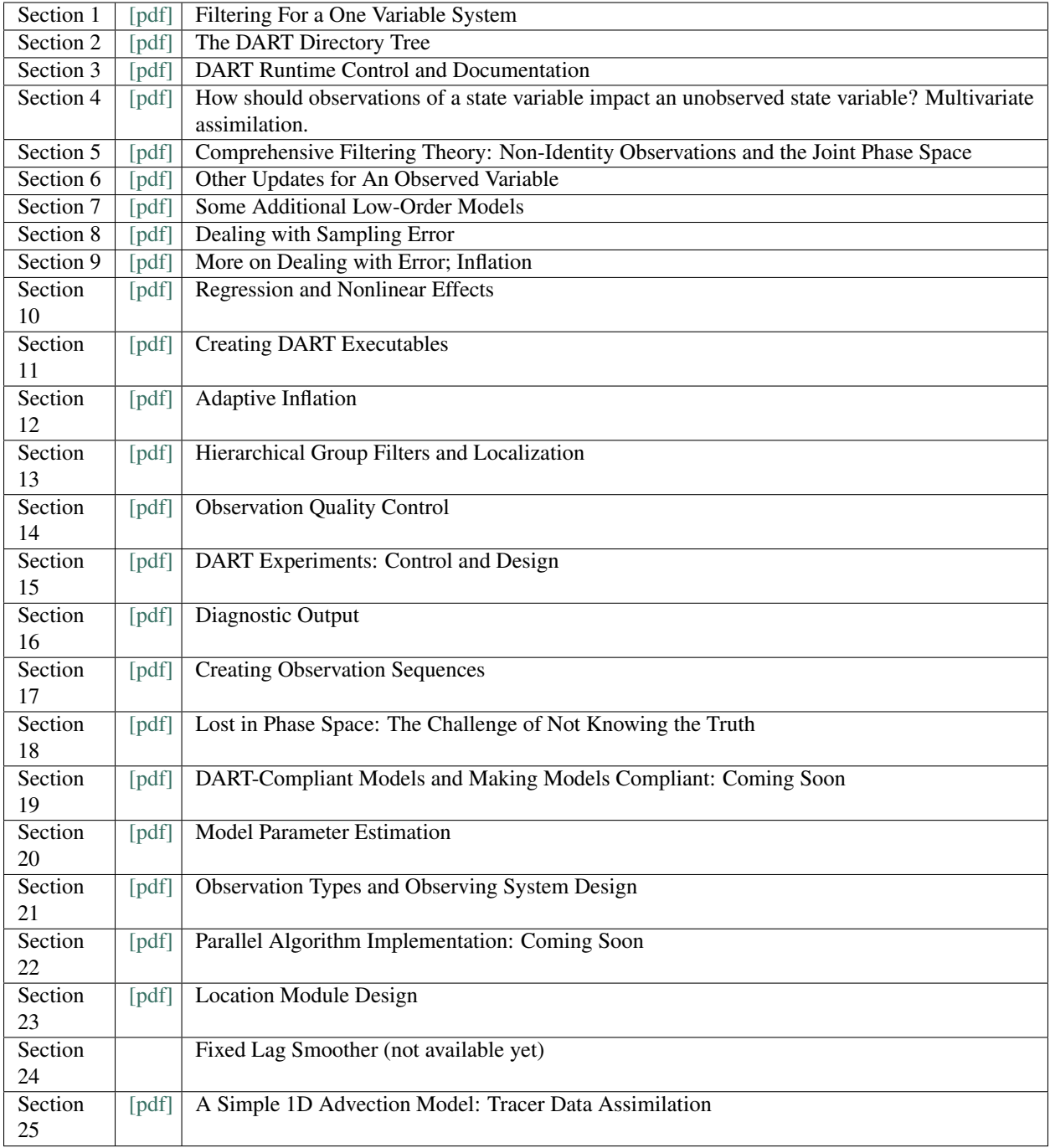

# **6.87 DART\_LAB Tutorial**

### **6.87.1 Overview**

The files in this directory contain PDF tutorial materials on DART, and Matlab exercises. See below for links to the PDF files and a list of the corresponding matlab scripts.

This tutorial begins at a more introductory level than the materials in the tutorial directory, and includes hands-on exercises at several points. In a workshop setting, these materials and exercises took about 1.5 days to complete.

### **6.87.2 DART tutorial presentations**

Here are the PDF files for the presentation part of the tutorial:

- [Section 1:](#page-0-0) The basics in 1D.
- [Section 2:](#page-0-0) How should observations of a state variable impact an unobserved state variable? Multivariate assimilation.
- [Section 3:](#page-0-0) Sampling error and localization.
- [Section 4:](#page-0-0) The Ensemble Kalman Filter (Perturbed Observations).
- [Section 5:](#page-0-0) Adaptive Inflation.

### **6.87.3 Matlab hands-on exercises**

In the matlab subdirectory are a set of Matlab scripts and GUI (graphical user interface) programs which are exercises that go with the tutorial. Each is interactive with settings that can be changed and rerun to explore various options. A valid [Matlab](http://www.mathworks.com/products/matlab/) license is needed to run these scripts.

The exercises use the following functions:

- gaussian\_product
- oned model
- oned ensemble
- run\_lorenz\_63
- run lorenz 96
- twod\_ensemble

To run these, cd into the DART\_LAB/matlab directory, start matlab, and type the names at the prompt.

# **6.88 MODULE location\_mod (channel)**

### **6.88.1 Overview**

THIS HAS NOT BEEN UPDATED YET - ONLY COPIED FROM 3D SPHERE VERSION THIS HAS NOT BEEN UPDATED YET - ONLY COPIED FROM 3D SPHERE VERSION THIS HAS NOT BEEN UPDATED YET - ONLY COPIED FROM 3D SPHERE VERSION
The DART framework needs to be able to compute distances between locations, to pass location information to and from the model interface code (model mod.f90), and to be able to read and write location information to files. DART isolates all this location information into separate modules so that the main algorithms can operate with the same code independent of whether the model uses latitude/longitude/height, 1D unit sphere coordinates, cylindrical coordinates, etc. DART provides about half a dozen possible coordinate systems, and others can be added. The most common one for geophysical models is this one: threed\_sphere.

This location module provides a representation of a physical location on a 3-D spherical shell, using latitude and longitude plus a vertical component with choices of vertical coordinate type such as pressure or height in meters. A type that abstracts the location is provided along with operators to set, get, read, write, and compute distances between locations. This is a member of a class of similar location modules that provide the same abstraction for different represenations of physical space.

#### **Location-independent code**

All types of location modules define the same module name location\_mod. Therefore, the DART framework and any user code should include a Fortran 90 use statement of location\_mod. The selection of which location module will be compiled into the program is controlled by which source file name is specified in the path\_names\_xxx file, which is used by the  $mkmf_{\text{xx}}xx$  scripts.

All types of location modules define the same Fortran 90 derived type location\_type. Programs that need to pass location information to subroutines but do not need to interpret the contents can declare, receive, and pass this derived type around in their code independent of which location module is specified at compile time. Model and locationindependent utilities should be written in this way. However, as soon as the contents of the location type needs to be accessed by user code then it becomes dependent on the exact type of location module that it is compiled with.

#### **Usage of distance routines**

Regardless of the fact that the distance subroutine names include the string 'obs', there is nothing specific to observations in these routines. They work to compute distances between any set of locations. The most frequent use of these routines in the filter code is to compute the distance between a single observation and items in the state vector, and also between a single observation and other nearby observations. However, any source for locations is supported.

In simpler location modules (like the oned version) there is no need for anything other than a brute force search between the base location and all available state vector locations. However in the case of large geophysical models which typically use the threed\_sphere locations code, the brute-force search time is prohibitive. The location code pre-processes all locations into a set of *bins* and then only needs to search the lists of locations in nearby bins when looking for locations that are within a specified distance.

The expected calling sequence of the get\_close routines is as follows:

```
call get_close_maxdist_init() ! is called before get_close_obs_init()
call get_close_obs_init()
call get_close_obs() ! called many, many times
call get_close_obs_destroy()
```
In the threed\_sphere implementation the first routine initializes some data structures, the second one bins up the list of locations, and then the third one is called multiple times to find all locations within a given radius of some reference location, and to optionally compute the exact separation distance from the reference location. The last routine deallocates the space. See the documentation below for the specific details for each routine.

All 4 of these routines must be present in every location module but in most other versions all but get\_close\_obs() are stubs. In this threed\_sphere version of the locations module all are fully implemented.

#### **Interaction with model\_mod.f90 code**

The filter and other DART programs could call the get\_close routines directly, but typically do not. They declare them (in a use statement) to be in the model\_mod module, and all model interface modules are required to supply them. However in many cases the model\_mod only needs to contain another use statement declaring them to come from the location\_mod module. Thus they 'pass through' the model\_mod but the user does not need to provide a subroutine or any code for them.

However, if the model interface code wants to intercept and alter the default behavior of the get\_close routines, it is able to. Typically the model\_mod still calls the location\_mod routines and then adjusts the results before passing them back to the calling code. To do that, the model\_mod must be able to call the routines in the location\_mod which have the same names as the subroutines it is providing. To allow the compiler to distinguish which routine is to be called where, we use the Fortran 90 feature which allows a module routine to be renamed in the use statement. For example, a common case is for the model\_mod to want to supply additions to the get\_close\_obs() routine only. At the top of the model\_mod code it would declare:

```
use location_mod, only :: location_get_close_obs => get_close_obs, & \&get close maxdist init, get close obs init, &
                          get_close_obs_destroy
```
That makes calls to the maxdist\_init, init, and destroy routines simply pass through to the code in the location\_mod, but the model\_mod must supply a get\_close\_obs() subroutine. When it wants to call the code in the location\_mod it calls location\_get\_close\_obs().

One use pattern is for the model\_mod to call the location get\_close\_obs() routine without the dist argument. This returns a list of any potentially close locations without computing the exact distance from the base location. At this point the list of locations is a copy and the model\_mod routine is free to alter the list in any way it chooses: it can change the locations to make certain types of locations appear closer or further away from the base location; it can convert the vertical coordinates into a common coordinate type so that calls to the get\_dist() routine can do full 3d distance computations and not just 2d (the vertical coordinates must match between the base location and the locations in the list in order to compute a 3d distance). Then typically the model\_mod code loops over the list calling the get\_dist() routine to get the actual distances to be returned to the calling code. To localize in the vertical in a particular unit type, this is the place where the conversion to that vertical unit should be done.

### **Horizontal distance only**

If *horiz\_distance\_only* is .true. in the namelist, then the vertical coordinate is ignored and only the great-circle distance between the two locations is computed, as if they were both on the surface of the sphere.

If *horiz* distance only is .false. in the namelist then the appropriate normalization constant determines the relative impact of vertical and horizontal separation. Since only a single localization distance is specified, and the vertical scales might have very different distance characteristics, the vert\_normalization\_xxx values can be used to scale the vertical appropriately to control the desired influence of observations in the vertical.

### **Precomputation for run-time search efficiency**

For search efficiency all locations are pre-binned. The surface of the sphere is divided up into *nlon* by *nlat* boxes and the index numbers of all items (both state vector entries and observations) are stored in the appropriate box. To locate all points close to a given location, only the locations listed in the boxes within the search radius must be checked. This speeds up the computations, for example, when localization controls which state vector items are impacted by any given observation. The search radius is the localization distance and only those state vector items in boxes closer than the radius to the observation location are processed.

The default values have given good performance on many of our existing model runs, but for tuning purposes the box counts have been added to the namelist to allow adjustment. By default the code prints some summary information about how full the average box is, how many are empty, and how many items were in the box with the largest count. The namelist value *output\_box\_info* can be set to .true. to get even more information about the box statistics. The best performance will be obtained somewhere between two extremes; the worst extreme is all the points are located in just a few boxes. This degenerates into a (slow) linear search through the index list. The other extreme is a large number of empty or sparsely filled boxes. The overhead of creating, managing, and searching a long list of boxes will impact performance. The best performance lies somewhere in the middle, where each box contains a reasonable number of values, more or less evenly distributed across boxes. The absolute numbers for best performance will certainly vary from case to case.

For latitude, the *nlat* boxes are distributed evenly across the actual extents of the data. (Locations are in radians, so the maximum limits are the poles at  $-\pi/2$  and  $+\pi/2$ . For longitude, the code automatically determines if the data is spread around more than half the sphere, and if so, the boxes are distributed evenly across the entire sphere (longitude range 0 to  $2\pi$ ). If the data spans less than half the sphere in longitude, the actual extent of the data is determined (including correctly handling the cyclic boundary at 0) and the boxes are distributed only within the data extent. This simplifies the actual distance calculations since the distance from the minimum longitude box to the maximum latitude box cannot be shorter going the other way around the sphere. In practice, for a global model the boxes are evenly distributed across the entire surface of the sphere. For local or regional models, the boxes are distributed only across the the extent of the local grid.

For efficiency in the case where the boxes span less than half the globe, the 3D location module needs to be able to determine the greatest longitude difference between a base point at latitude  $\phi_s$  and all points that are separated from that point by a central angle of  $\theta$ . We might also want to know the latitude,  $\phi_f$ , at which the largest separation occurs. Note also that an intermediate form below allows the computation of the maximum longitude difference at a particular latitude.

The central angle between a point at latitude  $\phi_s$  and a second point at latitude  $\phi_f$  that are separated in longitude by  $\Delta\lambda$  is:

$$
\theta = \cos^{-1}(\sin \phi_s \sin \phi_f + \cos \phi_s \cos \phi_f \cos \Delta \lambda)
$$

Taking the  $\cos$  of both sides gives:

$$
cos\theta = (sin\phi_s sin\phi_f + cos\phi_s cos\phi_f cos\Delta\lambda)
$$

Solving for  $cos \Delta \lambda$  gives:

$$
\cos \Delta \lambda = \frac{a - b \sin \phi_f}{c \cos \phi_f}
$$

$$
\cos \Delta \lambda = \frac{a}{c \sec \phi_f} - \frac{b}{c \tan \phi_f}
$$

where  $a = cos\theta$ ,  $b = sin\phi_s$ , and  $c = cos\phi_s$ . We want to maximize  $\Delta\lambda$  which implies minimizing  $cos\Delta\lambda$  subject to constraints.

Taking the derivative with respect to  $\phi_f$  gives:

$$
\frac{dcos\Delta\lambda}{d\phi_f} = \frac{a}{csec\phi_f tan\phi_f} - \frac{b}{csec^2\phi_f} = 0
$$

Factoring out  $\sec \phi_f$  which can never be 0 and using the definitions of sec and  $\tan$  gives:

$$
\frac{a sin \phi_f}{ccos \phi_f} - \frac{b}{ccos \phi_f} = 0
$$

Solving in the constrained range from 0 to  $\pi/2$  gives:

$$
sin \phi_f = \frac{b}{a} = \frac{sin \phi_s}{cos \theta}
$$

So knowing base point ( $\phi_s$ ,  $\lambda_s$ ), latitude  $\phi_f$ , and distance  $\theta$  we can use the great circle equation to find the longitude difference at the greatest separation point:

$$
\Delta \lambda = \cos^{-1} \left( \frac{a - b \sin \phi_f}{c \cos \phi_f} \right)
$$

Note that if the angle between the base point and a pole is less than or equal to the central angle, all longitude differences will occur as the pole is approached.

### **6.88.2 Namelist**

This namelist is read from the file input.nml. Namelists start with an ampersand  $\&$  and terminate with a slash /. Character strings that contain a / must be enclosed in quotes to prevent them from prematurely terminating the namelist.

```
&location_nml
  use_octree = .false.
  nboxes = 1000
  maxdepth = 4filled = 10output_box_info = .false.
  print_box_level = 0
  compare_to_correct = .false.
/
```
Items in this namelist either control the way in which distances are computed and/or influence the code performance.

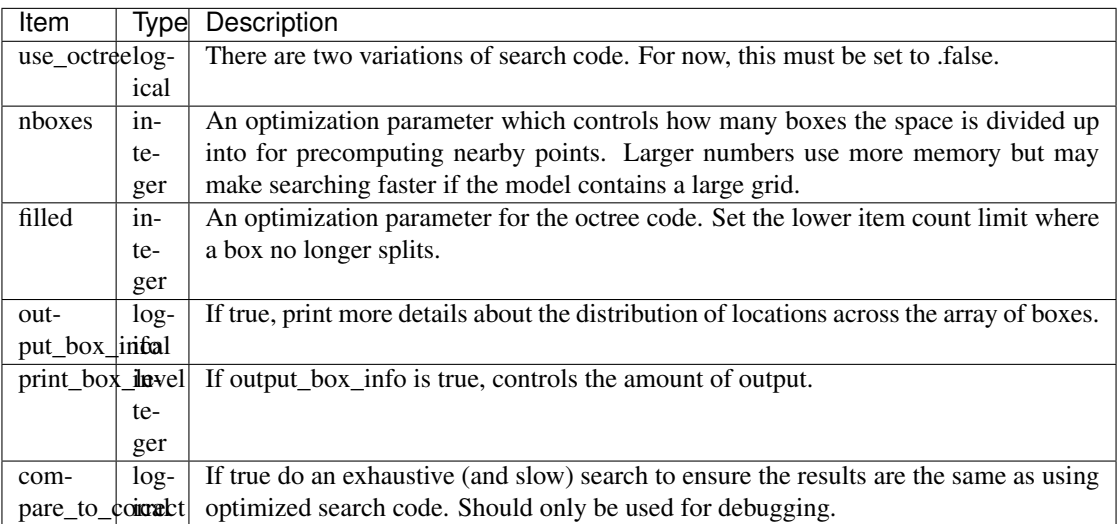

### **6.88.3 Other modules used**

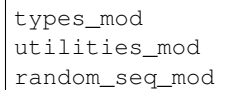

### **6.88.4 Public interfaces**

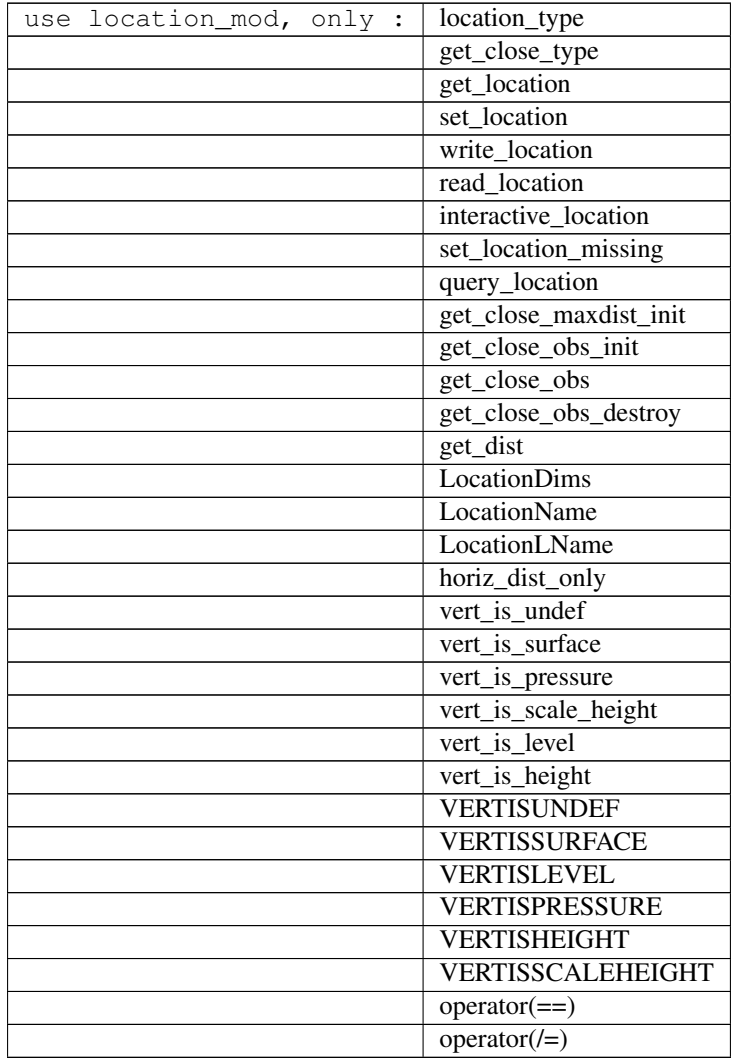

Namelist interface &location\_nml must be read from file input.nml.

A note about documentation style. Optional arguments are enclosed in brackets *[like this]*.

*type location\_type*

```
private
  real(r8) :: lon, lat, vloc
  integer :: which_vert
end type location_type
```
Provides an abstract representation of physical location on a three-d spherical shell.

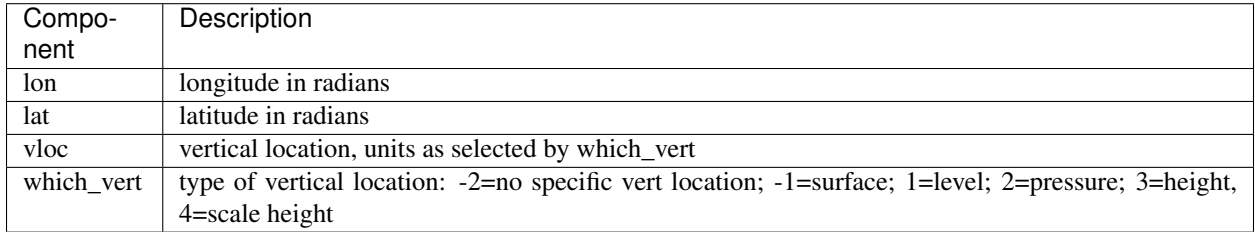

The vertical types have parameters defined for them so they can be referenced by name instead of number.

*type get\_close\_type*

```
private
  integer :: num
  real(r8) :: maxdist
  integer, pointer :: lon_offset(:, :)
  integer, pointer :: obs_box(:)
  integer, pointer :: count(:, :)
  integer, pointer :: start(:, :)
end type get_close_type
```
Provides a structure for doing efficient computation of close locations.

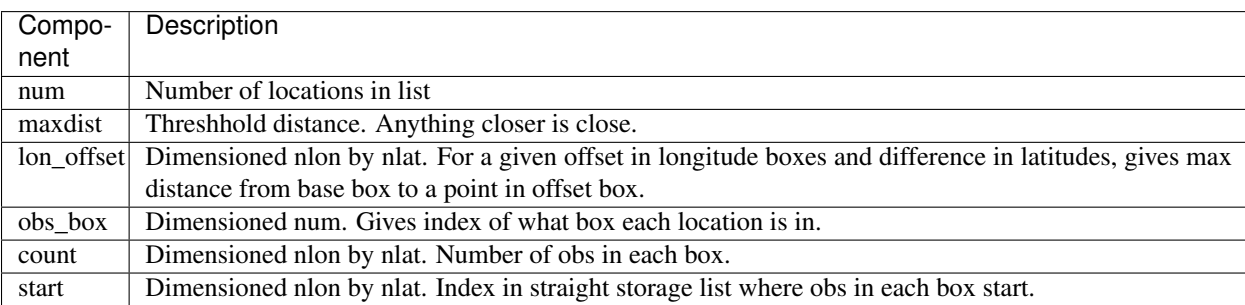

*var = get\_location(loc)*

```
real(r8), dimension(3) :: get_location
type(location_type), intent(in) :: loc
```
Extracts the longitude and latitude (converted to degrees) and the vertical location from a location type and returns in a 3 element real array.

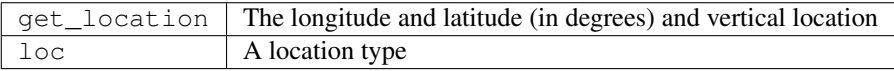

*var = set\_location(lon, lat, vert\_loc, which\_vert)*

| $\text{type}(\text{location\_type})$ :: set_location |                                              |                                   |
|------------------------------------------------------|----------------------------------------------|-----------------------------------|
|                                                      | $\lceil \text{real}(r8)$ , intent(in) :: lon |                                   |
|                                                      | real(r8), intent( <b>in</b> )                | :: lat                            |
|                                                      | $\lceil \texttt{real(r8)}$ , intent(in)      | :: vert loc                       |
|                                                      |                                              | integer, intent(in) :: which vert |

Returns a location type with the input longitude and latitude (input in degrees) and the vertical location of type specified by which\_vert.

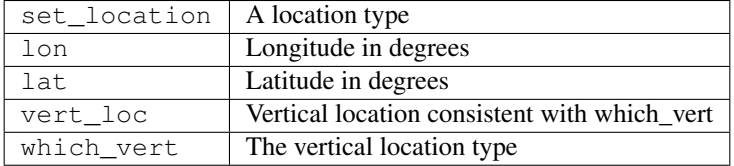

*call write\_location(locfile, loc [, fform, charstring])*

| integer,                                              | intent ( <b>in</b> ) | $\cdots$ locfile |
|-------------------------------------------------------|----------------------|------------------|
| type(location_type), intent(in)                       |                      | $\cdots$ loc     |
| character (len=*), optional, intent $(in)$ :: fform   |                      |                  |
| character(len=*), optional, intent(out) :: charstring |                      |                  |

Given an integer IO channel of an open file and a location, writes the location to this file. The *fform* argument controls whether write is "FORMATTED" or "UNFORMATTED" with default being formatted. If the final *charstring* argument is specified, the formatted location information is written to the character string only, and the locfile argument is ignored.

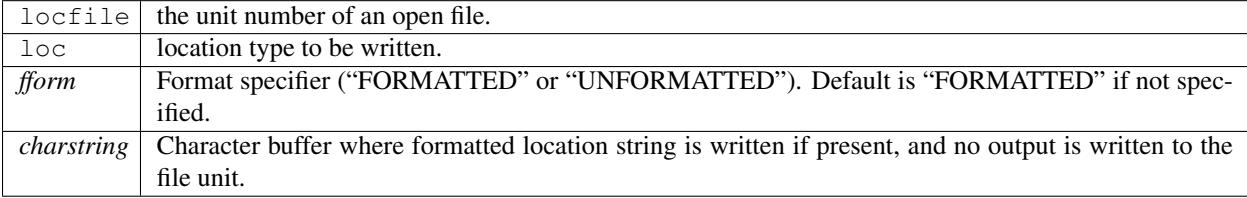

*var = read\_location(locfile [, fform])*

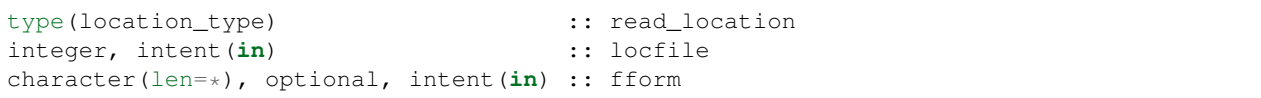

Reads a location\_type from a file open on channel locfile using format *fform* (default is formatted).

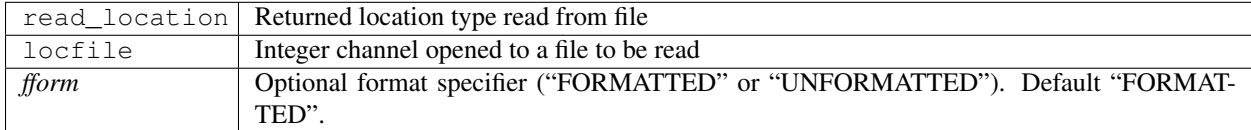

*call interactive\_location(location [, set\_to\_default])*

```
type(location_type), intent(out) :: location
logical, optional, intent(in) :: set_to_default
```
Use standard input to define a location type. With set\_to\_default true get one with all elements set to 0.

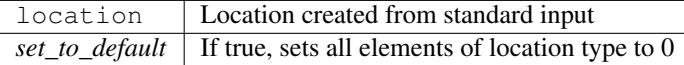

#### *var = query\_location(loc [, attr])*

```
real(r8) \qquad \qquad \qquad \qquad \qquad \qquad \qquad \qquad \text{; query\_location}type(location_type), intent(in) :: loc
character(len=*), optional, intent(in) :: attr
```
Returns the value of which\_vert, latitude, longitude, or vertical location from a location type as selected by the string argument attr. If attr is not present or if it is 'WHICH\_VERT', the value of which\_vert is converted to real and returned. Otherwise, attr='LON' returns longitude, attr='LAT' returns latitude and attr='VLOC' returns the vertical location.

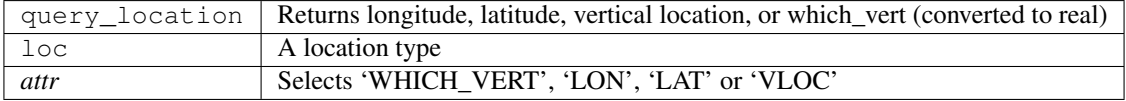

*var = set\_location\_missing()*

```
type(location_type) :: set_location_missing
```
Returns a location with all elements set to missing values defined in types module.

set\_location\_missing  $\vert$  A location with all elements set to missing values

*call get\_close\_maxdist\_init(gc,maxdist, [maxdist\_list])*

```
type(get_close_type), intent(inout) :: gc
real(r8), intent(in) :: maxdist
real(r8), intent(in), optional :: maxdist_list(:)
```
Sets the threshhold distance. maxdist is in units of radians. Anything closer than this is deemed to be close. This routine must be called first, before the other get\_close routines. It allocates space so it is necessary to call get close obs destroy when completely done with getting distances between locations.

If the last optional argument is not specified, maxdist applies to all locations. If the last argument is specified, it must be a list of exactly the length of the number of specific types in the obs\_kind\_mod.f90 file. This length can be queried with the [get\\_num\\_types\\_of\\_obs\(\)](../../modules/observations/obs_kind_mod.html#get_num_types_of_obs) function to get count of obs types. It allows a different maximum distance to be set per base type when get\_close() is called.

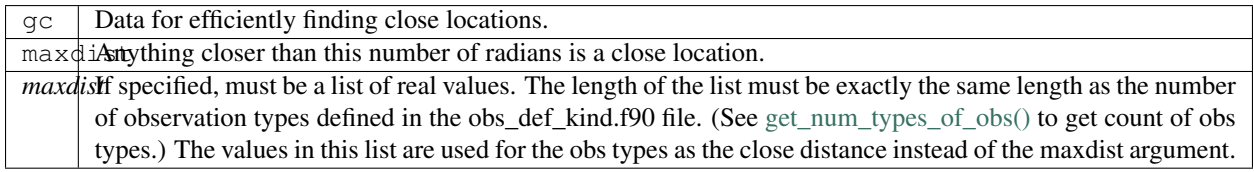

*call get\_close\_obs\_init(gc, num, obs)*

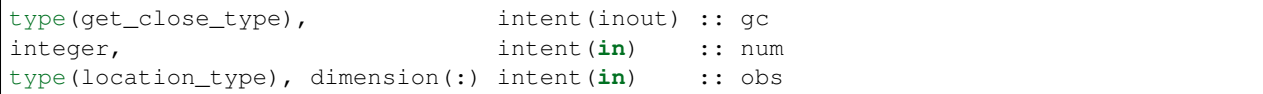

Initialize storage for efficient identification of locations close to a given location. Allocates storage for keeping track of which 'box' each location in the list is in. Must be called after get\_close\_maxdist\_init, and the list of locations here must be the same as the list of locations passed into get\_close\_obs(). If the list changes, get\_close\_obs\_destroy() must be called, and both the initialization routines must be called again. It allocates space so it is necessary to call get\_close\_obs\_destroy when completely done with getting distances between locations.

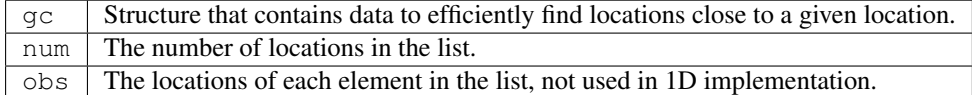

*call get\_close\_obs(gc, base\_obs\_loc, base\_obs\_kind, obs, obs\_kind, num\_close, close\_ind, dist)*

```
type(get_close_type), intent(in) :: gc
type(location_type), intent(in) :: base_obs_loc
integer, intent(in) :: base_obs_kind
type(location_type), dimension(:), intent(in) :: obs
integer, dimension(:), intent(in) :: obs_kind
integer, int_{0} intent(out) :: num_close
integer, dimension(:), intent(out) :: close_ind
real(r8), optional, dimension(:), intent(out) :: dist
```
Given a single location and a list of other locations, returns the indices of all the locations close to the single one along with the number of these and the distances for the close ones. The list of locations passed in via the  $\circ$ bs argument must be identical to the list of obs passed into the most recent call to get\_close\_obs\_init(). If the list of locations of interest changes get\_close\_obs\_destroy() must be called and then the two initialization routines must be called before using get\_close\_obs() again.

If called without the optional *dist* argument, all locations that are potentially close are returned, which is likely a superset of the locations that are within the threshold distance specified in the get\_close\_maxdist\_init() call. This can be useful to collect a list of potential locations, and then to convert all the vertical coordinates into one consistent unit (pressure, height in meters, etc), and then the list can be looped over, calling get\_dist() directly to get the exact distance, either including vertical or not depending on the setting of horiz\_dist\_only.

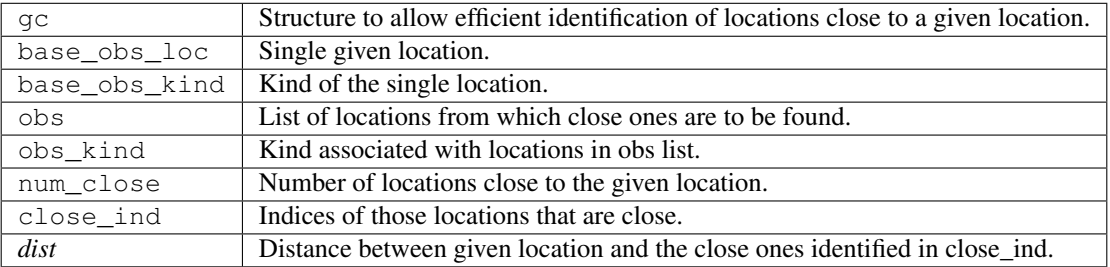

*call get\_close\_obs\_destroy(gc)*

```
type(get_close_type), intent(inout) :: gc
```
Releases memory associated with the  $\sigma c$  derived type. Must be called whenever the list of locations changes, and then get\_close\_maxdist\_init and get\_close\_obs\_init must be called again with the new locations list.

gc Data for efficiently finding close locations.

*var = get\_dist(loc1, loc2, [, kind1, kind2, no\_vert])*

```
real(r8) :: get_dist
type(location_type), intent(in) :: loc1
type(location_type), intent(in) :: loc2
```
(continues on next page)

(continued from previous page)

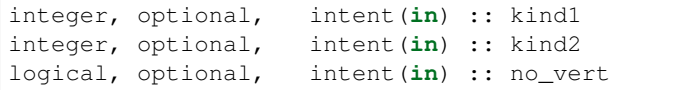

Returns the distance between two locations in radians. If horiz\_dist\_only is set to .TRUE. in the locations namelist, it computes great circle distance on sphere. If horiz\_dist\_only is false, then it computes an ellipsoidal distance with the horizontal component as above and the vertical distance determined by the types of the locations and the normalization constants set by the namelist for the different vertical coordinate types. The vertical normalization gives the vertical distance that is equally weighted as a horizontal distance of 1 radian. If *no\_vert* is present, it overrides the value in the namelist and controls whether vertical distance is included or not.

The kind arguments are not used by the default location code, but are available to any user-supplied distance routines which want to do specialized calculations based on the kinds associated with each of the two locations.

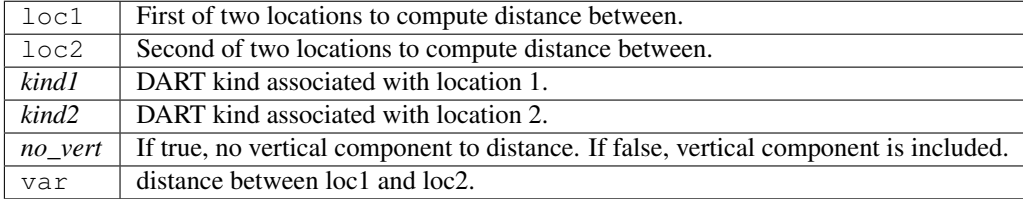

#### *var = vert\_is\_undef(loc)*

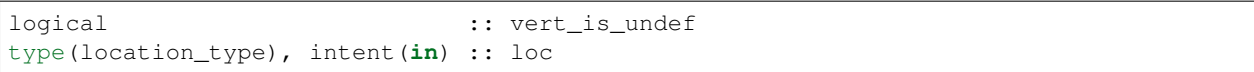

Returns true if which\_vert is set to undefined, else false. The meaning of 'undefined' is specific; it means there is no particular vertical location associated with this type of measurement; for example a column-integrated value.

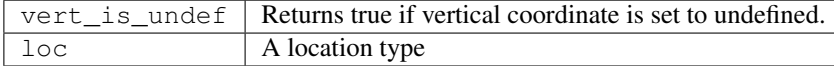

*var = vert\_is\_surface(loc)*

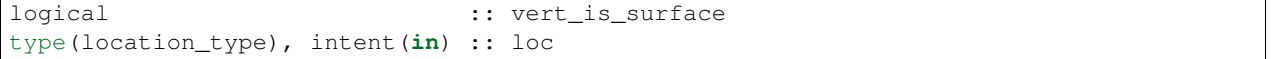

Returns true if which\_vert is for surface, else false.

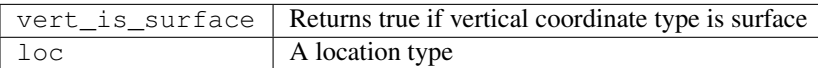

*var = vert\_is\_pressure(loc)*

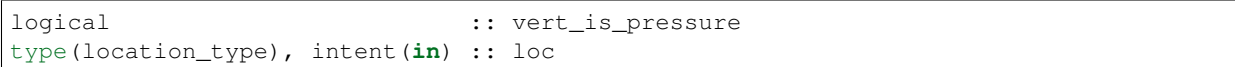

Returns true if which\_vert is for pressure, else false.

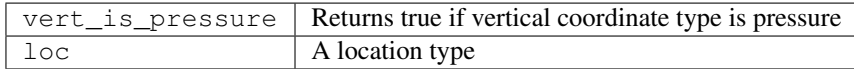

#### *var = vert\_is\_scale\_height(loc)*

```
logical :: vert_is_scale_height
type(location_type), intent(in) :: loc
```
Returns true if which\_vert is for scale\_height, else false.

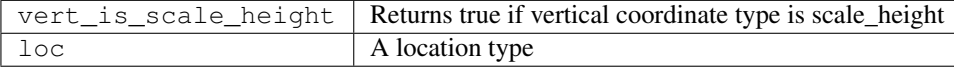

#### *var = vert\_is\_level(loc)*

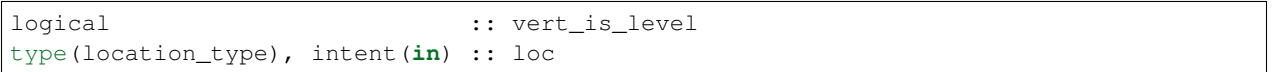

Returns true if which\_vert is for level, else false.

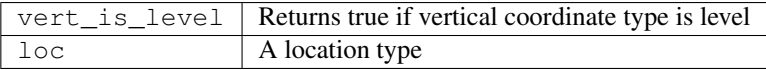

#### *var = vert\_is\_height(loc)*

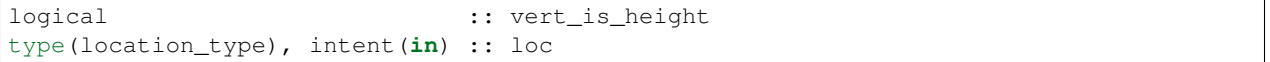

Returns true if which\_vert is for height, else false.

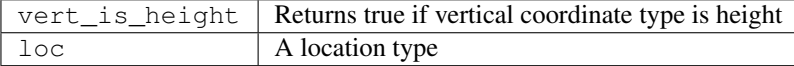

*var = has\_vertical\_localization()*

```
logical :: has_vertical_localization
```
Returns .TRUE. if the namelist variable horiz\_dist\_only is .FALSE. meaning that vertical separation between locations is going to be computed by get\_dist() and by get\_close\_obs().

This routine should perhaps be renamed to something like 'using\_vertical\_for\_distance' or something similar. The current use for it is in the localization code inside filter, but that doesn't make this a representative function name. And at least in current usage, returning the opposite setting of the namelist item makes the code read more direct (fewer double negatives).

#### *loc1 == loc2*

type(location\_type), intent(**in**) :: loc1, loc2

Returns true if the two location types have identical values, else false.

### *loc1 /= loc2*

type(location\_type), intent(**in**) :: loc1, loc2

Returns true if the two location types do NOT have identical values, else false.

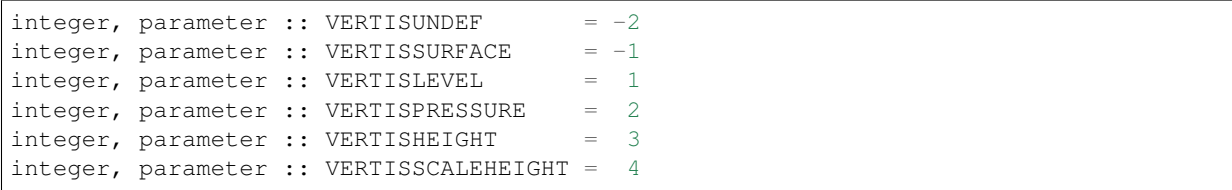

Constant parameters used to differentiate vertical types.

```
integer, parameter :: LocationDims = 3
```
This is a constant. Contains the number of real values in a location type. Useful for output routines that must deal transparently with many different location modules.

character(len=129), parameter :: LocationName = "loc3Dsphere"

This is a constant. A parameter to identify this location module in output metadata.

```
character(len=129), parameter :: LocationLName =
       "threed sphere locations: lon, lat, vertical"
```
This is a **constant**. A parameter set to "threed sphere locations: lon, lat, vertical" used to identify this location module in output long name metadata.

### **6.88.5 Files**

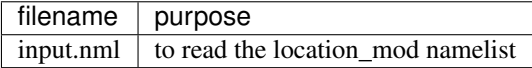

### **6.88.6 References**

1. none

### **6.88.7 Private components**

N/A

# **6.89 MODULE location\_mod**

### **6.89.1 Overview**

DART provides a selection of options for the coordinate system in which all observations and all model state vector locations are described. All executables are built with a single choice from the available location modules. The names of these modules are all location\_mod.

### **6.89.2 Introduction**

The core algorithms of DART work with many different models which have a variety of coordinate systems. This directory provides code for creating, setting/getting, copying location information (coordinates) independently of the actual specific coordinate information. It also contains distance routines needed by the DART algorithms.

Each of the different location\_mod.f90 files provides the same set of interfaces and defines a 'module location\_mod', so by selecting the proper version in your path\_names\_xxx file you can compile your model code with the main DART routines.

- *[MODULE location\\_mod \(threed\\_sphere\)](#page-581-0)*: The most frequently used version for real-world 3d models. It uses latitude and longitude for horizontal coordinates, plus a vertical coordinate which can be meters, pressure, model level, surface, or no specific vertical location.
- *[MODULE \(1D\) location\\_mod](#page-555-0)*: The most frequently used for small models (e.g. the Lorenz family). It has a cyclic domain from 0 to 1.
- others:
	- *[MODULE location\\_mod \(threed\\_cartesian\)](#page-566-0)*: A full 3D X,Y,Z coordinate system.
	- column: no x,y but 1d height, pressure, or model level for vertical.
	- annulus: a hollow 3d cylinder with azimuth, radius, and depth.
	- twod: a periodic 2d domain with x,y coordinates between 0 and 1.
	- twod\_sphere: a 2d shell with latitude, longitude pairs.
	- threed: a periodic 3d domain with x,y,z coordinates between 0 and 1.
	- *[MODULE location\\_mod \(channel\)](#page-539-0)*: a 3d domain periodic in x, limited in y, and unlimited z.

Other schemes can be added, as needed by the models. Possible ideas are a non-periodic version of the 1d, 2d cartesian versions. Email [dart at ucar.edu](mailto:dart@ucar.edu) if you have a different coordinate scheme which we might want to support.

### **6.89.3 Namelist**

Each location module option has a different namelist. See the specific documentation for the location option of choice.

### **6.89.4 Files**

• none

### **6.89.5 References**

• none

### **6.89.6 Private components**

N/A

# <span id="page-555-0"></span>**6.90 MODULE (1D) location\_mod**

### **6.90.1 Overview**

The DART framework needs to be able to compute distances between locations, to pass location information to and from the model interface code (in model\_mod.f90), and to be able to read and write location information to files. DART isolates all this location information into separate modules so that the main algorithms can operate with the same code independent of whether the model uses latitude/longitude/height, one-d unit sphere coordinates, cylindrical coordinates, etc. DART provides about half a dozen possible coordinate systems, and others can be added.

This locations module provides a representation of a physical location on a periodic 1D domain with location values between 0 and 1. A type that abstracts the location is provided along with operators to set, get, read, write, and compute distances between locations. This is a member of a class of similar location modules that provide the same abstraction for different represenations of physical space.

All possible location modules define the same module name location\_mod. Therefore, the DART framework and any user code should include a Fortran 90 'use' statement of 'location\_mod'. The selection of exactly which location module is compiled is specified by the source file name in the path\_names\_xxx file, which is read by the mkmf\_xxx scripts.

The model-specific model mod.f90 files need to define four get close routines, but in most cases they can simply put a use statement at the top which uses the routines in the locations module, and they do not have to provide any additional code.

However, if the model interface code wants to intercept and alter the default behavior of the get\_close routines, they are able to. The correct usage of the get\_close routines is as follows:

```
call get_close_maxdist_init() ! must be called before get_close_obs_init()
call get_close_obs_init()
...
call get_close_obs() | many, many times
...
call get_close_obs_destroy()
```
Regardless of the fact that the names include the string 'obs', they are intended for use with any group of locations in the system, frequently state vector items or observations, but any location is acceptable.

# **6.90.2 Namelist**

This version of the locations module does not have any namelist input.

# **6.90.3 Other modules used**

types\_mod utilities\_mod random\_seq\_mod

# **6.90.4 Public interfaces**

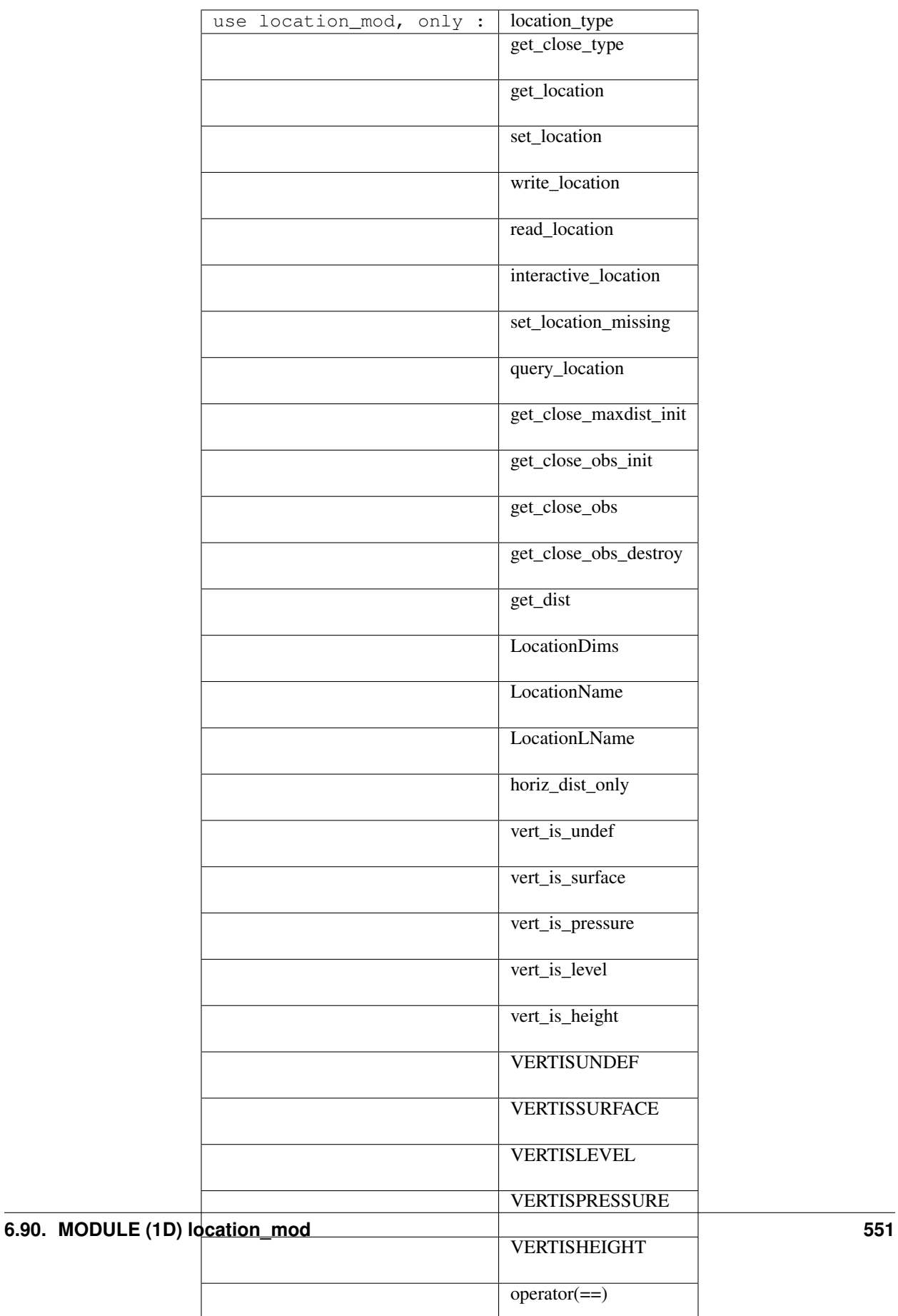

There is currently no namelist interface for the 1D location module.

A note about documentation style. Optional arguments are enclosed in brackets *[like this]*.

*type location\_type*

```
private
   real(r8) :: x
end type location_type
```
Provides an abstract representation of physical location on a one-dimensional periodic domain.

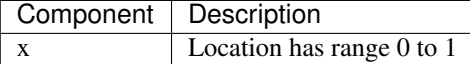

#### *type get\_close\_type*

```
private
  integer :: num
  real(r8) :: maxdist
end type get_close_type
```
Provides a structure for doing efficient computation of close locations. Doesn't do anything in the 1D implementation except provide appropriate stubs.

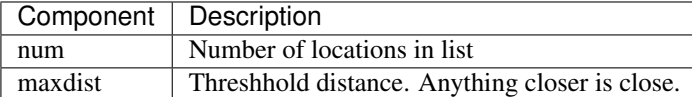

*var = get\_location(loc)*

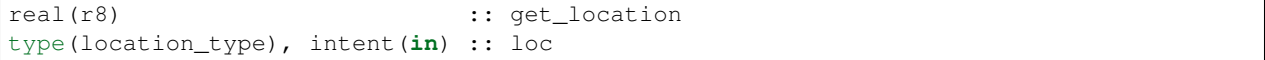

Extracts the real location value, range 0 to 1, from a location type.

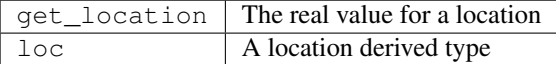

*var = set\_location(x)*

type(location\_type) :: set\_location real(r8), intent(**in**) :: x

Returns a location type with the location x.

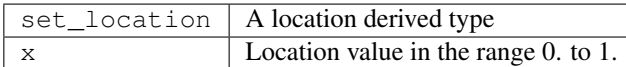

*call write\_location(locfile, loc [, fform, charstring])*

```
integer, intent(in) :: locfile
type(location_type), intent(in) :: loc
character(len=*), optional, intent(in) :: fform<br>character(len=*), optional, intent(out) :: charstring
character(len=*), optional, intent(out) ::
```
Given an integer IO channel of an open file and a location, writes the location to this file. The *fform* argument controls whether write is "FORMATTED" or "UNFORMATTED" with default being formatted. If the final *charstring* argument is specified, the formatted location information is written to the character string only, and the locfile argument is ignored.

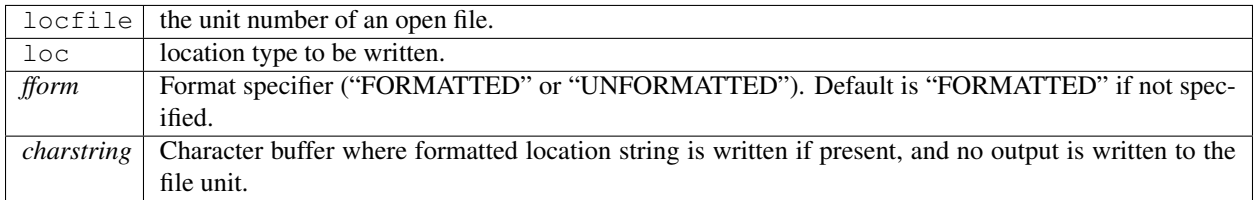

*var = read\_location(locfile [, fform])*

| type(location_type)                                       | :: read location     |
|-----------------------------------------------------------|----------------------|
| integer, intent (in)                                      | $\,:\,$ locfile $\,$ |
| character (len= $\star$ ), optional, intent (in) :: fform |                      |

Reads a location\_type from a file open on channel locfile using format *fform* (default is formatted).

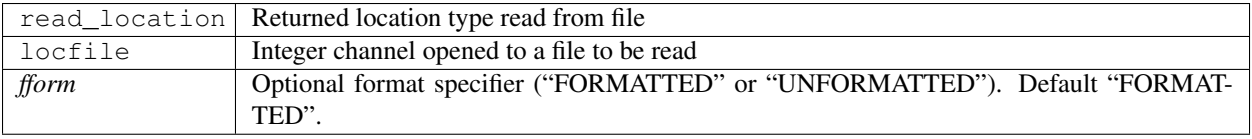

*call interactive\_location(location [, set\_to\_default])*

type(location\_type), intent(out) :: location logical, optional, intent(**in**) :: set\_to\_default

Use standard input to define a location type. With set\_to\_default true get one with all elements set to 0.

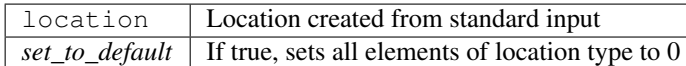

#### *var = query\_location(loc [, attr])*

```
real(r8) : query\_locationtype(location_type), intent(in) :: loc
character(len=*), optional, intent(in) :: attr
```
Returns the location value if attr =  $'X'$  or if attr is not passed.

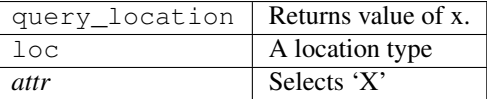

*var = set\_location\_missing()*

```
type(location_type) :: set_location_missing
```
Returns a location with location set to missing value from types\_mod.

 $set\_location\_missing \mid A$  location set to missing value

*call get\_close\_maxdist\_init(gc,maxdist , [maxdist\_list])*

```
type(get_close_type), intent(inout) :: gc
real(r8), intent(in) :: maxdist
real(r8), intent(in), optional :: maxdist_list(:)
```
Sets the threshhold distance. Anything closer than this is deemed to be close. This routine must be called first, before the other get\_close routines. It allocates space so it is necessary to call get\_close\_obs\_destroy when completely done with getting distances between locations.

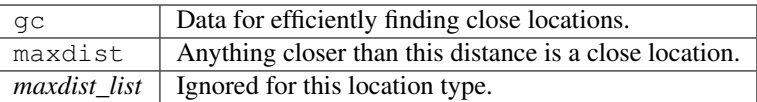

#### *call get\_close\_obs\_init(gc, num, obs)*

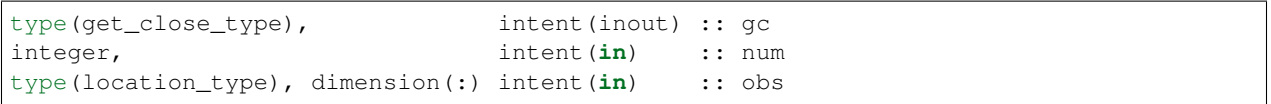

Initialize storage for efficient identification of locations close to a given location. The oned implementation is minimal and just records the number of locations here. Must be called after get close maxdist init, and the list of locations here must be the same as the list of locations passed into get\_close\_obs(). If the list changes, get close obs destroy() must be called, and both the initialization routines must be called again. It allocates space so it is necessary to call get\_close\_obs\_destroy when completely done with getting distances between locations.

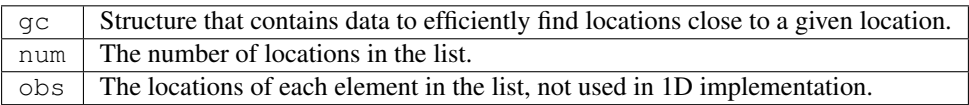

*call get\_close\_obs(gc, base\_obs\_loc, base\_obs\_kind, obs, obs\_kind, num\_close, close\_ind, dist)*

```
type(get_close_type), intent(in) :: gc
type(location_type), intent(in) :: base_obs_loc
integer, intent(in) :: base_obs_kind
type(location_type), dimension(:), intent(in) :: obs
integer, dimension(:), intent(in) :: obs_kind
integer, intent(out) :: num_close
integer, dimension(:), intent(out) :: close_ind
real(r8), dimension(:), intent(out) :: dist
```
Given a single location and a list of other locations, returns the indices of all the locations close to the single one along with the number of these and the distances for the close ones. The list of locations passed in via the  $\circ$ bs argument must be identical to the list of obs passed into the most recent call to get\_close\_obs\_init(). If the list of locations of interest changes get\_close\_obs\_destroy() must be called and then the two initialization routines must be called before using get\_close\_obs() again.

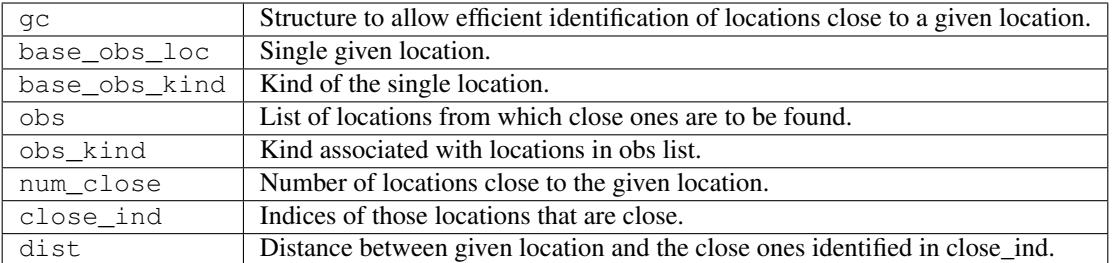

*call get\_close\_obs\_destroy(gc)*

```
type(get_close_type), intent(inout) :: gc
```
Releases memory associated with the gc derived type. Must be called whenever the list of locations changes, and then get\_close\_maxdist\_init and get\_close\_obs\_init must be called again with the new locations list.

gc Data for efficiently finding close locations.

*var = get\_dist(loc1, loc2, [, kind1, kind2])*

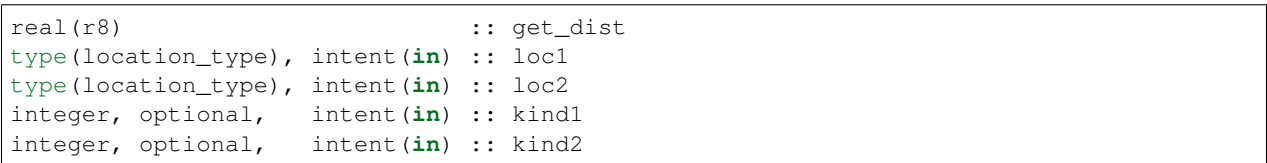

Return the distance between 2 locations. Since this is a periodic domain, the shortest distance may wrap around.

The kind arguments are not used by the default location code, but are available to any user-supplied distance routines which want to do specialized calculations based on the kinds associated with each of the two locations.

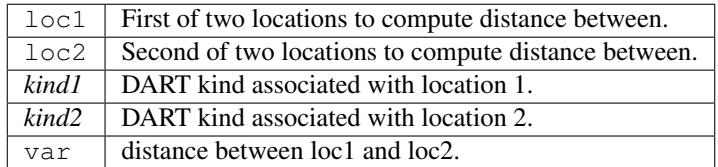

*var = vert\_is\_undef(loc)*

| logical                                                                           |  |  | $::$ vert_is_undef |
|-----------------------------------------------------------------------------------|--|--|--------------------|
| $\texttt{type}(\texttt{location\_type})$ , intent $\texttt{(in)} :: \texttt{loc}$ |  |  |                    |

Always returns false; this locations module has no vertical coordinates. Provided only for compile-time compatibility with other location modules.

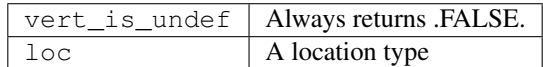

*var = vert\_is\_surface(loc)*

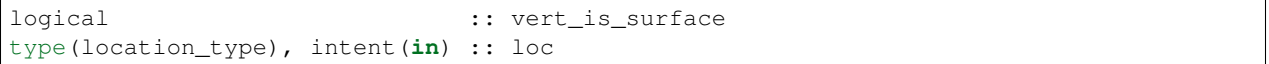

Always returns false; this locations module has no vertical coordinates. Provided only for compile-time compatibility with other location modules.

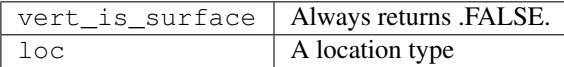

*var = vert\_is\_pressure(loc)*

```
logical \cdots : vert_is_pressure
type(location_type), intent(in) :: loc
```
Always returns false; this locations module has no vertical coordinates. Provided only for compile-time compatibility with other location modules.

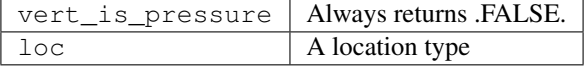

*var = vert\_is\_level(loc)*

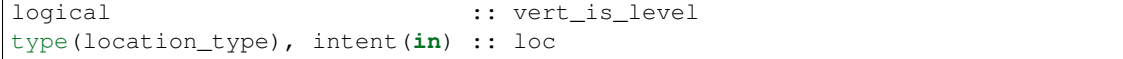

Always returns false; this locations module has no vertical coordinates. Provided only for compile-time compatibility with other location modules.

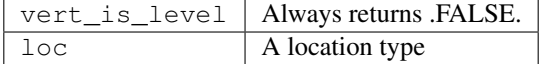

*var = vert\_is\_height(loc)*

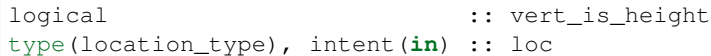

Always returns false; this locations module has no vertical coordinates. Provided only for compile-time compatibility with other location modules.

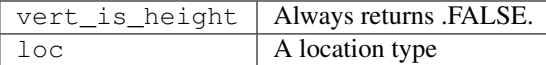

*var = has\_vertical\_localization()*

```
logical :: has_vertical_localization
```
Always returns false; this locations module has no vertical coordinates. Provided only for compile-time compatibility with other location modules.

See note in threed\_sphere locations module about the function name.

#### *loc1 == loc2*

type(location\_type), intent(**in**) :: loc1, loc2

Returns true if the two location types have identical values, else false.

#### *loc1 /= loc2*

type(location\_type), intent(**in**) :: loc1, loc2

Returns true if the two location types do NOT have identical values, else false.

 $integer, parameter :: VERTISUNDEF = -2$  $integer, parameter :: VERTISSURFACE = -1$ integer, parameter :: VERTISLEVEL = 1 integer, parameter :: VERTISPRESSURE = 2 integer, parameter :: VERTISHEIGHT = 3

This locations module has no vertical coordinate, but for compatibility with other location modules, these are defined.

integer, parameter :: LocationDims = 1

This is a constant. Contains the number of real values in a location type. Useful for output routines that must deal transparently with many different location modules.

character(len=129), parameter :: LocationName = "loc1d"

This is a constant. A parameter to identify this location module in output metadata.

character(len=129), parameter :: LocationLName = "location on unit circle"

This is a **constant**. A parameter to identify this location module in output long name metadata.

### **6.90.5 Files**

None.

### **6.90.6 References**

1. none

### **6.90.7 Private components**

N/A

# <span id="page-566-0"></span>**6.91 MODULE location\_mod (threed\_cartesian)**

### **6.91.1 Overview**

The DART framework needs to be able to compute distances between locations, to pass location information to and from the model interface code (model\_mod.f90), and to be able to read and write location information to files. DART isolates all this location information into separate modules so that the main algorithms can operate with the same code independent of whether the model uses latitude/longitude/height, 1D unit cartesian coordinates, cylindrical coordinates, etc. DART provides about half a dozen possible coordinate systems, and others can be added. The most common one for geophysical models is the *[MODULE location\\_mod \(threed\\_sphere\)](#page-581-0)* version. This document describes an alternative 3D cartesian coordinate system.

### Note that only one location module can be compiled into any single DART executable, and most earth observational data is generated in [latitude, longitude, vertical pressure or height] coordinates - the threed\_sphere option. The cartesian and 3D sphere locations cannot be mixed or used together.

This location module provides a representation of a physical location in an [X, Y, Z] cartesian coordinate space. A type that abstracts the location is provided along with operators to set, get, read, write, and compute distances between locations. This is a member of a class of similar location modules that provide the same abstraction for different represenations of physical space.

### **Location-independent code**

All types of location modules define the same module name location\_mod. Therefore, the DART framework and any user code should include a Fortran 90 use statement of location\_mod. The selection of which location module will be compiled into the program is controlled by which source file name is specified in the path\_names\_xxx file, which is used by the  $mkmf_{\text{xx}}xx$  scripts.

All types of location modules define the same Fortran 90 derived type location\_type. Programs that need to pass location information to subroutines but do not need to interpret the contents can declare, receive, and pass this derived type around in their code independent of which location module is specified at compile time. Model and locationindependent utilities should be written in this way. However, as soon as the contents of the location type needs to be accessed by user code then it becomes dependent on the exact type of location module that it is compiled with.

### **Usage of distance routines**

Regardless of the fact that the distance subroutine names include the string 'obs', there is nothing specific to observations in these routines. They work to compute distances between any set of locations. The most frequent use of these routines in the filter code is to compute the distance between a single observation and items in the state vector, and also between a single observation and other nearby observations. However, any source for locations is supported.

In simpler location modules (like the oned version) there is no need for anything other than a brute force search between the base location and all available state vector locations. However in the case of large geophysical models which typically use the threed\_cartesian locations code, the brute-force search time is prohibitive. The location code pre-processes all locations into a set of *bins* and then only needs to search the lists of locations in nearby bins when looking for locations that are within a specified distance.

The expected calling sequence of the get\_close routines is as follows:

```
call get_close_maxdist_init() ! is called before get_close_obs_init()
call get_close_obs_init()
call get_close_obs() ! called many, many times
call get_close_obs_destroy()
```
In the threed\_cartesian implementation the first routine initializes some data structures, the second one bins up the list of locations, and then the third one is called multiple times to find all locations within a given radius of some reference location, and to optionally compute the exact separation distance from the reference location. The last routine deallocates the space. See the documentation below for the specific details for each routine.

All 4 of these routines must be present in every location module but in most other versions all but get\_close\_obs() are stubs. In this threed\_cartesian version of the locations module all are fully implemented.

### **Interaction with model\_mod.f90 code**

The filter and other DART programs could call the get\_close routines directly, but typically do not. They declare them (in a use statement) to be in the model\_mod module, and all model interface modules are required to supply them. However in many cases the model\_mod only needs to contain another use statement declaring them to come from the location\_mod module. Thus they 'pass through' the model\_mod but the user does not need to provide a subroutine or any code for them.

However, if the model interface code wants to intercept and alter the default behavior of the get\_close routines, it is able to. Typically the model\_mod still calls the location\_mod routines and then adjusts the results before passing them back to the calling code. To do that, the model\_mod must be able to call the routines in the location\_mod which have the same names as the subroutines it is providing. To allow the compiler to distinguish which routine is to be called where, we use the Fortran 90 feature which allows a module routine to be renamed in the use statement. For example, a common case is for the model\_mod to want to supply additions to the get\_close\_obs() routine only. At the top of the model\_mod code it would declare:

```
use location_mod, only :: location_get_close_obs => get_close_obs, & \&get close maxdist init, get close obs init, &
                          get_close_obs_destroy
```
That makes calls to the maxdist\_init, init, and destroy routines simply pass through to the code in the location\_mod, but the model\_mod must supply a get\_close\_obs() subroutine. When it wants to call the code in the location\_mod it calls location\_get\_close\_obs().

One use pattern is for the model\_mod to call the location get\_close\_obs() routine without the dist argument. This returns a list of any potentially close locations without computing the exact distance from the base location. At this point the list of locations is a copy and the model\_mod routine is free to alter the list in any way it chooses: for example, it can change the locations to make certain types of locations appear closer or further away from the base location. Then typically the model\_mod code loops over the list calling the get\_dist() routine to get the actual distances to be returned to the calling code.

### **Horizontal distance only**

This option is not supported for the threed\_cartesian option.

### **Precomputation for run-time search efficiency**

For search efficiency all locations are pre-binned. For the non-octree option, the total list of locations is divided up into *nx* by *ny* by *nz* boxes and the index numbers of all items (both state vector entries and observations) are stored in the appropriate box. To locate all points close to a given location, only the locations listed in the boxes within the search radius must be checked. This speeds up the computations, for example, when localization controls which state vector items are impacted by any given observation. The search radius is the localization distance and only those state vector items in boxes closer than the radius to the observation location are processed.

The default values have given good performance on many of our existing model runs, but for tuning purposes the box counts have been added to the namelist to allow adjustment. By default the code prints some summary information about how full the average box is, how many are empty, and how many items were in the box with the largest count. The namelist value *output\_box\_info* can be set to .true. to get even more information about the box statistics. The best performance will be obtained somewhere between two extremes; the worst extreme is all the points are located in just a few boxes. This degenerates into a (slow) linear search through the index list. The other extreme is a large number of empty or sparsely filled boxes. The overhead of creating, managing, and searching a long list of boxes will impact performance. The best performance lies somewhere in the middle, where each box contains a reasonable number of values, more or less evenly distributed across boxes. The absolute numbers for best performance will certainly vary from case to case.

## **6.91.2 Namelist**

This namelist is read from the file input.nml. Namelists start with an ampersand '&' and terminate with a slash '/'. Character strings that contain a '/' must be enclosed in quotes to prevent them from prematurely terminating the namelist.

```
&location_nml
  nx = 10ny = 10nz = 10x_is_periodic = .false.
  min_x_for_periodic = -888888.0
  max_x_for_periodic = -888888.0y_is\_periodic = false.min_y_for_periodic = -888888.0max_y_for_periodic = -888888.0z_is\_periodic = false.min_z_for_periodic = -888888.0
  max_z_for_periodic = -888888.0compare_to_correct = .false.
  output_box_info = .false.
  print_box_level = 0
  \text{debug} = 0
 /
```
Items in this namelist either control the way in which distances are computed and/or influence the code performance.

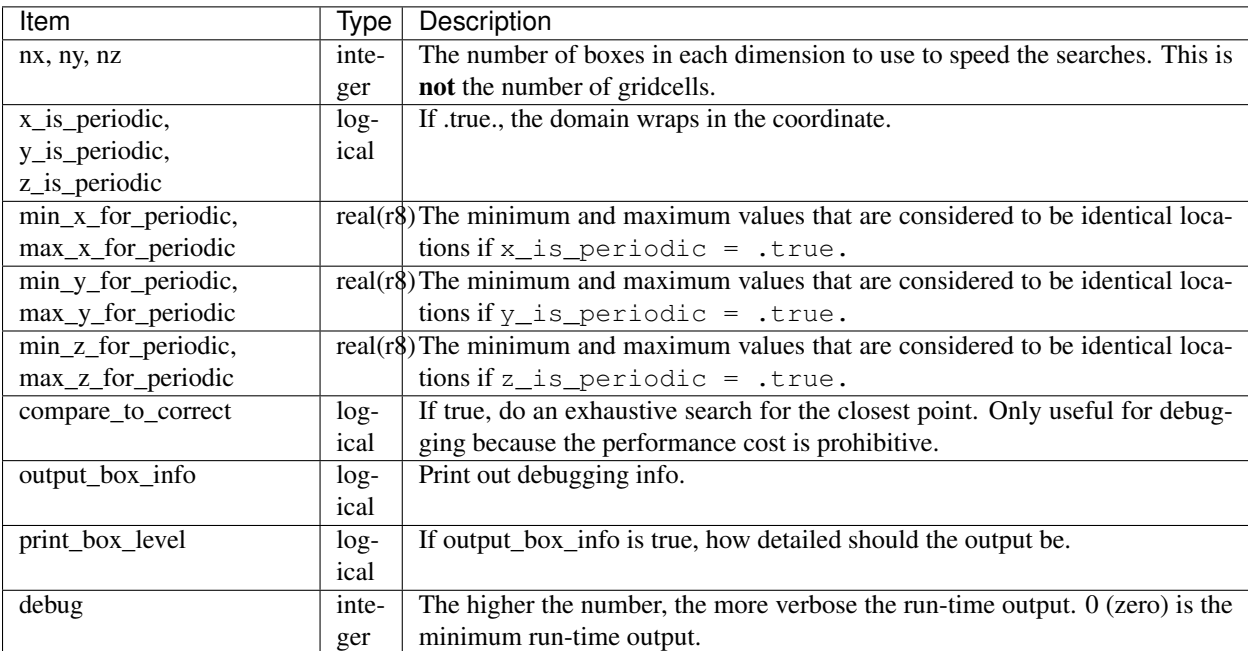

# **6.91.3 Other modules used**

types\_mod utilities\_mod random\_seq\_mod

# **6.91.4 Public interfaces**

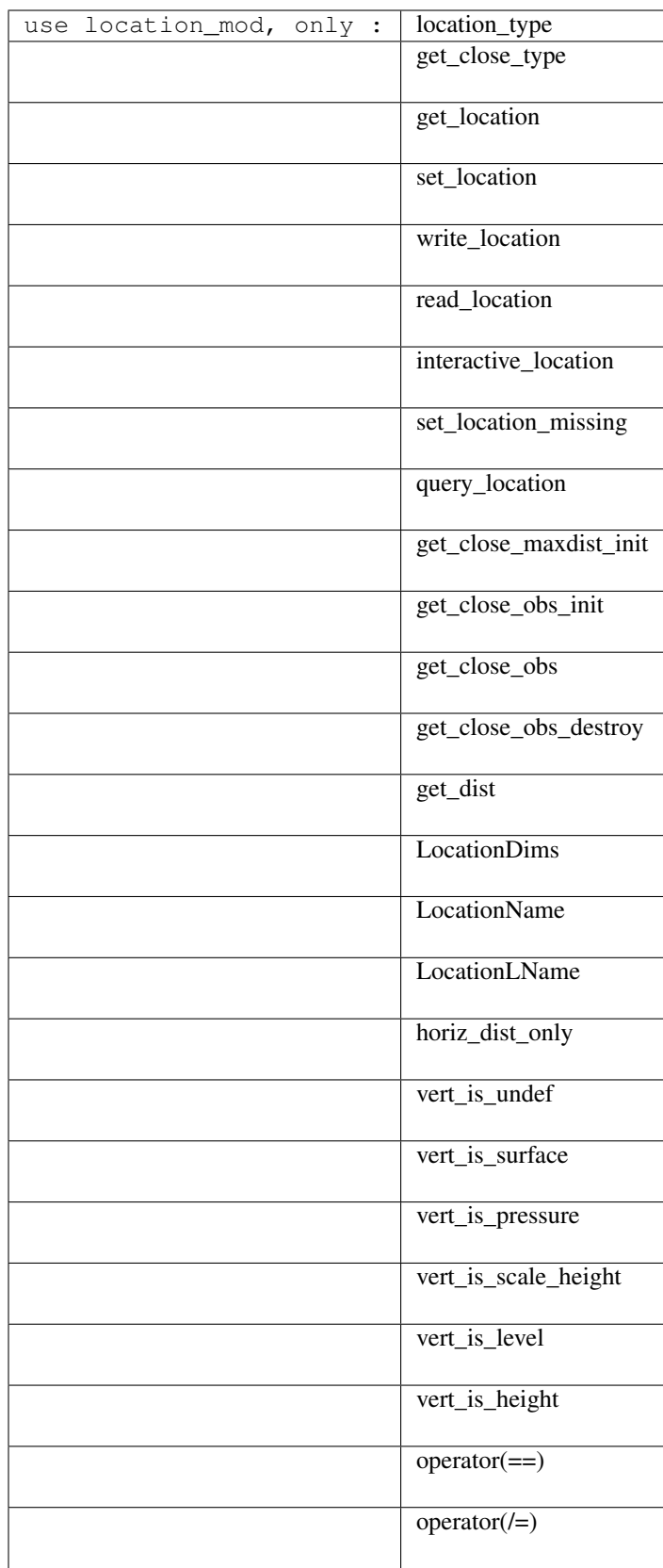

Namelist interface &location\_nml must be read from file input.nml.

A note about documentation style. Optional arguments are enclosed in brackets *[like this]*.

*type location\_type*

```
private
   real(r8) :: x, y, zend type location_type
```
Provides an abstract representation of physical location in a 3D cartesian space.

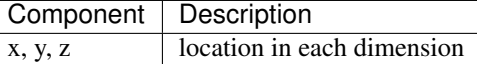

*type get\_close\_type*

```
private
  integer, pointer :: loc_box(:) | (nloc); List of loc indices in boxes
  integer, pointer :: count(:, :, :) \qquad ! (nx, ny, nz); # of locs in each box
  integer, pointer :: start(:, :, :) | (nx, ny, nz); Start of list of locs in
˓→this box
 real(r8) :: bot_x, top_x ! extents in x, y, z
  real(r8) :: bot_y, top_yreal(r8) :: bot_z, top_z
  real(r8) :: x_width, y_width, z_width ! widths of boxes in x, y, z
  real(r8) :: nboxes_x, nboxes_y, nboxes_z ! based on maxdist how far to,
\rightarrowsearch
end type get_close_type
```
Provides a structure for doing efficient computation of close locations.

*var = get\_location(loc)*

```
real(r8), dimension(3) :: get_location
type(location_type), intent(in) :: loc
```
Extracts the x, y, z locations from a location type and returns in a 3 element real array.

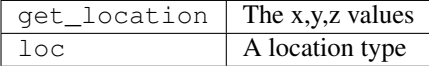

*var = set\_location(x, y, z) var = set\_location(lon, lat, height, radius)*

```
type(location_type) :: set_location
real(r8), intent(in) :: x
real(r8), intent(in) :: y
real(r8), intent(in) :: z
```
or

```
type(location_type) :: set_location
real(r8), intent(in) :: lon
real(r8), intent(in) :: lat
real(r8), intent(in) :: height
real(r8), intent(in) :: radius
```
Returns a location type with the input [x,y,z] or allows the input to be specified as locations on the surface of a sphere with a specified radius and height above the surface.

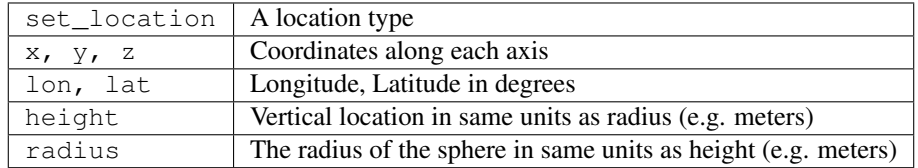

*call write\_location(locfile, loc [, fform, charstring])*

```
integer, intent(in) :: locfile
type(location_type), intent(in) :: loc
character(len=*), optional, intent(in) :: fform
character(len=*), optional, intent(out) :: charstring
```
Given an integer IO channel of an open file and a location, writes the location to this file. The *fform* argument controls whether write is "FORMATTED" or "UNFORMATTED" with default being formatted. If the final *charstring* argument is specified, the formatted location information is written to the character string only, and the locfile argument is ignored.

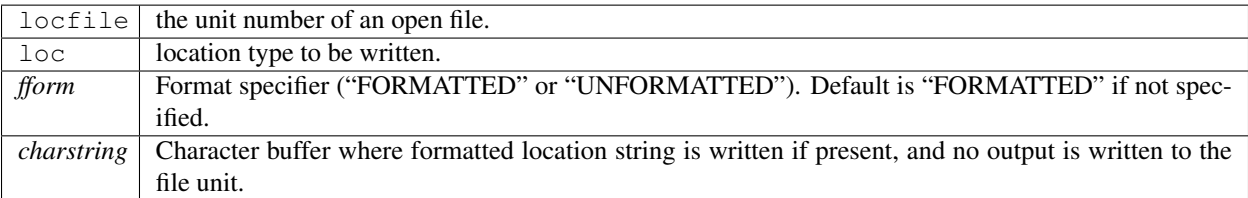

*var = read\_location(locfile [, fform])*

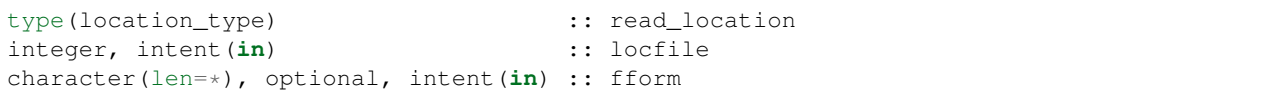

Reads a location\_type from a file open on channel locfile using format *fform* (default is formatted).

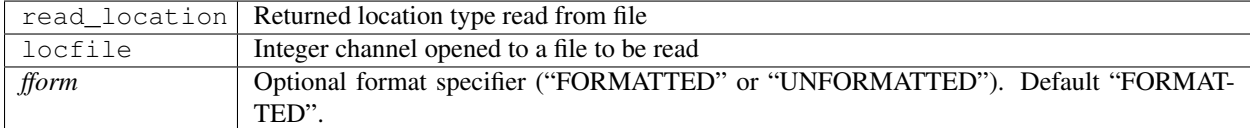

*call interactive\_location(location [, set\_to\_default])*

```
type(location_type), intent(out) :: location
logical, optional, intent(in) :: set_to_default
```
Use standard input to define a location type. With set\_to\_default true get one with all elements set to 0.

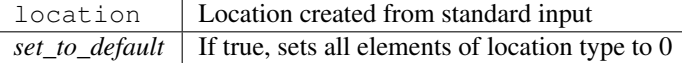

*var = query\_location(loc [, attr])*

```
real(r8) \qquad \qquad \qquad \qquad \qquad \qquad \text{; query\_location}type(location_type), intent(in) :: loc
character(len=*), optional, intent(in) :: attr
```
Returns the value of x, y, z depending on the attribute specification. If attr is not present, returns 'x'.

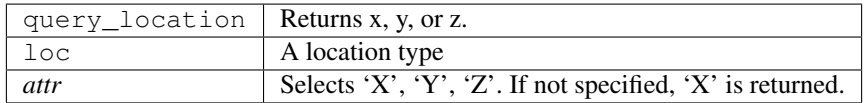

*var = set\_location\_missing()*

type(location\_type) :: set\_location\_missing

Returns a location with all elements set to missing values defined in types module.

set\_location\_missing  $\vert$  A location with all elements set to missing values
*call get\_close\_maxdist\_init(gc,maxdist, [maxdist\_list])*

```
type(get_close_type), intent(inout) :: gc
real(r8), intent(in) :: maxdist
real(r8), intent(in), optional :: maxdist_list(:)
```
Sets the threshhold distance. maxdist is in units of radians. Anything closer than this is deemed to be close. This routine must be called first, before the other get\_close routines. It allocates space so it is necessary to call get\_close\_obs\_destroy when completely done with getting distances between locations.

If the last optional argument is not specified, maxdist applies to all locations. If the last argument is specified, it must be a list of exactly the length of the number of specific types in the obs\_kind\_mod.f90 file. This length can be queried with the [get\\_num\\_types\\_of\\_obs\(\)](../../modules/observations/obs_kind_mod.html#get_num_types_of_obs) function to get count of obs types. It allows a different maximum distance to be set per base type when get\_close() is called.

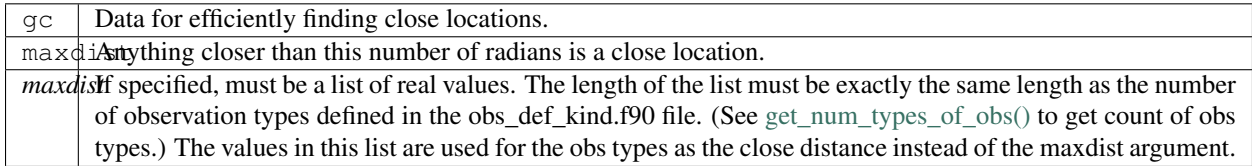

*call get\_close\_obs\_init(gc, num, obs)*

```
type(get_close_type), intent(inout) :: gc
integer, intent(in) :: num
type(location_type), dimension(:) intent(in) :: obs
```
Initialize storage for efficient identification of locations close to a given location. Allocates storage for keeping track of which 'box' each location in the list is in. Must be called after get\_close\_maxdist\_init, and the list of locations here must be the same as the list of locations passed into  $qet\_close\_obs()$ . If the list changes, get\_close\_obs\_destroy() must be called, and both the initialization routines must be called again. It allocates space so it is necessary to call get\_close\_obs\_destroy when completely done with getting distances between locations.

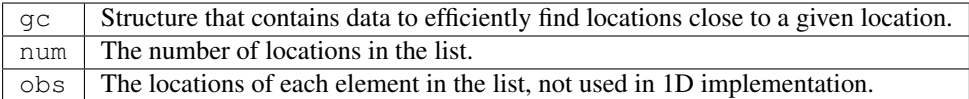

*call get\_close\_obs(gc, base\_obs\_loc, base\_obs\_type, obs, obs\_kind, num\_close, close\_ind, dist)*

| $ $ type(qet_close_type), | intent $(in)$ :: qc |                             |
|---------------------------|---------------------|-----------------------------|
| $ $ type(location_type),  |                     | intent(in) :: base_obs_loc  |
| integer,                  |                     | intent(in) :: base_obs_type |

(continued from previous page)

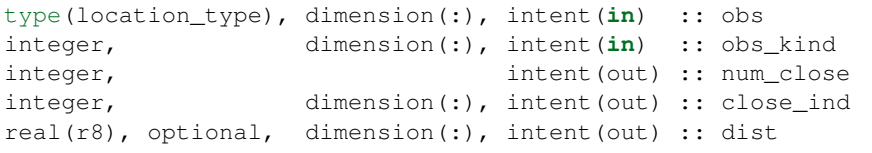

Given a single location and a list of other locations, returns the indices of all the locations close to the single one along with the number of these and the distances for the close ones. The list of locations passed in via the  $\circ$ bs argument must be identical to the list of obs passed into the most recent call to get\_close\_obs\_init(). If the list of locations of interest changes get\_close\_obs\_destroy() must be called and then the two initialization routines must be called before using get\_close\_obs() again.

Note that the base location is passed with the specific type associated with that location. The list of potential close locations is matched with a list of generic kinds. This is because in the current usage in the DART system the base location is always associated with an actual observation, which has both a specific type and generic kind. The list of potentially close locations is used both for other observation locations but also for state variable locations which only have a generic kind.

If called without the optional *dist* argument, all locations that are potentially close are returned, which is likely a superset of the locations that are within the threshold distance specified in the get close maxdist init() call.

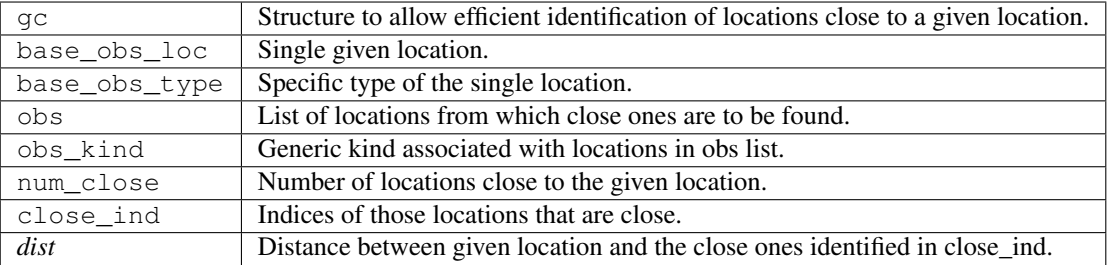

*call get\_close\_obs\_destroy(gc)*

```
type(get_close_type), intent(inout) :: gc
```
Releases memory associated with the gc derived type. Must be called whenever the list of locations changes, and then get\_close\_maxdist\_init and get\_close\_obs\_init must be called again with the new locations list.

gc Data for efficiently finding close locations.

 $var = get\ dist(loc1, loc2, f, type1, kind2, no\ vert$ )

```
real(r8) :: get_dist
type(location_type), intent(in) :: loc1
type(location_type), intent(in) :: loc2
```
(continued from previous page)

```
integer, optional, intent(in) :: type1
integer, optional, intent(in) :: kind2
```
Returns the distance between two locations.

The type and kind arguments are not used by the default location code, but are available to any user-supplied distance routines which want to do specialized calculations based on the types/kinds associated with each of the two locations.

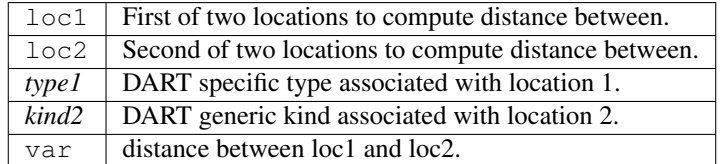

#### *var = vert\_is\_undef(loc)*

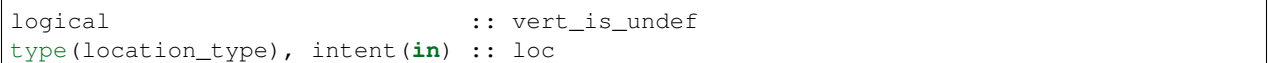

#### Always returns .false.

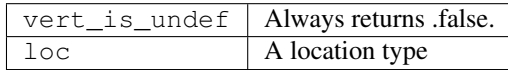

*var = vert\_is\_surface(loc)*

| logical                                          | :: vert is surface |
|--------------------------------------------------|--------------------|
| $\vert$ type (location_type), intent (in) :: loc |                    |

Always returns .false.

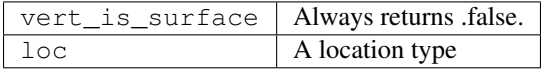

#### *var = vert\_is\_pressure(loc)*

```
logical \cdots is vert_is_pressure
type(location_type), intent(in) :: loc
```
Always returns .false.

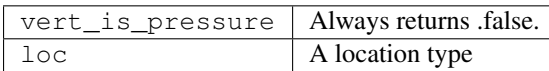

#### *var = vert\_is\_scale\_height(loc)*

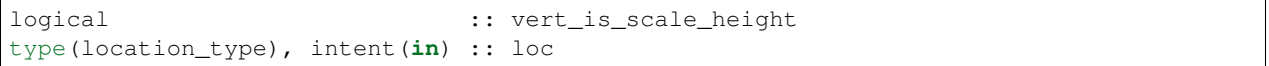

#### Always returns .false.

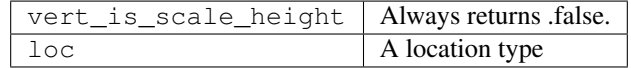

#### *var = vert\_is\_level(loc)*

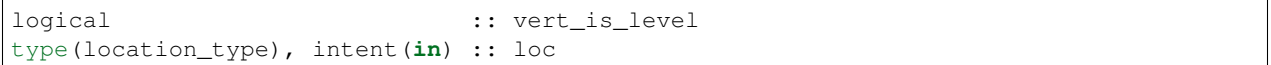

Always returns .false.

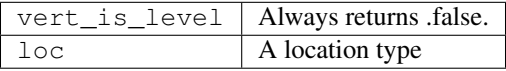

*var = vert\_is\_height(loc)*

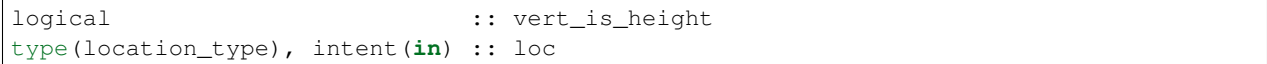

Always returns .false.

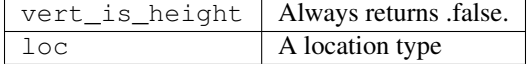

*var = has\_vertical\_localization()*

logical :: has\_vertical\_localization

Always returns .false.

This routine should perhaps be renamed to something like 'using\_vertical\_for\_distance' or something similar. The current use for it is in the localization code inside filter, but that doesn't make this a representative function name. And at least in current usage, returning the opposite setting of the namelist item makes the code read more direct (fewer double negatives).

*loc1 == loc2*

type(location\_type), intent(**in**) :: loc1, loc2

Returns true if the two location types have identical values, else false.

#### *loc1 /= loc2*

type(location\_type), intent(**in**) :: loc1, loc2

Returns true if the two location types do NOT have identical values, else false.

```
integer, parameter :: LocationDims = 3
```
This is a constant. Contains the number of real values in a location type. Useful for output routines that must deal transparently with many different location modules.

character(len=129), parameter :: LocationName = "loc3Dcartesian"

This is a constant. A parameter to identify this location module in output metadata.

```
character(len=129), parameter :: LocationLName =
       "threed cartesian locations: x, y, z"
```
This is a constant. A parameter set to "threed cartesian locations: x, y, z" used to identify this location module in output long name metadata.

### **6.91.5 Files**

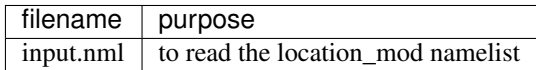

### **6.91.6 References**

1. none

## **6.91.7 Private components**

N/A

# **6.92 MODULE location\_mod (threed\_sphere)**

### **6.92.1 Overview**

The DART framework needs to be able to compute distances between locations, to pass location information to and from the model interface code (model\_mod.f90), and to be able to read and write location information to files. DART isolates all this location information into separate modules so that the main algorithms can operate with the same code independent of whether the model uses latitude/longitude/height, 1D unit sphere coordinates, cylindrical coordinates, etc. DART provides about half a dozen possible coordinate systems, and others can be added. The most common one for geophysical models is this one: threed\_sphere.

This location module provides a representation of a physical location on a 3-D spherical shell, using latitude and longitude plus a vertical component with choices of vertical coordinate type such as pressure or height in meters. A type that abstracts the location is provided along with operators to set, get, read, write, and compute great circle distances between locations. This is a member of a class of similar location modules that provide the same abstraction for different represenations of physical space.

## **6.92.2 Usage**

The location routines are general purpose code that can be used for a variety of utilities. The following discussion is specifically restricted to how the location namelist settings affect the execution of the filter assimilation program.

Issues related to changing the results of an assimilation based on the location module settings:

- Whether and how to treat the vertical separation when computing distances between two locations.
- Whether to use different distances in the vertical for different observation types.

Issues related to changing the results of an assimilation based on code in the model-specific model\_mod.f90 module:

- Whether the model-specific code needs to convert vertical coordinates.
- Whether the model-specific code alters the distances in some other way.

Issues related to the speed/efficiency of an assimilation based on the location module settings:

- Whether to use a faster but less precise distance computation.
- Whether to change the number of internal bins used to more quickly find nearby locations.

#### **Vertical issues**

The localization distance during an assimilation – the maximum separation between an observation and a state vector item potentially affected by the assimilation – is set in the  $&$  assim\_tools\_nml namelist (the cutoff item).

Setting horiz\_dist\_only = .TRUE. in the namelist means the great circle distances will be computed using only the latitude and longitudes of the two locations, ignoring the vertical components of the locations. The cutoff is specified in radians to be independent of the radius of the sphere. For the Earth the radius is nominally 6,371 Km. To compute the horizontal only localization distance, multiply 6,371 Km by the cutoff to get the distance in Km. The cutoff is by definition 1/2 the distance to where the increments go to 0, so multiply that result by 2 to get the maximum distance at which an observation can alter the state.

Setting horiz\_dist\_only = .FALSE. in the namelist means the code will compute a 3D distance, including the vertical separation. In this case, the vert normalization xxx namelist values will be used to convert from pressure, height, model level, or scale heights into radians so the distances are computed in a consistent unit system. In practice, multiply the cutoff by the normalization factor (and then again by 2) to get the maximum vertical separation in each of the given units.

When including vertical separation the potential area of influence of an assimilated observation is an ellipsoid with the observation at the center. The horizontal radius is defined by the cutoff and the vertical radius is defined by the normalization factors.

See examples below for specific examples that highlight some vertical localization issues.

#### **Different vertical factors per observation type**

Generally a single cutoff value and a single set of normalization factors are sufficient for most assimilations. The localization distances define the maximum range of impact of an observation, but there still must be a positive or negative correlation between the state ensemble and the forward operator/expected obs ensemble for the values to change.

However, the [&assim\\_tools\\_nml](../../modules/assimilation/assim_tools_mod.html) namelist includes the option to set a different cutoff on a per-observation-type basis. There are corresponding items in the location module namelist to similiarly control the vertical distance contribution on a per-observation, per-vertical-type basis.

#### **Model-dependent vertical conversion issues**

If the model supports either a different vertical coordinate than the vertical coordinate of the observations, or if the user wants to localize in a different vertical coordinate than the observations or state vector items, the model-specific model\_mod.f90 code will have to provide a conversion between different vertical coordinates. This cannot be done by the location module since most vertical conversions require additional model-specific information such as temperature, moisture, depth, surface elevation, model levels, etc.

Once the locations have the same vertical units the location module code can compute the distances between them. It is an error to ask for the distance between two locations with different vertical coordinates unless you have set the namelist to horizontal distances only.

There is a vertical type of VERTISUNDEF (Vertical is Undefined). This is used to describe observations where there is no specific single vertical location, for example the position of a hurricane or a column integrated quantity. In this case the location code computes only horizontal distances between any pair of observations in which one or both have an undefined vertical location.

#### **Model-dependent distance adjustments**

The calls to routines that collect the distances between locations for the assimilation code pass through the modelspecific model mod. f90 code. This allows the code to alter the actual distances to either increase or decrease the effect of an observation on the state or on other observations.

For example, if the top of a model is externally constrained then modifications by the assimilation code may lead to bad results. The model-specific code can compute the actual distances between two locations and then increase it artificially as you reach the top of the model, so observations have smaller and smaller impacts. For ocean models, the distances to points on land can be set to a very large value and those points will be unaffected by the assimilation.

#### **Approximate distances**

For regional models this should usually be .FALSE. in the namelist.

For global models this is usually set to .TRUE. which allows the code to run slightly faster by precomputing tables of sines, cosines, and arc cosines used in the distance computations. Values are linearly interpolated between entries in the table which leads to minor roundoff errors. These are negligible in a global model but may be significant in models that over a small region of the globe.

#### **Internal bin counts**

The default settings for nlon and nlat are usually sufficient. However if this is a high resolution model with a large state vector the assimilation may run faster by doubling these values or multiplying them by 4. (The nlon item must be odd; compute the value and subtract 1.) These values set the number of internal bins used inside the code to pre-sort locations and make it faster to retrieve all locations close to another location. A larger bin count uses more memory but shortens the linear part of the location search.

#### **Examples and questions involving vertical issues**

#### **Example of specifying a cutoff based on a distance in kilometers**

The Earth radius is nominally 6,371 Km. If you want the maximum horizontal distance that an observation can possibly influence something in the model state to be X km, then set the cutoff to be  $(X / 6,371) / 2$ . Remember the actual impact will depend on a combination of this distance and the regression coefficient computed from the distribution of forward operator values and the ensemble of values in the model state.

#### **Cutoff and half-widths**

Q: Why is the cutoff specified as half the distance to where the impact goes to 0, and why is it called 'cutoff'?

A: Because the original paper by Gaspari & Cohn used that definition in this paper which our localization function is based on.

Gaspari, G. and Cohn, S. E. (1999), Construction of correlation functions in two and three dimensions. Q.J.R. Meteorol. Soc., 125: 723-757. doi:10.1002/qj.49712555417

#### **Computing vertical normalization values**

Because distances are computed in radians, the vertical distances have to be translated to radians. To get a maximum vertical separation of X meters (if localizing in height), specify the vert normalization height of  $X /$  cutoff. If localizing in pressure, specify vert\_normalization\_pressure as X pascals / cutoff, etc.

#### **Single vertical coordinate type**

Vertical distances can only be computed between two locations that have the same vertical type. In practice this means if vertical localization is enabled all observations which have a vertical location need to be converted to a single vertical coordinate type, which matches the desired localization unit. The model state must also be able to be converted to the same vertical coordinate type.

For example, if some observations come with a vertical coordinate type of pressure and some with height, and you want to localize in height, the pressure coordinates need to be converted to an equivalant height. This usually requires information only available to the model interface code in the model\_mod.f90 file, so a convert\_vertical\_obs() routine is called to do the conversion.

The locations of the model state are returned by the get\_state\_meta\_data() routine in the model\_mod.f90 file. If the vertical coordinate used in the state is not the same as the desired vertical localization type, they must also be converted using a convert vertical state() routine.

# **6.92.3 Namelist**

This namelist is read from the file input.nml. Namelists start with an ampersand  $\&$  and terminate with a slash /. Character strings that contain a / must be enclosed in quotes to prevent them from prematurely terminating the namelist.

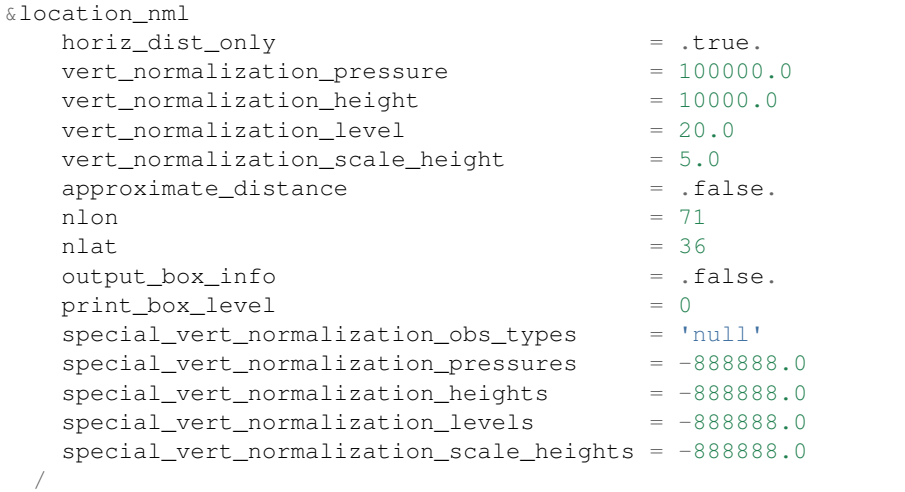

Items in this namelist either control the way in which distances are computed and/or influence the code performance.

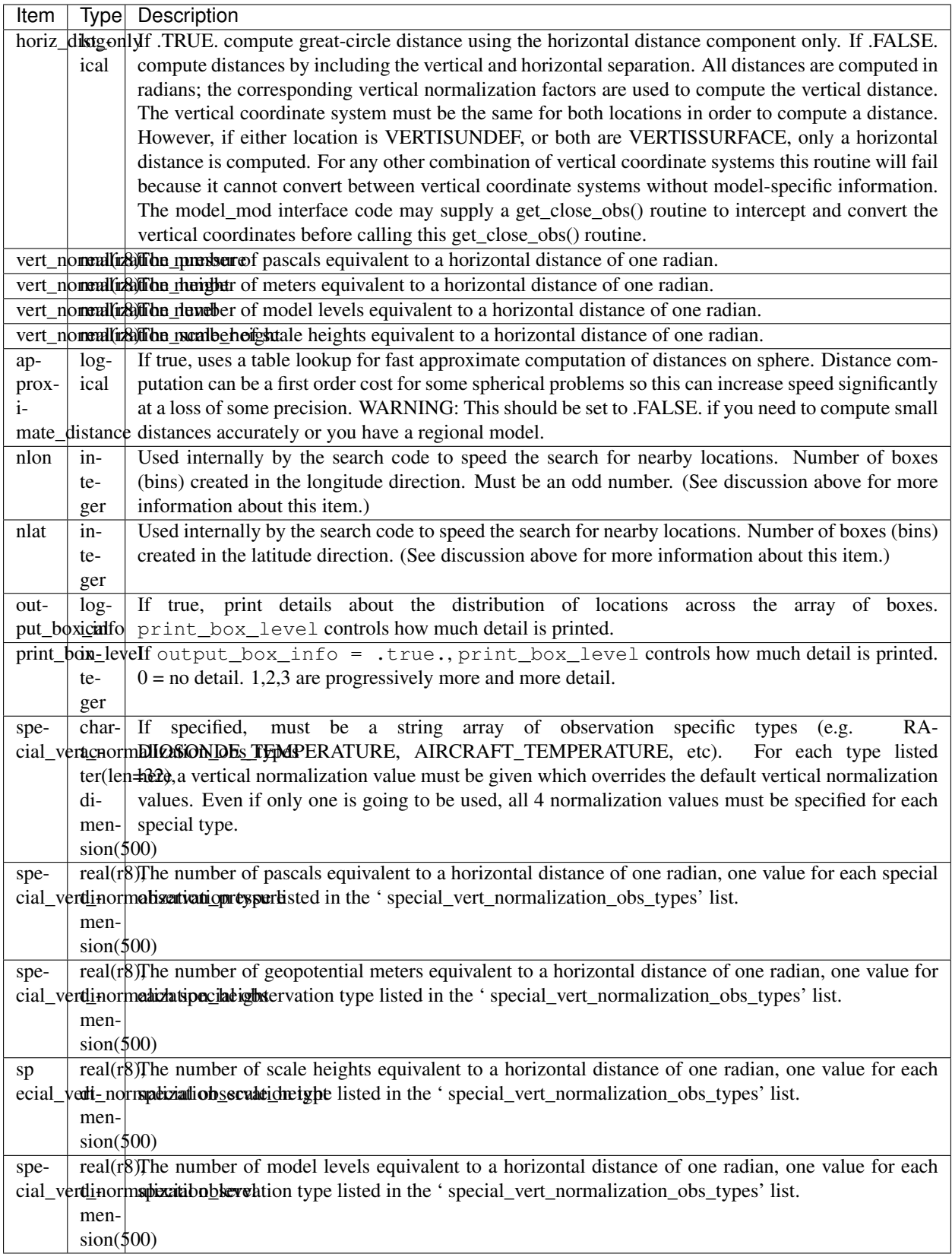

# **6.92.4 Discussion**

#### **Location-independent code**

All types of location modules define the same module name location mod. Therefore, the DART framework and any user code should include a Fortran 90 use statement of location\_mod. The selection of which location module will be compiled into the program is controlled by which source file name is specified in the path\_names\_xxx file, which is used by the  $mkmf_{\text{xx}}$ *xxx* scripts.

All types of location modules define the same Fortran 90 derived type location\_type. Programs that need to pass location information to subroutines but do not need to interpret the contents can declare, receive, and pass this derived type around in their code independent of which location module is specified at compile time. Model and locationindependent utilities should be written in this way. However, as soon as the contents of the location type needs to be accessed by user code then it becomes dependent on the exact type of location module that it is compiled with.

#### **Usage of distance routines**

Regardless of the fact that the distance subroutine names include the string 'obs', there is nothing specific to observations in these routines. They work to compute distances between any set of locations. The most frequent use of these routines in the filter code is to compute the distance between a single observation and items in the state vector, and also between a single observation and other nearby observations. However, any source for locations is supported.

In simpler location modules (like the oned version) there is no need for anything other than a brute force search between the base location and all available state vector locations. However in the case of large geophysical models which typically use the threed\_sphere locations code, the brute-force search time is prohibitive. The location code pre-processes all locations into a set of *bins* and then only needs to search the lists of locations in nearby bins when looking for locations that are within a specified distance.

The expected calling sequence of the get\_close routines is as follows:

```
call get_close_init()
...
call get_close_obs() \qquad \qquad ! called many, many times
...
call get_close_destroy()
```
get\_close\_init() initializes the data structures, get\_close\_obs() is called multiple times to find all locations within a given radius of some reference location, and to optionally compute the exact separation distance from the reference location. get\_close\_destroy() deallocates the space. See the documentation below for the specific details for each routine.

All 3 of these routines must be present in every location module but in most other versions all but get\_close\_obs() are stubs. In this threed\_sphere version of the locations module all are fully implemented.

#### **Interaction with model\_mod.f90 code**

The filter and other DART programs could call the get close routines directly, but typically do not. They declare them (in a use statement) to be in the model\_mod module, and all model interface modules are required to supply them. However in many cases the model\_mod only needs to contain another use statement declaring them to come from the location\_mod module. Thus they 'pass through' the model\_mod but the user does not need to provide a subroutine or any code for them.

However, if the model interface code wants to intercept and alter the default behavior of the get\_close routines, it is able to. Typically the model\_mod still calls the location\_mod routines and then adjusts the results before passing them back to the calling code. To do that, the model\_mod must be able to call the routines in the location\_mod which have

the same names as the subroutines it is providing. To allow the compiler to distinguish which routine is to be called where, we use the Fortran 90 feature which allows a module routine to be renamed in the use statement. For example, a common case is for the model mod to want to supply additions to the get close obs() routine only. At the top of the model\_mod code it would declare:

use location\_mod, only :: get\_close\_init, get\_close\_destroy, & location\_get\_close\_obs => get\_close\_obs

That makes calls to the maxdist\_init, init, and destroy routines simply pass through to the code in the location\_mod, but the model\_mod must supply a get\_close\_obs() subroutine. When it wants to call the code in the location\_mod it calls location get close obs().

One use pattern is for the model\_mod to call the location get\_close\_obs() routine without the dist argument. This returns a list of any potentially close locations without computing the exact distance from the base location. At this point the list of locations is a copy and the model\_mod routine is free to alter the list in any way it chooses: it can change the locations to make certain types of locations appear closer or further away from the base location; it can convert the vertical coordinates into a common coordinate type so that calls to the get\_dist() routine can do full 3d distance computations and not just 2d (the vertical coordinates must match between the base location and the locations in the list in order to compute a 3d distance). Then typically the model\_mod code loops over the list calling the get\_dist() routine to get the actual distances to be returned to the calling code. To localize in the vertical in a particular unit type, this is the place where the conversion to that vertical unit should be done.

### **Horizontal distance only**

If *horiz\_distance\_only* is .true. in the namelist then the vertical coordinate is ignored and only the great-circle distance between the two locations is computed, as if they were both on the surface of the sphere.

If *horiz* distance only is .false. in the namelist then the appropriate normalization constant determines the relative impact of vertical and horizontal separation. Since only a single localization distance is specified, and the vertical scales might have very different distance characteristics, the vert\_normalization\_xxx values can be used to scale the vertical appropriately to control the desired influence of observations in the vertical.

### **Precomputation for run-time search efficiency**

For search efficiency all locations are pre-binned. The surface of the sphere is divided up into *nlon* by *nlat* boxes and the index numbers of all items (both state vector entries and observations) are stored in the appropriate box. To locate all points close to a given location, only the locations listed in the boxes within the search radius must be checked. This speeds up the computations, for example, when localization controls which state vector items are impacted by any given observation. The search radius is the localization distance and only those state vector items in boxes closer than the radius to the observation location are processed.

The default values have given good performance on many of our existing model runs, but for tuning purposes the box counts have been added to the namelist to allow adjustment. By default the code prints some summary information about how full the average box is, how many are empty, and how many items were in the box with the largest count. The namelist value *output\_box\_info* can be set to .true. to get even more information about the box statistics. The best performance will be obtained somewhere between two extremes; the worst extreme is all the points are located in just a few boxes. This degenerates into a (slow) linear search through the index list. The other extreme is a large number of empty or sparsely filled boxes. The overhead of creating, managing, and searching a long list of boxes will impact performance. The best performance lies somewhere in the middle, where each box contains a reasonable number of values, more or less evenly distributed across boxes. The absolute numbers for best performance will certainly vary from case to case.

For latitude, the *nlat* boxes are distributed evenly across the actual extents of the data. (Locations are in radians, so the maximum limits are the poles at  $-\pi/2$  and  $+\pi/2$ . For longitude, the code automatically determines if the data is spread around more than half the sphere, and if so, the boxes are distributed evenly across the entire sphere (longitude range 0 to  $2\pi$ ). If the data spans less than half the sphere in longitude, the actual extent of the data is determined (including correctly handling the cyclic boundary at 0) and the boxes are distributed only within the data extent. This simplifies the actual distance calculations since the distance from the minimum longitude box to the maximum latitude box cannot be shorter going the other way around the sphere. In practice, for a global model the boxes are evenly distributed across the entire surface of the sphere. For local or regional models, the boxes are distributed only across the the extent of the local grid.

For efficiency in the case where the boxes span less than half the globe, the 3D location module needs to be able to determine the greatest longitude difference between a base point at latitude  $\phi_s$  and all points that are separated from that point by a central angle of  $\theta$ . We might also want to know the latitude,  $\phi_f$ , at which the largest separation occurs. Note also that an intermediate form below allows the computation of the maximum longitude difference at a particular latitude.

The central angle between a point at latitude  $\phi_s$  and a second point at latitude  $\phi_f$  that are separated in longitude by  $\Delta\lambda$  is:

$$
\theta = \cos^{-1}(\sin \phi_s \sin \phi_f + \cos \phi_s \cos \phi_f \cos \Delta \lambda)
$$

Taking the cos of both sides gives:

$$
cos\theta = (sin\phi_s sin\phi_f + cos\phi_s cos\phi_f cos\Delta\lambda)
$$

Solving for  $cos \Delta \lambda$  gives:

$$
\cos \Delta \lambda = \frac{a - b \sin \phi_f}{c \cos \phi_f}
$$

$$
\cos \Delta \lambda = \frac{a}{c \sec \phi_f} - \frac{b}{ctan \phi_f}
$$

where  $a = cos\theta$ ,  $b = sin\phi_s$ , and  $c = cos\phi_s$ . We want to maximize  $\Delta\lambda$  which implies minimizing  $cos\Delta\lambda$  subject to constraints.

Taking the derivative with respect to  $\phi_f$  gives:

$$
\frac{dcos\Delta\lambda}{d\phi_f} = \frac{a}{csec\phi_f tan\phi_f} - \frac{b}{csec^2\phi_f} = 0
$$

Factoring out  $\sec\phi_f$  which can never be 0 and using the definitions of  $\sec$  and  $\tan$  gives:

$$
\frac{a sin \phi_f}{ccos \phi_f} - \frac{b}{ccos \phi_f} = 0
$$

Solving in the constrained range from 0 to  $\pi/2$  gives:

$$
sin \phi_f = \frac{b}{a} = \frac{sin \phi_s}{cos \theta}
$$

So knowing base point ( $(\phi_s, \lambda_s)$ , latitude  $\phi_f$ , and distance  $\theta$  we can use the great circle equation to find the longitude difference at the greatest separation point:

$$
\Delta \lambda = \cos^{-1} \left( \frac{a - b \sin \phi_f}{c \cos \phi_f} \right)
$$

Note that if the angle between the base point and a pole is less than or equal to the central angle, all longitude differences will occur as the pole is approached.

# **6.92.5 Other modules used**

types\_mod utilities\_mod random\_seq\_mod obs\_kind\_mod ensemble\_manager\_mod

# **6.92.6 Public interfaces**

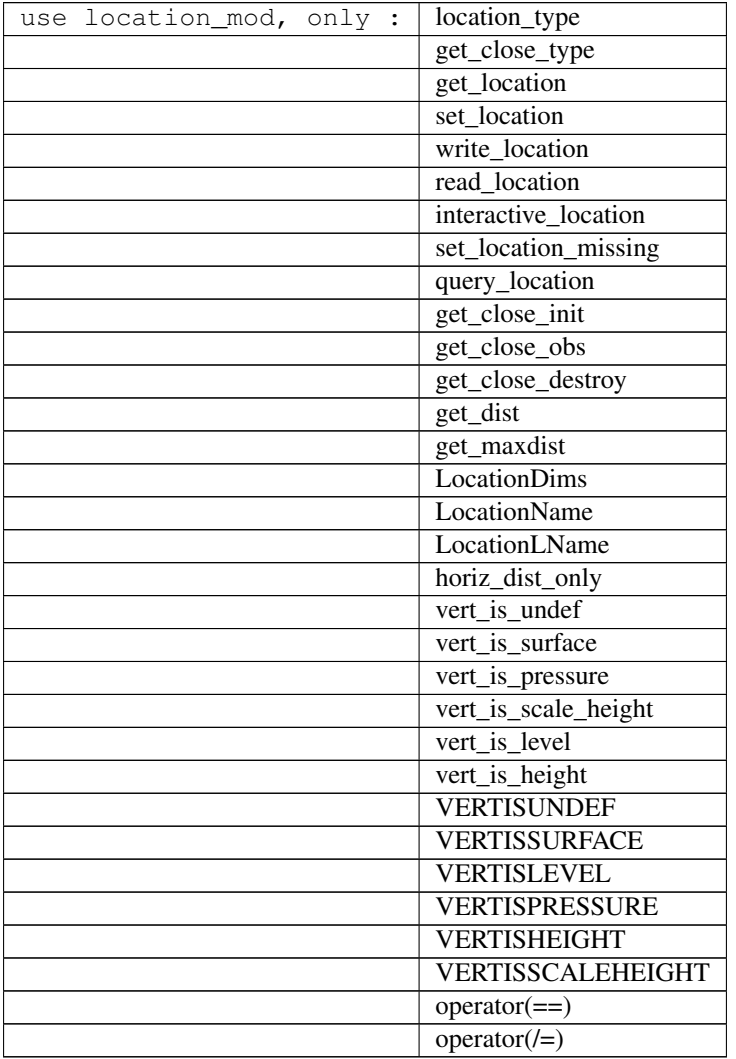

Namelist interface &location\_nml must be read from file input.nml.

A note about documentation style. Optional arguments are enclosed in brackets *[like this]*.

*type location\_type*

```
private
  real(r8) :: lon, lat, vloc
  integer :: which_vert
end type location_type
```
Provides an abstract representation of physical location on a three-d spherical shell.

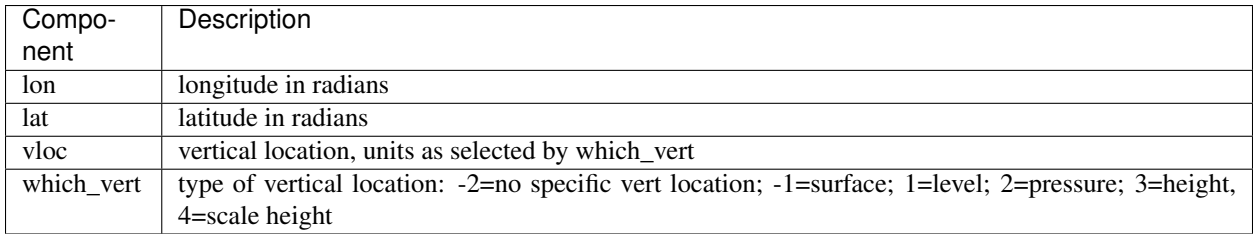

The vertical types have parameters defined for them so they can be referenced by name instead of number.

#### *type get\_close\_type*

```
private
  integer :: num
  real(r8) :: maxdist
  integer, pointer :: lon_offset(:, :)
  integer, pointer :: obs_box(:)
  integer, pointer :: count(:, :)
  integer, pointer :: start(:, :)
end type get_close_type
```
Provides a structure for doing efficient computation of close locations.

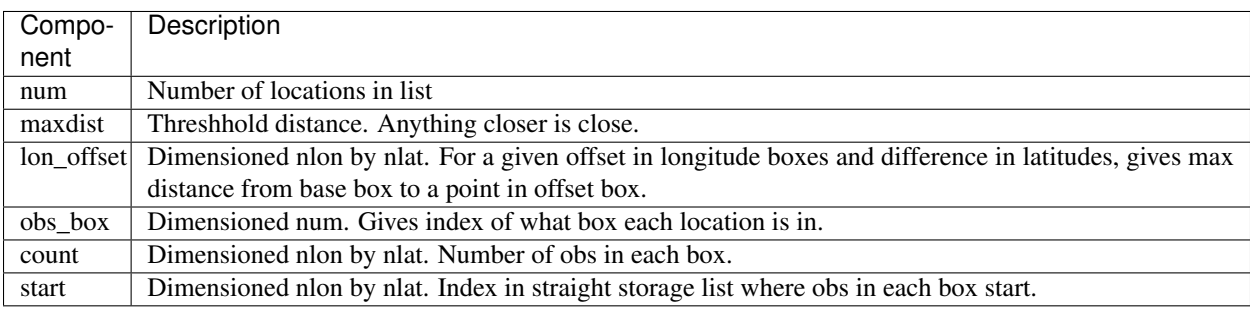

*var = get\_location(loc)*

```
real(r8), dimension(3) :: get_location
type(location_type), intent(in) :: loc
```
Extracts the longitude and latitude (converted to degrees) and the vertical location from a location type and returns in a 3 element real array.

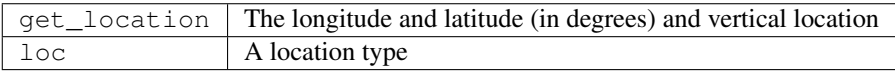

*var = set\_location(lon, lat, vert\_loc, which\_vert)*

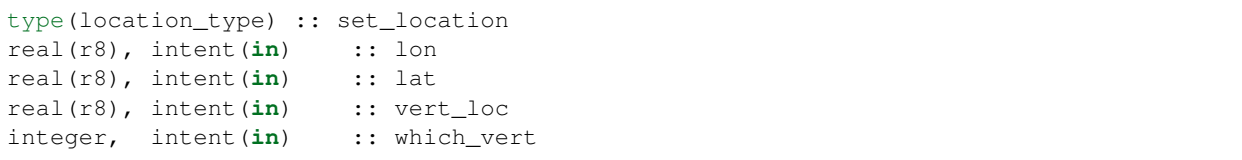

Returns a location type with the input longitude and latitude (input in degrees) and the vertical location of type specified by which\_vert.

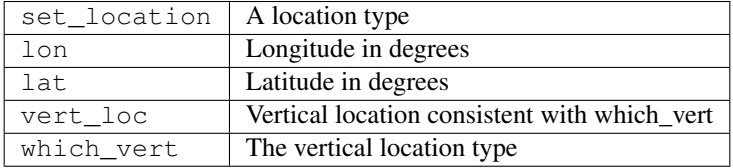

*call write\_location(locfile, loc [, fform, charstring])*

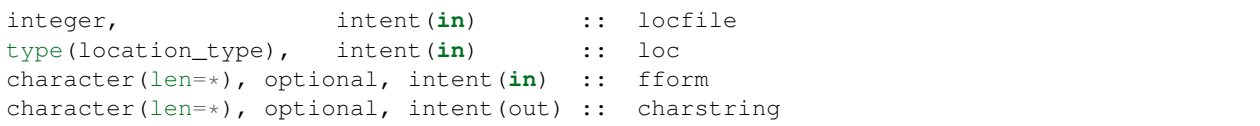

Given an integer IO channel of an open file and a location, writes the location to this file. The *fform* argument controls whether write is "FORMATTED" or "UNFORMATTED" with default being formatted. If the final *charstring* argument is specified, the formatted location information is written to the character string only, and the locfile argument is ignored.

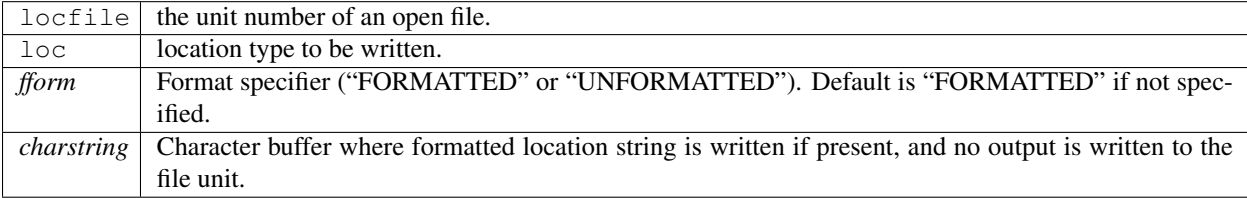

*var = read\_location(locfile [, fform])*

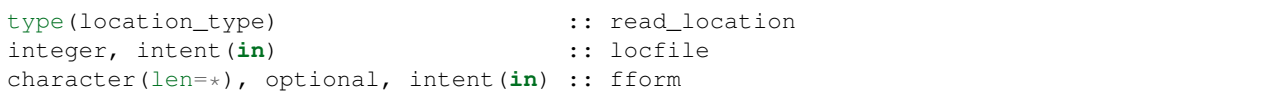

Reads a location\_type from a file open on channel locfile using format *fform* (default is formatted).

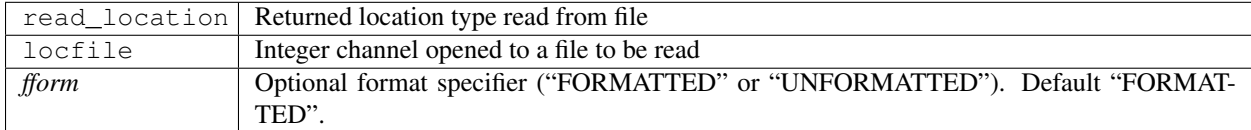

*call interactive\_location(location [, set\_to\_default])*

```
type(location_type), intent(out) :: location
logical, optional, intent(in) :: set_to_default
```
Use standard input to define a location type. With set\_to\_default true get one with all elements set to 0.

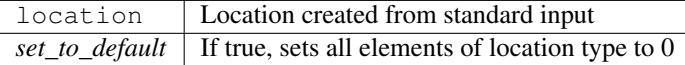

#### *var = query\_location(loc [, attr])*

```
real(r8) \qquad \qquad \qquad \qquad \qquad \qquad \text{; query\_location}type(location_type), intent(in) :: loc
character(len=*), optional, intent(in) :: attr
```
Returns the value of which\_vert, latitude, longitude, or vertical location from a location type as selected by the string argument attr. If attr is not present or if it is 'WHICH\_VERT', the value of which\_vert is converted to real and returned. Otherwise, attr='LON' returns longitude, attr='LAT' returns latitude and attr='VLOC' returns the vertical location.

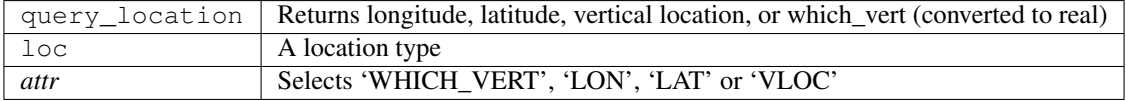

*var = set\_location\_missing()*

```
type(location_type) :: set_location_missing
```
Returns a location with all elements set to missing values defined in types module.

set\_location\_missing  $\vert$  A location with all elements set to missing values

*call get\_close\_init(gc, num, maxdist, locs [,maxdist\_list])*

```
type(get_close_type), intent(inout) :: gc
integer, intent(in) :: num
real(r8), intent(in) :: maxdist
type(location_type), intent(in) :: locs(:)
real(r8), optional, intent(in) :: maxdist_list(:)
```
Initializes the get\_close accelerator. maxdist is in units of radians. Anything closer than this is deemed to be close. This routine must be called first, before the other get\_close routines. It allocates space so it is necessary to call get close destroy when completely done with getting distances between locations.

If the last optional argument is not specified, maxdist applies to all locations. If the last argument is specified, it must be a list of exactly the length of the number of specific types in the obs\_kind\_mod.f90 file. This length can be queried with the [get\\_num\\_types\\_of\\_obs\(\)](../../modules/observations/obs_kind_mod.html#get_num_types_of_obs) function to get count of obs types. It allows a different maximum distance to be set per base type when get\_close() is called.

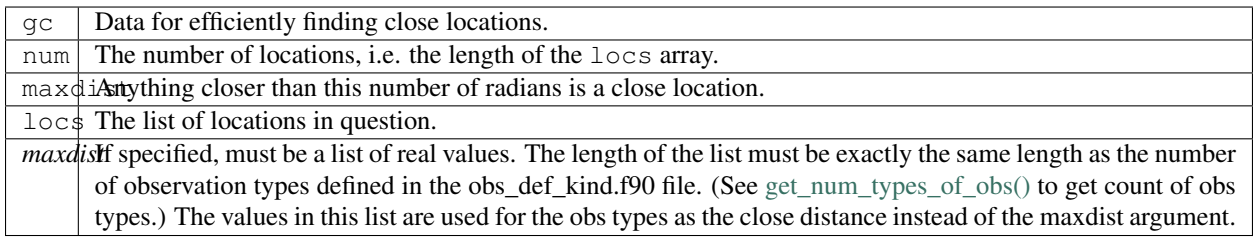

*call get\_close\_obs(gc, base\_obs\_loc, base\_obs\_type, obs, obs\_kind, num\_close, close\_ind [, dist, ens\_handle])*

| type(qet_close_type),                                     |                                            | intent $(in)$ :: $qc$     |                                             |
|-----------------------------------------------------------|--------------------------------------------|---------------------------|---------------------------------------------|
| $type (location_type)$ ,                                  |                                            |                           | $\text{intent}(\text{in})$ :: base_obs_loc  |
| integer,                                                  |                                            |                           | $\text{intent}(\text{in})$ :: base_obs_type |
| type (location_type), dimension(:), intent(in) :: obs     |                                            |                           |                                             |
| integer,                                                  | dimension(:), intent( $in$ ) :: obs_kind   |                           |                                             |
| integer,                                                  |                                            | intent (out) :: num close |                                             |
| integer,                                                  | dimension $(:)$ , intent(out) :: close ind |                           |                                             |
| real(r8), optional, dimension(:), intent(out) :: dist     |                                            |                           |                                             |
| type (ensemble_type), optional, intent (in) :: ens_handle |                                            |                           |                                             |

Given a single location and a list of other locations, returns the indices of all the locations close to the single one along with the number of these and the distances for the close ones. The list of locations passed in via the  $\circ$ bs argument must be identical to the list of obs passed into the most recent call to get\_close\_init(). If the list of locations of interest changes get\_close\_destroy() must be called and then the two initialization routines must be called before using get\_close\_obs() again.

Note that the base location is passed with the specific type associated with that location. The list of potential close locations is matched with a list of generic kinds. This is because in the current usage in the DART system the base location is always associated with an actual observation, which has both a specific type and generic kind. The list of potentially close locations is used both for other observation locations but also for state variable locations which only have a generic kind.

If called without the optional *dist* argument, all locations that are potentially close are returned, which is likely a superset of the locations that are within the threshold distance specified in the get\_close\_init() call. This can be useful to collect a list of potential locations, and then to convert all the vertical coordinates into one consistent unit (pressure, height in meters, etc), and then the list can be looped over, calling get\_dist() directly to get the exact distance, either including vertical or not depending on the setting of horiz\_dist\_only.

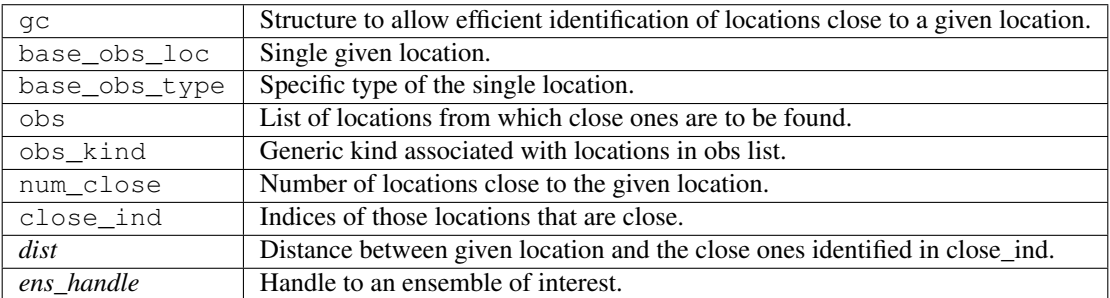

#### *call get\_close\_destroy(gc)*

type(get\_close\_type), intent(inout) :: gc

Releases memory associated with the gc derived type. Must be called whenever the list of locations changes, and then get\_close\_init must be called again with the new locations list.

gc Data for efficiently finding close locations.

*var = get\_dist(loc1, loc2, [, type1, kind2, no\_vert])*

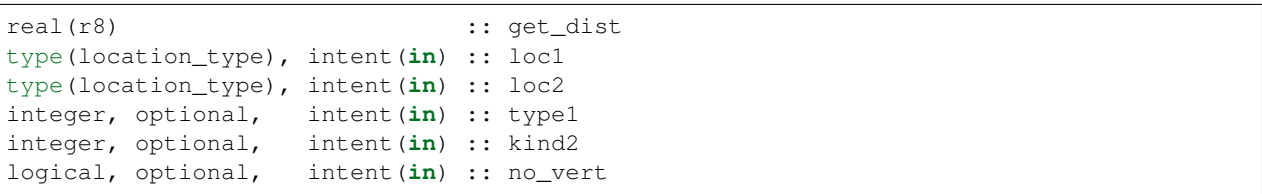

Returns the distance between two locations in radians. If horiz\_dist\_only is set to .TRUE. in the locations namelist, it computes great circle distance on sphere. If horiz\_dist\_only is false, then it computes an ellipsoidal distance with the horizontal component as above and the vertical distance determined by the types of the locations and the normalization constants set by the namelist for the different vertical coordinate types. The vertical normalization gives the vertical distance that is equally weighted as a horizontal distance of 1 radian. If *no\_vert* is present, it overrides the value in the namelist and controls whether vertical distance is included or not.

The type and kind arguments are not used by the default location code, but are available to any user-supplied distance routines which want to do specialized calculations based on the types/kinds associated with each of the two locations.

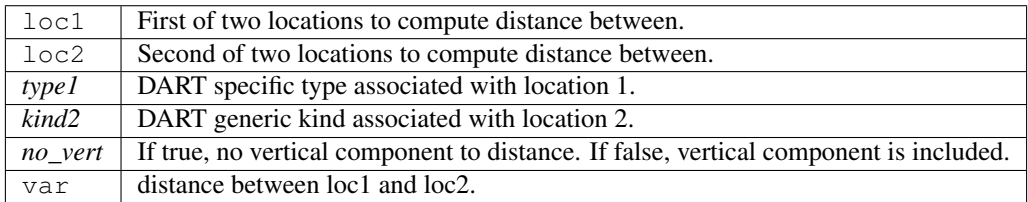

*var = get\_maxdist(gc [, obs\_type])*

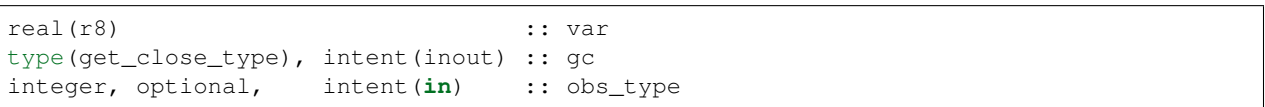

Since it is possible to have different cutoffs for different observation types, an optional argument *obs\_type* may be used to specify which maximum distance is of interest. The cutoff is specified as the half-width of the tapering function, get\_maxdist returns the full width of the tapering function.

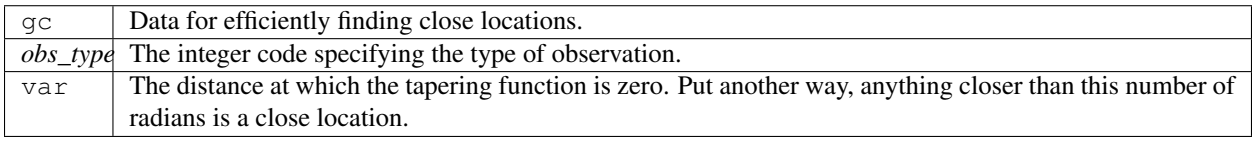

#### *var = vert\_is\_undef(loc)*

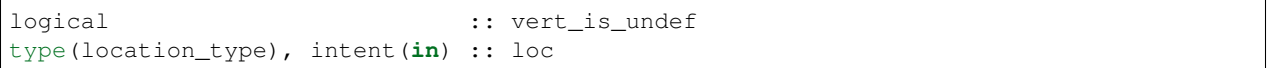

Returns true if which\_vert is set to undefined, else false. The meaning of 'undefined' is specific; it means there is no particular vertical location associated with this type of measurement; for example a column-integrated value.

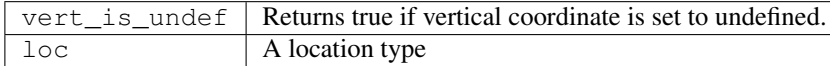

*var = vert\_is\_surface(loc)*

```
logical :: vert_is_surface
type(location_type), intent(in) :: loc
```
Returns true if which\_vert is for surface, else false.

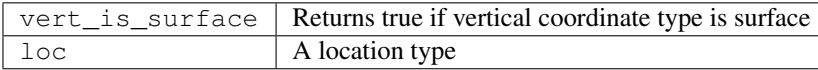

#### *var = vert\_is\_pressure(loc)*

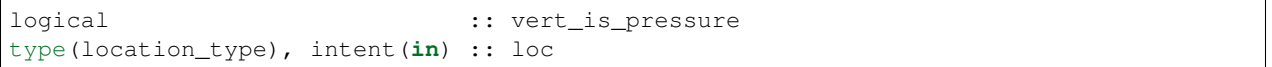

Returns true if which\_vert is for pressure, else false.

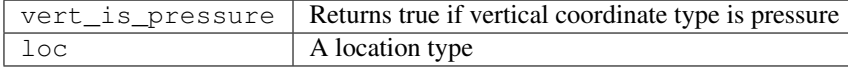

#### *var = vert\_is\_scale\_height(loc)*

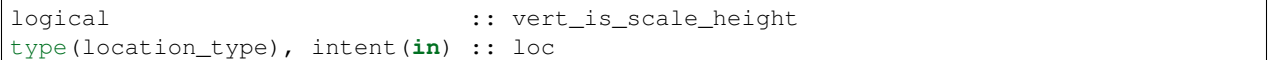

Returns true if which\_vert is for scale\_height, else false.

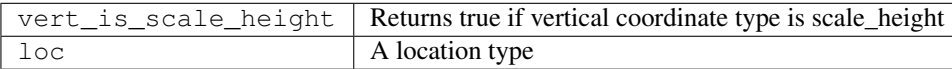

*var = vert\_is\_level(loc)*

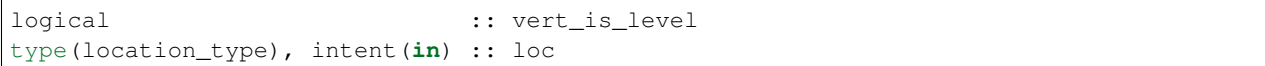

Returns true if which\_vert is for level, else false.

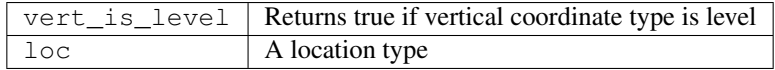

*var = vert\_is\_height(loc)*

logical :: vert\_is\_height type(location\_type), intent(**in**) :: loc

Returns true if which\_vert is for height, else false.

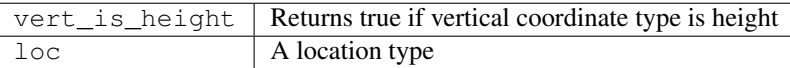

*var = has\_vertical\_localization()*

logical :: has\_vertical\_localization

Returns .TRUE. if the namelist variable horiz\_dist\_only is .FALSE. meaning that vertical separation between locations is going to be computed by get\_dist() and by get\_close\_obs().

This routine should perhaps be renamed to something like 'using\_vertical\_for\_distance' or something similar. The current use for it is in the localization code inside filter, but that doesn't make this a representative function name. And at least in current usage, returning the opposite setting of the namelist item makes the code read more direct (fewer double negatives).

#### *loc1 == loc2*

type(location\_type), intent(**in**) :: loc1, loc2

Returns true if the two location types have identical values, else false.

#### *loc1 /= loc2*

type(location\_type), intent(**in**) :: loc1, loc2

Returns true if the two location types do NOT have identical values, else false.

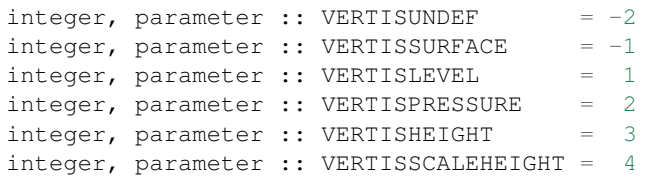

Constant parameters used to differentiate vertical types.

```
integer, parameter :: LocationDims = 3
```
This is a constant. Contains the number of real values in a location type. Useful for output routines that must deal transparently with many different location modules.

character(len=129), parameter :: LocationName = "loc3Dsphere"

This is a constant. A parameter to identify this location module in output metadata.

```
character(len=129), parameter :: LocationLName =
       "threed sphere locations: lon, lat, vertical"
```
This is a **constant**. A parameter set to "threed sphere locations: lon, lat, vertical" used to identify this location module in output long name metadata.

# **6.92.7 Files**

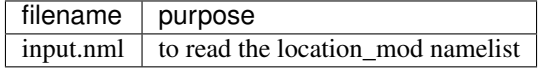

# **6.92.8 References**

1. none

# **6.92.9 Error codes and conditions**

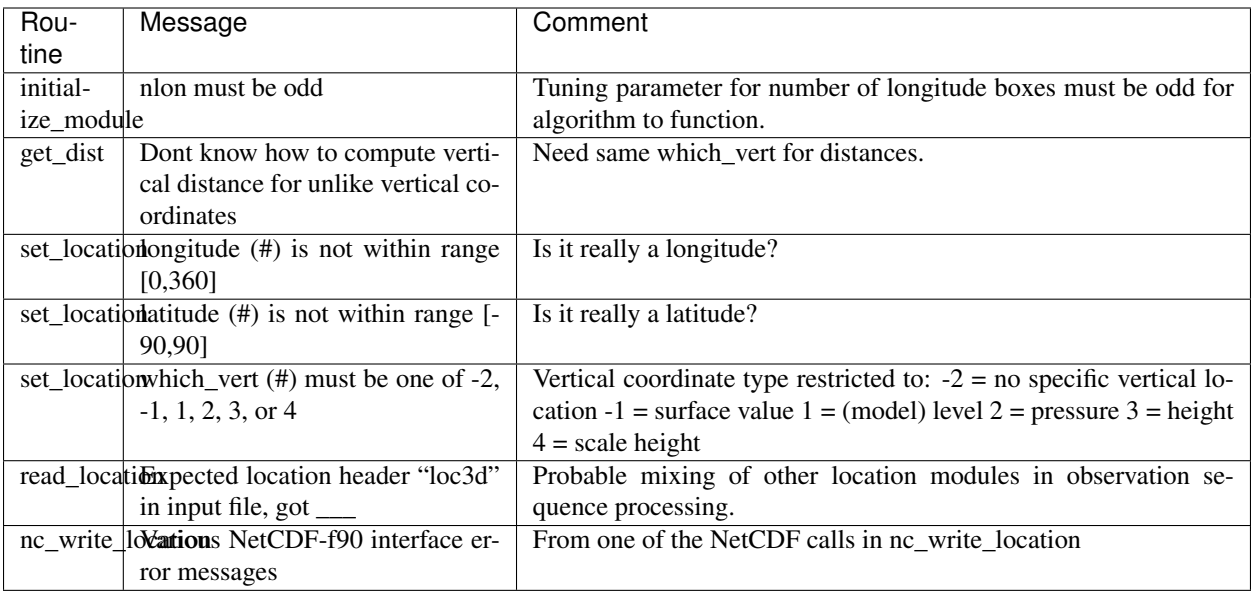

# **6.92.10 Future plans**

Need to provide more efficient algorithms for getting close locations and document the nlon and nlat choices and their impact on cost.

The collection of 'val = vert\_is\_xxx()' routines should probably be replaced by a single call 'val = vert\_is(loc, VER-TISxxx)'.

See the note in the 'has\_vertical\_localization()' about a better name for this routine.

The use of 'obs' in all these routine names should probably be changed to 'loc' since there is no particular dependence that they be observations. They may need to have an associated DART kind, but these routines are used for DART state vector entries so it's misleading to always call them 'obs'.

# **6.92.11 Private components**

N/A

# **6.93 program obs\_seq\_verify**

# **6.93.1 Overview**

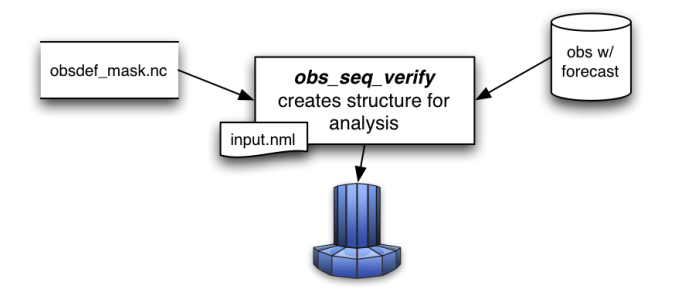

obs\_seq\_verify reorders the observations from a forecast run of DART into a structure that is amenable for the evaluation of the forecast. The big picture is that the verification locations and times identified in the obsdef\_mask.nc and the observations from the forecast run (whose files must have an extension as in the following: obs\_seq.forecast.YYYYMMDDHH) are put into a netCDF variable that looks like this: member 1, member 2, ... member N

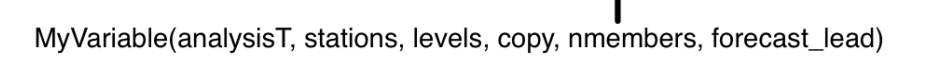

0.3600.7200.10800...

observation, forecast value, obs error variance

obs\_seq\_verify can read in a series of observation sequence files - each of the files must contain the entire forecast from a single analysis time. The extension of each filename is required to reflect the analysis time. Use *[program obs\\_sequence\\_tool](#page-632-0)* to concatenate multiple files into a single observation sequence file if necessary. *Only the individual ensemble members forecast values are used - the ensemble mean and spread (as individual copies) are completely ignored.* The individual "*prior ensemble member NNNN*" copies are used. As a special case, the "*prior ensemble mean*" copy is used *if and only if* there are no individual ensemble members present (i.e. input.nml &filter\_nml:num\_output\_obs\_members == *0*).

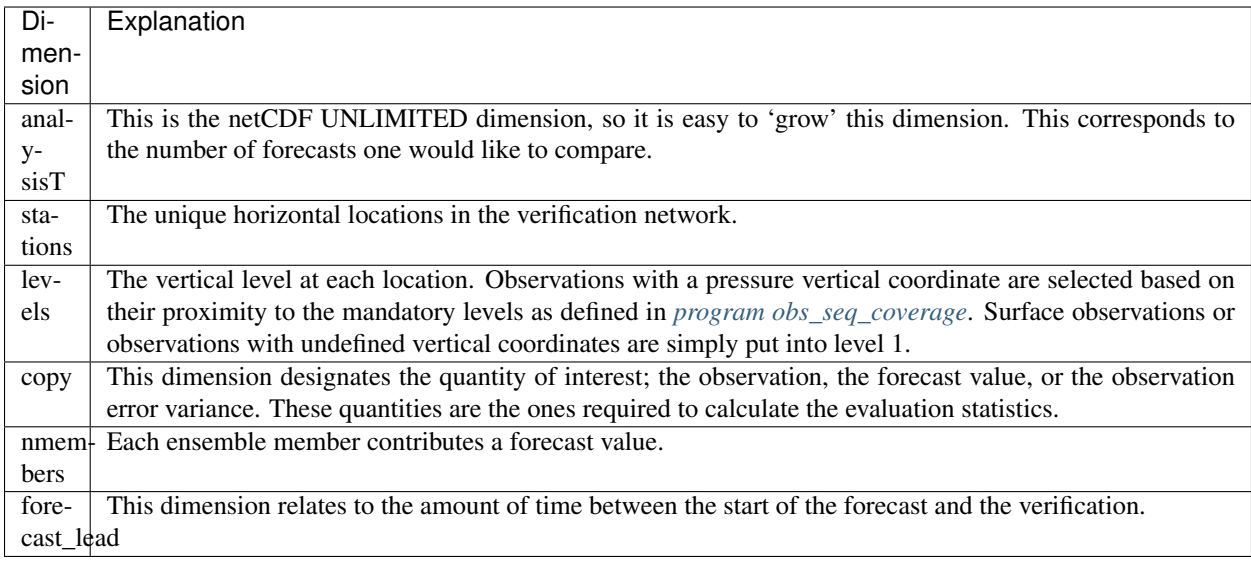

The USAGE section has more on the actual use of obs\_seq\_verify.

# **6.93.2 Namelist**

This namelist is read from the file input.nml. Namelists start with an ampersand '&' and terminate with a slash '/'. Character strings that contain a '/' must be enclosed in quotes to prevent them from prematurely terminating the namelist.

```
&obs_seq_verify_nml
  obs_sequences = ''
  obs_sequence_list = ''
  station_template = 'obsdef_mask.nc'
  netcdf_out = 'forecast.nc'
  obtype_string = 'RADIOSONDE_TEMPERATURE'
  print_every = 10000
  verbose = .true.
  debug = false./
```
You can specify either  $\circ$ bs\_sequences or  $\circ$ bs\_sequence\_list – not both. One of them has to be an empty string . . . i.e. *' '*.

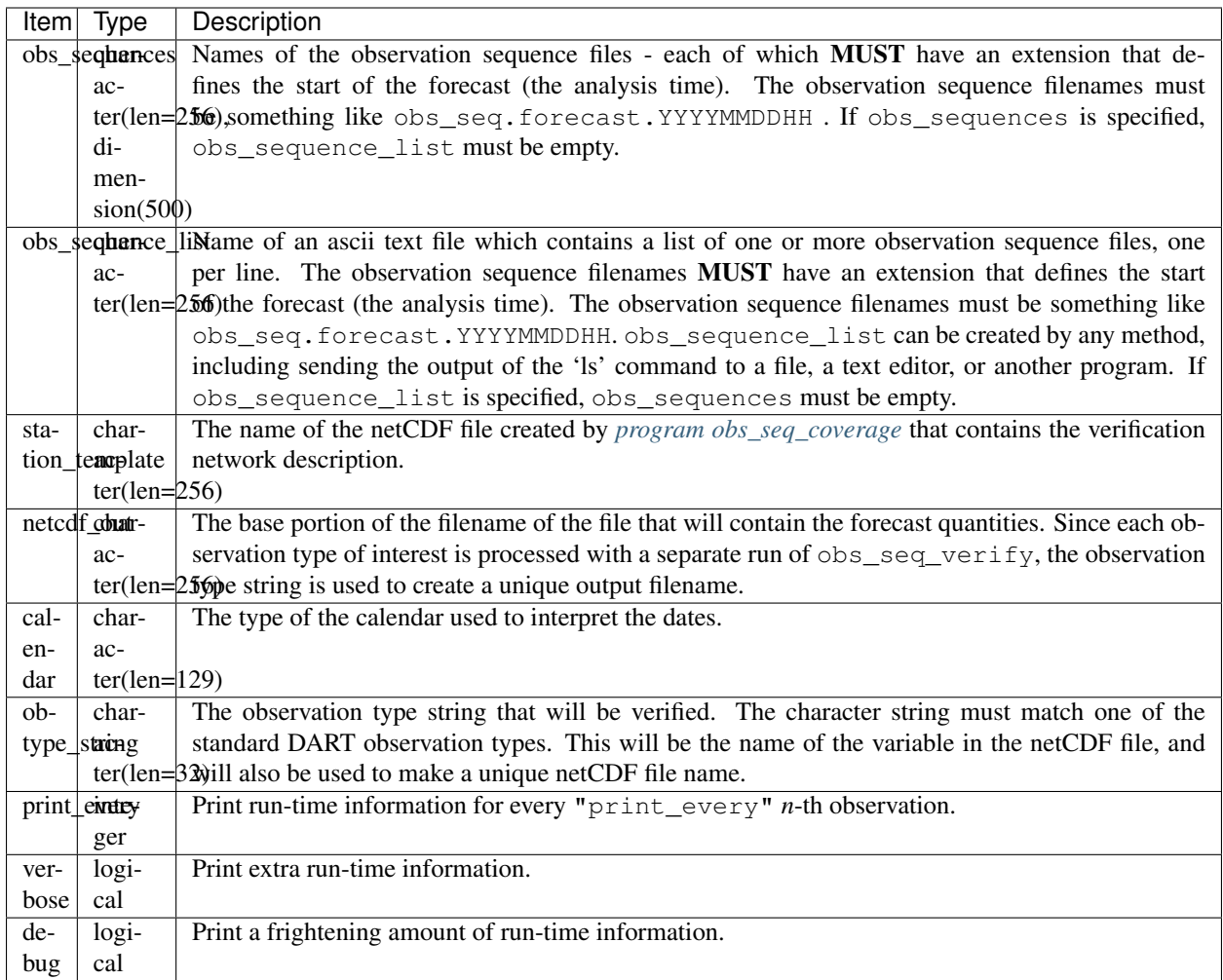

# **6.93.3 Other modules used**

```
assimilation_code/location/threed_sphere/location_mod.f90
assimilation_code/modules/assimilation/assim_model_mod.f90
models/your_model/model_mod.f90
assimilation_code/modules/observations/obs_kind_mod.f90
assimilation_code/modules/observations/obs_sequence_mod.f90
assimilation_code/modules/utilities/null_mpi_utilities_mod.f90
assimilation_code/modules/utilities/types_mod.f90
assimilation_code/modules/utilities/random_seq_mod.f90
assimilation_code/modules/utilities/time_manager_mod.f90
assimilation_code/modules/utilities/utilities_mod.f90
observations/forward_operators/obs_def_mod.f90
```
## **6.93.4 Files**

- input.nml is used for *obs\_seq\_verify\_nml*
- A netCDF file containing the metadata for the verification network. This file is created by *[program](#page-681-0) [obs\\_seq\\_coverage](#page-681-0)* to define the desired times and locations for the verification. (obsdef\_mask.nc is the default name)
- One or more observation sequence files from filter run in *forecast* mode meaning all the observations were flagged as *evaluate\_only*. It is required/presumed that all the ensemble members are output to the observation sequence file (see [num\\_output\\_obs\\_members\)](../../../assimilation_code/programs/filter/filter.html#Namelist). Each observation sequence file contains all the forecasts from a single analysis time and the filename extension must reflect the analysis time used to start the forecast. (obs\_seq.forecast.YYYYMMDDHH is the default name)
- Every execution of  $obs\_seq\_verify$  results in one netCDF file that contains the observation being verified. If obtype\_string = 'METAR\_U\_10\_METER\_WIND', and netcdf\_out = 'forecast.nc'; the resulting filename will be METAR\_U\_10\_METER\_WIND\_forecast.nc.

# **6.93.5 Usage**

obs\_seq\_verify is built in . . . /DART/models/*your\_model*/work, in the same way as the other DART components.

Once the forecast has completed, each observation type may be extracted from the observation sequence file and stuffed into the appropriate verification structure. Each observation type must be processed serially at this time, and each results in a separate output netCDF file. Essentially,  $obs\_seq\_verify$  sorts an unstructured, unordered set of observations into a predetermined configuration.

### **Example: a single 48-hour forecast that is evaluated every 6 hours**

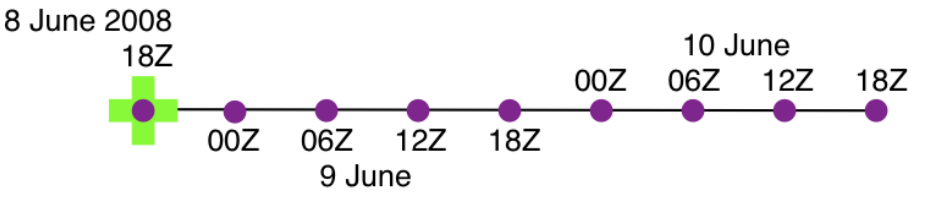

In this example, the obsdef\_mask.nc file was created by running *[program obs\\_seq\\_coverage](#page-681-0)* with the namelist specified in the [single 48hour forecast evaluated every 6 hours](../../../assimilation_code/programs/obs_seq_coverage/obs_seq_coverage.html#example48x6) example. The obsdef\_mask.txt file was used to mask the input observation sequence files by *[program obs\\_selection](#page-629-0)* and the result was run through *[PROGRAM filter](#page-703-0)* with the observations marked as *evaluate\_only* - resulting in a file called  $obs\_seq$ . forecast.2008060818. This filename could also be put in a file called verify\_list.txt.

Just to reiterate the example, both namelists for obs\_seq\_coverage and obs\_seq\_verify are provided below.

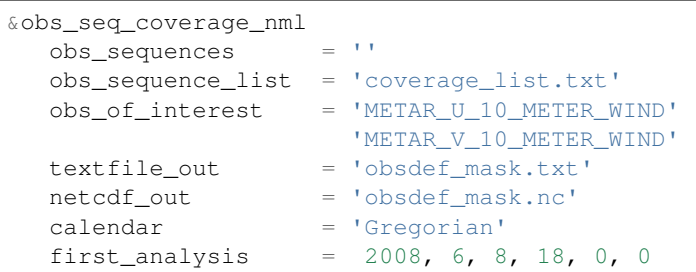

(continued from previous page)

```
last_analysis = 2008, 6, 8, 18, 0, 0<br>forecast_length_days = 2<br>\frac{1}{2} = 0
  forecast_length_days = 2
  forecast_length_seconds = 0
  verification_interval_seconds = 21600
  temporal\_coverage\_percent = 100.0\text{lonlim1} = 0.0lonlim2 = 360.0lational = -90.0latlim2 = 90.0verbose = true./
&obs_seq_verify_nml
  obs_sequences = 'obs_seq.forecast.2008060818'
  obs sequence list = ''station_template = 'obsdef_mask.nc'
  netcdf_out = 'forecast.nc'
  obtype_string = 'METAR_U_10_METER_WIND'
  print_every = 10000
  verbose = .true.
  debug = false./
```
The pertinent information from the obsdef\_mask.nc file is summarized (from *ncdump -v experiment\_times,analysis,forecast\_lead obsdef\_mask.nc*) as follows:

verification\_times = 148812.75, 148813, 148813.25, 148813.5, 148813.75, 148814, 148814.25, 148814.5, 148814.75 ; analysis  $= 148812.75$ ;  $forceast\_lead$  = 0, 21600, 43200, 64800, 86400, 108000, 129600, 151200, 172800;

There is one analysis time, 9 forecast leads and 9 verification times. The analysis time is the same as the first verification time. The run-time output of obs\_seq\_verify and a dump of the resulting netCDF file follows:

```
[thoar@mirage2 work]$ ./obs_seq_verify |& tee my.verify.log
Starting program obs_seq_verify
Initializing the utilities module.
Trying to log to unit 10
Trying to open file dart_log.out
 --------------------------------------
Starting ... at YYYY MM DD HH MM SS =
              2011 3 1 10 2 54
Program obs_seq_verify
--------------------------------------
set_nml_output Echo NML values to log file only
Trying to open namelist log dart_log.nml
------------------------------------------------------
-------------- ASSIMILATE_THESE_OBS_TYPES --------------
RADIOSONDE_TEMPERATURE
RADIOSONDE_U_WIND_COMPONENT
```
(continued from previous page)

```
RADIOSONDE_V_WIND_COMPONENT
SAT_U_WIND_COMPONENT
SAT_V_WIND_COMPONENT
------------- EVALUATE_THESE_OBS_TYPES --------------
RADIOSONDE_SPECIFIC_HUMIDITY
------------------------------------------------------
find_ensemble_size: opening obs_seq.forecast.2008060818
location_mod: Ignoring vertical when computing distances; horizontal only
find_ensemble_size: There are 50 ensemble members.
 fill_stations: There are 221 stations of interest,
 fill_stations: ... and 9 times of interest.
InitNetCDF: METAR_U_10_METER_WIND_forecast.nc is fortran unit 5
obs_seq_verify: opening obs_seq.forecast.2008060818
analysis 1 date is 2008 Jun 08 18:00:00
index 6 is prior ensemble member 1
index 8 is prior ensemble member 2
index 10 is prior ensemble member 3
...
index 100 is prior ensemble member 48
index 102 is prior ensemble member 49
index 104 is prior ensemble member 50
QC index 1 NCEP QC index
OC index 2 DART quality control
Processing obs 10000 of 84691
Processing obs 20000 of 84691
Processing obs 30000 of 84691<br>Processing obs 40000 of 84691
Processing obs 40000 of
Processing obs 50000 of 84691<br>Processing obs 60000 of 84691
Processing obs 60000 of
Processing obs 70000 of 84691
Processing obs 80000 of 84691
METAR_U_10_METER_WIND dimlen 1 is 9
METAR_U_10_METER_WIND dimlen 2 is 50
METAR U 10 METER WIND dimlen 3 is 3 is 3
METAR_U_10_METER_WIND dimlen 4 is 1
METAR_U_10_METER_WIND dimlen 5 is 221
METAR_U_10_METER_WIND dimlen 6 is 1
obs_seq_verify: Finished successfully.
 --------------------------------------
Finished ... at YYYY MM DD HH MM SS =
           2011 3 1 10 3 7
--------------------------------------
[thoar@mirage2 work]$ ncdump -h METAR_U_10_METER_WIND_forecast.nc
netcdf METAR_U_10_METER_WIND_forecast {
dimensions:
      analysisT = UNLIMITED ; // (1 currently)
      copy = 3 ;
      station = 221;
```

```
level = 14;
        ensemble = 50 ;
        forecast_lead = 9;
        linelen = 129 ;
        nlines = 446;
        stringlength = 64 ;
        location = 3;
variables:
       char namelist(nlines, linelen) ;
                namelist:long_name = "input.nml contents" ;
        char CopyMetaData(copy, stringlength) ;
                CopyMetaData:long_name = "copy quantity names" ;
        double analysisT(analysisT) ;
                analysisT:long_name = "time of analysis" ;
                analysisT: units = "days since 1601-1-1" ;
                analysisT:calendar = "Gregorian" ;
                analysisT:missing_value = 0. ;
                analysisT:_FillValue = 0. ;
        int copy(copy) ;
                copy:long_name = "observation copy" ;
                copy:notel = "1 == observation";
                copy:note2 = "2 == prior";
                copy: note3 = "3 == observation error variance" ;
                copy:explanation = "see CopyMetaData variable" ;
        int station(station) ;
                station:long_name = "station index" ;
        double level(level) ;
                level: long name = "vertical level of observation" ;
        int ensemble(ensemble) ;
                ensemble:long_name = "ensemble member" ;
        int forecast_lead(forecast_lead) ;
                forecast_lead:long_name = "forecast lead time" ;
                forecast lead:units = "seconds" ;
        double location(station, location) ;
                location:description = "location coordinates" ;
                location:location_type = "loc3Dsphere" ;
                location:long_name = "threed sphere locations: lon, lat, vertical" ;
                location:storage_order = "Lon Lat Vertical" ;
                location:units = "degrees degrees which_vert" ;
        int which_vert(station) ;
                which vert:long name = "vertical coordinate system code" ;
                which_vert:VERTISUNDEF = -2;
                which_vert:VERTISSURFACE = -1;
                which_vert:VERTISLEVEL = 1 ;
                which_vert:VERTISPRESSURE = 2 ;
                which_vert:VERTISHEIGHT = 3 ;
                which_vert:VERTISSCALEHEIGHT = 4 ;
        double METAR_U_10_METER_WIND(analysisT, station, level, copy, ensemble,
˓→forecast_lead) ;
                METAR_U_10_METER_WIND:long_name = "forecast variable quantities" ;
                METAR_U_10_METER_WIND: missing_value = -888888. ;
                METAR_U_10_METER_WIND:_FillValue = -888888. ;
        int original_qc(analysisT, station, forecast_lead) ;
                original qc: long name = "original OC value" ;
                original_qc:missing_value = -888888 ;
                original_qc:_FillValue = -888888 ;
        int dart_qc(analysisT, station, forecast_lead) ;
```
(continued from previous page)

```
dart_qc:long_name = "DART QC value" ;
                dart_qc:explanation1 = "1 == prior evaluated only";
                dart_qc:explanation2 = "4 == forward operator failed" ;
                dart_qc:missing_value = -888888 ;
                dart_qc:_FillValue = -888888 ;
// global attributes:
                :creation_date = "YYYY MM DD HH MM SS = 2011 03 01 10 03 00" ;
                :source = "$URL$" ;
                :revision = "$Revision$";
                :revdate = "$Date$" ;
                :obs_seq_file_001 = "obs_seq.forecast.2008060818" ;
}
[thoar@mirage2 work]$
```
#### **Discussion**

- the values of *ASSIMILATE\_THESE\_OBS\_TYPES* and *EVALUATE\_THESE\_OBS\_TYPES* are completely irrelevant - again - since obs\_seq\_verify is not actually doing an assimilation.
- The analysis time from the filename is used to determine which analysis from obsdef\_mask.nc is being considered, and which set of verification times to look for. This is important.
- The individual prior ensemble member copies must be present! Since there are no observations being assimilated, there is no reason to choose the posteriors over the priors.
- There are 221 locations reporting METAR\_U\_10\_METER\_WIND observations at all 9 requested verification times.
- The METAR\_U\_10\_METER\_WIND\_forecast.nc file has all the metadata to be able to interpret the *METAR\_U\_10\_METER\_WIND* variable.
- The *analysisT* dimension is the netCDF record/unlimited dimension. Should you want to increase the strength of the statistical results, you should be able to trivially ncrcat more (compatible) netCDF files together.

# **6.93.6 References**

• none - but this seems like a good place to start: [The Centre for Australian Weather and Climate Research -](http://www.cawcr.gov.au/projects/verification/) [Forecast Verification Issues, Methods and FAQ](http://www.cawcr.gov.au/projects/verification/)

# **6.94 PROGRAM wakeup\_filter**

### **6.94.1 Overview**

Small auxiliary program for use in the "async=4" case where the main filter program is an MPI program and the model being run with DART is also an MPI program. The main MPI job script runs each of the model advances for the ensemble members, and then runs this program to restart the filter program.

# **6.94.2 Modules used**

mpi\_utilities\_mod

## **6.94.3 Namelist**

There are no namelist options for this program. It must be run as an MPI program with the same number of tasks as filter was originally started with.

## **6.94.4 Files**

Named pipes (fifo) files are used to synchronize with the main MPI job run script, to ensure that the filter program and the script do not do a "busy-wait" in which they consume CPU cycles while they are waiting for each other. The fifo names are:

- filter to model.lock
- model\_to\_filter.lock
- filter\_lockNNNNN (where NNNNN is the task number with leading 0s)

# **6.94.5 References**

• Anderson, J., T. Hoar, K. Raeder, H. Liu, N. Collins, R. Torn, and A. Arellano, 2009: The Data Assimilation Research Testbed: A Community Facility. Bull. Amer. Meteor. Soc., 90, 1283-1296. [DOI:](http://dx.doi.org/10.1175%2F2009BAMS2618.1) [10.1175/2009BAMS2618.1](http://dx.doi.org/10.1175%2F2009BAMS2618.1)

# **6.95 PROGRAM compare\_states**

## **6.95.1 Overview**

Utility program to compare fields in two NetCDF files and print out the min and max values from each file and the min and max of the differences between the two fields. The default is to compare all numeric variables in the files, but specific variables can be specified in the namelist or in a separate file. The two input NetCDF filenames are read from the console or can be echo'd into the standard input of the program.

If you want to restrict the comparison to only specific variables in the files, specify the list of field names to compare either in the namelist, or put a list of fields, one per line, in a text file and specify the name of the text file. Only data arrays can be compared, not character arrays, strings, or attribute values.

Namelist interface & compare\_states\_nml must be read from file input.nml.

# **6.95.2 Namelist**

This namelist is read from the file input.nml. Namelists start with an ampersand '&' and terminate with a slash '/'. Character strings that contain a '/' must be enclosed in quotes to prevent them from prematurely terminating the namelist.

```
&compare_states_nml
   do_all_numeric_fields = .true.
   field names = ''\label{field}<br>fieldlist_file = ''\label{field}fieldlist_filefail_on_missing_field = .true.
   only_report_differences = .true.
   \text{delay} = \text{false}./
```
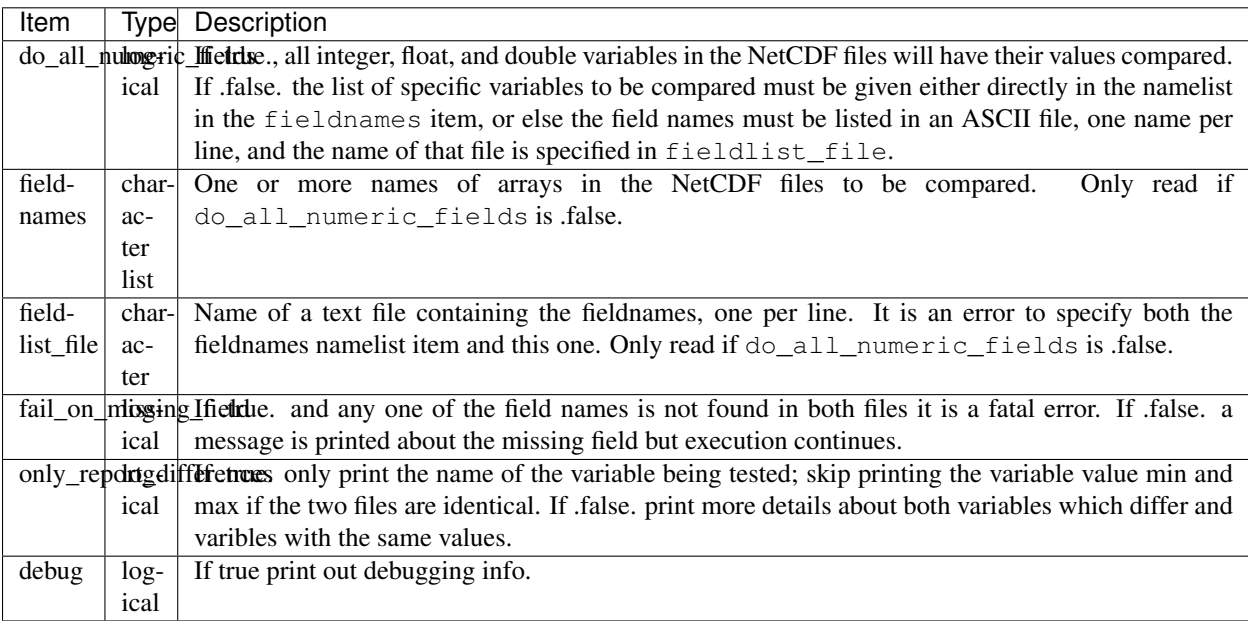

### **6.95.3 Modules used**

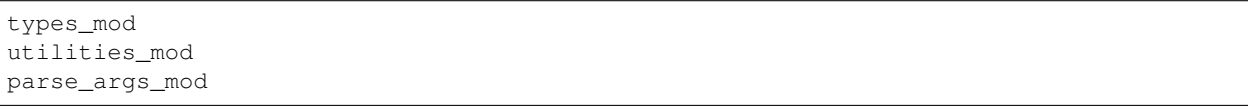

### **6.95.4 Files**

- two NetCDF input files
- compare\_states.nml
- field names text file (optionally)

## **6.95.5 References**

• none

# **6.96 PROGRAM gen\_sampling\_err\_table**

## **6.96.1 Overview**

Utility program which computes a table of values needed to apply Sampling Error Correction (SEC) during assimilation. These values are used to correct covariances based on small sample size statistics. See reference below.

The name of the SEC table is always sampling\_error\_correction\_table.nc. This is a NetCDF format file. If this file already exists in the current directory any tables for new ensemble sizes will be appended to the existing file. If the file does not exist a new file will be created by this tool. The resulting file should be copied into the current working directory when filter is run.

A file with 40 common ensemble sizes is distributed with the system. Any new ensemble sizes can be generated on demand. Be aware that the computation can be time consuming. The job may need to be submitted to a batch system if many new ensemble sizes are being generated, or start the job on a laptop and leave it to run overnight.

The file contains a "sparse array" of ensemble sizes. Only sizes which have an existing table are stored in the file so large ensemble sizes do not require a large jump in the size of the output file.

This program uses the random number generator to compute the correction factors. The generator is seeded with the ensemble size so repeated runs of the program will generate the same values for the tables.

## **6.96.2 Namelist**

This namelist is read from the file input.nml. Namelists start with an ampersand '&' and terminate with a slash '/'. Character strings that contain a '/' must be enclosed in quotes to prevent them from prematurely terminating the namelist.

```
&gen_sampling_error_table_nml
   ens\_sizes = -1debug = .false.
   /
```
#### **Description of each namelist entry**

ens\_sizes *type:* integer(200)

List of ensemble sizes to compute Sampling Error Correction tables for. These do not need to be in any particular order. Duplicates will be removed and any sizes which already have tables computed in the output file will be skipped. The file which comes with the system already has tables computed for these ensemble sizes:

```
ens_sizes = 5, 6, 7, 8, 9, 10, 12, 14, 15, 16, 18, 20,
            22, 24, 28, 30, 32, 36, 40, 44, 48, 49, 50,
            52, 56, 60, 64, 70, 72, 80, 84, 88, 90, 96,
            100, 120, 140, 160, 180, 200
```
debug *type:* logical

If true print out debugging info.

#### **6.96.3 Examples**

To add tables for ensemble sizes 128 and 256 run the program with this namelist:

```
&gen_sampling_error_table_nml
  ens_sizes = 128, 256,
  debug = .false.
   /
```
#### **6.96.4 Modules used**

```
types_mod
utilities_mod
random_seq_mod
netcdf
```
### **6.96.5 Files**

• output file is always sampling\_error\_corrrection\_table.nc If one exists new ensemble sizes will be appended. If it doesn't exist a new file will be created. This is a NetCDF format file.

#### **6.96.6 References**

• Ref: Anderson, J., 2012: Localization and Sampling Error Correction in Ensemble Kalman Filter Data Assimilation. Mon. Wea. Rev., 140, 2359-2371, doi: 10.1175/MWR-D-11-00013.1.

# **6.97 PROGRAM perturb\_single\_instance**

#### **6.97.1 Overview**

Utility program to generate an ensemble of perturbed ensemble member restart files. This program can be run in parallel and used as a stand alone program.

#### **6.97.2 Namelist**

This namelist is read from the file input.nml. Namelists start with an ampersand '&' and terminate with a slash '/'. Character strings that contain a '/' must be enclosed in quotes to prevent them from prematurely terminating the namelist.

```
&perturb_single_instance
  ens\_size = "<br>
input files = "input\_files = ''<br>output_files = ''
  output_files
  output_file_list = ''
  perturbation_amplitude = 0.0
  single_restart_file_in = .false.
  /
```
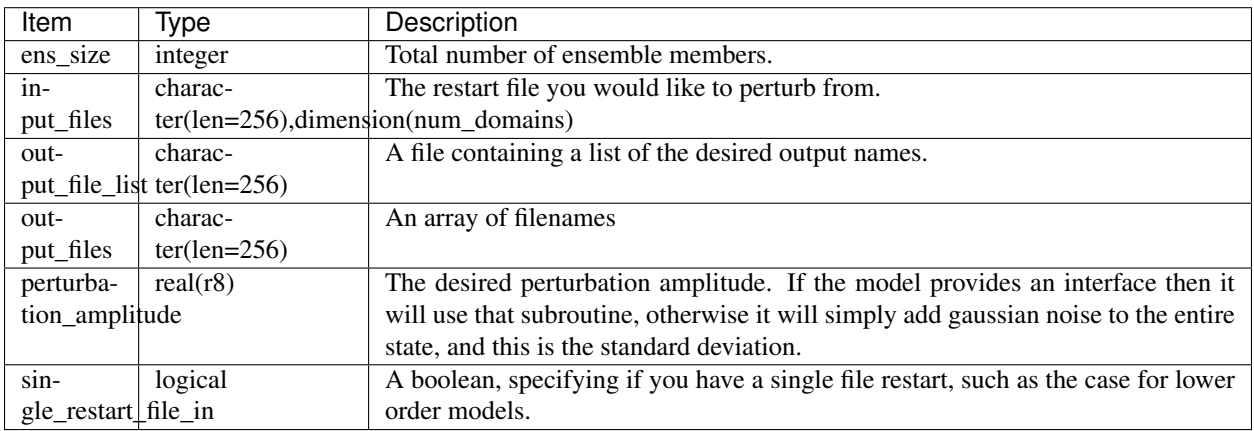

Below is an example of a typical namelist for the perturb\_single\_instance.

```
&perturb_single_instance_nml
  ens_size = 3
  input_files = 'caminput.nc'
  output_files = 'cam_pert1.nc','cam_pert2.nc','cam_pert3.nc'
/
```
#### **6.97.3 Files**

- inputfile.nc (description file that will be perturbed)
- output\_file\_list.txt (a file containing a list of restart files) and,
- perturb\_single\_instance.nml

#### **6.97.4 References**

• none

# **6.98 system simulation programs**

#### **6.98.1 Overview**

A collection of standalone programs for simulating various properties of ensembles.

- gen\_sampling\_err\_table.f90
- full\_error.f90
- obs\_sampling\_err.f90
- sampling\_error.f90
- system\_simulation.f90
- test sampling err table.f90
- correl\_error.f90

The program of most interest here is ``gen\_sampling\_err\_table.f90`` which generates the lookup table needed when using sampling error correction in "filter". Talk to Jeff Anderson about the other programs in this directory.

To enable the sampling error correction algorithm in filter, set the namelist item [&assim\\_tools\\_nml : sam](../../modules/assimilation/assim_tools_mod.html#Namelist)[pling\\_error\\_correction](../../modules/assimilation/assim_tools_mod.html#Namelist) to *.true.*, and copy the netCDF file system\_simulation/sampling\_error\_correction\_table.nc into the run directory. The supported set of precomputed ensemble sizes can be found by exploring the ens\_sizes variable in sampling\_error\_correction\_table.nc. To add support for another ensemble size, build the executables in the [work](#page-0-0) directory, (usually by running quickbuild.csh) set the ens\_sizes (it takes a list, but keep it short) namelist item in work/input.nml, and run gen sampling err table. It generates a LARGE number of samples *per ensemble size* for statistical rigor. Larger ensemble sizes take longer to generate, and compiler optimizations matter - perhaps significantly. For example, the numbers below come from calculating one ensemble size at a time on my desktop machine with gfortran and basic optimization:

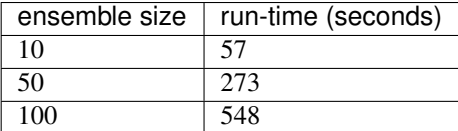

The basic structure of sampling\_error\_correction\_table.nc is shown below.

```
0[1095] desktop:system_simulation/work % ncdump -v ens_sizes *nc
netcdf sampling error correction table {
dimensions:
       bins = 200;
```
(continues on next page)

```
(continued from previous page)
```

```
ens_sizes = UNLIMITED ; // (40 currently)
variables:
       int count(ens_sizes, bins) ;
                count:description = "number of samples in each bin" ;
        double true_corr_mean(ens_sizes, bins) ;
        double alpha(ens_sizes, bins) ;
                alpha:description = "sampling error correction factors" ;
        int ens_sizes(ens_sizes) ;
                ens_sizes:description = "ensemble size used for calculation" ;
// global attributes:
                :num_samples = 100000000 ;
                :title = "Sampling Error Corrections for fixed ensemble sizes." ;
                :reference = "Anderson, J., 2012: Localization and Sampling Error
                              Correction in Ensemble Kalman Filter Data Assimilation.
                              Mon. Wea. Rev., 140, 2359-2371, doi: 10.1175/MWR-D-11-
\rightarrow 00013.1.";
                :version = " " ;
data:
These ensemble sizes are already supported!
ens_sizes = 5, 6, 7, 8, 9, 10, 12, 14, 15, 16, 18, 20, 22, 24, 28, 30, 32, 36,
\rightarrow40, 44,
            48, 49, 50, 52, 56, 60, 64, 70, 72, 80, 84, 88, 90, 96, 100, 120, 140,
˓→160, 180, 200
}
```
### **6.98.2 Namelist**

This namelist is read from the file input.nml. Namelists start with an ampersand '&' and terminate with a slash '/'. Character strings that contain a '/' must be enclosed in quotes to prevent them from prematurely terminating the namelist.

```
&gen_sampling_error_table_nml
  ens_sizes = 5, 6, 7, 8, 9, 10, 12, 14, 15, 16, 18, 20, 22, 24, 28, 30, 32, 36,
\leftrightarrow40, 44,
              48, 49, 50, 52, 56, 60, 64, 70, 72, 80, 84, 88, 90, 96, 100, 120, 140,
˓→160, 180, 200
  debug = .false.
   /
```
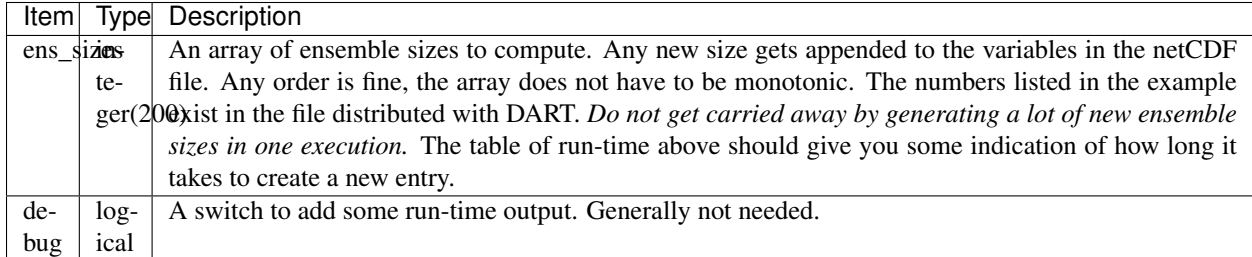

### **6.98.3 Modules used**

```
types_mod
utilities_mod
random_seq_mod
```
- input.nml for the run-time input
- sampling\_error\_correction\_table.nc is both read and written. Any new ensemble sizes are simply appended to the file.
- dart\_log.out has the run-time output.
- input.nml for the run-time input
- final\_full.N are created N is the ensemble size.
- dart\_log.out has the run-time output.

#### **6.98.4 References**

• Anderson, J. L., 2012: Localization and Sampling Error Correction in Ensemble Kalman Filter Data Assimilation. *Mon. Wea. Rev.*, 140, 2359-2371 [doi: 10.1175/MWR-D-11-00013.1](http://dx.doi.org/doi:10.1175/MWR-D-11-00013.1)

# **6.99 PROGRAM compute\_error**

#### **6.99.1 Overview**

Utility program to compute the time-mean ensemble error and spread in the same manner that the DART MATLAB diagnostic routine 'plot\_total\_err' does. It runs from the command line, opens no windows, and outputs several types of numerical results on standard output. Grep for 'Total' to get the 2 lines with total error and total spread. Intended for scripts where only the numeric results are wanted instead of a time-series plot. This routine does not do any weighted computations.

The default is to compare a True\_State.nc file output from perfect\_model\_obs to a Prior\_Diag.nc file output from filter. Other filenames can be specified in the namelist. These files must have at least one overlapping value in the 'time' array. The statistics will be done on the overlapping time region only.

The output includes the min and max error and spread values, and the time index and time value where that occurs. There is also an option to recompute the time mean ensemble error and spread after skipping the first N times. This can be useful to skip an initial error spike while the model is spinning up which can result in a larger than expected total error.

Namelist interface & compute error nml is read from file input.nml.

### **6.99.2 Namelist**

This namelist is read from the file input.nml. Namelists start with an ampersand '&' and terminate with a slash '/'. Character strings that contain a '/' must be enclosed in quotes to prevent them from prematurely terminating the namelist.

```
&compute_error_nml
  truth_file_name = 'true_state.nc'
  diag_file_name = 'preassim.nc'
  skip_first_ntimes = 0
  /
```
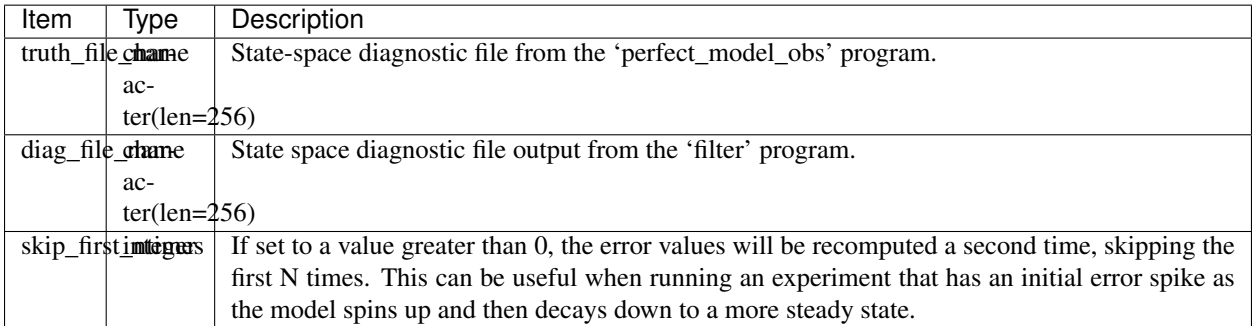

### **6.99.3 Modules used**

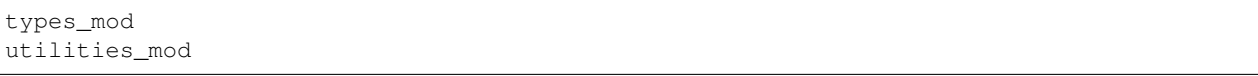

### **6.99.4 Files**

- DART diagnosic files (True\_State.nc, Prior\_Diag.nc)
- compute\_error.nml

#### **6.99.5 References**

• none

# <span id="page-618-0"></span>**6.100 PROGRAM preprocess**

#### **6.100.1 Overview**

Preprocess is a DART-supplied preprocessor program. Preprocess is used to insert observation specific code into DART at compile time.

In DART, forward operators are not specific to any one model. To achieve this separation between models and forward operators DART makes a distinction between an observation *type* and a physical *quantity*. For example, a radiosonde used to measure windspeed would be a *type* of observation. Zonal wind and meridional wind are *quantities* used to calculate windspeed. Specifying many observation types allows DART to be able to evaluate some observations and assimilate others even if the instruments measure the same quantity.

Preprocess takes user supplied observation and quantity files and combines them with template files to produce code for DART. Use the namelist option 'obs\_type\_files' to specify the input observation files and the namelist option 'quantity\_files' to specify the input quantity files.

- If no quantity files are given, a default list of quantities is used.
- If no obs type files are given, only identity observations can be used in the filter (i.e. the state variable values are directly observed; forward operator is an identity)

The template files DEFAULT\_obs\_def\_mod.F90 and DEFAULT\_obs\_kind\_mod.F90 contain specially formatted comment lines. These comment lines are used as markers to insert observation specific information. Prepreocess relies these comment lines being used *verbatim*.

There is no need to to alter DEFAULT\_obs\_def\_mod.F90 or DEFAULT\_obs\_kind\_mod.F90. Detailed instructions for adding new observation types can be found in *[MODULE obs\\_def\\_mod](#page-920-0)*. New quantities should be added to a quantity file, for example a new atmosphere quantity should be added to atmosphere\_quantities\_mod. f90.

Every line in a quantity file between the start and end markers must be a comment or a quantity definition (QTY\_string). Multiple name-value pairs can be specified for a quantity but are not required. For example, temperature may be defined: ! OTY\_TEMPERATURE units="K" minval=0.0. Comments are allowed between quantity definitions or on the same line as the definition. The code snippet below shows acceptable formats for quantity definitions

! BEGIN DART PREPROCESS QUANTITY DEFINITIONS ! ! Formats accepted: ! ! QTY\_string ! QTY\_string name=value ! QTY\_string name=value name2=value2 !! QTY\_string ! comments !!! comment !! END DART PREPROCESS QUANTITY DEFINITIONS

#### The output files produced by preprocess are named

assimilation\_code/modules/observations/obs\_kind\_mod.f90 and observations/forward\_operators/obs\_def\_mod.f90, but can be renamed by namelist control if needed. Be aware that if you change the name of these output files, you will need to change the path\_names files for DART executables.

### **6.100.2 Namelist**

When you run preprocess, the namelist is read from the file input.nml in the directory where preprocess is run.

Namelists start with an ampersand '&' and terminate with a slash '/'. Character strings that contain a '/' must be enclosed in quotes to prevent them from prematurely terminating the namelist.

```
&preprocess_nml
 overwrite_output = .true.,
 input_obs_def_mod_file = '../../../observations/forward_operators/DEFAULT_obs_def_
˓→mod.F90',
 output_obs_def_mod_file = '../../../observations/forward_operators/obs_def_mod.f90',
 input_obs_qty_mod_file = '../../../assimilation_code/modules/observations/DEFAULT_
˓→obs_kind_mod.F90',
output_obs_qty_mod_file = '../../../assimilation_code/modules/observations/obs_kind_
˓→mod.f90',
 quantity_files = '../../. ./assimation\_code/modules/observations/˓→atmosphere_quantities_mod.f90',
 obs\_type\_files = '../../observations/forward\_operators/obs\_def\_˓→reanalysis_bufr_mod.f90',
                           \cdot../../../observations/forward operators/obs def rel
˓→humidity_mod.f90',
                           '../../../observations/forward_operators/obs_def_
˓→altimeter_mod.f90'
 /
```
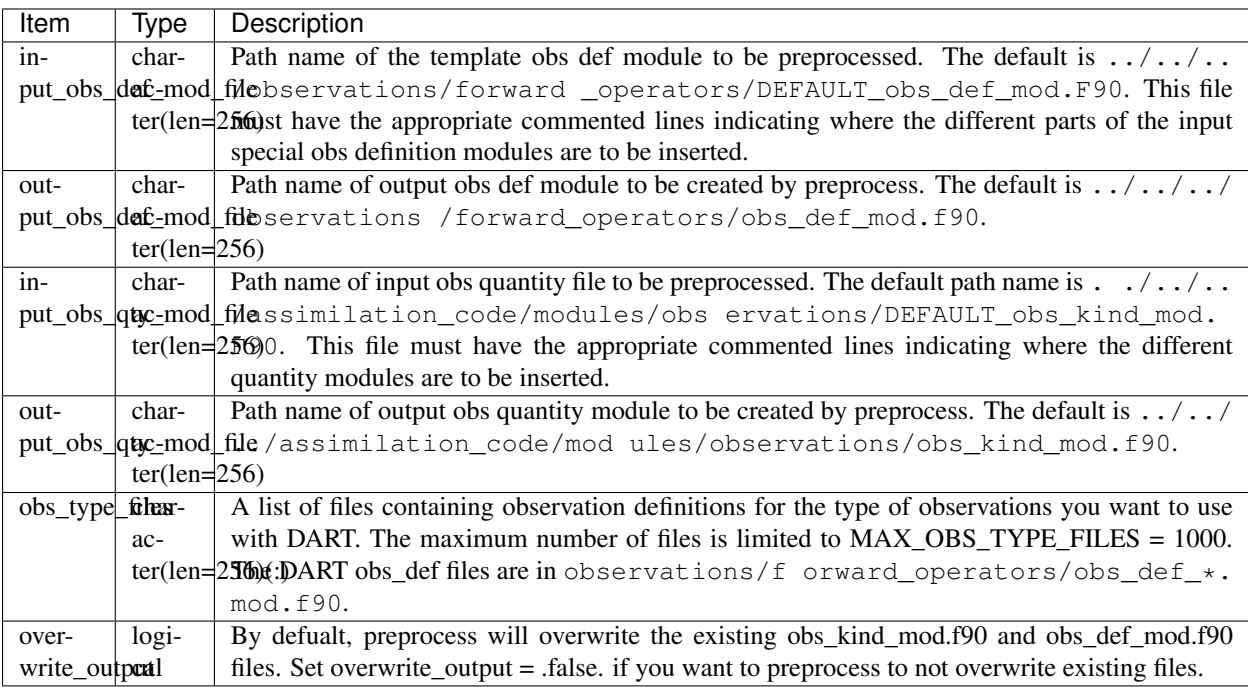

### **6.100.3 Modules used**

```
parse_arges_mod
types_mod
utilities_mod
```
Namelist interface &preprocess\_nml must be read from file input.nml.

### **6.100.4 Files**

- input\_obs\_def\_mod\_file, specified by namelist; usually DEFAULT\_obs\_def\_mod.F90.
- output\_obs\_def\_mod\_file, specified by namelist; usually  $\circ$ bs\_def\_mod.f90.
- input\_obs\_qty\_mod\_file, specified by namelist; usually DEFAULT\_obs\_kind\_mod.F90.
- output\_obs\_qty\_mod\_file, specified by namelist; usually obs\_kind\_mod.f90.
- obs type files, specified by namelist; usually files like obs def reanalysis bufr mod.f90.
- quantity\_files, specified by namelist; usually files like atmosphere\_quantities\_mod.f90.
- namelistfile

### **6.100.5 References**

• none

# **6.101 PROGRAM obs\_impact\_tool**

#### **6.101.1 Overview**

The standard DART algorithms compute increments for an observation and then compute corresponding increments for each model state variable due to that observation. To do this, DART computes a sample regression coefficient using the prior ensemble distributions of a state variable and the observation. The increments for each member of the observation are multiplied by this regression coefficient and then added to the corresponding prior ensemble member for the state variable. However, in many cases, it is appropriate to reduce the impact of an observation on a state variable; this is called localization. The standard DART algorithms allow users to specify a localization that is a function of the horizontal (and optionally vertical) distance between the observation and the state variable. The localization is a value between 0 and 1 and multiplies the regression coefficient when updating state ensemble members.

Sometimes, it may be desirable to do an additional localization that is a function of the type of observation and the state vector quantity. This program allows users to construct a table that is read by filter at run-time to localize the impact of sets of observation types on sets of state vectorquantities. Users can create named sets of observation types and sets of state vector quantities and specify a localization for the impact of the specified observation types on the state vector quantities.

An example would be to create a subset of observations of tracer concentration for a variety of tracers, and a subset of dynamic state variable quantities like temperatures and wind components. It has been common to set this localization value to 0 so that tracer observations have no impact on dynamic state quantities, however, the tool allows values between 0 and 1 to be specified.

This tool allows related collections of observation types and state vector quantities to be named and then express the relationship of the named groups to each other in a concise way. It can also define relationships by exceptions.

All the listed observation types and state vector quantities must be known by the system. If they are not, look at the &preprocess\_nml :: input\_items namelist which specifies which obs\_def\_xxx\_mod.f90 files are included, which is where observation types are defined. Quantities are defined in assimilation code/modules/ observations/DEFAULT\_obs\_kinds\_mod.F90. (Note you must add new quantities in 2 places if you do alter this file.)

Format of the input file can be any combination of these types of sections:

```
# hash mark starts a comment.
# the GROUP keyword starts a group and must be followed
# by a name. All types or quantities listed before the END
# line becomes members of this group.
# GROUPs cannot contain nested groups.
GROUP groupname1
QTY_xxx QTY_xxx QTY_xxx
QTY_xxx \# comments can be here
END GROUP
GROUP groupname2
QTY_xxx
QTY_xxx
QTY_xxx
QTY_xxx
END GROUP
# GROUPs can also be defined by specifying ALL, ALLQTYS,
# or ALLTYPES and then EXCEPT and listing the types or
# quantities which should be removed from this group.
# ALL EXCEPT must be the first line in a group, and all
# subsequent items are removed from the list.
# The items listed after EXCEPT can include the names
# of other groups.
GROUP groupnameM
ALL EXCEPT QTY_xxx QTY_xxx
QTY_xxx
END GROUP
GROUP groupnameN
ALL EXCEPT groupnameY
END GROUP
# once any groups have been defined, a single instance
# of the IMPACT table is specified by listing a TYPE,
# QTY, or group in column 1, then a QTY or GROUP
# in column 2 (the second name cannot be a specific type).
# column 3 must be 0.0 or 1.0. subsequent entries
# that overlap previous entries have precedence
# (last entry wins).
TMPACT
QTY_xxx QTY_xxx 0.0
QTY_xxx groupname1 0.0
groupname1 QTY_xxx 0.0
```
(continues on next page)

(continued from previous page)

```
groupname1 groupname1 0.0
END IMPACT
```
Namelist interface &obs\_impact\_tool\_nml must be read from file input.nml.

### **6.101.2 Namelist**

This namelist is read from the file input.nml. Namelists start with an ampersand '&' and terminate with a slash '/'. Character strings that contain a '/' must be enclosed in quotes to prevent them from prematurely terminating the namelist.

```
&obs_impact_tool_nml
 input_filename = 'cross_correlations.txt'
 output_filename = 'control_impact_runtime.txt'
 \text{delay} = .\text{false}./
```
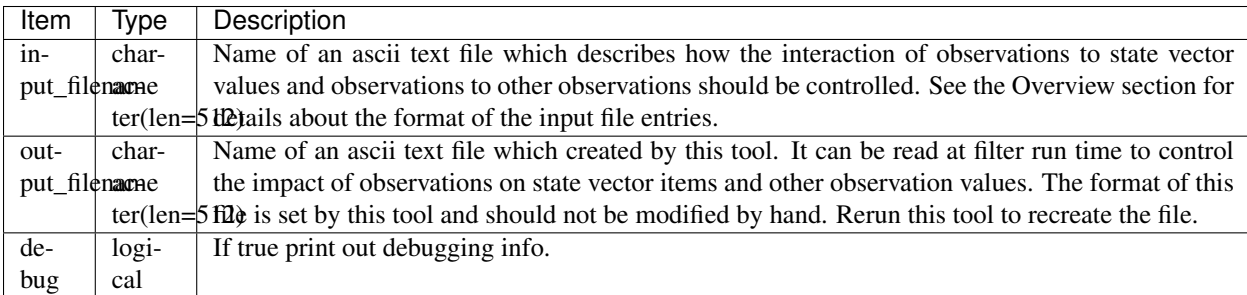

### **6.101.3 Examples**

To prevent chemistry species from impacting the meterological variables in the model state, and vice versa:

```
GROUP chem
QTY_CO QTY_NO QTY_C2H4
END GROUP
GROUP met
ALLQTYS EXCEPT chem
END GROUP
IMPACT
chem met 0.0
met chem 0.0
END IMPACT
```
### **6.101.4 Modules used**

```
types_mod
utilities_mod
parse_args_mod
```
### **6.101.5 Files**

- two text files, one input and one output.
- obs\_impact\_tool.nml

### **6.101.6 References**

• none

# **6.102 program create\_fixed\_network\_seq**

#### **6.102.1 Overview**

Reads in an observation sequence file and creates a second observation sequence file. Any time information in the input file is ignored entirely. All of the observations in the input file define a set of observations. The output sequence replicates this set multiple times, either with a fixed period in time or at arbitrarily selected times. The program is driven by input from standard input, either the terminal or a text file.

First, one must select either a regularly repeating time sequence of observations (option 1) or an arbitrarily repeating sequence (option 2). For the fixed period, the total number of observation times, the first observation time and the period of the observations is input and an output observation sequence is generated. For the arbitrary period, the user is queried for the number of observing times and then a set of monotonically increasing times. Finally, the user selects a file name (traditionally obs seq.in) to which the output file is written. The format of the output file is controlled by the namelist options in [obs\\_sequence\\_mod.](../../modules/observations/obs_sequence_mod.html#Namelist)

Any data values or quality control flags associated with the input set are replicated to the output, but this program is typically used with perfect model experiments to create observations without data, which are then filled in by running *[program perfect\\_model\\_obs](#page-626-0)*.

### **6.102.2 Modules used**

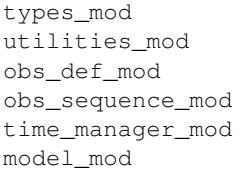

#### **6.102.3 Files**

- Input observation sequence (set\_def.out is standard).
- Output observation sequence (obs\_seq.in is standard).

#### **6.102.4 References**

• none

# **6.103 program obs\_loop**

#### **6.103.1 Overview**

This program is a template that is intended to be modified by the user to do any desired operations on an observation sequence file.

#### **6.103.2 Usage**

This program is intended to be used as a template to read in observations from one obs\_seq file and write them, optionally modified in some way, to another obs\_seq file. It can be compiled and run as-is, but it simply makes an exact copy of the input file.

There are comments in the code (search for MODIFY HERE ) where you can test values, types, times, error values, and either modify them or skip copying that observation to the output.

There are build files in observations/utilities/oned and observations/utilities/ threed\_sphere to build the obs\_loop program.

### **6.103.3 Namelist**

This namelist is read from the file input.nml. Namelists start with an ampersand '&' and terminate with a slash '/'. Character strings that contain a '/' must be enclosed in quotes to prevent them from prematurely terminating the namelist.

```
&obs_loop_nml
  filename_in = ''
  filename_out = ''
  print_only = .false.
  calendar = 'Gregorian'
  /
```
Items in this namelist set the input and output files.

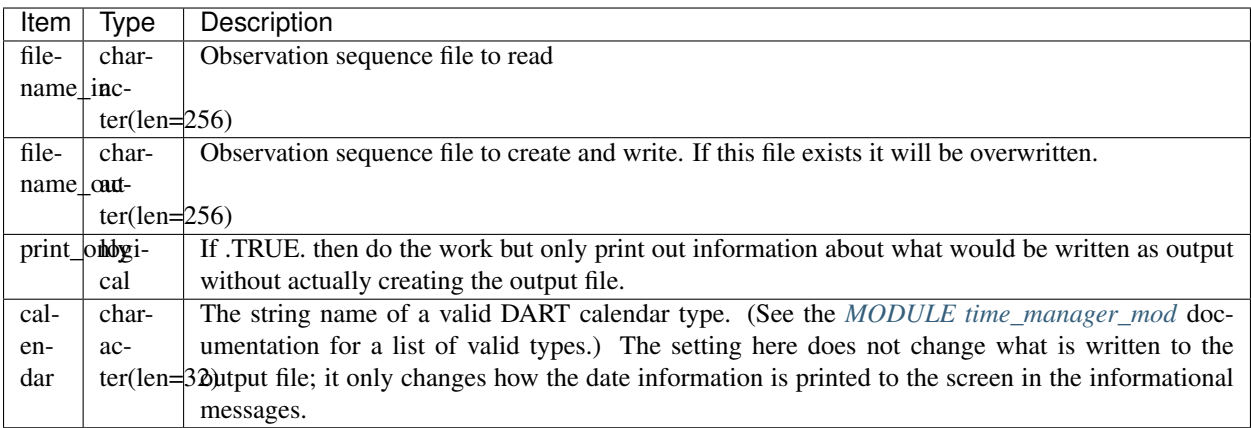

### **6.103.4 Discussion**

See the documentation in the obs\_kind and obs\_def modules for things you can query about an observation, and how to set (overwrite) existing values.

### **6.103.5 Building**

There are build files in observations/utilities/oned and observations/utilities/ threed\_sphere to build the obs\_loop program.

The preprocess program must be built and run first to define what set of observation types will be supported. See the *[PROGRAM preprocess](#page-618-0)* for more details on how to define the list and run it. The &preprocess\_nml namelist in the input.nml file must contain files with definitions for the combined set of all observation types which will be encountered over all input obs\_seq files.

If you have observation types which are not part of the default list in the &preprocess\_nml namelist, add them to the input.nml file and then either run quickbuild.csh or make and run preprocess and then make the obs\_loop tool.

Usually the directories where executables are built will include a quickbuild.csh script which builds and runs preprocess and then builds the rest of the executables by executing all files with names starting with mkmf\_.

### **6.103.6 Files**

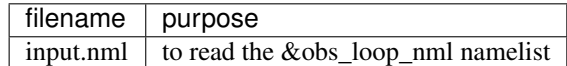

#### **6.103.7 References**

1. none

#### **6.103.8 Error codes and conditions**

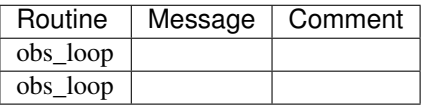

### **6.103.9 Future plans**

none

# <span id="page-626-0"></span>**6.104 program perfect\_model\_obs**

#### **6.104.1 Overview**

Main program for creating synthetic observation sequences given a model for use in filter assimilations. Reads in an observation sequence file which has only observation definitions and generates synthetic observation values for an output observation sequence file. The execution of perfect\_model\_obs is controlled by the input observation sequence file and the model time-stepping capabilities in a manner analogous to that used by the filter program.

### **6.104.2 Namelist**

This namelist is read from the file input.nml. Namelists start with an ampersand '&' and terminate with a slash '/'. Character strings that contain a '/' must be enclosed in quotes to prevent them from prematurely terminating the namelist.

```
&perfect_model_obs_nml
  single_file_in = .false.,
  read_input_state_from_file = .false.,
  input_state_files = "",
  init\_time\_days = 0,init_time\_seconds = 0,single_file_out = .false.,
  output_state_files = "",
  write_output_state_to_file = .false.,
  output\_interval = 1,
  distributed_state = .false.,<br>
\texttt{asvnc} = 0,async
  adv_ens_command = "./advance_model.csh",
  tasks\_per\_model\_advance = 1,obs\_seq\_in\_file\_name = "obs\_seq.in",
  obs_seq_out_file_name = "obs_seq.out",
  first_obs_days = -1,
```
(continues on next page)

(continued from previous page)

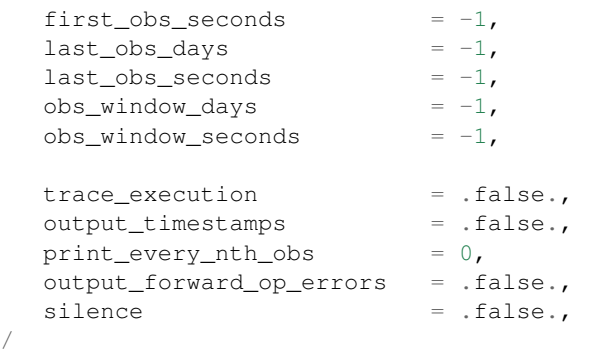

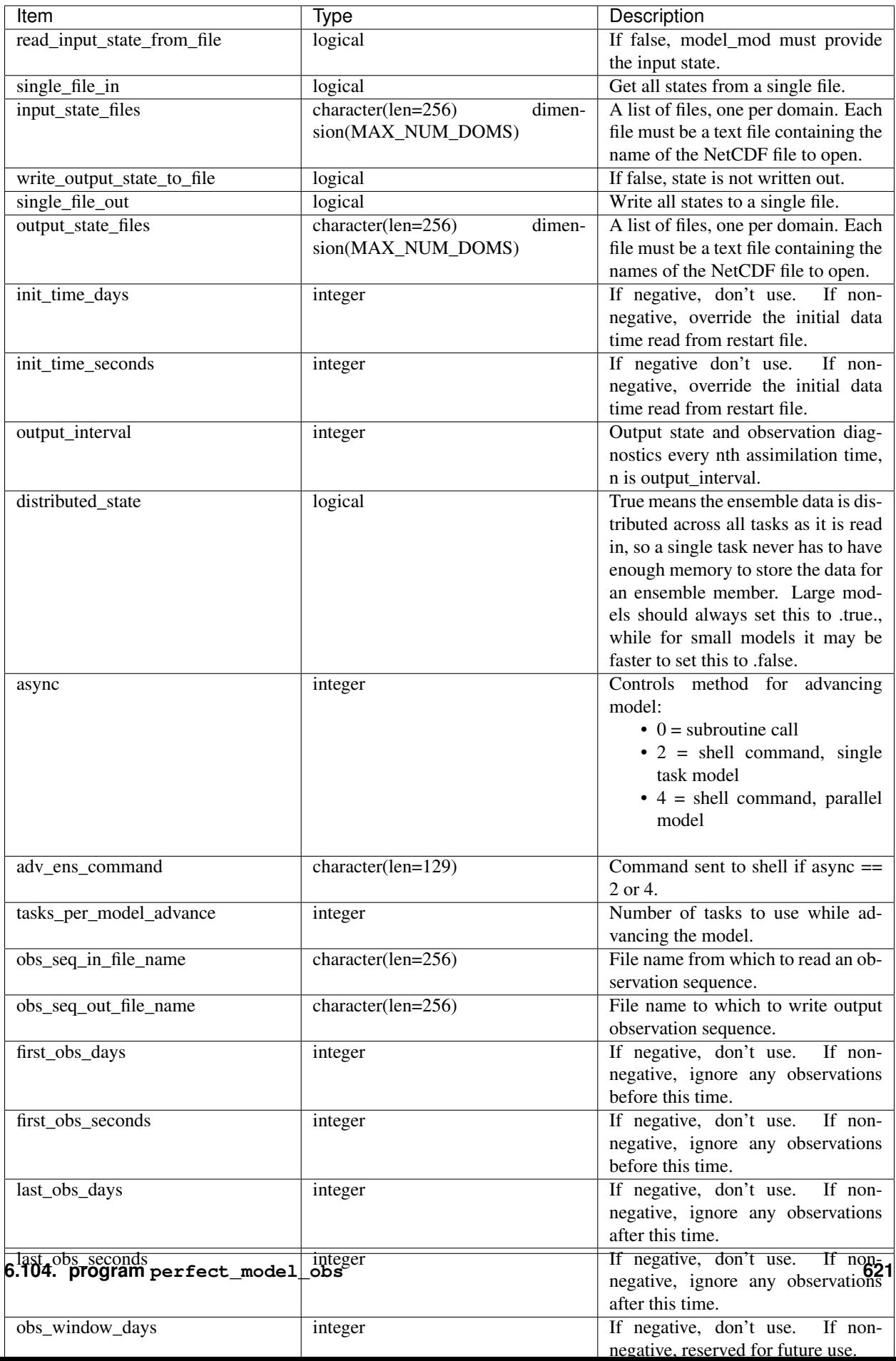

### **6.104.3 Modules used**

types\_mod utilities\_mod time\_manager\_mod obs\_sequence\_mod obs\_def\_mod obs\_model\_mod assim\_model\_mod mpi\_utilities\_mod random\_seq\_mod ensemble\_manager\_mod

### **6.104.4 Files**

- observation sequence input file; name comes from obs\_seq\_in\_file\_name
- observation sequence output file; name comes from obs\_seq\_out\_file\_name
- input state vector file; name comes from restart in file name
- output state vector file; name comes from restart\_out\_file\_name
- perfect\_model\_mod.nml in input.nml

### **6.104.5 References**

• none

# **6.105 program obs\_selection**

### **6.105.1 Overview**

This specialized tool selects a subset of input observations from an observation sequence file. For a more general purpose observation sequence file tool, see the *[program obs\\_sequence\\_tool](#page-632-0)*. This tool takes a selected list of observation types, times, and locations, and extracts only the matching observations out of one or more obs\_sequence files. The tool which creates the input selection file is usually *[program obs\\_seq\\_coverage](#page-681-0)*. Alternatively, the selection file can be a full observation sequence file, in which case the types, times, and locations of those observations are used as the selection criteria.

This tool processes each observation sequence file listed in the input namelist filename\_seq or filename\_seq\_list. If the observation type, time and location matches an entry in the selection file, it is copied through to the output. Otherwise it is ignored.

The actions of the  $\circ$ bs\_selection program are controlled by a Fortran namelist, read from a file named input. nml in the current directory. A detailed description of each namelist item is described in the namelist section of this document. The names used in this discussion refer to these namelist items.

### **6.105.2 Namelist**

This namelist is read from the file input.nml. Namelists start with an ampersand '&' and terminate with a slash '/'. Character strings that contain a '/' must be enclosed in quotes to prevent them from prematurely terminating the namelist.

```
&obs_selection_nml
  filename\_seq = '<br>filename\_seq\_list = 'filename_seq_list
  filename_out = 'obs_seq.processed'
  num_input_files = 0
  selections_file = 'obsdef_mask.txt'
  selections_is_obs_seq = .false.
  lational = 0.000001match vertical = false.surface_tolerance = 0.0001
  pressure_tolerance = 0.001
  height\_tolerance = 0.0001scaleheight_tolerance = 0.001
  level\_tolerance = 0.00001print_only = .false.
  partial_write = .false.
  print_timestamps = .false.
  calendar = 'Gregorian'
 /
```
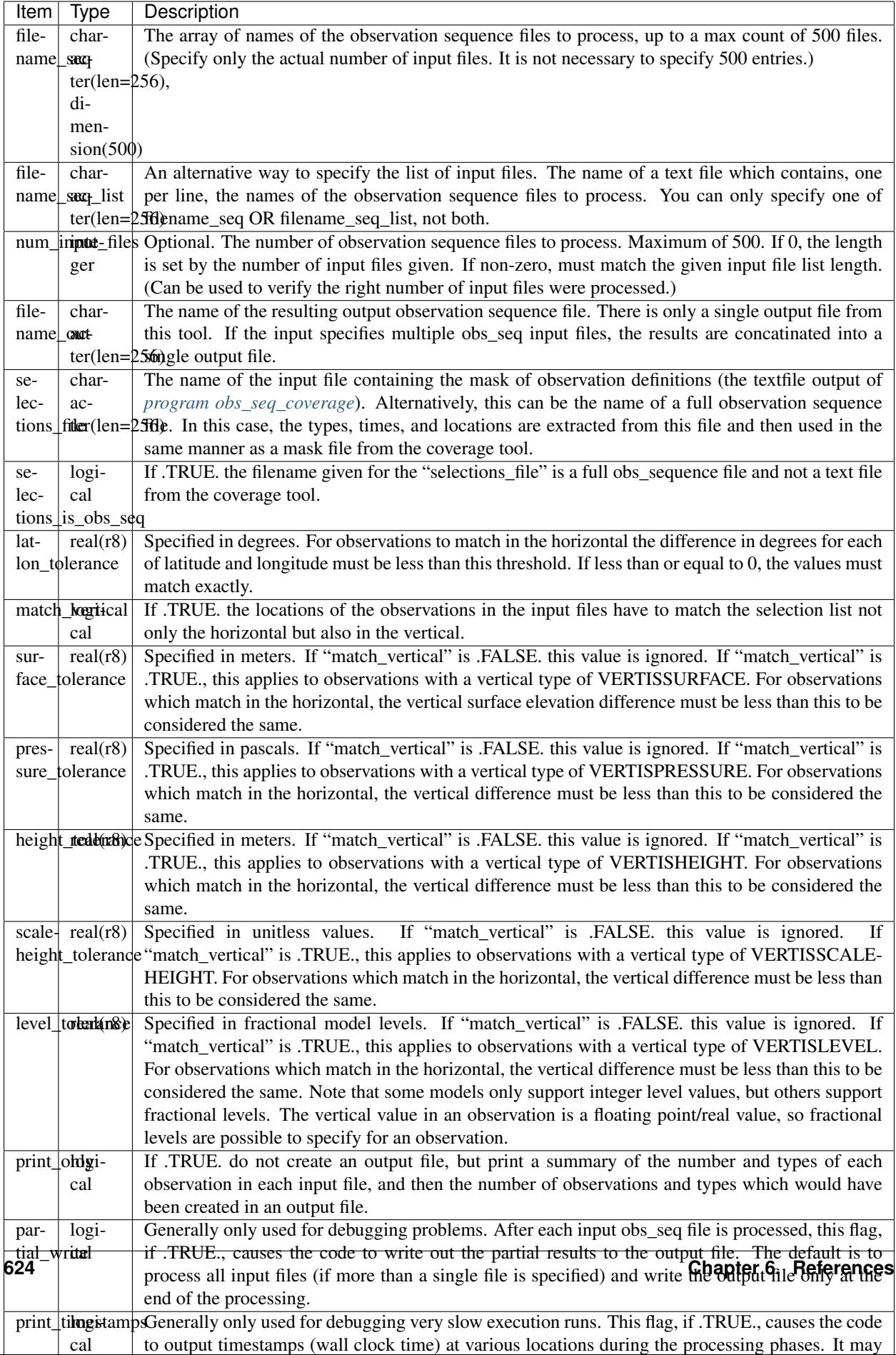

#### **6.105.3 Building**

Most \$DART/models/\*/work directories contain files needed to build this tool along with the other executable programs. It is also possible to build this tool in the \$DART/observations/utilities directory. In either case the preprocess program must be built and run first to define what set of observation types will be supported. See the *[PROGRAM preprocess](#page-618-0)* for more details on how to define the list and run it. The &preprocess\_nml namelist in the input.nml file must contain files with definitions for the combined set of all observation types which will be encountered over all input obs\_seq files. The other important choice when building the tool is to include a compatible locations module in the path\_names\_obs\_selection file. For the low-order models the oned module should be used; for real-world observations the threed\_sphere module should be used.

Usually the directories where executables are built will include a quickbuild.csh script which builds and runs preprocess and then builds the rest of the executables by executing all files with names starting with mkmf\_. If the obs\_selection tool is not built because there is no mkmf\_obs\_selection and path\_names\_obs\_selection file in the current directory they can be copied from another model. The path\_names\_obs\_selection file will need to be edited to be consistent with the model you are building.

#### **6.105.4 Modules used**

```
types_mod
utilities_mod
time_manager_mod
obs_def_mod
obs_sequence_mod
```
#### **6.105.5 Files**

- input.nml
- The input files specified in the filename seq namelist variable.
- The output file specified in the filename\_out namelist variable.

#### **6.105.6 References**

• none

### <span id="page-632-0"></span>**6.106 program obs\_sequence\_tool**

#### **6.106.1 Overview**

DART observation sequence files are stored in a proprietary format. This tool makes it easier to manipulate these files, allowing the user to subset or combine one or more files into a single output file.

The tool has many options to select subsets of observations by time, type, data value, and location. The tool also allows the contents of observations to be changed by subsetting and/or reordering the copies and qc entries. Files with equivalent data but with different metadata labels (e.g. 'NCEP QC' vs. 'QC') can now be merged as well. The tool can be run without creating an output file, only printing a summary of the counts of each observation type in the input files, and it can be used to convert from binary to ASCII and back.

The actions of the obs\_sequence\_tool program are controlled by a Fortran namelist, read from a file named input.nml in the current directory. A detailed description of each namelist item is described in the namelist section below.

The examples section of this document below has extensive examples of common usages for this tool. Below that are more details about DART observation sequence files, the structure of individual observations, and general background information.

#### **6.106.2 Namelist**

 $\sqrt{ }$ 

This namelist is read from the file input.nml. Namelists start with an ampersand '&' and terminate with a slash '/'. Character strings that contain a '/' must be enclosed in quotes to prevent them from prematurely terminating the namelist.

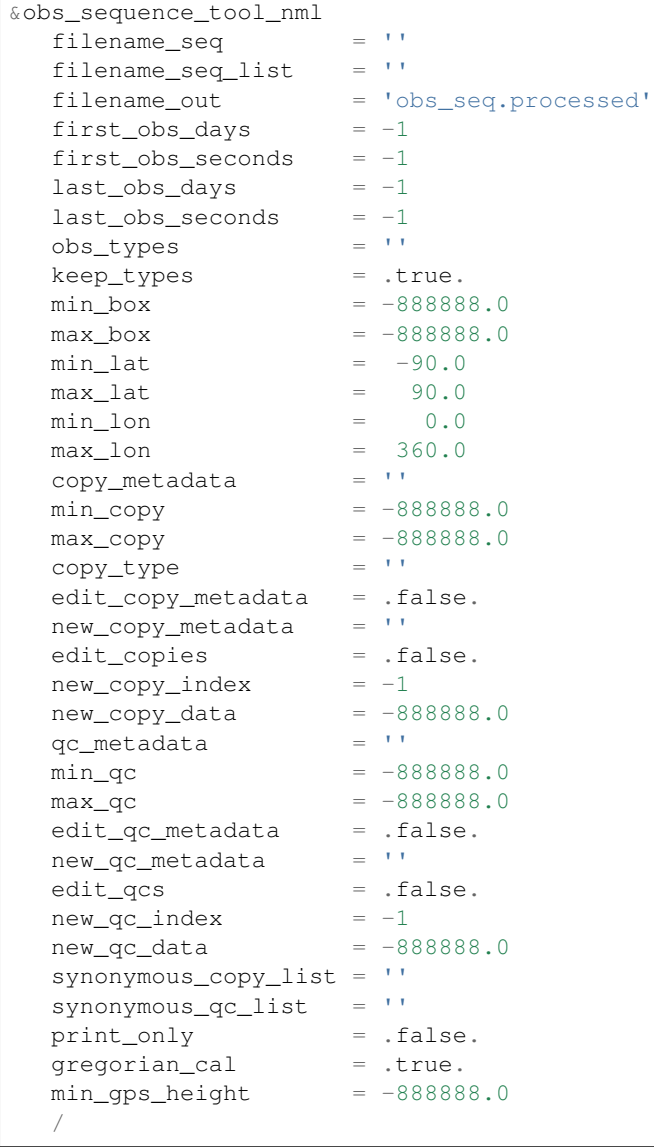

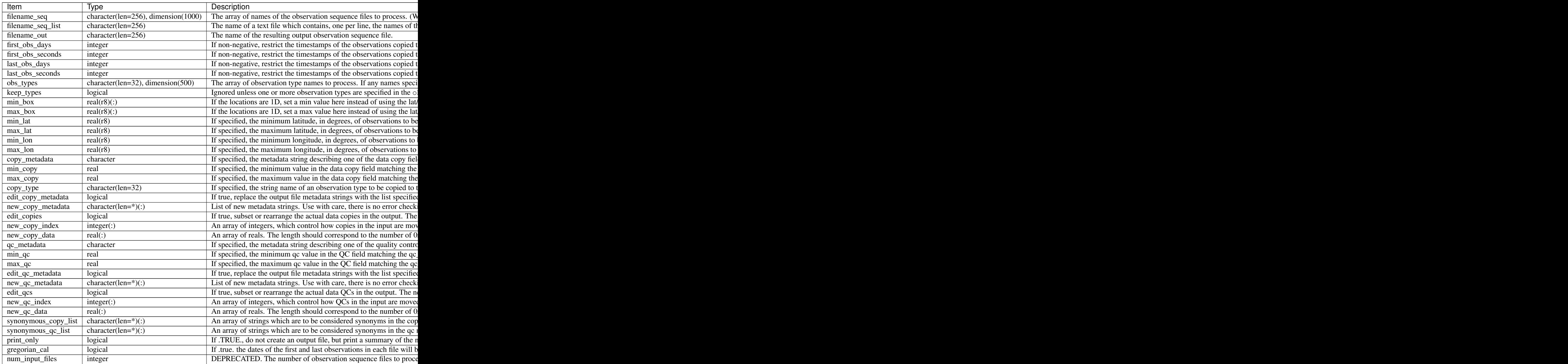

#### **6.106.3 Examples**

Here are details on how to set up common cases using this tool:

- Merge multiple files
- Subset in Time
- Subset by Observation Type
- Subset by Location
- Binary to ASCII and back
- Merging files with incompatible Metadata
- Altering the number of Copies or QC values
- Printing only
- Subset by Observation or QC Value

#### **Merge multiple files**

Either specify a list of input files for filename\_seq, like:

```
&obs_sequence_tool_nml
  filename\_seq = 'obs\_seq20071101',
                      'qscatL2B_2007_11_01a.out',
                      'obs_seq.gpsro_2007110106',
  filename\_out = 'obs\_seq20071101.all',gregorian_cal = .true.
/
```
and all observations in each of the three input files will be merged in time order and output in a single observation sequence file. Or from the command line create a file containing one filename per line, either with 'ls':

```
ls obs_seq_in* > tlist
```
or with a text editor, or any other tool of your choice. Then,

```
&obs_sequence_tool_nml
  filename_seq_list = 'tlist',
  filename\_out = 'obs\_seq20071101.all',qregorian_cal = .true.
/
```
will open 'tlist' and read the filenames, one per line, and merge them together. The output file will be named 'obs\_seq20071101.all'. Note that the filenames inside the list file should not have delimiters (e.g. single or double quotes) around the filenames.

#### **Subset in time**

The observations copied to the output file can be restricted in time by setting the namelist items for the first and last observation timestamps (in days and seconds). It is not an error for some of the input files to have no observations in the requested time range, and multiple input files can have overlapping time ranges. For example:

```
&obs_sequence_tool_nml
  filename\_seq = 'obs\_seq20071101',
                      'qscatL2B_2007_11_01a.out',
                      'obs_seq.gpsro_2007110106',
  filename\_out = 'obs\_seq20071101.06hrs',first\_obs\_days = 148592,
  first_obs_seconds = 10801,
  last_obs\_days = 148592,
  last_obs_seconds = 32400,
  gregorian\_cal = .true.
/
```
The time range is inclusive on both ends; observations with times equal to the boundary times will be copied to the output. To split a single input file up into proper subsets (no replicated observations), the first time of the following output sequence should be +1 second from the last time of the previous output sequence. If the goal is to match an observation sequence file with an assimilation window during the execution of the filter program, the windows should be centered around the assimilation time starting at minus 1/2 the window time plus 1 second, and ending at exactly plus 1/2 the window time.

#### **Subset by observation type**

You specify a list of observation types, by string name, and then specify a logical value to say whether this is the list of observations to keep, or if it's the list of observations to discard. For example,

```
&obs_sequence_tool_nml
   filename_seq = 'obs_seq20071101.06hrs',
  filename_out = 'obs_seq20071101.wind',<br>obs_types = 'RADIOSONDE_U_WIND_COMP
                     obs_types = 'RADIOSONDE_U_WIND_COMPONENT',
                       'RADIOSONDE_V_WIND_COMPONENT',
   keep_types = .true.,
   gregorian_cal = .true.
/
```
will create an output file which contains only the U and V wind observations from the given input file.

```
&obs_sequence_tool_nml
  filename_seq = 'obs_seq20071101.06hrs',<br>filename_out = 'obs_seq20071101.notemp'
                    = 'obs\_seq20071101.notemp',obs_types = 'RADIOSONDE_TEMPERATURE',
   keep_types = .false.,
   gregorian_cal = .true.
/
```
will strip out all the radiosonde temperature observations and leave everything else.

#### **Subset by location**

If the observations have locations specified in 3 dimensions, as latitude, longitude, and a vertical coordinate, then it can be subset by specifying the corners of a lat, lon box. There is currently no vertical subsetting option. For example:

```
min lat = 0.0,
max\_lat = 20.0,
min\_lon = 230.0,
max\_lon = 260.0,
```
will only output observations between 0 and 20 latitude and 230 to 260 in longitude. Latitude ranges are 90 to 90, longitude can either be specified from 180 to +180, or 0 to 360.

If the observations have 1 dimensional locations, between 0 and 1, then a bounding box can be specified like:

```
min\_box = 0.2,
max_{\text{box}} = 0.4,
```
will keep only those observations between 0.2 and 0.4. In all these tests, points on the boundaries are considered inside the box.

#### **Binary to ASCII and back**

To convert a (more compact) binary observation sequence file to a (human readable and portable) ASCII file, a single input and single output file can be specified with no selection criteria. The output file format is specified by the write\_binary\_obs\_sequence item in the &obs\_sequence\_nml namelist in the input.nml file. It is a Fortran logical; setting it to .TRUE. will write a binary file, setting it to .FALSE. will write an ASCII text file. If you have a binary file, it must be converted on the same kind of platform as it was created on before being moved to another architecture. At this point in time, there are only 2 remaining incompatible platforms: IBM systems based on PowerPC chips, and everything else (which is Intel or AMD).

Any number of input files and selection options can be specified, as well, but for a simple conversion, leave all other input namelist items unset.

#### **Merging files with incompatible metadata**

To merge files which have the same number of copies and qc but different labels for what is exactly the same data, you can specify a list of synonym strings that will pass the matching test. For example:

```
&obs_sequence_tool_nml
  filename\_seq = 'qscatL2B_2007_11_01.out','obs_seq20071101',
                       'obs_seq.gpsro_2007110124',
  filename_out = 'obs_seq20071101.all',qregorian_cal = .true.
  synonymous_copy_list = 'NCEP BUFR observation', 'AIRS observation', 'observation',
  synonymous_qc_list = 'NCEP QC index', 'AIRS QC', 'QC flag - wvc quality flag',
\rightarrow 'QC',
/
```
will allow any copy listed to match any other copy on that list, and same with the QC values. If the output metadata strings are not specified (see below), then the actual metadata strings from the first file which is used will set the output metadata strings.

To rename or override, with care, existing metadata strings in a file, set the appropriate edit strings to true, and set the same number of copies and/or QC values as will be in the output file. Note that this will replace, without warning, whatever is originally listed as metadata. You can really mangle things here, so use this with caution:

```
&obs_sequence_tool_nml
  filename_seq = 'qscat_all_qc_305.out', 'qscat_all_qc_306.out',
  filename_out = 'qscat_1_qc_2007_11.out',
  edit_copy_metadata = .true.,
  new_copy_metadata = 'observation',
  edit_qc_metadata = .true.,
  new_qc_metadata = 'QC', 'DART quality control',<br>
oreaorian_cal = .true.
   gregorian_cal
/
```
The log file will print out what input strings are being replaced; check this carefully to be sure you are doing what you expect.

If you use both a synonym list and the edit list, the output file will have the specified edit list strings for metadata.

#### **Altering the number of copies or QC values**

To delete some of the copies or QC values in each observation, specify the copy or QC index numbers which are to be passed through, and list them in the exact order they should appear in the output:

```
edit_copies = .true.,
new\_copy\_index = 1, 2, 81, 82,edit_qcs = .true.,
new_qc_index = 2,
```
This will create an output sequence file with only 4 copies; the original first and second copies, and copies 81 and 82. The original metadata will be retained. It will have only the second QC value from the original file.

If you are editing the copies or QCs and also specifying new metadata strings, use the number and order appropriate to the output file regardless of how many copies or QC values there were in the original input files.

You can use these index lists to reorder copies or QC values by specifying the same number of index values as currently exist but list them in a different order. Index values can be repeated multiple times in a list. This will duplicate both the metadata string as well as the data values for the copy or QC.

To delete all copies or QCs specify -1 as the first (only) entry in the new index list.

```
edit qcs = .true.new_qc_index = -1,
```
To add copies or QCs, use 0 as the index value.

```
edit_copies = .true.,
new_copy_index = 1, 2, 0, 81, 82, 0
new\_copy\_data = 3.0, 8.0,edit_qcs = .true.,
new_qc_index = 2, 1, 3, 0,new_qc\_data = 1.0
```
This will insert 2 new copies in each observation and give them values of 3.0 and 8.0 in all observations. There is no way to insert a different value on a per-obs basis. This example will also reorder the 3 existing QC values and then add 1 new QC value of 1 in all observations. The 'edit\_copy\_metadata' and 'edit\_qc\_metadata' flags with the 'new\_copy\_metadata' and 'new\_qc\_metadata' lists can be used to set the metadata names of the new copies and QCs.

```
edit_copies = .true.,
new\_copy\_index = 1, 0, 2, 0,new\_copy\_data = 3.0, 8.0,edit_copy_metadata = .true.,
new_copy_metadata = 'observation', 'new copy 1',
                   'truth', 'new copy 2',
edit_qcs = .true.,
new_qc_index = 0, 2,new_qc\_data = 0.0,
edit_qc_metadata = .true.,
new_qc_metadata = 'dummy QC', 'DART QC',
```
To remove an existing QC value and add a QC value of 0 for all observations, run with:

```
edit_qcs = .true.,
new_qc_index = 0,new_qc\_data = 0.0,
edit_qc_metadata = .true.,
new_qc_metadata = 'dummy QC',
```
to add a constant QC of 0 for all observations, with a metadata label of 'dummy QC'.

It would be useful to allow copies or QCs from one file to be combined, obs by obs, with those from another file. However, it isn't easy to figure out how to ensure the observations in multiple files are in exactly the same order so data from the same obs are being combined. Also how to specify what should be combined is a bit complicated. So this functionality is NOT available in this tool.

#### **Printing only**

Note that you can set all the other options and then set print true, and it will do all the work and then just print out how many of each obs type would have been created. It is an easy way to preview what your choices would do without waiting to write an output file. It only prints the type breakdown for output file, but does print a running total of how many obs are being kept from each input file. For example:

```
&obs_sequence_tool_nml
  filename\_seq = 'obs\_seq20071101',
  print_only = .true.,
/
```
#### **Subset by observation or QC value**

You can specify a min, max data value and/or min, max qc value, and only those within the range will be kept. There is no exclude option. For the data value, you must also specify an observation type since different types have different units and valid ranges. For example:

```
# keep only observations with a DART QC of 0:
  qc_metadata = 'Dart quality control',
  min_qc = 0,
  max_q = 0,
# keep only radiosonde temp obs between 250 and 300 K:
```
(continues on next page)

(continued from previous page)

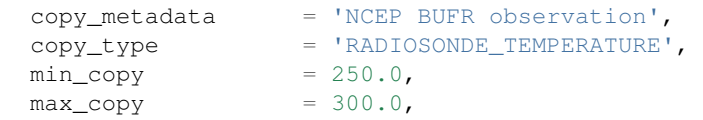

### **6.106.4 Discussion**

DART observation sequence files are lists of individual observations, each with a type, a time, one or more values (called copies), zero or more quality control flags, a location, and an error estimate. Regardless of the physical order of the observations in the file, they are always processed in increasing time order, using a simple linked list mechanism. This tool reads in one or more input observation sequence files, and creates a single output observation sequence file with all observations sorted into a single, monotonically increasing time ordered output file.

DART observation sequence files contain a header with the total observation count and a table of contents of observation types. The output file from this tool culls out unused observations, and only includes observation types in the table of contents which actually occur in the output file. The table of contents does not need to be the same across multiple files to merge them. Each file has a self-contained numbering system for observation types. However, the obs\_sequence\_tool must be compiled with a list of observation types (defined in the obs\_def files listed in the preprocess namelist) which includes all defined types across all input files. See the building section below for more details on compiling the tool.

The tool can handle observation sequence files at any stage along the processing pipeline: a template file with locations but no data, input files for an assimilation which have observation values only, or output files from an assimilation which then might include the prior and posterior mean and standard deviation, and optionally the output from the forward operator from each ensemble member. In all of these cases, the format of each individual observation is the same. It has zero or more *copies*, which is where the observation value and the means, forward operators, etc are stored. Each observation also has zero or more quality control values, *qc*, which can be associated with the incoming data quality, or can be added by the DART software to indicate how the assimilation processed this observation. Each of the copies and qc entries has an single associated character label at the start of the observation sequence file which describes what each entry is, called the *metadata*.

For multiple observation sequence files to be merged they must have the same number of *copies* and *qc* values, and all associated *metadata* must be identical. To merge multiple files where the numbers do not match exactly, the tool can be used on the individual files to rename, subset, and reorder the *copies* and/or *qc* first, and then the resulting files are mergeable. To merge multiple files where the metadata strings do not match, but the data copy or qc values are indeed the same things, there are options to rename the metadata strings. This option should be used with care. If the copies or qc values in different files are not really the same, the tool will go ahead and merge them but the resulting file will be very wrong.

The tool offers an additional option for specifying a list of input files. The user creates an ASCII file by any desired method (e.g.  $ls > file$ , editor), with one filename per line. The names on each line in the file should not have any delimiters, e.g. no single or double quotes at the start or end of the filename. They specify this file with the filename\_seq\_list namelist item, and the tool opens the list file and processes each input file in turn. The namelist item num\_input\_files is now DEPRECATED and is ignored. The number of input files is computed from either the explicit list in filename\_seq, or the contents of the filename\_seq\_list file.

Time is stored inside of DART as a day number and number of seconds, which is the same no matter which calendar is being used. But many real-world observations use the Gregorian calendar for converting between number of days and an actual date. If the gregorian\_cal namelist item is set to . TRUE. then any times will be printed out to the log file will be both in day/seconds and calendar date. If the observation times are not using the Gregorian calendar, then set this value to .FALSE. and only days/seconds will be printed.

The most common use of this tool is to process a set of input files into a single output file, or to take one input file and extract a subset of observations into a smaller file. The examples section below outlines several common scenerios.

The tool now also allows the number of copies to be changed, but only to select subsets or reorder them. It is not yet possible to merge copies or QCs from observations in different files into a single observation with more copies.

Observations can also be selected by a given range of quality control values or data values.

Observations can be restricted to a given bounding box, either in latitude and longitude (in the horizontal only), or if the observations have 1D locations, then a single value for min\_box and max\_box can be specified to restrict the observations to a subset of the space.

#### **6.106.5 Faq**

#### **Can i merge files where the observation types are different?**

Yes. The numbering in the table of contents at the top of each file is only local to that file. All processing of types is done with the string name, not the numbers. Neither the set of obs types, nor the observation numbers need to match across files.

#### **I get an error about unknown observation types**

Look at the  $\epsilon$  preprocess\_nml namelist in the input.nml file in the directory where your tool was built. It must have all the observation types you need to handle listed in the input files item.

#### **Can i list more files than necessary in my input file list?**

Sure. It will take slightly longer to run, in that the tool must open the file and check the times and observation types. But it is not an error to list files where no observations will be copied to the output file. It is a common task to list a set of observation files and then set the first and last observation times, run the tool to select a shorter time period, then change the first and last times and run again with the same list of files.

#### **6.106.6 Building**

Most  $\text{SDART}/\text{models}/\text{*}/\text{work}$  directories will build the tool along with other executable programs. It is also possible to build the tool in the \$DART/observations/utilities directory. The preprocess program must be built and run first, to define what set of observation types will be supported. See the *[PROGRAM preprocess](#page-618-0)* for more details on how to define the list and run it. The combined list of all observation types which will be encountered over all input files must be in the preprocess input list. The other important choice when building the tool is to include a compatible locations module. For the low-order models, the oned module should be used; for real-world observations, the threed\_sphere module should be used.

#### **6.106.7 Modules used**

types\_mod utilities\_mod time\_manager\_mod obs\_def\_mod obs\_sequence\_mod

#### **6.106.8 Files**

- input.nml
- The input files specified in the filename\_seq namelist variable, or inside the file named in filename\_seq\_list.
- The output file specified in the filename\_out namelist variable.

#### **6.106.9 References**

• none

## **6.107 PROGRAM integrate\_model**

#### **6.107.1 Overview**

Generic main program which can be compiled with a model-specific model\_mod.f90 file. The model must provide an adv\_1step() subroutine which advances one copy of the model forward in time.

The executable built by this program can be used by the serial program perfect\_model\_obs, or either the serial or parallel version of the filter program. This program is called by the default script in the template directory called advance\_model.csh, and is selected by setting the corresponding "async = " namelist setting to 2.

This program only advances a single ensemble member per execution and is expected to be run as a serial program. It can be compiled with the MPI wrappers and called with mpirun with more than 1 task, however, it will only call the model advance subroutine from a single task (task 0). This can be useful in testing various scripting options using simpler and smaller models in preparation for running a larger parallel model.

### **6.107.2 Namelist**

There is no namelist for this program.

### **6.107.3 Modules used**

types\_mod time\_manager\_mod utilities\_mod assim\_model\_mod obs\_model\_mod ensemble\_manager\_mod mpi\_utilities\_mod

#### **6.107.4 Files**

- inputfile (temp ic)
- outputfile (temp\_ud)

#### **6.107.5 References**

• none

# **6.108 PROGRAM obs\_diag (for 1D observations)**

### **6.108.1 Overview/usage**

Main program for observation-space diagnostics for the models with 1D locations. 18 quantities are calculated for each region for each temporal bin specified by user input. The result of the code is a netCDF file that contains the 18 quantities of the prior (aka 'guess') and posterior (aka 'analysis') estimates as a function of time and region as well as all the metadata to create meaningful figures. The 1D version of "obs\_diag" has defaults that automatically set the first and last bin center based on the first and last observation time in the set of observations being processed. This is different behavior than the 3D versions.

Each obs\_seq.final file contains an observation sequence that has multiple 'copies' of the observation. One copy is the actual observation, another copy is the prior ensemble mean estimate of the observation, one is the spread of the prior ensemble estimate, one may be the prior estimate from ensemble member 1, ... etc. The only observations for the 1D models are generally the result of a 'perfect model' experiment, so there is an additional copy called the 'truth' - the noise-free expected observation given the true model state. Since this copy does not, in general, exist for the high-order models, all comparisons are made with the copy labelled 'observation'. There is also a namelist variable (use\_zero\_error\_obs) to compare against the 'truth' instead; the observation error variance is then automatically set to zero.

Each ensemble member applies a forward observation operator to the state to compute the "expected" value of an observation. Please note: the forward observation operator is applied AFTER any prior inflation has taken place! Similarly, the forward observation operator is applied AFTER any posterior inflation. This has always been the case. For a detailed look at the relationship between the observation operators and inflation, please look at the [Detailed](../../filter/filter.html#DetailedProgramFlow) [Program Execution Flow](../../filter/filter.html#DetailedProgramFlow) section of *[PROGRAM filter](#page-703-0)*.

Given multiple estimates of the observation, several quantities can be calculated. It is possible to compute the expected observations from the state vector before assimilating (the "guess", "forecast", or "prior") or after the assimilation (the "analysis", or "posterior").

Even with input.nml:filter\_nml:num\_output\_obs\_members set to 0; the full [prior,posterior] ensemble mean and [prior,posterior] ensemble spread are preserved in the obs\_seq.final file. Consequently, the ensemble means and spreads are used to calculate the diagnostics. If the input. nml:filter\_nml:num\_output\_obs\_members is set to 80 (for example); the first 80 ensemble members prior and posterior "expected" values of the observation are also included. In this case, the obs seq.final file contains enough information to calculate a rank histograms, verify forecasts, etc. The ensemble means are still used for many other calculations.

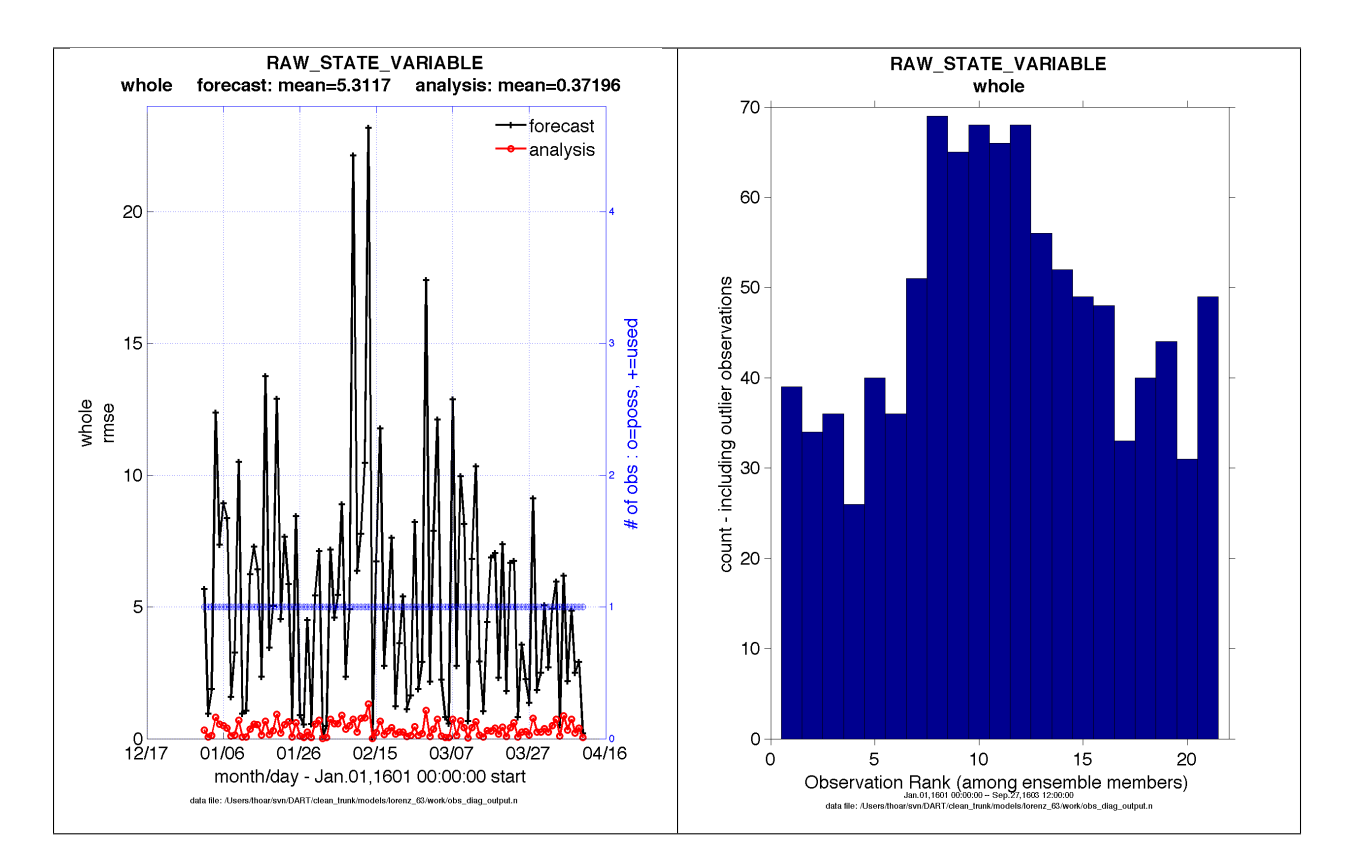

Since this program is fundamentally interested in the response as a function of region, there are three versions of this program; one for each of the oned, threed\_sphere, or threed\_cartesian location modules (location\_mod.f90). It did not make sense to ask the lorenz\_96 model what part of North America you'd like to investigate or how you would like to bin in the vertical. The low-order models write out similar netCDF files and the Matlab scripts have been updated accordingly. The oned observations have locations conceptualized as being on a unit circle, so only the namelist input variables pertaining to longitude are used.

obs\_diag is designed to explore the effect of the assimilation in two ways; 1) as a function of time for a particular variable (this is the figure on the left), and sometimes 2) in terms of a rank histogram - "Where does the actual observation rank relative to the rest of the ensemble?" (figure on the right). The figures were created by Matlab® scripts that query the obs\_diag\_output.nc file: *DART/diagnostics/matlab/*[plot\\_evolution.m](../../../../diagnostics/matlab/plot_evolution.m) and [plot\\_rank\\_histogram.m.](../../../../diagnostics/matlab/plot_rank_histogram.m) Both of these takes as input a file name and a 'quantity' to plot ('rmse','spread','totalspread', ...) and exhaustively plots the quantity (for every variable, every region) in a single matlab figure window - and creates a series of .ps files with multiple pages for each of the figures. The directory gets cluttered with them.

The observation sequence files contain only the time of the observation, nothing of the assimilation interval, etc. - so it requires user guidance to declare what sort of temporal binning for the temporal evolution plots. I do a 'bunch' of arithmetic on the namelist times to convert them to a series of temporal bin edges that are used when traversing the observation sequence. The actual algorithm is that the user input for the start date and bin width set up a sequence that ends in one of two ways ... the last time is reached or the number of bins has been reached. **NOTE:** for the purpose of interpretability, the 1D obs\_diag routines saves 'dates' as GREGORIAN dates despite the fact these systems have no concept of a calendar.

obs\_diag reads obs\_seq.final files and calculates the following quantities (in no particular order) for an arbitrary number of regions and levels. obs\_diag creates a netCDF file called obs\_diag\_output.nc. It is necessary to query the CopyMetaData variable to determine the storage order (i.e. "which copy is what?") if you want to use your own plotting routines.

ncdump -f F -v CopyMetaData obs\_diag\_output.nc

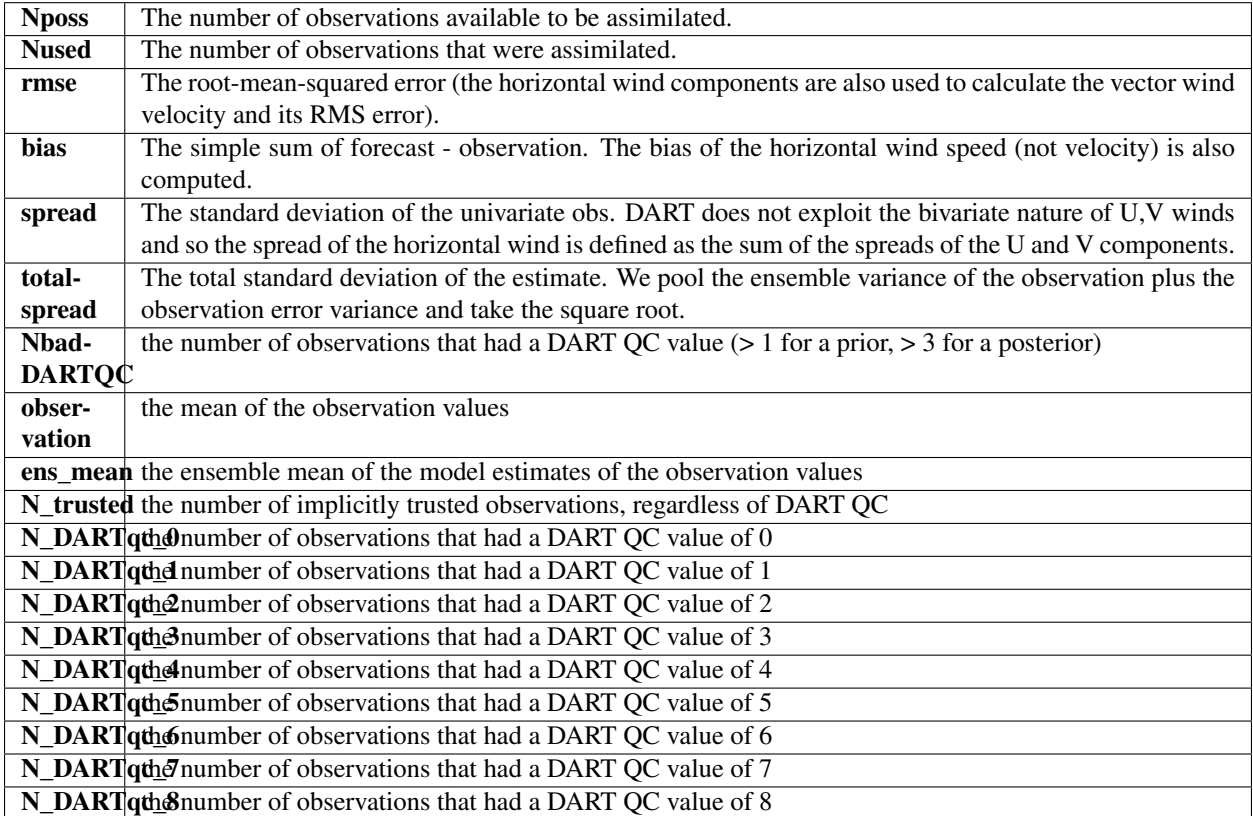

The DART QC flag is intended to provide information about whether the observation was assimilated, evaluated only, whether the assimilation resulted in a 'good' observation, etc. *DART QC values lower than*2*indicate the prior and posteriors are OK.* DART QC values higher than 3 were not assimilated or evaluated. Here is the table that should explain things more fully:

DART QC flag value

meaning

0

observation assimilated

1

observation evaluated only (because of namelist settings)

2

assimilated, but the posterior forward operator failed

3

evaluated only, but the posterior forward operator failed

4

prior forward operator failed

5

not used because observation type not listed in namelist

6

rejected because incoming observation QC too large

7

rejected because of a failed outlier threshold test

*8*

*vertical conversion failed*

9+

reserved for future use

#### **6.108.2 What is new in the Manhattan release**

- 1. Support for DART QC = 8 (failed vertical conversion). This is provided simply to make the netCDF files as consistent as needed for plotting purposes.
- 2. Simplified input file specification.
- 3. Some of the internal variable names have been changed to make it easier to distinguish between variances and standard deviations.

#### **6.108.3 What is new in the Lanai release**

obs\_diag has several improvements:

- 1. Support for 'trusted' observations. Trusted observation types may be specified in the namelist and all observations of that type will be counted in the statistics despite the DART QC code (as long as the forward observation operator succeeds). See namelist variable trusted\_obs.
- 2. Support for 'true' observations (i.e. from an OSSE). If the 'truth' copy of an observation is desired for comparison (instead of the default copy) the observation error variance is set to 0.0 and the statistics are calculated relative to the 'truth' copy (as opposed to the normal 'noisy' or 'observation' copy). See namelist variable use\_zero\_error\_obs.
- 3. discontinued the use of rat\_cri and input\_qc\_threshold namelist variables. Their functionality was replaced by the DART QC mechanism long ago.
- 4. The creation of the rank histogram (if possible) is now namelist-controlled by namelist variable create rank histogram.

#### **6.108.4 Namelist**

This namelist is read from the file input.nml. Namelists start with an ampersand '&' and terminate with a slash '/'. Character strings that contain a '/' must be enclosed in quotes to prevent them from prematurely terminating the namelist.

```
&obs_diag_nml
  obs\_sequence\_name = ''
  obs_sequence_list = ''
  bin_width_days = -1bin width seconds = -1
```
(continues on next page)

(continued from previous page)

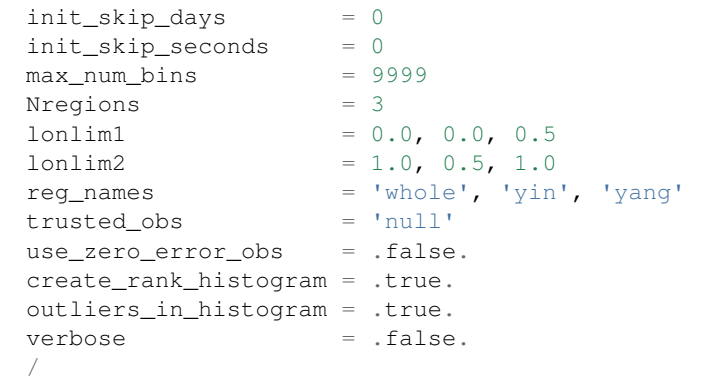

The allowable ranges for the region boundaries are: lon [0.0, 1.0). The 1D locations are conceived as the distance around a unit sphere. An observation with a location exactly ON a region boundary cannot 'count' for both regions. The logic used to resolve this is:

 $if((lon lon 1) . and. (lon < lon 2))$  keeper = .true.

Consequently, if you want to include an observation precisely AT 1.0, (for example), you need to specify something a little larger than 1.0.

You can only specify either  $\circ$ bs\_sequence\_name or  $\circ$ bs\_sequence\_list – not both. One of them has to be an empty string ... i.e. ''.
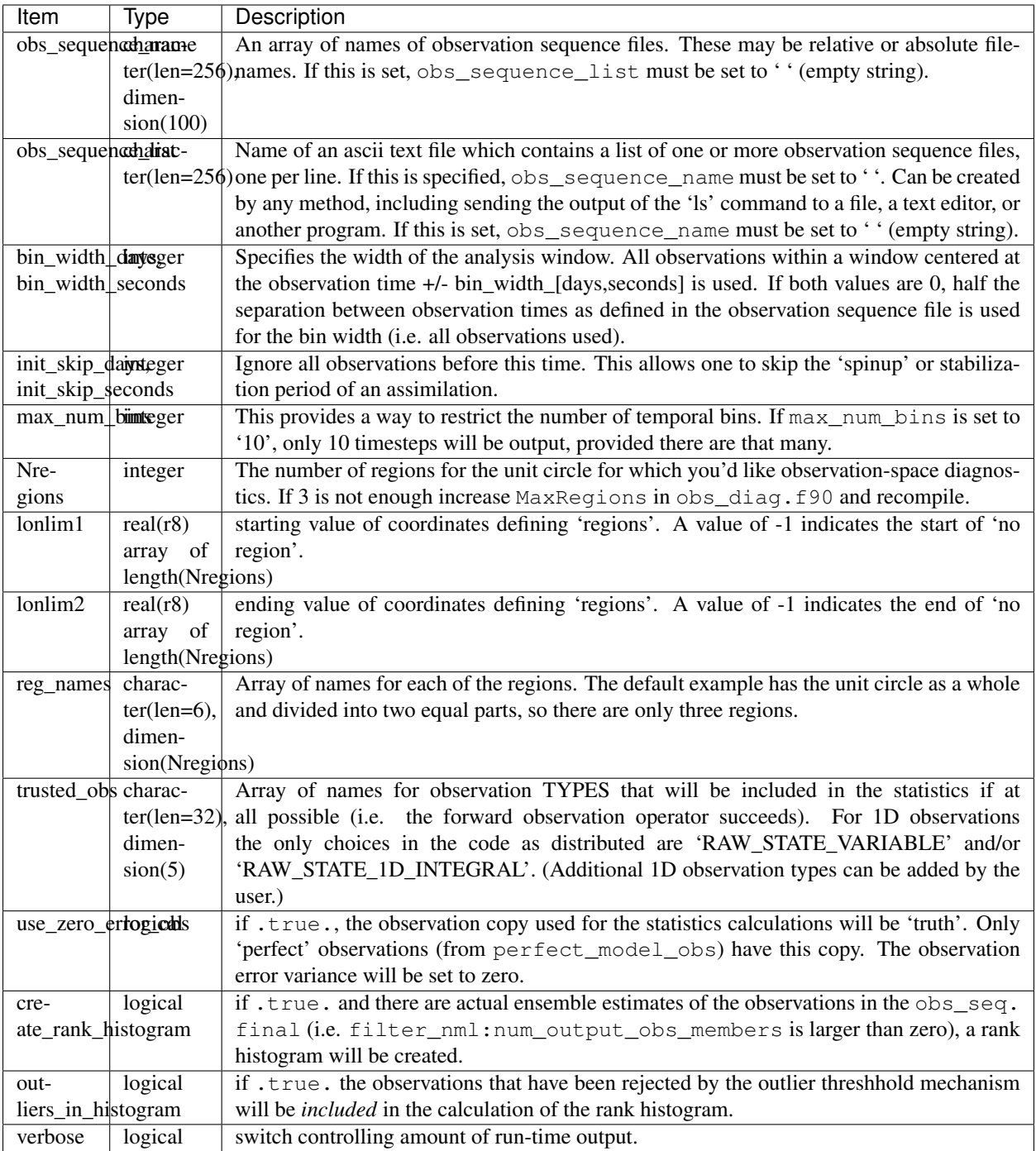

## **6.108.5 Modules directly used**

types\_mod obs\_sequence\_mod obs\_def\_mod obs\_kind\_mod location\_mod time\_manager\_mod utilities\_mod sort\_mod random\_seq\_mod

## **6.108.6 Modules indirectly used**

assim\_model\_mod cov\_cutoff\_mod model\_mod null\_mpi\_utilities\_mod

## **6.108.7 Files**

- input.nml is used for obs\_diag\_nml
- obs\_diag\_output.nc is the netCDF output file
- dart\_log.out list directed output from the obs\_diag.
- LargeInnov.txt contains the distance ratio histogram useful for estimating the distribution of the magnitudes of the innovations.

### **Discussion of obs\_diag\_output.nc**

Every observation type encountered in the observation sequence file is tracked separately, and aggregated into temporal and spatial bins. There are two main efforts to this program. One is to track the temporal evolution of any of the quantities available in the netCDF file for any possible observation type:

ncdump -v CopyMetaData,ObservationTypes obs\_diag\_output.nc

The other is to explore the vertical profile of a particular observation kind. By default, each observation kind has a 'guess/prior' value and an 'analysis/posterior' value - which shed some insight into the innovations.

### **Temporal evolution**

The obs\_diag\_output.nc output file has all the metadata I could think of, as well as separate variables for every observation type in the observation sequence file. Furthermore, there is a separate variable for the 'guess/prior' and 'analysis/posterior' estimate of the observation. To distinguish between the two, a suffix is appended to the variable name. An example seems appropriate:

```
...
char CopyMetaData(copy, stringlength) ;
        CopyMetaData:long_name = "quantity names" ;
...
```
(continues on next page)

(continued from previous page)

```
int rank_bins(rank_bins) ;
       rank_bins:long_name = "rank histogram bins" ;
       rank_bins: comment = "position of the observation among the sorted noisy.
˓→ensemble members" ;
float RAW_STATE_VARIABLE_guess(time, copy, region) ;
       RAW_STATE_VARIABLE_guess:_FillValue = -8888888.f;
       RAW_STATE_VARIABLE_quess: missing_value = -888888.f ;
float RAW_STATE_VARIABLE_analy(time, copy, region) ;
       RAW_STATE_VARIABLE_analy:_FillValue = -888888.f ;
       RAW_STATE_VARIABLE_analy:missing_value = -888888.f ;
...
```
#### **Rank histograms**

...

If it is possible to calculate a rank histogram, there will also be :

```
int RAW_STATE_VARIABLE_guess_RankHist(time, rank_bins, region) ;
 ...
```
as well as some global attributes. The attributes reflect the namelist settings and can be used by plotting routines to provide additional annotation for the histogram.

```
:DART QCs_in_histogram = 0, 1, 2, 3, 7;
:outliers_in_histogram = "TRUE" ;
```
Please note:

netCDF restricts variable names to 40 characters, so '\_Rank\_Hist' may be truncated.

### **6.108.8 References**

1. none

### **6.108.9 Private components**

N/A

# **6.109 PROGRAM obs\_diag (for observations that use the threed\_cartesian location module)**

### **6.109.1 Overview**

Main program for evaluating filter performance in observation space. Primarily, the prior or posterior ensemble mean (and spread) are compared to the observation and several quantities are calculated. These quantities are then saved in a netCDF file that has all the metadata to create meaningful figures.

Each obs seq.final file contains an observation sequence that has multiple 'copies' of the observation. One copy is the actual observation, another copy is the prior ensemble mean estimate of the observation, one is the spread of the prior ensemble estimate, one may be the prior estimate from ensemble member 1, . . . etc. If the original observation sequence is the result of a 'perfect model' experiment, there is an additional copy called the 'truth' the noise-free expected observation given the true model state. Since this copy does not, in general, exist for the high-order models, all comparisons are made with the copy labelled 'observation'. There is also a namelist variable (use\_zero\_error\_obs) to compare against the 'truth' instead; the observation error variance is then automatically set to zero.

Each ensemble member applies a forward observation operator to the state to compute the "expected" value of an observation. Please note: the forward observation operator is applied AFTER any prior inflation has taken place! Similarly, the forward observation operator is applied AFTER any posterior inflation. This has always been the case. For a detailed look at the relationship between the observation operators and inflation, please look at the [Detailed](../../filter/filter.html#DetailedProgramFlow) [Program Execution Flow](../../filter/filter.html#DetailedProgramFlow) section of *[PROGRAM filter](#page-703-0)*.

Given multiple estimates of the observation, several quantities can be calculated. It is possible to compute the expected observations from the state vector before assimilating (the "guess", "forecast", or "prior") or after the assimilation (the "analysis", or "posterior").

Even with input.nml:filter\_nml:num\_output\_obs\_members set to 0; the full [prior,posterior] ensemble mean and [prior,posterior] ensemble spread are preserved in the obs\_seq.final file. Consequently, the ensemble means and spreads are used to calculate the diagnostics. If the input. nml:filter\_nml:num\_output\_obs\_members is set to 80 (for example); the first 80 ensemble members prior and posterior "expected" values of the observation are also included. In this case, the obs seq.final file contains enough information to calculate a rank histograms, verify forecasts, etc. The ensemble means are still used for many other calculations.

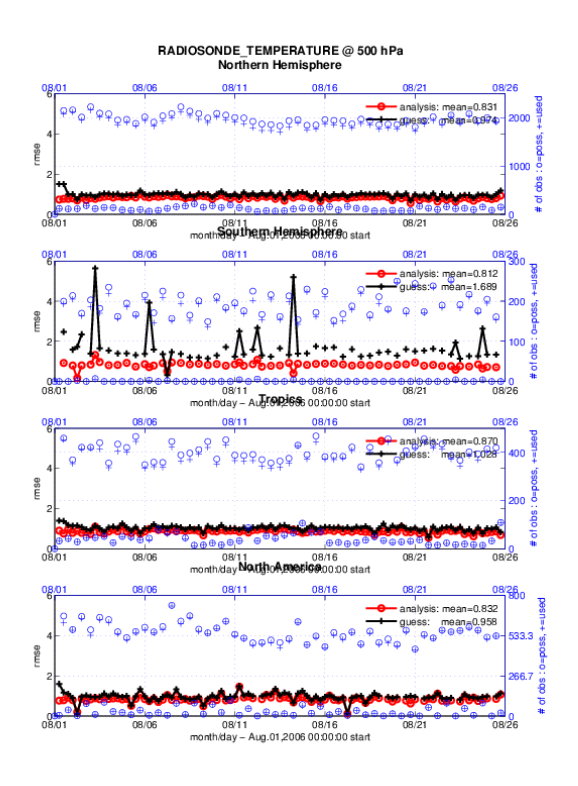

### **RADIOSONDE TEMPERATURE Tropics**

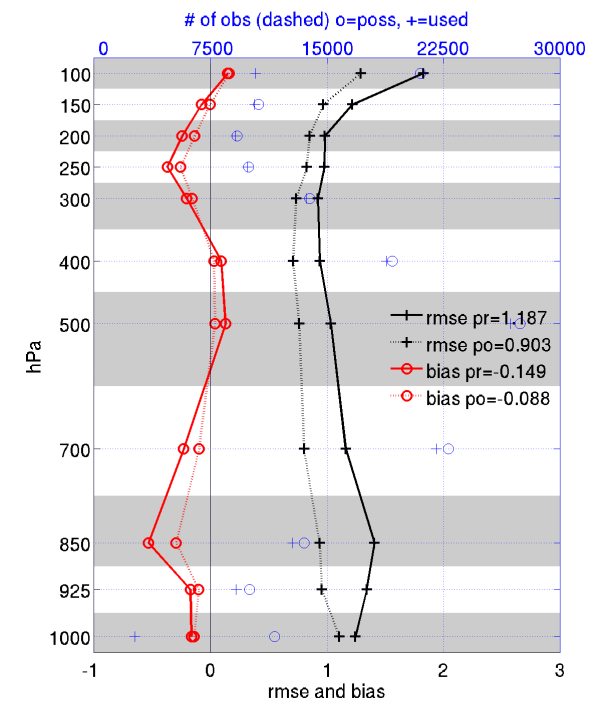

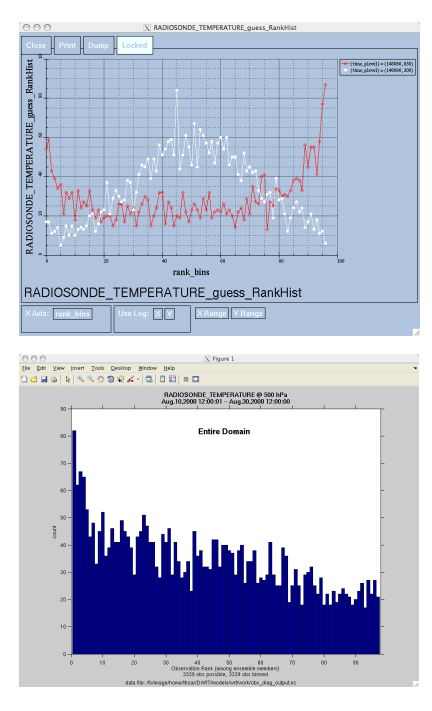

Since this program is fundamentally interested in the response as a function of region, there are three versions of this program; one for each of the oned, threed\_sphere, or threed\_cartesian location modules (location\_mod.f90). It did not make sense to ask the lorenz\_96 model what part of North America you'd like to investigate or how you would like to bin in the vertical. The low-order models write out similar netCDF files and the Matlab scripts have been updated accordingly. The oned observations have locations conceptualized as being on a unit circle, so only the namelist input variables pertaining to longitude are used.

Identity observations (only possible from "perfect model experiments") are already explored with state-space diagnostics, so obs\_diag simply skips them.

 $\beta$  diag is designed to explore the effect of the assimilation in three ways; 1) as a function of time for a particular variable and level (this is the figure on the left), 2) as a time-averaged vertical profile (figure in the middle), and sometimes 3) in terms of a rank histogram - "Where does the actual observation rank relative to the rest of the ensemble?" (figures on the right). The figures on the left and center were created by several Matlab® scripts that query the obs\_diag\_output.nc file: *DART/diagnostics/matlab/*[plot\\_evolution.m](../../../../diagnostics/matlab/plot_evolution.m) and [plot\\_profile.m.](../../../../diagnostics/matlab/plot_profile.m) Both of these takes as input a file name and a 'quantity' to plot ('rmse','spread','totalspread', ...) and exhaustively plots the quantity (for every variable, every level, every region) in a single matlab figure window - and creates a series of .ps files with multiple pages for each of the figures. The directory gets cluttered with them. The rank histogram information can easily be plotted with [ncview,](http://meteora.ucsd.edu/~pierce/ncview_home_page.html) a free third-party piece of software or with [plot\\_rank\\_histogram.m.](../../../../diagnostics/matlab/plot_rank_histogram.m)

obs\_diag can be configured to compare the ensemble estimates against the 'observation' copy or the 'truth' copy based on the setting of the use\_zero\_error\_obs namelist variable.

The observation sequence files contain only the time of the observation, nothing of the assimilation interval, etc. - so it requires user guidance to declare what sort of temporal binning for the temporal evolution plots. I do a 'bunch' of arithmetic on the namelist times to convert them to a series of temporal bin edges that are used when traversing the observation sequence. The actual algorithm is that the user input for the start date and bin width set up a sequence that ends in one of two ways . . . the last time is reached or the number of bins has been reached.

obs\_diag reads obs\_seq.final files and calculates the following quantities (in no particular order) for an arbitrary number of regions and levels. obs\_diag creates a netCDF file called obs\_diag\_output.nc. It is necessary to query the CopyMetaData variable to determine the storage order (i.e. "which copy is what?") if you want to use your own plotting routines.

ncdump -f F -v CopyMetaData obs\_diag\_output.nc

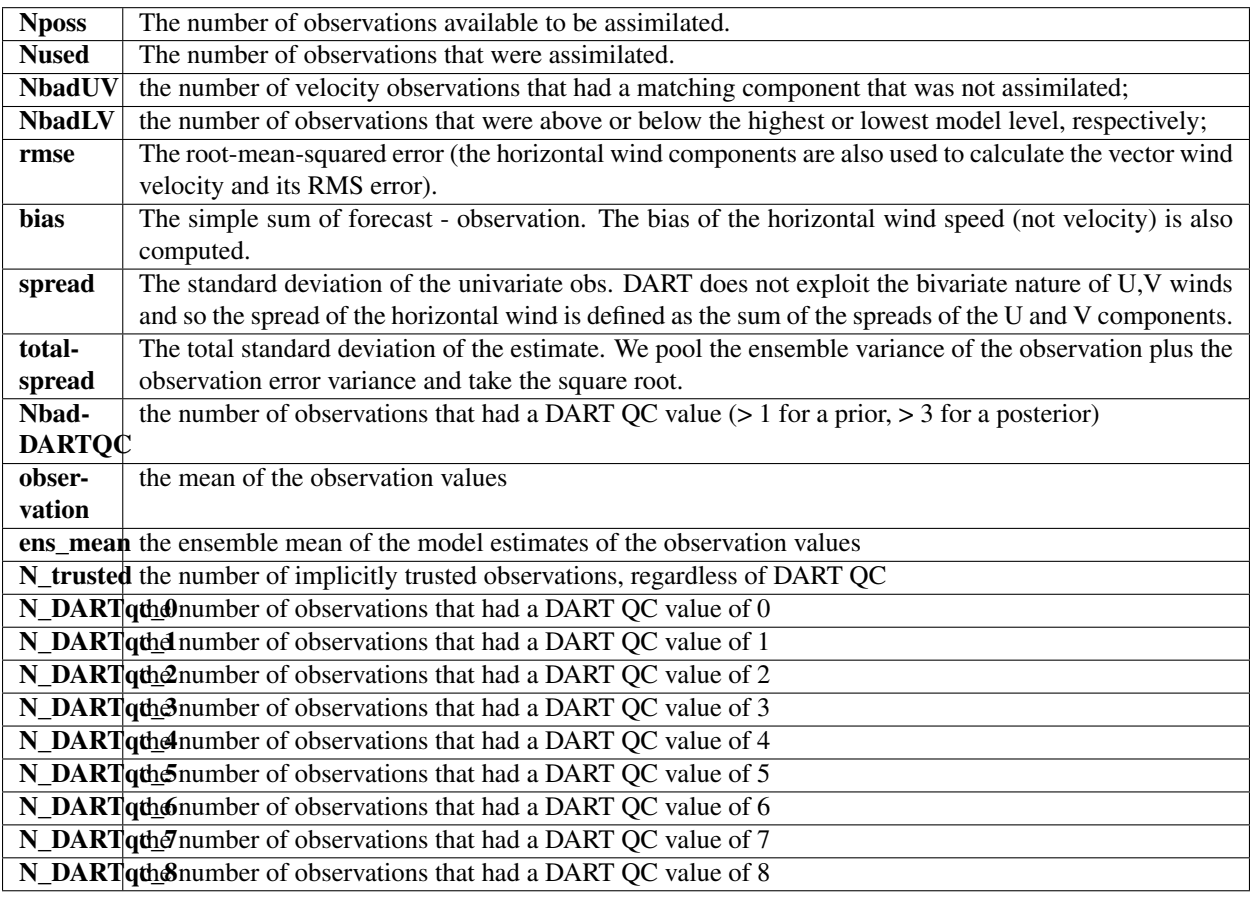

The temporal evolution of the above quantities for every observation type (RA-DIOSONDE\_U\_WIND\_COMPONENT, AIRCRAFT\_SPECIFIC\_HUMIDITY, . . . ) is recorded in the output netCDF file - obs\_diag\_output.nc. This netCDF file can then be loaded and displayed using the Matlab® scripts in ..../DART/diagnostics/matlab. (which may depend on functions in ..../DART/matlab). The temporal, geographic, and vertical binning are under namelist control. Temporal averages of the above quantities are also stored in the netCDF file. Normally, it is useful to skip the 'burn-in' period - the amount of time to skip is under namelist control.

The DART QC flag is intended to provide information about whether the observation was assimilated, evaluated only, whether the assimilation resulted in a 'good' observation, etc. *DART QC values lower than*2*indicate the prior and posteriors are OK*. DART QC values higher than 3 were not assimilated or evaluated. Here is the table that should explain things more fully:

DART QC flag value

meaning

0

observation assimilated

1

observation evaluated only (because of namelist settings)

```
2
assimilated, but the posterior forward operator failed
3
evaluated only, but the posterior forward operator failed
4
prior forward operator failed
5
not used because observation type not listed in namelist
6
rejected because incoming observation QC too large
7
rejected because of a failed outlier threshold test
8
vertical conversion failed
9+
```
reserved for future use

## **6.109.2 What is new in the Manhattan release**

- 1. Support for DART QC = 8 (failed vertical conversion).
- 2. Simplified input file specification.
- 3. Replace namelist integer variable debug with logical variable verbose to control amount of run-time output.
- 4. Removed rat\_cri and input\_qc\_threshold from the namelists. They had been deprecated for quite some time.
- 5. Some of the internal variable names have been changed to make it easier to distinguish between variances and standard deviations.

## **6.109.3 What is new in the Lanai release**

obs\_diag has several improvements:

- 1. Improved vertical specification. Namelist variables  $[n, p, m]$  level edges allow fine-grained control over the vertical binning. It is not allowed to specify both the edges and midpoints for the vertical bins.
- 2. Improved error-checking for input specification, particularly the vertical bins. Repeated values are squeezed out.
- 3. Support for 'trusted' observations. Trusted observation types may be specified in the namelist and all observations of that type will be counted in the statistics despite the DART QC code (as long as the forward observation operator succeeds). See namelist variable trusted\_obs. For more details, see the section on Trusted observations.
- 4. Support for 'true' observations (i.e. from an OSSE). If the 'truth' copy of an observation is desired for comparison (instead of the default copy) the observation error variance is set to 0.0 and the statistics are calculated relative to the 'truth' copy (as opposed to the normal 'noisy' or 'observation' copy). See namelist variable use\_zero\_error\_obs.
- 5. discontinued the use of rat\_cri and input\_qc\_threshold namelist variables. Their functionality was replaced by the DART QC mechanism long ago.
- 6. The creation of the rank histogram (if possible) is now namelist-controlled by namelist variable create\_rank\_histogram.

### **6.109.4 Namelist**

This namelist is read from the file input.nml. Namelists start with an ampersand '&' and terminate with a slash '/'. Character strings that contain a '/' must be enclosed in quotes to prevent them from prematurely terminating the namelist.

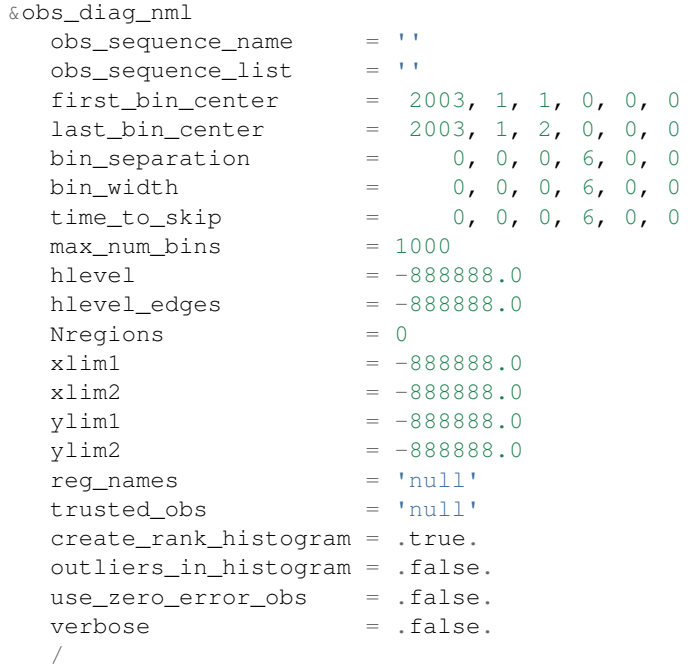

The date-time integer arrays in this namelist have the form (YYYY, MM, DY, HR, MIN, SEC). The allowable ranges for the region boundaries are: latitude [-90.,90], longitude [0.,Inf.]

You can only specify either  $\circ$ bs\_sequence\_name or  $\circ$ bs\_sequence\_list – not both. One of them has to be an empty string ... i.e. ''.

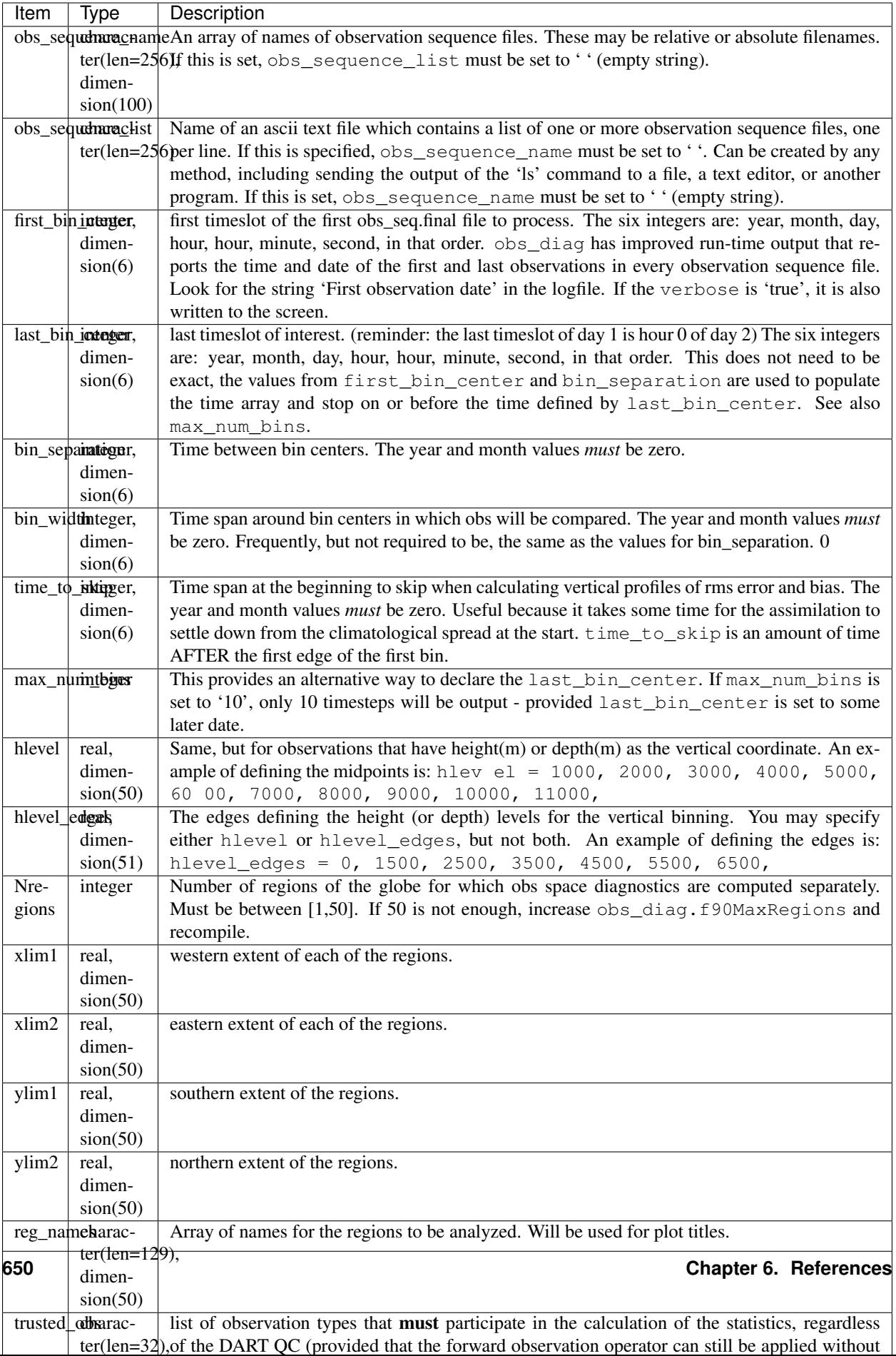

## **6.109.5 Other modules used**

```
obs_sequence_mod
obs_kind_mod
obs_def_mod (and possibly other obs_def_xxx mods)
assim_model_mod
random_seq_mod
model_mod
location_mod
types_mod
time_manager_mod
utilities_mod
sort_mod
```
## **6.109.6 Files**

- input.nml is used for obs\_diag\_nml
- obs\_diag\_output.nc is the netCDF output file
- dart\_log.out list directed output from the obs\_diag.
- LargeInnov.txt contains the distance ratio histogram useful for estimating the distribution of the magnitudes of the innovations.

Obs\_diag may require a model input file from which to get grid information, metadata, and links to modules providing the models expected observations. It all depends on what's needed by the model\_mod.f90

### **Discussion of obs\_diag\_output.nc**

Every observation type encountered in the observation sequence file is tracked separately, and aggregated into temporal and 3D spatial bins. There are two main efforts to this program. One is to track the temporal evolution of any of the quantities available in the netCDF file for any possible observation type:

ncdump -v CopyMetaData,ObservationTypes obs\_diag\_output.nc

The other is to explore the vertical profile of a particular observation kind. By default, each observation kind has a 'guess/prior' value and an 'analysis/posterior' value - which shed some insight into the innovations.

### **Temporal evolution**

The obs\_diag\_output.nc output file has all the metadata I could think of, as well as separate variables for every observation type in the observation sequence file. Furthermore, there is a separate variable for the 'guess/prior' and 'analysis/posterior' estimate of the observation. To distinguish between the two, a suffix is appended to the variable name. An example seems appropriate:

```
...
char CopyMetaData(copy, stringlength) ;
        CopyMetaData:long_name = "quantity names" ;
char ObservationTypes(obstypes, stringlength) ;
        ObservationTypes:long_name = "DART observation types" ;
        ObservationTypes:comment = "table relating integer to observation type string
ightharpoonup";
float RADIOSONDE_U_WIND_COMPONENT_guess(time, copy, hlevel, region) ;
        RADIOSONDE_U_WIND_COMPONENT_guess:_FillValue = -888888.f ;
```
(continues on next page)

(continued from previous page)

```
RADIOSONDE U_WIND_COMPONENT_quess: missing_value = -888888.f ;
float RADIOSONDE_V_WIND_COMPONENT_guess(time, copy, hlevel, region) ;
        RADIOSONDE_V_WIND_COMPONENT_guess:_FillValue = -888888.f ;
        RADIOSONDE_V_WIND_COMPONENT_guess:missing_value = -888888.f ;
...
float MARINE_SFC_ALTIMETER_guess(time, copy, surface, region) ;
       MARINE_SFC_ALTIMETER_quess:_FillValue = -888888.f ;
       MARINE SFC ALTIMETER quess: missing_value = -888888.f ;
...
float RADIOSONDE_WIND_VELOCITY_guess(time, copy, hlevel, region) ;
        RADIOSONDE_WIND_VELOCITY_guess:_FillValue = -888888.f ;
        RADIOSONDE_WIND_VELOCITY_guess:missing_value = -888888.f ;
...
float RADIOSONDE_U_WIND_COMPONENT_analy(time, copy, hlevel, region) ;
        RADIOSONDE U WIND COMPONENT analy: FillValue = -888888.f ;
        RADIOSONDE_U_WIND_COMPONENT_analy:missing_value = -8888888.f;
float RADIOSONDE_V_WIND_COMPONENT_analy(time, copy, hlevel, region) ;
        RADIOSONDE_V_WIND_COMPONENT_analy:_FillValue = -888888.f ;
        RADIOSONDE_V_WIND_COMPONENT_analy:missing_value = -8888888.f;
...
```
There are several things to note:

- 1. the 'WIND\_VELOCITY' component is nowhere 'near' the corresponding U,V components.
- 2. all of the 'guess' variables come before the matching 'analy' variables.
- 3. surface variables (i.e. MARINE\_SFC\_ALTIMETER have a coordinate called 'surface' as opposed to 'hlevel' for the others in this example).

### **Vertical profiles**

Believe it or not, there are another set of netCDF variables specifically for the vertical profiles, essentially duplicating the previous variables but without the 'time' dimension. These are distinguished by the suffix added to the observation kind - 'VPguess' and 'VPanaly' - 'VP' for Vertical Profile.

```
...
float SAT_WIND_VELOCITY_VPguess(copy, hlevel, region) ;
        SAT_WIND_VELOCITY_VPquess:_FillValue = -888888.f ;
        SAT\_WIND\_VELOCITY\_VPguess:missing\_value = -888888.f ;
...
float RADIOSONDE_U_WIND_COMPONENT_VPanaly(copy, hlevel, region) ;
        RADIOSONDE_U_WIND_COMPONENT_VPanaly:_FillValue = -888888.f ;
        RADIOSONDE_U_WIND_COMPONENT_VPanaly:missing_value = -888888.f ;
...
```
Observations flagged as 'surface' do not participate in the vertical profiles (Because surface variables cannot exist on any other level, there's not much to plot!). Observations on the lowest level DO participate. There's a difference!

#### **Rank histograms**

...

If it is possible to calculate a rank histogram, there will also be :

```
int RADIOSONDE_U_WIND_COMPONENT_guess_RankHi(time, rank_bins, hlevel, region) ;
...
int RADIOSONDE_V_WIND_COMPONENT_guess_RankHi(time, rank_bins, hlevel, region) ;
...
int MARINE_SFC_ALTIMETER_guess_RankHist(time, rank_bins, surface, region) ;
...
```
as well as some global attributes. The attributes reflect the namelist settings and can be used by plotting routines to provide additional annotation for the histogram.

```
:DART_QCs_in_histogram = 0, 1, 2, 3, 7;
:outliers_in_histogram = "TRUE" ;
```
Please note:

- 1. netCDF restricts variable names to 40 characters, so '\_Rank\_Hist' may be truncated.
- 2. It is sufficiently vague to try to calculate a rank histogram for a velocity derived from the assimilation of U,V components such that NO rank histogram is created for velocity. A run-time log message will inform as to which variables are NOT having a rank histogram variable preserved in the obs\_diag\_output.nc file - IFF it is possible to calculate a rank histogram in the first place.

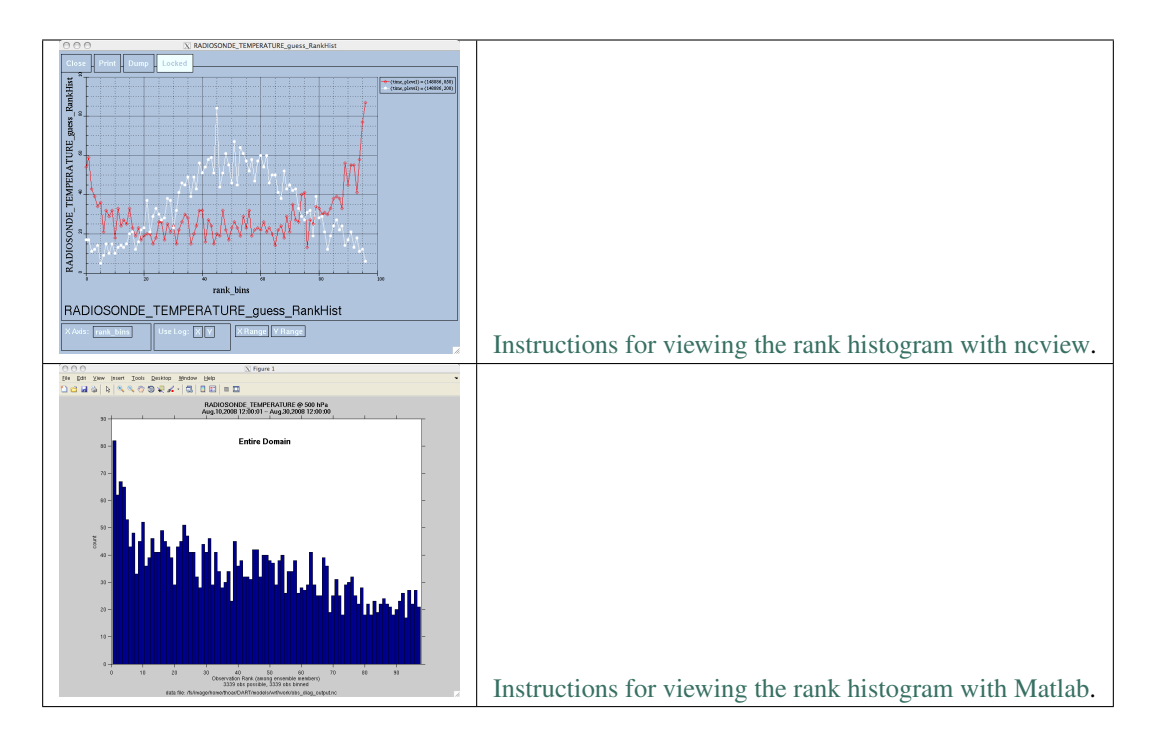

### **"trusted" observation types**

This needs to be stated up front: obs\_diag is a post-processor; it cannot influence the assimilation. One interpretation of a TRUSTED observation is that the assimilation should always use the observation, even if it is far from the ensemble. At present (23 Feb 2015), the filter in DART does not forcibly assimilate any one observation and selectively assimilate the others. Still, it is useful to explore the results using a set of 'trusted type' observations, whether they were assimilated, evaluated, or rejected by the outlier threshhold. This is the important distinction. The diagnostics can be calculated differently for each *observation type*.

The normal diagnostics calculate the metrics (rmse, bias, etc.) only for the 'good' observations - those that were assimilated or evaluated. The outlier\_threshold essentially defines what observations are considered too far from the ensemble prior to be useful. These observations get a DART QC of 7 and are not assimilated. The observations with a DART QC of 7 do not contribute the the metrics being calculated. Similarly, if the forward observation operator fails, these observations cannot contribute. When the operator fails, the 'expected' observation value is 'MISSING', and there is no ensemble mean or spread.

'Trusted type' observation metrics are calculated using all the observations that were assimilated or evaluated AND the observations that were rejected by the outlier threshhold. obs\_diag can post-process the DART QC and calculate the metrics appropriately for **observation types** listed in the trusted\_obs namelist variable. If there are trusted observation types specified for obs\_diag, the obs\_diag\_output.nc has global metadata to indicate that a different set of criteria were used to calculate the metrics. The individual variables also have an extra attribute. In the following output, input.nml:obs\_diag\_nml:trusted\_obs was set: trusted\_obs = 'RADIOSONDE\_TEMPERATURE', 'RADIOSONDE\_U\_WIND\_COMPONENT'

```
...
       float RADIOSONDE_U_WIND_COMPONENT_guess(time, copy, hlevel, region) ;
               RADIOSONDE_U_WIND_COMPONENT_quess:_FillValue = -888888.f ;
               RADIOSONDE_U_WIND_COMPONENT_guess:missing_value = -8888888.f;
               RADIOSONDE_U_WIND_COMPONENT_guess:TRUSTED = "TRUE" ;
       float RADIOSONDE_V_WIND_COMPONENT_quess(time, copy, hlevel, region) ;
               RADIOSONDE_V_WIND_COMPONENT_quess:_FillValue = -888888.f ;
               RADIOSONDE V WIND COMPONENT quess: missing value = -888888.f ;
 ...
// global attributes:
 ...
                :trusted_obs_01 = "RADIOSONDE_TEMPERATURE" ;
                :trusted obs 02 = "RADIOSONDE U WIND COMPONENT" ;
                :obs_seq_file_001 = "cam_obs_seq.1978-01-01-00000.final" ;
                :obs_seq_file_002 = "cam_obs_seq.1978-01-02-00000.final" ;
                :obs_seq_file_003 = "cam_obs_seq.1978-01-03-00000.final" ;
 ...
                :MARINE_SFC_ALTIMETER = 7 ;
                :LAND_SFC_ALTIMETER = 8 ;
                :RADIOSONDE_U_WIND_COMPONENT--TRUSTED = 10 ;
                :RADIOSONDE_V_WIND_COMPONENT = 11 ;
                :RADIOSONDE_TEMPERATURE--TRUSTED = 14 ;
                :RADIOSONDE_SPECIFIC_HUMIDITY = 15 ;
                :AIRCRAFT_U_WIND_COMPONENT = 21 ;
 ...
```
The Matlab scripts try to ensure that the trusted observation graphics clarify that the metrics plotted are somehow 'different' than the normal processing stream. Some text is added to indicate that the values include the outlying observations. IMPORTANT: The interpretation of the number of observations 'possible' and 'used' still reflects what was used in the assimilation! The number of observations rejected by the outlier threshhold is not explicilty plotted. To reinforce this, the text for the observation axis on all graphics has been changed to " $\circ$ =possible, \*=assimilated". In short, the distance between the number of observations possible and the number assimilated still reflects the number of observations rejected by the outlier threshhold and the number of failed forward observation operators.

There is ONE ambiguous case for trusted observations. There may be instances in which the observation fails the outlier threshhold test (which is based on the prior) and the posterior forward operator fails. DART does not have a QC that explicilty covers this case. The current logic in obs\_diag correctly handles these cases except when trying to use 'trusted' observations. There is a section of code in obs\_diag that may be enabled if you are encountering this ambiguous case. As obs\_diag runs, a warning message is issued and a summary count is printed if the ambiguous case is encountered. What normally happens is that if that specific observation type is trusted, the posterior values include a MISSING value in the calculation which makes them inaccurate. If the block of code is enabled, the DART QC is recast as the PRIOR forward observation operator fails. This is technically incorrect, but for the case of trusted observations, it results in only calculating statistics for trusted observations that have a useful prior and posterior. This should not be used unless you are willing to intentionally disregard 'trusted' observations that were rejected by the outlier threshhold. Since the whole point of a trusted observation is to *include* observations potentially rejected by the outlier threshhold, you see the problem. Some people like to compare the posteriors. *THAT* can be the problem.

```
if ((qc\_integer == 7) .and. (abs(posterior_mean(1) - MISSING_R8) < 1.0<sub>r8</sub>)) then
            write(string1,*)'WARNING ambiguous case for obs index ',obsindex
            string2 = 'obs failed outlier threshhold AND posterior operator failed.'
            string3 = 'Counting as a Prior QC == 7, Posterior QC == 4.'
            if (trusted) then
! COMMENT string3 = 'WARNING changing DART QC from 7 to 4'
! COMMENT qc_integer = 4
            endif
            call error_handler(E_MSG,'obs_diag',string1,text2=string2,text3=string3)
            num_ambiguous = num_ambiguous + 1
         endif
```
## **6.109.7 Usage**

obs\_diag is built in . . . /DART/models/*your\_model*/work, in the same way as the other DART components.

#### **Multiple observation sequence files**

There are two ways to specify input files for  $\text{obs\_diag}$ . You can either specify the name of a file containing a list of files (in obs\_sequence\_list), or you may specify a list of files via obs\_sequence\_name.

#### **Example: observation sequence files spanning 30 days**

In this example, we will be accumulating metrics for 30 days. The obs diag output.nc file will have exactly ONE timestep in it (so it won't be much use for the plot\_evolution functions) - but the plot\_profile functions and the plot\_rank\_histogram function will be used to explore the assimilation. By way of an example, we will NOT be using outlier observations in the rank histogram. Lets presume that all your obs\_seq.final files are in alphabetically-nice directories:

```
/Exp1/Dir01/obs_seq.final
/Exp1/Dir02/obs_seq.final
/Exp1/Dir03/obs_seq.final
...
/Exp1/Dir99/obs_seq.final
```
The first step is to create a file containing the list of observation sequence files you want to use. This can be done with the unix command 'ls' with the -1 option (that's a number one) to put one file per line.

ls -1 /Exp1/Dir\*/obs\_seq.final > obs\_file\_list.txt

It is necessary to turn on the verbose option to check the first/last times that will be used for the histogram. Then, the namelist settings for 2008 07 31 12Z through 2008 08 30 12Z are:

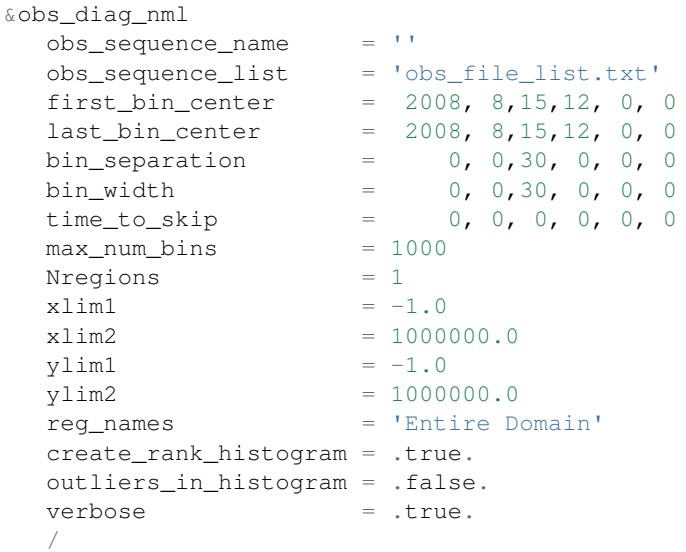

then, simply run obs\_diag in the usual manner - you may want to save the run-time output to a file. Here is a portion of the run-time output:

```
...
Region 1 Entire Domain (WESN): 0.0000 360.0000 -90.0000
\rightarrow 90.0000
Requesting 1 assimilation periods.
epoch 1 start day=148865, sec=43201
epoch 1 center day=148880, sec=43200
epoch 1 end day=148895, sec=43200
epoch 1 start 2008 Jul 31 12:00:01
epoch 1 center 2008 Aug 15 12:00:00
```
(continues on next page)

(continued from previous page)

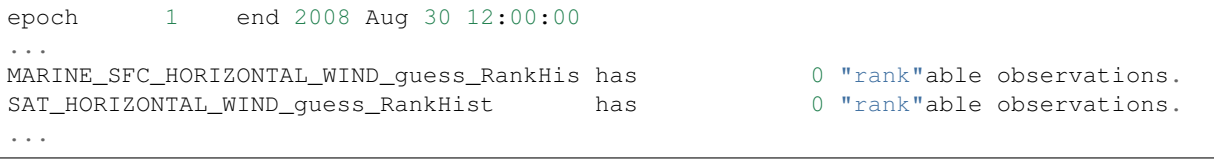

Discussion: It should be pretty clear that there is exactly 1 assimilation period, it may surprise you that the start is 1 second past 12Z. This is deliberate and reflects the DART convention of starting intervals 1 second after the end of the previous interval. The times in the netCDF variables reflect the defined start/stop of the period, regardless of the time of the first/last observation.

Please note that none of the 'horizontal\_wind' variables will have a rank histogram, so they are not written to the netCDF file. ANY variable that does not have a rank histogram with some observations will NOT have a rank histogram variable in the netCDF file.

Now that you have the  $obs\_diag\_output$ .nc, you can explore it with [plot\\_profile.m, plot\\_bias\\_xxx\\_profile.m,](http://www.image.ucar.edu/DAReS/DART/DART2_Documentation.php#mat_obs) or plot rmse\_xxx\_profile.m, and look at the rank histograms with [ncview](http://meteora.ucsd.edu/~pierce/ncview_home_page.html) or plot\_rank\_histogram.m.

### **6.109.8 References**

1. none

### **6.109.9 Private components**

N/A

# **6.110 PROGRAM obs\_diag (for observations that use the threed\_sphere location module)**

## **6.110.1 Overview**

Main program for evaluating filter performance in observation space. Primarily, the prior or posterior ensemble mean (and spread) are compared to the observation and several quantities are calculated. These quantities are then saved in a netCDF file that has all the metadata to create meaningful figures.

Each obs\_seq.final file contains an observation sequence that has multiple 'copies' of the observation. One copy is the actual observation, another copy is the prior ensemble mean estimate of the observation, one is the spread of the prior ensemble estimate, one may be the prior estimate from ensemble member 1, . . . etc. If the original observation sequence is the result of a 'perfect model' experiment, there is an additional copy called the 'truth' the noise-free expected observation given the true model state. Since this copy does not, in general, exist for the high-order models, all comparisons are made with the copy labelled 'observation'. There is also a namelist variable (use\_zero\_error\_obs) to compare against the 'truth' instead; the observation error variance is then automatically set to zero.

Each ensemble member applies a forward observation operator to the state to compute the "expected" value of an observation. Please note: the forward observation operator is applied AFTER any prior inflation has taken place! Similarly, the forward observation operator is applied AFTER any posterior inflation. This has always been the case. For a detailed look at the relationship between the observation operators and inflation, please look at the [Detailed](../../filter/filter.html#DetailedProgramFlow) [Program Execution Flow](../../filter/filter.html#DetailedProgramFlow) section of *[PROGRAM filter](#page-703-0)*.

Given multiple estimates of the observation, several quantities can be calculated. It is possible to compute the expected observations from the state vector before assimilating (the "guess", "forecast", or "prior") or after the assimilation (the "analysis", or "posterior").

Even with input.nml:filter\_nml:num\_output\_obs\_members set to 0; the full [prior,posterior] ensemble mean and [prior,posterior] ensemble spread are preserved in the obs\_seq.final file. Consequently, the ensemble means and spreads are used to calculate the diagnostics. If the input. nml:filter\_nml:num\_output\_obs\_members is set to 80 (for example); the first 80 ensemble members prior and posterior "expected" values of the observation are also included. In this case, the  $\cos$  seq.final file contains enough information to calculate a rank histograms, verify forecasts, etc. The ensemble means are still used for many other calculations.

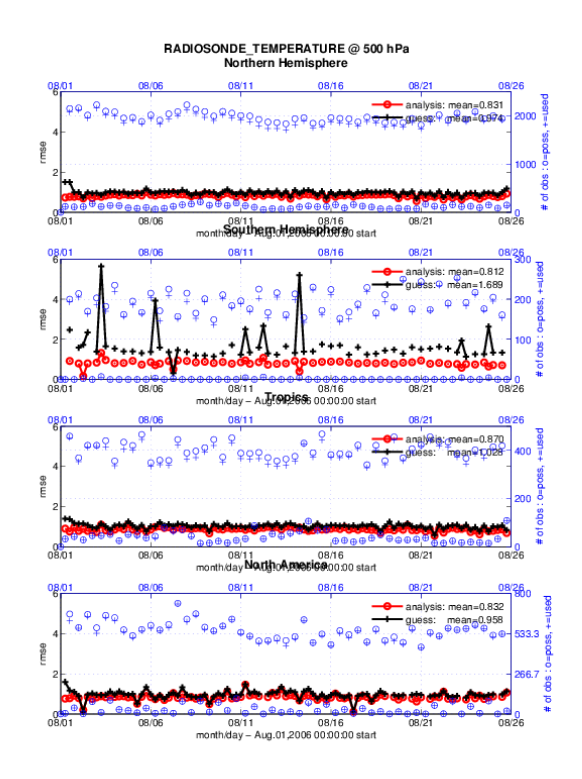

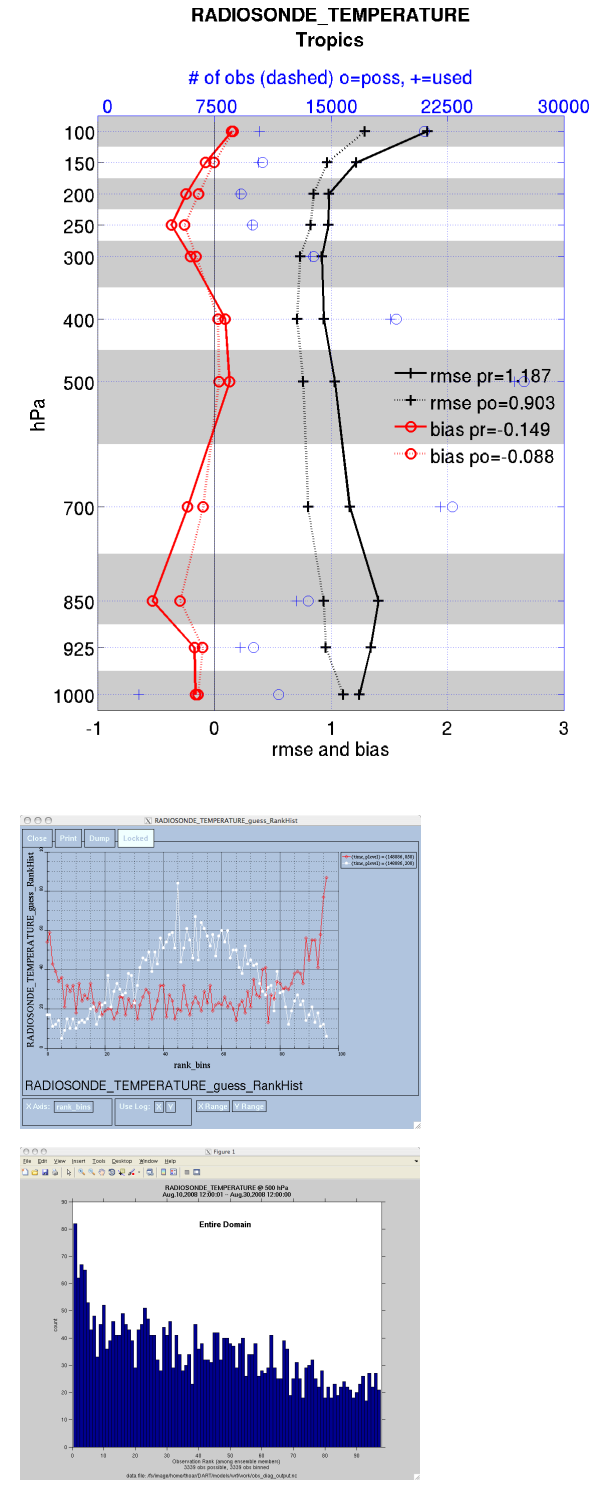

Since this program is fundamentally interested in the response as a function of region, there are three versions of this program; one for each of the oned, threed\_sphere, or threed\_cartesian location modules (location\_mod.f90). It did not make sense to ask the lorenz\_96 model what part of North America you'd like to investigate or how you would like to bin in the vertical. The low-order models write out similar netCDF files and the Matlab scripts have been updated accordingly. The oned observations have locations conceptualized as being on a unit circle, so only the namelist input variables pertaining to longitude are used.

 $\overline{3}$ 

Identity observations (only possible from "perfect model experiments") are already explored with state-space diagnos-

tics, so obs\_diag simply skips them.

 $\beta$  diag is designed to explore the effect of the assimilation in three ways; 1) as a function of time for a particular variable and level (this is the figure on the left), 2) as a time-averaged vertical profile (figure in the middle), and sometimes 3) in terms of a rank histogram - "Where does the actual observation rank relative to the rest of the ensemble?" (figures on the right). The figures on the left and center were created by several Matlab® scripts that query the obs\_diag\_output.nc file: *DART/diagnostics/matlab/*[plot\\_evolution.m](../../../../diagnostics/matlab/plot_evolution.m) and [plot\\_profile.m.](../../../../diagnostics/matlab/plot_profile.m) Both of these takes as input a file name and a 'quantity' to plot ('rmse','spread','totalspread', ...) and exhaustively plots the quantity (for every variable, every level, every region) in a single matlab figure window - and creates a series of .ps files with multiple pages for each of the figures. The directory gets cluttered with them. The rank histogram information can easily be plotted with [ncview,](http://meteora.ucsd.edu/~pierce/ncview_home_page.html) a free third-party piece of software or with [plot\\_rank\\_histogram.m.](../../../../diagnostics/matlab/plot_rank_histogram.m)

obs\_diag can be configured to compare the ensemble estimates against the 'observation' copy or the 'truth' copy based on the setting of the use\_zero\_error\_obs namelist variable.

The observation sequence files contain only the time of the observation, nothing of the assimilation interval, etc. - so it requires user guidance to declare what sort of temporal binning for the temporal evolution plots. I do a 'bunch' of arithmetic on the namelist times to convert them to a series of temporal bin edges that are used when traversing the observation sequence. The actual algorithm is that the user input for the start date and bin width set up a sequence that ends in one of two ways . . . the last time is reached or the number of bins has been reached.

obs\_diag reads obs\_seq.final files and calculates the following quantities (in no particular order) for an arbitrary number of regions and levels. obs\_diag creates a netCDF file called obs\_diag\_output.nc. It is necessary to query the CopyMetaData variable to determine the storage order (i.e. "which copy is what?") if you want to use your own plotting routines.

ncdump -f F -v CopyMetaData obs\_diag\_output.nc

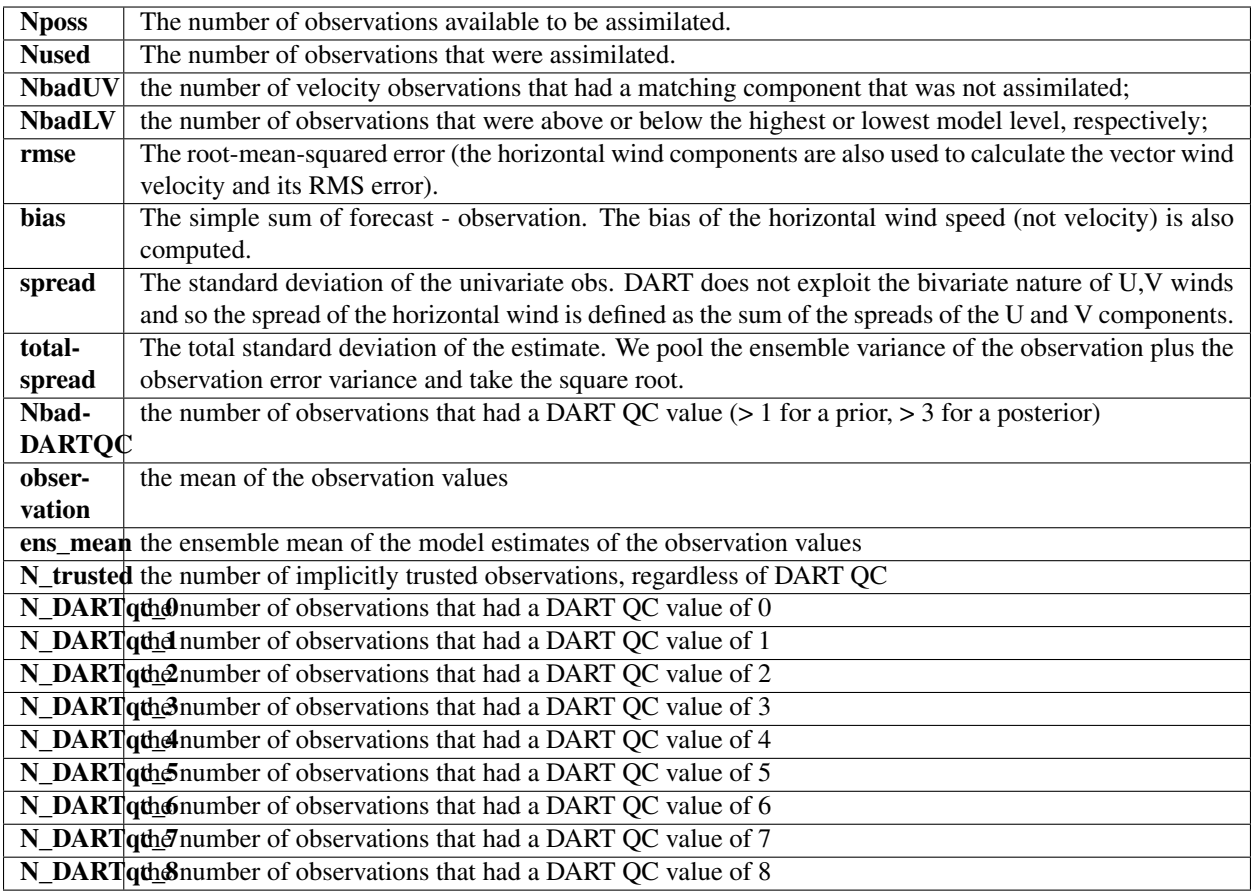

The temporal evolution of the above quantities for every observation type (RA-DIOSONDE\_U\_WIND\_COMPONENT, AIRCRAFT\_SPECIFIC\_HUMIDITY, . . . ) is recorded in the output netCDF file - obs\_diag\_output.nc. This netCDF file can then be loaded and displayed using the Matlab® scripts in ..../DART/diagnostics/matlab. (which may depend on functions in ..../DART/matlab). The temporal, geographic, and vertical binning are under namelist control. Temporal averages of the above quantities are also stored in the netCDF file. Normally, it is useful to skip the 'burn-in' period - the amount of time to skip is under namelist control.

The DART QC flag is intended to provide information about whether the observation was assimilated, evaluated only, whether the assimilation resulted in a 'good' observation, etc. *DART QC values lower than*2*indicate the prior and posteriors are OK*. DART QC values higher than 3 were not assimilated or evaluated. Here is the table that should explain things more fully:

DART QC flag value

meaning

 $\Omega$ 

observation assimilated

1

observation evaluated only (because of namelist settings)

 $\overline{2}$ 

assimilated, but the posterior forward operator failed

```
3
evaluated only, but the posterior forward operator failed
4
prior forward operator failed
5
not used because observation type not listed in namelist
6
rejected because incoming observation QC too large
7
rejected because of a failed outlier threshold test
8
vertical conversion failed
9+
reserved for future use
```
## **6.110.2 What is new in the Manhattan release**

- 1. Support for DART  $QC = 8$  (failed vertical conversion).
- 2. Simplified input file specification.
- 3. Removed rat\_cri and input\_qc\_threshold from the namelists. They had been deprecated for quite some time.
- 4. Some of the internal variable names have been changed to make it easier to distinguish between variances and standard deviations.

## **6.110.3 What is new in the Lanai release**

obs\_diag has several improvements:

- 1. Improved vertical specification. Namelist variables  $[n, p, m]$  level edges allow fine-grained control over the vertical binning. It is not allowed to specify both the edges and midpoints for the vertical bins.
- 2. Improved error-checking for input specification, particularly the vertical bins. Repeated values are squeezed out.
- 3. Support for 'trusted' observations. Trusted observation types may be specified in the namelist and all observations of that type will be counted in the statistics despite the DART QC code (as long as the forward observation operator succeeds). See namelist variable trusted\_obs. For more details, see the section on Trusted observations.
- 4. Support for 'true' observations (i.e. from an OSSE). If the 'truth' copy of an observation is desired for comparison (instead of the default copy) the observation error variance is set to 0.0 and the statistics are calculated relative to the 'truth' copy (as opposed to the normal 'noisy' or 'observation' copy). See namelist variable use\_zero\_error\_obs.
- 5. discontinued the use of rat\_cri and input\_qc\_threshold namelist variables. Their functionality was replaced by the DART QC mechanism long ago.

6. The creation of the rank histogram (if possible) is now namelist-controlled by namelist variable create\_rank\_histogram.

## **6.110.4 Namelist**

This namelist is read from the file input.nml. Namelists start with an ampersand '&' and terminate with a slash '/'. Character strings that contain a '/' must be enclosed in quotes to prevent them from prematurely terminating the namelist.

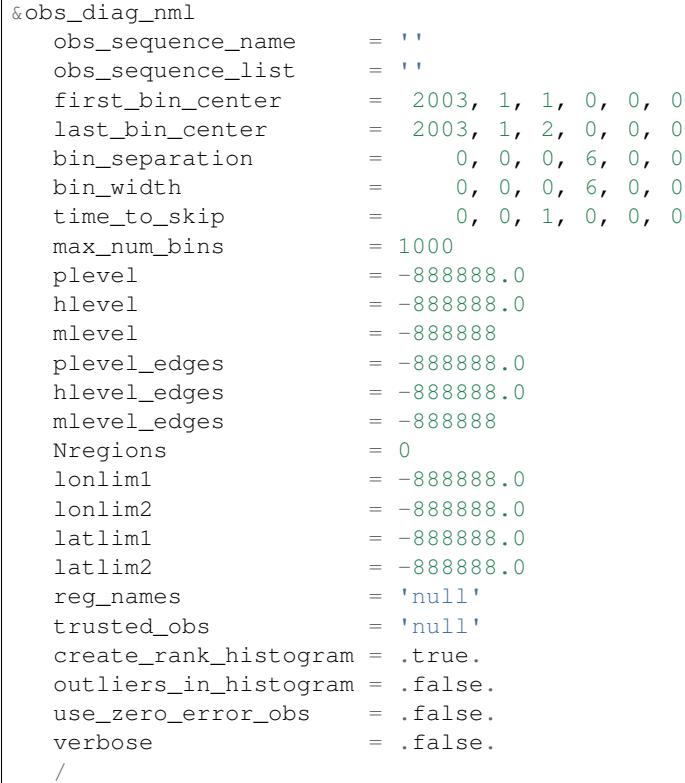

The date-time integer arrays in this namelist have the form (YYYY, MM, DY, HR, MIN, SEC). The allowable ranges for the region boundaries are: latitude [-90.,90], longitude [0.,Inf.]

You can only specify either  $\circ$ bs\_sequence\_name or  $\circ$ bs\_sequence\_list – not both. One of them has to be an empty string . . . i.e. ''.

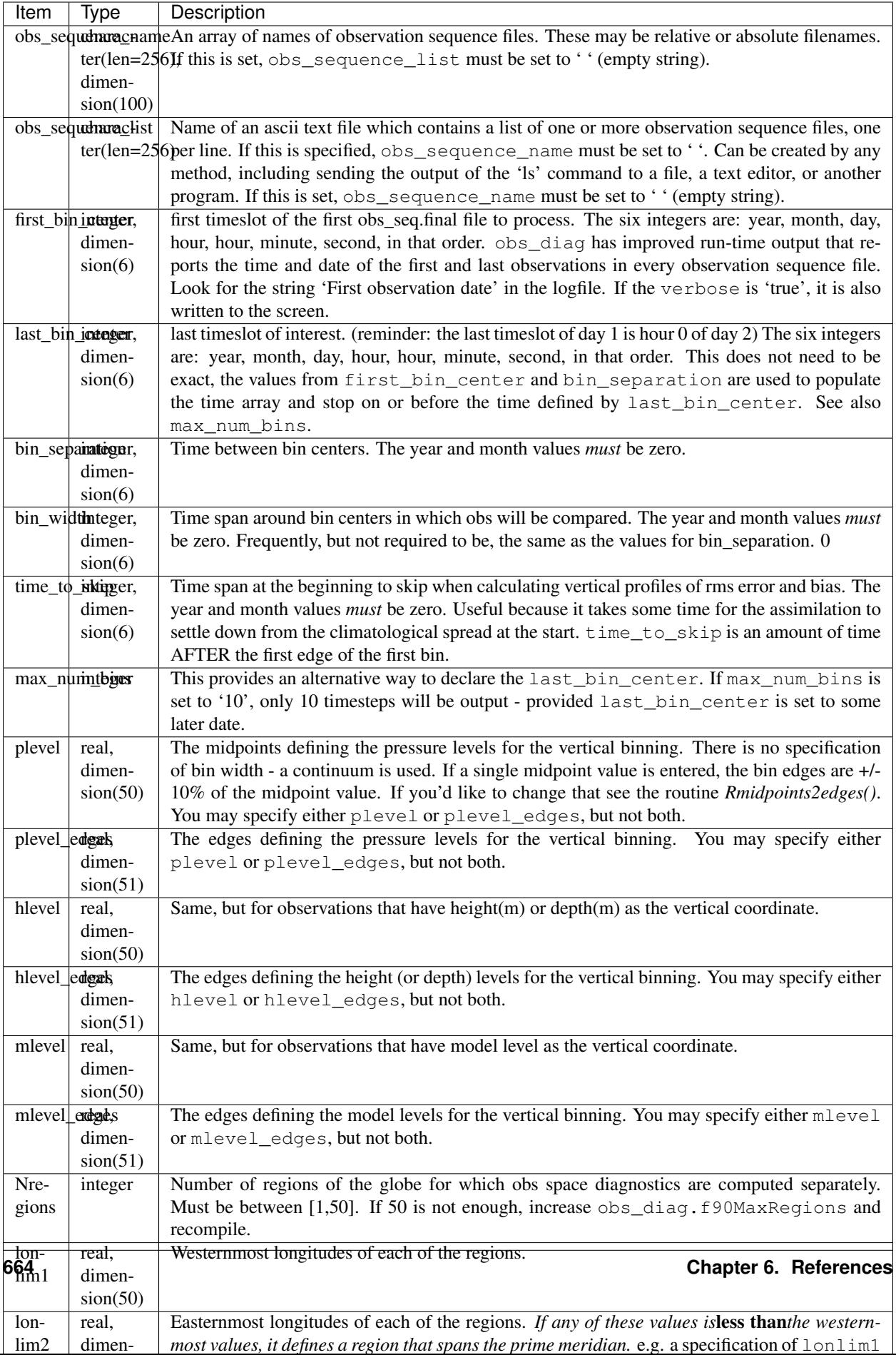

## **6.110.5 Other modules used**

```
obs_sequence_mod
obs_kind_mod
obs_def_mod (and possibly other obs_def_xxx mods)
assim_model_mod
random_seq_mod
model_mod
location_mod
types_mod
time_manager_mod
utilities_mod
sort_mod
```
## **6.110.6 Files**

- input.nml is used for obs\_diag\_nml
- obs\_diag\_output.nc is the netCDF output file
- dart\_log.out list directed output from the obs\_diag.
- LargeInnov.txt contains the distance ratio histogram useful for estimating the distribution of the magnitudes of the innovations.

Obs\_diag may require a model input file from which to get grid information, metadata, and links to modules providing the models expected observations. It all depends on what's needed by the model\_mod.f90

### **Discussion of obs\_diag\_output.nc**

Every observation type encountered in the observation sequence file is tracked separately, and aggregated into temporal and 3D spatial bins. There are two main efforts to this program. One is to track the temporal evolution of any of the quantities available in the netCDF file for any possible observation type:

ncdump -v CopyMetaData,ObservationTypes obs\_diag\_output.nc

The other is to explore the vertical profile of a particular observation kind. By default, each observation kind has a 'guess/prior' value and an 'analysis/posterior' value - which shed some insight into the innovations.

### **Temporal evolution**

The obs\_diag\_output.nc output file has all the metadata I could think of, as well as separate variables for every observation type in the observation sequence file. Furthermore, there is a separate variable for the 'guess/prior' and 'analysis/posterior' estimate of the observation. To distinguish between the two, a suffix is appended to the variable name. An example seems appropriate:

```
...
char CopyMetaData(copy, stringlength) ;
        CopyMetaData:long_name = "quantity names" ;
char ObservationTypes(obstypes, stringlength) ;
        ObservationTypes:long_name = "DART observation types" ;
        ObservationTypes:comment = "table relating integer to observation type string
ightharpoonup";
float RADIOSONDE_U_WIND_COMPONENT_guess(time, copy, plevel, region) ;
        RADIOSONDE_U_WIND_COMPONENT_guess:_FillValue = -888888.f ;
```
(continues on next page)

(continued from previous page)

```
RADIOSONDE U_WIND_COMPONENT_quess: missing_value = -888888.f ;
float RADIOSONDE_V_WIND_COMPONENT_guess(time, copy, plevel, region) ;
        RADIOSONDE_V_WIND_COMPONENT_guess:_FillValue = -888888.f ;
        RADIOSONDE_V_WIND_COMPONENT_guess:missing_value = -888888.f ;
...
float MARINE_SFC_ALTIMETER_guess(time, copy, surface, region) ;
       MARINE_SFC_ALTIMETER_quess:_FillValue = -888888.f ;
       MARINE SFC ALTIMETER quess: missing_value = -888888.f ;
...
float RADIOSONDE_WIND_VELOCITY_guess(time, copy, plevel, region) ;
        RADIOSONDE_WIND_VELOCITY_guess:_FillValue = -888888.f ;
        RADIOSONDE_WIND_VELOCITY_guess:missing_value = -888888.f ;
...
float RADIOSONDE_U_WIND_COMPONENT_analy(time, copy, plevel, region) ;
        RADIOSONDE U WIND COMPONENT analy: FillValue = -888888.f ;
        RADIOSONDE_U_WIND_COMPONENT_analy:missing_value = -8888888.f;
float RADIOSONDE_V_WIND_COMPONENT_analy(time, copy, plevel, region) ;
        RADIOSONDE_V_WIND_COMPONENT_analy:_FillValue = -888888.f ;
        RADIOSONDE_V_WIND_COMPONENT_analy:missing_value = -8888888.f;
...
```
There are several things to note:

- 1. the 'WIND\_VELOCITY' component is nowhere 'near' the corresponding U,V components.
- 2. all of the 'guess' variables come before the matching 'analy' variables.
- 3. surface variables (i.e. MARINE\_SFC\_ALTIMETER have a coordinate called 'surface' as opposed to 'plevel' for the others in this example).

### **Vertical profiles**

Believe it or not, there are another set of netCDF variables specifically for the vertical profiles, essentially duplicating the previous variables but without the 'time' dimension. These are distinguished by the suffix added to the observation kind - 'VPguess' and 'VPanaly' - 'VP' for Vertical Profile.

```
float SAT_WIND_VELOCITY_VPguess(copy, plevel, region) ;
        SAT_WIND_VELOCITY_VPquess:_FillValue = -888888.f ;
        SAT\_WIND\_VELOCITY\_VPguess:missing\_value = -888888.f ;
...
float RADIOSONDE_U_WIND_COMPONENT_VPanaly(copy, plevel, region) ;
        RADIOSONDE_U_WIND_COMPONENT_VPanaly:_FillValue = -888888.f ;
        RADIOSONDE_U_WIND_COMPONENT_VPanaly:missing_value = -888888.f ;
...
```
Observations flagged as 'surface' do not participate in the vertical profiles (Because surface variables cannot exist on any other level, there's not much to plot!). Observations on the lowest level DO participate. There's a difference!

#### **Rank histograms**

...

If it is possible to calculate a rank histogram, there will also be :

```
int RADIOSONDE_U_WIND_COMPONENT_guess_RankHi(time, rank_bins, plevel, region) ;
...
int RADIOSONDE_V_WIND_COMPONENT_guess_RankHi(time, rank_bins, plevel, region) ;
...
int MARINE_SFC_ALTIMETER_guess_RankHist(time, rank_bins, surface, region) ;
...
```
as well as some global attributes. The attributes reflect the namelist settings and can be used by plotting routines to provide additional annotation for the histogram.

```
:DART_QCs_in_histogram = 0, 1, 2, 3, 7;
:outliers_in_histogram = "TRUE" ;
```
Please note:

- 1. netCDF restricts variable names to 40 characters, so '\_Rank\_Hist' may be truncated.
- 2. It is sufficiently vague to try to calculate a rank histogram for a velocity derived from the assimilation of U,V components such that NO rank histogram is created for velocity. A run-time log message will inform as to which variables are NOT having a rank histogram variable preserved in the obs\_diag\_output.nc file - IFF it is possible to calculate a rank histogram in the first place.

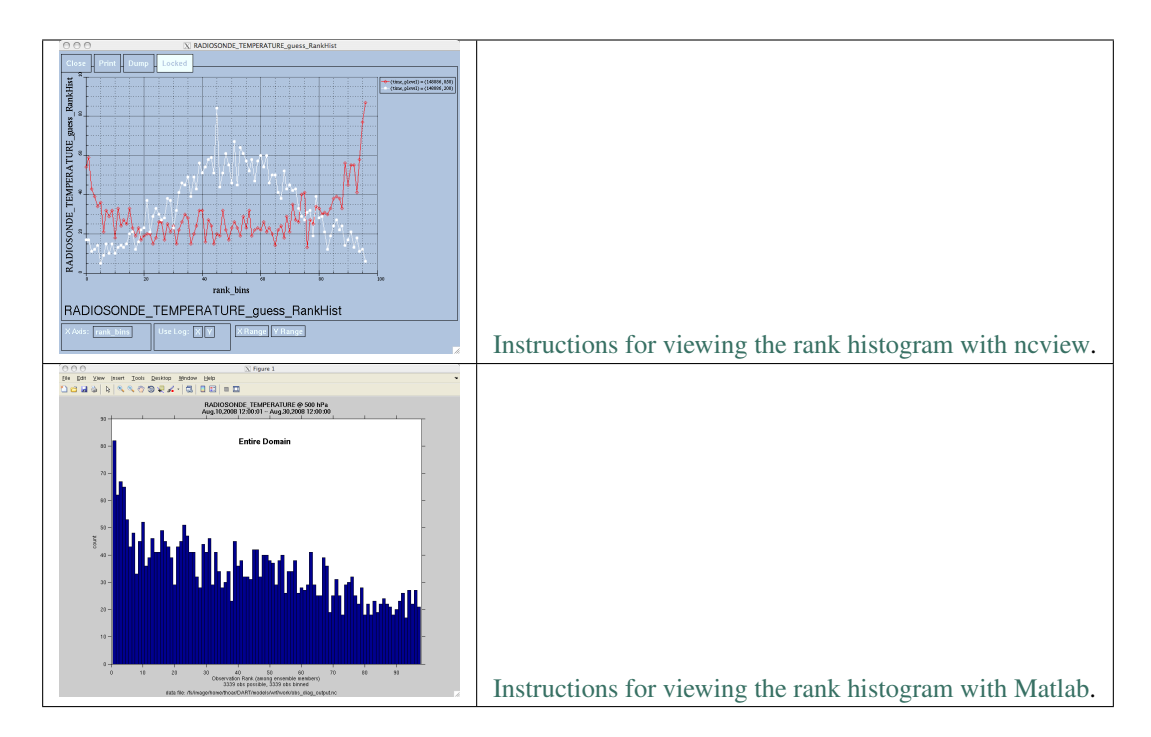

### **"trusted" observation types**

This needs to be stated up front: obs\_diag is a post-processor; it cannot influence the assimilation. One interpretation of a TRUSTED observation is that the assimilation should always use the observation, even if it is far from the ensemble. At present (23 Feb 2015), the filter in DART does not forcibly assimilate any one observation and selectively assimilate the others. Still, it is useful to explore the results using a set of 'trusted type' observations, whether they were assimilated, evaluated, or rejected by the outlier threshhold. This is the important distinction. The diagnostics can be calculated differently for each *observation type*.

The normal diagnostics calculate the metrics (rmse, bias, etc.) only for the 'good' observations - those that were assimilated or evaluated. The outlier\_threshold essentially defines what observations are considered too far from the ensemble prior to be useful. These observations get a DART QC of 7 and are not assimilated. The observations with a DART QC of 7 do not contribute the the metrics being calculated. Similarly, if the forward observation operator fails, these observations cannot contribute. When the operator fails, the 'expected' observation value is 'MISSING', and there is no ensemble mean or spread.

'Trusted type' observation metrics are calculated using all the observations that were assimilated or evaluated AND the observations that were rejected by the outlier threshhold. obs\_diag can post-process the DART QC and calculate the metrics appropriately for **observation types** listed in the trusted\_obs namelist variable. If there are trusted observation types specified for obs\_diag, the obs\_diag\_output.nc has global metadata to indicate that a different set of criteria were used to calculate the metrics. The individual variables also have an extra attribute. In the following output, input.nml:obs\_diag\_nml:trusted\_obs was set: trusted\_obs = 'RADIOSONDE\_TEMPERATURE', 'RADIOSONDE\_U\_WIND\_COMPONENT'

```
...
       float RADIOSONDE_U_WIND_COMPONENT_guess(time, copy, plevel, region) ;
               RADIOSONDE_U_WIND_COMPONENT_quess:_FillValue = -888888.f ;
               RADIOSONDE_U_WIND_COMPONENT_guess:missing_value = -8888888.f;
               RADIOSONDE_U_WIND_COMPONENT_guess:TRUSTED = "TRUE" ;
       float RADIOSONDE_V_WIND_COMPONENT_quess(time, copy, plevel, region) ;
               RADIOSONDE_V_WIND_COMPONENT_quess:_FillValue = -888888.f ;
               RADIOSONDE V WIND COMPONENT quess: missing value = -888888.f ;
 ...
// global attributes:
 ...
                :trusted_obs_01 = "RADIOSONDE_TEMPERATURE" ;
                :trusted obs 02 = "RADIOSONDE U WIND COMPONENT" ;
                :obs_seq_file_001 = "cam_obs_seq.1978-01-01-00000.final" ;
                :obs_seq_file_002 = "cam_obs_seq.1978-01-02-00000.final" ;
                :obs_seq_file_003 = "cam_obs_seq.1978-01-03-00000.final" ;
 ...
                :MARINE_SFC_ALTIMETER = 7 ;
                :LAND_SFC_ALTIMETER = 8 ;
                :RADIOSONDE_U_WIND_COMPONENT--TRUSTED = 10 ;
                :RADIOSONDE_V_WIND_COMPONENT = 11 ;
                :RADIOSONDE_TEMPERATURE--TRUSTED = 14 ;
                :RADIOSONDE_SPECIFIC_HUMIDITY = 15 ;
                :AIRCRAFT_U_WIND_COMPONENT = 21 ;
 ...
```
The Matlab scripts try to ensure that the trusted observation graphics clarify that the metrics plotted are somehow 'different' than the normal processing stream. Some text is added to indicate that the values include the outlying observations. IMPORTANT: The interpretation of the number of observations 'possible' and 'used' still reflects what was used in the assimilation! The number of observations rejected by the outlier threshhold is not explicilty plotted. To reinforce this, the text for the observation axis on all graphics has been changed to " $\circ$ =possible, \*=assimilated". In short, the distance between the number of observations possible and the number assimilated still reflects the number of observations rejected by the outlier threshhold and the number of failed forward observation operators.

There is ONE ambiguous case for trusted observations. There may be instances in which the observation fails the outlier threshhold test (which is based on the prior) and the posterior forward operator fails. DART does not have a QC that explicilty covers this case. The current logic in obs\_diag correctly handles these cases except when trying to use 'trusted' observations. There is a section of code in obs\_diag that may be enabled if you are encountering this ambiguous case. As obs\_diag runs, a warning message is issued and a summary count is printed if the ambiguous case is encountered. What normally happens is that if that specific observation type is trusted, the posterior values include a MISSING value in the calculation which makes them inaccurate. If the block of code is enabled, the DART QC is recast as the PRIOR forward observation operator fails. This is technically incorrect, but for the case of trusted observations, it results in only calculating statistics for trusted observations that have a useful prior and posterior. This should not be used unless you are willing to intentionally disregard 'trusted' observations that were rejected by the outlier threshhold. Since the whole point of a trusted observation is to *include* observations potentially rejected by the outlier threshhold, you see the problem. Some people like to compare the posteriors. *THAT* can be the problem.

```
if ((qc\_integer == 7) .and. (abs(posterior_mean(1) - MISSING_R8) < 1.0<sub>r8</sub>)) then
            write(string1,*)'WARNING ambiguous case for obs index ',obsindex
            string2 = 'obs failed outlier threshhold AND posterior operator failed.'
            string3 = 'Counting as a Prior QC == 7, Posterior QC == 4.'
            if (trusted) then
! COMMENT string3 = 'WARNING changing DART QC from 7 to 4'
! COMMENT qc_integer = 4
            endif
            call error_handler(E_MSG,'obs_diag',string1,text2=string2,text3=string3)
            num_ambiguous = num_ambiguous + 1
         endif
```
## **6.110.7 Usage**

obs\_diag is built in . . . /DART/models/*your\_model*/work, in the same way as the other DART components.

#### **Multiple observation sequence files**

There are two ways to specify input files for  $\text{obs\_diag}$ . You can either specify the name of a file containing a list of files (in obs\_sequence\_list), or you may specify a list of files via obs\_sequence\_name.

#### **Example: observation sequence files spanning 30 days**

In this example, we will be accumulating metrics for 30 days over the entire globe. The obs\_diag\_output.nc file will have exactly ONE timestep in it (so it won't be much use for the plot\_evolution functions) - but the plot\_profile functions and the plot\_rank\_histogram function will be used to explore the assimilation. By way of an example, we will NOT be using outlier observations in the rank histogram. Lets presume that all your obs\_seq. final files are in alphabetically-nice directories:

```
/Exp1/Dir01/obs_seq.final
/Exp1/Dir02/obs_seq.final
/Exp1/Dir03/obs_seq.final
...
/Exp1/Dir99/obs_seq.final
```
The first step is to create a file containing the list of observation sequence files you want to use. This can be done with the unix command 'ls' with the -1 option (that's a number one) to put one file per line.

ls -1 /Exp1/Dir\*/obs\_seq.final > obs\_file\_list.txt

It is necessary to turn on the verbose option to check the first/last times that will be used for the histogram. Then, the namelist settings for 2008 07 31 12Z through 2008 08 30 12Z are:

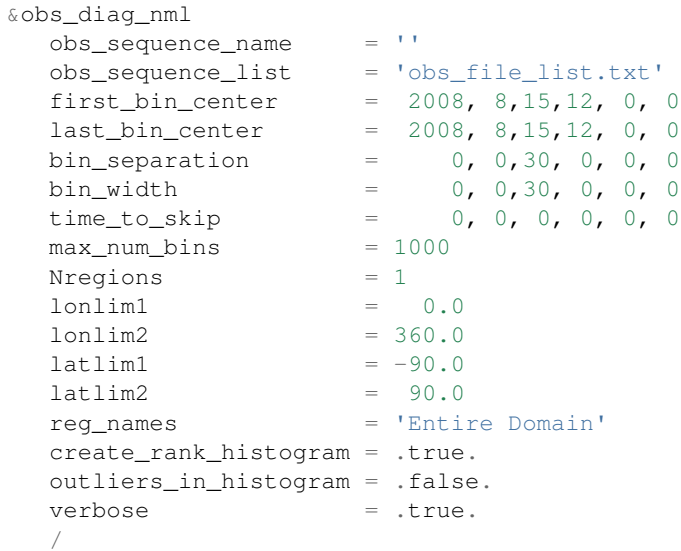

then, simply run obs\_diag in the usual manner - you may want to save the run-time output to a file. Here is a portion of the run-time output:

```
...
Region 1 Entire Domain (WESN): 0.0000 360.0000 -90.0000
\rightarrow 90.0000
Requesting 1 assimilation periods.
epoch 1 start day=148865, sec=43201
epoch 1 center day=148880, sec=43200
epoch 1 end day=148895, sec=43200
epoch 1 start 2008 Jul 31 12:00:01
```
(continues on next page)

(continued from previous page)

```
epoch 1 center 2008 Aug 15 12:00:00
epoch 1 end 2008 Aug 30 12:00:00
...
MARINE_SFC_HORIZONTAL_WIND_guess_RankHis has 0 "rank"able observations.
SAT_HORIZONTAL_WIND_guess_RankHist has 0 "rank"able observations.
...
```
Discussion: It should be pretty clear that there is exactly 1 assimilation period, it may surprise you that the start is 1 second past 12Z. This is deliberate and reflects the DART convention of starting intervals 1 second after the end of the previous interval. The times in the netCDF variables reflect the defined start/stop of the period, regardless of the time of the first/last observation.

Please note that none of the 'horizontal\_wind' variables will have a rank histogram, so they are not written to the netCDF file. ANY variable that does not have a rank histogram with some observations will NOT have a rank histogram variable in the netCDF file.

Now that you have the obs\_diag\_output.nc, you can explore it with plot profile.m, plot bias xxx\_profile.m, [or plot\\_rmse\\_xxx\\_profile.m,](http://www.image.ucar.edu/DAReS/DART/DART2_Documentation.php#mat_obs) and look at the rank histograms with [ncview](http://meteora.ucsd.edu/~pierce/ncview_home_page.html) or plot\_rank\_histogram.m.

### **6.110.8 References**

1. none

### **6.110.9 Private components**

N/A

## **6.111 PROGRAM fill\_inflation\_restart**

### **6.111.1 Overview**

Utility program to create inflation restart files with constant values.

These files can be used as input for the first step of a multi-step assimilation when adaptive inflation is being used. This allows the namelist items inf\_initial\_from\_restart and inf\_sd\_initial\_from\_restart in the  $\&$  filter  $m$ nml namelist to be .TRUE. for all steps of the assimilation including the very first one. (These items control whether inflation values are read from an input file or read from constants in the namelist.)

Adaptive inflation restart files are written at the end of a filter run and are needed as input for the next timestep. This program creates files that can be used for the initial run of filter when no inflation restart files have been created by filter but are required to be read as input.

This program reads the inflation values to use from the  $\&$  fill\_inflation\_restart\_nml namelist for setting the prior inflation mean and standard deviation, and/or the posterior inflation mean and standard deviation. It does not use the inflation values in the  $\&$  filter namelist.

This program uses the information from the model\_mod code to determine the number of items in the state vector. It must be compiled with the right model's model\_mod, and if the items in the state vector are selectable by namelist options, the namelist when running this program must match exactly the namelist used during the assimilation run.

It creates files with names consistent with the input names expected by filter:

```
input_priorinf_mean.nc
input_priorinf_sd.nc
input_postinf_mean.nc
input_postinf_sd.nc
```
An older (and deprecated) alternative to running fill\_inflation\_restart is to create inflation netcdf files by using one of the NCO utilities like "ncap2" on a copy of another restart file to set the initial inflation mean, and another for the initial inflation standard deviation. Inflation mean and sd values look exactly like restart values, arranged by variable type like T, U, V, etc.

Depending on your version of the NCO utilities, you can use  $ncap 2$  to set the T,U and V inf values using one of two syntaxes:

```
ncap2 -s 'T=1.0; U=1.0; V=1.0' wrfinput_d01 input_priorinf_mean.nc
ncap2 -s 'T=0.6;U=0.6;V=0.6' wrfinput_d01 input_priorinf_sd.nc
-or-
ncap2 -s T(:,:,:)=1.0;U(:,:,:)=1.0;V(:,:,:)=1.0' wrfinput_d01 input_priorinf_mean.nc
ncap2 -s T(:,:,:)=0.6;U(:,:,:)=0.6;V(:,:,:)=0.6' wrfinput_d01 input_priorinf_sd.nc
```
Some versions of the NCO utilities change the full 3D arrays into a single scalar. If that's your result (check your output with  $ncclump -h$ ) use the alternate syntax or a more recent version of the NCO tools.

## **6.111.2 Namelist**

This namelist is read from the file input.nml. Namelists start with an ampersand '&' and terminate with a slash '/'. Character strings that contain a '/' must be enclosed in quotes to prevent them from prematurely terminating the namelist.

```
&fill_inflation_restart_nml
  write_prior_inf = .FALSE.
  prior\_inf\_mean = -88888.8888prior_info\_sd = -88888.8888write\_post\_inf = .FALSE.post_inf_mean = -88888.8888
  post_info_sd = -88888.8888single_file = .FALSE.
  input_state_files = ''
  verbose = .FALSE./
```
The namelist controls which files are created and what values are written to the restart files.

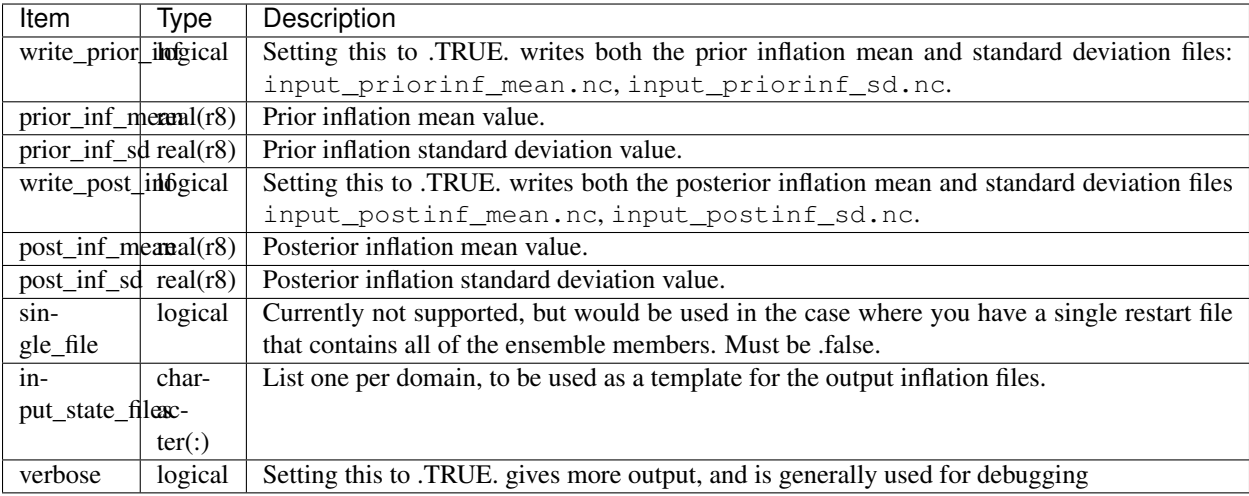

Here is an example of a typical namelist for fill\_inflation\_restart :

```
&fill_inflation_restart_nml
  write_prior_inf = .TRUE.
  prior_inf_mean = 1.01
  prior\_inf\_sd = 0.6write_post_inf = .FALSE.
  post_info_mean = 1.0post_info_sd = 0.6single_file = .FALSE.
  input_state_files = ''
  verbose = FALSE./
```
## **6.111.3 Files**

#### Creates:

```
input_priorinf_mean.nc
input_priorinf_sd.nc
input_postinf_mean.nc
input_postinf_sd.nc
```
based on the template file from the specific model this code is compiled for.

## **6.111.4 References**

• none

# **6.112 program obs\_seq\_coverage**

## **6.112.1 Overview**

obs\_seq\_coverage queries a set of observation sequence files to determine which observation locations report frequently enough to be useful for a verification study. The big picture is to be able to pare down a large set of observations into a compact observation sequence file to run through *[PROGRAM filter](#page-703-0)* with all of the intended observation types flagged as *evaluate\_only*. DART's forward operators then get applied and all the forecasts are preserved in a standard obs\_seq.final file - perhaps more appropriately called obs\_seq.forecast! Paring down the input observation sequence file cuts down on the unnecessary application of the forward operator to create observation copies that will not be used anyway . . .

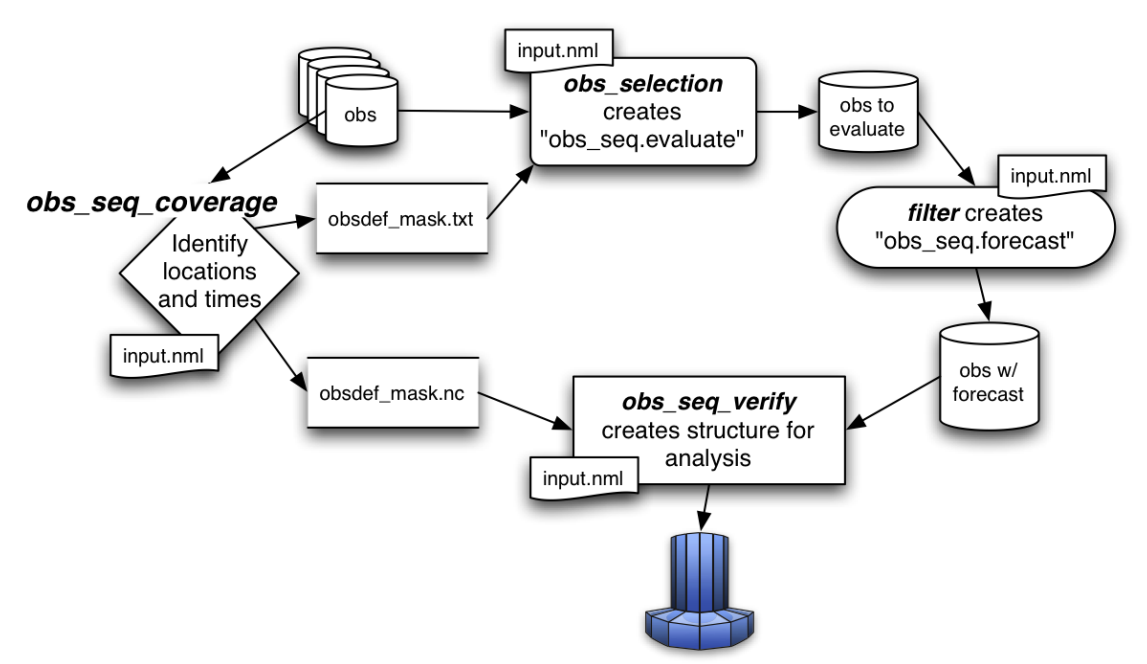

obs\_seq\_coverage results in two output files:

- obsdef mask.txt contains the list of observation definitions (but not the observations themselves) that are desired. The observation definitions include the locations and times for each of the desired observation types. This file is read by *[program obs\\_selection](#page-629-0)* and combined with the raw observation sequence files to create the observation sequence file appropriate for use in a forecast.
- obsdef\_mask.nc contains information needed to be able to plot the times and locations of the observations in a manner to help explore the design of the verification locations/network. obsdef\_mask.nc is *required* by *[program obs\\_seq\\_verify](#page-601-0)*, the program that reorders the observations into a structure that makes it easy to calculate statistics like ROC, etc.

The following section explains the strategy and requirements for determining what observations will be used to verify a forecast. Since it is 'standard practice' to make several forecasts to build statistical strength, it is important to use

the SAME set of observation locations for all the forecasts that will be verified together. To make the discussion easier, let's define the *verification network* as the set of locations and times for a particular observation type.

The entire discussion about finding locations that are repeatedly observed through time boils down to the simple statement that if the observation is within about 500cm of a previous observation, they are treated as co-located observations. For some very high resolution applications, this may be insufficient, but there it is. For observations at pressure levels, see the Word about vertical levels.

The only complicated part of determining the verification network is the temporal component. The initial time (usually an *analysis time* from a previous assimilation), the *verification interval*, and the *forecast length* completely specify the temporal aspect of a forecast. The following example has a verification interval of 6 hours and a forecast length of 24 hours. We adopt the convention of also including the initial conditions (a "nowcast") in the "forecast", so

there are 5 times of interest - which we will call *verification times* and are represented by . The candidate observation sequence files are scanned to select all the observations that are closest to the verification times. The difference in time between the "nowcast" and the "forecast" is the *forecast lead*.

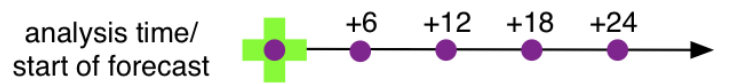

So - that is simple enough if there is only one forecast, but this is rarely the case. Let's say we have a second forecast. Ideally, we'd like to verify at exactly the same locations and forecast leads - otherwise we're not really comparing the same things. If the second verification network happens to be at locations that are easy to predict, we're comparing apples and oranges. The *fair* way to proceed is to determine the verification network that is the same for all forecasts. This generally results in a pretty small set of observations - a problem we will deal with later.

The diagram below illustrates the logic behind determining the list of verification times for a pretty common scenario: a 24-hour forecast with a forecast lead of 6 hours, repeated the next day. The *first analysis* is at VT1 - let's call it 00Z day 1. We need to have observations available at:

VT1 (00Z day1), VT2 (06Z day1), VT3 (12Z day1), VT4 (18Z day1), and VT5 (24Z day1 / 00Z day2). The *last\_analysis* starts at VT5 00Z day 2 and must verify at

VT5 (00Z day2), VT6 (06Z day2), VT7 (12Z day2), VT8 (18Z day2), and VT9 (24Z day2 / 00Z day3).

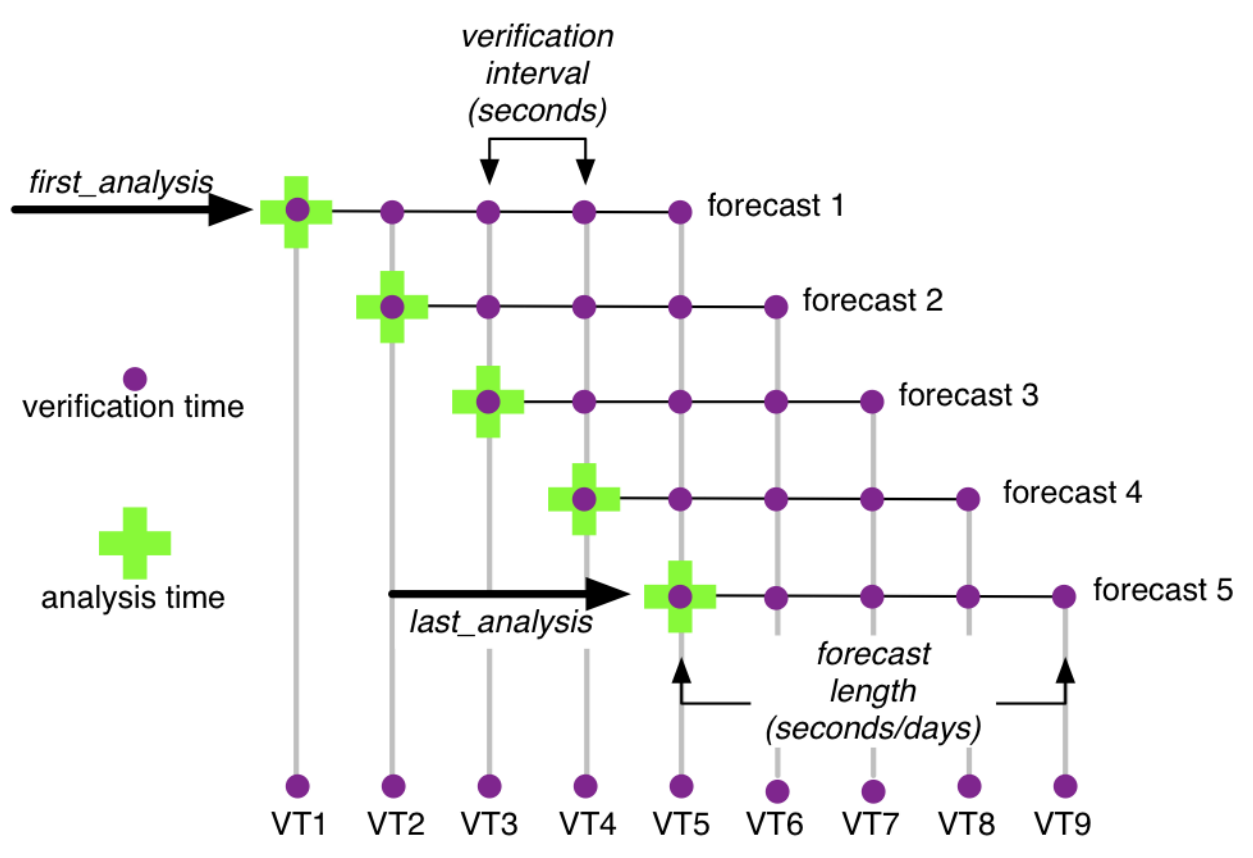

Note that, if you wanted to, you could launch forecasts at VT2, VT3, and VT4 without adding extra constraints on the verification network. obs\_seq\_coverage simply provides these possible forecasts "for free", there is no assumption about needing them. We will use the variable *verification\_times* to describe the complete set of times for all possible forecasts. In our example above, there are 5 possible forecasts, each forecast consisting of 5 verification times (the analysis time and the 4 forecast lead times). As such, there are 9 unique verification times.

Note that no attempt is made at checking the QC value of the candidate observations. One of the common problems is that the region definition does not mesh particularly well with the model domain and the DART forward operator fails because it would have to extrapolate (which is not allowed). Without checking the QC value, this can mean there are a lot of 'false positives'; observations that seemingly could be used to validate, but are actually just outside the model domain. I'm working on that ....

The USAGE section has more on the actual use of obs\_seq\_coverage.

## **6.112.2 Namelist**

This namelist is read from the file input.nml. Namelists start with an ampersand '&' and terminate with a slash '/'. Character strings that contain a '/' must be enclosed in quotes to prevent them from prematurely terminating the namelist.

```
&obs_seq_coverage_nml
  obs_sequences =
  obs\_sequence\_list = ''<br>
obs of interest = ''obs_of_interest
  textfile_out = 'obsdef_mask.txt'
  netcdf out = 'obsdef mask.nc'
  calendar = 'Gregorian'
  first_analysis = 2003, 1, 1, 0, 0, 0
```
(continues on next page)
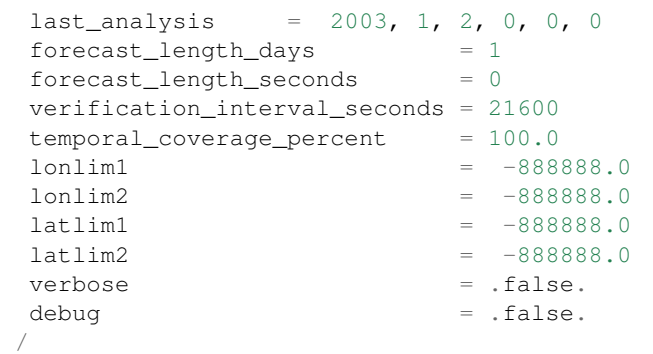

Note that -888888.0 is not a useful number. To use the defaults delete these lines from the namelist, or set them to 0.0, 360.0 and -90.0, 90.0.

The date-time integer arrays in this namelist have the form (YYYY, MM, DD, HR, MIN, SEC).

The allowable ranges for the region boundaries are: latitude [-90.,90], longitude [0.,Inf.]

You can specify either *obs\_sequences* or *obs\_sequence\_list* – not both. One of them has to be an empty string ... i.e. *''*.

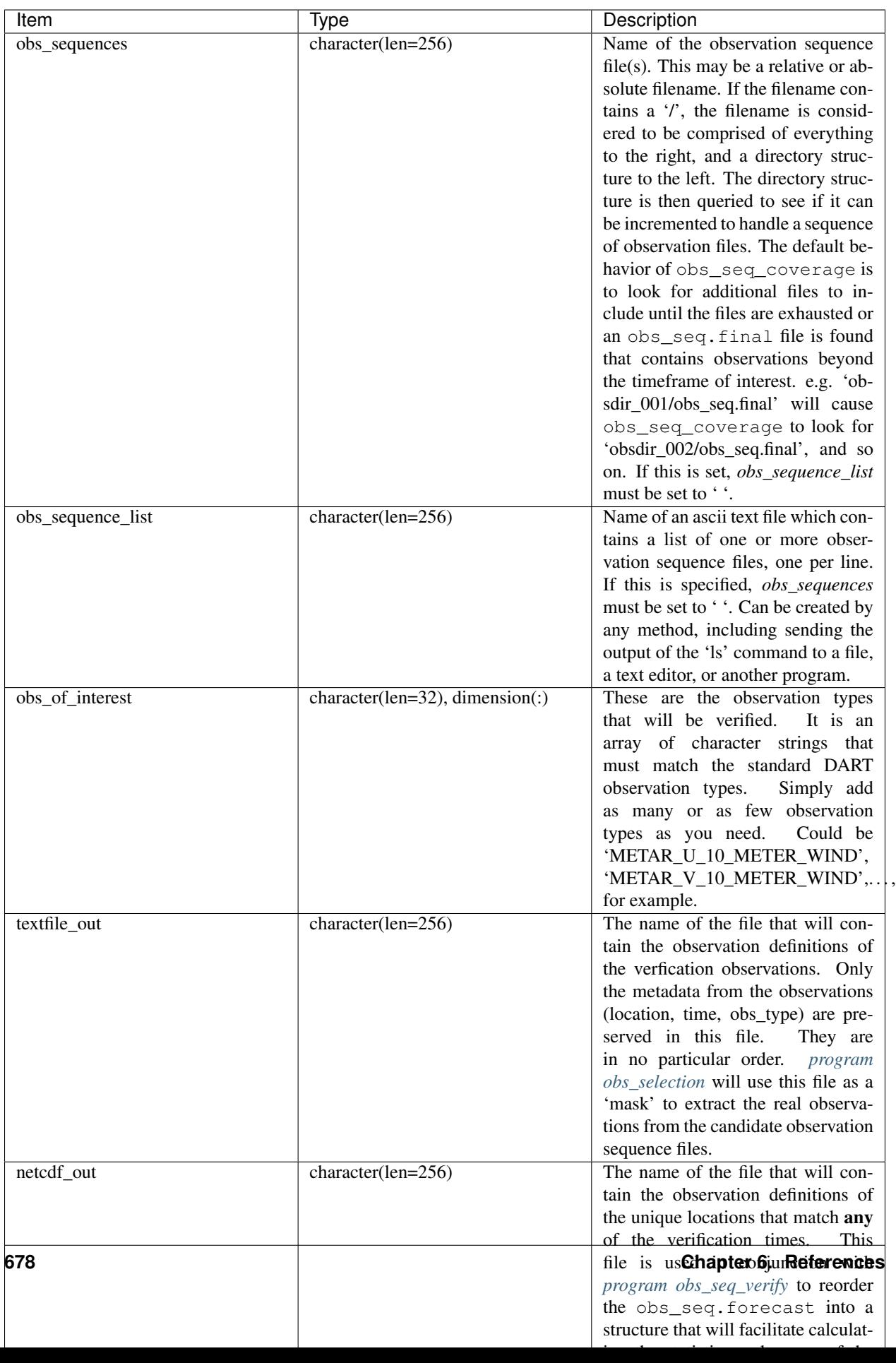

For example:

```
%obs_seq_coverage_nml<br>obs_sequences = ''
  obs_sequences
  obs_sequence_list = 'obs_coverage_list.txt'
  obs_of_interest = 'METAR_U_10_METER_WIND',
                    'METAR_V_10_METER_WIND'
  textfile_out = 'obsdef_mask.txt'<br>netcdf_out = 'obsdef_mask.nc'
                  = 'obsdef_mask.nc'
  calendar = 'Gregorian'
  first_analysis = 2003, 1, 1, 0, 0, 0
  last\_analysis = 2003, 1, 2, 0, 0, 0forecast_length_days = 1
  forecast_length_seconds = 0
  verification_interval_seconds = 21600
  temporal_coverage_percent = 100.0
   lonlim1 = 0.0lonlim2 = 360.0lational = -90.0lational = 90.0verbose = .false.
   /
```
## **6.112.3 Other modules used**

assim\_model\_mod types\_mod location\_mod model\_mod null\_mpi\_utilities\_mod obs\_def\_mod obs\_kind\_mod obs\_sequence\_mod random\_seq\_mod time\_manager\_mod utilities\_mod

# **6.112.4 Files**

- input.nml is used for *obs\_seq\_coverage\_nml*
- A text file containing the metadata for the observations to be used for forecast evaluation is created. This file is subsequently required by *[program obs\\_selection](#page-629-0)* to subset the set of input observation sequence files into a single observation sequence file (obs\_seq.evaluate) for the forecast step. (obsdef\_mask.txt is the default name)
- A netCDF file containing the metadata for a much larger set of observations that may be used is created. This file is subsequently required by *[program obs\\_seq\\_coverage](#page-681-0)* to define the desired times and locations for the verification. (obsdef\_mask.nc is the default name)

# **6.112.5 Usage**

obs\_seq\_coverage is built in . . . /DART/models/*your\_model*/work, in the same way as the other DART components.

There is no requirement on the reporting time/frequence of the candidate voxels. Once the verification times have been defined, the observation **closest in time** to the verification time is selected, the others are ignored. Only observations within half the verification interval are eligible to be considered "close".

A word about vertical levels. If the desired observation type has UNDEFINED or SURFACE for the vertical coordinate system, there is no concern about trying to match the vertical. If the desired observation types use PRESSURE; the following 14 levels are used as the standard levels: 1000, 925, 850, 700, 500, 400, 300, 250, 200, 150, 100, 70, 50, 10 (all hPa). No other vertical coordinate system is supported.

#### **Example: a single 48-hour forecast that is evaluated every 6 hours**

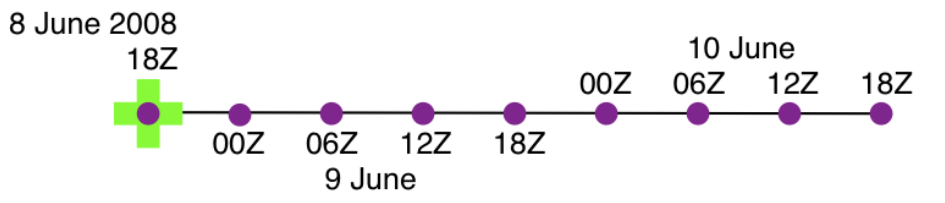

In this example, we are generating an  $\ddot{\circ}$  obsdef mask.txt file for a single forecast. All the required input observation sequence filenames will be contained in a file referenced by the *obs\_sequence\_list* variable. We'll also restrict the observations to a specific rectangular (in Lat/Lon) region at a particular level. It is convenient to turn on the verbose option the first time to get a feel for the logic. Here are the namelist settings if you want to verify the METAR\_U\_10\_METER\_WIND and METAR\_V\_10\_METER\_WIND observations over the entire globe every 6 hours for 2 days starting 18Z 8 Jun 2008:

```
&obs_seq_coverage_nml
  obs_sequences = ''
  obs_sequence_list = 'obs_file_list.txt'
  obs_of_interest = 'METAR_U_10_METER_WIND',
                  'METAR_V_10_METER_WIND'
  textfile_out = 'obsdef_mask.txt'
  netcdf_out = 'obsdef_mask.nc'
  calendar = 'Gregorian'
  first_analysis = 2008, 6, 8, 18, 0, 0
  last\_analysis = 2008, 6, 8, 18, 0, 0
  forecast_length_days = 2
  forecast_length_seconds = 0
  verification_interval_seconds = 21600
  temporal\_coverage\_percent = 100.0\text{lonlim1} = 0.0lonlim2 = 360.0lational = -90.0latlim2 = 90.0verbose = .true./
```
The first step is to create a file containing the list of observation sequence files you want to use. This can be done with the unix command 'ls' with the -1 option (that's a number one) to put one file per line, particularly if the files are organized in a nice fashion. If your observation sequence are organized like this:

```
/Exp1/Dir20080101/obs_seq.final
/Exp1/Dir20080102/obs_seq.final
/Exp1/Dir20080103/obs_seq.final
...
/Exp1/Dir20081231/obs_seq.final
```
then

ls -1 /Exp1/Dir\*/obs\_seq.final > obs\_file\_list.txt

creates the desired file. Then, simply run obs\_seq\_coverage - you may want to save the run-time output to a file. It is convenient to turn on the verbose option the first time. Here is a portion of the run-time output:

```
[thoar@mirage2 work]$ ./obs_seq_coverage | & tee my.log
Starting program obs_seq_coverage
Initializing the utilities module.
Trying to log to unit 10
Trying to open file dart_log.out
--------------------------------------
Starting ... at YYYY MM DD HH MM SS =
              2011 2 22 13 15 2
Program obs_seq_coverage
--------------------------------------
set_nml_output Echo NML values to log file only
Trying to open namelist log dart_log.nml
location_mod: Ignoring vertical when computing distances; horizontal only
-------------- ASSIMILATE_THESE_OBS_TYPES --------------
RADIOSONDE_TEMPERATURE
RADIOSONDE_U_WIND_COMPONENT
RADIOSONDE_V_WIND_COMPONENT
SAT_U_WIND_COMPONENT
SAT_V_WIND_COMPONENT
------------- EVALUATE_THESE_OBS_TYPES --------------
RADIOSONDE_SPECIFIC_HUMIDITY
------------------------------------------------------
METAR_U_10_METER_WIND is type 36
METAR_V_10_METER_WIND is type 37
There are 9 verification times per forecast.
There are 1 supported forecasts.
There are \qquad \qquad 9 total times we need observations.
At least 9 observations times are required at:<br>verification # 1 at 2008 Jun 08 18:00:00
                   1 at 2008 Jun 08 18:00:00
verification # 2 at 2008 Jun 09 00:00:00
verification # 3 at 2008 Jun 09 06:00:00
verification # 4 at 2008 Jun 09 12:00:00
verification # 5 at 2008 Jun 09 18:00:00
verification # 6 at 2008 Jun 10 00:00:00
verification # 7 at 2008 Jun 10 06:00:00
verification # 8 at 2008 Jun 10 12:00:00
verification # 9 at 2008 Jun 10 18:00:00
```

```
obs_seq_coverage opening obs_seq.final.2008060818
QC index 1 NCEP QC index
QC index 2 DART quality control
First observation time day=148812, sec=64380
First observation date 2008 Jun 08 17:53:00
Processing obs 10000 of 84691
Processing obs 20000 of 84691
Processing obs 30000 of 84691
Processing obs 40000 of 84691
Processing obs 50000 of 84691
Processing obs 60000 of 84691
Processing obs 70000 of 84691
Processing obs 80000 of 84691
obs_seq_coverage doneDONEdoneDONE does not exist. Finishing up.
There were 442 voxels matching the input criterion.
...
```
#### **Discussion**

Note that the values of ASSIMILATE\_THESE\_OBS\_TYPES and EVALUATE\_THESE\_OBS\_TYPES are completely irrelevant - since we're not actually doing an assimilation. The BIG difference between the two output files is that  $\ddot{\text{obsdef}}$  mask.txt contains the metadata for just the matching observations while obsdef\_mask.nc contains the metadata for all candidate locations as well as a lot of information about the desired verification times. It is possible to explore obsdef\_mask.nc to review the selection criteria to include observations/"voxels" that do not perfectly match the original selection criteria.

Now that you have the obsdef\_mask.nc, you can explore it with [ncdump.](http://www.unidata.ucar.edu/software/netcdf/old_docs/docs_4_1/netcdf/ncdump.html)

```
netcdf obsdef_mask {
dimensions:
       voxel = UNLIMITED ; // (512 currently)
       time = 9;
       analysisT = 1;
       forecast_lead = 9 ;
       nlevels = 14;
       linelen = 256;
       nlines = 446;
       stringlength = 32 ;
       location = 3;
variables:
       int voxel(voxel) ;
                voxel:long_name = "desired voxel flag" ;
                voxel:description = "1 == good voxel" ;
        double time(time) ;
                time:long_name = "verification time" ;
                time: units = "days since 1601-1-1" ;
                time:calendar = "GREGORIAN" ;
        double analysisT(analysisT) ;
                analysisT:long_name = "analysis (start) time of each forecast" ;
                analysisT:units = "days since 1601-1-1";
```

```
analysisT:calendar = "GREGORIAN" ;
        int forecast_lead(forecast_lead) ;
                forecast_lead:long_name = "current forecast length" ;
                forecast_lead:units = "seconds" ;
        double verification_times(analysisT, forecast_lead) ;
                verification_times:long_name = "verification times during each
˓→forecast run" ;
                verification_times: units = "days since 1601-1-1" ;
                verification_times:calendar = "GREGORIAN" ;
                verification_times:rows = "each forecast" ;
                verification_times:cols = "each verification time" ;
        float mandatory_level(nlevels) ;
                mandatory_level:long_name = "mandatory pressure levels" ;
                mandatory_level:units = "Pa" ;
        char namelist(nlines, linelen) ;
                namelist:long_name = "input.nml contents" ;
        char obs_type(voxel, stringlength) ;
                obs_type:long_name = "observation type string at this voxel" ;
        double location(voxel, location) ;
                location:description = "location coordinates" ;
                location:location_type = "loc3Dsphere" ;
                location:long_name = "threed sphere locations: lon, lat, vertical" ;
                location:storage_order = "Lon Lat Vertical" ;
                location:units = "degrees degrees which_vert" ;
        int which_vert(voxel) ;
                which_vert:long_name = "vertical coordinate system code" ;
                which_vert:VERTISUNDEF = -2;
                which vert:VERTISSURFACE = -1 ;
                which_vert:VERTISLEVEL = 1;
                which_vert:VERTISPRESSURE = 2 ;
                which_vert:VERTISHEIGHT = 3 ;
                which_vert:VERTISSCALEHEIGHT = 4 ;
        int ntimes(voxel) ;
                ntimes: long_name = "number of observation times at this voxel" ;
        double first_time(voxel) ;
                first_time:long_name = "first valid observation time at this voxel" ;
                first_time: units = "days since 1601-1-1";
                first_time:calendar = "GREGORIAN" ;
        double last_time(voxel) ;
                last_time:long_name = "last valid observation time at this voxel" ;
                last time:units = "days since 1601-1-1" ;
                last_time:calendar = "GREGORIAN" ;
        double ReportTime(voxel, time) ;
                ReportTime:long_name = "time of observation" ;
                ReportTime: units = "days since 1601-1-1";
                ReportTime:calendar = "GREGORIAN" ;
                ReportTime:missing_value = 0.;
                ReportTime: _ FillValue = 0. ;
// global attributes:
                :creation_date = "YYYY MM DD HH MM SS = 2011 03 01 09 28 40" ;
                :obs_seq_coverage_source = "$URL$" ;
                :obs_seq_coverage_revision = "$Revision$" ;
                :obs seq coverage revdate = "$Date$" ;
                :min_steps_required = 9;
                :forecast_length_days = 2 ;
                :forecast_length_seconds = 0 ;
```
}

```
(continued from previous page)
```

```
:verification_interval_seconds = 21600 ;
                :obs_of_interest_001 = "METAR_U_10_METER_WIND" ;
                :obs_of_interest_002 = "METAR_V_10_METER_WIND" ;
                :obs_seq_file_001 = "obs_seq.final.2008060818" ;
data:
time = 148812.75, 148813, 148813.25, 148813.5, 148813.75, 148814, 148814.25,
    148814.5, 148814.75 ;
 forecast lead = 0, 21600, 43200, 64800, 86400, 108000, 129600, 151200, 172800 ;
```
The first thing to note is that there are more voxels (512) than reported during the run-time output (442). Typically, there will be many more voxels in the netCDF file than will meet the selection criteria - but this is just an example. Some of the voxels in the netCDF file do not meet the selection criteria - meaning they do not have observations at all 9 required times. Furthermore, there are 512 locations for ALL of the desired observation types. In keeping with the DART philosophy of scalar observations, each observation type gets a separate voxel. There are **not** 512 METAR\_U\_10\_METER\_WIND observations and 512 METAR\_V\_10\_METER\_WIND observations. There are N METAR\_U\_10\_METER\_WIND observations and M METAR\_V\_10\_METER\_WIND observations where N+M = 512. And only 442 of them have observations at all the times required for the verification. Dump the *obs\_type* variable to see what voxel has what observation type.

The *voxel* variable is fundamentally a flag that indicates if the station has all of the desired verification times. Combine that information with the *obs\_type* and *location* to determine where your verifications of any particular observation type will take place.

Now that you have the obsdef\_mask.txt, you can run *[program obs\\_selection](#page-629-0)* to subset the observation sequence files into one compact file to use in your ensemble forecast.

# **6.112.6 References**

• none - but this seems like a good place to start: [The Centre for Australian Weather and Climate Research -](http://www.cawcr.gov.au/projects/verification/) [Forecast Verification Issues, Methods and FAQ](http://www.cawcr.gov.au/projects/verification/)

# **6.113 PROGRAM advance\_time**

# **6.113.1 Overview**

Provides a shell-scripting-friendly way to increment and decrement calendar dates and times. The code uses the standard DART time manager for all time calculations.

A date, an increment or decrement, and an optional output formatting flag are read from standard input. Increments can be days, hours, minutes, or seconds. The accuracy is to the second. The resulting output time string is echoed to standard output. For example:

echo 2007073012 12 | advance\_time

will output the string 2007073100. It uses the Gregorian calendar and will roll over month and year boundaries, both going forward and backwards in time. See the Usage section below for more examples of use.

The program is general purpose, but based on a time program distributed with the WRF model. This is the reason there are a few WRF specific options, for example the '-w' flag outputs a date string in a WRF-specific format, useful for creating WRF filenames.

The program does require that an 'input.nml' namelist file exist in the current directory, and at least a &utilities\_nml namelist (which can be empty) exists.

## **6.113.2 Usage**

Interface identical to advance\_cymdh, except for reading the arg line from standard input, to be more portable since iargc() is nonstandard across different fortran implementations.

- default numeric increment is hours
- has accuracy down to second
- can use day/hour/minute/second (with/without +/- sign) to advance time
- can digest various input date format if it still has the right order (ie. cc yy mm dd hh nn ss)
- can digest flexible time increment
- can output in wrf date format (ccyy-mm-dd\_hh:nn:ss)
- can specify output date format
- can output Julian day
- can output Gregorian days and seconds (since year 1601)

Some examples:

```
advance 12 h:
 echo 20070730 12 | advance_time
back 1 day 2 hours 30 minutes and 30 seconds:
 echo 2007073012 -1d2h30m30s | advance_time
back 3 hours 30 minutes less 1 second:
 echo 2007073012 1s-3h30m | advance_time
advance 2 days and 1 second, output in wrf date format :
 echo 200707301200 2d1s -w | advance_time
 echo 2007-07-30_12:00:00 2d1s -w | advance_time
 echo 200707301200 2d1s -f ccyy-mm-dd_hh:nn:ss | advance_time
advance 120 h, and print year and Julian day:
 echo 2007073006 120 -j | advance_time
advance 120 h, print year, Julian day, hour, minute and second:
 echo 2007073006  120 -J | advance_time
print Gregorian day and second (since year 1601):
 echo 2007073006  0 -g   | advance_time
```
### **6.113.3 Modules used**

utilities\_mod time\_manager\_mod parse\_args\_mod

## **6.113.4 Namelist**

No namelist is currently defined for advance\_time.

### **6.113.5 Files**

• input.nml

# **6.114 program model\_mod\_check**

### **6.114.1 Overview**

model\_mod\_check tests some of the more fundamental routines in any model\_mod. This is intended to be used when adding a new model to DART - test the pieces as they are written. As such, this program is meant to be hacked up and customized to your own purpose. Right now, it reads in model netCDF file(s) - one per domain/nest/whatever - and writes out files, queries the metdata, etc. It also exercises static\_init\_model(), which is the first routine to get right  $\dots$ 

# **6.114.2 Namelist**

This namelist is read from the file input.nml. Namelists start with an ampersand '&' and terminate with a slash '/'. Character strings that contain a '/' must be enclosed in quotes to prevent them from prematurely terminating the namelist.

```
&model_mod_check
```

```
num\_ens = 1
single_file = .FALSE.
input_state_files = 'null'
output_state_files = 'null'
all_metadata_file = 'metadata.txt'
test1thru = 7
run\_tests = -1x ind = -1loc_of_interest = -1.0, -1.0, -1.0quantity_of_interest = 'NONE'
interp_test_dlon = 10.0
interp_test_data = 10.0interp_test_dvert = 10.0interp_test\_lonrange = 0.0, 120.0interp_test_latrange = 0.0, 120.0
```

```
interp_test_vertrange = 0.0, 100.0
interp_test_dx = -888888.0interp\_test\_dy = -888888.0interp_test_dz = -888888.0interp_test\_xrange = -888888.0, -888888.0interp_test_yrange = -888888.0, -888888.0interp_test_zrange = -888888.0, -888888.0interp_test_vertcoord = 'VERTISHEIGHT'
verbose = .FALSE./
```
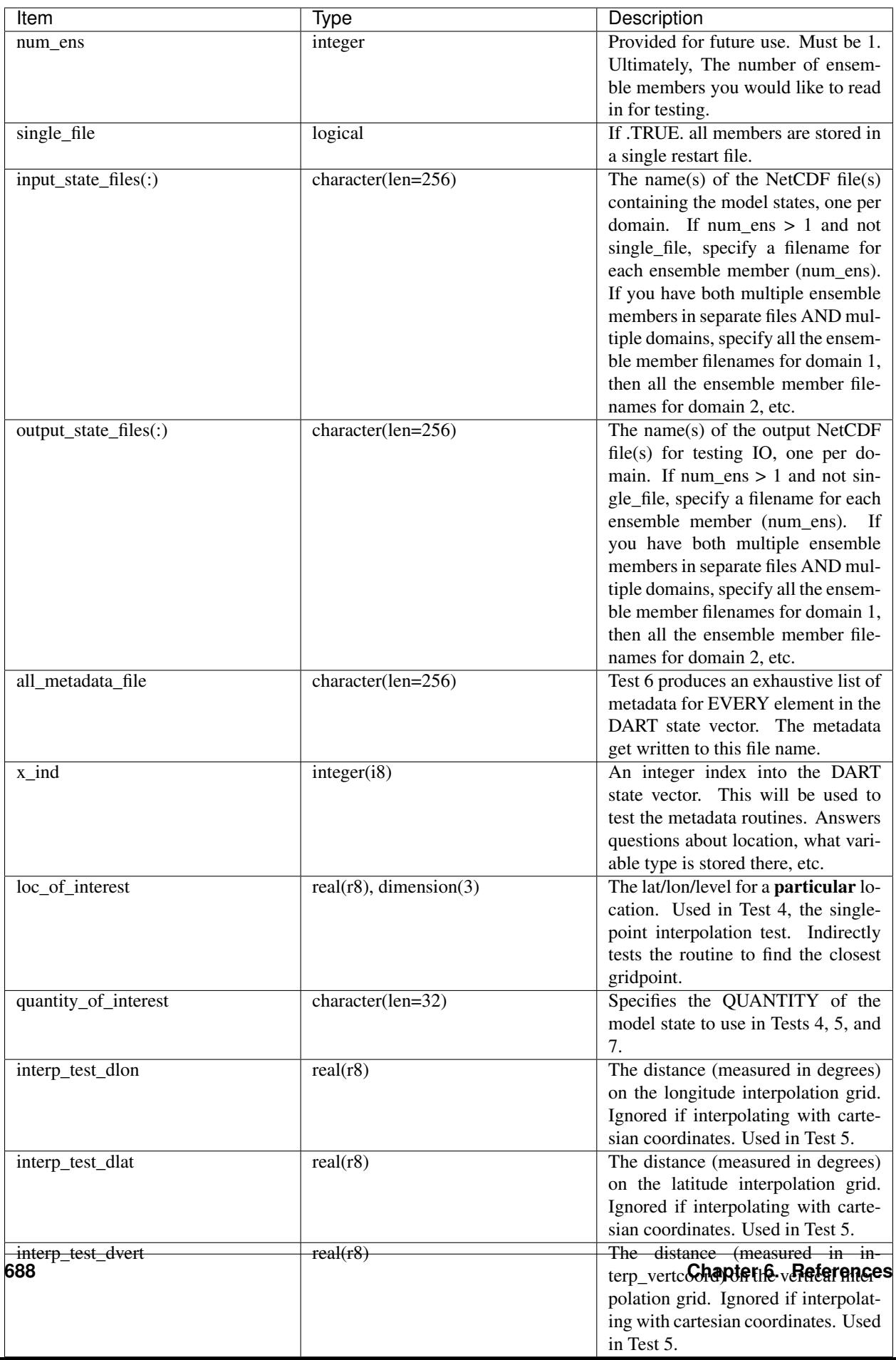

A more typical namelist for a single ensemble member for a model with an outer grid and a single nested grid is shown below.

```
&model_mod_check_nml
  input_state_files = 'dart_vector1.nc','dart_vector2.nc'
  output_state_files = 'check_me1.nc', 'check_me2.nc'
  all_metadata_file = 'metadata.txt'
  verbose = .TRUE.test1thru = 5run\_tests = -1loc_of_interest = 243.72386169, 52.78578186, 10.0
  x ind = 12666739quantity_of_interest = 'QTY_POTENTIAL_TEMPERATURE'
  interp_test\_lonrange = 144.0, 326.0interp_test_dlon = 1.0
  interp_test_latrange = -5.0, 80.0interp_test_data = 1.0interp_test_vector_name = 100.0, 11000.0interp_test_dvert = 200.0
  interp_test_vertcoord = 'VERTISHEIGHT'
 /
```
## **6.114.3 Other modules used**

```
assimilation_code/location/threed_sphere/location_mod.f90
assimilation_code/location/utilities/default_location_mod.f90
assimilation_code/location/utilities/location_io_mod.f90
assimilation_code/modules/assimilation/adaptive_inflate_mod.f90
assimilation_code/modules/assimilation/assim_model_mod.f90
assimilation_code/modules/assimilation/assim_tools_mod.f90
assimilation_code/modules/assimilation/cov_cutoff_mod.f90
assimilation_code/modules/assimilation/filter_mod.f90
assimilation_code/modules/assimilation/obs_model_mod.f90
assimilation_code/modules/assimilation/quality_control_mod.f90
assimilation_code/modules/assimilation/reg_factor_mod.f90
assimilation_code/modules/assimilation/sampling_error_correction_mod.f90
assimilation_code/modules/assimilation/smoother_mod.f90
assimilation_code/modules/io/dart_time_io_mod.f90
assimilation_code/modules/io/direct_netcdf_mod.f90
assimilation_code/modules/io/io_filenames_mod.f90
assimilation_code/modules/io/state_structure_mod.f90
assimilation_code/modules/io/state_vector_io_mod.f90
assimilation_code/modules/observations/forward_operator_mod.f90
assimilation_code/modules/observations/obs_kind_mod.f90
assimilation_code/modules/observations/obs_sequence_mod.f90
assimilation_code/modules/utilities/distributed_state_mod.f90
assimilation_code/modules/utilities/ensemble_manager_mod.f90
assimilation_code/modules/utilities/netcdf_utilities_mod.f90
assimilation_code/modules/utilities/null_mpi_utilities_mod.f90
assimilation_code/modules/utilities/null_win_mod.f90
assimilation_code/modules/utilities/obs_impact_mod.f90
assimilation_code/modules/utilities/options_mod.f90
assimilation_code/modules/utilities/parse_args_mod.f90
assimilation_code/modules/utilities/random_seq_mod.f90
assimilation_code/modules/utilities/sort_mod.f90
assimilation_code/modules/utilities/time_manager_mod.f90
```

```
assimilation_code/modules/utilities/types_mod.f90
assimilation_code/modules/utilities/utilities_mod.f90
assimilation_code/programs/model_mod_check/model_mod_check.f90
models/your_model_here/model_mod.f90
models/model_mod_tools/test_interpolate_threed_sphere.f90
models/model_mod_tools/model_check_utilities_mod.f90
models/utilities/default_model_mod.f90
observations/forward_operators/obs_def_mod.f90
observations/forward_operators/obs_def_utilities_mod.f90
```
Items highlighted may change based on which model is being tested.

# **6.114.4 Files**

- input.nml is used for model\_mod\_check\_nml
- The "input\_state\_files" can either be a single file containing multiple restart files, or a single NetCDF restart file. One file per domain.
- The "output\_state\_files" is the output netCDF files from Test 2. Check the attributes, values, etc.
- check\_me\_interptest.nc and check\_me\_interptest.m are the result of Test 5.
- "all\_metadata\_file" is the run-time output of Test 6.

# **6.114.5 Usage**

Normal circumstances indicate that you are trying to put a new model into DART, so to be able to build and run model\_mod\_check, you will need to create a path\_names\_model\_mod\_check file with the following contents:

```
assimilation_code/location/threed_sphere/location_mod.f90
assimilation_code/location/utilities/default_location_mod.f90
assimilation_code/location/utilities/location_io_mod.f90
assimilation_code/modules/assimilation/adaptive_inflate_mod.f90
assimilation_code/modules/assimilation/assim_model_mod.f90
assimilation_code/modules/assimilation/assim_tools_mod.f90
assimilation_code/modules/assimilation/cov_cutoff_mod.f90
assimilation_code/modules/assimilation/filter_mod.f90
assimilation_code/modules/assimilation/obs_model_mod.f90
assimilation_code/modules/assimilation/quality_control_mod.f90
assimilation_code/modules/assimilation/reg_factor_mod.f90
assimilation_code/modules/assimilation/sampling_error_correction_mod.f90
assimilation_code/modules/assimilation/smoother_mod.f90
assimilation_code/modules/io/dart_time_io_mod.f90
assimilation_code/modules/io/direct_netcdf_mod.f90
assimilation_code/modules/io/io_filenames_mod.f90
assimilation_code/modules/io/state_structure_mod.f90
assimilation_code/modules/io/state_vector_io_mod.f90
assimilation_code/modules/observations/forward_operator_mod.f90
assimilation_code/modules/observations/obs_kind_mod.f90
assimilation_code/modules/observations/obs_sequence_mod.f90
assimilation_code/modules/utilities/distributed_state_mod.f90
assimilation_code/modules/utilities/ensemble_manager_mod.f90
assimilation_code/modules/utilities/netcdf_utilities_mod.f90
```
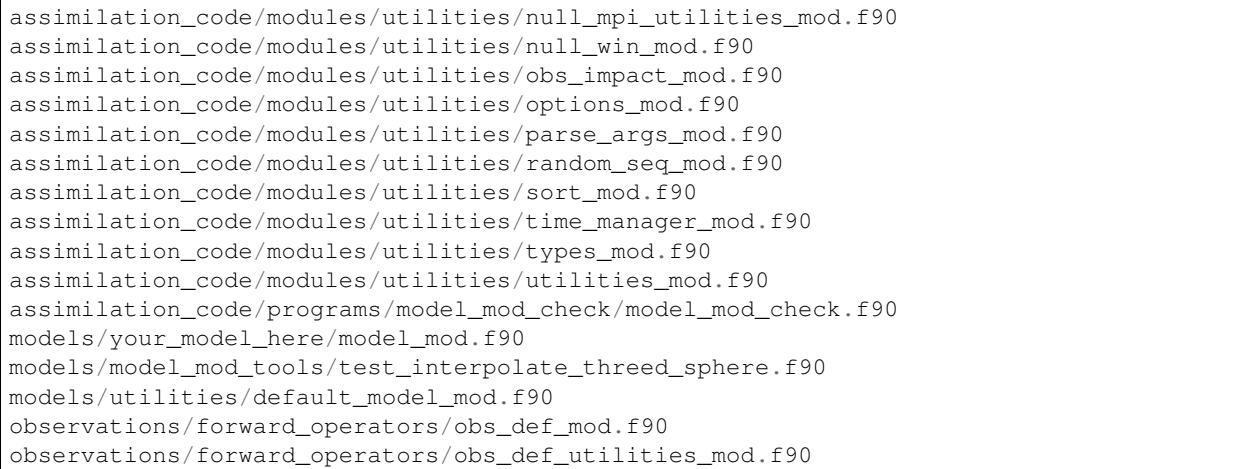

as well as a mkmf\_model\_mod\_check script. You should be able to look at any other mkmf\_xxxx script and figure out what to change. Once they exist:

```
[~/DART/models/yourmodel/work] % csh mkmf_model_mod_check
[~/DART/models/yourmodel/work] % make
[~/DART/models/yourmodel/work] % ./model_mod_check
```
Unlike other DART components, you are expected to modify model\_mod\_check.f90 to suit your needs as you develop your model\_mod. The code is roughly divided into the following categories:

- 1. Check the geometry information,
- 2. Read/write a restart file,
- 3. Check the construction of the state vector . . . i.e. the metadata,
- 4. Interpolate at a single point,
- 5. Interpolate for a range of points.

#### **Test 0. mandatory**

The first test in model\_mod\_check reads the namelist and runs static\_init\_model - which generally sets the geometry of the grid, the number of state variables and their shape, etc. Virtually everything requires knowledge of the grid and state vector, so this block cannot be skipped.

#### **Test 1. checking the geometry information**

The first test in model\_mod\_check exercises a basic required interface get\_model\_size(). This also generates a report on the geometry of the grid, the number of state variables and their shape, etc. as well as the total number of elements in the DART state vector.

#### **Test 2. read/writing a restart file**

This directly reads and write state variables from the model netCDF file. This is a nice sanity check to make sure that the DART state vector is being read in properly.

#### **Test 3. check the construction of the state vector**

It is critical to return the correct metadata for any given index into the DART state vector. This code block tests the two most common features of the metadata. As a bonus, this routine is also quite useful to determine EXACTLY where to place your first test observation. If you test precisely at a grid location, you should be able to really get a handle on debugging your model\_interpolate() routine.

#### **Test 4. test interpolation on a single point**

This tests your model's interpolation routine on a single point and returns the interpolated value. This requires that Test 2 works - it needs a valid model state with data. Test 2 is automatically run if this test is selected.

#### **Test 5. test interpolation on a range of values**

This tests your model's interpolation routine on a range of values returns the interpolated grid in check me interptest.nc and check me interptest.m which can be read in Matlab and used to visualize the result. This requires that Test 2 works - it needs a valid model state with data. Test 2 is automatically run if this test is selected.

#### **Test 6. exhaustively test the construction of the state vector**

This can be a long test, depending on the size of your state vector. This returns the same data as in Test 3 - but *for every element* in the state vector. The metadata are written to a file specified by all metadata file and check\_me\_interptest.m which can be read in Matlab and used to visualize the result.

#### **Test 7. find the closest gridpoint to a test location**

This is a good test to verify that *get\_state\_meta\_data()* and the grid information are correct. Typically, one would put in a location that is actually on the grid and see if the correct gridpoint index is returned. Repeat the test with slightly different locations until the next gridpoint is closer. Repeat ...

### **6.114.6 References**

• none

# **6.115 PROGRAM closest\_member\_tool**

### **6.115.1 Overview**

Utility program to compare the ensemble mean to an ensemble of restart files, which can now be run in parallel. The program prints out a sorted order of which members are 'closest' to the mean, where the method used to determine 'close' is selectable by namelist option. It also creates a file with a single number or character string in it, for ease in scripting, which identifies the closest member.

The ensemble mean is computed from the input ensemble. The difference is computed point by point across the ensemble members. There is an option to restrict the computation to just a subset of the entire state vector by listing one or more generic quantities. In this case, only state vector items matching one of these quantities will contribute to the total difference value.

Available methods are:

- 1 simple absolute difference: The absolute value of the difference between each item in the mean vector and the corresponding item in each ensemble member, accumulated over the entire state vector.
- 2 normalized absolute difference: The absolute value of the difference between each item in the mean vector and the corresponding item in each ensemble member normalized by the mean value, accumulated over the entire state vector.
- 3 simple RMS difference: The square root of the accumulated sum of the square of the difference between each item in the mean vector and the corresponding item in each ensemble member.
- 4 normalized RMS difference: The square root of the accumulated sum of the square of the normalized difference between each item in the mean vector and the corresponding item in each ensemble member.

This program could be used to select one or more ensemble members to run a free model forecast forward in time after the assimilation is finished. Each member is an equally likely representation of the model state. Using the ensemble mean may not be the best choice since the mean may not have self-consistent fine-scale structures in the data.

In addition to printing out data about all members to both the console and to the dart log file, this program creates a single output file containing information about the closest member. If the input restart data is in a single file, the output file 'closest\_restart' contains a single number which is the ensemble member number. If the input restart data is in separate files, the output file contains the full filename of the closest member, e.g. 'filter\_restart.0004' if member 4 is closest. For scripting the contents of this file can be used to copy the corresponding member data and convert it to the model input format for a free forecast, for example.

# **6.115.2 Namelist**

This namelist is read from the file input.nml. Namelists start with an ampersand '&' and terminate with a slash '/'. Character strings that contain a '/' must be enclosed in quotes to prevent them from prematurely terminating the namelist.

```
&closest_member_tool_nml
  input_restart_files = ''
  input_restart_file_list = ''
  output_file_name = 'closest_restart'
  ens_size = 1
  difference_method = 4<br>use_only_qtvs = \cdotuse_only_qtys
  single_restart_file_in = .false.
  /
```
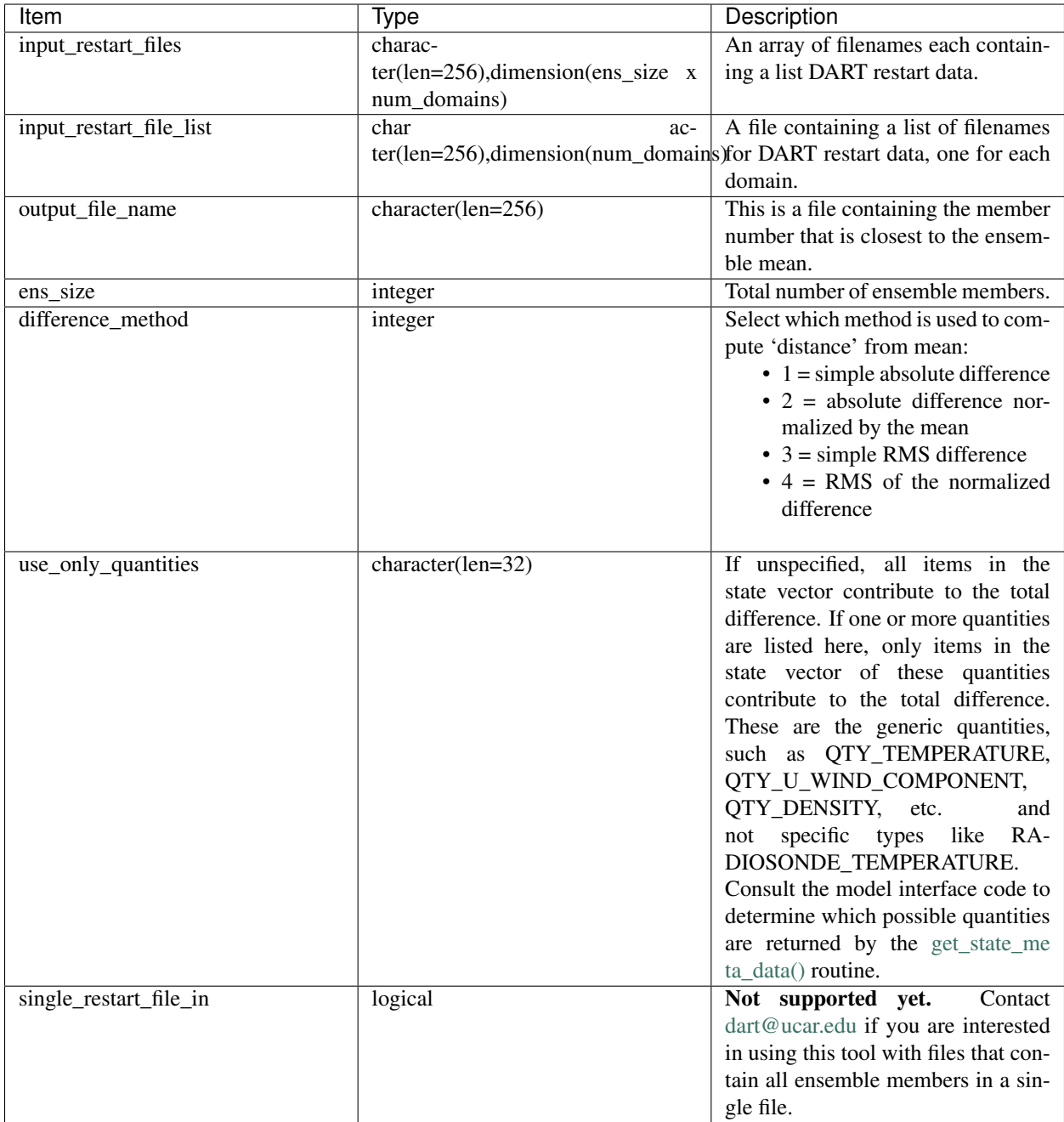

Below is an example of a typical namelist for the closest\_member\_tool.

```
&closest_member_tool_nml
  input_restart_files = ''
  input_restart_file_list = 'restart_list.txt'
  output_file_name = 'closest_restart.txt'
  ens\_size = 3
  single_restart_file_in = .false.
  difference_method = 4<br>use_only_qtvs = \cdotuse_only_qtys
  /
```
where restart list.txt contains

```
cam_restart_0001.nc
cam_restart_0002.nc
cam_restart_0003.nc
```
Currently single\_restart\_file\_in is not supported. This is typically used for simpler models that have built in model advances such as lorenz\_96.

### **6.115.3 Files**

- inputfile.####.nc (list of restarts to find closest member) -or-
- restart\_list.txt (a file containing a list of restart files) and,
- input.nml

### **6.115.4 References**

• none

# **6.116 PROGRAM restart\_file\_tool**

### **6.116.1 Overview**

This tool still exists in the "Classic" release of DART but is no longer needed in the "Manhattan" release. DART initial condition and restart files are now in NetCDF format and any standard NetCDF tool can be used to manipulate them.

# **6.117 PROGRAM filter**

### **6.117.1 Overview**

Main program for driving ensemble filter assimilations.

filter is a Fortran 90 program, and provides a large number of options for controlling execution behavior and parameter configuration that are driven from its namelist. See the namelist section below for more details. The number of assimilation steps to be done is controlled by the input observation sequence and by the time-stepping capabilities of the model being used in the assimilation.

This overview includes these subsections:

- Program Flow
- Filter Types
- Getting Started
- Free Model Run after Assimilation
- Evaluate a Model State against Observations
- Compare Results with and without Assimilation
- DART Quality Control Values on Output
- Description of Inflation Options
- Detailed Program Flow

See the [DART web site](http://www.image.ucar.edu/DAReS/DART) for more documentation, including a discussion of the capabilities of the assimilation system, a diagram of the entire execution cycle, the options and features.

#### **Program flow**

The basic execution loop is:

- Read in model initial conditions, observations, set up and initialize
- Until out of observations:
	- Run multiple copies of the model to get forecasts of model state
	- Assimilate all observations in the current time window
	- Repeat
- Write out diagnostic files, restart files, final observation sequence file

The time of the observations in the input observation sequence file controls the length of execution of filter.

For large, parallel models, the execution loop is usually wrapped in an external script which does these additional steps:

- Link to an observation sequence file which contains only observation times within the next assimilation window
- Link any output inflation files from the previous step to be the input files for this step
- Run filter, which will exit after doing the assimilation without trying to advance the model
- Save the output diagnostic files for later
- Advance the N copies of the model using the model scripts or whatever method is appropriate
- Repeat until all data is assimilated

For large models filter is almost always compiled to be a parallel MPI program, and most large models are themselves a parallel program using OpenMP, MPI, or both. MPI programs usually cannot start other MPI programs, so the external script submits both the filter job and the N model advances to a batch system so all run as independent parallel jobs.

The same source code is used for all applications of filter. The code specific to the types of observations and the interface code for the computational model is configured at compile time. The top level directory has been simplified from previous versions to look like :

- README
- COPYRIGHT
- *assimilation\_code*
- *build\_templates*
- *diagnostics*
- *documentation*
- *models*
- *observations*

the *assimilation\_code* contains all *module* and *program* source code for all of the main programs including filter. Specifically in the modules directory there is a filter\_mod.f90 which contains the source for the filter main program. Each model has a separate directory under DART/models, and under each model is a work directory where the code is compiled and can be run for testing. Generally when a full-size experiment is done the executables are copied to a different location - e.g. scratch space on a large filesystem - since the data files for 10s to 100s of copies of a model can get very large. A lightly pruned directory tree can be browsed in the main [index.html.](../../../docs/index.html#Directories)

#### **Directories expected to be modified**

DART is distributed as a toolkit/library/facility that can be used as-is with the existing models and observations, but is also designed so that users can add new models, new observation types and forward operators, and new assimilation algorithms.

The locations in the DART [code tree](../../../docs/index.html#Directories) which are intended to be modified by users are:

- New Models Add a new directory in the models subdirectory. Copy (recursively, e.g. cp  $-r$ ) the contents of the template directory and modify from there. Note that the model\_mod.f90 file in the template dir is appropriate for small models; for large geophysical models see the full\_model\_mod.f90 file and also examine other model directories for ideas. See additional documentation in the *[MODULE model\\_mod](#page-1052-0)* documentation, and the [DART web pages](http://www.image.ucar.edu/DAReS/DART/DART2_Documentation.php#adding_a_model) on adding new models.
- New Observation Platforms To convert observations from other formats to DART format, add a new directory in the observations/obs\_converters subdirectory and populate it with converter code.
- New Observation Types and Forward Operators Define a new type (a measurement from an observing platform) via a file in the observations/forward\_operators subdirectory. If the forward operator is more complicated than directly interpolating a field in the model state, this is where the code for that goes. See additional documentation in the *[MODULE obs\\_def\\_mod](#page-920-0)* documentation, and the [DART web pages](http://www.image.ucar.edu/DAReS/DART/DART2_Observations.php#adding_types) on adding new types. Adding a new type may require adding a new generic kind, which is documented in *[MODULE](#page-797-0) [obs\\_kind\\_mod](#page-797-0)*.
- New Assimilation Algorithms If you want to try out a different filter type modify the filter code in the assim\_tools\_mod.f90 file. See the *[MODULE assim\\_tools\\_mod](#page-848-0)* documentation.

#### **Detailed program execution flow**

The Manhattan release of DART includes state space output expanded from the previous two stages (Prior and Posterior) to up to four (input, preassim, postassim, and output). This makes it possible to examine the states with and without either kind of inflation, as described below. In addition, the state space vectors are each written to a separate NetCDF file: \${stage}\_mean.nc, \${stage}\_sd.nc, \${stage}\_member\_####.nc . The detailed execution flow inside the filter program is:

- Read in observations.
- Read in state vectors from model netcdf restart files.
- Initialize inflation fields, possibly reading netcdf restart files.
- If requested, initialize and write to "input" netcdf diagnostic files.
- Trim off any observations if start/stop times specified.
- Begin main assimilation loop:
	- Check model time vs observation times:
		- \* If current assimilation window is earlier than model time, error.
		- \* If current assimilation window includes model time, begin assimilating.
- \* If current assimilation window is later than model time, advance model:
	- · Write out current state vectors for all ensemble members.
	- · Advance the model by subroutine call or by shell script:
	- · Tell the model to run up to the requested time.
	- · Read in new state vectors from netcdf files for all ensemble members.
- Apply prior inflation if requested.
- Compute ensemble of prior observation values with forward operators.
- If requested, compute and write the "preassim" netcdf diagnostic files. This is AFTER any prior inflation has been applied.
- Compute prior observation space diagnostics.
- Assimilate all observations in this window:
	- \* Get all obs locations and kinds.
	- \* Get all state vector locations and kinds.
	- \* For each observation:
		- · Compute the observation increments.
		- · Find all other obs and states within localization radius.
		- · Compute the covariance between obs and state variables.
		- · Apply increments to state variables weighted by correlation values.
		- · Apply increments to any remaining unassimilated observations.
		- · Loop until all observations in window processed.
- If requested, compute and write the "postassim" netcdf diagnostic files (members, mean, spread). This is BEFORE any posterior inflation has been applied.
- Apply posterior inflation if requested.
- Compute ensemble of posterior observation values with forward operators.
- Compute posterior observation space diagnostics.
- If requested, compute and write out the "output" netcdf diagnostic files (members, mean, spread). This is AFTER any posterior inflation has been applied.
- Loop until all observations in input file processed.
- Close diagnostic files.
- Write out final observation sequence file.
- Write out inflation restart files if requested.
- Write out final state vectors to model restart files if requested.
- Release memory for state vector and observation ensemble members.

# **6.117.2 Namelist**

See the [filter namelist](../../modules/assimilation/filter_mod.html#Namelist) page for a detailed description of all  $s$  filter\_nml variables. This namelist is read from the file input.nml.

# **6.117.3 Modules used**

```
mpi_utilities_mod
filter_mod
```
Note that [filter\\_mod.f90](../../modules/assimilation/filter_mod.html#Modules) uses many more modules.

## **6.117.4 Files**

See Detailed Program Flow for a short description of DART's new 'stages'. In addition, the Manhattan release simplifies some namelists by replacing many user-settable file names with hardwired filenames. Files can then be renamed in the run scripts to suit the user's needs.

- input ensemble member states; from *&filter\_nml :: input\_state\_files* or *input\_state\_file\_list*
- output ensemble member states; to *&filter\_nml :: output\_state\_files* or *output\_state\_file\_list*
- input observation sequence file; from  $\text{stitter\_mml}$  :: obs\_sequence\_in\_name
- output observation sequence file; from  $\text{stitter\_mm}$  :: obs\_sequence\_out\_name
- output state space diagnostics files; \${stage}\_mean.nc, \${stage}\_sd.nc, where stage = {input,preassim,postassim,output}
- input state space inflation data (if enabled); from input\_{prior,post}inf\_{mean,sd}.nc.
- output state space inflation data (if enabled); to  $\frac{1}{2}$  [stage} {prior,post}inf {mean,sd}.nc., where stage "input"
- input.nml, to read &filter\_nml

# **6.117.5 References**

- Anderson, J. L., 2001: An Ensemble Adjustment Kalman Filter for Data Assimilation. Mon. Wea. Rev., 129, 2884-2903. [doi: 10.1175/1520-0493\(2001\)129<2884:AEAKFF>2.0.CO;2](http://dx.doi.org/10.1175/1520-0493%282001%29129%3C2884%3AAEAKFF%3E2.0.CO%3B2)
- Anderson, J. L., 2003: A Local Least Squares Framework for Ensemble Filtering. Mon. Wea. Rev., 131, 634-642. [doi: 10.1175/1520-0493\(2003\)131<0634:ALLSFF>2.0.CO;2](http://dx.doi.org/10.1175/1520-0493%282003%29131%3C0634%3AALLSFF%3E2.0.CO%3B2)
- Anderson, J. L., 2007: An adaptive covariance inflation error correction algorithm for ensemble filters. Tellus A, 59, 210-224. [doi: 10.1111/j.1600-0870.2006.00216.x](http://dx.doi.org/10.1111/j.1600-0870.2006.00216.x)
- Anderson, J. L., 2007: Exploring the need for localization in ensemble data assimilation using a hierarchical ensemble filter. Physica D, 230, 99-111. [doi:10.1016/j.physd.2006.02.011](http://dx.doi.org/10.1016/j.physd.2006.02.011)
- Anderson, J., Collins, N., 2007: Scalable Implementations of Ensemble Filter Algorithms for Data Assimilation. Journal of Atmospheric and Oceanic Technology, 24, 1452-1463. [doi: 10.1175/JTECH2049.1](http://dx.doi.org/10.1175/JTECH2049.1)
- Anderson, J. L., 2009: Spatially and temporally varying adaptive covariance inflation for ensemble filters. Tellus A, 61, 72-83. [doi: 10.1111/j.1600-0870.2008.00361.x](http://dx.doi.org/10.1111/j.1600-0870.2008.00361.x)
- Anderson, J., T. Hoar, K. Raeder, H. Liu, N. Collins, R. Torn, and A. Arellano, 2009: The Data Assimilation Research Testbed: A Community Facility. Bull. Amer. Meteor. Soc., 90, 1283-1296. [doi:](http://dx.doi.org/10.1175/2009BAMS2618.1) [10.1175/2009BAMS2618.1](http://dx.doi.org/10.1175/2009BAMS2618.1)
- Anderson, J. L., 2010: A Non-Gaussian Ensemble Filter Update for Data Assimilation. Mon. Wea. Rev., 139, 4186-4198. [doi: 10.1175/2010MWR3253.1](http://dx.doi.org/10.1175/2010MWR3253.1)
- Anderson, J. L., 2011: Localization and Sampling Error Correction in Ensemble Kalman Filter Data Assimilation. Submitted for publication, Jan 2011. Contact author.

# **6.118 program obs\_keep\_a\_few**

### **6.118.1 Overview**

This program creates an output observation sequence (obs\_seq) file that is shorter than the input obs\_seq file. There are two ways to restrict the number of observations copied to the output: the total number of observations regardless of observation type, or up to N observations of each type. Observations in an obs\_seq file are processed in time order so the observations with the earliest timestamps will be copied.

Set either limit to -1 to disable it. If both the maximum count per type and maximum total count are given the copying stops when the first limit is reached.

If you want to subset an obs\_seq file starting at a later time see the *[program obs\\_sequence\\_tool](#page-632-0)* for subsetting by time and then use this tool on the output. That tool also allows you to subset by obs type, location, data value, and a variety of other options.

The obs\_keep\_a\_few program only subsets by numbers of observations. It is expected to be useful when prototyping experiments so the run time is short, or for debugging or testing. Setting a limit per type ensures you have up to N of each type of observation present in the output file.

Identity observations are all considered to be the same identity "observation type" by this tool.

### **6.118.2 Other modules used**

```
types_mod
utilities_mod
location_mod
obs_def_mod
obs_kind_mod
time_manager_mod
obs_sequence_mod
```
### **6.118.3 Namelist**

This namelist is read from the file input.nml. Namelists start with an ampersand '&' and terminate with a slash '/'. Character strings that contain a '/' must be enclosed in quotes to prevent them from prematurely terminating the namelist.

```
&obs_keep_a_few_nml
   filename_in = ''<br>filename out = ''
   filename_out
   max_count_per_type = 10
   max\_total\_count = -1
```
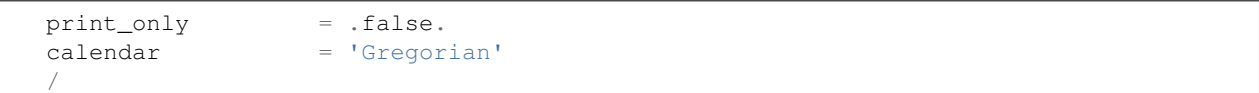

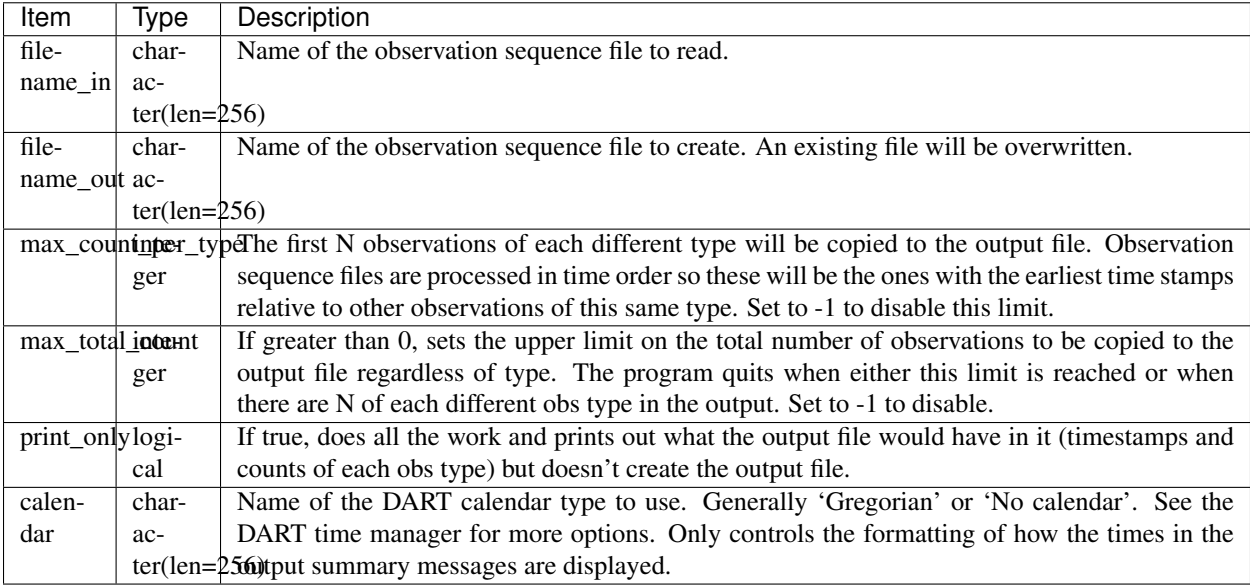

# **6.118.4 Files**

- filename\_in is read.
- filename\_out is written.

### **6.118.5 References**

• none

# **6.119 program create\_obs\_sequence**

### **6.119.1 Overview**

This program creates an observation sequence file using values read from standard input. It is typically used to create synthetic observations, or shorter sequences of observations (although there is no limit on the number of observations). For creating observation sequence files directly from large, real-world observation datasets, see the [observations](../../../observations/obs_converters/README.md) directory.

This program can be run interactively (input from a terminal), or input files can be created with a text editor, perl or matlab script, or any other convenient method, and then run with standard input redirected from this file. The latter method is most commonly used to create larger observation sequence files for perfect model applications.

The program can create complete observation sequences ready to be assimilated, or it can create observations with only partial data which is later filled in by another program. Each observation needs to have a type, location, time, expected error, and optionally a data value and/or a quality control indicator. For perfect model applications, it is usually convenient to define 0 quality control fields and 0 copies of the data for each observation. The output of create\_obs\_sequence can be read by *[program perfect\\_model\\_obs](#page-626-0)* which will then create a synthetic (perfect\_model) observation sequence complete with two copies of the data for each observation: the observed value and the 'true' value.

Another common approach for perfect model applications is to use create\_obs\_sequence to define a set of observation locations and types, and where observations will be repeatedly sampled in time. When running create\_obs\_sequence, specify a single observation for each different location and type, with 0 copies of data and giving all the observations the same time. Then the program *[program create\\_fixed\\_network\\_seq](#page-623-0)* can read the output of create\_obs\_sequence and create an observation sequence file that will contain the set of input observations at a number of different times. This models a fixed observation station, observing the system at some frequency in time.

This program can also create what are called "identity observations". These are observations located directly at one of the state variables, so that computing the value requires no model interpolation but simply returns the actual state variable value. To specify these types of observations, the convention is to put in the negative index number for the offset of that state variable in the state vector. By specifying the index both the observation kind and location are defined by the kind and location of that state variable.

The types of observations which can be created by this program is controlled by the observation types built into the source files created by the *[PROGRAM preprocess](#page-618-0)* program. The preprocess namelist sets the available observation types, and must be run each time it is changed, and then the create\_obs\_sequence program must be recompiled to incorporate the updated source files.

## **6.119.2 Other modules used**

utilities\_mod obs\_sequence\_mod assim\_model\_mod

# **6.119.3 Namelist**

This program does not use a namelist. All user input is prompted for at the command line.

# **6.119.4 Files**

• A file containing the output sequence is created. (set \_def.out is the recommended name)

### **6.119.5 References**

• none

# **6.120 PROGRAM obs\_seq\_to\_netcdf**

### **6.120.1 Overview**

obs\_seq\_to\_netcdf is a routine to extract the observation components from observation sequence files and write out netCDF files that can be easily digested by other applications. This routine will allow you to plot the spatial distribution of the observations and be able to discern which observations were assimilated or rejected, for example. Here are some graphics from DART/diagnostics/matlab/plot\_obs\_netcdf.m.

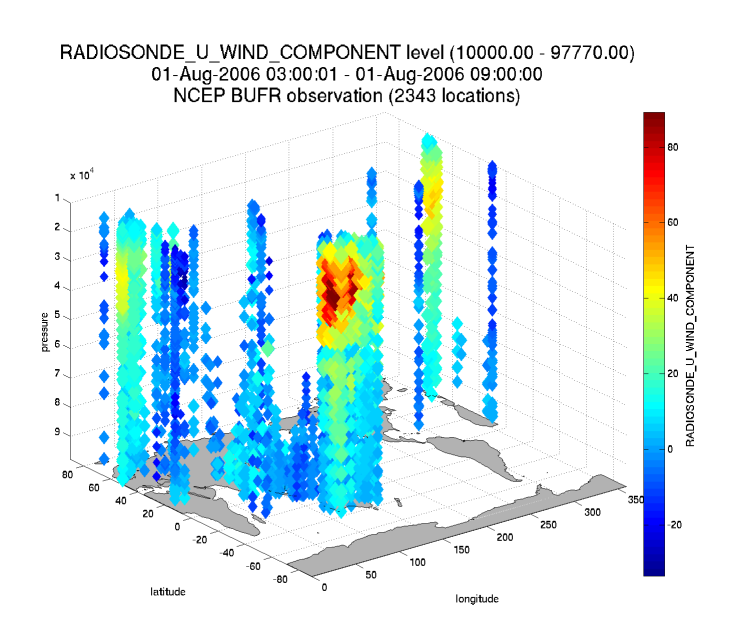

RADIOSONDE\_U\_WIND\_COMPONENT level (10000.00 - 97770.00) 01-Aug-2006 03:00:01 - 01-Aug-2006 09:00:00 NCEP BUFR observation (993 bad observations)

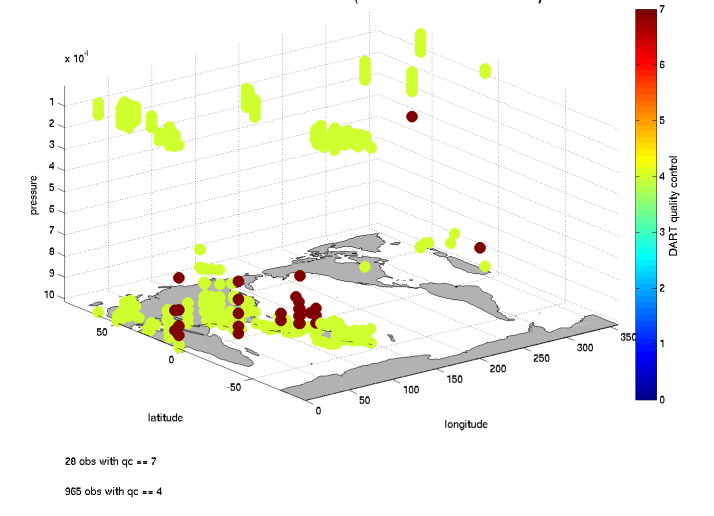

The intent is that user input is queried and a series of output files - one per assimilation cycle - will contain the observations for that cycle. It is hoped this will be useful for experiment design or, perhaps, debugging. This routine is also the first to use the new schedule\_mod module which will ultimately control the temporal aspects of the assimilations (i.e. the assimilation schedule).

There is also a facility for exploring the spatial distributions of quantities like bias between the ensemble mean and the observations: DART/diagnostics/matlab/plot\_obs\_netcdf\_diffs.m.

Required namelist interfaces &obs\_seq\_to\_netcdf and &schedule\_nml are read from file input.nml.

#### **What's on the horizon ..**

obs\_seq\_to\_netcdf is a step toward encoding our observations in netCDF files.

*The dependence on the ``threed\_sphere/location\_mod.f90`` has been removed. This program will work with any ``location\_mod.f90``.* Also, this program no longer tries to construct 'wind' observations from horizontal components since the program really should be faithful to preserving exactly what is in the input file. i.e. We're not making stuff up.

There are several Matlab scripts that understand how to read and plot observation data in netcdf format. See the link\_obs.m script that creates several linked figures with the ability to 'brush' data in one view and have those selected data (and attributes) get highlighted in the other views.

## **6.120.2 Namelist**

This namelist is read from the file input.nml. Namelists start with an ampersand '&' and terminate with a slash '/'. Character strings that contain a '/' must be enclosed in quotes to prevent them from prematurely terminating the namelist.

```
&obs_seq_to_netcdf_nml
  obs_sequence_name = 'obs_seq.final',
  obs_sequence_list = '',
  append\_to\_netcdf = .false.lonlim1 = 0.0,lonlim2 = 360.0,lational = -90.0,lational = 90.0,verbose = .false.
/
```
The allowable ranges for the region boundaries are: latitude  $[-90,90]$ , longitude  $[0,360]$  ... but it is possible to specify a region that spans the dateline by specifying the lonlim2 to be less than lonlim1.

You can only specify either obs\_sequence\_name or obs\_sequence\_list – not both.

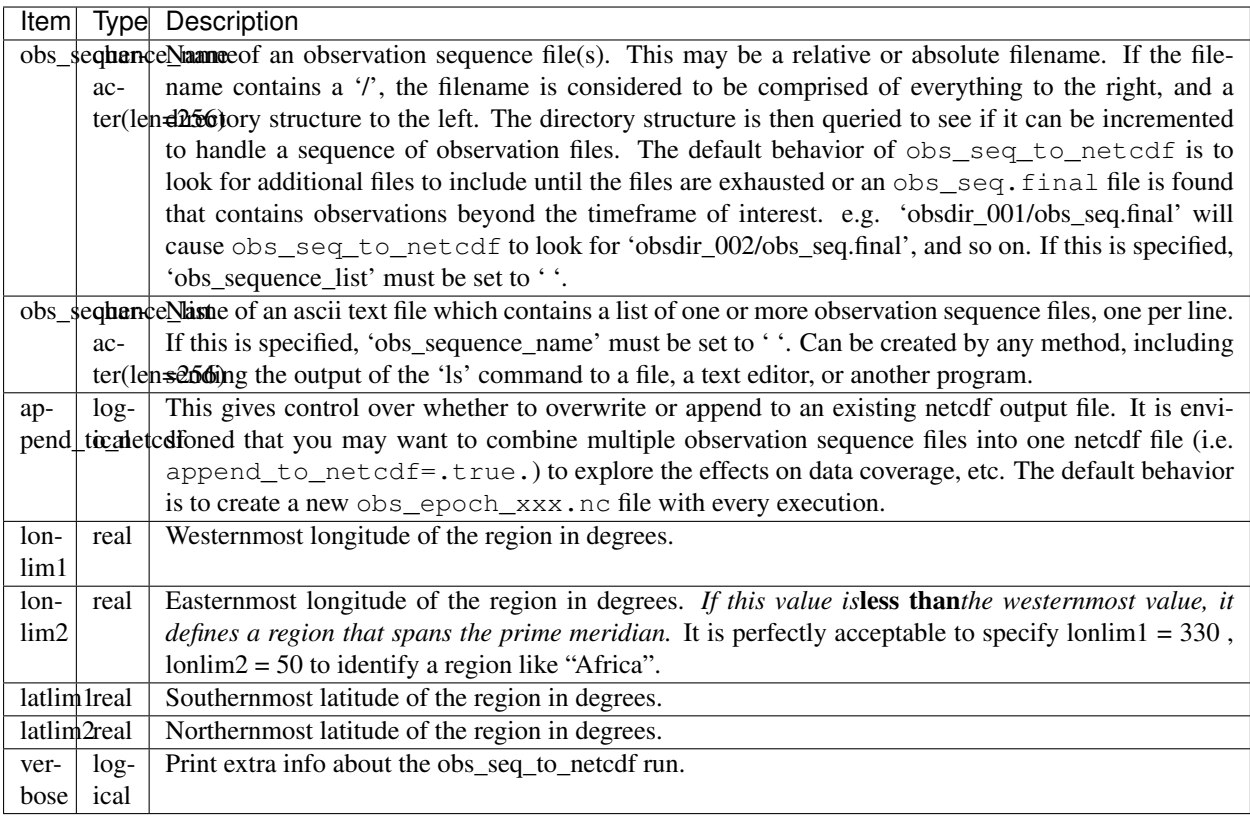

### **The schedule namelist**

The default values specify one giant 'bin'.

If the print\_table variable is 'true' a summary of the assimilation schedule will be written to the screen.

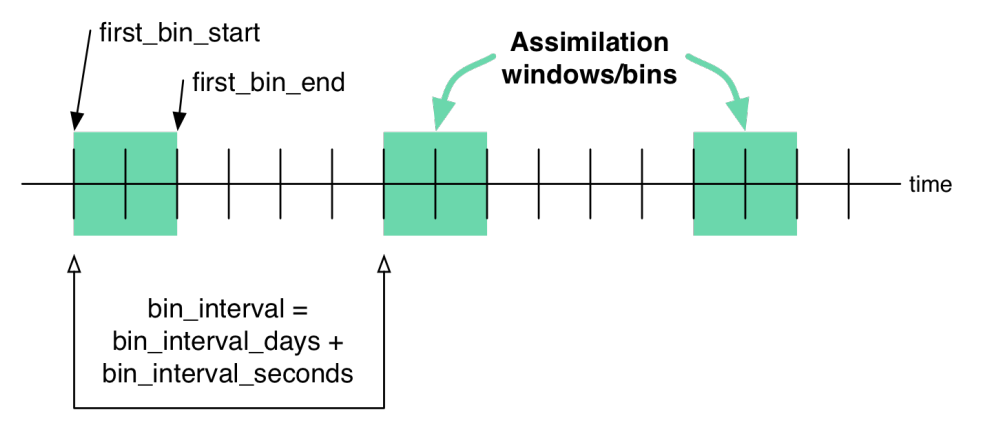

```
&schedule_nml
  calendar = 'Gregorian',
  first_bin_start = 1601, 1, 1, 0, 0, 0,
  first_bin_end = 2999, 1, 1, 0, 0, 0,
  last\_bin\_end = 2999, 1, 1, 0, 0, 0,
  bin_interval_days = 1000000,
  bin_interval_seconds = 0,
```
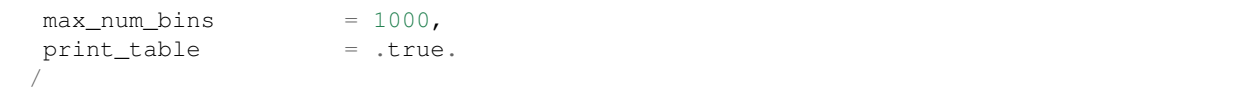

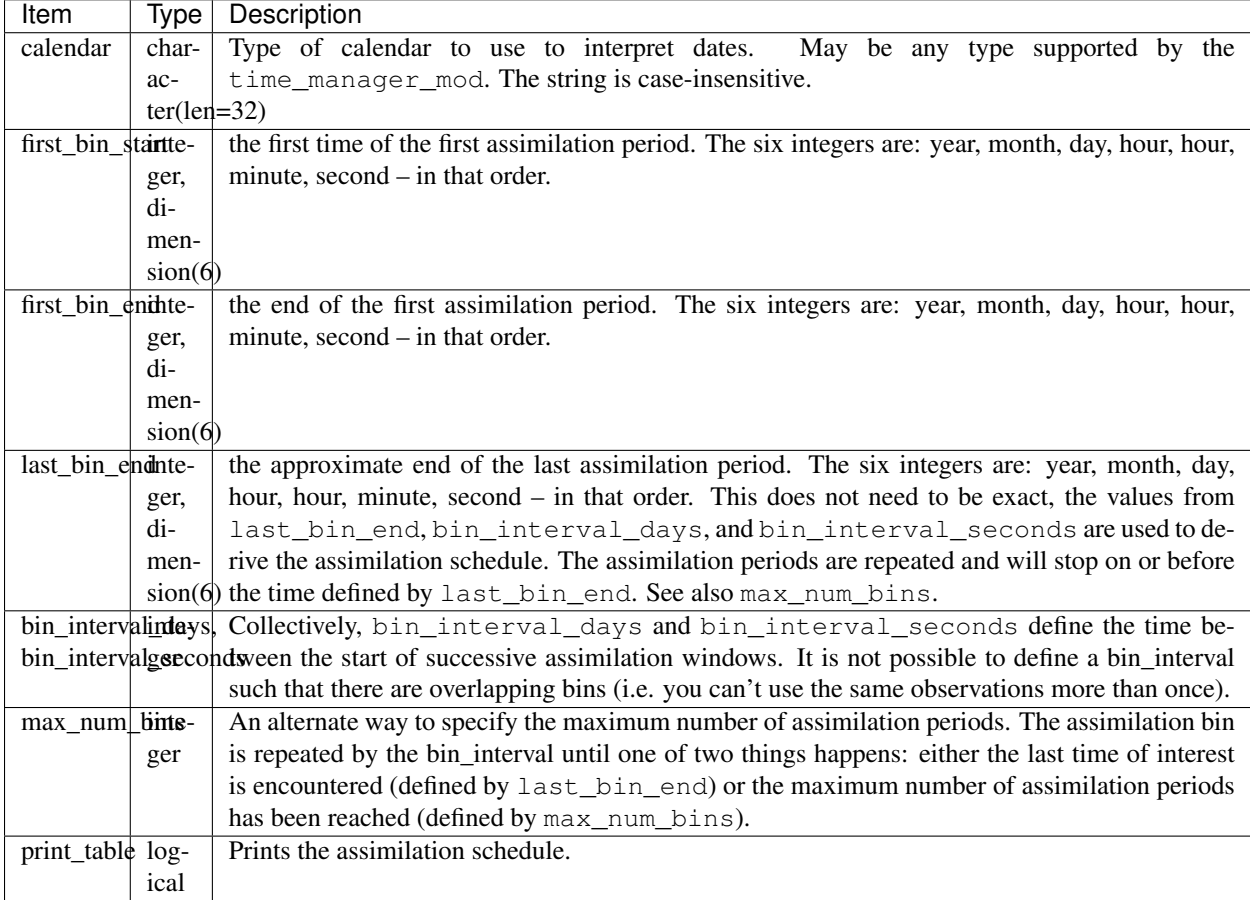

### **Example**

The following example illustrates the fact the last\_bin\_end does not have to be a 'perfect' bin end - and it gives you an idea of an assimilation schedule table. Note that the user input defines the last bin to end at 09 Z, but the last bin in the table ends at 06 Z.

```
&schedule_nml
  calendar = 'Gregorian',
  first_bin_start = 2006, 8, 1, 0, 0, 0 ,
  first_bin_end = 2006, 8, 1, 6, 0, 0,
```

```
last\_bin\_end = 2006, 8, 2, 9, 0, 0,
bin_interval_days = 0,
bin_interval_seconds = 21600,
max\_num\_bins = 1000,
print_table = .true.
/
```
This is the 'table' part of the run-time output:

```
Requesting 5 assimilation periods.
epoch 1 start day=148135, sec=1
epoch 1 end day=148135, sec=21600
epoch 1 start 2006 Aug 01 00:00:01
epoch 1 end 2006 Aug 01 06:00:00
epoch 2 start day=148135, sec=21601
epoch 2 end day=148135, sec=43200
epoch 2 start 2006 Aug 01 06:00:01
epoch 2 end 2006 Aug 01 12:00:00
epoch 3 start day=148135, sec=43201
epoch 3 end day=148135, sec=64800
epoch 3 start 2006 Aug 01 12:00:01
epoch 3 end 2006 Aug 01 18:00:00
epoch 4 start day=148135, sec=64801
epoch 4 end day=148136, sec=0
epoch 4 start 2006 Aug 01 18:00:01
epoch 4 end 2006 Aug 02 00:00:00
epoch 5 start day=148136, sec=1
epoch 5 end day=148136, sec=21600
epoch 5 start 2006 Aug 02 00:00:01
epoch 5 end 2006 Aug 02 06:00:00
```
Notice that the leading edge of an assimilation window/bin/epoch/period is actually 1 second after the specified start time. This is consistent with the way DART has always worked. If you specify assimilation windows that fully occupy the temporal continuum, there has to be some decision at the edges. An observation precisely ON the edge should only participate in one assimilation window. Historically, DART has always taken observations precisely on an edge to be part of the subsequent assimilation cycle. The smallest amount of time representable to DART is 1 second, so the smallest possible delta is added to one of the assimilation edges.

### **6.120.3 Other modules used**

```
location_mod
netcdf
obs_def_mod
obs_kind_mod
obs_sequence_mod
schedule_mod
time_manager_mod
typeSizes
types_mod
utilities_mod
```
Naturally, the program must be compiled with support for the observation types contained in the observation sequence files, so preprocess must be run to build appropriate obs\_def\_mod and obs\_kind\_mod modules - which may need specific obs\_def\_?????.f90 files.

# **6.120.4 Files**

#### **Run-time**

- input.nml is used for obs\_seq\_to\_netcdf\_nml and schedule\_nml.
- obs\_epoch\_xxx.nc is a netCDF output file for assimilation period 'xxx'. Each observation copy is preserved - as are any/all QC values/copies.
- dart\_log.out list directed output from the obs\_seq\_to\_netcdf.

#### **Related Matlab functions**

- diagnostics/matlab/read\_obs\_netcdf.m reads the netcdf files and returns a structure with easy-toplot components. More on that in the 'Usage' section below.
- diagnostics/matlab/plot\_obs\_netcdf.m may be used to explore the spatial distribution of observations and their values. More on that in the 'Usage' section below.
- diagnostics/matlab/plot\_obs\_netcdf\_diffs.m will take the difference between any two observation copies and plot the spatial distribution and value of the difference. Useful for exploring the bias between 'observation' and 'prior ensemble mean', for example. Again, more on that in the 'Usage' section below.

#### **Discussion of obs\_epoch\_xxx.nc structure**

[This might be a good time to review the basic observation sequence file structure.](http://www.image.ucar.edu/DAReS/DART/DART2_Observations.php#obs_seq_overview) The only thing missing in the netcdf files is the 'shared' metadata for observations (e.g. GPS occultations). The observation locations, values, qc flags, error variances, etc., are all preserved in the netCDF files. The intent is to provide everything you need to make sensible plots of the observations. Some important aspects are highlighted.

```
[shad] % ncdump -v QCMetaData,CopyMetaData,ObsTypesMetaData obs_epoch_001.nc
netcdf obs_epoch_001 {
dimensions:
       linelen = 129;
       nlines = 104;
        stringlength = 32 ;
        copy = 7 ;
        qc\_copy = 2;
        location = 3;
        ObsTypes = 58;
       ObsIndex = UNLIMITED ; // (4752 currently)
variables:
       int copy(copy) ;
               copy:explanation = "see CopyMetaData" ;
        int qc_copy(qc_copy) ;
                qc_copy:explanation = "see QCMetaData" ;
        int ObsTypes(ObsTypes) ;
                ObsTypes:explanation = "see ObsTypesMetaData" ;
        char ObsTypesMetaData(ObsTypes, stringlength) ;
                ObsTypesMetaData:long_name = "DART observation types" ;
                ObsTypesMetaData:comment = "table relating integer to observation
```

```
char QCMetaData(qc_copy, stringlength) ;
                QCMetaData:long_name = "quantity names" ;
        char CopyMetaData(copy, stringlength) ;
                CopyMetaData:long_name = "quantity names" ;
        char namelist(nlines, linelen) ;
                namelist:long_name = "input.nml contents" ;
        int ObsIndex(ObsIndex) ;
                ObsIndex:long_name = "observation index" ;
                ObsIndex:units = "dimensionless" ;
        double time(ObsIndex) ;
                time:long_name = "time of observation" ;
                time: units = "days since 1601-1-1" ;
                time:calendar = "GREGORIAN" ;
                time:valid_range = 1.15740740740741e-05, 0.25;
        int obs type(ObsIndex) ;
                obs_type:long_name = "DART observation type" ;
                obs_type:explanation = "see ObsTypesMetaData" ;
                location:units = "deg\_Ion deg\_Lat vertical" ;
        double observations(ObsIndex, copy) ;
                observations:long_name = "org observation, estimates, etc." ;
                observations:explanation = "see CopyMetaData" ;
                observations:missing_value = 9.96920996838687e+36 ;
        int qc(ObsIndex, qc_copy) ;
                qc:long_name = "QC values" ;
                qc:explanation = "see QCMetaData" ;
        double location(ObsIndex, location) ;
                location:long_name = "location of observation" ;
                location:storage_order = "Lon Lat Vertical" ;
                location:units = "degrees degrees which_vert" ;
        int which_vert(ObsIndex) ;
                which_vert:long_name = "vertical coordinate system code" ;
                which_vert:VERTISUNDEF = -2;
                which_vert:VERTISSURFACE = -1;
                which_vert:VERTISLEVEL = 1;
                which vert:VERTISPRESSURE = 2 ;
                which_vert:VERTISHEIGHT = 3;
// global attributes:
                :creation_date = "YYYY MM DD HH MM SS = 2009 05 01 16 51 18" ;
                :obs_seq_to_netcdf_source = "$url: http://subversion.ucar.edu/DAReS/
→DART/trunk/obs sequence/obs seq to netcdf.f90 $" ;
                :obs_seq_to_netcdf_revision = "$revision: 4272 $" ;
                :obs\_seq\_to\_netcdf\_revdate = "Sdate: 2010-02-12 14:26:40 -0700 (Fri, )\leftrightarrow12 Feb 2010) \frac{1}{7} ;
                :obs_seq_file_001 = "bgrid_solo/work/01_01/obs_seq.final" ;
data:
ObsTypesMetaData =
  "RADIOSONDE_U_WIND_COMPONENT ",
  "RADIOSONDE_V_WIND_COMPONENT ",
  "RADIOSONDE SURFACE PRESSURE
 "RADIOSONDE_TEMPERATURE
 "RADIOSONDE_SPECIFIC_HUMIDITY ",
  ...
  yeah, yeah, yeah ... we're very impressed ...
  ...
  "VORTEX_PMIN
```
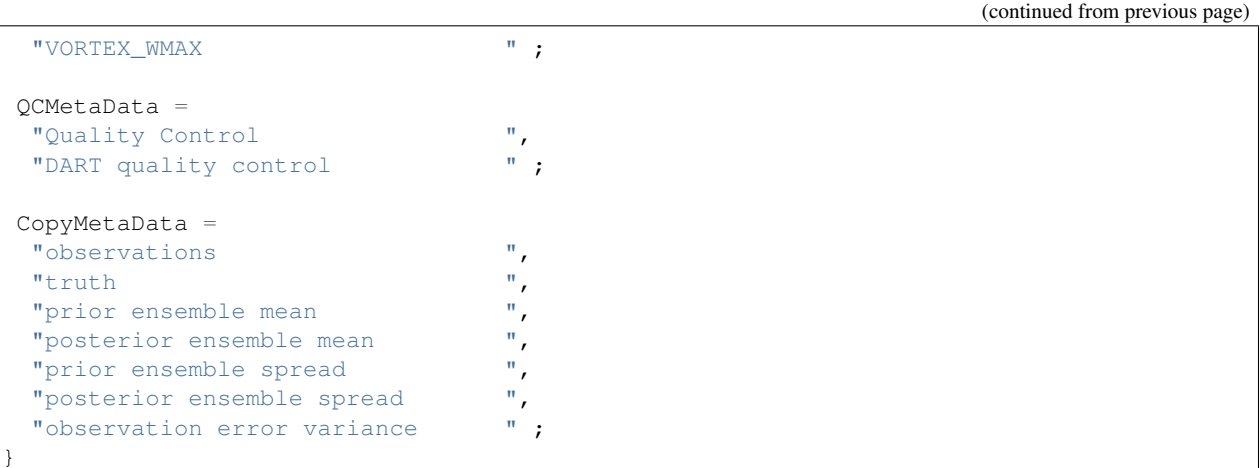

So, first off, the UNLIMITED dimension is not 'time'. It's simply the number of observations - a coordinate variable called ObsIndex. The observations variable is a 2D array - each column is a 'copy' of the observation. The interpretation of the column is found in the CopyMetaData variable. Same thing goes for the qc variable - each column is defined by the QCMetaData variable.

The Obs Type variable is crucial. Each observation has an integer code to define the specific ... DART observation type. In our example - lets assume that observation number 10 (i.e. ObsIndex  $=$  10) has an  $\circ$ bs\_type of 3 [i.e. obs type(10) = 3]. Since ObsTypesMetaData(3) == "RADIOSONDE SURFACE PRESSURE", we know that any/all quantities where ObsIndex == 10 pertain to a radiosonde surface pressure observation.

# **6.120.5 Usage**

#### **Obs\_seq\_to\_netcdf**

obs\_seq\_to\_netcdf is built and run in /DART/observations/utilities/threed\_sphere or /DART/observations/utilities/oned or in the same way as the other DART components. That directory is intentionally designed to hold components that are model-insensitive. Essentially, we avoid having to populate every model directory with identical mkmf\_obs\_seq\_to\_netcdf and

path\_names\_obs\_seq\_to\_netcdf files. After the program has been run,

/DART/observations/utilities/threed\_sphere/plot\_obs\_netcdf.m can be run to plot the observations. Be aware that the ObsTypesMetaData list is all known observation types and not only the observation types in the netCDF file.

### **Example**

```
&schedule_nml
  calendar = 'Gregorian',
  first_bin_start = 2006, 8, 1, 3, 0, 0, 0first_bin_end = 2006, 8, 1, 9, 0, 0,
  last_bin_end = 2006, 8, 3, 3, 0, 0,
  bin_interval_days = 0,bin_interval_seconds = 21600,
  max\_num\_bins = 1000,
  print_table = .true.
```
```
/
&obs_seq_to_netcdf_nml
   obs_sequence_name = '',
   obs_sequence_list = 'olist',
   append_to_netcdf = .false.,
   \texttt{lonlim1} \quad = \quad 0.0,lonlim2 = 360.0,
   \begin{array}{rcl} \texttt{latlim1} & = & -80.0 \end{array}latlim2 = 80.0,verbose = .false.
   /
```
> *cat olist* /users/thoar/temp/obs\_0001/obs\_seq.final /users/thoar/temp/obs\_0002/obs\_seq.final /users/thoar/temp/obs\_0003/obs\_seq.final

Here is the pruned run-time output. Note that multiple input observation sequence files are queried and the routine ends (in this case) when the first observation time in a file is beyond the last time of interest.

```
--------------------------------------
Starting ... at YYYY MM DD HH MM SS =
              2009 5 15 9 0 23
Program obs_seq_to_netcdf
--------------------------------------
Requesting 8 assimilation periods.
epoch 1 start day=148135, sec=10801
epoch 1 end day=148135, sec=32400
epoch 1 start 2006 Aug 01 03:00:01
epoch 1 end 2006 Aug 01 09:00:00
epoch 2 start day=148135, sec=32401
epoch 2 end day=148135, sec=54000
epoch 2 start 2006 Aug 01 09:00:01
epoch 2 end 2006 Aug 01 15:00:00
epoch 3 start day=148135, sec=54001
epoch 3 end day=148135, sec=75600
epoch 3 start 2006 Aug 01 15:00:01
epoch 3 end 2006 Aug 01 21:00:00
epoch 4 start day=148135, sec=75601
epoch 4 end day=148136, sec=10800
epoch 4 start 2006 Aug 01 21:00:01
epoch 4 end 2006 Aug 02 03:00:00
epoch 5 start day=148136, sec=10801
epoch 5 end day=148136, sec=32400
epoch 5 start 2006 Aug 02 03:00:01
epoch 5 end 2006 Aug 02 09:00:00
epoch 6 start day=148136, sec=32401
epoch 6 end day=148136, sec=54000
epoch 6 start 2006 Aug 02 09:00:01
epoch 6 end 2006 Aug 02 15:00:00
```
(continues on next page)

```
epoch 7 start day=148136, sec=54001
epoch 7 end day=148136, sec=75600
epoch 7 start 2006 Aug 02 15:00:01
epoch 7 end 2006 Aug 02 21:00:00
epoch 8 start day=148136, sec=75601
epoch 8 end day=148137, sec=10800
epoch 8 start 2006 Aug 02 21:00:01
epoch 8 end 2006 Aug 03 03:00:00
obs_seq_to_netcdf opening /users/thoar/temp/obs_0001/obs_seq.final
num_obs_in_epoch ( 1 ) = 103223
InitNetCDF obs_epoch_001.nc is fortran unit 5
num obs in epoch ( 2 ) = 186523
InitNetCDF obs_epoch_002.nc is fortran unit 5
num_obs_in_epoch ( 3) = 110395
InitNetCDF obs_epoch_003.nc is fortran unit 5
num_obs_in_epoch ( 4 ) = 191957
InitNetCDF obs_epoch_004.nc is fortran unit 5
obs_seq_to_netcdf opening /users/thoar/temp/obs_0002/obs_seq.final
num_obs_in_epoch ( 5 ) = 90683
InitNetCDF obs_epoch_005.nc is fortran unit 5
num_obs_in_epoch ( 6 ) = 186316
InitNetCDF obs_epoch_006.nc is fortran unit 5
num_obs_in_epoch ( 7 ) = 109465
InitNetCDF obs_epoch_007.nc is fortran unit 5
num_obs_in_epoch ( 8 ) = 197441
InitNetCDF obs_epoch_008.nc is fortran unit 5
obs_seq_to_netcdf opening /users/thoar/temp/obs_0003/obs_seq.final
 --------------------------------------
Finished ... at YYYY MM DD HH MM SS =
             2009 5 15 9 2 56
$url: http://subversion.ucar.edu/DAReS/DART/trunk/obs_sequence/obs_seq_to_netcdf.f90
\rightarrow $
$revision: 4272 $
$date: 2010-02-12 14:26:40 -0700 (Fri, 12 Feb 2010) $
 --------------------------------------
```
### **Matlab helper functions**

DART uses the [snctools](http://mexcdf.sourceforge.net/) set of functions. Our m-file DART/diagnostics/matlab/read\_obs\_netcdf uses the snctools toolbox.

You will need the 'normal' DART/matlab functions available to Matlab, so be sure your MATLABPATH is set such that you have access to get\_copy\_index as well as nc\_varget and ... This generally means your MATLABPATH should look something like:

```
addpath('replace_this_with_the_real_path_to/DART/matlab')
addpath('replace_this_with_the_real_path_to/DART/diagnostics/matlab')
```
(continues on next page)

```
addpath('some_other_netcdf_install_dir/mexnc','-BEGIN')
addpath('some_other_netcdf_install_dir/snctools')
```
On my systems, I've bundled those last 2 commands into a function called ncstartup.m which is run every time I start Matlab (because it is in my ~/matlab/startup.m)

As is standard practice, the instructions for using the Matlab scripts plot\_obs\_netcdf and plot\_obs\_netcdf\_diffs are available by using the Matlab 'help' facility (i.e. *help plot\_obs\_netcdf* ). A quick discussion of them here still seems appropriate. If you run the following Matlab commands with an obs\_sequence\_001.nc file you cannot possibly have:

```
>> help plot_obs_netcdf
fname = 'obs sequence 001.nc';ObsTypeString = 'RADIOSONDE U WIND COMPONENT';
region = [0 360 -90 90 -Inf Inf];CopyString = 'NCEP BUFR observation';
QCString = 'DART quality control';maxQC = 2;
verbose = 1;obs = plot obs netcdf(fname, ObsTypeString, region, CopyString, OCString, maxOC,
˓→verbose);
>> fname = 'obs_sequence_001.nc';
>> ObsTypeString = 'RADIOSONDE_U_WIND_COMPONENT';
\Rightarrow region = [0 360 -90 90 -Inf Inf];
>> CopyString = 'NCEP BUFR observation';
>> QCString = 'DART quality control';
\gg maxQC = 2;
\Rightarrow verbose = 1;
>> obs = plot_obs_netcdf(fname, ObsTypeString, region, CopyString, QCString, maxQC,
˓→verbose);
N = 3336 RADIOSONDE U WIND COMPONENT obs (type 1) between levels 550.00 and
\rightarrow 101400.00N = 3336 RADIOSONDE_V_WIND_COMPONENT obs (type 2) between levels 550.00 and
\rightarrow 101400.00N = 31 RADIOSONDE_SURFACE_PRESSURE obs (type 3) between levels 0.00 and 1378.00
N = 1276 RADIOSONDE_TEMPERATURE obs (type 4) between levels 550.00 and
\rightarrow 101400.00N = 691 RADIOSONDE_SPECIFIC_HUMIDITY obs (type 5) between levels 30000.00 and
\rightarrow 101400.00N = 11634 AIRCRAFT_U_WIND_COMPONENT obs (type 6) between levels 17870.00 and
\rightarrow99510.00
N = 11634 AIRCRAFT_V_WIND_COMPONENT obs (type 7) between levels 17870.00 and
˓→99510.00
N = 8433 AIRCRAFT_TEMPERATURE obs (type 8) between levels 17870.00 and
\rightarrow 76710.00N = 6993 ACARS_U_WIND_COMPONENT obs (type 10) between levels 17870.00 and
\rightarrow 76680.00N = 6993 ACARS_V_WIND_COMPONENT obs (type 11) between levels 17870.00 and
\rightarrow 76680.00N = 6717 ACARS_TEMPERATURE obs (type 12) between levels 17870.00 and
˓→76680.00
                                                                      (continues on next page)
```

```
N = 20713 SAT_UWIND COMPONENT obs (type 22) between levels 10050.00 and
\rightarrow99440.00
N = 20713 SAT_V_WIND_COMPONENT obs (type 23) between levels 10050.00 and
\rightarrow99440.00
N = 723 GPSRO_REFRACTIVITY obs (type 46) between levels 220.00 and 12000.
\rightarrow00
NCEP BUFR observation is copy 1
DART quality control is copy 2
Removing 993 obs with a DART quality control value greater than 2.000000
```
you get the plots at the top of this document. If you have a relatively new version of Matlab, you can dynamically rotate the 3D view ... coooool. Even spiffier, if you click on the observations (try the BAD observations), Matlab reports the lat/lon/level of these observations. At least R2008b does, I haven't tried it with all the other variants. The vertical levels are reported so you can restrict the area of interest with the 'region' variable [minlon maxlon minlat maxlat minlevel maxlevel]. Only the observations with a QC value less than or equal to 'maxQC' are plotted in 'Figure 1'. Note the values of 'QCString' and 'CopyString' must match some value of QCMetaData and CopyMetaData, respectively. If you're not so keen on a 3D plot, simply change the view to be directly 'overhead':

>> view(0,90)

And if you act today, we'll throw in a structure containing the selected data AT NO EXTRA CHARGE.

```
>> obs
obs =fname: 'obs_sequence_001.nc'
    ObsTypeString: 'RADIOSONDE_U_WIND_COMPONENT'
           region: [0 360 -90 90 -Inf Inf]
       CopyString: 'NCEP BUFR observation'
         QCString: 'DART quality control'
            maxQC: 2
          verbose: 1
             lons: [2343x1 double]
             lats: [2343x1 double]
                z: [2343x1 double]
              obs: [2343x1 double]
             Ztyp: [2343x1 double]
               qc: [2343x1 double]
         numbadqc: 993
           badobs: [1x1 struct]
```
If there are observations with QC values above that defined by  $maxQC$  there will be a badobs structure as a component in the obs structure.

### **6.120.6 References**

1. none

### **6.120.7 Private components**

N/A

## **6.121 program obs\_common\_subset**

### **6.121.1 Overview**

This specialized tool allows you to select subsets of observations from two or more observation sequence files output from filter. It creates a new set of output observation sequence files containing only the observations which were successfully assimilated in all experiments.

Experiments using the same input observation sequence file but with different configurations (e.g. different inflation values, different localization radii, etc) can assimilate different numbers of the available observations. In that case there will be differences in the diagnostic plots which are not directly relatable to the differences in the quality of the assimilation. If this tool is run on the obs\_seq.final files from all the experiments and then the diagnostics are generated, only the observations which were assimilated in all experiments will contribute to the summary statistics. A more direct comparison can be made and improvements can be correctly attributed to the differences in the experimental parameters.

This tool is intended to be used when comparing the results from a group of related experiments in which the exact same input observation sequence file is used for all runs. The tool cannot process observation sequence files which differ in anything other than whether an observation was successfully assimilated/evaluated or not. Note that it is fine to add or remove observation types from the assimilate\_these\_obs\_types or evaluate\_these\_obs\_types namelist items for different experiments. The output observation sequence files will still contain an identical list of observations, with some marked with a DART QC indicating 'not assimilated because of namelist control'.

See the [two experiment diagnostic plot](http://www.image.ucar.edu/DAReS/DART/DART2_Documentation.php#obs_diagnostics) documentation for Matlab scripts supplied with DART to directly compare the observation diagnostic output from multiple experiments (it does more than two, the script has a poor name).

This is one of a set of tools which operate on observation sequence files. For a more general purpose tool see the *[program obs\\_sequence\\_tool](#page-632-0)*, and for a more flexible selection tool see the obs\_selection\_tool.

### **Creating an input filelist**

One of the inputs to this tool is a list of filenames to compare. The filenames can be directly in the namelist file, or they can be in a set of separate text files. The latter may be easier when there are more than just a few files to compare.

For experiments where there are multiple job steps, and so multiple output observation sequence files per experiment, the input to this tool would then be a list of lists of filenames. Each set of names must be put into a text file with each filename on a separate line.

If each experiment was run in a different set of directories, and if a list of observation sequence filenames was made with the ls command:

```
> ls exp1/*/obs_seq.final > exp1list
> cat exp1list
exp1/step1/obs_seq.final
```
(continues on next page)

```
exp1/step2/obs_seq.final
exp1/step3/obs_seq.final
exp1/step4/obs_seq.final
> ls exp2/*/obs_seq.final > exp2list
> cat exp2list
exp2/step1/obs_seq.final
exp2/step2/obs_seq.final
exp2/step3/obs_seq.final
exp2/step4/obs_seq.final
> ls exp3/*/obs_seq.final > exp3list
> cat exp2list
exp3/step1/obs_seq.final
exp3/step2/obs_seq.final
exp3/step3/obs_seq.final
exp3/step4/obs_seq.final
```
Then the namelist entries would be:

```
filename_seq = ''
filename_seq_list = 'exp1list', 'exp2list', exp3list'
num_to_compare_at_once = 3
```
## **6.121.2 Namelist**

This namelist is read from the file input.nml. Namelists start with an ampersand ' $\&$ ' and terminate with a slash '/'. Character strings that contain a '/' must be enclosed in quotes to prevent them from prematurely terminating the namelist.

```
&obs_common_subset_nml
num_to_compare_at_once = 2,
filename_seq = '',
filename_seq_list = '',
filename_out_suffix = '.\text{common'},<br>
print_every = 10000,
print_every
datt_qc_threshold = 3,calendar = 'Gregorian',
print_only = .false.,
eval_and_assim_can_match = .false.,
/
```
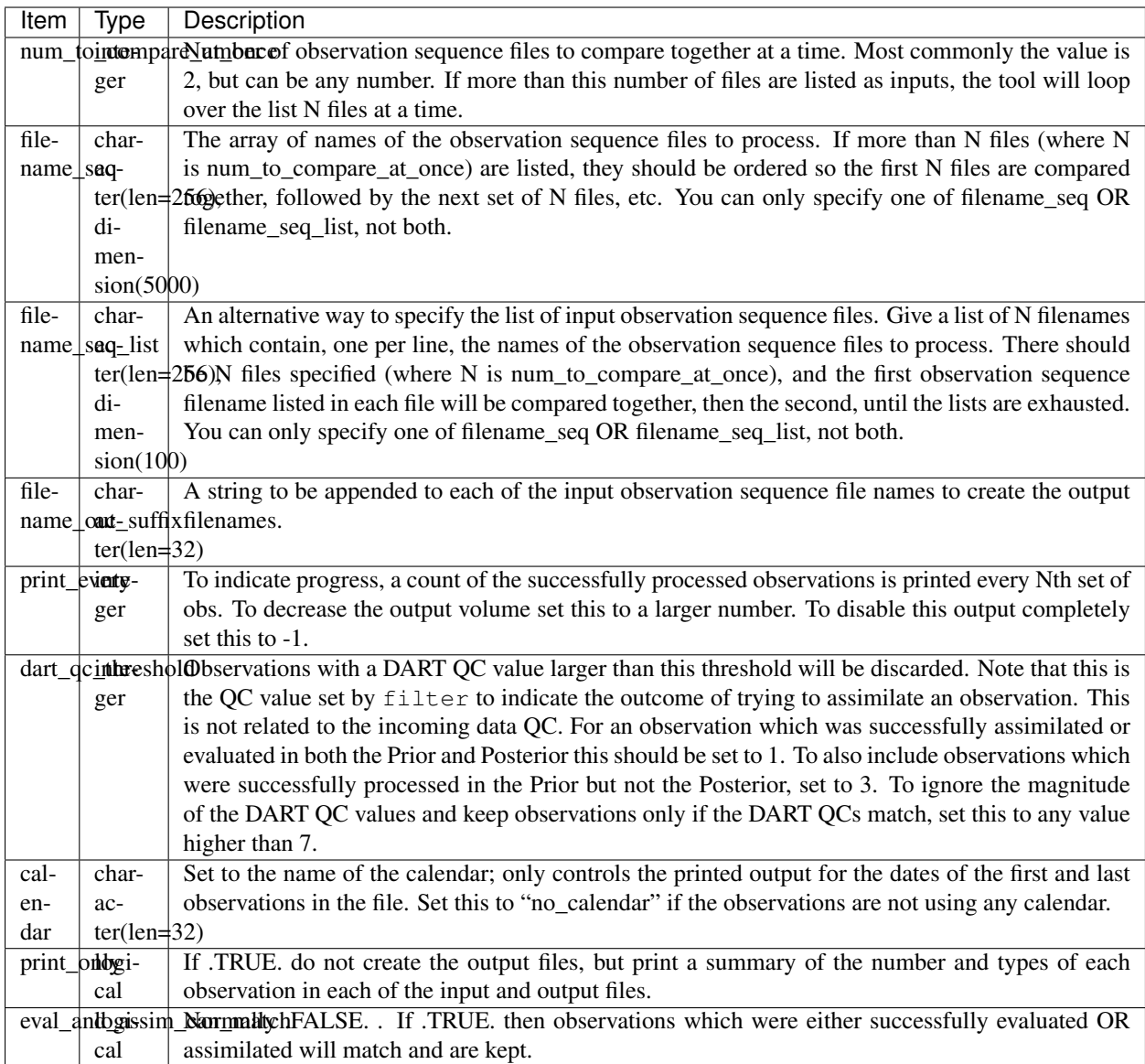

## **6.121.3 Building**

Most  $$DART/models/*/work$  directories will build the tool along with other executable programs. It is also possible to build the tool in the \$DART/observations/utilities directory. The preprocess program must be built and run first, to define what set of observation types will be supported. See the *[PROGRAM preprocess](#page-618-0)* for more details on how to define the list and run it. The combined list of all observation types which will be encountered over all input files must be in the preprocess input list. The other important choice when building the tool is to include a compatible locations module. For the low-order models, the oned module should be used; for real-world observations, the threed\_sphere module should be used.

Generally the directories where executables are built will include a "quickbuild.csh" script which will build and run preprocess and then build the rest of the executables. The "input.nml" namelists will need to be edited to include all the required observation types first.

### **6.121.4 Modules used**

```
types_mod
utilities_mod
time_manager_mod
obs_def_mod
obs_sequence_mod
```
### **6.121.5 Files**

- input.nml
- The input files specified in the filename\_seq or filename\_seq\_list namelist variable.
- The output files are specified by appending the string from the filename\_out\_suffix namelist item to the input filenames.

### **6.121.6 References**

• none

# **6.122 MODULE ensemble\_manager\_mod**

### **6.122.1 Overview**

Manages storage and a number of operations for multiple copies of a vector. The most obvious use is to manage ensembles of model state vectors. In this case, the number of copies stored for each state vector element is the ensemble size plus one or more additional copies like the mean, variance, associated inflation values, etc. The ensemble\_manager provides routines to compute the mean and variance of a subset of the copies, to track the time associated with the copies, and to write and read restart files. Most importantly, it provides a capability to do transposes between two storage representations of an ensemble. In one representation, each process stores all copies of a subset of the state variables while in the other, each process stores all of the state variables for a subset of copies. The ensemble manager is also used to manage ensembles of observation priors and quality control and ensembles of forward observation operator error status.

The ensemble manager interacts strongly with the multiple process capability of the Message Passing Interface (MPI) libraries. It is used to partition the data so each MPI process stores only a subset of the copies and variables, dividing the data as evenly as possible across the processes. At no time during the execution does any one process have to store the entire dataset for all ensemble members (unless running in serial mode without MPI, or if running with 1 MPI task).

The ensemble manager is set of general purpose data management routines. For run-time efficiency, the derived type information is not marked private which means other modules can directly manipulate the data arrays. However it means much care must be taken to access the most recently updated representation of the data, either the copies or variables arrays.

A set of sanity check routines have been added to track the last modified version of the data: the copies array or the vars array. Before directly reading or writing these arrays call one of the 'prepare' routines to indicate what kind of data access you are about to make. If the most recently updated data is not as expected an error message will occur.

After the direct access if the following operations detect that the data they are operating on is not the most recently updated they will print an error message. Routines inside the ensemble manager that alter the copies or vars will set the state automatically so these routines are only necessary to call if you are directly accessing the copies or vars arrays from outside the ensemble manager.

## **6.122.2 Namelist**

This namelist is read from the file input.nml. Namelists start with an ampersand '&' and terminate with a slash '/'. Character strings that contain a '/' must be enclosed in quotes to prevent them from prematurely terminating the namelist.

```
&ensemble_manager_nml
  layout = 1\text{tasks\_per\_node} = 1
  communication_configuration = 1
  \delta debug = . false.
 /
```
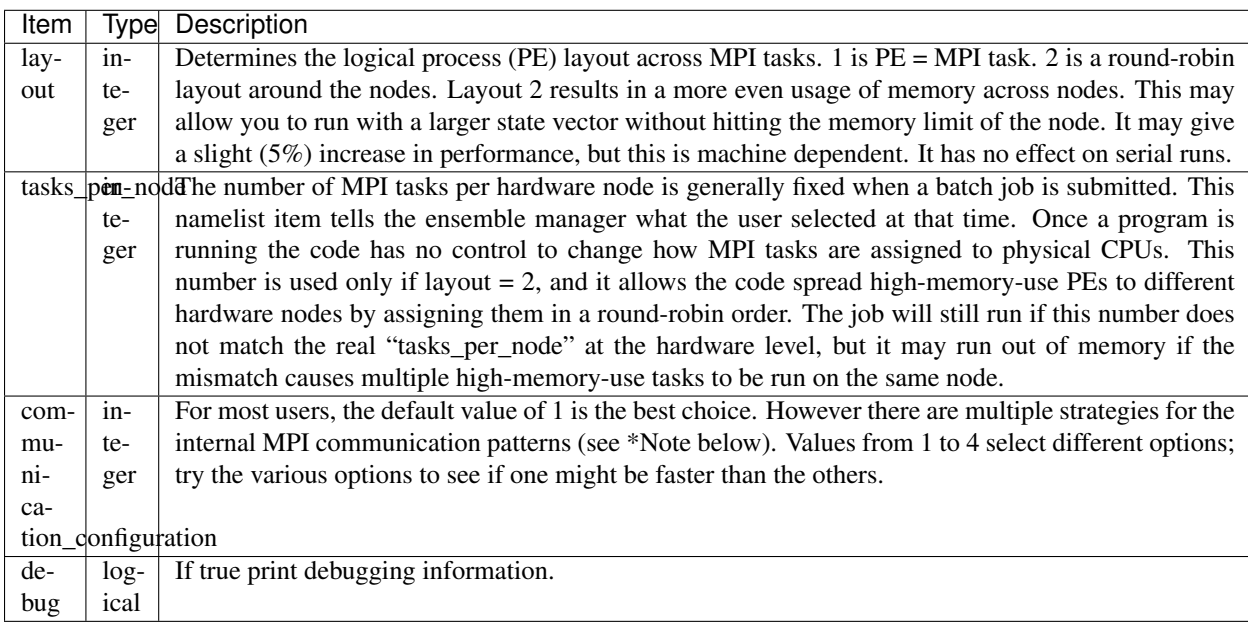

### *\*Note about MPI communication flags:*

The communication\_configuration flags select various combinations of the internal settings for use\_copy2var\_send\_loop and use\_var2copy\_rec\_loop. These flags change the order of the MPI send and MPI receives in the the routines all\_copies\_to\_all\_vars and all\_vars\_to\_all\_copies. The figures below show the data transferred between tasks for an 80 member ensemble. The left figure is using 96 tasks, the right figure is using 512 tasks. As the number of tasks increases, the 'all to all' data transfer becomes a 'some to all, all to some' transfer and the order of MPI send and MPI receives becomes increasingly important. The default values give a performance advantage as the number of tasks becomes much greater than the the ensemble size. However, for small numbers of tasks, i.e. less than the ensemble size, changing the default values may improve performance.

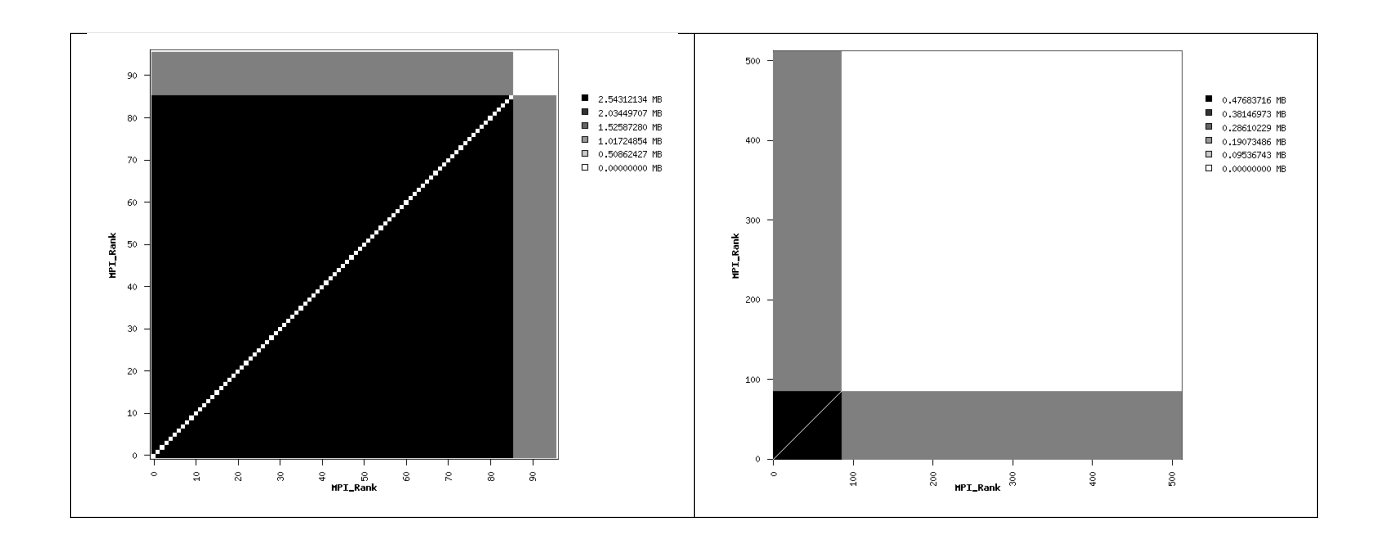

## **6.122.3 Other modules used**

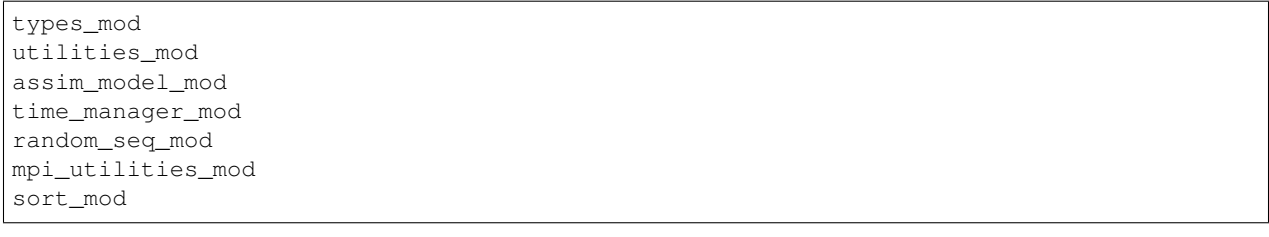

## **6.122.4 Public interfaces**

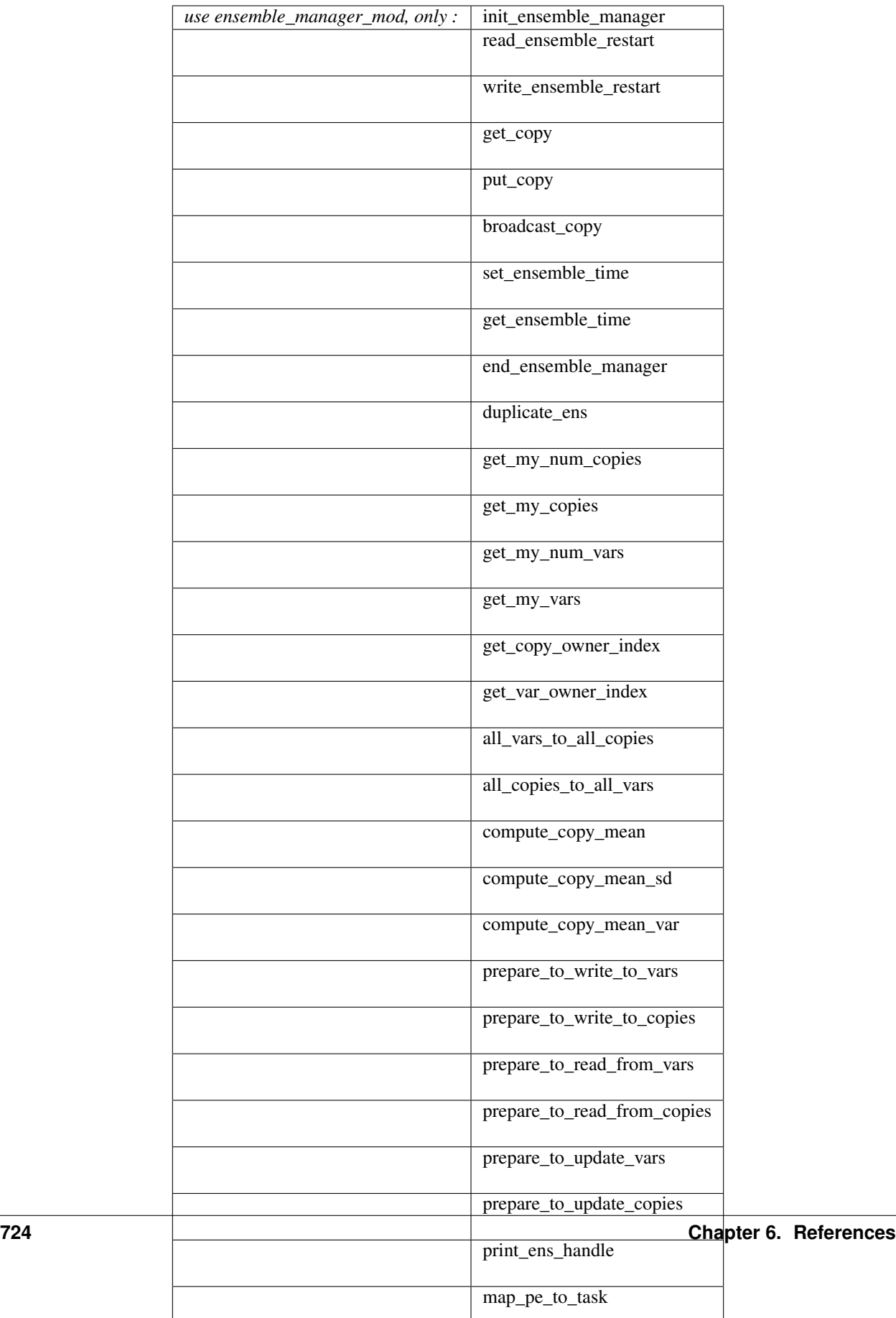

A note about documentation style. Optional arguments are enclosed in brackets *[like this]*.

```
type ensemble_type
   !DIRECT ACCESS INTO STORAGE IS ALLOWED; BE CAREFUL
  integer :: num_copies
  integer :: num_vars
  integer :: my_num_copies
  integer :: my_num_vars
  integer, pointer :: my_copies(:)
  integer, pointer :: my_vars(:)
   ! Storage in next line is to be used when each PE has all copies of subset of vars
  real(r8), pointer :: copies(:, :) ! Dimensioned (num_copies, my_num_vars)
   ! Storage on next line is used when each PE has subset of copies of all vars
  real(r8), pointer :: vars(:, :)  ! Dimensioned (num_vars, my_num_copies)
   ! Time is only related to var complete
  type(time_type), pointer :: time(:)
  integer :: distribution_type
  integer :: valid | copies modified last, vars modified last, both same
  integer :: id_num
  integer, allocatable :: task_to_pe_list(:) ! List of tasks
  integer, allocatable :: pe_to_task_list(:) ! List of tasks
  ! Flexible my_pe, layout_type which allows different task layouts for different,
˓→ensemble handles
  integer :: my_pe
  integer :: layout_type
end type ensemble_type
```
Provides a handle for an ensemble that manages copies of a vector. For efficiency, the type internals are not private and direct access to the storage arrays is used throughout DART.

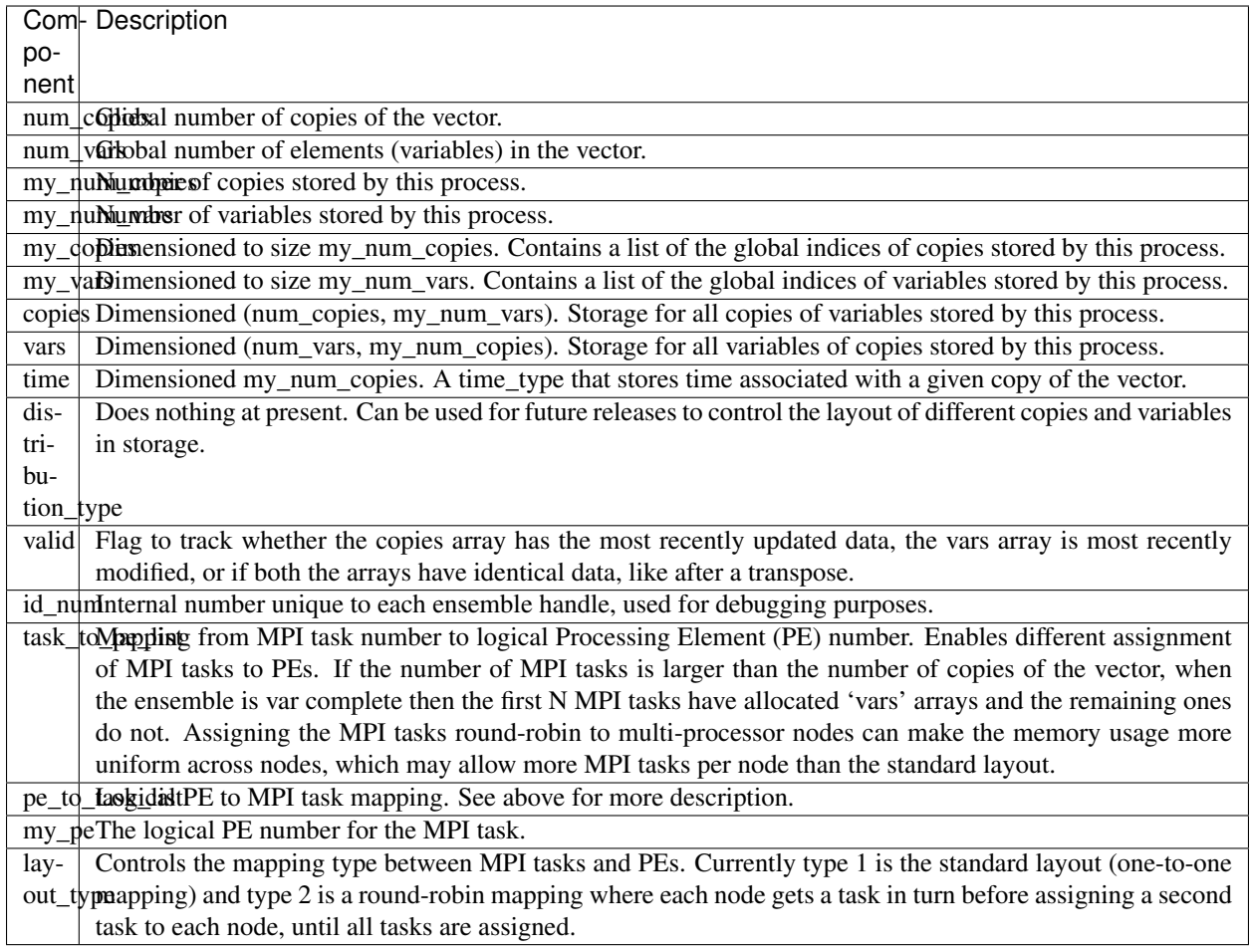

*call init\_ensemble\_manager(ens\_handle, num\_copies, num\_vars [, distribution\_type\_in] [, layout\_type])*

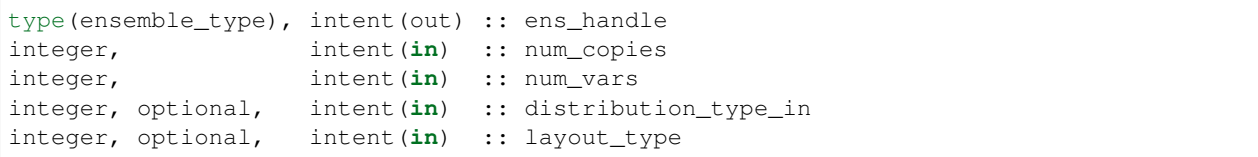

Initializes an instance of an ensemble. Storage is allocated and the size descriptions in the ensemble\_type are initialized.

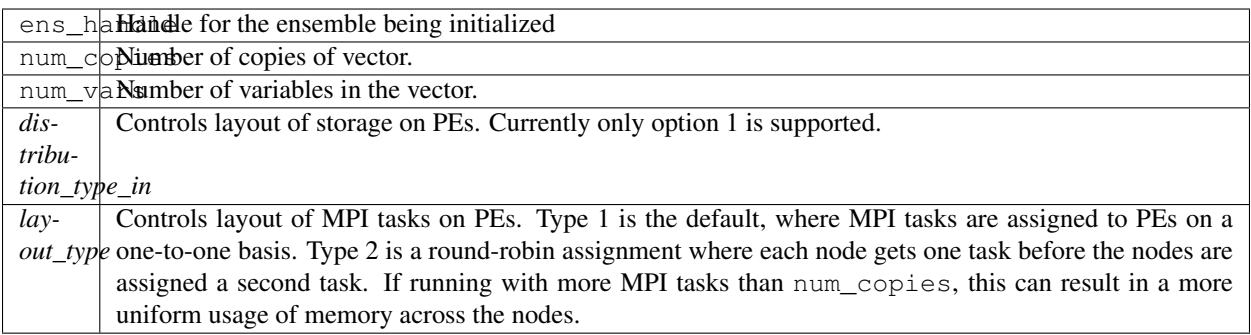

*call read\_ensemble\_restart(ens\_handle, start\_copy, end\_copy, start\_from\_restart, file\_name [, init\_time] [, force\_single\_file])*

| $type(ensemble_type)$ ,               | intent(inout) :: ens_handle              |                       |
|---------------------------------------|------------------------------------------|-----------------------|
| integer,                              | $\text{intent}(\text{in})$ :: start_copy |                       |
| integer,                              | intent $(in)$                            | :: end copy           |
| logical,                              | intent $(in)$                            | :: start_from_restart |
| $character(len=*)$ ,                  | intent ( <b>in</b> )                     | :: file name          |
| type(time_type), optional, intent(in) |                                          | :: init time          |
| logical, optional,                    | intent ( <b>in</b> )                     | :: force_single_file  |

Read in a set of copies of a vector from file file\_name. The copies read are place into global copies start\_copy:end\_copy in the ens\_handle. If start\_from\_restart is false, then only a single copy of the vector is read from the file and then it is perturbed using routines in assim\_model\_mod to generate the required number of copies. The read can be from a single file that contains all needed copies or from a different file for each copy. This choice is controlled by the namelist entry single\_restart\_file\_in. However, the optional argument force\_single\_file forces the read to be from a single file if it is present and true. This is used for ensembles that contain the inflation values for state space inflation. If multiple files are to be read, the file names are generated by appending integers to the input file\_name. If the input is a single file all reads are done sequentially by process 0 and then shipped to the PE that stores that copy. If the input is multiple files each MPI task reads the copies it stores directly and independently.

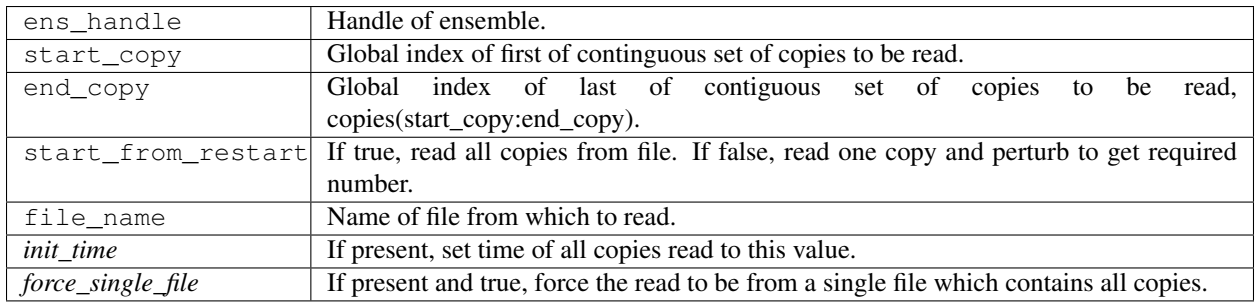

*call write\_ensemble\_restart(ens\_handle, file\_name, start\_copy, end\_copy [, force\_single\_file])*

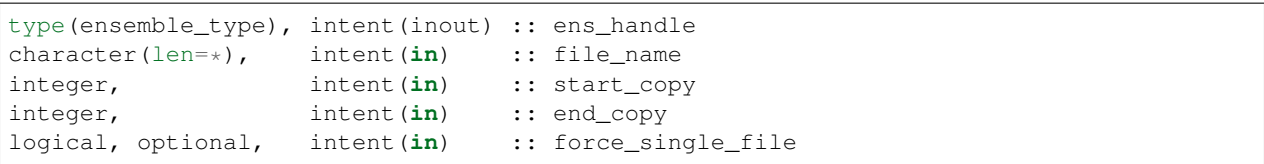

Writes a set of copies of a vector to file file\_name. The copies written are from global copies start\_copy:end\_copy in the ens\_handle. The write can be to a single file or to a different file for each copy. This choice is controlled by the namelist entry single\_restart\_file\_out. However, the optional argument force\_single\_file forces the write to be to a single file if it is present and true. This is used for ensembles that contain the inflation values for state space inflation. If multiple files are to be written, the file names are generated by appending integers to the input file name. If the output is a single file all copies are shipped from the PE that stores that copy to process 0, and then written out sequentially. If the output is to multiple files each MPI task writes the copies it stores directly and independently.

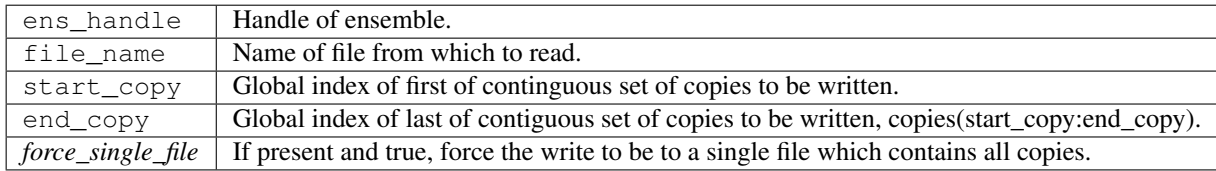

*call get\_copy(receiving\_pe, ens\_handle, copy, vars [, mtime])*

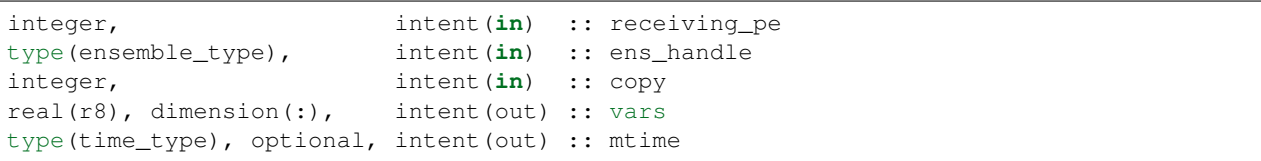

Retrieves a copy of the state vector, indexed by the global index copy. The process that is to receive the copy is receiving\_pe and the copy is returned in the one dimensional array vars. The time of the copy is also returned if mtime is present. This is generally used for operations, like IO, that require a single processor to do things with the entire state vector. Data is only returned in vars on the receiving PE; vars on all other PEs is unset.

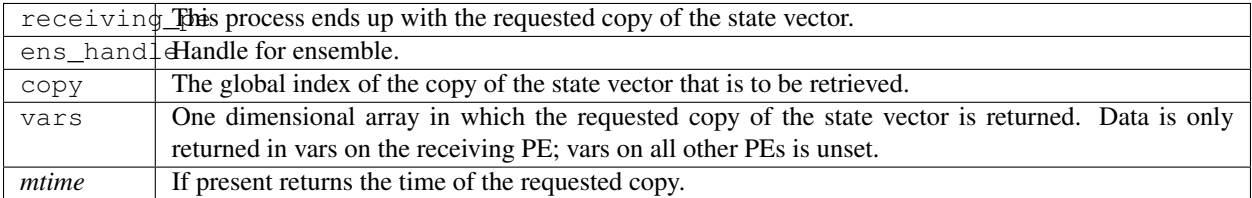

*call put\_copy(sending\_pe, ens\_handle, copy, vars [, mtime])*

| integer,                 |                                    | intent(in) :: sending_pe    |
|--------------------------|------------------------------------|-----------------------------|
| $ type(ensemble_type)$ , |                                    | intent(inout) :: ens_handle |
| integer,                 | $\text{intent}(\text{in})$ :: copy |                             |

(continues on next page)

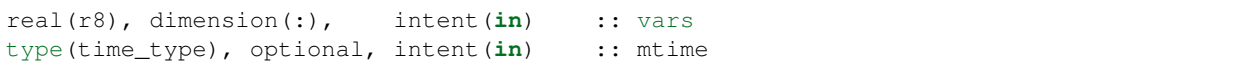

Sends a state vector, in vars, from the given process to the process storing the global index copy. The time of the copy is also sent if mtime is present. This is generally used for operations, like IO, that require a single processor to do things with the entire state vector. For instance, if a single process reads in a state vector, it can be shipped to the storing process by this subroutine. Only the data in vars on the sending PE is processed; vars on all other PEs is ignored.

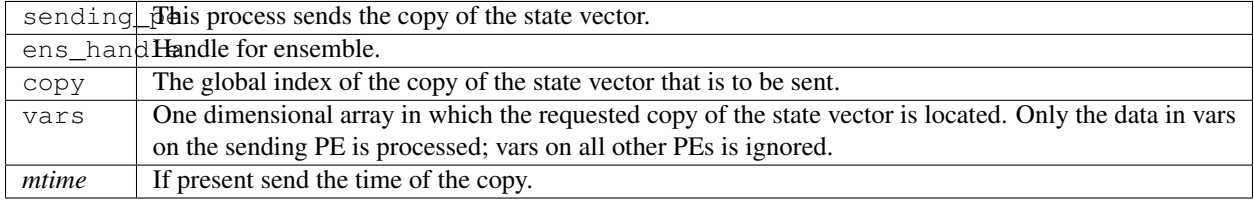

### *call broadcast\_copy(ens\_handle, copy, arraydata)*

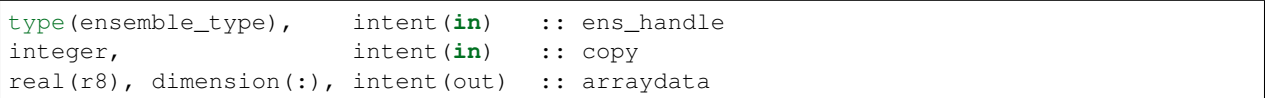

Finds which PE has the global index copy and broadcasts that copy to all PEs. arraydata is an output on all PEs, even on the PE which is the owner if it is separate storage from the vars array in the ensemble handle. This is a collective routine, which means it must be called by all processes in the job.

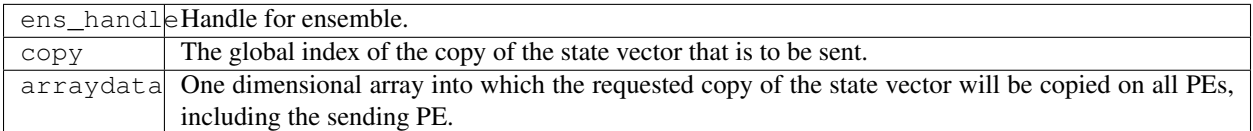

### *call set\_ensemble\_time(ens\_handle, indx, mtime)*

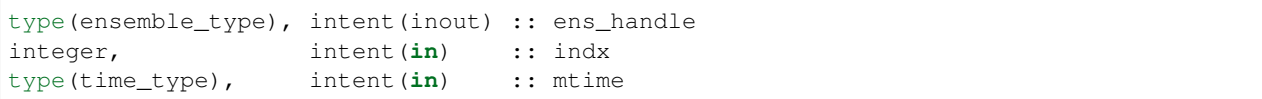

Set the time of a copy to the given value. indx in this case is the local copy number for a specific task. get\_copy\_owner\_index() can be called to see if you are the owning task for a given global copy number, and to get the local index number for that copy.

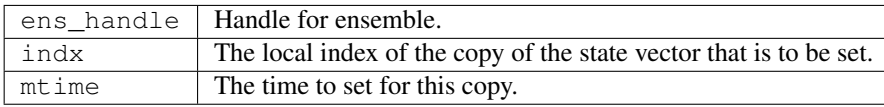

*call get\_ensemble\_time(ens\_handle, indx, mtime)*

```
type(ensemble_type), intent(in) :: ens_handle
integer, intent(in) :: indx
type(time_type), intent(out) :: mtime
```
Get the time associated with a copy. indx in this case is the local copy number for a specific task. get\_copy\_owner\_index() can be called to see if you are the owning task for a given global copy number, and to get the local index number for that copy.

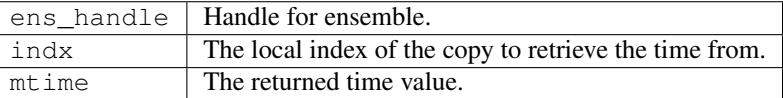

#### *call end\_ensemble\_manager(ens\_handle)*

```
type(ensemble_type), intent(in) :: ens_handle
```
Frees up storage associated with an ensemble.

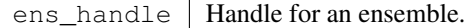

*call duplicate\_ens(ens1, ens2, duplicate\_time)*

| type(ensemble_type), intent(in) :: ens1    |  |                    |
|--------------------------------------------|--|--------------------|
| type(ensemble_type), intent(inout) :: ens2 |  |                    |
| logical, intent(in)                        |  | :: duplicate_time: |

Copies the contents of the vars array from ens1 into ens2. If the num\_copies and num\_vars are not consistent or if the distribution\_type is not consistent, fails with an error. If duplicate\_time is true, the times from ens1 are copied over the times of ens2. Only the vars array data is copied from the source to the destination. Transpose the data after duplication if you want to access the copies.

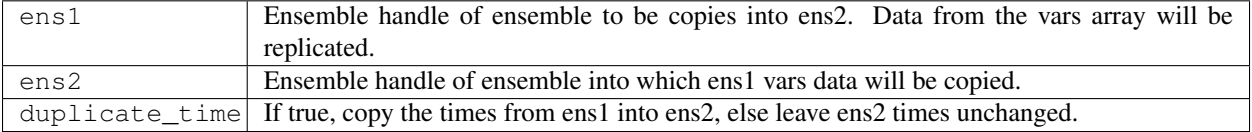

*var = get\_my\_num\_copies(ens\_handle)*

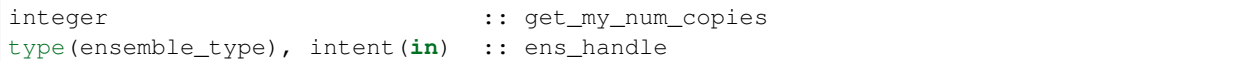

Returns number of copies stored by this process when storing all variables for a subset of copies. Same as num\_copies if running with only a single process.

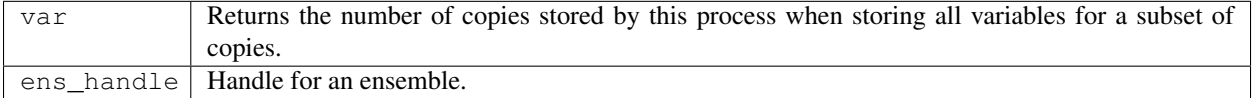

*var = get\_my\_num\_vars(ens\_handle)*

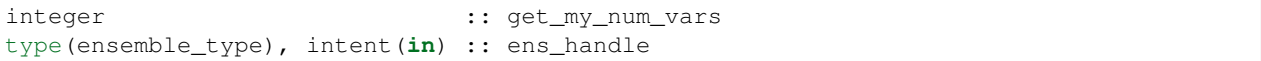

Returns number of variables stored by this process when storing all copies of a subset of variables. Same as num\_vars if running with only a single process.

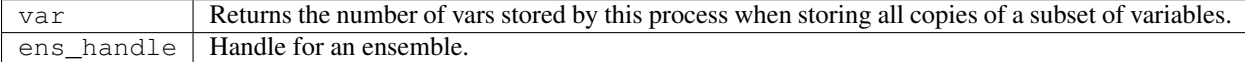

*call get\_my\_copies(ens\_handle, copies)*

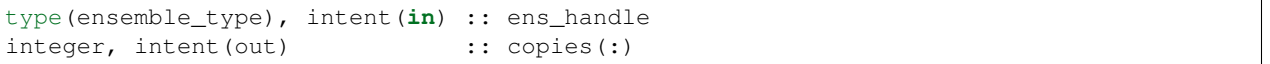

Returns a list of the global copy numbers stored on this process when storing subset of copies of all variables.

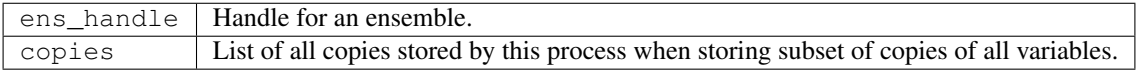

*call get\_my\_vars(ens\_handle, vars)*

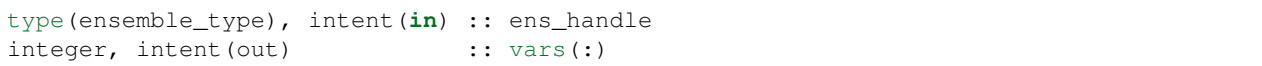

Returns a list of the global variable numbers stored on this process when storing all copies of a subset of variables.

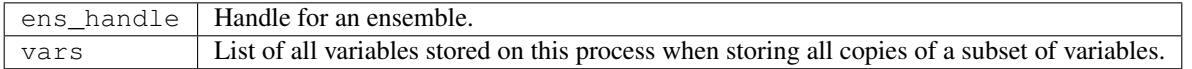

*call get\_copy\_owner\_index(copy\_number, owner, owners\_index)*

```
integer, intent(in) :: copy_number
integer, intent(out) :: owner
integer, intent(out) :: owners_index
```
Given the global index of a copy number, returns the PE that stores this copy when all variables of a subset of copies are stored and the local storage index for this copy on that process.

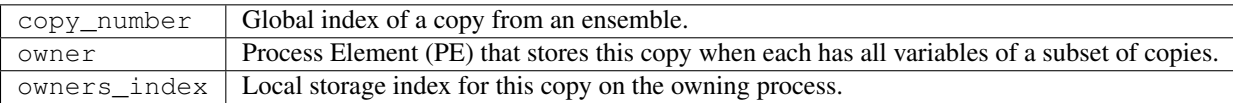

*call get\_var\_owner\_index(var\_number, owner, owners\_index)*

```
integer, intent(in) :: var_number
integer, intent(out) :: owner
integer, intent(out) :: owners_index
```
Given the global index of a variable in the vector, returns the PE that stores this variable when all copies of a subset of variables are stored and the local storage index for this variable on that process.

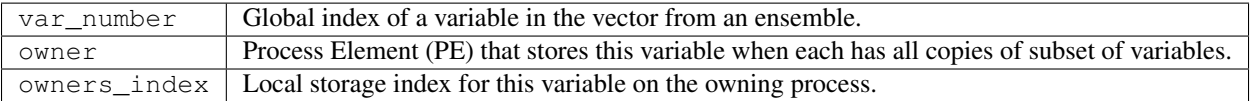

*call all\_vars\_to\_all\_copies(ens\_handle, label)*

```
type(ensemble_type), intent(inout) :: ens_handle
character(len=*), intent(in), optional :: label
```
Transposes data from a representation in which each PE has a subset of copies of all variables to one in which each has all copies of a subset of variables. In the current implementation, storage is not released so both representations are always available. However, one representation may be current while the other is out of date.

Different different numbers of copies, different lengths of the vectors, different numbers of PEs and different implementations of the MPI parallel libraries can have very different performance characteristics. The namelist item communication\_configuration controls one of four possible combinations of the operation order during the transposes. If performance is an issue the various settings on this namelist item can be explored. See the namelist section for more details.

The transpose routines make both representations of the data equivalent until the next update to either the copies or the vars arrays, so either can be used as a data source.

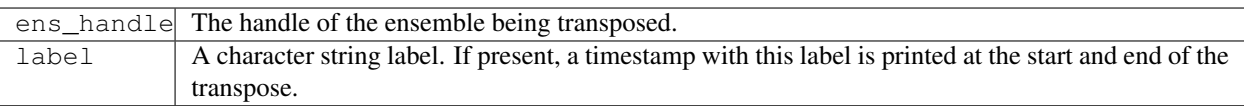

#### *call all\_copies\_to\_all\_vars(ens\_handle, label)*

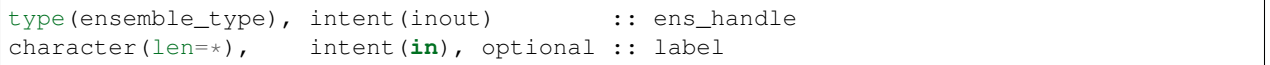

Transposes data from a representation in which each processor has all copies of a subset of variables to one in which each has a subset of copies of all variables. In the current implementation, storage is not released so both representations are always available. However, one representation may be current while the other is out of date.

Different different numbers of copies, different lengths of the vectors, different numbers of PEs and different implementations of the MPI parallel libraries can have very different performance characteristics. The namelist item communication\_configuration controls one of four possible combinations of the operation order during the transposes. If performance is an issue the various settings on this namelist item can be explored. See the namelist section for more details.

The transpose routines make both representations of the data equivalent until the next update to either the copies or the vars arrays, so either can be used as a data source.

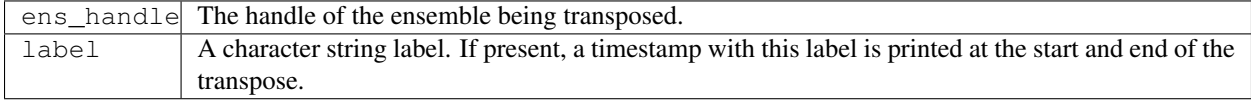

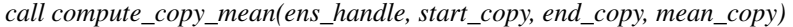

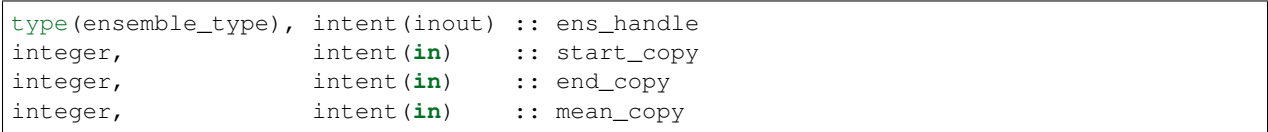

Computes the mean of a contiguous subset of copies starting with global index start\_copy and ending with global index ens\_copy. Mean is written to global index mean\_copy.

When this routine is called the ensemble must have all copies of a subset of the vars. It updates the copies array with the mean, so after this call the copies array data is more current and the vars data is stale.

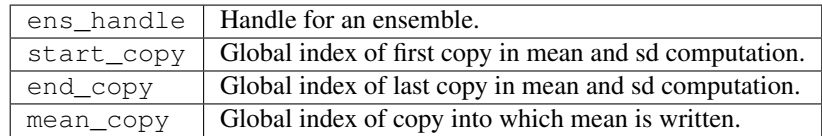

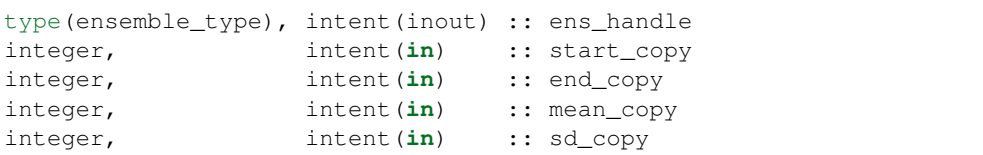

*call compute\_copy\_mean\_sd(ens\_handle, start\_copy, end\_copy, mean\_copy, sd\_copy)*

Computes the mean and standard deviation of a contiguous subset of copies starting with global index start\_copy and ending with global index ens copy. Mean is written to index mean copy and standard deviation to index sd copy.

When this routine is called the ensemble must have all copies of a subset of the vars. It updates the copies arrays with the mean and sd, so after this call the copies array data is more current and the vars data is stale.

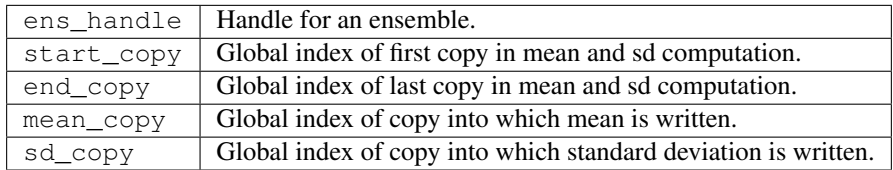

*call compute\_copy\_mean\_var(ens\_handle, start\_copy, end\_copy, mean\_copy, var\_copy)*

| $ type(ensemble_type)$ , intent(inout) :: ens handle |                           |                             |
|------------------------------------------------------|---------------------------|-----------------------------|
| integer,                                             |                           | intent $(in)$ :: start_copy |
| integer,                                             | intent $(in)$ :: end copy |                             |
| integer,                                             |                           | intent $(in)$ :: mean_copy  |
| integer,                                             | intent $(in)$ :: var_copy |                             |

Computes the mean and variance of a contiguous subset of copies starting with global index start copy and ending with global index ens\_copy. Mean is written to index mean\_copy and variance to index var\_copy.

When this routine is called the ensemble must have all copies of a subset of the vars. It updates the copies arrays with the mean and variance, so after this call the copies array data is more current and the vars data is stale.

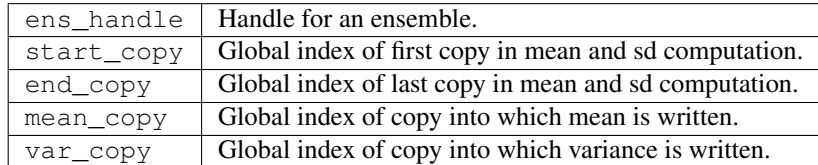

*call prepare\_to\_update\_vars(ens\_handle)*

type(ensemble\_type), intent(inout) :: ens\_handle

Call this routine before directly accessing the ens\_handle%vars array when the data is going to be updated, and the incoming vars array should have the most current data representation.

Internally the ensemble manager tracks which of the copies or vars arrays, or both, have the most recently updated representation of the data. For example, before a transpose (all vars to all copies() or all copies to all vars()) the code checks to be sure the source array has the most recently updated representation before it does the operation. After a transpose both representations have the same update time and are both valid.

For efficiency reasons we allow the copies and vars arrays to be accessed directly from other code without going through a routine in the ensemble manager. The "prepare" routines verify that the desired array has the most recently updated representation of the data, and if needed marks which one has been updated so the internal consistency checks have an accurate accounting of the representations.

ens\_handle | Handle for the ensemble being accessed directly.

*call prepare\_to\_update\_copies(ens\_handle)*

type(ensemble\_type), intent(inout) :: ens\_handle

Call this routine before directly accessing the ens handle & copies array when the data is going to be updated, and the incoming copies array should have the most current data representation.

Internally the ensemble manager tracks which of the copies or vars arrays, or both, have the most recently updated representation of the data. For example, before a transpose (all\_vars\_to\_all\_copies() or all\_copies\_to\_all\_vars()) the code checks to be sure the source array has the most recently updated representation before it does the operation. After a transpose both representations have the same update time and are both valid.

For efficiency reasons we allow the copies and vars arrays to be accessed directly from other code without going through a routine in the ensemble manager. The "prepare" routines verify that the desired array has the most recently updated representation of the data, and if needed marks which one has been updated so the internal consistency checks have an accurate accounting of the representations.

ens\_handle | Handle for the ensemble being accessed directly.

*call prepare\_to\_read\_from\_vars(ens\_handle)*

type(ensemble\_type), intent(inout) :: ens\_handle

Call this routine before directly accessing the ens\_handle%vars array for reading only, when the incoming vars array should have the most current data representation.

Internally the ensemble manager tracks which of the copies or vars arrays, or both, have the most recently updated representation of the data. For example, before a transpose (all\_vars\_to\_all\_copies() or all\_copies\_to\_all\_vars()) the code checks to be sure the source array has the most recently updated representation before it does the operation. After a transpose both representations have the same update time and are both valid.

For efficiency reasons we allow the copies and vars arrays to be accessed directly from other code without going through a routine in the ensemble manager. The "prepare" routines verify that the desired array has the most recently updated representation of the data, and if needed marks which one has been updated so the internal consistency checks have an accurate accounting of the representations.

ens handle | Handle for the ensemble being accessed directly.

*call prepare\_to\_read\_from\_copies(ens\_handle)*

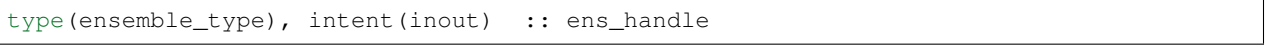

Call this routine before directly accessing the ens\_handle%copies array for reading only, when the incoming copies array should have the most current data representation.

Internally the ensemble manager tracks which of the copies or vars arrays, or both, have the most recently updated representation of the data. For example, before a transpose (all\_vars\_to\_all\_copies() or all\_copies\_to\_all\_vars()) the code checks to be sure the source array has the most recently updated representation before it does the operation. After a transpose both representations have the same update time and are both valid.

For efficiency reasons we allow the copies and vars arrays to be accessed directly from other code without going through a routine in the ensemble manager. The "prepare" routines verify that the desired array has the most recently updated representation of the data, and if needed marks which one has been updated so the internal consistency checks have an accurate accounting of the representations.

ens\_handle Handle for the ensemble being accessed directly.

*call prepare\_to\_write\_to\_vars(ens\_handle)*

type(ensemble\_type), intent(inout) :: ens\_handle

Call this routine before directly accessing the ens\_handle%vars array for writing. This routine differs from the 'update' version in that it doesn't care what the original data state is. This routine might be used in the case where an array is being filled for the first time and consistency with the data in the copies array is not an issue.

Internally the ensemble manager tracks which of the copies or vars arrays, or both, have the most recently updated representation of the data. For example, before a transpose (all\_vars\_to\_all\_copies() or all\_copies\_to\_all\_vars()) the code checks to be sure the source array has the most recently updated representation before it does the operation. After a transpose both representations have the same update time and are both valid.

For efficiency reasons we allow the copies and vars arrays to be accessed directly from other code without going through a routine in the ensemble manager. The "prepare" routines verify that the desired array has the most recently updated representation of the data, and if needed marks which one has been updated so the internal consistency checks have an accurate accounting of the representations.

ens\_handle | Handle for the ensemble being accessed directly.

*call prepare\_to\_write\_to\_copies(ens\_handle)*

type(ensemble\_type), intent(inout) :: ens\_handle

Call this routine before directly accessing the ens\_handle%copies array for writing. This routine differs from the 'update' version in that it doesn't care what the original data state is. This routine might be used in the case where an array is being filled for the first time and consistency with the data in the vars array is not an issue.

Internally the ensemble manager tracks which of the copies or vars arrays, or both, have the most recently updated representation of the data. For example, before a transpose (all\_vars\_to\_all\_copies() or all\_copies\_to\_all\_vars()) the code checks to be sure the source array has the most recently updated representation before it does the operation. After a transpose both representations have the same update time and are both valid.

For efficiency reasons we allow the copies and vars arrays to be accessed directly from other code without going through a routine in the ensemble manager. The "prepare" routines verify that the desired array has the most recently updated representation of the data, and if needed marks which one has been updated so the internal consistency checks have an accurate accounting of the representations.

ens\_handle Handle for the ensemble being accessed directly.

## **6.122.5 Private interfaces**

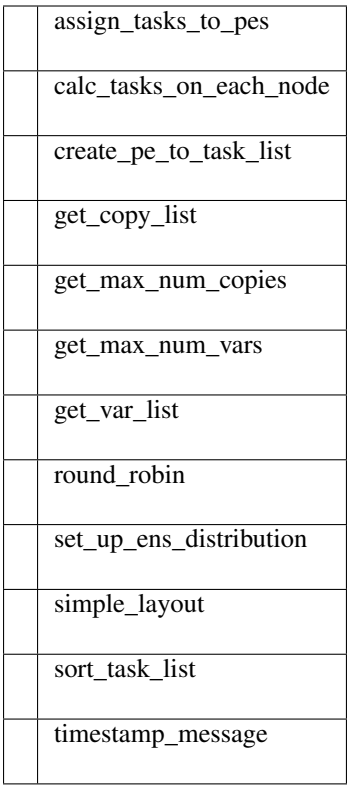

*var = get\_max\_num\_copies(num\_copies)*

| integer                           | :: qet_max_num_copies: |
|-----------------------------------|------------------------|
| integer, intent(in) :: num_copies |                        |

Returns the largest number of copies that are on any pe when var complete. Depends on distribution\_type with only option 1 currently implemented. Used to get size for creating storage to receive a list of the copies on a PE.

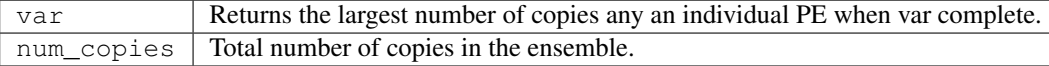

#### *var = get\_max\_num\_vars(num\_vars)*

```
integer :: get_max_num_vars
integer, intent(in) :: num_vars
```
Returns the largest number of vars that are on any pe when copy complete. Depends on distribution\_type with only option 1 currently implemented. Used to get size for creating storage to receive a list of the vars on a PE.

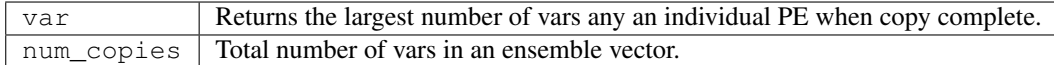

*call set\_up\_ens\_distribution(ens\_handle)*

```
type(ensemble_type), intent(inout) :: ens_handle
```
Figures out how to lay out the copy complete and vars complete distributions. The distribution\_type identifies different options. Only distribution\_type 1 is implemented. This puts every Nth var or copy on a given processor where N is the total number of processes.

ens\_handle | Handle for an ensemble.

*call get\_var\_list(num\_vars, pe, var\_list, pes\_num\_vars)*

```
integer, intent(in) :: num_vars
integer, intent(in) :: pe
integer, intent(out) :: var_list(:)
integer, intent(out) :: pes_num_vars
```
Returns a list of the vars stored by process pe when copy complete and the number of these vars. var\_list must be dimensioned large enough to hold all vars. Depends on distribution\_type with only option 1 currently implemented.

*call get\_copy\_list(num\_copies, pe, copy\_list, pes\_num\_copies)*

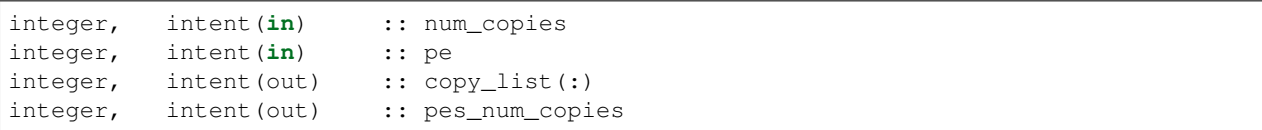

Returns a list of the copies stored by process pe when var complete and the number of these copies. copy\_list must be dimensioned large enough to hold all copies. Depends on distribution\_type with only option 1 currently implemented.

*call timestamp\_message(msg [, sync] [, alltasks])*

```
character(len=*), intent(in) :: msg<br>logical, intent(in), optional :: syn
                    intent(in), optional :: sync
logical, intent(in), optional :: alltasks
```
Write current time and message to stdout and log file. If sync is present and true, sync mpi jobs before printing time. If alltasks is present and true, all tasks print the time. The default is only task 0 prints a timestamp.

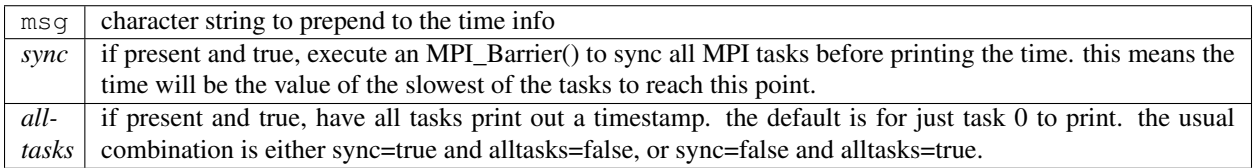

*call print\_ens\_handle(ens\_handle, force, label)*

```
type(ensemble_type), intent(in) :: ens_handle
logical, optional, intent(in) :: force
character(len=*), optional, intent(in) :: label
```
For debugging use, dump the contents of an ensemble handle derived type. If the debug namelist item is true, this will print in any case. If debug is false, set force to true to force printing. The optional string label can help provide context for the output.

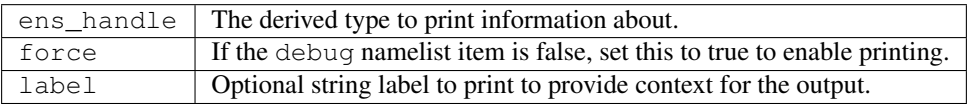

*call assign\_tasks\_to\_pes(ens\_handle, nEns\_members, layout\_type)*

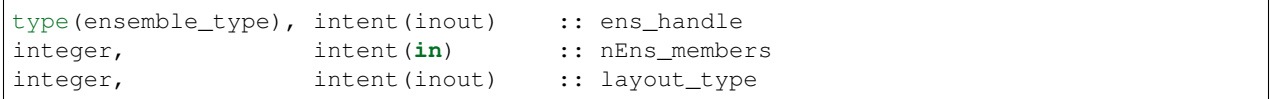

Calulate the task layout based on the tasks per node and the total number of tasks. Allows the user to spread out the ensemble members as much as possible to balance memory usage between nodes. Possible options: 1. Standard task layout - first n tasks have the ensemble members my\_pe = my\_task\_id() 2. Round-robin on the nodes

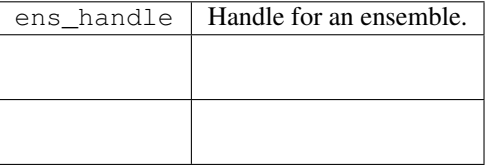

*call round\_robin(ens\_handle)*

type(ensemble\_type), intent(inout) :: ens\_handle

Round-robin MPI task layout starting at the first node. Starting on the first node forces pe  $0 =$  task 0. The smoother code assumes task 0 has an ensemble member. If you want to break the assumption that pe  $0 =$  task 0, this routine is a good place to start. Test with the smoother.

ens\_handle | Handle for an ensemble.

*call create\_pe\_to\_task\_list(ens\_handle)*

type(ensemble\_type), intent(inout) :: ens\_handle

Creates the ens\_handle%pe\_to\_task\_list. ens\_handle%task\_to\_pe\_list must have been assigned first, otherwise this routine will just return nonsense.

ens\_handle | Handle for an ensemble.

*call calc\_tasks\_on\_each\_node(nodes, last\_node\_task\_number)*

```
integer, intent(out) :: last_node_task_number
integer, intent(out) :: nodes
```
Finds the of number nodes and how many tasks are on the last node, given the number of tasks and the tasks\_per\_node (ptile). The total number of tasks is num\_pes = task\_count() The last node may have fewer tasks, for example, if ptile  $= 16$  and the number of mpi tasks  $= 17$ 

*call simple\_layout(ens\_handle, n)*

type(ensemble\_type), intent(inout) :: ens\_handle integer, intent(in) :: n

assigns the arrays task\_to\_pe\_list and pe\_to\_task list for the simple layout where  $my_pe = my\_task_id()$ 

ens handle Handle for an ensemble.

n size

*call sort\_task\_list(i, idx, n)*

```
integer, intent(in) :: n
integer, intent(inout) :: x(n) ! array to be sorted
integer, intent(out) :: idx(n) ! index of sorted array
```
sorts an array and returns the sorted array, and the index of the original array

n size

 $x(n)$  array to be sorted

idx(n) index of sorted array

*call map\_pe\_to\_task(ens\_handle, p)*

```
type(ensemble_type), intent(in) :: ens_handle
integer, intent(in) :: p
```
Return the physical task for my\_pe

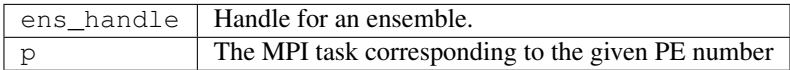

*call map\_task\_to\_pe(ens\_handle, t)*

```
type(ensemble_type), intent(in) :: ens_handle
integer, intent(in) :: t
```
Return my\_pe corresponding to the physical task

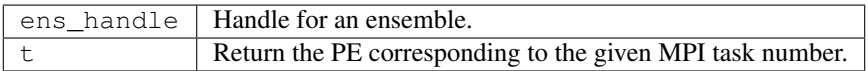

### **Files**

- input.nml
- State vector restart files, either one for all copies or one per copy.
- State vector output files, either one for all copies or one per copy.

### **References**

1. none

### **Private components**

N/A

# **6.123 MODULE random\_seq\_mod**

### **6.123.1 Overview**

Provides access to any number of reproducible random sequences. Can sample from uniform, gaussian, twodimensional gaussian, gamma, inverse gamma, and exponential distributions.

The current random sequence generator is a Fortran version of the [GNU Library](http://www.gnu.org/software/gsl/) implementation of the [Mersenne](http://en.wikipedia.org/wiki/Mersenne_twister) [Twister](http://en.wikipedia.org/wiki/Mersenne_twister) algorithm. The original code is in the C language and the conversion to Fortran was done by the DART team.

There are test programs in the developer\_tests/random\_seq directory which show examples of calling these routines. Build and run these tests in the test subdirectory.

## **6.123.2 Other modules used**

```
types_mod
utilities_mod
```
### **6.123.3 Public interfaces**

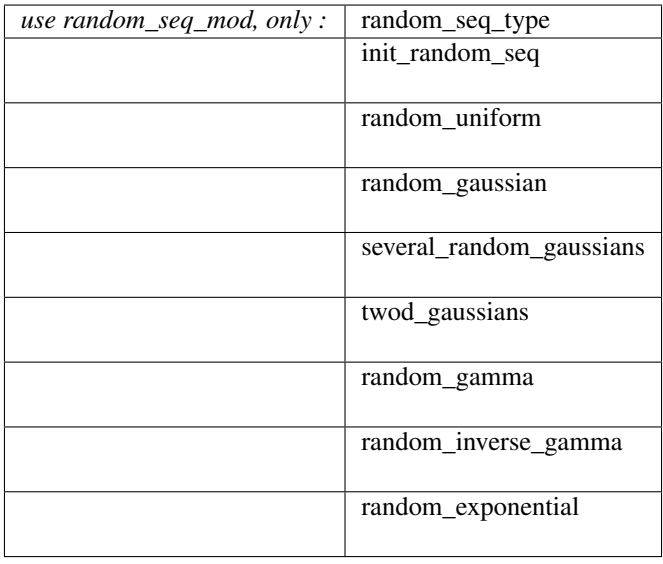

A note about documentation style. Optional arguments are enclosed in brackets *[like this]*.

```
type random_seq_type
  private
  integer :: mti
  integer(i8) :: mt(624)real(r8) :: lastg
  logical :: gset
end type random_seq_type
```
This type is used to uniquely identify a sequence. Keeps the state history of the linear congruential number generator. In this implementation it is based on the Mersenne Twister from the GNU Scientific Library.

*call init\_random\_seq(r, [, seed])*

```
type(random_seq_type), intent(inout) :: r
integer, optional, intent(in) :: seed
```
Initializes a random sequence for use. This must be called before any random numbers can be generated from this sequence. Any number of independent, reproducible random sequences can be generated by having multiple instances of a random\_seq\_type. A specified integer seed, optional, can produce a specific 'random' sequence.

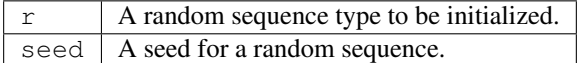

*var = random\_uniform(r)*

```
real(r8) \qquad \qquad \qquad \qquad \qquad \qquad \qquad \qquad \text{random\_uniform}type(random_seq_type), intent(inout) :: r
```
Returns a random draw from a uniform distribution on interval [0,1].

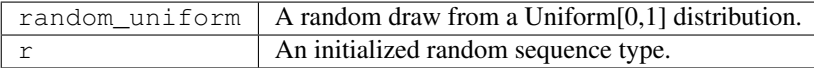

*var = random\_gaussian(r, mean, standard\_deviation)*

```
real(r8) \qquad \qquad :: \qquad \qquad : random_gaussian
type(random_seq_type), intent(inout) :: r
real(r8), intent(in) :: mean
real(r8), intent(in) :: standard_deviation
```
Returns a random draw from a Gaussian distribution with the specified mean and standard deviation.

See [this Wikipedia page](https://en.wikipedia.org/wiki/Normal_distribution) for more explanation about this function.

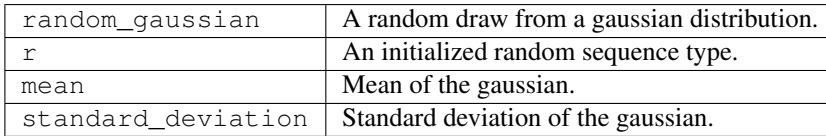

*call several\_random\_gaussians(r, mean, standard\_deviation, n, rnum)*

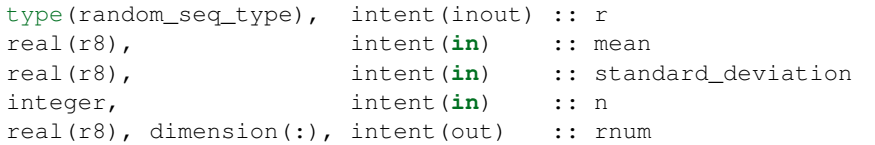

Returns n random samples from a gaussian distribution with the specified mean and standard deviation. Array rnum must be at least size n.

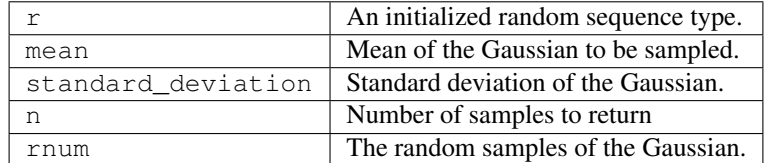

*call twod\_gaussians(r, mean, cov, rnum)*

```
type(random_seq_type), intent(inout) :: r
real(r8), dimension(2), intent(in) :: mean
real(r8), dimension(2,2), intent(in) :: cov
real(r8), dimension(2), intent(out) :: rnum
```
Returns a random draw from a 2D gaussian distribution with the specified mean and covariance.

The algorithm used is from Knuth, exercise 13, section 3.4.1. See [this Wikipedia page](https://en.wikipedia.org/wiki/Multivariate_normal_distribution) for more explanation about this function.

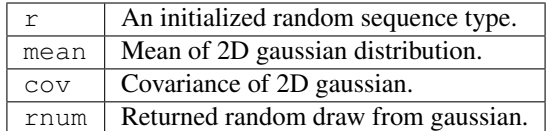

*var = random\_gamma(r, rshape, rscale)*

```
real(r8) :: random_gamma
type(random_seq_type), intent(inout) :: r
real(r8), intent(in) :: rshape
real(r8), intent(in) :: rscale
```
Returns a random draw from a Gamma distribution with specified rshape and rscale. Both must be positive.

Note that there are three different parameterizations in common use:

- 1. With shape parameter (kappa) and scale parameter (theta).
- 2. With shape parameter (alpha) and rate parameter (beta). Alpha is the same as kappa, and beta is an inverse scale parameter so  $= 1/$ .

3. With shape parameter (kappa) and mean parameter (mu).  $=$  /, so  $=$  /.

This form uses the first parameterization, shape () and scale (). The distribution mean is and the variance is  $(2)$ . This routine is based on the Gamma(a,b) generator from the GNU Scientific library. See [this Wikipedia page](https://en.wikipedia.org/wiki/Gamma_distribution) for more explanation of the various parameterizations of this function.

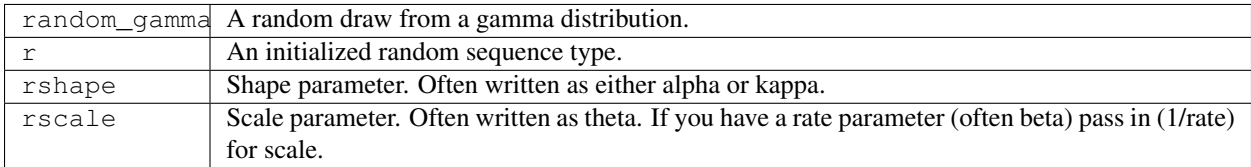

*var = random\_inverse\_gamma(r, rshape, rscale)*

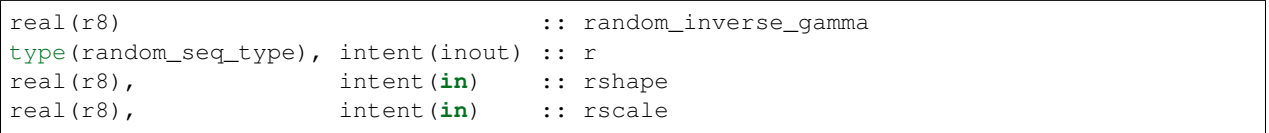

Returns a random draw from an inverse Gamma distribution with the specified shape and scale. Both must be positive. If you have 'rate' instead of 'scale' pass in (1/rate) for scale.

See [this Wikipedia page](https://en.wikipedia.org/wiki/Inverse-gamma_distribution) for more explanation about this function.

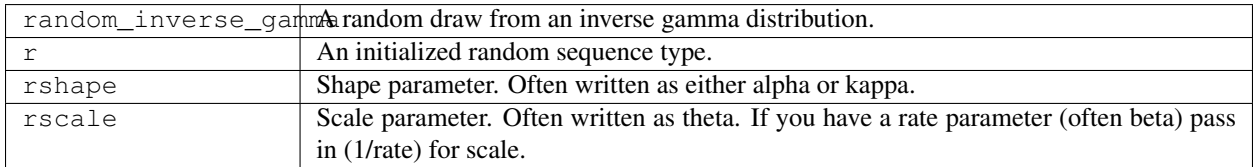

*var = random\_exponential(r, rate)*

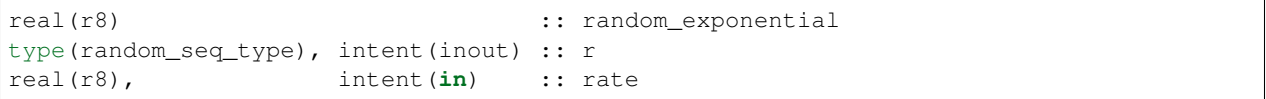

Returns a random draw from an exponential distribution with the specified rate. If you have a scale parameter (which is the same as the mean, the standard deviation, and the survival parameter), specify (1/scale) for rate.

See [this Wikipedia page](https://en.wikipedia.org/wiki/Exponential_distribution) for more explanation about this function.

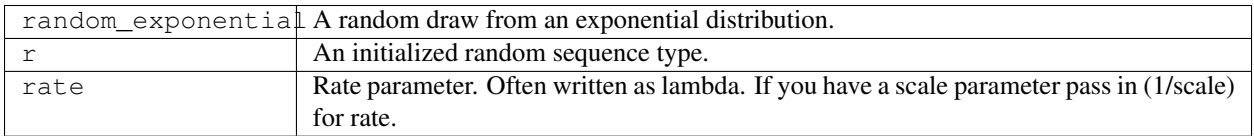

## **6.123.4 Namelist**

This module has no namelist input.

### **6.123.5 Files**

• NONE

### **6.123.6 References**

- 1. Knuth, Vol 2.
- 2. [GNU Scientific Library Reference Manual](http://www.gnu.org/software/gsl/manual/html_node/Random-Number-Generation.html)

### **6.123.7 Private components**

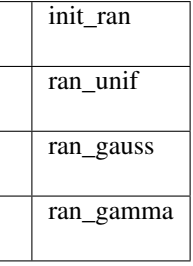

*call init\_ran(s, seed)*

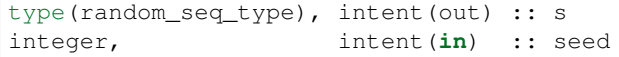

Initializes a random sequence with an integer. Any sequence initialized with the same integer will produce the same sequence of pseudo-random numbers.

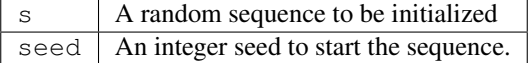

*var = ran\_unif(s)*

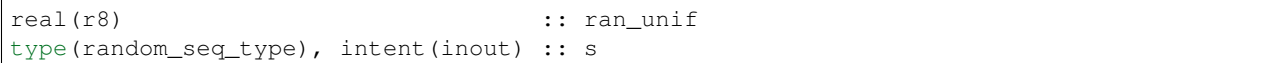

Generate the next uniform [0, 1] random number in the sequence.

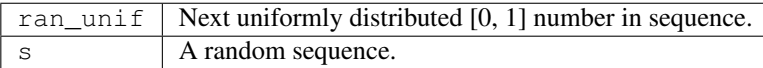

#### *var = ran\_gauss(s)*

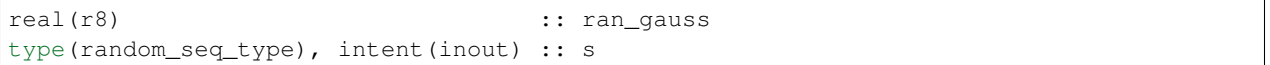

Generates a random draw from a standard gaussian.

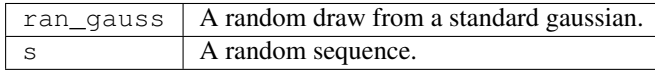

*var = ran\_gamma(r, rshape, rscale)*

| real(r8)                                                     |                         | :: ran_qamma |
|--------------------------------------------------------------|-------------------------|--------------|
| $\text{type}(\text{random\_seq\_type})$ , intent(inout) :: r |                         |              |
| $\vert$ real $\vert$ r8),                                    | intent $(in)$ :: rshape |              |
| $\vert$ real(r8),                                            | intent(in) :: rscale    |              |

Generates a random draw from a Gamma distribution. See notes in the random\_gamma() section about (alpha,beta) vs (kappa,theta) vs (kappa,mu) parameterizations. This is transcribed from C code in the GNU Scientific library and keeps the (shape,scale) interface.

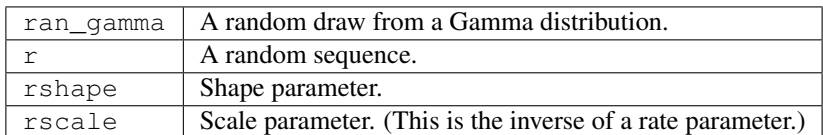
# **6.124 MODULE mpi\_utilities\_mod**

## **6.124.1 Overview**

This module provides subroutines which utilize the MPI (Message Passing Interface) parallel communications library. DART does not require MPI; to compile without using MPI substitute the null mpi\_utilities\_mod.f90 file for this one. That file contains the same module name and public entry points as this one but implements a serial version of all the routines. However, to be able to run most larger models with a reasonable number of ensemble members (e.g. 30-100) MPI will be needed.

The main DART executable filter can be compiled and run as either a serial program or a parallel program. Most work directories in the DART distribution source tree have a quickbuild.csh script which can take a -mpi or a -nompi flag. This flag changes the list of files to be compiled to use either the module which uses the MPI library or the one which makes no MPI calls. No source code changes are required to switch between the two options.

A parallel program generally runs faster and requires less memory per CPU than the serial code. It requires an implementation of the MPI library and run-time system to pass data between different nodes on a parallel cluster or supercomputer. There is a lot of information about MPI on the web. See here for [an intro to MPI and parallel](https://computing.llnl.gov/tutorials/mpi/) [programming,](https://computing.llnl.gov/tutorials/mpi/) and here for [downloads and technical help.](http://www.open-mpi.org)

Most of the larger models need to be compiled and run with MPI because of limitations on total memory accessible by a single executable. The smaller models (e.g. any of the Lorenz models) can generally be run as a serial program without needing MPI.

The MPI distributions usually include a module named mpi which defines the public entry points and the types and names of the routine arguments. However there are build-time options and older distributions which only supply an mpi.h include file. If you get a compile-time error about the mpi module being missing, edit the source code in mpi\_utilities/mpi\_utilities\_mod.f90 and comment out the use mpi line and comment in the include 'mpi.h' line. The 'use' line must be before the 'contains' line, while the 'include' line must be after, so do not move the existing lines. Just comment them in or out depending on which one you need to use.

To preserve backwards compatibility this code does not require a namelist. However there is a namelist defined in the source file which contains some useful run-time options. To enable it edit the source file in mpi\_utilities/ mpi\_utilities\_mod.f90 and set use\_namelist to .TRUE. and recompile. The code will then read the namelist described below. Messages printed to the nml output log file will confirm whether the defaults are being used or if the namelist is being read in.

# **6.124.2 Namelist**

The source code defines a namelist, but for backwards compatibility it is not read in unless the source code in mpi\_utilities/mpi\_utilities\_mod.f90 is edited, the module global variable use\_namelist is changed from .FALSE. to .TRUE., and then all executables are recompiled.

If enabled, this namelist is read from the file input.nml. Namelists start with an ampersand ' $\&$ ' and terminate with a slash '/'. Character strings that contain a '/' must be enclosed in quotes to prevent them from prematurely terminating the namelist.

```
&mpi_utilities_nml
  reverse_task_layout = .false.
  all_tasks_print = .false.
  verbose = .false.
  async2_verbose = .false.
  async4_verbose = .false.
  shell\_name = 1'separate_node_sync = .false.
```
(continues on next page)

(continued from previous page)

```
create_local_comm = .true.
make_copy_before_sendrecv = .false.
/
```
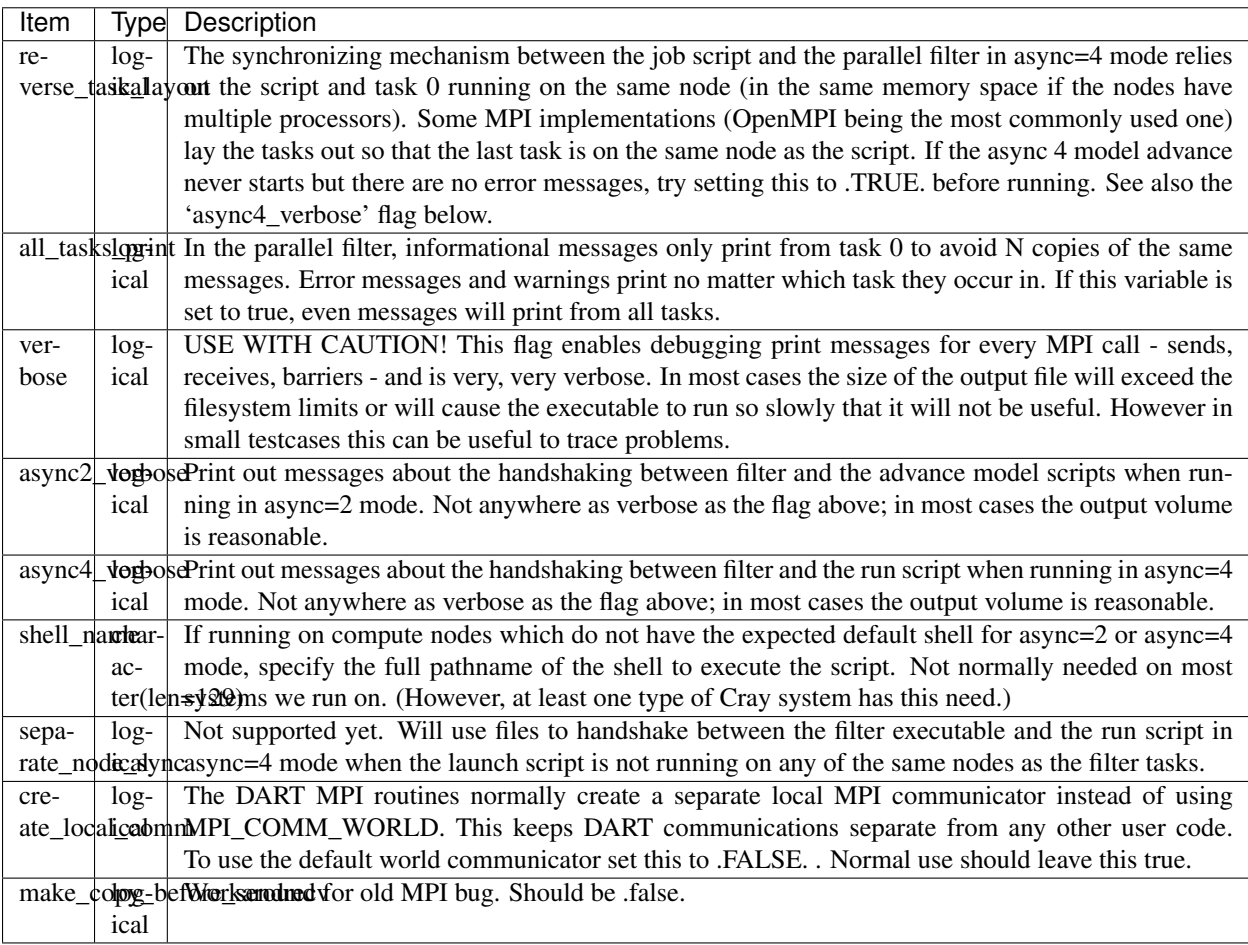

# **6.124.3 Other modules used**

```
types_mod
utilities_mod
time_manager_mod
mpi (or mpif.h if mpi module not available)
```
# **6.124.4 Public interfaces**

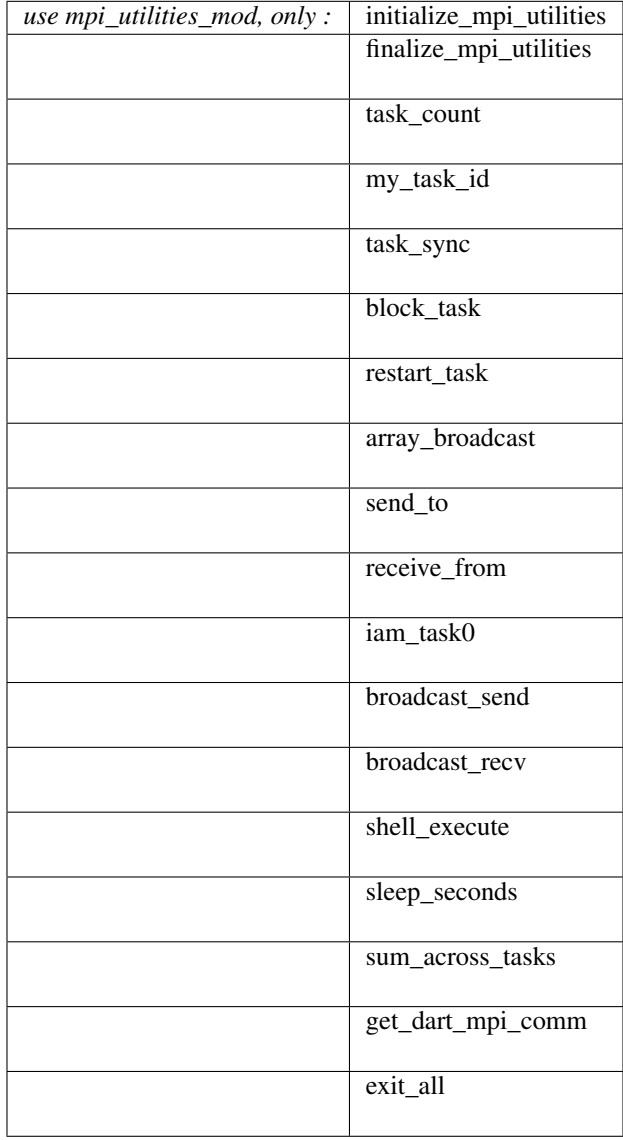

*call initialize\_mpi\_utilities( [progname] [, alternatename])*

```
character(len=*), intent(in), optional :: progname
character(len=*), intent(in), optional :: alternatename
```
Initializes the MPI library, creates a private communicator, stores the total number of tasks and the local task number for later use, and registers this module. This routine calls initialize\_utilities() internally before returning, so the calling program need only call this one routine to initialize the DART internals.

On some implementations of MPI (in particular some variants of MPICH) it is best to initialize MPI before any I/O is done from any of the parallel tasks, so this routine should be called as close to the process startup as possible.

It is not an error to try to initialize the MPI library more than once. It is still necessary to call this routine even if the application itself has already initialized the MPI library. Thise routine creates a private communicator so internal communications are shielded from any other communication called outside the DART libraries.

It is an error to call any of the other routines in this file before calling this routine.

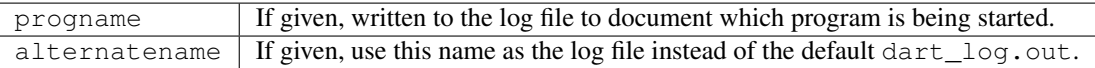

*call finalize\_mpi\_utilities( [callfinalize] [, async])*

```
logical, intent(in), optional :: callfinalize
integer, intent(in), optional :: async
```
Frees the local communicator, and shuts down the MPI library unless callfinalize is specified and is .FALSE.. On some hardware platforms it is problematic to try to call print or write from the parallel tasks after finalize has been executed, so this should only be called immediately before the process is ready to exit. This routine does an MPI\_Barrier() call before calling MPI\_Finalize() to ensure all tasks are finished writing.

If the application itself is using MPI the callfinalize argument can be used to defer closing the MPI library until the application does it itself. This routine does close the DART log file and releases the local communicator even if not calling MPI\_Finalize, so no other DART routines which might generate output can be used after calling this routine.

It is an error to call any of the other routines in this file after calling this routine.

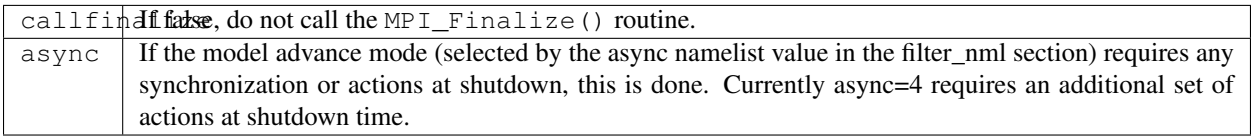

#### *var = task\_count()*

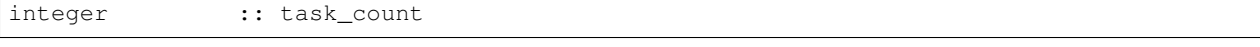

Returns the total number of MPI tasks this job was started with. Note that MPI task numbers start at 0, but this is a count. So a 4-task job will return 4 here, but the actual task numbers will be from 0 to 3.

 $\forall$ ar Total number of MPI tasks in this job.

*var = my\_task\_id()*

integer :: my\_task\_id

Returns the local MPI task number. This is one of the routines in which all tasks can make the same function call but each returns a different value. The return can be useful in creating unique filenames or otherwise distinguishing resources which are not shared amongst tasks. MPI task numbers start at 0, so valid task id numbers for a 4-task job will be 0 to 3.

 $var \mid My$  unique MPI task id number.

*call task\_sync()*

Synchronize tasks. This call does not return until all tasks have called this routine. This ensures all tasks have reached the same place in the code before proceeding. All tasks must make this call or the program will hang.

*call send\_to(dest\_id, srcarray [, time])*

```
integer, intent(in) :: dest_id
real(r8), dimension(:), intent(in) :: srcarray
type(time_type), optional, intent(in) :: time
```
Use the MPI library to send a copy of an array of data from one task to another task. The sending task makes this call; the receiving task must make a corresponding call to receive\_from().

If time is specified, it is also sent to the receiving task. The receiving call must match this sending call regarding this argument; if time is specified here it must also be specified in the receive; if not given here it cannot be given in the receive.

The current implementation uses MPI\_Ssend() which does a synchronous send. That means this routine will not return until the receiving task has called the receive routine to accept the data. This may be subject to change; MPI has several other non-blocking options for send and receive.

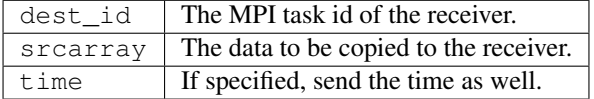

The send and receive subroutines must be used with care. These calls must be used in pairs; the sending task and the receiving task must make corresponding calls or the tasks will hang. Calling them with different array sizes will result in either a run-time error or a core dump. The optional time argument must either be given in both calls or in neither or one of the tasks will hang. (Executive summary: There are lots of ways to go wrong here.)

*call receive\_from(src\_id, destarray [, time])*

```
integer, intent(in) :: src_id
real(r8), dimension(:), intent(out) :: destarray
type(time_type), intent(out), optional :: time
```
Use the MPI library to receive a copy of an array of data from another task. The receiving task makes this call; the sending task must make a corresponding call to send\_to(). Unpaired calls to these routines will result in the tasks hanging.

If  $t$  ime is specified, it is also received from the sending task. The sending call must match this receiving call regarding this argument; if time is specified here it must also be specified in the send; if not given here it cannot be given in the send.

The current implementation uses MPI\_Recv() which does a synchronous receive. That means this routine will not return until the data has arrived in this task. This may be subject to change; MPI has several other non-blocking options for send and receive.

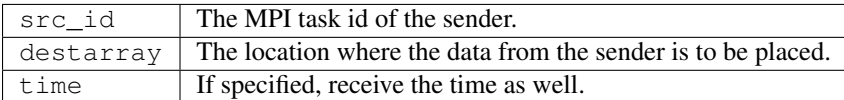

See the notes section of send\_to().

#### *call exit\_all(exit\_code)*

integer, intent(**in**) :: exit\_code

A replacement for calling the Fortran intrinsic exit. This routine calls MPI\_Abort() to kill all MPI tasks associated with this job. This ensures one task does not exit silently and leave the rest hanging. This is not the same as calling finalize\_mpi\_utilities() which waits for the other tasks to finish, flushes all messages, closes log files cleanly, etc. This call immediately and abruptly halts all tasks associated with this job.

Depending on the MPI implementation and job control system, the exit code may or may not be passed back to the calling job script.

 $ext{\iota}$  code  $A$  numeric exit code.

This routine is now called from the standard error handler. To avoid circular references this is NOT a module routine. Programs which are compiled without the mpi code must now compile with the null\_mpi\_utilities\_mod.f90 file to satisfy the call to this routine in the error handler.

*call array\_broadcast(array, root)*

real(r8), dimension(:), intent(inout) :: array integer, intent(in) :: root

All tasks must make this call together, but the behavior in each task differs depending on whether it is the root or not. On the task which has a task id equal to root the contents of the array will be sent to all other tasks. On any task which has a task id *not* equal to root the array is the location where the data is to be received into. Thus array is intent(in) on root, and intent(out) on all other tasks.

When this routine returns, all tasks will have the contents of the root array in their own arrays.

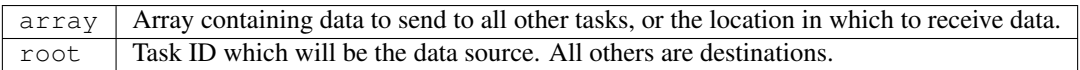

This is another of the routines which must be called by all tasks. The MPI call used here is synchronous, so all tasks block here until everyone has called this routine.

*var = iam\_task0()*

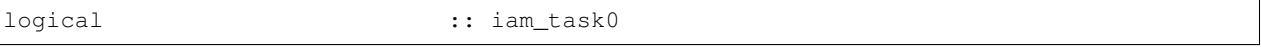

Returns .TRUE. if called from the task with MPI task id 0. Returns .FALSE. in all other tasks. It is frequently the case that some code should execute only on a single task. This allows one to easily write a block surrounded by if (iam\_task0()) then ... .

 $var$  Convenience function to easily test and execute code blocks on task 0 only.

*call broadcast\_send(from, array1 [, array2] [, array3] [, array4] [, array5] [, scalar1] [, scalar2] [, scalar3] [, scalar4] [, scalar5] )*

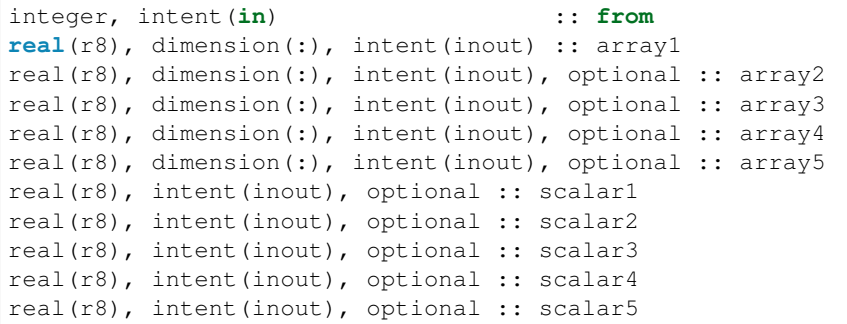

Cover routine for array\_broadcast(). This call must be matched with the companion call broadcast\_recv(). This routine should only be called on the task which is the root of the broadcast; it will be the data source. All other tasks must call broadcast\_recv(). This routine sends up to 5 data arrays and 5 scalars in a single call. A common pattern in the DART filter code is sending 2 arrays, but other combinations exist. This routine ensures that from is the same as the current task ID. The arguments to this call must be matched exactly in number and type with the companion call to broadcast\_recv() or an error (or hang) will occur.

In reality the data here are intent(in) only but this routine will be calling array\_broadcast() internally and so must be intent (inout) to match.

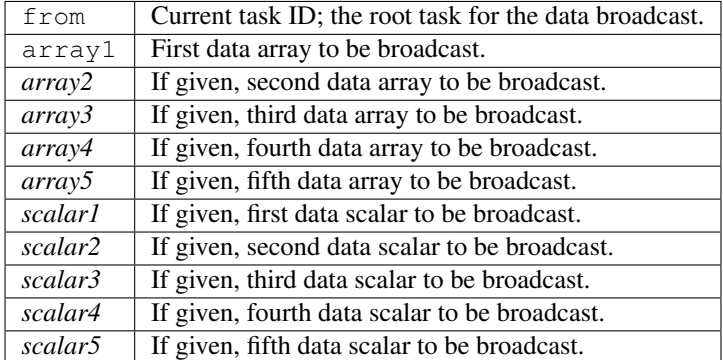

This is another of the routines which must be called consistently; only one task makes this call and all other tasks call the companion broadcast\_recv routine. The MPI call used here is synchronous, so all tasks block until everyone has called one of these two routines.

*call broadcast\_recv(from, array1 [, array2] [, array3] [, array4] [, array5] [, scalar1] [, scalar2] [, scalar3] [, scalar4] [, scalar5] )*

| integer, intent (in)                                                              | $::$ from |  |
|-----------------------------------------------------------------------------------|-----------|--|
| $real(r8)$ , dimension(:), intent(inout) :: arrayl                                |           |  |
| real(r8), dimension(:), intent(inout), optional :: array2                         |           |  |
| real(r8), dimension(:), intent(inout), optional :: array3                         |           |  |
| $\lceil \text{real}(r8) \rceil$ , dimension(:), intent(inout), optional :: array4 |           |  |
| real(r8), dimension(:), intent(inout), optional :: array5                         |           |  |
| $real(r8)$ , intent(inout), optional :: scalar1                                   |           |  |
| $real(r8)$ , intent(inout), optional :: scalar2                                   |           |  |
| $real(r8)$ , intent(inout), optional :: scalar3                                   |           |  |
| $\lceil \text{real}(r8) \rceil$ , intent(inout), optional :: scalar4              |           |  |
| $\lceil \text{real}(r8) \rceil$ , intent(inout), optional :: scalar5              |           |  |

Cover routine for array\_broadcast(). This call must be matched with the companion call broadcast\_send(). This routine must be called on all tasks which are *not* the root of the broadcast; the arguments specify the location in which to receive data from the root. (The root task should call broadcast\_send().) This routine receives up to 5 data arrays and 5 scalars in a single call. A common pattern in the DART filter code is receiving 2 arrays, but other combinations exist. This routine ensures that from is *not* the same as the current task ID. The arguments to this call must be matched exactly in number and type with the companion call to broadcast\_send() or an error (or hang) will occur.

In reality the data arrays here are intent (out) only but this routine will be calling array\_broadcast() internally and so must be intent (inout) to match.

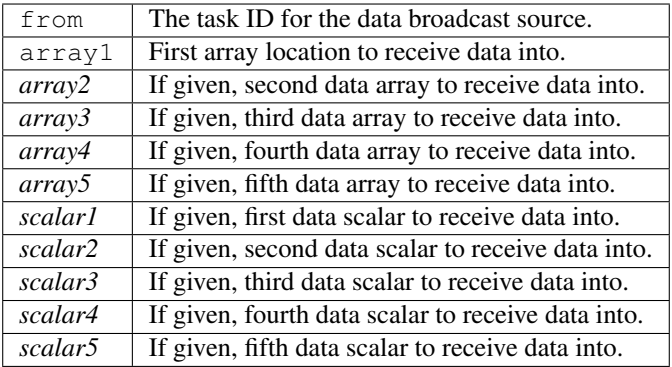

This is another of the routines which must be called consistently; all tasks but one make this call and exactly one other task calls the companion broadcast\_send routine. The MPI call used here is synchronous, so all tasks block until everyone has called one of these two routines.

*call sum\_across\_tasks(addend, sum)*

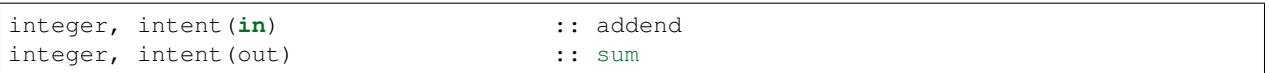

All tasks call this routine, each with their own different addend. The returned value in sum is the total of the values summed across all tasks, and is the same for each task.

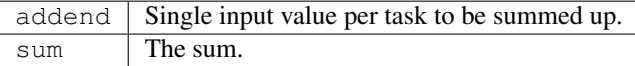

This is another of those calls which must be made from each task, and the calls block until this is so.

#### *call block\_task()*

Create a named pipe (fifo) and read from it to block the process in such a way that it consumes no CPU time. Beware that once you put yourself to sleep you cannot wake yourself up. Some other MPI program must call restart\_task() on the same set of processors the original program was distributed over.

Even though fifos appear to be files, in reality they are implemented in the kernel. The write into the fifo must be executed on the same node as the read is pending on. See the man pages for the mkfifo(1) command for more details.

*call restart\_task()*

Write into the pipe to restart the reading task. Note that this must be an entirely separate executable from the one which called block\_task(), because it is asleep like Sleeping Beauty and cannot wake itself. See filter and wakeup\_filter for examples of a program pair which uses these calls in async=4 mode.

Even though fifos appear to be files, in reality they are implemented in the kernel. The write into the fifo must be executed on the same node as the read is pending on. See the man pages for the mkfifo $(1)$  command for more details.

*call finished\_task(async)*

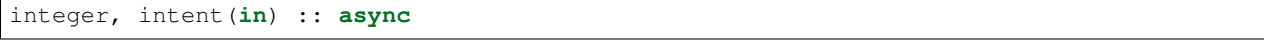

For async=4 and task id  $= 0$ , write into the main filter-to-script fifo to tell the run script that filter is exiting. Does nothing else otherwise.

Even though fifos appear to be files, in reality they are implemented in the kernel. The write into the fifo must be executed on the same node as the read is pending on. See the man pages for the mkfifo $(1)$  command for more details.

*rc = shell\_execute()*

```
integer :: shell execute
character(len=*), intent(in) :: execute_string
logical, intent(in), optional :: serialize
```
Wrapper routine around the system() library function to execute shell level commands from inside the Fortran program. Will wait for the command to execute and will return the error code. 0 means ok, any other number indicates error.

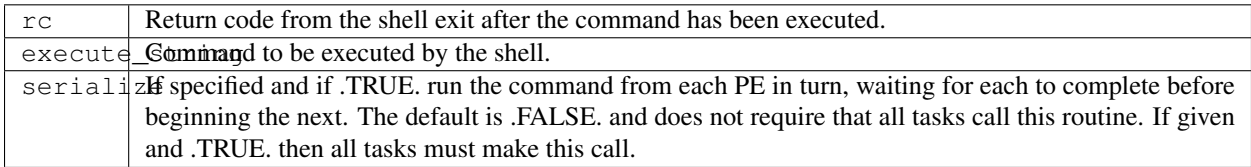

*call sleep\_seconds(naplength)*

real(r8), intent(**in**) :: naplength

Wrapper routine for the sleep command. Argument is a real in seconds. Some systems have different lower resolutions for the minimum time it will sleep. This routine can round up to even seconds if a smaller than 1.0 time is given.

naplength | Number of seconds to sleep as a real value.

The amount of time this routine will sleep is not precise and might be in units of whole seconds on some platforms.

*comm = get\_dart\_mpi\_comm()*

integer :: get\_dart\_mpi\_comm

This code creates a private communicator for DART MPI calls, in case other code in the executable is using the world communicator. This routine returns the private communicator. If it is called before the internal setup work is completed it returns MPI\_COMM\_WORLD. If it is called before MPI is initialized, it returns 0.

comm The private DART communicator.

### **6.124.5 Files**

- mpi module or
- mpif.h

Depending on the implementation of MPI, the library routines are either defined in an include file (mpif.h) or in a proper Fortran 90 module (use mpi). If it is available the module is preferred; it allows for better argument checking and optional arguments support in the MPI library calls.

### **6.124.6 References**

- MPI: The Complete Reference; Snir, Otto, Huss-Lederman, Walker, Dongarra; MIT Press, 1996, ISBN 0-262- 69184-1
- `http://www-unix.mcs.anl.gov/mpi/ [<http://www-unix.mcs.anl.gov/mpi/>](http://www-unix.mcs.anl.gov/mpi/)`\_

### **6.124.7 Private components**

N/A

# **6.125 MODULE time\_manager\_mod**

### **6.125.1 Overview**

Provides a set of routines to manipulate both time and calendars of various types.

Time intervals are stored and defined in terms of integer number of days and integer seconds. The minimum time resolution is 1 second. Mathematical operations (e.g. addition, subtraction, multiplication) are defined on these intervals. Seconds which roll over 86400 (the number of seconds in a day) are converted into days.

Calendars interpret time intervals in terms of years, months, days. Various calendars commonly in use in the scientific community are supported.

# **6.125.2 Other modules used**

```
types_mod
utilities_mod
```
## **6.125.3 Public interfaces**

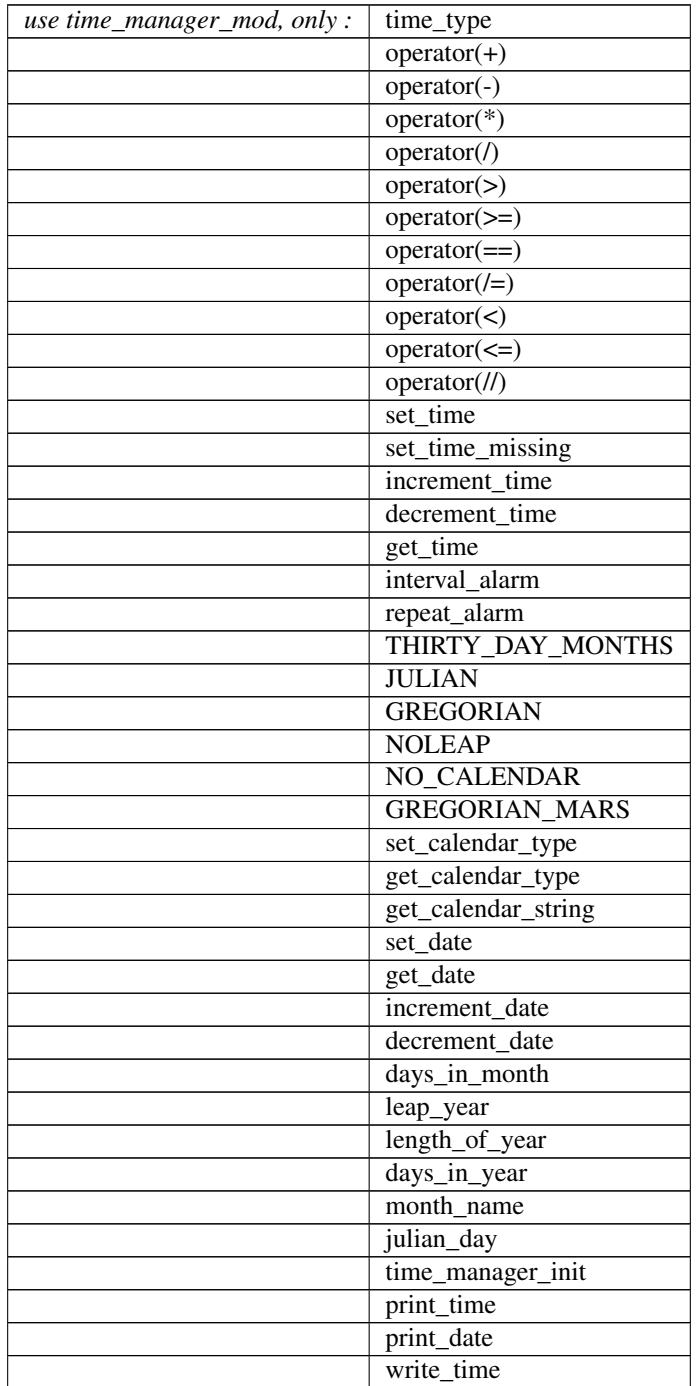

continues on next page

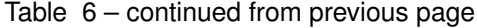

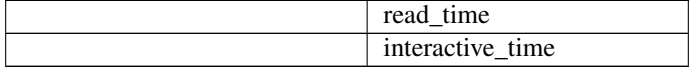

*var = set\_time(seconds [, days])*

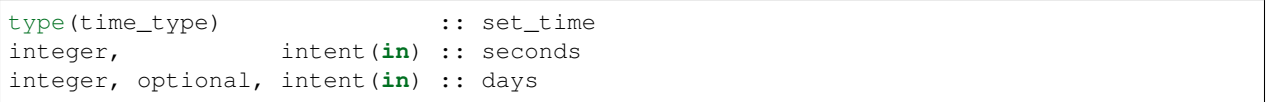

Fills a time type. If seconds are > 86400, they are converted into the appropriate number of days. Note that seconds are specified first.

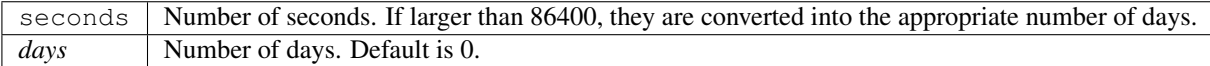

*var = set\_time\_missing()*

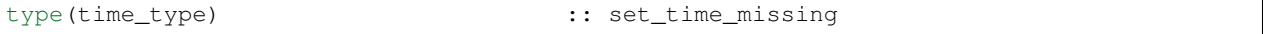

Set a time type to a missing value. The resulting time value will cause an error if used for an arithmetic operation or if get\_time() is called.

*var = increment\_time(time, seconds [, days])*

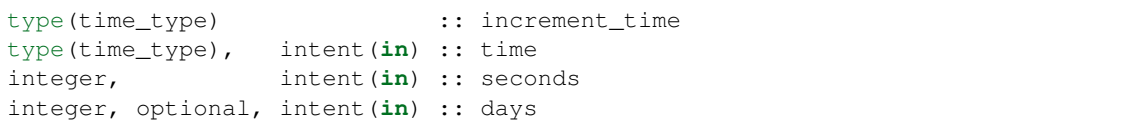

Adds the specified number of seconds and optionally, days, to the given time and returns the new time. Increments cannot be negative (see decrement\_time below).

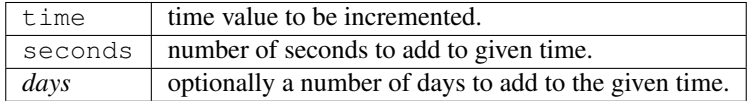

*var = decrement\_time(time, seconds [, days])*

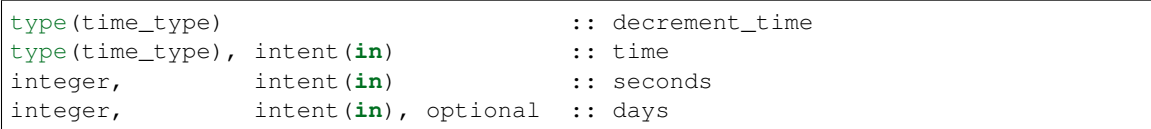

Subtract the specified number of seconds and optionally, days, to the given time and returns the new time. Decrements cannot be negative (see increment\_time above).

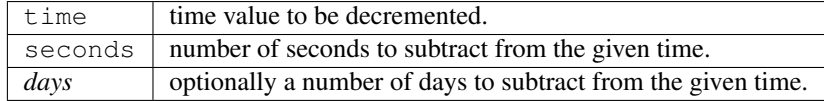

*var = interval\_alarm(time, time\_interval, alarm, alarm\_interval)*

| logical                                                                     | :: interval_alarm |
|-----------------------------------------------------------------------------|-------------------|
| $\text{type}(\text{time\_type})$ , intent $(\text{in})$                     | $::$ time         |
| type(time_type), intent(in)                                                 | :: time interval: |
| $\text{type}(\text{time_type}), \text{intent}(\text{inout}) : \text{alarm}$ |                   |
| type(time_type), intent(in) :: alarm_interval                               |                   |

Supports a commonly used type of test on times for models. Given the current time, and a time for an alarm, determines if this is the closest time to the alarm time given a time step of time\_interval. If this is the closest time (alarm - time <= time\_interval/2), the function returns true and the alarm is incremented by the alarm\_interval. Watch for problems if the new alarm time is less than time  $+$  time\_interval.

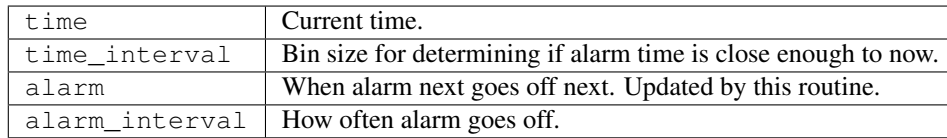

*var = repeat\_alarm(time, alarm\_frequency, alarm\_length)*

| type (time_type)                  |           | :: repeat_alarm    |
|-----------------------------------|-----------|--------------------|
| type(time_type), intent(in)       | $::$ time |                    |
| type(time_type), intent(in)       |           | :: alarm_frequency |
| $type(time_type)$ , intent $(in)$ |           | :: alarm_length    |

Repeat\_alarm supports an alarm that goes off with alarm\_frequency and lasts for alarm\_length. If the nearest occurence of an alarm time is less than half an alarm\_length from the input time, repeat\_alarm is true. For instance, if the alarm\_frequency is 1 day, and the alarm\_length is 2 hours, then repeat\_alarm is true from time 2300 on day n to time 0100 on day  $n + 1$  for all n.

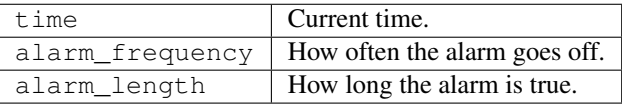

*var = get\_calendar\_type()*

```
integer :: get_calendar_type
```
Returns default calendar type for mapping from time to date. Calendar types are public integer parameters that define various calendars. See elsewhere in this file for the list.

*var = set\_date(year, month, day [, hours, minutes, seconds])*

```
type(time_type) :: set_date
integer, intent(in) :: year
integer, intent(in) :: month
integer, intent(in) :: day
integer, intent(in), optional :: hours
integer, intent(in), optional :: minutes
integer, intent(in), optional :: seconds
```
Given a date interpreted using the current calendar type, compute the corresponding time.

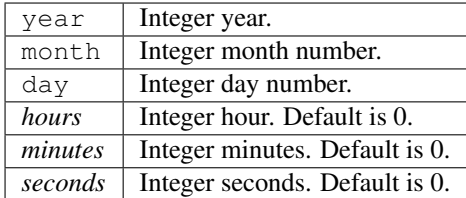

*var = increment\_date(time [, years, months, days, hours, minutes, seconds])*

| type(time_type)                              | :: increment_date |
|----------------------------------------------|-------------------|
| type (time_type), intent $(in)$ :: time      |                   |
| integer, intent $(in)$ , optional :: years   |                   |
| integer, intent $(in)$ , optional :: months  |                   |
| integer, intent $(in)$ , optional :: days    |                   |
| integer, intent $(in)$ , optional :: hours   |                   |
| integer, intent $(in)$ , optional :: minutes |                   |
| integer, intent $(in)$ , optional :: seconds |                   |
|                                              |                   |

Given a time and some date increment, compute a new time. The interpretation of the date depends on the currently selected calendar type.

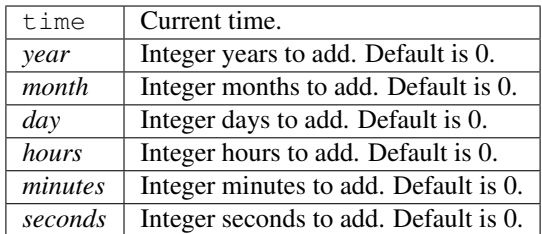

*var = decrement\_date(time [, years, months, days, hours, minutes, seconds])*

| type(time_type)                                  | :: decrement_date |
|--------------------------------------------------|-------------------|
| $\vert$ type(time_type), intent(in) :: time      |                   |
| $ $ integer, intent(in), optional :: years       |                   |
| $ $ integer, intent(in), optional :: months      |                   |
| $ $ integer, intent(in), optional :: days        |                   |
| $ $ integer, intent(in), optional :: hours       |                   |
| $ $ integer, intent $(in)$ , optional :: minutes |                   |
| integer, intent(in), optional :: seconds         |                   |

Given a time and some date decrement, compute a new time. The interpretation of the date depends on the currently selected calendar type.

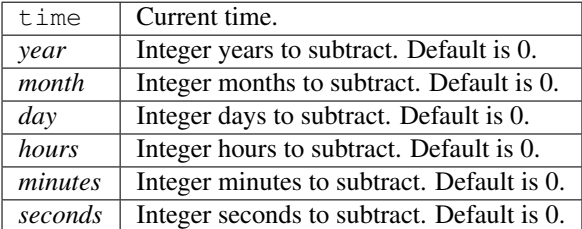

*var = days\_in\_month(time)*

| integer                                 | :: days_in_month |
|-----------------------------------------|------------------|
| type (time_type), intent $(in)$ :: time |                  |

Given a time, determine the month based on the currently selected calendar type and return the numbers of days in that month.

time | Current time.

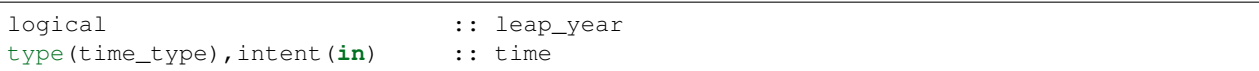

Given a time, determine if the current year is a leap year in the currently selected calendar type.

time Current time.

*var = length\_of\_year()*

integer :: length\_of\_year

For the currently selected calendar type, return the number of days in a year if that value is fixed (e.g. there are not leap years). For other calendar types, see days\_in\_year() which takes a time argument to determine the current year.

#### *var = days\_in\_year(time)*

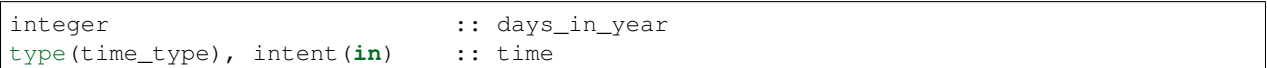

Given a time, determine the year based on the currently selected calendar type and return the numbers of days in that year.

time | Current time.

*var = month\_name(n)*

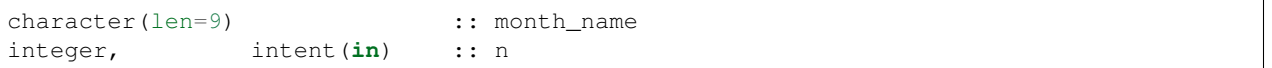

Return a character string containing the month name corresponding to the given month number.

 $n \mid$  Month number. Must be between 1 and 12, inclusive.

*var = julian\_day(year, month, day)*

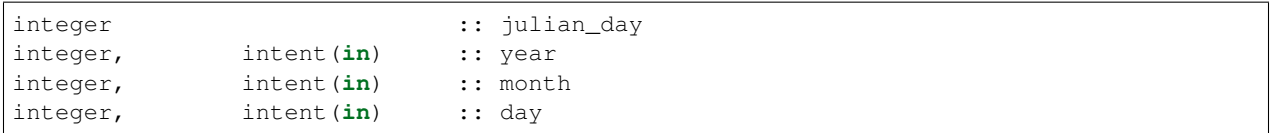

Given a date in year/month/day format, compute the day number from the beginning of the year. The currently selected calendar type must be GREGORIAN.

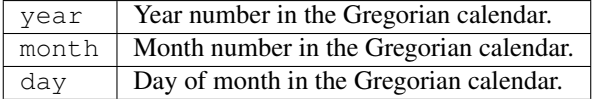

*var = read\_time(file\_unit [, form, ios\_out])*

| type (time_type)                                       |                                     |  | :: read time |
|--------------------------------------------------------|-------------------------------------|--|--------------|
| integer,                                               | intent ( <b>in</b> )                |  | :: file unit |
| character(len= $\star$ ), intent(in), optional :: form |                                     |  |              |
| integer,                                               | $intent(out)$ , optional :: ios_out |  |              |

Read a time from the given file unit number. The unit must already be open. The default format is ascii/formatted. If an error is encountered and ios\_out is specified, the error status will be returned to the caller; otherwise the error is fatal.

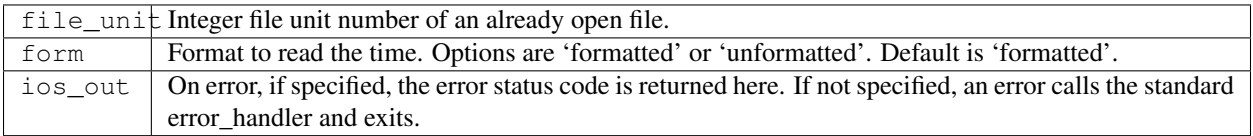

*call get\_time(time, seconds [, days])*

| type(time_type), intent(in) |                               | :: time    |
|-----------------------------|-------------------------------|------------|
| integer,                    | intent (out)                  | :: seconds |
| integer,                    | intent(out), optional :: days |            |

Returns days and seconds ( < 86400 ) corresponding to a time. If the optional 'days' argument is not given, the days are converted to seconds and the total time is returned as seconds. Note that seconds preceeds days in the argument list.

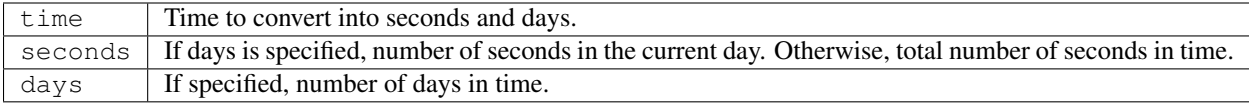

*call set\_calendar\_type(mytype)* or *call set\_calendar\_type(calstring)*

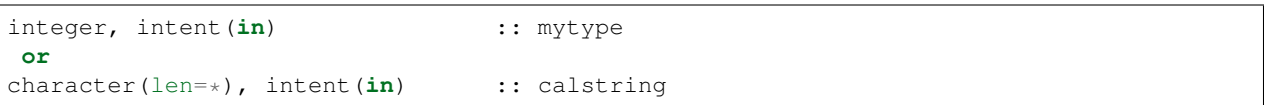

Selects the current calendar type, for converting between time and year/month/day. The argument can either be one of the predefined calendar integer parameter types (see elsewhere in this file for the list of types), or a string which matches the name of the integer parameters. The string interface is especially suitable for namelist use.

 $mytype$  Integer parameter to select the calendar type.

or

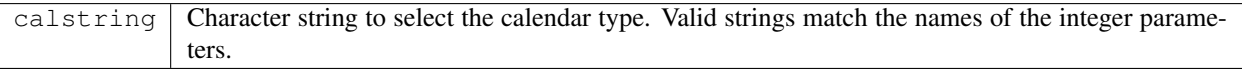

#### *call get\_calendar\_string(mystring)*

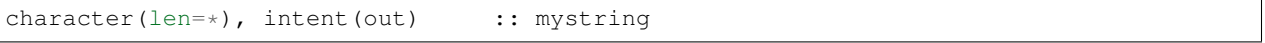

Return the character string corresponding to the currently selected calendar type.

mystring | Character string corresponding to the current calendar type.

*call get\_date(time, year, month, day, hour, minute, second)*

| type(time_type), intent(in) | $::$ time   |
|-----------------------------|-------------|
| integer, intent (out)       | :: year     |
| integer, intent (out)       | :: month    |
| integer, intent (out)       | $::$ day    |
| integer, intent (out)       | $::$ hour   |
| integer, intent (out)       | :: minute   |
| integer, intent (out)       | $::$ second |

Given a time, compute the corresponding date given the currently selected calendar type.

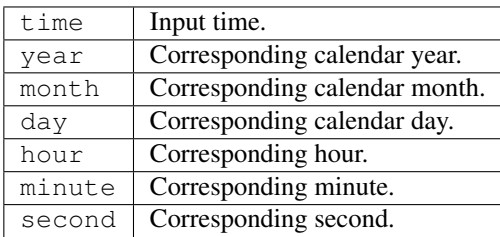

#### *call time\_manager\_init()*

Initializes any internal data needed by the time manager code. Does not need to be called before using any of the time manager routines; it will be called internally before executing any of the other routines.

#### *call print\_time(time [, str, iunit])*

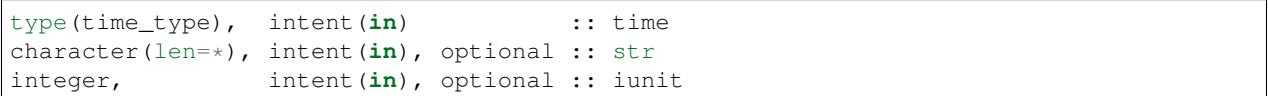

Print the time as days and seconds. If the optional str argument is specified, print that string as a label. If iunit is specified, write output to that unit; otherwise write to standard output/terminal.

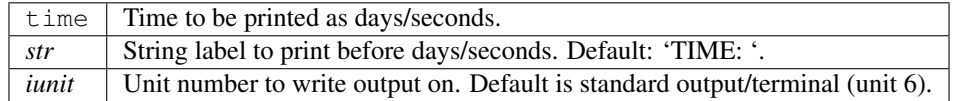

#### *call print\_date(time [, str, iunit])*

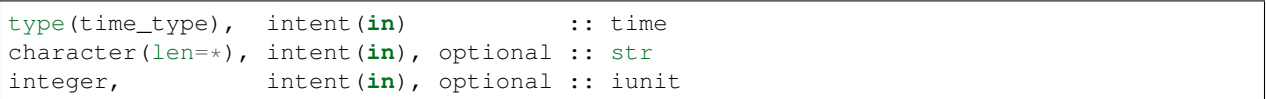

Print the time as year/month/day/hour/minute/second, as computed from the currently selected calendar type. If the optional str argument is specified, print that string as a label. If iunit is specified, write output to that unit; otherwise write to standard output/terminal.

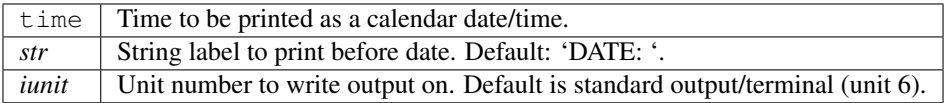

*call write\_time(file\_unit, time [, form, ios\_out])*

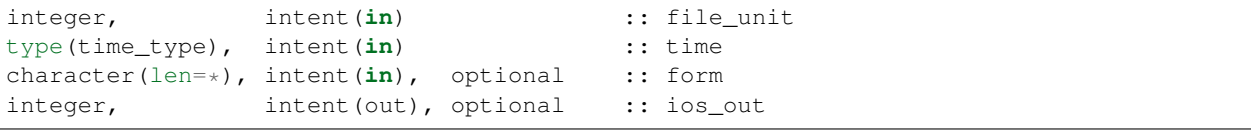

Write a time to an already open file unit. The optional 'form' argument controls whether it is formatted or unformatted. On error, the optional 'ios\_out' argument returns the error code; otherwise a fatal error is triggered.

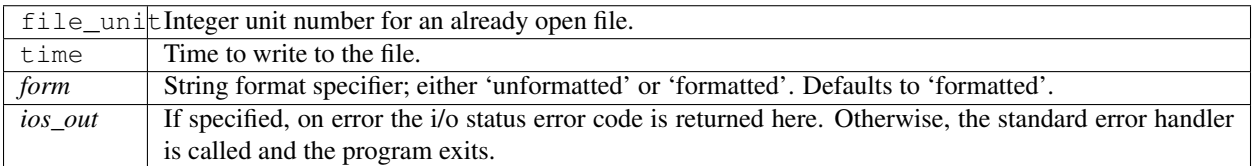

*call interactive\_time(time)*

type(time\_type), intent(inout) :: time

Prompt the user for a time as a calendar date, based on the currently selected calendar type. Writes prompt to standard output and reads from standard input.

time Time type to be returned.

```
type time_type
  private
   integer :: seconds
  integer :: days
end type time_type
```
This type is used to define a time interval.

```
integer :: NO_CALENDAR
integer :: GREGORIAN
integer :: GREGORIAN_MARS
integer :: JULIAN
integer :: THIRTY_DAY_MONTHS
integer :: NOLEAP
```
The public integer parameters which define different calendar types. The same names defined as strings can be used to set the calendar type.

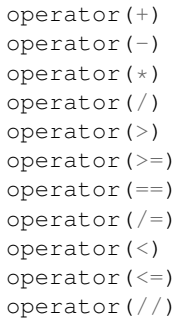

Arithmetic operations are defined for time types, so expressions like

 $t3 = t1 + t2$ 

can be constructed. To use these operators, they must be listed on the module use statement in the form specified above.

Multiplication is one time and one scalar.

Division with a single slash is integer, and returns the largest integer for which time1 >= time2  $*$  n. Division with a double slash returns a double precision quotient of the two times.

### **6.125.4 Namelist**

No namelist is currently defined for the time manager code.

#### **6.125.5 Files**

• none

### **6.125.6 References**

1. none

### **6.125.7 Private components**

N/A

# **6.126 MODULE utilities\_mod**

### **6.126.1 Overview**

Provides a number of tools used by most DART modules including tools for file IO, diagnostic tools for registering modules and recording namelist arguments, and an error handler.

# **6.126.2 Namelist**

This namelist is read from the file input.nml. Namelists start with an ampersand '&' and terminate with a slash '/'. Character strings that contain a '/' must be enclosed in quotes to prevent them from prematurely terminating the namelist.

```
&utilities_nml
  TERMLEVEL = 2,logfilename = 'dart_log.out',
   nmlfilename = 'dart_log.nml',
  module_details = .true.,
  print_debug = .false.,
  write\_nml = 'file'
/
```
The namelist controls how the logging, namelist, messages, and general utility routines behave.

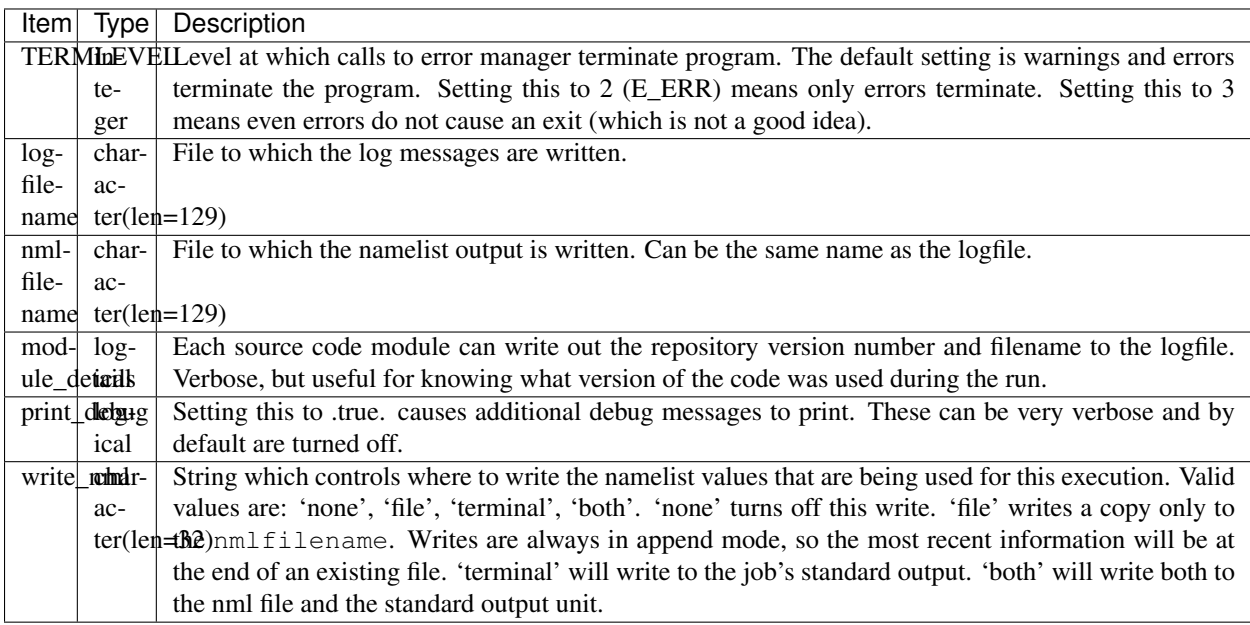

# **6.126.3 Other modules used**

types\_mod netCDF

# **6.126.4 Public interfaces**

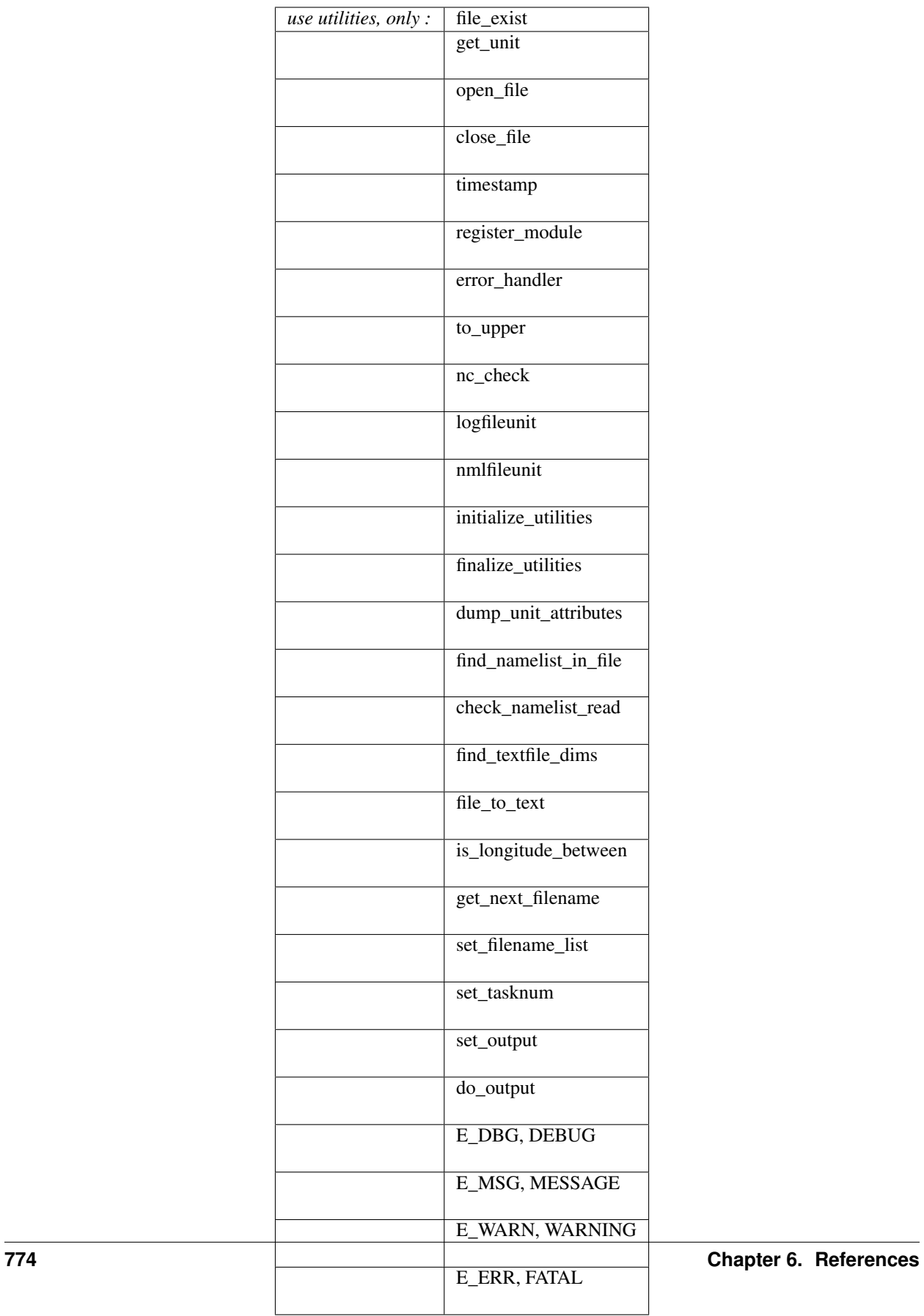

A note about documentation style. Optional arguments are enclosed in brackets *[like this]*.

*var = file\_exist(file\_name)*

```
logical :: file_exist
character(len=*), intent(in) :: file_name
```
Returns true if file\_name exists in the working directory, else false.

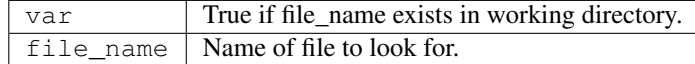

*var = get\_unit()*

integer :: get\_unit

Returns an unused unit number for IO.

 $\overline{var}$  An unused unit number.

*var = open\_file(fname [, form, action])*

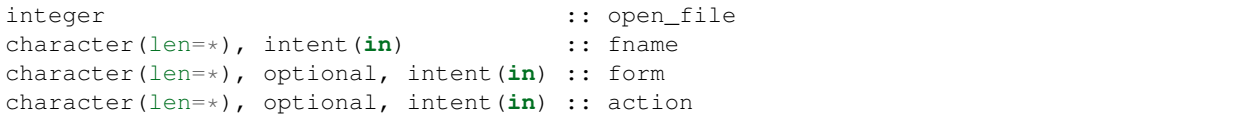

Returns a unit number that is opened to the file fname. If form is not present or if form is "formatted" or "FORMAT-TED", file is opened for formatted IO. Otherwise, it is unformatted. The action string is the standard action string for Fortran IO (see F90 language description).

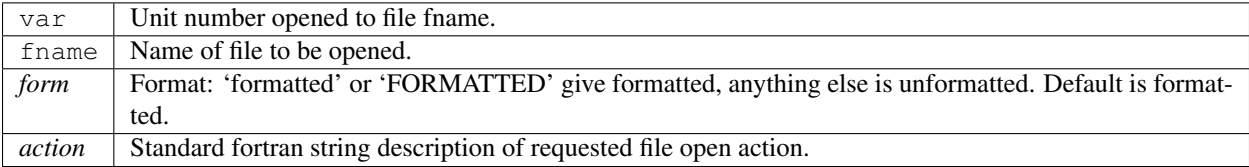

*call timestamp([string1, string2, string3,] pos)*

```
character(len=*), optional, intent(in) :: string1
character(len=*), optional, intent(in) :: string2
character(len=*), optional, intent(in) :: string3
character(len=*), intent(in) :: pos
```
Prints the message 'Time is YYYY MM DD HH MM SS' to the logfile along with three optional message strings. If the pos argument is 'end', the message printed is 'Finished. . . at YYYY MM DD HH MM SS' and the logfile is closed.

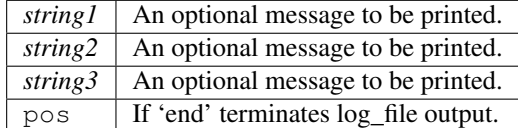

*call close\_file(iunit)*

```
integer, intent(in) :: iunit
```
Closes the given unit number. If the unit is not open, nothing happens.

 $i$ unit | File unit to be closed.

*call register\_module(src, rev, rdate)*

```
character(len=*), intent(in) :: src
character(len=*), optional, intent(in) :: rev
character(len=*), optional, intent(in) :: rdate
```
Writes the source name to both the logfileunit and to standard out. The rev and revdate are deprecated as they are unsupported by git.

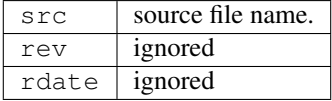

*call error\_handler(level, routine, text, src, rev, rdate [, aut, text2, text3])*

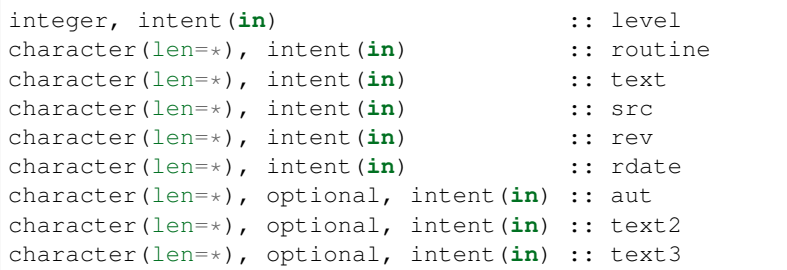

Prints an error message to standard out and to the logfileunit. The message contains the routine name, an error message, the source file, revision and revision date, and optionally the author. The level of severity is message, debug, warning, or error. If the level is greater than or equal to the TERMLEVEL (set in the namelist), execution is terminated. The default TERMLEVEL only stops for ERRORS.

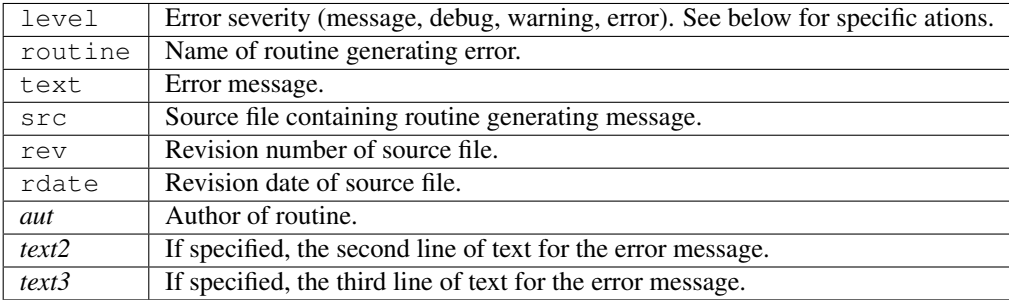

*call find\_namelist\_in\_file(namelist\_file\_name, nml\_name, iunit, [,write\_to\_logfile\_in])*

Opens the file namelist\_file\_name if it exists on unit iunit. A fatal error occurs if the file does not exist (DART requires an input.nml to be available, even if it contains no values). Searches through the file for a line containing ONLY the string &nml\_name (for instance &filter\_nml if nml\_name is "filter\_nml"). If this line is found, the file is rewound and the routine returns. Otherwise, a fatal error message is issued.

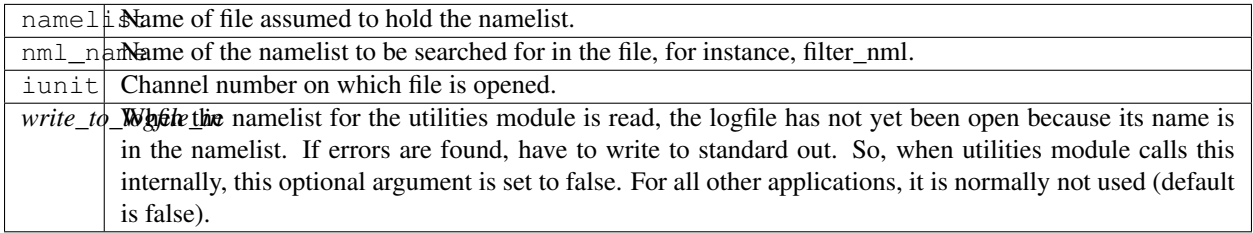

*call check\_namelist\_read(iunit, iostat\_in, nml\_name, [, write\_to\_logfile\_in])*

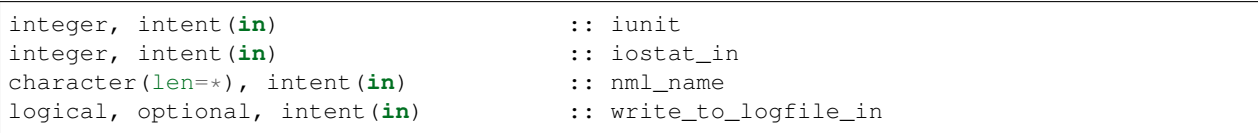

Once a namelist has been read from an opened namelist file, this routine checks for possible errors in the read. If the namelist read was successful, the file opened on iunit is closed and the routine returns. If iostat is not zero, an attempt is made to rewind the file on iunit and read the last line that was successfully read. If this can be done, this last line is printed with the preamble "INVALID NAMELIST ENTRY". If the attempt to read the line after rewinding fails, it is assumed that the original read (before the call to this subroutine) failed by reaching the end of the file. An error message stating that the namelist started but was never terminated is issued.

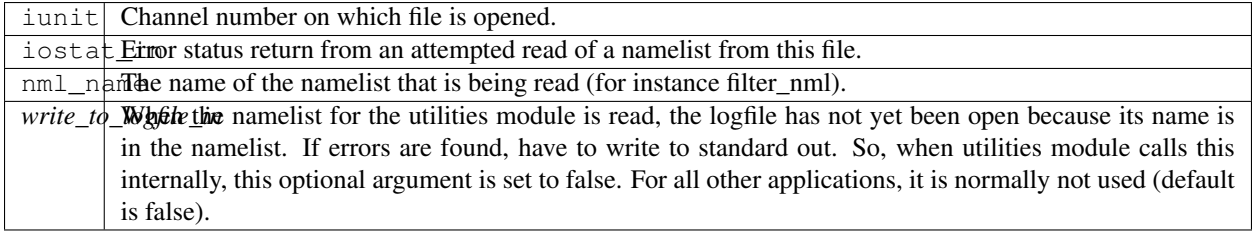

*call find\_textfile\_dims (fname, nlines, linelen)*

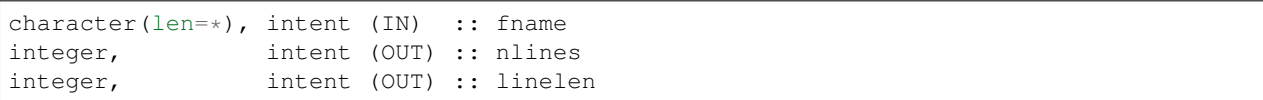

Determines the number of lines and maximum line length of an ASCII text file.

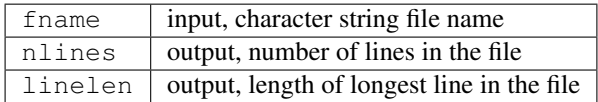

*call file\_to\_text (fname, textblock)*

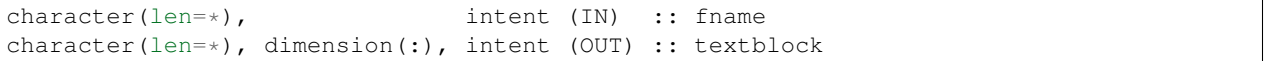

Opens the given filename and reads ASCII text lines into a character array.

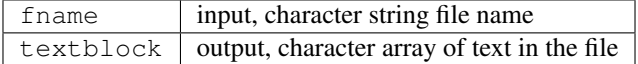

*var = is\_longitude\_between(lon, minlon, maxlon [, doradians])*

```
real(r8), intent(in) :: lon
real(r8), intent(in) :: minlon
real(r8), intent(in) :: maxlon
logical, intent(in), optional :: doradians
logical :: is_longitude_between
```
Uniform way to test longitude ranges, in degrees, on a globe. Returns true if lon is between min and max, starting at min and going EAST until reaching max. Wraps across 0 longitude. If min equals max, all points are inside. Includes endpoints. If optional arg doradians is true, do computation in radians between 0 and 2\*PI instead of default 360. There is no rejection of input values based on range; they are all converted to a known range by calling modulo() first.

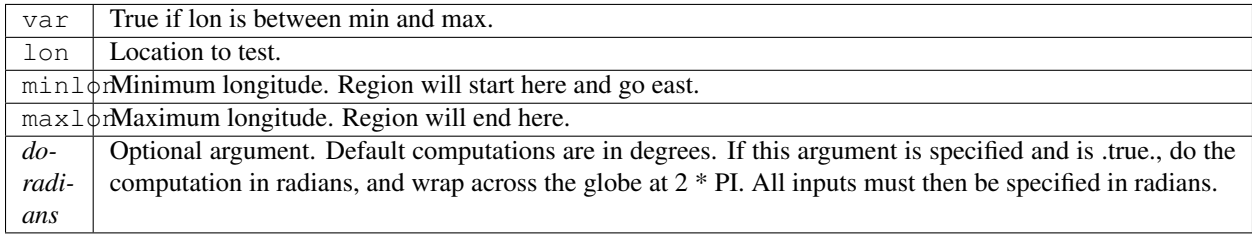

*var = get\_next\_filename( listname, lineindex )*

character(len=\*), intent(**in**) :: listname integer, intent(in) :: lineindex character(len=128) :: get\_next\_filename

Returns the specified line of a text file, given a filename and a line number. It returns an empty string when the line number is larger than the number of lines in a file.

Intended as an easy way to process a list of files. Use a command like 'ls  $>$  out' to create a file containing the list, in order, of files to be processed. Then call this function with an increasing index number until the return value is empty.

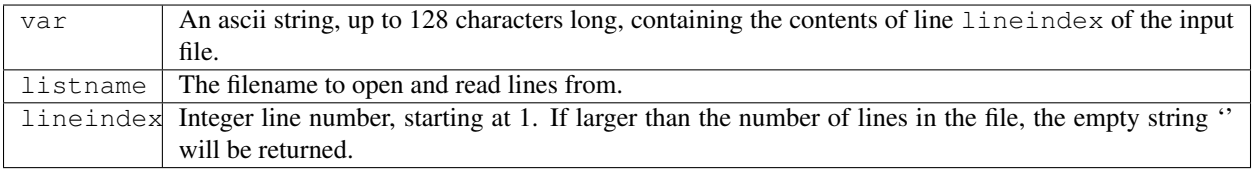

*var = set\_filename\_list( name\_array, listname, caller\_name )*

```
character(len=*), intent(inout) :: name_array
character(len=*), intent(in) :: listname
character(len=*), intent(in) :: caller_name
integer :: var
```
Returns the count of filenames specified. Verifies that one of either the name\_array or the listname was specified but not both. If the input was a listname copy the names into the name\_array so when this routine returns all the filenames are in name\_array(). Verifies that no more than the allowed number of names was specified if the input was a listname file.

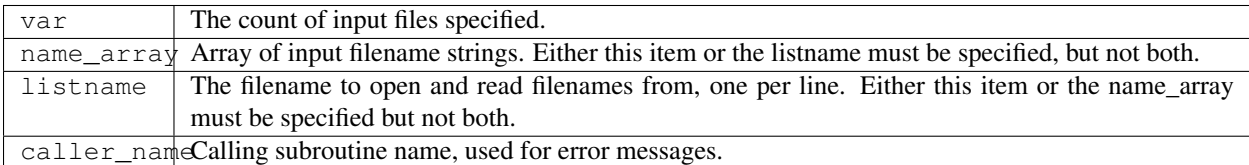

#### *call to\_upper(string)*

character(len=\*), intent (INOUT) :: string

Converts the character string to UPPERCASE - in place. The input string is modified.

string | any character string

*call nc\_check(istatus, subr\_name [, context])*

```
integer, intent(in) :: istatus
character(len=*), intent(in) :: subr_name
character(len=*), optional, intent(in) :: context
```
Check the return code from a netcdf call. If no error, return without taking any action. If an error is indicated (in the istatus argument) then call the error handler with the subroutine name and any additional context information (e.g. which file or which variable was being processed at the time of the error). All errors are currently hardcoded to be FATAL and this routine will not return.

This routine calls a netCDF library routine to construct the text error message corresponding to the error code in the first argument. An example use of this routine is:

```
call nc_check(nf90_create(path = trim(ncFileID%fname), cmode = nf90_share, ncid =
˓→ncFileID%ncid), &
             'init_diag_output', 'create '//trim(ncFileID%fname))
```
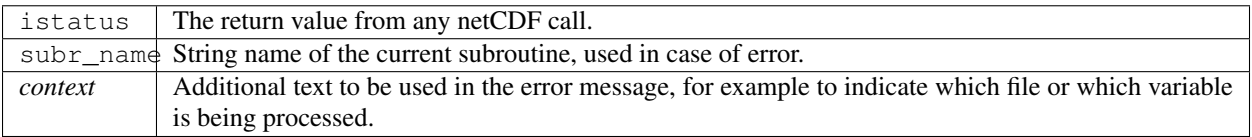

*call set\_tasknum(tasknum)*

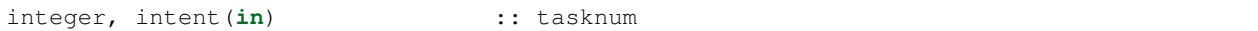

Intended to be used in the MPI multi-task case. Sets the local task number, which is then prepended to subsequent messages.

tasknum Task number returned from MPI\_Comm\_Rank(). MPI task numbers are 0 based, so for a 4-task job these numbers are 0-3.

*call set\_output(doflag)*

```
logical, intent(in) :: doflag
```
Set the status of output. Can be set on a per-task basis if you are running with multiple tasks. If set to false only warnings and fatal errors will write to the log. The default in the multi-task case is controlled by the MPI module initialization code, which sets task 0 to .TRUE. and all other tasks to .FALSE.

doflag Sets, on a per-task basis, whether messages are to be written to the logfile or standard output. Warnings and errors are always output.

*var = do\_output()*

logical :: do\_output

Returns true if this task should write to the log, false otherwise. Set by the set\_output() routine. Defaults to true for the single task case. Can be used in code like so:

**if** (do\_output()) then write( $*,*$ ) 'At this point in the code' endif

 $var$  True if this task should write output.

*call initialize\_utilities( [progname] [, alternatename] )*

character(len=\*), intent(**in**), optional :: progname character(len=\*), intent(**in**), optional :: alternatename

Reads the namelist and opens the logfile. Records the values of the namelist and registers this module.

#### **DART, Release 9.9.0**

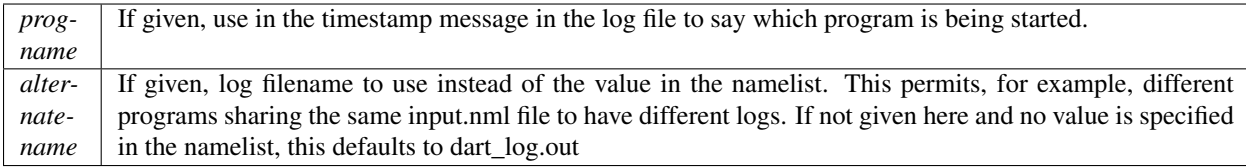

*call finalize\_utilities()*

Closes the logfile; using utilities after this call is a bad idea.

*call dump\_unit\_attributes(iunit)*

integer, intent(**in**) :: iunit

Writes all information about the status of the IO unit to the error handler with error level message.

iunit Unit about which information is requested.

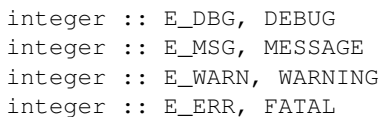

Severity levels to be passed to error handler. Levels are debug, message, warning and fatal. The namelist parameter TERMLEVEL can be used to control at which level program termination should occur.

integer :: logfileunit

logfileunit Unit opened to file for diagnostic output.

integer :: nmlfileunit

nmlfile Unit topened to file for diagnostic output of namelist files. Defaults to same as logfileunit. Provides the flexibility to log namelists to a separate file, reducing the clutter in the log files and perhaps increasing readability.

#### **6.126.5 Files**

- assim\_model\_mod.nml in input.nml
- logfile, name specified in namelist

#### **6.126.6 References**

• none

### **6.126.7 Private components**

N/A

# **6.127 MODULE types\_mod**

#### **6.127.1 Overview**

Provides some commonly used mathematical constants, and a set of Fortran integer and real kinds, to be used to select the right variable size (e.g. 4 bytes, 8 bytes) to match the rest of the DART interfaces. (DART does not depend on compiler flags to set precision, but explicitly specifies a kind for each variable in the public interfaces.)

### **6.127.2 Other modules used**

none

### **6.127.3 Public interfaces**

This routine provides the following constants, but no routines of any kind.

The constants defined here *may* or *may not* be declared the same as constants used in non-DART pieces of code. It would seem like a good idea to match the DART definition of 'gas\_constant' to the WRF equivalent if you are going to be running WRF/DART experiments (for example).

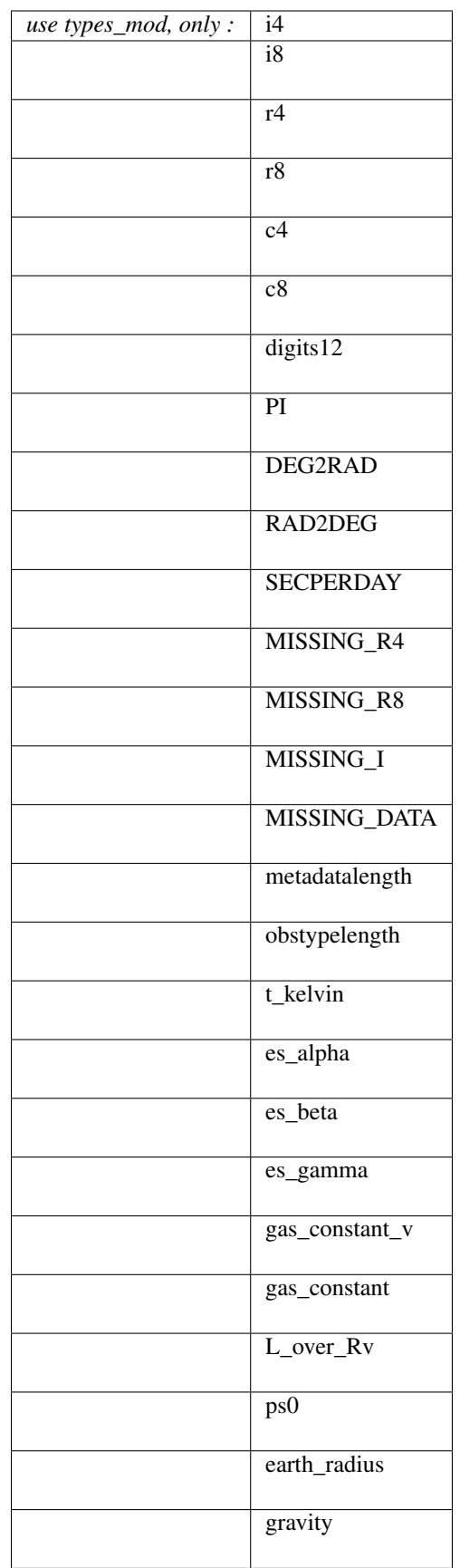
integer, parameter :: i4 integer, parameter :: i8 integer, parameter :: r4 integer, parameter :: r8 integer, parameter :: c4 integer, parameter :: c8 integer, parameter :: digits12

These kinds are used when declaring variables, like:

real(r8) :: myvariable integer(i4) :: shortint

All DART public interfaces use types on the real values to ensure they are consistent across various compilers and compile-time options. The digits12 is generally only used for reals which require extra precision.

Some models are able to run with single precision real values, which saves both memory when executing and file space when writing and reading restart files. To accomplish this, the users edit this file, redefine r8 to equal r4, and then rebuild all of DART.

real(KIND=R8), parameter :: PI real(KIND=R8), parameter :: DEG2RAD real(KIND=R8), parameter :: RAD2DEG real(KIND=R8), parameter :: SECPERDAY

Some commonly used math constants, defined here for convenience.

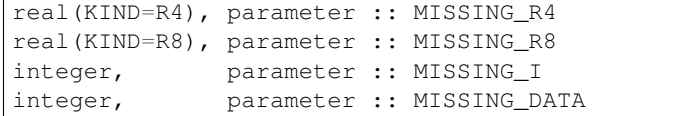

Numeric constants used in the DART code when a numeric value is required, but the data is invalid or missing. These are typically defined as negative and a series of 8's, so they are distinctive when scanning a list of values.

```
integer, parameter :: metadatalength
integer, parameter :: obstypelength
```
Some common string limits used system-wide by DART code. The obstypelength is limited by the Fortran-imposed maximum number of characters in a parameter; the metadatalength was selected to be long enough to allow descriptive names but short enough to keep printing to less than a single line.

```
real(KIND=R8), parameter :: t_kevin
real(KIND=R8), parameter :: es_alpha
real(KIND=R8), parameter :: es_beta
real(KIND=R8), parameter :: es_gamma
real(KIND=R8), parameter :: gas_constant_v
real(KIND=R8), parameter :: gas_constant
real(KIND=R8), parameter :: L_over_Rv
real(KIND=R8), parameter :: ps0
real(KIND=R8), parameter :: earth_radius
real(KIND=R8), parameter :: gravity
```
A set of geophysical constants, which could be argued do not belong in a DART-supplied file since they are quite probably specific to a model or a particular forward operator.

Best case would be if we could engineer the code so these constants were provided by the model and then used when compiling the forward operator files. But given that Fortran use statements cannot be circular, this poses a problem. Perhaps we could work out how the obs\_def code could define these constants and then they could be used by the model code. For now, they are defined here but it is up to the model and obs\_def code writers whether to use these or not.

### **6.127.4 Namelist**

There is no namelist for this module.

### **6.127.5 Files**

None.

### **6.127.6 References**

1. none

## **6.127.7 Private components**

N/A

# **6.128 MODULE schedule\_mod**

### **6.128.1 Overview**

Provides a set of routines to generate a regular pattern of time windows. This module is only used for converting observation sequences files to netCDF format. If it stands the test of time, it will likely be used to create an assimilation schedule independent of the observation sequence file. Wouldn't that be nice . . .

## **6.128.2 Namelist**

This namelist is read from the file input.nml. Namelists start with an ampersand '&' and terminate with a slash '/'. Character strings that contain a '/' must be enclosed in quotes to prevent them from prematurely terminating the namelist.

```
&schedule_nml
  first_bin_start = 1601, 1, 1, 0, 0, 0
  first_bin_end = 2999, 1, 1, 0, 0, 0
  last\_bin\_end = 2999, 1, 1, 0, 0, 0
  bin_interval_days = 1000000
  bin_interval_seconds = 0
  max\_num\_bins = 1000
  calendar = 'Gregorian'
  print_table = .true.
 /
```
Controls various aspects of filter. The inflation control variables are all dimensioned 2, the first value being for the prior inflation and the second being for the posterior inflation.

The default values will cause (pretty much) all possible observations to be put into one output file.

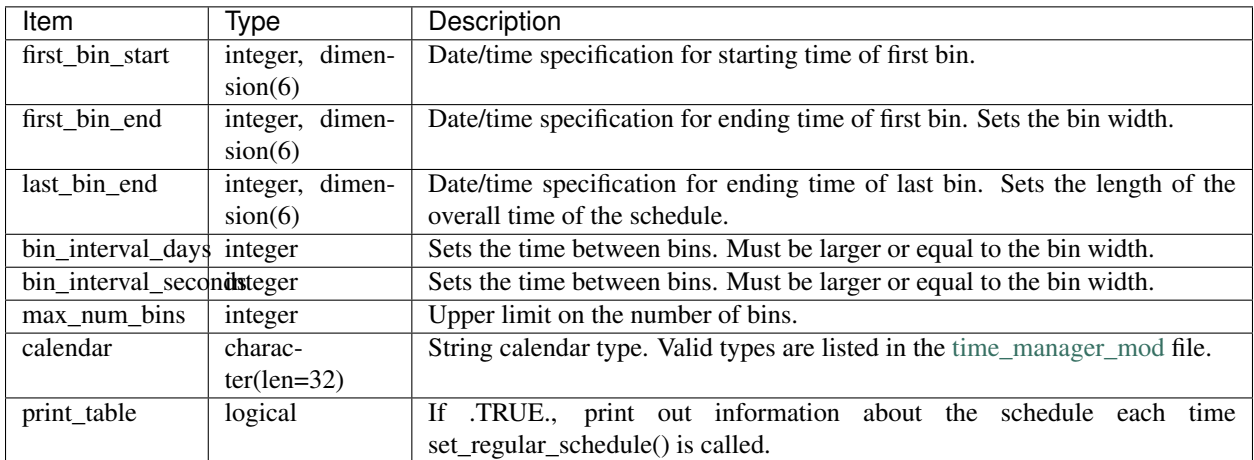

## **6.128.3 Other modules used**

types\_mod utilities\_mod time\_manager\_mod

## **6.128.4 Public interfaces**

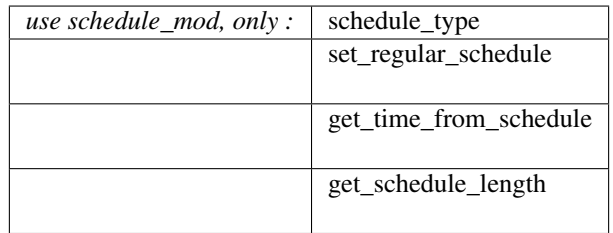

Namelist &schedule\_mod\_nml may be read from file input.nml.

*call set\_regular\_schedule(schedule)*

type(schedule\_type), intent(out) :: schedule

Uses the namelist information to compute and fill a schedule\_type variable.

schedule Fills this derived type with the information needed to generate a series of regularly spaced time windows.

*call get\_time\_from\_schedule(mytime, schedule, iepoch [, edge])*

```
type(time_type), intent(out) :: mytime
or
real(digits12), intent(out) :: mytime
type(schedule_type), intent(in) :: schedule
integer, intent(in) :: iepoch
integer, optional, intent(in) :: edge
```
Returns either the leading or trailing time for the specified bin/epoch number for the given schedule. The time can be returned in one of two formats, depending on the variable type specified for the first argument: either a DART derived time\_type, or a real of kind digits12 (defined in the types\_mod).

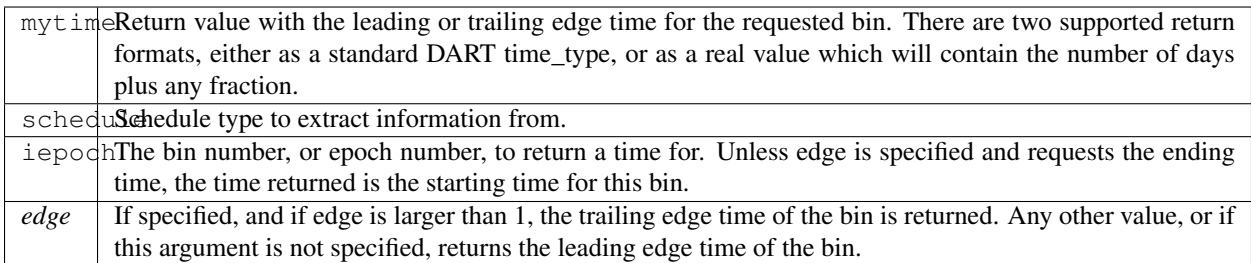

#### *var = get\_schedule\_length()*

```
integer :: get_schedule_length
type(schedule_type), intent(in) :: schedule
```
Return the total number of intervals/bins/epochs defined by this schedule.

schedule  $\vert$  Return number of time intervals in this schedule.

```
type schedule_type
  private
  integer :: num_bins
  integer :: current_bin
  logical :: last_bin
  integer :: calendar
  character(len=32) :: calendarstring
  type(time_type) :: binwidth
  type(time_type) :: bininterval
  type(time_type), pointer :: binstart( :) => NULL()
  type(time_type), pointer :: binend( :) => NULL()
  real(digits12), pointer :: epoch_start(:) => NULL()
  real(digits12), pointer :: epoch_end( :) => NULL()
end type schedule_type
```
This type is used to define a schedule.

#### **6.128.5 Files**

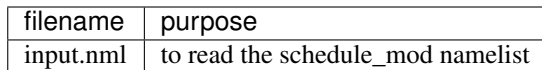

#### **6.128.6 References**

• none

#### **6.128.7 Private components**

N/A

# **6.129 MODULE obs\_kind\_mod**

#### **6.129.1 Overview**

#### **Introduction**

This module provides definitions of specific observation types and generic variable quantities, routines for mapping between integer identifiers and string names, routines for reading and writing this information, and routines for determining whether and how to process observations from an observation sequence file.

The distinction between quantities and types is this: Quantities apply both to observations and to state vector variables. Knowing the type of an observation must be sufficient to compute the correct forward operator. The quantity associated with an observation must be sufficient to identify which variable in the state vector should be used to compute the expected value. Types only apply to observations, and are usually observation-platform dependent. Making distinctions between different observation sources by using different types allows users to selectively assimilate, evaluate, or ignore them.

#### **Examples and use**

Generic quantities are associated with an observation type or with a model state variable. An example quantity is QTY\_U\_WIND\_COMPONENT. Multiple different specific observation types can be associated with this generic quantity, for instance RADIOSONDE\_U\_WIND\_COMPONENT, ACARS\_U\_WIND\_COMPONENT, and SAT\_U\_WIND\_COMPONENT. Generic quantities are defined via an integer parameter statement at the start of this module. As new generic quantities are needed they are added to this list. Generic quantity integer parameters are required to start with  $QTY$  and observation types are NOT allowed to start with  $QTY$ .

Typically quantities are used by model-interface files models/xx/model\_mod.f90, observation forward operator files observations/forward\_operators/obs\_def\_xx\_mod.f90, and observation converter programs observations/obs\_converters/xx/xx.f90.

The obs\_kind module being described here is created by the program preprocess from two categories of input files. First, a DEFAULT obs\_kind module (normally called DEFAULT\_obs\_kind\_mod.F90 and documented in this directory) is used as a template into which the preprocessor incorporates information from zero or more special obs def modules (such as obs\_def\_1d\_state\_mod.f90 or obs\_def\_reanalysis\_bufr\_mod.f90) which are documented in the obs\_def directory. If no special obs\_def files are included in the preprocessor namelist, a minimal obs\_kind\_mod.f90 is created which can only support identity forward observation operators.

All of the build scripts in DART remove the existing obs kind mod. f90 file and regenerate it using the preprocess program. Do not add new quantities to obs kind mod.f90, because these changes will not be kept when you run *quickbuild.csh*.

#### **Adding additional quantities**

New quantities should be added to a quantity file, for example a new ocean quantity should be added to ocean\_quantities\_mod.f90. The quantity files are in assimilation\_code/modules/ observations/.

Every line in a quantity file between the start and end markers must be a comment or a quantity definition (QTY\_string). Multiple name-value pairs can be specified for a quantity but are not required. For example, temperature may be defined: ! QTY\_TEMPERATURE units="K" minval=0.0. Comments are allowed between quantity definitions or on the same line as the definition. The code snippet below shows acceptable formats for quantity definitions

```
! BEGIN DART PREPROCESS QUANTITY DEFINITIONS ! ! Formats accepted: ! !
QTY_string ! QTY_string name=value ! QTY_string name=value name2=value2
!! QTY_string ! comments !!! comment !! END DART PREPROCESS QUANTITY
DEFINITIONS
```
#### **Implementation details**

The obs\_kind module contains an automatically-generated list of integer parameters, derived from the obs\_def files, an integer parameter max\_defined\_types\_of\_obs, and an automatically-generated list of initializers for the obs\_type\_type derived type that defines the details of each observation type that has been created by the preprocess program. Each entry contains the integer index of the observation type, the string name of the observation type (which is identical to the F90 identifier), the integer index of the associated generic quantities, and three logicals indicating whether this observation type is to be assimilated, evaluated only (forward operator is computed but not assimilated), assimilated but has externally computed forward operator values in the input observation sequence file, or ignored entirely. The logicals initially default to .false. and are set to .true. via the  $\&\circ$ bs  $\&\circ$  kind nml namelist. A second derived type  $\circ$ bs  $qty$  type maps the integer parameter for a quantity to the quantity name (a string), and stores any additional pair-value metadata for that quantity.

#### **6.129.2 Namelist**

This namelist is read from the file input.nml. Namelists start with an ampersand ' $\&$ ' and terminate with a slash '/'. Character strings that contain a '/' must be enclosed in quotes to prevent them from prematurely terminating the namelist.

```
&obs_kind_nml
  assimilate_these_obs_types = 'null',
  evaluate_these_obs_types = 'null'
  use_precomputed_FOs_these_obs_types = 'null'
 /
```
Controls what observation types are to be assimilated, evaluated, or ignored. For each entry, a list of observation type names can be specified. Any name in the obs\_type\_type table is eligible. Specifying a name that is not in the table results in an error. Specifying the same name for both namelist entries also results in an error. Observation types specified in the list for assimilate\_these\_obs\_types are assimilated. Those in the evaluate\_these\_obs\_types list have their forward operators computed and included in diagnostic files but are not assimilated. An observation type that is specified in neither list is ignored. Identity observations, however, are always assimilated if present in the obs\_seq.out file.

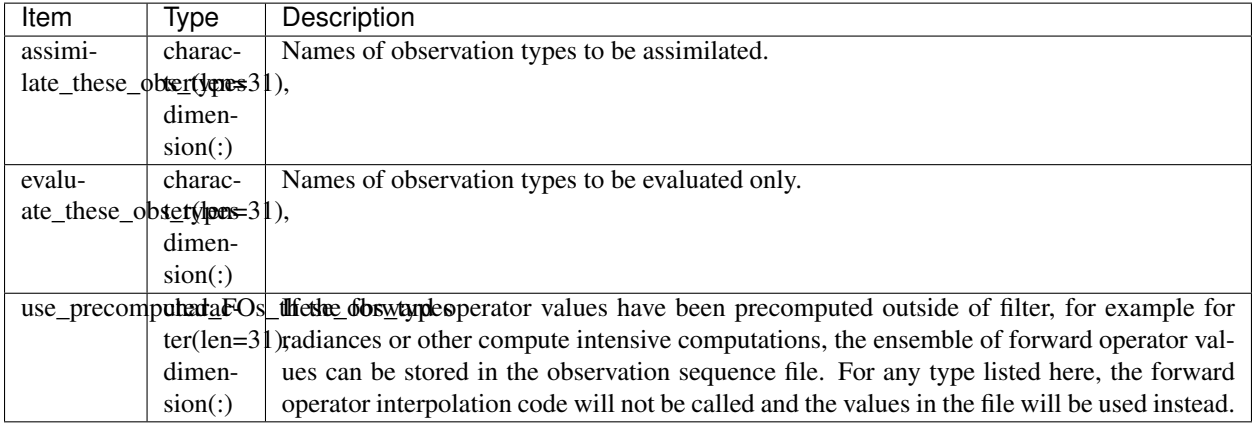

For example:

```
&obs_kind_nml
  assimilate_these_obs_types = 'RADIOSONDE_TEMPERATURE',
                                'RADIOSONDE_U_WIND_COMPONENT',
                                'RADIOSONDE_V_WIND_COMPONENT',
  evaluate_these_obs_types = 'RADIOSONDE_SURFACE_PRESSURE',
 use_precomputed_FOs_these_obs_types = 'RADIANCE'
/
```
would assimilate temperature and wind observations, but only compute the forward operators for surface pressure obs. Radiance observations have precomputed values for each ensemble member in the input observation sequence file which would be used instead of calling the forward operator code.

### **6.129.3 Modules used**

utilities\_mod

### **6.129.4 Public interfaces**

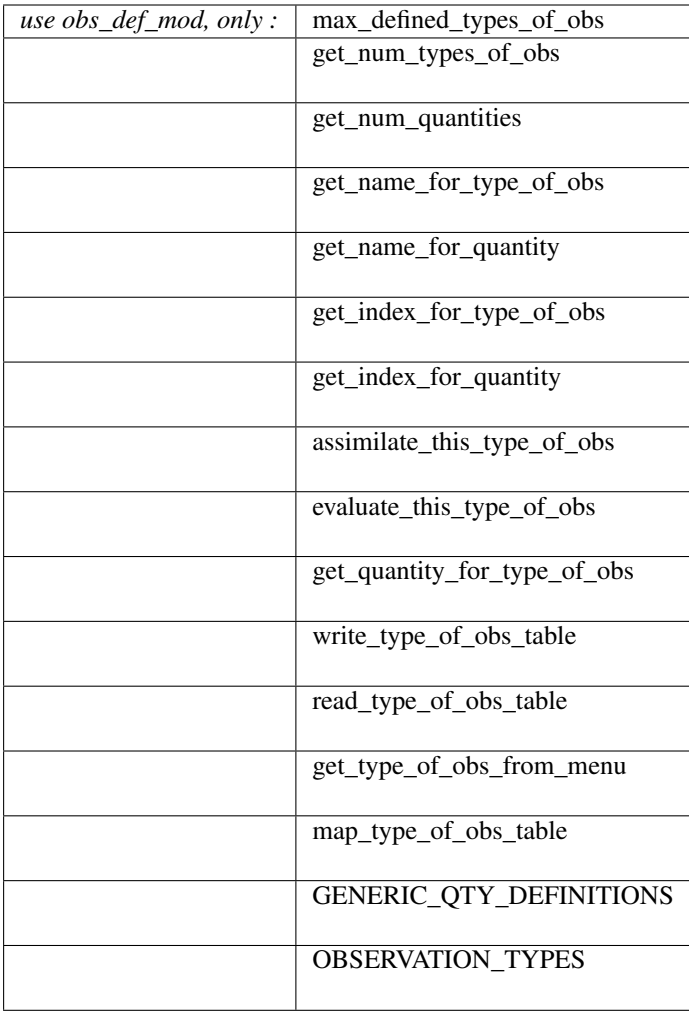

A note about documentation style. Optional arguments are enclosed in brackets *[like this]*.

#### *integer, parameter :: max\_defined\_types\_of\_obs*

The total number of available observation types in the obs\_type\_type table. This value is added by the preprocess program and depends on which obs\_def\_xxx\_mod.f90 files are listed in the [&preprocess\\_nml](../../programs/preprocess/preprocess.html#Namelist) namelist.

There is also a function interface which is an alternate method to get this value. In some cases the code requires a parameter value known at compile time (for declaring a fixed length array, for example). For an array allocated at run time the size can be returned by the function interface.

*var = get\_num\_types\_of\_obs()*

integer :: get\_num\_types\_of\_obs

Returns the number of different specific observation types (e.g. RADIOSONDE\_TEMPERATURE, AIR-CRAFT\_SPECIFIC\_HUMIDITY) defined in the obs\_kind\_mod.f90 file. This file is generated by the preprocess program. This is the same value as the public 'max\_defined\_types\_of\_obs' above.

var Integer count of the total number of specific types defined in the obs\_kind\_mod.f90 file.

*var = get\_num\_quantities()*

integer :: get\_num\_quantities

Returns the number of different generic quantities (e.g. QTY\_TEMPERATURE, QTY\_SPECIFIC\_HUMIDITY) defined in the obs\_kind\_mod.f90 file. This file is generated by the preprocess program.

 $var$  Integer count of the total number of generic quantities defined in the obs-kind-mod.f90 file.

*var = get\_name\_for\_type\_of\_obs(obs\_type\_ind)*

```
character(len=32) :: get_name_for_type_of_obs
integer, intent(in) :: obs_type_ind
```
Given an integer index return the string name of the corresponding specific observation type (e.g. "RA-DIOSONDE\_TEMPERATURE", "AIRCRAFT\_SPECIFIC\_HUMIDITY"). This string is the same as the F90 identifier associated with the integer index.

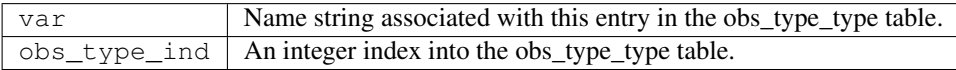

*var = get\_name\_for\_quantity(obs\_qty\_ind)*

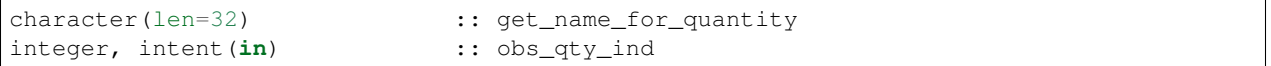

Given an integer index return the string name of the corresponding generic quantity (e.g. "QTY\_TEMPERATURE", "QTY\_SPECIFIC\_HUMIDITY"). This string is the same as the F90 identifier associated with the integer index.

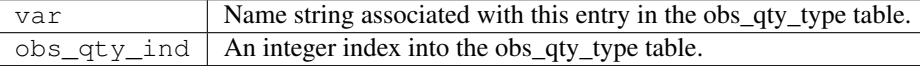

*var = get\_index\_for\_type\_of\_obs(obs\_type\_name)*

```
integer : get\_index\_for\_type\_of\_obscharacter(len=*), intent(in) :: obs_type_name
```
Given the name of a specific observation type (e.g. "RADIOSONDE\_TEMPERATURE", "AIR-CRAFT\_SPECIFIC\_HUMIDITY"), returns the index of the entry in the obs\_type\_type table with this name. If the name is not found in the table, a -1 is returned. The integer returned for a successful search is the value of the integer parameter with the same identifier as the name string.

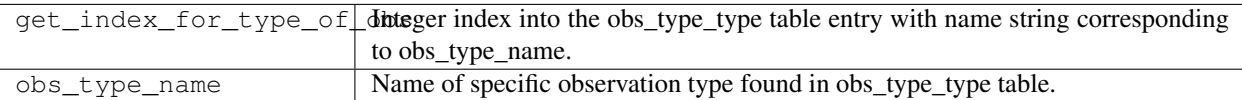

*var = get\_index\_for\_quantity(obs\_qty\_name)*

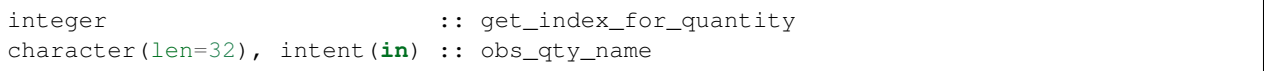

Given the name of a generic quantity (e.g. "QTY\_TEMPERATURE", "QTY\_SPECIFIC\_HUMIDITY"), returns the index of the entry in the obs\_qty\_type table with this name. If the name is not found in the table, a -1 is returned. The integer returned for a successful search is the value of the integer parameter with the same identifier as the name string.

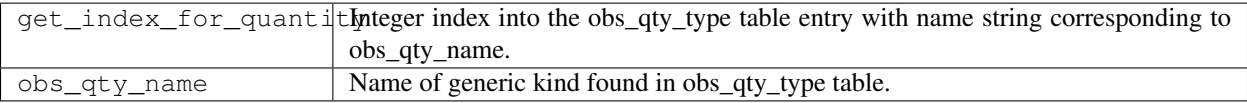

*var = assimilate\_this\_type\_of\_obs(obs\_type\_ind)*

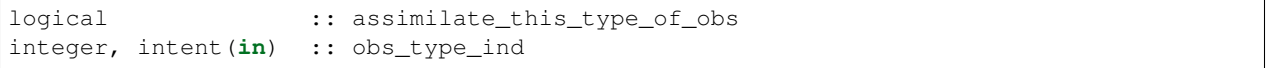

Given the integer index associated with a specific observation type (e.g. RADIOSONDE\_TEMPERATURE, AIR-CRAFT\_SPECIFIC\_HUMIDITY), return true if this observation type is to be assimilated, otherwise false. The parameter defined by this name is used as an integer index into the obs\_type\_type table to return the status of this type.

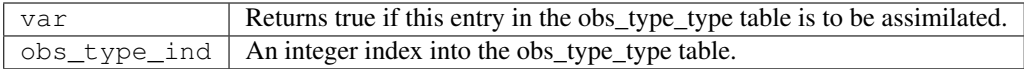

*var = evaluate\_this\_type\_of\_obs(obs\_type\_ind)*

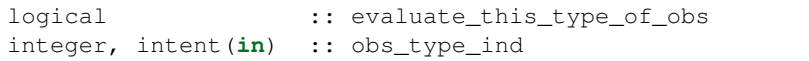

Given the integer index associated with a specific observation type (e.g. RADIOSONDE\_TEMPERATURE, AIR-CRAFT\_SPECIFIC\_HUMIDITY), return true if this observation type is to be evaluated only, otherwise false. The parameter defined by this name is used as an integer index into the obs\_type\_type table to return the status of this type.

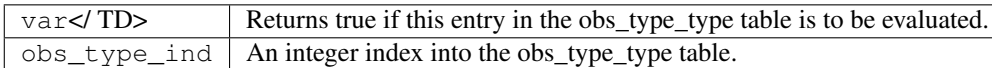

*var = get\_quantity\_for\_type\_of\_obs(obs\_type\_ind)*

| integer | :: get_quantity_for_type_of_obs:    |
|---------|-------------------------------------|
|         | integer, intent(in) :: obs_type_ind |

Given the integer index associated with a specific observation type (e.g. RADIOSONDE\_TEMPERATURE, AIR-CRAFT\_SPECIFIC\_HUMIDITY), return the generic quantity associated with this type (e.g. QTY\_TEMPERATURE, QTY\_SPECIFIC\_HUMIDITY). The parameter defined by this name is used as an integer index into the obs\_type\_type table to return the generic quantity associated with this type.

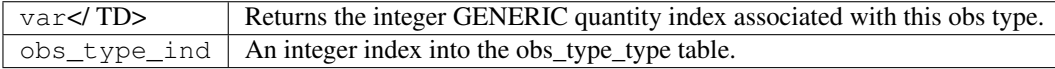

*call write\_type\_of\_obs\_table(ifile [, fform, use\_list])*

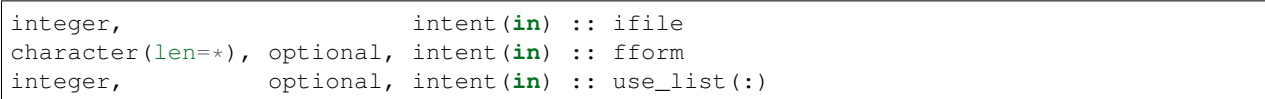

Writes out information about all defined observation types from the obs\_type\_type table. For each entry in the table, the integer index of the observation type and the associated string are written. These appear in the header of an obs\_sequence file. If given, the *use\_list(:)* must be the same length as the max\_obs\_specific count. If greater than 0, the corresponding index will be written out; if 0 this entry is skipped. This allows a table of contents to be written which only includes those types actually being used.

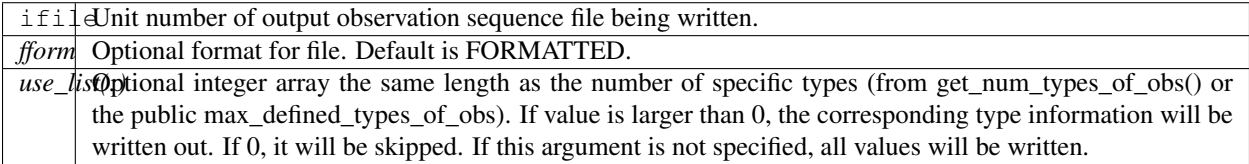

*call read\_type\_of\_obs\_table(ifile, pre\_I\_format [, fform])*

```
integer, intent(in) :: ifile
logical, intent(in) :: pre_I_format !(deprecated)
character(len=*), optional, intent(in) :: fform
```
Reads the mapping between integer indices and observation type names from the header of an observation sequence file and prepares mapping to convert these to values defined in the obs\_type\_type table. If pre\_I\_format is true, there is no header in the observation sequence file and it is assumed that the integer indices for observation types in the file correspond to the storage order of the obs\_type\_type table (integer index 1 in the file corresponds to the first table entry, etc.) Support for pre\_I\_format is deprecated and may be dropped in future releases of DART.

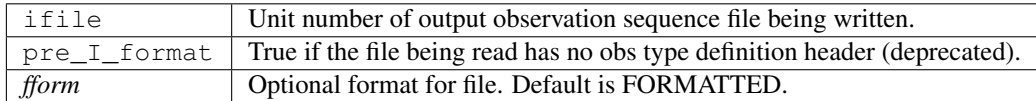

*var = get\_type\_of\_obs\_from\_menu()*

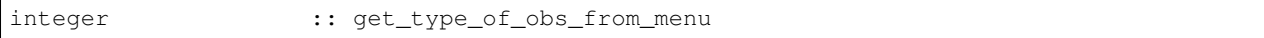

Interactive input of observation type. Prompts user with list of available types and validates entry before returning.

var Integer index of observation type.

*var = map\_type\_of\_obs\_table(obs\_def\_index)*

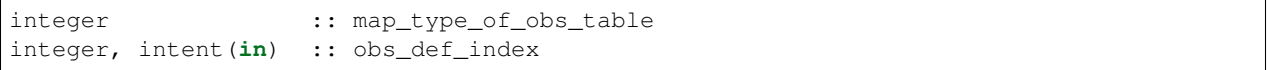

Maps from the integer observation type index in the header block of an input observation sequence file into the corresponding entry in the obs\_type\_type table. This allows observation sequences that were created with different obs kind mod.f90 versions to be used with the current obs kind mod.

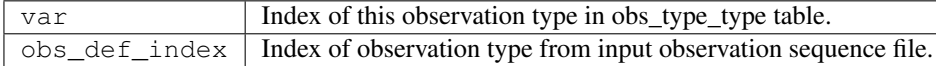

```
integer, parameter :: QTY_.....
```
All generic quantities available are public parameters that begin with  $QTY$ .

#### *integer, parameter :: SAMPLE\_OBS\_TYPE*

A list of all observation types that are available is provided as a set of integer parameter statements. The F90 identifiers are the same as the string names that are associated with this identifier in the obs\_type\_type table.

#### **6.129.5 Files**

- &obs\_kind\_nml in input.nml
- Files containing input or output observation sequences.

## **6.129.6 References**

• none

# **6.130 MODULE DEFAULT\_obs\_kind\_mod**

### **6.130.1 Overview**

The observation types supported by DART are defined at the time the programs are compiled. Only those observation types of interest need to be included. This is the input template file which is read by the program preprocess to create the obs\_kind\_mod.f90 (documented separately in this directory). Information from zero or more special obs\_def modules (such as obs\_def\_1d\_state\_mod.f90 or obs\_def\_reanalysis\_bufr\_mod.f90, documented in the obs\_def directory) are incorporated into the template provided by DEFAULT\_obs\_def\_kind. If no special obs\_def files are included in the preprocessor namelist, a minimal obs\_kind\_mod.f90 is created which can only support identity forward observation operators.

To add a new specific observation type, see the *[MODULE obs\\_def\\_mod](#page-920-0)* documentation. If adding this type includes defining a new generic observation quantity, then the quantity must be added to the table in this file, with a unique integer value defined for it. The new value(s) must also be added to the string-to-number section in the initialize\_module() routine below. In a planned future update to the preprocess program it is expected that this quantities table will become autogenerated, much like the types table described below, so no editing of this file will be needed. But until then, quantities must be added by here, by hand. And note that they must be added to the

template file, DEFAULT\_obs\_kind\_mod.F90 and not the output of the preprocess program, obs\_kind\_mod.f90. The latter file is overwritten each time preprocess runs, deleting any hand editing done on that file.

The rest of this documentation describes the special formatting that is included in the DEFAULT obs kind mod in order to guide the preprocess program. Two sections of code are inserted into the DEFAULT\_obs\_def\_kind module from each of the special obs\_def modules that are requested. The insertion point for each section is denoted by a special comment line that must be included VERBATIM in DEFAULT\_obs\_kind\_mod. These special comment lines and their significance are:

1. ! DART PREPROCESS INTEGER DECLARATION INSERTED HERE

Each of the observation type identifiers are inserted here, and are given both the parameter and public attributes. The associated integer values are generated sequentially, starting at 1. If a different set of special obs\_def modules is specified via the namelist for preprocess, the integer value associated with a given observation type could change so these integers are for use internal to a given program execution only. Observation types are permanently and uniquely identified by a string with character values identical to the integer identifier here. In other words, an observation quantity with integer parameter identifier RAW\_STATE\_VARIABLE will always be associated with a string "RAW\_STATE\_VARIABLE" (see below).

2. ! DART PREPROCESS OBS QTY INFO INSERTED HERE

The entries for the obs\_kind\_info table are initialized here. This table has a row for each observation quantity defined in the public and integer parameter declarations discussed above. For each obs\_kind, the obs\_kind info table contains the following information:

- 1. The integer index associated with this observation quantity. This is the value that is defined in the integer parameter statement above.
- 2. A character string with maximum length 32 characters that uniquely identifies the observation quantity. This string is identical to the F90 identifier used in the integer parameter statements created above.
- 3. A generic variable quantity referenced by an integer. The obs\_kind\_mod contains a table that defines an integer parameter that uniquely identifies each generic observation quantity. Generic quantities can be associated with both a model state variable or an observation quantity. For instance, the generic quantity QTY\_U\_WIND\_COMPONENT might be associated with model U state variables, with RA-DIOSONDE\_U\_WIND\_COMPONENT observation types, and with ACARS\_U\_WIND\_COMPONENT observation types. The distinction between generic quantites and observation types is important and potentially confusing, so be careful to understand this point.
- 4. A logical variable indicating whether observations of this type are to be assimilated in the current experiment. This variable is set from the obs\_kind namelist (see obs\_kind\_mod.html in this directory). The default value here is false when the obs\_def\_mod is created by the preprocess program.
- 5. A logical variable indicating whether observations of this type are to be evaluated (forward operator computed and recorded) but not assimilated (again set by namelist). The default value here is false when the obs\_def\_mod is created by the preprocess program.
- 6. A logical variable indicating whether observations of this type should use precomputed forward operator values in the observation sequence file. The default value here is false when the obs\_def\_mod is created by the preprocess program.

# **6.131 MODULE obs\_sequence\_mod**

### **6.131.1 Overview**

Provides interfaces to the observation type and observation sequence type. An observation contains everything there is to know about an observation including all metadata contained in the observation definition and any number of copies of data associated with the observation (for instance an actual observation, an ensemble of first guess values, etc). An observation sequence is a time-ordered set of observations that is defined by a linked list so that observations can be easily added or deleted. A number of commands to extract observations depending on the times at which they were taken are provided. For now, the observations are only ordered by time, but the ability to add extra sort keys could be added.

These routines are commonly used in conversion programs which read observation data from various formats and create a DART observation sequence in memory, and then write it out to a file. See the [observations](../../../observations/obs_converters/README.md) directory for examples of programs which create and manipulate observations using this routines.

### **6.131.2 Other modules used**

types\_mod location\_mod (depends on model\_choice) obs\_def\_mod time\_manager\_mod utilities\_mod obs\_kind\_mod

### **6.131.3 Public interfaces**

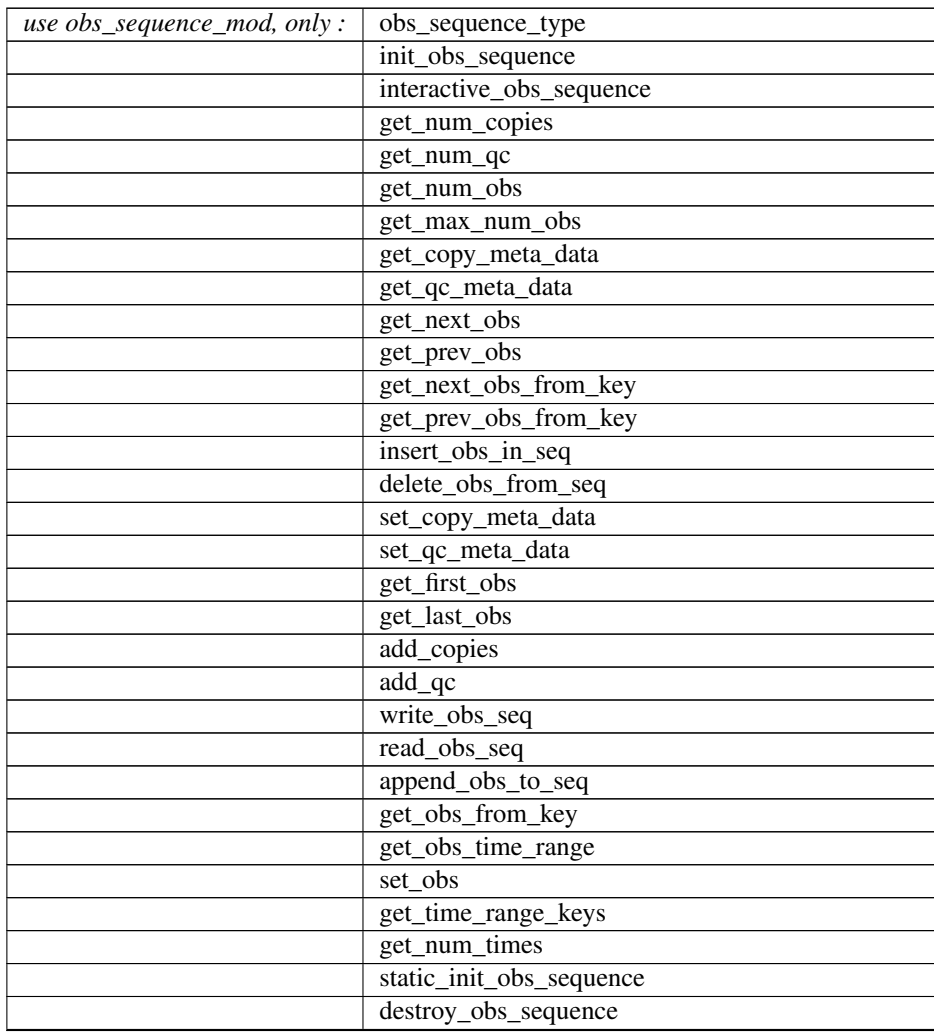

continues on next page

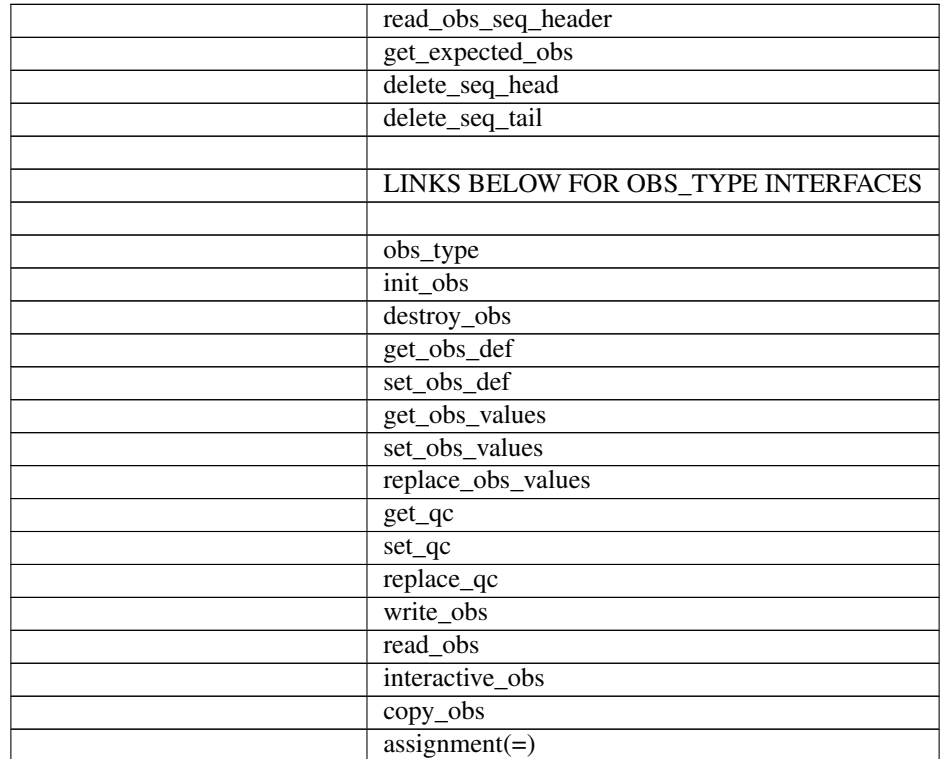

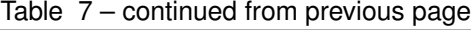

```
type obs_sequence_type
 private
  integer :: num_copies
  integer :: num_qc
  integer :: num_obs
  integer :: max_num_obs
  character(len=64), pointer :: copy_meta_data(:)
  character(len=64), pointer :: qc_meta_data(:)
  integer :: first_time
  integer :: last_time
  type(obs_type), pointer :: obs(:)
end type obs_sequence_type
```
The obs\_sequence type represents a series of observations including multiple copies of data and quality control fields and complete metadata about the observations. The sequence is organized as an integer pointer linked list using a fixed array of storage for obs (type obs\_type). Each observation points to the previous and next observation in time order (additional sort keys could be added if needed) and has a unique integer key (see obs\_type below). The maximum number of observations in the sequence is represented in the type as max\_num\_obs, the current number of observations is in num\_obs. The number of quality control (qc) fields per observation is num\_qc and the number of data values associated with each observation is num\_copies. Metadata for each copy of the data is in copy\_meta\_data and metadata for the qc fields is in qc\_meta\_data. The first and last pointers into the time linked list are in first\_time and last\_time. A capability to write and read an obs\_sequence structure to disk is available. At present, the entire observation sequence is read in to core memory. An on-disk implementation may be necessary for very large observational datasets.

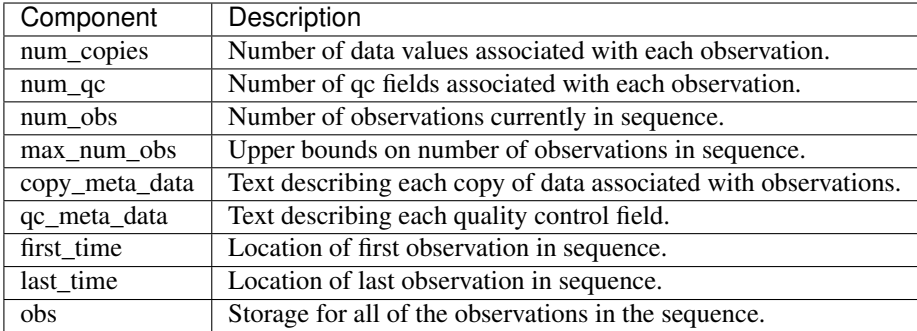

```
type obs_type
  private
  integer :: key
  type(obs_def_type) :: def
  real(r8), pointer :: values(:)
  real(r8), pointer :: qc(:)integer :: prev_time
  integer :: next_time
  integer :: cov_group
end type obs_type
```
Structure to represent everything known about a given observation and to help with storing the observation in the observation sequence structure (see above). The prev\_time and next\_time are integer pointers that allow a linked list sorted on time to be constructed. If needed, other sort keys could be introduced (for instance by time available?). Each observation in a sequence has a unique key and each observation has an obs\_def\_type that contains all the definition and metadata for the observation. A set of values is associated with the observation along with a set of qc fields. The cov\_group is not yet implemented but will allow non-diagonal observation error covariances in a future release.

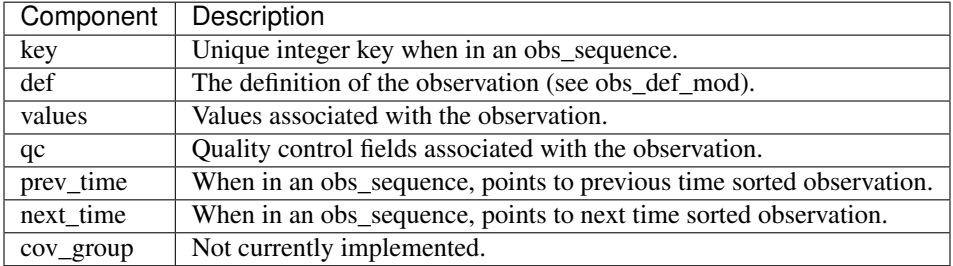

*call init\_obs\_sequence(seq, num\_copies, num\_qc, expected\_max\_num\_obs)*

```
type(obs_sequence_type), intent(out) :: seq
integer, intent(in) :: num_copies
integer, intent(in) :: num_qc
integer, intent(in) :: expected_max_num_obs
```
Constructor to create a variable of obs\_sequence\_type. This routine must be called before using an obs\_sequence\_type. The number of copies of the data to be associated with each observation (for instance the observation from an instrument, an ensemble of prior guesses, etc.) and the number of quality control fields associated with each observation must be specified. Also, an estimated upper bound on the number of observations to be stored in the sequence is helpful in making creation of the sequence efficient.

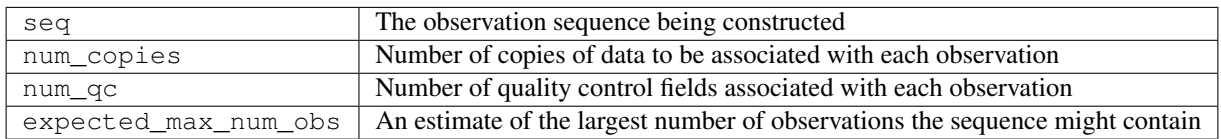

#### *var = interactive\_obs\_sequence()*

```
type(obs_sequence_type) :: interactive_obs_sequence
```
Uses input from standard in to create an observation sequence. Initialization of the sequence is handled by the function.

 $var \mid$  An observation sequence created from standard input

#### *var = get\_num\_copies(seq)*

```
integer :: get_num_copies
type(obs_sequence_type), intent(in) :: seq
```
Returns number of copies of data associated with each observation in an observation sequence.

 $var$  Returns number of copies of data associated with each observation in sequence seq An observation sequence

#### *var = get\_num\_qc(seq)*

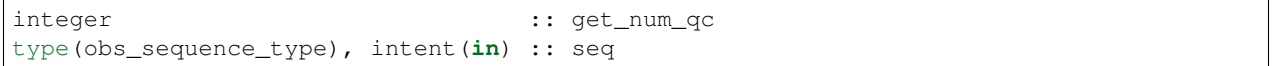

Returns number of quality control fields associated with each observation in an observation sequence.

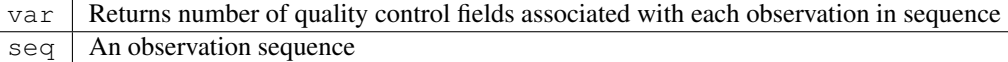

*var = get\_num\_obs(seq)*

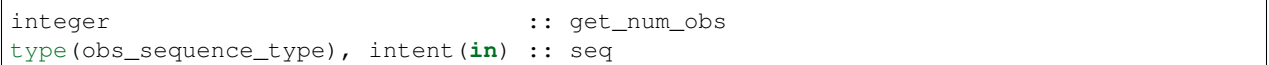

Returns number of observations currently in an observation sequence.

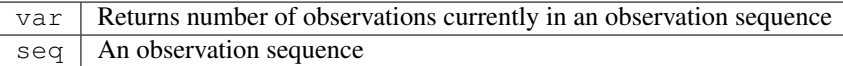

#### *var = get\_max\_num\_obs(seq)*

```
integer : get\_max\_num\_obstype(obs_sequence_type), intent(in) :: seq
```
Returns maximum number of observations an observation sequence can hold.

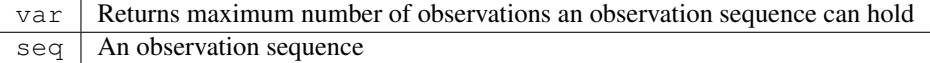

*var = get\_copy\_meta\_data(seq, copy\_num)*

```
character(len=64) :: get_copy_meta_data
type(obs_sequence_type), intent(in) :: seq
integer, intent(in) :: copy_num
```
Returns metadata associated with a given copy of data in an observation sequence.

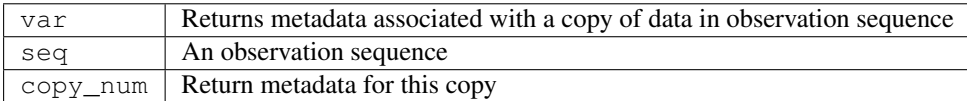

*var = get\_qc\_meta\_data(seq,qc\_num)*

| character (len=64)                         |                         | :: get_qc_meta_data |
|--------------------------------------------|-------------------------|---------------------|
| type(obs_sequence_type), intent(in) :: seq |                         |                     |
| integer,                                   | intent $(in)$ :: qc_num |                     |

Returns metadata associated with a given copy of quality control fields associated with observations in an observation sequence.

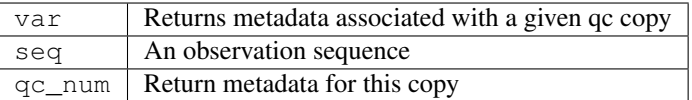

#### *call get\_next\_obs(seq, obs, next\_obs, is\_this\_last)*

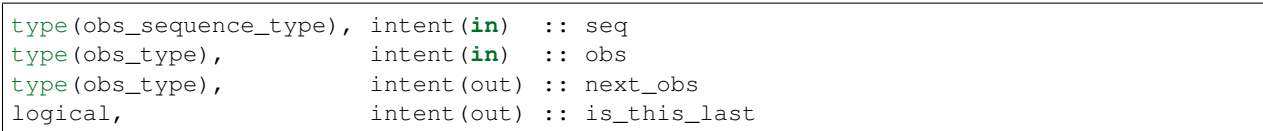

Given an observation in a sequence, returns the next observation in the sequence. If there is no next observation, is\_this\_last is set to true.

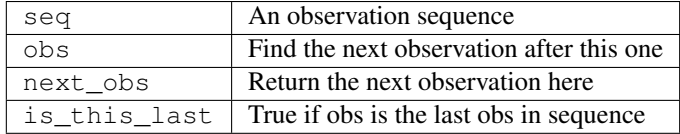

*call get\_prev\_obs(seq, obs, prev\_obs, is\_this\_first)*

| $\text{type}(\text{obs\_sequence\_type})$ , intent $(\text{in})$ :: seq |                         |                              |  |
|-------------------------------------------------------------------------|-------------------------|------------------------------|--|
| $\tt type (obs_type)$ ,                                                 | intent $(in)$ :: $obs$  |                              |  |
| $type(obs_type)$ ,                                                      | intent(out) :: prev_obs |                              |  |
| logical,                                                                |                         | intent(out) :: is this first |  |

Given an observation in a sequence, returns the previous observation in the sequence. If there is no previous observation, is\_this\_first is set to true.

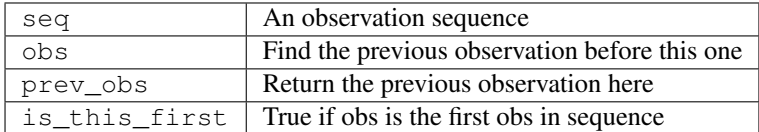

*call get\_next\_obs\_from\_key(seq, last\_key\_used, next\_obs, is\_this\_last)*

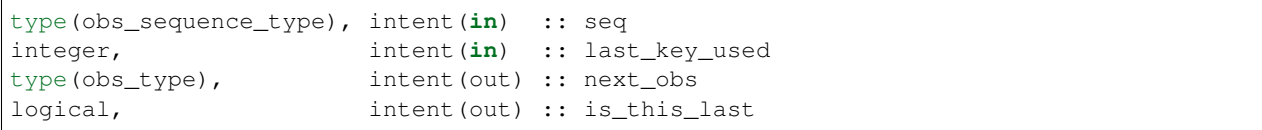

Given the last key used in a sequence, returns the next observation in the sequence. If there is no next observation, is\_this\_last is set to true.

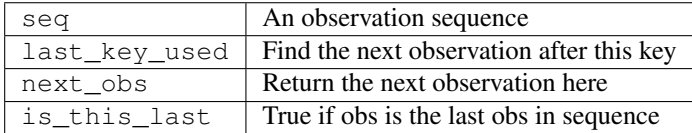

*call get\_prev\_obs\_from\_key(seq, last\_key\_used, prev\_obs, is\_this\_first)*

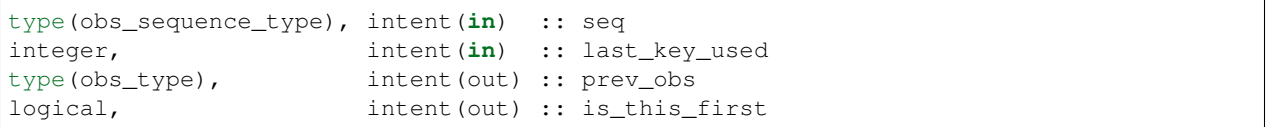

Given the last key used in a sequence, returns the previous observation in the sequence. If there is no previous observation, is\_this\_first is set to true.

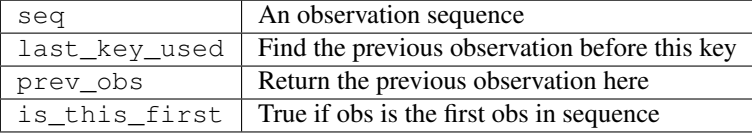

*call get\_obs\_from\_key(seq, key, obs)*

```
type(obs_sequence_type), intent(in) :: seq
integer, intent(in) :: key
type(obs_type), intent(out) :: obs
```
Each entry in an observation sequence has a unique integer key. This subroutine returns the observation given an integer key.

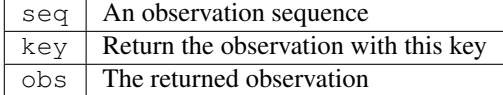

*call insert\_obs\_in\_seq(seq, obs [, prev\_obs])*

```
type(obs_sequence_type), intent(inout) :: seq
type(obs_type), intent(inout) :: obs
type(obs_type), optional, intent(in) :: prev_obs
```
Inserts an observation in a sequence in appropriate time order. If the optional argument prev\_obs is present, the new observation is inserted directly after the prev\_obs. If an incorrect prev\_obs is provided so that the sequence is no longer time ordered, bad things will happen.

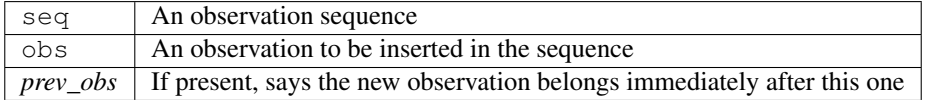

#### *call delete\_obs\_from\_seq(seq, obs)*

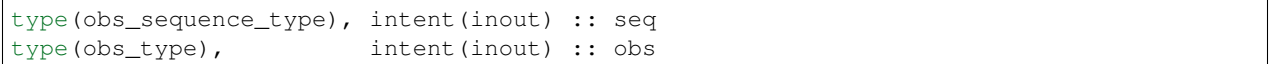

Given an observation and a sequence, removes the observation with the same key from the observation sequence.

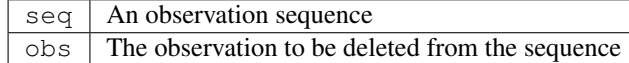

#### *call set\_copy\_meta\_data(seq, copy\_num, meta\_data)*

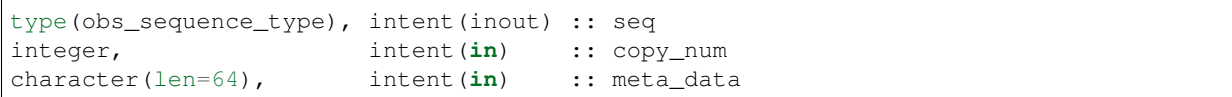

Sets the copy metadata for this copy of the observations in an observation sequence.

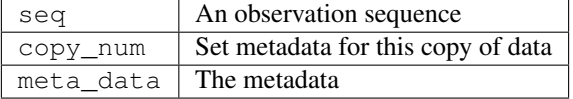

*call set\_qc\_meta\_data(seq, qc\_num, meta\_data)*

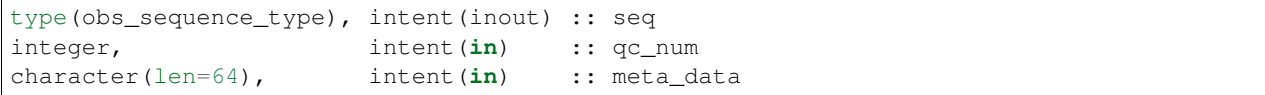

Sets the quality control metadata for this copy of the qc in an observation sequence.

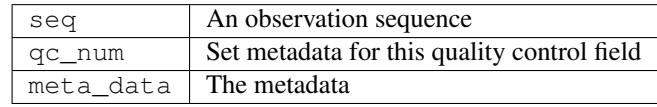

*var = get\_first\_obs(seq, obs)*

```
logical :: get_first_obs
type(obs_sequence_type), intent(in) :: seq
type(obs_type), intent(out) :: obs
```
Returns the first observation in a sequence. If there are no observations in the sequence, the function returns false, else true.

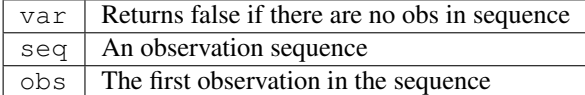

*var = get\_last\_obs(seq, obs)*

```
logical :: get_last_obs
type(obs_sequence_type), intent(in) :: seq
type(obs_type), intent(out) :: obs
```
Returns the last observation in a sequence. If there are no observations in the sequence, the function returns false, else true.

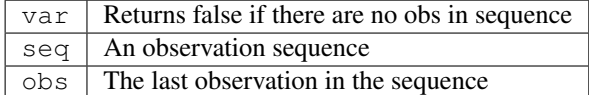

*call add\_copies(seq, num\_to\_add)*

```
type(obs_sequence_type), intent(inout) :: seq
integer, intent(in) :: num_to_add
```
Increases the number of copies of data associated with each observation by num\_to\_add. The current implementation re-creates the entire observation sequence by deallocating and reallocating each entry with a larger size.

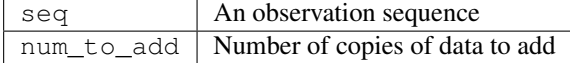

*call add\_qc(seq, num\_to\_add)*

type(obs\_sequence\_type), intent(inout) :: seq integer, intent(in) :: num\_to\_add

Increases the number of quality control fields associated with each observation by num\_to\_add. The current implementation re-creates the entire observation sequence by deallocating and reallocating each entry with a larger size.

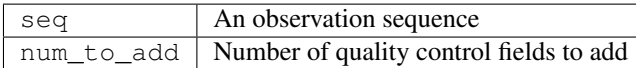

*call read\_obs\_seq(file\_name, add\_copies, add\_qc, add\_obs, seq)*

```
character(len=*), intent(in) :: file_name
integer, intent(in) :: add_copies
integer, intent(in) :: add_qc
integer, intent(in) :: add obs
type(obs_sequence_type), intent(out) :: seq
```
Read an observation sequence from  $file\_name$ . The sequence will have enough space for the number of observations in the file plus any additional space requested by the "add\_xx" args. It is more efficient to allocate the additional space at create time rather than try to add it in later. The arguments can specify that the caller wants to add additional data copies associated with each observation, or to add additional quality control fields, or to add space for additional observations. The format of the file (formatted vs. unformatted) has been automatically detected since the I release. The obs\_sequence file format with I and later releases has a header that associates observation type strings with an integer which was not present in previous versions. I format files are no longer supported.

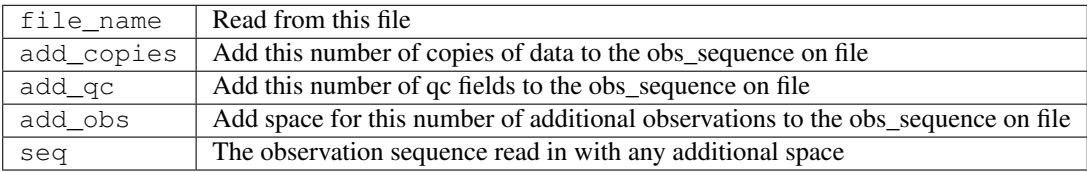

*call write\_obs\_seq(seq, file\_name)*

```
type(obs_sequence_type), intent(in) :: seq
character(len=*), intent(in) :: file_name
```
Write the observation sequence to file file\_name. The format is controlled by the namelist parameter write\_binary\_obs\_sequence.

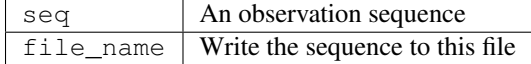

*call set\_obs(seq,obs [, key\_in])*

```
type(obs_sequence_type), intent(inout) :: seq
type(obs_type), intent(in) :: obs
integer, optional, intent(in) :: key_in
```
Given an observation, copies this observation into the observation sequence using the key specified in the observation. If the optional key\_in argument is present, the observation is instead copied into this element of the observation sequence (and the key is changed to be key\_in).

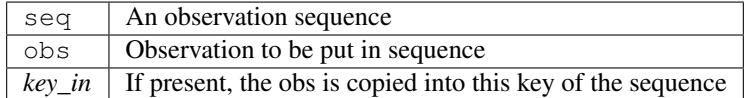

*call append\_obs\_to\_seq(seq, obs)*

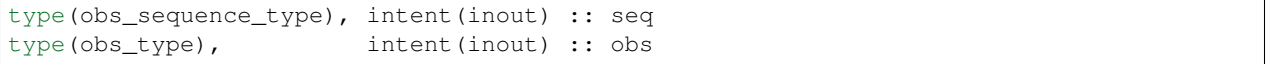

Append an observation to an observation sequence. An error results if the time of the observation is not equal to or later than the time of the last observation currently in the sequence.

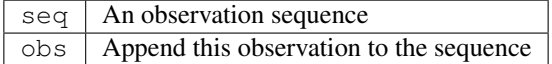

*call get\_obs\_time\_range(seq, time1, time2, key\_bounds, num\_keys, out\_of\_range [, obs])*

| type(obs_sequence_type),                    | intent $(in)$ :: seq                    |                               |  |  |
|---------------------------------------------|-----------------------------------------|-------------------------------|--|--|
| $type(time_type)$ ,                         | intent $(in)$ :: timel                  |                               |  |  |
| $type(time_type)$ ,                         | intent $(in)$ :: time2                  |                               |  |  |
| $ $ integer, dimension $(2)$ ,              | intent (out) :: key_bounds              |                               |  |  |
| integer,                                    | $\text{intent}(\text{out})$ :: num keys |                               |  |  |
| logical,                                    |                                         | $intent(out) :: out_of_range$ |  |  |
| type(obs_type), optional, intent(in) :: obs |                                         |                               |  |  |

Given a time range specified by a beginning and ending time, find the keys that bound all observations in this time range and the number of observations in the time range. The routine get\_time\_range\_keys can then be used to get a list of all the keys in the range if desired. The logical out\_of\_range is returned as true if the beginning time of the time range is after the time of the latest observation in the sequence. The optional argument obs can increase the efficiency of the search through the sequence by indicating that all observations before obs are definitely at times before the start of the time range.

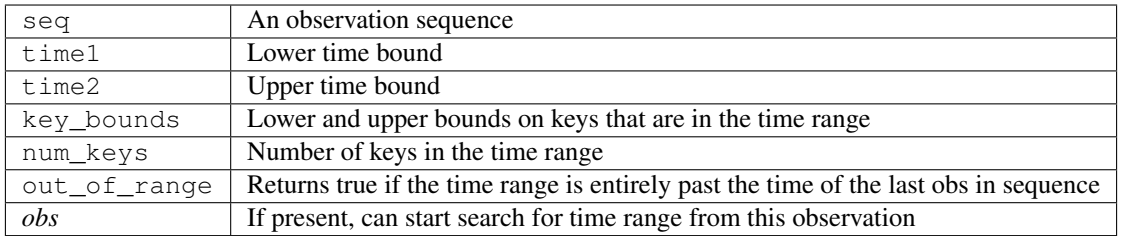

*call get\_time\_range\_keys(seq, key\_bounds, num\_keys, keys)*

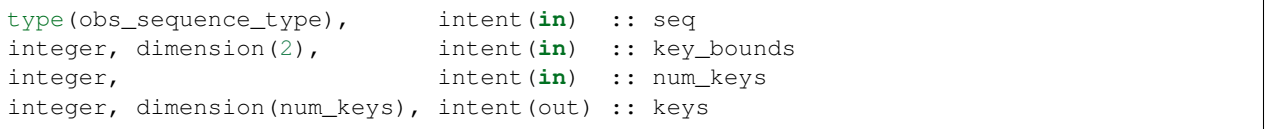

Given the keys of the observations at the start and end of a time range and the number of observations in the time range (these are returned by get\_obs\_time\_range()), return a list of the keys of all observations in the time range. Combining the two routines allows one to get a list of all observations in any time range by key. The keys array must be at least num\_keys long to hold the return values.

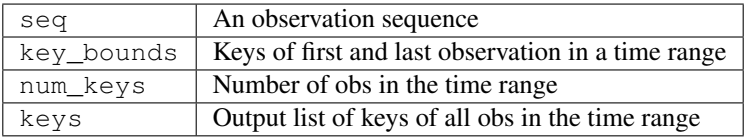

#### *var = get\_num\_times(seq)*

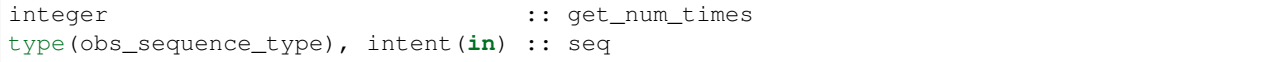

Returns the number of unique times associated with observations in an observation sequence.

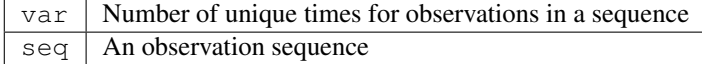

*var = get\_num\_key\_range(seq, key1, key2)*

```
integer : get\_num\_key\_rangetype(obs_sequence_type), intent(in) :: seq
integer, optional, intent(in) :: key1, key2
```
Returns the number of observations between the two given keys. The default key numbers are the first and last in the sequence file. This routine can be used to count the actual number of observations in a sequence and will be accurate even if the sequence has been trimmed with delete\_seq\_head() or delete\_seq\_tail().

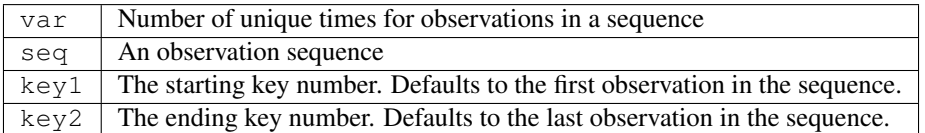

#### *call static\_init\_obs\_sequence()*

Initializes the obs\_sequence module and reads namelists. This MUST BE CALLED BEFORE USING ANY OTHER INTERFACES.

#### *call destroy\_obs\_sequence(seq)*

```
type(obs_sequence_type), intent(inout) :: seq
```
Releases all allocated storage associated with an observation sequence.

 $\lceil \log n \rceil$  An observation sequence

*call read\_obs\_seq\_header(file\_name, num\_copies, num\_qc, num\_obs, max\_num\_obs, file\_id, read\_format, pre\_I\_format [, close\_the\_file])*

| character (len= $\star$ ),                               |                                                     | intent(in) :: file_name                              |
|----------------------------------------------------------|-----------------------------------------------------|------------------------------------------------------|
| integer,                                                 |                                                     | intent (out) :: num_copies                           |
| integer,                                                 | $\text{intent}(\text{out}) : \text{num}(\text{qc})$ |                                                      |
| integer,                                                 | intent(out) :: num_obs                              |                                                      |
| integer,                                                 |                                                     | intent (out) :: max_num_obs                          |
| integer,                                                 | intent(out) :: file id                              |                                                      |
| $\lceil$ character(len=*), intent(out) :: read format    |                                                     |                                                      |
| logical,                                                 |                                                     | $\text{intent}(\text{out}) :: \text{pre\_I\_format}$ |
| $\alpha$ logical, optional, intent(in) :: close the file |                                                     |                                                      |
|                                                          |                                                     |                                                      |

Allows one to see the global metadata associated with an observation sequence that has been written to a file without reading the whole file.

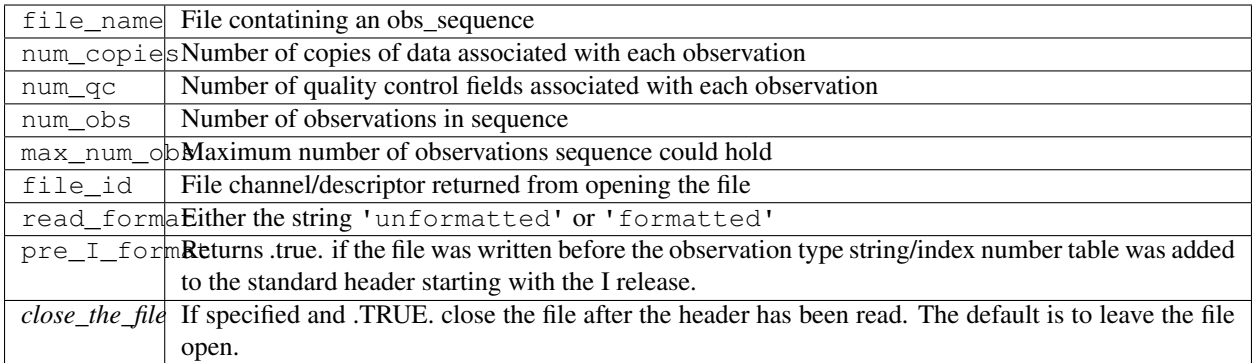

*call init\_obs(obs, num\_copies, num\_qc)*

| type(obs_type), intent(out) :: obs |                               |  |
|------------------------------------|-------------------------------|--|
| integer,                           | intent(in) :: num_copies      |  |
| integer,                           | intent( <b>in</b> ) :: num_qc |  |

Initializes an obs\_type variable. This allocates storage for the observation type and creates the appropriate obs\_def\_type and related structures. IT IS ESSENTIAL THAT OBS\_TYPE VARIABLES BE INITIALIZED BE-FORE USE.

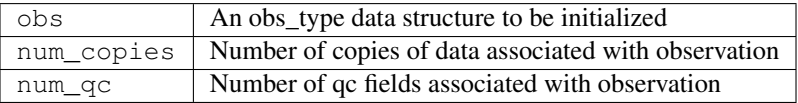

*call destroy\_obs(obs)*

type(obs\_type), intent(inout) :: obs

Destroys an observation variable by releasing all associated storage.

obs An observation variable to be destroyed

*call get\_obs\_def(obs, obs\_def)*

```
type(obs_type), intent(in) :: obs
type(obs_def_type), intent(out) :: obs_def
```
Extracts the definition portion of an observation.

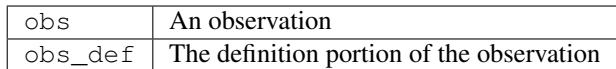

*call set\_obs\_def(obs, obs\_def)*

```
type(obs_type), intent(out) :: obs
type(obs_def_type), intent(in) :: obs_def
```
Given an observation and an observation definition, insert the definition in the observation structure.

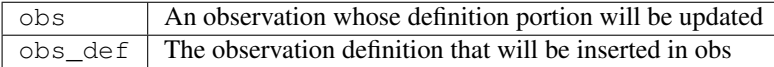

*call get\_obs\_values(obs, values [, copy\_indx])*

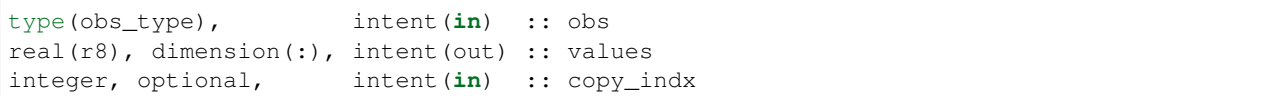

Extract copies of the data from an observation. If *copy\_indx* is present extract a single value indexed by *copy\_indx* into values(1). *copy\_indx* must be between 1 and num\_copies, inclusive. If *copy\_indx* is not present extract all copies of data into the values array which must be num\_copies long (See get\_num\_copies.)

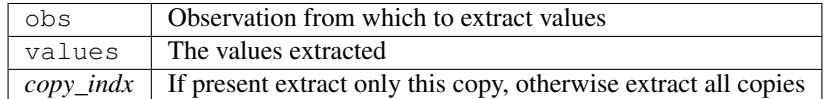

*call get\_qc(obs, qc [, qc\_indx])*

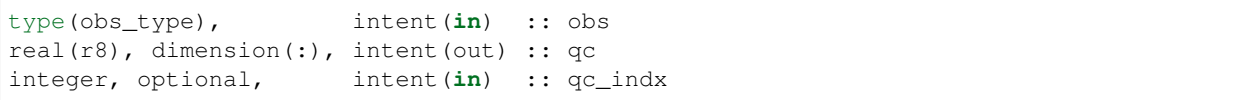

Extract quality control fields from an observation. If *qc\_indx* is present extract a single field indexed by *qc\_indx* into qc(1). *qc\_indx* must be between 1 and num\_qc, inclusive. If *qc\_indx* is not present extract all quality control fields into the qc array which must be num\_qc long (See get\_num\_qc.)

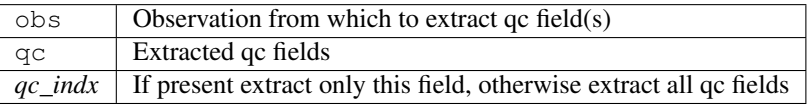

*call set\_obs\_values(obs, values [, copy\_indx])*

```
type(obs_type), intent(out) :: obs
real(r8), dimension(:), intent(in) :: values
integer, optional, intent(in) :: copy_indx
```
Set value(s) of data in this observation. If *copy\_indx* is present set the single value indexed by *copy\_indx* to values(1). *copy\_indx* must be between 1 and num\_copies, inclusive. If *copy\_indx* is not present set all copies of data from the values array which must be num\_copies long (See get\_num\_copies.)

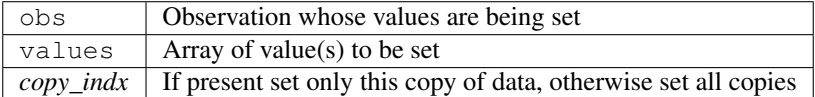

*call replace\_obs\_values(seq, key, values [, copy\_indx])*

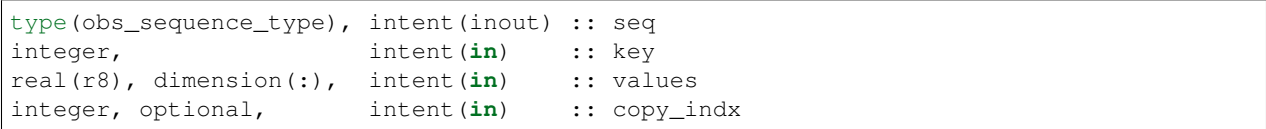

Set value(s) of data in the observation from a sequence with the given key. If *copy\_indx* is present set the single value indexed by *copy\_indx* to values(1). *copy\_indx* must be between 1 and num\_copies, inclusive. If *copy\_indx* is not present set all copies of data from the values array which must be num\_copies long (See get\_num\_copies.)

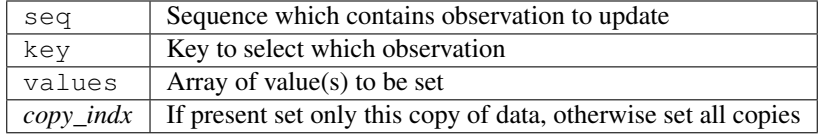

*call set\_qc(obs, qc [, qc\_indx])*

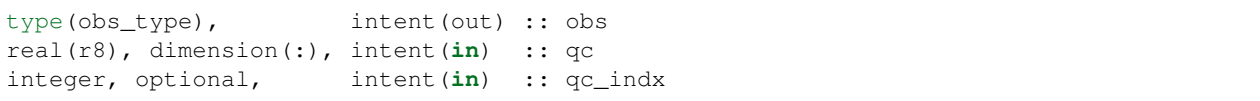

Sets the quality control fields in an observation. If  $qc\_indx$  is present set a single field indexed by  $qc\_indx$  to  $qc(1)$ . *qc\_indx* must be between 1 and num\_qc, inclusive. If *qc\_indx* is not present set all quality control fields from the qc array which must be num\_qc long (See get\_num\_qc.)

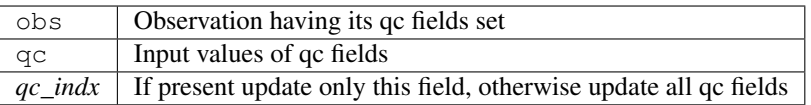

#### *call replace\_qc(seq, key, qc [, qc\_indx])*

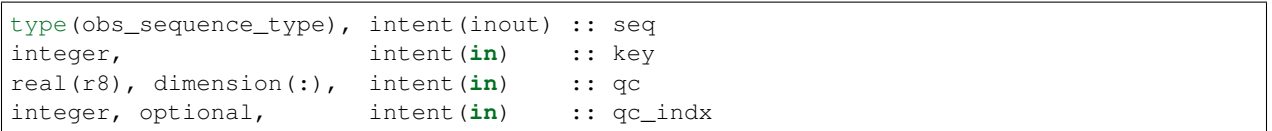

Set value(s) of the quality control fields in the observation from a sequence with the given key. If *qc\_indx* is present set the single value indexed by *qc\_indx* to qc(1). *qc\_indx* must be between 1 and num\_qc, inclusive. If *qc\_indx* is not present set all quality control fields from the qc array which must be num\_qc long (See get\_num\_qc.)

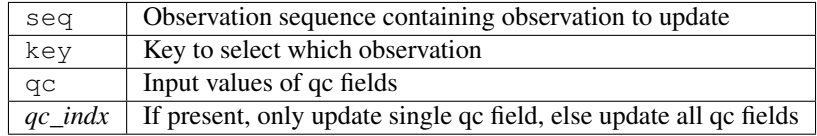

*call write\_obs(obs, file\_id, num\_copies, num\_qc)*

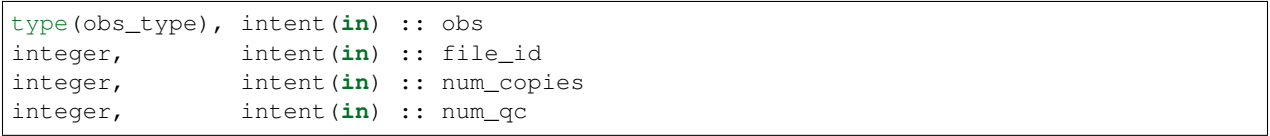

Writes an observation and all its associated metadata to a disk file that has been opened with a format consistent with the namelist parameter write\_binary\_obs\_sequence.

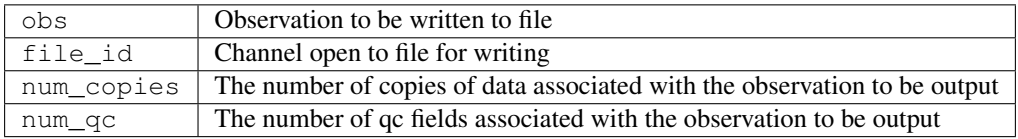

*call read\_obs(file\_id, num\_copies, add\_copies, num\_qc, add\_qc, key, obs, read\_format [, max\_obs])*

| integer,  | intent ( <b>in</b> ) | :: file id     |
|-----------|----------------------|----------------|
| integer,  | intent ( <b>in</b> ) | :: num_copies: |
| linteger, | intent ( <b>in</b> ) | :: add_copies  |

(continues on next page)

(continued from previous page)

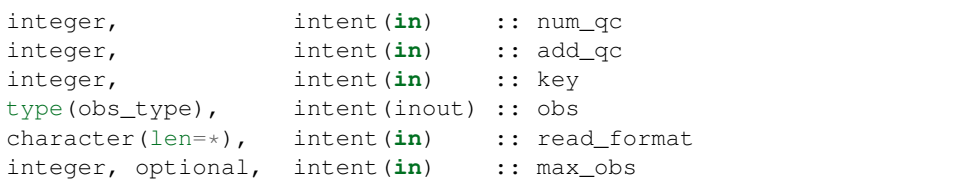

Reads an observation from an obs\_sequence file. The number of copies of data and the number of qc values associated with each observation must be provided. If additional copies of data or additional qc fields are needed, arguments allow them to be added. WARNING: The key argument is no longer used and should be removed.

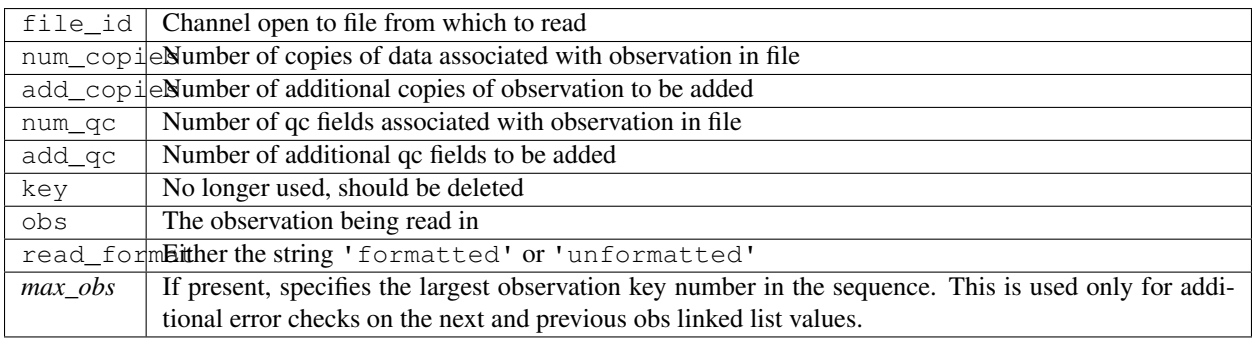

*call interactive\_obs(num\_copies, num\_qc, obs, key)*

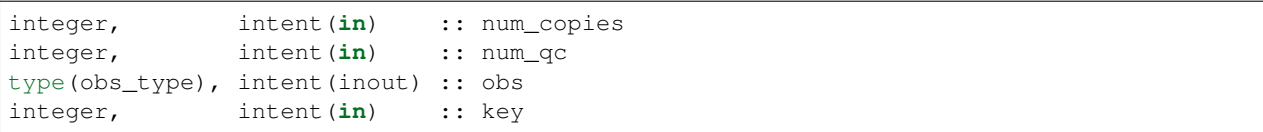

Use standard input to create an observation. The number of values, number of qc fields, and an observation typespecific key associated with the observation are input. (Note that the key here is not the same as the key in an observation sequence.)

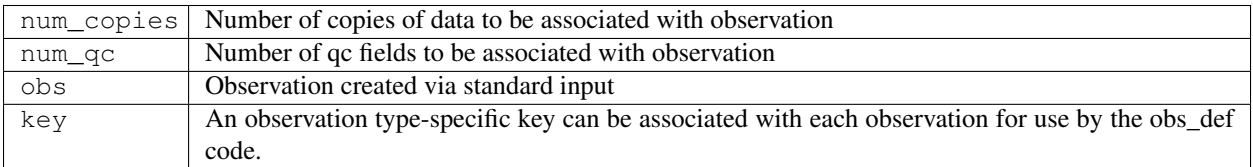

*call copy\_obs(obs1, obs2)*

```
type(obs_type), intent(out) :: obs1
type(obs_type), intent(in) :: obs2
```
Copies the observation type obs2 to obs1. If the sizes of obs fields are not compatible, the space in obs1 is deallocated and reallocated with the appropriate size. This is overloaded to assignment(=).

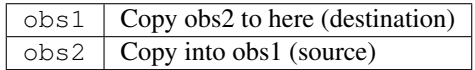

*call get\_expected\_obs\_from\_def\_distrib\_state(state\_handle, ens\_size, copy\_indices, key, & obs\_def, obs\_kind\_ind, state\_time, isprior, assimilate\_this\_ob, evaluate\_this\_ob, expected\_obs, & istatus)*

```
type(ensemble_type), intent(in) :: state_handle
integer, intent(in) :: ens_size
integer, intent(in) :: copy_indices(ens_size)
integer, intent(in) :: key
type(obs_def_type), intent(in) :: obs_def
integer, intent(in) :: obs_kind_ind
type(time_type), intent(in) :: state_time
logical, intent(in) :: isprior
integer, intent(out) :: istatus(ens_size)
logical, intent(out) :: assimilate_this_ob, evaluate_this_ob
real(r8), intent(out) :: expected_obs(ens_size)
```
Used to compute the expected value of a set of observations in an observation sequence given a model state vector. Also returns a status variable that reports on problems taking forward operators. This version returns forward operator values for the entire ensemble in a single call.

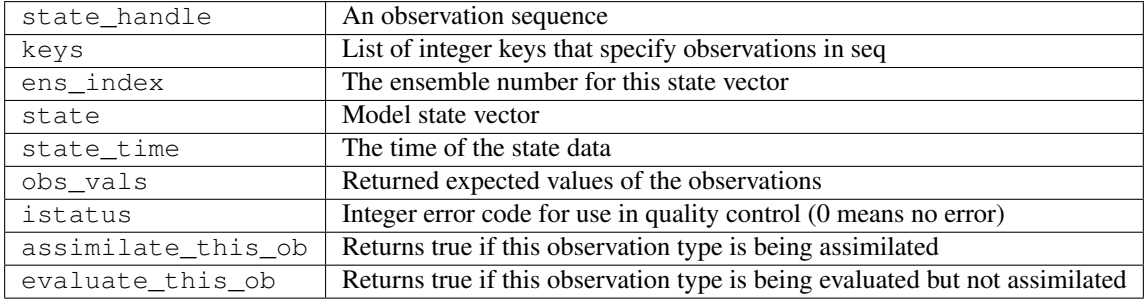

*call delete\_seq\_head(first\_time, seq, all\_gone)*

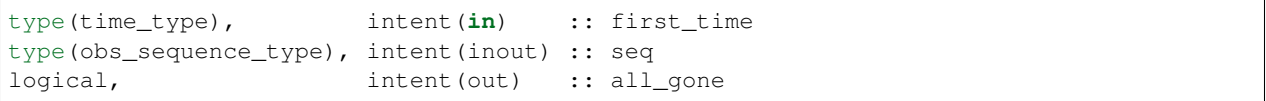

Deletes all observations in the sequence with times before first\_time. If no observations remain, return all\_gone as .true. If no observations fall into the time window (e.g. all before first\_time or empty sequence to begin with), no deletions are done and all\_gone is simply returned as .true.

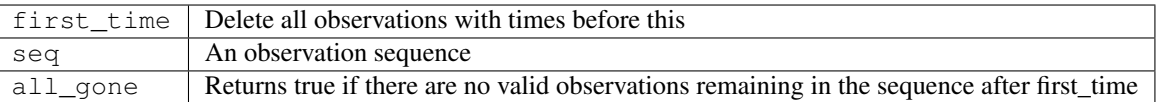

*call delete\_seq\_tail(last\_time, seq, all\_gone)*

| $ type(time_type)$ ,                          | intent(in) :: last time |  |
|-----------------------------------------------|-------------------------|--|
| type(obs_sequence_type), intent(inout) :: seq |                         |  |
| logical,                                      | intent(out) :: all_gone |  |

Deletes all observations in the sequence with times after last\_time. If no observations remain, return all\_gone as .true. If no observations fall into the time window (e.g. all after last\_time or empty sequence to begin with), no deletions are done and all\_gone is simply returned as .true.

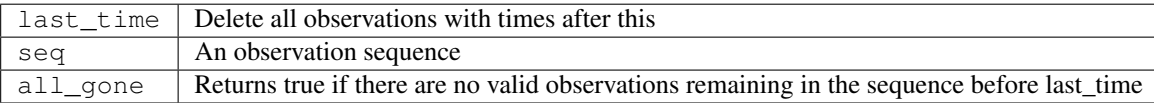

### **6.131.4 Namelist**

This namelist is read from the file input.nml. Namelists start with an ampersand '&' and terminate with a slash '/'. Character strings that contain a '/' must be enclosed in quotes to prevent them from prematurely terminating the namelist.

```
&obs_sequence_nml
  write_binary_obs_sequence = .false.
  read_binary_file_format = 'native'
  /
```
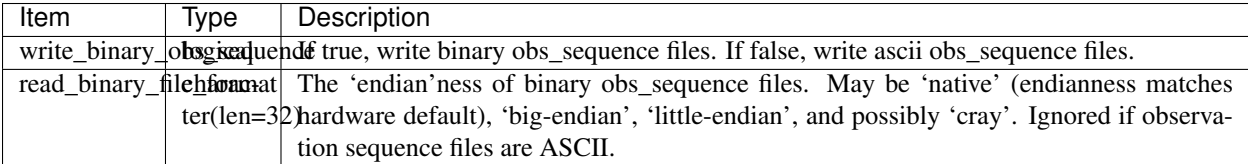

### **6.131.5 Files**

- obs\_sequence\_mod.nml in input.nml
- Files for reading and writing obs\_sequences and obs specified in filter\_nml.

#### **6.131.6 References**

• none

### **6.131.7 Private components**

N/A

# **6.132 MODULE smoother\_mod**

#### **6.132.1 Overview**

Implements a fixed lag ensemble smoother as part of the filter. For now, this is done inefficiently with a separate call to assim\_tools\_mod:filter\_assim() for each lag.

To enable the smoother, set the number of lags (num\_lags) to something larger than 0 in the smoother\_nml section of your input.nml file and run filter as before.

```
&smoother_nml
  num lags = 10,
  start_from_restart = .false.,
  output_restart = .true.,
  restart_in_file_name = "ics",
  restart_out_file_name = "restart"
```
In the low order models, 10 is a plausible number.

In addition to generating preassim.nc and analysis.nc files, files of the form Lag\_NNNNN\_Diag.nc will be generated. Each of these has N fewer timesteps than the lag=0 run, starting at the same time but ending N timesteps sooner. The obs\_seq.final file and the preassim.nc and analysis.nc files will be the same as the non-lagged version; the new output will be in each of the Lag\_NNNNN\_Diag.nc files.

## **6.132.2 Example**

If you have a true\_state.nc file and want to use the plot\_total\_err matlab function to plot the error, you must do the following steps to generate analogs of lagged true\_state.nc files to use as a comparison. (The logic is not currently implemented in the matlab scripts to be able to compare netCDF files with unequal time coordinates.) Make N separate versions of the true\_state.nc with the last N timesteps removed. Using the netCDF NCO operator program 'ncks' is one way. If the true state.nc file has 1000 time steps, then this command removes the last one:

ncks -d time,0,998 true\_state.nc True\_Lag01.nc
Note that the first time is at index 0, so the last timestep is index 999 in the full file, and 998 in the truncated file. Repeat this step for all N lags. Here are NCO commands to generate 10 truth files for num\_lags = 10, 1000 time steps in true state.nc:

ncks -d time,0,998 true\_state.nc True\_Lag01.nc ncks -d time,0,997 true\_state.nc True\_Lag02.nc ncks -d time,0,996 true\_state.nc True\_Lag03.nc ncks -d time,0,995 true\_state.nc True\_Lag04.nc ncks -d time,0,994 true\_state.nc True Lag05.nc ncks -d time,0,993 true state.nc True Lag06.nc ncks -d time,0,992 true state.nc True Lag07.nc ncks -d time,0,991 true\_state.nc True\_Lag08.nc ncks -d time,0,990 true\_state.nc True\_Lag09.nc ncks -d time,0,989 true\_state.nc True\_Lag10.nc

Here is an example matlab session which plots the lag=0 results and then odd numbered lags from 1 to 9. It uses the plot\_total\_err function from the \$DART/matlab directory:

```
datadir = '.';
truth_file = fullfile(datadir,'true_state.nc');
diagn file = fullfile(datadir, 'preassim.nc');
plot_total_err
reply = input('original data. hit enter to continue ');
truth_file = fullfile(datadir,'True_Lag01.nc');
diagn_file = fullfile(datadir,'Lag_00001_Diag.nc');
plot_total_err
reply = input('Lag 01. hit enter to continue ');
truth_file = fullfile(datadir,'True_Lag03.nc');
diagn_file = fullfile(datadir,'Lag_00003_Diag.nc');
plot_total_err
reply = input ('Lag 03. hit enter to continue ');
truth_file = fullfile(datadir,'True_Lag05.nc');
diagn_file = fullfile(datadir, 'Lag_00005_Diag.nc');
plot_total_err
reply = input('Lag 05. hit enter to continue ');
truth_file = fullfile(datadir,'True_Lag07.nc');
diagn_file = fullfile(datadir,'Lag_00007_Diag.nc');
plot_total_err
reply = input ('Lag 07. hit enter to continue ');
truth_file = fullfile(datadir,'True_Lag09.nc');
diagn_file = fullfile(datadir,'Lag_00009_Diag.nc');
plot_total_err
reply = input ('Lag 09. hit enter to continue ');
```
### **6.132.3 Namelist**

This namelist is read from the file input.nml. Namelists start with an ampersand '&' and terminate with a slash '/'. Character strings that contain a '/' must be enclosed in quotes to prevent them from prematurely terminating the namelist.

```
&smoother_nml
  num\_lags = 0,start_from_restart = .false.,
  output_restart = .false.,
  restart_in_file_name = 'ics',
  restart_out_file_name = 'restart'
/
```
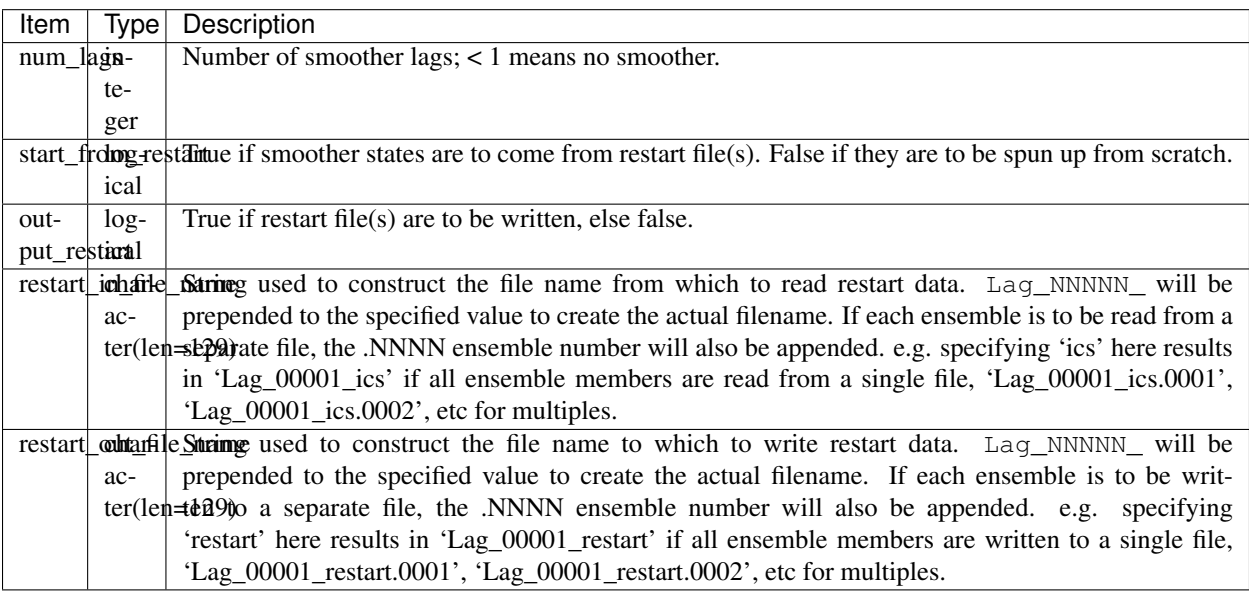

# **6.132.4 Other modules used**

types\_mod mpi\_utilities\_mod utilities\_mod ensemble\_manager\_mod time\_manager\_mod assim\_model\_mod assim\_tools\_mod obs\_sequence\_mod adaptive\_inflate\_mod

# **6.132.5 Public interfaces**

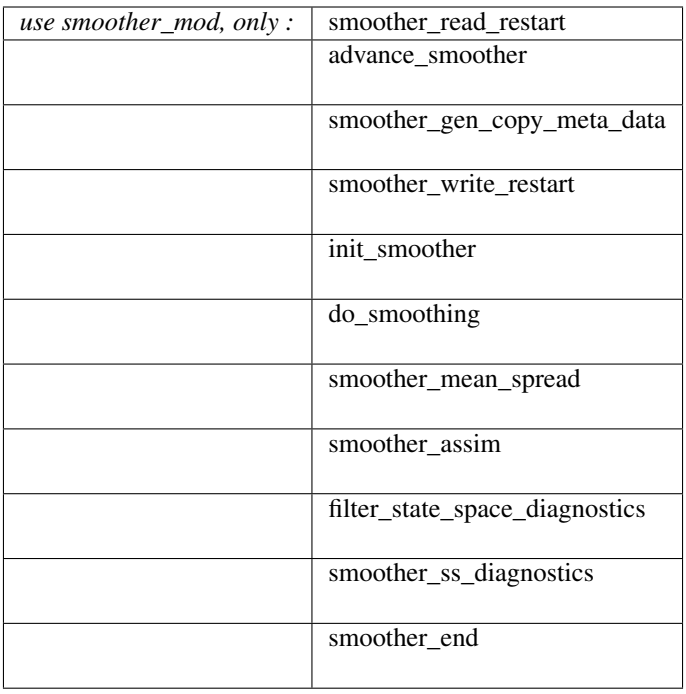

A note about documentation style. Optional arguments are enclosed in brackets *[like this]*.

*call smoother\_read\_restart(ens\_handle, ens\_size, model\_size, time1, init\_time\_days)*

```
type(ensemble_type), intent(inout) :: ens_handle
integer, intent(in) :: ens_size
integer, intent(in) :: model_size
type(time_type), intent(inout) :: time1
integer, intent(in) \cdots init_time_days
```
Reads in ensemble of states for all lag estimates from a restart file.

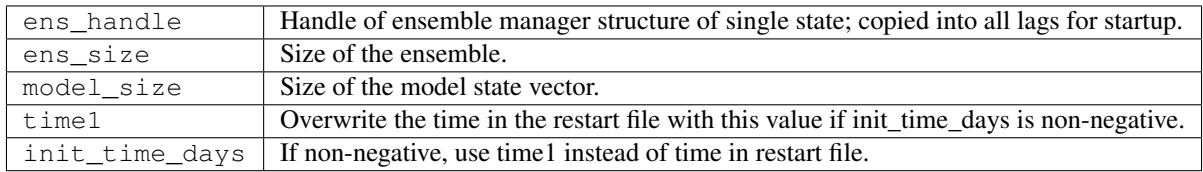

*call advance\_smoother(ens\_handle)*

type(ensemble\_type), intent(**in**) :: ens\_handle

Advances smoother state estimates at all lags forward in time. This entails copying the most recent smoother state, contained in ens\_handle, into the lag 1 smoother state and pushing back all other lags by 1 (i.e. lag 1 becomes lag 2, etc.).

ens\_handle | Ensemble handle with most recent filtered state.

*call smoother\_gen\_copy\_meta\_data(num\_output\_state\_members, output\_inflation)*

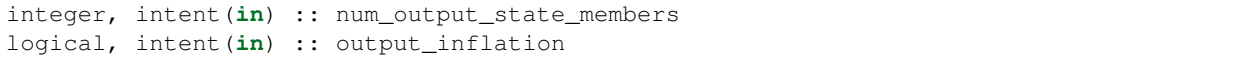

Initializes the metadata required for the smoother state space diagnostic files.

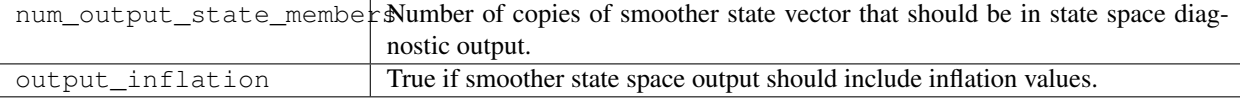

*call smoother\_write\_restart(start\_copy, end\_copy)*

```
integer, intent(in) :: start_copy
integer, intent(in) :: end_copy
```
Outputs restart files for all lags of smoother state. Integer arguments specify the start and end global indices of a continguous set of copies that contain the ensemble members.

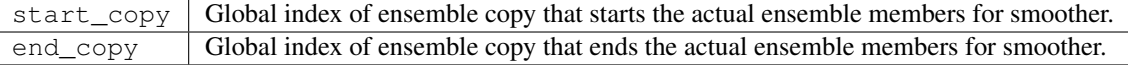

*call init\_smoother(ens\_handle, POST\_INF\_COPY, POST\_INF\_SD\_COPY)*

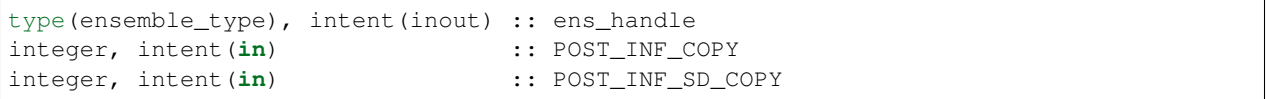

Initializes the storage needed for a smoother. Also initializes an adaptive inflation type that does NO inflation (not currently supported for smoothers).

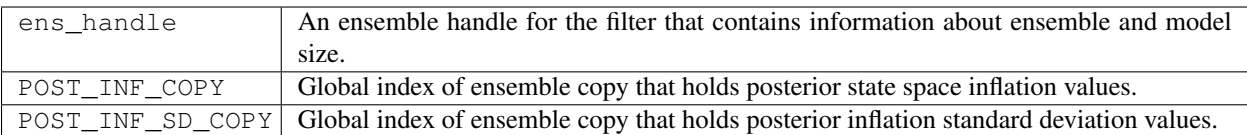

*var = do\_smoothing()*

logical, intent(out) :: do\_smoothing

Returns true if smoothing is to be done, else false.

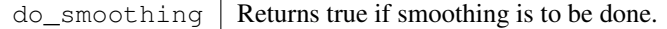

*call smoother\_mean\_spread(ens\_size,ENS\_MEAN\_COPY,ENS\_SD\_COPY, output\_state\_ens\_mean,output\_state\_ens\_spread)*

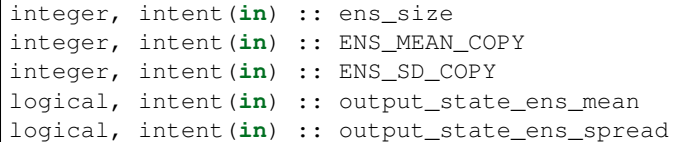

Computes the ensemble mean (and spread if required) of all state variables for all lagged ensembles. Spread is only computed if it is required for output.

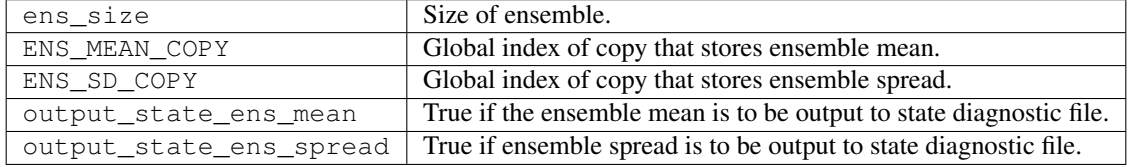

*call smoother\_assim(obs\_ens\_handle, seq, keys, ens\_size, num\_groups, obs\_val\_index, ENS\_MEAN\_COPY, ENS\_SD\_COPY, PRIOR\_INF\_COPY, PRIOR\_INF\_SD\_COPY, OBS\_KEY\_COPY, OBS\_GLOBAL\_QC\_COPY, OBS\_PRIOR\_MEAN\_START, OBS\_PRIOR\_MEAN\_END, OBS\_PRIOR\_VAR\_START, OBS\_PRIOR\_VAR\_END)*

```
type(ensemble_type), intent(inout) :: obs_ens_handle
type(obs_sequence_type), intent(in) :: seq
integer, dimension(:), intent(in) :: keys
integer, intent(in) :: ens_size
integer, intent(in) :: num_groups
integer, intent(in) \qquad \qquad :: \text{obs\_val\_index}
```
(continues on next page)

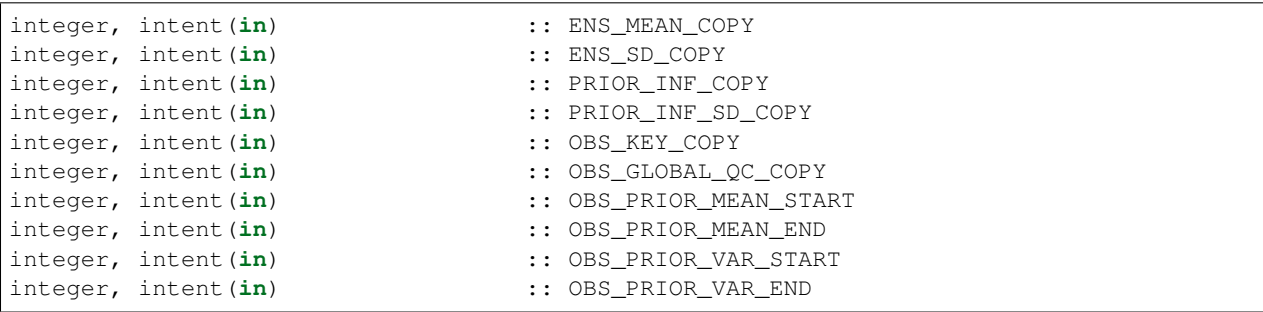

Does assimilation of a set of observations for each smoother lag.

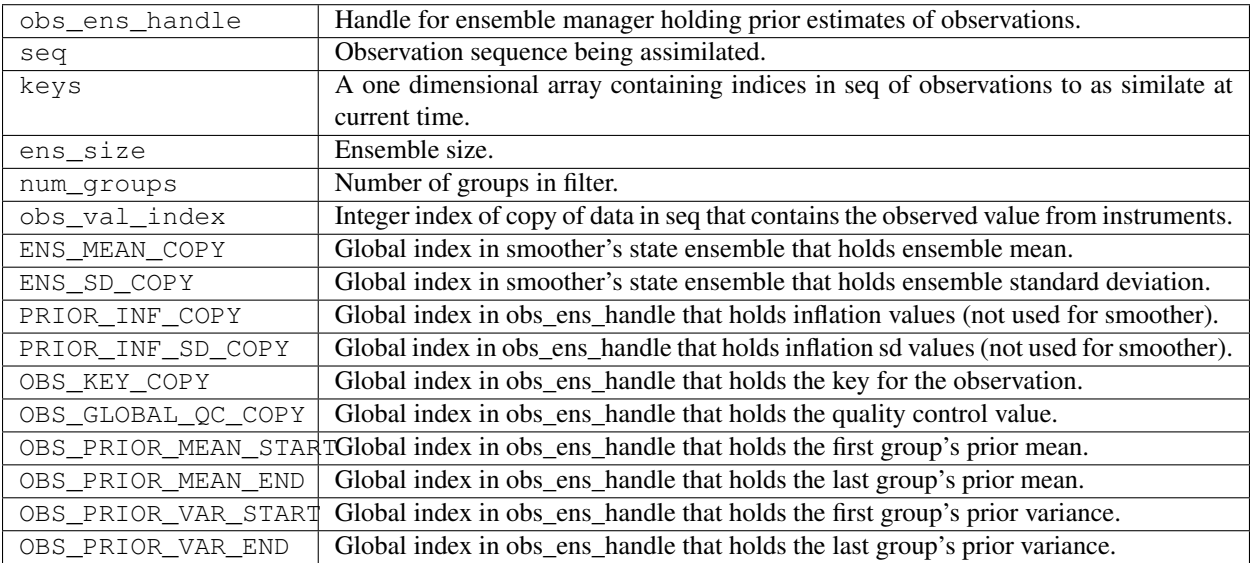

*call filter\_state\_space\_diagnostics(out\_unit, ens\_handle, model\_size, num\_output\_state\_members, output\_state\_mean\_index, output\_state\_spread\_index, output\_inflation, temp\_ens, ENS\_MEAN\_COPY, ENS\_SD\_COPY, inflate, INF\_COPY, INF\_SD\_COPY)*

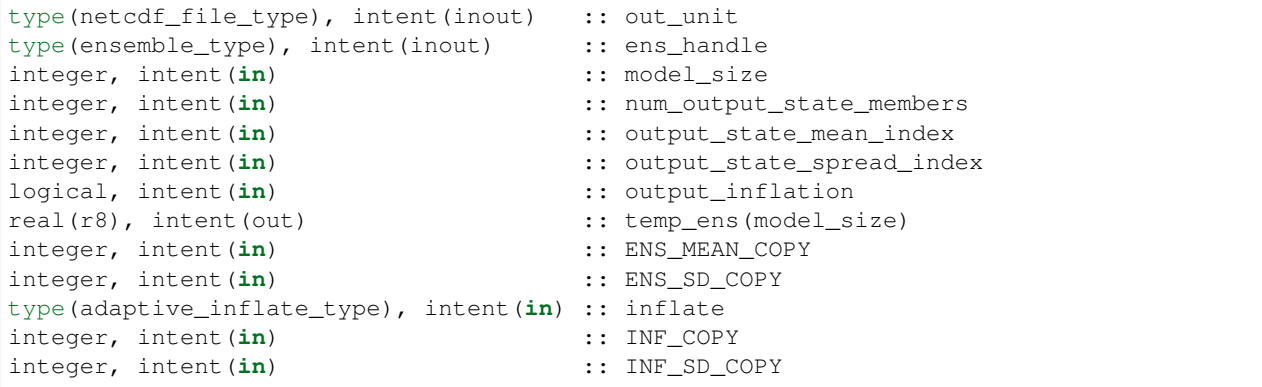

Writes state space diagnostic values including ensemble members, mean and spread, and inflation mean and spread to

a netcdf file.

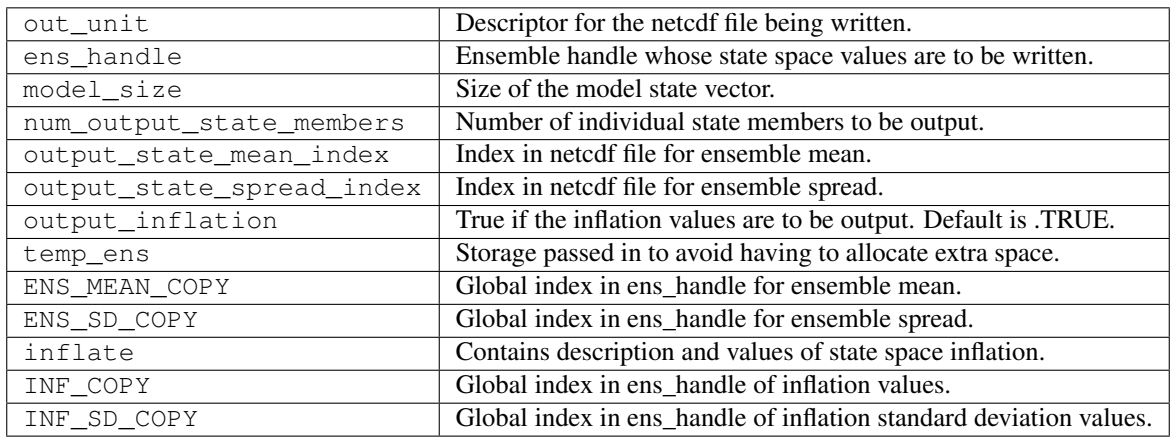

*call smoother\_ss\_diagnostics(model\_size, num\_output\_state\_members, output\_inflation, temp\_ens, ENS\_MEAN\_COPY, ENS\_SD\_COPY, POST\_INF\_COPY, POST\_INF\_SD\_COPY)*

```
integer, intent(in) :: model_size
integer, intent(in) :: num_output_state_members
logical, intent(in) :: output_inflation
real(r8), intent(out) :: temp_ens(model_size)
integer, intent(in) :: ENS_MEAN_COPY
integer, intent(in) :: ENS_SD_COPY
integer, intent(in) :: POST_INF_COPY
integer, intent(in) :: POST_INF_SD_COPY
```
Outputs state space diagnostics files for all smoother lags.

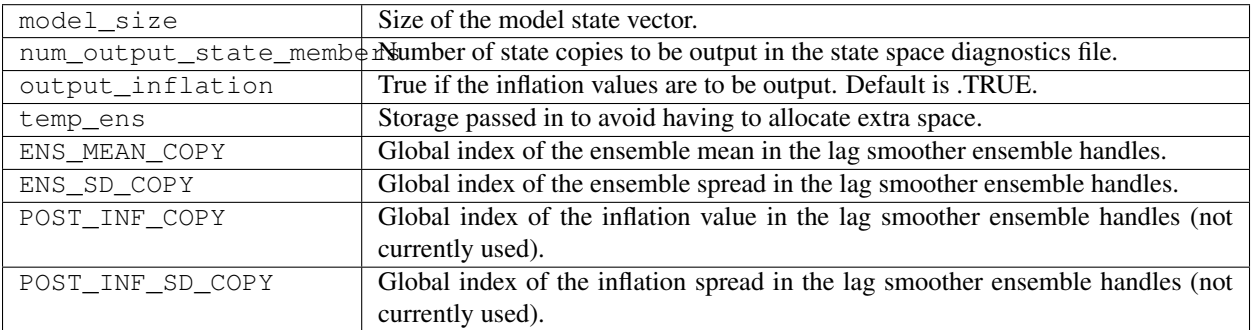

*call smoother\_end()*

Releases storage allocated for smoother.

*call smoother\_inc\_lags()*

Increments the number of lags that are in use for smoother. Used when a smoother is being started up and there have not been enough times to propagate the state to all requested lags.

### **6.132.6 Files**

- input.nml
- smoother initial condition files
- smoother restart files

### **6.132.7 References**

1. none

# **6.132.8 Private components**

N/A

# **6.133 MODULE assim\_model\_mod**

# **6.133.1 Overview**

This module acts as an intermediary between DART compliant models and the filter. At one time the assim\_model\_type, which combines a state vector and a time\_type, was envisioned as being fundamental to how DART views model states. This paradigm is gradually being abandoned so that model state vectors and times are handled as separate data types. It is important to call static\_init\_assim\_model before using routines in assim\_model\_mod. Interfaces to work with model time stepping, restart files, and computations about the locations of model state variables and the distance between observations and state variables. Many of the interfaces are passed through nearly directly to the model\_mod.

### **Notes**

A note about documentation style. Optional arguments are enclosed in brackets *[like this]*.

# **6.133.2 Namelist**

This module does not have a namelist.

# **6.133.3 Other modules used**

```
types_mod
location_mod (model dependent choice)
time_manager_mod
utilities_mod
model_mod
netcdf
typeSizes (part of netcdf)
```
# **6.133.4 Public interfaces**

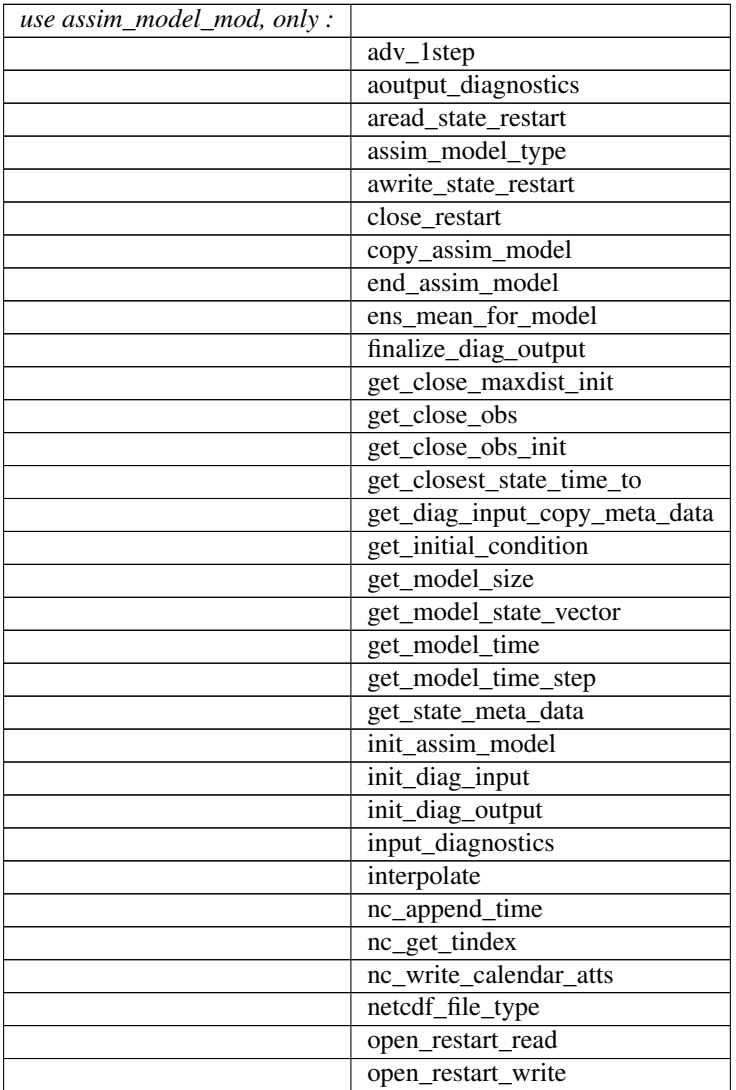

continues on next page

| output_diagnostics      |
|-------------------------|
| pert_model_state        |
| read state restart      |
| set_model_state_vector  |
| set model time          |
| static init assim model |
| write_state_restart     |

Table 8 – continued from previous page

```
type assim_model_type
  private
  real(r8), pointer :: state_vector(:)
  type(time_type) :: time
  integer :: model_size
  integer :: copyID
end type assim_model_type
```
This type is used to represent both the state and time of a state from a model.

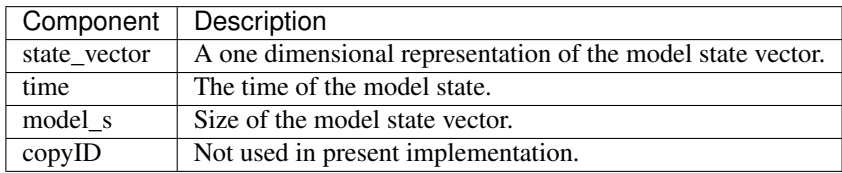

```
type netcdf_file_type
 integer :: ncid
  integer :: Ntimes
  integer :: NtimesMAX
  real(r8), pointer :: rtimes(:)
  type(time_type), pointer :: times(:)
  character(len = 80) :: fname
end type netcdf_file_type
```
Basically, we want to keep a local mirror of the unlimited dimension coordinate variable (i.e. time) because dynamically querying it causes unacceptable performance degradation over "long" integrations.

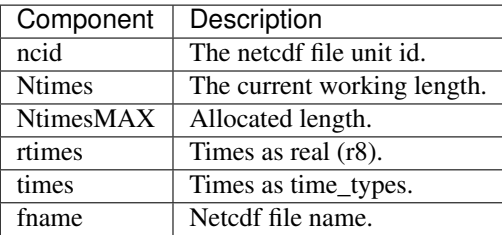

#### *call static\_init\_assim\_model()*

Initializes the assim\_model class. Must be called before any other assim\_model\_mod interfaces are used. Also calls the static initialization for the underlying model. There are no arguments.

*ncFileID = init\_diag\_output(FileName, global\_meta\_data, copies\_of\_field\_per\_time, meta\_data\_per\_copy [, lagID])*

```
type(netcdf_file_type) :: init_diag_output
character (len = *), intent(in) :: FileName
character (len = *), intent(in) :: global_meta_data
integer, intent(in) :: copies_of_field_per_time
character (len = *), intent(in) :: meta_data_per_copy(copies_of_field_per_time)
integer, optional, intent(in) :: lagID
```
Initializes a netCDF file for output of state space diagnostics. A handle to the channel on which the file is opened is returned.

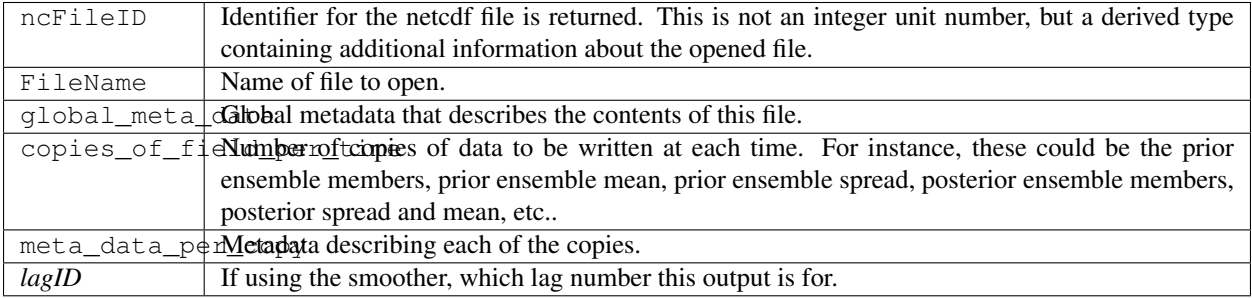

*var = get\_model\_size()*

```
integer :: get_model_size
```
Returns the size of the model state vector. This is a direct pass through to the model\_mod.

*var = get\_closest\_state\_time\_to(model\_time, time)*

```
type(time_type) :: get_closest_state_time_to
type(time_type), intent(in) :: model_time
type(time_type), intent(in) :: time
```
Returns the closest time that a model is capable of advancing a given state to a specified time. For instance, what is the closest time to 12GMT 01 January, 2004 that a model state at 00GMT 01 January, 2004 can be advanced? If the model time is past the time, the model time is returned (new feature in releases after Hawaii).

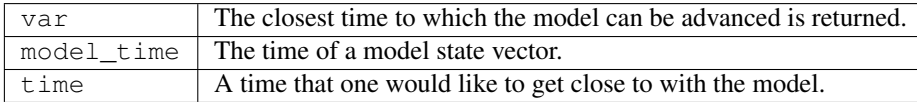

*call get\_state\_meta\_data()*

Pass through to model\_mod. See model\_mod documentation for arguments and description.

*var = get\_model\_time(assim\_model)*

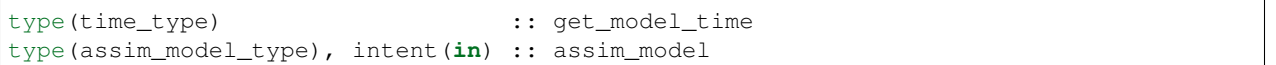

Returns time from an assim\_model type.

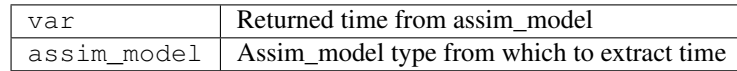

*var = get\_model\_state\_vector(assim\_model)*

```
real(r8) :: get_model_state_vector(model_size)
type(assim_model_type), intent(in) :: assim_model
```
Returns the state vector component from an assim\_model\_type.

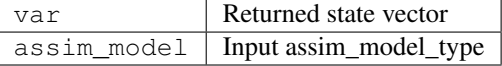

*call copy\_assim\_model(model\_out, model\_in)*

type(assim\_model\_type), intent(out) :: model\_out type(assim\_model\_type), intent(**in**) :: model\_in

Copies one assim\_model\_type to another.

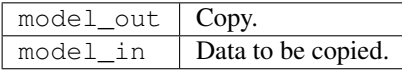

#### *call interpolate(x, location, loctype, obs\_vals, istatus)*

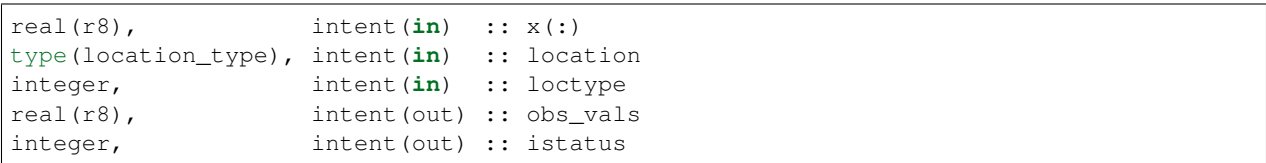

Interpolates a given model state variable type to a location given the model state vector. Nearly direct call to model\_interpolate in model\_mod. See model\_mod for the error return values in istatus.

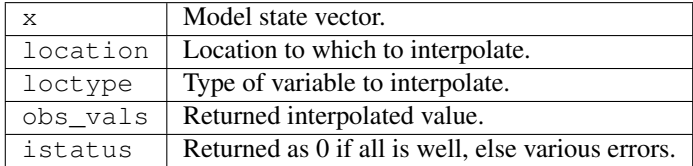

*call set\_model\_time(assim\_model, time)*

```
type(assim_model_type), intent(inout) :: assim_model
type(time_type), intent(in) :: time
```
Sets the time in an assim\_model\_type.

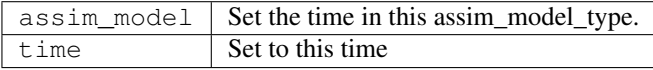

*call set\_model\_state\_vector(assim\_model, state)*

```
type(assim_model_type), intent(inout) :: assim_model
real(r8), intent(in) :: state(:)
```
Set the state in an assim\_model\_type.

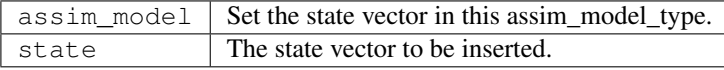

*call write\_state\_restart(assim\_model, funit [, target\_time])*

```
type(assim_model_type), intent(in) :: assim_model
integer, intent(in) :: funit
type(time_type), optional, intent(in) :: target_time
```
Writes a restart from an assim\_model\_type with an optional target\_time.

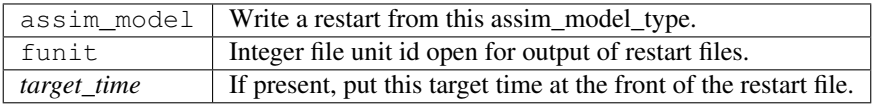

*call read\_state\_restart(assim\_model, funit [, target\_time])*

```
type(assim_model_type), intent(out) :: assim_model
integer, intent(in) :: funit
type(time_type), optional, intent(out) :: target_time
```
Read a state restart file into assim\_model\_type. Optionally read a prepended target time.

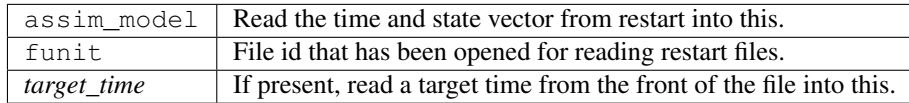

*call output\_diagnostics(ndFileID, state [, copy\_index])*

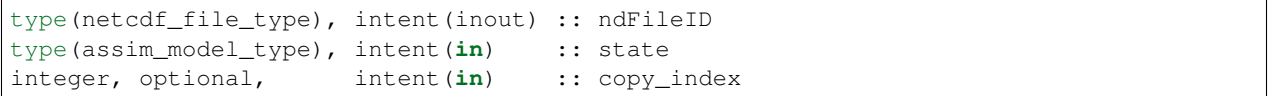

Writes one copy of the state time and vector to a netCDF file.

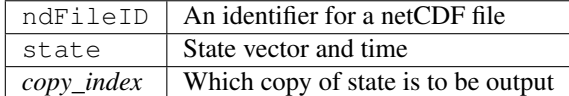

### *call end\_assim\_model()*

Called to clean-up at end of assim\_model use. For now just passes through to model\_mod.

*call input\_diagnostics(file\_id, state, copy\_index)*

```
integer, intent(in) :: file_id
type(assim_model_type), intent(inout) :: state
integer, intent(out) :: copy_index
```
Used to read in a particular copy of the state vector from an open state diagnostics file.

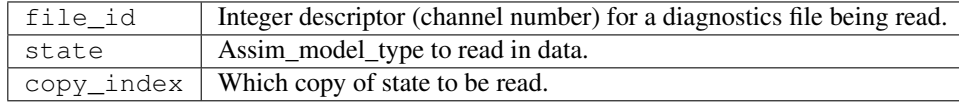

*var = init\_diag\_input(file\_name, global\_meta\_data, model\_size, copies\_of\_field\_per\_time)*

```
integer :: init_diag_input
character(len=*), intent(in) :: file_name
character(len=*), intent(out) :: global_meta_data<br>integer, intent(out) :: model_size
                  intent(out) :: model_size
integer, intent(out) :: copies_of_field_per_time
```
Opens a state diagnostic file and reads the global meta data, model size, and number of data copies.

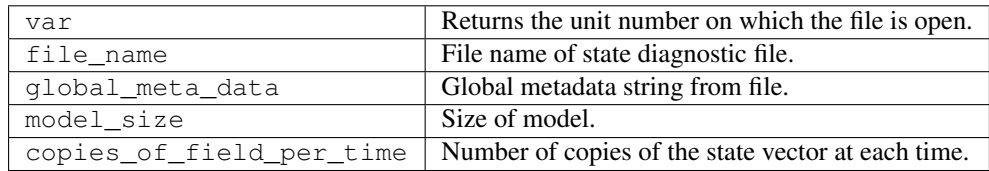

*call init\_assim\_model(state)*

type(assim\_model\_type), intent(inout) :: state

Creates storage for an assim\_model\_type.

state An assim\_model\_type that needs storage created.

*call get\_diag\_input\_copy\_meta\_data(file\_id, model\_size\_out, num\_copies, location, meta\_data\_per\_copy)*

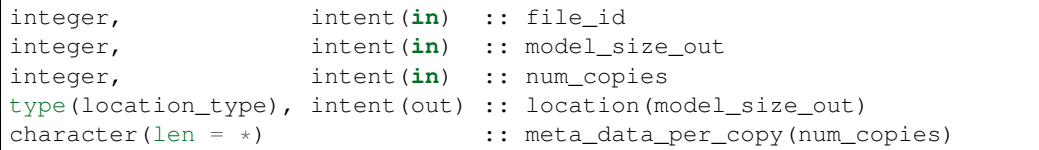

Reads meta-data describing state vectors in a state diagnostics file. Given the file, the model\_size, and the number of copies, returns the locations of each state variable and the text description of each copy.

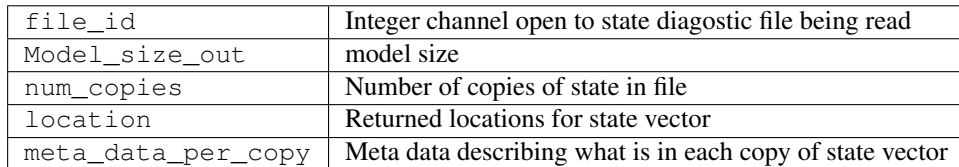

*var = finalize\_diag\_output(ncFileID)*

```
integer :: finalize_diag_output
type(netcdf_file_type), intent(inout) :: ncFileID
```
Used to complete writing on and open netcdf file. An error return is provided for passing to the netcdf error handling routines.

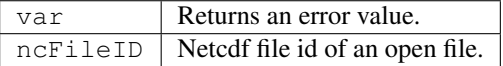

*call aread\_state\_restart(model\_time, model\_state, funit [, target\_time])*

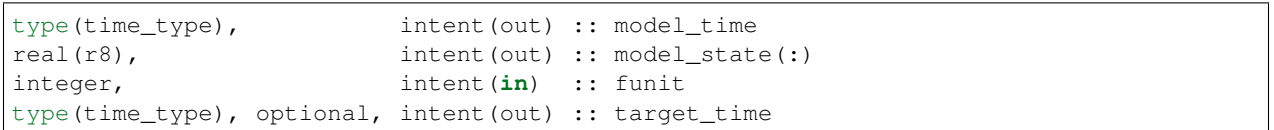

Reads a model time and state, and optionally a prepended target time, from a state restart file.

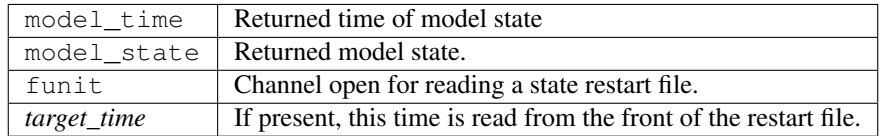

*call aoutput\_diagnostics(ncFileID, model\_time, model\_state [, copy\_index])*

```
type(netcdf_file_type), intent(inout) :: ncFileID
type(time_type), intent(in) :: model_time
real(r8), intent(in) :: model_state(:)
integer, optional, intent(in) :: copy_index
```
Write a state vector to a state diagnostics netcdf file.

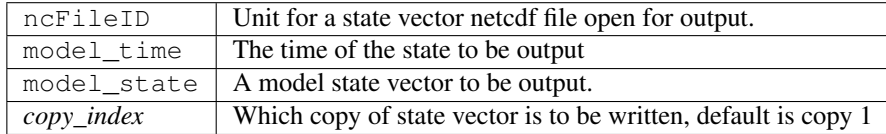

*call awrite\_state\_restart(model\_time, model\_state, funit [, target\_time])*

```
type(time_type), intent(in) :: model_time
real(r8), intent(in) :: model_state(:)
integer, intent(in) :: funit
type(time_type), optional, intent(in) :: target_time
```
Writes a model time and state vector to a restart file and optionally prepends a target time.

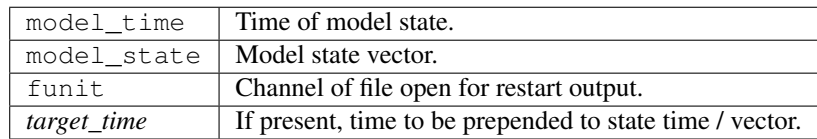

#### *call pert\_model\_state()*

Passes through to pert\_model\_state in model\_mod. See model\_mod documentation for arguments and details.

*var = nc\_append\_time(ncFileID, time)*

| integer                                           |                                   | $::$ nc_append_time |
|---------------------------------------------------|-----------------------------------|---------------------|
| type(netcdf_file_type), intent(inout) :: ncFileID |                                   |                     |
| type(time_type),                                  | $\text{intent}(\text{in})$ : time |                     |

Appends the time to the time coordinate variable of the netcdf file. The new length of the time variable is returned. Requires that time is a coordinate variable AND it is the unlimited dimension.

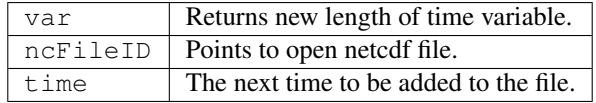

 $var = nc\_write\_calendar\_atts(ncFileID, TimeVarID)$ 

```
integer :: nc_write_calendar_atts
type(netcdf_file_type), intent(in) :: ncFileID
integer, intent(in) :: TimeVarID
```
Sets up the metadata for the appropriate calendar being used in the time manager an writes it to a netcdf file.

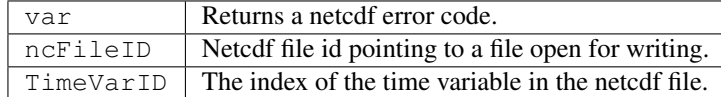

*var = nc\_get\_tindex(ncFileID, statetime)*

```
integer :: nc_get_tindex
type(netcdf_file_type), intent(inout) :: ncFileID
type(time_type), intent(in) :: statetime
```
Returns the index of a time from the time variable in a netcdf file. This function has been replaced with more efficient approaches and may be deleted from future releases.

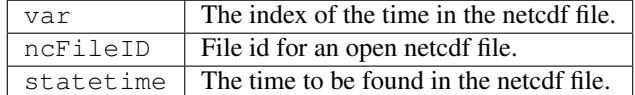

*var = get\_model\_time\_step()*

```
type(time_type) :: get_model_time_step
```
This passes through to model\_mod. See model\_mod documentation for arguments and details.

 $var \mid$  Returns time step of model.

*var = open\_restart\_read(file\_name)*

```
integer :: open_restart_read
character(len=*), intent(in) :: file_name
```
Opens a restart file for readig.

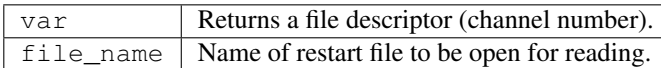

*var = open\_restart\_write(file\_name)*

| integer                                   |  | :: open_restart_write |
|-------------------------------------------|--|-----------------------|
| character(len=*), intent(in) :: file name |  |                       |

Open a restart file for writing.

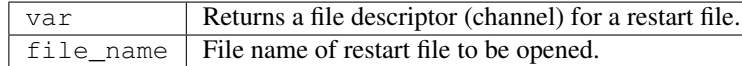

### *call close\_restart(file\_unit)*

```
integer, intent(in) :: file_unit
```
Closes a restart file.

file\_unit File descriptor (channel number) of open restart file.

*call adv\_1step()*

Advances a model by one step. Pass through to model\_mod. See model\_mod documentation for arguments and details.

*call get\_initial\_condition(time, x)*

```
type(time_type), intent(out) :: time
real(r8), intent(out) :: x
```
Obtains an initial condition from models that support this option.

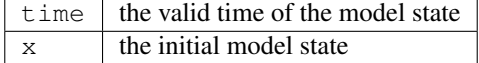

*call ens\_mean\_for\_model(ens\_mean)*

type(r8), intent(**in**) :: ens\_mean(:)

An array of length model\_size containing the ensemble means. This is a direct pass through to the model\_mod.

ens\_mean | Array of length model\_size containing the mean for each entry in the state vector.

#### *call get\_close\_maxdist\_init(gc, maxdist)*

```
type(get_close_type), intent(inout) :: gc
type(r8), intent(in) :: maxdist
```
Sets the threshold distance. Anything closer than this is deemed to be close. This is a direct pass through to the model\_mod, which in turn can pass through to the location\_mod.

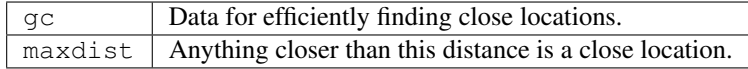

*call get\_close\_obs(gc, base\_obs\_loc, base\_obs\_kind, obs, obs\_kind, num\_close, close\_ind [, dist])*

```
type(get_close_type), intent(in) :: gc
type(location_type), intent(in) :: base_obs_loc
integer, intent(in) :: base_obs_kind
type(location_type), intent(in) :: obs(:)
integer, intent(in) :: obs_kind(:)
integer, intent(out) :: num_close
integer, intent(out) :: close_ind(:)
real(r8), optional, intent(out) :: dist(:)
```
Given a single location and a list of other locations, returns the indices of all the locations close to the single one along with the number of these and the distances for the close ones. The observation kinds are passed in to allow more sophisticated distance computations to be done if needed. This is a direct pass through to the model\_mod, which in turn can pass through to the location\_mod.

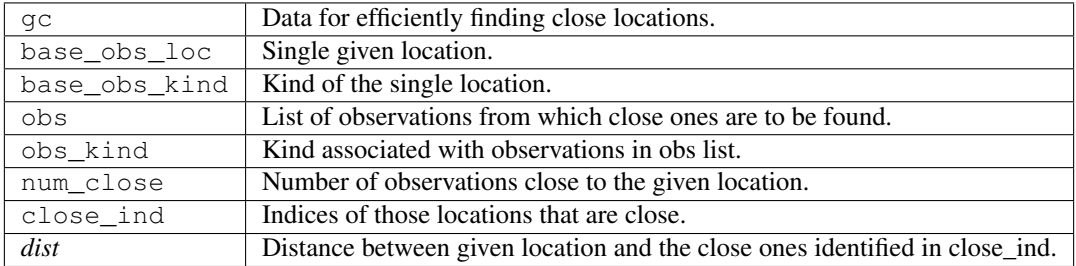

*call get\_close\_obs\_init(gc, num, obs)*

```
type(get_close_type), intent(inout) :: gc
integer, intent(in) :: num
type(location_type), intent(in) :: obs(:)
```
Initialize storage for efficient identification of locations close to a given location. Allocates storage for keeping track of which 'box' each observation in the list is in. This is a direct pass through to the model\_mod, which in turn can pass through to the location\_mod.

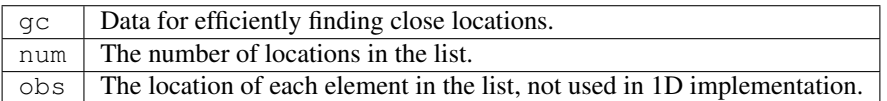

# **6.133.5 Files**

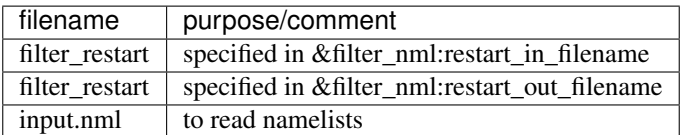

### **6.133.6 References**

• none

# **6.133.7 Private components**

N/A

# **6.134 MODULE assim\_tools\_mod**

### **6.134.1 Overview**

This module provides subroutines that implement the parallel versions of the sequential scalar filter algorithms. These include the standard sequential filter as described in Anderson 2001, 2003 along with systematic correction algorithms for both mean and spread. In addition, algorithms to do a variety of flavors of filters including the EAKF, ENKF, particle filter, and kernel filters are included. The parallel implementation that allows each observation to update all state variables that are close to it at the same time is described in Anderson and Collins, 2007.

# **6.134.2 Filter types**

Available observation space filter types include:

- 1 = EAKF (Ensemble Adjustment Kalman Filter, see Anderson 2001)
- 2 = ENKF (Ensemble Kalman Filter)
- $3$  = Kernel filter
- 4 = Observation Space Particle filter
- $5 =$ Random draw from posterior (contact [dart@ucar.edu](mailto:dart@ucar.edu) before using)
- $\bullet$  6 = Deterministic draw from posterior with fixed kurtosis (ditto)
- 7 = Boxcar kernel filter
- 8 = Rank Histogram filter (see Anderson 2010)
- 9 = Particle filter (see Poterjoy 2016)

We recommend using type=1, the EAKF. Note that although the algorithm is expressed in a slightly different form, the EAKF is identical to the EnSRF (Ensemble Square Root Filter) described by Whitaker and Hamill in 2002. Highly non-gaussian distributions may get better results from type=8, Rank Histogram filter.

### **6.134.3 Localization**

*Localization* controls how far the impact of an observation extends. The namelist items related to localization are spread over several different individual namelists, so we have made a single collected description of them here along with some guidance on setting the values.

This discussion centers on the mechanics of how you control localization in DART with the namelist items, and a little bit about pragmatic approaches to picking the values. There is no discussion about the theory behind localization - contact Jeff Anderson for more details. Additionally, the discussion here applies specifically to models using the 3d-sphere location module. The same process takes place in 1d models but the details of the location module namelist is different.

The following namelist items related to 3d-sphere localization are all found in the input.nml file:

### **&assim\_tools\_nml :: cutoff** *valid values:* 0.0 to infinity

This is the value, in radians, of the half-width of the localization radius (this follows the terminology of an early paper on localization). For each observation, a state vector item increment is computed based on the covariance values. Then a multiplier, based on the 'select\_localization' setting (see below) decreases the increment as the distance between the obs and the state vector item increases. In all cases if the distance exceeds 2\*cutoff, the increment is 0.

### **&cov\_cutoff\_nml :: select\_localization** *valid values:* 1=Gaspari-Cohn; 2=Boxcar; 3=Ramped Boxcar

Controls the shape of the multiplier function applied to the computed increment as the distance increases between the obs and the state vector item. Most users use type 1 localization.

- Type 1 (Gaspari-Cohn) has a value of 1 at 0 distance, 0 at 2\*cutoff, and decreases in an approximation of a gaussian in between.
- Type 2 (Boxcar) is 1 from 0 to 2\*cutoff, and then 0 beyond.
- Type 3 (Ramped Boxcar) is 1 to cutoff and then ramps linearly down to 0 at 2\*cutoff.

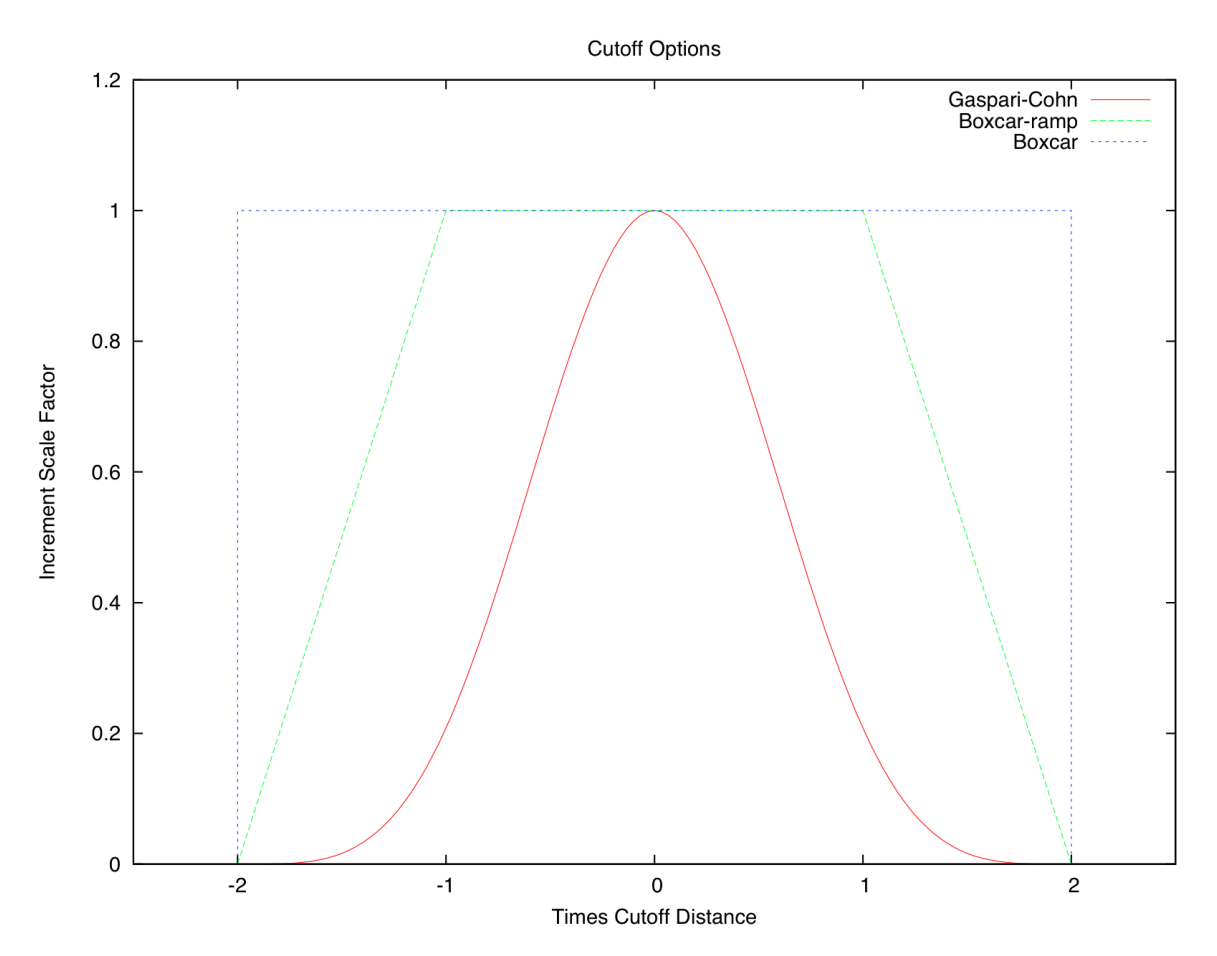

**&location\_nml :: horiz\_dist\_only** *valid values:* .true., .false.

If set to .true., then the vertical location of all items, observations and state vector both, are ignored when computing distances between pairs of locations. This has the effect that all items within a vertical-cylindrical area are considered the same distance away.

If set to .false., then the full 3d separation is computed. Since the localization is computed in radians, the 2d distance is easy to compute but a scaling factor must be given for the vertical since vertical coordinates can be in meters, pressure, or model levels. See below for the 'vert\_normalization\_xxx' namelist items.

### **&location\_nml :: vert\_normalization\_{pressure,height,level,scale\_height}** *valid values:* real numbers, in pascals, meters, index, and value respectively

If 'horiz\_dist\_only' is set to .true., these are ignored. If set to .false., these are required. They are the amount of that quantity that is equivalent to 1 radian in the horizontal. If the model is an earth-based one, then one radian is roughly 6366 kilometers, so if vert\_normalization\_height is set to 6366000 meters, then the localization cutoff will be a perfect sphere. If you want to localize over a larger distance in the vertical than horizontal, use a larger value. If you want to localize more sharply in the vertical, use a smaller number. The type of localization used is set by which type of vertical coordinate the observations and state vector items have.

If you have observations with different vertical coordinates (e.g. pressure and height), or if your observations have a different vertical coordinate than your state vector items, or if you want to localize in a different type of unit than your normal vertical coordinate (e.g. your model uses pressure in the vertical but you wish to localize in meters), then you will need to modify or add a get\_close() routine in your model\_mod.f90 file. See the discussion in the *MODULE location mod (threed sphere)* documentation for how to transform vertical coordinates before localization.

### **&assim\_tools\_nml ::adaptive\_localization\_threshold** *valid values:* integer counts, or -1 to disable

Used to dynamically shrink the localization cutoff in areas of dense observations. If set to something larger than 0, first the number of other observations within 2\*cutoff is computed. If it is larger than this given threshold, the cutoff is decreased proportionally so if the observations were evenly distributed in space, the number of observations within  $2*$  revised cutoff would now be the threshold value. The cutoff value is computed for each observation as it is assimilated, so can be different for each one.

**&assim\_tools\_nml :: adaptive\_cutoff\_floor** *valid values:* 0.0 to infinity, or -1 to disable

If using adaptive localization (adaptive\_localization\_threshold set to a value greater than 0), then this value can be used to set a minimum cutoff distance below which the adaptive code will not shrink. Set to -1 to disable. Ignored if not using adaptive localization.

**&assim\_tools\_nml :: output\_localization\_diagnostics** *valid values:* .true., .false.

If .true. and if adaptive localization is on, a single text line is printed to a file giving the original cutoff and number of observations, and the revised cutoff and new number of counts within this smaller cutoff for any observation which has nearby observations which exceed the adaptive threshold count.

**&assim\_tools\_nml :: localization\_diagnostics\_file** *valid values:* text string

Name of the file where the adaptive localization diagnostic information is written.

### **&assim\_tools\_nml :: special\_localization\_obs\_types** *valid values:* list of 1 or more text strings

The cutoff localization setting is less critical in DART than it might be in other situations since during the assimilation DART computes the covariances between observations and nearby state vector locations and that is the major factor in controlling the impact an observation has. For conventional observations fine-tuning the cutoff based on observation type is not recommended (it is possible to do more harm than good with it). But in certain special cases there may be valid reasons to want to change the localization cutoff distances drastically for certain kinds of observations. This and the following namelist items allow this.

Optional list of observation types (e.g. "RADAR\_REFLECTIVITY", "AIRS\_TEMPERATURE") which will use a different cutoff distance. Any observation types not listed here will use the standard cutoff distance (set by the 'cutoff' namelist value). This is only implemented for the threed\_sphere location module (the one used by most geophysical models.)

### **&assim\_tools\_nml :: special\_localization\_cutoffs** *valid values:* list of 1 or more real values, 0.0 to infinity

A list of real values, the same length as the list of observation types, to be used as the cutoff value for each of the given observation types. This is only implemented for the threed\_sphere location module (the one used by most geophysical models.)

### **Guidance regarding localization**

There are a large set of options for localization. Individual cases may differ but in general the following guidelines might help. Most users use the Gaspari-Cohn covariance cutoff type. The value of the cutoff itself is the item most often changed in a sensitivity run to pick a good general value, and then left as-is for subsequent runs. Most localize in the vertical, but tend to use large values so as to not disturb vertical structures. Users do not generally use adaptive localization, unless their observations are very dense in some areas and sparse in others.

The advice for setting good values for the cutoff value is to err on the larger side - to estimate for all types of observations under all conditions what the farthest feasible impact or correlated structure size would be. The downsides of guessing too large are 1) run time is slower, and 2) there can be spurious correlations between state vector items and observations which aren't physically related and noise can creep into the assimilation results this way. The downside of guessing too small is that state vector items that should get an impact from an observation won't. This might disrupt organized features in a field and the model may take more time to recover/reconstruct the feature.

### **6.134.4 Namelist**

This namelist is read from the file input.nml. Namelists start with an ampersand '&' and terminate with a slash '/'. Character strings that contain a '/' must be enclosed in quotes to prevent them from prematurely terminating the namelist.

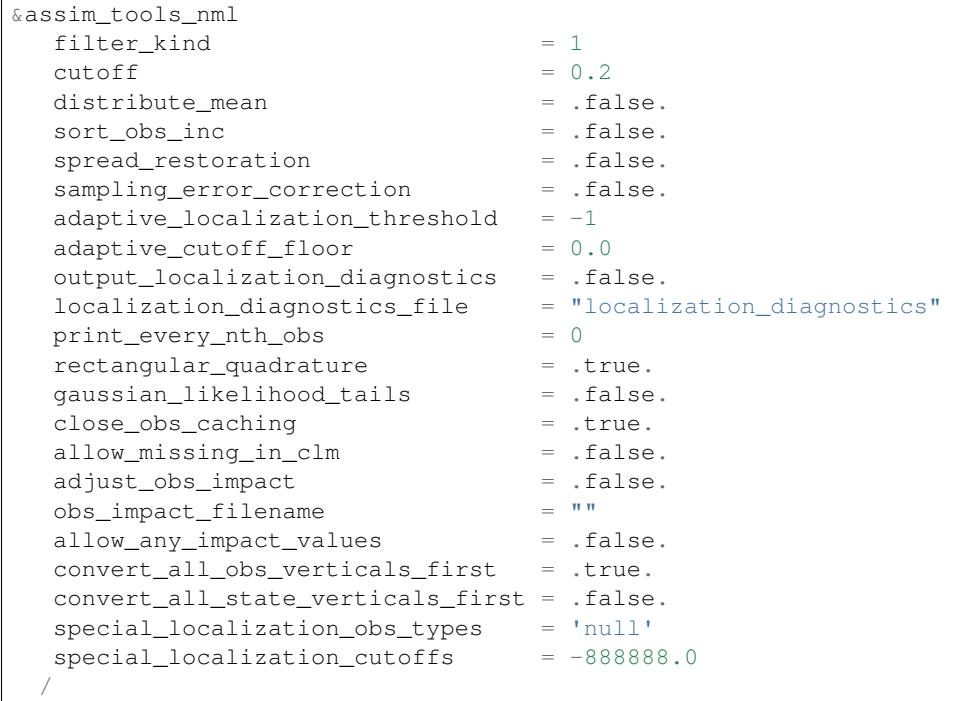

### **Description of each namelist entry**

### **filter\_kind** *type:* integer

Selects the variant of filter to be used.

- 1 = EAKF (Ensemble Adjustment Kalman Filter, see Anderson 2001)
- 2 = ENKF (Ensemble Kalman Filter)
- $3$  = Kernel filter
- 4 = Observation Space Particle filter
- $5 =$  Random draw from posterior (contact [dart@ucar.edu](mailto:dart@ucar.edu) before using)
- $\bullet$  6 = Deterministic draw from posterior with fixed kurtosis (ditto)
- $7 = \text{Boxcar}$  kernel filter
- 8 = Rank Histogram filter (see Anderson 2010)
- 9 = Particle filter (see Poterjoy 2016)

The EAKF is the most commonly used filter. Note that although the algorithm is expressed in a slightly different form, the EAKF is identical to the EnSRF (Ensemble Square Root Filter) described by Whitaker and Hamill in 2002.

The Rank Histgram filter can be more successful for highly nongaussian distributions.

Jon Poterjoy's Particle filter is included with this code release. To use, it, overwrite assim tools mod.f90 with assim tools mod.pf.f90 and rebuild filter.

```
$ mv assimilation_code/modules/assimilation/assim_tools_mod.pf.f90 assimilation_
˓→code/modules/assimilation/assim_tools_mod.f90
```
There are additional namelist items in this version specific to the particle filter. Read the code for more details.

#### **cutoff** *type:* real(r8)

Cutoff controls a distance dependent weight that modulates the impact of an observation on a state variable. The units depend both on the location module being used and on the covariance cutoff module options selected. As defined in the original paper, this is the half-width; the localization goes to 0 at 2 times this value.

#### **distribute\_mean** *type:* logical

If your model uses coordinates that have no options for different vertical coordinates then this setting has no effect on speed and should be .true. to use less memory. If your model has code to convert between different coordinate systems, for example Pressure, Height, Model Levels, etc, then setting this .false. will generally run much faster at assimilation time but will require more memory per MPI task. If you run out of memory, setting this to .true. may allow you to run but take longer.

### **sort\_obs\_inc** *type:* logical

If true, the final increments from obs\_increment are sorted so that the mean increment value is as small as possible. This minimizes regression errors when non-deterministic filters or error correction algorithms are applied. HOWEVER, when using deterministic filters (filter kind  $== 1$  or 8) with no inflation or a combination of a determinstic filter and deterministic inflation (filter\_nml:inf\_deterministic = .TRUE.) sorting the increments is both unnecessary and expensive. A warning is printed to stdout and the log and the sorting is skipped.

#### **spread\_restoration** *type:* logical

True turns on algorithm to restore amount of spread that would be expected to be lost if underlying obs/state variable correlation were really 0.

### **sampling\_error\_correction** *type:* logical

If true, apply sampling error corrections to the correlation values based on the ensemble size. See Anderson 2012. This option uses special input files generated by the gen\_sampling\_err\_table tool in the assimilation code/programs directory. The values are generated for a specific ensemble size and most common ensemble sizes have precomputed entries in the table. There is no dependence on which model is being used, only on the number of ensemble members. The input file must exist in the directory where the filter program is executing.

#### **adaptive\_localization\_threshold** *type:* integer

Used to reduce the impact of observations in densely observed regions. If the number of observations close to a given observation is greater than the threshold number, the cutoff radius for localization is adjusted to try to make the number of observations close to the given observation be the threshold number. This should be dependent on the location module and is tuned for a three\_dimensional spherical implementation for numerical weather prediction models at present.

#### **adaptive\_cutoff\_floor** *type:* real

If adaptive localization is enabled and if this value is greater than 0, then the adaptive cutoff distance will be set to a value no smaller than the distance specified here. This guarentees a minimum cutoff value even in regions

of very dense observations.

#### **output\_localization\_diagnostics** *type:* logical

Setting this to . true. will output an additional text file that contains the obs key, the obs time, the obs location, the cutoff distance and the number of other obs which are within that radius. If adaptive localization is enabled, the output also contains the updated cutoff distance and the number of other obs within that new radius. Without adaptive localization there will be a text line for each observation, so this file could get very large. With adaptive localization enabled, there will only be one line per observation where the radius is changed, so the size of the file will depend on the number of changed cutoffs.

#### **localization\_diagnostics\_file** *type:* character(len=129)

Filename for the localization diagnostics information. This file will be opened in append mode, so new information will be written at the end of any existing data.

#### **print\_every\_nth\_obs** *type:* integer

If set to a value N greater than 0, the observation assimilation loop prints out a progress message every Nth observations. This can be useful to estimate the expected run time for a large observation file, or to verify progress is being made in cases with suspected problems.

#### **rectangular\_quadrature** *type:* logical

Only relevant for filter type 8 and recommended to leave .true..

### **gaussian\_likelihood\_tails** *type:* logical

Only relevant for filter type 8 and recommended to leave . false..

#### **close\_obs\_caching** *type:* logical

Should remain .TRUE. unless you are using specialized\_localization\_cutoffs. In that case to get accurate results, set it to .FALSE.. This also needs to be .FALSE. if you have a get\_close\_obs() routine in your model\_mod file that uses the types/kinds of the obs to adjust the distances.

### **allow\_missing\_in\_clm** *type:* logical

If true, missing values (MISSING\_R8 as defined in the types\_mod.f90 file) are allowed in the state vector. Model interpolation routines must be written to recognize this value and fail the interpolation. During assimilation any state vector items where one or more of the ensemble members are missing will be skipped and their values will be unchanged by the assimilation. The system currently has limited support for this option; the CLM model has been tested and is known to work. If your model would benefit from setting missing values in the state vector, contact DAReS staff by emailing [dart@ucar.edu.](mailto:dart@ucar.edu)

#### **adjust\_obs\_impact** *type:* logical

If true, reads a table of observation quantities and types which should be artifically adjusted regardless of the actual correlation computed during assimilation. Setting the impact value to 0 prevents items from being adjusted by that class of observations. The input file can be constructed by the 'obs\_impact\_tool' program, included in this release. See the documentation for more details.

#### **obs\_impact\_filename** *type:* character(len=256)

If adjust\_obs\_impact is true, the name of the file with the observation types and quantities and state quantities that should have have an additional factor applied to the correlations during assimilation.

#### **allow\_any\_impact\_values** *type:* logical

If .false., then the impact values can only be zero or one (0.0 or 1.0) - any other value will throw an error. .false. is the recommended setting.

### **convert\_all\_obs\_verticals\_first** *type:* logical

Should generally always be left .True.. For models without vertical conversion choices the setting of this item has no impact.

### **convert\_all\_state\_verticals\_first** *type:* logical

If the model has multiple choices for the vertical coordinate system during localization (e.g. pressure, height, etc) then this should be .true. if previous versions of get\_state\_meta\_data() did a vertical conversion or if most of the state is going to be impacted by at least one observation. If only part of the state is going to be updated or if get state meta data() never used to do vertical conversions, leave it .false.. The results should be the same but the run time may be impacted by doing unneeded conversions up front. For models without vertical conversion choices the setting of this item has no impact.

### **special\_localization\_obs\_types** *type:* character(len=32), dimension(:)

Optional list of observation types (e.g. "RADAR\_REFLECTIVITY", "RADIOSONDE\_TEMPERATURE") which will use a different cutoff value other than the default specified by the 'cutoff' namelist. This is only implemented for the 'threed\_sphere' locations module.

### **special\_localization\_cutoffs** *type:* real(r8), dimension(:)

Optional list of real values which must be the same length and in the same order as the observation types list given for the 'special\_localization\_obs\_types' item. These values will set a different cutoff distance for localization based on the type of the observation currently being assimilated. Any observation type not in the list will use the default cutoff value. This is only implemented for the 'threed\_sphere' locations module.

# **6.134.5 Other modules used**

types\_mod utilities\_mod sort\_mod random\_seq\_mod obs\_sequence\_mod obs\_def\_mod cov\_cutoff\_mod reg\_factor\_mod location\_mod (model dependent choice) ensemble\_manager\_mod mpi\_utilities\_mod adaptive\_inflate\_mod time\_manager\_mod assim\_model\_mod

# **6.134.6 Public interfaces**

*use assim\_tools\_mod, only :* | filter\_assim

A note about documentation style. Optional arguments are enclosed in brackets *[like this]*.

*call filter\_assim(ens\_handle, obs\_ens\_handle, obs\_seq, keys, ens\_size, num\_groups, obs\_val\_index, inflate, ens\_mean\_copy, ens\_sd\_copy, ens\_inf\_copy, ens\_inf\_sd\_copy, obs\_key\_copy, obs\_global\_qc\_copy, obs\_prior\_mean\_start, obs\_prior\_mean\_end, obs\_prior\_var\_start, obs\_prior\_var\_end, inflate\_only)*

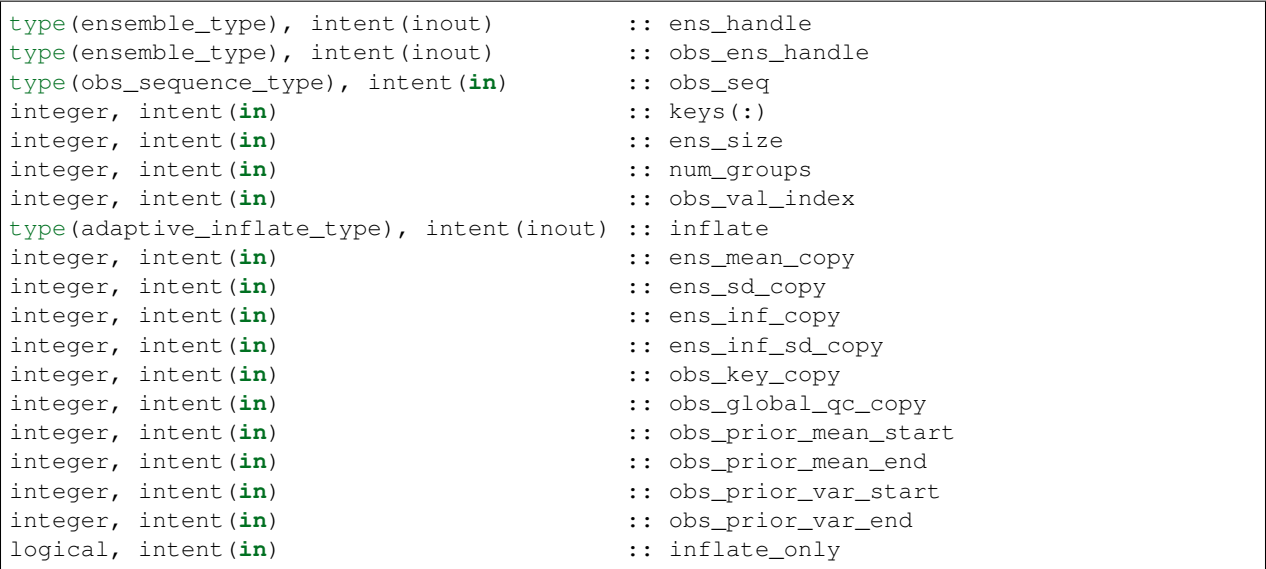

Does assimilation and inflation for a set of observations that is identified by having integer indices listed in keys. Only the inflation is updated if inflation\_only is true, otherwise the state is also updated.

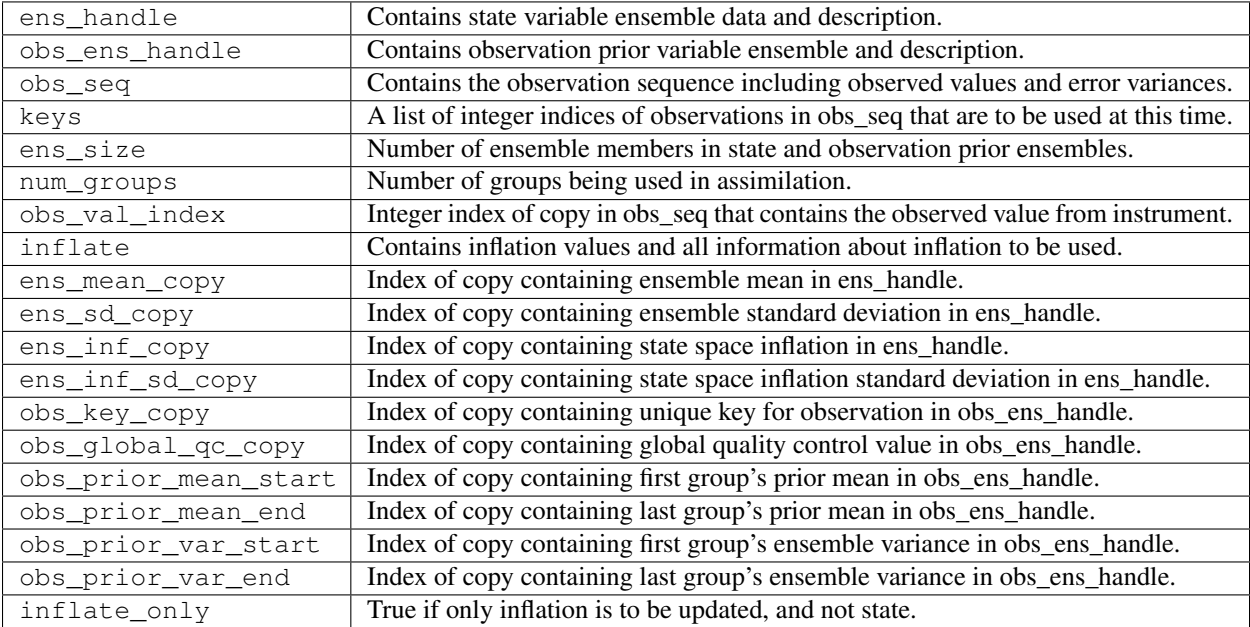

### **6.134.7 Files**

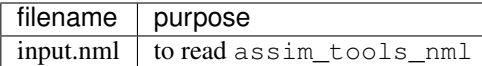

## **6.134.8 References**

- Anderson, J. L., 2001: An Ensemble Adjustment Kalman Filter for Data Assimilation. Mon. Wea. Rev., 129, 2884-2903. [doi: 10.1175/1520-0493\(2001\)129<2884:AEAKFF>2.0.CO;2](http://dx.doi.org/10.1175/1520-0493%282001%29129%3C2884%3AAEAKFF%3E2.0.CO%3B2)
- Anderson, J. L., 2003: A Local Least Squares Framework for Ensemble Filtering. Mon. Wea. Rev., 131, 634-642. [doi: 10.1175/1520-0493\(2003\)131<0634:ALLSFF>2.0.CO;2](http://dx.doi.org/10.1175/1520-0493%282003%29131%3C0634%3AALLSFF%3E2.0.CO%3B2)
- Anderson, J., Collins, N., 2007: Scalable Implementations of Ensemble Filter Algorithms for Data Assimilation. Journal of Atmospheric and Oceanic Technology, 24, 1452-1463. [doi: 10.1175/JTECH2049.1](http://dx.doi.org/10.1175/JTECH2049.1)
- Anderson, J. L., 2010: A Non-Gaussian Ensemble Filter Update for Data Assimilation. Mon. Wea. Rev., 139, 4186-4198. [doi: 10.1175/2010MWR3253.1](http://dx.doi.org/10.1175/2010MWR3253.1)
- Anderson, J. L., 2012:, Localization and Sampling Error Correction in Ensemble Kalman Filter Data Assimilation. Mon. Wea. Rev., 140, 2359-2371. [doi: 10.1175/MWR-D-11-00013.1](http://dx.doi.org/10.1175/MWR-D-11-00013.1)
- Poterjoy, J., 2016:, A localized particle filter for high-dimensional nonlinear systems. Mon. Wea. Rev. 144 59-76. [doi:10.1175/MWR-D-15-0163.1](http://dx.doi.org/10.1175/MWR-D-15-0163.1)

### **6.134.9 Private components**

N/A

# **6.135 MODULE cov\_cutoff\_mod**

### **6.135.1 Overview**

Computes the weight with which an observation should impact a state variable that is separated by a given distance. The distance is in units determined by the location module being used.

# **6.135.2 Namelist**

This namelist is read from the file input.nml. Namelists start with an ampersand '&' and terminate with a slash '/'. Character strings that contain a '/' must be enclosed in quotes to prevent them from prematurely terminating the namelist.

```
&cov_cutoff_nml
   select_localization = 1
/
```
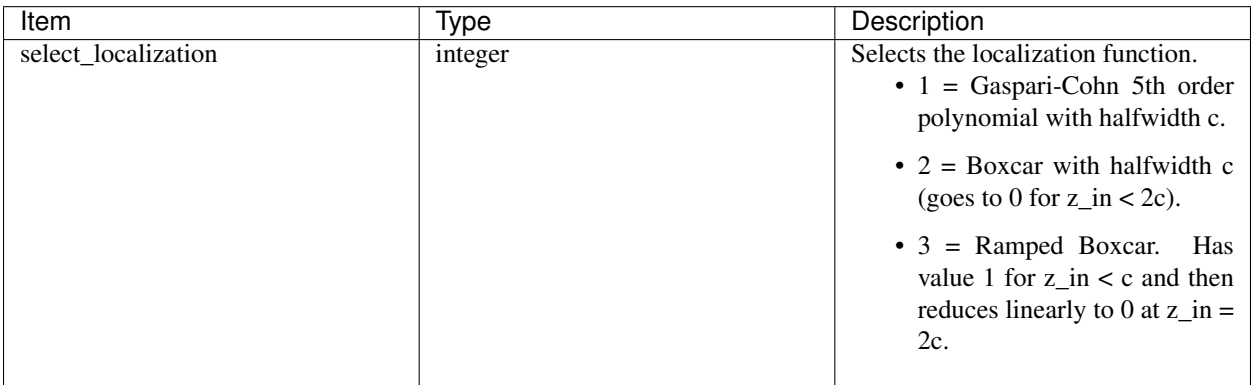

### **6.135.3 Other modules used**

types\_mod utilities\_mod location\_mod

# **6.135.4 Public interfaces**

*use cov\_factor\_mod, only :* comp\_cov\_factor

A note about documentation style. Optional arguments are enclosed in brackets *[like this]*.

*var = comp\_cov\_factor(z\_in, c [, obs\_loc] [, obs\_type] [, target\_loc] [, target\_kind] [, localization\_override])*

```
real(r8) \qquad \qquad \qquad \qquad \qquad \qquad \qquad \qquad \qquad \qquad \text{: comp\_cov\_factor}real(r8), intent(in) :: z_in
real(r8), intent(in) :: c
type(location_type), optional, intent(in) :: obs_loc
integer, optional, intent(in) :: obs_type
type(location_type), optional, intent(in) :: target_loc
integer, optional, intent(in) :: target_kind
integer, optional, intent(in) :: localization_override
```
Returns a weighting factor for observation and a target variable (state or observation) separated by distance z\_in and with a half-width distance, c. Three options are provided and controlled by a namelist parameter. The optional argument localization\_override controls the type of localization function if present. The optional arguments obs\_loc, obs\_type and target\_loc, target\_kind are not used in the default code. They are made available for users who may want to design more sophisticated localization functions.

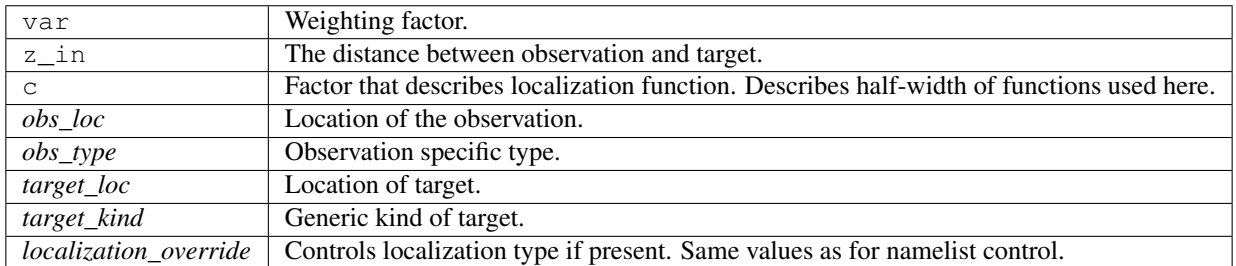

### **6.135.5 Files**

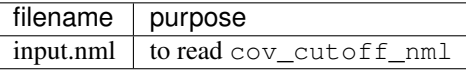

# **6.135.6 References**

1. Gaspari and Cohn, 1999, QJRMS, 125, 723-757. (eqn. 4.10)

### **6.135.7 Private components**

N/A

# **6.136 MODULE obs\_model\_mod**

### **6.136.1 Overview**

The code in this module computes the assimilation windows, and decides if the model needs to run in order for the data to be at the appropriate time to assimilate the next available observations. It also has the code to write out the current states, advance the model (in a variety of ways) and then read back in the updated states.

### **6.136.2 Other modules used**

```
types_mod
utilities_mod
assim_model_mod
obs_sequence_mod
obs_def_mod
time_manager_mod
ensemble_manager_mod
mpi_utilities_mod
```
### **6.136.3 Public interfaces**

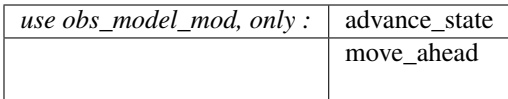

*call move\_ahead(ens\_handle, ens\_size, seq, last\_key\_used, window\_time, key\_bounds, num\_obs\_in\_set, curr\_ens\_time, next\_ens\_time, trace\_messages)*

| type (ensemble_type),     | intent $(in)$ :: ens_handle |                                             |
|---------------------------|-----------------------------|---------------------------------------------|
| integer,                  | intent $(in)$ :: ens_size   |                                             |
| type (obs_sequence_type), | intent ( <b>in</b> )        | $::$ seq                                    |
| integer,                  |                             | $\text{intent}(\text{in})$ :: last_key_used |
| $type(time_type)$ ,       |                             | $\text{intent}(\text{in})$ :: window time   |
| integer, dimension(2),    | intent(out) :: key_bounds   |                                             |
| integer,                  |                             | $intent(out) :: num_obs_in_set$             |
| type(time_type),          |                             | $intent(out) :: curr_en$ s time             |
| $type(time_type)$ ,       |                             | intent(out) :: next_ens_time                |
| logical, optional,        |                             | intent $(in)$ :: trace messages             |

Given an observation sequence and an ensemble, determines how to advance the model so that the next set of observations can be assimilated. Also returns the first and last keys and the number of observations to be assimilated at this time. The algorithm implemented here (one might want to have other variants) first finds the time of the next observation that has not been assimilated at a previous time. It also determines the time of the ensemble state vectors. It then uses information about the model's time stepping capabilities to determine the time to which the model can be advanced that is CLOSEST to the time of the next observation. For now, this algorithm assumes that the model's timestep is a constant. A window of width equal to the model timestep is centered around the closest model time to the next observation and all observations in this window are added to the set to be assimilated.

Previous versions of this routine also made the call which actually advanced the model before returning. This is no longer true. The routine only determines the time stepping and number of observations. The calling code must then call advance\_state() if indeed the next observation to be assimilated is not within the current window. This is determined by comparing the current ensemble time with the next ensemble time. If equal no advance is needed. Otherwise, next ensemble time is the target time for advance\_state().

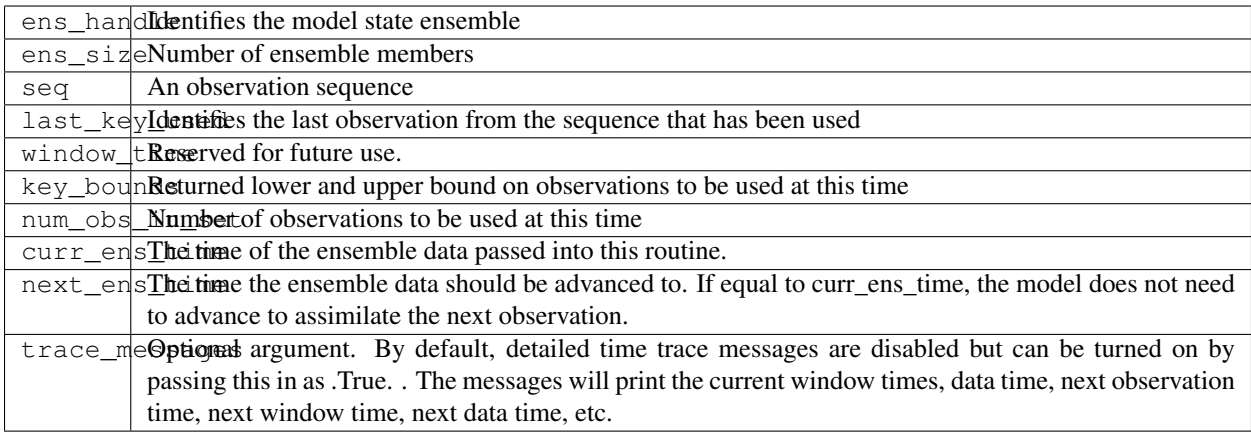

*call advance\_state(ens\_handle, ens\_size, target\_time, async, adv\_ens\_command, tasks\_per\_model\_advance)*

```
type(ensemble_type), intent(inout) :: ens_handle
integer, intent(in) :: ens_size
type(time_type), intent(in) :: target_time
integer, intent(in) :: async
character(len=*), intent(in) :: adv_ens_command
integer, intent(in) :: tasks_per_model_advance
```
Advances all ensemble size copies of an ensemble stored in ens\_handle to the target\_time. If async=0 this is done by repeated calls to the adv\_1step() subroutine. If async=2, a call to the shell with the command adv\_ens\_command is used. If async=4, the filter program synchronizes with the MPI job shell script using the block\_task() and restart\_task() routines to suspend execution until all model advances have completed. The script can start the model advances using MPI and have it execute in parallel in this mode.

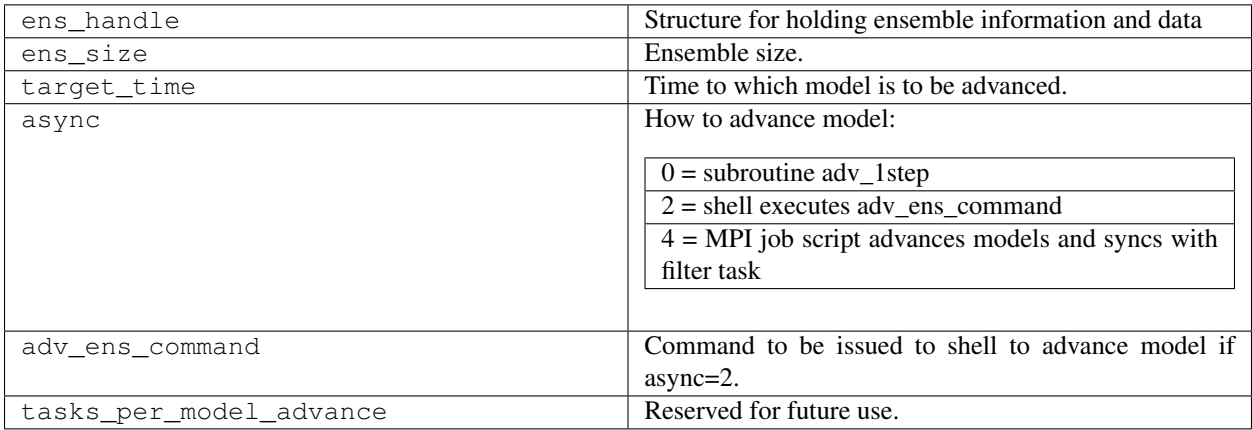

# **6.136.4 Namelist**

This module does not have a namelist.

# **6.136.5 Files**

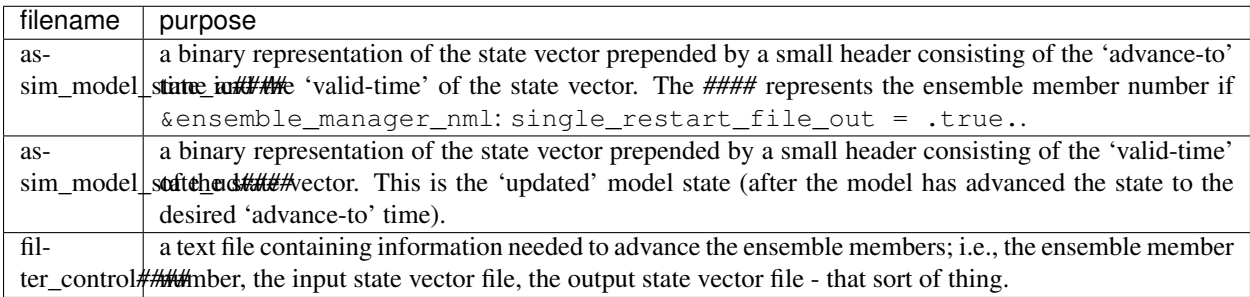

# **6.136.6 References**

• none

# **6.136.7 Private components**

N/A

# **6.137 MODULE reg\_factor**

### **6.137.1 Overview**

Computes a weighting factor to reduce the impact of observations on state variables using information from groups of ensembles. Can be run using groups or using archived summary information available from previous group filter experiments.

# **6.137.2 Other modules used**

types\_mod utilities\_mod time\_manager\_mod

### **6.137.3 Public interfaces**

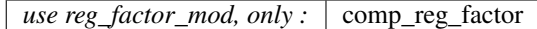

A note about documentation style. Optional arguments are enclosed in brackets *[like this]*.

*var = comp\_reg\_factor(num\_groups, regress, obs\_index, state\_index [, obs\_state\_ind] [, obs\_state\_max])*

```
real(r8) \qquad \qquad \qquad \qquad \qquad \qquad \qquad \qquad \qquad \qquad \text{comp\_reg\_factor}integer, intent(in) :: num_groups
real(r8), dimension(num_groups), intent(in) :: regress
integer, integer, inter, inter, inter, inter, inter, inter, inter, inter, inter, inter, inter, inter, inter, inter, inter, inter, inter, inter, inter, inter, inter, inter, inter, inter, inter, inter, inter, inter, inter, inter, inter, inter, inter, inter, intinteger, int intent(in) :: state_index
integer, optional, intent(in) :: obs_state_ind
integer, optional, intent(in) :: obs_state_max
```
Returns a weighting factor given regression factors from each group of a group filter or retrieves a factor generated by previous group filter runs from a file.

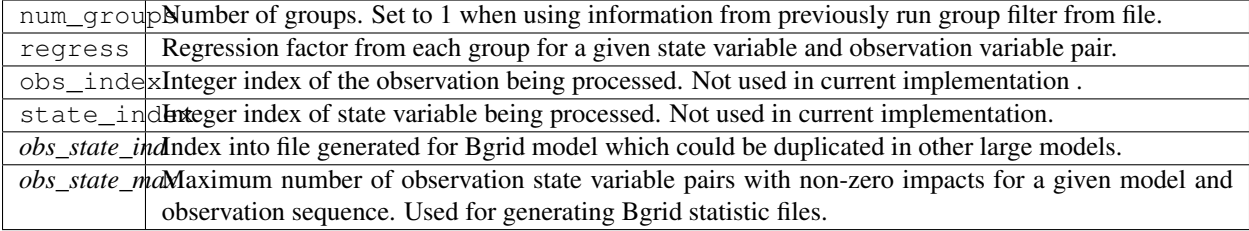

### **6.137.4 Namelist**

This namelist is read from the file input.nml. Namelists start with an ampersand '&' and terminate with a slash '/'. Character strings that contain a '/' must be enclosed in quotes to prevent them from prematurely terminating the namelist.

```
&reg_factor_nml
  select\_regression = 1,input\_reg\_file = "time_mean_reg",
  save_reg_diagnostics = .false.,
  reg_diagnostics_file = "reg_diagnostics"
/
```
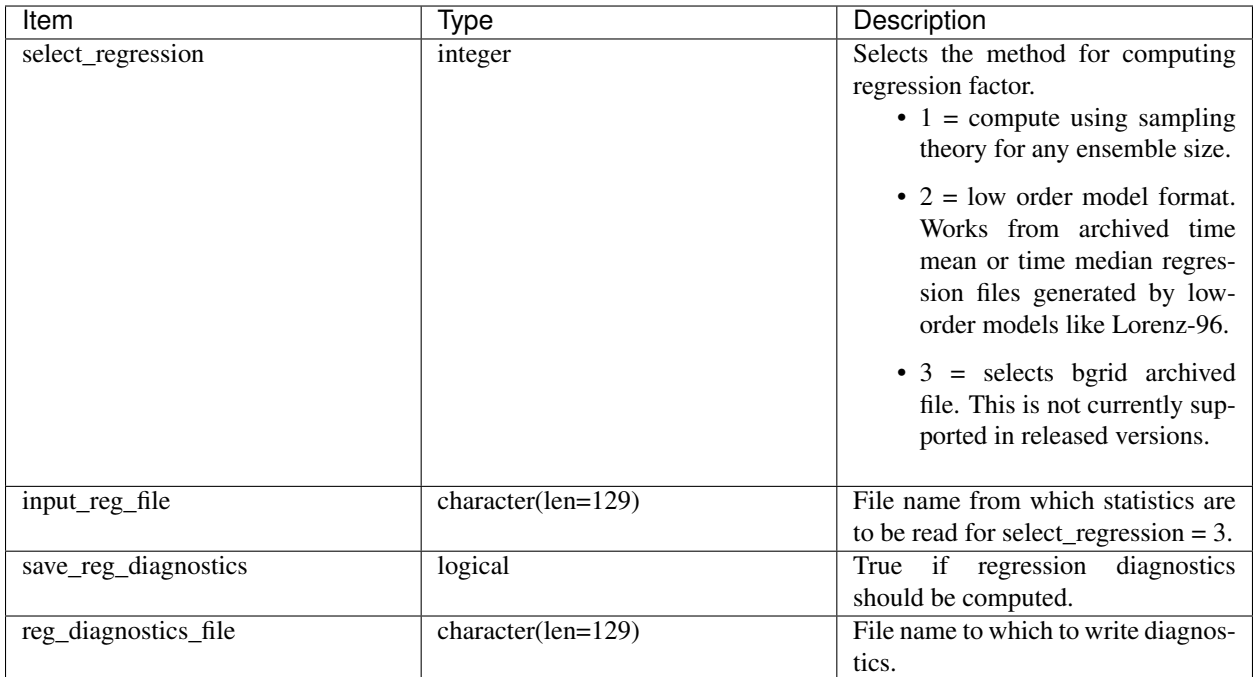

## **6.137.5 Files**

- (optional) input regression file from namelist variable input\_reg\_file.
- reg\_factor\_mod.nml in input.nml

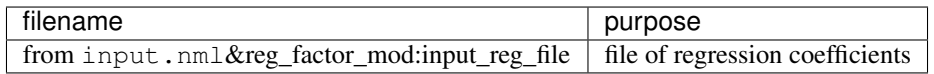

## **6.137.6 References**

• none

### **6.137.7 Private components**

N/A

# **6.138 MODULE adaptive\_inflate\_mod**

### **6.138.1 Overview**

This module implements a variety of hierarchical Bayesian adaptive inflation algorithms for use with ensemble filters. It can provide constant valued inflation in state or observation space, consistent with previous DART releases. It can provide spatially-constant, time-varying adaptive inflation. It can provide spatially-varying, time-varying adaptive inflation and it can provide temporally-varying observation space inflation. And finally, it can provide adaptive damped inflation, which decreases inflation through time when observation density varies. Diagnostic output and restart files are available. Several papers on the NCAR [IMAGe/DAReS](http://www.image.ucar.edu/DAReS) web page document the algorithms in detail. The DART/ tutorial/section12 chapter has more information.

Details on controlling the inflation options are contained in the documentation for the filter. The filter nml controls what inflation options are used.

Inflation flavor 3 (spatially-constant state space) reads and writes a restart file that is the full size of the state vector, however it takes the first value in the array and replicates that throughout the array. This allows one to switch between flavors 2 and 3. Going from inflation flavor 3 to 2 the initial value for all items in the state vector will be a constant value and will then start to adapt. Going from inflation flavor 2 to 3 whatever value is in the array at index 1 will be replicated and used for the entire rest of the state vector items.

## **6.138.2 Other modules used**

types\_mod utilities\_mod random\_seq\_mod time\_manager\_mod ensemble\_manager\_mod

### **6.138.3 Public interfaces**

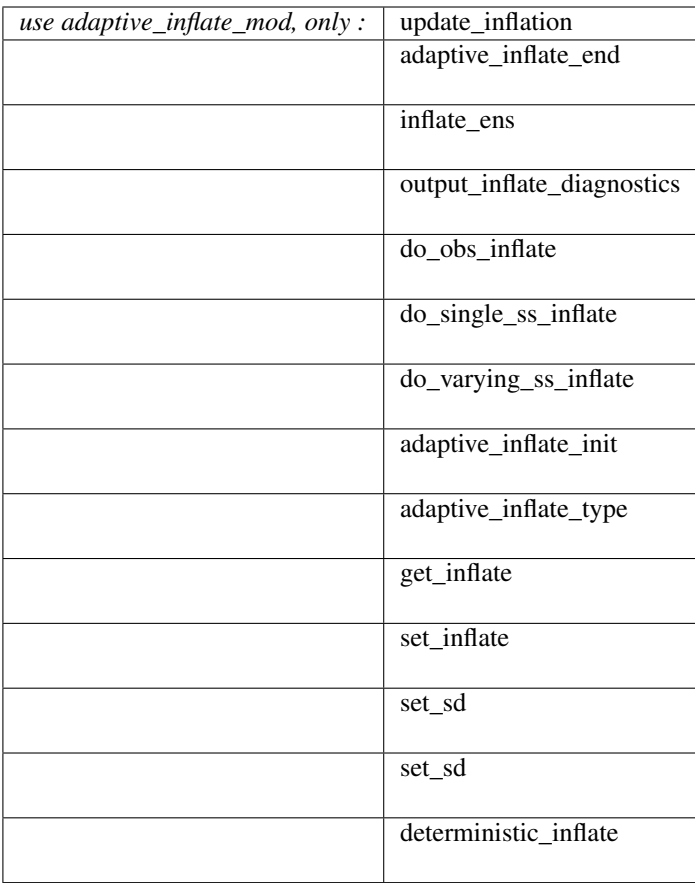

A note about documentation style. Optional arguments are enclosed in brackets *[like this]*.

*call update\_inflation(inflate\_handle, inflate, inflate\_sd, prior\_mean, prior\_var, obs, obs\_var, gamma)*

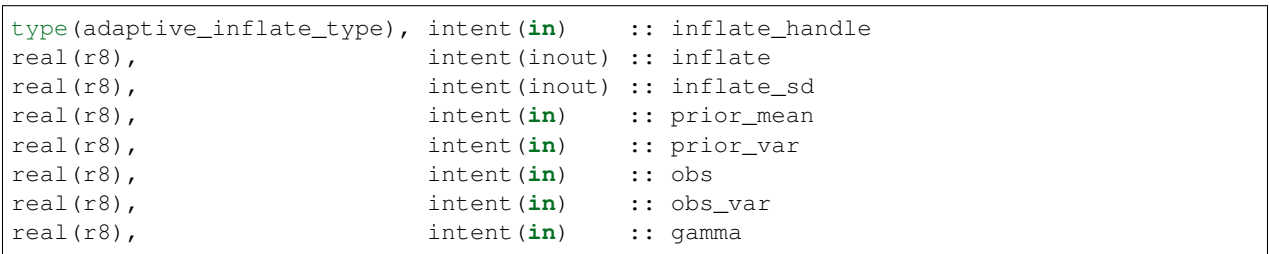

Updates the mean and standard deviation of an inflation distribution given the prior values, the prior observation ensemble mean and variance, and the observation and its error variance. The factor gamma is the expected impact (0 to 1) of the state variable corresponding to the inflation on the observation and is the product of the ensemble correlation plus an additional localization factor or group regression factors.

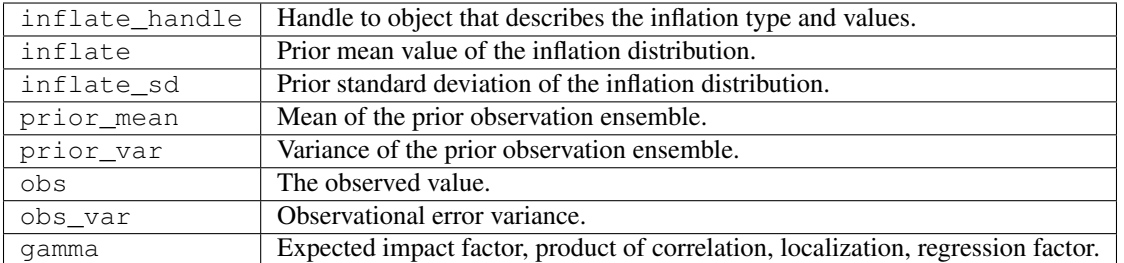

*call adaptive\_inflate\_end(inflate\_handle, ens\_handle, ss\_inflate\_index, ss\_inflate\_sd\_index)*

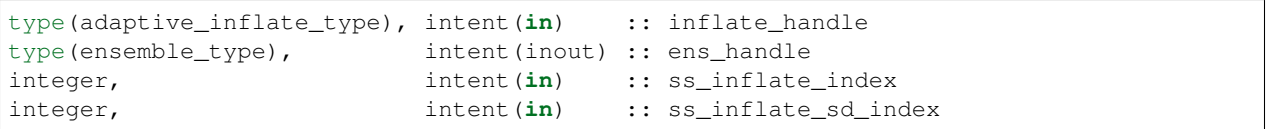

Outputs the values of inflation to restart files using the ensemble\_manager for state space inflation and file output for observation space inflation. Releases allocated storage in inflate\_handle.

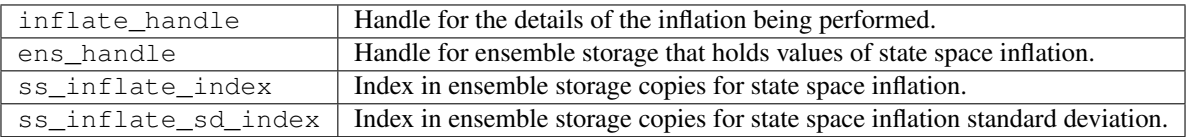

*call inflate\_ens(inflate\_handle, ens,mean, inflate [,var\_in])*

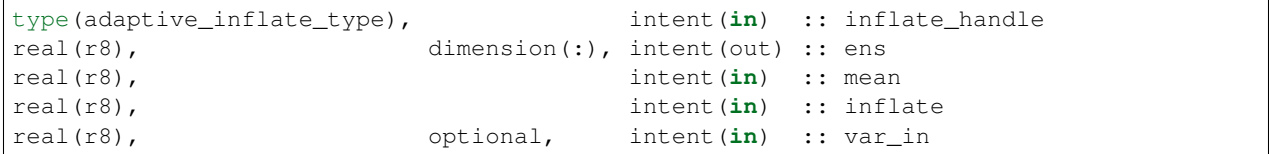

Given an ensemble, its mean and the covarance inflation factor, inflates the ensemble.

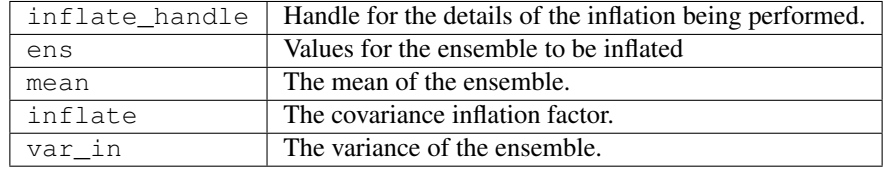

*call output\_inflate\_diagnostics(inflate\_handle, time)*

```
type(adaptive_inflate_type), intent(in) :: inflate_handle
type(time_type), intent(in) :: time
```
Outputs diagnostic record of inflation for the observation space of spatially constant state space inflation. Spatially varying state space diagnostics are in the Posterior and Prior Diagnostic netcdf files and are written with calls from filter.f90.

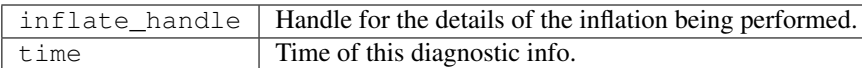

*var = do\_obs\_inflate(inflate\_handle)*

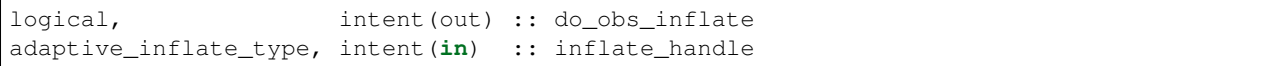

Returns true if observation space inflation is being done by this handle.

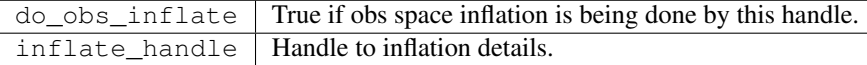

*var = do\_varying\_ss\_inflate(inflate\_handle)*

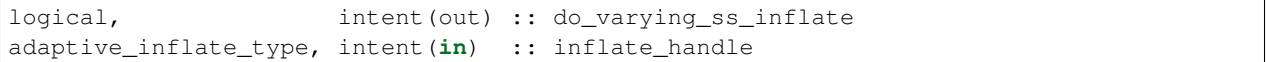

Returns true if spatially varying state space inflation is being done by this handle.

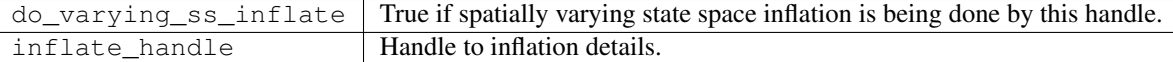

*var = do\_single\_ss\_inflate(inflate\_handle)*

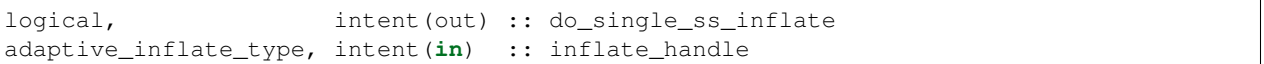

Returns true if spatially fixed state space inflation is being done by this handle.

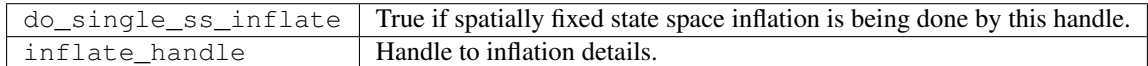

*call adaptive\_inflate\_init(inflate\_handle, inf\_flavor, mean\_from\_restart, sd\_from\_restart, output\_restart, deterministic, in\_file\_name, out\_file\_name, diag\_file\_name, inf\_initial, sd\_initial, inf\_lower\_bound, inf\_upper\_bound, sd\_lower\_bound, ens\_handle, ss\_inflate\_index, ss\_inflate\_sd\_index, label)*

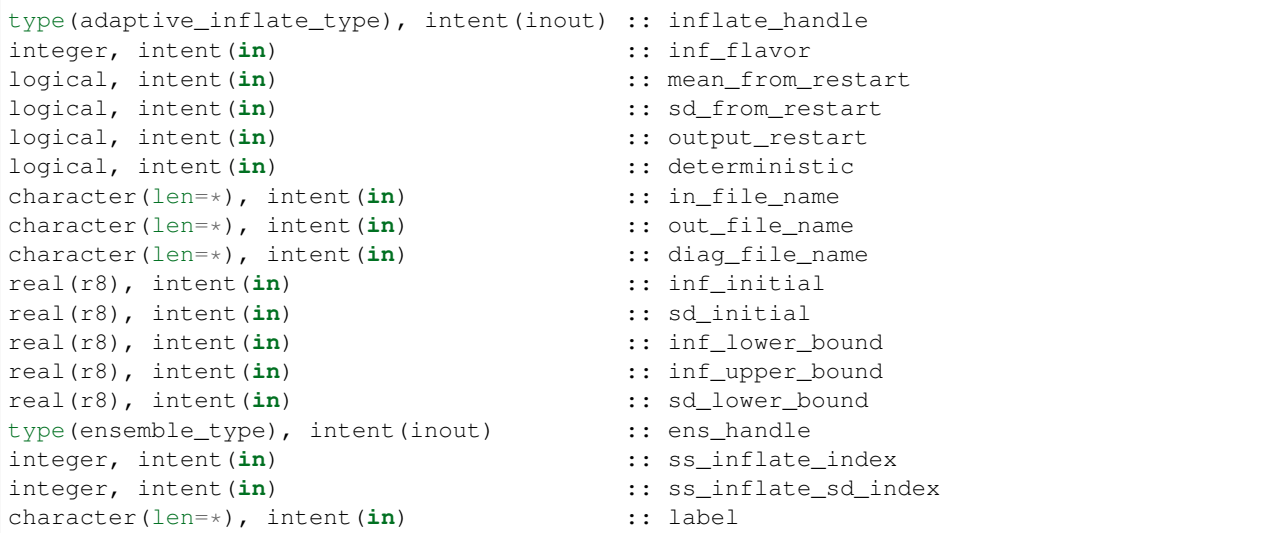

Initializes a descriptor of an inflation object.

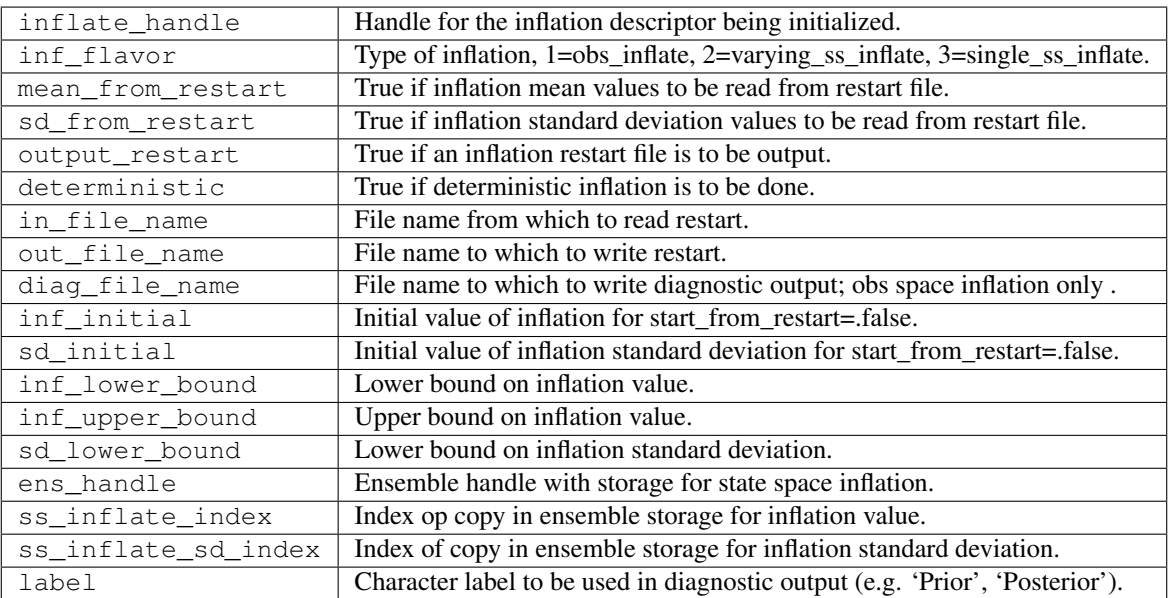

*var = get\_sd(inflate\_handle)*

real(r8), intent(out) :: get\_sd type(adaptive\_inflate\_type), intent(**in**) :: inflate\_handle

Returns value of observation space inflation standard deviation.

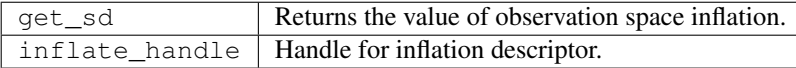

#### *var = get\_inflate(inflate\_handle)*

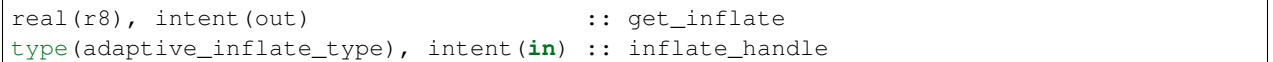

Returns value of observation space inflation.

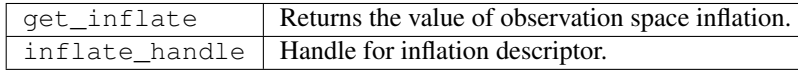

*call set\_inflate(inflate\_handle, inflate)*

```
type(adaptive_inflate_type), intent(inout) :: inflate_handle
real(r8), intent(in) :: inflate
```
Set the value of observation space inflation.

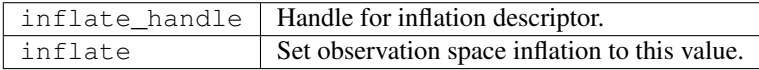

*call set\_sd(inflate\_handle, sd)*

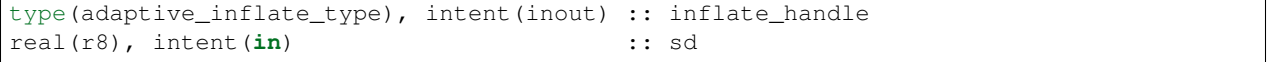

Set the value of observation space inflation standard deviation.

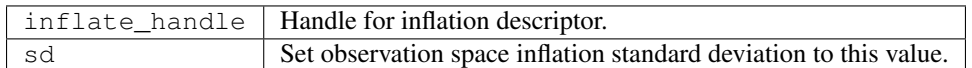

*var = deterministic\_inflate(inflate\_handle)*

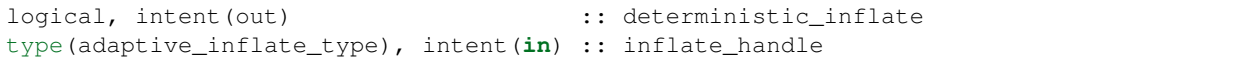

Returns true if deterministic inflation is being done.

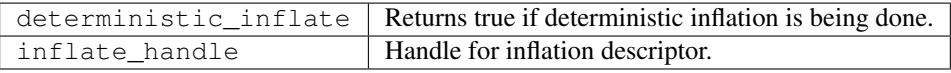

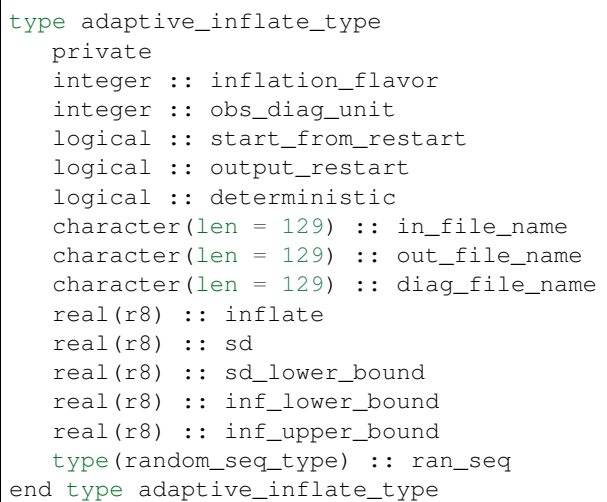

Provides a handle for a descriptor of inflation. Includes type of inflation, values controlling it, input and output file names, an output file descriptor for observation space inflation diagnotics, and a random sequence for doing reproducible non-determinstic inflation. There are 2 instances of this type, one for Prior and one for Posterior inflation.

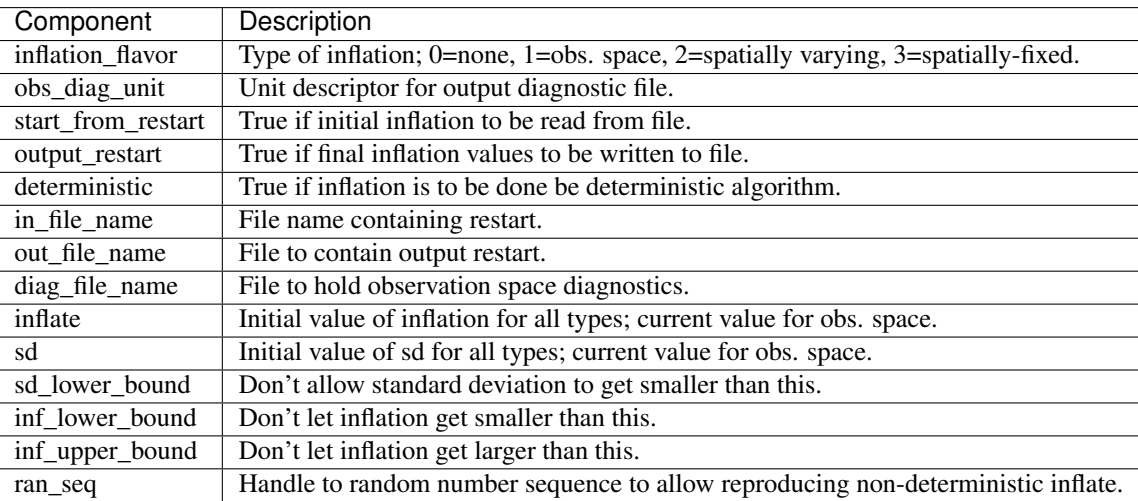

### **6.138.4 Namelist**

The adaptive\_inflate module no longer has a namelist. Control has been moved to [&filter\\_nml](filter_mod.html#Namelist) in filter.

### **6.138.5 Files**

Three files are opened from this module, but all names are passed in from the filter nml now, and there are 2 values for each name: one for the prior and one for the posterior inflation.

- inf\_in\_file\_name Mean and standard deviation values read in restart file format.
- inf\_out\_file\_name Mean and standard deviation values written in restart file format.
- inf diag file name Contains diagnostic history of inflation values for obs space and spatially-fixed state space inflation. Diagnostics for spatially-varying state space inflation are extra fields on the Posterior and Prior diagnostic netcdf files created in filter.f90.

#### **6.138.6 References**

- Anderson, J. L., 2007: An adaptive covariance inflation error correction algorithm for ensemble filters. Tellus A, 59, 210-224. [doi: 10.1111/j.1600-0870.2006.00216.x](http://dx.doi.org/10.1111/j.1600-0870.2006.00216.x)
- Anderson, J. L., 2009: Spatially and temporally varying adaptive covariance inflation for ensemble filters. Tellus A, 61, 72-83. [doi: 10.1111/j.1600-0870.2008.00361.x](http://dx.doi.org/10.1111/j.1600-0870.2008.00361.x)

#### **6.138.7 Private components**

no discussion

# **6.139 MODULE quality\_control\_mod**

#### **6.139.1 Overview**

Routines in this module deal with two different types of quality control (QC) related functions. The first is to support interpretation of the *incoming* data quality, to reject observations at assimilation time which are marked as poor quality. The second is to document how DART disposed of each observation; whether it was successfully assimilated or rejected, and if rejected, for which reason.

#### **6.139.2 Usage**

#### **Incoming data quality control**

DART currently supports a single incoming quality control scheme compatible with NCEP usage. Lower values are considered better and higher values are considered poorer. A single namelist item, input\_qc\_threshold sets the boundary between accepted and rejected observations. Values *larger* than this value are rejected; values equal to or lower are accepted. Note that observations could be subsequently rejected for other reasons, including failing the outlier threshold test or all observations of this type being excluded by namelist control. See the [obs\\_kind\\_mod](../observations/obs_kind_mod.html#Namelist) namelist documentation for more details on how to enable or disable assimilation by observation type at runtime.

The incoming quality control value is set when an observation sequence file is created. If the data provider user a different scheme the values must be translated into NCEP-consistent values. Generally we use the value 3 for most runs.

Observations can also be rejected by the assimilation if the observation value is too far from the mean of the ensemble of expected values (the forward operator results). This is controlled by the outlier\_threshold namelist item.

Specifically, the outlier test computes the difference between the observation value and the prior ensemble mean. It then computes a standard deviation by taking the square root of the sum of the observation error variance and the prior ensemble variance for the observation. If the difference between the ensemble mean and the observation value is more than the specified number of standard deviations then the observation is not used. This can be an effective way to discard clearly erroneous observation values. A commonly used value is 3. -1 disables this check.

There is an option to add code to this module to specialize the outlier threshold routine. For example, it is possible to allow all observations of one type to be assimilated regardless of the outlier value, and enforce the outlier threshold only on other types of observations. To enable this capability requires two actions: setting the enable\_special\_outlier\_code namelist to .TRUE., and adding your custom code to the failed outlier() subroutine in this module.

#### **DART outgoing quality control**

As DART assimilates each observation it adds a *DART Quality Control* value to the output observation sequence (frequently written to a file named  $\text{obs}\ \text{seq}.$  final). This flag indicates how the observation was used during the assimilation. The flag is a numeric value with the following meanings:

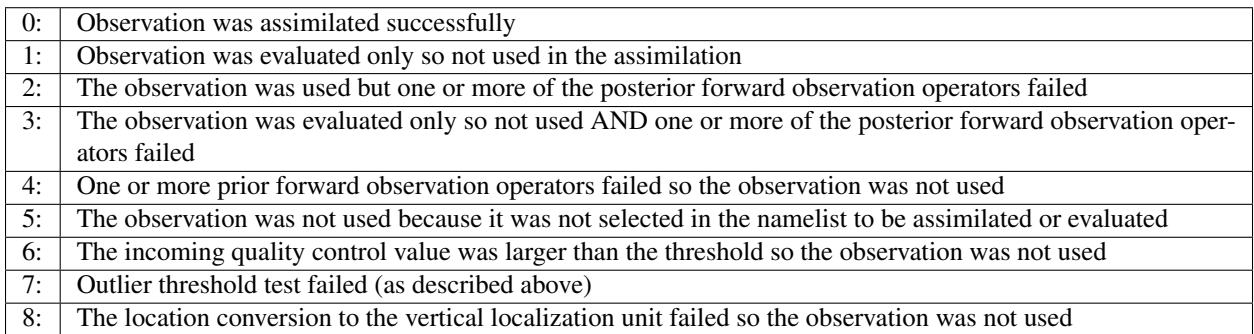

### **6.139.3 Namelist**

This namelist is read from the file input.nml. Namelists start with an ampersand '&' and terminate with a slash '/'. Character strings that contain a '/' must be enclosed in quotes to prevent them from prematurely terminating the namelist.

```
&quality_control_nml
  input_qc_threshold = 3
  outlier\_threshold = -1enable_special_outlier_code = .false.
 /
```
Items in this namelist control whether an observation is assimilated or not.

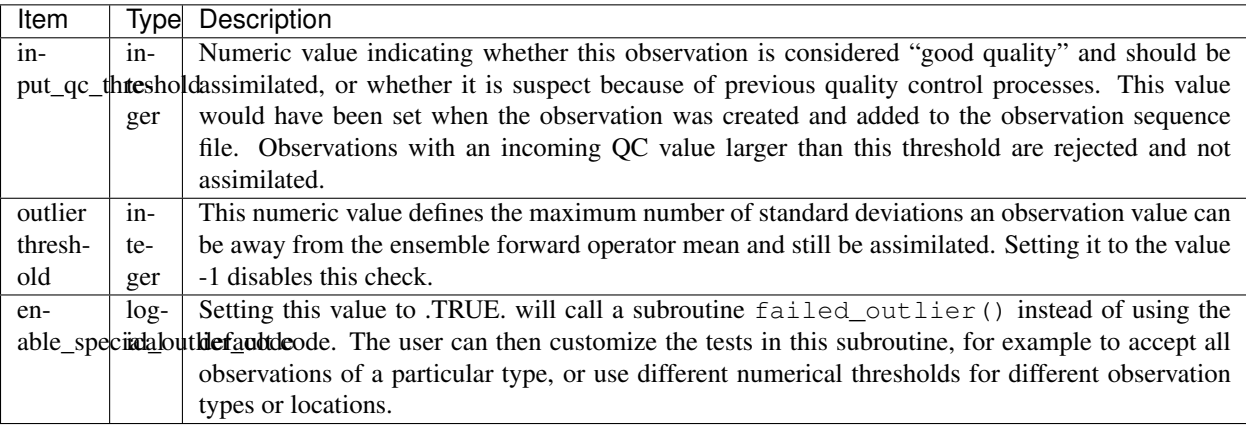

### **6.139.4 Discussion**

#### **Small ensemble spread**

If an ensemble is spun up from a single state the ensemble spread may be very small to begin and many observations may be rejected by the outlier\_threshold. But as the ensemble spread increases the assimilation should be able to assimilate more and more observations as the model trajectory becomes consistent with those observations.

### **6.139.5 Other modules used**

```
types_mod
utilities_mod
random_seq_mod
```
## **6.139.6 Public interfaces**

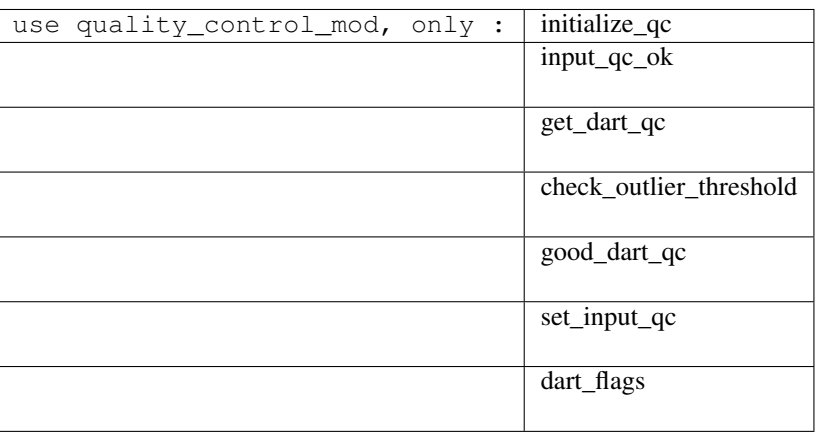

A note about documentation style. Optional arguments are enclosed in brackets *[like this]*.

*call check\_outlier\_threshold(obs\_prior\_mean, obs\_prior\_var, obs\_val, obs\_err\_var, & obs\_seq, this\_obs\_key, dart\_qc)*

| $real(r8)$ ,               | intent (in)                |                 | :: obs_prior_mean !> prior observation mean |
|----------------------------|----------------------------|-----------------|---------------------------------------------|
| $real(r8)$ ,               | intent (in)                |                 | $:$ obs_prior_var $\ge$ prior observation.  |
| $\rightarrow$ variance     |                            |                 |                                             |
| $real(r8)$ ,               | intent (in)                | $::$ obs $val$  | !> observation value                        |
| $real(r8)$ ,               | intent (in)                | :: obs_err_var  | !> observation error                        |
| $\leftrightarrow$ variance |                            |                 |                                             |
| type(obs_sequence_type),   | intent (in)                | $: :$ obs_seq   | !> observation sequence                     |
| integer,                   | intent (in)                | :: this_obs_key | !> index for this.                          |
| $\rightarrow$ observation  |                            |                 |                                             |
| integer,                   | $intent(inout) :: dart_qc$ |                 | !> possibly modified DART QC                |
|                            |                            |                 |                                             |

Computes whether this observation failed the outlier threshold test and if so, updates the DART QC.

*var = input\_qc\_ok(input\_qc, qc\_to\_use)*

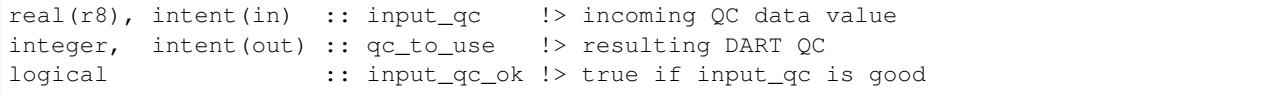

Returns true if the input qc indicates this observation is good to use.

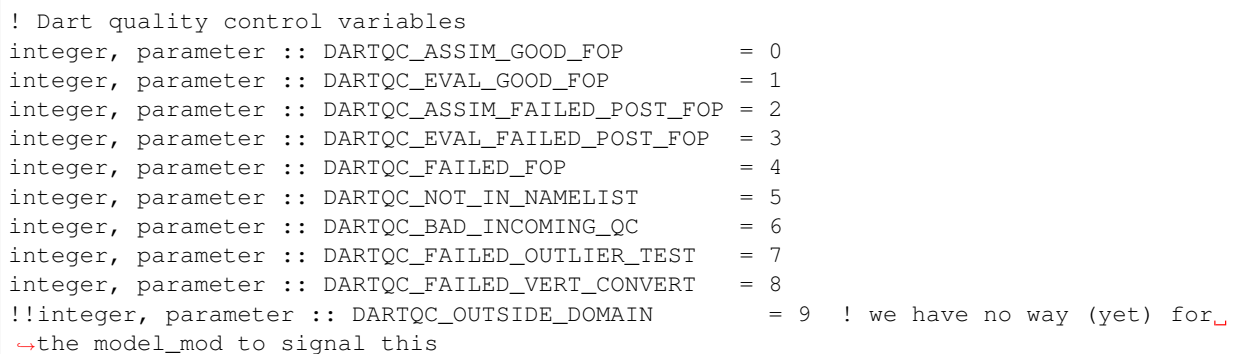

These are public constants for use in other parts of the DART code.

#### **6.139.7 Files**

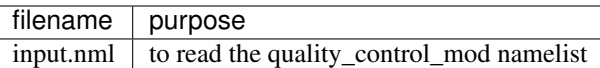

#### **6.139.8 References**

1. none

### **6.139.9 Error codes and conditions**

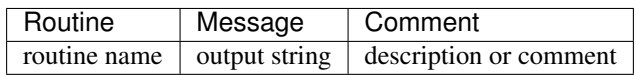

#### **6.139.10 Future plans**

Should support different incoming data QC schemes.

It would be nice to have a different DART QC flag for observations which fail the forward operator because they are simply outside the model domain. The diagnosic routines may indicate a large number of failed forward operators which make it confusing to identify observations where the forward operator should have been computed and can skew the statistics. Unfortunately, this requires adding an additional requirement on the model-dependent *model\_mod.f90* code in the model interpolate() routine. The current interface defines a return status code of 0 as success, any positive value as failure, and negative numbers are reserved for other uses. To identify obs outside the domain would require reserving another value that the interpolate routine could return.

At this time the best suggestion is to cull out-of-domain obs from the input observation sequence file by a preprocessing program before assimilation.

### **6.139.11 Private components**

N/A

# **6.140 MODULE filter\_mod**

#### **6.140.1 Overview**

Main module for driving ensemble filter assimilations. Used by filter.f90, perfect\_model\_obs.f90, model\_mod\_check.f90, and a variety of test programs. See the *[PROGRAM filter](#page-703-0)* for a general description of filter capabilities and controls.

filter\_mod is a Fortran 90 module, and provides a large number of options for controlling execution behavior and parameter configuration that are driven from its namelist. See the namelist section below for more details. The number of assimilation steps to be done is controlled by the input observation sequence and by the time-stepping capabilities of the model being used in the assimilation.

See the [DART web site](http://www.image.ucar.edu/DAReS/DART) for more documentation, including a discussion of the capabilities of the assimilation system, a diagram of the entire execution cycle, the options and features.

### **6.140.2 Namelist**

This namelist is read from the file input.nml. Namelists start with an ampersand '&' and terminate with a slash '/'. Character strings that contain a '/' must be enclosed in quotes to prevent them from prematurely terminating the namelist.

```
&filter_nml
  single_file_in = false.,input_state_files = '',
  input\_state\_file\_list = ',
  init\_time\_days = 0,init\_time\_seconds = 0,perturb_from_single_instance = .false.,
  perturbation\_amplitude = 0.2,
  stages_to_write = 'output'
  single_file_out = .false.,
  output_state_files = '',
  output\_state\_file\_list = '',<br>
output_state_file_list = '',<br>
= 1,
  output\_interval = 1,
  output_members = .true.,
  num\_output\_state\_members = 0,output_mean = .true.,
  output_sd = .true.,
  write_all_stages_at_end = .false.,
  compute_posterior = .true.
  ens\_size = 20,num qroups = 1,distributed_state = .true.,
  \begin{aligned} &\texttt{async} &= 0, \\ &\texttt{adv\_ens\_command} &= {\texttt{\texttt{''}}}. \end{aligned}= "./advance_model.csh",tasks_per_model_advance = 1,obs_sequence_in_name = "obs_seq.out",
  obs\_sequence\_out\_name = "obs\_seq.find",
  num_output_obs_members = 0,
  first\_obs\_days = -1,
  first\_obs\_seconds = -1,
  last\_obs\_days = -1,
  last obs seconds = -1,
  obs\_window\_days = -1,
  obs\_window\_seconds = -1,
  inf_{\text{if} \text{arrows}} 0, \qquad \qquad \circledcircinf\_initial\_from\_restart = .false., .false., .false.
  inf_sd_initial_from_restart = .false., .false.,
  inf_{\text{deterministic}} = .true., .true.
  inf\_initial = 1.0, 1.0,
  inf\_lower\_bound = 1.0, 1.0,inf\_upper\_bound = 1000000.0, 1000000.0,
  inf\_damping = 1.0, 1.0, 1.0,
  inf\_sd\_initial = 0.0, 0.0,
  inf sd lower bound = 0.0, = 0.0, 0.0,
  inf_s = 1.05, 1.05, 1.05,
```
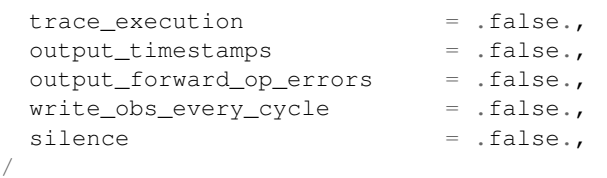

Particular options to be aware of are: async, ens\_size, cutoff (localization radius), inflation flavor, outlier\_threshold, restart filenames (including inflation), obs\_sequence\_in\_name, horiz\_dist\_only, binary or ascii controls for observation sequence file formats. Some of these important items are located in other namelists, but all are in the same input.nml file.

The inflation control variables are all dimensioned 2, the first value controls the prior inflation and the second controls the posterior inflation.

Item

Type

Description

single\_file\_in

logical

True means all ensemble members are read from a single NetCDF file. False means each member is in a separate file. NOT SUPPORTED as of March, 2017 only multiple files can be used.

input\_state\_files

character(len=256) dimension(MAXFILES)

A list of the NetCDF files to open to read the state vectors. Models using multiple domains must put the domain and ensemble numbers in the file names. The order and format of those is to be determined. NOT SUPPORTED as of March, 2017.

input\_state\_file\_list

character(len=256) dimension(MAXFILES)

A list of files, one per domain. Each file must be a text file containing the names of the NetCDF files to open, one per ensemble member, one per line.

init\_time\_days

integer

If negative, don't use. If non-negative, override the initial days read from state data restart files.

init\_time\_seconds

integer

If negative don't use. If non-negative, override the initial seconds read from state data restart files.

perturb\_from\_single\_instance

logical

False means start from an ensemble-sized set of restart files. True means perturb a single state vector from one restart file. This may be done by model\_mod, if model\_mod provides subroutine pert\_model\_copies.

perturbation\_amplitude

 $real(r8)$ 

Standard deviation for the gaussian noise added when generating perturbed ensemble members. Ignored if perturb\_from\_single\_instance = .false. or the perturbed ensemble is created in model\_mod. Random noise values drawn from a gaussian distribution with this standard deviation will be added to the data in a single initial ensemble member to generate the rest of the members.

This option is more frequently used in the low order models and less frequently used in large models. This is in part due to the different scales of real geophysical variable values, and the resulting inconsistencies between related field values. A more successful initial condition generation strategy is to generate climatological distributions from long model runs which have internally consistent structures and values and then use observations with a 'spin-up' period of assimilation to shape the initial states into a set of members with enough spread and which match the current set of observations.

stages\_to\_write

character(len=10) dimension(4)

Controls diagnostic and restart output. Valid values are 'input', 'preassim', 'postassim', 'output', and 'null'.

single\_file\_out

logical

True means all ensemble members are written to a single NetCDF file. False means each member is output in a separate file. NOT SUPPORTED as of March, 2017 - only multiple files can be used.

output\_state\_files

character(len=256) dimension(MAXFILES)

A list of the NetCDF files to open for writing updated state vectors. Models using multiple domains must put the domain and ensemble numbers in the file names. The order and format of those is to be determined. NOT SUPPORTED as of March, 2017.

output\_state\_file\_list

character(len=256) dimension(MAXFILES)

A list of files, one per domain. Each file must be a text file containing the names of the NetCDF files to open, one per ensemble member, one per line.

output\_interval

integer

Output state and observation diagnostics every 'N'th assimilation time, N is output\_interval.

output members

logical

True means output the ensemble members in any stage that is enabled.

num\_output\_state\_members

integer

Number of ensemble members to be included in the state diagnostic output for stages 'preassim' and 'postassim'. output\_members must be TRUE.

output\_mean

logical

True means output the ensemble mean in any stage that is enabled.

output\_sd

logical

True means output the ensemble standard deviation (spread) in any stage that is enabled.

write\_all\_stages\_at\_end

logical

For most cases this should be .false. and data will be output as it is generated for the 'preassim', 'postassim' diagnostics, and then restart data will be output at the end. However, if I/O time dominates the runtime, setting this to .true. will store the data and it can all be written in parallel at the end of the execution. This will require slightly more memory at runtime, but can lower the cost of the job significantly in some cases.

compute\_posterior

logical

If .false., skip computing posterior forward operators and do not write posterior values in the obs\_seq.final file. Saves time and memory. Cannot enable posterior inflation and skip computing the posteriors. For backwards compatibility the default for this is .true.

ens\_size

integer

Size of ensemble.

num\_groups

integer

Number of groups for hierarchical filter. It should evenly divide ens\_size.

distributed state

logical

True means the ensemble data is distributed across all tasks as it is read in, so a single task never has to have enough memory to store the data for an ensemble member. Large models should always set this to .true., while for small models it may be faster to set this to .false. This is different from *&assim\_tools\_mod :: distributed\_mean* .

async

integer

Controls method for advancing model:

- 0 is subroutine call
- 2 is shell command
- 4 is mpi-job script

Ignored if filter is not controlling the model advance, e.g. in CESM assimilations. adv\_ens\_command character(len=256) Command sent to shell if async is 2. tasks\_per\_model\_advance integer Number of tasks to assign to each ensemble member advance. obs\_sequence\_in\_name character(len=256) File name from which to read an observation sequence. obs\_sequence\_out\_name character(len=256) File name to which to write output observation sequence. num\_output\_obs\_members integer Number of ensemble members to be included in the output observation sequence file. first\_obs\_days integer If negative, don't use. If non-negative, ignore all observations before this time. first\_obs\_seconds integer If negative, don't use. If non-negative, ignore all observations before this time. last\_obs\_days integer If negative, don't use. If non-negative, ignore all observations after this time. last\_obs\_seconds integer If negative, don't use. If non-negative, ignore all observations after this time. obs\_window\_days integer Assimilation window days; defaults to model timestep size. obs\_window\_seconds integer Assimilation window seconds; defaults to model timestep size.

All variables named  $\text{inf}_{\mathbf{r}}$  are arrays of length 2.

The first element controls the prior inflation, the second element controls the posterior inflation. See [filter.html](../../programs/filter/filter.html#Inflation) for a discussion of inflation and effective strategies.

inf\_flavor

integer array dimension(2)

Inflation flavor for [prior, posterior]

- $\bullet$  0 = none
- 2 = spatially-varying state-space (gaussian)
- $3 =$  spatially-fixed state-space (gaussian)
- 4 = Relaxation To Prior Spread (Posterior inflation only)
- 5 = enhanced spatially-varying state-space (inverse gamma)

(See inf\_sd\_initial below for how to set the time evolution options.)

inf\_initial\_from\_restart

logical array dimension(2)

If true, get initial mean values for inflation from restart file. If false, use the corresponding namelist value inf\_initial.

inf\_sd\_initial\_from\_restart

logical array dimension(2)

If true, get initial standard deviation values for inflation from restart file. If false, use the corresponding namelist value inf\_sd\_initial.

inf\_deterministic

logical array dimension(2)

True means deterministic inflation, false means stochastic.

inf initial

real(r8) dimension(2)

Initial value of inflation if not read from restart file.

inf\_lower\_bound

real(r8) dimension(2)

Lower bound for inflation value.

inf\_upper\_bound

real(r8) dimension(2)

Upper bound for inflation value.

inf\_damping

real(r8) dimension(2)

Damping factor for inflation mean values. The difference between the current inflation value and 1.0 is multiplied by this factor before the next assimilation cycle. The value should be between 0.0 and 1.0. Setting a value of 0.0 is full damping, which in fact turns all inflation off by fixing the inflation value at 1.0. A value of 1.0 turns inflation damping off leaving the original inflation value unchanged.

inf\_sd\_initial

real(r8) dimension(2)

Initial value of inflation standard deviation if not read from restart file. If 0, do not update the inflation values, so they are time-constant. If positive, the inflation values will adapt through time, so they are time-varying.

inf\_sd\_lower\_bound

real(r8) dimension(2)

Lower bound for inflation standard deviation. If using a negative value for sd\_initial this should also be negative to preserve the setting.

inf\_sd\_max\_change

real(r8) dimension(2)

For inflation type 5 (enhanced inflation), controls the maximum change of the inflation standard deviation when adapting for the next assimilation cycle. The value should be between 1.0 and 2.0. 1.0 prevents any changes, while 2.0 allows 100% change. For the enhanced inflation option, if the standard deviation initial value is equal to the standard deviation lower bound the standard deviation will not adapt in time. See [this section](../../programs/filter/filter.html#Inflation) for a discussion of how the standard deviation adapts based on different types of inflation.

trace\_execution

logical

True means output very detailed messages about what routines are being called in the main filter loop. Useful if a job hangs or otherwise doesn't execute as expected.

output\_timestamps

logical

True means write timing information to the log before and after the model advance and the observation assimilation phases.

output\_forward\_op\_errors

logical

True means output errors from forward observation operators. This is the 'istatus' error return code from the model interpolate routine. An ascii text file prior forward op errors and/or post\_forward\_op\_errors will be created in the current directory. For each ensemble member which returns a non-zero return code, a line will be written to this file. Each line will have three values listed: the observation number, the ensemble member number, and the istatus return code. Be cautious when turning this option on. The number of lines in this file can be up to the number of observations times the number of ensemble members times the number of assimilation cycles performed. This option is generally most useful when run with a small observation sequence file and a small number of ensemble members to diagnose forward operator problems.

write\_obs\_every\_cycle

logical

For debug use; this option can significantly slow the execution of filter. True means to write the entire output observation sequence diagnostic file each time through the main filter loop even though only observations with times up to and including the current model time will have been assimilated. Unassimilated observations have the value -888888.0 (the DART "missing value"). If filter crashes before finishing it may help to see the forward operator values of observations that have been assimilated so far.

silence

logical

True means output almost no runtime messages. Not recommended for general use, but can speed long runs of the lower order models if the execution time becomes dominated by the volume of output.

#### **6.140.3 Modules used**

types\_mod obs\_sequence\_mod obs\_def\_mod obs\_def\_utilities\_mod time\_manager\_mod utilities\_mod assim\_model\_mod assim\_tools\_mod obs\_model\_mod ensemble\_manager\_mod adaptive\_inflate\_mod mpi\_utilities\_mod smoother\_mod random\_seq\_mod state\_vector\_io\_mod io\_filenames\_mod forward\_operator\_mod quality\_control\_mod

### **6.140.4 Files**

See the [filter overview](../../programs/filter/filter.html#FilesUsed) for the list of files.

## **6.141 MODULE location\_mod**

#### **6.141.1 Overview**

DART provides a selection of options for the coordinate system in which all observations and all model state vector locations are described. All executables are built with a single choice from the available location modules. The names of these modules are all location\_mod.

#### **6.141.2 Introduction**

The core algorithms of DART work with many different models which have a variety of coordinate systems. This directory provides code for creating, setting/getting, copying location information (coordinates) independently of the actual specific coordinate information. It also contains distance routines needed by the DART algorithms.

Each of the different location mod.f90 files provides the same set of interfaces and defines a 'module location mod', so by selecting the proper version in your path\_names\_xxx file you can compile your model code with the main DART routines.

- *MODULE location mod (threed sphere)*: The most frequently used version for real-world 3d models. It uses latitude and longitude for horizontal coordinates, plus a vertical coordinate which can be meters, pressure, model level, surface, or no specific vertical location.
- *[MODULE \(1D\) location\\_mod](#page-555-0)*: The most frequently used for small models (e.g. the Lorenz family). It has a cyclic domain from 0 to 1.
- others:
	- *[MODULE location\\_mod \(threed\\_cartesian\)](#page-566-0)*: A full 3D X,Y,Z coordinate system.
	- column: no x,y but 1d height, pressure, or model level for vertical.
	- annulus: a hollow 3d cylinder with azimuth, radius, and depth.
	- twod: a periodic 2d domain with x,y coordinates between 0 and 1.
	- twod\_sphere: a 2d shell with latitude, longitude pairs.
	- threed: a periodic 3d domain with x,y,z coordinates between 0 and 1.
	- *[MODULE location\\_mod \(channel\)](#page-539-0)*: a 3d domain periodic in x, limited in y, and unlimited z.

Other schemes can be added, as needed by the models. Possible ideas are a non-periodic version of the 1d, 2d cartesian versions. Email [dart at ucar.edu](mailto:dart@ucar.edu) if you have a different coordinate scheme which we might want to support.

#### **6.141.3 Namelist**

Each location module option has a different namelist. See the specific documentation for the location option of choice.

#### **6.141.4 Files**

• none

### **6.141.5 References**

• none

### **6.141.6 Private components**

N/A

# **6.142 forward operator test README**

#### **6.142.1 Contents**

- 1. *[Overview](#page-886-0)*
- 2. *[rttov\\_test.f90](#page-886-1)*
- 3. *[rttov\\_unit\\_tests.f90](#page-887-0)*
- 4. *[make\\_COS\\_input](#page-887-1)*
- 5. *[make\\_assim\\_list](#page-887-2)*

6. *[Terms of Use](#page-887-3)*

### <span id="page-886-0"></span>**6.142.2 Overview**

The developer\_tests/forward\_operators directory contains the testing framework for three kinds of tests:

- *rttov test.f90* which tests basic functionality of the RTTOV radiance forward operators for AMSUA and AIRS observations (MW and IR, respectively)
	- create a dummy rttov\_sensor\_db\_file to read
	- check the IR instrument ID
	- check the MW instrument ID
	- exercise the IR (direct) forward operator
	- exercise the MW (scatt) forward operator
- *rttov\_unit\_tests.f90* performs a host of unit tests.
	- If run with a TERMLEVEL of 3, all tests will be completed even if previous tests are not successful.
- *make\_COS\_input* and *make\_assim\_list* creates input for create\_obs\_sequence (COS) and the appropriate namelist settings to test the forward operator code.

Different sets of observations are grouped into separate files based on certain criteria - are they atmospheric observations, oceanic . . . do they require special metadata, etc. The following files are intended to be supplied as input to *make COS input* and will result in a text file that will generate an observation sequence file when used as input to *create\_obs\_sequence*.

- all\_atm\_obs\_types
- all\_commoncode\_atm\_obs\_types
- all\_f90s
- all\_fwdop\_atm\_obs\_types
- all\_obs\_types
- forward\_op\_code
- no special forward op code

See the *[make\\_COS\\_input](#page-887-1)* section for more detail.

### <span id="page-886-1"></span>**6.142.3 rttov\_test.f90**

This test requires several coefficient files that are not part of the default set provided by the RTTOV 12.3 distribution. Specifically:

- *rtcoef\_eos\_2\_amsua.dat*
- *rtcoef\_eos\_2\_airs.H5*
- *mietable\_eos\_amsua.dat* (same file as *mietable\_noaa\_amsua.dat*)

These coefficient files may be downloaded by using the *rtcoef\_rttov12/rttov\_coef\_download.sh* script provided in the RTTOV distribution.

#### <span id="page-887-0"></span>**6.142.4 rttov\_unit\_tests.f90**

These unit tests are best run with a TERMLEVEL of 3, which allows DART to continue past errors that would otherwise be fatal. If any of the unit tests are unable to start, the error code from *rttov\_unit\_tests* is 102. This is to give an error for *test\_dart.csh* to detect.

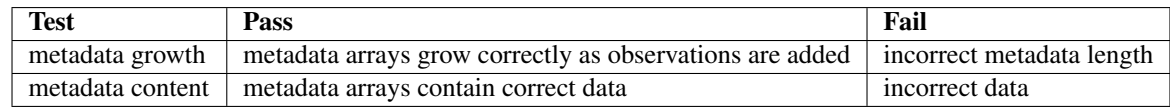

#### <span id="page-887-1"></span>**6.142.5 make\_COS\_input**

*make\_COS\_input* takes one filename as an argument and creates a text file that can be used as input for *create\_obs\_sequence*. The output text file has a name based on the input filename. For example:

```
<prompt> ./make_COS_input forward_op_code
ready to run create_obs_sequence < forward_op_code_COS.in
```
*create\_obs\_sequence* must be created with the *preprocess\_nml* settings to support the observation definitions required by the input file.

#### <span id="page-887-2"></span>**6.142.6 make\_assim\_list**

*make\_assim\_list* is a follow-on step to *make\_COS\_input* and simply creates the text for the *input.nml:filter\_nml:assimilate\_these\_obs* variable.

```
<prompt> forward_operators > ./make_assim_list forward_op_code
created forward_op_code_obskind.nml
add this section to your &obs_kind_nml in input.nml
 <prompt> head -n 10 forward_op_code_obskind.nml
 assimilate these obs types ='ACARS_DEWPOINT,',
 'ACARS_RELATIVE_HUMIDITY,',
 'AIRCRAFT_DEWPOINT,',
 'AIRCRAFT_RELATIVE_HUMIDITY,',
'AIREP_DEWPOINT,',
 'AIRS_DEWPOINT,',
 'AIRS_RELATIVE_HUMIDITY,',
'AMDAR_DEWPOINT,',
 'AMSR_TOTAL_PRECIPITABLE_WATER,',
```
#### <span id="page-887-3"></span>**6.142.7 Terms of Use**

© University Corporation for Atmospheric Research

Licensed under the [Apache License, Version 2.0.](http://www.apache.org/licenses/LICENSE-2.0) Unless required by applicable law or agreed to in writing, software distributed under this license is distributed on an "as is" basis, without warranties or conditions of any kind, either express or implied.

## **6.143 PROGRAM PrecisionCheck**

#### **6.143.1 Overview**

This is a self-contained program to explore the interaction between the compiler options to 'autopromote' variables from one precision to another and the intrinsic F90 mechanism for getting consistent behavior without relying on autopromotion - namely, the SELECT\_INT\_KIND() and SELECT\_REAL\_KIND() functions. The most portable code explicity types the variables to avoid relying on compiler flags. The core DART code abides by these rules; some pieces that are derived from dynamical models may have original code fragments.

All that is required is to compile the single file and run the resulting executable. There are no required libraries - any F90 compiler should have no trouble with this program. There is no input of any kind.

You are encouraged to view the source code. It's pretty obvious what is being tested.

#### **6.143.2 Examples**

The following examples have differences from the default configuration highlighted in boldface. You are strongly encouraged to test your compiler and its autopromotion options. The Absoft compiler actually does what I consider to be reasonable and logical (as long as you know that "-dp" means demote precision). Many other compilers are surprising.

#### **PowerPC chipset : Absoft Pro Fortran 9.0**

```
[~/DART/utilities] % f90 PrecisionCheck.f90
[~/DART/utilities] % ./a.out
This explores the use of the intrinisc SELECTED_[REAL, INT]_KIND() functions
and the interplay with the compiler options. You are encouraged to use the
"autopromotion" flags on your compiler and compare the results.
----------------------------------------------
"integer"
DIGITS = 31<br>HUGE = 214= 2147483647KIND = 4----------------------------------------------
"integer(i4)" i4 = SELECTED_INT_KIND(8)DIGITS = 31
HUGE = 2147483647
KIND = 4----------------------------------------------
"integer(i8)" i8 = SELECTED_INT_KIND(13)
DIGITS = 63HUGE = 9223372036854775807
KIND = 8----------------------------------------------
"real"
DIGITS = 24EPSILON = 1.192093E-07
HUGE = 3.402823E+38
KIND = 4PRECISION = 6
----------------------------------------------
```

```
"real(r4)" r4 = SELECTED_REAL_KIND(6,30)DIGITS = 24EPSILON = 1.192093E-07HUGE = 3.402823E+38
KIND = 4PRECISION = 6
----------------------------------------------
"real(r8)" r8 = SELECTED_REAL_KIND(13)DIGITS = 53
EPSILON = 2.220446049250313E-016
HUGE = 1.797693134862315E+308
KIND = 8PRECISION = 15
 ----------------------------------------------
"double precision"
DIGITS = 53EPSILON = 2.220446049250313E-016
HUGE = 1.797693134862315E+308
KIND = 8PRECISION = 15
```
#### **PowerPC chipset : Absoft Pro Fortran 9.0 : "-dp"**

```
[~/DART/utilities] % f90 -dp PrecisionCheck.f90
[~/DART/utilities] % ./a.out
This explores the use of the intrinisc SELECTED_[REAL,INT]_KIND() functions
and the interplay with the compiler options. You are encouraged to use the
"autopromotion" flags on your compiler and compare the results.
----------------------------------------------
"integer"
DIGITS = 31HUGE = 2147483647
HUGE<br>KIND = 4
----------------------------------------------
"integer(i4)" i4 = SELECTED_INT_KIND(8)DIGITS = 31HUGE = 2147483647KIND = 4----------------------------------------------
"integer(i8)" i8 = SELECTED_INT_KIND(13)
DIGITS = 63
HUGE = 9223372036854775807
KIND = 8----------------------------------------------
"real"
DIGITS = 24EPSILON = 1.192093E-07HUGE = 3.402823E+38
HUGE - - 4PRECISION = 6
                          ----------------------------------------------
"real(r4)" r4 = SELECTED_REAL_KIND(6,30)DIGITS = 24
```

```
EPSILON = 1.192093E-07
HUGE = 3.402823E+38
KIND = 4PRECISION = 6
         ----------------------------------------------
"real(r8)" r8 = SELECTED_REAL_KIND(13)DIGITS = 53<br>EPSILON = 2.2
             EPSILON = 2.220446049250313E-016
HUGE = 1.797693134862315E+308
\begin{array}{ccc} \text{HUGE} & = & 1 \\ \text{KIND} & = & 8 \end{array}PRECISION = 15
 ----------------------------------------------
"double precision"
DIGITS = 24EPSILON = 1.192093E-07
HUGE = 3.402823E+38
KTND = 4PRECISION = 6
```
#### **PowerPC chipset : Absoft Pro Fortran 9.0 : "-n113"**

```
[~/DART/utilities] % f90 -N113 PrecisionCheck.f90
[~/DART/utilities] % ./a.out
This explores the use of the intrinisc SELECTED_[REAL,INT]_KIND() functions
and the interplay with the compiler options. You are encouraged to use the
"autopromotion" flags on your compiler and compare the results.
----------------------------------------------
"integer"
DIGITS = 31HUGE = 2147483647
KTND = 4----------"integer(i4)" i4 = SELECTED_INT_KIND(8)DIGITS = 31HUGE = 2147483647
KIND = 4----------------------------------------------
"integer(i8)" i8 = SELECTED_INT_KIND(13)
DIGITS = 63HUGE = 9223372036854775807
KIND = 8----------------------------------------------
"real"
DIGITS = 53EPSTLON = 2.220446049250313E-016HUGE = 1.797693134862315E+308
KIND = 8PRECISION = 15
----------------------------------------------
"real(r4)" r4 = SELECTED\_REAL_KIND(6, 30)DIGITS = 24EPSILON = 1.192093E-07HUGE = 3.402823E+38
```

```
KIND = 4PRECISION = 6
----------------------------------------------
"real(r8)" r8 = SELECTED_REAL_KIND(13)
DIGITS = 53
EPSILON = 2.220446049250313E-016
HUGE = 1.797693134862315E+308
KIND = 8PRECISION = 15
----------------------------------------------
"double precision"
DIGITS = 53
EPSILON = 2.220446049250313E-016
HUGE = 1.797693134862315E+308
KIND = 8PRECISION = 15
```
## **6.144 MODULE obs\_def\_gps\_mod**

#### **6.144.1 Overview**

DART GPS Radio Occultation observation module, including the observation operators for both local and non-local refractivity computations.

Author and Contact information:

- GPS Science: Hui Liu, hliu at ncar.edu
- DART Code: Nancy Collins, nancy at ucar.edu

#### **6.144.2 Namelist**

This namelist is now enabled by default. The maximum number of GPS observations is settable at runtime by changing the value in the namelist. If you get an error about a missing namelist add &obs\_def\_gps\_nml using the example below to your input.nml namelist file and rerun. No recompiling is needed.

This namelist is read from the file input.nml. Namelists start with an ampersand '&' and terminate with a slash '/'. Character strings that contain a '/' must be enclosed in quotes to prevent them from prematurely terminating the namelist.

```
&obs_def_gps_nml
  max\_qpsro\_obs = 100000,
/
```
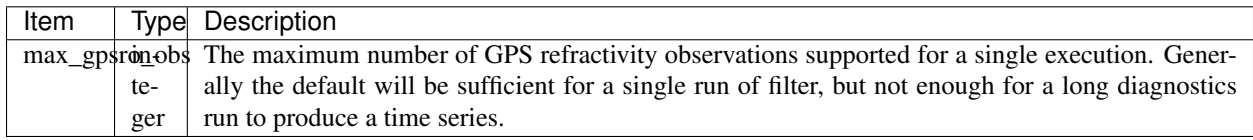

## **6.144.3 Other modules used**

types\_mod utilities\_mod location\_mod (threed\_sphere) assim\_model\_mod obs\_kind\_mod

### **6.144.4 Public interfaces**

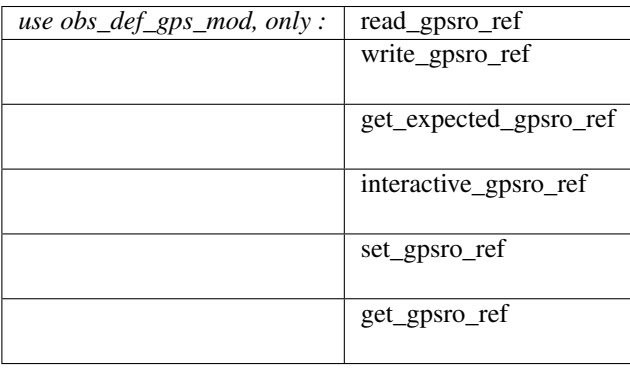

A note about documentation style. Optional arguments are enclosed in brackets *[like this]*.

*call read\_gpsro\_ref(gpskey, ifile, [, fform])*

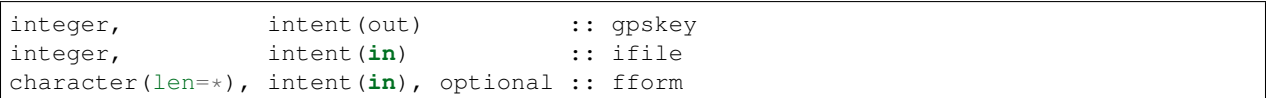

Refractivity observations have several items of auxiliary data to read or write. This routine reads in the data for the next observation and returns the private GPS key index number that identifies the auxiliary data for this observation.

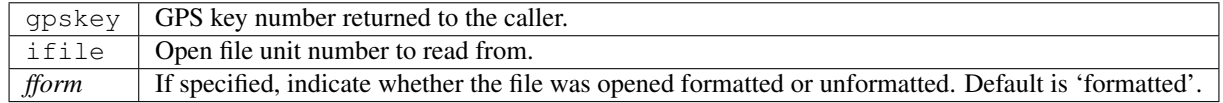

*call write\_gpsro\_ref(gpskey, ifile, [, fform])*

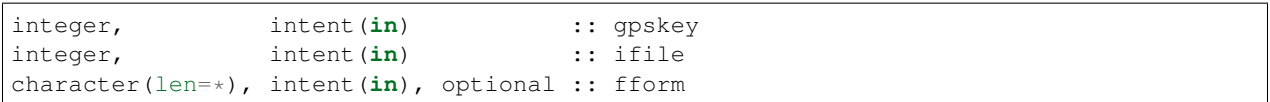

Refractivity observations have several items of auxiliary data to read or write. This routine writes out the auxiliary data for the specified observation to the file unit given.

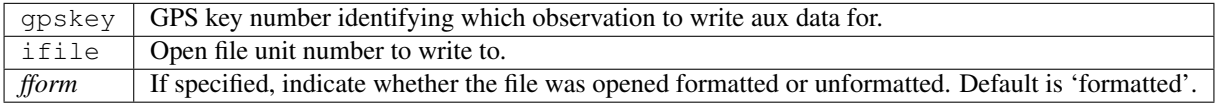

*call get\_expected\_gpsro\_ref(state\_vector, location, gpskey, ro\_ref, istatus)*

| $real(r8)$ ,<br>$\vert$ type (location_type), intent (in) :: location<br>integer, | intent(in) :: qpskey   | $\text{intent}(\text{in})$ :: state_vector(:) |
|-----------------------------------------------------------------------------------|------------------------|-----------------------------------------------|
| $real(r8)$ ,                                                                      | intent(out) :: ro ref  |                                               |
| integer,                                                                          | intent(out) :: istatus |                                               |

Given a location and the state vector from one of the ensemble members, compute the model-predicted GPS refractivity that would be observed at that location. There are two types of operators: modeled *local* refractivity (N-1)\*1.0e6 or *non\_local* refractivity (excess phase, m) The type is indicated in the auxiliary information for each observation.

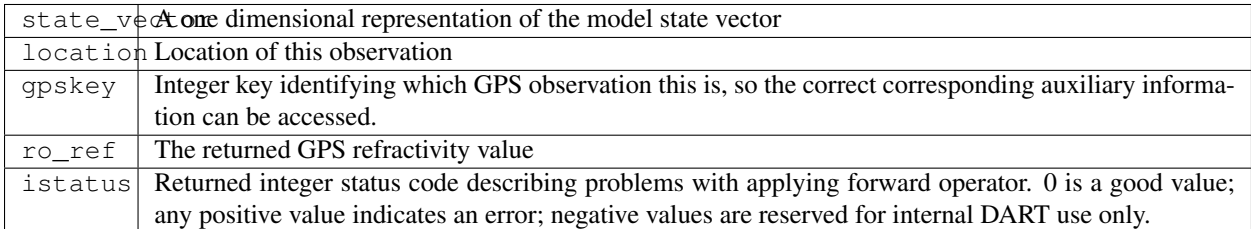

*call interactive\_gpsro\_ref(gpskey)*

integer, intent(out) :: gpskey

Prompts the user for the auxiliary information needed for a GPS refractivity observation, and returns the new key associated with this data.

gpskeVnique identifier associated with this GPS refractivity observation. In this code it is an integer index into module local arrays which hold the additional data. This routine returns the incremented value associated with this data.

*call set\_gpsro\_ref(gpskey, nx, ny, nz, rfict0, ds, htop, subset0)*

| integer,                         | intent(out) :: qpskey |                  |             |
|----------------------------------|-----------------------|------------------|-------------|
| $real(r8)$ ,                     | intent(in)            | :: <sub>nx</sub> |             |
| $real(r8)$ ,                     | intent(in)            |                  | : : ny      |
| $real(r8)$ ,                     | intent(in)            |                  | :: nz       |
| $real(r8)$ ,                     | intent(in)            |                  | $::$ rfict0 |
| $real(r8)$ ,                     | intent(in)            |                  | $::$ ds     |
| $real(r8)$ ,                     | intent(in)            |                  | $::$ htop   |
| character (len=6), intent $(in)$ |                       |                  | :: subset0  |

Sets the auxiliary information associated with a GPS refractivity observation. This routine increments and returns the new key associated with these values.

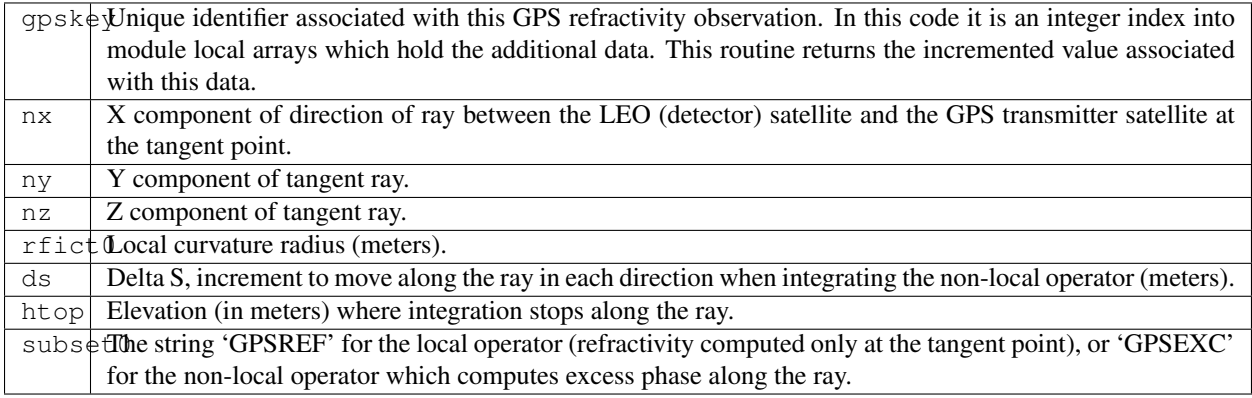

*call get\_gpsro\_ref(gpskey, nx, ny, nz, rfict0, ds, htop, subset0)*

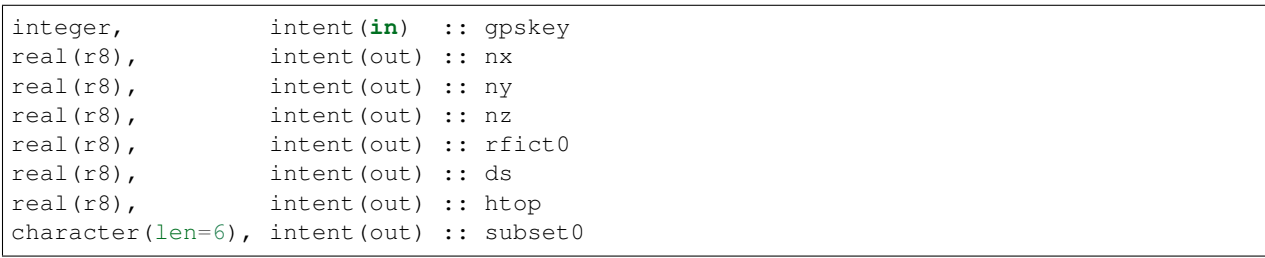

Gets the auxiliary information associated with a GPS refractivity observation, based on the GPS key number specified.

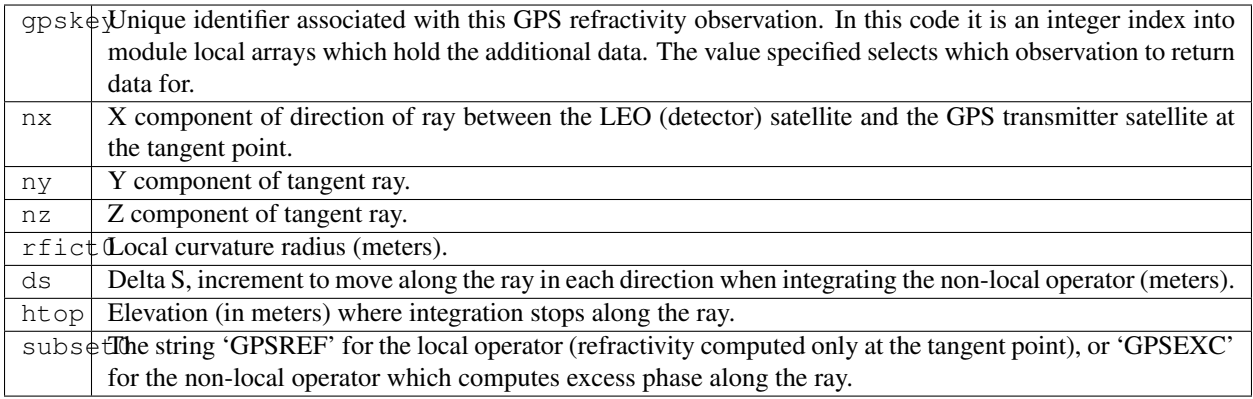

#### **6.144.5 Files**

• A DART observation sequence file containing GPS obs.

### **6.144.6 References**

• Assimilation of GPS Radio Occultation Data for Numerical Weather Prediction, Kuo,Y.H., Sokolovskiy,S.V., Anthes,R.A., Vendenberghe,F., Terrestrial Atm and Ocn Sciences, Vol 11, pp157-186, 2000.

# **6.145 MODULE obs\_def\_dew\_point\_mod**

### **6.145.1 Overview**

Provides a subroutine to calculate the dew point temperature from model temperature, specific humidity, and pressure. Revision 2801 implements a more robust method (based on Bolton's Approximation) for calculating dew point. This has been further revised to avoid a numerical instability that could lead to failed forward operators for dewpoints almost exactly 0 C.

### **6.145.2 Other modules used**

```
types_mod
utilities_mod
location_mod (most likely threed_sphere)
assim_model_mod
obs_kind_mod
```
#### **6.145.3 Public interfaces**

*use obs\_def\_dew\_point\_mod, only :* get\_expected\_dew\_point

A note about documentation style. Optional arguments are enclosed in brackets *[like this]*.

*call get\_expected\_dew\_point(state\_vector, location, key, td, istatus)*

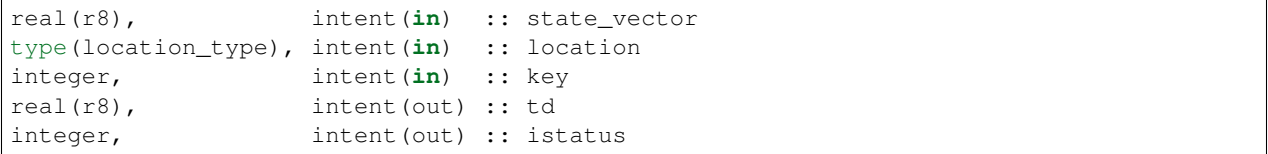

Calculates the dew point temperature (Kelvin).

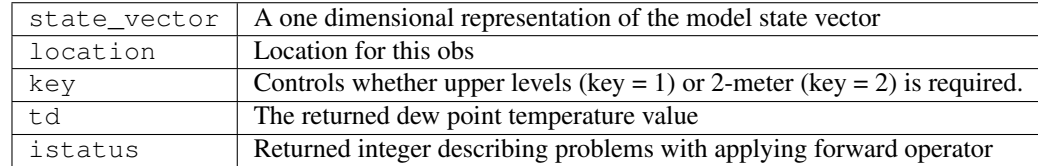

#### **6.145.4 Files**

• NONE

#### **6.145.5 References**

1. Bolton, David, 1980: The Computation of Equivalent Potential Temperature. Monthly Weather Review, 108, 1046-1053.

## **6.146 MODULE obs\_def\_ocean\_mod**

#### **6.146.1 Overview**

DART includes a flexible, powerful, and slightly complicated mechanism for incorporating new types of observations. The obs\_def\_ocean\_mod module being described here is used by the program preprocess to insert appropriate definitions of ocean observations into the DEFAULT\_obs\_def\_mod.f90 template and generate the source files obs\_def\_mod.f90 and obs\_kind\_mod.f90 that are used by filter and other DART programs.

There are no code segments in this module, only definitions of observation types that map specific observation types to generic observation quantities. DART contains logic that supports a limited inheritance of attributes. If you need to interpolate observations of 'FLOAT\_TEMPERATURE', DART will check to see if a specific routine is provided for that type, if none exists, the interpolation routine for the generic 'QTY\_TEMPERATURE' will be used; that way one interpolation routine may support many observation types.

The mandatory header line is followed by lines that have the observation type name (an all caps Fortran 90 identifier) and their associated generic quantity identifier from the obs\_kind module. If there is no special processing needed for an observation type, and no additional data needed beyond the standard contents of an observation, then a third word on the line, the COMMON\_CODE will instruct the preprocess program to automatically generate all stubs and code needed for this type. For observation types needing any special code or additional data, this word should not be specified and the user must supply the code manually. One of the future extensions of this module will be to support acoustic tomographic observations, which will necessitate specific support routines.

#### **Ocean variable types and their corresponding quantities**

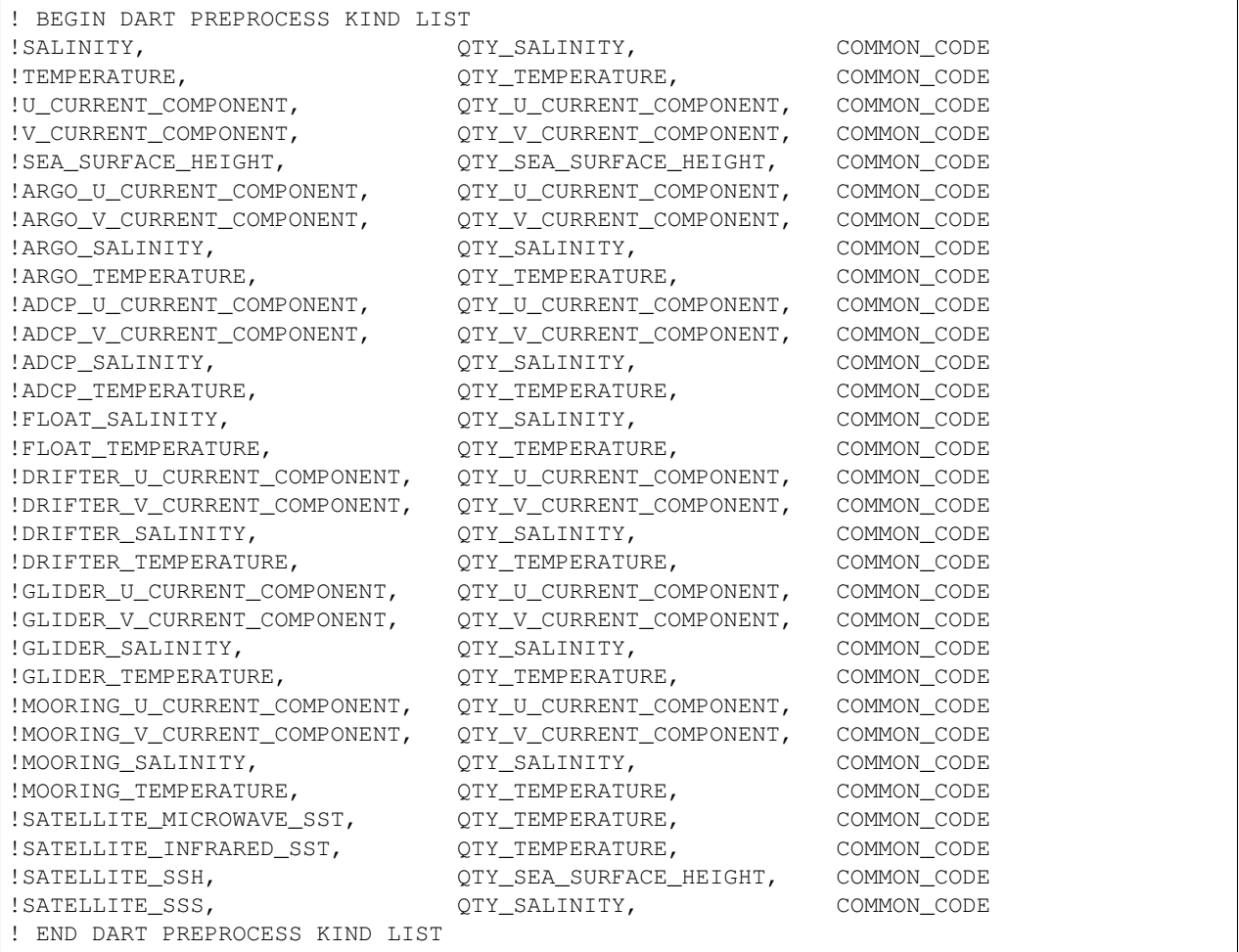

New observation types may be added to this list with no loss of generality. Supporting the observations and actually assimilating them are somewhat different and is controlled by the input.nml&obs\_kind\_nml [assimi](../../assimilation_code/modules/observations/obs_kind_mod.html#Namelist)[late\\_these\\_obs\\_types](../../assimilation_code/modules/observations/obs_kind_mod.html#Namelist) variable. This provides the flexibility to have an observation sequence file containing many different observation types and being able to selectively choose what types will be assimilated.

### **6.146.2 Other modules used**

none

#### **6.146.3 Public interfaces**

none

#### **6.146.4 Public components**

none

#### **6.146.5 Files**

none

#### **6.146.6 References**

none

#### **6.146.7 Private components**

N/A

# **6.147 MODULE obs\_def\_1d\_state\_mod**

### **6.147.1 Overview**

The list of observation types to be supported by the DART executables is defined at compile time. The observations DART supports can be changed at any time by adding or removing items from the preprocess namelist and rerunning *quickbuild.csh*.

Preprocess takes observation specific code sections from special obs\_def files to generate obs\_def\_mod.f90 and obs\_kind\_mod.f90 which are then compiled into filter and other DART programs. One of the motivations behind creating obs\_def\_1d\_state\_mod.f90 was to provide a prototype for people developing more complicated specialized observation definition modules.

Obs\_def\_1d\_state\_mod.f90 is an extended format Fortran 90 module that provides the definition for observation types designed for use with idealized low-order models that use the 1D location module and can be thought of as having a state vector that is equally spaced on a 1D cyclic domain. Observation types include:

- RAW\_STATE\_VARIABLE A straight linear interpolation to a point on a [0,1] domain.
- RAW\_STATE\_VAR\_POWER The interpolated RAW\_STATE\_VARIABLE raised to a real-valued power.
- RAW\_STATE\_1D\_INTEGRAL An area-weighted 'integral' of the state variable over some part of the cyclic 1D domain.

RAW\_STATE\_VAR\_POWER is convenient for studying non-gaussian, non-linear assimilation problems. RAW\_STATE\_VAR\_POWER can be used to do idealized studies related to remote sensing observations that are best thought of as weighted integrals of some quantity over a finite volume.

The RAW\_STATE\_1D\_INTEGRAL has an associated half\_width and localization type (see the *[MODULE](#page-857-0) cov cutoff* mod documentation) and a number of points at which to compute the associated integral by quadrature. The location of the observation defines the center of mass of the integral. The integral is centered around the location and extends outward on each side to 2\*half\_width. The weight associated with the integral is defined by the weight of the localization function (for instance Gaspari Cohn) using the same localization options as defined by the cov\_cutoff module. The number of points are used to equally divide the range for computing the integral by quadrature.

Special observation modules like obs\_def\_1d\_state\_mod.f90 contain Fortran 90 code *and* additional specially formatted commented code that is used to guide the preprocess program in constructing obs\_def\_mod.f90 and obs\_kind\_mod.f90. The specially formatted comments are most conveniently placed at the beginning of the module and comprise seven sections, each beginning and ending with a special F90 comment line that must be included *verbatim*.

The seven sections and their specific instances for the 1d\_raw\_state\_mod are:

1. A list of all observation types defined by this module and their associated generic quantities (see *[PROGRAM](#page-618-0) [preprocess](#page-618-0)* for details on quantity files). The header line is followed by lines that have the observation type name (an all caps Fortran 90 identifier) and their associated generic quantity identifier. If there is no special processing needed for an observation type, and no additional data needed beyond the standard contents of an observation then a third word on the line, COMMON\_CODE, will instruct the preprocess program to automatically generate all stubs and code needed for this type. For observation types needing special code or additional data, this word should not be specified and the user must supply the code manually.

```
! BEGIN DART PREPROCESS KIND LIST
! RAW_STATE_VARIABLE, QTY_STATE_VARIABLE, COMMON_CODE
! RAW_STATE_1D_INTEGRAL, QTY_1D_INTEGRAL
! END DART PREPROCESS KIND LIST
```
2. A list of all the use statements that the completed obs\_def\_mod.f90 must have in order to use the public interfaces provided by this special obs\_def module. This section is optional if there are no external interfaces.

```
BEGIN DART PREPROCESS USE OF SPECIAL OBS DEF MODULE
! use obs_def_1d_state_mod, only : write_1d_integral, read_1d_integral,
! interactive_1d_integral, get_expected_1d_
˓→integral, &
! Set_1d_integral
! END DART PREPROCESS USE OF SPECIAL OBS_DEF MODULE
```
3. Case statement entries for each observation type defined by this special obs\_def module stating how to compute the forward observation operator. There must be a case statement entry for each type of observation, *except* for observation types defined with COMMON\_CODE.

```
! BEGIN DART PREPROCESS GET_EXPECTED_OBS_FROM_DEF
! case(RAW_STATE_1D_INTEGRAL)
```
(continued from previous page)

```
call get_expected_1d_integral(state, location, obs_def%key, obs_val,
˓→istatus)
! END DART PREPROCESS GET_EXPECTED_OBS_FROM_DEF
```
4. Case statement entries for each observation type defined by this special obs\_def module stating how to read any extra required information from an obs sequence file. There must be a case statement entry for each type of observation, *except* for observation types defined with COMMON\_CODE. If no special action is required put a continue statement as the body of the case instead of a subroutine call.

```
! BEGIN DART PREPROCESS READ_OBS_DEF
! case(RAW_STATE_1D_INTEGRAL)
! call read_1d_integral(obs_def%key, ifile, fform)
! END DART PREPROCESS READ_OBS_DEF
```
5. Case statement entries for each observation type defined by this special obs\_def module stating how to write any extra required information to an obs sequence file. There must be a case statement entry for each type of observation, *except* for observation types defined with COMMON\_CODE. If no special action is required put a continue statement as the body of the case instead of a subroutine call.

```
! BEGIN DART PREPROCESS WRITE OBS DEF
! case(RAW_STATE_1D_INTEGRAL)
! call write_1d_integral(obs_def%key, ifile, fform)
! END DART PREPROCESS WRITE_OBS_DEF
```
6. Case statement entries for each observation type defined by this special obs\_def module stating how to interactively create any extra required information. There must be a case statement entry for each type of observation, *except* for observation types defined with COMMON\_CODE. If no special action is required put a continue statement as the body of the case instead of a subroutine call.

```
! BEGIN DART PREPROCESS INTERACTIVE_OBS_DEF
! case(RAW_STATE_1D_INTEGRAL)
! call interactive_1d_integral(obs_def%key)
! END DART PREPROCESS INTERACTIVE_OBS_DEF
```
7. Any executable F90 module code must be tagged with the following comments. All lines between these markers will be copied, verbatim, to obs\_def\_mod.f90. This section is not required if there are no observation-specific subroutines.

! BEGIN DART PREPROCESS MODULE CODE module obs\_def\_1d\_state\_mod ... (module executable code) end module obs\_def\_1d\_state\_mod ! END DART PREPROCESS MODULE CODE

## **6.147.2 Other modules used**

types\_mod utilities\_mod location\_mod (1d\_location\_mod\_only) time\_manager\_mod assim\_model\_mod cov\_cutoff\_mod

## **6.147.3 Public interfaces**

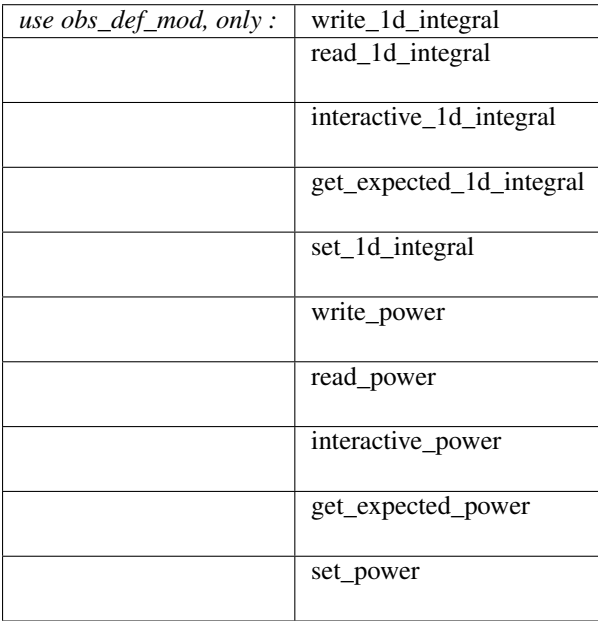

*call write\_1d\_integral(igrkey, ifile, fform)*

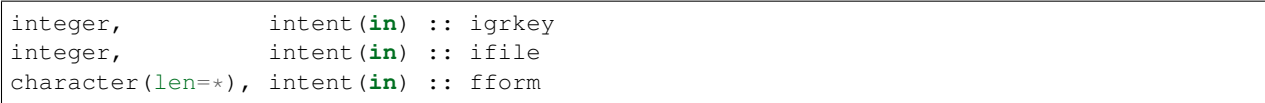

Writes out the extra information for observation with unique identifier key for a 1d\_integral observation type. This includes the half-width, localization type and number of quadrature points for this observation.

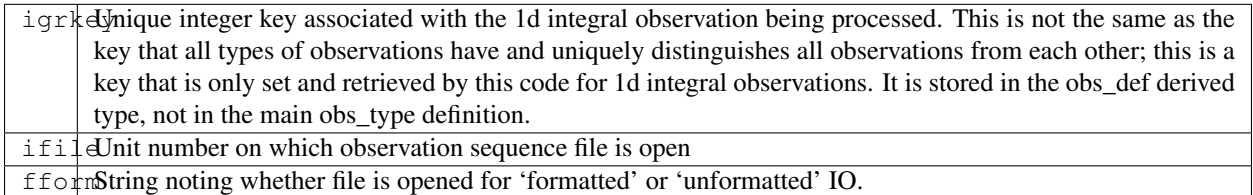

*call read\_1d\_integral(igrkey, ifile, fform)*

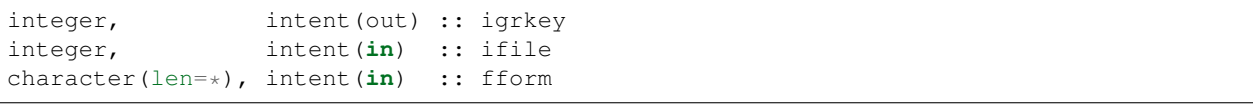

Reads the extra information for observation with unique identifier key for a 1d\_integral observation type. This information includes the half-width, localization type and number of quadrature points for this observation. The key that is returned is uniquely associated with the definition that has been created and is used by this module to keep track of the associated parameters for this observation.

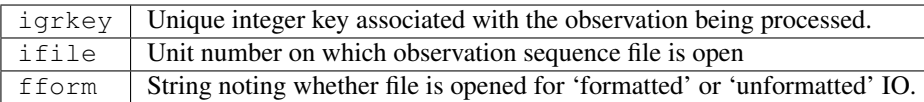

*call interactive\_1d\_integral(igrkey)*

integer, intent(out) :: igrkey

Uses input from standard in to define the characteristics of a 1D integral observation. The key that is returned is uniquely associated with the definition that has been created and can be used by this module to keep track of the associated parameters (half\_width, localization option, number of quadrature points) for this key.

igrkey Unique identifier associated with the created observation definition in the obs sequence.

*call get\_expected\_1d\_integral(state, location, igrkey, val, istatus)*

```
real(r8), intent(in) :: state
type(location_type), intent(in) :: location
integer, intent(in) :: igrkey
real(r8), intent(out) :: val
integer, intent(out) :: istatus
```
Computes the forward observation operator for a 1d integral observation. Calls the interpolate() routine multiple times to invoke the forward operator code in whatever model this has been compiled with.

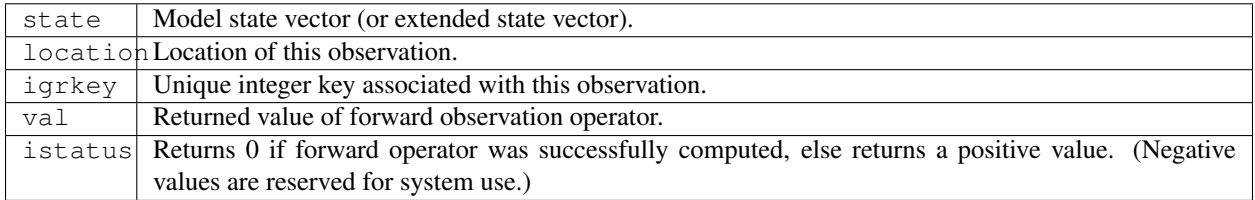

*call set\_1d\_integral(integral\_half\_width, num\_eval\_pts, localize\_type, igrkey, istatus)*

```
real(r8), intent(in) :: integral_half_width
integer, intent(in) :: num_eval_pts
integer, intent(in) :: localize_type
integer, intent(out) :: igrkey
integer, intent(out) :: istatus
```
Available for use by programs that create observations to set the additional metadata for these observation types. This information includes the integral half-width, localization type and number of quadrature points for this observation. The key that is returned is uniquely associated with the definition that has been created and should be set in the obs\_def structure by calling set\_obs\_def\_key(). This key is different from the main observation key which all observation types have. This key is unique to this observation type and is used when reading in the observation sequence to match the corresponding metadata with each observation of this type.

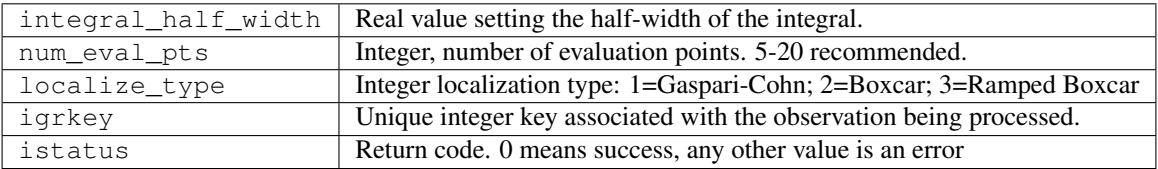

*call write\_power(powkey, ifile, fform)*

| integer,                                 | intent $(in)$ :: powkey |  |
|------------------------------------------|-------------------------|--|
| integer,                                 | intent $(in)$ :: ifile  |  |
| character (len=*), intent $(in)$ : fform |                         |  |

Writes out the extra information, the power, for observation with unique identifier key for a power observation type.

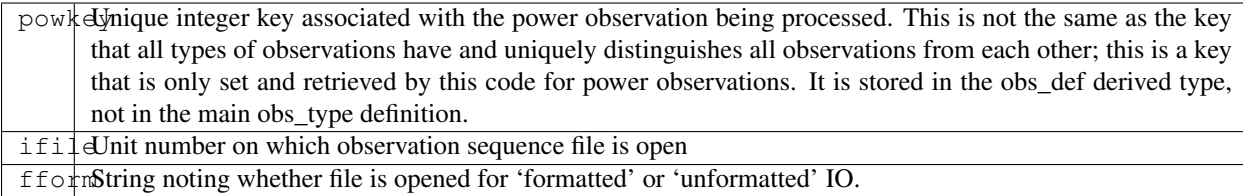

*call read\_power(powkey, ifile, fform)*

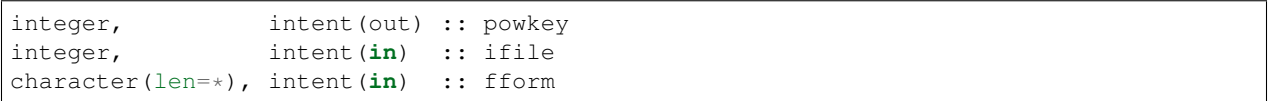

Reads the extra information, the power, for observation with unique identifier key for a power observation type. The key that is returned is uniquely associated with the definition that has been created and is used by this module to keep track of the associated parameters for this observation.

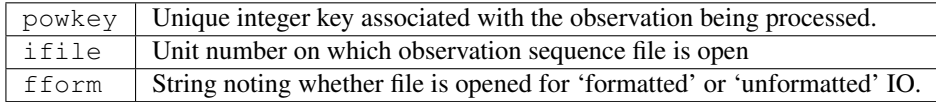

*call interactive\_power(powkey)*

integer, intent(out) :: powkey

Uses input from standard in to define the characteristics of a power observation. The key that is returned is uniquely associated with the definition that has been created and can be used by this module to keep track of the associated parameter, the power, for this key.

powkey Unique identifier associated with the created observation definition in the obs sequence.

*call get\_expected\_power(state, location, powkey, val, istatus)*

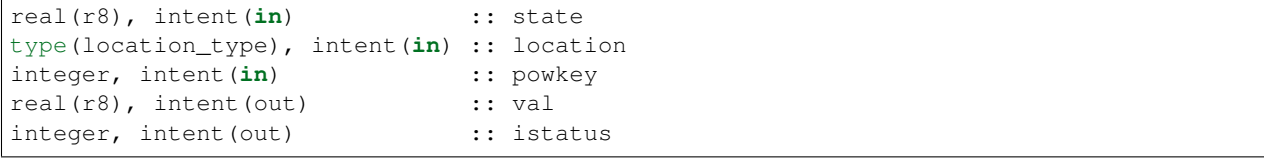

Computes the forward observation operator for a power observation. Calls the interpolate() routine to invoke the forward operator code in whatever model this has been compiled with, then raises the result to the specified power associated with this powkey.

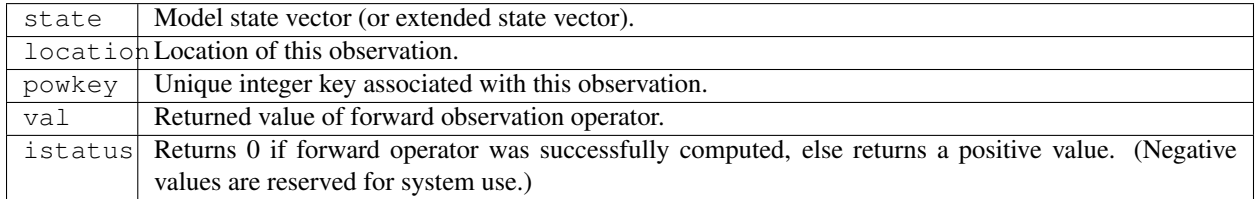

*call set\_power(power\_in, powkey, istatus)*

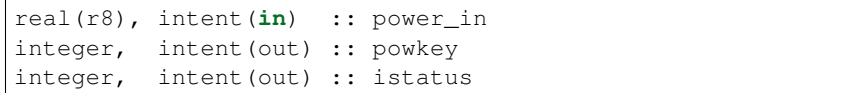

Available for use by programs that create observations to set the additional metadata for these observation types. This information includes the power to which to raise the state variable. The key that is returned is uniquely associated with the definition that has been created and should be set in the obs\_def structure by calling set\_obs\_def\_key(). This key is different from the main observation key which all observation types have. This key is unique to this observation type and is used when reading in the observation sequence to match the corresponding metadata with each observation of this type.

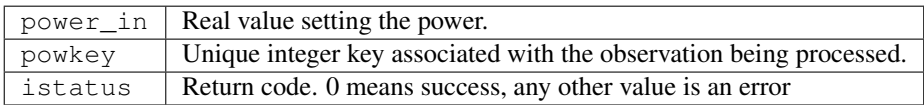

## **6.147.4 Namelist**

This module has no namelist.

### **6.147.5 Files**

• NONE

### **6.147.6 References**

1. none

# **6.148 MODULE obs\_def\_radar\_mod**

### **6.148.1 Overview**

DART radar observation module, including the observation operators for the two primary radar-observation types – Doppler velocity and reflectivity – plus other utility subroutines and functions. A number of simplifications are employed for the observation operators. Most notably, the model state is mapped to a "point" observation, whereas a real radar observation is a volumetric sample. The implications of this approximation have not been investigated fully, so in the future it might be worth developing and testing more sophisticated observation operators that produce volumetric power- weighted samples.

This module is able to compute reflectivity and precipitation fall speed (needed for computing Doppler radial velocity) from the prognostic model fields only for simple single-moment microphysics schemes such as the Kessler and Lin schemes. If a more complicated microphysics scheme is used, then reflectivity and fall speed must be accessible instead as diagnostic fields in the model state.

Author and Contact information:

- Radar Science: David Dowell, david.dowell at noaa.gov, Glen Romine, romine at ucar.edu
- DART Code: Nancy Collins, nancy at ucar.edu
- Original DART/Radar work: Alain Caya

#### **Backward compatibility note**

For users of previous versions of the radar obs\_def code, here are a list of changes beginning with subversion revision 3616 which are not backward compatible:

- The namelist has changed quite a bit; some items were removed, some added, and some renamed. See the namelist documention in this file for the current item names and default values.
- Some constants which depend on the microphysics scheme have been added to the namelist to make it easier to change the values for different schemes, but the defaults have also changed. Verify they are appropriate for the scheme being used.
- The interactive create routine prompts for the beam direction differently now. It takes azimuth and elevation, and then does the trigonometry to compute the three internal values which are stored in the file. The previous version prompted for the internal values directly.
- The get expected routines try to call the model interpolate routine for QTY\_POWER\_WEIGHTED\_FALL\_SPEED and QTY\_RADAR\_REFLECTIVITY\_values. If they are not available then the code calls the model interpolate routines for several other quantities and computes these quantities. However, this requires that the model\_mod interpolate code returns gracefully if the quantity is unknown or unsupported. The previous version of the WRF model\_mod code used to print an error message and stop if the quantity was unknown. The updated version in the repository which went in with this radar code has been changed to return an error status code but continue if the quantity is unknown.
- The value for gravity is currently hardcoded in this module. Previous versions of this code used the gravity constant in the DART types\_mod.f90 code, but in reality the code should be using whatever value of gravity is being used in the model code. For now, the value is at least separated so users can change the value in this code if necessary.

## **6.148.2 Other modules used**

types\_mod utilities\_mod location\_mod (threed\_sphere) assim\_model\_mod obs\_kind\_mod

## **6.148.3 Public interfaces**

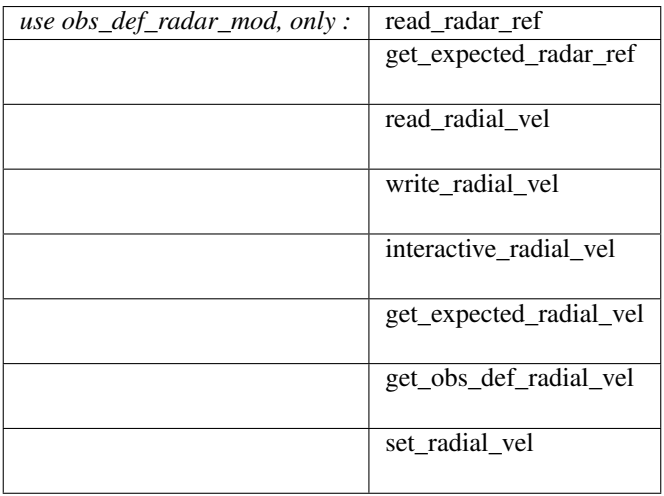

Namelist interface &obs\_def\_radar\_mod\_nml is read from file input.nml.

A note about documentation style. Optional arguments are enclosed in brackets *[like this]*.

*call read\_radar\_ref(obsvalue, refkey)*

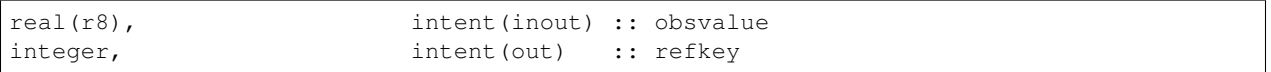

Reflectivity observations have no auxiliary data to read or write, but there are namelist options that can alter the observation value at runtime. This routine tests the observation value and alters it if required.

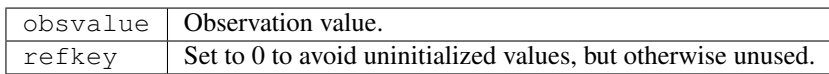

*call get\_expected\_radar\_ref(state\_vector, location, ref, istatus)*

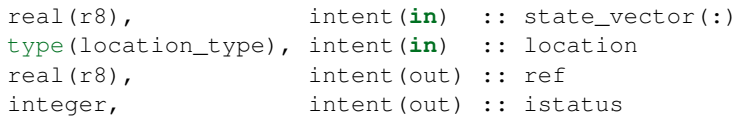

Given a location and the state vector from one of the ensemble members, compute the model-predicted radar reflectivity that would be observed at that location. The returned value is in dBZ.

If apply\_ref\_limit\_to\_fwd\_op is .TRUE. in the namelist, reflectivity values less than reflectivity\_limit\_fwd\_op will be set to lowest\_reflectivity\_fwd\_op.

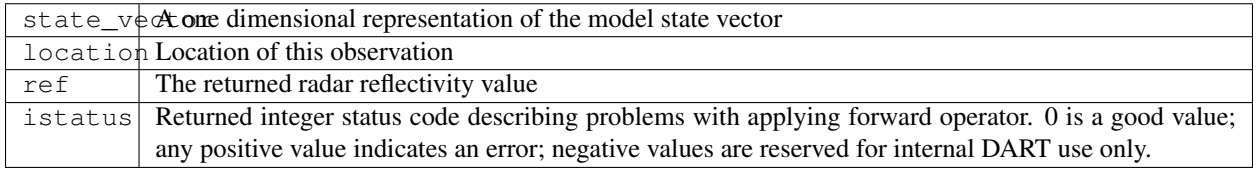

#### *call read\_radial\_vel(velkey, ifile [, fform])*

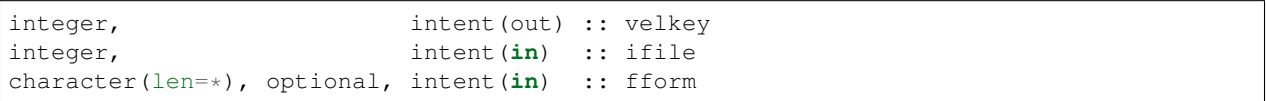

Reads the additional auxiliary information associated with a radial velocity observation. This includes the location of the radar source, the beam direction, and the nyquist velocity.

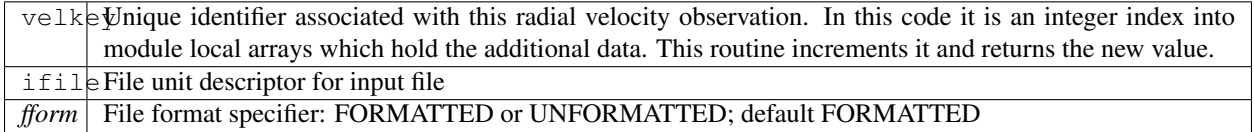

#### *call write\_radial\_vel(velkey, ifile [, fform])*

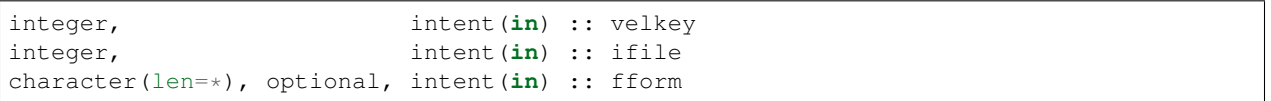

Writes the additional auxiliary information associated with a radial velocity observation. This includes the location of the radar source, the beam direction, and the nyquist velocity.

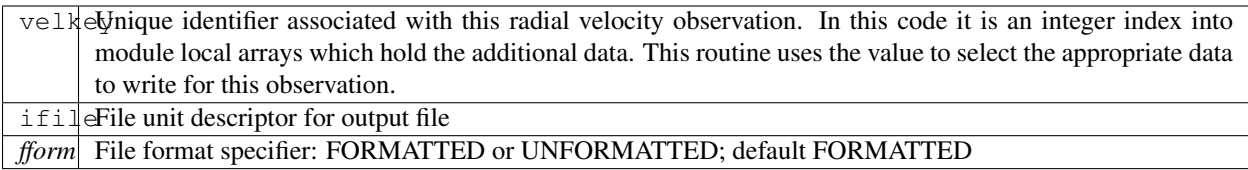

*call get\_obs\_def\_radial\_vel(velkey, radar\_location, beam\_direction, nyquist\_velocity)*

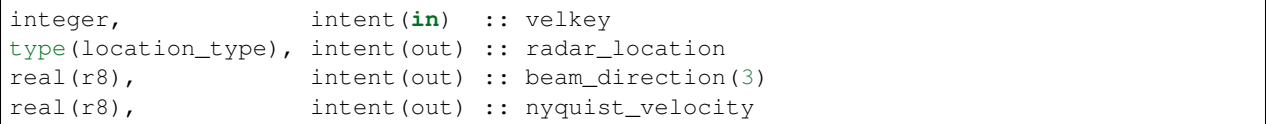

Returns the auxiliary information associated with a given radial velocity observation.

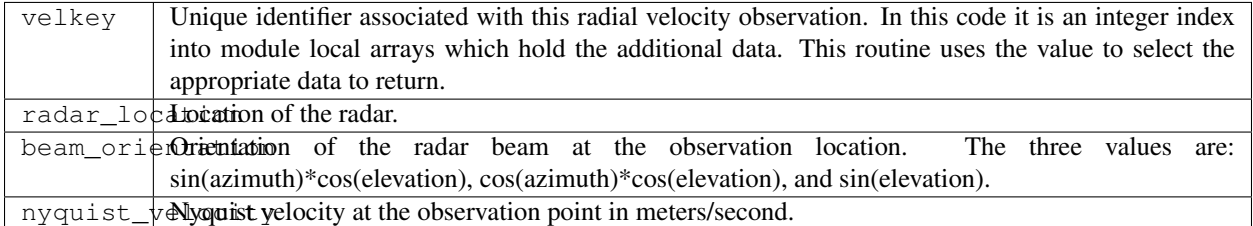

*call set\_radial\_vel(velkey, radar\_location, beam\_direction, nyquist\_velocity)*

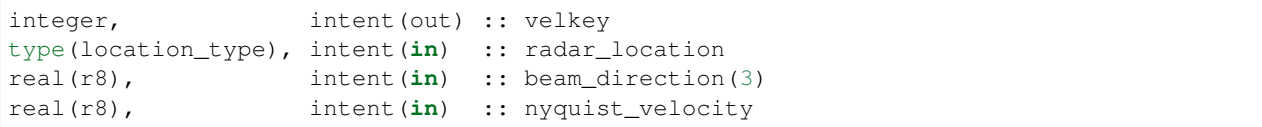

Sets the auxiliary information associated with a radial velocity observation. This routine increments and returns the new key associated with these values.

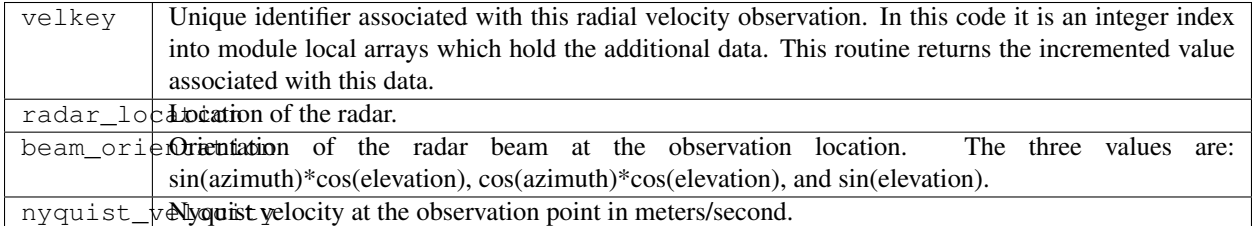

*call interactive\_radial\_vel(velkey)*

integer, intent(out) :: velkey

Prompts the user for the auxiliary information needed for a radial velocity observation, and returns the new key associated with this data.

 $v \in \mathbb{R}$ eVnique identifier associated with this radial velocity observation. In this code it is an integer index into module local arrays which hold the additional data. This routine returns the incremented value associated with this data.

*call get\_expected\_radial\_vel(state\_vector, location, velkey, radial\_vel, istatus)*

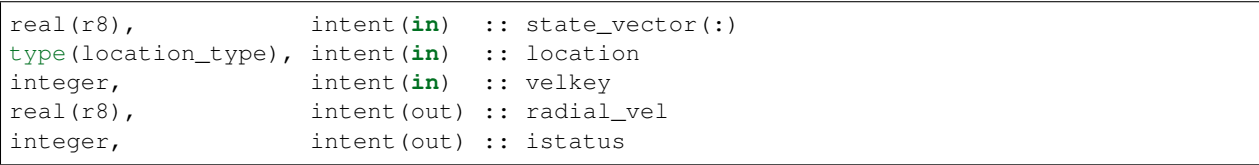

Given a location and the state vector from one of the ensemble members, compute the model-predicted radial velocity in meters/second that would be observed at that location. velkey is the unique index for this particular radial velocity observation. The value is returned in radial\_vel, istatus is the return code.

The along-beam component of the 3-d air velocity is computed from the u, v, and w fields plus the beam\_direction. The along-beam component of power-weighted precipitation fall velocity is added to the result.

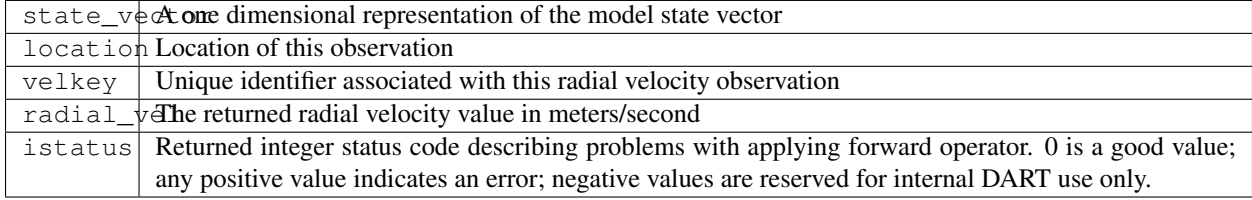

### **6.148.4 Namelist**

This namelist is read from the file input.nml. Namelists start with an ampersand '&' and terminate with a slash '/'. Character strings that contain a '/' must be enclosed in quotes to prevent them from prematurely terminating the namelist.

```
&obs_def_radar_mod_nml
  apply_ref_limit_to_obs = .false.,
  reflectivity\_limit\_obs = -10.0,
  lowest_reflectivity_obs = -10.0,
```
(continues on next page)

(continued from previous page)

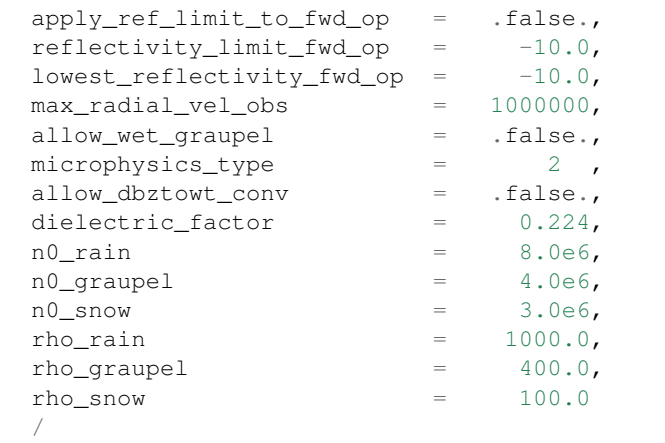

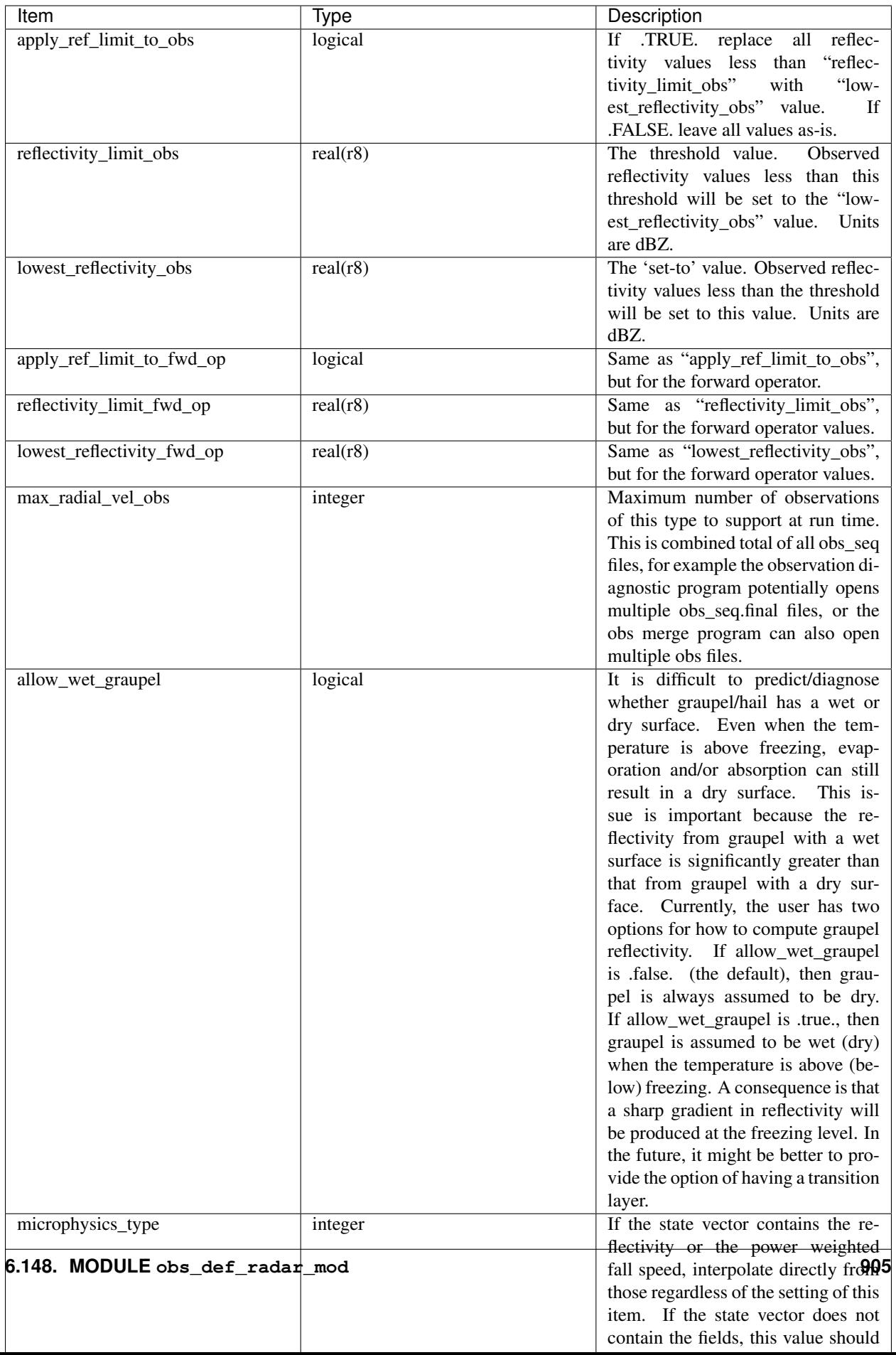

### **6.148.5 Files**

• A DART observation sequence file containing Radar obs.

### **6.148.6 References**

- Battan, L. J., 1973: *Radar Observation of the Atmosphere.* Univ. of Chicago Press, 324 pp.
- Caya, A. *Radar Observations in Dart.* DART Subversion repository.
- Doviak, R. J., and D. S. Zrnic, 1993: *Doppler Radar and Weather Observations.* Academic Press, 562 pp.
- Ferrier, B. S., 1994: A double-moment multiple-phase four-class bulk ice scheme. Part I: Description. *J. Atmos. Sci.*, 51, 249-280.
- Lin, Y.-L., Farley R. D., and H. D. Orville, 1983: Bulk parameterization of the snow field in a cloud model. *J. Climate Appl. Meteor.*, 22, 1065-1092.
- Smith, P. L. Jr., 1984: Equivalent radar reflectivity factors for snow and ice particles. *J. Climate Appl. Meteor.*, 23, 1258-1260.
- Smith, P. L. Jr., Myers C. G., and H. D. Orville, 1975: Radar reflectivity factor calculations in numerical cloud models using bulk parameterization of precipitation. *J. Appl. Meteor.*, 14, 1156-1165.

### **6.148.7 Private components**

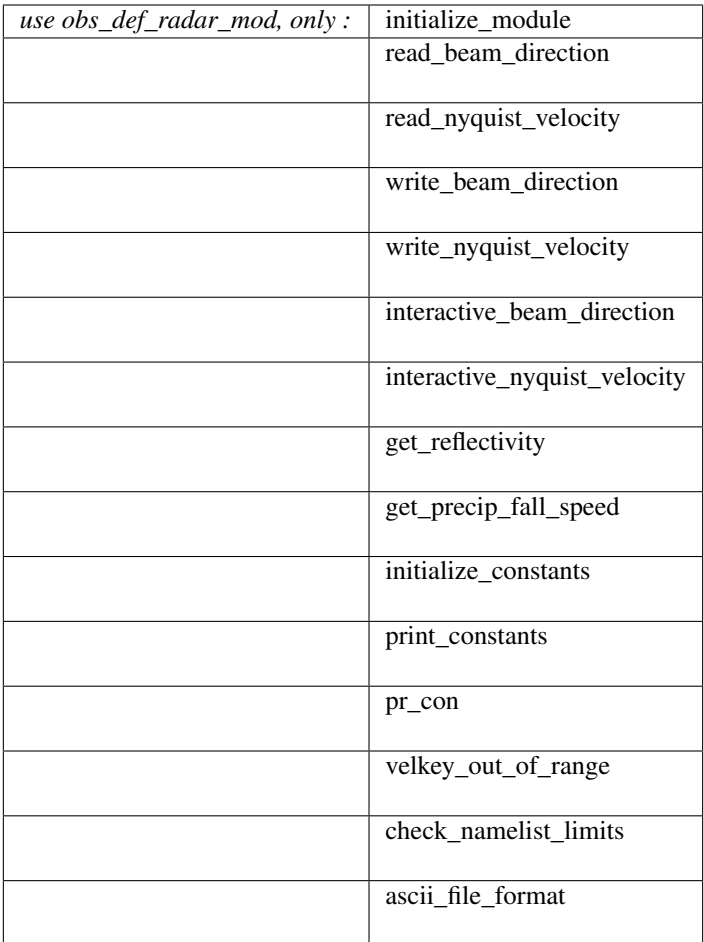

#### *call initialize\_module()*

Reads the namelist, allocates space for the auxiliary data associated wtih radial velocity observations, initializes the constants used in subsequent computations (possibly altered by values in the namelist), and prints out the list of constants and the values in use. These may need to change depending on which microphysics scheme is being used.

*beam\_direction = read\_beam\_direction(ifile, is\_asciiformat)*

```
real(r8), dimension(3) :: read_beam_direction
integer, intent(in) :: ifile
logical, intent(in) :: is_asciiformat
```
Reads the beam direction at the observation location. Auxiliary data for doppler radial velocity observations.

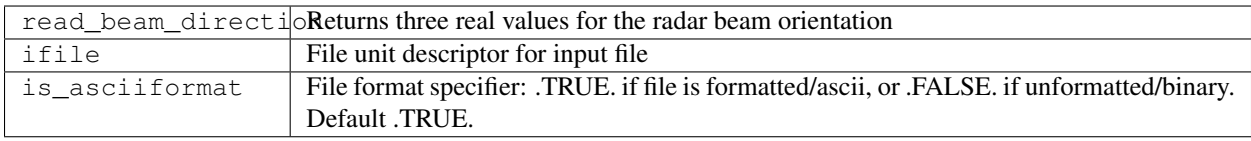

#### *nyquist\_velocity = read\_nyquist\_velocity(ifile, is\_asciiformat)*

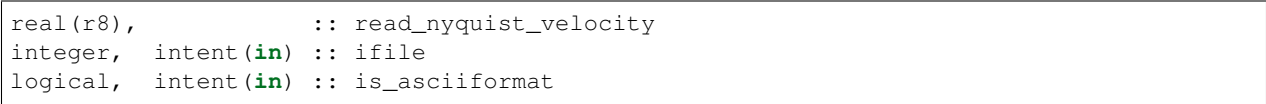

Reads nyquist velocity for a doppler radial velocity observation.

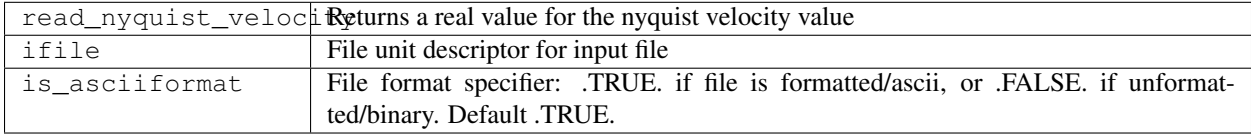

*call write\_beam\_direction(ifile, beam\_direction, is\_asciiformat)*

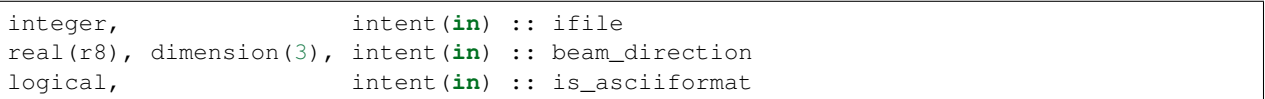

Writes the beam direction at the observation location. Auxiliary data for doppler radial velocity observations.

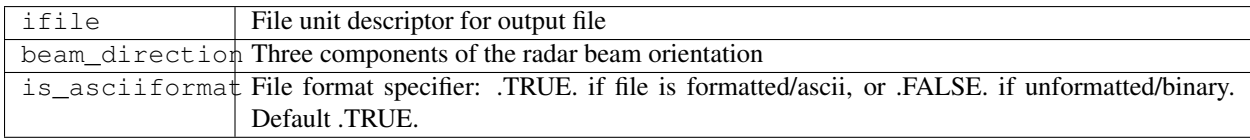

*call write\_nyquist\_velocity(ifile, nyquist\_velocity, is\_asciiformat)*

```
integer, intent(in) :: ifile
real(r8), intent(in) :: nyquist_velocity
logical, intent(in) :: is_asciiformat
```
Writes nyquist velocity for a doppler radial velocity observation.

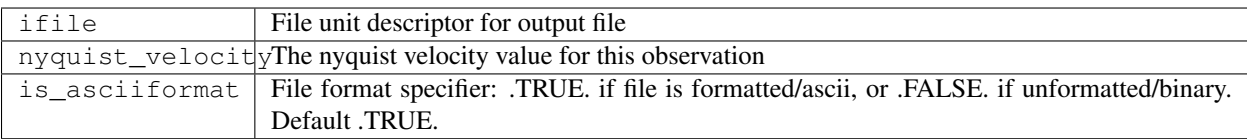

*call interactive\_beam\_direction(beam\_direction)*

```
real(r8), dimension(3), intent(out) :: beam_direction
```
Prompts the user for input for the azimuth and elevation of the radar beam at the observation location. Will be converted to the three values actually stored in the observation sequence file.

beam\_direction Three components of the radar beam orientation

*call interactive\_nyquist\_velocity(nyquist\_velocity)*

```
real(r8), intent(out) :: nyquist_velocity
```
Prompts the user for input for the nyquist velocity value associated with a doppler radial velocity observation.

nyquist\_velocity Nyquist velocity value for the observation.

*call get\_reflectivity(qr, qg, qs, rho, temp, ref)*

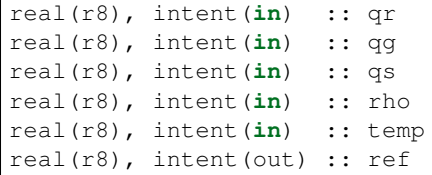

Г

Computes the equivalent radar reflectivity factor in  $mm<sup>6</sup> m<sup>-3</sup>$  for simple single-moment microphysics schemes such as Kessler and Lin, et al. See the references for more details.

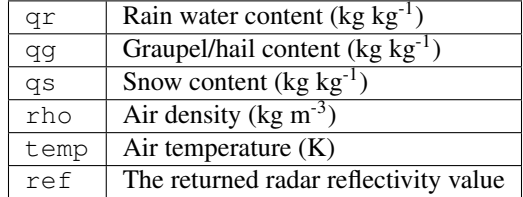

*call get\_precip\_fall\_speed(qr, qg, qs, rho, temp, precip\_fall\_speed)*

```
real(r8), intent(in) :: qr
real(r8), intent(in) :: qg
real(r8), intent(in) :: qs
real(r8), intent(in) :: rho
real(r8), intent(in) :: temp
real(r8), intent(out) :: precip_fall_speed
```
Computes power-weighted precipitation fall speed in m  $s<sup>-1</sup>$  for simple single-moment microphysics schemes such as Kessler and Lin, et al. See the references for more details.

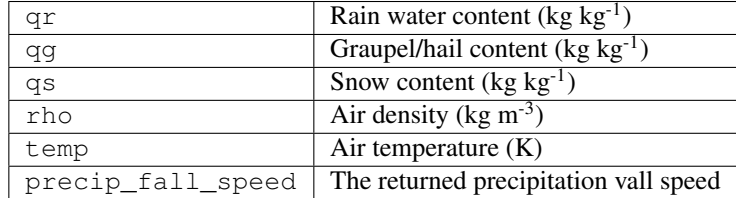

#### *call initialize\_constants()*

Set values for a collection of constants used throughout the module during the various calculations. These are set once in this routine and are unchanged throughout the rest of the execution. They cannot be true Fortran parameters because some of the values can be overwritten by namelist entries, but once they are set they are treated as read-only parameters.

#### *call print\_constants()*

Print out the names and values of all constant parameters used by this module. The error handler message facility is used to print the message, which by default goes to both the DART log file and to the standard output of the program.

#### *call pr\_con(c\_val, c\_str)*

```
real(r8), intent(in) :: c_val
character(len=*), intent(in) :: c_str
```
Calls the DART error handler routine to print out a string label and a real value to both the log file and to the standard output.

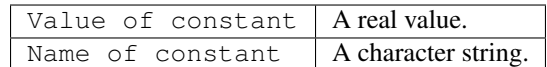

*call velkey\_out\_of\_range(velkey)*

integer, intent(**in**) :: velkey

Range check key and trigger a fatal error if larger than the allocated array for observation auxiliary data.

velkey Integer key into a local array of auxiliary observation data.

*call check\_namelist\_limits(apply\_ref\_limit\_to\_obs, reflectivity\_limit\_obs, lowest\_reflectivity\_obs, apply\_ref\_limit\_to\_fwd\_op, reflectivity\_limit\_fwd\_op, lowest\_reflectivity\_fwd\_op)*

|  | logical, intent(in) :: apply_ref_limit_to_obs             |
|--|-----------------------------------------------------------|
|  | real(r8), intent(in) :: reflectivity_limit_obs            |
|  | real(r8), intent(in) :: lowest_reflectivity_obs           |
|  | logical, intent(in) :: apply_ref_limit_to_fwd_op          |
|  | real( $r8$ ), intent( $in$ ) :: reflectivity_limit_fwd_op |
|  | real(r8), intent(in) :: lowest_reflectivity_fwd_op        |

Check the values set in the namelist for consistency. Print out a message if the limits and set-to values are different; this may be intentional but is not generally expected to be the case. In all cases below, see the namelist documentation for a fuller explanation of each value.

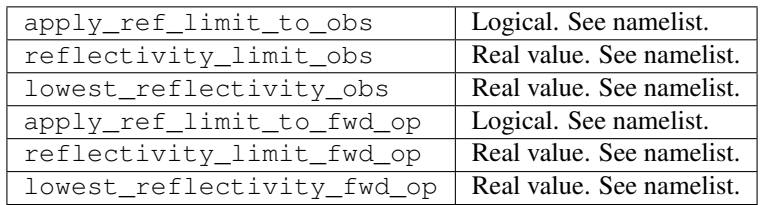

*is\_asciifile = ascii\_file\_format(fform)*

| logical                                         |  | :: ascii file format |
|-------------------------------------------------|--|----------------------|
| character(len=*), intent(in), optional :: fform |  |                      |

Should be moved to DART utility module at some point. Returns .TRUE. if the optional argument is missing or if it is not one of the following values: "unformatted", "UNFORMATTED", "unf", "UNF".

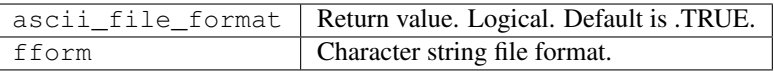

# **6.149 MODULE DEFAULT\_obs\_def\_mod**

### **6.149.1 Overview**

DEFAULT obs def.F90 is a template used by the program preprocess to create obs  $\text{def} \text{mod}.f90$ . To read more detailed instructions on how to add new observation types, see the documentation for *[MODULE](#page-920-0) [obs\\_def\\_mod](#page-920-0)*. obs\_def\_\*\_mod.f90 files are specified as input to the preprocess program by namelist, and a new obs\_def\_mod.f90 file is generated which contains all the selected observation types.

Information from zero or more special obs\_def modules, such as obs\_def\_1d\_state\_mod.f90 or obs\_def\_reanalyis\_bufr\_mod.f90, (also documented in this directory) are incorporated into the DEFAULT\_obs\_def\_mod.F90 template by preprocess. If no special obs\_def files are included in the preprocess namelist, a minimal  $obs\_def\_mod.ff90$  is created which can only support identity forward observation operators. Any identity observations on the obs\_seq.out file will be assimilated, regardless of the obs types specified in assimilate these obs types.

The documentation below describes the special formatting that is included in the DEFAULT\_obs\_def\_mod.F90 in order to guide the preprocess program.

Up to seven sections of code are inserted into DEFAULT\_obs\_def\_mod.F90 from each of the special  $obs\_def_{\rightarrow}mod.$  folles. The insertion point for each section is denoted by a special comment line that must be included *verbatim* in DEFAULT\_obs\_def\_mod.F90. These special comment lines and their significance are:

- 1. ! DART PREPROCESS MODULE CODE INSERTED HERE Some special observation definition modules (see for instance obs  $\det 1d$  state  $mod. f90$ ) contain code for evaluating forward observation operators, reading or writing special information about an observation definition to an obs sequence file, or for interactive definition of an observation. The entire module code section is inserted here, so the resulting output file will be completely self-contained. Fortran 90 allows multiple modules to be defined in a single source file, and subsequent module code can use previously defined modules, so this statement must preceed the rest of the other comment lines.
- 2. ! DART PREPROCESS USE FOR OBS\_QTY\_MOD INSERTED HERE The quantities available to DART are defined by passing quantity files from DART/assimilation\_code/modules/observations to preprocess. Unique integer values for each quantity are assigned by preprocess and the use statements for these entries are inserted here.
- 3. ! DART PREPROCESS USE OF SPECIAL OBS\_DEF MODULE INSERTED HERE Some special observation definition modules (see for instance obs\_def\_1d\_state\_mod.f90) contain code for evaluating forward observation operators, reading or writing special information about an observation definition to an obs sequence file, or for interactive definition of an observation. The use statements for these routines from the special observation definition modules are inserted here.
- 4. ! DART PREPROCESS GET\_EXPECTED\_OBS\_FROM\_DEF INSERTED HERE Special observation definition modules must contain case statement code saying what to do to evaluate a forward observation operator for each observation type that they define. This code is inserted here.
- 5. ! DART PREPROCESS READ\_OBS\_DEF INSERTED HERE Special observation definition modules must contain case statement code saying what to do to read any additional information required for each observation type that they define from an observation sequence file. This code is inserted here.
- 6. ! DART PREPROCESS WRITE\_OBS\_DEF INSERTED HERE Special observation definition modules must contain case statement code saying what to do to write any additional information required for each observation type that they define to an observation sequence file. This code is inserted here.
- 7. ! DART PREPROCESS INTERACTIVE OBS DEF INSERTED HERE Special observation definition modules must contain case statement code saying what to do to interactively create any additional information required for each observation type that they define. This code is inserted here.

# <span id="page-920-0"></span>**6.150 MODULE obs\_def\_mod**

### **6.150.1 Overview**

The DART Fortran90 derived type obs def provide an abstraction of the definition of an observation. An observation sequence obs\_seq at a higher level is composed of observation definitions associated with observed values. For now, the basic operations required to implement an observation definition are an ability to compute a forward operator given the model state vector, the ability to read/write the observation definition from/to a file, and a capability to do a standard input driven interactive definition of the observation definition.

DART makes a distinction between specific observation types and generic observation quantities. The role of the various obs\_def input files is to define the mapping between the types and quantities, and optionally to provide type-specific processing routines.

A single obs\_def output module is created by the program preprocess from two kinds of input files. First, a DEFAULT obs def module (normally called DEFAULT obs def mod.F90 and documented in this directory) is used as a template into which the preprocessor incorporates information from zero or more special obs\_def modules (such as obs\_def\_1d\_state\_mod.f90 or obs\_def\_reanalysis\_bufr\_mod.f90, also documented in this directory). If no special obs\_def files are included in the preprocessor namelist, a minimal obs\_def\_mod.f90 is created which can only support identity forward observation operators.

To add a new observation type which does not fit into any of the already-defined obs\_def files, a new file should be created in the  $obs\_def$  directory. These files are usually named according the the pattern  $obs\_def$  $Xmod.fg0$ , where the X is either an instrument name, a data source, or a class of observations. See the existing filenames in that directory for ideas. Then this new filename must be listed in the input.nml namelist for the model, in the &preprocess\_nml section, in the obs\_type\_files variable. This variable is a string list type which can contain multiple filenames. Running the preprocess program will then use the contents of the new file to generate the needed output files for use in linking to the rest of the DART system.

#### **Simple observations**

If the new observation type can be directly interpolated by a model\_mod interpolation routine, and has no additional observation-specific code for reading, writing, or initializing the observation, then the entire contents of the new file is:

```
! BEGIN DART PREPROCESS TYPE DEFINITIONS
! type, quantity, COMMON_CODE
! (repeat lines for each type)
! END DART PREPROCESS TYPE DEFINITIONS
```
DART will automatically generate all interface code needed for these new observation types. For example, here is a real list:

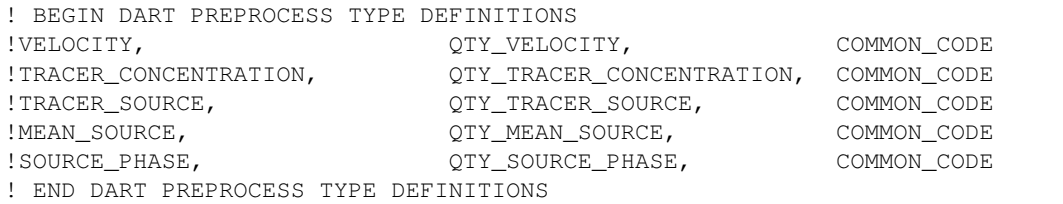

The first column is the specific observation type and should be unique. The second column is the generic observation quantity. The quantities available to DART are defined at compile time by *preprocess* via the option 'quantity\_files' in the *preprocess\_nml* namelist. The third column must be the keyword COMMON\_CODE which tells the preprocess program to automatically generate all necessary interface code for this type.

#### **Observations needing special handling**

For observation types which have observation-specific routines, must interpolate using a combination of other generic quantities, or require additional observation-specific data to be stored, the following format is used:

```
! BEGIN DART PREPROCESS TYPE DEFINITIONS
! type, quantity
! (repeat lines for each type/quantity pair)
! END DART PREPROCESS TYPE DEFINITIONS
```
DART will need user-supplied interface code for each of the listed types. For example, here is a real list:

```
! BEGIN DART PREPROCESS TYPE DEFINITIONS
! DOPPLER_RADIAL_VELOCITY, QTY_VELOCITY
! RADAR_REFLECTIVITY, QTY_RADAR_REFLECTIVITY
! END DART PREPROCESS TYPE DEFINITIONS
```
In this case, DART needs additional information for how to process these types. They include code sections delimited by precisely formatted comments, and possibly module code sections:

1. ! BEGIN DART PREPROCESS USE OF SPECIAL OBS\_DEF MODULE ! END DART PREPROCESS USE OF SPECIAL OBS\_DEF MODULE

Any fortran use statements for public subroutines or variables from other modules should be placed between these lines, with comment characters in the first column.

For example, if the forward operator code includes a module with public routines then a "use" statement like:

use obs\_def\_1d\_state\_mod, only : write\_1d\_integral, read\_1d\_integral, & interactive\_1d\_integral, get\_expected\_1d\_integral

needs to be added to the obs\_def\_mod so the listed subroutines are available to be called. This would look like:

```
! BEGIN DART PREPROCESS USE OF SPECIAL OBS_DEF MODULE
! use obs_def_1d_state_mod, only : write_1d_integral, read_1d_integral, &
! interactive_1d_integral, get_expected_1d_
˓→integral
! END DART PREPROCESS USE OF SPECIAL OBS_DEF MODULE
```

```
2. ! BEGIN DART PREPROCESS GET_EXPECTED_OBS_FROM_DEF
  ! END DART PREPROCESS GET_EXPECTED_OBS_FROM_DEF
```
These comments must enclose a case statement for each defined type that returns the expected observation value based on the current values of the state vector. The code must be in comments, with the comment character in the first column.

The variables available to be passed to subroutines or used in this section of code are:

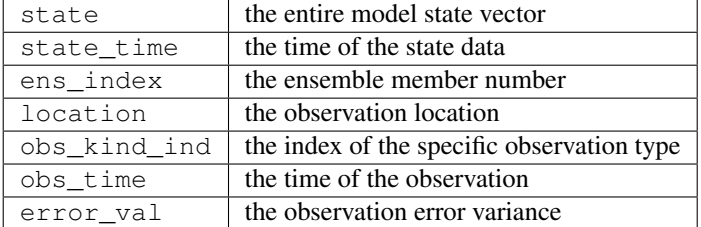

The routine must fill in the values of these variables:

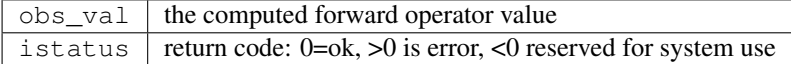

To call a model\_mod interpolate routine directly, the argument list must match exactly:

```
interpolate(state, location, QTY_xxx, obs_val, istatus)
```
This can be useful if the forward operator needs to retrieve values for fields which are typically found in a model and then compute a derived value from them.

```
3. ! BEGIN DART PREPROCESS READ_OBS_DEF
  ! END DART PREPROCESS READ_OBS_DEF
```
These comments must enclose a case statement for each defined type that reads any additional data associated with a single observation. If there is no information beyond that for the basic obs def type, the case statement must still be provided, but the code can simply be continue. The code must be in comments, with the comment character in the first column.

The variables available to be passed to subroutines or used in this section of code are:

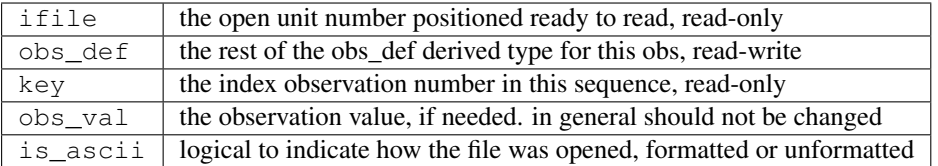

The usual use of this routine is to read in additional metadata per observation and to set the private key in the obs\_def to indicate which index to use for this observation to look up the corresponding metadata in arrays or derived types. Do not confuse the key in the obs\_def with the key argument to this routine; the latter is the global observation sequence number for this observation.

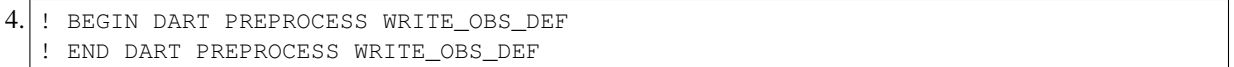

These comments must enclose a case statement for each defined type that writes any additional data associated with a single observation. If there is no information beyond that for the basic obs\_def type, the case statement must still be provided, but the code can simply be continue. The code must be in comments, with the comment character in the first column.

The variables available to be passed to subroutines or used in this section of code are:

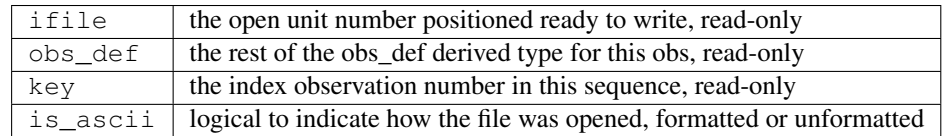

The usual use of this routine is to write the additional metadata for this observation based on the private key in the obs\_def. Do not confuse this with the key in the subroutine call which is the observation number relative to the entire observation sequence file.

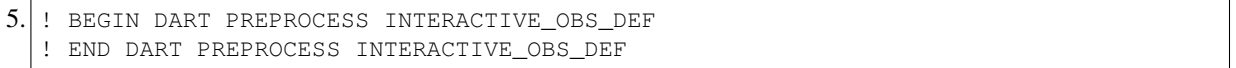

These comments must enclose a case statement for each defined type that prompts the user for any additional data associated with a single observation. If there is no information beyond that for the basic obs\_def type, the case statement must still be provided, but the code can simply be continue. The code must be in comments, with the comment character in the first column.

The variables available to be passed to subroutines or used in this section of code are:

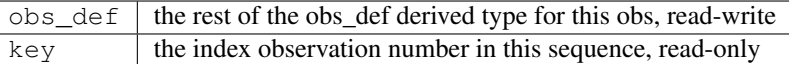

The DART code will prompt for the rest of the obs\_def values (location, type, value, error) but any additional metadata needed by this observation type should be prompted to, and read from, the console (e.g. write  $(*, *)$ , and read  $(*, *)$ ). The code will generally set the obs def $%$ key value as part of setting the metadata.

```
6. ! BEGIN DART PREPROCESS MODULE CODE
  ! END DART PREPROCESS MODULE CODE
```
If the code to process this observation requires module data and/or subroutines, then these comments must surround the module definitions. Unlike all the other sections, this comment pair is optional, and if used, the code must not be in comments; it will be copied verbatim over to the output file.

Generally the code for a forward operator should be defined inside a module, to keep module variables and other private subroutines from colliding with unrelated routines and variables in other forward operator files.

It is possible to mix automatic code types and user-supplied code types in the same list. Simply add the COM-MON<sub>CODE</sub> keyword on the lines which need no special data or interfaces. For example, here is an extract from the 1d state obs\_def module, where the raw state variable needs only autogenerated code, but the 1d integral has user-supplied processing code:

```
! BEGIN DART PREPROCESS TYPE LIST
! RAW_STATE_VARIABLE, QTY_STATE_VARIABLE, COMMON_CODE
! RAW_STATE_1D_INTEGRAL, QTY_1D_INTEGRAL
! END DART PREPROCESS TYPE LIST
! BEGIN DART PREPROCESS USE OF SPECIAL OBS_DEF MODULE
! use obs_def_1d_state_mod, only : write_1d_integral, read_1d_integral, &
! interactive_1d_integral, get_expected_1d_integral
! END DART PREPROCESS USE OF SPECIAL OBS_DEF MODULE
! BEGIN DART PREPROCESS GET_EXPECTED_OBS_FROM_DEF
! case(RAW_STATE_1D_INTEGRAL)
! call get_expected_1d_integral(state, location, obs_def%key, obs_val,
˓→istatus)
! END DART PREPROCESS GET_EXPECTED_OBS_FROM_DEF
! BEGIN DART PREPROCESS READ_OBS_DEF
! case(RAW_STATE_1D_INTEGRAL)
! call read_1d_integral(obs_def%key, ifile, fileformat)
! END DART PREPROCESS READ_OBS_DEF
! BEGIN DART PREPROCESS WRITE OBS DEF
! case(RAW_STATE_1D_INTEGRAL)
        call write_1d_integral(obs_def%key, ifile, fileformat)
! END DART PREPROCESS WRITE_OBS_DEF
```
(continues on next page)

(continued from previous page)

```
! BEGIN DART PREPROCESS INTERACTIVE OBS DEF
! case(RAW_STATE_1D_INTEGRAL)
! call interactive_1d_integral(obs_def%key)
! END DART PREPROCESS INTERACTIVE_OBS_DEF
! BEGIN DART PREPROCESS MODULE CODE
module obs_def_1d_state_mod
use types_mod, only : r8
use utilities_mod, only : register_module, error_handler, E_ERR, E_MSG
use location_mod, only : location_type, set_location, get_location
use assim_model_mod, only : interpolate
use cov_cutoff_mod, only : comp_cov_factor
implicit none
public :: write_1d_integral, read_1d_integral, interactive_1d_integral, &
         get_expected_1d_integral
... (module code here)
end module obs_def_1d_state_mod
! END DART PREPROCESS MODULE CODE
```
See the *[MODULE obs\\_def\\_1d\\_state\\_mod](#page-898-0)* documentation for more details and examples of each section. Also see [obs\\_def\\_wind\\_speed\\_mod.f90](obs_def_wind_speed_mod.f90) for an example of a 3D geophysical forward operator.

In addition to collecting and managing any additional observation type-specific code, this module provides the definition of the obs\_def\_type derived type, and a collection of subroutines for creating, accessing, and updating this type. The remainder of this document describes the subroutines provided by this module.

## **6.150.2 Other modules used**

```
types_mod
utilities_mod
location_mod (depends on model choice)
time_manager_mod
assim_model_mod
obs_kind_mod
Other special obs_def_kind modules as required
```
## **6.150.3 Public interfaces**

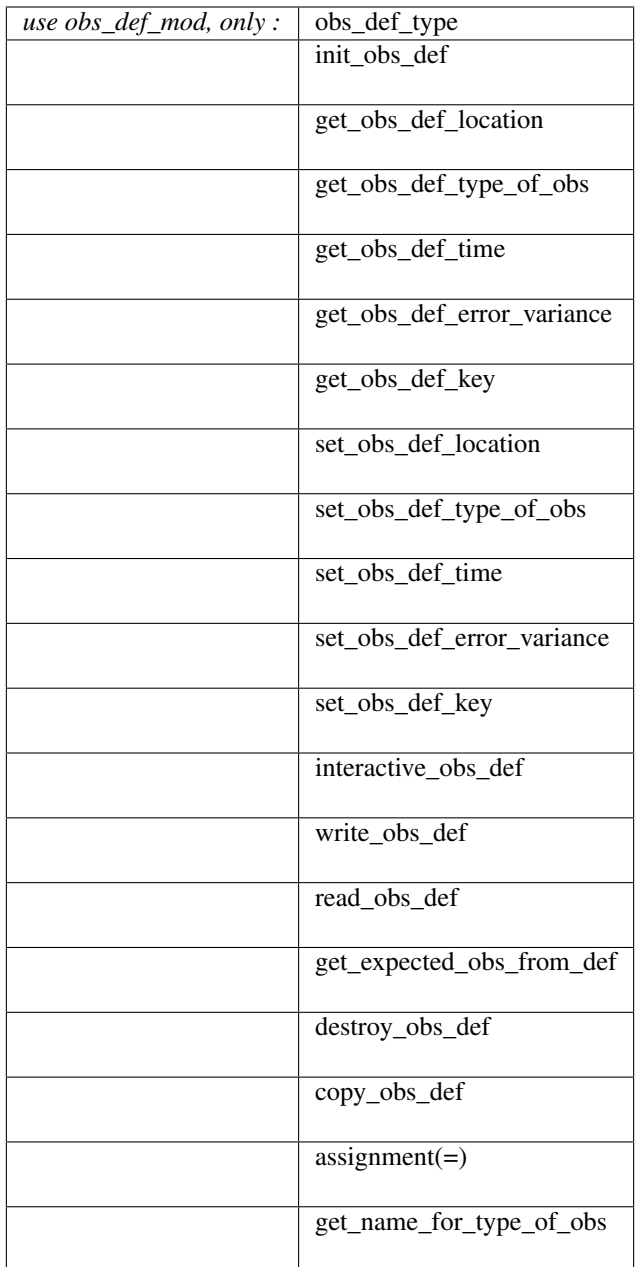

A note about documentation style. Optional arguments are enclosed in brackets *[like this]*.

```
type obs_def_type
  private
  type(location_type) :: location
```
(continues on next page)

(continued from previous page)

```
integer :: kind
  type(time_type) :: time
  real(r8) :: error_variance
  integer :: key
end type obs_def_type
```
Models all that is known about an observation except for actual values. Includes a location, type, time and error variance.

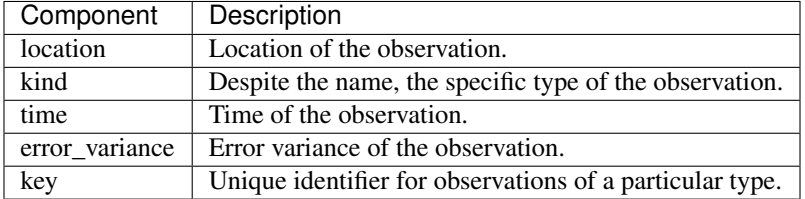

*call init\_obs\_def(obs\_def, location, kind, time, error\_variance)*

| type(obs_def_type), intent(out) :: obs_def      |                    |                              |
|-------------------------------------------------|--------------------|------------------------------|
| type (location_type), intent $(in)$ :: location |                    |                              |
| integer,                                        | intent(in) :: kind |                              |
| type(time_type),                                | intent(in) :: time |                              |
| $real(r8)$ ,                                    |                    | intent(in) :: error variance |

Creates an obs\_def type with location, type, time and error\_variance specified.

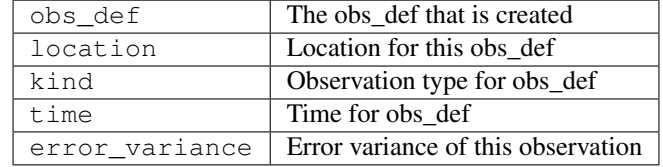

*call copy\_obs\_def(obs\_def1, obs\_def2)*

```
type(obs_def_type), intent(out) :: obs_def1
type(obs_def_type), intent(in) :: obs_def2
```
Copies obs\_def2 to obs\_def1, overloaded as assignment (=).

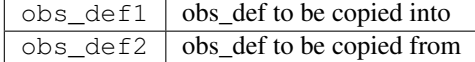

*var = get\_obs\_def\_key(obs\_def)*

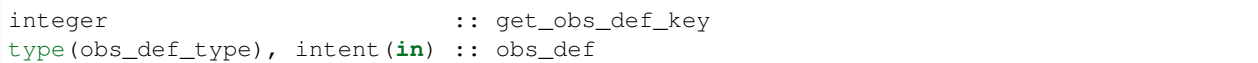

Returns key from an observation definition.

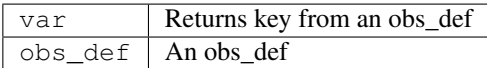

*var = get\_obs\_def\_error\_variance(obs\_def)*

```
real(r8) : get\_obs\_def\_error\_variancetype(obs_def_type), intent(in) :: obs_def
```
Returns error variance from an observation definition.

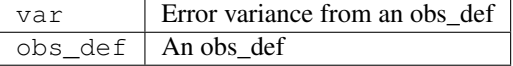

*var = get\_obs\_def\_location(obs\_def)*

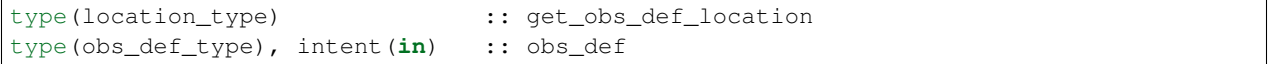

Returns the location from an observation definition.

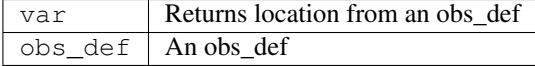

*var = get\_obs\_def\_type\_of\_obs(obs\_def)*

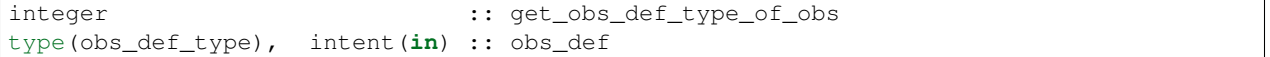

Returns an observation type from an observation definition.

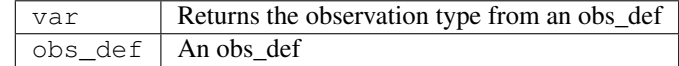

*var = get\_obs\_def\_time(obs\_def)*

```
type(time_type) :: get_obs_def_time
type(obs_def_type), intent(in) :: obs_def
```
Returns time from an observation definition.

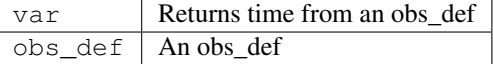

*obs\_name = get\_name\_for\_type\_of\_obs(obs\_kind\_ind)*

| character (len = $32$ ) | :: get_name_for_type_of_obs |
|-------------------------|-----------------------------|
| integer, intent (in)    | :: obs kind ind             |

Returns an observation name from an observation type.

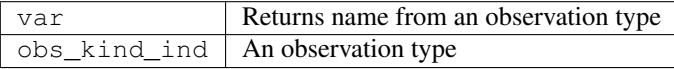

*call set\_obs\_def\_location(obs\_def, location)*

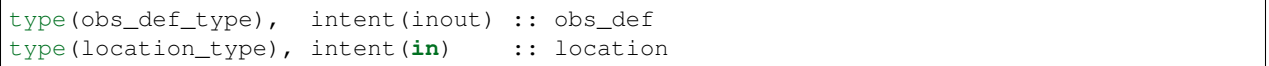

Set the location in an observation definition.

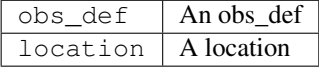

*call set\_obs\_def\_error\_variance(obs\_def, error\_variance)*

type(obs\_def\_type), intent(inout) :: obs\_def real(r8), intent(in) :: error\_variance

Set error variance for an observation definition.

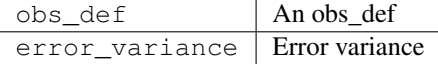

*call set\_obs\_def\_key(obs\_def, key)*

```
type(obs_def_type), intent(inout) :: obs_def
integer, intent(in) :: key
```
Set the key for an observation definition.

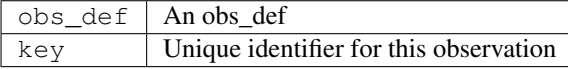

*call set\_obs\_def\_type\_of\_obs(obs\_def, kind)*

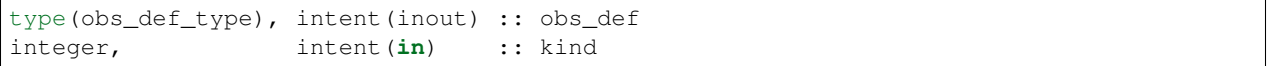

Set the type of observation in an observation definition.

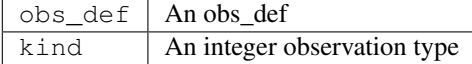

*call set\_obs\_def\_time(obs\_def, time)*

```
type(obs_def_type), intent(inout) :: obs_def
type(time_type), intent(in) :: time
```
Sets time for an observation definition.

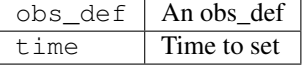

*call get\_expected\_obs\_from\_def(key, obs\_def, obs\_kind\_ind, ens\_index, state, state\_time, obs\_val, istatus, assimilate\_this\_ob, evaluate\_this\_ob)*

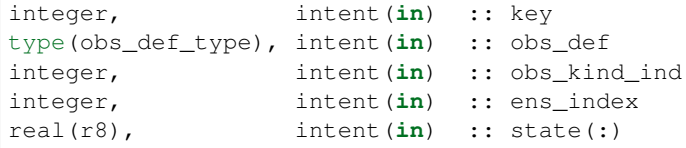

(continues on next page)

(continued from previous page)

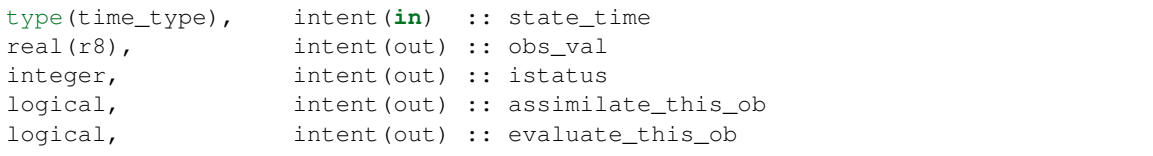

Compute the observation (forward) operator for a particular obs definition.

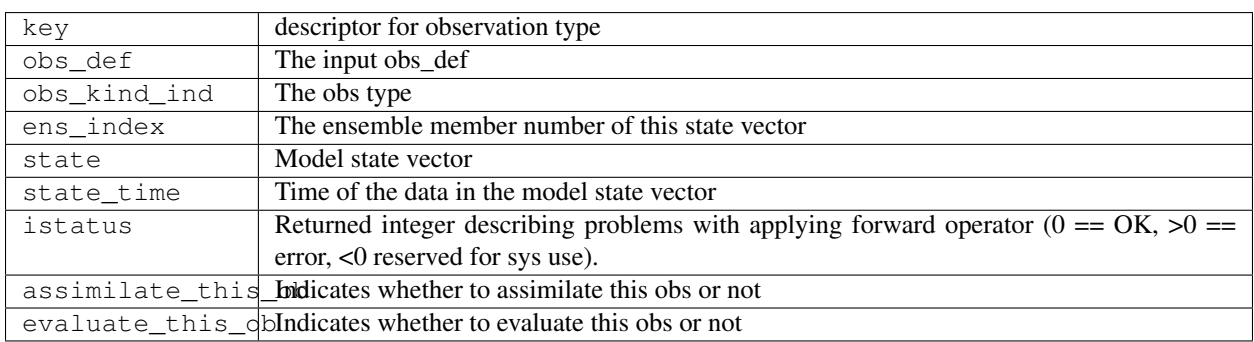

*call read\_obs\_def(ifile, obs\_def, key, obs\_val [,fform])*

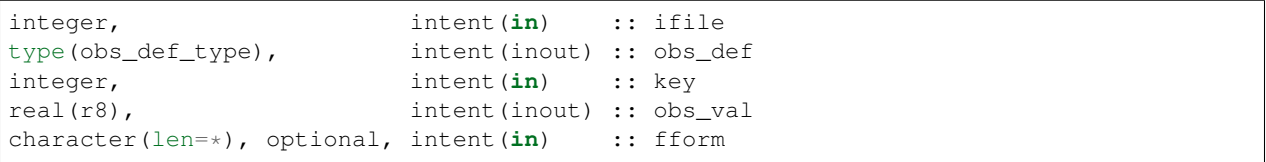

Reads an obs\_def from file open on channel ifile. Uses format specified in fform or FORMATTED if fform is not present.

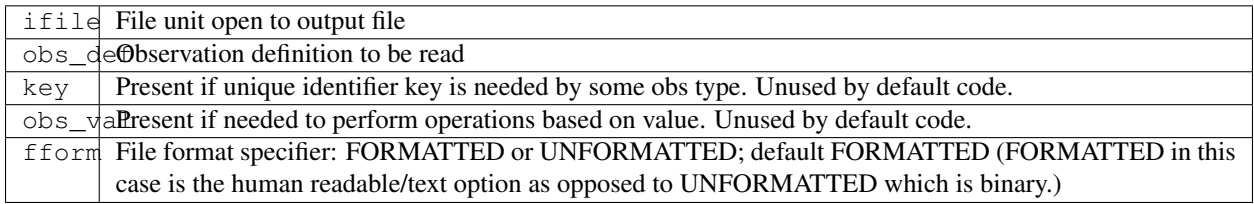

*call interactive\_obs\_def(obs\_def, key)*

type(obs\_def\_type), intent(inout) :: obs\_def integer, intent(in) :: key

Creates an obs\_def via input from standard in.

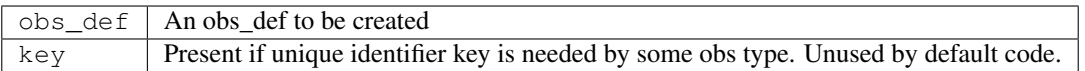

*call write\_obs\_def(ifile, obs\_def, key [,fform])*

```
integer, intent(in) :: ifile
type(obs_def_type), intent(in) :: obs_def
integer, intent(in) :: key
character(len=*), optional, intent(in) :: fform
```
Writes an obs\_def to file open on channel ifile. Uses format specified in fform or FORMATTED if fform is not present.

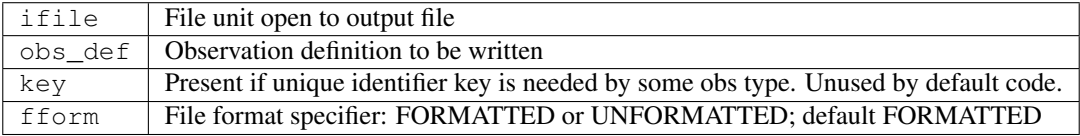

*call destroy\_obs\_def(obs\_def)*

```
type(obs_def_type), intent(inout) :: obs_def
```
Releases all storage associated with an obs\_def and its subcomponents.

obs\_def An obs\_def to be released.

### **6.150.4 Files**

• The read\_obs\_def() and write\_obs\_def() routines are passed an already-opened file channel/descriptor and read to or write from it.

### **6.150.5 References**

• none

### **6.150.6 Private components**

N/A

# **6.151 MODULE obs\_def\_rttov\_mod**

### **6.151.1 Overview**

DART RTTOV observation module, including the observation operators for the two primary RTTOV-observation types – visible/infrared radiances and microwave radiances/brightness temperatures.

This module acts as a pass-through for RTTOV version 12.3. For more information, see [the RTTOV site.](https://www.nwpsaf.eu/site/software/rttov/documentation/)

DART supports both RTTOV-direct for visible/infrared/microwave as well as RTTOV-scatt for microwave computations. The code, in principle, supports all features of version 12.3 as a pass-through from the model to RTTOV, includes aerosols, trace gases, clouds, and atmospheric variables. The code also includes directly specifying scattering properties.

However, a model may not have all of the variables necessary for these functions depending on your model's setup.

For example, DART can use any of the RTTOV clw or ice schemes, but the WRF model is not directly compatible with the IR default cloud classification of marine/continental stratus/cumulus clean/dirty. We also offer a simple classification based on maximum vertical velocity in the column and land type, but due to lack of aerosol information, WRF/DART cannot differentiate between clean and dirty cumulus. This may have some impact on the forward calculations - but in experience the difference in cloud phase (ice versus water) makes a much larger difference.

Trace gases and aerosols may be important for actual observation system experiments using visible/infrared; this may depend on the precise frequencies you wish to use. Although a model may not have the necessary inputs by itself, although the defaults in RTTOV based on climatology can be used. The impact on the quality of the results should be investigated.

Known issues:

- DART does not yet provide any type of bias correction
- Cross-channel error correlations are not yet supported. A principal component approach has been discussed. For now, the best bet is to use a subset of channels that are nearly independent of one another.
- Vertical localization will need to be tuned. Turning off vertical localization may work well if you have a large number of ensemble members. Using the maximum peak of the weighting function or the cloud-top may be appropriate. There are also other potential approaches being investigated.

Author and Contact information:

- DART Code: Jeff Steward, jsteward at ucar.edu
- Original DART/RTTOV work: Nancy Collins, Johnny Hendricks

### **Backward compatibility note**

## **6.151.2 Other modules used**

types\_mod utilities\_mod location\_mod (threed\_sphere) assim\_model\_mod obs\_def\_utilitie\_mod ensemble\_manager\_mod utilities\_mod parkind1 (**from RTTOV**) rttov\_types (**from RTTOV**) obs\_kind\_mod

## **6.151.3 Public interfaces**

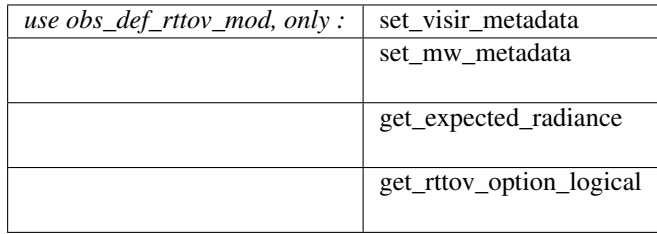

Namelist interface &obs\_def\_rttov\_mod\_nml is read from file input.nml.

A note about documentation style. Optional arguments are enclosed in brackets *[like this]*.

*call set\_visir\_metadata(key, sat\_az, sat\_ze, sun\_az, sun\_ze, & platform\_id, sat\_id, sensor\_id, channel, specularity)*

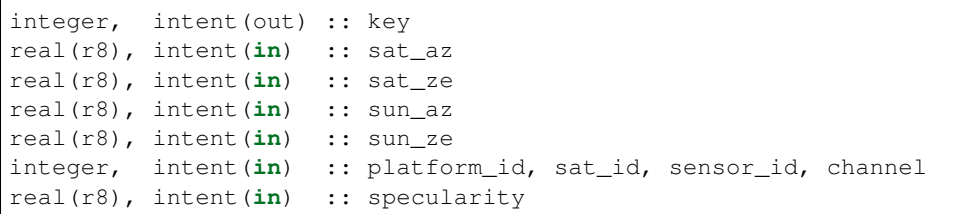

Visible / infrared observations have several auxillary metadata variables. Other than the key, which is standard DART fare, the RTTOV satellite azimuth and satellite zenith angle must be specified. See the RTTOV user guide for more information (in particular, see figure 4). If the addsolar namelist value is set to true, then the solar azimuth and solar zenith angles must be specified - again see the RTTOV user guide. In addition to the platform/satellite/ sensor ID numbers, which are the RTTOV unique identifiers, the channel specifies the chanenl number in the RTTOV coefficient file. Finally, if do\_lambertian is true, specularity must be specified here. Again, see the RTTOV user guide for more information.

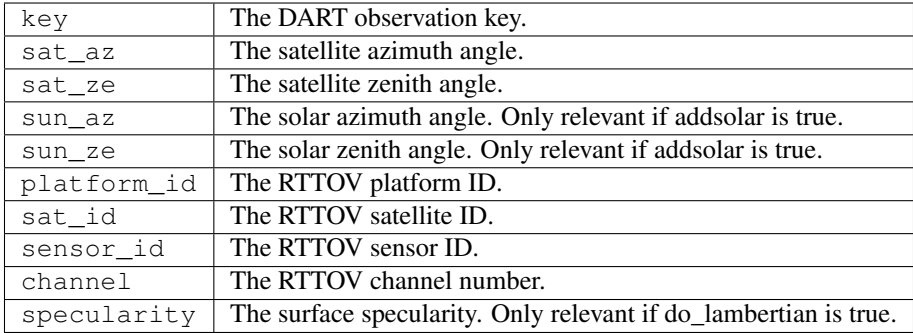

*call set\_mw\_metadata(key, sat\_az, sat\_ze, platform\_id, sat\_id, sensor\_id, channel, mag\_field, cosbk, fastem\_p1, fastem\_p2, fastem\_p3, fastem\_p4, fastem\_p5)*

```
integer, intent(out) :: key
real(r8), intent(in) :: sat_az
real(r8), intent(in) :: sat_ze
integer, intent(in) :: platform_id, sat_id, sensor_id, channel
real(r8), intent(in) :: mag_field
real(r8), intent(in) :: cosbk
real(r8), intent(in) :: fastem_p[1-5]
```
Microwave observations have several auxillary metadata variables. Other than the key, which is standard DART fare, the RTTOV satellite azimuth and satellite zenith angle must be specified. See the RTTOV user guide for more information (in particular, see figure 4). In addition to the platform/satellite/ sensor ID numbers, which are the RTTOV unique identifiers, the channel specifies the chanenl number in the RTTOV coefficient file. In addition, if use\_zeeman is true, the magnetic field and cosine of the angle between the magnetic field and angle of propagation must be specified. See the RTTOV user guide for more information. Finally, the fastem parameters for land must be specified here. This may be difficult for observations to set, so default values (see table 21 in the RTTOV user guide) can be used until a better solution is devised.

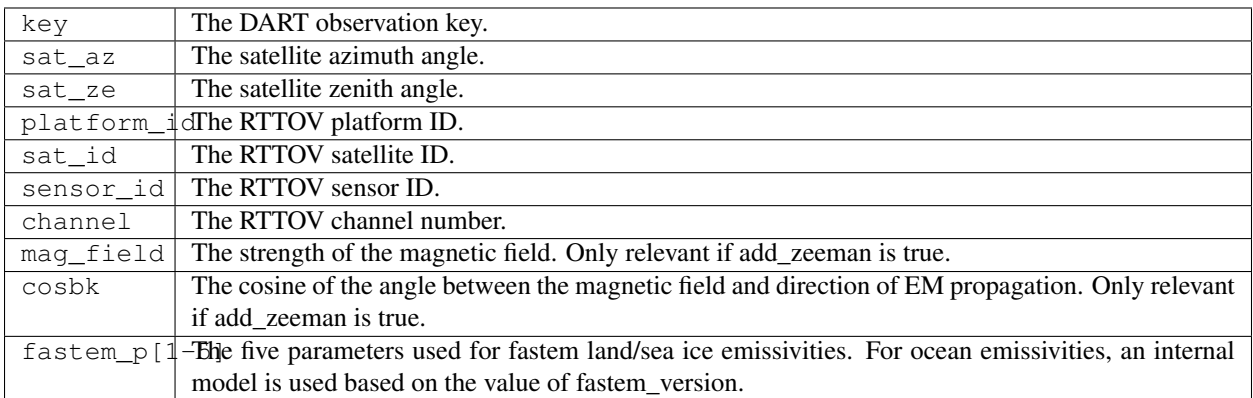

*call get\_expected\_radiance(obs\_kind\_ind, state\_handle, ens\_size, location, key, val, istatus)*
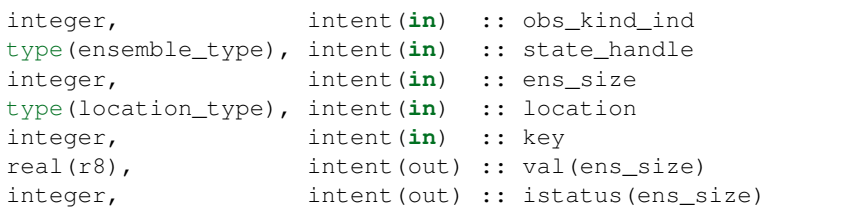

Given a location and the state vector from one of the ensemble members, compute the model-predicted satellite observation. This can be either in units of radiance (mW/cm-1/sr/sq.m) or a brightness temperature (in K), depending on if this is a visible/infrared observation or a microwave observation.

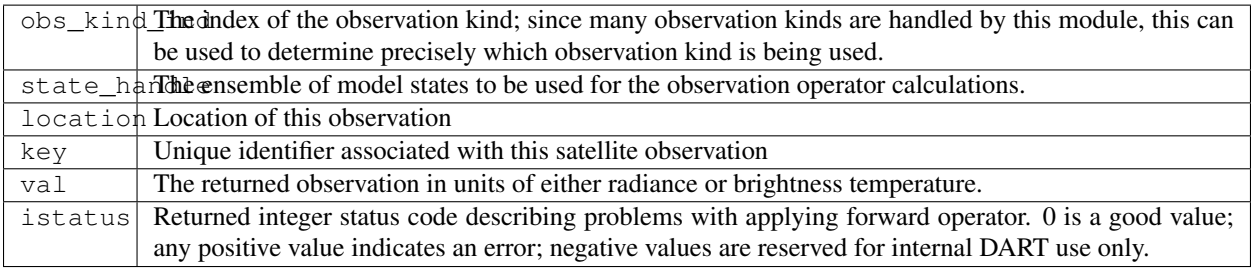

*p = get\_rttov\_option\_logical(field\_name)*

| $\vert$ character (len=*), |             | intent(in) :: field name |
|----------------------------|-------------|--------------------------|
| logical,                   | result :: p |                          |

Return the logical value of the RTTOV parameter associated with the field\_name.

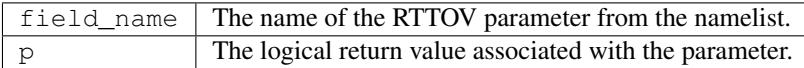

## **6.151.4 Namelist**

This namelist is read from the file input.nml. Namelists start with an ampersand '&' and terminate with a slash '/'. Character strings that contain a '/' must be enclosed in quotes to prevent them from prematurely terminating the namelist.

```
&obs_def_rttov_nml
  rttov_sensor_db_file = 'rttov_sensor_db.csv'
  first_lvl_is_sfc = .true.
  mw_clear_sky_only = .false.
  interp_model = 1
  do_{\text{c}}heckinput = .true.
  apply_reg_limits = .true.
  verbose = true.
```
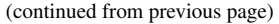

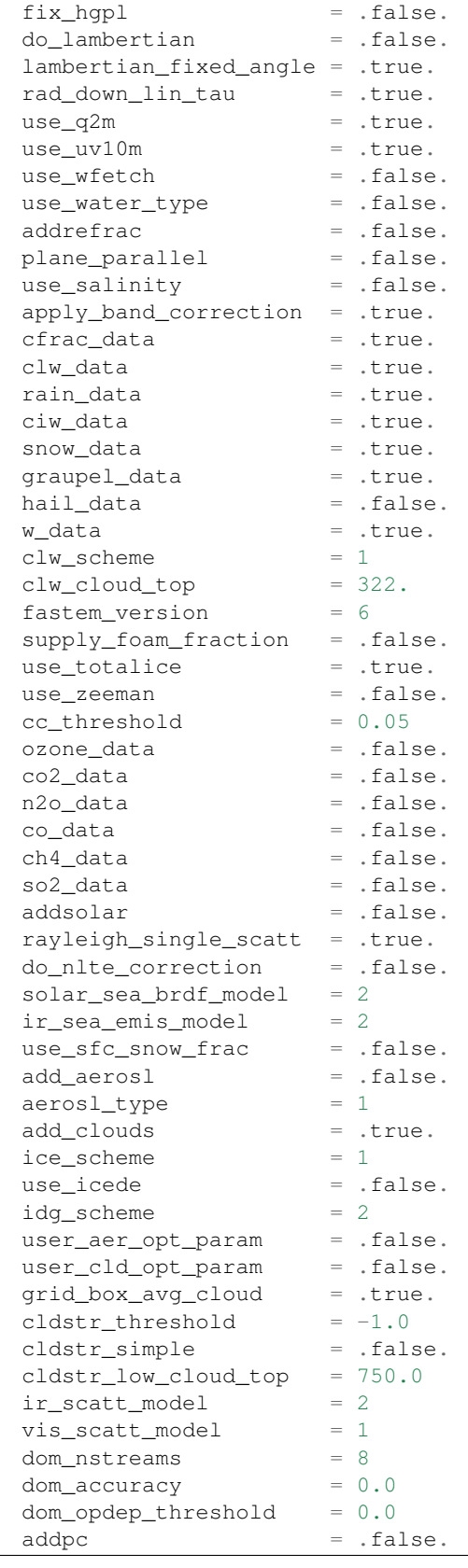

(continued from previous page)

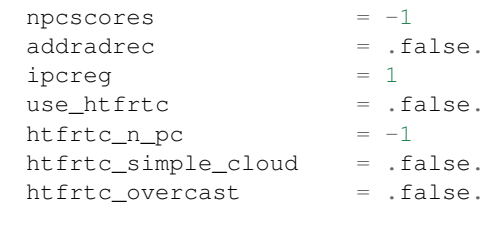

1

/

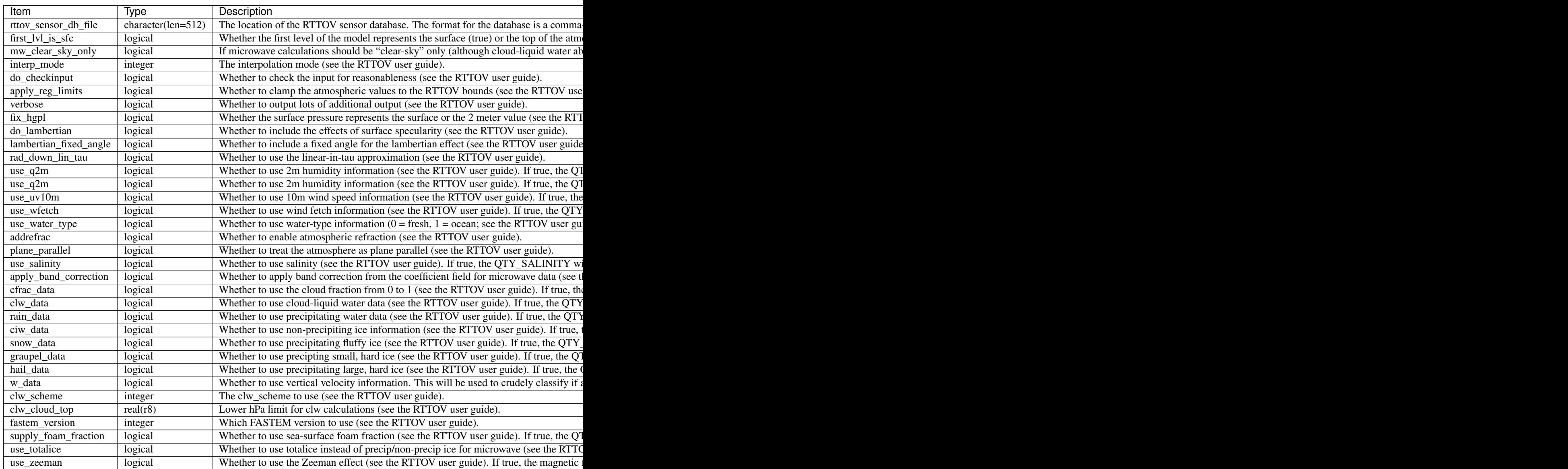

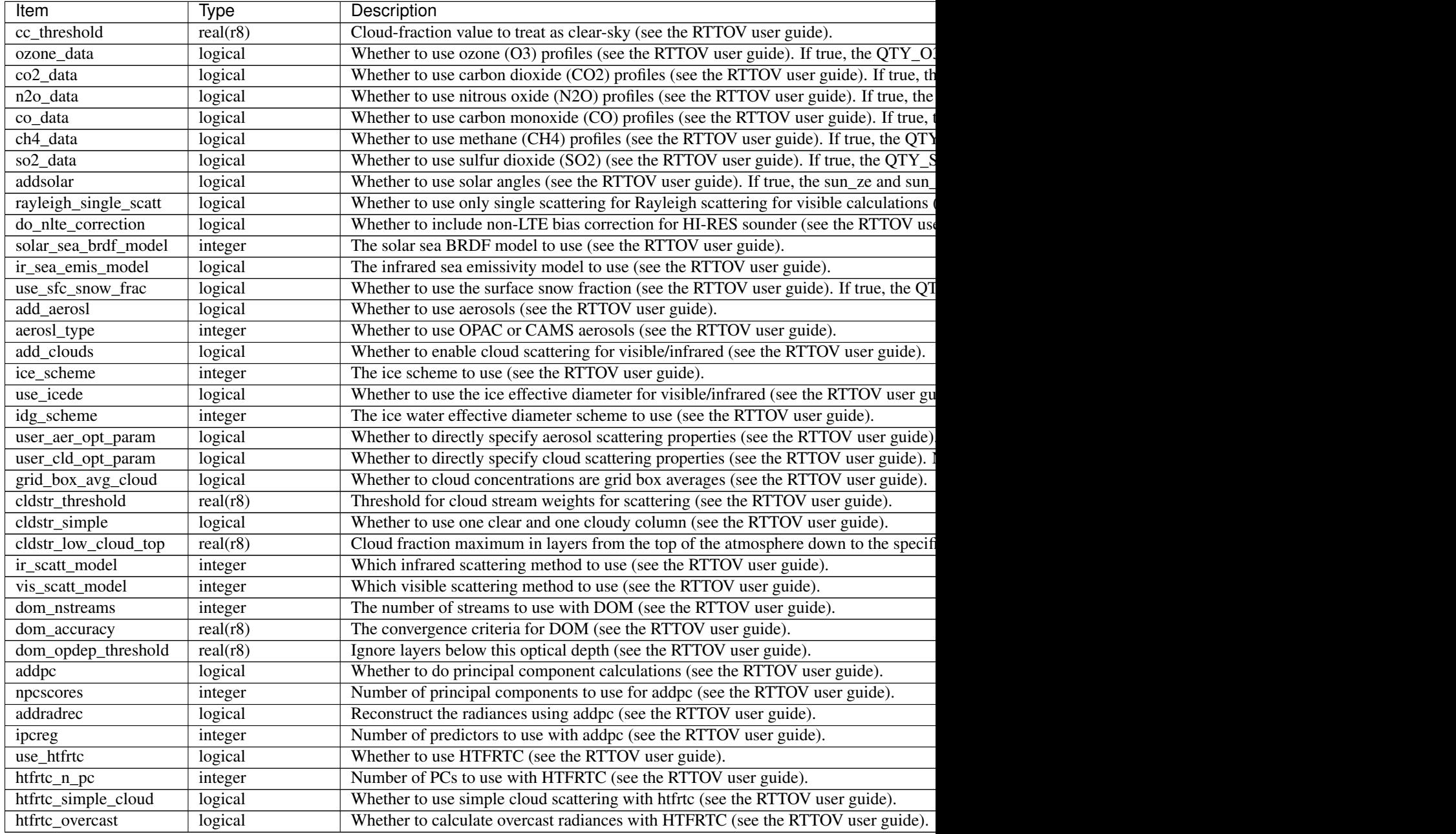

### **6.151.5 Files**

• A DART observation sequence file containing Radar obs.

### **6.151.6 References**

• [RTTOV user guide](https://www.nwpsaf.eu/site/software/rttov/documentation/)

## **6.151.7 Private components**

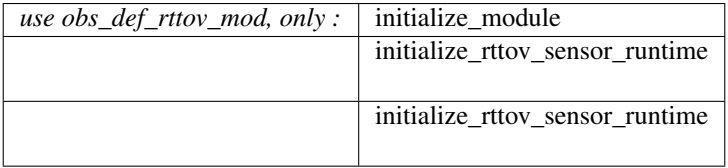

#### *call initialize\_module()*

Reads the namelist, allocates space for the auxiliary data associated wtih satellite observations, initializes the constants used in subsequent computations (possibly altered by values in the namelist), and prints out the list of constants and the values in use.

*call initialize\_rttov\_sensor\_runtime(sensor,ens\_size,nlevels)*

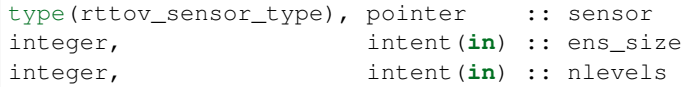

Initialize a RTTOV sensor runtime. A rttov\_sensor\_type instance contains information such as options and coefficients that are initialized in a "lazy" fashion only when it will be used for the first time.

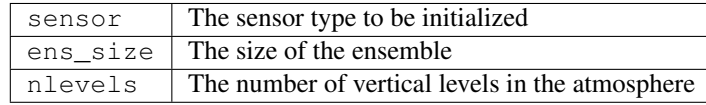

# **6.152 SSEC Data Center**

### **6.152.1 Overview**

The program in this directory takes satellite wind data from the University of Wisconsin-Madison Space Science and Engineering Center, and converts it into DART format observation sequence files, for use in assimilating with the DART filter program.

## **6.152.2 Data sources**

The Space Science and Engineering Center (SSEC) at University of Wisconsin-Madison has an online [data center](http://www.ssec.wisc.edu/data) with both real-time and archival weather satellite data.

The last 2 day's worth of data is available from [ftp://cyclone.ssec.wisc.edu/pub/fnoc.](ftp://cyclone.ssec.wisc.edu/pub/fnoc)

There is a second satellite wind DART converter in the *[MADIS Data Ingest System](#page-1017-0)* directory which converts wind observations which originate from [NESDIS.](http://www.nesdis.noaa.gov) The data from this converter is processed at the SSEC and the observations will be different from the ones distributed by MADIS.

## **6.152.3 Programs**

Conversion program convert\_ssec\_satwnd converts the ascii data in the input files into a DART observation sequence file. Go into the work directory and run the quickbuild.csh script to compile the necessary files. The program reads standard input for the data time range, which types of observations to convert, and then, if quality control information is found in the input file, what type of quality control algorithm to use when deciding whether the observation is of good quality or not. See the references below.

## **6.152.4 References**

- RF method: Velden, C. S., T. L. Olander, and S. Wanzong, 1998: The impact of multispectral GOES-8 wind information on Atlantic tropical cyclone track forecasts in 1995. Part I: Dataset methodology, description, and case analysis. Mon. Wea. Rev., 126, 1202-1218.
- QI method: Holmlund, K., 1998: The utilization of statistical properties of satellite-derived atmospheric motion vectors to derive quality indicators. Wea. Forecasting, 13, 1093-1104.
- Comparison of two methods: Holmlund, K., C.S. Velden, and M. Rohn, 2001: Enhanced Automated Quality Control Applied to High-Density Satellite-Derived Winds. Mon. Wea. Rev., 129, 517-529.

# **6.153 GTSPP Observations**

## **6.153.1 Overview**

GTSPP (Global Temperature-Salinity Profile Program) data measures vertical profiles of ocean temperature and salinity. The [GTPSS home page](http://www.nodc.noaa.gov/GTSPP/index.html) has detailed information about the repository, observations, and datasets. The programs in this directory convert from the netcdf files found in the repository into DART observation sequence (obs\_seq) file format.

## **6.153.2 Data sources**

Data from the GTSPP can be downloaded interactively from [here.](http://www.nodc.noaa.gov/cgi-bin/gtspp/gtsppform01.cgi) It is delivered in [netCDF](http://www.unidata.ucar.edu/software/netcdf) file format, one vertical profile per netCDF file.

Currently each vertical profile is stored in a separate file, so converting a months's worth of observations involves downloading many individual files. The converter program can take a list of input files, so it is easy to collect a month of observations together into a single output file with one execution of the converter program.

The units in the source file are degrees C for temperature, g/kg for salinity, and so far we have not found any error information (not quality control, but observation instrument error values). There is probably instrument source information encoded in these files, but so far we don't have the key. The quality control values are read and only those with a QC of 1 are retained.

## **6.153.3 Programs**

The data is distributed in [netCDF](http://www.unidata.ucar.edu/software/netcdf) file format. DART requires all observations to be in a proprietary format often called DART "obs\_seq" format. The files in this directory, a combination of C shell scripts and a Fortran source executable, do this data conversion.

## **6.153.4 Namelist**

This namelist is read from the file input.nml. Namelists start with an ampersand '&' and terminate with a slash '/'. Character strings that contain a '/' must be enclosed in quotes to prevent them from prematurely terminating the namelist.

```
&gtspp_to_obs_nml
  gtspp_netcdf_file = '1234567.nc'
  gtspp_netcdf_filelist = 'gtspp_to_obs_filelist'
  gtspp_out_file = 'obs_seq.gtspp'
  avg\_obs\_per\_file = 500
  debug = .false.
/
```
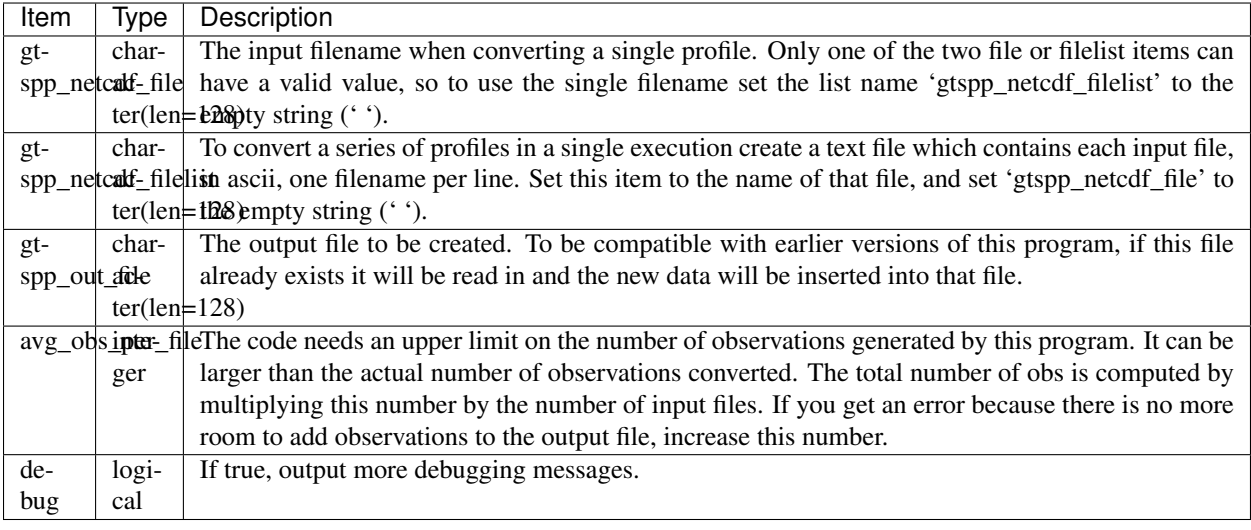

## **6.153.5 Modules used**

types\_mod time\_manager\_mod utilities\_mod location\_mod obs\_sequence\_mod obs\_def\_mod obs\_def\_ocean\_mod obs\_kind\_mod netcdf

# **6.154 GPS Observations**

## **6.154.1 Overview**

The [COSMIC](http://www.cosmic.ucar.edu) project provides data from a series of satellites. There are two forms of the data that are used by DART: GPS Radio Occultation data and Electron Density. The programs in this directory extract the data from the distribution files and put them into DART observation sequence (obs\_seq) file format.

#### **Radio occultation**

The COSMIC satellites measure the phase delay caused by deviation of the straight-line path of the GPS satellite signal as it passes through the Earth's atmosphere when the GPS and COSMIC satellites rise and set relative to each other. This deviation results from changes in the angle of refraction of light as it passes through regions of varying density of atmosphere. These changes are a result of variations in the temperature, pressure, and moisture content. Vertical profiles of temperature and moisture can be derived as the signal passes through more and more atmosphere until it is obscured by the earth's horizon. There are thousands of observations each day distributed around the globe, including in areas which previously were poorly observed. These data are converted with the convert\_cosmic\_gps\_cdf. f90 program and create DART observations of GPSRO\_REFRACTIVITY.

#### **Electron density**

The COSMIC satellites also provide ionospheric profiles of electron density. The accuracy is generally about  $10^{-4}$  $10^{-5}$  cm<sup>-3</sup>. These data are converted with the convert\_cosmic\_ionosphere.f90 program and create DART observations tagged as COSMIC\_ELECTRON\_DENSITY.

### **6.154.2 Data sources**

Data from the [COSMIC](http://www.cosmic.ucar.edu) Program are available by signing up on the [data access](http://cosmic-io.cosmic.ucar.edu/cdaac) web page. We prefer delivery in [netCDF](http://www.unidata.ucar.edu/software/netcdf) file format.

#### **Radio occultation**

The files we use as input to these conversion programs are the Level 2 data, Atmospheric Profiles (filenames include the string 'atmPrf').

Each vertical profile is stored in a separate netCDF file, and there are between 1000-3000 profiles/day, so converting a day's worth of observations used to involve downloading many individual files. There are now daily tar files available which makes it simpler to download the raw data all in a single file and then untar it to get the individual profiles. The scripts in the shell scripts directory can now download profiles from any of the available satellites that return GPS RO data to the CDAAC web site. See the gpsro\_to\_obsseq.csh or convert many qpsro.csh script for where to specify the satellites to be included.

#### **Electron density**

The files we have used as input to these conversion programs are from the COSMIC 2013 Mission and have a data type of 'ionPrf'.

The file naming convention and file format are described by COSMIC [here](http://cdaac-www.cosmic.ucar.edu/cdaac/cgi_bin/fileFormats.cgi?type=ionPrf) and there can be more than 1000 profiles/day. Like the GPS radio occultation data, the profiles are now available in a single daily tar file which can be downloaded then be unpacked into the individual files. COSMIC has instructions on ways to download the data at <http://cdaac-www.cosmic.ucar.edu/cdaac/tar/rest.html>

## **6.154.3 Programs**

#### **Convert\_cosmic\_gps\_cdf**

The data are distributed in [netCDF](http://www.unidata.ucar.edu/software/netcdf) file format. DART requires all observations to be in a proprietary format often called DART "obs\_seq" format. The files in this directory (a combination of C shell scripts and a Fortran source executable) do this data conversion.

The shell\_scripts directory contains several example scripts, including one which downloads the raw data files a day at a time (download\_script.csh), and one which executes the conversion program

(convert\_script.csh). These scripts make 6 hour files by default, but have options for other times. Each profile is stored in a separate netcdf file and there are usually between 1000-3000 files/day, so the download process can be lengthy. You probably want to download as a separate preprocess step and do not use the script options to automatically delete the input files. Keep the files around until you are sure you are satisified with the output files and then delete them by hand.

The conversion executable convert\_cosmic\_gps\_cdf, reads the namelist &convert\_cosmic\_gps\_nml from the file input.nml.

The namelist lets you select from one of two different forward operators. The 'local' forward operator computes the expected observation value at a single point: the requested height at the tangent point of the ray between satellites. The 'non-local' operator computes values along the ray-path and does an integration to get the expected value. The length of the integration segments and height at which to end the integration are given in the namelist. In some experiments the difference between the two types of operators was negligible. This choice is made at the time of the conversion, and the type of operator is stored in the observation, so at runtime the corresponding forward operator will be used to compute the expected observation value.

The namelist also lets you specify at what heights you want observations to be extracted. The raw data is very dense in the vertical; using all values would not results in a set of independent observations. The current source code no longer does an intermediate interpolation; the original profiles appear to be smooth enough that this is not needed. The requested vertical output heights are interpolated directly from the full profile.

#### **Convert\_cosmic\_ionosphere**

Each profile is interpolated to a set of desired levels that are specified at run time. During the conversion process, each profile is checked for negative values of electron density above the minimum desired level. If negative values are found, the entire profile is discarded. If an observation sequence file already exists, the converter will simply add the new observations to it. Multiple profiles may be converted in a single execution, so it is easy to consolidate all the profiles for a single day into a single observation sequence file, for example. convert\_cosmic\_ionosphere reads the namelist  $\&\text{convert\_cosmic\_ionosphere\_nm1}$  from the file input.nml. The original observation times are preserved in the conversion process. If it is desired to subset the observation sequence file such that observations too far away from desired assimilation times are rejected, a separate post-processing step using the *[program](#page-632-0) [obs\\_sequence\\_tool](#page-632-0)* is required. A script will be necessary to take a start date, an end date, an assimilation time step, and a desired time 'window' - and strip out the unwanted observations from a series of observation sequence files. There are multiple ways of specifying the observation error variance at run time. They are implemented in a routine named electron density error() and are selected by the namelist variable observation error method.

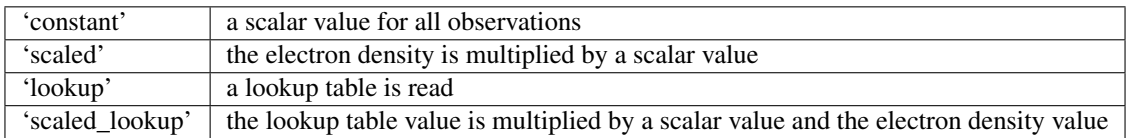

I-Te Lee: " . . . the original idea for error of ionospheric observation is 1%. Thus, I put the code as "oerr  $= 0.01$ <sub>r8</sub> \* obsval". Liu et. al and Yue et al investigated the Abel inversion error of COSMIC ionosphere profile, both of them figure out the large error would appear at the lower altitude and push model toward wrong direction at the lower ionosphere while assimilating these profiles. On the other hand, the Abel inversion error depends on the ionospheric electron density structure, which is a function of local time, altitude and geomagnetic latitude. To simplify the procedure to define observation error of profiles, Xinan Yue help me to estimate an error matrix and saved in the file which named 'f3coerr.nc'.... The number in the matrix is error percentage  $(\%)$ , which calculated by OSSE. Here are two reference papers. In the end, the observation error consists of instrumentation error (10%) and Abel error."

- X. Yue, W.S. Schreiner, J. Lei, S.V. Sokolovskiy, C. Rocken, D.C. Hunt, and Y.-H. Kuo (2010), [Error analysis of Abel retrieved electron density profiles from radio occultation measurements.](https://www.ann-geophys.net/28/217/2010/) *Annales Geophysicae: Atmospheres, Hydrospheres and Space Sciences*. 28 No. 1, pp 217-222, doi:10.5194/angeo-28-217-2010
- J.Y. Liu, C.Y. Lin, C.H. Lin, H.F. Tsai, S.C. Solomon, Y.Y. Sun, I.T. Lee, W.S. Schreiner, and Y.H. Kuo (2010), [Artificial plasma cave in the low-latitude ionosphere results from the radio occultation](http://dx.doi.org/10.1029/2009JA015079) [inversion of the FORMOSAT-3/COSMIC},](http://dx.doi.org/10.1029/2009JA015079) *Journal of Geophysical Research: Space Physics*. 115 No. A7, pp 2156-2202, doi:10.1029/2009JA015079

It is possible to create observation sequence files for perfect model experiments that have realistic observation sampling patterns and observation error variances that do not have any actual electron densities. The COSMIC data files are read, but the electron density information is not written. Keep in mind that some methods of specifying the observation error variance require knowledge of the observation value. If the observation value is bad or the entire profile is bad, no observation locations are created for the profile.

### **6.154.4 Namelist**

This namelist is read from the file input.nml. Namelists start with an ampersand '&' and terminate with a slash '/'. Character strings that contain a '/' must be enclosed in quotes to prevent them from prematurely terminating the namelist.

```
&convert_cosmic_gps_nml
  obs\_levels = -1.0use_original_kuo_error = .false.
  local_operator = .true.
  ray\_ds = 5000.0
  ray\_htop = 15000.0
  gpsro_netcdf_file = 'cosmic_gps_input.nc'
  gpsro_netcdf_filelist = ''
  gpsro_out_file = 'obs_seq.gpsro'
/
```
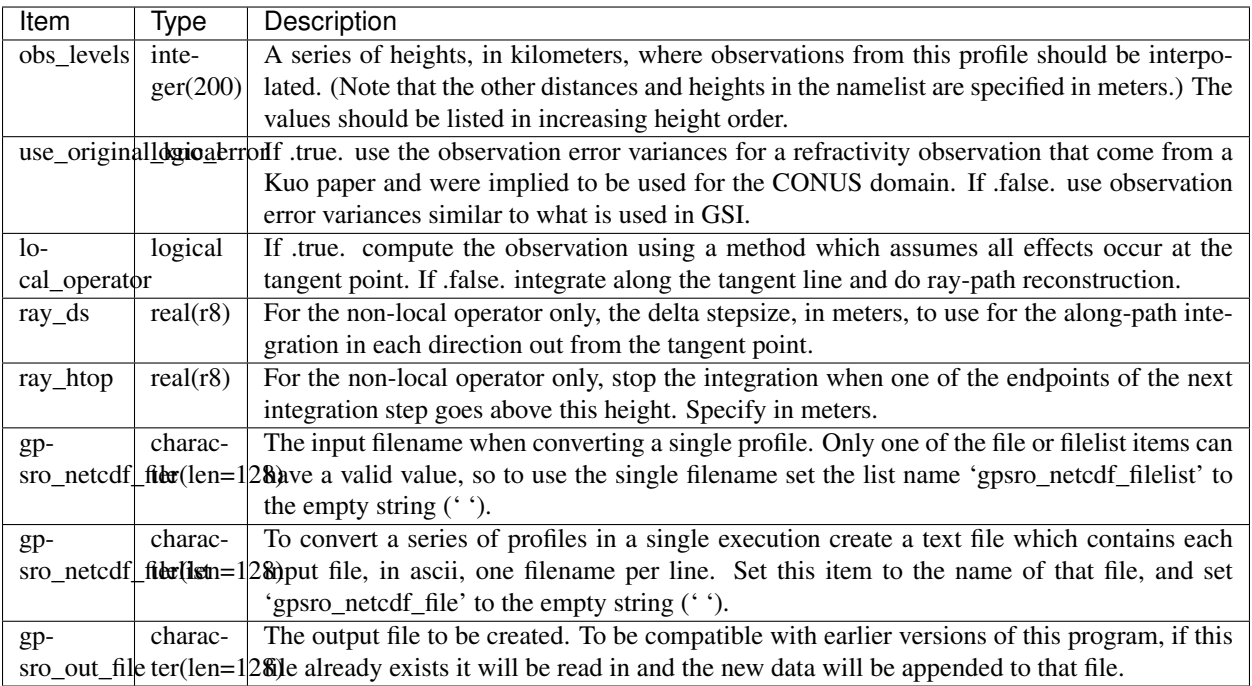

A more useful example follows:

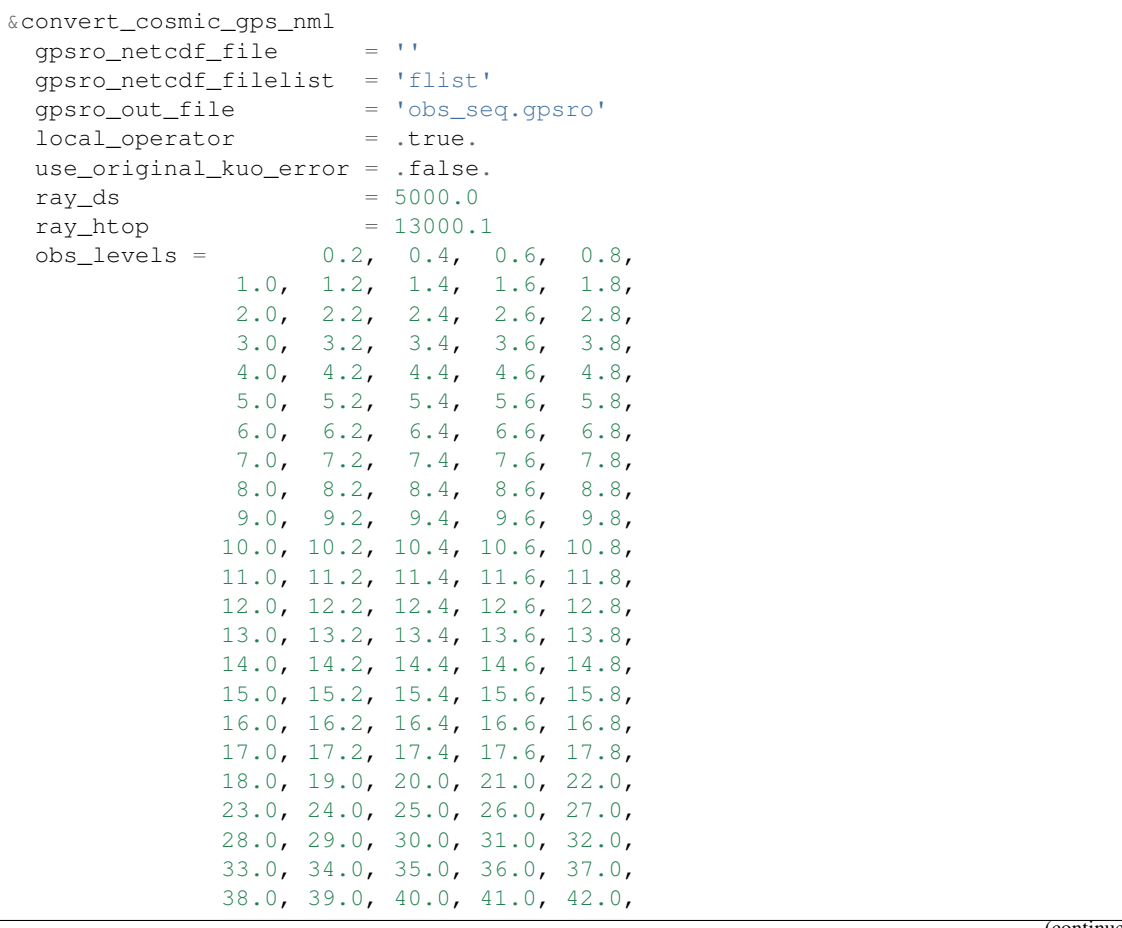

(continued from previous page)

```
43.0, 44.0, 45.0, 46.0, 47.0,
48.0, 49.0, 50.0, 51.0, 52.0,
53.0, 54.0, 55.0, 56.0, 57.0,
58.0, 59.0, 60.0,
```
/

```
&convert_cosmic_ionosphere_nml
  input_file
 \begin{aligned} &\texttt{input\_file\_list} &\texttt{ = 'input\_file\_list.txt'} \\ &\texttt{output\_file} &\texttt{ = 'obs\_seq.out'} \end{aligned}output_file = 'obs_seq.out'
  observation_error_file = 'none'
 observation_error_method = 'scaled_lookup'
 locations_only = .false.
  obs_error_factor = 1.0
  verbose = 0
  obs levels = -1.0/
```
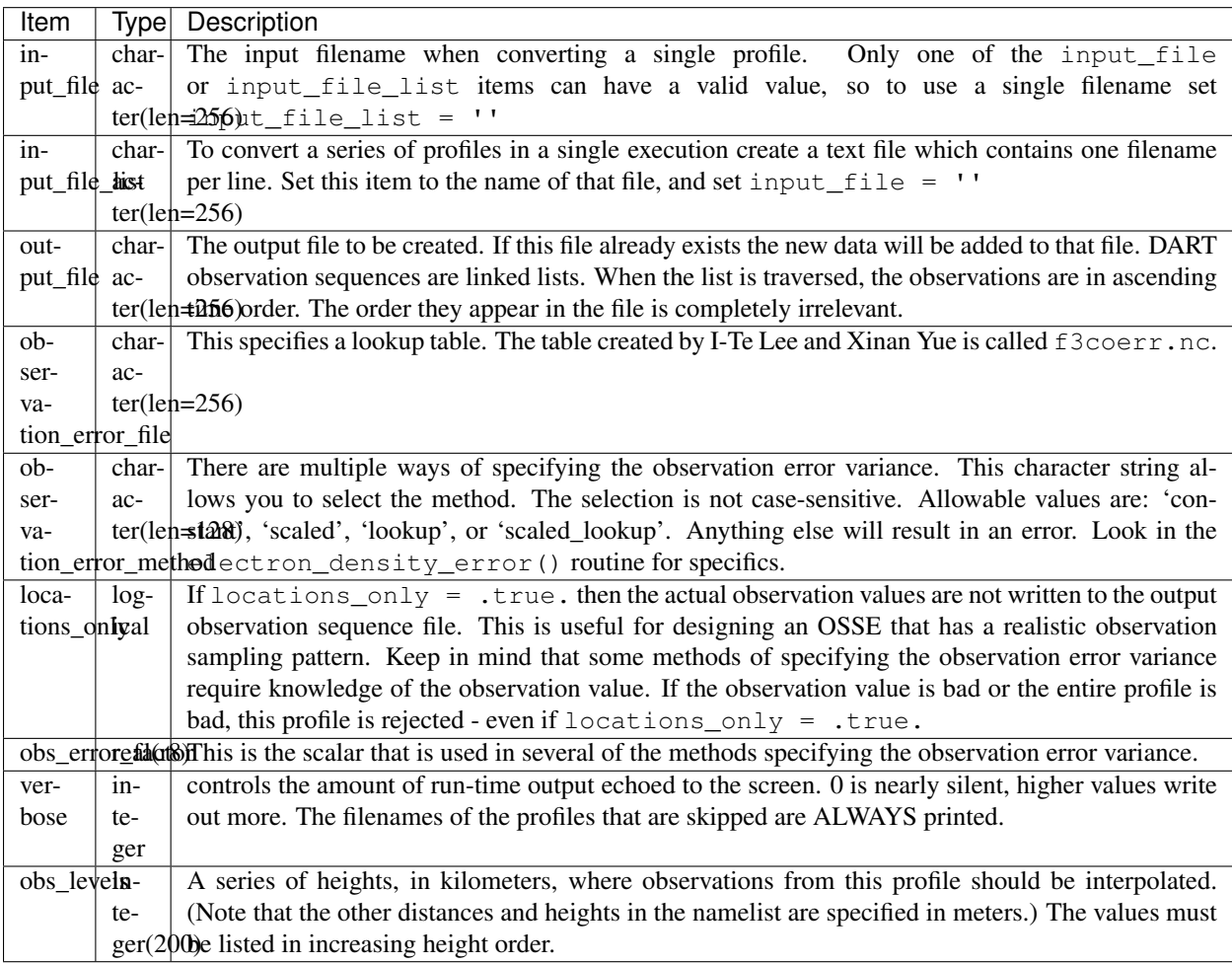

A more useful example follows:

```
&convert_cosmic_ionosphere_nml
```

```
input\_file = ''
input_file_list = 'file_list.txt'
output_file = 'obs_seq.out'
observation_error_file = 'f3coeff.dat'
observation_error_method = 'scaled'
locations_only = .false.
obs_error_factor = 0.01
verbose = 1
obs_levels = 160.0, 170.0, 180.0, 190.0, 200.0,
           210.0, 220.0, 230.0, 240.0, 250.0,
           260.0, 270.0, 280.0, 290.0, 300.0,
           310.0, 320.0, 330.0, 340.0, 350.0,
           360.0, 370.0, 380.0, 390.0, 400.0,
            410.0, 420.0, 430.0, 440.0, 450.0
/
```
### **6.154.5 Workflow for batch conversions**

If you are converting only a day or two of observations you can download the files by hand and call the converter programs from the command line. However if you are going convert many days/months/years of data you need an automated script, possibly submitted to a batch queue on a large machine. The following instructions describe shell scripts we provide as a guide in the shell\_scripts directory. You will have to adapt them for your own system unless you are running on an NCAR superscomputer.

#### Making DART Observations from Radio Occultation atmPrf Profiles:

```
Description of the scripts provided to process the COSMIC and
CHAMP GPS radio occultation data.
Summary of workflow:
1) cd to the ../work directory and run ./quickbuild.csh to compile everything.
2) Edit ./gpsro_to_obsseq.csh once to set the directory where the DART
   code is installed, and your CDAAC web site user name and password.
3) Edit ./convert_many_gpsro.csh to set the days of data to download/convert/remove.
4) Run ./convert_many_gpsro.csh either on the command line or submit to a batch
˓→system.
More details:
1) quickbuild.csh:
Make sure your $DART/mkmf/mkmf.template is one that matches the
platform and compiler for your system. It should be the same as
how you have it set to build the other DART executables.
Run quickbuild.csh and it should compile all the executables needed
to do the GPS conversion into DART obs_sequence files.
```
(continued from previous page)

2) gpsro\_to\_obsseq.csh: Edit gpsro\_to\_obsseq.csh once to set the DART\_DIR to where you have downloaded the DART distribution. (There are a few additional options in this script, but the distribution version should be good for most users.) If you are downloading data from the CDAAC web site, set your web site user name and password. After this you should be able to ignore this script. 3) convert\_many\_gpsro.csh: A wrapper script that calls the converter script a day at a time. Set the days of data you want to download/convert/remove. See the comments at the top of this script for the various options to set. Rerun this script for all data you need. This script depends on the advance\_time executable, which should automatically be built in the ../work directory, but you may have to copy or link to a version from this dir. you also need a minimal input.nml here: &utilities\_nml / is all the contents it needs. It can be risky to use the automatic delete/cleanup option - if there are any errors in the script or conversion (file system full, bad file format, etc) and the script doesn't exit, it can delete the input files before the conversion has succeeded. But if you have file quota concerns this allows you to keep the total disk usage lower.

#### Making DART Observations from Ionospheric ionPrf Profiles:

0) run quickbuild.csh **as** described above 1) iono\_to\_obsseq.csh set the start **and** stop days. downloads **from the** CDAAC **and** untars into 100s of files per day. runs the converter to create a single obs\_seq.ion.YYYYMMDD file per day. 2) split\_obs\_seq.csh split the daily files into X minute/hour files - set the window times at the top of the file before running.

#### Notes on already converted observations on the NCAR supercomputers GPS Radio Occultation Data:

See /glade/p/image/Observations/GPS These are DART observation sequence files that contain radio-occultation measurements **from the** COSMIC (**and** other) satellites. Uses temperature/moisture bending of the signals **as** they **pass** through the atmosphere between GPS source satellites **and** low-earth-orbit receiving satellites to compute the delay **in** the arrival of data. the files also contain the bending angle data, but we are **not** using that currently. the subdirectories include: local -- original processed files, single obs at nadir local-cosmic2013 -- reprocessed by CDAAC **in** 2013 local-test2013 -- 2013 data, denser **in** vertical, diff errors local-complete2013 - all satellites available **for** that time, new errors (**from lydia** c), 2013 cosmic reprocessed data **nonlocal** -- original processed files, ray-path integrated rawdata -- netcdf data files downloaded **from the** CDAAC local: the ob **is** at a single location (the tangent point of the ray **and** earth) **and** the entire effect **is** assumed to be impacting the state at that point. non-local: computes the ob value by doing a line integral along the ray path to accumulate the total effect. (**in** our experiments we have compared both **and** did **not** see a large difference between the two methods, **and** so have mistly used the local version because it's faster to run.) some directories contain only the gps obs **and** must be merged (**with** the obs\_sequence\_tool) **with** the rest of the conventional obs before assimilation. some directories contain both the gps-only files **and** the obs merged **with** NCEP **and** ACARS data. **if** a directory exists but **is** empty, the files are likely archived on the HPSS. see the README files **in** the next level directory down **for** more info on where they might be. nsc

jan 2016

#### Ionosphere Data:

See /glade/p/image/Observation/ionosphere These are COSMIC 'ionPrf' ionospheric profile observations. They are downloaded **from the** CDAAC website **as** daily tar files **and** unpacked into the 'raw' directory. They distribute these observations **with** one profile per netcdf file. Each profile has data at ~500-1000 different levels. Our converter has a fixed number of levels **in** the namelist **and** we interpolate between the two closest levels to get the data **for** that level. If you give the converter a list of input netcdf files it will convert all of them into a single output file. The 'daily' directory **is** a collection of all the profiles **for** that day. The 'convert' directory has the executables **and** scripting **for** breaking up the daily files into 10 minute files which are put **in** the '10min' directory. Change the 'split\_obs\_seq.csh' script to change the width of this window, **or** the names of the output files. The 'verify.csh' script prints out any missing files, which happens **if** there are no profiles **in** the given window. Our convention **is** to make a 0 length file **for** missing intervals **and** we expect the filter run script to look at the file size **and** loop **if** there **is** a file but **with** no contents. This will allow us to distinguish between a time where we haven't converted the observations **and** a time where there are no observations. In that case the script should add time to the next model advance request **and** loop to the next interval.

### **6.154.6 Modules used**

convert\_cosmic\_gps\_cdf and convert\_cosmic\_ionosphere use the same set of modules.

```
assimilation_code/location/threed_sphere/location_mod.f90
assimilation_code/modules/assimilation/adaptive_inflate_mod.f90
assimilation_code/modules/assimilation/assim_model_mod.f90
assimilation_code/modules/io/dart_time_io_mod.f90
assimilation_code/modules/io/direct_netcdf_mod.f90
assimilation_code/modules/io/io_filenames_mod.f90
assimilation_code/modules/io/state_structure_mod.f90
assimilation_code/modules/io/state_vector_io_mod.f90
assimilation_code/modules/observations/obs_kind_mod.f90
assimilation_code/modules/observations/obs_sequence_mod.f90
```
assimilation\_code/modules/utilities/distributed\_state\_mod.f90 assimilation\_code/modules/utilities/ensemble\_manager\_mod.f90 assimilation\_code/modules/utilities/netcdf\_utilities\_mod.f90 assimilation\_code/modules/utilities/null\_mpi\_utilities\_mod.f90 assimilation\_code/modules/utilities/null\_win\_mod.f90 assimilation\_code/modules/utilities/options\_mod.f90 assimilation\_code/modules/utilities/random\_seq\_mod.f90 assimilation\_code/modules/utilities/sort\_mod.f90 assimilation\_code/modules/utilities/time\_manager\_mod.f90 assimilation\_code/modules/utilities/types\_mod.f90 assimilation\_code/modules/utilities/utilities\_mod.f90 models/template/model\_mod.f90 models/utilities/default\_model\_mod.f90 observations/forward\_operators/obs\_def\_mod.f90 observations/forward\_operators/obs\_def\_utilities\_mod.f90 observations/obs\_converters/utilities/obs\_utilities\_mod.f90

## **6.154.7 Errors**

The converters have a parameter declaring the maximum number of desired levels as 200. If more than 200 levels are entered as input (to  $\circ$ bs\_levels), a rather uninformative run-time error is generated:

```
ERROR FROM:
routine: check_namelist_read
message: INVALID NAMELIST ENTRY: / in namelist convert_cosmic_ionosphere_nml
```
Your error may be different if  $\cos$  levels is not the last namelist item before the slash '/'

# **6.155 GSI2DART**

### **6.155.1 Overview**

The GSI2DART converter was contributed by Craig Schwartz and Jamie Bresch of the Mesoscale & Microscale Meteorology Lab at NCAR. *Thanks Craig and Jamie!*

This converter is designed to convert observation files created by the Gridpoint Statistical Interpolation (GSI) system maintained by the National Oceanic and Atmospheric Administration (NOAA) into DART observation sequence files. The files created by GSI are 'BIG\_ENDIAN' and have filenames such as:

- diag\_amsua\_metop-a\_ges.ensmean
- diag\_amsua\_metop-a\_ges.mem001
- diag\_amsua\_metop-a\_ges.mem002
- diag\_amsua\_n18\_ges.ensmean
- diag\_amsua\_n18\_ges.mem001
- diag\_amsua\_n18\_ges.mem002
- diag\_amsua\_n19\_ges.ensmean
- diag\_amsua\_n19\_ges.mem001
- diag\_amsua\_n19\_ges.mem002

(continued from previous page)

- diag conv ges.ensmean
- diag\_conv\_ges.mem001
- diag\_conv\_ges.mem002

The DART converter uses routines from the GSI system that use the Message Passing Interface (MPI) to process observations in parallel (even when converting a small amount of observations) so MPI is required to execute this observation converter.

Due to these prerequisites, we provide a detailed description of this directory to guide the user.

This directory contains copies of several source code files from GSI. The GSI source code is available via a Github repository managed by NOAA's Environmental Modeling Center (EMC):

#### <https://github.com/NOAA-EMC/GSI>

To differentiate between the sets of code, we refer to the root directory of the NOAA-EMC repository as GSI and refer to the root directory of this observation converter as GSI2DART.

GSI2DART/enkf copies seven files from GSI/src mostly without modification:

- 1. GSI2DART/enkf/constants.f90 from GSI/src/gsi/constants.f90
- 2. GSI2DART/enkf/kinds.F90 from GSI/src/gsi/kinds.F90
- 3. GSI2DART/enkf/mpi\_readobs.f90 from GSI/src/enkf/mpi\_readobs.f90
- 4. GSI2DART/enkf/readconvobs.f90 from GSI/src/enkf/readconvobs.f90
- 5. GSI2DART/enkf/read\_diag.f90 from GSI/src/gsi/read\_diag.f90
- 6. GSI2DART/enkf/readozobs.f90 from GSI/enkf/readozobs.f90
- 7. GSI2DART/enkf/readsatobs.f90 from GSI/enkf/readsatobs.f90

Note that within GSI the source file kinds. F90 has an upper-case F90 suffix. Within the GSI2DART observation converter, it gets preprocessed into mykinds.f90 with a lower-case f90 suffix. Case-insensitive filesystems should be banned ... until then, it is more robust to implement some name change during preprocessing. The path name specified in GSI2DART/work/path\_names\_gsi\_to\_dart reflects this processed filename.

The following three files had their open() statements modified to read 'BIG\_ENDIAN' files without the need to compile EVERYTHING with the -convert big\_endian compiler option. Using the DART open\_file() routine also provides some nice error handling.

- original: open(iunit,form="unformatted",file=obsfile,iostat=ios)
- modified: iunit = open\_file(obsfile,form='unformatted',action='read', convert='BIG\_ENDIAN')
- 1. GSI2DART/enkf/readconvobs.f90
- 2. GSI2DART/enkf/readozobs.f90
- 3. GSI2DART/enkf/readsatobs.f90

## **6.155.2 DART Modifications**

#### **Within GSI2DART**

The source files within GSI2DART are:

- 1. gsi to dart.f90: the main program.
- 2. dart\_obs\_seq\_mod.f90: the DART obs\_seq output subroutine.
- 3. params.f90: the same module name as GSI/src/enkf/params.f90 but with different content. This version is used to avoid modifying GSI2DART/enkf/read\*.f90.
- 4. radinfo.f90: the same module name as GSI/src/gsi/radinfo.f90 but with different content. This version is used to avoid modifying GSI2DART/enkf/read\*.f90.
- 5. mpisetup.f90: the same module name as GSI/src/enkf/mpisetup.f90 but with different content. This version is used to avoid dependency on GSI.

#### **Elsewhere in the repository**

This observation converter required modifying two files and adding a module for radiance observation types.

- Modified ../../forward\_operators/DEFAULT\_obs\_def\_mod.F90
- Modified ../../DEFAULT\_obs\_kind\_mod.F90
- Added ../../forward\_operators/obs\_def\_radiance\_mod.f90 which has radiance observation types

#### **Compiler notes**

When using ifort, the Intel Fortran compiler, you may need to add the compiler flag -nostdinc to avoid inserting the standard C include files which have incompatible comment characters for Fortran. You can add this compiler flag in the the GSI2DART/work/mkmf\_gsi\_to\_dart file by adding it to the "-c" string contents.

*Please note: this was NOT needed for ifort version 19.0.5.281.*

#### **Additional files and directories**

- 1. satinfo is a file read by radinfo.f90 and must exist in the GSI2DART/work directory.
- 2. datapath specifies the directory containing the data to be converted it is specified in the gsi\_to\_dart\_nml namelist in GSI2DART/work/input.nml.
- 3. submit.csh is contained in GSI2DART/work/ it runs the gsi\_to\_dart converter once it has been compiled. Again, since GSI requires MPI, multiple processors must be requested to run the gsi\_to\_dart executable.

### **6.155.3 Issues**

1. The converter requires an ensemble size greater than one and will MPI\_Abort() if only one ensemble member is requested.

The following are issues previously recorded in the README:

- 1. Radiance and surface pressure bias correction
- 2. Surface pressure altimeter adjustment?
- 3. Specific humidity obs are transformed to relative humidity. What to do? [Just run EnSRF with psuedo\_rh=.false. and assimilate RH obs]
- 4. DART must use W and PH as control variables [okay, EnSRF can do this too (nvars=6 for WRF-ARW)]
- 5. Does DART not do vertical localization for surface obs?

```
! If which vert has no vertical definition for either location do only horizontal
if(loc1%which vert == VERTISUNDEF .or. loc2%which vert == VERTISUNDEF) comp_h_only = .
˓→true.
! If both verts are surface, do only horizontal
if(loc1%which vert == VERTISSURFACE .and. loc2%which vert == VERTISSURFACE) comp_h
˓→only = .true.
```
#### **Running with 32 bit reals**

The converter has been tested with 64-bit reals as well as  $32$ -bit reals (i.e. r8=r4 and -D\_REAL\_4). The answers are different only at the roundoff level.

This requires changes in two places:

- 1. DART/assimilation\_code/modules/utilities/types\_mod.f90 change required: r8 = r4
- 2. GSI2DART/work/mkmf\_gsi\_to\_dart change required: -D\_REAL4\_

If these are not set in a compatible fashion, you will fail to compile with the following error (or something similar):

```
../../../../observations/obs_converters/GSI2DART/dart_obs_seq_mod.f90(213): error
\leftrightarrow \#6284:There is no matching specific function for this generic function reference. [SET_
\rightarrowLOCATION]
location = set location(lon, lat, vloc, which vert)-----------------^
```
# **6.156 WOD Observations**

#### **6.156.1 Overview**

The WOD (World Ocean Database) data is a collection of data from various sources, combined into a single format with uniform treatment. The [WOD 2009 page](http://www.nodc.noaa.gov/OC5/WOD09/pr_wod09.html) has detailed information about the repository, observations, and datasets. The programs in this directory convert from the packed ASCII files found in the repository into DART observation sequence (obs\_seq) file format.

There are 2 sets of available files - the raw observations, and the observations binned onto standard levels. The recommended datasets are the ones on standard levels. The raw data can be very dense in the vertical and are not truly independent observations. This leads to too much certainty in the updated values during the assimilation.

### **6.156.2 Data sources**

Data from the WOD09 can be downloaded interactively from links on [this page.](http://www.nodc.noaa.gov/OC5/WOD09/pr_wod09.html) One suggestion is to pick the 'sorted by year link' and download the files (you can select multiple years at once) for each data type for the years of interest. Make sure to select the standard level versions of each dataset.

UCAR/NCAR users with access to the DSS data repository can download WOD09 files from [here.](http://dss.ucar.edu/datazone/dsszone/ds285.0/#WOD09) A UCAR DSS userid is required to access this page. The files to use are named "yearly\_\*\_STD.tar".

Requested citation if you use this data:

```
Johnson, D.R., T.P. Boyer, H.E. Garcia, R.A. Locarnini, O.K. Baranova, and M.M. Zweng,
2009. World Ocean Database 2009 Documentation. Edited by Sydney Levitus. NODC
Internal Report 20, NOAA Printing Office, Silver Spring, MD, 175 pp.
Available at http://www.nodc.noaa.gov/OC5/WOD09/pr_wod09.html.
```
### **6.156.3 Programs**

The data is distributed in a specialized packed ASCII format. In this directory is a program called  $w \circ dF \circ R$ . f which is an example reader program to print out data values from the files. The program  $w \circ d_t \circ d_t$  obs converts these packed ASCII files into DART obs sequence files.

As with most other DART directories, the work directory contains a quickbuild.csh script to build all necessary executables.

### **6.156.4 Namelist**

This namelist is read from the file input.nml. Namelists start with an ampersand '&' and terminate with a slash '/'. Character strings that contain a '/' must be enclosed in quotes to prevent them from prematurely terminating the namelist.

```
&wod_to_obs_nml
  wod_input_file = 'XBTS2005',
  wod_input_filelist = '',
  wod_out_file = 'obs_seq.wod',
  avg\_obs\_per\_file = 500000,
  debug = false,timedebug = .false.,
  print_qc_summary = .true.,
  max\_casts = -1,no_output_file = .false.,
  print\_every\_nth\_cast = -1,temperature_error = 0.5,
  salinity_error = 0.5,
/
! temperature error is in degrees C, salinity error in g/kg.
```
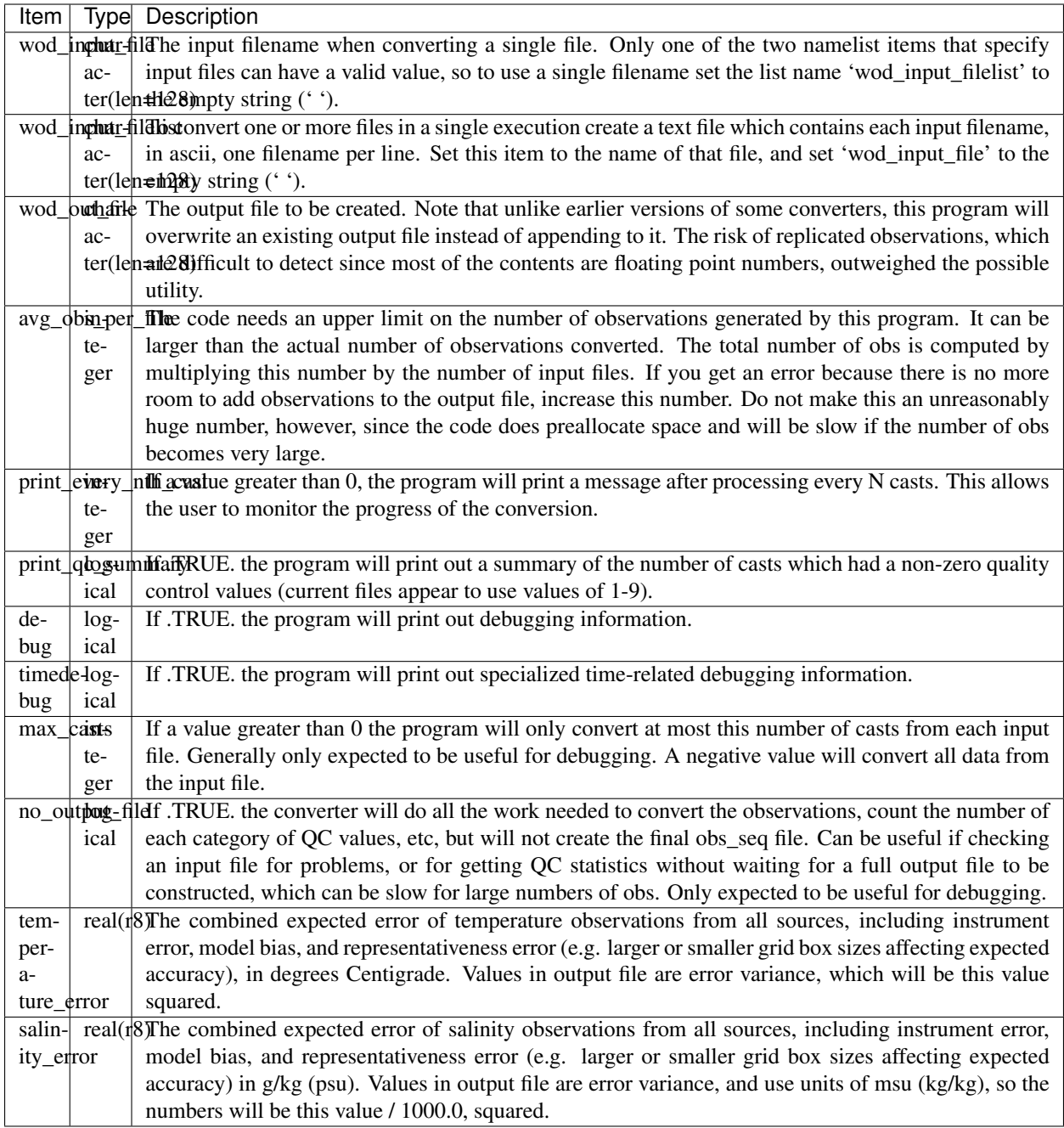

## **6.156.5 Modules used**

types\_mod time\_manager\_mod utilities\_mod location\_mod obs\_sequence\_mod obs\_def\_mod obs\_def\_ocean\_mod obs\_kind\_mod

## **6.156.6 Errors and known bugs**

The code for setting observation error variances is using fixed values, and we are not certain if they are correct. Incoming QC values larger than 0 are suspect, but it is not clear if they really signal unusable values or whether there are some codes we should accept.

# **6.157 Total Precipitable Water Observations**

## **6.157.1 Overview**

Several satellites contain instruments that return observations of integrated Total Precipitable Water (TPW). There are two [MODIS](http://modis.gsfc.nasa.gov/) Spectroradiometers, one aboard the [TERRA](http://terra.nasa.gov/) satellite, and the other aboard the [AQUA](http://aqua.nasa.gov/) satellite. There is also an [AMSR-E](http://wwwghcc.msfc.nasa.gov/AMSR/) instrument on the AQUA satellite.

These instruments produce a variety of data products which are generally distributed in HDF format using the HDF-EOS libraries. The converter code in this directory IS NOT USING THESE FILES AS INPUT. The code is expecting to read ASCII TEXT files, which contain one line per observation, with the latitude, longitude, TPW data value, and the observation time. The Fortran read line is:

```
read(iunit, '(f11.6, f13.5, f10.4, 4x, i4, 4i3, f7.3)') &
          lat, lon, tpw, iyear, imonth, iday, ihour, imin, seconds
```
No program to convert between the HDF and text files is currently provided. Contact [dart@ucar.edu](mailto:dart@ucar.edu) for more information if you are interested in using this converter.

### **6.157.2 Data sources**

This converter reads files produced as part of a data research effort. Contact [dart@ucar.edu](mailto:dart@ucar.edu) for more information if you are interested in this data.

Alternatively, if you can read HDF-EOS files and output a text line per observation in the format listed above, then you can use this converter on TPW data from any MODIS file.

## **6.157.3 Programs**

The programs in the DART/observations/tpw directory extract data from the distribution text files and create DART observation sequence (obs\_seq) files. Build them in the work directory by running the ./quickbuild.csh script. In addition to the converters, several other general observation sequence file utilities will be built.

Generally the input data comes in daily files, with the string YYYYMMDD (year, month, day) as part of the name. This converter has the option to loop over multiple days within the same month and create an output file per day.

Like many kinds of satellite data, the TWP data is dense and generally needs to be subsampled or averaged (superob'd) before being used for data assimilation. This converter will average in both space and time. There are 4 namelist items (see the namelist section below) which set the centers and widths of time bins for each day. All observations within a single time bin are eligible to be averaged together. The next available observation in the bin is selected and any other remaining observations in that bin that are within delta latitude and delta longitude of it are averaged in both time and space. Then all observations which were averaged are removed from the bin, so each observation is only averaged into one output observation. Observations that are within delta longitude of the prime meridian are handled correctly by averaging observations on both sides of the boundary.

It is possible to restrict the output observation sequence to contain data from a region of interest using namelist settings. If your region spans the Prime Meridian min\_lon can be a larger number than max\_lon. For example, a region from 300 E to 40 E and 60 S to 30 S (some of the South Atlantic), specify *min*  $lon = 300$ , *max*  $lon = 40$ , *min*  $lat = -60$ , *max\_lat = -30*. So 'min\_lon' sets the western boundary, 'max\_lon' the eastern.

The specific type of observation created in the output observation sequence file can be select by namelist. "MODIS\_TOTAL\_PRECIPITABLE\_WATER" is the most general term, or a more satellite-specific name can be chosen. The choice of which observations to assimilate or evaluate are made using this name. The observation-space diagnostics also aggregate statistics based on this name.

## **6.157.4 Namelist**

This namelist is read from the file input.nml. Namelists start with an ampersand '&' and terminate with a slash '/'. Character strings that contain a '/' must be enclosed in quotes to prevent them from prematurely terminating the namelist.

```
&convert_tpw_nml
  start\_year = 2008
  start\_month = 1
  start\_day = 1
  total\_days = 31
  max\_obs = 150000
  time\_bin\_start = 0.0time\_bin\_interval = 0.50time_bin_half_width = 0.25
  time\_bin\_end = 24.0
  delta_lat_box = 1.0delta\_lon\_box = 1.0min\_lon = 0.0max\_lon = 360.0
  min\_lat = -90.0max\_lat = 90.0ObsBase = '../data'InfilePrefix = 'datafile.'
  InfileSuffix = '.txt'
  OutfilePrefix = 'obs_seq.'
  OutfileSuffix = ''
  observation_name = 'MODIS_TOTAL_PRECIPITABLE_WATER'
/
```
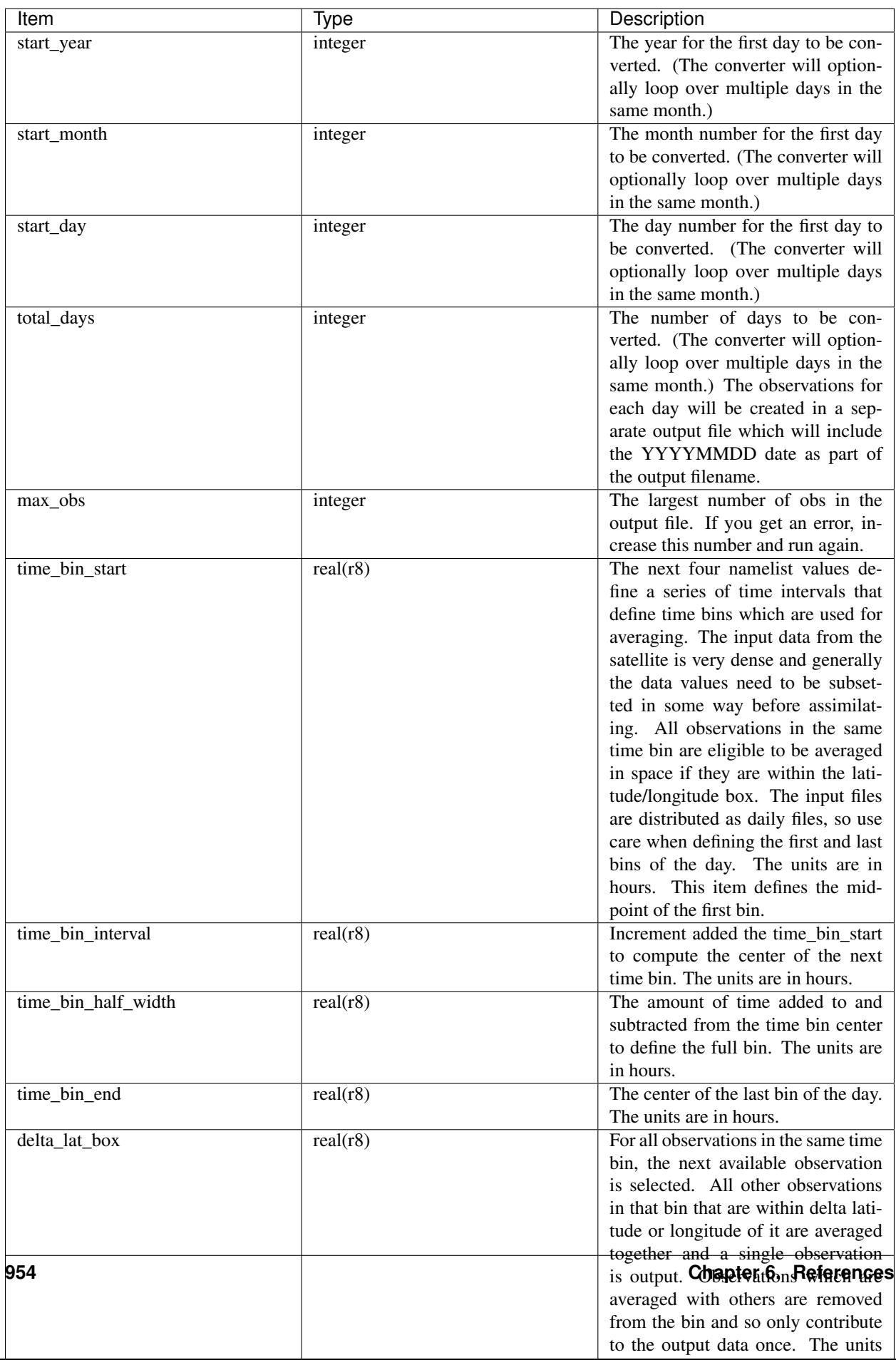

# **6.158 ROMS observations to DART observation sequences**

### **6.158.1 Overview**

The relationship between ROMS and DART is slightly different than most other models. ROMS has the ability to apply its own forward operator as the model is advancing (a capability needed for variational assimilation) which produces something the ROMS community calls '*verification*' observations. The observation file that is input to ROMS is specified by the s4dvar.in:OBSname variable. The verification obs are written out to a netcdf file whose name is specified by the s4dvar.in:MODname variable. Since each ROMS model is advancing independently, a set of verification observation files are created during a DART/ROMS assimilation cycle. This set of files can be converted using convert roms obs to produce a DART observation sequence file that has precomputed forward operators (FOs). convert roms obs can also convert s4dvar.in:OBSname,MODname files to a DART observation sequence file that does not have the precomputed FOs.

The ROMS verification observation files must contain the obs\_provenance as a global attribute and the following variables:

- *obs\_lat, obs\_lon, obs\_depth*
- *obs\_value*
- *obs\_error*
- *obs\_time*
- *NLmodel\_value*
- *obs\_scale*
- *obs\_provenance*

Note that the *obs\_provenance:flag\_values*, and *obs\_provenance:flag\_meanings* attributes are totally ignored - those relationships are specified by the global attribute obs\_provenance.

Locations only specified by *obs\_Xgrid, obs\_Ygrid, obs\_depth* are not supported.

The conversion of a (set of) ROMS verification observations requires metadata to coordinate the relationship of the ROMS observation provenance to a DART observation TYPE. ROMS provides significant flexibility when specifying the observation provenance and it is simply impractical for DART to try to support all of them. An example of the current practice is described in the PROGRAMS section below.

Important: filter and perfect\_model\_obs must also be informed which DART observation types use precomputed forward operators. This is done by setting the input.nml&obs\_kind\_nml namelist. An example is shown at the end of the PROGRAMS section below.

## **6.158.2 Namelist**

This namelist is read from the file input.nml. Namelists start with an ampersand '&' and terminate with a slash '/'. Character strings that contain a '/' must be enclosed in quotes to prevent them from prematurely terminating the namelist.

```
&convert_roms_obs_nml
  ens\_size = 1roms_mod_obs_files = ''
  roms_mod_obs_filelist = 'filelist.txt'
  dart_output_obs_file = 'obs_seq.out'
  append_to_existing = .false.
  use_precomputed_values = .true.
  add_random_noise = .false.
  pert_amplitude = 0.01
  verbose = 0
  type_translations = 'NULL'
 /
```
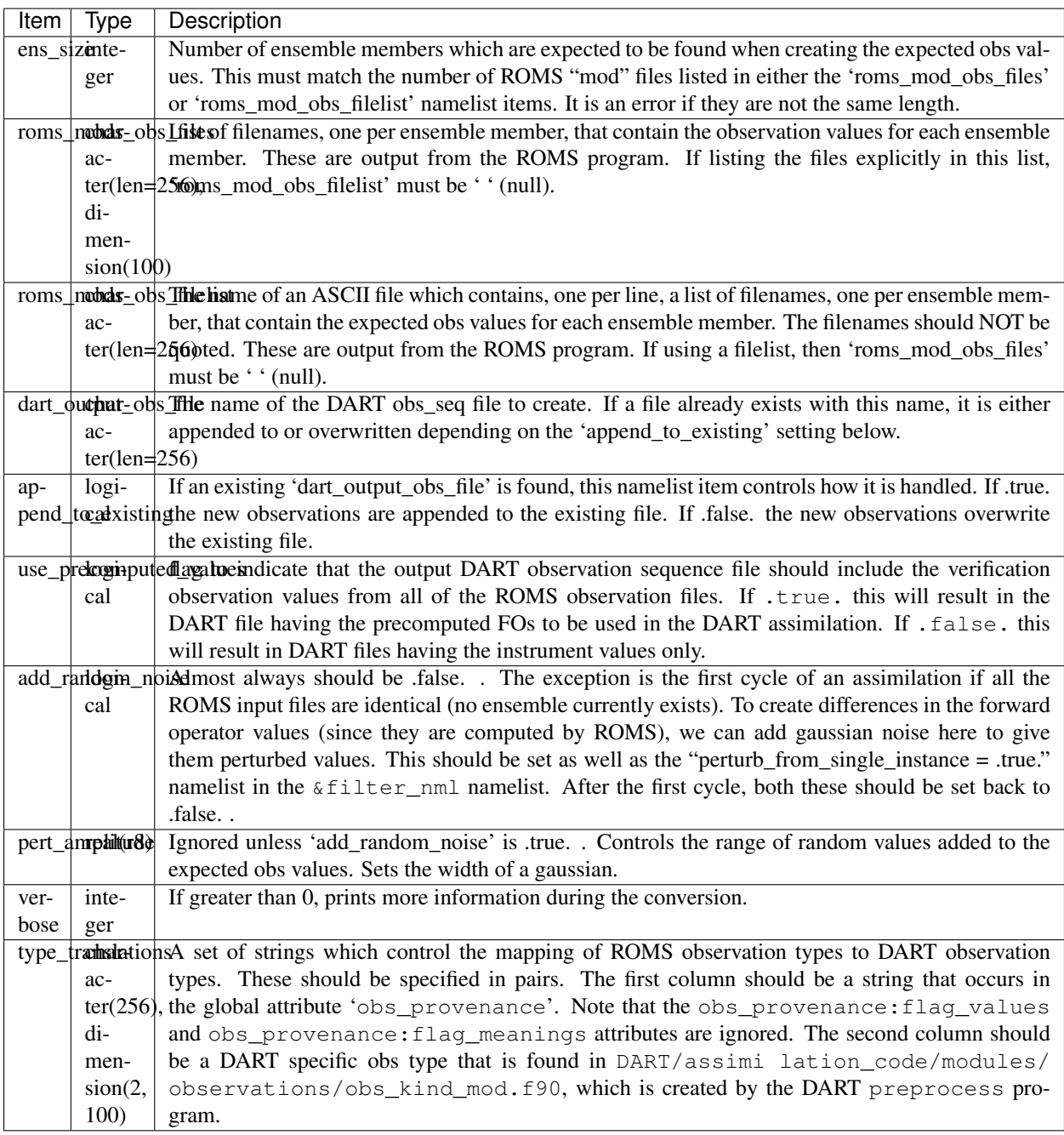

### **6.158.3 Data sources**

The origin of the input observation files used by ROMS are completely unknown to me.

### **6.158.4 Programs**

- convert\_roms\_obs
- *[PROGRAM obs\\_seq\\_to\\_netcdf](#page-711-0)*
- *[program obs\\_sequence\\_tool](#page-632-0)*
- *[PROGRAM preprocess](#page-618-0)*
- *[PROGRAM advance\\_time](#page-691-0)*

Only convert roms obs will be discussed here.

The global attribute obs\_provenance is used to relate the observation provenance to DART observation TYPES. The ROMS 'MODname' netCDF file(s) must have both the obs\_provenance variable and a obs\_provenance global attribute. The exact strings must be repeated in the DART convert\_roms\_obs\_nml:type\_translations variable to be able to convert from the integer value of the obs\_provenance to th DART type in the following example:

ncdump -h roms\_mod\_obs.nc (the output has been pruned for clarity)

```
netcdf roms_mod_obs {
dimensions:
        record = 2;
       survey = 5376;
       state_var = 8 ;
       datum = 2407217;
variables:
        {snip}
        int obs_provenance(datum) ;
                obs_provenance:long_name = "observation origin" ;
                obs_provenance:flag_values = 1, 2, 3, 4, 5, 6, 7, 8, 9, 10;
        double obs_time(datum) ;
                obs_time:long_name = "time of observation" ;
                obs_time:units = "days since 1900-01-01 00:00:00 GMT" ;
                obs_time:calendar = "gregorian" ;
        double obs_lon(datum) ;
                obs_lon:long_name = "observation longitude" ;
                obs_lon:units = "degrees_east" ;
        double obs_lat(datum) ;
                obs_lat:long_name = "observation latitude" ;
                obs_lat:units = "degrees_north" ;
        double obs_depth(datum) ;
                obs_depth:long_name = "ROMS internal depth of observation variable" ;
                obs_depth:units = "meters or fractional z-levels" ;
                obs_depth:negative_value = "downwards" ;
                obs_depth:missing_value = 1.e+37 ;
        double obs_error(datum) ;
                obs_error:long_name = "observation error covariance" ;
        double obs_value(datum) ;
                obs_value:long_name = "observation value" ;
        double obs_scale(datum) ;
                obs_scale:long_name = "observation screening/normalization scale" ;
                obs_scale:_FillValue = 0. ;
```
(continued from previous page)

```
double NLmodel_value(datum) ;
           NLmodel_value:long_name = "nonlinear model at observation locations" ;
           NLmodel_value:_FillValue = 1.e+37 ;
   {snip}
:obs_provenance = "\n",
        "1: gridded AVISO sea level anomaly (zeta)\n",
        "2: gridded Aquarius SSS (salinity)\n",
        "3: XBT from Met Office (temperature)\n",
        "4: CTD from Met Office (temperature)\n",
        "5: CTD from Met Office (salinity)\n",
       "6: ARGO floats (temperature)\n",
        "7: ARGO floats (salinity)\n",
       "8: glider UCSD (temperature)\n",
        "9: glider UCSD (salinity)\n",
        "10: blended satellite SST (temperature)" ;
   {snip}
```
Note the integer values that start the obs\_provenance strings are used to interpret the integer contents of the obs\_provenance variable. They need not be consecutive, nor in any particular order, but they must not appear more than once.

The following is the relevent section of the DART input.nml:

```
&convert_roms_obs_nml
  ens\_size = 32
  roms_mod_obs_filelist = 'precomputed_files.txt'
  dart_output_obs_file = 'obs_seq.out'
  append_to_existing = false.use_precomputed_values = .true.
  add_random_noise = .false.
  verbose = 1type_translations = "gridded AVISO sea level anomaly (zeta)", "SATELLITE_SSH",
                     "gridded Aquarius SSS (salinity)", "SATELLITE_SSS",
                     "XBT from Met Office (temperature)", "XBT_TEMPERATURE",
                     "XBT from Met Office (temperature)", "XBT_TEMPERATURE",<br>"CTD from Met Office (temperature)", "CTD_TEMPERATURE",
                     "CTD from Met Office (salinity)", "CTD_SALINITY",
                     "ARGO floats (temperature)", "ARGO_TEMPERATURE",
                     "ARGO floats (salinity)", "ARGO_SALINITY",
                     "glider UCSD (temperature)", "GLIDER_TEMPERATURE",
                     "glider UCSD (salinity)", "GLIDER_SALINITY",
                     "blended satellite SST (temperature)", "SATELLITE_BLENDED_
˓→SST"
 /
```
A complete list of DART observation TYPES is available in [obs\\_def\\_ocean\\_mod.f90](../../forward_operators/obs_def_ocean_mod.f90)

Any or all of the DART observation types that appear in the second column of type translations must also be designated as observations that have precomputed forward operators. This is done by setting the input. nml&obs\_kind\_nml namelist as follows:

```
&obs_kind_nml
  assimilate_these_obs_types = 'SATELLITE_SSH',
                                       'SATELLITE_SSS',
                                       'XBT_TEMPERATURE',
```

```
(continued from previous page)
                                          'CTD_TEMPERATURE',
                                          'CTD_SALINITY',
                                          'ARGO_TEMPERATURE',
                                          'ARGO_SALINITY',
                                          'GLIDER_TEMPERATURE',
                                          'GLIDER_SALINITY',
                                          'SATELLITE_BLENDED_SST'
use_precomputed_FOs_these_obs_types = 'SATELLITE_SSH',
                                          'SATELLITE_SSS',
                                          'XBT_TEMPERATURE',
                                          'CTD_TEMPERATURE',
                                          'CTD_SALINITY',
                                          'ARGO_TEMPERATURE',
                                          'ARGO_SALINITY',
                                          'GLIDER_TEMPERATURE',
                                          'GLIDER_SALINITY',
                                          'SATELLITE_BLENDED_SST'
/
```
# **6.159 PROGRAM COSMOS\_to\_obs**

### **6.159.1 Overview**

#### **COSMOS "level 2" text file to DART converter**

[COSMOS](http://cosmos.hwr.arizona.edu/) is an NSF supported project to measure soil moisture on the horizontal scale of hectometers and depths of decimeters using cosmic-ray neutrons. The data for each station is available from the COSMOS data portal with several levels of processing. The metadata for each station (location, height, etc) is also available from the data portal. The Level 2 Data is most suited for use with DART.

Since each site has a separate input data file, and the metadata for each site must essentially be hand-input to the converter program, it is generally easiest to convert the observations for each site separately and then use the *[program](#page-632-0) obs* sequence tool to combine the observations from multiple sites and restrict the DART observation sequence file to contain just the observations of the timeframe of interest.

FYI - in DART, the soil moisture profile is converted to expected neutron counts using the COsmic-ray Soil Moisture Interaction Code (COSMIC), developed at the University of Arizona by Rafael Rosolem and Jim Shuttleworth. The workflow is usually:

- 1. [get the site metadata](http://cosmos.hwr.arizona.edu/Probes/probemap.php) and enter it in the input.nml *&COSMOS\_to\_obs\_nml*
- 2. download the Level 2 Data and prefix the filename with the station name (or else they all get named corcounts.txt) and enter the filename into *&COSMOS\_to\_obs\_nml*
- 3. make sure the station soil parameters and COSMIC parameters are contained in the observations/ COSMOS/data/COSMIC\_parlist.nc (more on this in the section on COSMIC parameters)
- 4. run COSMOS\_to\_obs to generate a DART observation sequence file for the station and rename the output file if necessary (you can explicity name the output file via the namelist).
- 5. repeat steps 1-4 for this converter to generate a DART observation sequence file for each station.
- 6. use the *[program obs\\_sequence\\_tool](#page-632-0)* to combine the observations from multiple sites

### **6.159.2 Data sources**

The COSMOS data portal can be found at: <http://cosmos.hwr.arizona.edu/Probes/probemap.php> The data for each station is available from the data portal with several levels of processing. The metadata for each station (location, height, etc) is also available from the data portal. The Level 2 Data is most suited for use with DART. An example of the Level 2 Data follows:

YYYY-MM-DD HH:MM MOD PROBE PRESS SCALE SANPE INTEN OTHER CORR ERR 2009-10-23 18:34 5996 0.800 1.087 06.901 2.486 1.062 1.000 1768 022 2009-10-23 19:34 5885 0.800 1.080 06.901 2.486 1.059 1.000 1729 022 2009-10-23 20:34 6085 0.800 1.072 06.901 2.486 1.059 1.000 1774 022 2009-10-23 21:34 6339 0.800 1.068 06.901 2.486 1.059 1.000 1843 023 ...

### **6.159.3 Programs**

The COSMOS to obs. f90 file is the source code for the main converter program. At present there is an uncomfortable assumption that the order of the columns in the Level 2 data is fixed. I hope to relax that requirement in the near future. COSMOS\_to\_obs reads each text line into a character buffer and then reads from that buffer to parse up the data items. The items are then combined with the COSMIC parameters for that site and written to a DART-format observation sequence file. The DART format allows for the additional COSMIC parameters to be contained as metadata for each observation.

To compile and test, go into the COSMOS/work subdirectory and run the quickbuild.csh script to build the converter and a couple of general purpose utilities. The *[program obs\\_sequence\\_tool](#page-632-0)* manipulates (i.e. combines, subsets) DART observation files once they have been created. The default observations supported are those defined in [DART/observations/forward\\_operators/obs\\_def\\_land\\_mod.f90](../../observations/forward_operators/obs_def_land_mod.f90) and [DART/observations/forward\\_operators/obs\\_def\\_COSMOS\\_mod.f90.](../../observations/forward_operators/obs_def_COSMOS_mod.f90) If you need additional observation types, you will have to add the appropriate obs\_def\_XXX\_mod.f90 file to the input.nml &preprocess\_nml:input\_files variable and run quickbuild.csh again. It rebuilds the table of supported observation types before compiling the source code.

#### **Guidance on COSMIC parameters**

Additional information is needed by DART to convert soil moisture profiles to neutron counts. Each COSMOS instrument has site-specific parameters describing soil properties etc. Those parameters have been inserted into the observation file as metadata for each observation to simplify the DART observation operator. It is a bit redundant as currently implemented, but it is convenient.

COSMOS\_to\_obs reads the site name from the input namelist and the known station information from COSMIC\_parlist.nc. The simplest way to add a new station to COSMIC\_parlist.nc is probably to:

- 1. manually enter the information into the "data" section of COSMIC\_parlist\_station.txt
- 2. then use ncgen to convert COSMIC\_parlist\_station.txt to a netCDF file.
- 3. That netCDF file can be concatenated onto COSMIC\_parlist.nc with a simple ncrcat command.

Listing the sites already supported is easy:

```
observations/COSMOS/data % ncdump -v sitenames COSMIC_parlist.nc
netcdf COSMIC_parlist {
dimensions:
        nsites = UNLIMITED ; // (42 currently)
        strlength = 21 ;
```
(continued from previous page)

```
variables:
        char sitenames(nsites, strlength) ;
                sitenames: long_name = "COSMOS Site Names" ;
        double longitude(nsites) ;
                 longitude:long_name = "Longitude" ;
                 longitude:units = "degrees" ;
        double latitude(nsites) ;
                 latitude:long_name = "Latitude" ;
                 latitude:units = "degrees" ;
        double elevation(nsites) ;
                elevation: long_name = "Elevation" ;
                 elevation: units = \sqrt[m]{m};
        double bd(nsites) ;
                bd:long_name = "Dry Soil Bulk Density" ;
                bd:units = \degreeq cm{-3}\degree;
        double lattwat (nsites) ;
                 lattwat:long_name = "Lattice Water Content" ;
                 lattwat:units = ^{\mathsf{m}}(\mathsf{m}\{\mathsf{3}\}) \mathsf{m}\{-3\}";
        double N(nsites) ;
                 N:long_name = "High Energy Neutron Intensity" ;
                 N:units = "relative counts" ;
        double alpha(nsites) ;
                 alpha: long_name = "Ratio of Fast Neutron Creation Factor (Soil to.
˓→Water)" ;
                 alpha: units = "-";
        double L1(nsites) ;
                L1:long_name = "High Energy Soil Attenuation Length" ;
                 L1:units = "q cm{-2}";
        double L2(nsites) ;
                 L2:long_name = "High Energy Water Attenuation Length" ;
                 L2:units = "g cm{-2}";
        double L3(nsites) ;
                 L3:long_name = "Fast Neutron Soil Attenuation Length" ;
                 L3:units = "q cm{-2}" ;
        double L4(nsites) ;
                 L4:long_name = "Fast Neutron Water Attenuation Length" ;
                 L4:units = "g cm{-2}";
// global attributes:
                 :website = "COsmic-ray Soil Moisture Observing System (COSMOS) -
                             http://cosmos.hwr.arizona.edu" ;
data:
sitenames =
 "ARN-1""Austin_Cary ",
  "Bondville
  "Brookings ",
  "Chestnut Ridge NOAA ",
  "Coastal_Sage_UCI ",
  "Daniel_Forest
  "Desert_Chaparral_UCI ",
  "Fort_Peck ",
  "Harvard_Forest ",<br>"Hauser Farm_North ",
  "Hauser_Farm_North
  "Hauser_Farm_South ",
  "Howland
```
(continued from previous page)

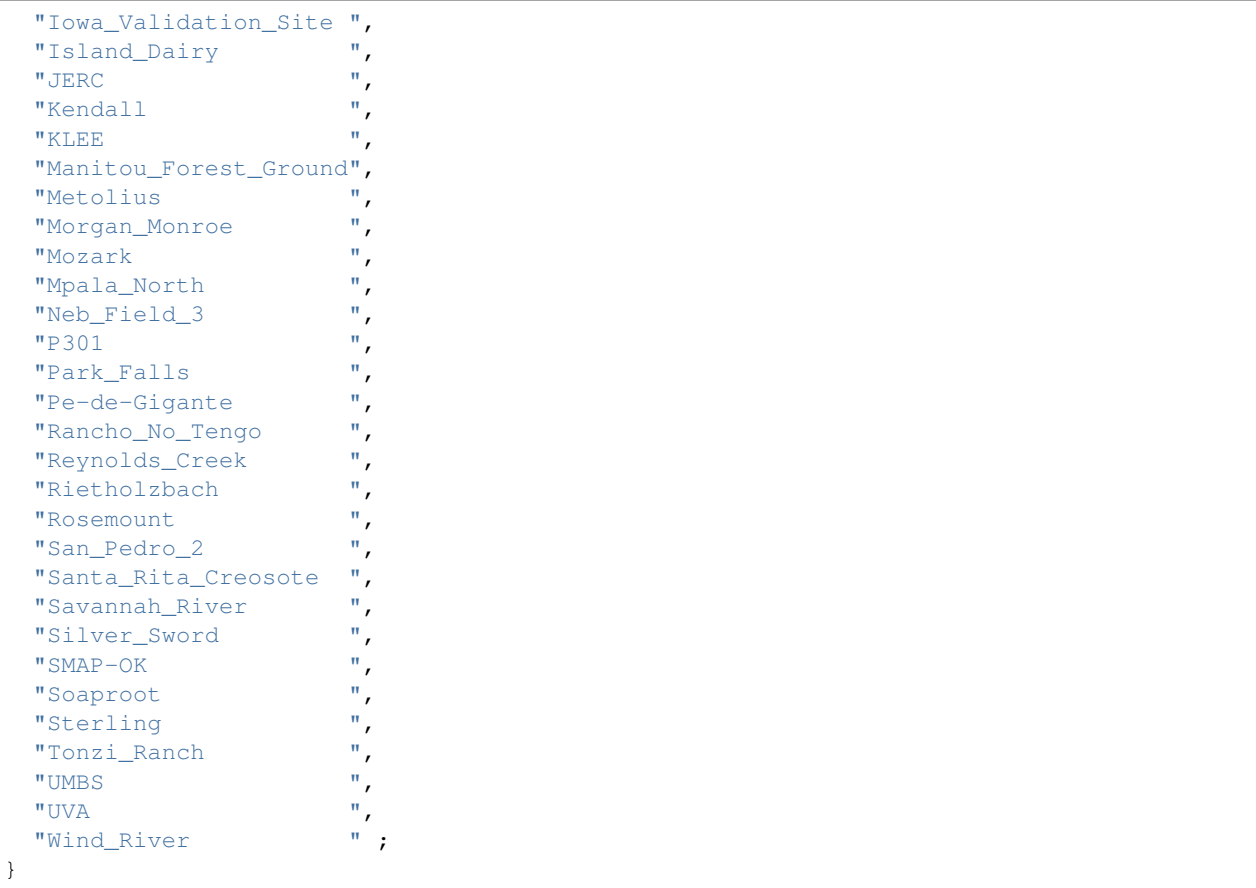

The observation sequence files will look something like the following, the attributes in yellow are the information from COSMIC\_parlist.nc:

```
obs_sequence
obs_kind_definitions
        120 COSMOS_NEUTRON_INTENSITY
  num_copies: 1 num_qc: 1
  num_obs: 3840 max_num_obs: 3840
observation
COSMOS QC
                1 last: 3840
\frac{\text{Cous.}}{\text{first}}<br>
\frac{\text{OBS}}{\text{S}} 1
 1048.0000000000000
 1.0000000000000000
       -1 2 -1obdef
loc3d
    4.154723123116714 0.7997185899100618 0.000000000000000 -1
kind
        20
```
cosmic 0.88500000000000001 5.84099999999999966E-002 336.95696938999998 0.31918025877000000 161.98621864285701 129.14558984999999 55.311849408000000 3.8086191933000002 1

```
77340 150034
 1225.0000000000000
 ...
```
## **6.159.4 Namelist**

This namelist is read from the file input.nml. Namelists start with an ampersand '&' and terminate with a slash '/'. Character strings that contain a '/' must be enclosed in quotes to prevent them from prematurely terminating the namelist.

```
&COSMOS_to_obs_nml
  site_metadata_file = 'COSMIC_parlist.nc'
   text_input_file = 'textdata.input',
   obs_out_file = 'obs_seq.out',
  sitename = 'missing',<br>maxgoodqc = 3,
  maxgoodqc = 3,
  verbose = false./
```
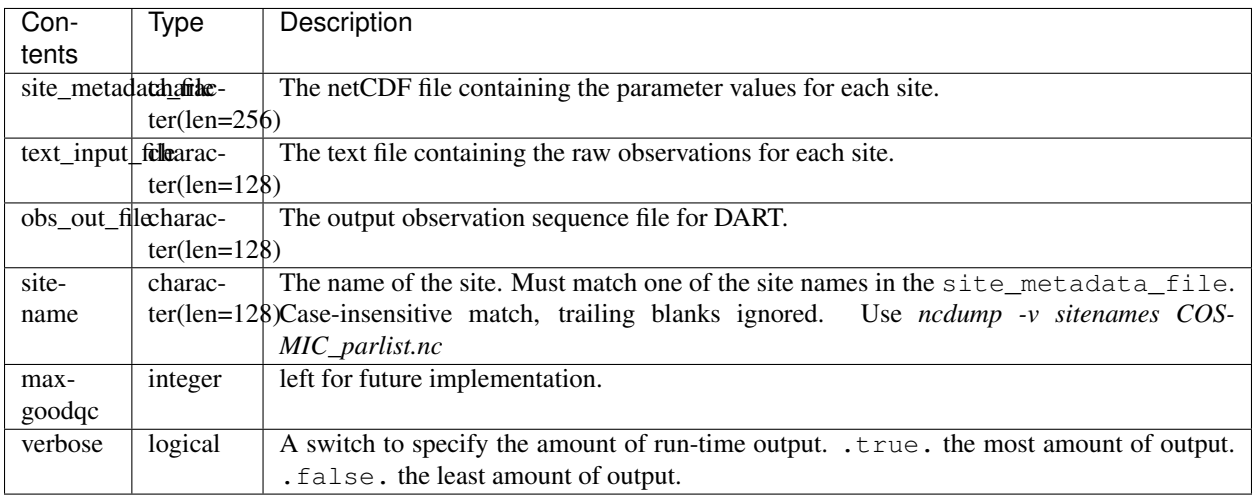

#### **Cosmos\_to\_obs namelist**

```
&COSMOS_to_obs_nml
  site_metadata_file = 'COSMIC_parlist.nc',
  text_input_file = 'SantaRita_corcounts.txt',
  obs_out_file = 'SantaRita_obs_seq.out',
  sitename = 'Santa_Rita_Creosote',
```
### **6.159.5 References**

- [The COSMOS web page.](http://cosmos.hwr.arizona.edu)
- Franz, T.E, M. Zreda, T.P.A. Ferre, R. Rosolem, C. Zweck, S. Stillman, X. Zeng and W.J. Shuttleworth, 2012: Measurement depth of the cosmic-ray soil moisture probe affected by hydrogen from various sources. Water Resources Research 48, W08515, [doi:10.1029/2012WR011871](http://dx.doi.org/10.1029/2012WR011871)
- Franz, T.E, M. Zreda, R. Rosolem, T.P.A. Ferre, 2012: Field validation of cosmic-ray soil moisture probe using a distributed sensor network. Vadose Zone Journal (in press), [doi:10.2136/vzj2012.0046](http://dx.doi.org/10.2136/vzj2012.0046)

# **6.160 PROGRAM COSMOS\_development**

### **6.160.1 Overview**

#### **Trial COSMOS text file to DART converter**

[COSMOS](http://cosmos.hwr.arizona.edu/) is an NSF supported project to measure soil moisture on the horizontal scale of hectometers and depths of decimeters using cosmic-ray neutrons. The data for each station is available from the COSMOS data portal with several levels of processing. The metadata for each station (location, height, etc) is also available from the data portal. The Level 2 Data is most suited for use with DART, but does not currently have a correction for the amount of hydrogen in the atmospheric volume near the probe. To this end, Rafael Rosolem has a separate data stream. COSMOS\_development reads Rafaels data streams and converts them to DART observation sequence files. Since these data streams are not widespread, we recommend using :doc:`./COSMOS\_to\_obs`. The workflow is usually:

- 1. [get the site metadata](http://cosmos.hwr.arizona.edu/Probes/probemap.php) and enter it in the input.nml *&COSMOS\_development\_nml*
- 2. acquire the development observation data and prefix the filename with the station name (or else they all get named corcounts.txt) and enter the filename into *&COSMOS\_development\_nml*
- 3. make sure the station soil parameters and COSMIC parameters are contained in the observations/ COSMOS/data/COSMIC\_parlist.nc (more on this in the section on COSMIC parameters)
- 4. run COSMOS\_development to generate a DART observation sequence file for the station and rename the output file if necessary (you can explicity name the output file via the namelist).
- 5. repeat steps 1-4 for this converter to generate a DART observation sequence file for each station.
- 6. use the *[program obs\\_sequence\\_tool](#page-632-0)* to combine the observations from multiple sites

#### **6.160.2 Data sources**

The COSMOS data portal can be found at: <http://cosmos.hwr.arizona.edu/Probes/probemap.php> The development observation data for each station is generally not available. The metadata for each station (location, height, etc) is also available from the data portal. The Level 2 Data is most suited for use with DART. We recommend using :doc:`./COSMOS\_to\_obs`. An example of the development observation data follows:

```
month,day,hour,doy,neutron_fluxAVE,neutron_fluxSTD,neutron_fluxQC
1, 1, 0, 1,-9999,9999,3
1, 1, 1, 1,-9999,9999,3
1, 1, 2, 1,-9999,9999,3
1, 1, 3, 1,-9999,9999,3
...
```
## **6.160.3 Programs**

The COSMOS\_development.f90 file is the source code for the main converter program. At present there is an uncomfortable assumption that the order of the columns in the Level 2 data is fixed. I hope to relax that requirement in the near future. COSMOS\_development reads each text line into a character buffer and then reads from that buffer to parse up the data items. The items are then combined with the COSMIC parameters for that site and written to a DART-format observation sequence file. The DART format allows for the additional COSMIC parameters to be contained as metadata for each observation.

To compile and test, go into the COSMOS/work subdirectory and run the quickbuild.csh script to build the converter and a couple of general purpose utilities. The *[program obs\\_sequence\\_tool](#page-632-0)* manipulates (i.e. combines, subsets) DART observation files once they have been created. The default observations supported are those defined in [obser](../../forward_operators/obs_def_land_mod.f90)[vations/forward\\_operators/obs\\_def\\_land\\_mod.f90](../../forward_operators/obs_def_land_mod.f90) and [observations/forward\\_operators/obs\\_def\\_COSMOS\\_mod.f90.](../../forward_operators/obs_def_COSMOS_mod.f90) If you need additional observation types, you will have to add the appropriate obs\_def\_XXX\_mod.f90 file to the input.nml &preprocess\_nml:input\_files variable and run quickbuild.csh again. It rebuilds the table of supported observation types before compiling the source code.

#### **COSMIC parameters**

Additional information is needed by DART to convert soil moisture profiles to neutron counts. Each COSMOS instrument has site-specific parameters describing soil properties etc. Those parameters have been inserted into the observation file as metadata for each observation to simplify the DART observation operator. It is a bit redundant as currently implemented, but it is convenient.

COSMOS\_development reads the site name from the input namelist and the known station information from COSMIC parlist.nc. The simplest way to add a new station to COSMIC parlist.nc is probably to:

- 1. manually enter the information into the "data" section of COSMIC\_parlist\_station.txt
- 2. then use ncgen to convert COSMIC\_parlist\_station.txt to a netCDF file.
- 3. That netCDF file can be concatenated onto COSMIC\_parlist.nc with a simple ncrcat command.

Listing the sites already supported is easy:

```
observations/COSMOS/data % ncdump -v sitenames COSMIC_parlist.nc
netcdf COSMIC_parlist {
dimensions:
        nsites = UNLIMITED ; // (42 currently)
        strlength = 21;
variables:
        char sitenames(nsites, strlength) ;
               sitenames: long_name = "COSMOS Site Names" ;
        double longitude(nsites) ;
                longitude:long_name = "Longitude" ;
                longitude:units = "degrees" ;
        double latitude(nsites) ;
                latitude:long_name = "Latitude" ;
                latitude: units = "degrees" ;
        double elevation(nsites) ;
                elevation: long_name = "Elevation" ;
                elevation: units = \sqrt[m]{m};
        double bd(nsites) ;
                bd:long_name = "Dry Soil Bulk Density" ;
                bd:units = "g cm{-3}";
        double lattwat (nsites) ;
                lattwat:long_name = "Lattice Water Content" ;
```

```
(continued from previous page)
```

```
lattwat:units = ^{\mathsf{m}}(3) \mathsf{m{-}3}";
        double N(nsites) ;
                N:long_name = "High Energy Neutron Intensity" ;
                N:units = "relative counts" ;
        double alpha(nsites) ;
                alpha:long_name = "Ratio of Fast Neutron Creation Factor (Soil to
\rightarrowWater)";
                alpha: units = "-";
        double L1(nsites) ;
                L1:long_name = "High Energy Soil Attenuation Length" ;
                L1:units = "g cm{-2}";
        double L2(nsites) ;
               L2:long_name = "High Energy Water Attenuation Length" ;
                L2:units = "q cm{-2}" ;
        double L3(nsites) ;
                L3:long_name = "Fast Neutron Soil Attenuation Length" ;
                L3:units = "g cm{-2}";
        double L4(nsites) ;
                L4:long_name = "Fast Neutron Water Attenuation Length" ;
                L4:units = "q cm{-2}";
// global attributes:
                :website = "COsmic-ray Soil Moisture Observing System (COSMOS) -
                            http://cosmos.hwr.arizona.edu" ;
data:
sitenames =
  "ARM-1 ",
 "Austin_Cary ",
  "Bondville ",
  "Brookings
  "Chestnut_Ridge_NOAA ",
  "Coastal_Sage_UCI ",
  "Daniel_Forest
  "Desert_Chaparral_UCI ",
  "Fort_Peck ",<br>"Harvard_Forest ",
  "Harvard_Forest
  "Hauser_Farm_North ",
  "Hauser_Farm_South
  "Howland ",
  "Iowa_Validation_Site ",
  "Island_Dairy
  "JERC ",
  "Kendall ",
  "KLEE ",
  "Manitou_Forest_Ground",
  "Metolius ",<br>"Morgan Monroe ",
  "Morgan_Monroe ",
  "Mozark ",<br>"Moala North",
  "Mpala_North ",
  "Neb_Field_3 ",
  "P301
  "Park_Falls ",<br>"Do-de-Gigante ",
  "Pe-de-Gigante ",<br>"Pancho No_Tengo",
  "Rancho_No_Tengo ",<br>"Revnolds_Creek",
  "Reynolds_Creek ",<br>"Piatholzbach",
  "Rietholzbach
```
(continued from previous page)

```
"Rosemount<br>
"San Pedro_2",
 "San_Pedro_2 ",<br>"Canta Rita Creosote ",
 "Santa_Rita_Creosote ",
 "Savannah_River ",
 "Silver_Sword ",
 " SMAP-OK
 "Soaproot ",
 "Sterling
 "Tonzi_Ranch ",
 "UMBS ",
 "UVA
 "Wind_River " ;
}
```
The observation sequence files will look something like the following, the attributes in yellow are the information from COSMIC\_parlist.nc:

```
obs_sequence
obs_kind_definitions
      1
      20 COSMOS_NEUTRON_INTENSITY
num_copies: 1 num_qc: 1 1
num_obs: 3840 max_num_obs: 3840
observation
COSMOS QC
 first: 1 last: 3840
OBS 1
 1048.0000000000000
  1.0000000000000000
       -1 2 -1obdef
loc3d
   4.154723123116714 0.7997185899100618 0.000000000000000 -1
kind
       20
```
cosmic 0.88500000000000001 5.84099999999999966E-002 336.95696938999998 0.31918025877000000 161.98621864285701 129.14558984999999 55.311849408000000 3.8086191933000002 1

```
77340 150034
 1225.0000000000000
 ...
```
### **6.160.4 Namelist**

This namelist is read from the file input.nml. Namelists start with an ampersand '&' and terminate with a slash '/'. Character strings that contain a '/' must be enclosed in quotes to prevent them from prematurely terminating the namelist.

```
&COSMOS_development_nml
  site_metadata_file = 'COSMIC_parlist.nc'
  text_input_file = 'textdata.input',
  obs_out_file = 'obs_seq.out',
  sitename = 'missing',
```
(continued from previous page)

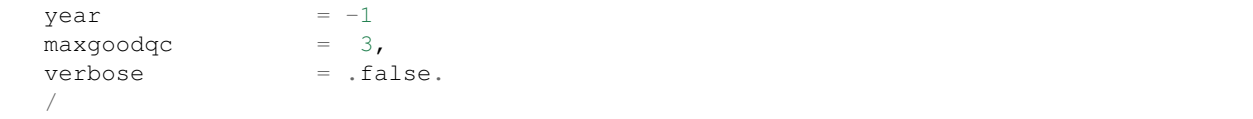

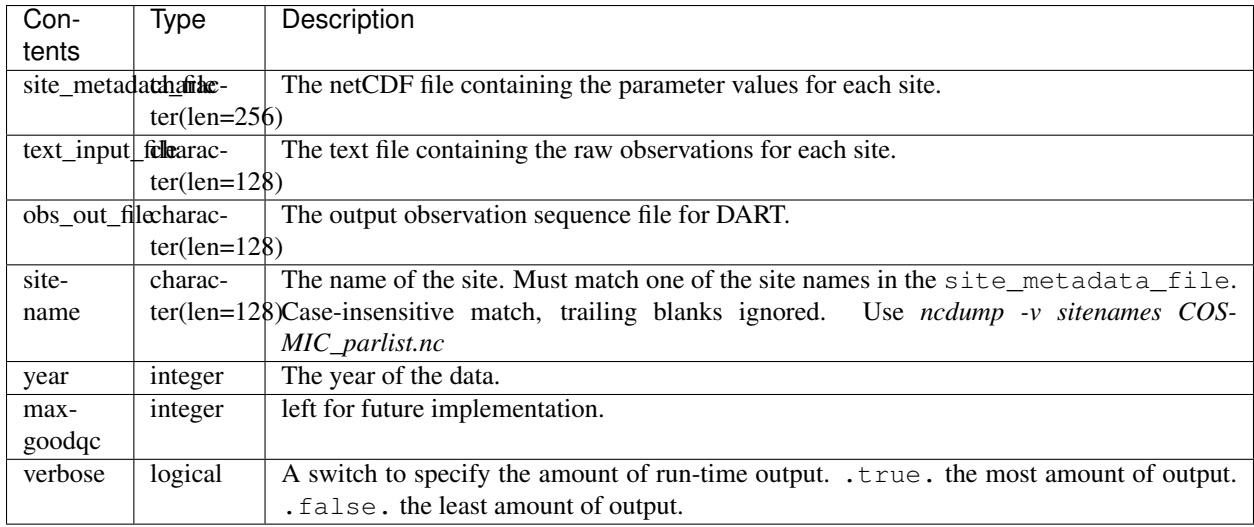

#### **COSMOS development namelist**

```
&COSMOS_development_nml
  site_metadata_file = '../data/COSMIC_parlist.nc',
  text_input_file = 'SantaRita_corcounts.txt',
  obs_out_file = 'SantaRita_obs_seq.out',
  sitename = 'Santa_Rita_Creosote',
```
## **6.160.5 References**

- [The COSMOS web page.](http://cosmos.hwr.arizona.edu)
- Franz, T.E, M. Zreda, T.P.A. Ferre, R. Rosolem, C. Zweck, S. Stillman, X. Zeng and W.J. Shuttleworth, 2012: Measurement depth of the cosmic-ray soil moisture probe affected by hydrogen from various sources. Water Resources Research 48, W08515, [doi:10.1029/2012WR011871](http://dx.doi.org/10.1029/2012WR011871)
- Franz, T.E, M. Zreda, R. Rosolem, T.P.A. Ferre, 2012: Field validation of cosmic-ray soil moisture probe using a distributed sensor network. Vadose Zone Journal (in press), [doi:10.2136/vzj2012.0046](http://dx.doi.org/10.2136/vzj2012.0046)

# **6.161 PROGRAM littler\_tf\_dart**

### **6.161.1 Overview**

Programs to convert littler data files into DART observation sequence files, and vice versa. The capability of the program is limited to wind and temperature from radiosondes.

The littler data files do not contain observation errors. The observation errors are in a separate file called obserr. txt. The littler file generated here has to be preprocessed by the program 3dvar\_obs.exe before beeing ingested in the WRF 3D-Var system.

## **6.161.2 Modules used**

types\_mod obs\_sequence\_mod obs\_def\_mod obs\_kind\_mod location/threed\_sphere/location\_mod time\_manager\_mod utilities\_mod

## **6.161.3 Modules indirectly used**

assim\_model\_mod models/wrf/model\_mod models/wrf/module\_map\_utils random\_seq\_mod

## **6.161.4 Namelist**

The program does not have its own namelist. However, an input.nml file is required for the modules used by the program.

### **6.161.5 Files**

- input namelist ; input.nml
- Input output observation files; obs\_seq.out and little-r.dat
- Input output littler observation error files ; obserr.txt

#### **File formats**

If there are no observation error at a particular pressure level, the default value of -1 is written in obserr.txt.

### **6.161.6 References**

• [3DVAR GROUP PAGE](http://www.mmm.ucar.edu/wrf/WG4/)

### **6.161.7 Private components**

*call set\_str\_date(timestring, dart\_time)*

```
type(time_type), intent(in) :: dart_time
character(len=20), intent(out) :: timestring
```
Given a dart\_time (seconds, days), returns date as bbbbbbyyyymmddhhmmss, where b is a blank space.

#### *call set\_dart\_time(tstring, dart\_time)*

```
character(len=20), intent(in) :: tstring
type(time_type), intent(out) :: dart_time
```
Given a date as bbbbbbyyyymmddhhmmss, where b is a blank space, returns the dart\_time (seconds, days).

*call StoreObsErr(obs\_err\_var, pres, plevel, nlev, obs\_err\_std)*

```
integer, intent(in) :: nlev, pres
real(r8), intent(in) :: obs_err_var
integer, intent(in) :: plevel(nlev)
real(r8), intent(inout) :: obs_err_std(nlev)
```
If the incoming pres corresponds exactly to a pressure level in plevel, then transfers the incoming obs\_err\_var into the array obs\_err\_std at the corresponding level.

*level\_index = GetClosestLevel(ilev, vlev, nlev)*

```
integer, intent(in) :: nlev, ilev
integer, intent(in) :: vlev(nlev)
```
Returns the index of the closest level in vlev to the incoming ilev.

*call READ\_OBSERR(filein, platform, sensor\_name, err, nlevels)*

|               | CHARACTER (LEN=80), intent(in) :: filein      |                             |
|---------------|-----------------------------------------------|-----------------------------|
|               | CHARACTER (LEN=80), intent(in) :: platform    |                             |
|               | CHARACTER (LEN=80), intent (in :: sensor_name |                             |
| INTEGER,      | intent $(in)$ :: nlevels                      |                             |
| $REAL( r8)$ , |                                               | intent(out) :: err(nlevels) |

Read observational error on pressure levels (in hPa) from the incoming filein and store the result in the array err. It is assumed that filein has the same format as WRF 3D-Var obserr.txt file. It reads observational error for a specific platform (e.g. RAOBS) and a specific sensor (e.g. WIND SENSOR ERRORS).

#### *f\_obstype = obstype(line)*

```
CHARACTER (LEN= 80), intent(in) :: line
```
Read in a line the string present after keyword 'BOGUS', which should be the sensor name.

#### *f\_sensor = sensor(line)*

CHARACTER (LEN= 80), intent(**in**) :: line

Read in a line the string present after numbers, which should be the platform name.

*val = intplin(x,xx,yy)*

```
INTEGER, DIMENSION (:), intent(in) :: xx
REAL(r8), DIMENSION (:), intent(in) :: yy
REAL(r8), intent(in) :: x
```
Do a linear interpolation.

*val = intplog(x,xx,yy)*

```
INTEGER, DIMENSION (:), intent(in) :: xx
REAL(r8), DIMENSION (:), intent(in) :: yy
REAL(r8), intent(in) :: x
```
Do a log-linear interpolation.

*index = locate(x,xx)*

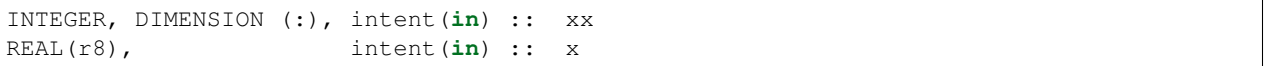

Return the index in xx such that  $xx(index) < x < xx(index+1)$ .

## **6.162 PROGRAM rad\_3dvar\_to\_dart**

#### **6.162.1 Overview**

Programs to convert MM5 3D-VAR 2.0 Radar data files into DART observation sequence files. The capability of the program is limited to DOPPLER\_RADIAL\_VELOCITY and RADAR\_REFLECTIVITY.

#### **6.162.2 Namelist**

This namelist is read from the file input.nml. Namelists start with an ampersand '&' and terminate with a slash '/'. Character strings that contain a '/' must be enclosed in quotes to prevent them from prematurely terminating the namelist.

```
&rad_3dvar_to_dart_nml
  var_file = 'qc_radr_3dvar_2002083100.dat',
  obs_seq_out_file_name = 'obs_seq.out',
  calendar_type = 3
/
```
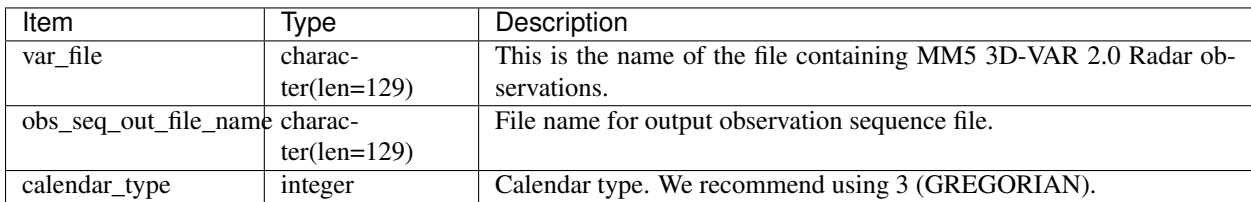

### **6.162.3 Modules directly used**

```
types_mod
obs_sequence_mod
obs_def_mod
obs_def/obs_def_radar_mod
obs_kind_mod
location/threed_sphere/location_mod
time_manager_mod
utilities_mod
```
#### **6.162.4 Modules indirectly used**

```
assim_model_mod
models/wrf/model_mod
models/wrf/module_map_utils
random_seq_mod
```
#### **6.162.5 Files**

- input namelist ; input.nml
- Input observation file; qc\_radr\_3dvar\_2002083100.dat
- Output observation file; obs\_seq.out

#### **File formats**

input.nml and qc\_radr\_3dvar\_2002083100.dat are ASCII files. obs\_seq.out is either ASCII or binary, depending on the logical write\_binary\_obs\_sequence, which is the namelist entry for obs\_sequence\_mod.

### **6.162.6 References**

• [3DVAR GROUP PAGE](http://www.mmm.ucar.edu/wrf/WG4/)

# **6.163 3DVAR/4DVAR Observation Converters**

### **6.163.1 Overview**

The programs in this directory help convert data which is formatted for input into the 3DVAR/4DVAR programs into DART obs\_seq observation files.

See the README file in this directory for more information.

#### **6.163.2 Data sources**

#### **6.163.3 Programs**

# **6.164 PROGRAM tc\_to\_obs**

# **6.165 Tropical Cyclone ATCF File to DART Converter**

#### **6.165.1 Overview**

Tropical Cyclone data created by the 'Automated Tropical Cyclone Forecast (ATCF) System' can be converted into DART observations of the storm center location, minimum sea level pressure, and maximum wind speed. Several of the options can be customized at runtime by setting values in a Fortran namelist. See the namelist section below for more details. In the current release of DART only the *[WRF](#page-400-0)* has forward operator code to generate expected obs values for these vortex observations.

[This webpage](http://www.ral.ucar.edu/hurricanes/realtime/index.php#about_atcf_data_files) documents many things about the ATCF system and the various file formats that are used for storm track data and other characteristics.

The converter in this directory is only configured to read the packed "b-deck" format (as described on the webpage referenced above). There are sections in the fortran code which can be filled in to read other format variants. This should mostly be a matter of changing the read format string to match the data in the file.

#### **6.165.2 Data sources**

A collection of past storm ATCF information can be found [here.](http://www.ral.ucar.edu/hurricanes/repository) For each observation you will need a location, a data value, a type, a time, and some kind of error estimate. The error estimates will need to be hardcoded or computed in the converter since they are not available in the input data. See below for more details on selecting an appropriate error value.

### **6.165.3 Programs**

The tc\_to\_obs.f90 file is the source for the main converter program. Look at the source code where it reads the example data file. Given the variety of formatting details in different files, you may quite possibly need to change the "read" statement to match your data format. There is a 'select case' section which is intended to let you add more formats and select them at runtime via namelist.

To compile and test, go into the work subdirectory and run the quickbuild.csh script to build the converter and a couple of general purpose utilities. advance\_time helps with calendar and time computations, and the obs\_sequence\_tool manipulates DART observation files once they have been created.

This converter creates observation types defined in the DART/observations/forward\_operators/ obs\_def\_vortex\_mod.f90 file. This file must be listed in the input.nml namelist file, in the &preprocess\_nml namelist, in the 'input\_files' variable, for any programs which are going to process these observations. If you have to change the  $\epsilon$  preprocess nml namelist you will have to run quickbuild.csh again to build and execute the preprocess program before compiling other executables. It remakes the table of supported observation types before trying to recompile other source code.

There is an example b-deck data file in the data directory. This format is what is supported in the code as distributed. There are other variants of this format which have more spaces so the columns line up, and variants which have many more fields than what is read here.

### **6.165.4 Specifying expected error**

The ATCF files DO NOT include any estimated error values. The source code currently has hardcoded values for location, sea level pressure, and max wind errors. These may need to be adjusted as needed if they do not give the expected results.

## **6.165.5 Namelist**

This namelist is read from the file input.nml. Namelists start with an ampersand '&' and terminate with a slash '/'. Character strings that contain a '/' must be enclosed in quotes to prevent them from prematurely terminating the namelist.

```
&tc_to_obs_nml
  input \text{ act file} = 'input.txt'
  fileformat = 'b-deck'obs_out_file = 'obs_seq.out'
  append_to_existing_file = .false.
  debug = false./
```
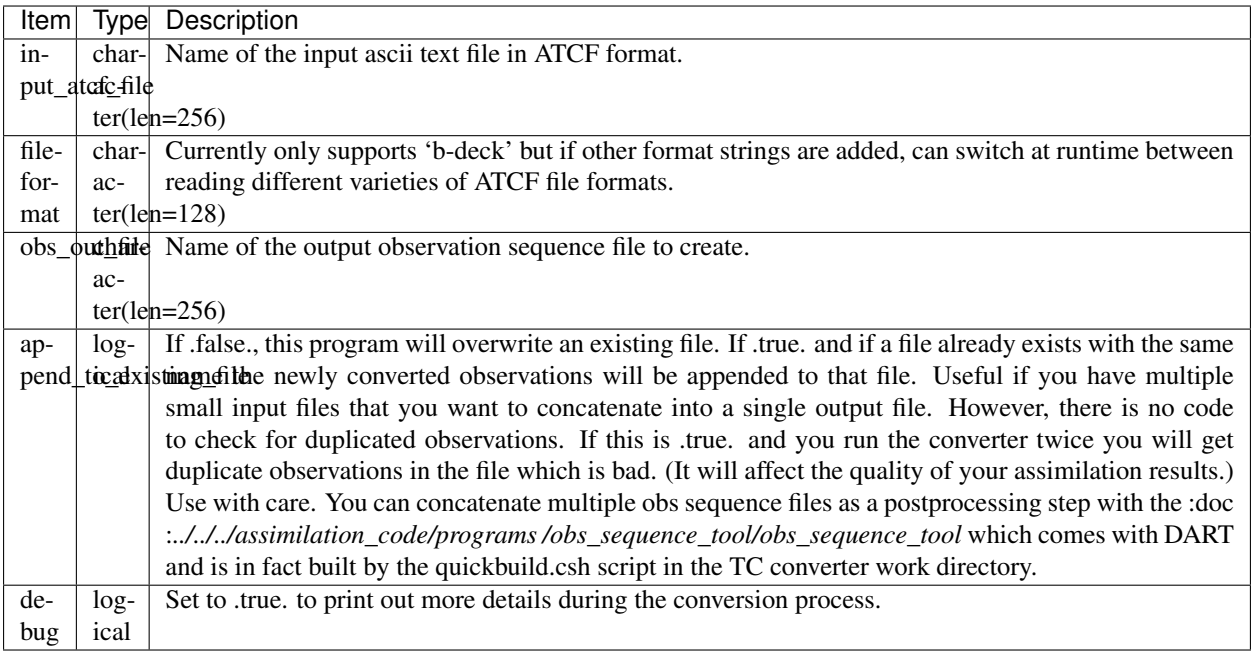

# **6.166 PROGRAM level4\_to\_obs**

### **6.166.1 Overview**

#### **AmeriFlux level 4 data to DART observation sequence converter**

This routine is designed to convert the flux tower Level 4 data from the [AmeriFlux](http://ameriflux.lbl.gov) network of observations from micrometeorological tower sites. AmeriFlux is part of [FLUXNET](http://fluxnet.ornl.gov) and the converter is hoped to be a suitable starting point for the conversion of observations from FLUXNET. As of May 2012, I have not yet tried to work with any other observations from FLUXNET.

The AmeriFlux Level 4 products are recorded using the local time. DART observation sequence files use GMT. For more information about AmeriFlux data products, go to [http://ameriflux.lbl.gov.](http://ameriflux.lbl.gov)

Warning: There was a pretty severe bug in the converter that swapped latent heat flux and sensible heat flux. The bug was present through revision 7200. It has been corrected in all subsequent versions.

The workflow is usually:

- 1. download the Level 4 data for the towers and years in question (see DATA SOURCES below)
- 2. record the TIME ZONE, latitude, longitude, and elevation for each tower
- 3. build the DART executables with support for the tower observations. This is done by running preprocess with obs\_def\_tower\_mod.f90 in the list of input\_files for preprocess\_nml.
- 4. provide basic tower information via the level4\_to\_obs\_nml namelist since this information is not contained in the Level 4 data file
- 5. convert each Level 4 data file individually using level4\_to\_obs
- 6. combine all output files for the region and timeframe of interest into one file using *[program obs\\_sequence\\_tool](#page-632-0)*

For some models (CLM, for example), it is required to reorganize the observation sequence files into a series of files that contains ONLY the observations for each assimilation. This can be achieved with the <makedaily.sh> script.

### **6.166.2 Namelist**

This namelist is read from the file input.nml. Namelists start with an ampersand '&' and terminate with a slash '/'. Character strings that contain a '/' must be enclosed in quotes to prevent them from prematurely terminating the namelist.

```
&level4_to_obs_nml
  text_input_file = 'textdata.input',
  obs_out_file = 'obs_seq.out',
  year = -1,timezoneoffset = -1,
  latitude = -1.0,
  longitude = -1.0,
  elevation = -1.0,
  flux_height = -1.0,
  maxgoodqc = 3,verbose = false./
```
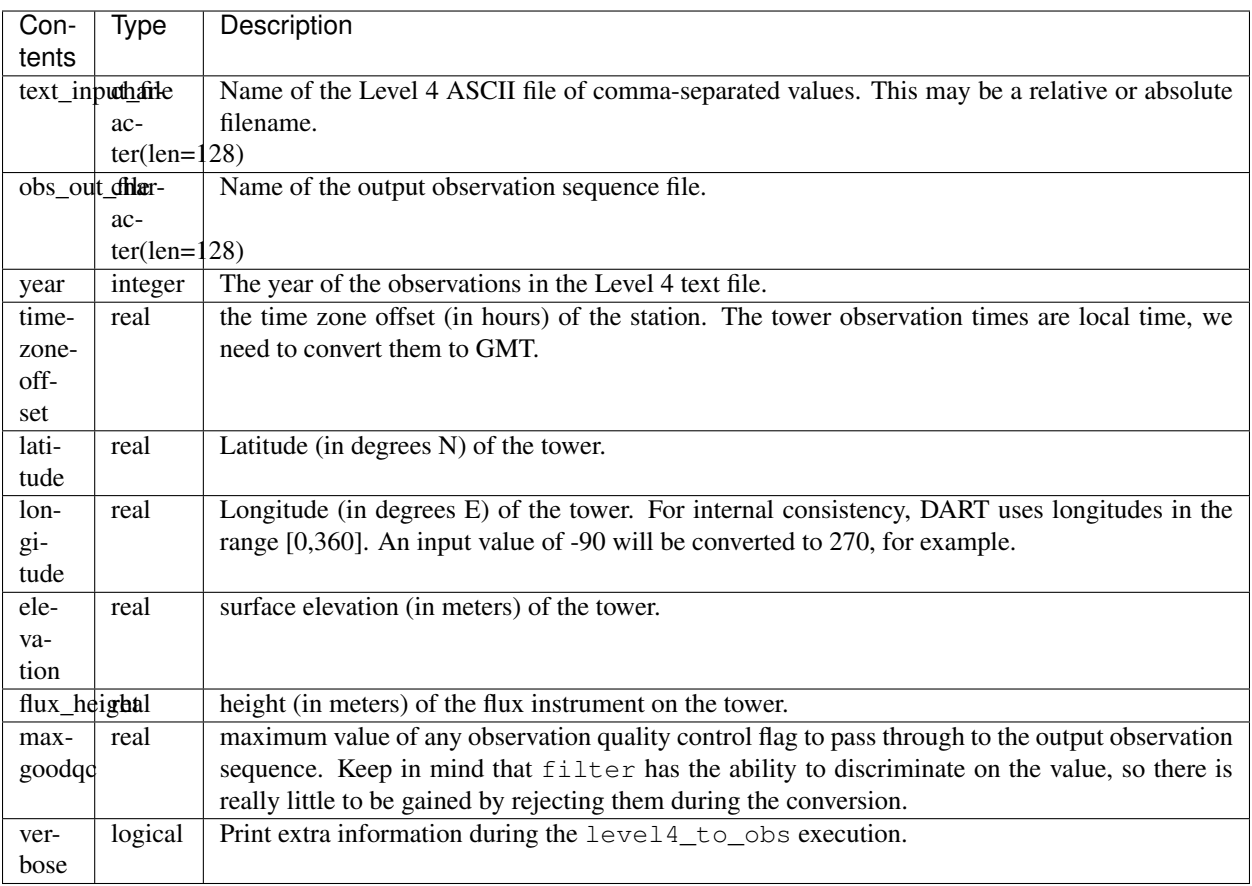

### **6.166.3 Data sources**

The data was acquired from [http://cdiac.ornl.gov/ftp/ameriflux/data/Level4/Sites\\_ByName](http://cdiac.ornl.gov/ftp/ameriflux/data/Level4/Sites_ByName) and have names like USBar2004\_L4\_h.txt, USHa12004\_L4\_h.txt, USNR12004\_L4\_h.txt, USSP32004\_L4\_h.txt, USSRM2004\_L4\_h.txt, USWCr2004\_L4\_h.txt, USWrc2004\_L4\_h.txt, ...

The Level 4 products in question are ASCII files of comma-separated values taken every 30 minutes for an entire year. The first line is a comma-separated list of column descriptors, all subsequent lines are comma-separated numerical values. The converter presently searches for the columns pertaining to *NEE\_or\_fMDS*, *H\_f*, *LE\_f*, their corresponding quality control fields, and those columns pertaining to the time of the observation. These values are mapped as follows:

Level 4 units Level 4 variable description DART type DART kind DART units W/m^2

LE f Latent Heat Flux TOWER\_LATENT\_HEAT\_FLUX QTY\_LATENT\_HEAT\_FLUX  $W/m^2$ [0-3] LE\_fqc QC for LE\_f N/A N/A same W/m^2 H\_f Sensible Heat Flux TOWER\_SENSIBLE\_HEAT\_FLUX QTY\_SENSIBLE\_HEAT\_FLUX W/m^2 [0-3] H\_fqc QC for H\_f N/A N/A same umolCO2/m^2/s NEE\_or\_fMDS Net Ecosystem Production TOWER\_NETC\_ECO\_EXCHANGE QTY\_NET\_CARBON\_PRODUCTION  $gC/m^2/s$ [0-3] NEE\_or\_fMDSqc QC for NEE\_or\_fMDS N/A N/A same The LE\_fqc, H\_fqc, and NEE\_or\_fMDSqc variables use the following convention:  $0 =$  original,  $1 =$  category A (most reliable),  $2 =$  category B (medium),  $3 =$  category C (least reliable). (Refer to Reichstein et al. 2005 Global Change Biology for more information)

I am repeating the AmeriFlux [Data Fair-Use Policy](http://ameriflux.lbl.gov/Data/Pages/DataUsagePolicy.aspx) because I believe it is important to be a good scientific citizen:

"The AmeriFlux data provided on this site are freely available and were furnished by individual AmeriFlux scientists who encourage their use. Please kindly inform in writing (or e-mail) the appropriate AmeriFlux scientist(s) of how you intend to use the data and of any publication plans. It is also important to contact the AmeriFlux investigator to assure you are downloading the latest revision of the data and to prevent potential misuse or misinterpretation of the data. Please acknowledge the data source as a citation or in the acknowledgments if no citation is available. If the AmeriFlux Principal Investigators (PIs) feel that they should be acknowledged or offered participation as authors, they will let you know and we assume that an agreement on such matters will be reached before publishing and/or use of the data for publication. If your work directly competes with the PI's analysis they may ask that they have the opportunity to submit a manuscript before you submit one that uses unpublished data. In addition, when publishing please acknowledge the agency that supported the research. Lastly, we kindly request that those publishing papers using AmeriFlux data provide reprints to the PIs providing the data and to the AmeriFlux archive via ameriflux.lbl.gov."

#### **6.166.4 Programs**

The level<sub>4</sub> to obs. f90 file is the source for the main converter program. Look at the source code where it reads the example data file. You will almost certainly need to change the "read" statement to match your data format. The example code reads each text line into a character buffer and then reads from that buffer to parse up the data items.

To compile and test, go into the work subdirectory and run the quickbuild.csh script to build the converter and a couple of general purpose utilities. advance time helps with calendar and time computations, and the obs\_sequence\_tool manipulates DART observation files once they have been created.

To change the observation types, look in the DART/obs\_def directory. If you can find an obs\_def\_XXX\_mod.f90 file with an appropriate set of observation types, change the 'use' lines in the converter source to include those types. Then add that filename in the input.nml namelist file to the &preprocess\_nml namelist, the 'input\_files' variable. Multiple files can be listed. Then run quickbuild.csh again. It remakes the table of supported observation types before trying to recompile the source code.

An example script for converting batches of files is in the shell\_scripts directory. A tiny example data file is in the data directory. These are *NOT* intended to be turnkey scripts; they will certainly need to be customized for your use. There are comments at the top of the script saying what options they include, and should be commented enough to indicate where changes will be likely to need to be made.

#### **6.166.5 Decisions you might need to make**

See the discussion in the [obs\\_converters/README.md](../README.md#Decisions) page about what options are available for the things you need to specify. These include setting a time, specifying an expected error, setting a location, and an observation type.

# **6.167 PROGRAM cice\_to\_obs**

### **6.167.1 Overview**

#### **Sea ice percentage observations to DART converter**

This converter reads the binary sea ice observations from the snow and ice data center files and outputs DART obs\_seq format files. It will loop over multiple days inside a single run of the converter program.

### **6.167.2 Data sources**

The [National Snow and Ice Data Center](http://nsidc.org/) supplies the data files read by this converter. (I believe it is [this format?\)](http://nsidc.org/data/NSIDC-0051)

### **6.167.3 Programs**

The cice\_to\_obs.f90 file is the source for the main converter program. More documentation is in the source code file especially around where the namelist variables are declared.

# **6.168 PROGRAM dwl\_to\_obs**

### **6.168.1 Overview**

#### **DWL to DART converter**

These are Doppler Wind Lidar measurements which have previously been extracted from the incoming format and output in ascii format, one pair of wind component observations per line. This converter reads in the ascii file and outputs the data in DART observation sequence (obs\_seq) format.

This is OSSE data from a satellite which is expected to be launched in 2015. Information on the satellite mission is here at [http://en.wikipedia.org/wiki/ADM-Aeolus.](http://en.wikipedia.org/wiki/ADM-Aeolus)

The workflow is:

- read in the needed information about each observation location, time, observation values, obs errors from an ascii file
- call a series of DART library routines to construct a derived type that contains all the information about a single observation
- call another set of DART library routines to put it into a time-sorted series
- repeat the last 2 steps until all observations are processed
- finally, call a write subroutine that writes out the entire series to a file in a format that DART can read in

#### **6.168.2 Data sources**

Matic Savli at University of Ljubljana has programs which read the expected instrument formats, do the proper conversions, and write out ascii lines, one per wind observation.

#### **6.168.3 Programs**

The  $dwl_to-obs. f90$  file is the source for the main converter program. There is a sample data file in the "data" directory. The converter reads each text line into a character buffer and then reads from that buffer to parse up the data items.

To compile and test, go into the work subdirectory and run the quickbuild.csh script to build the converter and a couple of general purpose utilities. advance time helps with calendar and time computations, and the obs\_sequence\_tool manipulates DART observation files once they have been created.

The observation types are defined in DART/obs\_def/obs\_def\_dwl\_mod.f90. That filename must be added to the input.nml namelist file, to the &preprocess\_nml namelist, the 'input\_files' variable before compiling any program that uses these observation types. Multiple files can be listed. Then run quickbuild.csh again. It remakes the table of supported observation types before trying to recompile the source code.

An example script for converting batches of files is in the shell\_scripts directory. It will need customization before being used.

### **6.169 PROGRAM MIDAS\_to\_obs**

#### **6.169.1 Overview**

#### **MIDAS netCDF file to DART observation converter**

Alex Chartier (University of Bath, UK) is the point-of-contact for this effort.

"MIDAS runs in Matlab. The raw observations come from GPS receivers as RINEX files, but we can't use them directly just yet . . . Currently, the 'slant' (satellite-to-receiver path) observations are inverted by MIDAS to make vertical, column-integrated 'observations' of plasma density."

#### **6.169.2 Data sources**

Contact Alex for MIDAS observations.

Alex writes out netCDF files that may be converted to DART observation sequence files. The netCDF files have a pretty simple format.

```
netcdf Test {
dimensions:
        latitude = 5;
        longitude = 6;
       height = 30;
        time = UNLIMITED ; // (1 currently)
variables:
        double latitude(latitude) ;
                latitude:units = "degrees_north" ;
                latitude:long_name = "latitude" ;
```

```
(continued from previous page)
```

```
latitude:standard_name = "latitude" ;
       double longitude(longitude) ;
                longitude:units = "degrees_east" ;
                longitude:long_name = "longitude" ;
                longitude:standard_name = "longitude" ;
        double height(height) ;
                height:units = "metres" ;
                height:long_name = "height" ;
                height:standard_name = "height" ;
       double time(time) ;
               time: units = "Days since 1601-01-01" ;
                time:long_name = "Time (UT)" ;
                time:standard_name = "Time" ;
       double Ne(height, latitude, longitude) ;
                Ne:grid mapping = "standard" ;
                Ne:units = "1E11 e/m^3" ;
                Ne:long_name = "electron density";
               Ne:coordinates = "latitude longitude" ;
       double TEC(time, latitude, longitude) ;
                TEC:grid_mapping = "standard" ;
                TEC:units = "1E16 e/m^2" ;
                TEC:long_name = "total electron content" ;
                TEC:coordinates = "latitude longitude" ;
       double Variance(time, latitude, longitude) ;
               Variance:grid_mapping = "standard" ;
                Variance: units = "1E16 e/m^2" ;
                Variance:long_name = "Variance of total electron content" ;
                Variance:coordinates = "latitude longitude" ;
                Variance: standard_name = "TEC variance" ;
// global attributes:
                :Conventions = "CF-1.5" ;
```
### **6.169.3 Programs**

}

The MIDAS to obs. f90 file is the source code for the main converter program.

To compile and test, go into the MIDAS/work subdirectory and run the quickbuild.csh script to build the converter and a couple of general purpose utilities. The *[program obs\\_sequence\\_tool](#page-632-0)* manipulates (i.e. combines, subsets) DART observation files once they have been created. The default observations supported are those defined in [observations/forward\\_operators/obs\\_def\\_upper\\_atm\\_mod.f90.](../../forward_operators/obs_def_upper_atm_mod.f90) If you need additional observation types, you will have to add the appropriate obs\_def\_XXX\_mod.f90 file to the input.nml

&preprocess\_nml:input\_files variable and run quickbuild.csh again. It rebuilds the table of supported observation types before compiling the source code.

### **6.169.4 Namelist**

This namelist is read from the file input.nml. Namelists start with an ampersand '&' and terminate with a slash '/'. Character strings that contain a '/' must be enclosed in quotes to prevent them from prematurely terminating the namelist.

```
&MIDAS_to_obs_nml
  input_file = 'infile.nc'
  obs_out_file = 'obs_seq.out',
  verbose = false./
```
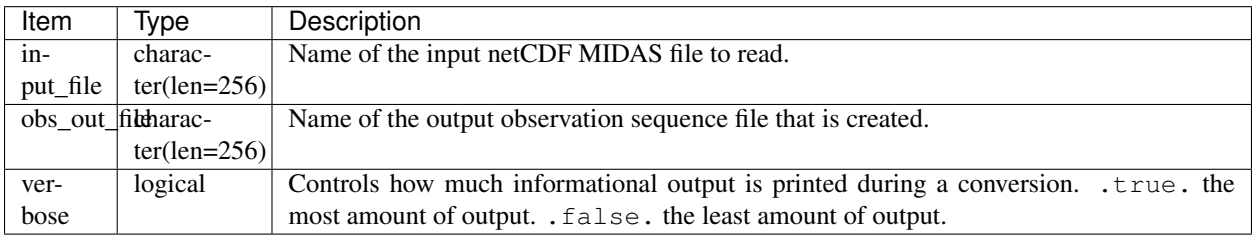

#### **Example**

```
&MIDAS_to_obs_nml
  input_file = '../data/Test.nc',
  obs_out_file = 'obs_seq.out',
  verbose = TRUE.
```
#### **6.169.5 References**

## **6.170 PROGRAM sst\_to\_obs, oi\_sst\_to\_obs**

#### **6.170.1 Overview**

There are two gridded SST observation converters in this directory, one for data from PODAAC, and one from NOAA/NCDC. sst\_to\_obs converts data from PODAAC and has been used by Romain Escudier for regional studies with ROMS.  $oi\_sst\_to\_obs$  converts data from NOAA/NCDC and has been used by Fred Castruccio for global studies with POP.

#### **sst\_to\_obs – GHRSST to DART observation sequence converter**

These routines are designed to convert the [GHRSST Level 4 AVHRR\\_OI Global Blended Sea Surface Temperature](https://podaac.jpl.nasa.gov/dataset/AVHRR_OI-NCEI-L4-GLOB-v2.0) [Analysis \(GDS version 2\) from NCEI data](https://podaac.jpl.nasa.gov/dataset/AVHRR_OI-NCEI-L4-GLOB-v2.0) distributed by the [Physical Oceanography Distributed Active Archive](http://podaac.jpl.nasa.gov) [Center.](http://podaac.jpl.nasa.gov) Please remember to cite the data in your publications, [specific instructions from PODAAC are available here.](https://podaac.jpl.nasa.gov/dataset/AVHRR_OI-NCEI-L4-GLOB-v2.0) This is an example:

National Centers for Environmental Information. 2016. GHRSST Level 4 AVHRR\_OI Global Blended Sea Surface Temperature Analysis (GDS version 2) from NCEI. Ver. 2.0. PO.DAAC, CA, USA. Dataset accessed [YYYY-MM-DD] at [http://dx.doi.org/10.5067/GHAAO-4BC02.](http://dx.doi.org/10.5067/GHAAO-4BC02)

Many thanks to Romain Escudier (then at Rutgers) who did the bulk of the work and graciously contributed his efforts to the DART project. Romain gave us scripts and source code to download the data from the PODAAC site, subset the global files to a region of interest, and convert that subsetted file to a DART observation sequence file. Those scripts and programs have been only lightly modified to work with the Manhattan version of DART and contain a bit more documentation.

The workflow is usually:

- 1. compile the converters by running work/quickbuild.csh in the usual way.
- 2. customize the shell\_scripts/parameters\_SST resource file to specify variables used by the rest of the scripting.
- 3. run shell\_scripts/get\_sst\_ftp.sh to download the data from PODAAC.
- 4. provide a mask for the desired study area.
- 5. run shell\_scripts/Prepare\_SST.sh to subset the PODAAC data and create the DART observation sequence files. Be aware that the Prepare\_SST.sh modifies the shell\_scripts/input.nml. template file and generates its own input.nml. work/input.nml is not used.
- 6. combine all output files for the region and timeframe of interest into one file using the *[program](#page-632-0) [obs\\_sequence\\_tool](#page-632-0)*

#### **Example**

It is worth describing a small example. If you configure get\_sst\_ftp.sh to download the last two days of 2010 and then specify the mask to subset for the NorthWestAtlantic (NWA) and run Prepare\_SST.sh your directory structure should look like the following:

```
0[1234] cheyenne6:/<6>obs_converters/SST
.
|-- ObsData
   `-- SST
       | |-- ncfile
       |- 2010
        | | |-- 20101230120000-NCEI-L4_GHRSST-SSTblend-AVHRR_OI-GLOB-v02.0-fv02.0.
\rightarrownc
| | `-- 20101231120000-NCEI-L4_GHRSST-SSTblend-AVHRR_OI-GLOB-v02.0-fv02.0.
\rightarrownc
| `-- nwaSST
|-2010| |-- 20101230120000-NCEI-L4_GHRSST-SSTblend-AVHRR_OI-GLOB-v02.0-fv02.0_
˓→NWA.nc
               | `-- 20101231120000-NCEI-L4_GHRSST-SSTblend-AVHRR_OI-GLOB-v02.0-fv02.0_
˓→NWA.nc
|-- oi_sst_to_obs.f90
|-- oi_sst_to_obs.nml
|-- sst_to_obs.f90
|-- sst_to_obs.nml
|-- shell_scripts
  | |-- Prepare_SST.sh
   | |-- functions.sh
   | |-- get_sst_ftp.sh
   | |-- input.nml
   | |-- input.nml.template
   | |-- my_log.txt
    | |-- parameters_SST
```
(continued from previous page)

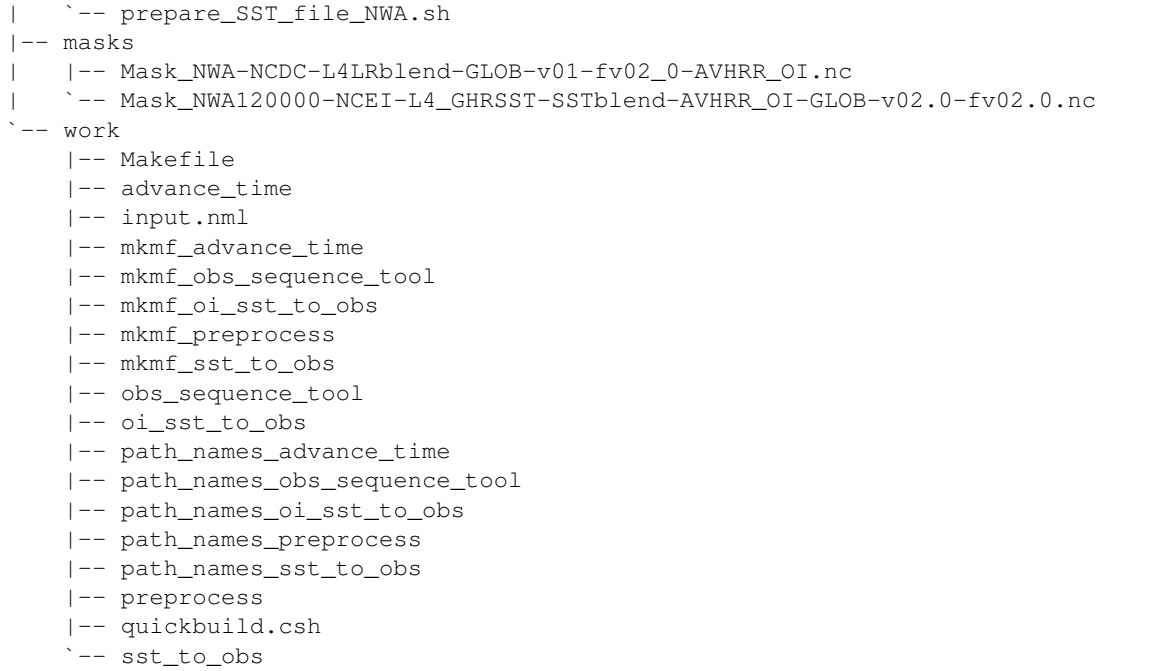

The location of the DART observation sequence files is specified by parameter\_SST:DIR\_OUT\_DART. That directory should contain the following two files:

```
0[1236] cheyenne6:/<6>v2/Err30 > ls -l
'total 7104
-rw-r--r-- 1 thoar p86850054 3626065 Jan 10 11:08 obs_seq.sst.20101230
-rw-r--r-- 1 thoar p86850054 3626065 Jan 10 11:08 obs_seq.sst.20101231
```
#### **6.170.2 oi\_sst\_to\_obs – noaa/ncdc to DART observation sequence converter**

oi\_sst\_to\_obs is designed to convert the [NOAA High-resolution Blended Analysis: Daily Values using AVHRR](https://www.esrl.noaa.gov/psd/data/gridded/data.noaa.oisst.v2.highres.html) [only](https://www.esrl.noaa.gov/psd/data/gridded/data.noaa.oisst.v2.highres.html) data. The global metadata of a typical file is shown here:

```
:Conventions = "CF-1.5" ;
:title = "NOAA High-resolution Blended Analysis: Daily Values using AVHRR only" ;
: institution = "NOAA/NCDC" ;
:source = "NOAA/NCDC ftp://eclipse.ncdc.noaa.gov/pub/OI-daily-v2/" ;
: comment = "Reynolds, et al., 2007:
    Daily High-Resolution-Blended Analyses for Sea Surface Temperature.
    J. Climate, 20, 5473-5496.
    Climatology is based on 1971-2000 OI.v2 SST,
    Satellite data: Navy NOAA17 NOAA18 AVHRR, Ice data: NCEP ice." ;
:history = "Thu Aug 24 13:46:51 2017: ncatted -0 -a References, qlobal, d_i, sst.day.
˓→mean.2004.v2.nc\n",
       "Version 1.0" ;
:references = "https://www.esrl.noaa.gov/psd/data/gridded/data.noaa.oisst.v2.highres.
˓→html" ;
:dataset title = "NOAA Daily Optimum Interpolation Sea Surface Temperature" ;
```
The workflow is usually:

1. compile the converters by running work/quickbuild.csh in the usual way.

- 2. [download the desired data.](https://www.esrl.noaa.gov/psd/data/gridded/data.noaa.oisst.v2.highres.html)
- 3. customize the work/input.nml file.
- 4. run work/oi\_sst\_to\_obs to create a single DART observation sequence file.
- 5. combine all output files for the region and timeframe of interest into one file using the *[program](#page-632-0) [obs\\_sequence\\_tool](#page-632-0)*

## **6.170.3 sst\_to\_obs namelist**

This namelist is read from the file input.nml. Namelists start with an ampersand '&' and terminate with a slash '/'. Character strings that contain a '/' must be enclosed in quotes to prevent them from prematurely terminating the namelist.

```
&sst_to_obs_nml
  sst_netcdf_file = '1234567.nc'
  sst_netcdf_filelist = 'sst_to_obs_filelist'
  sst_out_file = 'obs_seq.sst'
  subsample_intv = 1
  sst_rep_error = 0.3
  \text{debug} = .false.
  /
```
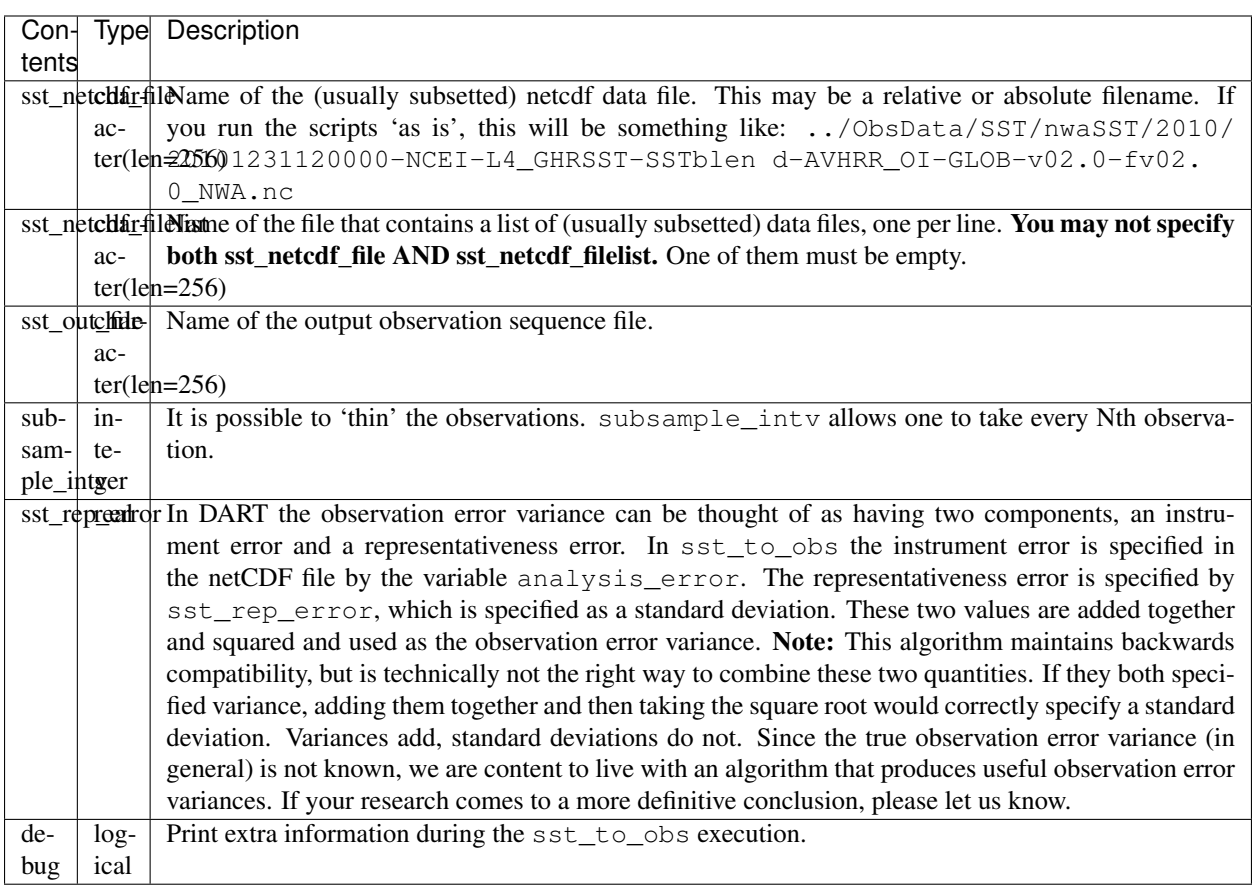

## **6.170.4 oi\_sst\_to\_obs namelist**

This namelist is read from the file input.nml. Namelists start with an ampersand '&' and terminate with a slash '/'. Character strings that contain a '/' must be enclosed in quotes to prevent them from prematurely terminating the namelist.

```
&oi_sst_to_obs_nml
  input_file = '1234567.nc'output_file_base = 'obs_seq.sst'
  subsample_intv = 1
  sst_error_std = 0.3
  debuq = false./
```
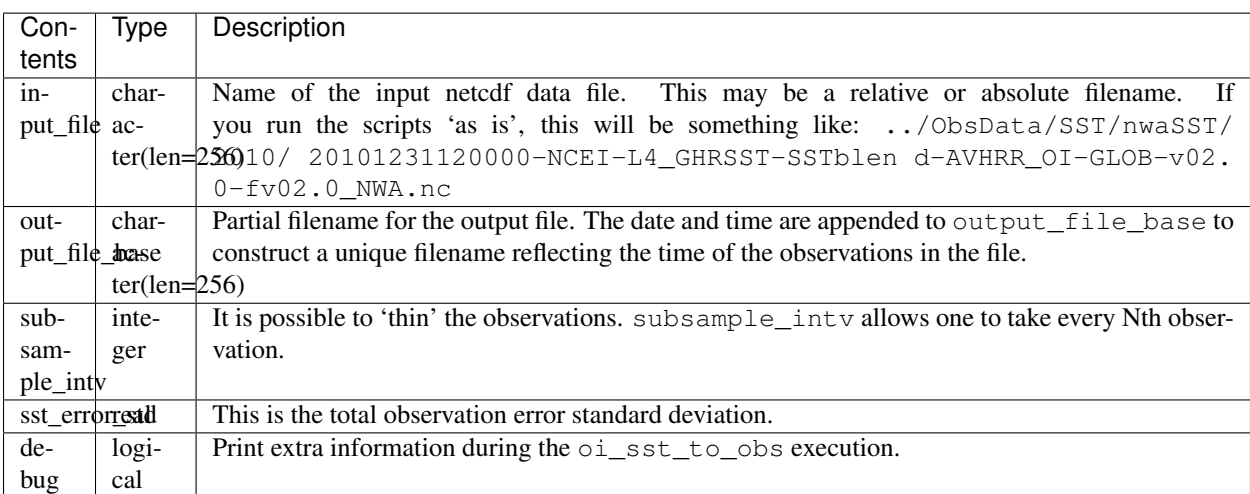

### **6.170.5 Decisions you might need to make**

See the general discussion in the obs converters/README.md page about what options are available for the things you need to specify. These include setting a time, specifying an expected error, setting a location, and an observation type.

# <span id="page-996-0"></span>**6.171 PROGRAM MOD15A2\_to\_obs**

### **6.171.1 MODIS land product subsets (collection 5) to DART observation sequence converter**

#### **Overview**

This routine is designed to convert the [MODIS Land Product Subsets](http://daac.ornl.gov/MODIS/modis.shtml) data of Leaf Area Index (LAI) and Fraction of Photosynthetically Active Radiation (FPAR) 8 day composite [MOD15A2] to a DART observation sequence file. According to the [MODIS LAI/FPAR Product User's Guide:](https://lpdaac.usgs.gov/sites/default/files/public/modis/docs/MODIS-LAI-FPAR-User-Guide.pdf)

Leaf area index (LAI; dimensionless) is defined as the one-sided green leaf area per unit ground area in broadleaf canopies and as one-half the total needle surface area per unit ground area in coniferous canopies. Fraction of Photosynthetically Active Radiation absorbed by vegetation (FPAR; dimensionless) is defined as the fraction of incident photosynthetically active radiation (400-700 nm) absorbed by the green elements of a vegetation canopy.

Specifically, the composites are comma-separated-values (.csv format) ASCII files where each line is a record. The input .csv files are directly from the Oak Ridge National Laboratory [DAAC.](http://daac.ornl.gov) There are two streams to download the data formats we support, they differ only in the very first line of the file. One of the formats has a header record, the other does not. Other than that, the file formats are identical. The format with the header record is fully described in [https://lpdaac.usgs.gov/dataset\\_discovery/modis.](https://lpdaac.usgs.gov/dataset_discovery/modis) Please remember to cite the data in your publications, [specific](https://lpdaac.usgs.gov/about/citing_lp_daac_and_data) [instructions from LP DAAC are available here.](https://lpdaac.usgs.gov/about/citing_lp_daac_and_data) This is an example:

Data Citation: Oak Ridge National Laboratory Distributed Active Archive Center (ORNL DAAC). 2012. MODIS subsetted land products, Collection 5. Available on-line [\[http://daac.ornl.gov/MODIS/modis.](http://daac.ornl.gov/MODIS/modis.html) [html\]](http://daac.ornl.gov/MODIS/modis.html) from ORNL DAAC, Oak Ridge, Tennessee, U.S.A. Accessed *Month dd, yyyy*.

For more information on *downloading* the data, see DATA SOURCES below. The [MODIS Land Product Subsets](http://daac.ornl.gov/MODIS/modis.shtml) page indicates that the Collection 5 MODIS Subsets are available three ways:

- 1. [Field Site and Flux tower.](http://daac.ornl.gov/cgi-bin/MODIS/GR_col5_1/mod_viz.html) Since the files are preprocessed, the download is immediate. The current state of the converter supports this format.
- 2. [Global Tool.](http://daac.ornl.gov/cgi-bin/MODIS/GLBVIZ_1_Glb/modis_subset_order_global_col5.pl) This requires exact knowledge of the location(s) of interest. Because some processing to fulfill the request is needed, a job is scheduled on the DAAC server and an email notification is sent with instuctions on how to retrieve the file(s) of interest. The converter **does not** currently support this format, but will soon. Worst case scenario is that you make your own header file and add your 'site' to the metadata file described below.
- 3. [Web Service.](https://lpdaac.usgs.gov/tools/lp_daac_web_services) I have not used the Web Service.

The DART workflow is usually:

- 1. download the MOD15A2 data for the sites and years in question (see DATA SOURCES below)
- 2. build the DART executables with support for MODIS\_LEAF\_AREA\_INDEX and MODIS\_FPAR observations. This is done by running preprocess with obs\_def\_land\_mod.f90 in the list of input\_files for preprocess\_nml and then building MOD15A2\_to\_obs in the usual DART way.
- 3. provide basic information via the input.nml:MOD15A2\_to\_obs\_nml namelist
- 4. convert each MODIS data file individually using MOD15A2\_to\_obs
- 5. combine all output files for the region and timeframe of interest into one file using *[program obs\\_sequence\\_tool](#page-632-0)*

For some models (CLM, for example), it is required to reorganize the observation sequence files into a series of files that contains ONLY the observations for each assimilation. This can be achieved with the <makedaily.sh> script.

### **6.171.2 Namelist**

This namelist is read from the file input.nml. Namelists start with an ampersand '&' and terminate with a slash '/'. Character strings that contain a '/' must be enclosed in quotes to prevent them from prematurely terminating the namelist.

```
&MOD15A2_to_obs_nml
  text_input_file = 'MOD15A2.fn_usbouldr.txt',
  metadata_file = 'MOD15A2_site_metadata.txt',
  obs_out_file = 'obs_seq.out',
  maxqoodqc = 10,verbose = false./
```
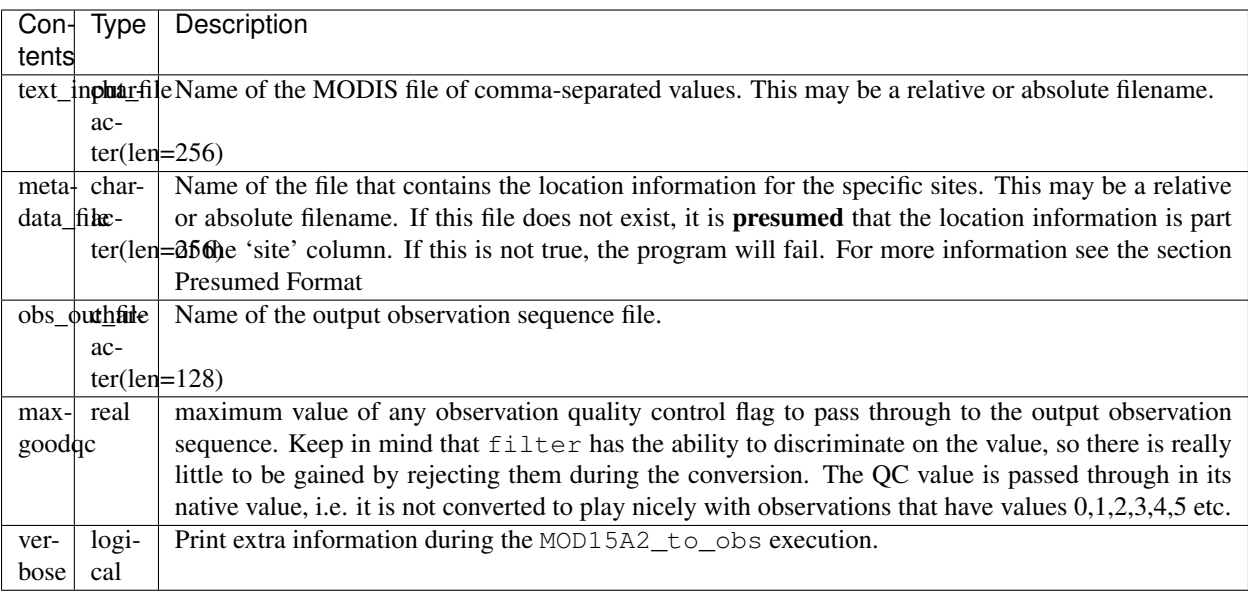

### **6.171.3 Data sources**

#### **Field site and flux tower**

The download site for the 'Field Site and Flux tower' data is

[http://daac.ornl.gov/cgi-bin/MODIS/GR\\_col5\\_1/mod\\_viz.html.](http://daac.ornl.gov/cgi-bin/MODIS/GR_col5_1/mod_viz.html) Since the files are preprocessed, the download is immediate. This method results in files with the header record, and requires a small amount of additional work:

- Download the metadata file containing the locations for the Field Sites [ftp://daac.ornl.gov/data/modis\\_ascii\\_](ftp://daac.ornl.gov/data/modis_ascii_subsets/5_MODIS_SUBSETS_C5_&_FLUXNET.csv) [subsets/5\\_MODIS\\_SUBSETS\\_C5\\_&\\_FLUXNET.csv](ftp://daac.ornl.gov/data/modis_ascii_subsets/5_MODIS_SUBSETS_C5_&_FLUXNET.csv)
- I usually convert this to UNIX format with the UNIX utility dos2unix and rename it to MOD15A2\_site\_metadata.txt

The data files have names like MOD15A2.fn\_uswiirpi.txt or MOD15A2.fn\_dehambur.txt and have very long lines. The first line (i.e. record) of the file is a comma-separated list explaining the file format for all the remaining lines/records.

These files contain records with 49 pixel values where each pixel represents the values for a 1km by 1km voxel. The center pixel is the only value converted to a DART observation value.

```
MODIS_LAI % head -1 MOD15A2.fn_dehambur.txt
HDFname,Product,Date,Site,ProcessDate,Band,1,2,3,4,5,6,7,8,9,10,11,12,13,14,15,16,17,
˓→18,19,20,21,22,23,24,25,26,27,28,29,30,31,32,33,34,35,36,37,38,39,40,41,42,43,44,45,
-46, 47, 48, 49
```
The format of the Site in these files is the predominant difference between the files from the download methods. The Site fields in these files have specified site names that must have a case-sensitive match to a site in the metadata file specified by input.nml:metadata\_file .

#### **Global tool**

#### This format is not supported yet.

#### The download site for the 'Global Tool' data is

[http://daac.ornl.gov/cgi-bin/MODIS/GLBVIZ\\_1\\_Glb/modis\\_subset\\_order\\_global\\_col5.pl.](http://daac.ornl.gov/cgi-bin/MODIS/GLBVIZ_1_Glb/modis_subset_order_global_col5.pl) Because some processing to fulfill the request is needed, a job is scheduled on the DAAC server and an email notification is sent with instuctions on how to retrieve the file(s) of interest. This method requires exact knowledge of the location(s) of interest. MOD15A2 to obs presumes prior knowledge of the file format and that the latitude and longitude are coded in the site name (which is the default behavior). Do not change the format of the file. Please follow the download instructions below - exactly. These instructions were accurate as of 11 April 2014.

- 1. go to the DAAC [download site for MODIS global data.](http://daac.ornl.gov/cgi-bin/MODIS/GLBVIZ_1_Glb/modis_subset_order_global_col5.pl)
- 2. Select either
	- 1. "Country" (it helps to FIRST clear out the values from the "lat/lon" boxes)
	- 2. or a specific latitude and longitude. Be precise. This will specify the center pixel location.
- 3. click "Continue"
- 4. Select the "[MOD15A2] Leaf Area Index (LAI) and Fraction of Photsyntetically Active Radiation (FPAR) 8 Day Composite" from the pull-down menu.
- 5. Important: Specify 3 and only 3 kilometers to encompass the center location. This results in the 7 km by 7 km resolution required by MOD15A2\_to\_obs.
- 6. click "Continue"
- 7. select the Starting Date and Ending Date from the list. You can convert the entire dataset into one long DART observation sequence file and then subset it later if need be.
- 8. Important: Make sure you check the button "Generate GeoTIFF and Reproject to Geographic Lat/long"
- 9. Supply your REAL email address
- 10. click "Continue"
- 11. Review the confirmation page. Make sure the requested resolution and area is correct. You should see something like "The Requested Data Area is Approximately 7 Kilometers Wide and 7 Kilometers High"
- 12. click "Continue"
- 13. At some point later (perhaps even days), you will get an email with the subject "ORNL DAAC MODIS MOD15A2 order", follow the instructions to complete the download.

The resulting ASCII files will have the same format as described below. The 'site name' column for these files is of the form: Lat47.61666667Lon12.58333333Samp7Line7 which provides the location information otherwise provided by the MOD15A2\_site\_metadata.txt file for the predefined sites.

#### **Web service**

I have not used the [Web Service.](https://lpdaac.usgs.gov/tools/lp_daac_web_services)

## **6.171.4 Format**

The data product "Leaf Area Index - Fraction of Photosynthetically Active Radiation 8-Day L4 Global 1km" (MOD15A2) is described in [https://lpdaac.usgs.gov/products/modis\\_products\\_table/mod15a2](https://lpdaac.usgs.gov/products/modis_products_table/mod15a2) (expand the 'Layers' tab). The units and the QC values are described there. What I have not been able to determine is how to interpret the 'Date' . . . if it is 2000049 . . . It is day 49 of year 2000. Is that the start of the 8 day composite, the middle, the end? If you know the answer, please let me know.

Taken (almost) directly from [https://lpdaac.usgs.gov/tools/lp\\_daac\\_web\\_services](https://lpdaac.usgs.gov/tools/lp_daac_web_services) and modified only slightly with examples more appropriate for the LAI/FPAR product.

The MODIS MOD15A2 products in question are ASCII files of comma-separated values. If the file contains a header record/line, all columns are interpreted based on this header column. If the file does not contain a header, the following format is REQUIRED.

- ASCII values are comma delimited
- Row 1 is the header row (which may not exist for products generated by the Global Tool)
- Data values start in row 2 if the header row is present.
- Rows of QC data are interleaved with measurement data as indicated in Column 6.
- Note that values may contain embedded periods, dashes, and underscores (".,-, \_").

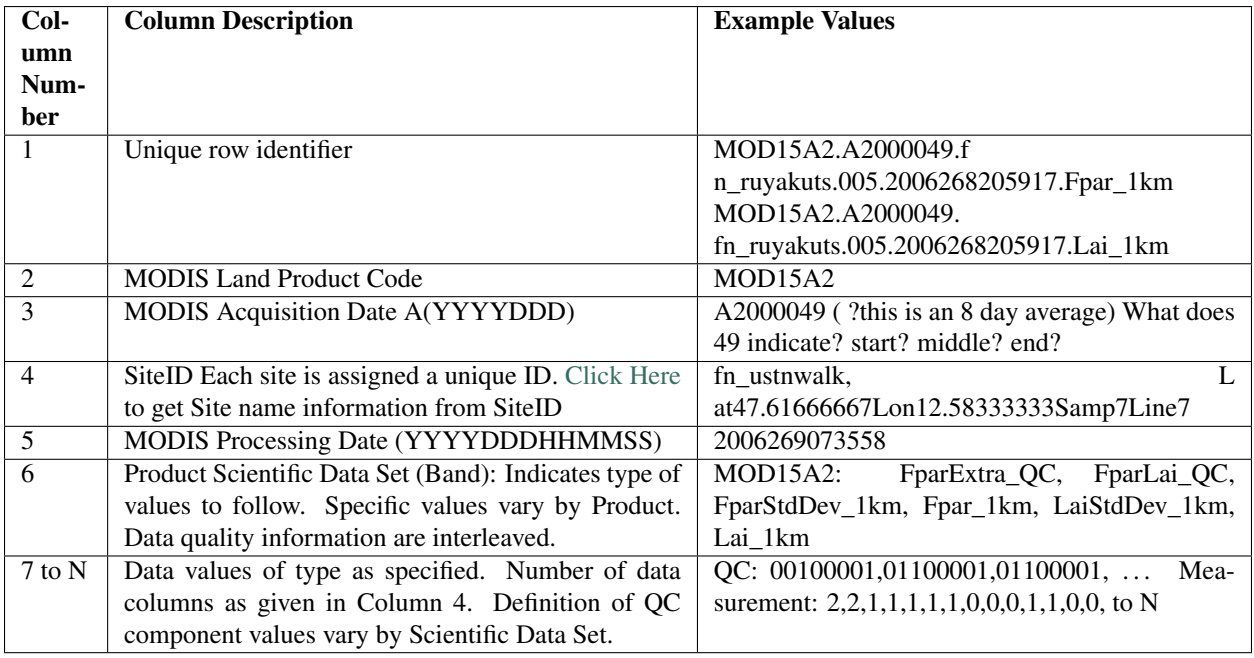

QC flags are binary-coded ascii strings e.g., 10011101 bits 5,6,7 (the last three) are decoded as follows:

- 000 ... Main(RT) method used, best result possible (no saturation)
- 001 ... Main(RT) method used with saturation, Good, very usable
- 010 ... Main(RT) method failed due to bad geometry, empirical algorithm used
- 011 ... Main(RT) method failed due to other problems
- 100 ... pixel not produced at all

Consequently, the last three digits are used by DART's data processing logic.

### **6.171.5 Programs**

The MOD15A2\_to\_obs.f90 file is the source for the main converter program. Look at the source code where it reads the example data file. You will almost certainly need to change the "read" statement to match your data format. The example code reads each text line into a character buffer and then reads from that buffer to parse up the data items.

FIXME Explain the 10% for the obs error for FPAR and question the LAIStddev . . .

To compile and test, go into the work subdirectory and run the quickbuild.csh script to build the converter and a couple of general purpose utilities. advance\_time helps with calendar and time computations, and the obs\_sequence\_tool manipulates DART observation files once they have been created.

To change the observation types, look in the DART/obs\_def directory. If you can find an obs\_def\_XXX\_mod.f90 file with an appropriate set of observation types, change the 'use' lines in the converter source to include those types. Then add that filename in the input.nml namelist file to the &preprocess\_nml namelist, the 'input\_files' variable. Multiple files can be listed. Then run quickbuild.csh again. It remakes the table of supported observation types before trying to recompile the source code.

An example script for converting batches of files is in the shell\_scripts directory. A tiny example data file is in the data directory. These are *NOT* intended to be turnkey scripts; they will certainly need to be customized for your use. There are comments at the top of the script saying what options they include, and should be commented enough to indicate where changes will be likely to need to be made.

#### **6.171.6 Decisions you might need to make**

See the general discussion in the [obs\\_converters/README.md](../README.md#Decisions) page about what options are available for the things you need to specify. These include setting a time, specifying an expected error, setting a location, and an observation type.

## **6.172 DART observations and MODIS products.**

There are many MODIS products, in many formats. This document will list all of the data products and formats that have DART programs to convert them to observation sequence files.

#### **6.172.1 Programs**

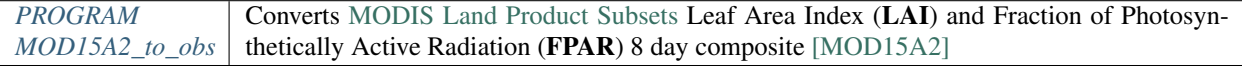

### **6.172.2 Plans**

- 1. Support MOD15A2 'Global Tool' records.
- 2. The work that remains is to get the IGBP landcover code for the site and incorporate that into the observation metadata. I *almost* have everything I need. Once that happens, the forward observation operator can be made to be much more accurate by only using model landunits that have the right landcover class.
- 3. Support more products. Put in a request to help me prioritize.

# **6.173 PROGRAM prepbufr**

### **6.173.1 Overview**

Translating NCEP PREPBUFR files into DART obs\_seq.out files (input file to filter) is a 2 stage process. The first stage uses NCEP software to translate the PREPBUFR file into an intermediate text file. This is described in this document. The second step is to translate the intermediate files into obs seq.out files, which is done by create real obs, as described in *[PROGRAM create\\_real\\_obs](#page-1008-0)* .

### **6.173.2 Instructions**

The prep\_bufr package is free-standing and has not been completely assimilated into the DART architecture. It also requires adaptation of the sources codes and scripts to the computing environment where it will be run. It is not so robust that it can be controlled just with input parameters. It may not have the same levels of error detection and warning that the rest of DART has, so the user should very careful about checking the end product for correctness.

#### **Overview of what needs to be built and run**

More detailed instructions follow, but this section describes a quick overview of what programs you will be building and running.

#### **Building**

Running the install.sh script will build the library and main executable. You will probably have to edit this script to set which fortran compiler is available on your system.

If you have raw unblocked PREPBUFR files you will need to convert them to blocked format (what prepbufr expects as input). The blk/ublk section of the build script compiles the cword.x converter program.

If you are running on an Intel (little-endian) based machine you will need the grabbufr byte swapping program that is also built by this script.

#### **One-shot execution**

If you are converting a single obs file, or are walking through the process by hand for the first time, you can follow the more detailed build instructions below, and then run the prep\_bufr.x program by hand. This involves the following steps:

- building the executables.
- running the blocker if needed (generally not if you have downloaded the blocked format PREPBUFR files).
- running the binary format converter if you are on an Intel (little-endian) machine.
- linking the input file to a fixed input filename
- running prepbufr.x to convert the file
- copying the fixed output filename to the desired output filename

#### **Production mode**

If you have multiple days (or months) of observations that you are intending to convert, there is a script in the work subdirectory which is set up to run the converter on a sequence of raw data files, and concatenate the output files together into one output file per day. Edit the work/prepbufr.csh script and set the necessary values in the 'USER SET PARAMETERS' section near the top. This script can either be run from the command line, or it can be submitted to a batch queue for a long series of conversion runs.

#### **Installation of the ncep prepbufr decoding program**

This package is currently organized into files under the DART/observations/NCEP/prep\_bufr directory:

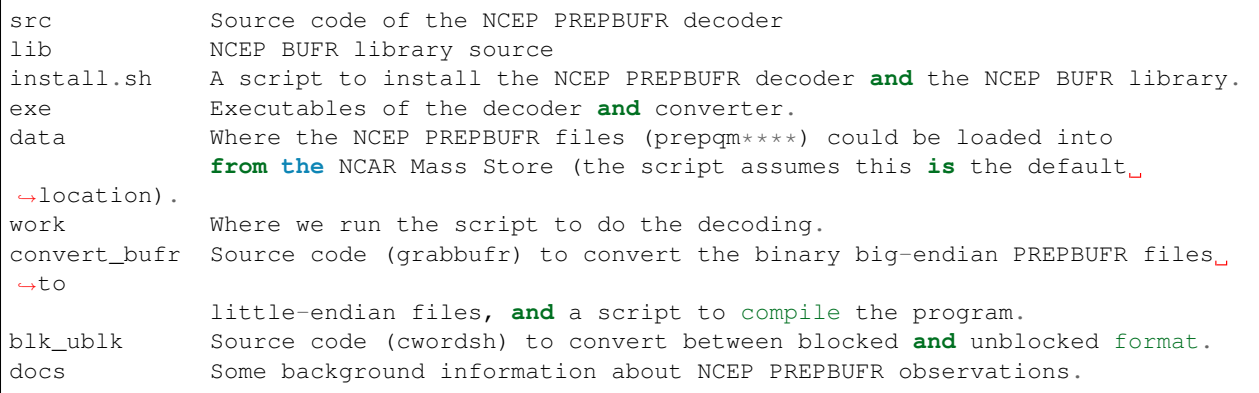

#### **The decoding program: src/prepbufr.f**

The program prepbufr.f is used to decode the NCEP reanalysis PREPBUFR data into intermediate text files. This program was originally developed by NCEP. It has been modified to output surface pressure, dry temperature, specific humidity, and wind components (U/V) of conventional radiosonde, aircraft reports, and satellite cloud motion derived wind. There are additional observation types on the PREPBUFR files, but using them they would require significant modifications of prepbufr and require detailed knowledge of the NCEP PREPBUFR files. The NCEP quality control indexes for these observations based on NCEP forecasts are also output and used in DART observation sequence files. The NCEP PREPBUFR decoding program is written in Fortran 77 and has been successfully compiled on Linux computers using pgi90, SGI® computers with f77, IBM® SP® systems with xlf, and Intel® based Mac® with gfortran.

If your operating system uses modules you may need to remove the default compiler and add the one desired for this package. For example

- which pgf90 (to see if pgf90 is available.)
- module rm intel64 netcdf64 mpich64
- module add pgi32

To compile the BUFR libraries and the decoding program, set the CPLAT variable in the install.sh script to match the compilers available on your system. CPLAT = linux is the default. Execute the install.sh script to complete the compilations for the main decoding program, the NCEP BUFR library, and the conversion utilities.

The executables (i.e., prepbufr.x, prepbufr\_03Z.x) are placed in the ../exe directory.

Platforms tested:

- Linux clusters with Intel, PGI, Pathscale, GNU Fortran,
- Mac OS X with Intel, GNU Fortran,
- SGI Altix with Intel
- Cray with Intel, Cray Fortran.

#### **The byte-swapping program convert\_bufr/grabbufr.f**

For platforms with little-endian binary file format (e.g. Intel, AMD®, and non-MIPS SGI processors) the program grabbufr.f is used to convert the big-endian format NCEP PREPBUFR data into little-endian format. The grabbufr.f code is written in Fortran 90, and has been compiled can be compiled with the pgf90 compiler on a Linux system, with gfortran on an Intel based Mac, and the ifort compiler on other Linux machines. More detailed instructions for building it can be found in convert\_bufr/README, but the base install script should build this by default. In case of problems, cd into the convert\_bufr subdirectory, edit convert\_bufr.csh to set your compiler, and run it to compile the converter code (grabbufr).

This program reads the whole PREPBUFR file into memory, and needs to know the size of the file (in bytes). Unfortunately, the system call STAT() returns this size as one number in an array, and the index into that array differs depending on the system and sometimes the word size (32 vs 64) of the compiler. To test that the program is using the right offset into this array, you can compile and run the stat\_test.f program. It takes a single filename argument and prints out information about that file. One of the numbers will be the file size in bytes. Compare this to the size you see with the 'ls -l' command for that same file. If the numbers do not agree, find the right index and edit the grabbufr.f source file. Look for the INDEXVAL line near the first section of executable code.

If grabbufr.f does not compile because the getarg() or iargc() subroutines are not found or not available, then either use the arg\_test.f program to debug how to get command line arguments into a fortran program on your system, or simply go into the grabbufr.f source and comment out the section which tries to parse command line arguments and comment in the hardcoded input and output filenames. Now to run this program you must either rename the data files to these predetermined filenames, or you can use links to temporarily give the files the names needed.

#### **The blocking program blk\_ublk/cword.x**

The prepbufr.x program expects to read a blocked input file, which is generally what is available for download. However, if you have an unblocked file that you need to convert, there is a conversion program. The install.sh script will try to build this by default, but in case of problems you can build it separately. Change directories into the blk\_ublk subdirectory and read the README\_cwordsh file for more help. The cwordsh shell-script wrapper shows how to run the executable cwordsh.x executable.

Note that if you can get the blocked file formats to begin with, this program is not needed.

#### **Getting the ncep reanalysis prepbufr format data from ncar hpss**

The NCEP PREPBUFR files (prepqmYYMMDDHH) can be found within the NCEP reanalysis dataset, ds090.0, on NCAR Mass Store System (HPSS).

To find the files:

- go to the [NCAR/NCEP reanalysis archive.](http://rda.ucar.edu/datasets/ds090.0/)
- Click on the "Inventories" tab.
- Select the year you are interested in.
- Search for files with the string "prepqm" in the name.
- Depending on the year the format of the filenames change, but they should contain the year, usually as 2 digits, the month, and then either the start/stop day for weekly files, or the letters A and B for semi-monthly files.

Depending on the year you select, the prepqm files can be weekly, monthly, or semi-monthly. Each tar file has a unique dataset number of the form "A#####". For example, for January of 2003, the 4 HPSS TAR files are: A21899, A21900, A21901, A21902. After September 2003, these files include AIRCRAFT data (airplane readings taken at cruising elevation) but not ACARS data (airplane readings taken during takeoff and landing). There are different datasets which include ACARS data but their use is restricted and you must contact the RDA group to get access.

If you are running on a machine with direct access to the NCAR HPSS, then change directories into the prep\_bufr/data subdirectory and run: *> hsi get /DSS/A##### rawfile* where  $\# \# \# \#$  is the data set number you want.

These files may be readable tar files, or they may require running the cosconvert program first. See if the tar command can read them:

*> tar -tvf rawfile*

If you get a good table of contents then simply rename the file and untar it:

*> mv rawfile data.tar*

*> tar -xvf data.tar*

However, if you get an error from the tar command you will need to run the cosconvert program to convert the file into a readable tar file. On the NCAR machine *yellowstone*, run:

*> /glade/u/home/rdadata/bin/cosconvert -b rawfile data.tar*

On other platforms, download the appropriate version from: [http://rda.ucar.edu/libraries/io/cos\\_blocking/utils/](http://rda.ucar.edu/libraries/io/cos_blocking/utils/) . Build and run the converter and then you should have a tar file you can unpack.

The output of tar should yield individual 6-hourly NCEP PREPBUFR data files for the observations in the +/- 3-hour time windows of 00Z, 06Z, 12Z, and 18Z of each day. Note that DART obs\_seq files are organized such that a 24 hour file with 4 observation times would contain observations from 3:01Z to 3:00Z of the next day, centered on 6Z, 12Z, 18Z and "24Z". In addition, there are some observations at 3:00Z on the PREPBUFR file labelled with 06Z. Then, in order to make a full day intermediate file incorporating all the required obs from the "next" day, you'll need the PREPBUFR files through 6Z of the day after the last day of interest. For example, to generate the observation sequence for Jan 1, 2003, the decoded NCEP PREPBUFR text files for Jan 1 and 2, 2003 are needed, and hence the PREPBUFR files

- prepqm03010106
- prepqm03010112
- prepqm03010118
- prepqm03010200
- prepqm03010206

are needed.

#### **Running the ncep prepbufr decoding program**

In prep\_bufr/work/prepbufr.csh set the appropriate values of the year, month, first day, and last day of the period you desire, and the variable "convert" to control conversion from big- to little-endian. Confirm that the raw PREPBUFR files are in ../data, or that prepbufr.csh has been changed to find them. Execute prepbufr.csh in the work directory. It has code for running in the LSF batch environment, but not PBS.

Currently, this script generates decoded PREPBUFR text data each 24 hours which contains the observations within the time window of -3:01 hours to +3:00Z within each six-hour synoptic time. These daily output text files are named as temp\_obs.yyyymmdd. These text PREPBUFR data files can then be read by DART/observations/NCEP/ascii\_to\_obs/work/*[PROGRAM create\\_real\\_obs](#page-1008-0)* to generate the DART daily observation sequence files.

There is an alternate section in the script which creates a decoded PREPBUFR text data file each 6 hours (so they are 1-for-1 with the original PREPBUFR files). Edit the script prepbufr.csh and look for the commented out code which outputs 4 individual files per day. Note that if you chose this option, you will have to make corresponding changes in the create\_obs\_seq.csh script in step 2.

#### **6.173.3 Other modules used**

This is a piece of code that is intended to be 'close' to the original, as such, we have not modified it to use the DART build mechanism. This code does not use any DART modules.

#### **6.173.4 Namelist**

This namelist is read from the file input.nml. Namelists start with an ampersand '&' and terminate with a slash '/'. Character strings that contain a '/' must be enclosed in quotes to prevent them from prematurely terminating the namelist.

```
&prep_bufr_nml
  obs\_window = 1.5,
  obs\_window\_upa = 1.5,
  obs\_window\_air = 1.5,
  obs\_window\_sfc = 0.8obs\_window\_cw = 1.5,
  land_temp_error = 2.5,
  land\_wind\_error = 3.5,
```
/

(continued from previous page)

```
land_moist_error = 0.2,
otype_use = missing,
qctype\_use = missing,
```
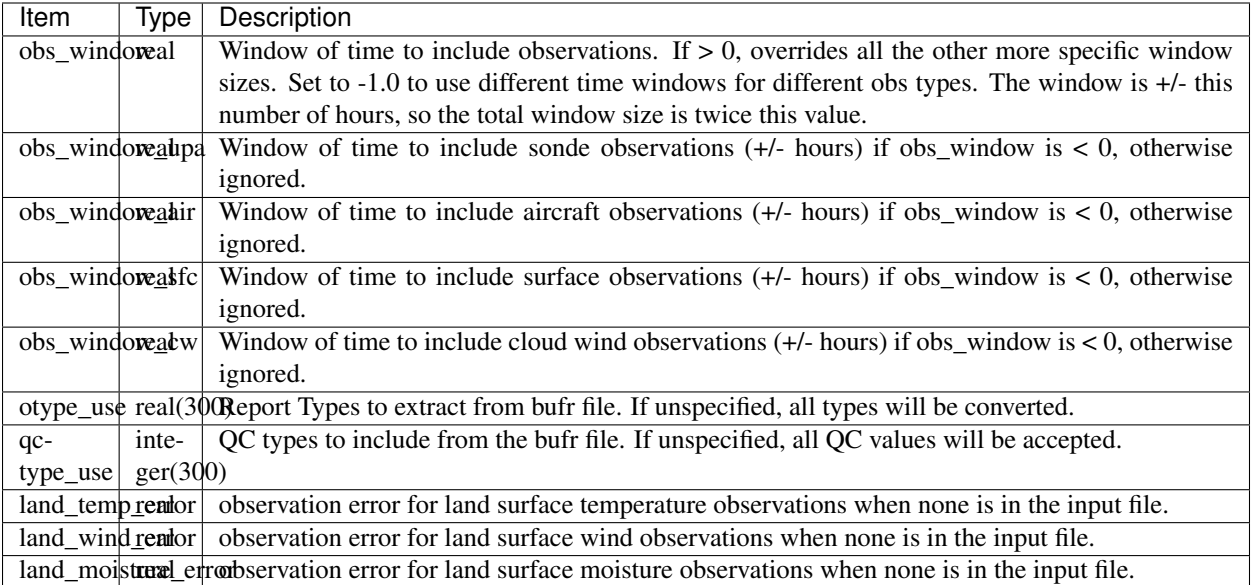

### **6.173.5 Files**

- input file(s); NCEP PREPBUFR observation files named using ObsBase with the "yymmddhh" date tag on the end. Input to grabbufr if big- to little-endian is to be done. Input to prepbufr if not.
- intermediate (binary) prepqm.little; output from grabbufr, input to prepbufr.
- intermediate (text) file(s) "temp\_obs.yyyymmddhh"; output from prepbufr, input to create\_real\_obs

### **6.173.6 References**

DART/observations/NCEP/prep\_bufr/docs/\* (NCEP text files describing the PREPBUFR files)
# **6.174 PROGRAM create\_real\_obs**

### **6.174.1 Overview**

Translating NCEP BUFR files into DART obs\_seq.out files (input file to filter) is a 2 stage process. The first stage uses NCEP software to translate the BUFR file into an "intermediate" text file. This is described in *[PROGRAM](#page-1002-0) [prepbufr](#page-1002-0)*. The second step is to translate the intermediate files into an obs\_seq.out files, which is done by create\_real\_obs, as described in this document.

This program provides a number of options to select several observation types (radiosonde, aircraft, and satellite data, etc.) and the DART observation variables (U, V, T, Q, Ps) which are specified in its optional namelist interface &ncepobs\_nml which may be read from file input.nml.

### **6.174.2 Instructions**

- Go to DART/observations/NCEP/ascii\_to\_obs/work
- Use quickbuild.csh to compile all executable programs in the directory. To rebuild just one program:
	- Use mkmf\_create\_real\_obs to generate the makefile to compile create\_real\_obs.f90.
	- Type make to get the executable.
- Make appropriate changes to the  $\&ncep\_obs\_nml$  namelist in input.nml, as follows.
- run create\_real\_obs.

The selection of any combinations of the specific observation fields (T, Q, U/V, and surface pressure) and types (radiosonde, aircraft reports, or satellite wind, etc.) is made in the namelist  $\&n \in \text{pobs\_nm1}$ . All the available combinations of fields X types (i.e. ADPUPA and obs\_U) will be written to the obs\_seq file. (You will be able to select which of those to use during an assimilation in another namelist (assimilate\_these\_obs, in &obs\_kind\_nml), so be sure to include all the fields and types you might want.) You should change Obsbase to the pathname of the decoded PREPBUFR text data files. Be sure that  $daily\_file$  is set to .TRUE. to create a single 24 hour file; .FALSE. converts input files one-for-one with output files. The default action is to tag each observation with the exact time it was taken and is the recommended setting. However, if you want to bin the observations in time, for example to do additional post-processing, the time on all observations in the window can be overwritten and set to the nearest synoptic time (e.g. 0Z, 6Z, 12Z, or 18Z), by setting obs\_time to false.

Generally you will want to customize the namelist for your own use. For example, here is a sample namelist:

```
&ncepobs_nml
 year = 2007,
 month = 3,
 day = 1,
 tot\_days = 31,
 max\_num = 700000,
 ObsBase = '../prep_bufr/work/temp_obs.'
 select\_obs = 1,ADPUPA = .true.AIRCAR = .false.,
 AIRCFT = .true.,
 SATEMP = .false.SFCSHP = .false.,
 ADPSFC = .false.,
 SATWND = .true.,
 obs_U = .true.obs V = .true.
```
(continues on next page)

(continued from previous page)

```
obs_T = .true.,obs_PS = .false.,
  obs_QV = .false.,
  daily_file = .true.
  obs_time = .true.,
/
&obs_sequence_nml
  write_binary_obs_sequence = .false.
/
```
This will produce daily observation sequence files for the period of March 2007, which have the selected observation types and fields; T, U, and V from radiosondes (ADPUPA) and aircraft (AIRCFT). No surface pressure or specific humidity would appear in the obs\_seq files, nor observations from ACARS, satellites, and surface stations. The output files look like "obs\_seq200703dd", with  $dd = 1, \ldots, 31$ .

# **6.174.3 Namelist**

This namelist is read from the file input.nml. Namelists start with an ampersand '&' and terminate with a slash '/'. Character strings that contain a '/' must be enclosed in quotes to prevent them from prematurely terminating the namelist.

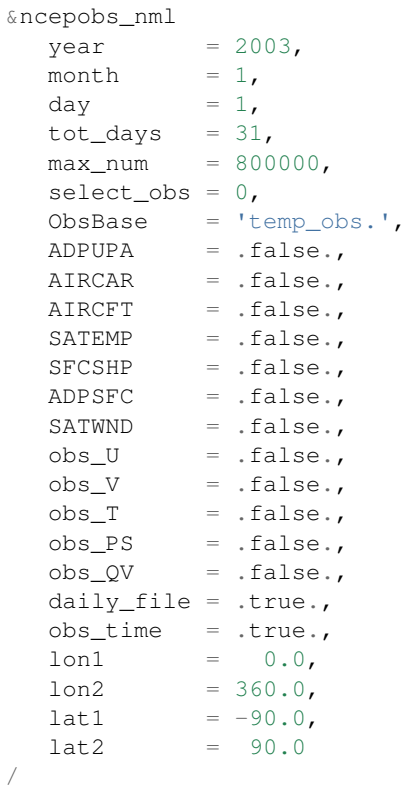

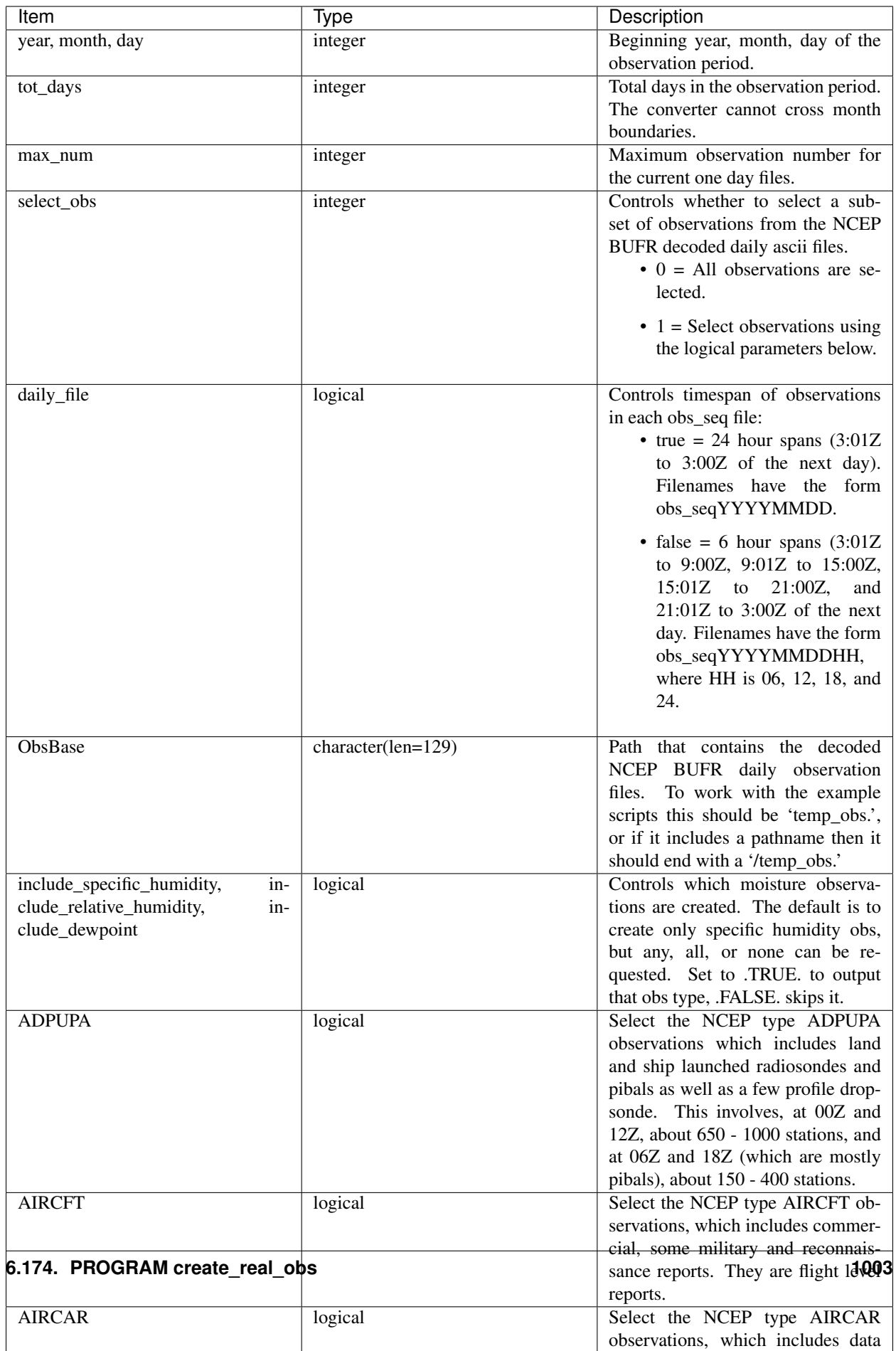

## **6.174.4 Modules used**

types\_mod utilities\_mod obs\_utilities\_mod obs\_sequence\_mod obs\_kind\_mod obs\_def\_mod assim\_model\_mod model\_mod cov\_cutoff\_mod location\_mod random\_seq\_mod time\_manager\_mod null\_mpi\_utilities\_mod real\_obs\_mod

# **6.174.5 Files**

- path\_names\_create\_real\_obs; the list of modules used in the compilation of create\_real\_obs.
- temp\_obs.yyyymmdd; (input) NCEP BUFR (decoded/intermediate) observation file(s) Each one has 00Z of the next day on it.
- input.nml; the namelist file used by create\_real\_obs.
- obs\_seqYYYYMMDD[HH]; (output) the obs\_seq files used by DART.

### **6.174.6 References**

• .../DART/observations/NCEP/prep\_bufr/docs/\* (NCEP text files describing the BUFR files)

# **6.175 SSUSI F16 EDR-DSK format to observation sequence converters**

### **6.175.1 Overview**

The Special Sensor Ultraviolet Spectrographic Imager [SSUSI](http://http://ssusi.jhuapl.edu/) is designed to remotely sense the ionosphere and thermosphere. The following is repeated from the SSUSI home page:

*Overview Beginning in 2003, the Defense Meteorological Satellite Program (DMSP) satellites began carrying the SSUSI instrument - a combination of spectrographic imaging and photometric systems designed to remotely sense the ionosphere and thermosphere. The long term focus of the SSUSI program is to provide data concerning the upper atmospheric response to the sun over the changing conditions of the solar cycle. Data collected by SSUSI instrument can help identify structure in the equatorial and polar regions. Mission SSUSI was designed for the DMSP Block 5D-3 satellites. These satellites are placed into nearly polar, sun-synchronous orbits at an altitude of about 850 km. SSUSI is a remote-sensing instrument which measures ultraviolet (UV) emissions in five different wavelength bands from the Earth's upper atmosphere. SSUSI is mounted on a nadir-looking panel of the satellite. The multicolor images* *from SSUSI cover the visible Earth disk from horizon to horizon and the anti-sunward limb up to an altitude of approximately 520 km. The UV images and the derived environmental data provide the Air Force Weather Agency (Offutt Air Force Base, Bellevue, NE) with near real-time information that can be utilized in a number of applications, such as maintenance of high frequency (HF) communication links and related systems and assessment of the environmental hazard to astronauts on the Space Station.*

convert\_f16\_edr\_dsk.f90 will extract the ON2 observations from the F16 "edr-dsk" format files and create DART observation sequence files. There is one additional preprocessing step before the edr-dsk files may be converted.

The ON2\_UNCERTAINTY variable in the netcdf files have IEEE NaN values, but none of the required metadata to interpret them correctly. These 2 lines will add the required attributes so that NaNs are replaced with a fill value that can be queried and manipulated. Since the ON2\_UNCERTAINTY is a standard deviation, it is sufficient to make the fill value negative. See the section on Known Bugs

```
ncatted -a _FillValue, ON2_UNCERTAINTY, o, f, NaN input_file.nc
ncatted -a _FillValue, ON2_UNCERTAINTY, m, f, -1.0 input_file.nc
```
### **6.175.2 Data sources**

[http://ssusi.jhuapl.edu/data\\_products](http://ssusi.jhuapl.edu/data_products)

Please read their [data usage](http://ssusi.jhuapl.edu/home_data_usage) policy.

### **6.175.3 Programs**

DART/observations/SSUSI/convert\_f16\_edr\_dsk.f90 will extract ON2 data from the distribution files and create DART observation sequence (obs seq) files. Build it in the  $SSUSI/work$  directory by running the ./quickbuild.csh script located there. In addition to the converters, the advance\_time and obs\_sequence\_tool utilities will be built.

An example data file is in the data directory. An example scripts for adding the required metadata to the ON2\_UNCERTAINTY variable in the shell\_scripts directory. These are *NOT* intended to be turnkey scripts; they will certainly need to be customized for your use. There are comments at the top of the scripts saying what options they include, and should be commented enough to indicate where changes will be likely to need to be made.

### **6.175.4 Errors**

The code for setting observation error variances is using fixed values, and we are not certain if they are correct. Incoming QC values larger than 0 are suspect, but it is not clear if they really signal unusable values or whether there are some codes we should accept.

# **6.176 Oklahoma Mesonet MDF Data**

## **6.176.1 Overview**

Program to convert Oklahoma Mesonet MDF files into DART observation sequence files.

## **6.176.2 Data sources**

The observation files can be obtained from the Oklahoma Mesonet archive using urls of the format: [http://www.](http://www.mesonet.org/index.php/dataMdfMts/dataController/getFile/YYYYMMDDHHMM/mdf/TEXT) [mesonet.org/index.php/dataMdfMts/dataController/getFile/YYYYMMDDHHMM/mdf/TEXT](http://www.mesonet.org/index.php/dataMdfMts/dataController/getFile/YYYYMMDDHHMM/mdf/TEXT) where YYYYMMD-DHHMM is the date and time of the desired set of observations. Files are available every 5 minutes.

If you are located outside of Oklahoma or are going to use this for a non-research purpose see this web page for information about access: [http://www.mesonet.org/index.php/site/about/data\\_access\\_and\\_pricing](http://www.mesonet.org/index.php/site/about/data_access_and_pricing)

Static fields are drawn from the station description file provided by the OK Mesonet. Update the local file from: [http://www.mesonet.org/index.php/api/siteinfo/from\\_all\\_active\\_with\\_geo\\_fields/format/csv](http://www.mesonet.org/index.php/api/siteinfo/from_all_active_with_geo_fields/format/csv)

# **6.176.3 Programs**

The programs in the DART/observations/ok\_mesonet/ directory extract data from the distribution files and create DART observation sequence (obs\_seq) files. Build them in the work directory by running the ./ quickbuild.csh script. In addition to the converters, the advance\_time and obs\_sequence\_tool utilities will be built.

The converter is a preliminary version which has no namelist inputs. It has hard-coded input and output filenames. It always reads a data file named okmeso\_mdf.in and creates an output file named obs\_seq.okmeso. The converter also requires a text file with the location of all the observating stations, called geoinfo.csv.

The converter creates observations of the following types:

- LAND\_SFC\_ALTIMETER
- LAND\_SFC\_U\_WIND\_COMPONENT
- LAND\_SFC\_V\_WIND\_COMPONENT
- LAND\_SFC\_TEMPERATURE
- LAND\_SFC\_SPECIFIC\_HUMIDITY
- LAND\_SFC\_DEWPOINT
- LAND\_SFC\_RELATIVE\_HUMIDITY

Example data files are in the data directory. Example scripts for converting batches of these files are in the shell\_scripts directory. These are *NOT* intended to be turnkey scripts; they will certainly need to be customized for your use. There are comments at the top of the scripts saying what options they include, and should be commented enough to indicate where changes will be likely to need to be made.

The expected usage pattern is that a script will copy, rename, or make a symbolic link from the actual input file (which often contains a timestamp in the name) to the fixed input name before conversion, and move the output file to an appropriate filename before the next invocation of the converter. If an existing observation sequence file of the same output name is found when the converter is run again, it will open that file and append the next set of observations to it.

# **6.177 PROGRAM snow\_to\_obs**

# **6.177.1 MODIS snowcover fraction observation converter**

### **Overview**

There are several satellite sources for snow observations. Generally the data is distributed in HDF-EOS format. The converter code in this directory DOES NOT READ HDF FILES as input. It expects the files to have been preprocessed to contain text, one line per observation, with northern hemisphere data only.

# **6.177.2 Data sources**

not sure.

# **6.177.3 Programs**

The snow\_to\_obs.f90 file is the source for the main converter program.

To compile and test, go into the work subdirectory and run the quickbuild.csh script to build the converter and a couple of general purpose utilities. advance\_time helps with calendar and time computations, and the obs\_sequence\_tool manipulates DART observation files once they have been created.

This converter creates observations of the "MODIS\_SNOWCOVER\_FRAC" type.

There is another program in this directory called snow\_to\_obs\_netcdf.f90 which is a prototype for reading netcdf files that contain some metadata and presumably have been converted from the original HDF. THIS HAS NOT BEEN TESTED but if you have such data, please contact [dart@ucar.edu](mailto:dart@ucar.edu) for more assistance. If you write something that reads the HDF-EOS MODIS files directly, please, please contact us! Thanks.

# **6.177.4 Namelist**

This namelist is read from the file input.nml. Namelists start with an ampersand '&' and terminate with a slash '/'. Character strings that contain a '/' must be enclosed in quotes to prevent them from prematurely terminating the namelist.

```
&snow_to_obs_nml
 longrid = 360,
 lateral = 90,year = 2000,\text{doy} = 1,
 snow_input_file = 'snowdata.input',
 missing_value = -20.0,
 debug = false./
```
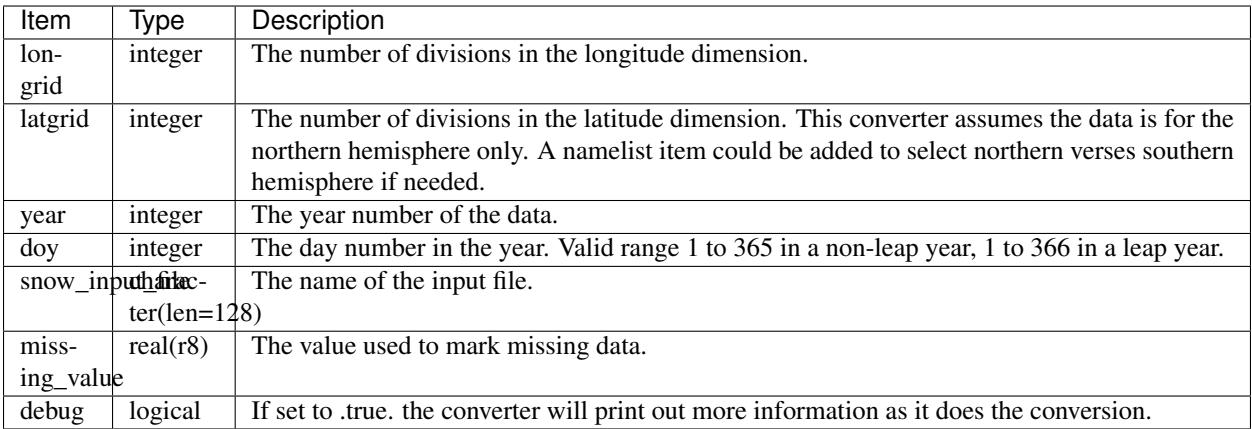

# **6.178 PROGRAM text\_to\_obs**

# **6.178.1 Text file to DART converter**

#### **Overview**

If you have observations in spreadsheet or column format, in text, with a single line per observation, then the files this directory are a template for how to convert these observations into a format suitable for DART use.

The workflow is usually:

- read in the needed information about each observation location, time, data value, observation type from a data source (usually a file)
- call a series of DART library routines to construct a derived type that contains all the information about a single observation
- call another set of DART library routines to put it into a time-sorted series
- repeat the last 2 steps until all observations are processed
- finally, call a write subroutine that writes out the entire series to a file in a format that DART can read in

It is not recommended that you try to mimic the ascii file format by other means; the format is subject to change and the library routines will continue to be supported even if the physical format changes.

If your input data is in some kind of format like netCDF or HDF, then one of the other converters (e.g. the MADIS ones for netCDF) might be a better starting place for adapting code.

## **6.178.2 Data sources**

This part is up to you. For each observation you will need a location, a data value, a type, a time, and some kind of error estimate. The error estimate can be hardcoded in the converter if they are not available in the input data. See below for more details on selecting an appropriate error value.

# **6.178.3 Programs**

The text\_to\_obs.f90 file is the source for the main converter program. Look at the source code where it reads the example data file. You will almost certainly need to change the "read" statement to match your data format. The example code reads each text line into a character buffer and then reads from that buffer to parse up the data items.

To compile and test, go into the work subdirectory and run the quickbuild.csh script to build the converter and a couple of general purpose utilities. advance\_time helps with calendar and time computations, and the obs\_sequence\_tool manipulates DART observation files once they have been created.

To change the observation types, look in the DART/obs\_def directory. If you can find an obs\_def\_XXX\_mod.f90 file with an appropriate set of observation types, change the 'use' lines in the converter source to include those types. Then add that filename in the input.nml namelist file to the &preprocess nml namelist, the 'input files' variable. Multiple files can be listed. Then run quickbuild.csh again. It remakes the table of supported observation types before trying to recompile the source code.

An example script for converting batches of files is in the shell\_scripts directory. A tiny example data file is in the data directory. These are *NOT* intended to be turnkey scripts; they will certainly need to be customized for your use. There are comments at the top of the script saying what options they include, and should be commented enough to indicate where changes will be likely to need to be made.

# **6.178.4 Decisions you might need to make**

See the discussion in the [obs\\_converters/README.md](../README.md#Decisions) page about what options are available for the things you need to specify. These include setting a time, specifying an expected error, setting a location, and an observation type.

# **6.179 Radar Observations**

## **6.179.1 Overview**

Several programs for converting radar observations into DART obs\_seq format exist, and will be placed in this directory when they are ready for distribution. Observations generated by these programs have been successfully assimilated with weather models in the DART framework.

This directory currently contains a program for generating synthetic radar observations for a [WSR-88D \(NEXRAD\).](http://en.wikipedia.org/wiki/WSR-88D) It can generate reflectivity and/or doppler radial velocity observations with clear-air or storm sweep patterns, for testing or for OSSEs (Observing System Simulation Experiments).

There are challenges to working with radar data; for more information contact us.

## **6.179.2 Data sources**

## **6.179.3 Programs**

create\_obs\_radar\_sequence generates one or more sets of synthetic radar observations. Change into the work subdirectory and run quickbuild.csh to build this program.

Many DART users working with radar observations are using the WRF Weather and Research Forecast model. See the [WRF tests directory](#page-0-0) for pointers to data to run a radar test case.

In addition to the programs available in the DART distribution, the following external program produces DART observation sequence files:

• [Observation Processing And Wind Synthesis \(OPAWS\):](http://code.google.com/p/opaws/) OPAWS can process NCAR Dorade (sweep) and NCAR EOL Foray (netcdf) radar data. It analyzes (grids) data in either two-dimensions (on the conical surface of each sweep) or three-dimensions (Cartesian). Analyses are output in netcdf, Vis5d, and/or DART (Data Assimilation Research Testbed) formats.

# **6.180 MADIS Data Ingest System**

### **6.180.1 Overview**

The [MADIS](http://madis.noaa.gov/) (Meteorological Assimilation Data Ingest System) service provides access to real-time and archived data of a variety of types, with added Quality Control (QC) and integration of data from a variety of sources.

To convert a series of MADIS data files (where different types of observations are distributed in separate files), one high level view of the workflow is:

- 1. convert each madis file, by platform type, into an obs\_seq file. one file in, one file out. no time changes. use the shell scripts/madis conv.csh script. there are script options for hourly output files, or a single daily output file.
- 2. if you aren't using the wrf preprocessing program, you're ready to go.
- 3. if you do want to do subsequent wrf preprocessing, you need to:
	- 1. decide on the windowing. each platform has a different convention and if you're going to put them into the wrf preprocessing you'll need to have the windowing match. use the shell scripts/windowing. csh script.
	- 2. the wrf preprocessing takes a list of files and assumes they will all be assimilated at the same time, for superob'ing purposes, so it should match the expected assimilation window when running filter.

## **6.180.2 Data sources**

#### [http://madis.noaa.gov](http://madis.noaa.gov/)

There are two satellite wind converter programs; the one in this directory and one in the *[SSEC Data Center](#page-941-0)* directory. The observations distributed here come from [NESDIS.](http://www.nesdis.noaa.gov) The SSEC observations are processed by SSEC itself and will differ from the observations converted here.

### **6.180.3 Programs**

The programs in the DART/observations/MADIS/ directory extract data from the distribution files and create DART observation sequence (obs\_seq) files. Build them in the work directory by running the ./quickbuild.csh script. In addition to the converters, the advance\_time and obs\_sequence\_tool utilities will be built.

There are currently converters for these data types:

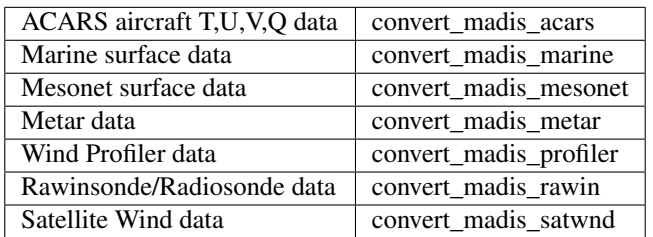

Example data files are in the data directory. Example scripts for converting batches of these files are in the shell scripts directory. These are *NOT* intended to be turnkey scripts; they will certainly need to be customized for your use. There are comments at the top of the scripts saying what options they include, and should be commented enough to indicate where changes will be likely to need to be made.

Several converters have compile-time choices for outputting various types of moist variables. Check the source code for more details. Some converters also read multiple T/F strings from the console (standard input) to control at run-time what types of observations to convert. Again, check the source code for more details.

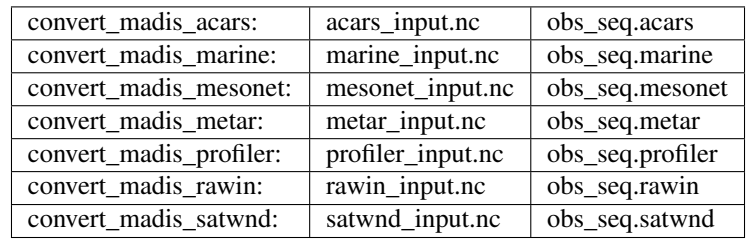

Each converter has hard-coded input and output filenames:

The expected usage pattern is that a script will copy, rename, or make a symbolic link from the actual input file (which often contains a timestamp in the name) to the fixed input name before conversion, and move the output file to an appropriate filename before the next invocation of the converter. If an existing observation sequence file of the same output name is found when the converter is run again, it will open that file and append the next set of observations to it.

# **6.181 QuikSCAT SeaWinds Data**

### **6.181.1 Overview**

NASA's QuikSCAT mission is described in [http://winds.jpl.nasa.gov/missions/quikscat/.](http://winds.jpl.nasa.gov/missions/quikscat/index.cfm) "QuikSCAT" refers to the satellite, "SeaWinds" refers to the instrument that provides near-surface wind speeds and directions over large bodies of water. QuikSCAT has an orbit of about 100 minutes, and the SeaWinds microwave radar covers a swath under the satellite. The swath is comprised of successive scans (or rows) and each scan has many wind-vector-cells (WVCs). For the purpose of this document, we will focus only the Level 2B product at 25km resolution. If you go to the official JPL data distribution site [http://podaac.jpl.nasa.gov/DATA\\_CATALOG/quikscatinfo.html](http://podaac.jpl.nasa.gov/DATA_CATALOG/quikscatinfo.html) , we are using the product labelled L2B OWV 25km Swath. Each orbit consists of (potentially) 76 WVCs in each of 1624 rows or scans. The azimuthal diversity of the radar returns affects the error characteristics of the retrieved wind speeds and directions, as does rain, interference of land in the radar footprint, and very low wind speeds. Hence, not all wind retrievals are created equal.

The algorithm that converts the 'sigma naughts' (the measure of radar backscatter) into wind speeds and directions has multiple solutions. Each candidate solution is called an 'ambiguity', and there are several ways of choosing 'the best' ambiguity. Beauty is in the eye of the beholder. At present, the routine to convert the original L2B data files (one per orbit) in HDF format into the DART observation sequence file makes several assumptions:

- 1. All retrievals are labelled with a 10m height, in accordance with the retrieval algorithm.
- 2. Only the highest-ranked (by the MLE method) solution is desired.
- 3. Only the WVCs with a wvc\_quality\_flag of zero are desired.
- 4. The mission specification of a wind speed rms error of 2 ms (for winds less than 20 m/s) and 10% for windspeeds between 20 and 30 m/s can be extended to all winds with a qc flag of zero.
- 5. The mission specification of an error in direction of 20 degrees rms is applicable to all retrieved directions.
- 6. All retrievals with wind speeds less than 1.0 are not used.
- 7. The above error characterstics can be simplified when deriving the horizontal wind components (i.e. U,V). Note : this may or may not be a good assumption, and efforts to assimilate the speed and direction directly are under way.

### **6.181.2 Data sources**

The NASA Jet Propulsion Laboratory (JPL) [data repository](http://winds.jpl.nasa.gov/imagesAnim/quikscat.cfm) has a collection of animations and data sets from this instrument. In keeping with NASA tradition, these data are in HDF format (specifically, HDF4), so if you want to read these files directly, you will need to install the HDF4 libraries (which can be downloaded from [http://www.hdfgroup.](http://www.hdfgroup.org/products/hdf4/) [org/products/hdf4/\)](http://www.hdfgroup.org/products/hdf4/)

If you go to the official JPL data distribution site [http://podaac.jpl.nasa.gov/DATA\\_CATALOG/quikscatinfo.html,](http://podaac.jpl.nasa.gov/DATA_CATALOG/quikscatinfo.html) we are using the product labelled L2B OWV 25km Swath. They are organized in folders by day  $\dots$  with each orbit (each revolution) in one compressed file. There are 14 revolutions per day. The conversion to DART observation sequence format is done on each revolution, multiple revolutions may be combined 'after the fact' by any obs\_sequence\_tool in the work directory of any model.

## **6.181.3 Programs**

There are several programs that are distributed from the JPL www-site, [ftp://podaac.jpl.nasa.gov/pub/ocean\\_wind/](ftp://podaac.jpl.nasa.gov/pub/ocean_wind/quikscat/L2B/sw/) [quikscat/L2B/sw/;](ftp://podaac.jpl.nasa.gov/pub/ocean_wind/quikscat/L2B/sw/) we specifically started from the Fortran file [read\\_qscat2b.f](ftp://podaac.jpl.nasa.gov/pub/ocean_wind/quikscat/L2B/sw/FORTRAN/read_qscat2b.f) and modified it to be called as a subroutine to make it more similar to the rest of the DART framework. The original Makefile and read\_qscat2b.f are included in the DART distribution in the DART/observations/quikscat directory. You will have to modify the Makefile to build the executable.

#### **convert\_L2b.f90**

convert\_L2b is the executable that reads the HDF files distributed by JPL. DART/observations/quikscat/ work has the expected mkmf\_convert\_L2b and path\_names\_convert\_L2b files and compiles the executable in the typical DART fashion - with one exception. The location of the HDF (and possible dependencies) installation must be conveyed to the mkmf build mechanism. Since this information is not required by the rest of DART, it made sense (to me) to isolate it in the mkmf\_convert\_L2b script. It will be necessary to modify the ``mkmf\_convert\_L2b`` script to be able to build ``convert\_L2b``. In particular, you will have to change the two lines specifying the location of the HDF (and probably the JPG) libraries. The rest of the script should require little, if any, modification.

#### set JPGDIR = */contrib/jpeg-6b\_gnu-4.1.2-64* set HDFDIR = */contrib/hdf-4.2r4\_gnu-4.1.2-64*

There are a lot of observations in every QuikSCAT orbit. Consequently, the observation sequence files are pretty large particularly if you use the ASCII format. Using the binary format (i.e. *obs\_sequence\_nml:write\_binary\_obs\_sequence = .true.*) will result in observation sequence files that are about *half* the size of the ASCII format.

Since there are about 14 QuikSCAT orbits per day, it may be useful to convert individual orbits to an observation sequence file and then concatenate multiple observation sequence files into one file per day. This may be trivially accomplished with the obs\_sequence\_tool program in any model/xxxx/work directory. Be sure to include the '../../../obs\_def/obs\_def\_QuikSCAT\_mod.f90' string in input. nml&preprocess\_nml:input\_files when you run preprocess.

#### **Obs\_to\_table.f90, plot\_wind\_vectors.m**

DART/diagnostics/threed\_sphere/obs\_to\_table.f90 is a potentially useful tool. You can run the observation sequence files through this filter to come up with a 'XYZ'-like file that can be readily plotted with DART/ diagnostics/matlab/plot\_wind\_vectors.m.

## **6.181.4 Namelist**

This namelist is read from the file input.nml. We adhere to the F90 standard of starting a namelist with an ampersand '&' and terminating with a slash '/' for all our namelist input. Character strings that contain a '/' must be enclosed in quotes to prevent them from prematurely terminating the namelist. The following values are the defaults for these namelist items.

```
&convert_L2b_nml
  12b_file = ',
   datadir = \cdot \cdot \cdot,
   outputdir = '.',
   lon1 = 0.0,lon2 = 360.0,
   lat1 = -90.0,lat2 = 90.0,along_track_thin = 0,cross_track_thin = 0
 /
```
It is possible to restrict the output observation sequence to contain data from a region of interest throught the use of the namelist parameters. If you need a region that spans the Prime Meridian lon1 can be a larger number than lon2, for example, a region from 300 E to 40 E and 60 S to 30 S (some of the South Atlantic), would be *lon1 = 300, lon2 = 40, lat1 = -60, lat2 = -30*.

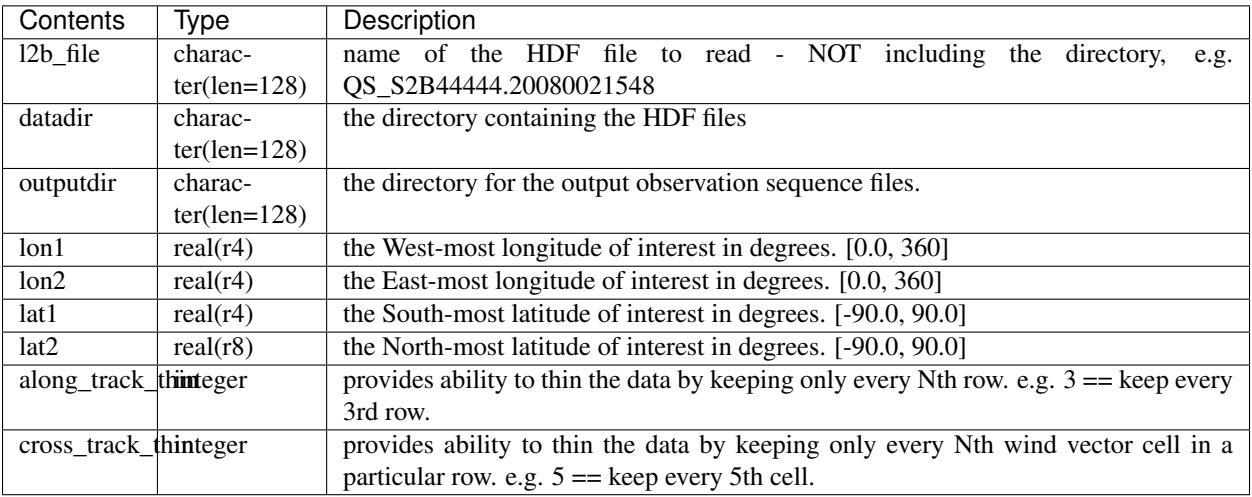

# **6.182 AIRS Observations**

### **6.182.1 Overview**

The [AIRS](http://airs.jpl.nasa.gov/) instrument is an Atmospheric Infrared Sounder flying on the [Aqua](http://aqua.nasa.gov/) spacecraft. Aqua is one of a group of satellites flying close together in a polar orbit, collectively known as the "A-train". The programs in this directory help to extract the data from the distribution files and put them into DART observation sequence (obs\_seq) file format. AIRS data includes atmospheric temperature in the troposphere, derived moisture profiles, land and ocean surface temperatures, surface emmissivity, cloud fraction, cloud top height, and ozone burden in the atmosphere.

## **6.182.2 Data sources**

Access to the web pages where the AIRS data are stored is available by [registering](https://airs.jpl.nasa.gov/data/registration) as a data user.

There are two products this converter can be used on: AIRX2RET, which is the L2 standard retrieval product using AIRS IR and AMSU (without-HSB); and AIRS2RET, which is the L2 standard retrieval product using AIRS IR-only. More detailed information on the [AIRS2RET data product](http://disc.sci.gsfc.nasa.gov/AIRS/data-holdings/by-data-product-v5/airsL2_Std_AIRS_only.shtml) and the [AIRX2RET data product](http://disc.sci.gsfc.nasa.gov/AIRS/data-holdings/by-data-product/airsL2_Std.shtml) is available from the nasa web pages.

The data is distributed in [HDF-4](http://www.hdfgroup.org/) format, using some additional conventions for metadata called [HDF-EOS.](http://hdfeos.org/software.php) There is a basic library for accessing data in hdf files, and a variety of [generic tools](http://www.hdfgroup.org/products/index.html) that work with hdf files. The specific libraries we use are the [HDF-EOS2](http://hdfeos.org/software/library.php#HDF-EOS2) library built on HDF4. The web page has a link to specific build instructions. Also, see below on this web page for very specific instructions for getting the required software and building it. If you find more recent instructions online, use those. But in the absence of anything else, it's someplace to start.

Besides the programs in this directory, a variety of [specific tools](http://disc.sci.gsfc.nasa.gov/AIRS/tools.shtml) targeted at AIRS data are available to help read and browse the data. General information on using hdf in the earth sciences is available [here.](http://eosweb.larc.nasa.gov/HBDOCS/hdf.html)

Several types of AIRS data, with varying levels of processing, are available. The following descriptions are taken from the [V5\\_Data\\_Release\\_UG](http://disc.sci.gsfc.nasa.gov/AIRS/documentation/v5_docs/AIRS_V5_Release_User_Docs/V5_Data_Release_UG.pdf) document:

The L1B data product includes geolocated, calibrated observed microwave, infrared and visible/near infrared radiances, as well as Quality Assessment (QA) data. The radiances are well calibrated; however, not all QA data have been validated. Each product granule contains 6 minutes of data. Thus there are 240 granules of each L1B product produced every day.

The L2 data product includes geolocated, calibrated cloud-cleared radiances and 2-dimensional and 3 dimensional retrieved physical quantities (e.g., surface properties and temperature, moisture, ozone, carbon monoxide and methane profiles throughout the atmosphere). Each product granule contains 6 minutes of data. Thus there are 240 granules of each L2 product produced every day.

The L3 data are created from the L2 data product by binning them in  $1^{\circ}x1^{\circ}$  grids. There are three products: daily, 8-day and monthly. Each product provides separate ascending (daytime) and descending (nighttime) binned data sets.

The converter in this directory processes level 2 (L2) data files, using data set AIRS DP and data product AIRX2RET or AIRS2RET without HSB (the instrument measuring humidity which failed).

The Atmospheric Infrared Sounder (AIRS) is a facility instrument aboard the second Earth Observing System (EOS) polar-orbiting platform, EOS Aqua. In combination with the Advanced Microwave Sounding Unit (AMSU) and the Humidity Sounder for Brazil (HSB), AIRS constitutes an innovative atmospheric sounding group of visible, infrared, and microwave sensors. AIRS data will be generated continuously. Global coverage will be obtained twice daily (day and night) on a 1:30pm sun synchronous orbit from a 705-km altitude.

The AIRS Standard Retrieval Product consists of retrieved estimates of cloud and surface properties, plus profiles of retrieved temperature, water vapor, ozone, carbon monoxide and methane. Estimates of the errors associated with these quantities will also be part of the Standard Product. The temperature profile vertical resolution is 28 levels total

between 1100 mb and 0.1 mb, while moisture profile is reported at 14 atmospheric layers between 1100 mb and 50 mb. The horizontal resolution is 50 km. An AIRS granule has been set as 6 minutes of data, 30 footprints cross track by 45 lines along track. The Shortname for this product is AIRX2RET. (AIRS2RET is the same product but without the AMSU data.)

The converter outputs temperature observations at the corresponding vertical pressure levels. However, the moisture obs are the mean for the layer, so the location in the vertical is the midpoint, in log space, of the current layer and the layer above it. There is an alternative computation for the moisture across the layer which may be more accurate, but requires a forward operator subroutine to be written and for the observation to contain metadata. The observation could be defined with a layer top, in pressure, and a number of points to use for the integration across the layer. Then the forward operator would query the model at each of the N points in the vertical for a given horizontal location, and compute the mean moisture value. This code has not been implemented yet, and would require a different QTY\_xxx to distinguish it from the simple location/value moisture obs. See the GPS non-local operator code for an example of how this would need to be implemented.

Getting the data currently means putting in a start/stop time at [this web page.](http://mirador.gsfc.nasa.gov/cgi-bin/mirador/homepageAlt.pl?keyword=AIRX2RET) The keyword is AIRX2RET and put in the time range of interest and optionally a geographic region. Each file contains 6 minutes of data, is about 2.3 Megabytes, and globally there are 240 files/day (about 550 Megabytes/day). There are additional options for getting only particular variables of interest, but the current reader expects whole files to be present. Depending on your connection to the internet, there are various options for downloading. We have chosen to download a wget script which is created by the web page after adding the selected files to a 'cart' and 'checking out'. The script has a series of wget commands which downloads each file, one at a time, which is run on the machine where you want the data to end up.

### **6.182.3 Programs**

The temperature observations are located on standard levels; there is a single array of heights in each file and all temperature data is located on one of these levels. The moisture observations, however, are an integrated quantity for the space between the levels; in their terminology the fixed heights are 'levels' and the space between them are 'layers'. The current converter locates the moisture obs at the midpoint, in log space, between the levels.

The hdf files need to be downloaded from the data server, in any manner you choose. The converter program reads each hdf granule and outputs a DART obs seq file containing up to 56700 observations. Only those with a quality control of 0 (Best) are kept. The resulting obs\_seq files can be merged with the *[program obs\\_sequence\\_tool](#page-632-0)* into larger time periods.

It is possible to restrict the output observation sequence to contain data from a region of interest throught the use of the namelist parameters. If you need a region that spans the Prime Meridian lon1 can be a larger number than lon2, for example, a region from 300 E to 40 E and 60 S to 30 S (some of the South Atlantic), would be *lon1 = 300, lon2 = 40, lat1 = -60, lat2 = -30*.

The scripts directory here includes some shell scripts that make use of the fact that the AIRS data is also archived on the NCAR HPSS (tape library) in daily tar files. The script has options to download a day of granule files, convert them, merge them into daily files, and remove the original data files and repeat the process for any specified time period. (See oneday\_down.sh)

Here is a very specific script I used to build the required libraries on a Linux cluster. If you find more up-to-date instructions, use those. But in the absence of anything else, here's a place to start:

```
wget https://observer.gsfc.nasa.gov/ftp/edhs/hdfeos/latest_release/*
# NOTE: direct ftp does not work for me anymore
##ftp edhs1.gsfc.nasa.gov
### (log in as 'anonymous' and your email as the password)
##cd /edhs/hdfeos/latest_release
```
(continues on next page)

(continued from previous page)

```
##mget *
##quit
# mar 2013, the dir contents:
#
# hdf-4.2.6.tar.gz
# HDF-EOS2.18v1.00.tar.Z
# HDF-EOS2.18v1.00_TestDriver.tar.Z
# HDF_EOS_REF.pdf
# HDF_EOS_UG.pdf
# jpegsrc.v6b.tar.gz
# zlib-1.2.5.tar.gz
#
# (i skipped a 'windows' dir).
#
# mar 2019 contents:
# HDF-EOS2.20v1.00.tar.Z 08-Jan-2018 15:21 7.3M
# HDF-EOS2.20v1.00_Tes..> 08-Jan-2018 15:21 9.5M
# HDF-EOS_REF.pdf 07-Nov-2018 13:45 695K
# HDF-EOS_UG.pdf 08-Jan-2018 15:28 429K
# hdf-4.2.13.tar.gz 08-Jan-2018 15:14 4.3M
# jpegsrc.v9b.tar.gz 09-Jan-2018 13:44 1.0M
# zlib-1.2.11.tar.gz 08-Jan-2018 15:22 593K
#
for i in *.tar.gz
do
 tar -zxvf $i
done
#
# start with smaller libs, work up to HDF-EOS.
#
#
echo zlib:
cd zlib-1.2.11
./configure --prefix=/glade/p/work/nancy
make
make test
make install
echo jpeg:
cd jpeg-9b
./configure --prefix=/glade/p/work/nancy
make
make test
mkdir /qlade/p/work/nancy/{bin,man,man/man1}
make install
# (make install wouldn't create the dirs if they didn't exist.
# lib was there from the zlib install, the others weren't.)
echo hdf:
cd hdf-4.2.13
```
(continues on next page)

(continued from previous page)

```
./configure --prefix=/glade/p/work/nancy
# (it found zlib and jpeg, from the install prefix i guess)
make
# (there is apparently no 'make test')
make install
echo hdf-eos:
cd hdfeos
./configure CC='/glade/p/work/nancy/bin/h4cc -Df2cFortran' --prefix=/glade/p/
˓→work/nancy
# (the CC= is crucial)
make
# (i didn't build the test drivers so i didn't do make test)
make install
echo AIRS converter:
cd $DART/observations/AIRS/work
echo edit mkmf_convert_airs_L2 to have all the base paths
echo be /glade/p/work/nancy instead of whatever. make it look like:
echo ' '
echo 'set JPGDIR = /glade/work/nancy'
echo 'set HDFDIR = /glade/work/nancy'
echo 'set EOSDIR = /glade/work/nancy'
echo ' '
./quickbuild.csh
exit 0
```
### **6.182.4 Namelist**

This namelist is read in a file called input.nml. We adhere to the F90 standard of starting a namelist with an ampersand '&' and terminating with a slash '/' for all our namelist input. Character strings that contain a '/' must be enclosed in quotes to prevent them from prematurely terminating the namelist.

```
&convert_airs_L2_nml
  12_files = 'input.hdf',<br>12_file_list = '',
  l2_filelist = '',<br>datadir = '.',
  datadir = '.',<br>outputdir = '.',
  outputdir
  lon1 = 0.0,lon2 = 360.0,
  1at1 = -90.0,
  \text{lat2} = 90.0,min_MMR_threshold = 1.0e-30,
  top_pressure_level = 0.0001,
  cross\_track\_thin = 0,along_track_thin = 0,/
```
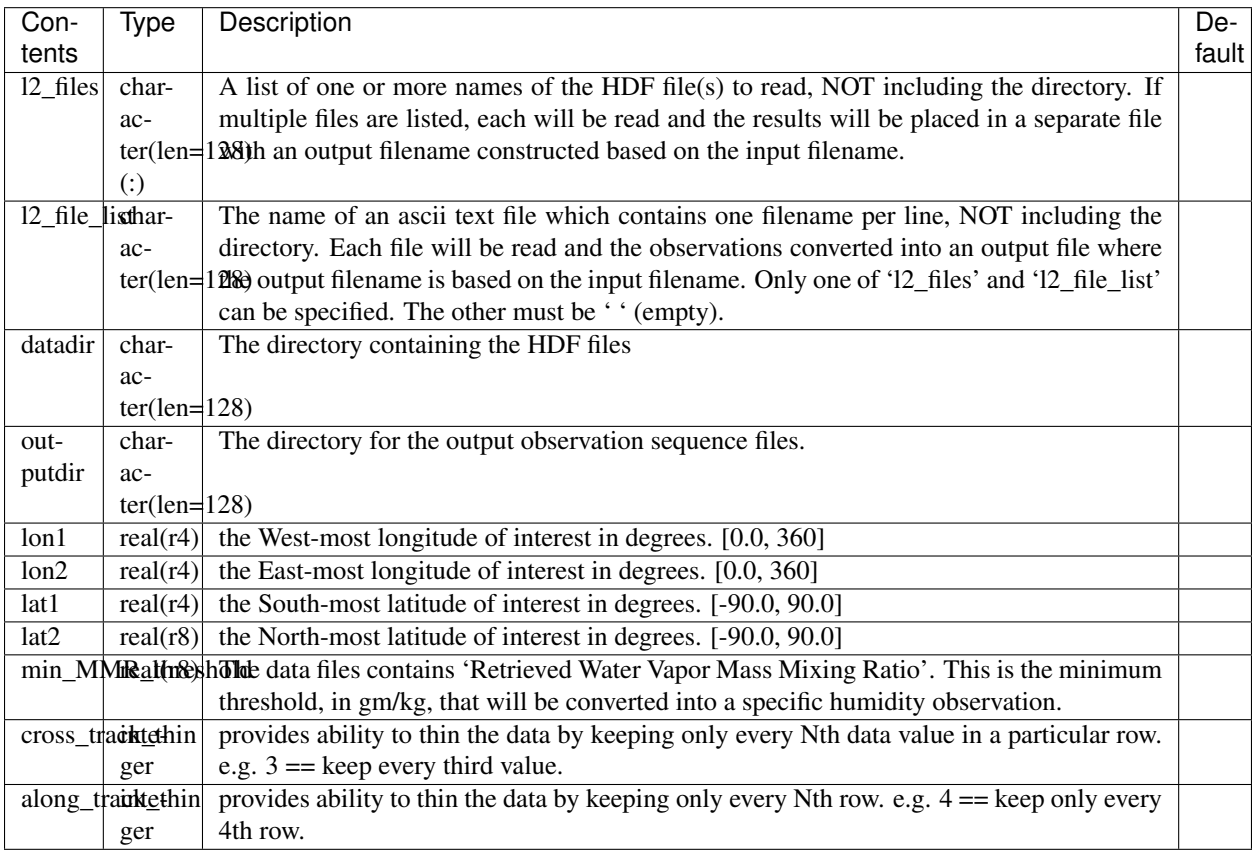

# **6.183 Aviso+/CMEMS Observations**

## **6.183.1 Overview**

This short description of the SEALEVEL\_GLO\_SLA\_L3\_REP\_OBSERVATIONS\_008\_018 product is repeated from the INFORMATION tab from the [Copernicus Marine Environment Monitoring Service](http://marine.copernicus.eu/about-us/about-your-copernicus-marine-service/) online catalogue (in April 2017).

For the Global Ocean- Mono altimeter satellite along-track sea surface heights computed with respect to a twenty-year mean. Previously distributed by Aviso+, no change in the scientific content. All the missions are homogenized with respect to a reference mission which is currently Jason-2. This product is computed with an optimal and centered computation time window (6 weeks before and after the date). Two kinds of datasets are proposed: filtered (nominal dataset) and unfiltered.

The convert\_aviso.f90 program is designed to read a [netCDF](http://www.unidata.ucar.edu/software/netcdf) file containing the (Level 3) sea surface anomalies from any of the following platforms: "Jason-1", "Envisat", or "Geosat Follow On". One of those platforms must be listed in the netCDF file global attribute: platform

#### The data files have names like:

dt\_global\_j1\_sla\_vfec\_20080101\_20140106.nc, dt qlobal en sla vfec 20080101 20140106.nc, or dt\_global\_g2\_sla\_vfec\_20080101\_20140106.nc; corresponding to the Jason-1, Envisat, and the Geosat Follow On platforms.

The DART observation TYPE corresponding to each of these platforms are J1\_SEA\_SURFACE\_ANOMALY, EN\_SEA\_SURFACE\_ANOMALY, and GFO\_SEA\_SURFACE\_ANOMALY, respectively and are defined in [obs\\_def\\_ocean\\_mod.f90.](../../forward_operators/obs_def_ocean_mod.f90)

Fred wrote a python script (shell\_scripts/convert\_aviso.py) to repeatedly call convert\_aviso and decided it was easiest to simply provide the input file name as a command line argument and always have the output file have the name obs\_seq.aviso. As such, there is no input namelist specifically for these parameters, but other DART modules still require run-time crontrol specified by input.nml.

After creating a large number of output observation sequence files, it is usually necessary to consolidate the files and subset them into files containing just the timeframe required for a single assimilation. **NOTE**: the obs\_sequence\_tool is constructed for just this purpose.

The shell\_scripts/makedaily.sh script attempts to consolidate all the SLA observations and those that may have been (separately) converted from the World Ocean Database into 24-hour segments centered at midnight GMT. You will have to modify the makedaily, sh script to suit your filesystem and naming convention. It is provided as a starting point.

Reminder: (according to the data providers): In order to compute Absolute Dynamic Topography, the Mean Dynamic Topography (MDT) can be added. It is distributed by Aviso+ ( [http://www.aviso.altimetry.fr/en/data/products/](http://www.aviso.altimetry.fr/en/data/products/auxiliary-products/mdt.html) [auxiliary-products/mdt.html](http://www.aviso.altimetry.fr/en/data/products/auxiliary-products/mdt.html) ). Fred was using this product in assimilations with POP, so he chose a different source for MDT - consistent with POP's behavior.

## **6.183.2 Data sources**

The Copernicus Marine and Environment Monitoring Service (CMEMS) has taken over the processing and distribution of the Ssalto/Duacs multimission altimeter products formerly administered by Aviso+. After a registration process, the along-track sea level anomalies (SLA) may be downloaded from [http://marine.copernicus.eu/services-portfolio/access](http://marine.copernicus.eu/services-portfolio/access-to-products/?option=com_csw&view=details&product_id=SEALEVEL_GLO_SLA_L3_REP_OBSERVATIONS_008_018)[to-products/](http://marine.copernicus.eu/services-portfolio/access-to-products/?option=com_csw&view=details&product_id=SEALEVEL_GLO_SLA_L3_REP_OBSERVATIONS_008_018) - search for the SEALEVEL\_GLO\_SLA\_L3\_REP\_OBSERVATIONS\_008\_018 if it does not come up directly.

# **6.183.3 Programs**

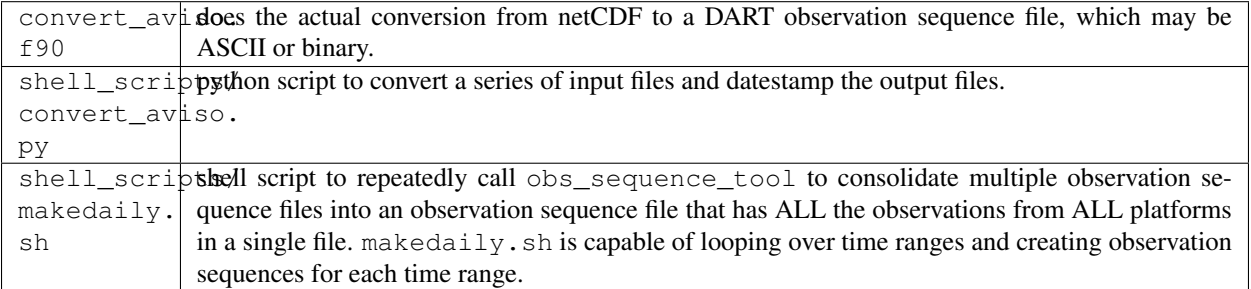

### **6.183.4 Namelist**

There is no namelist for convert\_aviso, but other namelists control aspects of the execution, namely &obs\_sequence\_nml:write\_binary\_obs\_sequence. see *[MODULE obs\\_sequence\\_mod](#page-806-0)*.

### **6.183.5 Modules used**

```
assimilation_code/location/threed_sphere/location_mod.f90
assimilation_code/modules/assimilation/assim_model_mod.f90
assimilation_code/modules/io/dart_time_io_mod.f90
assimilation_code/modules/observations/obs_kind_mod.f90
assimilation_code/modules/observations/obs_sequence_mod.f90
assimilation_code/modules/utilities/ensemble_manager_mod.f90
assimilation_code/modules/utilities/null_mpi_utilities_mod.f90
assimilation_code/modules/utilities/random_seq_mod.f90
assimilation_code/modules/utilities/sort_mod.f90
assimilation_code/modules/utilities/time_manager_mod.f90
assimilation_code/modules/utilities/types_mod.f90
assimilation_code/modules/utilities/utilities_mod.f90
models/template/model_mod.f90
observations/forward_operators/obs_def_mod.f90
observations/obs_converters/AVISO/convert_aviso.f90
observations/obs_converters/utilities/obs_utilities_mod.f90
```
# **6.184 null\_model**

### **6.184.1 Overview**

DART interface module for the 'null\_model'. This model provides very simple models for evaluating filtering algorithms. It can provide simple linear growth around a fixed point, a random draw from a Gaussian, or combinations of the two. Namelist controls can set the width of the Gaussian and change both the model advance method and the expected observation interpolation method.

The 18 public interfaces are standardized for all DART compliant models. These interfaces allow DART to advance the model, get the model state and metadata describing this state, find state variables that are close to a given location, and do spatial interpolation for model state variables.

### **6.184.2 Namelist**

The  $\&$ model\_nml namelist is read from the input.nml file. Namelists start with an ampersand  $&$  and terminate with a slash /. Character strings that contain a / must be enclosed in quotes to prevent them from prematurely terminating the namelist.

```
&model_nml
  model\_size = 2,
  delta_t = 0.05,
  time_step_days = 0,time_step_seconds = 3600
  noise\_amplitude = 0.0_r8advance_method = 'simple'
  interpolation_method = 'standard'
/
```
#### **Description of each namelist entry**

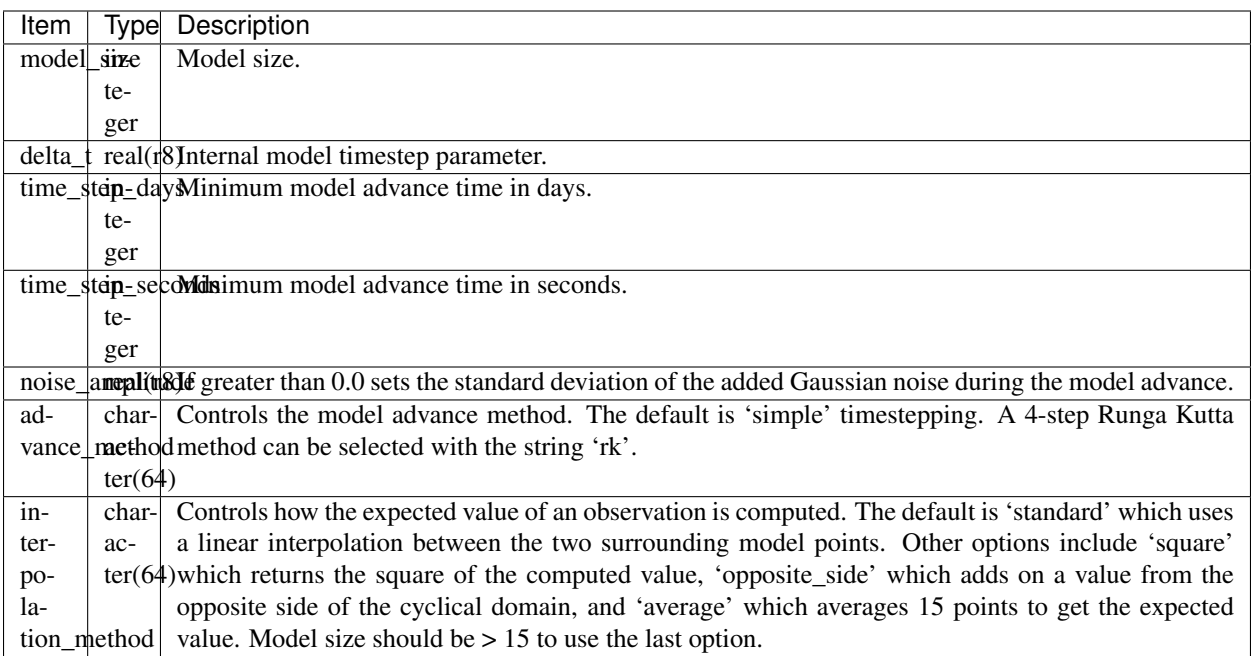

## **6.184.3 Files**

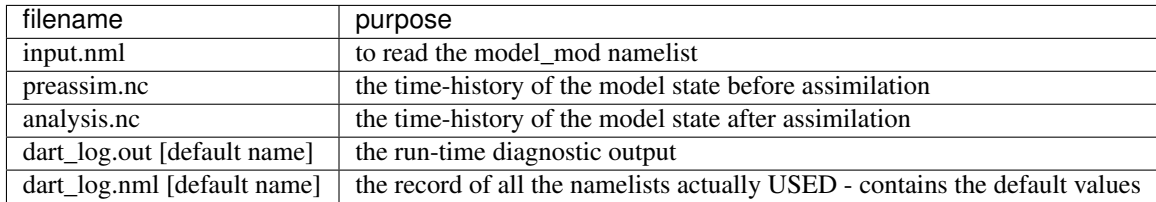

# **6.185 PROGRAM dart\_to\_ncommas**

dart to ncommas is the program that updates a ncommas netCDF-format restart file (usually ncommas\_restart.nc) with the state information contained in a DART output/restart file (e.g. perfect\_ics, filter ics,  $\ldots$ ). Only the CURRENT values in the ncommas restart file will be updated. The DART model time is compared to the time in the ncommas restart file. If the last time in the restart file does not match the DART model time, the program issues an error message and aborts.

From the user perspective, most of the time dart to ncommas will be used on DART files that have a header containing one time stamp followed by the model state.

The dart\_to\_ncommas\_nml namelist allows dart\_to\_ncommas to read the assim\_model\_state\_ic files that have *two* timestamps in the header. These files are temporarily generated when DART is used to advance the model. One timestamp is the 'advance to' time, the other is the 'valid time' of the model state. In this case, a namelist for ncommas (called ncommas\_in.DART) is written that contains the  $\&$ time\_manager\_nml settings appropriate to advance ncommas to the time requested by DART. The repository version of the advance\_model.csh script has a section to ensure the proper DART namelist settings for this case.

Conditions required for successful execution of dart to ncommas:

- a valid input.nml namelist file for DART
- a valid ncommas\_vars.nml namelist file for ncommas the same one used to create the DART state vector, naturally,
- a DART file (typically filter\_restart.xxxx or filter\_ics.xxxx)
- a ncommas restart file (typically ncommas\_restart.nc).

Since this program is called repeatedly for every ensemble member, we have found it convenient to link the DART input file to the default input filename (dart\_restart). The same thing goes true for the ncommas output filename ncommas\_restart.nc.

## **6.185.1 Namelist**

This namelist is read from the file input.nml. Namelists start with an ampersand '&' and terminate with a slash '/'. Character strings that contain a '/' must be enclosed in quotes to prevent them from prematurely terminating the namelist.

&model\_nml

```
ncommas_restart_filename = 'ncommas_restart.nc';
  assimilation_period_days = 1,assimilation_period_seconds = 0,model perturbation amplitude = 0.2,
  output_state_vector = .true.,
  calendar = 'Gregorian',
  debuq = 0/
```

```
&dart_to_ncommas_nml
  dart_to_ncommas_input_file = 'dart_restart',
  advance_time_present = .false.
```
dart\_to\_ncommas\_nml and model\_nml are always read from a file called input.nml. The full description of the model\_nml namelist is documented in the [NCOMMAS model\\_mod.](model_mod.html#Namelist)

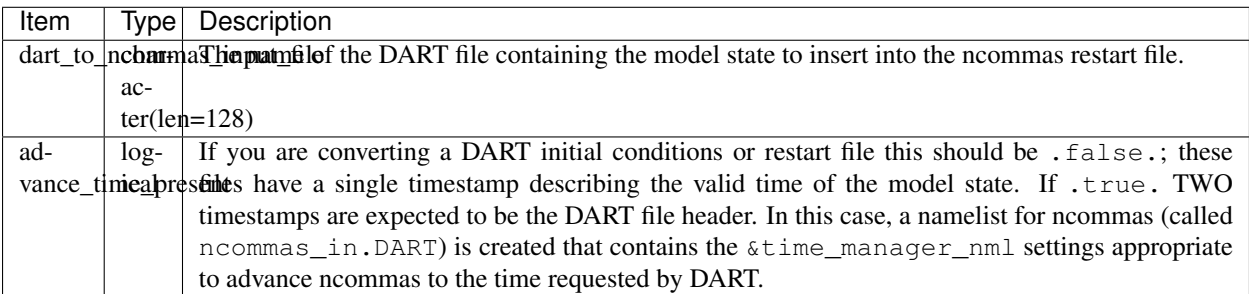

/

ncommas\_vars\_nml is always read from a file called ncommas\_vars.nml.

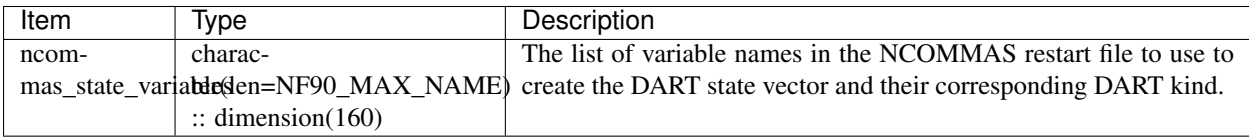

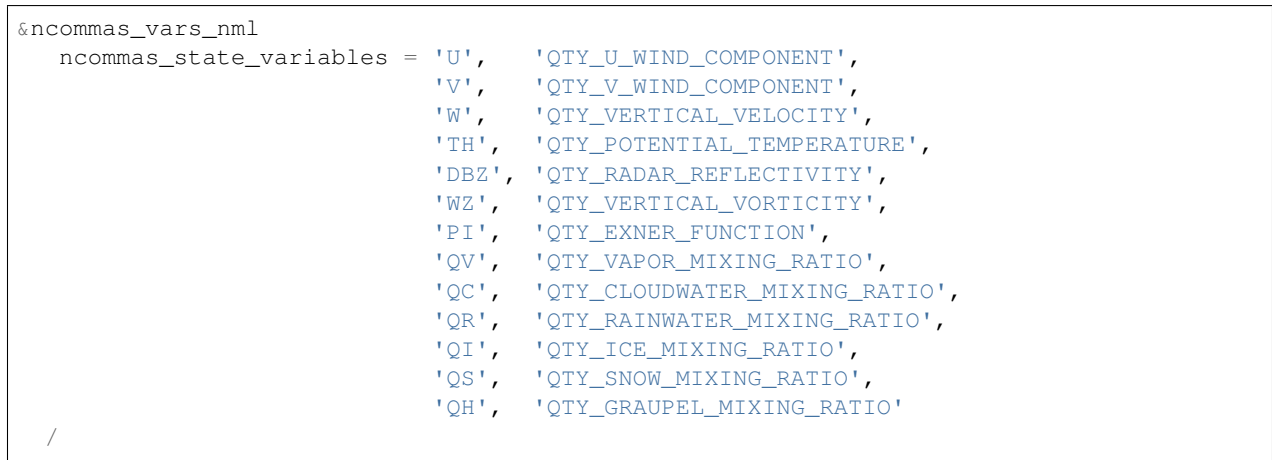

# **6.185.2 Modules used**

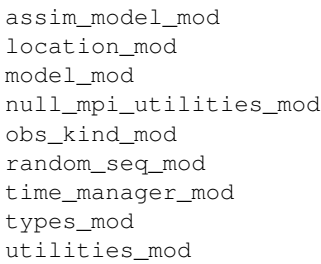

### **6.185.3 Files read**

- DART initial conditions/restart file; e.g. filter\_ic
- DART namelist file; input.nml
- ncommas namelist file; ncommas\_vars.nml
- ncommas restart file ncommas\_restart.nc

### **6.185.4 Files written**

- ncommas restart file; ncommas\_restart.nc
- ncommas namelist file; ncommas\_in.DART

## **6.185.5 References**

none

# **6.186 PROGRAM ncommas\_to\_dart**

ncommas to dart is the program that reads a ncommas restart file (usually ncommas restart.nc) and creates a DART state vector file (e.g. perfect\_ics, filter\_ics, ... ). The list of variables used to create the DART state vector are specified in the ncommas\_vars.nml file. Conditions required for successful execution of ncommas\_to\_dart:

- a valid input.nml namelist file for DART
- a valid ncommas\_vars.nml namelist file for ncommas
- the ncommas restart file mentioned in the input.nml&model\_nml:ncommas\_restart\_filename variable.

Since this program is called repeatedly for every ensemble member, we have found it convenient to link the ncommas restart files to the default input filename (ncommas\_restart.nc). The default DART state vector filename is dart\_ics - this may be moved or linked as necessary.

## **6.186.1 Namelist**

This namelist is read from the file input.nml. Namelists start with an ampersand '&' and terminate with a slash '/'. Character strings that contain a '/' must be enclosed in quotes to prevent them from prematurely terminating the namelist.

```
&model_nml
```

```
ncommas_restart_filename = 'ncommas_restart.nc';
  assimilation_period_days = 1,assimilation_period_seconds = 0,model\_perturbation\_amplitude = 0.2,
  output_state_vector = .true.,
  calendar = 'Gregorian',
  debug = 0/
```
&ncommas\_to\_dart\_nml ncommas\_to\_dart\_output\_file = 'dart\_ics' /

ncommas\_to\_dart\_nml and model\_nml are always read from a file called input.nml. The full description of the model\_nml namelist is documented in the [NCOMMAS model\\_mod.](model_mod.html#Namelist)

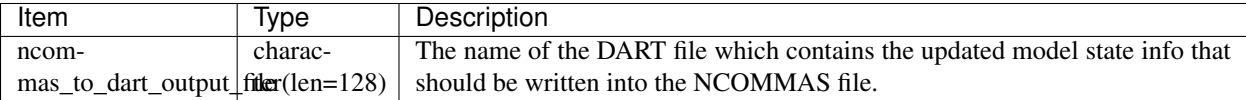

ncommas\_vars\_nml is always read from a file called ncommas\_vars.nml.

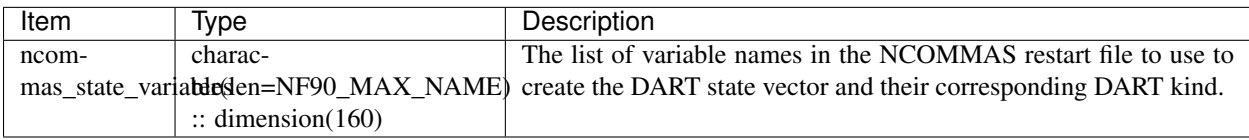

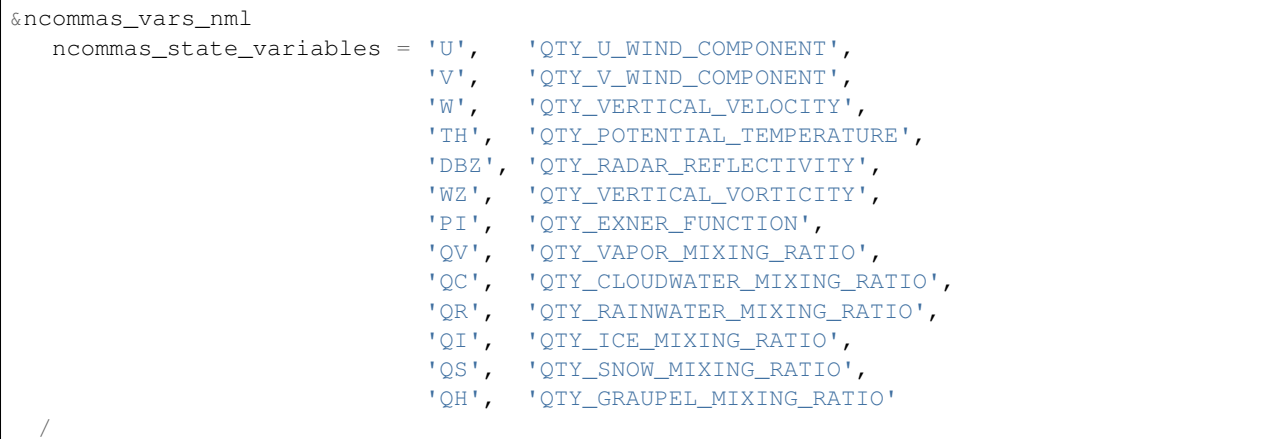

## **6.186.2 Modules used**

```
assim_model_mod
location_mod
model_mod
null_mpi_utilities_mod
obs_kind_mod
random_seq_mod
time_manager_mod
types_mod
utilities_mod
```
### **6.186.3 Files read**

- ncommas restart file; ncommas\_restart.nc
- DART namelist files; input.nml and ncommas\_vars.nml

## **6.186.4 Files written**

• DART state vector file; e.g. dart\_ics

## **6.186.5 References**

none

# **6.187 MODULE dart\_pop\_mod (POP)**

## **6.187.1 Overview**

dart\_pop\_mod provides a consistent collection of routines that are useful for multiple programs e.g. dart\_to\_pop, pop\_to\_dart, etc.

## **6.187.2 Namelist**

There are no namelists unique to this module. It is necessary for this module to read some of the POP namelists, and so they are declared in this module. In one instance, DART will read the time\_manager\_nml namelist and write an updated version to control the length of the integration of POP. All other information is simply read from the namelists and is used in the same context as POP itself. The POP documentation should be consulted. Only the variables of interest to DART are described in this document.

All namelists are read from a file named pop\_in.

namelist /time\_manager\_nml/ allow\_leapyear, stop\_count, stop\_option

dart\_to\_pop controls the model advance of LANL/POP by creating a  $\text{\&time\_manager\_nml}$  in pop\_in.DART IFF the DART state being converted has the 'advance\_to\_time' record. The pop\_in.DART must be concatenated with the other namelists needed by POP into a file called  $pop_in$ . We have chosen to store the other namelists (which contain static information) in a file called  $pop_in.path2$ . Initially, the  $time\_manager\_nml$  is stored in a companion file called pop\_in.part1 and the two files are concatenated into the expected pop\_in - then, during the course of an assimilation experiment, DART keeps writing out a new time\_manager\_nml with new integration information - which gets appended with the static information in  $pop_in.path$ .

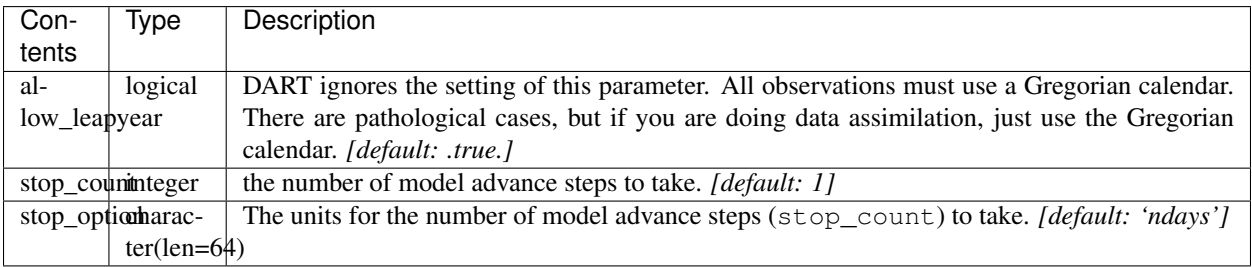

namelist /io\_nml/ luse\_pointer\_files, pointer\_filename

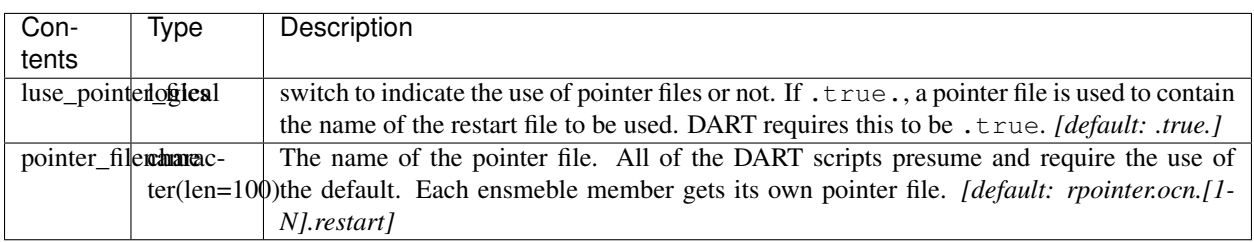

namelist /restart\_nml/ restart\_freq\_opt, restart\_freq

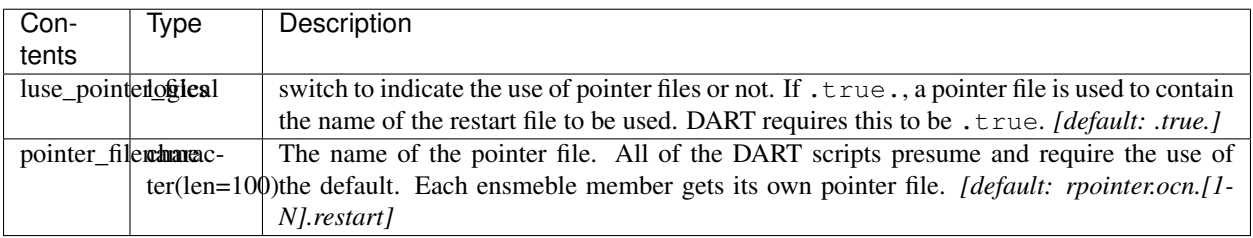

namelist /init\_ts\_nml/ init\_ts\_option, init\_ts\_file, init\_ts\_file\_fmt

The dart\_pop\_mod:initialize\_module() routine reads pop\_in . There are several code stubs for future use that may allow for a more fully-supported POP namelist implementation. This namelist is one of them. Until further notice, the init\_ts\_nml is completely ignored by DART.

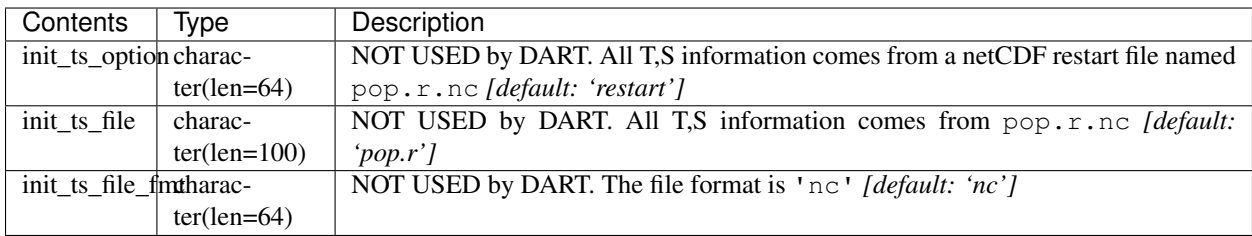

```
namelist /domain_nml/ ew_boundary_type
```
DART needs to know if the East-West domain is cyclic for spatial interpolations. Presently, DART has only been tested for the dipole grid, which is cyclic E-W and closed N-S.

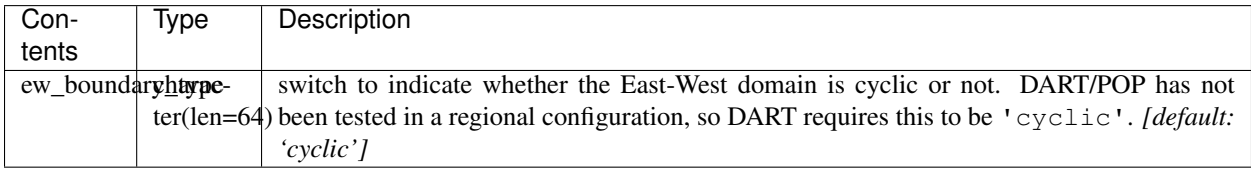

```
namelist /grid_nml/ horiz_grid_opt, vert_grid_opt, topography_opt, &
                              horiz_grid_file, vert_grid_file, topography_file
```
The POP grid information comes in several files: horizontal grid lat/lons in one, the vertical grid spacing in another, and the topography (lowest valid vertical level) in a third.

Here is what we can get from the (binary) horizontal grid file:

```
real(r8), dimension(:,:) :: ULAT, \&! latitude (radians) of U points
real(r8), dimension(:,:) :: ULON, &! longitude (radians) of U points
real(r8), dimension(:,:) :: HTN , &! length (cm) of north edge of T box
real(r8), dimension(:,:) :: HTE , \&! length (cm) of east edge of T box
real(r8), dimension(:,:) :: HUS , \&! length (cm) of south edge of U box
real(r8), dimension(:,:) :: HUW , &! length (cm) of west edge of U box
real(r8), dimension(:,:) :: ANGLE &! angle
```
The vertical grid file is ascii, with 3 columns/line:

cell thickness(**in** cm) cell center(**in** m) cell bottom(**in** m)

Here is what we can get from the topography file:

integer, dimension(:,:), :: KMT &! k index of deepest grid cell on T grid

These must be derived or come from someplace else ...

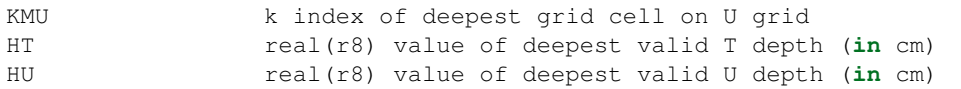

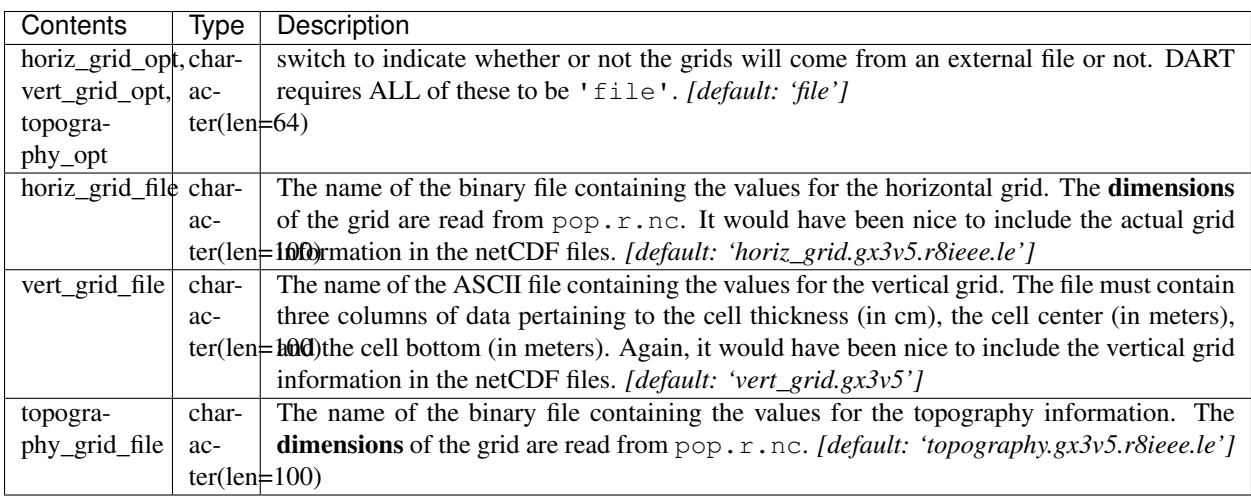

# **6.187.3 Other modules used**

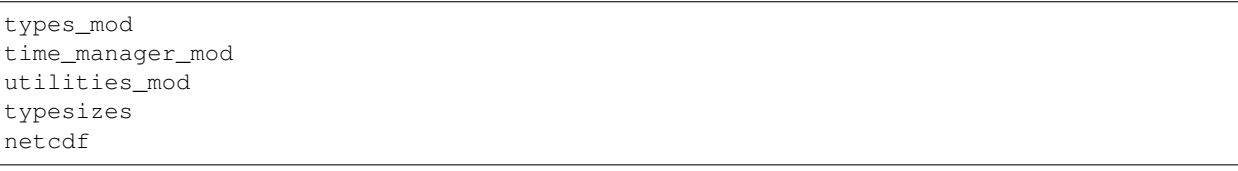

# **6.187.4 Public interfaces**

Only a select number of interfaces used are discussed here. Each module has its own discussion of their routines.

#### **Interface routines**

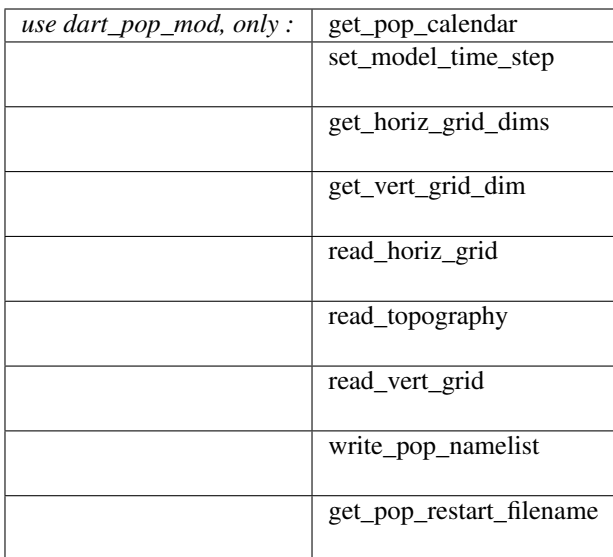

#### **Required interface routines**

*call get\_pop\_calendar(calstring)*

character(len=\*), intent(out) :: calstring

Returns a string containing the type of calendar in use.

calstring DART/POP uses a 'gregorian' calendar.

*poptimestep = set\_model\_time\_step()*

type(time\_type), intent(out) :: poptimestep

set\_model\_time\_step returns the model time step that was set in the restart\_nmlrestart\_freq. This is the minimum amount of time DART thinks the POP model can advance. Indirectly, this specifies the minimum assimilation interval.

 $p$  optimestep  $\vert$  the minimum assimilation interval

*call get\_horiz\_grid\_dims(Nx, Ny)*

integer, intent(out) :: Nx, Ny

get\_horiz\_grid\_dims reads pop.r.nc to determine the number of longitudes and latitudes.

 $Nx$  the length of the 'i' dimension in the POP restart file. The number of longitudes in use.  $N_y$  the length of the 'j' dimension in the POP restart file. The number of latitudes in use.

*call get\_vert\_grid\_dim( Nz )*

integer, intent(out) :: Nz

get\_vert\_grid\_dim reads pop.r.nc to determine the number of vertical levels in use.

 $Nz$  the length of the 'k' dimension in the POP restart file. The number of vertical levels in use.

*call read\_horiz\_grid(nx, ny, ULAT, ULON, TLAT, TLON)*

integer, intent(in) :: nx, ny real(r8), dimension(nx,ny), intent(out) :: ULAT, ULON, TLAT, TLON

read\_horiz\_grid reads the direct access binary files containing the POP grid information. The first record is REQUIRED to be 'ULAT', the second record is REQUIRED to be 'ULON'.

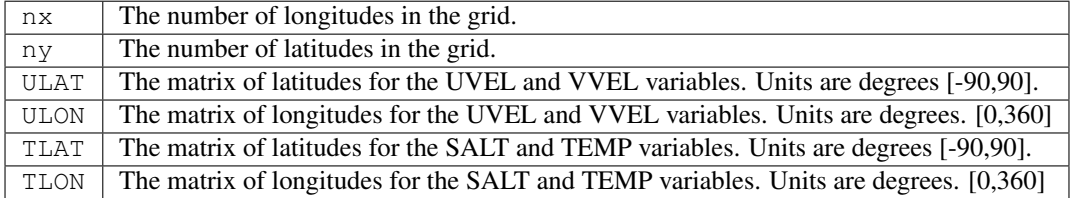

*call read\_topography(nx, ny, KMT, KMU)*

integer, intent(in) :: nx, ny integer, dimension(nx,ny), intent(out) :: KMT, KMU

read\_topography reads the direct access binary files containing the POP topography information. The first record is REQUIRED to be 'KMT'. 'KMU' is calculated from 'KMT'.

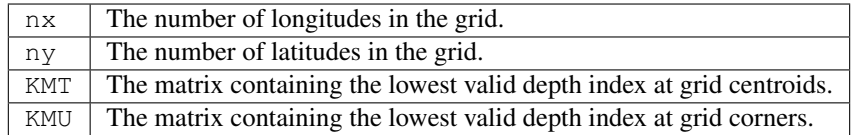

#### *call read\_vert\_grid(nz, ZC, ZG)*

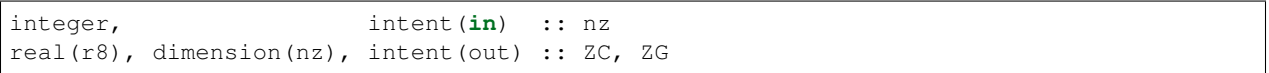

read\_vert\_grid reads the ASCII file containing the information about the vertical levels. The file must contain three columns of data pertaining to; 1) the cell thickness (in cm),

2) the cell center (in meters),

and 3) the cell bottom (in meters).

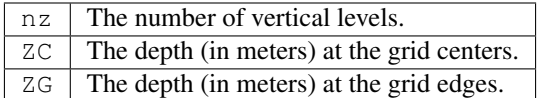

*call write\_pop\_namelist(model\_time, adv\_to\_time)*

| type(time_type), intent( $in$ ) :: model_time |
|-----------------------------------------------|
| type(time_type), intent(in) :: $adv_to_time$  |

write\_pop\_namelist writes the POP namelist time\_manager\_nml with the information necessary to advance POP to the next assimilation time. The namelist is written to a file called pop\_in.DART. Presently, DART is configured to minimally advance POP for 86400 seconds - i.e. 1 day. The forecast length (the difference between 'model\_time' and 'adv\_to\_time') must be an integer number of days with the current setup. An error will result if it is not.

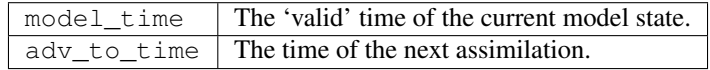

*call get\_pop\_restart\_filename( filename )*

```
character(len=*), intent(out) :: filename
```
get\_pop\_restart\_filename returns the filename containing the POP restart information. At this point the filename is **hardwired** to pop.r.nc, but may become more flexible in future versions. The filename may be derived from the restart\_nml but is currently ignored.

filename The name of the POP restart file.

### **6.187.5 Files**

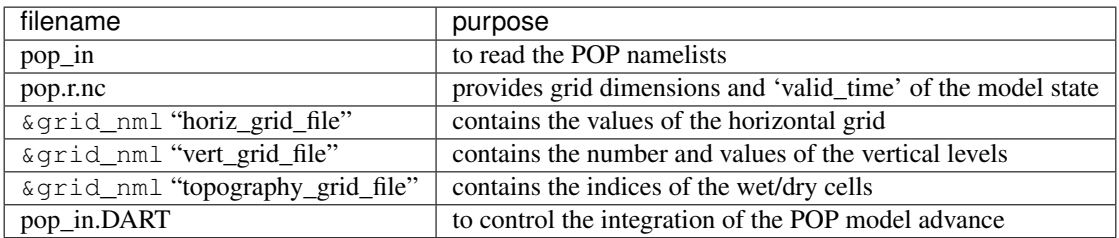

### **6.187.6 References**

• none

### **6.187.7 Private components**

N/A

# **6.188 PROGRAM model\_to\_dart for MPAS OCN**

### **6.188.1 Overview**

model\_to\_dart is the program that reads an MPAS OCN analysis file (nominally named mpas\_restart.nc) and creates a DART state vector file (e.g. perfect\_ics, filter\_ics, ... ). The MPAS analysis files have a Time UNLIMITED Dimension, which indicates there may (at some point) be more than one timestep in the file. The DART routines are currently designed to use the LAST timestep. If the Time dimension of length 3, we use the third timestep. A warning message is issued and indicates exactly the time being used.

input.nml&mpas\_vars\_nml defines the list of MPAS variables used to build the DART state vector. This namelist is more fully described in the *[MPAS OCN](#page-319-0)* documentation. For example:

```
&mpas_vars_nml
  mpas_state_variables = 'temperature', 'QTY_TEMPERATURE',
                         'salinity', 'QTY_SALINITY',
```
(continues on next page)

/

(continued from previous page)

```
'rho', 'QTY_DENSITY',
'u', 'QTY_EDGE_NORMAL_SPEED',
'h', 'QTY_SEA_SURFACE_HEIGHT'
'tracer1', 'QTY_TRACER_CONCENTRATION'
```
Conditions required for successful execution of model\_to\_dart are:

- a valid input.nml namelist file for DART which contains
- a MPAS OCN analysis file (nominally named mpas\_analysis.nc).

Since this program is called repeatedly for every ensemble member, we have found it convenient to link the MPAS OCN analysis files to a static input filename (e.g. mpas\_analysis.nc). The default DART filename is dart\_ics - this may be moved or linked as necessary.

## **6.188.2 Namelist**

This namelist is read from the file input.nml. Namelists start with an ampersand '&' and terminate with a slash '/'. Character strings that contain a '/' must be enclosed in quotes to prevent them from prematurely terminating the namelist.

```
&model_to_dart_nml
  model_to_dart_output_file = 'dart_ics'
   /
```

```
&model_nml
  model_analysis_filename = 'mpas_analysis.nc'
   /
(partial namelist)
```
&mpas\_vars\_nml mpas\_state\_variables = '', mpas\_state\_bounds = '', /

The model\_to\_dart namelist includes:

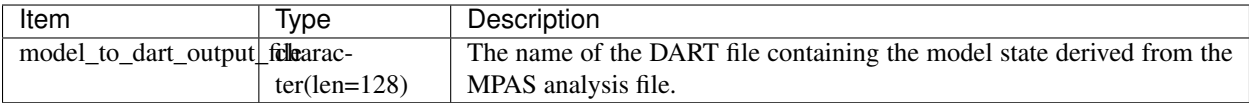

Two more namelists need to be mentioned. The [model\\_nml](model_mod.html#Namelist) namelist specifies the MPAS analysis file to be used as the source. The [mpas\\_vars\\_nml](model_mod.html#mpas_vars_nml) namelist specifies the MPAS variables that will comprise the DART state vector.

For example:

```
&mpas_vars_nml
  mpas_state_variables = 'temperature', 'QTY_TEMPERATURE',
                       'salinity', 'QTY_SALINITY',
                       'rho', 'QTY_DENSITY',
                       'u', 'QTY_EDGE_NORMAL_SPEED',
                                     'QTY_SEA_SURFACE_HEIGHT'
                       'tracer1', 'QTY_TRACER_CONCENTRATION'
  /
```
### **6.188.3 Modules used**

```
assim_model_mod.f90
types_mod.f90
location_mod.f90
model_to_dart.f90
model_mod.f90
null_mpi_utilities_mod.f90
obs_kind_mod.f90
random_seq_mod.f90
time_manager_mod.f90
utilities_mod.f90
```
## **6.188.4 Files read**

- MPAS analysis file; mpas\_analysis.nc
- DART namelist file; [input.nml](work/input.nml)

### **6.188.5 Files written**

• DART initial conditions/restart file; e.g. dart\_ics

### **6.188.6 References**

none

# **6.189 PROGRAM mpas\_dart\_obs\_preprocess**

### **6.189.1 Overview**

Program to preprocess observations, with specific knowledge of the MPAS grid.

This program can superob (average) aircraft and satellite wind obs if they are too dense, based on the given MPAS ATM grid. It will average all observations of the same type in each grid cell. The averaging grid can be different than the grid used for the assimilation run.

This program can read up to 10 additional obs\_seq files and merge their data in with the basic obs\_sequence file which is the main input.

This program can reject surface observations if the elevation encoded in the observation is too different from the mpas surface elevation.

This program can exclude observations above a specified height or pressure.

This program can exclude observations outside a given time window defined by the specified analysis time and a window width in hours.

This program can overwrite the incoming Data QC value with another.

### **6.189.2 Namelist**

This namelist is read from the file input.nml. Namelists start with an ampersand '&' and terminate with a slash '/'. Character strings that contain a '/' must be enclosed in quotes to prevent them from prematurely terminating the namelist.

```
&mpas_obs_preproc_nml
 file_name_input = 'obs_seq.old'
 file_name_output = 'obs_seq.new'
 sonde_extra = 'obs_seq.rawin'
 land_sfc_extra = 'obs_seq.land_sfc'
 metar_extra = 'obs_seq.metar'
 marine_sfc_extra = 'obs_seq.marine'
 sat_wind_extra = 'obs_seq.satwnd'
 profiler_extra = 'obs_seq.profiler'
 gpsro_extra = 'obs_seq.gpsro'
 acars_extra = 'obs_seq.acars'
 gpspw_extra = 'obs_seq.gpspw'
 trop_cyclone_extra = 'obs_seq.tc'
 overwrite_obs_time = .false.
```
(continues on next page)
(continued from previous page)

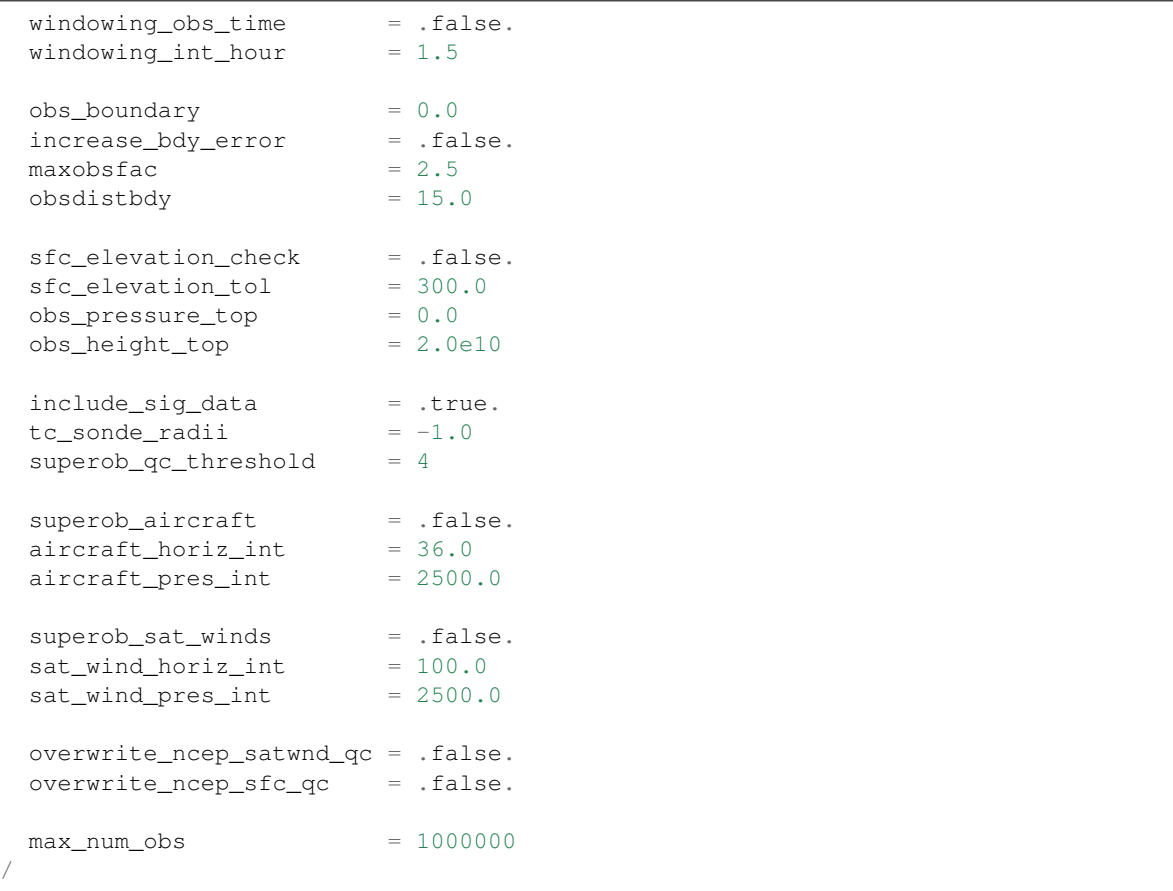

Item

Type

Description

Generic parameters:

file\_name\_input

character(len=129)

The input obs\_seq file.

file\_name\_output

character(len=129)

The output obs\_seq file.

sonde\_extra, land\_sfc\_extra, metar\_extra, marine\_sfc\_extra, marine\_sfc\_extra, sat\_wind\_extra, profiler\_extra, gpsro\_extra, acars\_extra, gpspw\_extra, trop\_cyclone\_extra

character(len=129)

The names of additional input obs\_seq files, which if they exist, will be merged in with the obs from the file\_name\_input obs\_seq file. If the files do not exist, they are silently ignored without error.

max\_num\_obs

integer

Must be larger than the total number of observations to be processed.

#### Parameters to reduce observation count:

sfc\_elevation\_check

logical

If true, check the height of surface observations against the surface height in the model. Observations further away than the specified tolerance will be excluded.

sfc\_elevation\_tol

 $real(r8)$ 

If sfc\_elevation\_check is true, the maximum difference between the elevation of a surface observation and the model surface height, in meters. If the difference is larger than this value, the observation is excluded.

obs\_pressure\_top

 $real(r8)$ 

Observations with a vertical coordinate in pressure which are located above this pressure level (i.e. the obs vertical value is smaller than the given pressure) will be excluded.

obs\_height\_top

 $real(r8)$ 

Observations with a vertical coordinate in height which are located above this height value (i.e. the obs vertical value is larger than the given height) will be excluded.

#### Radio/Rawinsonde-specific parameters:

include\_sig\_data

logical

If true, include significant level data from radiosondes.

tc\_sonde\_radii

real(r8)

If greater than 0.0 remove any sonde observations closer than this distance in Kilometers to the center of a Tropical Cyclone.

#### Aircraft-specific parameters:

superob\_aircraft

logical

If true, average all aircraft observations within the same MPAS grid cell, at the given vertical levels. The output obs will be only a single observation per cell, per vertical level.

aircraft\_pres\_int

 $real(r8)$ 

If superob\_aircraft is true, the vertical distance in pressure which defines a series of superob vertical bins.

superob\_qc\_threshold

integer

If superob\_aircraft is true, the Quality Control threshold at which observations are ignored when doing superob averaging. The value specified here is the largest acceptable QC; values equal to or lower are kept, and values larger than this are rejected.

#### Satellite Wind-specific parameters:

superob\_sat\_winds

logical

If true, average all satellite wind observations within the same MPAS grid cell, at the given vertical levels. The output obs will be only a single observation per cell, per vertical level.

sat\_wind\_pres\_int

 $real(r8)$ 

If superob\_sat\_winds is true, the vertical distance in pressure which defines a series of superob vertical bins.

overwrite\_ncep\_satwnd\_qc

logical

If true, replace the incoming Data QC value in satellite wind observations with 2.0.

#### Surface Observation-specific parameters:

overwrite\_ncep\_sfc\_qc

logical

If true, replace the incoming Data QC value in surface observations with 2.0.

#### Parameters to select by time or alter observation time:

windowing\_obs\_time

logical

If true, exclude observations with a time outside the given window. The window is specified as a number of hours before and after the current analysis time.

windowing\_int\_hour

 $real(r8)$ 

The window half-width, in hours. If 'windowing\_obs\_time' is .false. this value is ignored. If 'windowing\_obs\_time' is true, observations with a time further than this number of hours away from the analysis time will be excluded. To ensure disjoint subsets from a continueous sequence of observations, time values equal to the earliest time boundaries are discarded while time values equal to the latest time boundary are retained.

overwrite\_obs\_time

logical

If true, replace the incoming observation time with the analysis time. Not recommended.

## **6.189.3 Modules used**

```
types_mod
obs_sequence_mod
utilities_mod
obs_kind_mod
time_manager_mod
model_mod
netcdf
```
## **6.189.4 Files**

- Input namelist ; input.nml
- Input MPAS state netCDF file: mpas\_init.nc
- Input obs\_seq files (as specified in namelist)
- Output obs\_seq file (as specified in namelist)

### **File formats**

This utility can read one or more obs\_seq files and combine them while doing the rest of the processing. It uses the standard DART observation sequence file format. It uses the grid information from an MPAS file to define the bins for combining nearby aircraft and satellite wind observations.

### **6.189.5 References**

• Developed by Soyoung Ha, based on the WRF observation preprocessor contributed by Ryan Torn.

# **6.190 CESM+DART setup**

### **6.190.1 Cesm+dart setup overview**

If you found your way to this file without reading more basic DART help files, please read those first. \$DART/README is a good place to find pointers to those files. This document gives specific help in setting up a CESM+DART assimilation for the first time. Unless you just came from there, also see the ../{your\_model(s)}/model\_mod.html documentation about the code-level interfaces and namelist values.

### **CESM context**

Most other models are either called by DART (low order models), or are run by DART via a shell script command (e.g. WRF). In contrast, CESM runs its forecast, and then calls DART to do the assimilation. The result is that assimilation set-up scripts for CESM components focus on modifying the set-up and build of CESM to accommodate DART's needs, such as multi-instance forecasts, stopping at the assimilation times to run filter, and restarting with the updated model state. The amount of modification of CESM depends on which version of CESM is being used. Later versions require fewer changes because CESM has accommodated more of DART's needs with each CESM release. This release of DART focuses on selected CESM versions from 1\_2\_1 onward, through CESM2 (June, 2017) and versions to be added later. Using this DART with other CESM versions will quite possibly fail.

Since the ability to use DART has not been completely integrated into CESM testing, it is necessary to use some CESM fortran subroutines which have been modified for use with DART. These must be provided to CESM through the SourceMods mechanism. SourceMods for selected versions of CESM are available from the DART website. They can often be used as a template for making a SourceMods for a different CESM version. If you have other CESM modifications, they must be merged with the DART modifications.

### **CESM2**

CESM2 (expected release May, 2017) has several helpful improvements, from DART's perspective.

- Reduced number of subroutines in DART's SourceMods.
- "Multi-instance" capability enables the ensemble forecasts DART needs.
- Cycling capability, enabling multiple assimilation cycles in a single job, which reduces the frequency of waiting in the queue.
- Removal of the short term archiver from the run script so that the MPI run doesn't need to idle while the single task archiver runs. This significantly reduces the core hours required.
- CESM's translation of the short term archiver to python, and control of it to an xml file (\$caseroot/env\_archive.xml), so that DART modifications to the short term archiver are more straight-forward.
- The creation of a new component class, "External Statistical Processing" ("esp"), of which DART is the first instance, integrates DART more fully into the CESM development, testing, and running environment. This is the same as the atm class, which has CAM as an instance. This will help make DART available in the most recent tagged CESM versions which have the most recent CESM component versions.

These have been exploited most fully in the CAM interfaces to DART, since the other components' interfaces still use older CESMs. The cam-fv/shell\_scripts can be used as a template for updating other models' scripting. The multicycling capability, with the short- and long-term archivers running as separate jobs at the end, results in assimilation jobs which rapidly fill the scratch space. Cam-fv's and pop's assimilate.csh scripts have code to remove older and unneeded CESM restart file sets during the run. All of DART's output and user selected, restart file sets are preserved.

DART's manhattan release includes the change to hard-wired input and output filenames in filter. Cam-fv's assimilate.csh renames these files into the CESM file format:

\$case.\$component{\_\$instance}.\$filetype.\$date.nc.

DART's hard-wired names are used as new filetypes, just like CESM's existing "r", "h0", etc. For example,

preassim\_mean.nc from a CAM assimilation named Test0 will be renamed

Test0.cam.preassim\_mean.2013-03-14-21600.nc

The obs\_seq files remain an exception to this renaming, since they are not in NetCDF format (yet).

## **6.190.2 CESM component combinations**

CESM can be configured with many combinations of its components (CAM, CLM, POP, CICE, . . . ) some of which may be 'data' components, which merely read in data from some external source and pass it to the other, active, components to use. The components influence each other only through the coupler. There are several modes of assimilating observations in this context.

#### **Single-component assimilation**

The first, and simplest, consists of assimilating relevant observations into one active component. Most/all of the rest of the components are 'data'. For example, observations of the oceans can be assimilated into the POP model state, while the atmospheric forcing of the ocean comes from CAM re-analysis files, and is not changed by the observations. A variation of this is used by CAM assimilations. A CAM forecast usually uses an active land component (CLM) as well as an active atmospheric component. Atmospheric observations are assimilated only into the CAM state, while the land state is modified only through its interactions with CAM through the coupler. Each of these assimilations is handled by one of \$DART/models/{cam-fv, pop, clm, ...} If you want to use an unusual combination of active and data components, you may need to (work with us to) modify the setup scripts.

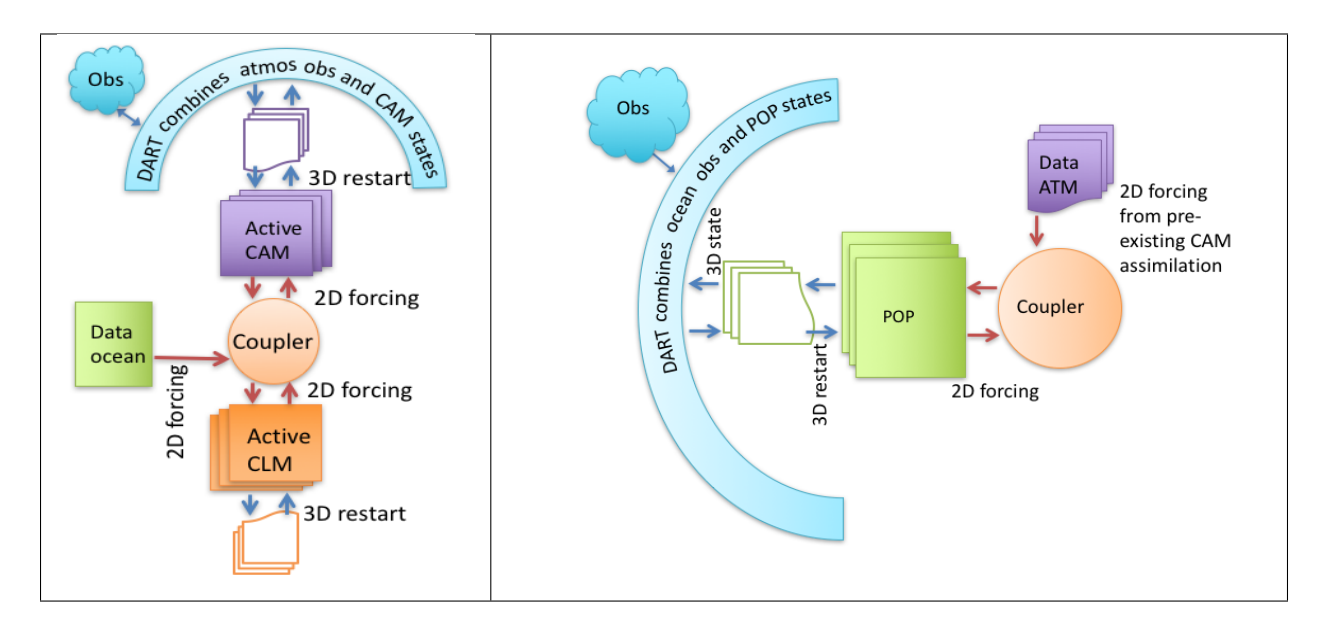

#### **Multi-component assimilation (aka "weakly coupled")**

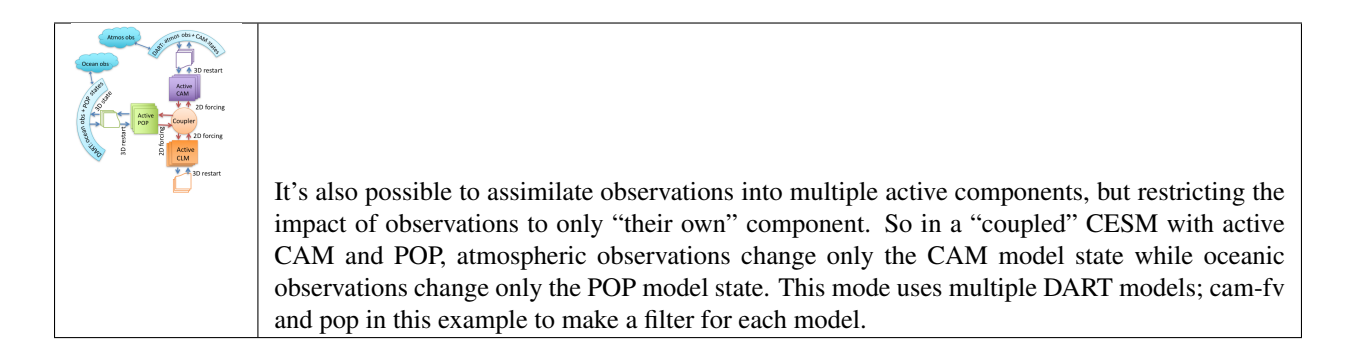

### **Cross-component assimilation (aka "strongly coupled")**

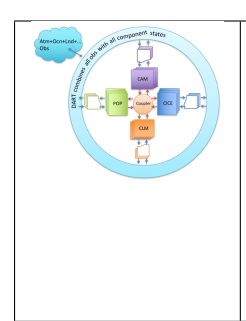

Work is underway to enable the assimilation of all observations into multiple active CESM components. So observations of the atmosphere would directly change the POP state variables and vice versa. Some unresolved issues include defining the "distance" between an observation in the atmosphere and a grid point in the ocean (for localization), and how frequently to assimilate in CAM versus POP. This mode will use code in this models/CESM directory.

#### *[CAM-FV](#page-216-0)*

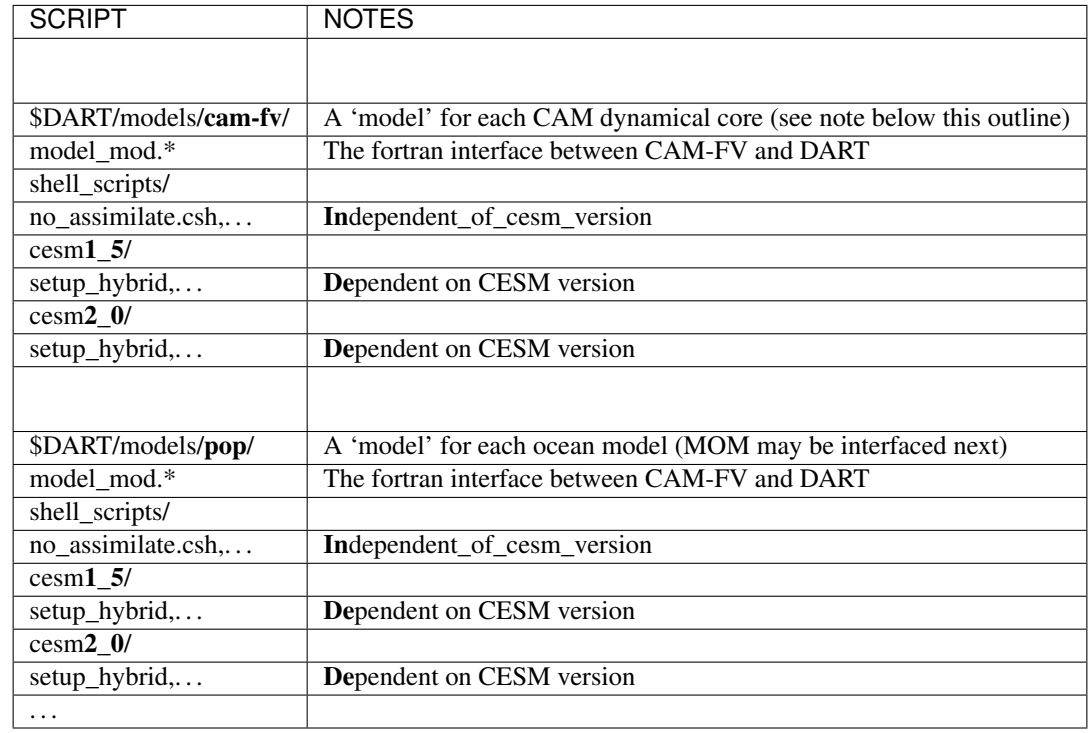

## **6.190.3 \$dart/models/{cesm components} organization**

```
For each CAM dynamical core "model", e.g. "cam-fv", the scripts in cesm#_# will.
˓→handle:
  all CAM variants + vertical resolutions (*dy-core is NOT part of this.*):
      CAM5.5, CAM6, ...
      WACCM4, WACCM6, WACCM-X...
      CAM-Chem,
       ...
  all horizontal resolutions of its dy-core:
      1.9x2.5, 0.9x1.25, ..., for cam-fv
       ne30np4, ne0_CONUS,..., for cam-se
```
## **6.190.4 Assimilation set-up procedure**

Here is a list of steps to set up an assimilation from scratch, except that it assumes you have downloaded DART and learned how to use it with low order models. Some of the steps can be skipped if you have a suitable replacement, as noted.

- 1. Decide which component(s) you want to use as the assimilating model(s). (The rest of this example assumes that you're building a cam-fv assimilation.) Look in models/cam-fv/shell\_scripts to see which CESM versions are supported.
- 2. CESM: locate that version on your system, or check it out from <http://www.cesm.ucar.edu/models/current.html>
- 3. Choose a start date for your assimilation. Choosing/creating the initial ensemble is a complicated issue.
	- It's simpler for CAM assimilations. If you don't have an initial state and/or ensemble for this date, build a single instance of CESM (Fxxxx compset for cam-fv) and run it from the default Jan 1 start date until 2-4 weeks before your start date. Be sure to set the cam namelist variable inithist = 'ENDOFRUN' during the last stage, so that CAM will write an "initial" file, which DART needs.
	- For ocean and land assimilations,which use an ensemble of data atmospheres, creating usable initial ensemble is a different process.
- 4. Put the entire cam-fv restart file set (including the initial file) where it won't be scrubbed before you want to use it. Create a pseudo-ensemble by linking files with instance numbers in them to the restart file set (which has no instance number) using CESM/shell\_scripts/link\_ens\_to\_single.csh
- 5. Choose the options in \$dart/mkmf/mkmf.template that are best for your assimilation. These will not affect the CESM build, only filter.
- 6. In models/cam-fv/work/input.nml, be sure to include all of your required obs\_def\_\${platform}\_mod.f90 file names in preprocess nml:input files. It's also useful to modify the rest of input.nml to make it do what you want for the first assimilation cycle. This input.nml will be copied to the \$case\_root directory and used by assimilate.csh.
- 7. Build the DART executables using quickbuild.csh.
- 8. Follow the directions in models/cam-fv/shell\_scripts/cesm#\_#/setup\_hybrid to set up the assimilation and build of CESM. We recommend a tiny ensemble to start with, to more quickly test whether everything is in order.
- 9. After convincing yourself that the CESM+DART framework is working with no\_assimilate.csh, activate the assimilation by changing CESM's env\_run.xml:DATA\_ASSIMILATION\_SCRIPT to use assimilate.csh.
- 10. After the first forecast+assimilation cycle finishes correctly, change the input.nml, env\_run.xml and env\_batch.xml to do additional cycle(s) without the perturbation of the initial state, and with using the just created restart files. You may also want to turn on the st\_archive program. Instructions are in setup\_hybrid and cam-fv/work/input.nml.
- 11. Finally, build a new case with the full ensemble, activate the assimilate.csh script and repeat the steps in step 10.

## **6.190.5 Output directory**

CESM's short term archiver (st\_archive) is controlled by its env\_archive.xml. DART's setup scripts modify that file to archive DART output along with CESM's. (See the *[RMA notes](#page-426-0)* for a description of DART's output). DART's output is archived in \$arch\_dir/dart/{hist,rest,logs,...}, where arch\_dir is defined in setup\_{hybrid,advanced}, hist contains all of the state space and observation space output, and rest contains the inflation restart files.

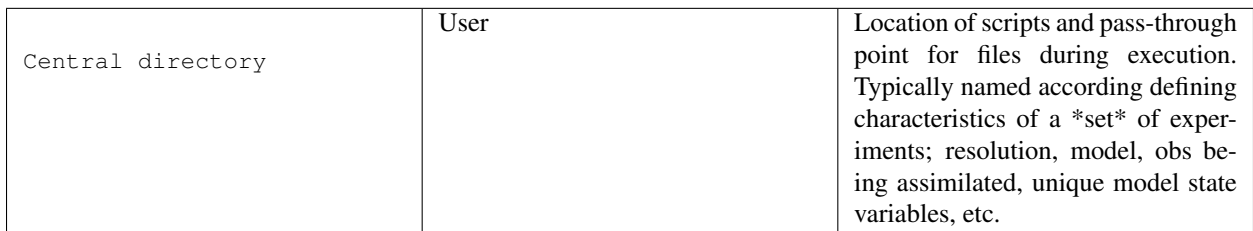

–>

The cam-XX assimilate.csh scripts also make a copy of the obs\_seq.final files in a scratch space (\$scratch/\$case/Obs\_seqs) which won't be removed by CESM's long term archiver, if that is run.

## **6.190.6 Helpful hints**

### **6.190.7 Space requirements**

Space requirements (Gb per ensemble member) for several CAM resolutions.

There are, no doubt, things missing from these lists, so don't struggle too long before contacting dart'at'ucar.edu. Useful terms found in this web page.

# **6.191 MODULE model\_mod**

### **6.191.1 Overview**

Every model that is DART compliant must provide an interface as documented here. The file models/template/model\_mod.f90 provides the fortran interfaces for a minimal implementation meeting these requirements. When adding a new model to DART you can either start by modifying a model\_mod.f90 file from a similar model already in DART or start with the template file. Either way, the supplied interface must match these descriptions exactly; no details of the underlying model can impact the interface.

Several of the routines listed below are allowed to be a NULL INTERFACE. This means the subroutine or function name must exist in this file, but it is ok if it contains no executable code.

A few of the routines listed below are allowed to be a PASS-THROUGH INTERFACE. This means the subroutine or function name can be listed on the 'use' line from the location\_mod, and no subroutine or function with that name is supplied in this file. Alternatively, this file can provide an implementation which calls the underlying routines from the location\_mod and then alters or augments the results based on model-specific requirements. The system comes with several types of location modules for computing distances appropriately. Two of the ones most commonly used are for data in a 1D system and for data in a 3D spherical coordinate system. Make the selection by listing the appropriate choice from  $location/*/location\_mod.$  f90 in the corresponding path\_names\_\* file at compilation time.

## **6.191.2 Namelist**

This namelist is read from the file input.nml. Namelists start with an ampersand '&' and terminate with a slash '/'. Character strings that contain a '/' must be enclosed in quotes to prevent them from prematurely terminating the namelist.

&model\_nml /

Models are free to include a model namelist which can be read when static\_init\_model is called. A good example can be found in the lorenz 96 model mod.f90.

## **6.191.3 Other modules used**

```
types_mod
time_manager_mod
location_mod (multiple choices here)
utilities_mod
POSSIBLY MANY OTHERS DEPENDING ON MODEL DETAILS
```
## **6.191.4 Public interfaces**

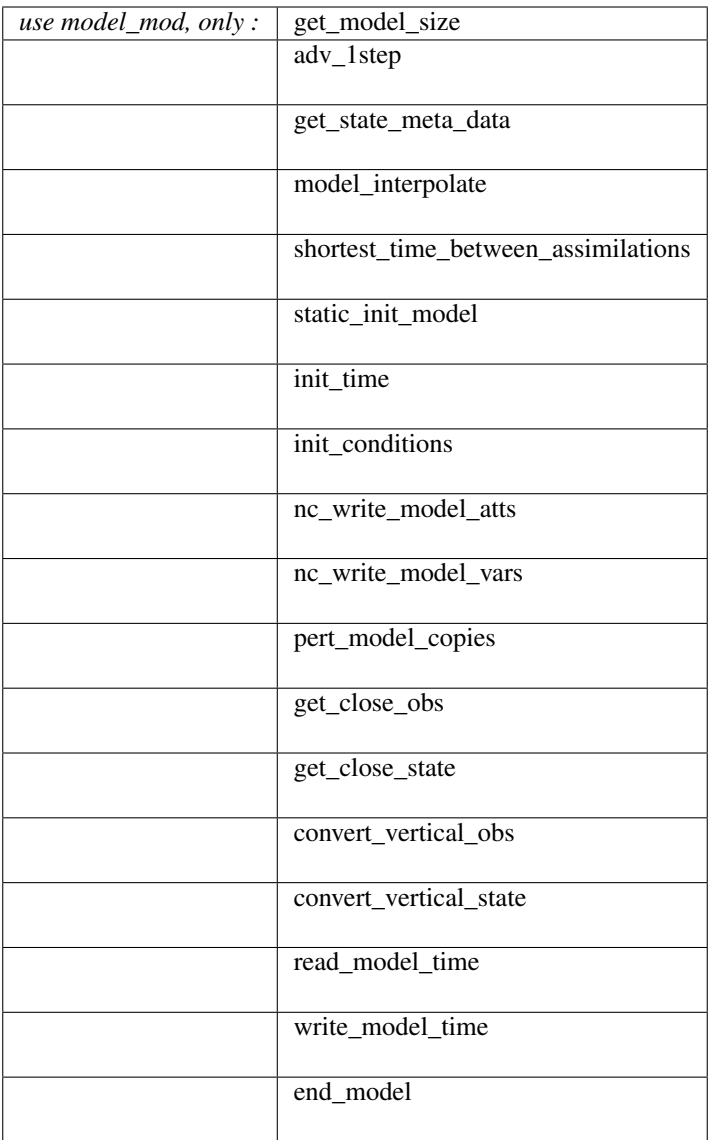

A namelist interface &model\_nml may be defined by the module, in which case it will be read from file input. nml. The details of the namelist are always model-specific (there are no generic namelist values).

A note about documentation style. Optional arguments are enclosed in brackets *[like this]*.

*model\_size = get\_model\_size( )*

integer(i8) :: get\_model\_size

Returns the length of the model state vector. Required.

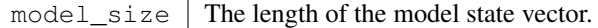

*call adv\_1step(x, time)*

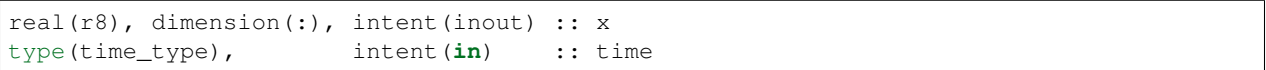

Does a single timestep advance of the model. The input value of the vector x is the starting condition and x must be updated to reflect the changed state after a timestep. The time argument is intent in and is used for models that need to know the date/time to compute a timestep, for instance for radiation computations. This interface is only called if the namelist parameter async is set to 0 in perfect\_model\_obs or filter or if the program integrate\_model is to be used to advance the model state as a separate executable. If one of these options is not going to be used (the model will *only* be advanced as a separate model-specific executable), this can be a NULL INTERFACE. (The subroutine name must still exist, but it can contain no code and it will not be called.)

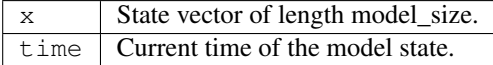

*call get\_state\_meta\_data (index\_in, location, [, var\_type] )*

| integer, |  | intent $(in)$ :: index in                        |  |
|----------|--|--------------------------------------------------|--|
|          |  | $type (location_type)$ , intent(out) :: location |  |
|          |  | integer, optional, intent(out) :: var_type       |  |

Given an integer index into the state vector, returns the associated location. An optional argument returns the generic quantity of this item, e.g. QTY\_TEMPERATURE, QTY\_DENSITY, QTY\_SALINITY, QTY\_U\_WIND\_COMPONENT. This interface is required to be functional for all applications.

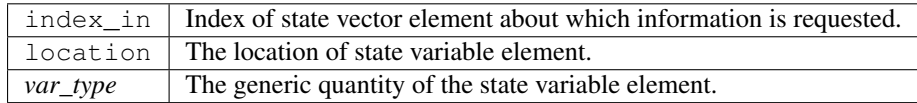

*call model\_interpolate(state\_handle, ens\_size, location, obs\_quantity, expected\_obs, istatus)*

| type (ensemble_type),<br>integer,<br>$ $ type(location_type),<br>integer, | intent $(in)$ :: ens size<br>intent $(in)$ :: location | intent(in) :: state_handle<br>intent $(in)$ :: obs quantity               |
|---------------------------------------------------------------------------|--------------------------------------------------------|---------------------------------------------------------------------------|
| $real(r8)$ ,<br>integer,                                                  |                                                        | intent(out) :: expected_obs(ens_size)<br>intent(out) :: istatus(ens size) |

Given a handle containing information for a state vector, an ensemble size, a location, and a model state variable quantity interpolates the state variable field to that location and returns an ensemble-sized array of values in expected  $obs(:)$ . The istatus(:) array should be 0 for successful ensemble members and a positive value for failures. The obs\_quantity variable is one of the quantity (QTY) parameters defined in the *[MOD-](#page-797-0)[ULE obs\\_kind\\_mod](#page-797-0)* file and defines the quantity to interpolate. In low-order models that have no notion of kinds of variables this argument may be ignored. For applications in which only perfect model experiments with identity observations (i.e. only the value of a particular state variable is observed), this can be a NULL INTERFACE. Otherwise it is required (which is the most common case).

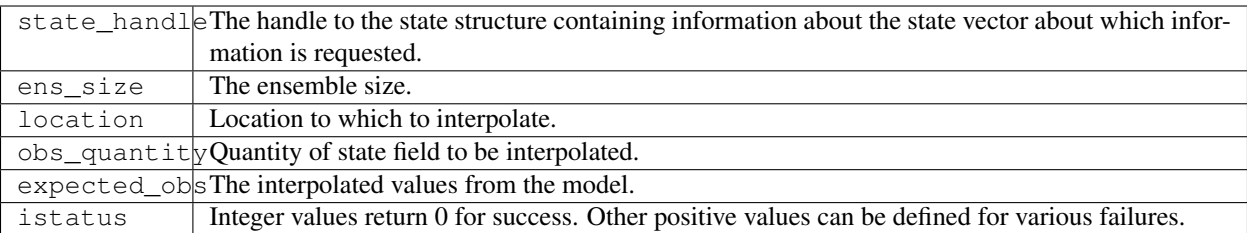

*var = shortest\_time\_between\_assimilations()*

```
type(time_type) :: shortest_time_between_assimilations
```
Returns the smallest increment in time that the model is capable of advancing the state in a given implementation. The actual value may be set by the model\_mod namelist (depends on the model). This interface is required for all applications.

 $var$  Smallest advance time of the model.

#### *call static\_init\_model()*

Called to do one time initialization of the model. As examples, might define information about the model size or model timestep, read in grid information, read a namelist, set options, etc. In models that require pre-computed static data, for instance spherical harmonic weights, these would also be computed here. Can be a NULL INTERFACE for the simplest models.

*call init\_time(time)*

type(time\_type), intent(out) :: time

Companion interface to init conditions. Returns a time that is somehow appropriate for starting up a long integration of the model. At present, this is only used if the perfect\_model\_obs namelist parameter read\_input\_state\_from\_file = .false. If this option should not be used in perfect\_model\_obs, calling this routine should issue a fatal error.

time | Initial model time.

*call init\_conditions(x)*

real(r8), dimension(:), intent(out) :: x

Returns a model state vector, x, that is some sort of appropriate initial condition for starting up a long integration of the model. At present, this is only used if the perfect\_model\_obs namelist parameter read\_input\_state\_from\_file = .false. If this option should not be used in perfect\_model\_obs, calling this routine should issue a fatal error.

 $x \mid$  Initial conditions for state vector.

*call nc\_write\_model\_atts(ncFileID, domain\_id)*

integer, intent(**in**) :: ncFileID integer, intent(**in**) :: domain\_id

This routine writes the model-specific attributes to netCDF files that DART creates. This includes coordinate variables and any metadata, but NOT the actual model state vector. models/template/model\_mod.f90 contains code that can be used for any model as-is.

The typical sequence for adding new dimensions, variables, attributes:

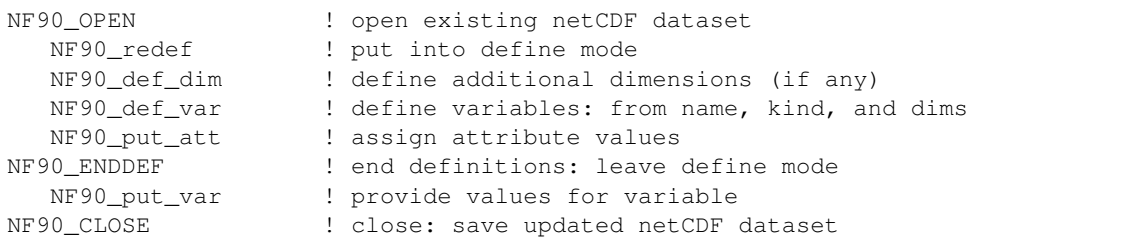

ncF<sup>1</sup> leteger file descriptor to previously-opened netCDF file. doma integer describing the domain (which can be a nesting level, a component model ...) Models with nested grids are decomposed into 'domains' in DART. The concept is extended to refer to 'coupled' models where one model component may be the atmosphere, another component may be the ocean, or land, or ionosphere . . . these would be referenced as different domains.

*call nc\_write\_model\_vars(ncFileID, domain\_id, state\_ens\_handle [, memberindex] [, timeindex])*

| integer, optional, |                                                                                                    |
|--------------------|----------------------------------------------------------------------------------------------------|
| integer, optional, |                                                                                                    |
|                    | $\text{intent}(\text{in}) :: \text{ncFileID}$<br>intent $(in)$ :: domain id<br>type (ensemble_type), intent (in) :: state_ens_handle<br>$\text{intent}(\text{in})$ :: memberindex<br>$\text{intent}(\text{in}) :: \text{timeindex}$ |

This routine may be used to write the model-specific state vector (data) to a netCDF file. Only used if model\_mod\_writes\_state\_variables = .true.

Typical sequence for adding new dimensions,variables,attributes:

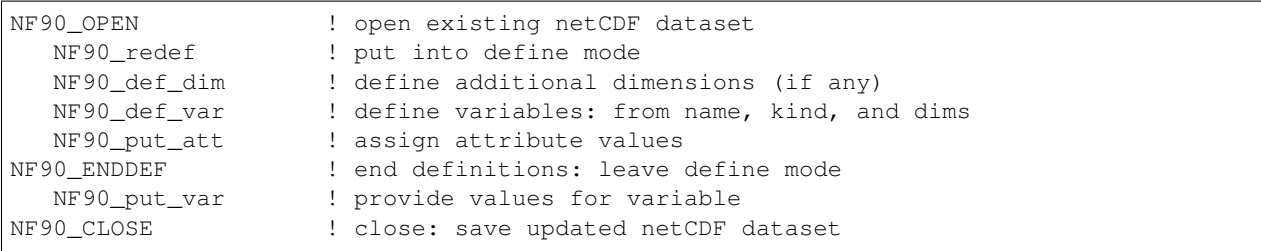

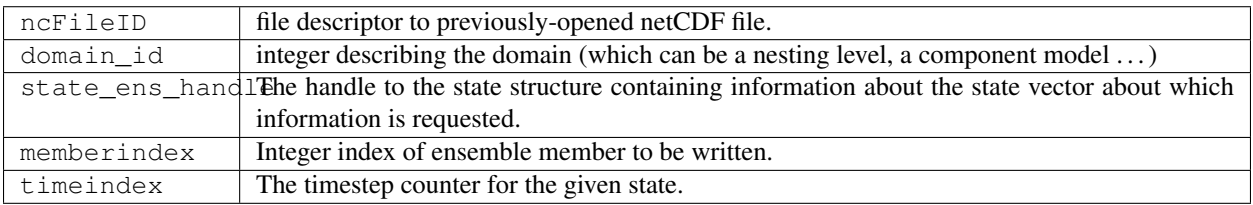

*call pert\_model\_copies(state\_ens\_handle, ens\_size, pert\_amp, interf\_provided)*

|                      | $\text{type}(\text{ensemble_type})$ , intent(inout) :: state_ens_handle |
|----------------------|-------------------------------------------------------------------------|
|                      |                                                                         |
| intent ( <b>in</b> ) | :: pert_amp                                                             |
|                      |                                                                         |
|                      | intent $(in)$ :: ens size<br>intent(out) :: interf_provided             |

Given an ensemble handle, the ensemble size, and a perturbation amplitude; perturb the ensemble. Used to generate initial conditions for spinning up ensembles. If the model\_mod does not want to do this, instead allowing the default algorithms in filter to take effect, interf\_provided =&nbps;.false. and the routine can be trivial. Otherwise, interf\_provided must be returned as .true.

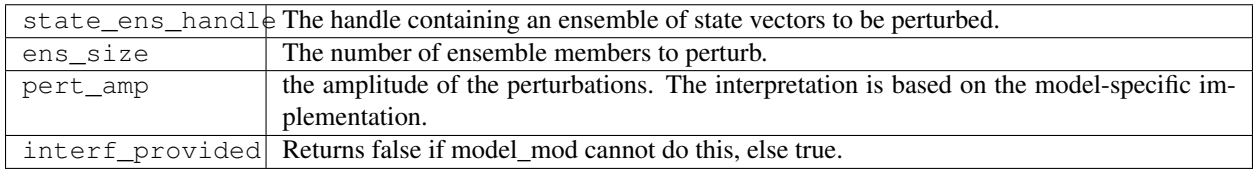

type(get\_close\_type), intent(**in**) :: gc type(location\_type), intent(**in**) :: base\_loc integer, intent(in) :: base\_type type(location\_type), intent(**in**) :: locs(:) integer, intent(in) :: loc\_qtys(:) integer, intent(in) :: loc\_types(:) integer, intent(out) :: num\_close integer,  $int (out)$ : close\_ind(:) real(r8), optional, intent(out) :: dist(:) type(ensemble\_type), optional, intent(**in**) :: state\_handle

*call get\_close\_obs(gc, base\_loc, base\_type, locs, loc\_qtys, loc\_types, num\_close, close\_ind [, dist] [, state\_handle)*

Given a location and quantity, compute the distances to all other locations in the obs list. The return values are the number of items which are within maxdist of the base, the index numbers in the original obs list, and optionally the distances. The gc contains precomputed information to speed the computations.

In general this is a PASS-THROUGH ROUTINE. It is listed on the use line for the locations\_mod, and in the public list for this module, but has no subroutine declaration and no other code in this module:

```
use location_mod, only: get_close_obs
public :: get_close_obs
```
However, if the model needs to alter the values or wants to supply an alternative implementation it can intercept the call like so:

```
use location_mod, only: &
        lm_get_close_obs => get_close_obs
public :: get_close_obs
```
In this case a local get\_close\_obs() routine must be supplied. To call the original code in the location module use:

call lm\_get\_close\_obs(gc, base\_loc, ...)

This subroutine will be called after get\_close\_maxdist\_init and get\_close\_obs\_init. In most cases the PASS-THROUGH ROUTINE will be used, but some models need to alter the actual distances depending on the observation or state vector kind, or based on the observation or state vector location. It is reasonable in this case to leave get\_close\_maxdist\_init() and get\_close\_obs\_init() as pass-through routines and intercept only get\_close\_obs(). The local get\_close\_obs() can first call the location mod routine and let it return a list of values, and then inspect the list and alter or remove any entries as needed. See the CAM and WRF model\_mod files for examples of this use.

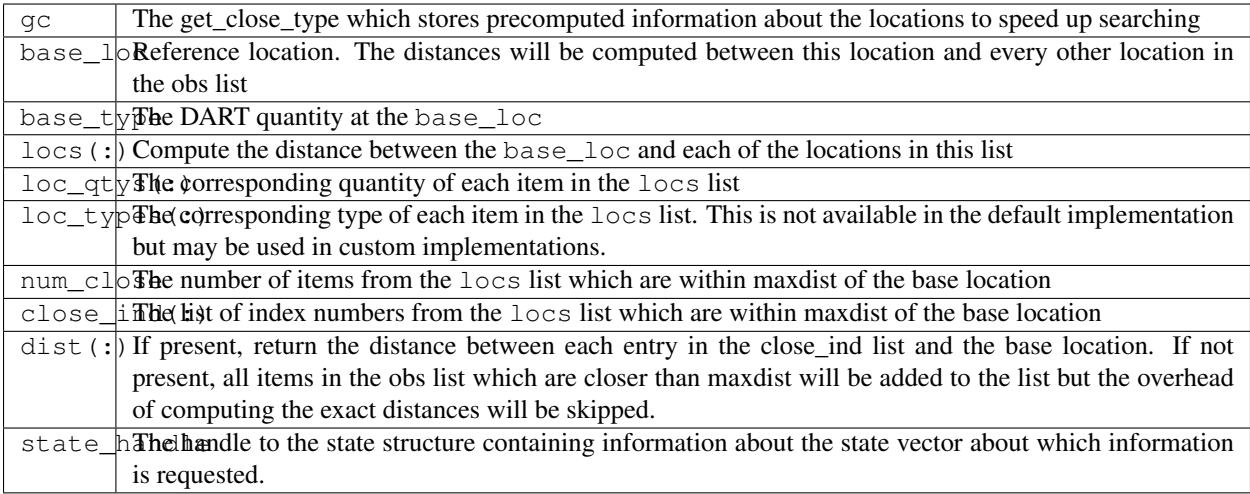

*call get\_close\_state(gc, base\_loc, base\_type, state\_loc, state\_qtys, state\_indx, num\_close, close\_ind [, dist, state\_handle])*

| type(qet_close_type),                       | intent $(in)$                    | : qc                   |
|---------------------------------------------|----------------------------------|------------------------|
| type (location_type),                       | $intent(inout) :: base\_loc$     |                        |
| integer,                                    | intent(in)                       | :: base_type           |
| type (location_type),                       | $intent(inout) :: state\_loc(:)$ |                        |
| integer,                                    | intent(in)                       | $::$ state_qtys( $:$ ) |
| $integer(i8)$ ,                             | intent $(in)$                    | $::$ state_indx(:)     |
| integer,                                    | intent (out)                     | :: num_close           |
| integer,                                    | intent (out)                     | $::$ close_ind(:)      |
| $real(r8)$ ,                                | optional, intent (out)           | $::$ dist( $:$ )       |
| type (ensemble_type), optional, intent (in) |                                  | :: state handle        |

Given a location and quantity, compute the distances to all other locations in the state\_loc list. The return values are the number of items which are within maxdist of the base, the index numbers in the original state\_loc list, and optionally the distances. The gc contains precomputed information to speed the computations.

In general this is a PASS-THROUGH ROUTINE. It is listed on the use line for the locations\_mod, and in the public list for this module, but has no subroutine declaration and no other code in this module:

```
use location_mod, only: get_close_state
public :: get_close_state
```
However, if the model needs to alter the values or wants to supply an alternative implementation it can intercept the call like so:

```
use location_mod, only: &
       lm_get_close_state => get_close_state
public :: get_close_state
```
In this case a local get close state() routine must be supplied. To call the original code in the location module use:

call loc\_get\_close\_state(gc, base\_loc, ...)

This subroutine will be called after get\_close\_maxdist\_init and get\_close\_state\_init. In most cases the PASS-THROUGH ROUTINE will be used, but some models need to alter the actual distances depending on the observation or state vector kind, or based on the observation or state vector location. It is reasonable in this case to leave get\_close\_maxdist\_init() and get\_close\_state\_init() as pass-through routines and intercept only get\_close\_state(). The local get\_close\_state() can first call the location mod routine and let it return a list of values, and then inspect the list and alter or remove any entries as needed. See the CAM and WRF model\_mod files for examples of this use.

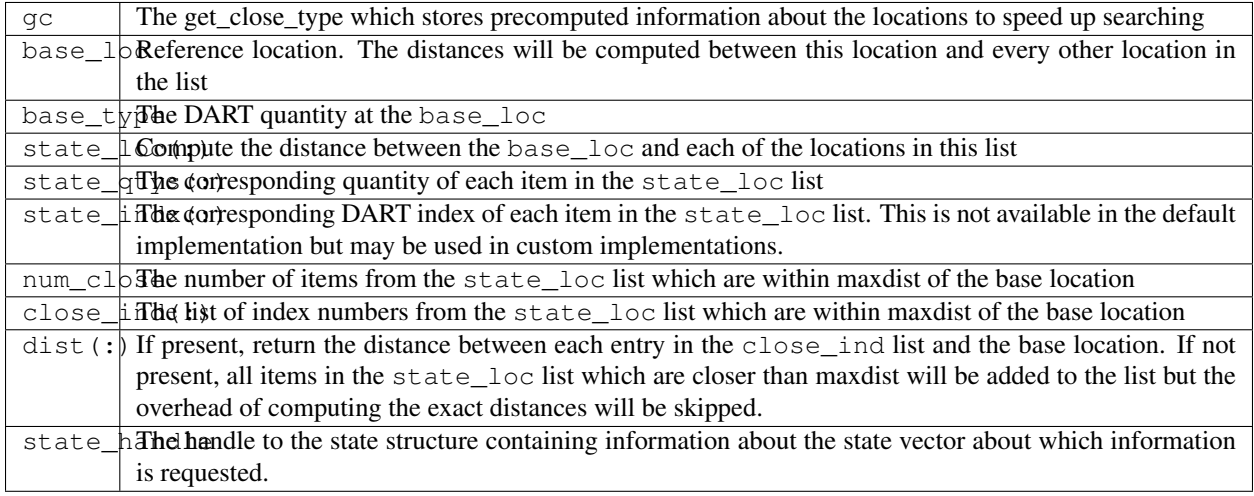

*call convert\_vertical\_obs(state\_handle, num, locs, loc\_qtys, loc\_types, which\_vert, status)*

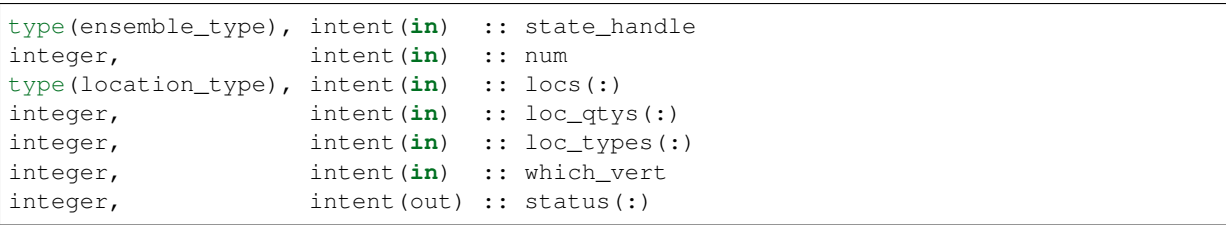

Converts the observations to the desired vertical localization coordinate system. Some models (toy models with no 'real' observations) will not need this. Most (real) models have observations in one or more coordinate systems (pressure, height) and the model is generally represented in only one coordinate system. To be able to interpolate the model state to the observation location, or to compute the true distance between the state and the observation, it is necessary to convert everything to a single coodinate system.

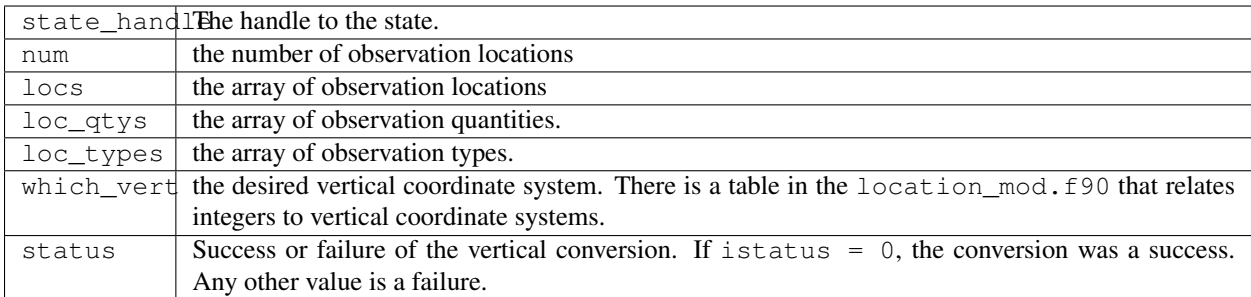

*call convert\_vertical\_state(state\_handle, num, locs, loc\_qtys, loc\_types, which\_vert, status)*

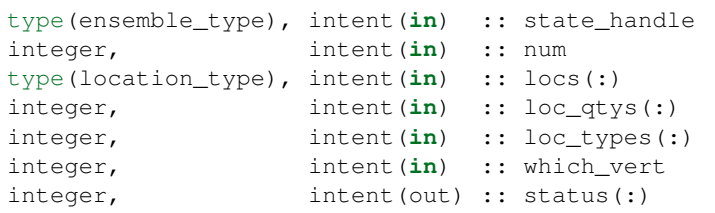

Converts the state to the desired vertical localization coordinate system. Some models (toy models with no 'real' observations) will not need this. To compute the true distance between the state and the observation, it is necessary to convert everything to a single coodinate system.

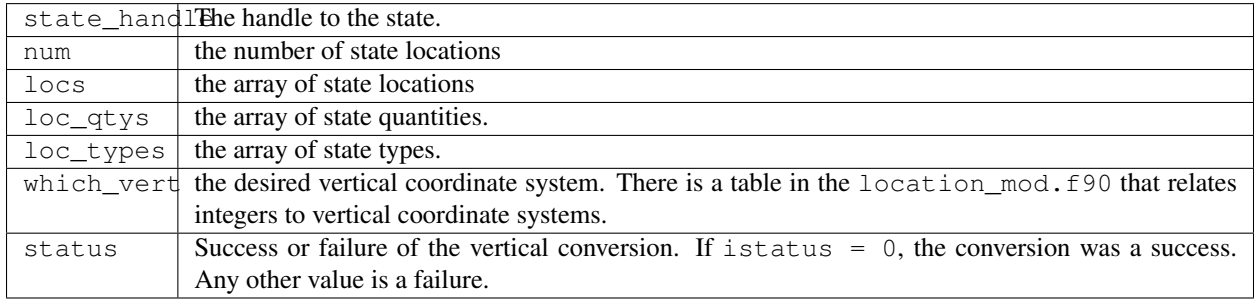

*model\_time = read\_model\_time(filename)*

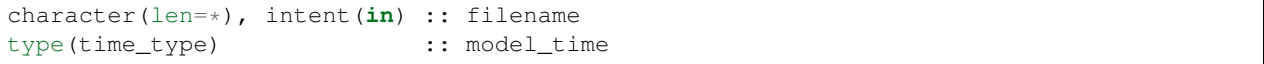

Reads the valid time of the model state in a netCDF file. There is a default routine in assimilation\_code/ modules/io/dart\_time\_io\_mod.f90 that can be used as a pass-through. That routine will read the last timestep of a 'time' variable - which is the same strategy used for reading netCDF files that have multiple timesteps in them. If your model has some other representation of time (i.e. it does not use a netCDF variable named 'time') - you will have to write this routine.

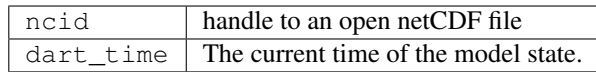

#### *call write\_model\_time(ncid, dart\_time)*

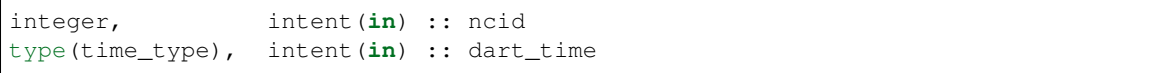

Writes the assimilation time to a netCDF file. There is a default routine in assimilation\_code/modules/io/ dart\_time\_io\_mod.f90 that can be used as a pass-through. If your model has some other representation of time (i.e. it does not use a netCDF variable named 'time') - you will have to write this routine.

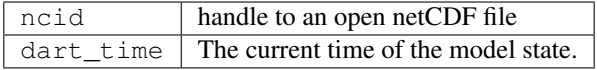

#### *call end\_model()*

Does any shutdown and clean-up needed for model. Can be a NULL INTERFACE if the model has no need to clean up storage, etc.

### **6.191.5 Files**

• Models are free to read and write files as they see fit.

## **6.191.6 References**

1. none

### **6.191.7 Private components**

N/A

# **6.192 module atmos\_radon\_mod**

### **6.192.1 Overview**

This code allows the implementation of an extremely simplified radon tracer in the FMS framework. It should be taken as the implementation of a very simple tracer which bears some characteristics of radon. This module presents an implementation of a tracer. It should be taken as representing radon only in a rudimentary manner.

### **6.192.2 Other modules used**

```
fms_mod
    time_manager_mod
   diag_manager_mod
  tracer_manager_mod
   field_manager_mod
tracer_utilities_mod
```
## **6.192.3 Public interface**

```
use atmos_radon_mod [, only: atmos_radon_sourcesink,
                              atmos_radon_init,
                              atmos_radon_end ]
```
atmos radon sourcesink: The routine that calculate the sources and sinks of radon.

atmos radon init: The constructor routine for the radon module.

atmos\_radon\_end: The destructor routine for the radon module.

## **6.192.4 Public data**

None.

### **6.192.5 Public routines**

#### a. **Atmos\_radon\_sourcesink**

call atmos\_radon\_sourcesink (lon, lat, land, pwt, radon, radon\_dt, Time, kbot)

INPUT

DESCRIPTION This is a very rudimentary implementation of radon. It is assumed that the Rn222 flux is 3.69e-21 kg/m\*m/sec over land for latitudes  $<$  60N Between 60N and 70N the source = source \* .5 Rn222 has a half-life time of 3.83 days, which corresponds to an e-folding time of 5.52 days.

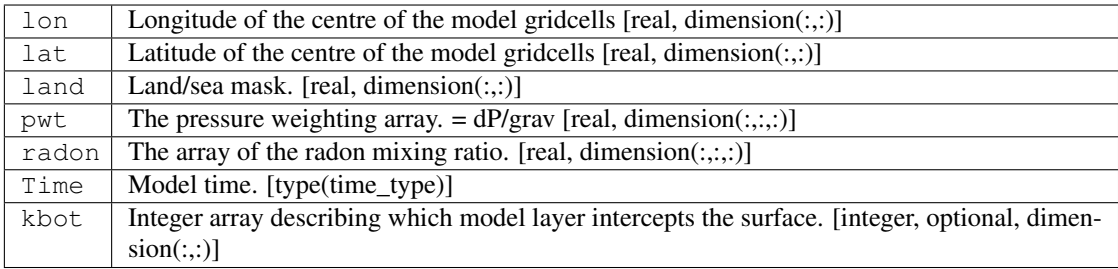

### **OUTPUT**

 $r$ adon\_dt | The array of the tendency of the radon mixing ratio. [real, dimension(:,:,:)]

### b. **Atmos\_radon\_init**

call atmos\_radon\_init

DESCRIPTION A routine to initialize the radon module.

### INPUT

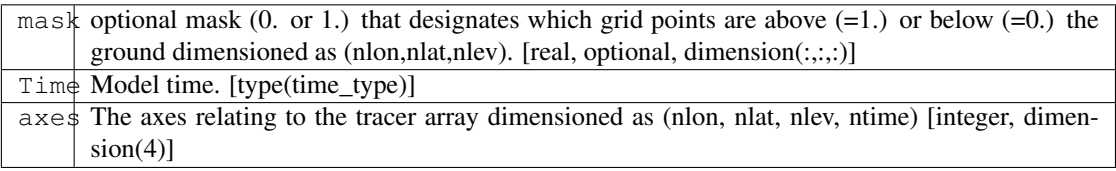

### INPUT/OUTPUT

 $r$  Tracer fields dimensioned as (nlon,nlat,nlev,ntrace). [real, dimension(:,:,:,:)]

#### c. **Atmos\_radon\_end**

call atmos\_radon\_end

DESCRIPTION This subroutine writes the version name to logfile and exits.

## **6.192.6 Data sets**

None.

## **6.192.7 Error messages**

None.

top

# **6.193 module atmos\_sulfur\_hex\_mod**

### **6.193.1 Overview**

This code allows the implementation of sulfur hexafluoride tracer in the FMS framework.

## **6.193.2 Other modules used**

```
fms_mod
   time_manager_mod
   diag_manager_mod
 tracer_manager_mod
  field_manager_mod
tracer_utilities_mod
      constants_mod
```
### **6.193.3 Public interface**

```
use atmos_sulfur_hex_mod [, only: atmos_sf6_sourcesink,
                                   atmos_sulfur_hex_init,
                                   sulfur_hex_end ]
```
atmos\_sf6\_sourcesink: A routine to calculate the sources and sinks of sulfur hexafluoride.

atmos\_sulfur\_hex\_init: The constructor routine for the sulfur hexafluoride module.

sulfur\_hex\_end: The destructor routine for the sulfur hexafluoride module.

## **6.193.4 Public data**

None.

## **6.193.5 Public routines**

### a. **Atmos\_sf6\_sourcesink**

```
call atmos_sf6_sourcesink (lon, lat, land, pwt, sf6, sf6_dt, Time, is, ie, js, je,
˓→ kbot)
```
DESCRIPTION A routine to calculate the sources and sinks of sulfur hexafluoride.

#### INPUT

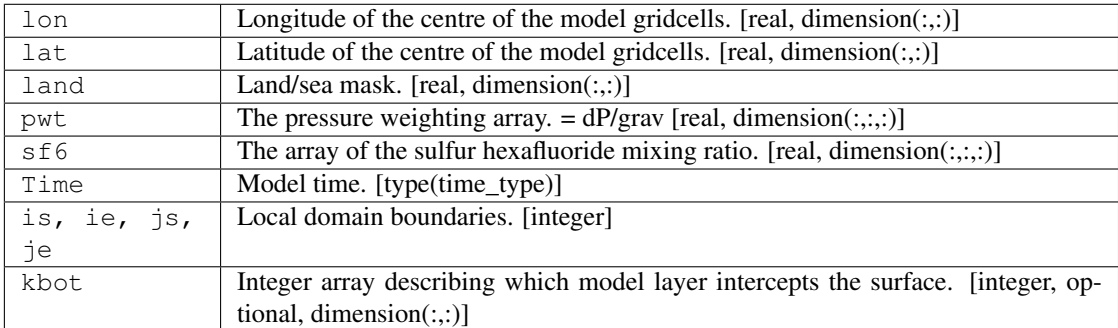

### OUTPUT

s f 6\_dt  $\Box$  The array of the tendency of the sulfur hexafluoride mixing ratio. [real, dimension(:,:,:)]

#### b. **Atmos\_sulfur\_hex\_init**

call atmos\_sulfur\_hex\_init (lonb, latb, r, axes, Time, mask)

DESCRIPTION A routine to initialize the sulfur hexafluoride module.

#### INPUT

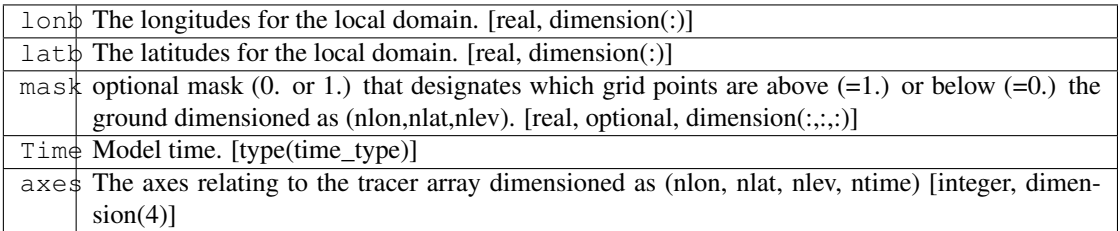

### INPUT/OUTPUT

 $r$  Tracer fields dimensioned as (nlon,nlat,nlev,ntrace). [real, dimension(:,:,:,:)]

#### c. **Sulfur\_hex\_end**

call sulfur\_hex\_end

DESCRIPTION This subroutine is the exit routine for the sulfur hexafluoride module.

## **6.193.6 Data sets**

Sulfur hexaflouride emissions Monthly.emissions contains the estimated global emission rate of SF6 in Gg/yr for 62 months between December 1988 and January 1994, inclusive. These are based on the annual estimates of Levin and Hesshaimer (submitted), and have been linearly interpolated to monthly values. The last half of 1993 has been extrapolated using the trend for the previous 12 months. The dataset can be obtained from the contact person above.

### **6.193.7 Error messages**

None.

### **6.193.8 References**

1. Levin, I. and V. Hessahimer: Refining of atmospheric transport model entries by the globally observed passive tracer distributions of 85Krypton and Sulfur Hexafluoride (SF6). Submitted to the Journal of Geophysical Research.

## **6.193.9 Compiler specifics**

None.

## **6.193.10 Precompiler options**

None.

### **6.193.11 Loader options**

None.

### **6.193.12 Test PROGRAM**

None.

### **6.193.13 Notes**

None.

## **6.194 module atmos\_tracer\_driver\_mod**

### **6.194.1 Overview**

This code allows the user to easily add tracers to the FMS framework.

This code allows a user to easily implement tracer code in the FMS framework. The tracer and tracer tendency arrays are supplied along with longtitude, latitude, wind, temperature, and pressure information which allows a user to implement sources and sinks of the tracer which depend on these parameters. In the following example, radon being implemented in the atmosphere will be used as an example of how to implement a tracer in the FMS framework. Within the global scope of tracer\_driver\_mod a use statement should be inserted for each tracer to be added.

use radon\_mod, only : radon\_sourcesink, radon\_init, radon\_end

An integer parameter, which will be used as an identifier for the tracer, should be assigned.

integer :: nradon

Within tracer\_driver\_init a call to the tracer manager is needed in order to identify which tracer it has set the tracer as.

nradon = get\_tracer\_index(MODEL\_ATMOS,'radon')

Here MODEL\_ATMOS is a parameter defined in field\_manager. 'radon' is the name of the tracer within the field\_table. If the tracer exists then the integer returned will be positive and it can be used to call the initialization routines for the individual tracers.

```
if (nradon > 0) then
    call radon_init(Argument list)
endif
```
Within tracer\_driver the user can also use the identifier to surround calls to the source-sink routines for the tracer of interest.

```
if (nradon > 0 . and. nradon \leq nt) then
    call radon_sourcesink (Argument list)
    rdt (:,:,:,nradon)=rdt(:,:,:,nradon)+rtnd(:,:,:)endif
```
It is the users responsibility to add the tendency generated by the sourcesink routine. Within tracer\_driver\_end the user can add calls to the terminators for the appropriate source sink routines.

call radon\_end

This may simply be a deallocation statement or a routine to send output to the logfile stating that the termination routine has been called.

## **6.194.2 Other modules used**

```
fms_mod
        time_manager_mod
      tracer_manager_mod
      field_manager_mod
    tracer_utilities_mod
           constants_mod
         atmos_radon_mod
atmos_carbon_aerosol_mod
   atmos_sulfur_hex_mod
```
### **6.194.3 Public interface**

```
use atmos_tracer_driver_mod [, only: atmos_tracer_driver,
                                      atmos_tracer_driver_init,
                                      atmos_tracer_driver_end ]
```
atmos\_tracer\_driver: A routine which allows tracer code to be called.

atmos\_tracer\_driver\_init: Subroutine to initialize the tracer driver module.

atmos\_tracer\_driver\_end: Subroutine to terminate the tracer driver module.

## **6.194.4 Public data**

None.

## **6.194.5 Public routines**

a. **Atmos\_tracer\_driver**

```
call atmos_tracer_driver (is, ie, js, je, Time, lon, lat, land, phalf, pfull, r, &
˓→ u, v, t, q, u_star, rdt, rm, rdiag, kbot)
```
DESCRIPTION This subroutine calls the source sink routines for atmospheric tracers. This is the interface between the dynamical core of the model and the tracer code. It should supply all the necessary information to a user that they need in order to calculate the tendency of that tracer with respect to emissions or chemical losses.

### INPUT

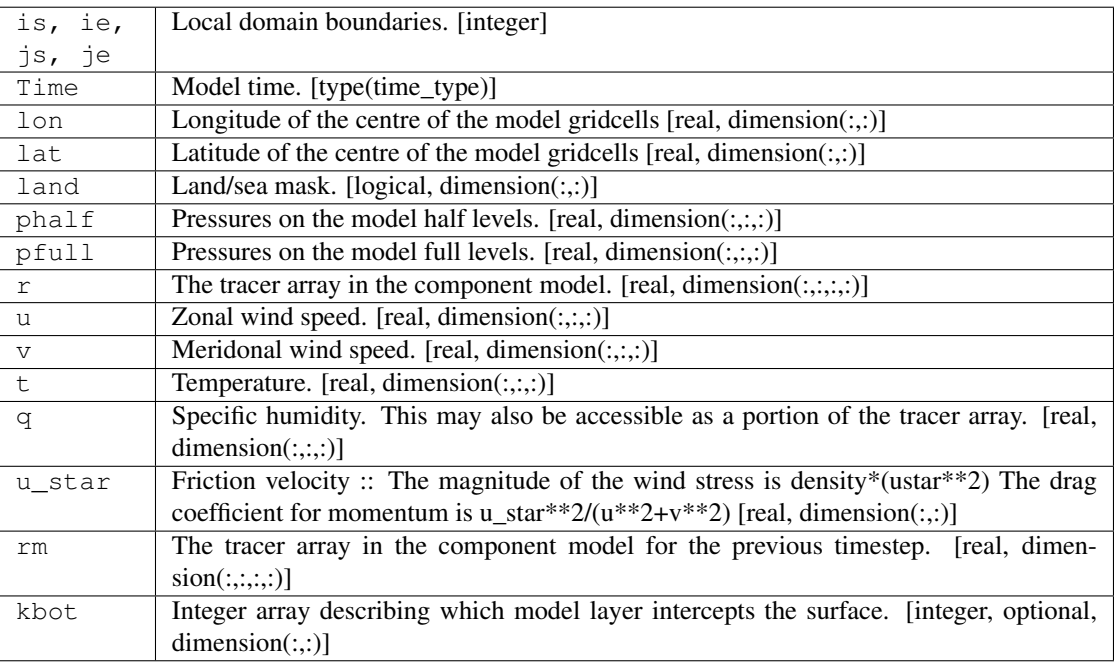

### INPUT/OUTPUT

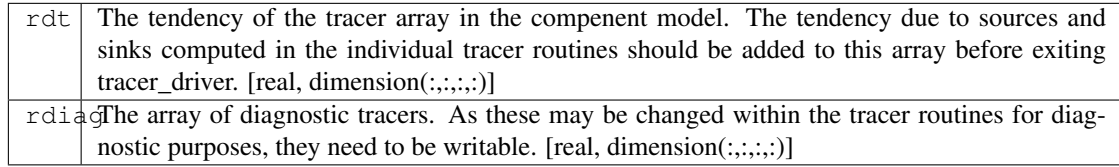

#### b. **Atmos\_tracer\_driver\_init**

call atmos\_tracer\_driver\_init (lonb,latb, r, mask, axes, Time)

DESCRIPTION The purpose of the arguments here are for passing on to the individual tracer code. The user may wish to provide initial values which can be implemented in the initialization part of the tracer code. Remember that the tracer manager will provide a simple fixed or exponential profile if the user provides data for this within the field table. However if a more complicated profile is required then it should be set up in the initialization section of the user tracer code.

#### INPUT

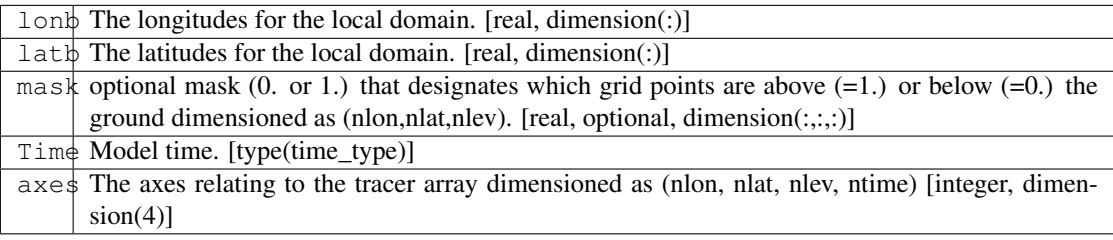

#### INPUT/OUTPUT

 $r$  Tracer fields dimensioned as (nlon,nlat,nlev,ntrace). [real, dimension(:,:,:,:)]

#### c. **Atmos\_tracer\_driver\_end**

call atmos\_tracer\_driver\_end

DESCRIPTION Termination routine for tracer\_driver. It should also call the destructors for the individual tracer routines.

### **6.194.6 Data sets**

None.

### **6.194.7 Error messages**

FATAL in atmos\_tracer\_driver tracer\_driver\_init must be called first. Tracer\_driver\_init needs to be called before tracer\_driver.

top

# **6.195 module atmos\_carbon\_aerosol\_mod**

## **6.195.1 Overview**

This code allows the implementation of black and organic carbon tracers in the FMS framework.

This module presents the method of Cooke et al. (1999, 2002) In its present implementation the black and organic carbon tracers are from the combustion of fossil fuel. While the code here should provide insights into the carbonaceous aerosol cycle it is provided here more as an example of how to implement a tracer module in the FMS infrastructure. The parameters of the model should be checked and set to values corresponding to previous works if a user wishes to try to reproduce those works.

## **6.195.2 Other modules used**

```
fms_mod
   time_manager_mod
   diag_manager_mod
  tracer_manager_mod
   field_manager_mod
tracer_utilities_mod
       constants_mod
```
## **6.195.3 Public interface**

```
use atmos_carbon_aerosol_mod [, only: atmos_blackc_sourcesink,
                                       atmos_organic_sourcesink,
                                       atmos_carbon_aerosol_init,
                                       atmos_carbon_aerosol_end ]
```
atmos\_blackc\_sourcesink: A subroutine to calculate the source and sinks of black carbon aerosol.

atmos\_organic\_sourcesink: A subroutine to calculate the source and sinks of organic carbon aerosol.

atmos\_carbon\_aerosol\_init: Subroutine to initialize the carbon aerosol module.

atmos\_carbon\_aerosol\_end: The destructor routine for the carbon aerosol module.

## **6.195.4 Public data**

None.

## **6.195.5 Public routines**

### a. **Atmos\_blackc\_sourcesink**

```
call atmos_blackc_sourcesink (lon, lat, land, pwt, & black_cphob, black_cphob_dt, \Box˓→& black_cphil, black_cphil_dt, & Time, is, ie, js, je, kbot)
```
### DESCRIPTION

This routine calculates the source and sink terms for black carbon. Simply put, the hydrophobic aerosol has sources from emissions and sinks from dry deposition and transformation into hydrophilic aerosol. The hydrophilic aerosol also has emission sources and has sinks of wet and dry deposition. The following schematic shows how the black carbon scheme is implemented.

```
Trans-
   Hydro- | formation | Hydro-
  | phobic | | philic |
  | black |---------->| black |
   | carbon | | carbon |
| | | |
+------------+ +------------+
   \wedge \qquad \qquad \wedge \qquad \qquad \wedge \qquad \qquad \qquad \qquad \qquad \qquad \qquad \qquad \qquad \qquad \qquad \qquad \qquad \qquad \qquad \qquad \qquad \qquad \qquad \qquad \qquad \qquad \qquad \qquad \qquad \qquad \qquad \qquad \qquad \qquad| | | | |
   | = | = =
Source Dry Source Dry Wet
          Dep. Dep Dep
```
The transformation time used here is 1 day, which corresponds to an e-folding time of 1.44 days. This can be varied as necessary.

#### INPUT

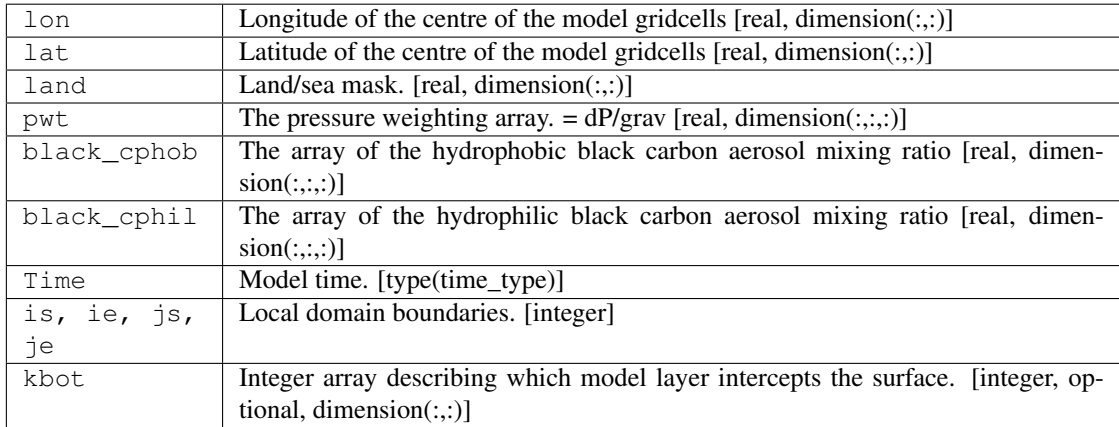

### OUTPUT

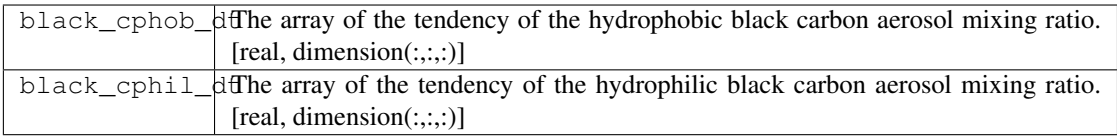

#### b. **Atmos\_organic\_sourcesink**

```
call atmos_organic_sourcesink (lon, lat, land, pwt, organic_carbon, organic_
˓→carbon_dt, & Time, is, ie, js, je, kbot)
```
#### DESCRIPTION

This routine calculates the source and sink terms for organic carbon. Simply put, the hydrophobic aerosol has sources from emissions and sinks from dry deposition and transformation into hydrophilic aerosol. The hydrophilic aerosol also has emission sources and has sinks of wet and dry deposition. The following schematic shows how the organic carbon scheme is implemented.

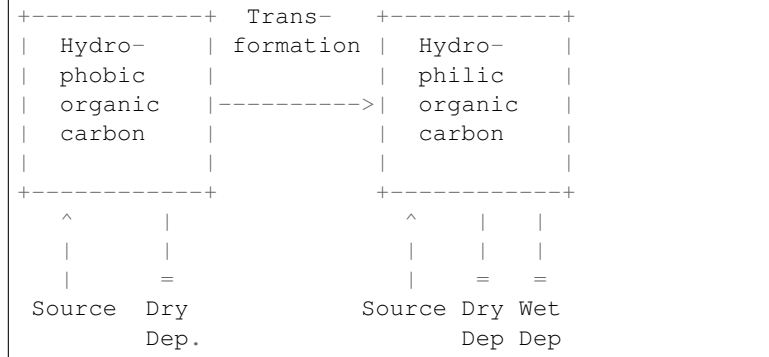

The transformation time used here is 2 days, which corresponds to an e-folding time of 2.88 days. This can be varied as necessary.

#### INPUT

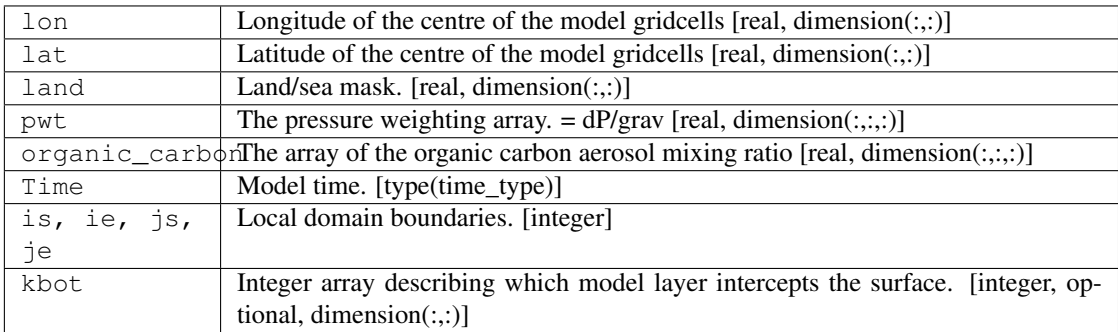

### **OUTPUT**

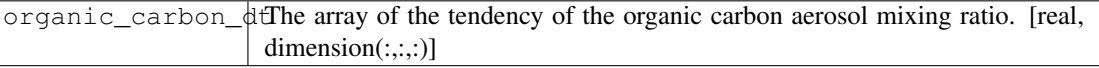

#### c. **Atmos\_carbon\_aerosol\_init**

call atmos\_carbon\_aerosol\_init (lonb, latb, r, axes, Time, mask)

DESCRIPTION This subroutine querys the tracer manager to find the indices for the various carbonaceous aerosol tracers. It also registers the emission fields for diagnostic purposes.

#### INPUT

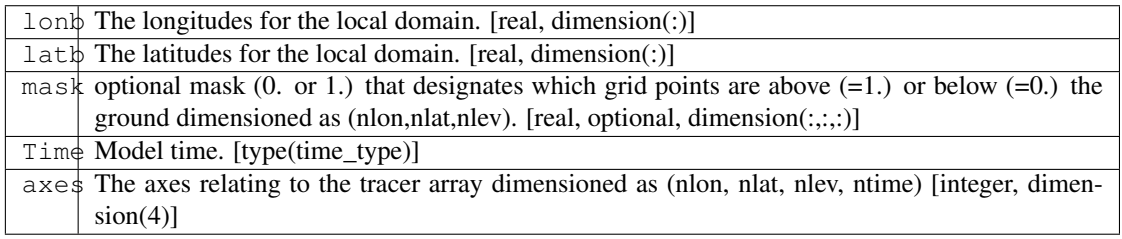

#### INPUT/OUTPUT

r Tracer fields dimensioned as (nlon,nlat,nlev,ntrace). [real, dimension(:,:,:,:)]

#### d. **Atmos\_carbon\_aerosol\_end**

call atmos\_carbon\_aerosol\_end

DESCRIPTION This subroutine writes the version name to logfile and exits.

## **6.195.6 Data sets**

- Black carbon emissions The black carbon emission dataset is that derived in Cooke et al. (1999) The dataset can be obtained from the contact person above.
- Organic carbon emissions The organic carbon emission dataset is that derived in Cooke et al. (1999) The dataset can be obtained from the contact person above.

### **6.195.7 Error messages**

None.

### **6.195.8 References**

- 1. Cooke, W. F. and J. J. N. Wilson, A global black carbon aerosol model, J. Geophys. Res., 101, 19395-19409, 1996.
- 2. Cooke, W. F., C. Liousse, H. Cachier and J. Feichter, Construction of a 1 x 1 fossil fuel emission dataset for carbonaceous aerosol and implementation and radiative impact in the ECHAM-4 model, J. Geophys. Res., 104, 22137-22162, 1999
- 3. Cooke, W.F., V. Ramaswamy and P. Kasibathla, A GCM study of the global carbonaceous aerosol distribution. J. Geophys. Res., 107, accepted, 2002

## **6.195.9 Compiler specifics**

None.

## **6.195.10 Precompiler options**

None.

## **6.195.11 Loader options**

None.

## **6.195.12 Test PROGRAM**

None.

## **6.195.13 Notes**

None.

# **6.196 module atmos\_tracer\_utilities\_mod**

## **6.196.1 Overview**

This code provides some utility routines for atmospheric tracers in the FMS framework.

This module gives utility routines which can be used to provide consistent removal mechanisms for atmospheric tracers. In particular it provides schemes for wet and dry deposiiton that can be easily utilized.

## **6.196.2 Other modules used**

fms\_mod time\_manager\_mod diag\_manager\_mod tracer\_manager\_mod field\_manager\_mod constants\_mod horiz\_interp\_mod

## **6.196.3 Public interface**

```
use atmos_tracer_utilities_mod [, only: atmos_tracer_utilities_init,
                                          dry_deposition,
                                          wet_deposition,
                                          interp_emiss,
                                          tracer_utilities_end ]
```
atmos\_tracer\_utilities\_init: This is a routine to create and register the dry and wet deposition fields of the tracers.

dry\_deposition: Routine to calculate the fraction of tracer to be removed by dry deposition.

wet\_deposition: Routine to calculate the fraction of tracer removed by wet deposition

interp\_emiss: A routine to interpolate emission fields of arbitrary resolution onto the resolution of the model.

tracer\_utilities\_end: The destructor routine for the tracer utilities module.

## **6.196.4 Public data**

None.

## **6.196.5 Public routines**

#### a. **Atmos\_tracer\_utilities\_init**

call atmos\_tracer\_utilities\_init (lonb,latb, mass\_axes, Time)

DESCRIPTION This routine creates diagnostic names for dry and wet deposition fields of the tracers. It takes the tracer name and appends "ddep" for the dry deposition field and "wdep" for the wet deposition field. This names can then be entered in the diag\_table for diagnostic output of the tracer dry and wet deposition. The module name associated with these fields in "tracers". The units of the deposition fields are assumed to be kg/m2/s.

### INPUT

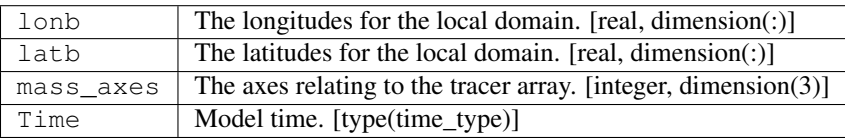

#### b. **Dry\_deposition**

```
call dry_deposition ( n, is, js, u, v, T, pwt, pfull, u_star, landmask, dsinku,
˓→tracer, Time)
```
#### DESCRIPTION

There are two types of dry deposition coded.

1) Wind driven derived dry deposition velocity.

2) Fixed dry deposition velocity.

The theory behind the wind driven dry deposition velocity calculation assumes that the deposition can be modeled as a parallel resistance type problem.

Total resistance to HNO3-type dry deposition,

```
R = Ra + Rbresisa = aerodynamic resistance
resisb = surface resistance (laminar layer + uptake)
     = 5/u* [s/cm] for neutral stability
   Vd = 1/R
```
For the fixed dry deposition velocity, there is no change in the deposition velocity but the variation of the depth of the surface layer implies that there is variation in the amount deposited.

To utilize this section of code add one of the following lines as a method for the tracer of interest in the field table.

```
"dry_deposition","wind_driven","surfr=XXX"
   where XXX is the total resistance defined above.
"dry_deposition", "fixed", "land=XXX, sea=YYY"
   where XXX is the dry deposition velocity (m/s) over land
     and YYY is the dry deposition velocity (m/s) over sea.
```
#### INPUT

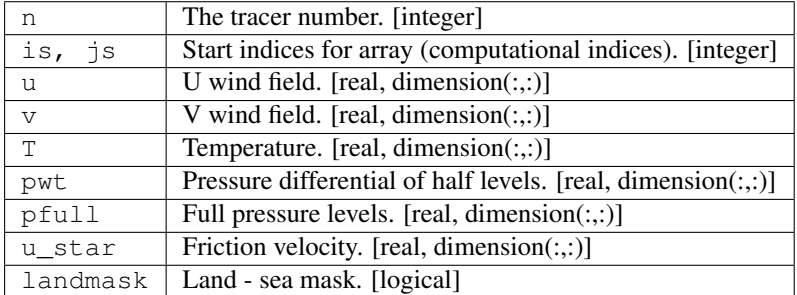

#### OUTPUT

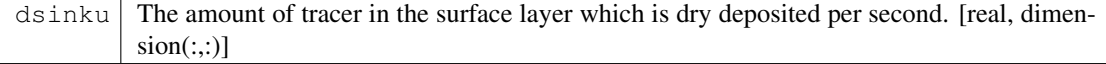
### c. **Wet\_deposition**

call wet\_deposition (n, T, pfull, phalf, rain, snow, qdt, tracer, tracer\_dt, Time, ˓<sup>→</sup> cloud\_param, **is**, js)

#### DESCRIPTION

Schemes allowed here are

1) Deposition removed in the same fractional amount as the modeled precipitation rate is to a standardized precipitation rate. Basically this scheme assumes that a fractional area of the gridbox is affected by precipitation and that this precipitation rate is due to a cloud of standardized cloud liquid water content. Removal is constant throughout the column where precipitation is occuring.

2) Removal according to Henry's Law. This law states that the ratio of the concentation in cloud water and the partial pressure in the interstitial air is a constant. In this instance, the units for Henry's constant are kg/L/Pa (normally it is M/L/Pa) Parameters for a large number of species can be found at <http://www.mpch-mainz.mpg.de/~sander/res/henry.html> To utilize this section of code add one of the following lines as a method for the tracer of interest in the field table.

```
"wet_deposition","henry","henry=XXX, dependence=YYY"
   where XXX is the Henry's constant for the tracer in question
     and YYY is the temperature dependence of the Henry's Law constant.
"wet_deposition","fraction","lslwc=XXX, convlwc=YYY"
   where XXX is the liquid water content of a standard large scale cloud
     and YYY is the liquid water content of a standard convective cloud.
```
### INPUT

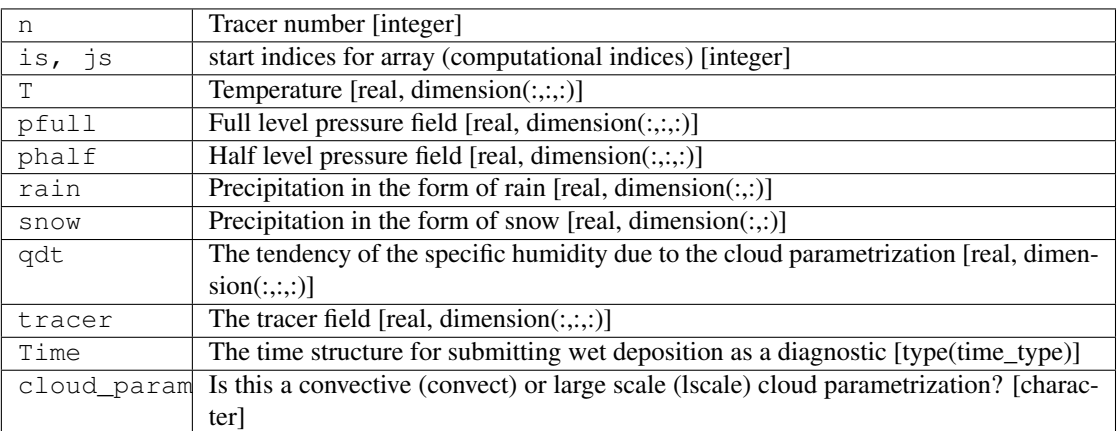

### **OUTPUT**

tracer\_dt The tendency of the tracer field due to wet deposition. [real, dimension(:,:,:)]

### d. **Interp\_emiss**

```
call interp_emiss (global_source, start_lon, start_lat, & lon_resol, lat_resol, u
˓→data_out)
```
DESCRIPTION Routine to interpolate emission fields (or any 2D field) to the model resolution. The local section of the global field is returned to the local processor.

## INPUT

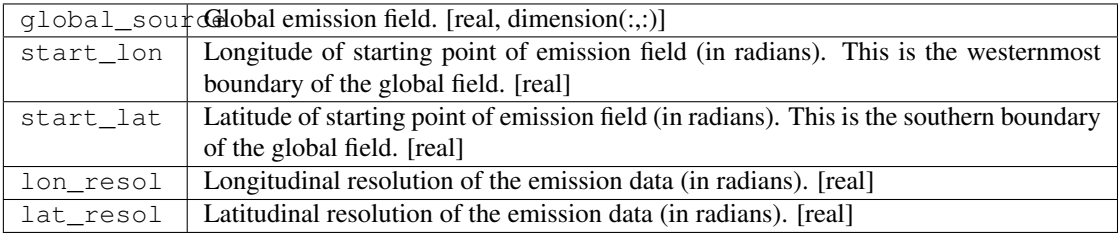

### **OUTPUT**

data\_out | Interpolated emission field on the local PE. [real, dimension(:,:)]

### e. **Tracer\_utilities\_end**

DESCRIPTION This subroutine writes the version name to logfile and exits.

## **6.196.6 Data sets**

None.

## **6.196.7 Error messages**

None.

top

# **6.197 module vert\_advection\_mod**

# **6.197.1 Overview**

Computes the tendency due to vertical advection for an arbitrary quantity.

The advective tendency may be computed in *advective form* (for use in spectral models) or *flux form*. The spatial differencing may be *centered* (second or fourth order) or *finite volume* (van Leer) using a piecewise linear method.

# **6.197.2 Other modules used**

fms\_mod

# **6.197.3 Public interface**

```
use vert_advection_mod [, only: vert_advection,
                                 SECOND_CENTERED, FOURTH_CENTERED, VAN_LEER_LINEAR,
                                 FLUX_FORM, ADVECTIVE_FORM ]
```
vert advection: Computes the vertical advective tendency for an arbitrary quantity. There is no initialization routine necessary.

# **6.197.4 Public routines**

### a. **Vert\_advection**

```
call vert_advection ( dt, w, dz, r, rdt [, mask, scheme, form] )
DESCRIPTION
  This routine computes the vertical advective tendency for
  an arbitrary quantity. The tendency can be computed using
  one of several different choices for spatial differencing
  and numerical form of the equations. These choices are
  controlled through optional arguments.
  There is no initialization routine necessary.
INPUT
  dt time step in seconds [real]
  w advecting velocity at the vertical boundaries of the grid boxes
       does not assume velocities at top and bottom are zero
       units = [units of dz / second]
       [real, dimension(:,:,:)]
       [real, dimension(:,:)]
       [real, dimension(:)]
  dz depth of model layers in arbitrary units (usually pressure)
       [real, dimension(:,:,:)]
       [real, dimension(:,:)]
       [real, dimension(:)]
  r advected quantity in arbitrary units
       [real, dimension(:,:,:)]
       [real, dimension(:,:)]
       [real, dimension(:)]
OUTPUT
   rdt advective tendency for quantity "r" weighted by depth of layer
       units = [units of r * units of dz / second]
```
(continues on next page)

(continued from previous page)

```
[real, dimension(:,:,:)]
        [real, dimension(:,:)]
        [real, dimension(:)]
OPTIONAL INPUT
  mask mask for below ground layers,
          where mask > 0 for layers above ground
           [real, dimension(:,:,:)]
           [real, dimension(:,:)]
           [real, dimension(:)]
   scheme spatial differencing scheme, use one of these values:
              SECOND_CENTERED = second-order centered
              FOURTH_CENTERED = fourth-order centered
              VAN LEER LINEAR = piecewise linear, finite volume (van Leer)
           [integer, default=VAN_LEER_LINEAR]
  form form of equations, use one of these values:
              FLUX_FORM = solves for -d(w*r)/dtADVECTIVE_FORM = solves for -w*d(r)/dt
           [integer, default=FLUX_FORM]
NOTE
  The input/output arrays may be 1d, 2d, or 3d.
  The last dimension is always the vertical dimension.
  For the vertical dimension the following must be true:
  size(w,3) == size(dz,3)+1 == size(r,3)+1 == size(rdt,3)+1 == size(mask,3)+1
  All horizontal dimensions must have the same size (no check is done).
```
# **6.197.5 Error messages**

**Errors in vert advection mod** vertical dimension of input arrays inconsistent The following was not true:  $size(w,3)$  $=$  size(r,3)+1. invalid value for optional argument scheme The value of optional argument scheme must be one of the public parameters SECOND\_CENTERED, FOURTH\_CENTERED, or VAN\_LEER\_LINEAR. invalid value for optional argument form The value of optional argument form must be one of the public parameters FLUX\_FORM or ADVECTIVE\_FORM.

# **6.197.6 References**

1. Lin, S.-J., W.C. Chao, Y.C. Sud, and G.K. Walker, 1994: A class of the van Leer-type transport schemes and its application to the moisture in a general circulation model. *Mon. Wea. Rev.*, 122, 1575-1593.

# **6.197.7 Notes**

None.

# **6.198 module time\_manager\_mod**

# **6.198.1 Overview**

A software package that provides a set of simple interfaces for modelers to perform computations related to time and dates.

The module defines a type that can be used to represent discrete times (accurate to one second) and to map these times into dates using a variety of calendars. A time is mapped to a date by representing the time with respect to an arbitrary base date (refer to <B>NOTES</B> section for the base date setting). The time\_manager provides a single defined type, time\_type, which is used to store time and date quantities. A time\_type is a positive definite quantity that represents an interval of time. It can be most easily thought of as representing the number of seconds in some time interval. A time interval can be mapped to a date under a given calendar definition by using it to represent the time that has passed since some base date. A number of interfaces are provided to operate on time\_type variables and their associated calendars. Time intervals can be as large as n days where n is the largest number represented by the default integer type on a compiler. This is typically considerably greater than 10 million years (assuming 32 bit integer representation) which is likely to be adequate for most applications. The description of the interfaces is separated into two sections. The first deals with operations on time intervals while the second deals with operations that convert time intervals to dates for a given calendar.

# **6.198.2 Other modules used**

fms\_mod

# **6.198.3 Public interface**

```
use time_manager_mod [, only: set_time,
                                 get_time,
                                 increment_time,
                                 decrement_time,
                                 time_gt,
                                 time_ge,
                                 time_lt,
                                 time_le,
                                 time_eq,
                                 time_ne,
                                 time_plus,
                                 time_minus,
                                 time_scalar_mult,
```
(continues on next page)

(continued from previous page)

```
scalar_time_mult,
time_divide,
time_real_divide,
time_scalar_divide,
interval_alarm,
repeat_alarm,
set_calendar_type,
get_calendar_type,
get_date,
set_date,
increment_date,
decrement_date,
days_in_month,
leap_year,
length_of_year,
days_in_year,
month_name,
time_manager_init,
print_time,
print_date ]
```
- set\_time: Given some number of seconds and days, returns the corresponding time\_type.
- **get time:** Given a time interval, returns the corresponding seconds and days.
- increment\_time: Given a time and an increment of days and seconds, returns a time that adds this increment to an input time.
- decrement\_time: Given a time and a decrement of days and seconds, returns a time that subtracts this decrement from an input time.
- time  $gt:$  Returns true if time1  $>$  time2.
- time ge: Returns true if time1  $>=$  time2.
- time\_lt: Returns true if time1 < time2.
- time\_le: Returns true if time1  $\le$  time2.
- $time\_eq$ : Returns true if time1 == time2.
- time ne: Returns true if time1  $/$ = time2.
- time\_plus: Returns sum of two time\_types.
- time minus: Returns difference of two time types.
- time\_scalar\_mult: Returns time multiplied by integer factor n.
- scalar\_time\_mult: Returns time multiplied by integer factor n.
- **time\_divide:** Returns the largest integer, n, for which time1  $> =$  time2  $*$  n.
- time real divide: Returns the double precision quotient of two times.
- **time\_scalar\_divide:** Returns the largest time, t, for which  $n * t \leq t$  time.
- interval\_alarm: Given a time, and a time interval, this function returns true if this is the closest time step to the alarm time.
- repeat\_alarm: Repeat\_alarm supports an alarm that goes off with alarm\_frequency and lasts for alarm\_length.

set\_calendar\_type: Sets the default calendar type for mapping time intervals to dates.

get\_calendar\_type: Returns the value of the default calendar type for mapping from time to date.

- get\_date: Given a time\_interval, returns the corresponding date under the selected calendar.
- set\_date: Given an input date in year, month, days, etc., creates a time\_type that represents this time interval from the internally defined base date.
- increment date: Increments the date represented by a time interval and the default calendar type by a number of seconds, etc.
- decrement\_date: Decrements the date represented by a time interval and the default calendar type by a number of seconds, etc.
- days\_in\_month: Given a time interval, gives the number of days in the month corresponding to the default calendar.
- leap\_year: Returns true if the year corresponding to the date for the default calendar is a leap year. Returns false for THIRTY\_DAY\_MONTHS and NO\_LEAP.
- length\_of\_year: Returns the mean length of the year in the default calendar setting.
- days\_in\_year: Returns the number of days in the calendar year corresponding to the date represented by time for the default calendar.
- month\_name: Returns a character string containing the name of the month corresponding to month number n.

time\_manager\_init: Write the version information to the log file.

print\_time: Prints the given time\_type argument as a time (using days and seconds).

**print** date: prints the time to standard output (or optional unit) as a date.

# **6.198.4 Public data**

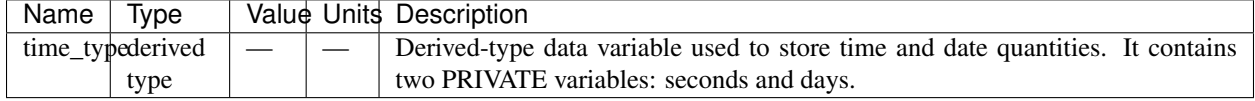

### **6.198.5 Public routines**

### a. **Set\_time**

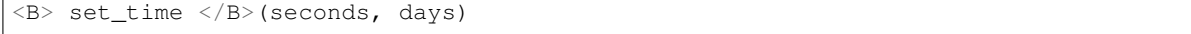

DESCRIPTION Given some number of seconds and days, returns the corresponding time\_type.

### INPUT

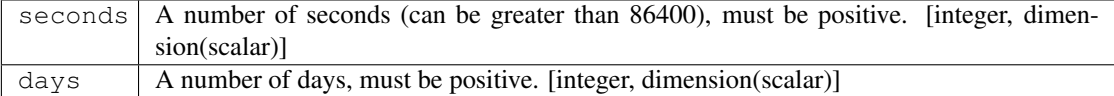

#### OUTPUT

A time interval corresponding to this number of days and seconds. [, dimension]

### b. **Get\_time**

call get\_time </B>(time, seconds, days)

DESCRIPTION Given a time interval, returns the corresponding seconds and days.

### INPUT

time | A time interval. [time\_type]

### OUTPUT

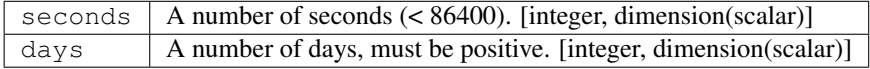

### c. **Increment\_time**

increment\_time (time, seconds, days)

DESCRIPTION Given a time and an increment of days and seconds, returns a time that adds this increment to an input time. Increments a time by seconds and days; increments cannot be negative.

### INPUT

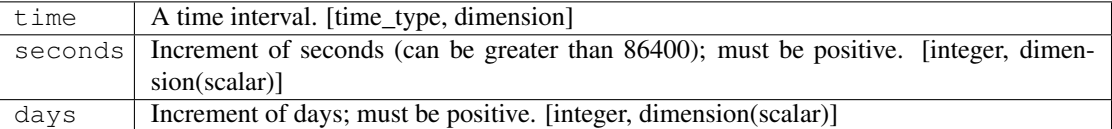

### **OUTPUT**

A time that adds this increment to the input time. [, dimension]

#### d. **Decrement\_time**

decrement\_time (time, seconds, days)

DESCRIPTION Decrements a time by seconds and days; decrements cannot be negative.

#### INPUT

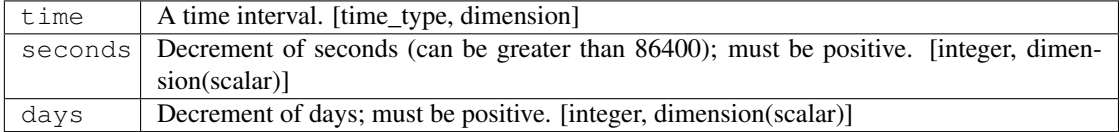

### **OUTPUT**

A time that subtracts this decrement from an input time. If the result is negative, it is considered a fatal error. [, dimension]

### e. **Time\_gt**

 $\langle B \rangle$  time\_qt  $\langle B \rangle$  (time1, time2)

DESCRIPTION Returns true if time1 > time2. INPUT

> time1 | A time interval. [time\_type, dimension] time2 | A time interval. [time\_type, dimension]

### OUTPUT

Returns true if time1 > time2 [logical, dimension]

### f. **Time\_ge**

<B> time\_ge </B>(time1, time2)

DESCRIPTION Returns true if time1 >= time2.

### INPUT

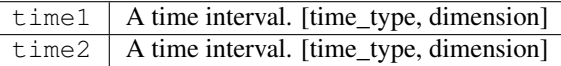

OUTPUT

Returns true if time1 >= time2 [logical, dimension]

### g. **Time\_lt**

<B> time\_lt </B>(time1, time2)

DESCRIPTION Returns true if time1 < time2. INPUT

> time1 A time interval. [time\_type, dimension] time2 A time interval. [time\_type, dimension]

OUTPUT

Returns true if time1 < time2 [logical, dimension]

## h. **Time\_le**

<B> time\_le </B>(time1, time2)

**DESCRIPTION** Returns true if time1  $\leq$  time2.

### INPUT

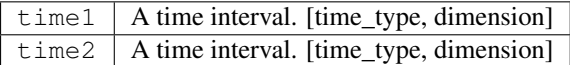

### **OUTPUT**

Returns true if time $1 \leq t$  time $2$  [logical, dimension]

### i. **Time\_eq**

<B> time\_eq </B>(time1, time2)

DESCRIPTION Returns true if time1 == time2. INPUT

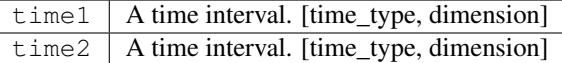

### OUTPUT

Returns true if time $1 ==$  time $2$  [logical, dimension]

## j. **Time\_ne**

 $\langle B \rangle$  time\_ne  $\langle B \rangle$  (time1, time2)

DESCRIPTION Returns true if time1 /= time2.

### INPUT

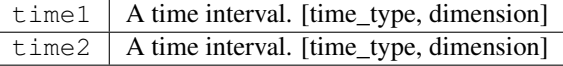

### **OUTPUT**

Returns true if time1 /= time2 [logical, dimension]

## k. **Time\_plus**

<B> time\_plus </B>(time1, time2)

DESCRIPTION Returns sum of two time\_types.

### INPUT

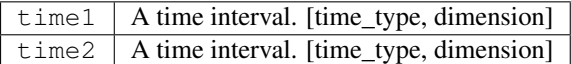

### **OUTPUT**

Returns sum of two time\_types. [time\_type, dimension]

### l. **Time\_minus**

<B> time\_minus </B>(time1, time2)

DESCRIPTION Returns difference of two time\_types. WARNING: a time type is positive so by definition time1 - time2 is the same as time2 - time1.

### INPUT

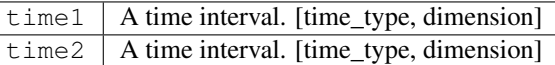

## **OUTPUT**

Returns difference of two time\_types. [time\_type, dimension]

### m. **Time\_scalar\_mult**

<B> time\_scalar\_mult </B>(time, n)

DESCRIPTION Returns time multiplied by integer factor n.

### INPUT

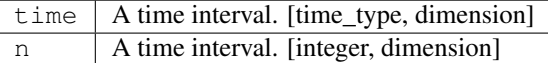

### **OUTPUT**

Returns time multiplied by integer factor n. [time\_type, dimension]

#### n. **Scalar\_time\_mult**

<B> scalar\_time\_mult </B>(n, time)

DESCRIPTION Returns time multiplied by integer factor n.

### INPUT

time  $\vert$  A time interval. [time\_type, dimension] n An integer. [integer, dimension]

### **OUTPUT**

Returns time multiplied by integer factor n. [time\_type, dimension]

#### o. **Time\_divide**

<B> time\_divide </B>(time1, time2)

**DESCRIPTION** Returns the largest integer, n, for which time1  $>$ = time2  $*$  n. INPUT

> time1 | A time interval. [time\_type, dimension] time2 A time interval. [time\_type, dimension]

**OUTPUT** 

Returns the largest integer, n, for which time  $1 \ge \text{time2}^*$  n. [integer, dimension]

### p. **Time\_real\_divide**

```
<B> time_real_divide </B>(time1, time2)
```
DESCRIPTION Returns the double precision quotient of two times.

### INPUT

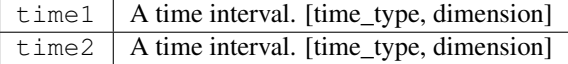

### **OUTPUT**

Returns the double precision quotient of two times [integer, dimensiondouble precision]

### q. **Time\_scalar\_divide**

<B> time\_scalar\_divide </B>(time, n)

**DESCRIPTION** Returns the largest time, t, for which  $n * t \leq t$  time.

#### INPUT

time  $\vert$  A time interval. [time\_type, dimension] n An integer factor. [integer, dimension]

### **OUTPUT**

Returns the largest time, t, for which  $n * t \leq t$  time. [integer, dimensiondouble precision]

#### r. **Interval\_alarm**

interval\_alarm (time, time\_interval, alarm, alarm\_interval)

DESCRIPTION This is a specialized operation that is frequently performed in models. Given a time, and a time interval, this function is true if this is the closest time step to the alarm time. The actual computation is: if((alarm\_time - time)  $\leq$  (time\_interval / 2)) If the function is true, the alarm time is incremented by the alarm\_interval; WARNING, this is a featured side effect. Otherwise, the function is false and there are no other effects. CAUTION: if the alarm\_interval is smaller than the time\_interval, the alarm may fail to return true ever again. Watch for problems if the new alarm time is less than time + time\_interval

#### INPUT

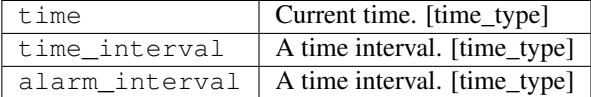

### INPUT/OUTPUT

alarm An alarm time, which is incremented by the alarm\_interval if the function is true. [time\_type]

### **OUTPUT**

 $interval\_alarm$  Returns either True or false. [logical]

#### s. **Repeat\_alarm**

repeat\_alarm

DESCRIPTION Repeat\_alarm supports an alarm that goes off with alarm\_frequency and lasts for alarm\_length. If the nearest occurence of an alarm time is less than half an alarm\_length from the input time, repeat\_alarm is true. For instance, if the alarm\_frequency is 1 day, and the alarm\_length is 2 hours, then repeat alarm is true from time 2300 on day n to time 0100 on day n + 1 for all n.

### INPUT

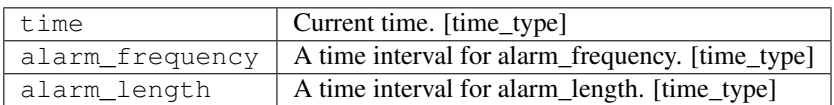

### **OUTPUT**

repeat\_alarm | Returns either True or false.  $[logical]$ 

### t. **Set\_calendar\_type**

call set\_calendar\_type (type)

DESCRIPTION A constant number for setting the calendar type.

### INPUT

 $type \mid A constant number for setting the calendar type. [integer, dimension]$ 

### OUTPUT

 $\text{calendar\_type}$  | A constant number for default calendar type. [integer]

NOTE At present, four integer constants are defined for setting the calendar type: THIRTY\_DAY\_MONTHS, JULIAN, NO\_LEAP, and GREGORIAN. However, GREGORIAN CALENDAR is not completely implemented. Selection of this type will result in illegal type error.

### u. **Get\_calendar\_type**

get\_calendar\_type ()

DESCRIPTION There are no arguments in this function. It returns the value of the default calendar type for mapping from time to date.

### v. **Get\_date**

call get\_date (time, year, month, day, hour, minute, second)

DESCRIPTION Given a time\_interval, returns the corresponding date under the selected calendar.

### INPUT

 $time \mid A time$  interval. [time\_type]

**OUTPUT** 

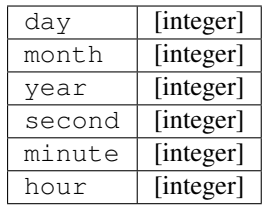

NOTE For all but the thirty\_day\_months calendar, increments to months and years must be made separately from other units because of the non-associative nature of the addition. All the input increments must be positive.

### w. **Set\_date**

set\_date (year, month, day, hours, minutes, seconds)

DESCRIPTION Given a date, computes the corresponding time given the selected date time mapping algorithm. Note that it is possible to specify any number of illegal dates; these should be checked for and generate errors as appropriate.

### INPUT

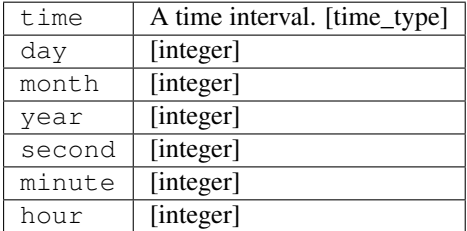

### **OUTPUT**

 $set$   $date$   $A$  time interval. [time\_type]

### x. **Increment\_date**

increment\_date (time, years, months, days, hours, minutes, seconds)

DESCRIPTION Given a time and some date increment, computes a new time. Depending on the mapping algorithm from date to time, it may be possible to specify undefined increments (i.e. if one increments by 68 days and 3 months in a Julian calendar, it matters which order these operations are done and we don't want to deal with stuff like that, make it an error).

### INPUT

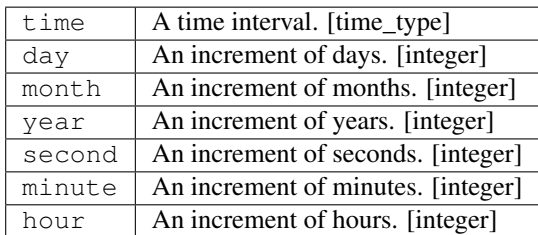

### **OUTPUT**

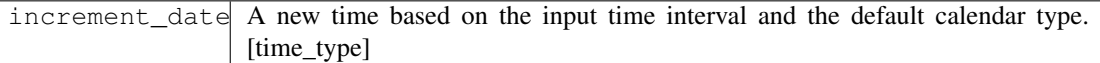

### y. **Decrement\_date**

decrement\_date (time, years, months, days, hours, minutes, seconds)

DESCRIPTION Given a time and some date decrement, computes a new time. Depending on the mapping algorithm from date to time, it may be possible to specify undefined decrements (i.e. if one decrements by 68 days and 3 months in a Julian calendar, it matters which order these operations are done and we don't want to deal with stuff like that, make it an error).

### INPUT

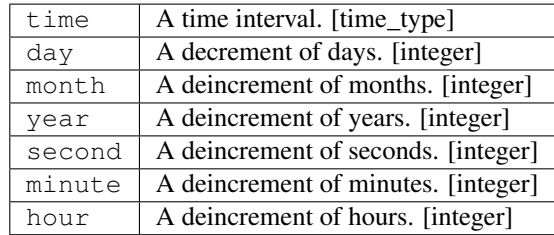

### **OUTPUT**

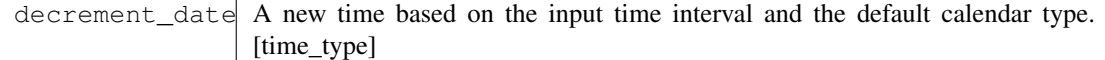

NOTE For all but the thirty\_day\_months calendar, decrements to months and years must be made separately from other units because of the non-associative nature of addition. All the input decrements must be positive. If the result is a negative time (i.e. date before the base date) it is considered a fatal error.

#### z. **Days\_in\_month**

<B> days\_in\_month (time)

DESCRIPTION Given a time, computes the corresponding date given the selected date time mapping algorithm.

### INPUT

time  $|$  A time interval. [time\_type, dimension]

### **OUTPUT**

days\_in\_monthThe number of days in the month given the selected time mapping algorithm. [integer, dimension]

#### a. **Leap\_year**

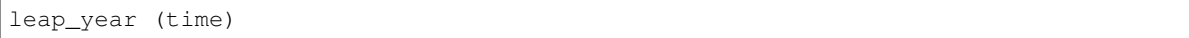

DESCRIPTION Is this date in a leap year for default calendar? Returns true if the year corresponding to the date for the default calendar is a leap year. Returns false for THIRTY\_DAY\_MONTHS and NO\_LEAP.

INPUT

time  $\vert$  A time interval. [time\_type, dimension]

### **OUTPUT**

 $l$ eap\_ye Erne if the year corresponding to the date for the default calendar is a leap year. False for THIRTY\_DAY\_MONTHS and NO\_LEAP and otherwise. [calendar\_type, dimension]

#### b. **Length\_of\_year**

length\_of\_year ()

DESCRIPTION There are no arguments in this function. It returns the mean length of the year in the default calendar setting.

#### c. **Days\_in\_year**

days\_in\_year ()

DESCRIPTION Returns the number of days in the calendar year corresponding to the date represented by time for the default calendar.

### INPUT

time  $\vert$  A time interval. [time\_type]

**OUTPUT** 

The number of days in this year for the default calendar type.

#### d. **Month\_name**

month\_name (n)

DESCRIPTION Returns a character string containing the name of the month corresponding to month number n. Definition is the same for all calendar types.

#### INPUT

n | Month number. [integer]

### **OUTPUT**

month\_namThe character string associated with a month. For now all calendars have 12 months and will return standard names. [character]

### e. **Time\_manager\_init**

time\_manager\_init ()

DESCRIPTION Initialization routine. This routine does not have to be called, all it does is write the version information to the log file.

### f. **Print\_time**

print\_time (time, str, unit)

DESCRIPTION Prints the given time\_type argument either as a time (using days and seconds). NOTE: there is no check for PE number.

### INPUT

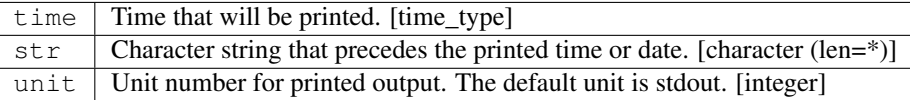

### g. **Print\_date**

print\_date (time, str, unit)

DESCRIPTION Prints the given time\_type argument as a date (using year,month,day, hour,minutes and seconds). NOTE: there is no check for PE number.

### INPUT

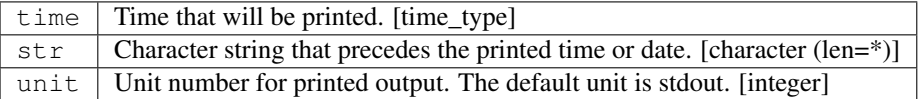

# **6.198.6 Data sets**

None.

# **6.198.7 Error messages**

None.

# **6.198.8 References**

None.

# **6.198.9 Compiler specifics**

None.

# **6.198.10 Precompiler options**

None.

# **6.198.11 Loader options**

None.

# **6.198.12 Test PROGRAM**

time\_main2

```
use time_manager_mod
       implicit none
       type(time_type) :: dt, init_date, astro_base_date, time, final_date
       type(time_type) :: next_rad_time, mid_date
       type(time_type) :: repeat_alarm_freq, repeat_alarm_length
       integer :: num_steps, i, days, months, years, seconds, minutes, hours
       integer :: months2, length
       real :: astro_days
Set calendar type
   call set_calendar_type(THIRTY_DAY_MONTHS)
       call set_calendar_type(JULIAN)
   call set_calendar_type(NO_LEAP)
Set timestep
       dt = set_time(1100, 0)
```
(continues on next page)

(continued from previous page)

```
Set initial date
       init\_date = set\_date(1992, 1, 1)Set date for astronomy delta calculation
       astro\_base\_date = set\_date(1970, 1, 1, 12, 0, 0)Copy initial time to model current time
       time = init_date
Determine how many steps to do to run one year
      final_date = increment_date(init_date, years = 1)
       num_steps = (final_date - init_date) / dt
       write(*, *) 'Number of steps is', num_steps
Want to compute radiation at initial step, then every two hours
       next_rad_time = time + set_time(7200, 0)
Test repeat alarm
       repeat_alarm_freq = set_time(0, 1)repeat_alarm_length = set_time(7200, 0)Loop through a year
       do i = 1, num_steps
Increment time
      time = time + dt
Test repeat alarm
       if(repeat_alarm(time, repeat_alarm_freq, repeat_alarm_length)) &
       write(\star, \star) 'REPEAT ALARM IS TRUE'
Should radiation be computed? Three possible tests.
First test assumes exact interval; just ask if times are equal
    if(time == next_rad_time) then
Second test computes rad on last time step that is <= radiation time
   if((next_rad_time - time) < dt .and. time < next_rad) then
Third test computes rad on time step closest to radiation time
        if(interval_alarm(time, dt, next_rad_time, set_time(7200, 0))) then
          call get_date(time, years, months, days, hours, minutes, seconds)
          write(*, *) days, month name(months), years, hours, minutes, seconds
Need to compute real number of days between current time and astro_base
          call get_time(time - astro_base_date, seconds, days)
          astro_days = days + seconds / 86400.
      write(*, *) 'astro offset ', astro_days
       end if
Can compute daily, monthly, yearly, hourly, etc. diagnostics as for rad
Example: do diagnostics on last time step of this month
       call get_date(time + dt, years, months2, days, hours, minutes, seconds)
       call get_date(time, years, months, days, hours, minutes, seconds)
       if(months / = months2) then
          write(*, *) 'last timestep of month'
          write(*, *) days, months, years, hours, minutes, seconds
       endif
```
(continues on next page)

(continued from previous page)

```
Example: mid-month diagnostics; inefficient to make things clear
      length = days_in_month(time)
      call get_date(time, years, months, days, hours, minutes, seconds)
      mid\_date = set\_date(years, months, 1) + set\_time(0, length) / 2if(time < mid_date .and. (mid_date - time) < dt) then
          write(*, *) 'mid-month time'
          write(*, *) days, months, years, hours, minutes, seconds
      endif
       end do
```
end program time\_main2

# **6.198.13 Notes**

The Gregorian calendar type is not completely implemented, and currently no effort is put on it since it doesn't differ from Julian in use between 1901 and 2099. The  $\le$ a name="base date">base date $\lt$ /a> is implicitly defined so users don't need to be concerned with it. For the curious, the base date is defined as 0 seconds, 0 minutes, 0 hours, day 1, month 1, year 1 for the Julian and thirty\_day\_months calendars, and 1 January, 1900, 0 seconds, 0 minutes, 0 hour for the Gregorian calendar. Please note that a time is a positive definite quantity. See the [Test Program](#page-0-0) for a simple program that shows some of the capabilities of the time manager.

# **6.199 module field\_manager\_mod**

# **6.199.1 Overview**

The field manager reads entries from a field table and stores this information along with the type of field it belongs to. This allows the component models to query the field manager to see if non-default methods of operation are desired. In essence the field table is a powerful type of namelist. Default values can be provided for all the fields through a namelist, individual fields can be modified through the field table however.

The field table consists of entries in the following format. The first line of an entry should consist of three quoted strings. The first quoted string will tell the field manager what type of field it is. At present the supported types of fields are "tracer" for tracers, "xland\_mix" for cross-land mixing, and, "checkerboard" for checkerboard null mode. The second quoted string will tell the field manager which model the field is being applied to. The supported types at present are "atmos\_mod" for the atmosphere model, "ocean\_mod" for the ocean model, "land\_mod" for the land model, and, "ice\_mod" for the ice model. The third quoted string should be a unique name that can be used as a query. The second and following lines of each entry are called methods in this context. Methods can be developed within any module and these modules can query the field manager to find any methods that are supplied in the field table. These lines can consist of two or three quoted strings. The first string will be an identifier that the querying module will ask for. The second string will be a name that the querying module can use to set up values for the module. The third string, if present, can supply parameters to the calling module that can be parsed and used to further modify values.

An entry is ended with a backslash (*/*) as the final character in a row. Comments can be inserted in the field table by having a # as the first character in the line. An example of a field table entry could be

```
"tracer","atmos_mod","sphum"/
"tracer","atmos_mod","sf6"
"longname","sulf_hex"
"advection_scheme_horiz","2nd_order"
"Profile_type","Fixed","surface_value = 0.0E+00"/
```
In this example we have two field entries. The first is a simple declaration of a tracer called "sphum". The second is for a tracer called "sf6". Methods that are being applied to this tracer include initiating the long name of the tracer to be "sulf\_hex", changing the horizontal advection scheme to be second order, and initiating the tracer with a profile with fixed values, in this example all zero.

# **6.199.2 Other modules used**

mpp\_mod mpp\_io\_mod fms\_mod

# **6.199.3 Public interface**

```
use field_manager_mod [, only: field_manager_init,
                                 field_manager_end,
                                 find_field_index,
                                 get_field_info,
                                 get_field_method,
                                 get_field_methods,
                                 parse ]
```
field\_manager\_init: Routine to initialize the field manager.

field\_manager\_end: Destructor for field manager.

find field index: Function to return the index of the field.

get\_field\_info: This routine allows access to field information given an index.

get\_field\_method: A routine to get a specified method.

get field methods: A routine to obtain all the methods associated with a field.

parse: A function to parse an integer or an array of integers, a real or an array of reals, a string or an array of strings.

# **6.199.4 Public data**

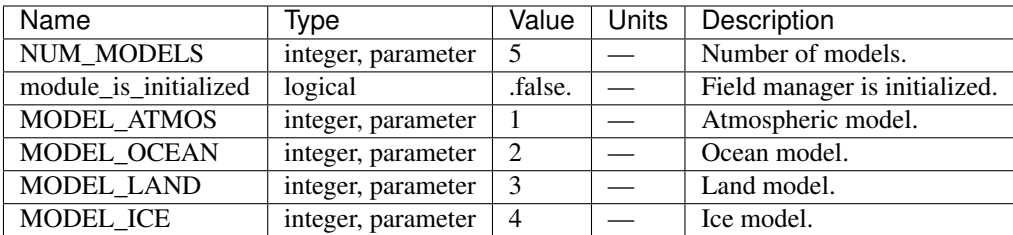

# **6.199.5 Public routines**

### a. **Field\_manager\_init**

call field\_manager\_init (nfields, table\_name)

DESCRIPTION This routine reads from a file containing formatted strings. These formatted strings contain information on which schemes are needed within various modules. The field manager does not initialize any of those schemes however. It simply holds the information and is queried by the appropriate module.

### INPUT

table\_name The name of the field table. The default name is field\_table. [character, optional, dimension(len=128)]

### **OUTPUT**

nfields The number of fields. [integer]

### b. **Field\_manager\_end**

call field\_manager\_end

DESCRIPTION This subroutine writes to the logfile that the user is exiting field\_manager and changes the initialized flag to false.

### c. **Find\_field\_index**

value= find\_field\_index ( model, field\_name )

DESCRIPTION This function when passed a model number and a field name will return the index of the field within the field manager. This index can be used to access other information from the field manager.

INPUT

 $model$  The number indicating which model is used. [integer]

#### d. **Get\_field\_info**

call get\_field\_info ( n,fld\_type,fld\_name,model,num\_methods )

DESCRIPTION When passed an index, this routine will return the type of field, the name of the field, the model which the field is associated and the number of methods associated with the field.

### INPUT

n The field index. [integer]

### **OUTPUT**

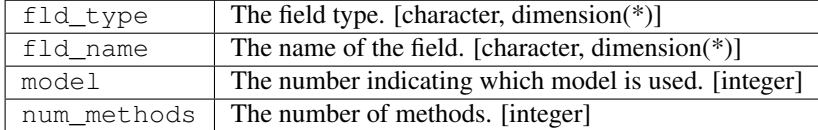

#### e. **Get\_field\_method**

call get\_field\_method ( n, m, method )

DESCRIPTION This routine, when passed a field index and a method index will return the method text associated with the field $(n)$  method $(m)$ .

#### INPUT

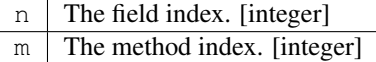

#### f. **Get\_field\_methods**

```
call get_field_methods ( n, methods )
```
DESCRIPTION When passed a field index, this routine will return the text associated with all the methods attached to the field.

### INPUT

 $n$  The field index. [integer]

### g. **Parse**

number = parse (text, label, value)

DESCRIPTION Parse is an integer function that decodes values from a text string. The text string has the form: "label=list" where "label" is an arbitrary user defined label describing the values being decoded, and "list" is a list of one or more values separated by commas. The values may be integer, real, or character. Parse returns the number of values decoded.

INPUT

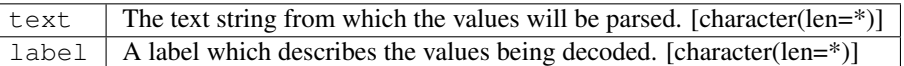

#### OUTPUT

 $\text{value}$ The value or values that have been decoded. [integer, real, character(len=\*)] parseThe number of values that have been decoded. This allows a user to define a large array and fill it partially with values from a list. This should be the size of the value array. [integer]

### **6.199.6 Data sets**

None.

# **6.199.7 Error messages**

NOTE in field manager init No field table available, so no fields are being registered. The field table does not exist.

- FATAL in field\_manager\_init max fields exceeded Maximum number of fields for this module has been exceeded.
- FATAL in field\_manager\_init Too many fields in tracer entry. There are more that 3 fields in the tracer entry. This is probably due to separating the parameters entry into multiple strings. The entry should look like "Type","Name","Control1=XXX,Control2=YYY" and not like "Type","Name","Control1=XXX","Control2=YYY"
- FATAL in field\_manager\_init Maximum number of methods for field exceeded Maximum number of methods allowed for entries in the field table has been exceeded.
- NOTE in field manager init field with identical name and model name duplicate found, skipping The name of the field and the model name are identical. Skipping that field.
- FATAL in field\_manager\_init error reading field table There is an error in reading the field table.
- FATAL in get\_field\_info invalid field index The field index is invalid because it is less than 1 or greater than the number of fields.
- FATAL in get field method invalid field index The field index is invalid because it is less than 1 or greater than the number of fields.
- FATAL in get field method invalid method index The method index is invalid because it is less than 1 or greater than the number of methods.
- FATAL in get field methods invalid field index The field index is invalid because it is less than 1 or greater than the number of fields.
- FATAL in get\_field\_methods method array too small The method array is smaller than the number of methods.

top

# **6.200 module horiz\_interp\_mod**

# **6.200.1 Overview**

Performs spatial interpolation between rectangular latitude/longitude grids.

The interpolation algorithm uses a scheme that conserves the area-weighed integral of the input field. The domain of the output field must lie within the domain of the input field.

# **6.201 Module fms\_mod**

# **6.201.1 Overview**

The fms module provides routines that are commonly used by most FMS modules.

Here is a summary of the functions performed by routines in the fms module. 1. Output module version numbers to a common  $(1 \circ q)$  file using a common format. 2. Open specific types of files common to many FMS modules. These include namelist files, restart files, and 32-bit IEEE data files. There also is a matching interface to close the files. If other file types are needed the mpp\_open and mpp\_close interfaces in module ` [<http://www.gfdl.noaa.gov/](http://www.gfdl.noaa.gov/fms-cgi-bin/cvsweb.cgi/FMS/shared/mpp/models/bgrid_solo/fms_src/shared/mpp/mpp_io.html) [fms-cgi-bin/cvsweb.cgi/FMS/shared/mpp/models/bgrid\\_solo/fms\\_src/shared/mpp/mpp\\_io.html>](http://www.gfdl.noaa.gov/fms-cgi-bin/cvsweb.cgi/FMS/shared/mpp/models/bgrid_solo/fms_src/shared/mpp/mpp_io.html)`\_\_ must be used. 3. Read and write distributed data to simple native unformatted files. This type of file (called a restart file) is used to checkpoint model integrations for a subsequent restart of the run. 4. Time sections of code (using a wrapper for [mpp\\_mod\)](http://www.gfdl.noaa.gov/fms-cgi-bin/cvsweb.cgi/FMS/shared/mpp/models/bgrid_solo/fms_src/shared/mpp/mpp.html). 5. For convenience there are several routines published from the `[<http://www.gfdl.noaa.gov/fms-cgi-bin/](http://www.gfdl.noaa.gov/fms-cgi-bin/cvsweb.cgi/FMS/shared/mpp/models/bgrid_solo/fms_src/shared/mpp/mpp.html) [cvsweb.cgi/FMS/shared/mpp/models/bgrid\\_solo/fms\\_src/shared/mpp/mpp.html>](http://www.gfdl.noaa.gov/fms-cgi-bin/cvsweb.cgi/FMS/shared/mpp/models/bgrid_solo/fms_src/shared/mpp/mpp.html)`\_\_ module. These are routines for getting processor numbers, commonly used I/O unit numbers, and error handling.

# **6.201.2 Other modules used**

mpp\_mod mpp\_domains\_mod mpp\_io\_mod fms\_io\_mod

# **6.201.3 Public interface**

fms\_init: Initializes the FMS module and also calls the initialization routines for all modules in the MPP package. Will be called automatically if the user does not call it.

fms\_end: Calls the termination routines for all modules in the MPP package.

file\_exist: Checks the existence of a given file name.

- error\_mesg: Print notes, warnings and error messages; terminates program for warning and error messages. (use error levels NOTE,WARNING,FATAL, see example below)
- check\_nml\_error: Checks the iostat argument that is returned after reading a namelist and determines if the error code is valid.
- write\_version\_number: Prints to the log file (or a specified unit) the (cvs) version id string and (cvs) tag name.

mpp\_clock\_init: Returns an identifier for performance timing a section of code (similar to mpp\_clock\_id).

lowercase: Convert character strings to all lower case.

uppercase: Convert character strings to all upper case.

string\_array\_index: match the input character string to a string in an array/list of character strings

monotonic array: Determines if a real input array has monotonically increasing or decreasing values.

## **6.201.4 Public data**

None.

# **6.201.5 Public routines**

a. **Fms\_init**

```
call fms_init ( )
```
DESCRIPTION Initialization routine for the fms module. It also calls initialization routines for the mpp, mpp\_domains, and mpp\_io modules. Although this routine will be called automatically by other fms\_mod routines, users should explicitly call fms\_init. If this routine is called more than once it will return silently. There are no arguments.

### b. **Fms\_end**

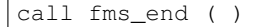

DESCRIPTION Termination routine for the fms module. It also calls destructor routines for the mpp, mpp\_domains, and mpp\_io modules. If this routine is called more than once it will return silently. There are no arguments.

### c. **File\_exist**

file\_exist ( file\_name )

DESCRIPTION Checks the existence of the given file name. If the file\_name string has zero length or the first character is blank return a false result.

#### INPUT

 $file_name \mid A file name (or path name) that is checked for existence. [character]$ 

#### OUTPUT

This function returns a logical result. If file\_name exists the result is true, otherwise false is returned. If the length of character string "file\_name" is zero or the first character is blank, then the returned value will be false. When reading a file, this function is often used in conjunction with routine open file. []

#### d. **Error\_mesg**

call error\_mesg ( routine, message, level )

DESCRIPTION Print notes, warnings and error messages; and terminates the program for error messages. This routine is a wrapper around mpp\_error, and is provided for backward compatibility. This module also publishes mpp\_error, users should try to use the mpp\_error interface.

#### INPUT

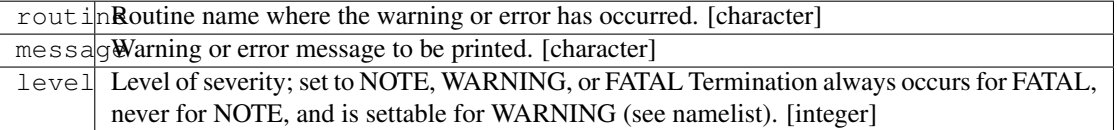

#### NOTE Examples:

```
use fms_mod, only: error_mesg, FATAL, NOTE
call error_mesg ('fms_mod', 'initialization not called', FATAL)
call error_mesg ('fms_mod', 'fms_mod message', NOTE)
```
#### e. **Check\_nml\_error**

check\_nml\_error ( iostat, nml\_name )

DESCRIPTION The FMS allows multiple namelist records to reside in the same file. Use this interface to check the iostat argument that is returned after reading a record from the namelist file. If an invalid iostat value is detected this routine will produce a fatal error. See the NOTE below.

#### INPUT

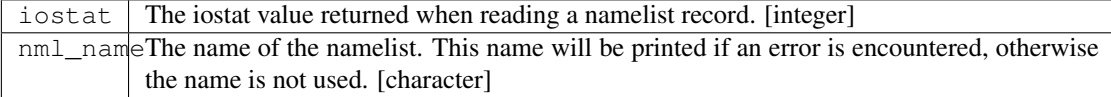

### OUTPUT

This function returns the input iostat value (integer) if it is an allowable error code. If the iostat error code is not allowable, an error message is printed and the program terminated. [integer]

### **NOTE**

Some compilers will return non-zero iostat values when reading through files with multiple namelist. This routine will try skip these errors and only terminate for true namelist errors. Examples

The following example checks if a file exists, reads a namelist input from that file, and checks for errors in that namelist. When the correct namelist is read and it has no errors the routine check\_nml\_error will return zero and the while loop will exit. This code segment should be used to read namelist files.

```
integer :: unit, ierr, io
 if ( file_exist('input.nml') ) then
     unit = open_namelist_file ( )
     ierr=1
     do while (ierr /= 0)
       read (unit, nml=moist_processes_nml, iostat=io, end=10)
       ierr = check_nml_error(io,'moist_processes_nml')
     enddo
10 call close_file (unit)
 endif
```
### f. **Write\_version\_number**

call write\_version\_number ( version [, tag, unit] )

DESCRIPTION Prints to the log file (stdlog) or a specified unit the (cvs) version id string and (cvs) tag name.

## INPUT

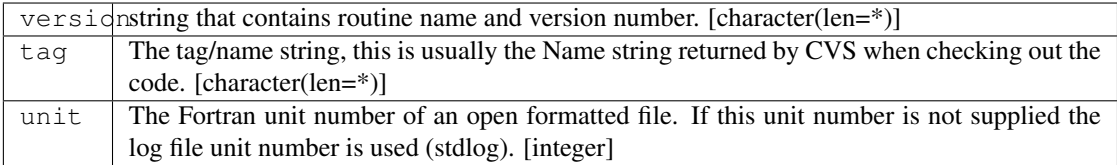

### g. **Mpp\_clock\_init**

id = mpp\_clock\_init ( name, level [, flags] )

DESCRIPTION Returns an identifier for performance timing sections of code. Should be used in conjunction with mpp\_clock\_begin and mpp\_clock\_end. For more details see the documentation for the MPP module and look at the example below.

### INPUT

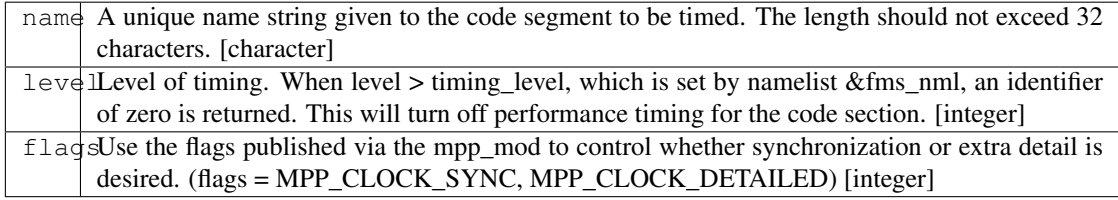

### **OUTPUT**

id The identification index returned by mpp\_clocks\_id. A zero value is returned (turning clocks off) when input argument level > namelist variable timing\_level. [integer]

### **NOTE**

1.The MPP\_CLOCK\_SYNC flag should be used whenever possible. This flag causes mpp\_sync to be called at the begin of a code segment, resulting in more accurate performance timings. Do not use the MPP\_CLOCK\_SYNC flag for code sections that may not be called on all processors.

2.There is some amount of coordination required throughout an entire program for consistency of the "timing levels". As a guideline the following levels may be used, with higher levels added as desired to specific component models.

```
level
      example code section
1
      main program
2
      components models
3
      atmosphere dynamics or physics
```
Examples:

The mpp\_clock\_init interface should be used in conjunction with the mpp\_mod interfaces mpp\_clock\_begin and mpp\_clock\_end. For example:

```
use fms_mod, only: mpp_clock_init, mpp_clock_begin, &
                             mpp_clock_end. MPP_CLOCK_SYNC
          integer :: id_mycode
          integer :: timing level = 5id_mycode = mpp_clock_init ('mycode loop', timing_level, &
                                       flags=MPP_CLOCK_SYNC)
          call mpp_clock_begin (id_mycode)
                         :
                         :
           ~\sim this code will be timed ~\sim:
                         :
          call mpp_clock_end (id_mycode)
```
#### h. **Lowercase**

string = lowercase ( cs )

DESCRIPTION Converts a character string to all lower case letters. The characters "A-Z" are converted to "a-z", all other characters are left unchanged.

### INPUT

 $\text{c}$  Character string that may contain upper case letters. [character(len=\*), scalar]

### OUTPUT

stringCharacter string that contains all lower case letters. The length of this string must be the same as the input string. [character(len=len(cs)), scalar]

### i. **Uppercase**

string = uppercase ( cs )

DESCRIPTION Converts a character string to all upper case letters. The characters "a-z" are converted to "A-Z", all other characters are left unchanged.

### INPUT

 $\cos$  Character string that may contain lower case letters. [character(len=\*), scalar]

### **OUTPUT**

stringCharacter string that contains all upper case letters. The length of this string must be the same as the input string. [character(len=len(cs)), scalar]

#### j. **String\_array\_index**

string\_array\_index ( string, string\_array [, index] )

DESCRIPTION Tries to find a match for a character string in a list of character strings. The match is case sensitive and disregards blank characters to the right of the string.

### INPUT

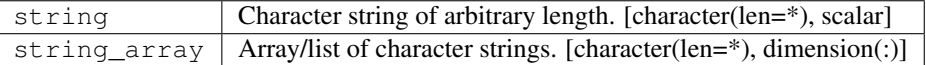

### **OUTPUT**

index The index of string\_array where the first match was found. If no match was found then index  $= 0.$  [] found If an exact match was found then TRUE is returned, otherwise FALSE is returned. [logical]

#### NOTE Examples

```
string = "def"string_array = \left(\frac{1}{\pi}\right)^{n} (\frac{1}{\pi} , "def ", "fghi" /)
string_array_index ( string, string_array, index )
Returns: TRUE, index = 2
```
#### k. **Monotonic\_array**

monotonic\_array ( array [, direction] )

DESCRIPTION Determines if the real input array has monotonically increasing or decreasing values.

INPUT

 $\text{array}$  An array of real values. If the size(array) < 2 this function assumes the array is not monotonic, no fatal error will occur. [real, dimension(:)]

### **OUTPUT**

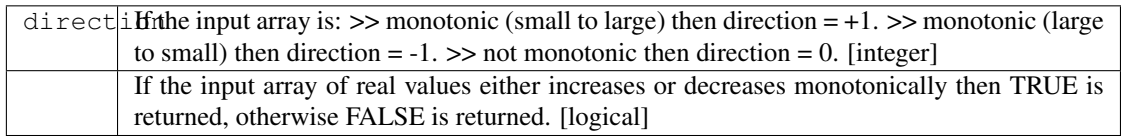

# **6.201.6 Namelist**

### &fms\_nml

timing\_level The level of performance timing. If calls to the performance timing routines have been inserted into the code then code sections with a level <= timing\_level will be timed. The resulting output will be printed to STDOUT. See the MPP module or mpp\_clock\_init for more details. [integer, default: 0] read\_all\_pe Read global data on all processors extracting local part needed (TRUE) or read global data on PE0 and broadcast to all PEs (FALSE). [logical, default: true] warning\_level Sets the termination condition for the WARNING flag to interfaces error\_mesg/mpp\_error. set warning\_level = 'fatal' (program crashes for warning messages) or 'warning' (prints warning message and continues). [character, default: 'warning'] iospec\_ieee32 iospec flag used with the open\_ieee32\_file interface. [character, default: '-F f77,cachea:48:1'] stack\_size The size in words of the MPP user stack. If stack\_size > 0, the following MPP routine is called: call mpp\_set\_stack\_size (stack\_size). If stack\_size = 0 (default) then the default size set by mpp\_mod is used. [integer, default: 0] domains\_stack\_size The size in words of the MPP\_DOMAINS user stack. If domains\_stack\_size  $> 0$ , the following MPP\_DOMAINS routine is called: call mpp\_domains\_set\_stack\_size (domains\_stack\_size). If domains\_stack\_size = 0 (default) then the default size set by mpp\_domains\_mod is used. [integer, default: 0]

# **6.201.7 Data sets**

None.

## **6.201.8 Error messages**

- FATAL in fms\_init invalid entry for namelist variable warning\_level The namelist variable warning\_level must be either 'fatal' or 'warning' (case-insensitive).
- FATAL in file exist set domain not called Before calling write data you must first call set domain with domain2d data type associated with the distributed data you are writing.
- **FATAL in check\_nml\_error** while reading namelist  $\dots$ , iostat =  $\# \# \#$  There was an error message reading the namelist specified. Carefully examine all namelist variables for misspellings of type mismatches (e.g., integer vs. real).

# **6.201.9 References**

None.

# **6.201.10 Compiler specifics**

None.

# **6.201.11 Precompiler options**

None.

# **6.201.12 Loader options**

None.

# **6.201.13 Test PROGRAM**

None.

# **6.201.14 Notes**

1) If the MPP or MPP\_DOMAINS stack size is exceeded the program will terminate after printing the required size. 2) When running on a very small number of processors or for high resolution models the default domains\_stack\_size will probably be insufficient.

# **6.202 module constants\_mod**

# **6.202.1 Overview**

Defines useful constants for Earth in mks units.

Constants are defined as real parameters.They are accessed through the "use" statement. While the local name of constant may be changed, their values can not be redefined.

# **6.202.2 Other modules used**

fms\_mod

# **6.202.3 Public interface**

use constants\_mod [, only: constants\_init ]

constants\_init: A optional initialization routine. The only purpose of this routine is to write the version and tag name information to the log file.

# **6.202.4 Public data**

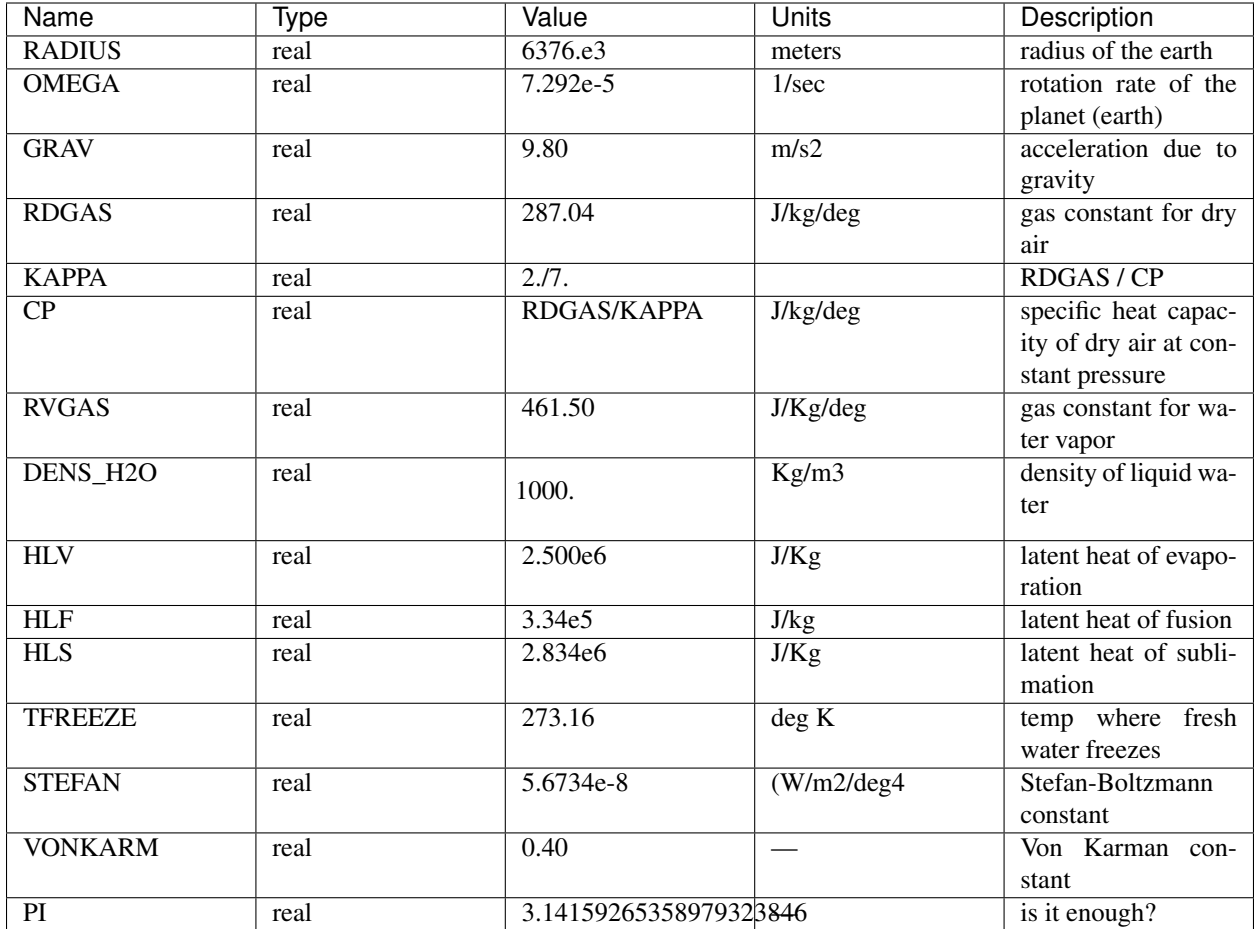

# **6.202.5 Public routines**

## a. **Constants\_init**

call constants\_init

DESCRIPTION The only purpose of this routine is to write the version and tag name information to the log file. This routine does not have to be called. If it is called more than once or called from other than the root PE it will return silently. There are no arguments.

# **6.202.6 Data sets**

None.

# **6.202.7 Error messages**

None.

# **6.202.8 References**

None.

# **6.202.9 Compiler specifics**

None.

# **6.202.10 Precompiler options**

None.

# **6.202.11 Loader options**

None.

# **6.202.12 Test PROGRAM**

None.
# **6.202.13 Notes**

<B>NOTES ON USAGE:</B> All constants have been declared as type REAL, PARAMETER. The value a constant can not be changed in a users program. New constants can be defined in terms of values from the constants module using a parameter statement.<br><br> The name given to a particular constant may be changed.<br><br> Constants can be used on the right side on an assignment statement (their value can not be reassigned). <B>EXAMPLES:</B>

```
use constants_mod, only: TFREEZE, grav_new => GRAV
real, parameter :: grav_inv = 1.0 / grav_new
tempc(:,:,:) = tempk(:,:,:) - TFREEZEgeopotential(:,:) = height(:,:) * grav_new
```
# **6.203 module platform\_mod**

# **6.203.1 Overview**

platform\_mod is a module that provides public entities whose value may depend on the operating system and compiler.

The combination of operating system and compiler is referred to here as the *platform*. platform\_mod provides:

```
integer, parameter :: r8_kind, r4_kind, &
                     c8_kind, c4_kind, &
                      l8_kind, l4_kind, &
                      i8_kind, i4_kind, i2_kind
```
by use association. These are set to the appropriate KIND values that provide 4 and 8-byte versions of the fortran intrinsic types. The actual numerical value of the KIND may differ depending on platform.

These should be used when the actually bytelength of the variable is important. To specify numerical precision, Fortran recommends the use of the intrinsics SELECTED\_REAL\_KIND and SELECTED\_INT\_KIND.

# **6.203.2 Other other modules used**

None.

# **6.203.3 Public interface**

None.

# **6.203.4 Public data**

None.

# **6.203.5 Public routines**

None.

# **6.203.6 Namelist**

None.

# **6.203.7 Compiling and linking source**

Any module or program unit using platform\_mod must contain the line

use platform\_mod

# **6.203.8 Portability**

None.

# **6.203.9 Acquiring source**

The platform\_mod source consists of the main source file platform.F90 and also requires the following include files:

os.h

GFDL users can check it out of the main CVS repository as part of the platform CVS module. The current public tag is fez. Public access to the GFDL CVS repository will soon be made available.

# **6.203.10 Notes**

None.

# **6.204 Module Utilities**

# **6.205 module tracer\_manager\_mod**

# **6.205.1 Overview**

Code to manage the simple addition of tracers to the FMS code. This code keeps track of the numbers and names of tracers included in a tracer table.

This code is a grouping of calls which will allow the simple introduction of tracers into the FMS framework. It is designed to allow users of a variety of component models interact easily with the dynamical core of the model. In calling the tracer manager routines the user must provide a parameter identifying the model that the user is working with. This parameter is defined within field\_manager as MODEL\_X where X is one of [ATMOS, OCEAN, LAND, ICE]. In many of these calls the argument list includes model and tracer\_index. These are the parameter corresponding to the component model and the tracer\_index N is the Nth tracer within the component model. Therefore a call with MODEL\_ATMOS and 5 is different from a call with MODEL\_OCEAN and 5.

# **6.205.2 Other modules used**

mpp\_mod mpp\_io\_mod fms\_mod field\_manager\_mod

# **6.205.3 Public interface**

```
use tracer_manager_mod [, only: tracer_manager_init,
                                  register tracers,
                                  get_number_tracers,
                                  get_tracer_indices,
                                  get_tracer_index,
                                  assign_tracer_field,
                                  tracer_manager_end,
                                  get_tracer_field,
                                  get_tracer_tlevels,
                                  get_tracer_tendency,
                                  get_tracer_names,
                                  get_family_name,
                                  check_if_prognostic,
                                  find_family_members,
                                  add_members_to_family,
                                  split_family_into_members,
                                  set_tracer_profile,
                                  query_method,
                                  query_combined,
                                  set_tracer_atts ]
```
tracer manager init: Routine to initialize the tracer manager

register\_tracers: A routine to register the tracers included in a component model.

get\_number\_tracers: A routine to return the number of tracers included in a component model.

get\_tracer\_indices: Routine to return the component model tracer indices as defined within the tracer manager.

get\_tracer\_index: Function which returns the number assigned to the tracer name.

assign\_tracer\_field: Routine to point the appropriate field within the tracer\_type to the appropriate field within the component model.

tracer\_manager\_end: Routine to write to the log file that the tracer manager is ending.

get\_tracer\_field: A function to retrieve the present timestep data.

get\_tracer\_tlevels: A function to retrieve the three time levels data.

get\_tracer\_tendency: A function to retrieve the tendency data.

get tracer names: Routine to find the names associated with a tracer number.

get\_family\_name: Routine to return the family name for tracer n.

check\_if\_prognostic: Function to see if a tracer is prognostic or diagnostic.

**find family members:** Subroutine to find which tracers are members of family family name.

add\_members\_to\_family: Routine to sum up the members of a family of tracers so that they may be advected and diffused as one tracer.

split family into members: Subroutine that sets the present value of the member of a tracer family according to the fraction of the family that it was in the previous step.

set\_tracer\_profile: Subroutine to set the tracer field to the wanted profile.

query\_method: A function to query the "methods" associated with each tracer.

query\_combined: A function to query whether families of tracers have been combined already.

set\_tracer\_atts: A subroutine to allow the user set the tracer longname and units from the tracer initialization routine.

# **6.205.4 Public data**

None.

# **6.205.5 Public routines**

a. **Tracer\_manager\_init**

call tracer\_manager\_init

DESCRIPTION This routine writes the version and tagname to the logfile and sets the module initialization flag.

## b. **Register\_tracers**

call register\_tracers (model, num\_tracers,num\_prog,num\_diag,num\_family)

DESCRIPTION This routine returns the total number of valid tracers, the number of prognostic and diagnostic tracers and the number of families of tracers.

## INPUT

 $model$  A parameter to identify which model is being used. [integer]

## **OUTPUT**

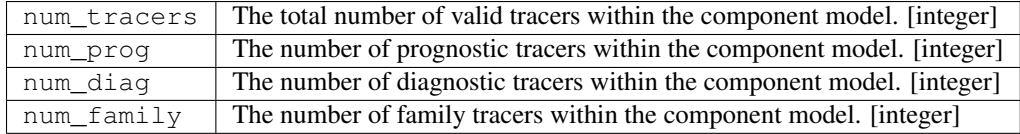

#### c. **Get\_number\_tracers**

call get\_number\_tracers (model, num\_tracers,num\_prog,num\_diag,num\_family)

DESCRIPTION This routine returns the total number of valid tracers, the number of prognostic and diagnostic tracers and the number of families of tracers.

## INPUT

 $model \mid A$  parameter to identify which model is being used. [integer]

## **OUTPUT**

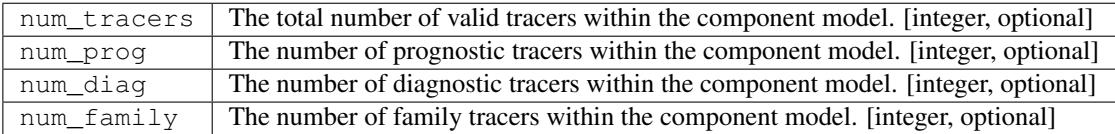

# d. **Get\_tracer\_indices**

call get\_tracer\_indices (model, ind, prog\_ind, diag\_ind, fam\_ind)

DESCRIPTION If several models are being used or redundant tracers have been written to the tracer\_table, then the indices in the component model and the tracer manager may not have a one to one correspondence. Therefore the component model needs to know what index to pass to calls to tracer\_manager routines in order that the correct tracer information be accessed.

# INPUT

model | A parameter to identify which model is being used. [integer]

#### **OUTPUT**

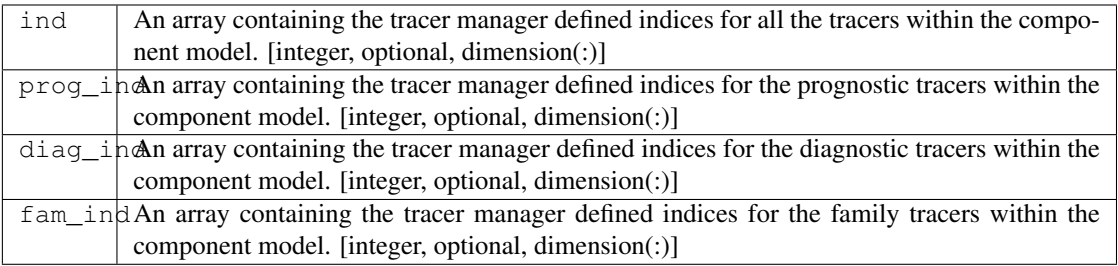

## e. **Get\_tracer\_index**

value= get\_tracer\_index (model, name, indices, verbose)

DESCRIPTION This is a function which returns the index, as implied within the component model.

## INPUT

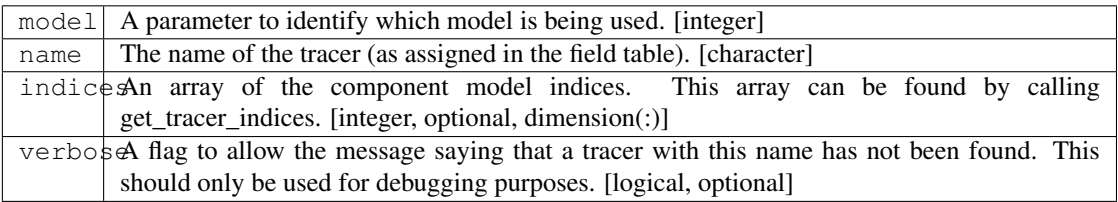

## **OUTPUT**

get\_tracer\_iffhedinglex of the tracer named "name". If indices is passed then the result is the array index which corresponds to tracer named "name". [integer]

## f. **Assign\_tracer\_field**

call assign\_tracer\_field (model,index, data, data\_tlevels, tendency)

DESCRIPTION The generality provided here is that one can point the three dimensional tracer field at either a two time level scheme [data and tendency] or a three time level scheme [data\_tlevels]. The tracer manager points the appropriate tracer\_type field at the data supplied from the component model.

## INPUT

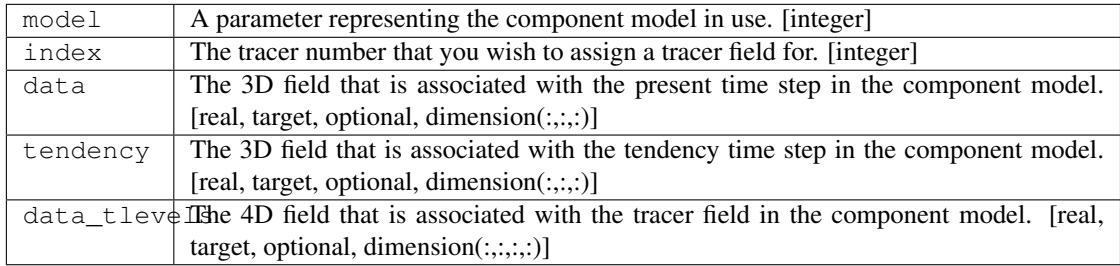

## g. **Tracer\_manager\_end**

call tracer\_manager\_end

DESCRIPTION Routine to write to the log file that the tracer manager is ending.

## h. **Get\_tracer\_field**

array= get\_tracer\_field (model, tracer\_index)

DESCRIPTION Function to point to the 3D field associated with a tracer.

## INPUT

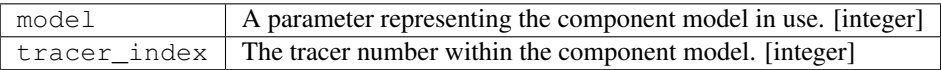

## **OUTPUT**

data The tracer field is returned in this array. [real, pointer, dimension(:,:,:)]

## i. **Get\_tracer\_tlevels**

array= get\_tracer\_tlevels (model, tracer\_index)

DESCRIPTION Function to point to the 4D field associated with a tracer.

## INPUT

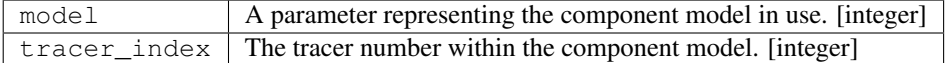

### **OUTPUT**

data The tracer field is returned in this array. [real, pointer, dimension(:,:,:,:)]

## j. **Get\_tracer\_tendency**

array= get\_tracer\_tendency (model, tracer\_index)

DESCRIPTION Function to point to the 3D field associated with a tracer.

# INPUT

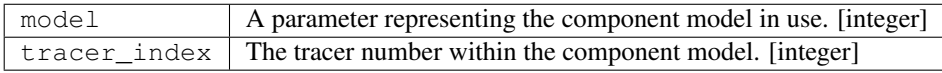

## **OUTPUT**

data The tracer tendency field is returned in this array. [real, pointer, dimension(:,:,:)]

### k. **Get\_tracer\_names**

call get\_tracer\_names (model, n, name, longname, units)

DESCRIPTION This routine can return the name, long name and units associated with a tracer. INPUT

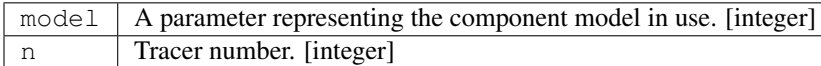

### OUTPUT

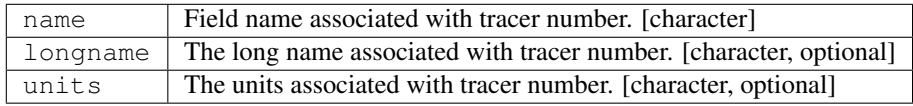

#### l. **Get\_family\_name**

call get\_family\_name (model, n, name)

DESCRIPTION You may wish to use this routine to retrieve the name of the family that a tracer belongs to. INPUT

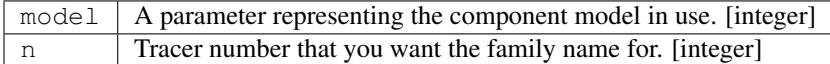

# **OUTPUT**

name The family name. [character]

### m. **Check\_if\_prognostic**

logical = check\_if\_prognostic (model, n)

DESCRIPTION All tracers are assumed to be prognostic when read in from the field\_table However a tracer can be changed to a diagnostic tracer by adding the line "tracer\_type","diagnostic" to the tracer description in field\_table.

#### INPUT

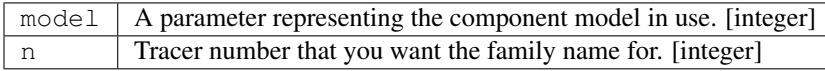

## OUTPUT

check\_if\_prognostic | A logical flag set TRUE if the tracer is prognostic. [logical]

## n. **Find\_family\_members**

call find\_family\_members (model, family\_name,is\_family\_member)

DESCRIPTION Subroutine to find which tracers are members of family family\_name. This will return a logical array where the array positions corresponding to the tracer numbers for family members are set .TRUE.

## INPUT

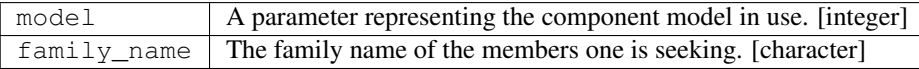

## OUTPUT

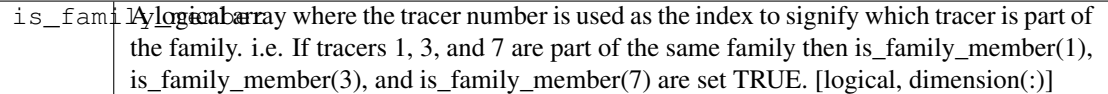

## o. **Add\_members\_to\_family**

call add\_members\_to\_family (model,family\_name, cur, prev, next)

DESCRIPTION Routine to sum up the members of a family of tracers so that they may be advected and diffused as one tracer. This should only be used in conjunction with split\_family\_into\_members and should be placed before the advection scheme is called.

## INPUT

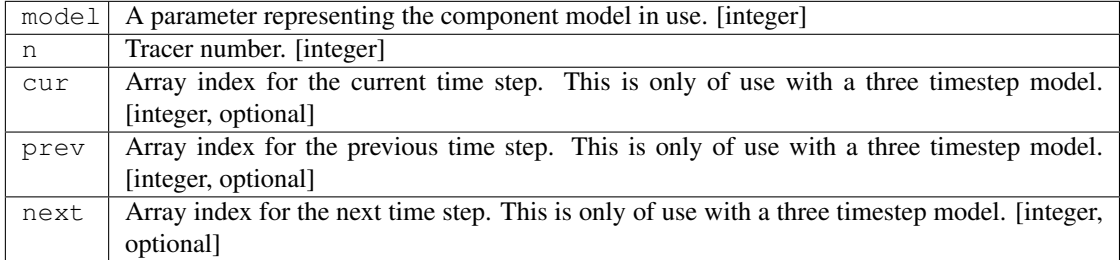

NOTE This should be used with extreme caution. Unless the family member distributions are similar to each other spatially, advection as one tracer and subsequent splitting will result in a different result to advecting each tracer separately. The user should understand the possible repercussions of this before using it.

## p. **Split\_family\_into\_members**

call split\_family\_into\_members (model,family\_name,cur,prev,next)

DESCRIPTION Subroutine that sets the present value of the member of a tracer family according to the fraction of the family that it was in the previous step. This splits the transported family into the constituent members. This should only be used in conjunction with *add\_members\_to\_family* and should be placed after the advection scheme is called.

## INPUT

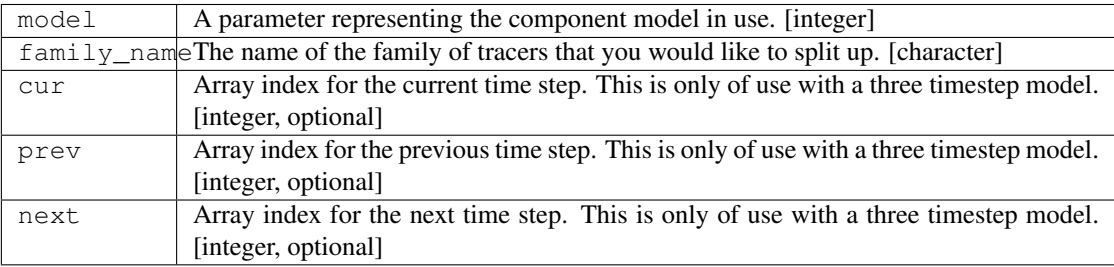

NOTE This should be used with extreme caution. Unless the family member distributions are similar to each other spatially, advection as one tracer and subsequent splitting will result in a different result to advecting each tracer separately. The user should understand the possible repercussions of this before using it.

## q. **Set\_tracer\_profile**

call set\_tracer\_profile (model, n, surf\_value, multiplier)

DESCRIPTION If the profile type is 'fixed' then the tracer field values are set equal to the surface value. If the profile type is 'profile' then the top/bottom of model and surface values are read and an exponential profile is calculated, with the profile being dependent on the number of levels in the component model. This should be called from the part of the dynamical core where tracer restarts are called in the event that a tracer restart file does not exist. This can be activated by adding a method to the field\_table e.g. "profile\_type","fixed","surface\_value = 1e-12" would return values of surf\_value = 1e-12 and a multiplier of 1.0 One can use these to initialize the entire field with a value of 1e-12. "profile\_type","profile","surface\_value = 1e-12, top\_value = 1e-15" In a 15 layer model this would return values of surf\_value = 1e-12 and multiplier =  $0.6309573$  i.e 1e-15 = 1e-12\* $(0.6309573^{\text{A}}15)$  In this case the model should be MODEL\_ATMOS as you have a "top" value. If you wish to initialize the ocean model, one can use bottom\_value instead of top\_value.

### INPUT

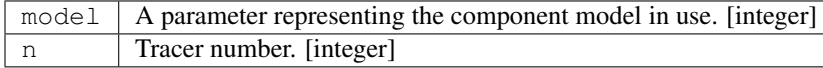

### OUTPUT

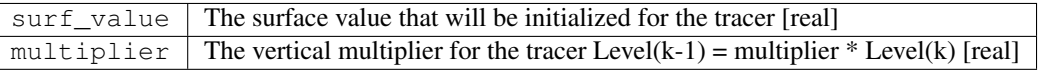

## r. **Query\_method**

logical = query\_method (method\_type, model, n, name, control)

DESCRIPTION A function to query the "methods" associated with each tracer. The "methods" are the parameters of the component model that can be adjusted by user by placing formatted strings, associated with a particular tracer, within the field table. These methods can control the advection, wet deposition, dry deposition or initial profile of the tracer in question. Any parametrization can use this function as long as a routine for parsing the name and control strings are provided by that routine.

## INPUT

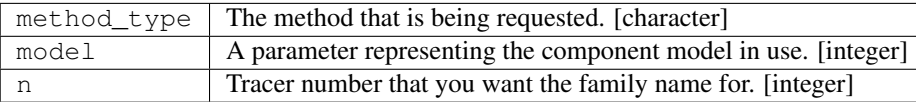

## **OUTPUT**

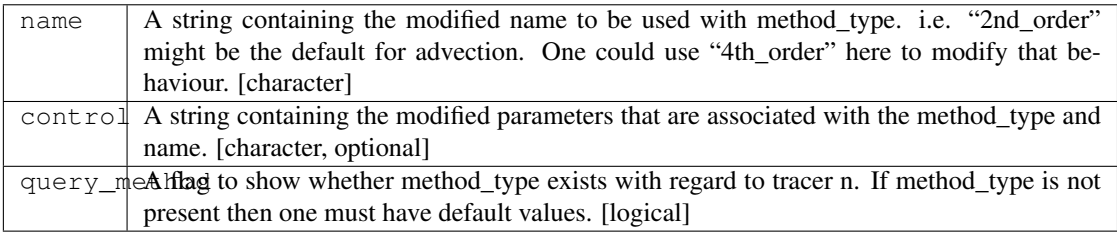

## **NOTE**

At present the tracer manager module allows the initialization of a tracer profile if a restart does not exist for that tracer. Options for this routine are as follows

Tracer profile setup

```
==================================================================
|method_type |method_name |method_control |
==================================================================
|profile_type |fixed |surface_value = X | |profile_type |profile
|surface_value = X, top_value = Y | (atmosphere) |profile_type
|profile |surface_value = X, bottom_value = Y | (ocean)
 ==================================================================
```
### s. **Query\_combined**

logical = query\_combined (model, index)

DESCRIPTION A function to query whether families of tracers have been combined already. This function should only be used in conjunction with add\_members\_to\_family and split\_family\_into\_members.

INPUT

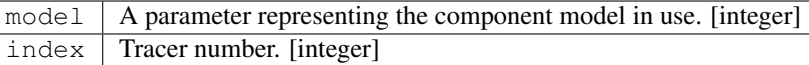

## OUTPUT

 $query\_combined$  | A flag to show whether the tracer family has been combined. [logical]

#### t. **Set\_tracer\_atts**

call set tracer atts (model, name, longname, units)

DESCRIPTION A function to allow the user set the tracer longname and units from the tracer initialization routine. It seems sensible that the user who is coding the tracer code will know what units they are working in and it is probably safer to set the value in the tracer code rather than in the field table.

#### INPUT

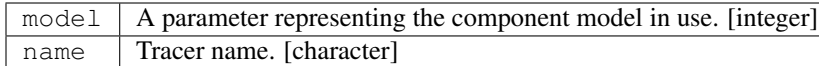

# **OUTPUT**

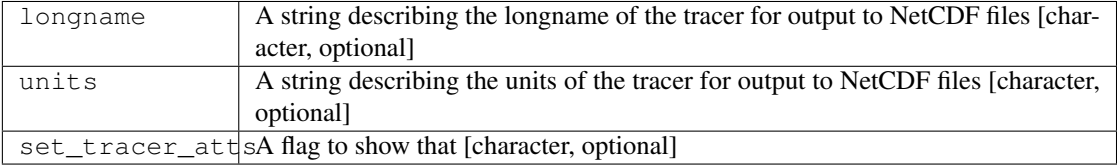

# **6.205.6 Data sets**

None.

## **6.205.7 Error messages**

FATAL in register\_tracers invalid model type The index for the model type is invalid.

- NOTE in register tracers No tracers are available to be registered. No tracers are available to be registered. This means that the field table does not exist or is empty.
- FATAL in register\_tracers MAX\_TRACER\_FIELDS exceeded The maximum number of tracer fields has been exceeded.
- NOTE in register\_tracers There is only 1 tracer for tracer family X. Making an orphan. A tracer has been given a family name but that family has only this member. Therefore it should be an orphan.
- FATL in register\_tracers MAX\_TRACER\_FIELDS needs to be increased The number of tracer fields has exceeded the maximum allowed. The parameter MAX\_TRACER\_FIELDS needs to be increased.

FATAL in get\_number\_tracers Model number is invalid. The index of the component model is invalid.

Fatal in get tracer indices index array size too small in get tracer indices The global index array is too small and cannot contain all the tracer numbers.

- FATAL in get tracer indices family array size too small in get tracer indices The family index array is too small and cannot contain all the tracer numbers.
- FATAL in get\_tracer\_indices prognostic array size too small in get\_tracer\_indices The prognostic index array is too small and cannot contain all the tracer numbers.
- FATAL in get tracer indices diagnostic array size too small in get tracer indices The diagnostic index array is too small and cannot contain all the tracer numbers.
- NOTE in get tracer index tracer with this name not found: X
- FATAL in assign\_tracer\_field invalid index The index that has been passed to this routine is invalid.
- FATAL in assign\_tracer\_field At least one of data, data\_tlevels or tendency must be passed in here. At least one of data, data\_tlevels or tendency must be passed to assign\_tracer\_field Otherwise there is not much point in calling this routine.
- FATAL in get\_tracer\_field invalid index The index that has been passed to this routine is invalid. Check the index that is being passed corresponds to a valid tracer name.
- FATAL in get\_tracer\_field invalid index The index that has been passed to this routine is invalid. Check the index that is being passed corresponds to a valid tracer name.
- **FATAL in get tracer field** tracer field array not allocated The tracer array has not been allocated. This means that a call to assign tracer field is absent in the code.
- FATAL in get\_tracer\_tlevels invalid index The index that has been passed to this routine is invalid. Check the index that is being passed corresponds to a valid tracer name.
- FATAL in get\_tracer\_tlevels invalid index The index that has been passed to this routine is invalid. Check the index that is being passed corresponds to a valid tracer name.
- FATAL in get\_tracer\_tlevels tracer field array not allocated The tracer array has not been allocated. This means that a call to assign\_tracer\_field is absent in the code.
- FATAL in get\_tracer\_tendency invalid index The index that has been passed to this routine is invalid. Check the index that is being passed corresponds to a valid tracer name.
- FATAL in get\_tracer\_tendency invalid index The index that has been passed to this routine is invalid. Check the index that is being passed corresponds to a valid tracer name.
- FATAL in get tracer tendency tracer tendency field array not allocated The tracer array has not been allocated. This means that a call to assign tracer field is absent in the code.

# <span id="page-1129-0"></span>**6.206 module mpp\_domains\_mod**

# **6.206.1 Overview**

mpp\_domains\_mod is a set of simple calls for domain decomposition and domain updates on rectilinear grids. It requires the module *[module mpp\\_mod](#page-1153-0)*, upon which it is built.

Scalable implementations of finite-difference codes are generally based on decomposing the model domain into subdomains that are distributed among processors. These domains will then be obliged to exchange data at their boundaries if data dependencies are merely nearest-neighbour, or may need to acquire information from the global domain if there are extended data dependencies, as in the spectral transform. The domain decomposition is a key operation in the development of parallel codes.

mpp\_domains\_mod provides a domain decomposition and domain update API for *rectilinear* grids, built on top of the *[module mpp\\_mod](#page-1153-0)* API for message passing. Features of mpp\_domains\_mod include:

Simple, minimal API, with free access to underlying API for more complicated stuff.

Design toward typical use in climate/weather CFD codes.

# **6.206.2 Domains**

I have assumed that domain decomposition will mainly be in 2 horizontal dimensions, which will in general be the two fastest-varying indices. There is a separate implementation of 1D decomposition on the fastest-varying index, and 1D decomposition on the second index, treated as a special case of 2D decomposition, is also possible. We define *domain* as the grid associated with a *task*. We define the *compute domain* as the set of gridpoints that are computed by a task, and the *data domain* as the set of points that are required by the task for the calculation. There can in general be more than 1 task per PE, though often the number of domains is the same as the processor count. We define the *global domain* as the global computational domain of the entire model (i.e, the same as the computational domain if run on a single processor). 2D domains are defined using a derived type domain2D, constructed as follows (see comments in code for more details):

```
type, public :: domain_axis_spec
   private
   integer :: begin, end, size, max_size
   logical :: is_global
   end type domain_axis_spec
   type, public :: domain1D
   private
   type(domain_axis_spec) :: compute, data, global, active
    logical :: mustputb, mustgetb, mustputf, mustgetf, folded
   type(domain1D), pointer, dimension(:) :: list
    integer :: pe IPE to which this domain is assigned
   integer :: pos
   end type domain1D
domaintypes of higher rank can be constructed from type domain1D
typically we only need 1 and 2D, but could need higher (e.g 3D LES)
some elements are repeated below if they are needed once per domain
   type, public :: domain2D
   private
   type(domain1D) :: x
    type(domain1D) :: y
    type(domain2D), pointer, dimension(:) :: list
    integer :: pe \qquad \qquad !PE to which this domain is assigned
    integer :: pos
    end type domain2D
    type(domain1D), public :: NULL_DOMAIN1D
    type(domain2D), public :: NULL_DOMAIN2D
```
The domain2D type contains all the necessary information to define the global, compute and data domains of each task, as well as the PE associated with the task. The PEs from which remote data may be acquired to update the data domain are also contained in a linked list of neighbours.

# **6.206.3 Other modules used**

mpp\_mod

# **6.206.4 Public interface**

```
use mpp_domains_mod [, only: mpp_define_domains,
                               mpp_update_domains,
                              mpp_redistribute,
                              mpp_global_field,
                              mpp_global_max,
                              mpp_global_sum,
                               operator,
                              mpp_get_compute_domain,
                               mpp_get_compute_domains,
                               mpp_get_data_domain,
                              mpp_get_global_domain,
                              mpp_define_layout,
                              mpp_get_pelist,
                               mpp_get_layout,
                               mpp_domains_init,
                               mpp_domains_set_stack_size,
                               mpp_domains_exit,
                               mpp_get_domain_components ]
```
mpp\_define\_domains: Set up a domain decomposition.

mpp\_update\_domains: Halo updates.

mpp redistribute: Reorganization of distributed global arrays.

mpp\_global\_field: Fill in a global array from domain-decomposed arrays.

mpp\_global\_max: Global max/min of domain-decomposed arrays.

mpp\_global\_sum: Global sum of domain-decomposed arrays.

operator: Equality/inequality operators for domaintypes.

mpp\_get\_compute\_domain: These routines retrieve the axis specifications associated with the compute domains.

mpp\_get\_compute\_domains: Retrieve the entire array of compute domain extents associated with a decomposition.

mpp\_get\_data\_domain: These routines retrieve the axis specifications associated with the data domains.

mpp\_get\_global\_domain: These routines retrieve the axis specifications associated with the global domains.

mpp\_define\_layout: Retrieve layout associated with a domain decomposition.

mpp\_get\_pelist: Retrieve list of PEs associated with a domain decomposition.

mpp\_get\_layout: Retrieve layout associated with a domain decomposition.

mpp\_domains\_init: Initialize domain decomp package.

mpp\_domains\_set\_stack\_size: Set user stack size.

mpp\_domains\_exit: Exit mpp\_domains\_mod.

mpp\_get\_domain\_components: Retrieve 1D components of 2D decomposition.

# **6.206.5 Public data**

None.

# **6.206.6 Public routines**

## a. **Mpp\_define\_domains**

```
call mpp_define_domains ( global_indices, ndivs, domain, & pelist, flags, halo, 
˓→extent, maskmap )
```

```
call mpp_define_domains ( global_indices, layout, domain, pelist, & xflags, 
→yflags, xhalo, yhalo, & xextent, yextent, maskmap, name )
```
DESCRIPTION There are two forms for the mpp\_define\_domains call. The 2D version is generally to be used but is built by repeated calls to the 1D version, also provided.

# INPUT

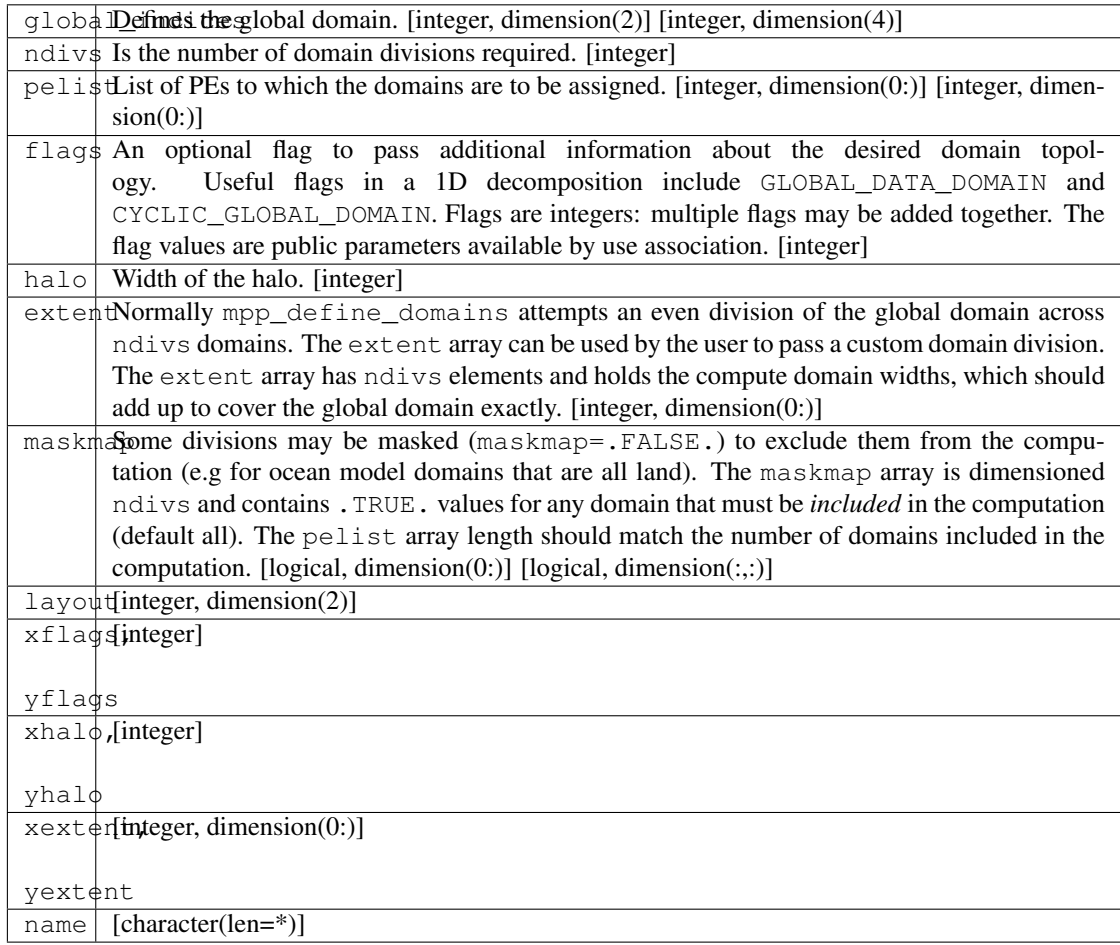

## INPUT/OUTPUT

domain Holds the resulting domain decomposition. [type(domain1D)] [type(domain2D)]

## **NOTE**

For example:

```
call mpp_define_domains((1,100/), 10, domain, &
     flags=GLOBAL_DATA_DOMAIN+CYCLIC_GLOBAL_DOMAIN, halo=2 )
```
defines 10 compute domains spanning the range [1,100] of the global domain. The compute domains are non-overlapping blocks of 10. All the data domains are global, and with a halo of 2 span the range [-1:102]. And since the global domain has been declared to be cyclic, domain (9)  $\text{snext}$  => domain(0) and domain(0)  $\text{Spec } =$  domain(9). A field is allocated on the data domain, and computations proceed on the compute domain. A call to  $\checkmark$   $\checkmark$ values in the halo region:

```
call mpp_get_data_domain( domain, isd, ied ) !returns -1 and 102
   call mpp_get_compute_domain( domain, is, ie ) !returns (1,10) on PE 0 ...
   allocate( a(isd:ied) )
   do i = is,ie
      a(i) = <perform computations>
   end do
   call mpp_update_domains( a, domain )
```
The call to mpp\_update\_domains fills in the regions outside the compute domain. Since the global domain is cyclic, the values at  $i=(-1,0)$  are the same as at  $i=(99,100)$ ; and  $i=(101,102)$  are the same as  $i=(1,2)$ .

The 2D version is just an extension of this syntax to two dimensions.

The 2D version of the above should generally be used in codes, including 1D-decomposed ones, if there is a possibility of future evolution toward 2D decomposition. The arguments are similar to the 1D case, except that now we have optional arguments flags, halo, extent and maskmap along two axes. flags can now take an additional possible value to fold one or more edges. This is done by using flags FOLD\_WEST\_EDGE, FOLD\_EAST\_EDGE, FOLD\_SOUTH\_EDGE or FOLD\_NORTH\_EDGE. When a fold exists (e.g cylindrical domain), vector fields reverse sign upon crossing the fold. This parity reversal is performed only in the vector version of  $\prec$ #mpp\_update\_domains>`\_\_. In addition, shift operations may need to be applied to vector fields on staggered grids, also described in the vector interface to mpp\_update\_domains.

name is the name associated with the decomposition, e.g 'Ocean model'. If this argument is present, mpp\_define\_domains will print the domain decomposition generated to stdlog. Examples:

call mpp\_define\_domains( $(1,100,1,100/)$ ,  $(2,2/)$ , domain, xhalo=1)

will create the following domain layout:

```
|---------|-----------|-----------|-------------|
                 |domain(1)|domain(2) |domain(3)| |domain(4)||--------------|---------|-----------|-----------|-------------|
|Compute domain|1,50,1,50|51,100,1,50|1,50,51,100|51,100,51,100|
```
(continues on next page)

(continued from previous page)

```
|--------------|---------|-----------|-----------|-------------|
|Data domain |0,51,1,50|50,101,1,50|0,51,51,100|50,101,51,100|
|--------------|---------|-----------|-----------|-------------|
```
Again, we allocate arrays on the data domain, perform computations on the compute domain, and call mpp update domains to update the halo region.

If we wished to perfom a 1D decomposition along Y on the same global domain, we could use:

call mpp\_define\_domains( $\left(\frac{1}{1},100,1,100/\right)$ , layout= $\left(\frac{4}{1},1/\right)$ , domain, xhalo=1)

This will create the following domain layout:

```
|----------|-----------|-----------|------------|
                  |domain(1) |domain(2) |domain(3) |domain(4)|--------------|----------|-----------|-----------|------------|
|Compute domain|1,100,1,25|1,100,26,50|1,100,51,75|1,100,76,100|
                     |--------------|----------|-----------|-----------|------------|
|Data domain |0,101,1,25|0,101,26,50|0,101,51,75|1,101,76,100|
             |--------------|----------|-----------|-----------|------------|
```
## b. **Mpp\_update\_domains**

```
call mpp_update_domains ( field, domain, flags )
call mpp_update_domains ( fieldx, fieldy, domain, flags, gridtype )
```
**DESCRIPTION** mpp\_update\_domains is used to perform a halo update of a domain-decomposed array on each PE. MPP\_TYPE\_ can be of type complex, integer, logical or real; of 4-byte or 8-byte kind; of rank up to 5. The vector version (with two input data fields) is only present for real types. For 2D domain updates, if there are halos present along both  $x$  and  $y$ , we can choose to update one only, by specifying flags=XUPDATE or flags=YUPDATE. In addition, one-sided updates can be performed by setting flags to any combination of WUPDATE, EUPDATE, SUPDATE and NUPDATE, to update the west, east, north and south halos respectively. Any combination of halos may be used by adding the requisite flags, e.g: flags=XUPDATE+SUPDATE or flags=EUPDATE+WUPDATE+SUPDATE will update the east, west and south halos. If a call to mpp\_update\_domains involves at least one E-W halo and one N-S halo, the corners involved will also be updated, i.e, in the example above, the SE and SW corners will be updated. If  $f$ lags is not supplied, that is equivalent to  $f$ lags=XUPDATE+YUPDATE. The vector version is passed the  $x$  and  $y$  components of a vector field in tandem, and both are updated upon return. They are passed together to treat parity issues on various grids. For example, on a cubic sphere projection, the x and y components may be interchanged when passing from an equatorial cube face to a polar face. For grids with folds, vector components change sign on crossing the fold. Special treatment at boundaries such as folds is also required for staggered grids. The following types of staggered grids are recognized: 1) AGRID: values are at grid centers. 2) BGRID\_NE: vector fields are at the NE vertex of a grid cell, i.e: the array elements u(i, j) and v(i, j) are actually at  $(i+/x,j+½)$  with respect to the grid centers. 3) BGRID\_SW: vector fields are at the SW vertex of a grid cell, i.e: the array elements u(i, j) and v(i,j) are actually at  $(i-\frac{1}{2},j-\frac{1}{2})$  with respect to the grid centers. 4) CGRID\_NE: vector fields are at the N and E faces of a grid cell, i.e: the array elements u(i, j) and v(i, j) are actually at  $(i+\frac{1}{2},j)$  and  $(i,j+\frac{1}{2})$  with respect to the grid centers. 5) CGRID\_SW: vector fields are at the S and W faces of a grid cell, i.e: the array elements u(i, j) and v(i, j) are actually at (i-½,j) and (i,j-½) with respect to the grid centers. The gridtypes listed above are all available by use association as integer parameters. The scalar version of mpp\_update\_domains assumes that the values of a scalar field are always at AGRID locations, and no special boundary treatment is required. If vector fields are at staggered locations, the optional argument

gridtype must be appropriately set for correct treatment at boundaries. It is safe to apply vector field updates to the appropriate arrays irrespective of the domain topology: if the topology requires no special treatment of vector fields, specifying gridtype will do no harm. mpp\_update\_domains internally buffers the date being sent and received into single messages for efficiency. A turnable internal buffer area in memory is provided for this purpose by mpp\_domains\_mod. The size of this buffer area can be set by the user by calling mpp\_domains\_set\_stack\_size in *[module mpp\\_domains\\_mod](#page-1129-0)*.

# c. **Mpp\_redistribute**

call mpp\_redistribute ( domain\_in, field\_in, domain\_out, field\_out )

DESCRIPTION mpp\_redistribute is used to reorganize a distributed array. MPP\_TYPE\_ can be of type integer, complex, or real; of 4-byte or 8-byte kind; of rank up to 5.

### INPUT

field in field in is dimensioned on the data domain of domain in.

# OUTPUT

field\_out | field\_out on the data domain of domain\_out.

# d. **Mpp\_global\_field**

call mpp\_global\_field ( domain, local, **global**, flags )

DESCRIPTION mpp\_global\_field is used to get an entire domain-decomposed array on each PE. MPP\_TYPE\_ can be of type complex, integer, logical or real; of 4-byte or 8-byte kind; of rank up to 5. All PEs in a domain decomposition must call mpp\_qlobal\_field, and each will have a complete global field at the end. Please note that a global array of rank 3 or higher could occupy a lot of memory.

## INPUT

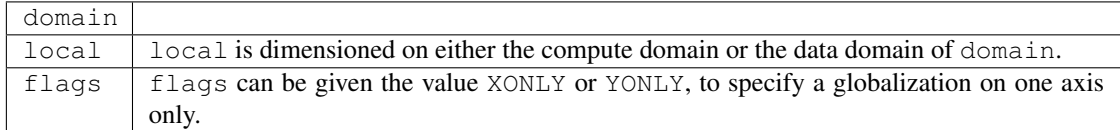

## **OUTPUT**

global global is dimensioned on the corresponding global domain.

## e. **Mpp\_global\_max**

mpp\_global\_max ( domain, field, locus )

**DESCRIPTION** mpp\_global\_max is used to get the maximum value of a domain-decomposed array on each PE. MPP\_TYPE\_ can be of type integer or real; of 4-byte or 8-byte kind; of rank up to 5. The dimension of locus must equal the rank of field. All PEs in a domain decomposition must call mpp\_global\_max, and each will have the result upon exit. The function mpp\_global\_min, with an identical syntax. is also available.

## INPUT

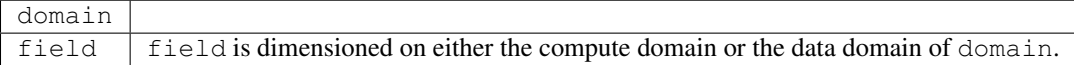

## OUTPUT

locus locus, if present, can be used to retrieve the location of the maximum (as in the MAXLOC intrinsic of f90).

#### f. **Mpp\_global\_sum**

call mpp\_global\_sum ( domain, field, flags )

DESCRIPTION mpp\_global\_sum is used to get the sum of a domain-decomposed array on each PE. MPP\_TYPE\_ can be of type integer, complex, or real; of 4-byte or 8-byte kind; of rank up to 5.

## INPUT

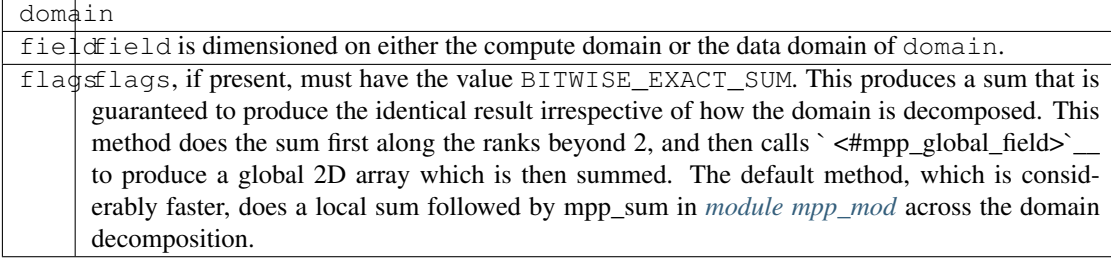

NOTE All PEs in a domain decomposition must call mpp\_global\_sum, and each will have the result upon exit.

## g. **Operator**

## DESCRIPTION

The module provides public operators to check for equality/inequality of domaintypes, e.g:

```
type(domain1D) :: a, b
type(domain2D) :: c, d
...
if( a.NE.b )then
```
(continues on next page)

(continued from previous page)

```
...
end if
if('c=-d')then...
end if
```
Domains are considered equal if and only if the start and end indices of each of their component global, data and compute domains are equal.

## h. **Mpp\_get\_compute\_domain**

```
call mpp_get_compute_domain
```
DESCRIPTION The domain is a derived type with private elements. These routines retrieve the axis specifications associated with the compute domains The 2D version of these is a simple extension of 1D.

#### i. **Mpp\_get\_compute\_domains**

call mpp\_get\_compute\_domains ( domain, xbegin, xend, xsize, & ybegin, yend, ysize, ˓<sup>→</sup>)

DESCRIPTION Retrieve the entire array of compute domain extents associated with a decomposition.

INPUT domain

OUTPUT xbegin, ybegin, xend, yend, xsize, ysize

## j. **Mpp\_get\_data\_domain**

call mpp\_get\_data\_domain

DESCRIPTION The domain is a derived type with private elements. These routines retrieve the axis specifications associated with the data domains. The 2D version of these is a simple extension of 1D.

## k. **Mpp\_get\_global\_domain**

call mpp\_get\_global\_domain

DESCRIPTION The domain is a derived type with private elements. These routines retrieve the axis specifications associated with the global domains. The 2D version of these is a simple extension of 1D.

## l. **Mpp\_define\_layout**

call mpp\_define\_layout ( global\_indices, ndivs, layout )

DESCRIPTION Given a global 2D domain and the number of divisions in the decomposition (ndivs: usually the PE count unless some domains are masked) this calls returns a 2D domain layout. By default, mpp\_define\_layout will attempt to divide the 2D index space into domains that maintain the aspect ratio of the global domain. If this cannot be done, the algorithm favours domains that are longer in  $\times$  than y, a preference that could improve vector performance.

#### INPUT

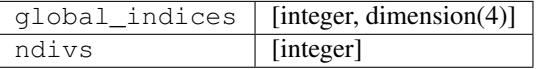

#### OUTPUT

layout [integer, dimension(2)]

## m. **Mpp\_get\_pelist**

DESCRIPTION The 1D version of this call returns an array of the PEs assigned to this 1D domain decomposition. In addition the optional argument pos may be used to retrieve the 0-based position of the domain local to the calling PE, i.e domain%list(pos)%pe is the local PE, as returned by mpp\_pe in *[module](#page-1153-0) [mpp\\_mod](#page-1153-0)*. The 2D version of this call is identical to 1D version.

## INPUT

domain [type(domain1D)] [type(domain2D)]

## **OUTPUT**

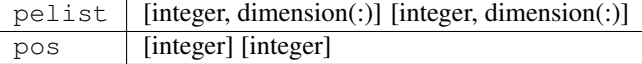

#### n. **Mpp\_get\_layout**

call mpp\_get\_layout ( domain, layout )

DESCRIPTION The 1D version of this call returns the number of divisions that was assigned to this decomposition axis. The 2D version of this call returns an array of dimension 2 holding the results on two axes.

### INPUT

 $domain$  [type(domain1D)] [type(domain2D)]

#### OUTPUT

layout [integer] [integer, dimension(2)]

## o. **Mpp\_domains\_init**

call mpp\_domains\_init (flags)

DESCRIPTION Called to initialize the mpp\_domains\_mod package. flags can be set to MPP\_VERBOSE to have mpp\_domains\_mod keep you informed of what it's up to. MPP\_DEBUG returns even more information for debugging. mpp\_domains\_init will call mpp\_init, to make sure *[module mpp\\_mod](#page-1153-0)* is initialized. (Repeated calls to mpp\_init do no harm, so don't worry if you already called it).

INPUT

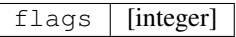

#### p. **Mpp\_domains\_set\_stack\_size**

call mpp\_domains\_set\_stack\_size (n)

DESCRIPTION This sets the size of an array that is used for internal storage by mpp\_domains. This array is used, for instance, to buffer the data sent and received in halo updates. This call has implied global synchronization. It should be placed somewhere where all PEs can call it.

## INPUT

n [integer]

### q. **Mpp\_domains\_exit**

call mpp\_domains\_exit ()

DESCRIPTION Serves no particular purpose, but is provided should you require to re-initialize mpp\_domains\_mod, for some odd reason.

#### r. **Mpp\_get\_domain\_components**

call mpp\_get\_domain\_components ( domain, x, y )

DESCRIPTION It is sometime necessary to have direct recourse to the domain1D types that compose a domain2D object. This call retrieves them.

## INPUT

domain  $\vert$  [type(domain2D)]

OUTPUT

 $x, y \mid [type(domain1D)]$ 

# **6.206.7 Data sets**

None.

# **6.206.8 Error messages**

None.

# **6.206.9 References**

None.

# **6.206.10 Compiler specifics**

Any module or program unit using mpp\_domains\_mod must contain the line

use mpp\_domains\_mod

mpp\_domains\_mod uses *[module mpp\\_mod](#page-1153-0)*, and therefore is subject to the compiling and linking requirements of *[module mpp\\_mod](#page-1153-0)*.

# **6.206.11 Precompiler options**

mpp\_domains\_mod uses standard f90, and has no special requirements. There are some OS-dependent preprocessor directives that you might need to modify on non-SGI/Cray systems and compilers. The portability, as described in *[module mpp\\_mod](#page-1153-0)* obviously is a constraint, since this module is built on top of it. Contact me, Balaji, SGI/GFDL, with questions.

# **6.206.12 Loader options**

The source consists of the main source file and also requires the following include files: GFDL users can check it out of the main CVS repository as part of the CVS module. The current public tag is . External users can download the latest package . Public access to the GFDL CVS repository will soon be made available.

# **6.206.13 Test PROGRAM**

None.

# **6.206.14 Notes**

None.

# **6.207 module mpp\_io\_mod**

# **6.207.1 Overview**

mpp\_io\_mod, is a set of simple calls for parallel I/O on distributed systems. It is geared toward the writing of data in netCDF format. It requires the modules *[module mpp\\_domains\\_mod](#page-1129-0)* and *[module mpp\\_mod](#page-1153-0)*, upon which it is built.

In massively parallel environments, an often difficult problem is the reading and writing of data to files on disk. MPI-IO and MPI-2 IO are moving toward providing this capability, but are currently not widely implemented. Further, it is a rather abstruse API. mpp\_io\_mod is an attempt at a simple API encompassing a certain variety of the I/O tasks that will be required. It does not attempt to be an all-encompassing standard such as MPI, however, it can be implemented in MPI if so desired. It is equally simple to add parallel I/O capability to mpp\_io\_mod based on vendor-specific APIs while providing a layer of insulation for user codes.

The mpp\_io\_mod parallel I/O API built on top of the *[module mpp\\_domains\\_mod](#page-1129-0)* and *[module mpp\\_mod](#page-1153-0)* API for domain decomposition and message passing. Features of mpp\_io\_mod include:

- 1. Simple, minimal API, with free access to underlying API for more complicated stuff.
- 2. Self-describing files: comprehensive header information (metadata) in the file itself.
- 3. Strong focus on performance of parallel write: the climate models for which it is designed typically read a minimal amount of data (typically at the beginning of the run); but on the other hand, tend to write copious amounts of data during the run. An interface for reading is also supplied, but its performance has not yet been optimized.
- 4. Integrated netCDF capability: [netCDF](http://www.unidata.ucar.edu/packages/netcdf/) is a data format widely used in the climate/weather modeling community. netCDF is considered the principal medium of data storage for mpp\_io\_mod. But I provide a raw unformatted fortran I/O capability in case netCDF is not an option, either due to unavailability, inappropriateness, or poor performance.
- 5. May require off-line post-processing: a tool for this purpose, mppnccombine, is available. GFDL users may use ~hnv/pub/mppnccombine. Outside users may obtain the source [here.](ftp://ftp.gfdl.gov/perm/hnv/mpp/mppnccombine.c) It can be compiled on any C compiler and linked with the netCDF library. The program is free and is covered by the [GPL license.](ftp://ftp.gfdl.gov/perm/hnv/mpp/LICENSE)

The internal representation of the data being written out is assumed be the default real type, which can be 4 or 8-byte. Time data is always written as 8-bytes to avoid overflow on climatic time scales in units of seconds.

The I/O activity critical to performance in the models for which mpp\_io\_mod is designed is typically the writing of large datasets on a model grid volume produced at intervals during a run. Consider a 3D grid volume, where model arrays are stored as  $(i, j, k)$ . The domain decomposition is typically along i or j: thus to store data to disk as

a global volume, the distributed chunks of data have to be seen as non-contiguous. If we attempt to have all PEs write this data into a single file, performance can be seriously compromised because of the data reordering that will be required. Possible options are to have one PE acquire all the data and write it out, or to have all the PEs write independent files, which are recombined offline. These three modes of operation are described in the mpp\_io\_mod terminology in terms of two parameters, *threading* and *fileset*, as follows:

*Single-threaded I/O:* a single PE acquires all the data and writes it out. *Multi-threaded, single-fileset I/O:* many PEs write to a single file. *Multi-threaded, multi-fileset I/O:* many PEs write to independent files. This is also called *distributed I/O*.

The middle option is the most difficult to achieve performance. The choice of one of these modes is made when a file is opened for  $I/O$ , in `  $\langle \#mpp\_open \rangle$  \_\_.

A requirement of the design of mpp\_io\_mod is that the file must be entirely self-describing: comprehensive header information describing its contents is present in the header of every file. The header information follows the model of netCDF. Variables in the file are divided into *axes* and *fields*. An axis describes a co-ordinate variable, e.g x,y,z,t. A field consists of data in the space described by the axes. An axis is described in mpp\_io\_mod using the defined type axistype:

```
type, public :: axistype
 sequence
 character(len=128) :: name
 character(len=128) :: units
 character(len=256) :: longname
 character(len=8) :: cartesian
 integer :: len
 integer :: sense !+/-1, depth or height?
 type(domain1D), pointer :: domain
 real, dimension(:), pointer :: data
 integer :: id, did
 integer :: type ! external NetCDF type format for axis data
 integer :: natt
 type(atttype), pointer :: Att(:) ! axis attributes
end type axistype
```
A field is described using the type fieldtype:

```
type, public :: fieldtype
 sequence
 character(len=128) :: name
 character(len=128) :: units
 character(len=256) :: longname
 real :: min, max, missing, fill, scale, add
 integer :: pack
 type(axistype), dimension(:), pointer :: axes
 integer, dimension(:), pointer :: size
 integer :: time_axis_index
 integer :: id
 integer :: type ! external NetCDF format for field data
 integer :: natt, ndim
 type(atttype), pointer :: Att(:) ! field metadata
end type fieldtype
```
An attribute (global, field or axis) is described using the  $attype:$ 

```
type, public :: atttype
 sequence
 integer :: type, len
 character(len=128) :: name
 character(len=256) :: catt
 real(FLOAT_KIND), pointer :: fatt(:)
end type atttype
```
This default set of field attributes corresponds closely to various conventions established for netCDF files. The pack attribute of a field defines whether or not a field is to be packed on output. Allowed values of pack are 1,2,4 and 8. The value of pack is the number of variables written into 8 bytes. In typical use, we write 4-byte reals to netCDF output; thus the default value of  $pack$  is 2. For  $pack = 4$  or 8, packing uses a simple-minded linear scaling scheme using the scale and add attributes. There is thus likely to be a significant loss of dynamic range with packing. When a field is declared to be packed, the missing and fill attributes, if supplied, are packed also.

Please note that the pack values are the same even if the default real is 4 bytes, i.e  $PACK=1$  still follows the definition above and writes out 8 bytes.

A set of *attributes* for each variable is also available. The variable definitions and attribute information is written/read by calling ` <#mpp\_write\_meta>`\_\_ or ` <#mpp\_read\_meta>`\_\_. A typical calling sequence for writing data might be:

```
...
 type(domain2D), dimension(:), allocatable, target :: domain
 type(fieldtype) :: field
 type(axistype) :: x, y, z, t
...
 call mpp_define_domains( ( / 1, nx, 1, ny/ ), domain )
 allocate( a(domain(pe)%x%data%start_index:domain(pe)%x%data%end_index, &
              domain(pe)%y%data%start_index:domain(pe)%y%data%end_index,nz) )
...
 call mpp_write_meta( unit, x, 'X', 'km', 'X distance', &
     domain=domain(pe)%x, data=\left(\frac{1}{10at(i)}, i=1, nx\right)/call mpp_write_meta( unit, y, 'Y', 'km', 'Y distance', &
     domain=domain(pe)%y, data=\left(\frac{1}{10at(i)}, i=1, ny\right))
 call mpp_write_meta( unit, z, 'Z', 'km', 'Z distance', &
      data= (/(float(i), i=1, nz)/) )
 call mpp_write_meta( unit, t, 'Time', 'second', 'Time' )
 call mpp_write_meta( unit, field, (\overline{x}, y, z, t), 'a', '(m/s)', AAA', &
     missing=-1e36 )
...
 call mpp_write( unit, x )
 call mpp_write( unit, y )
 call mpp_write( unit, z )
...
```
In this example, x and y have been declared as distributed axes, since a domain decomposition has been associated. z and t are undistributed axes. t is known to be a *record* axis (netCDF terminology) since we do not allocate the data element of the axistype. *Only one record axis may be associated with a file*. The call to  $\leq$ #mpp\_write\_meta $\geq$ initializes the axes, and associates a unique variable ID with each axis. The call to mpp\_write\_meta with argument field declared field to be a 4D variable that is a function of  $(x, y, z, t)$ , and a unique variable ID is associated with it. A 3D field will be written at each call to mpp\_write (field).

The data to any variable, including axes, is written by mpp\_write.

Any additional attributes of variables can be added through subsequent mpp\_write\_meta calls, using the vari-

able ID as a handle. *Global* attributes, associated with the dataset as a whole, can also be written thus. See the ` <#mpp\_write\_meta>`\_\_ call syntax below for further details.

You cannot interleave calls to mpp\_write and mpp\_write\_meta: the first call to mpp\_write implies that metadata specification is complete.

A typical calling sequence for reading data might be:

```
...
 integer :: unit, natt, nvar, ntime
 type(domain2D), dimension(:), allocatable, target :: domain
 type(fieldtype), allocatable, dimension(:) :: fields
 type(atttype), allocatable, dimension(:) :: global_atts
 real, allocatable, dimension(:) :: times
...
 call mpp_define_domains((1, nx, 1, ny), domain)
 call mpp_read_meta(unit)
 call mpp_get_info(unit,natt,nvar,ntime)
 allocate(global_atts(natt))
 call mpp_get_atts(unit,global_atts)
 allocate(fields(nvar))
 call mpp_get_vars(unit, fields)
 allocate(times(ntime))
 call mpp_get_times(unit, times)
 allocate( a(domain(pe)%x%data%start_index:domain(pe)%x%data%end_index, &
              domain(pe)%y%data%start_index:domain(pe)%y%data%end_index,nz) )
...
 do i=1, nvar
   if (fields(i)%name == 'a') call mpp_read(unit, fields(i), domain(pe), a,
                                              tindex)
 enddo
...
```
In this example, the data are distributed as in the previous example. The call to ` $\prec \#mpp\_read\_meta$ `\_\_ initializes all of the metadata associated with the file, including global attributes, variable attributes and non-record dimension data. The call to mpp\_get\_info returns the number of global attributes (natt), variables (nvar) and time levels (ntime) associated with the file identified by a unique ID (unit). mpp\_get\_atts returns all global attributes for the file in the derived type atttype (natt). mpp\_get\_vars returns variable types (fieldtype(nvar)). Since the record dimension data are not allocated for calls to  $\checkmark$   $\checkmark$   $\$ is required to access record dimension data. Subsequent calls to mpp\_read return the field data arrays corresponding to the fieldtype. The domain type is an optional argument. If domain is omitted, the incoming field array should be dimensioned for the global domain, otherwise, the field data is assigned to the computational domain of a local array.

*Multi-fileset* reads are not supported with mpp\_read.

# **6.207.2 Other modules used**

mpp\_mod mpp\_domains\_mod

# **6.207.3 Public interface**

```
use mpp_io_mod [, only: mpp_write_meta,
                         mpp_write,
                         mpp_read,
                         mpp_get_atts,
                         mpp_io_init,
                         mpp_io_exit,
                         mpp_open,
                         mpp_close,
                         mpp_read_meta,
                         mpp_get_info,
                         mpp_get_times,
                         mpp_flush,
                         mpp_get_ncid ]
```
mpp\_write\_meta: Write metadata.

mpp\_write: Write to an open file.

mpp\_read: Read from an open file.

mpp\_get\_atts: Get file global metdata.

mpp\_io\_init: Initialize mpp\_io\_mod.

mpp\_io\_exit: Exit mpp\_io\_mod.

mpp\_open: Open a file for parallel I/O.

mpp\_close: Close an open file.

mpp\_read\_meta: Read metadata.

mpp\_get\_info: Get some general information about a file.

mpp\_get\_times: Get file time data.

mpp\_flush: Flush I/O buffers to disk.

mpp\_get\_ncid: Get netCDF ID of an open file.

# **6.207.4 Public data**

None.

# **6.207.5 Public routines**

a. **Mpp\_write\_meta**

```
call mpp_write_meta ( unit, axis, name, units, longname, cartesian, sense, domain,
˓→ data )
```

```
call mpp_write_meta ( unit, field, axes, name, units, longname, min, max, missing,
˓→ fill, scale, add, pack )
```
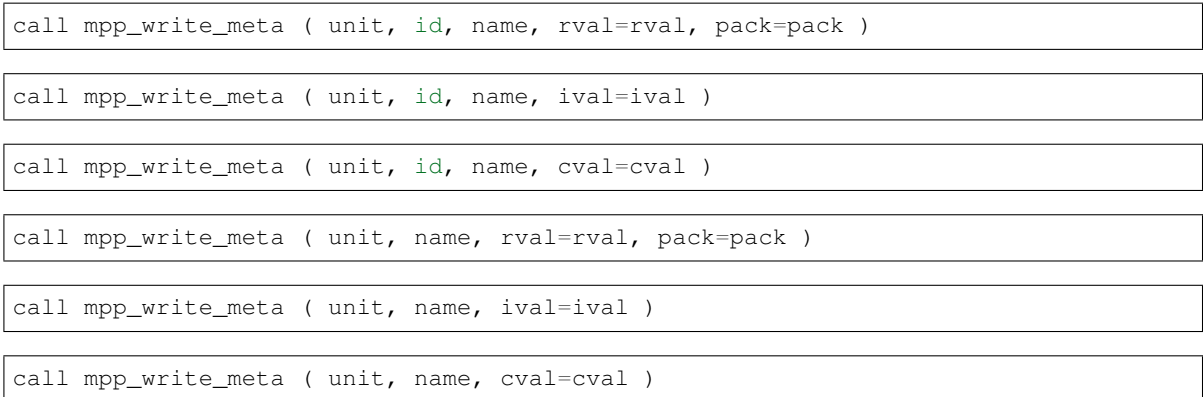

- DESCRIPTION This routine is used to write the metadata describing the contents of a file being written. Each file can contain any number of fields, which are functions of 0-3 space axes and 0-1 time axes. (Only one time axis can be defined per file). The basic metadata defined above for axistype and fieldtype are written in the first two forms of the call shown below. These calls will associate a unique variable ID with each variable (axis or field). These can be used to attach any other real, integer or character attribute to a variable. The last form is used to define a *global* real, integer or character attribute that applies to the dataset as a whole.
- INPUT unit, name, units, longname, cartesian, sense, domain, data, min, max, missing, fill, scale, add, pack, id, cval, ival, rval

#### OUTPUT axis, field

NOTE The first form defines a time or space axis. Metadata corresponding to the type above are written to the file on  $\langle$ unit>. A unique ID for subsequen references to this axis is returned in axis%id. If the  $\langle$ domain> element is present, this is recognized as a distributed data axis and domain decomposition information is also written if required (the domain decomposition info is required for multi-fileset multi-threaded I/O). If the <data> element is allocated, it is considered to be a space axis, otherwise it is a time axis with an unlimited dimension. Only one time axis is allowed per file. The second form defines a field. Metadata corresponding to the type above are written to the file on <unit>. A unique ID for subsequen references to this field is returned in field%id. At least one axis must be associated, 0D variables are not considered. mpp write meta must previously have been called on all axes associated with this field. The third form  $(3 - 5)$  defines metadata associated with a previously defined axis or field, identified to mpp\_write\_meta by its unique ID  $\langle$ id >. The attribute is named  $\langle$ name > and can take on a real, integer or character value. <rval> and <ival> can be scalar or 1D arrays. This need not be called for attributes already contained in the type. The last form (6 - 8) defines global metadata associated with the file as a whole. The attribute is named <name> and can take on a real, integer or character value. <rval> and <ival> can be scalar or 1D arrays. Note that mpp\_write\_meta is expecting axis data on the *global* domain even if it is a domain-decomposed axis. You cannot interleave calls to mpp\_write and mpp\_write\_meta: the first call to mpp\_write implies that metadata specification is complete.

#### b. **Mpp\_write**

```
mpp_write ( unit, axis )
mpp_write ( unit, field, data, tstamp )
mpp_write ( unit, field, domain, data, tstamp )
```
**DESCRIPTION** mpp\_write is used to write data to the file on an I/O unit using the file parameters supplied by  $\checkmark$   $\leq$ #mpp\_open $\checkmark$   $\checkmark$ . Axis and field definitions must have previously been written to the file

using ` <#mpp\_write\_meta>`\_\_. There are three forms of mpp\_write, one to write axis data, one to write distributed field data, and one to write non-distributed field data. *Distributed* data refer to arrays whose two fastest-varying indices are domain-decomposed. Distributed data must be 2D or 3D (in space). Non-distributed data can be 0-3D. The data argument for distributed data is expected by mpp\_write to contain data specified on the *data* domain, and will write the data belonging to the *compute* domain, fetching or sending data as required by the parallel I/O mode specified in the mpp\_open call. This is consistent with our definition in *[module mpp\\_domains\\_mod](#page-1129-0)*, where all arrays are expected to be dimensioned on the data domain, and all operations performed on the compute domain. The type of the data argument must be a *default real*, which can be 4 or 8 byte.

# INPUT

 $t$  st antest amp is an optional argument. It is to be omitted if the field was defined not to be a function of time. Results are unpredictable if the argument is supplied for a time- independent field, or omitted for a time-dependent field. Repeated writes of a time-independent field are also not recommended. One time level of one field is written per call. tstamp must be an 8-byte real, even if the default real type is 4-byte.

## **NOTE**

The type of write performed by mpp\_write depends on the file characteristics on the I/O unit specified at the ` $\langle \#mp \rangle$  \_open>`\_ call. Specifically, the format of the output data (e.g netCDF or IEEE), the threading and fileset flags, etc., can be changed there, and require no changes to the mpp\_write calls.

Packing is currently not implemented for non-netCDF files, and the pack attribute is ignored. On netCDF files, NF\_DOUBLEs (8-byte IEEE floating point numbers) are written for pack=1 and NF\_FLOATs for pack=2. (pack=2 gives the customary and default behaviour). We write NF\_SHORTs (2-byte integers) for  $pack=4$ , or  $NF_BYTES$  (1-byte integers) for  $pack=8$ . Integer scaling is done using the scale and add attributes at pack=4 or 8, satisfying the relation

 $data = packed_data*scale + add$ 

NOTE: mpp\_write does not check to see if the scaled data in fact fits into the dynamic range implied by the specified packing. It is incumbent on the user to supply correct scaling attributes.

You cannot interleave calls to mpp\_write and mpp\_write\_meta: the first call to mpp\_write implies that metadata specification is complete.

## c. **Mpp\_read**

call mpp\_read ( unit, field, data, time\_index )

call mpp\_read ( unit, field, domain, data, time\_index )

**DESCRIPTION** mpp\_read is used to read data to the file on an I/O unit using the file parameters supplied by ` <#mpp\_open>`\_\_. There are two forms of mpp\_read, one to read distributed field data, and one to read non-distributed field data. *Distributed* data refer to arrays whose two fastest-varying indices are domaindecomposed. Distributed data must be 2D or 3D (in space). Non-distributed data can be 0-3D. The data argument for distributed data is expected by mpp\_read to contain data specified on the *data* domain, and will read the data belonging to the *compute* domain, fetching data as required by the parallel I/O mode specified in the mpp\_open call. This is consistent with our definition in *[module mpp\\_domains\\_mod](#page-1129-0)*, where all arrays are expected to be dimensioned on the data domain, and all operations performed on the compute domain.

## INPUT

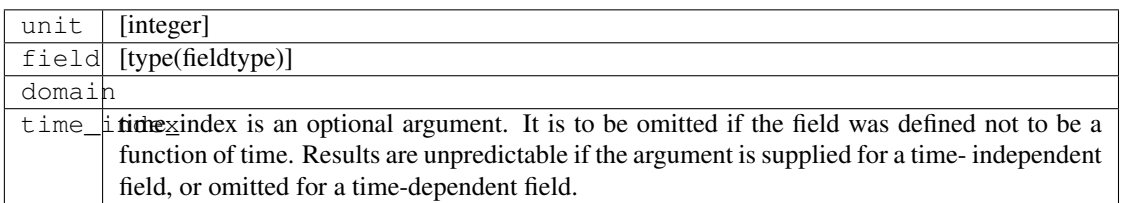

## INPUT/OUTPUT

## data  $[real, dimension(:,:,:)]$

NOTE The type of read performed by mpp\_read depends on the file characteristics on the I/O unit specified at the ` <#mpp\_open>` \_ call. Specifically, the format of the input data (e.g netCDF or IEEE) and the threading flags, etc., can be changed there, and require no changes to the mpp\_read calls. (fileset = MPP\_MULTI is not supported by mpp\_read; IEEE is currently not supported). Packed variables are unpacked using the scale and add attributes. mpp\_read\_meta must be called prior to calling mpp\_read.

### d. **Mpp\_get\_atts**

call mpp\_get\_atts ( unit, global\_atts)

DESCRIPTION Get file global metdata.

INPUT

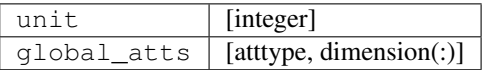

# e. **Mpp\_io\_init**

call mpp\_io\_init ( flags, maxunit )

DESCRIPTION Called to initialize the mpp\_io\_mod package. Sets the range of valid fortran units and initializes the mpp\_file array of type(filetype). mpp\_io\_init will call mpp\_init and mpp\_domains\_init, to make sure its parent modules have been initialized. (Repeated calls to the init routines do no harm, so don't worry if you already called it).

## INPUT

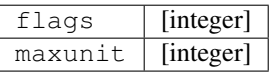

## f. **Mpp\_io\_exit**

call mpp\_io\_exit ()

DESCRIPTION It is recommended, though not at present required, that you call this near the end of a run. This will close all open files that were opened with ` <#mpp\_open>`\_\_. Files opened otherwise are not affected.

## g. **Mpp\_open**

call mpp\_open ( unit, file, action, form, access, threading, fileset, iospec, ˓<sup>→</sup>nohdrs, recl, pelist )

DESCRIPTION Open a file for parallel I/O.

## INPUT

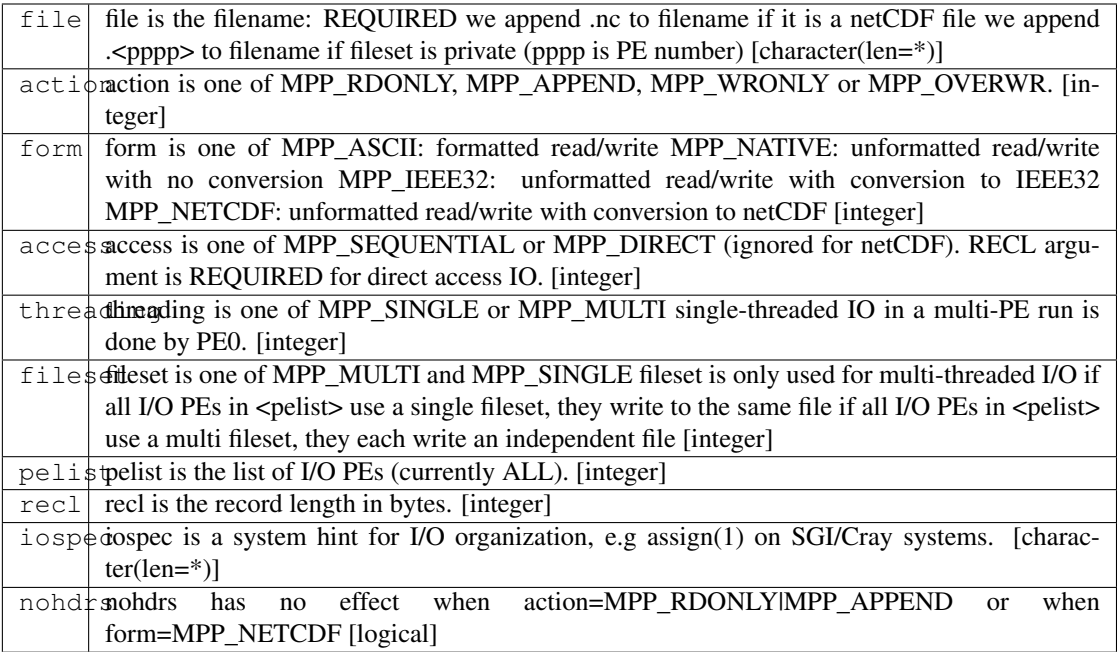

# **OUTPUT**

unit  $|$  unit is intent(OUT): always \_returned\_by\_ mpp\_open(). [integer]

## **NOTE**

The integer parameters to be passed as flags (MPP\_RDONLY, etc) are all made available by use association. The unit returned by mpp\_open is guaranteed unique. For non-netCDF I/O it is a valid fortran unit number and fortran I/O can be directly called on the file.

MPP\_WRONLY will guarantee that existing files named file will not be clobbered. MPP\_OVERWR allows overwriting of files.

Files opened read-only by many processors will give each processor an independent pointer into the file, i.e:

```
namelist / nml / ...
...
  call mpp_open( unit, 'input.nml', action=MPP_RDONLY )
  read(unit,nml)
```
will result in each PE independently reading the same namelist.

Metadata identifying the file and the version of mpp  $\pm$  o mod are written to a file that is opened MPP\_WRONLY or MPP\_OVERWR. If this is a multi-file set, and an additional global attribute NumFilesInSet is written to be used by post-processing software.

If nohdrs=.TRUE. all calls to write attributes will return successfully *without* performing any writes to the file. The default is .FALSE..

For netCDF files, headers are always written even if nohdrs=.TRUE. The string iospec is passed to the OS to characterize the I/O to be performed on the file opened on unit. This is typically used for I/O optimization. For example, the FFIO layer on SGI/Cray systems can be used for controlling synchronicity of reads and writes, buffering of data between user space and disk for I/O optimization, striping across multiple disk partitions, automatic data conversion and the like (man intro\_ffio). All these actions are controlled through the assign command. For example, to specify asynchronous caching of data going to a file open on unit, one would do:

call mpp\_open( unit, ... iospec='-F cachea')

on an SGI/Cray system, which would pass the supplied iospec to the assign(3F) system call. Currently iospec performs no action on non-SGI/Cray systems. The interface is still provided, however: users are cordially invited to add the requisite system calls for other systems.

### h. **Mpp\_close**

call mpp\_close ( unit, action )

**DESCRIPTION** Closes the open file on unit. Clears the type (filetype) object mpp\_file(unit) making it available for reuse.

### INPUT

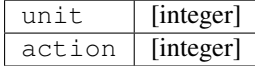

#### i. **Mpp\_read\_meta**

call mpp\_read\_meta (unit)

DESCRIPTION This routine is used to read the metadata describing the contents of a file. Each file can contain any number of fields, which are functions of 0-3 space axes and 0-1 time axes. (Only one time axis can be defined per file). The basic metadata defined above for axistype and fieldtype are stored in mpp\_io\_mod and can be accessed outside of mpp\_io\_mod using calls to mpp\_get\_info, mpp\_get\_atts, mpp\_get\_vars and mpp\_get\_times.

INPUT

unit  $|$  [integer]

NOTE mpp\_read\_meta must be called prior to mpp\_read.

## j. **Mpp\_get\_info**

call mpp\_get\_info ( unit, ndim, nvar, natt, ntime )

DESCRIPTION Get some general information about a file. INPUT

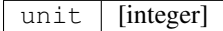

## OUTPUT

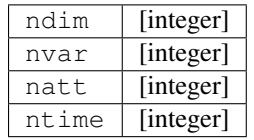

### k. **Mpp\_get\_times**

call mpp\_get\_times ( unit, time\_values )

DESCRIPTION Get file time data.

INPUT

unit | [integer]

#### INPUT/OUTPUT

 $time\_values$  [real(DOUBLE\_KIND), dimension(:)]

l. **Mpp\_flush**

call mpp\_flush (unit)

DESCRIPTION Flushes the open file on unit to disk. Any outstanding asynchronous writes will be completed. Any buffer layers between the user and the disk (e.g the FFIO layer on SGI/Cray systems) will be flushed. Calling mpp\_flush on a unit opened with the MPP\_RDONLY attribute is likely to lead to erroneous behaviour.

## INPUT

unit | [integer]
#### m. **Mpp\_get\_ncid**

mpp\_get\_ncid (unit)

DESCRIPTION This returns the ncid associated with the open file on unit. It is used in the instance that the user desires to perform netCDF calls upon the file that are not provided by the mpp\_io\_mod API itself.

INPUT

unit [integer]

# **6.207.6 Data sets**

None.

## **6.207.7 Error messages**

None.

## **6.207.8 References**

None.

# **6.207.9 Compiler specifics**

Any module or program unit using mpp\_io\_mod must contain the line

use mpp\_io\_mod

If netCDF output is desired, the cpp flag -Duse\_netCDF must be turned on. The loader step requires an explicit link to the netCDF library (typically something like  $-L/usr/local/lib$  -lnetcdf, depending on the path to the netCDF library). [netCDF release 3 for fortran](http://www.unidata.ucar.edu/packages/netcdf/guidef) is required. Please also consider the compiling and linking requirements of linking as described in *[module mpp\\_domains\\_mod](#page-1129-0)* and *[module mpp\\_mod](#page-1153-0)*, which are used by this module.

# **6.207.10 Precompiler options**

mpp\_io\_mod uses standard f90. On SGI/Cray systems, certain I/O characteristics are specified using assign(3F). On other systems, the user may have to provide similar capability if required. There are some OS-dependent pre-processor directives that you might need to modify on non-SGI/Cray systems and compilers.

# **6.207.11 Loader options**

The source consists of the main source file and also requires the following include files: (when compiled with ) GFDL users can check it out of the main CVS repository as part of the CVS module. The current public tag is . External users can download the latest package . Public access to the GFDL CVS repository will soon be made available.

# **6.207.12 Test PROGRAM**

None.

## **6.207.13 Notes**

None.

# <span id="page-1153-0"></span>**6.208 module mpp\_mod**

### **6.208.1 Overview**

mpp\_mod, is a set of simple calls to provide a uniform interface to different message-passing libraries. It currently can be implemented either in the SGI/Cray native SHMEM library or in the MPI standard. Other libraries (e.g MPI-2, Co-Array Fortran) can be incorporated as the need arises.

The data transfer between a processor and its own memory is based on load and store operations upon memory. Shared-memory systems (including distributed shared memory systems) have a single address space and any processor can acquire any data within the memory by load and store. The situation is different for distributed parallel systems. Specialized MPP systems such as the T3E can simulate shared-memory by direct data acquisition from remote memory. But if the parallel code is distributed across a cluster, or across the Net, messages must be sent and received using the protocols for long-distance communication, such as TCP/IP. This requires a ``handshaking" between nodes of the distributed system. One can think of the two different methods as involving puts or gets (e.g the SHMEM library), or in the case of negotiated communication (e.g MPI), sends and recvs.

The difference between SHMEM and MPI is that SHMEM uses one-sided communication, which can have very low-latency high-bandwidth implementations on tightly coupled systems. MPI is a standard developed for distributed

computing across loosely-coupled systems, and therefore incurs a software penalty for negotiating the communication. It is however an open industry standard whereas SHMEM is a proprietary interface. Besides, the puts or gets on which it is based cannot currently be implemented in a cluster environment (there are recent announcements from Compaq that occasion hope).

The message-passing requirements of climate and weather codes can be reduced to a fairly simple minimal set, which is easily implemented in any message-passing API. mpp\_mod provides this API.

Features of mpp\_mod include:

- 1. Simple, minimal API, with free access to underlying API for more complicated stuff.
- 2. Design toward typical use in climate/weather CFD codes.
- 3. Performance to be not significantly lower than any native API.

This module is used to develop higher-level calls for *[module mpp\\_domains\\_mod](#page-1129-0)* and *[module mpp\\_io\\_mod](#page-1141-0)*.

Parallel computing is initially daunting, but it soon becomes second nature, much the way many of us can now write vector code without much effort. The key insight required while reading and writing parallel code is in arriving at a mental grasp of several independent parallel execution streams through the same code (the SPMD model). Each variable you examine may have different values for each stream, the processor ID being an obvious example. Subroutines and function calls are particularly subtle, since it is not always obvious from looking at a call what synchronization between execution streams it implies. An example of erroneous code would be a global barrier call (see ` <#mpp\_sync>`\_\_ below) placed within a code block that not all PEs will execute, e.g:

**if**( pe.EQ.0 )call mpp\_sync()

Here only PE 0 reaches the barrier, where it will wait indefinitely. While this is a particularly egregious example to illustrate the coding flaw, more subtle versions of the same are among the most common errors in parallel code.

It is therefore important to be conscious of the context of a subroutine or function call, and the implied synchronization. There are certain calls here (e.g mpp\_declare\_pelist, mpp\_init, mpp\_malloc, mpp\_set\_stack\_size) which must be called by all PEs. There are others which must be called by a subset of PEs (here called a pelist) which must be called by all the PEs in the pelist (e.g mpp\_max, mpp\_sum, mpp\_sync). Still others imply no synchronization at all. I will make every effort to highlight the context of each call in the MPP modules, so that the implicit synchronization is spelt out.

For performance it is necessary to keep synchronization as limited as the algorithm being implemented will allow. For instance, a single message between two PEs should only imply synchronization across the PEs in question. A *global* synchronization (or *barrier*) is likely to be slow, and is best avoided. But codes first parallelized on a Cray T3E tend to have many global syncs, as very fast barriers were implemented there in hardware.

Another reason to use pelists is to run a single program in MPMD mode, where different PE subsets work on different portions of the code. A typical example is to assign an ocean model and atmosphere model to different PE subsets, and couple them concurrently instead of running them serially. The MPP module provides the notion of a *current pelist*, which is set when a group of PEs branch off into a subset. Subsequent calls that omit the pelist optional argument (seen below in many of the individual calls) assume that the implied synchronization is across the current pelist. The calls mpp\_root\_pe and mpp\_npes also return the values appropriate to the current pelist. The mpp\_set\_current\_pelist call is provided to set the current pelist.

### **6.208.2 Other modules used**

shmem\_interface mpi

### **6.208.3 Public interface**

F90 is a strictly-typed language, and the syntax pass of the compiler requires matching of type, kind and rank (TKR). Most calls listed here use a generic type, shown here as MPP\_TYPE\_. This is resolved in the pre-processor stage to any of a variety of types. In general the MPP operations work on 4-byte and 8-byte variants of integer, real, complex, logical variables, of rank 0 to 5, leading to 48 specific module procedures under the same generic interface. Any of the variables below shown as MPP\_TYPE\_ is treated in this way.

```
use mpp_mod [, only: mpp_max,
                      mpp_sum,
                      mpp_transmit,
                      mpp_broadcast,
                      mpp_chksum,
                      mpp_error,
                      mpp_init,
                      stdin,
                      mpp_exit,
                      mpp_pe,
                      mpp_npes,
                      mpp_declare_pelist,
                      mpp_set_current_pelist,
                      mpp_clock_set_grain,
                      mpp_sync,
                      mpp_sync_self,
                      mpp_malloc,
                      mpp_set_stack_size ]
```
mpp\_max: Reduction operations.

mpp\_sum: Reduction operation.

mpp\_transmit: Basic message-passing call.

mpp\_broadcast: Parallel broadcasts.

mpp\_chksum: Parallel checksums.

mpp\_error: Error handler.

mpp init: Initialize mpp\_mod.

stdin: Standard fortran unit numbers.

mpp\_exit: Exit mpp\_mod.

mpp\_pe: Returns processor ID.

mpp\_npes: Returns processor count for current pelist.

mpp\_declare\_pelist: Declare a pelist.

mpp\_set\_current\_pelist: Set context pelist.

mpp\_clock\_set\_grain: Set the level of granularity of timing measurements.

mpp\_sync: Global synchronization.

mpp\_sync\_self: Local synchronization.

mpp\_malloc: Symmetric memory allocation.

mpp\_set\_stack\_size: Allocate module internal workspace.

### **6.208.4 Public data**

None.

### **6.208.5 Public routines**

#### a. **Mpp\_max**

call mpp\_max ( a, pelist )

DESCRIPTION Find the max of scalar a the PEs in pelist result is also automatically broadcast to all PEs

### INPUT

a real or integer, of 4-byte of 8-byte kind.  $p$ elist<sup>If</sup> pelist is omitted, the context is assumed to be the current pelist. This call implies synchronization across the PEs in pelist, or the current pelist if pelist is absent.

#### b. **Mpp\_sum**

call mpp\_sum ( a, length, pelist )

DESCRIPTION MPP\_TYPE\_ corresponds to any 4-byte and 8-byte variant of integer, real, complex variables, of rank 0 or 1. A contiguous block from a multi-dimensional array may be passed by its starting address and its length, as in f77. Library reduction operators are not required or guaranteed to be bit-reproducible. In any case, changing the processor count changes the data layout, and thus very likely the order of operations. For bit-reproducible sums of distributed arrays, consider using the mpp\_global\_sum routine provided by the *[module mpp\\_domains\\_mod](#page-1129-0)* module. The bit\_reproducible flag provided in earlier versions of this routine has been removed. If pelist is omitted, the context is assumed to be the current pelist. This call implies synchronization across the PEs in pelist, or the current pelist if pelist is absent.

INPUT length pelist

INPUT/OUTPUT a

#### c. **Mpp\_transmit**

call mpp\_transmit ( put\_data, put\_len, put\_pe, get\_data, get\_len, get\_pe )

#### **DESCRIPTION**

MPP TYPE corresponds to any 4-byte and 8-byte variant of integer, real, complex, logical variables, of rank 0 or 1. A contiguous block from a multi-dimensional array may be passed by its starting address and its length, as in f77.

mpp transmit is currently implemented as asynchronous outward transmission and synchronous inward transmission. This follows the behaviour of shmem\_put and shmem\_get. In MPI, it is implemented as mpi\_isend and mpi\_recv. For most applications, transmissions occur in pairs, and are here accomplished in a single call.

The special PE designations NULL\_PE, ANY\_PE and ALL\_PES are provided by use association. NULL PE: is used to disable one of the pair of transmissions.

ANY\_PE: is used for unspecific remote destination. (Please note that put\_pe=ANY\_PE has no meaning in the MPI context, though it is available in the SHMEM invocation. If portability is a concern, it is best avoided).

ALL\_PES: is used for broadcast operations.

It is recommended that ` <#mpp\_broadcast>`\_\_ be used for broadcasts. The following example illustrates the use of NULL\_PE and ALL\_PES:

```
real, dimension(n) :: a
if( pe.EQ.0 )then
   do p = 1, npes-1
       call mpp_transmit( a, n, p, a, n, NULL_PE )
    end do
else
    call mpp_transmit( a, n, NULL_PE, a, n, 0 )
end if
call mpp_transmit( a, n, ALL_PES, a, n, 0 )
```
The do loop and the broadcast operation above are equivalent.

Two overloaded calls mpp\_send and mpp\_recv have also been provided. mpp\_send calls mpp transmit with get pe=NULL\_PE. mpp\_recv calls mpp\_transmit with put\_pe=NULL\_PE. Thus the do loop above could be written more succinctly:

```
if( pe.EQ.0 )then
    do p = 1, npes-1
       call mpp_send( a, n, p )
    end do
else
    call mpp_recv( a, n, 0 )
end if
```
#### d. **Mpp\_broadcast**

call mpp\_broadcast ( data, length, from\_pe, pelist )

**DESCRIPTION** The mpp broadcast call has been added because the original syntax (using ALL PES in mpp\_transmit) did not support a broadcast across a pelist. MPP\_TYPE\_ corresponds to any 4 byte and 8-byte variant of integer, real, complex, logical variables, of rank 0 or 1. A contiguous block from a multi-dimensional array may be passed by its starting address and its length, as in f77. Global broadcasts through the ALL\_PES argument to ` <#mpp\_transmit>`\_ are still provided for backward-compatibility. If pelist is omitted, the context is assumed to be the current pelist. from\_pe must belong to the current pelist. This call implies synchronization across the PEs in pelist, or the current pelist if pelist is absent.

INPUT length, from\_pe, pelist

INPUT/OUTPUT data(\*)

#### e. **Mpp\_chksum**

mpp\_chksum ( var, pelist )

#### **DESCRIPTION**

mpp\_chksum is a parallel checksum routine that returns an identical answer for the same array irrespective of how it has been partitioned across processors. LONG\_KINDis the KIND parameter corresponding to long integers (see discussion on OS-dependent preprocessor directives) defined in the header file os.h. MPP\_TYPE\_corresponds to any 4-byte and 8-byte variant of integer, real, complex, logical variables, of rank 0 to 5.

Integer checksums on FP data use the F90 TRANSFER() intrinsic.

The [serial checksum module](http://www.gfdl.noaa.gov/fms-cgi-bin/cvsweb.cgi/FMS/shared/chksum/chksum.html) is superseded by this function, and is no longer being actively maintained. This provides identical results on a single-processor job, and to perform serial checksums on a single processor of a parallel job, you only need to use the optional pelist argument.

```
use mpp_mod
integer :: pe, chksum
real :: a(:)
pe = mpp_pe()chksum = mpp_chksum(a, (pe))
```
The additional functionality of mpp\_chksum over serial checksums is to compute the checksum across the PEs in pelist. The answer is guaranteed to be the same for the same distributed array irrespective of how it has been partitioned.

If pelist is omitted, the context is assumed to be the current pelist. This call implies synchronization across the PEs in pelist, or the current pelist if pelist is absent.

INPUT pelist, var

#### f. **Mpp\_error**

call mpp\_error ( errortype, routine, errormsg )

#### **DESCRIPTION**

It is strongly recommended that all error exits pass through mpp\_error to assure the program fails cleanly. An individual PE encountering a STOP statement, for instance, can cause the program to hang. The use of the STOP statement is strongly discouraged.

Calling mpp\_error with no arguments produces an immediate error exit, i.e:

```
call mpp_error
call mpp_error(FATAL)
```
are equivalent. The argument order

call mpp\_error( routine, errormsg, errortype )

is also provided to support legacy code. In this version of the call, none of the arguments may be omitted. The behaviour of mpp\_error for a WARNING can be controlled with an additional call mpp\_set\_warn\_level.

```
call mpp_set_warn_level(ERROR)
```
causes mpp\_error to treat WARNING exactly like FATAL.

call mpp\_set\_warn\_level(WARNING)

resets to the default behaviour described above.

mpp\_error also has an internal error state which maintains knowledge of whether a warning has been issued. This can be used at startup in a subroutine that checks if the model has been properly configured. You can generate a series of warnings using mpp\_error, and then check at the end if any warnings has been issued using the function mpp\_error\_state(). If the value of this is WARNING, at least one warning has been issued, and the user can take appropriate action:

```
if( ... )call mpp_error( WARNING, '...' )
if( ... )call mpp_error( WARNING, '...' )
if( ... )call mpp_error( WARNING, '...' )
if( mpp_error_state().EQ.WARNING )call mpp_error( FATAL, '...' )
```
INPUT errortype. One of NOTE, WARNING or FATAL (these definitions are acquired by use association). NOTE writes errormsg to STDOUT. WARNING writes errormsg to STDERR. FATAL writes errormsg to STDERR, and induces a clean error exit with a call stack traceback.

#### g. **Mpp\_init**

call mpp\_init ( flags )

- DESCRIPTION Called to initialize the mpp\_mod package. It is recommended that this call be the first executed line in your program. It sets the number of PEs assigned to this run (acquired from the command line, or through the environment variable NPES), and associates an ID number to each PE. These can be accessed by calling ` <#mpp\_npes>`\_\_ and ` <#mpp\_pe>`\_\_.
- INPUT flags<flags can be set to MPP\_VERBOSE to have mpp\_mod keep you informed of what it's up to. [integer]

#### h. **Stdin**

stdin ()

DESCRIPTION This function, as well as stdout(), stderr(), stdlog(), returns the current standard fortran unit numbers for input, output, error messages and log messages. Log messages, by convention, are written to the file logfile.out.

#### i. **Mpp\_exit**

call mpp\_exit ()

DESCRIPTION Called at the end of the run, or to re-initialize mpp\_mod, should you require that for some odd reason. This call implies synchronization across all PEs.

#### j. **Mpp\_pe**

mpp\_pe ()

**DESCRIPTION** This returns the unique ID associated with a PE. This number runs between 0 and  $n \rho \varepsilon = -1$ , where npes is the total processor count, returned by mpp\_npes. For a uniprocessor application this will always return 0.

#### k. **Mpp\_npes**

mpp\_npes ()

DESCRIPTION This returns the number of PEs in the current pelist. For a uniprocessor application, this will always return 1.

#### l. **Mpp\_declare\_pelist**

call mpp\_declare\_pelist ( pelist, name )

DESCRIPTION This call is written specifically to accommodate a MPI restriction that requires a parent communicator to create a child communicator, In other words: a pelist cannot go off and declare a communicator, but every PE in the parent, including those not in pelist(:), must get together for the MPI\_COMM\_CREATE call. The parent is typically MPI\_COMM\_WORLD, though it could also be a subset that includes all PEs in pelist. The restriction does not apply to SMA but to have uniform code, you may as well call it. This call implies synchronization across the PEs in the current pelist, of which pelist is a subset.

INPUT pelist [integer, dimension(:)]

#### m. **Mpp\_set\_current\_pelist**

call mpp\_set\_current\_pelist ( pelist )

DESCRIPTION This call sets the value of the current pelist, which is the context for all subsequent "global" calls where the optional pelist argument is omitted. All the PEs that are to be in the current pelist must call it. In MPI, this call may hang unless pelist has been previous declared using ` <#mpp\_declare\_pelist>`\_\_. If the argument pelist is absent, the current pelist is set to the "world" pelist, of all PEs in the job.

INPUT pliest [integer]

#### n. **Mpp\_clock\_set\_grain**

call mpp\_clock\_set\_grain ( grain )

DESCRIPTION This routine and three other routines, mpp\_clock\_id, mpp\_clock\_begin(id), and mpp\_clock\_end(id) may be used to time parallel code sections, and extract parallel statistics. Clocks are identified by names, which should be unique in the first 32 characters. The mpp\_clock\_id call initializes a clock of a given name and returns an integer id. This id can be used by subsequent mpp\_clock\_begin and mpp\_clock\_end calls set around a code section to be timed. Example:

```
integer :: id
id = mpp_clock_id( 'Atmosphere' )
call mpp_clock_begin(id)
call atmos_model()
call mpp_clock_end()
```
Two flags may be used to alter the behaviour of mpp\_clock. If the flag MPP\_CLOCK\_SYNC is turned on by mpp  $\epsilon$  lock id, the clock calls mpp sync across all the PEs in the current pelist at the top of the timed code section, but allows each PE to complete the code section (and reach mpp\_clock\_end) at different times. This allows us to measure load imbalance for a given code section. Statistics are written to stdout by mpp\_exit.

The flag MPP\_CLOCK\_DETAILED may be turned on by mpp\_clock\_id to get detailed communication profiles. Communication events of the types SEND, RECV, BROADCAST, REDUCE and WAIT are separately measured for data volume and time. Statistics are written to stdout by mpp\_exit, and individual PE info is also written to the file mpp\_clock.out.#### where #### is the PE id given by mpp\_pe.

The flags MPP\_CLOCK\_SYNC and MPP\_CLOCK\_DETAILED are integer parameters available by use association, and may be summed to turn them both on.

While the nesting of clocks is allowed, please note that turning on the non-optional flags on inner clocks has certain subtle issues. Turning on MPP\_CLOCK\_SYNC on an inner clock may distort outer clock measurements of load imbalance. Turning on MPP\_CLOCK\_DETAILED will stop detailed measurements on its outer clock, since only one detailed clock may be active at one time. Also, detailed clocks only time a certain number of events per clock (currently 40000) to conserve memory. If this array overflows, a warning message is printed, and subsequent events for this clock are not timed.

Timings are done using the f90 standard SYSTEM\_CLOCK intrinsic.

The resolution of SYSTEM\_CLOCK is often too coarse for use except across large swaths of code. On SGI systems this is transparently overloaded with a higher resolution clock made available in a non-portable fortran interface made available by nsclock.c. This approach will eventually be extended to other platforms.

New behaviour added at the Havana release allows the user to embed profiling calls at varying levels of granularity all over the code, and for any particular run, set a threshold of granularity so that finer-grained clocks become dormant.

The threshold granularity is held in the private module variable clock\_grain. This value may be modified by the call mpp\_clock\_set\_grain, and affect clocks initiated by subsequent calls to mpp\_clock\_id. The value of clock\_grain is set to an arbitrarily large number initially. Clocks initialized by mpp  $\text{clock}$  id can set a new optional argument grain setting their granularity level. Clocks check this level against the current value of clock\_grain, and are only triggered if they are *at or below ("coarser than")* the threshold. Finer-grained clocks are dormant for that run.

Note that subsequent changes to clock\_grain do not change the status of already initiated clocks, and that if the optional grain argument is absent, the clock is always triggered. This guarantees backward compatibility.

INPUT grain [integer]

#### o. **Mpp\_sync**

call mpp\_sync ( pelist )

DESCRIPTION Synchronizes PEs at this point in the execution. If pelist is omitted all PEs are synchronized. This can be expensive on many systems, and should be avoided if possible. Under MPI, we do not call MPI\_BARRIER, as you might expect. This is because this call can be prohibitively slow on many systems. Instead, we perform the same operation as mpp\_sync\_self, i.e all participating PEs wait for completion of all their outstanding non-blocking operations. If pelist is omitted, the context is assumed to be the current pelist. This call implies synchronization across the PEs in pelist, or the current pelist if pelist is absent.

INPUT pelist [integer, dimension(:)]

#### p. **Mpp\_sync\_self**

DESCRIPTION mpp\_transmit is implemented as asynchronous put/send and synchronous get/ recv. mpp\_sync\_self guarantees that outstanding asynchronous operations from the calling PE are complete. If pelist is supplied, mpp\_sync\_self checks only for outstanding puts to the PEs in pelist. If pelist is omitted, the context is assumed to be the current pelist. This call implies synchronization across the PEs in pelist, or the current pelist if pelist is absent.

INPUT pelist [integer, dimension(:)]

#### q. **Mpp\_malloc**

call mpp\_malloc ( ptr, newlen, len )

- DESCRIPTION This routine is used on SGI systems when mpp\_mod is invoked in the SHMEM library. It ensures that dynamically allocated memory can be used with shmem\_get and shmem\_put. This is called *symmetric allocation* and is described in the intro\_shmem man page. ptr is a *Cray pointer* (see the section on portability). The operation can be expensive (since it requires a global barrier). We therefore attempt to re-use existing allocation whenever possible. Therefore len and  $ptr$  must have the SAVE attribute in the calling routine, and retain the information about the last call to mpp\_malloc. Additional memory is symmetrically allocated if and only if newlen exceeds len. This is never required on Cray PVP or MPP systems. While the T3E manpages do talk about symmetric allocation, mpp\_mod is coded to remove this restriction. It is never required if mpp\_mod is invoked in MPI. This call implies synchronization across all PEs.
- INPUT ptr, a cray pointer, points to a dummy argument in this routine. newlen, the required allocation length for the pointer ptr [integer]. len, the current allocation (0 if unallocated). [integer].

#### r. **Mpp\_set\_stack\_size**

call mpp\_set\_stack\_size (n)

DESCRIPTION mpp\_mod maintains a private internal array called mpp\_stack for private workspace. This call sets the length, in words, of this array. The mpp\_init call sets this workspace length to a default of 32768, and this call may be used if a longer workspace is needed. This call implies synchronization across all PEs. This workspace is symmetrically allocated, as required for efficient communication on SGI and Cray MPP systems. Since symmetric allocation must be performed by *all* PEs in a job, this call must also be called by all PEs, using the same value of n. Calling mpp\_set\_stack\_size from a subset of PEs, or with unequal argument n, may cause the program to hang. If any MPP call using mpp\_stack overflows the declared stack array, the program will abort with a message specifying the stack length that is required. Many users wonder why, if the required stack length can be computed, it cannot also be specified at that point. This cannot be automated because there is no way for the program to know if all PEs are present at that call, and with equal values of n. The program must be rerun by the user with the correct argument to mpp\_set\_stack\_size, called at an appropriate point in the code where all PEs are known to be present.

#### INPUT

n [integer]

# **6.208.6 Data sets**

None.

### **6.208.7 Error messages**

None.

### **6.208.8 References**

None.

# **6.208.9 Compiler specifics**

Any module or program unit using mpp\_mod must contain the line

use mpp\_mod

The source file for mpp\_mod is ` [<ftp://ftp.gfdl.gov/pub/vb/mpp/mpp.F90>](ftp://ftp.gfdl.gov/pub/vb/mpp/mpp.F90)`\_\_. Activate the preprocessor flag -Duse\_libSMA to invoke the SHMEM library, or -Duse\_libMPI to invoke the MPI library. Global translation of preprocessor macros is required. This required the activation of the  $-F$  flag on Cray systems and the  $-f_{\text{tpp}}$ -macro\_expand flags on SGI systems. On non-SGI/Cray systems, please consult the f90 manpage for the equivalent flag. On Cray PVP systems, *all* routines in a message-passing program must be compiled with -a taskcommon. On SGI systems, it is required to use 4-byte integers and 8-byte reals, and the 64-bit ABI ( $-i4 -r8 -64 -mips4$ ). It is also required on SGI systems to link the following libraries explicitly: one of  $-\text{Impl}$  and  $-\text{lsma}$ , depending on whether you wish to use the SHMEM or MPI implementations; and  $-\text{lexc}$ ). On Cray systems, all the required flags are default. On SGI, use MIPSPro f90 7.3.1.2 or higher. On Cray, use cf90 3.0.0.0 or higher. On either, use the message-passing toolkit MPT 1.2 or higher. The declaration MPI\_INTEGER8 for 8-byte integers was provided by mpp\_mod because it was absent in early releases of the Message Passing Toolkit. It has since been included there, and the declaration in mpp\_mod commented out. This declaration may need to be reinstated if you get a compiler error from this (i.e you are using a superseded version of the MPT). By turning on the cpp flag -Dtest\_mpp and compiling mpp\_mod by itself, you may create a test program to exercise certain aspects of mpp\_mod, e.g

```
f90 -F -Duse_libSMA -Dtest_mpp mpp.F90
mpprun -n4 a.out
```
runs a 4-PE test on a t3e.

# **6.208.10 Precompiler options**

While the SHMEM library is currently available only on SGI/Cray systems, mpp\_mod can be used on any other system with a standard-compliant f90 compiler and MPI library. SHMEM is now becoming available on other systems as well. There are some OS-dependent pre-processor directives that you might need to modify on non-SGI/Cray systems and compilers. On SGI systems, the f90 standard SYSTEM\_CLOCK intrinsic is overloaded with a non-portable fortran interface to a higher-precision clock. This is distributed with the MPP package as nsclock.c. This approach will eventually be extended to other platforms, since the resolution of the default clock is often too coarse for our needs.

# **6.208.11 Test PROGRAM**

None.

### **6.208.12 Notes**

None.

# **6.209 module fft\_mod**

### **6.209.1 Overview**

Performs simultaneous fast Fourier transforms (FFTs) between real grid space and complex Fourier space.

This routine computes multiple 1-dimensional FFTs and inverse FFTs. There are 2d and 3d versions between type real grid point space and type complex Fourier space. There are single (32-bit) and full (64-bit) versions. On Cray and SGI systems, vendor-specific scientific library routines are used, otherwise a user may choose a NAG library version or stand-alone version using Temperton's FFT.

# **6.209.2 Other modules used**

platform\_mod fms\_mod fft99\_mod

## **6.209.3 Public interface**

```
use fft_mod [, only: fft_grid_to_fourier,
                      fft_fourier_to_grid,
                      fft_init,
                      fft_end ]
```
- fft\_grid\_to\_fourier: Given multiple sequences of real data values, this routine computes the complex Fourier transform for all sequences.
- fft\_fourier\_to\_grid: Given multiple sequences of Fourier space transforms, this routine computes the inverse transform and returns the real data values for all sequences.

fft\_init: This routine must be called to initialize the size of a single transform and setup trigonometric constants.

fft\_end: This routine is called to unset the transform size and deallocate memory.

## **6.209.4 Public data**

None.

# **6.209.5 Public routines**

#### a. **Fft\_grid\_to\_fourier**

fourier = fft\_grid\_to\_fourier ( grid )

DESCRIPTION Given multiple sequences of real data values, this routine computes the complex Fourier transform for all sequences.

#### INPUT

 $\pi$ id Multiple sequence of real data values. The first dimension must be n+1 (where n is the size of a single sequence). [real(R4\_KIND), dimension(:,:)] [real(R8\_KIND), dimension(:,:)]  $[real(R4_KIND), dimension(:,...)]$   $[real(R8_KIND), dimension(:,...)]$ 

#### **OUTPUT**

four imaltiple sequences of transformed data in complex Fourier space. The first dimension must equal n/2+1 (where n is the size of a single sequence). The remaining dimensions must be the same size as the input argument "grid". [complex(R4\_KIND), dimension(lenc,size(grid,2))] [complex(R8\_KIND), dimension(lenc,size(grid,2))] [complex(R4\_KIND), dimension(lenc,size(grid,2),size(grid,3))] [complex(R8\_KIND), dimension(lenc,size(grid,2),size(grid,3))]

NOTE The complex Fourier components are passed in the following format.

```
fourier (1) = cmplx (a(0), b(0))fourier (2) = cmplx (a(1), b(1)): :
   : :
fourier (n/2+1) = \text{cm}lx ( a(n/2), b(n/2))
```
where  $n =$  length of each real transform

#### b. **Fft\_fourier\_to\_grid**

grid = fft\_fourier\_to\_grid ( fourier )

DESCRIPTION Given multiple sequences of Fourier space transforms, this routine computes the inverse transform and returns the real data values for all sequences.

#### INPUT

 $f \circ u \dagger$  Multiple sequence complex Fourier space transforms. The first dimension must equal  $n/2+1$ (where n is the size of a single real data sequence). [real(R4 KIND), dimension(:,:)] [real(R8\_KIND), dimension(:,:)] [real(R4\_KIND), dimension(:,:,:)] [real(R8\_KIND), dimen $sion(:,,:,:)$ ]

#### OUTPUT

 $grid$  Multiple sequence of real data values. The first dimension must be n+1 (where n is the size of a single sequence). The remaining dimensions must be the same size as the input argument "fourier". [complex(R4\_KIND), dimension(leng1,size(fourier,2))] [complex(R8\_KIND), dimension(leng1,size(fourier,2))] [complex(R4\_KIND), dimension(leng1,size(fourier,2),size(fourier,3))] [complex(R8\_KIND), dimension(leng1,size(fourier,2),size(fourier,3))]

#### c. **Fft\_init**

call fft\_init ( n )

DESCRIPTION This routine must be called once to initialize the size of a single transform. To change the size of the transform the routine fft\_exit must be called before re-initialing with fft\_init.

#### INPUT

n The number of real values in a single sequence of data. The resulting transformed data will have n/2+1 pairs of complex values. [integer]

#### d. **Fft\_end**

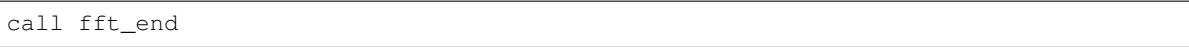

DESCRIPTION This routine is called to unset the transform size and deallocate memory. It can not be called unless fft\_init has already been called. There are no arguments.

### **6.209.6 Data sets**

None.

### **6.209.7 Error messages**

- Error in fft\_grid\_to\_fourier fft\_init must be called The initialization routine fft\_init must be called before routines fft\_grid\_to\_fourier.
- Error in fft grid to fourier size of first dimension of input data is wrong The real grid point field must have a first dimension equal to n+1 (where n is the size of each real transform). This message occurs when using the SGI/Cray fft.
- Error in fft\_grid\_to\_fourier length of input data too small The real grid point field must have a first dimension equal to n (where n is the size of each real transform). This message occurs when using the NAG or Temperton fft.
- Error in fft\_grid\_to\_fourier float kind not supported for nag fft 32-bit real data is not supported when using the NAG fft. You may try modifying this part of the code by uncommenting the calls to the NAG library or less consider using the Temperton fft.
- Error in fft\_fourier\_to\_grid fft\_init must be called The initialization routine fft\_init must be called before routines fft fourier to grid.
- Error in fft\_fourier\_to\_grid size of first dimension of input data is wrong The complex Fourier field must have a first dimension equal to n/2+1 (where n is the size of each real transform). This message occurs when using the SGI/Cray fft.
- Error in fft\_fourier\_to\_grid length of input data too small The complex Fourier field must have a first dimension greater than or equal to  $n/2+1$  (where n is the size of each real transform). This message occurs when using the NAG or Temperton fft.
- Error in fft\_fourier\_to\_grid float kind not supported for nag fft float kind not supported for nag fft 32-bit real data is not supported when using the NAG fft. You may try modifying this part of the code by uncommenting the calls to the NAG library or less consider using the Temperton fft.
- FATAL in fft init attempted to reinitialize fft You must call fft exit before calling fft init for a second time.
- Error in fft\_end attempt to un-initialize fft that has not been initialized You can not call fft\_end unless fft\_init has been called.

### **6.209.8 References**

- 1. For the SGI/Cray version refer to the manual pages for DZFFTM, ZDFFTM, SCFFTM, and CSFFTM.
- 2. For the NAG version refer to the NAG documentation for routines C06FPF, C06FQF, and C06GQF.

# **6.209.9 Compiler specifics**

None.

# **6.209.10 Precompiler options**

- -D NAGFFT -D NAGFFT On non-Cray/SGI machines, set to use the NAG library FFT routines. Otherwise the Temperton FFT is used by default.
- -D test\_fft Provides source code for a simple test program. The program generates several sequences of real data. This data is transformed to Fourier space and back to real data, then compared to the original real data.

# **6.209.11 Loader options**

On SGI machines the scientific library needs to be loaded by linking with:

-lscs

If using the NAG library, the following loader options (or something similar) may be necessary:

-L/usr/local/lib -lnag

# **6.209.12 Test PROGRAM**

None.

### **6.209.13 Notes**

The routines are overloaded for 2d and 3d versions. The 2d versions copy data into 3d arrays then calls the 3d interface. On SGI/Cray machines: There are single (32-bit) and full (64-bit) versions. For Cray machines the single precision version does not apply. On non-SGI/CRAY machines: The NAG library option uses the "full" precision NAG routines (C06FPF,C06FQF,C06GQF). Users may have to specify a 64-bit real compiler option (e.g., -r8). The stand-alone Temperton FFT option works for the real precision specified at compile time. If you compiled with single (32-bit) real precision then FFT's cannot be computed at full (64-bit) precision.

# **6.210 Module sat\_vapor\_pres\_mod**

### **6.210.1 Overview**

Routines for determining the saturation vapor pressure (ES) and the derivative of ES with respect to temperature.

This module contains routines for determining the saturation vapor pressure (ES) from lookup tables constructed using equations given in the Smithsonian tables. The ES lookup tables are valid between -160C and +100C (approx 113K to 373K). The values of ES are computed over ice from -160C to -20C, over water from 0C to 100C, and a blended value (over water and ice) from -20C to 0C. This version was written for non-vector machines. See the notes section for details on vectorization.

## **6.210.2 Other modules used**

constants\_mod fms\_mod

### **6.210.3 Public interface**

Description summarizing public interface.

lookup\_es: For the given temperatures, returns the saturation vapor pressures.

lookup\_des: For the given temperatures, returns the derivative of saturation vapor pressure with respect to temperature.

compute\_es: For the given temperatures, computes the saturation vapor pressures.

sat\_vapor\_pres\_init: Initializes the lookup tables for saturation vapor pressure.

# **6.210.4 Public data**

None.

# **6.210.5 Public routines**

#### a. **Lookup\_es**

call lookup\_es ( temp, esat )

DESCRIPTION For the given temperatures these routines return the saturation vapor pressure (esat). The return values are derived from lookup tables (see notes below).

#### INPUT

temp Temperature in degrees Kelvin. [real, dimension(scalar)] [real, dimension(:)] [real, dimen $sion(:,:)$  [real, dimension $(:,,:)$ ]

### **OUTPUT**

esat Saturation vapor pressure in pascals. May be a scalar, 1d, 2d, or 3d array. Must have the same order and size as temp. [real, dimension(scalar)] [real, dimension(:)] [real, dimension(:,:)] [real, dimension(:,:,:)]

#### b. **Lookup\_des**

call lookup\_des ( temp, desat )

DESCRIPTION For the given temperatures these routines return the derivative of esat w.r.t. temperature (desat). The return values are derived from lookup tables (see notes below).

#### INPUT

temp Temperature in degrees Kelvin. [real, dimension(scalar)] [real, dimension(:)] [real, dimen $sion(:,:)$  [real, dimension(:,:,:)]

### **OUTPUT**

desatDerivative of saturation vapor pressure w.r.t. temperature in pascals/degree. May be a scalar, 1d, 2d, or 3d array. Must have the same order and size as temp. [real, dimension(scalar)] [real, dimension(:)] [real, dimension(:,:)] [real, dimension(:,:,:)]

#### c. **Compute\_es**

es = compute\_es ( temp )

DESCRIPTION Computes saturation vapor pressure for the given temperature using the equations given in the Smithsonian Meteorological Tables. Between -20C and 0C a blended value over ice and water is returned.

#### INPUT

temp Temperature in degrees Kelvin. [real, dimension(:)] [real, dimension(scalar)] [real, dimen $sion(:,:)$  [real, dimension $(:,,:)$ ]

### OUTPUT

 $\epsilon$  Saturation vapor pressure in pascals. May be a scalar, 1d, 2d, or 3d array. Must have the same order and size as temp. [real, dimension(:)] [real, dimension(scalar)] [real, dimension(:,:)] [real,  $dimension(:,:,:)$ ]

#### d. **Sat\_vapor\_pres\_init**

call sat\_vapor\_pres\_init

DESCRIPTION Initializes the lookup tables for saturation vapor pressure. This routine will be called automatically the first time **lookup\_es** or **lookup\_des** is called, the user does not need to call this routine. There are no arguments.

### **6.210.6 Data sets**

None.

### **6.210.7 Error messages**

FATAL in lookup\_es table overflow, nbad=## Temperature(s) provided to the saturation vapor pressure lookup are outside the valid range of the lookup table (-160 to 100 deg C). This may be due to a numerical instability in the model. Information should have been printed to standard output to help determine where the instability may have occurred. If the lookup table needs a larger temperature range, then parameters in the module header must be modified.

#### **6.210.8 References**

1. Smithsonian Meteorological Tables Page 350.

## **6.210.9 Compiler specifics**

None.

# **6.210.10 Precompiler options**

None.

# **6.210.11 Loader options**

None.

# **6.210.12 Test PROGRAM**

#### test\_sat\_vapor\_pres

```
use sat_vapor_pres_mod
implicit none
integer, parameter :: ipts=500, jpts=100, kpts=50, nloop=1
real, dimension(ipts,jpts,kpts) :: t,es,esn,des,desn
integer :: n
generate temperatures between 120K and 340K
 call random_number (t)
  t = 130 + t + 200.
initialize the tables (optional)
 call sat_vapor_pres_init
 compute actual es and "almost" actual des
  es = compute_es (t)
 des = compute des (t)do n = 1, nloop
es and des
 call lookup_es (t, esn)
 call lookup_des (t,desn)
enddo
terminate, print deviation from actual
 print *, 'size=',ipts,jpts,kpts,nloop
 print \star, 'err es = ', sum((esn-es) \star \star 2)
 print \star, 'err des = ', sum((desn-des) \star +2)
contains
```
(continues on next page)

(continued from previous page)

```
----------------------------------
 routine to estimate derivative
 function compute_des (tem) result (des)
 real, intent(in) :: tem(:,:,:)
 real, dimension(size(tem,1),size(tem,2),size(tem,3)) :: des,esp,esm
 real, parameter :: tdel = .01
    esp = compute_es (tem+tdel)
    esm = compute_es (tem-tdel)
    des = (esp-esm) / (2 * tdel)end function compute_des
----------------------------------
end program test_sat_vapor_pres
```
### **6.210.13 Notes**

1. Vectorization To create a vector version the lookup routines need to be modified. The local variables: tmp, del, ind, should be changed to arrays with the same size and order as input array temp. 2. Construction of the ``ES`` tables The tables are constructed using the saturation vapor pressure (ES) equations in the Smithsonian tables. The tables are valid between -160C to +100C with increments at 1/10 degree. Between -160C and -20C values of ES over ice are used, between 0C and 100C values of ES over water are used, between -20C and 0C blended values of ES (over water and over ice) are used. There are three tables constructed: ES, first derivative (ES'), and second derivative (ES"). The ES table is constructed directly from the equations in the Smithsonian tables. The ES' table is constructed by bracketing temperature values at +/- 0.01 degrees. The ES" table is estimated by using centered differencing of the ES' table. 3. Determination of ``es`` and ``es'`` from lookup tables Values of the saturation vapor pressure (es) and the derivative (es') are determined at temperature (T) from the lookup tables (ES, ES', ES'') using the following formula.

```
es (T) = ES(t) + ES'(t) * dt + 0.5 * ES''(t) * dt **2
es'(T) = ES'(t) + ES''(t) + dt
where t = lookup table temperature closest to T
        dt = T - t
```
4. Internal (private) parameters These parameters can be modified to increase/decrease the size/range of the lookup tables.

```
tcmin The minimum temperature (in deg C) in the lookup tables.
              [integer, default: tcmin = -160]
    tcmax The maximum temperature (in deg C) in the lookup tables.
              [integer, default: tcmin = +100]
```
# **6.211 module topography\_mod**

# **6.211.1 Overview**

Routines for creating land surface topography fields and land-water masks for latitude-longitude grids.

This module generates realistic mountains and land-water masks on a specified latitude-longitude grid by interpolating from the 1/6 degree Navy mean topography and percent water data sets. The fields that can be generated are mean and standard deviation of topography within the specified grid boxes; and land-ocean (or water) mask and landocean (or water) fractional area. The interpolation scheme conserves the area-weighted average of the input data by using module horiz\_interp. The interfaces get\_gaussian\_topog and gaussian\_topog\_init are documented in *[module](#page-1181-0) [gaussian\\_topog\\_mod](#page-1181-0)*.

# **6.211.2 Other modules used**

```
gaussian_topog_mod
 horiz_interp_mod
           fms_mod
```
# **6.211.3 Public interface**

```
use topography_mod [, only: get_topog_mean,
                              get_topog_stdev,
                              get_ocean_frac,
                              get_ocean_mask,
                              get_water_frac,
                              get_water_mask ]
```
get\_topog\_mean: Returns a "realistic" mean surface height field.

get topog stdev: Returns a standard deviation of higher resolution topography with the given model grid boxes.

get\_ocean\_frac: Returns fractional area covered by ocean in a grid box.

get\_ocean\_mask: Returns a land-ocean mask in a grid box.

get\_water\_frac: Returns fractional area covered by water.

get\_water\_mask: Returns a land-water mask in a grid box.

# **6.211.4 Public data**

None.

# **6.211.5 Public routines**

#### a. **Get\_topog\_mean**

flag =  $\langle B \rangle$  get\_topog\_mean  $\langle B \rangle$  ( blon, blat, zmean )

DESCRIPTION Returns realistic mountains on a latitude-longtude grid. The returned field is the mean topography for the given grid boxes. Computed using a conserving area-weighted interpolation. The current input data set is the 1/6 degree Navy mean topography.

#### INPUT

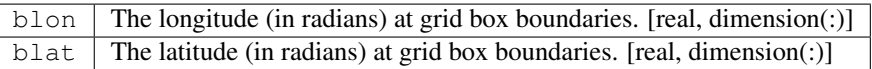

#### **OUTPUT**

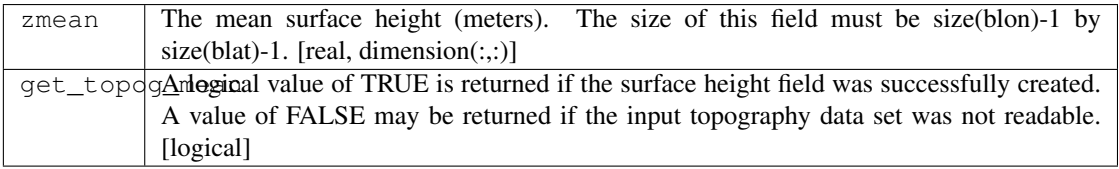

#### b. **Get\_topog\_stdev**

flag = <B> get\_topog\_stdev </B> ( blon, blat, stdev )

DESCRIPTION Returns the standard deviation of the "finer" input topography data set, currently the Navy 1/6 degree mean topography data, within the boundaries of the given input grid.

#### INPUT

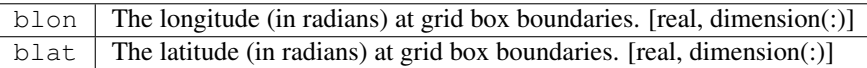

#### OUTPUT

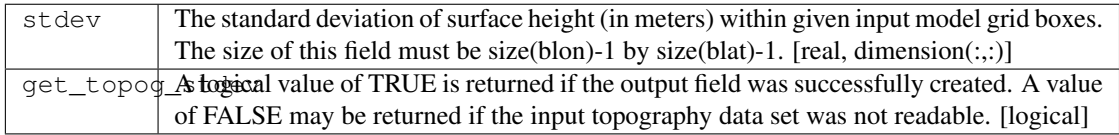

#### c. **Get\_ocean\_frac**

flag = <B> get\_ocean\_frac </B> ( blon, blat, ocean\_frac )

DESCRIPTION Returns fractional area covered by ocean in the given model grid boxes.

#### INPUT

 $blon$  The longitude (in radians) at grid box boundaries. [real, dimension(:)] blat The latitude (in radians) at grid box boundaries. [real, dimension(:)]

#### **OUTPUT**

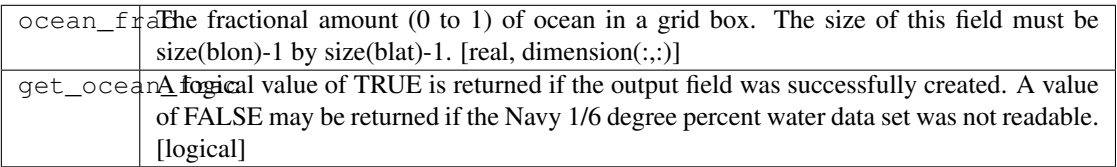

#### d. **Get\_ocean\_mask**

flag = <B> get\_ocean\_mask </B> ( blon, blat, ocean\_mask )

DESCRIPTION Returns a land-ocean mask in the given model grid boxes.

#### INPUT

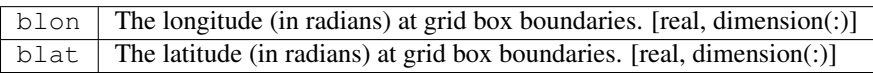

#### **OUTPUT**

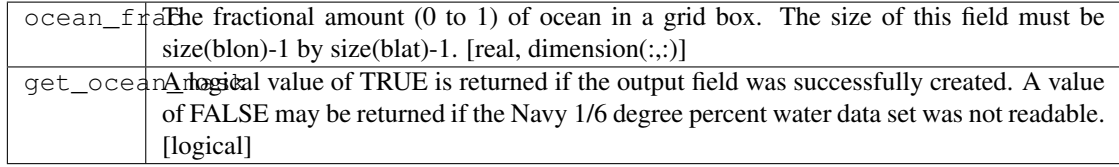

#### e. **Get\_water\_frac**

flag = <B> get\_water\_frac </B> ( blon, blat, water\_frac )

DESCRIPTION Returns the percent of water in a grid box.

#### INPUT

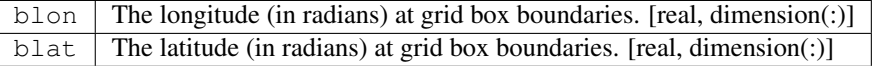

#### **OUTPUT**

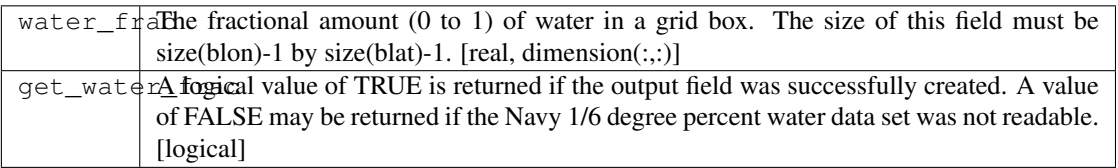

#### f. **Get\_water\_mask**

flag =  $\langle B \rangle$  get\_water\_mask  $\langle B \rangle$  ( blon, blat, water\_mask )

DESCRIPTION Returns a land-water mask in the given model grid boxes.

#### INPUT

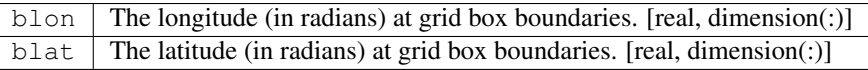

#### **OUTPUT**

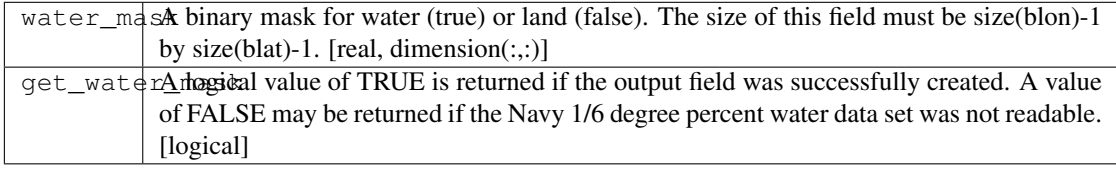

# **6.211.6 Namelist**

&topography\_nml topog\_file Name of topography file. [character, default: DATA/navy\_topography.data] water\_file Name of percent water file. [character, default: DATA/navy\_pctwater.data]

### **6.211.7 Data sets**

This module uses the 1/6 degree U.S. Navy mean topography and percent water data sets. These data sets have been re-formatted to separate 32-bit IEEE files. The names of these files is specified by the namelist input. The format for both files is as follows:

```
record = 1 nlon, nlat
record = 2 blon, blat
record = 3 data
```
where:

```
nlon, nlat = The number of longitude and latitude points
             in the horizontal grid. For the 1/6 degree
             data sets this is 2160 x 1080. [integer]
```
(continues on next page)

(continued from previous page)

```
blon, blat = The longitude and latitude grid box boundaries in degrees.
               [real :: blon(nlon+1), blat(nlat+1)]data = The topography or percent water data.
               [real :: data(nlon, nlat)]
```
# **6.211.8 Error messages**

- FATAL in get\_topog\_mean shape(zmean) is not equal to (/size(blon)-1,size(blat)-1/)) Check the input grid size and output field size.
- FATAL in get\_water\_frac shape(water\_frac) is not equal to (/size(blon)-1,size(blat)-1/)) Check the input grid size and output field size.

## **6.211.9 References**

None.

# **6.211.10 Compiler specifics**

None.

# **6.211.11 Precompiler options**

None.

# **6.211.12 Loader options**

None.

# **6.211.13 Test PROGRAM**

To run this program you will need the topography and percent water data sets and use the following namelist (in file input.nml). &gaussian\_topog\_nml height = 5000., 3000., 3000., 3000., olon = 90., 255., 285., 0., olat = 45., 45., -15.,  $-90$ ., wlon = 15., 10., 5., 180., wlat = 15., 25., 25., 20., / program test test program for topography and gaussian\_topog modules

```
use topography_mod
implicit none
integer, parameter :: nlon=24, nlat=18
real :: x(nlon), y(nlat), xb(nlon+1), yb(nlat+1), z(nlon,nlat)
real :: hpi, rtd
integer :: i,j
logical :: a
gaussian mountain parameters
real, parameter :: ht=4000.
real, parameter :: x0=90., y0=45. ! origin in degrees
real, parameter :: xw=15., yw=15. ! half-width in degees
real, parameter :: xr=30., yr= 0. ! ridge-width in degrees
create lat/lon grid in radians
  hpi = acos(0.0)rtd = 90./hpi ! rad to deg
  do i=1,nlon
    xb(i) = 4.*hpi*real(i-1)/real(nlon)enddo
    xb(nlon+1) = xb(1)+4. *hpiyb(1) = -hpido j=2,nlat
    yb(j) = yb(j-1) + 2.*hpi/real(nlat)enddo
    yb(nlat+1) = hpimid-point of grid boxes
  x(1:nlon) = 0.5*(xb(1:nlon)+xb(2:nlon+1))y(1:nlat) = 0.5*(yb(1:nlat)+yb(2:nlat+1))test topography_mod routines
  a = get\_topog_mean(xb,yb,z)call printz ('get_topog_mean')
  a = get\_water\_frac(xb, yb, z)z = z*100. ! in percent
  call printz ('get_water_frac')
  a = qet\_ocean\_frac(xb, yb, z)z = z*100. ! in percent
   call printz ('get_ocean_frac')
test gaussian_topog_mod routines
  a = .true.
   z = get\_gaussian\_topog(x, y, ht, x0, y0, xw, yw, xr, yr)call printz ('get_gaussian_topog')
  call gaussian_topog_init (x,y,z)
   call printz ('gaussian_topog_init')
```
contains

(continues on next page)

(continued from previous page)

```
simple printout of topog/water array
  subroutine printz (lab)
  character(len=*), intent(in) :: lab
   if (a) then
      print '(/a)', trim(lab)
   else
      print '(/a)', 'no data available: '//trim(lab)
      return
   endif
print full grid
      print '(3x,25i5)', (nint(x(i)*rtd), i=1, nlon)
     do j=nlat,1,-1print '(i3,25i5)', nint(y(j)*rtd), (nint(z(i,j)),i=1,nlon)
     enddo
   end subroutine printz
 end program test
```
## **6.211.14 Notes**

None.

# <span id="page-1181-0"></span>**6.212 module gaussian\_topog\_mod**

### **6.212.1 Overview**

Routines for creating Gaussian-shaped land surface topography for latitude-longitude grids.

Interfaces generate simple Gaussian-shaped mountains from parameters specified by either argument list or namelist input. The mountain shapes are controlled by the height, half-width, and ridge-width parameters.

# **6.212.2 Other modules used**

fms\_mod constants\_mod

# **6.212.3 Public interface**

```
use gaussian_topog_mod [, only: gaussian_topog_init,
                                 get_gaussian_topog ]
```
gaussian\_topog\_init: Returns a surface height field that consists of the sum of one or more Gaussian-shaped mountains.

get\_gaussian\_topog: Returns a simple surface height field that consists of a single Gaussian-shaped mountain.

### **6.212.4 Public data**

None.

## **6.212.5 Public routines**

#### a. **Gaussian\_topog\_init**

<B>call gaussian\_topog\_init </B> ( lon, lat, zsurf )

DESCRIPTION Returns a land surface topography that consists of a "set" of simple Gaussian-shaped mountains. The height, position, width, and elongation of the mountains can be controlled by variables in namelist &gaussian\_topog\_nml.

#### INPUT

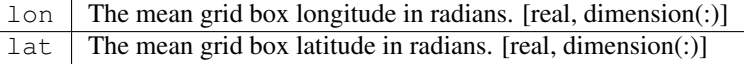

#### **OUTPUT**

 $z\text{surf}$  The surface height (in meters). The size of this field must be size(lon) by size(lat). [real, dimension(:,:)]

#### b. **Get\_gaussian\_topog**

```
zsurf = <B> get_gaussian_topog </B> ( lon, lat, height [, olond, olatd, wlond,
˓→wlatd, rlond, rlatd ] )
```
DESCRIPTION Returns a single Gaussian-shaped mountain. The height, position, width, and elongation of the mountain is controlled by optional arguments.

#### INPUT

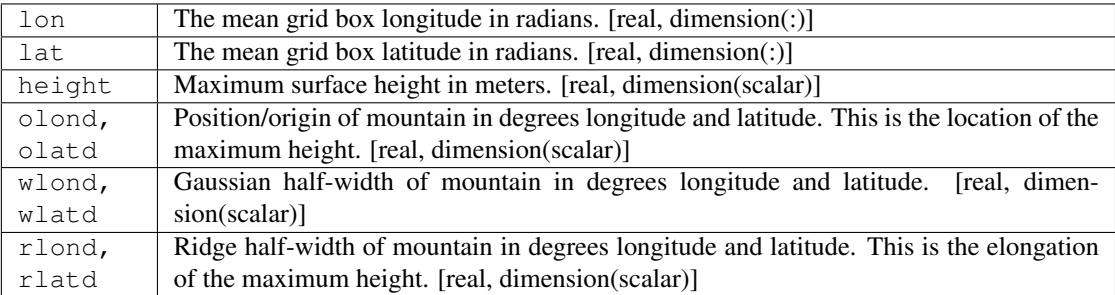

#### **OUTPUT**

zsurf The surface height (in meters). The size of the returned field is size(lon) by size(lat). [real,  $dimension(:,:)$ ]

NOTE Mountains do not wrap around the poles.

### **6.212.6 Namelist**

&gaussian\_topog\_nml height Height in meters of the Gaussian mountains. [real, dimension(mxmtns), units: meter, default:  $0.$   $\circ$   $\alpha$   $\alpha$ ,  $\alpha$   $\beta$  at The longitude and latitude of mountain origins (in degrees). [real, dimension(mxmtns), units: degree, default: 0.] wlon, wlat The longitude and latitude half-width of mountain tails (in degrees). [real, dimension(mxmtns), units: degree, default: 0.]  $r \text{lon}$ ,  $r \text{lat}$  The longitude and latitude half-width of mountain ridges (in degrees). For a "standard" Gaussian mountain set rlon=rlat=0. [real, dimension(mxmtns), units: degree, default: 0.] NOTE The variables in this namelist are only used when routine <TT>gaussian\_topog\_init</TT> is called. The namelist variables are dimensioned (by 10), so that multiple mountains can be generated. Internal parameter mxmtns = 10. By default no mountains are generated.  $[$ ]

### **6.212.7 Data sets**

None.

# **6.212.8 Error messages**

FATAL in get\_gaussian\_topog shape(zsurf) is not equal to (/size(lon),size(lat)/) Check the input grid size and output field size. The input grid is defined at the midpoint of grid boxes.

### **6.212.9 References**

None.

# **6.212.10 Compiler specifics**

None.

# **6.212.11 Precompiler options**

None.

# **6.212.12 Loader options**

None.

# **6.212.13 Test PROGRAM**

None.

# **6.212.14 Notes**

NAMELIST FOR GENERATING GAUSSIAN MOUNTAINS \* multiple mountains can be generated \* the final mountains are the sum of all height = height in meters olon, olat = longitude, latitude origin (degrees) rlon, rlat = longitude,latitude half-width of ridge (degrees) wlon, wlat = longitude,latitude half-width of tail (degrees) Note: For the standard gaussian mountain set rlon =  $rlat = 0$ .

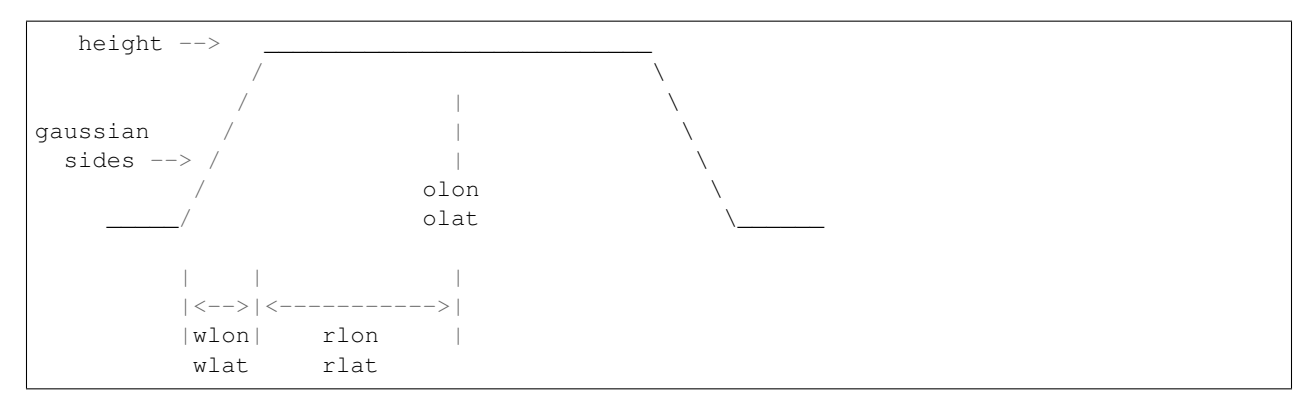

See the [topography](topography.html#TEST%20PROGRAM) module documentation for a test program.

# **6.213 module diag\_manager\_mod**

### **6.213.1 Overview**

<TT>diag\_manager\_mod</TT> is a set of simple calls for parallel diagnostics on distributed systems. It is geared toward the writing of data in netCDF format.

<TT>diag\_manager\_mod</TT> provides a convenient set of interfaces for writing data to disk. It is built upon the parallel I/O interface [<TT>mpp\\_io</TT>.](http://www.gfdl.noaa.gov/fms-cgi-bin/cvsweb.cgi/FMS/shared/mpp/models/bgrid_solo/fms_src/shared/mpp/mpp_io.html) A single group of calls to the <TT>diag\_manager\_mod</TT> interfaces provides data to disk at any number of sampling and/or averaging intervals specified at run-time. Run-time specification of diagnostics are input through the diagnostics table, which is described in the *[diag\\_table\\_tk](#page-1190-0)* documentation. <B>Features of <TT>diag\_manager\_mod</TT> include:</B> Simple, minimal API. Run-time choice of diagnostics. Self-describing files: comprehensive header information (metadata) in the file itself. Strong parallel write performance. Integrated netCDF capability: [netCDF](http://www.unidata.ucar.edu/packages/netcdf/) is a data format widely used in the climate/weather modeling community. netCDF is considered the principal medium of data storage for <TT>diag\_manager\_mod</TT>. Raw unformatted fortran I/O capability is also available. Requires off-line post-processing: a tool for this purpose, <TT>mppnccombine</TT>, is available. GFDL users may use <TT>~hnv/pub/mppnccombine</TT>. Outside users may obtain the source [here.](ftp://ftp.gfdl.gov/perm/hnv/mpp/mppnccombine.c) It can be compiled on any C compiler and linked with the netCDF library. The program is free and is covered by the [GPL license.](ftp://ftp.gfdl.gov/perm/hnv/mpp/LICENSE)

### **6.213.2 Other modules used**

time\_manager\_mod mpp\_io\_mod fms\_mod diag\_axis\_mod diag\_output\_mod

# **6.213.3 Public interface**

```
use diag_manager_mod [, only: send_data,
                               register_diag_field,
                                register_static_field,
                                diag_manager_end,
                                diag_manager_init,
                                get_base_time,
                                get_base_date,
                                need_data ]
```
send\_data: Send data over to output fields.

register\_diag\_field: Register Diagnostic Field.

register\_static\_field: Register Static Field.

diag\_manager\_end: Exit Diagnostics Manager.

diag\_manager\_init: Initialize Diagnostics Manager.

get\_base\_time: Return base time for diagnostics.

get\_base\_date: Return base date for diagnostics.

need data: Determine whether data is needed for the current model time step.

### **6.213.4 Public data**

None.

# **6.213.5 Public routines**

#### a. **Send\_data**

DESCRIPTION send\_data is overloaded for 1 to 3-d arrays. diag\_field\_id corresponds to the id returned from a previous call to register\_diag\_field. The field array is restricted to the computational range of the array. Optional argument is\_in can be used to update sub-arrays of the entire field. Additionally, an optional logical or real mask can be used to apply missing values to the array. For the real mask, the mask is applied if the mask value is less than 0.5. The weight array is currently not implemented.

#### INPUT

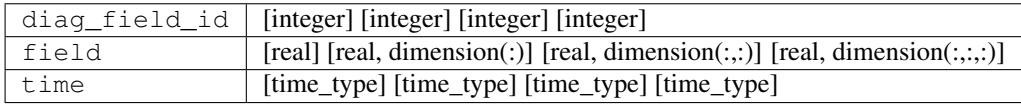

#### b. **Register\_diag\_field**

```
register_diag_field (module_name, field_name, axes, init_time, & long_name, units,
˓→ missing_value, range)
```
DESCRIPTION Return field index for subsequent calls to send\_data INPUT

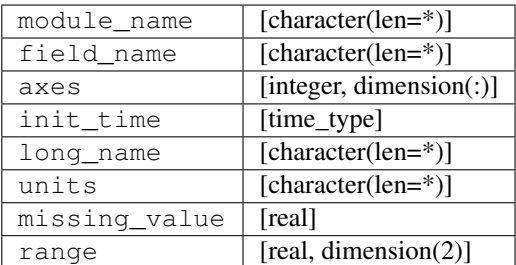

#### c. **Register\_static\_field**

```
register_static_field (module_name, field_name, axes, & long_name, units, missing_
˓→value, range, require)
```
#### DESCRIPTION Return field index for subsequent call to send\_data.

#### INPUT

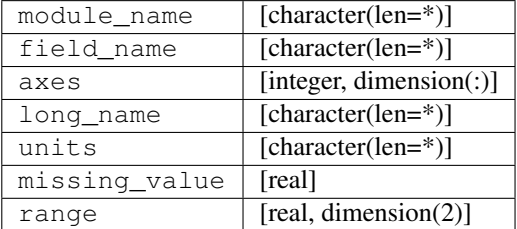

#### d. **Diag\_manager\_end**

call diag\_manager\_end (time)

DESCRIPTION Flushes diagnostic buffers where necessary. Close diagnostics files.

INPUT

TIME [time\_type]
#### e. **Diag\_manager\_init**

call diag\_manager\_init ()

DESCRIPTION Open and read diag\_table. Select fields and files for diagnostic output.

#### f. **Get\_base\_time**

call get\_base\_time ()

**DESCRIPTION** Return base time for diagnostics (note: base time must be  $\geq$ = model time).

#### g. **Get\_base\_date**

call get\_base\_date (year, month, day, hour, minute, second)

DESCRIPTION Return date information for diagnostic reference time.

#### h. **Need\_data**

need\_data (diag\_field\_id,next\_model\_time)

DESCRIPTION Determine whether data is needed for the current model time step. Since diagnostic data are buffered, the "next" model time is passed instead of the current model time. This call can be used to minimize overhead for complicated diagnostics.

#### INPUT

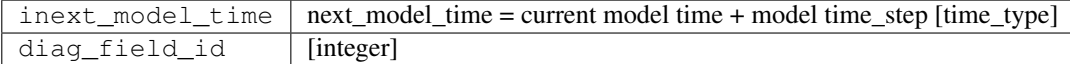

## **6.213.6 Data sets**

None.

## **6.213.7 Error messages**

None.

# **6.213.8 References**

None.

# **6.213.9 Compiler specifics**

COMPILING AND LINKING SOURCE Any module or program unit using <TT>diag\_manager\_mod</TT> must contain the line

use diag\_manager\_mod

If netCDF output is desired, the cpp flag <TT>-Duse\_netCDF</TT> must be turned on. The loader step requires an explicit link to the netCDF library (typically something like <TT>-L/usr/local/lib -lnetcdf</TT>, depending on the path to the netCDF library). [netCDF release 3 for fortran](http://www.unidata.ucar.edu/packages/netcdf/guidef) is required.

## **6.213.10 Precompiler options**

PORTABILITY <TT>diag\_manager\_mod</TT> uses standard f90.

# **6.213.11 Loader options**

GFDL users can checkout diag\_manager\_mod using the cvs command <TT>setenv CVSROOT '/home/fms/cvs';cvs co diag\_manager</TT>.

ACQUIRING SOURCE

# **6.213.12 Test PROGRAM**

None.

# **6.213.13 Notes**

None.

# **6.214 diag\_table\_tk**

## **6.214.1 Overview**

The script diag\_table\_tk is a GUI written in Perl/Tk for building diagnostics tables, which are used by the *[module](#page-1185-0) [diag\\_manager\\_mod](#page-1185-0)* for run-time specification of diagnostics.

The diagnostics table allows users to specify sampling rates and the choice of fields at run time. The table consists of comma-separated ASCII values and may be hand-edited. The preferred method of building a table is to use the provided GUI interface diag\_table\_tk. A default diag table is provided with each runscript.

The table is separated into three sections.

- 1. Global section: The first two lines of the table contain the experiment title and base date. The base date is the reference time used for the time units. The base date must be greater than or equal to the model start date. The date consists of six space-separated integers: year, month, day, hour, minute, and second.
- 2. File section: File lines contain 6 fields file name, output frequency, output frequency units, file format (currently only support NetCDF), time units and long name for time axis. The format is as follows:

```
"file_name", output_freq, "output_freq_units", format, "time_units", "time_long_
˓→name"
output_freq:
        > 0 output frequency in "output_units"
        = 0 output frequency every time step
        =-1 output frequency at end of run
output_freq_units = units used for output frequency
        (years, months, days, minutes, hours, seconds)
format: 1 NetCDF
time units = units used to label the time axis
         (days, minutes, hours, seconds)
```
3. Field section: Field lines contain 8 fields - module name, field name, output field name, file name, time sampling (for averaging, currently only support all timesteps), time average, other operations (currently not implemented) and pack value  $(1,2,4 \text{ or } 8)$ . The format is as follows:

```
"module_name", "field_name", "output_name", "file_name" "time_sampling",
time_avg, "other_opts", packing
module_name : e.g. "atmos_mod", "land_mod"
time_avg = .true. or .false.
packing = 1 double precision
         = 2 float
        = 4 packed 16-bit integers
        = 8 packed 1-byte (not tested?)
```
# **6.214.2 Installation**

diag\_table\_tk requires the following perl modules:

```
use English;
use Tk;
use Cwd;
require Tk::FileSelect;
require Tk::Text;
use Tk::widgets qw/Dialog ErrorDialog ROText/;
use Tk::FileDialog;
use Tk::Balloon;
use File::Find;
```
Most of these are built by default in perl 5.004 and above; however, you may need to install the perl Tk modules.

Obtain Tk and Tk-FileDialog from: <http://www.cpan.org>

Obtain Tk and Tk-FileDialog in RPM (red hat package manager) format from: <http://rpmfind.net/linux/rpm2html/search.php?query=perl-Tk> <http://rpmfind.net/linux/rpm2html/search.php?query=perl-Tk-FileDialog>

# **6.214.3 Usage**

- 1. Load and edit previously saved diag tables. Choose "Load Table" from the "File" menu.
- 2. Quick parsing of f90 source code for fields which may be registered. Fields are grouped by module name. To obtain a list of available diagnostic fields, choose "Modify Output Field Entry" from the main menu. Enter the path to the directory containing your source code, and click "Search". After the search is complete, you can look in the "Field" menu for the list of available fields.
- 3. Easy table editing, including ability to delete or edit selected lines. To edit the text of an entry, click the "Show Table" button, Select the entry you wish to edit by clicking on the "Entry List" button, then click "Edit Entry". A new window will open in which you can make changes. Click "Save Changes" when you are finished.
- 4. Error checks to help ensure that your diag table will work properly. Ensures proper spacing and formatting.
- 5. Online Help is available. Choose "Help" from the menubar.

# **6.214.4 Bugs and future plans**

The "cancel" button doesn't seem to work. The Show Table window should be opened by default when you click "modify table a" or "modify table b". Visual feedback is good.

It should warn you if you make changes and quit without saving.

- **6.215 module bgrid\_polar\_filter\_mod**
- **6.216 module bgrid\_halo\_mod**
- **6.217 module bgrid\_horiz\_mod**
- **6.218 module bgrid\_cold\_start\_mod**
- **6.219 module bgrid\_prog\_var\_mod**
- **6.220 module bgrid\_diagnostics\_mod**
- **6.221 module bgrid\_integrals**
- **6.222 module bgrid\_change\_grid\_mod**
- **6.223 module bgrid\_masks\_mod**
- **6.224 module bgrid\_vert\_mod**
- **6.225 module atmosphere\_mod**
- **6.226 module bgrid\_core\_mod**
- **6.227 module bgrid\_core\_driver\_mod**
- **6.228 Module hs\_forcing\_mod**
- **6.229 program atmos\_model**
- **6.230 PROGRAM replace\_wrf\_fields**

# **6.230.1 Overview**

Program to copy various fields from one WRF netCDF file to another.

There are many existing utilities to process netCDF files, i.e. the NCO operators and NCL scripts, which have more functionality than this program. The only purpose for having this one is that it is a standalone program with no prerequisites or dependencies other than the netCDF libraries. If you already have other tools available they can do the same functions that this program does.

This program copies the given data fields from the input file to the output file, failing if their sizes, shapes, or data types do not match exactly. The expected use is to copy fields which are updated by the WRF program but are not part of the DART state vector, for example, sea surface temperature or soil fields. After DART has updated the WRF restart wrfinput\_d01 file, this program can be used to update other fields in the file before running the model.

# **6.230.2 Namelist**

This namelist is read from the file input.nml. Namelists start with an ampersand '&' and terminate with a slash '/'. Character strings that contain a '/' must be enclosed in quotes to prevent them from prematurely terminating the namelist.

```
&replace_wrf_fields_nml
   fieldnames = 'SST',
   fieldlist_file = '',
   fail_on_missing_field = .true.
   debug = .false.,
   /
```
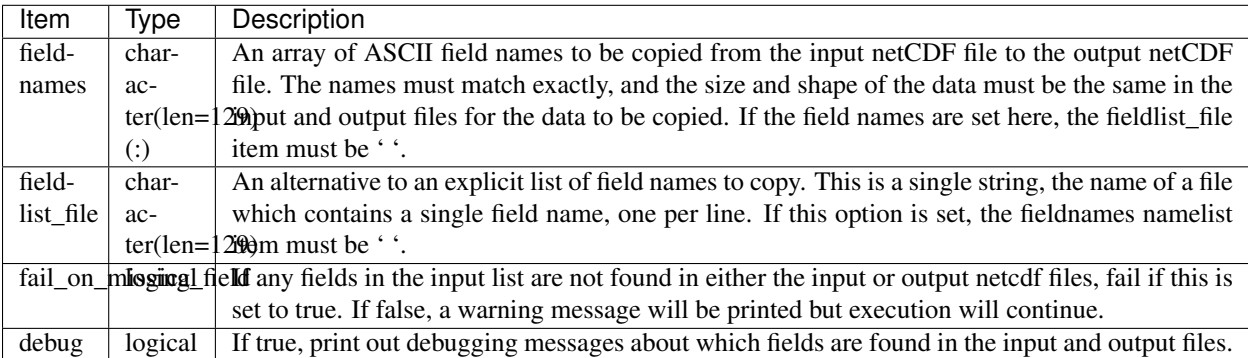

# **6.230.3 Modules used**

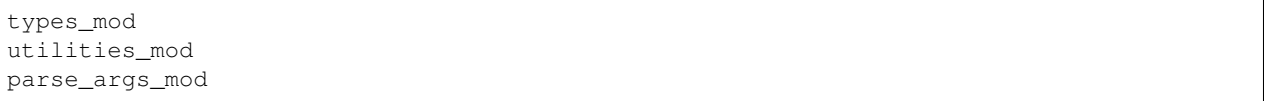

## **6.230.4 Files**

- input namelist ; input.nml
- Input output WRF state netCDF files; wrfinput\_d01, wrfinput\_d02, ...
- fieldlist\_file (if specified in namelist)

#### **File formats**

This utility works on any pair of netCDF files, doing a simple read and copy from one to the other.

## **6.230.5 References**

• none

# **6.231 PROGRAM wrf\_dart\_obs\_preprocess**

## **6.231.1 Overview**

Program to preprocess observations, with specific knowledge of the WRF domain.

This program will exclude all observations outside of the given WRF domain. There are options to exclude or increase the error values of obs close to the domain boundaries. The program can superob (average) aircraft and satellite wind obs if they are too dense.

This program can read up to 9 additional obs seq files and merge their data in with the basic obs sequence file which is the main input.

This program can reject surface observations if the elevation encoded in the observation is too different from the wrf surface elevation.

This program can exclude observations above a specified height or pressure.

This program can overwrite the incoming Data QC value with another.

## **6.231.2 Namelist**

This namelist is read from the file input.nml. Namelists start with an ampersand '&' and terminate with a slash '/'. Character strings that contain a '/' must be enclosed in quotes to prevent them from prematurely terminating the namelist.

```
&wrf_obs_preproc_nml
 file_name_input = 'obs_seq.old'
 file_name_output = 'obs_seq.new'
 sonde_extra = 'obs_seq.rawin'
 land_sfc_extra = 'obs_seq.land_sfc'
 metar_extra = 'obs_seq.metar'
 marine_sfc_extra = 'obs_seq.marine'
 sat_wind_extra = 'obs_seq.satwnd'
 profiler_extra = 'obs_seq.profiler'
```
(continues on next page)

(continued from previous page)

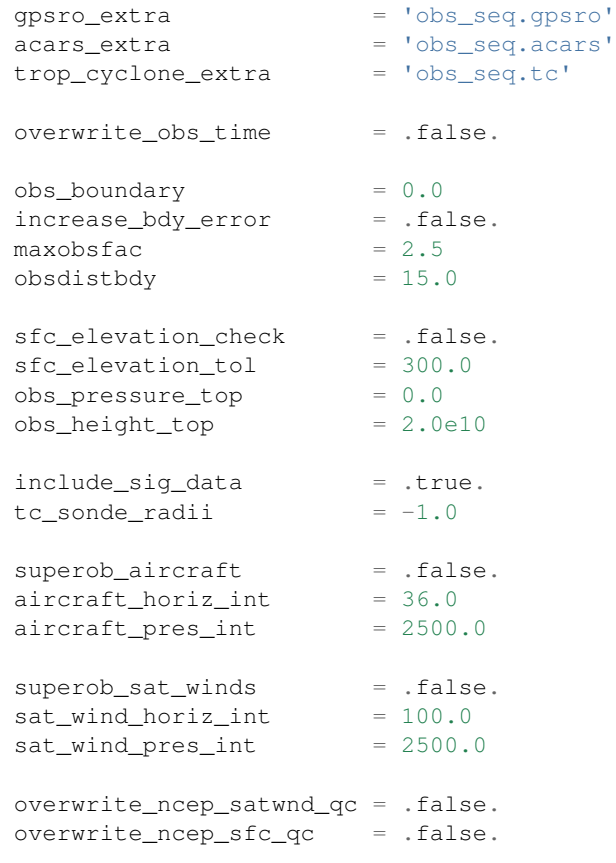

Item

/

Type

Description

Generic parameters:

file\_name\_input

character(len=129)

The input obs\_seq file.

file\_name\_output

character(len=129)

The output obs\_seq file.

sonde\_extra, land\_sfc\_extra, metar\_extra, marine\_sfc\_extra, marine\_sfc\_extra, sat\_wind\_extra, profiler\_extra, gpsro\_extra, acars\_extra, trop\_cyclone\_extra

character(len=129)

The names of additional input obs\_seq files, which if they exist, will be merged in with the obs from the file\_name\_input obs\_seq file. If the files do not exist, they are silently ignored without error.

overwrite\_obs\_time

logical

If true, replace the incoming observation time with the analysis time. Not recommended.

#### Boundary-specific parameters:

obs\_boundary

 $real(r8)$ 

Number of grid points around domain boundary which will be considered the new extent of the domain. Observations outside this smaller area will be excluded.

increase\_bdy\_error

logical

If true, observations near the domain boundary will have their observation error increased by maxobsfac.

maxobsfac

 $real(r8)$ 

If increase\_bdy\_error is true, multiply the error by a ramped factor. This item sets the maximum error.

#### obsdistbdy

 $real(r8)$ 

If increase\_bdy\_error is true, this defines the region around the boundary (in number of grid points) where the observation error values will be altered. This is ramped, so when you reach the innermost points the change in observation error is 0.0.

## Parameters to reduce observation count :

sfc\_elevation\_check

logical

If true, check the height of surface observations against the surface height in the model.

sfc\_elevation\_tol

 $real(r8)$ 

If sfc\_elevation\_check is true, the maximum difference between the elevation of a surface observation and the model surface height, in meters. If the difference is larger than this value, the observation is excluded.

obs\_pressure\_top

 $real(r8)$ 

Observations with a vertical coordinate in pressure which are located above this pressure level (i.e. the obs vertical value is smaller than the given pressure) will be excluded.

obs\_height\_top

 $real(r8)$ 

Observations with a vertical coordinate in height which are located above this height value (i.e. the obs vertical value is larger than the given height) will be excluded.

#### Radio/Rawinsonde-specific parameters :

include\_sig\_data

logical

If true, include significant level data from radiosondes.

tc\_sonde\_radii

 $real(r8)$ 

If greater than 0.0 remove any sonde observations closer than this distance in Kilometers to the center of a Tropical Cyclone.

#### Aircraft-specific parameters :

superob\_aircraft

logical

If true, average all aircraft observations within the given radius and output only a single observation. Any observation that is used in computing a superob observation is removed from the list and is not used in any other superob computation.

aircraft\_horiz\_int

 $real(r8)$ 

If superob\_aircraft is true, the horizontal distance in Kilometers which defines the superob area. All other unused aircraft observations within this radius will be averaged with the current observation.

aircraft\_vert\_int

 $real(r8)$ 

If superob\_aircraft is true, the vertical distance in Pascals which defines the maximum separation for including an observation in the superob computation.

### Satellite Wind-specific parameters :

superob\_sat\_winds

logical

If true, average all sat\_wind observations within the given radius and output only a single observation. Any observation that is used in computing a superob observation is removed from the list and is not used in any other superob computation.

sat\_wind\_horiz\_int

real(r8)

If superob sat winds is true, the horizontal distance in Kilometers which defines the superob area. All other unused sat\_wind observations within this radius will be averaged with the current observation.

sat\_wind\_vert\_int

 $real(r8)$ 

If superob\_sat\_winds is true, the vertical distance in Pascals which defines the maximum separation for including an observation in the superob computation.

overwrite\_ncep\_satwnd\_qc

logical

If true, replace the incoming Data QC value in satellite wind observations with 2.0.

### Surface Observation-specific parameters :

overwrite\_ncep\_sfc\_qc

logical

If true, replace the incoming Data QC value in surface observations with 2.0.

## **6.231.3 Modules used**

```
types_mod
obs_sequence_mod
utilities_mod
obs_kind_mod
time_manager_mod
model_mod
netcdf
```
## **6.231.4 Files**

- Input namelist ; input.nml
- Input WRF state netCDF files; wrfinput\_d01, wrfinput\_d02, ...
- Input obs\_seq files (as specified in namelist)
- Output obs\_seq file (as specified in namelist)

### **File formats**

This utility can read one or more obs\_seq files and combine them while doing the rest of the processing. It uses the standard DART observation sequence file format.

## **6.231.5 References**

• Generously contributed by Ryan Torn.

# **6.232 PROGRAM netcdf\_to\_gitm\_blocks**

The [Global Ionosphere Thermosphere Model \(GITM\)](http://ccmc.gsfc.nasa.gov/models/modelinfo.php?model=GITM) is a 3-dimensional spherical code that models the Earth's thermosphere and ionosphere system using a stretched grid in latitude and altitude. For a fuller description of using GITM within DART, please see the *[GITM](#page-265-0)*.

netcdf\_to\_gitm\_blocks is the program that updates the GITM restart files (i.e. b?????.rst) with the information from a DART output/restart file (e.g. perfect\_ics, filter\_ics, ...). The list of variables used to create the DART state vector are specified in the input.nml file. Conditions required for successful execution of netcdf\_to\_gitm\_blocks:

• a valid input.nml namelist file for DART

- a valid UAM.in control file for GITM
- a set of b??????.rst data files for GITM
- a header.rst file for GITM
- the DART/GITM interfaces must be compiled in a manner consistent with the GITM data and control files. The following GITM source files are required to build *any* DART interface:
	- models/gitm/GITM2/src/ModConstants.f90
	- models/gitm/GITM2/src/ModEarth.f90
	- models/gitm/GITM2/src/ModKind.f90
	- models/gitm/GITM2/src/ModSize.f90
	- models/gitm/GITM2/src/ModTime.f90
	- models/gitm/GITM2/src/time\_routines.f90

Versions of these are included in the DART release. ModSize.f90, in particular, must match what was used to create the b????.rst files.

The individual model instances are run in unique directories. This is also where the converter routines gitm\_to\_dart and netcdf\_to\_gitm\_blocks are run. This makes it easy to use a single 'static' name for the input and output filenames. advance\_model.csh is responsibile for linking the appropriate files to these static filenames.

The simplest way to test the converter is to compile GITM and run a single model state forward using  $work/clean$ . sh. To build GITM ... download GITM and unpack the code into DART/models/gitm/GITM2 and follow these instructions:

```
cd models/gitm/GITM2
./Config.pl -install -compiler=ifortmpif90 -earth
make
cd ../work
./clean.sh 1 1 0 150.0 170.0 1.0
```
And then manually run netcdf\_to\_gitm\_blocks on the result.

## **6.232.1 Namelist**

We adhere to the F90 standard of starting a namelist with an ampersand '&' and terminating with a slash '/' for all our namelist input. Character strings that contain a '/' must be enclosed in quotes to prevent them from prematurely terminating the namelist.

```
&netcdf_to_gitm_blocks_nml
  netcdf_to_gitm_blocks_output_file = 'dart_restart',
  advance_time_present = .false.
  /
&model_nml
  gitm_restart_dirname = 'advance_temp_e1/UA/restartOUT',
  assimilation_period_days = 0,assimilation_period_seconds = 1800,
  model\_perturbation\_amplitude = 0.2output_state_vector = .false.,
  calendar = 'Gregorian',
  \text{debuq} = 0,
```
(continues on next page)

(continued from previous page)

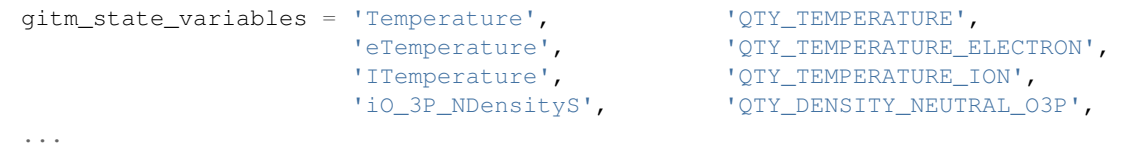

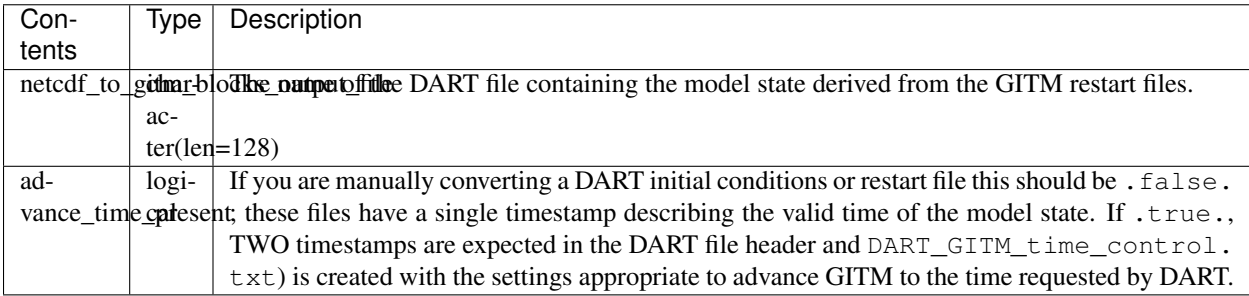

The full description of the model\_nml namelist is documented in the [gitm model\\_mod,](model_mod.html#Namelist) but the most important variable for netcdf\_to\_gitm\_blocks is repeated here.

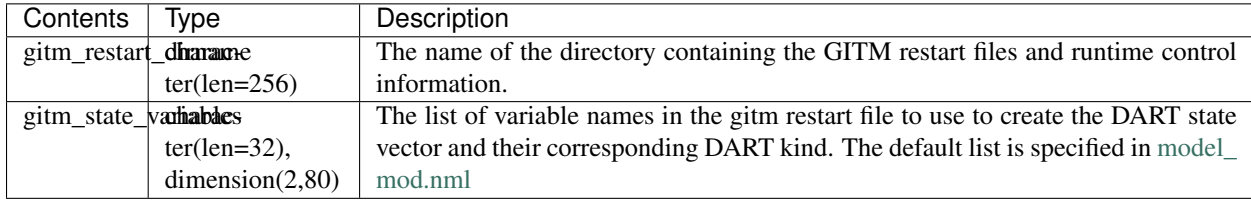

# **6.232.2 Modules used**

```
obs_def_upper_atm_mod.f90
assim_model_mod.f90
types_mod.f90
location/threed_sphere/location_mod.f90
models/gitm/GITM2/src/ModConstants.f90
models/gitm/GITM2/src/ModEarth.f90
models/gitm/GITM2/src/ModKind.f90
models/gitm/GITM2/src/ModSize.f90
models/gitm/GITM2/src/ModTime.f90
models/gitm/GITM2/src/time_routines.f90
models/gitm/dart_gitm_mod.f90
models/gitm/netcdf_to_gitm_blocks.f90
models/gitm/model_mod.f90
null_mpi_utilities_mod.f90
obs_kind_mod.f90
random_seq_mod.f90
time_manager_mod.f90
utilities_mod.f90
```
## **6.232.3 Files read**

- gitm restart files: b????.rst
- gitm control files: header.rst
- gitm control files: UAM.in.rst
- DART namelist file: input.nml

## **6.232.4 Files written**

• DART initial conditions/restart file; e.g. dart\_ics

## **6.232.5 References**

• The official GITM site is: can be found at [ccmc.gsfc.nasa.gov/models/modelinfo.php?model=GITM](http://ccmc.gsfc.nasa.gov/models/modelinfo.php?model=GITM)

# **6.233 PROGRAM gitm\_blocks\_to\_netcdf**

The [Global Ionosphere Thermosphere Model \(GITM\)](http://ccmc.gsfc.nasa.gov/models/modelinfo.php?model=GITM) is a 3-dimensional spherical code that models the Earth's thermosphere and ionosphere system using a stretched grid in latitude and altitude. For a fuller description of using GITM within DART, please see the *[GITM](#page-265-0)*.

gitm\_blocks\_to\_netcdf is the program that reads GITM restart files (i.e. b?????.rst) and creates a DART output/restart file (e.g. perfect\_ics, filter\_ics, ...).

The list of variables used to create the DART state vector are specified in the input.nml file. Conditions required for successful execution of gitm\_blocks\_to\_netcdf:

- a valid input.nml namelist file for DART
- a valid UAM. in control file for GITM
- a set of b??????.rst data files for GITM
- a header.rst file for GITM
- the DART/GITM interfaces must be compiled in a manner consistent with the GITM data and control files. The following GITM source files are required to build *any* DART interface:
	- models/gitm/GITM2/src/ModConstants.f90
	- models/gitm/GITM2/src/ModEarth.f90
	- models/gitm/GITM2/src/ModKind.f90
	- models/gitm/GITM2/src/ModSize.f90
	- models/gitm/GITM2/src/ModTime.f90
	- models/gitm/GITM2/src/time\_routines.f90

Versions of these are included in the DART release. ModSize.f90, in particular, must match what was used to create the b????.rst files.

The individual model instances are run in unique directories. This is also where the converter routines gitm\_blocks\_to\_netcdf and dart\_to\_gitm are run. This makes it easy to use a single 'static' name for the input and output filenames. advance\_model.csh is responsibile for linking the appropriate files to these static filenames.

The simplest way to test the converter is to compile GITM and run a single model state forward using  $work/clean$ . sh. To build GITM ... download GITM and unpack the code into DART/models/gitm/GITM2 and follow these instructions:

```
cd models/gitm/GITM2
./Config.pl -install -compiler=ifortmpif90 -earth
make
cd ../work
./clean.sh 1 1 0 150.0 170.0 1.0
```
## **6.233.1 Namelist**

We adhere to the F90 standard of starting a namelist with an ampersand '&' and terminating with a slash '/' for all our namelist input. Character strings that contain a '/' must be enclosed in quotes to prevent them from prematurely terminating the namelist.

```
&gitm_blocks_to_netcdf_nml
  gitm_blocks_to_netcdf_output_file = 'dart_ics',
  /
&model_nml
  gitm_restart_dirname = 'advance_temp_e1/UA/restartOUT',<br>assimilation period davs = 0,
  assimilation_period_days = 0,
  assimilation_period_seconds = 1800,
  model_perturbation_amplitude = 0.2,
  output_state_vector = .false.,
  calendar = 'Gregorian',
  debug = 0,gitm_state_variables = 'Temperature', 'QTY_TEMPERATURE',
                       'eTemperature', 'QTY_TEMPERATURE_ELECTRON',
                       'ITemperature', 'QTY_TEMPERATURE_ION',
                       'iO_3P_NDensityS', 'QTY_DENSITY_NEUTRAL_O3P',
  ...
```
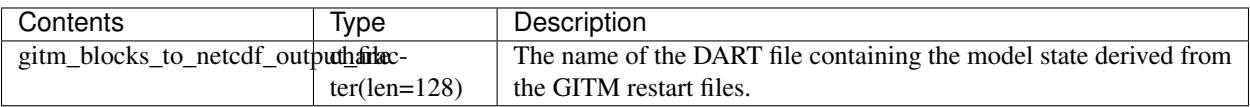

The full description of the model\_nml namelist is documented in the [gitm model\\_mod,](model_mod.html#Namelist) but the most important variable for gitm\_blocks\_to\_netcdf is repeated here.

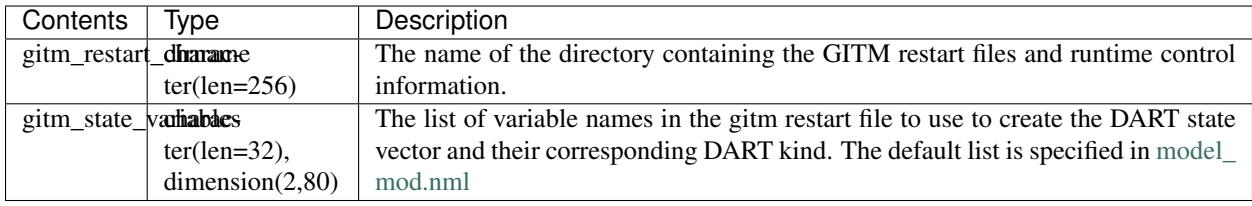

# **6.233.2 Modules used**

```
obs_def_upper_atm_mod.f90
assim_model_mod.f90
types_mod.f90
location/threed_sphere/location_mod.f90
models/gitm/GITM2/src/ModConstants.f90
models/gitm/GITM2/src/ModEarth.f90
models/gitm/GITM2/src/ModKind.f90
models/gitm/GITM2/src/ModSize.f90
models/gitm/GITM2/src/ModTime.f90
models/gitm/GITM2/src/time_routines.f90
models/gitm/dart_gitm_mod.f90
models/gitm/gitm_blocks_to_netcdf.f90
models/gitm/model_mod.f90
null_mpi_utilities_mod.f90
obs_kind_mod.f90
random_seq_mod.f90
time_manager_mod.f90
utilities_mod.f90
```
# **6.233.3 Files read**

- gitm restart files: b????.rst
- gitm control files: header.rst
- gitm control files: UAM.in.rst
- DART namelist file: input.nml

# **6.233.4 Files written**

• DART initial conditions/restart file; e.g. dart\_ics

# **6.233.5 References**

• The official GITM site is: can be found at [ccmc.gsfc.nasa.gov/models/modelinfo.php?model=GITM](http://ccmc.gsfc.nasa.gov/models/modelinfo.php?model=GITM)

# **6.234 MODULE model\_mod**

# **6.234.1 Overview**

Every model that is DART compliant must provide an set of interfaces that will be called by DART code. For models which have no special code for some of these routines, they can pass through the call to this default module, which satisfies the call but does no work. To use these routines in a model\_mod.f90, add at the top:

use default\_model\_mod, only : xxx, yyy

and then leave them in the public list.

# **6.234.2 Namelist**

The default routines have no namelist.

# **6.234.3 Other modules used**

types\_mod time\_manager\_mod location\_mod utilities\_mod netcdf\_utilities\_mod ensemble\_manager\_mod dart\_time\_io\_mod

# **6.234.4 Public interfaces**

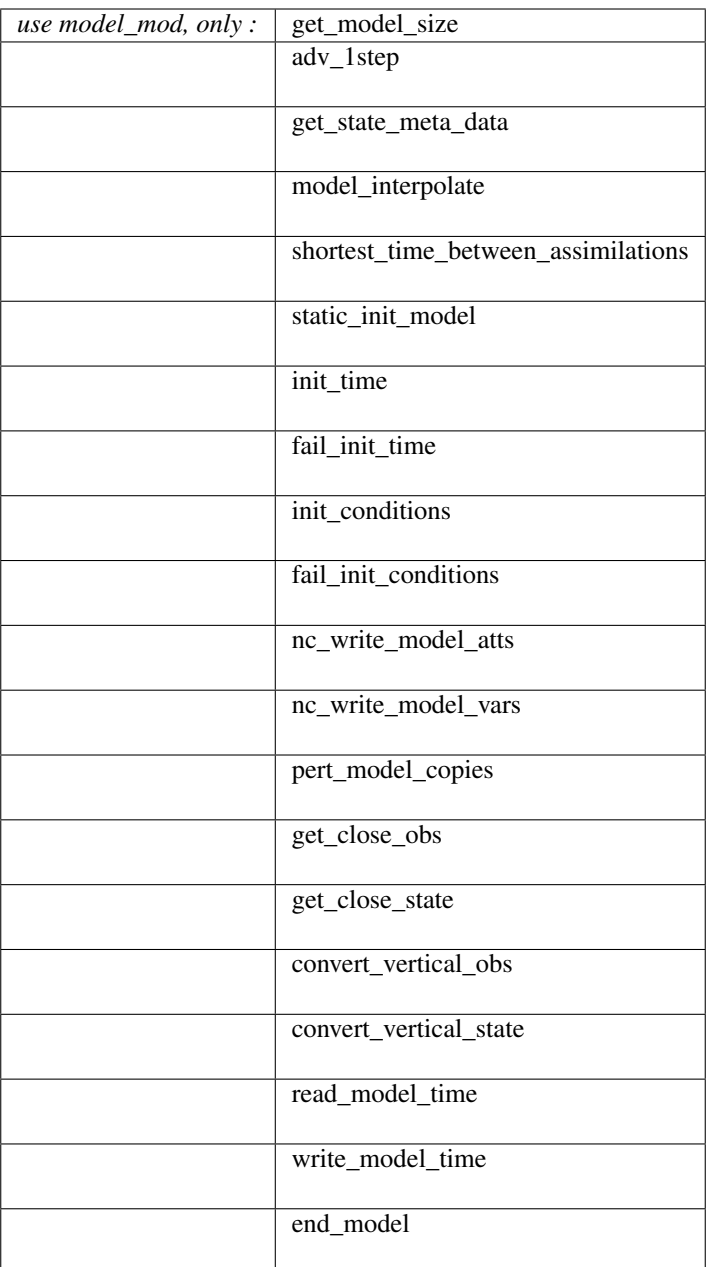

A note about documentation style. Optional arguments are enclosed in brackets *[like this]*.

*model\_size = get\_model\_size( )*

integer(i8) :: get\_model\_size

Returns the length of the model state vector as 1. Probably not what you want. The model\_mod should set this to the right size and not use this routine.

model\_size The length of the model state vector.

*call adv\_1step(x, time)*

real(r8), dimension(:), intent(inout) :: x type(time\_type), intent(**in**) :: time

Throws a fatal error. If the model\_mod can advance the model it should provide a real routine. This default routine is intended for use by models which cannot advance themselves from inside filter.

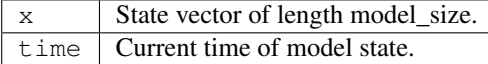

*call get\_state\_meta\_data (index\_in, location, [, var\_type] )*

integer, intent(in) :: index\_in type(location\_type), intent(out) :: location integer, optional, intent(out) :: var\_type

Sets the location to missing and the variable type to 0. The model\_mod should provide a routine that sets a real location and a state vector type for the requested item in the state vector.

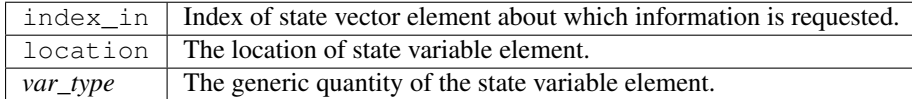

*call model\_interpolate(state\_handle, ens\_size, location, obs\_quantity, expected\_obs, istatus)*

| type (ensemble_type), |                                        | $\text{intent}(\text{in})$ :: state handle |
|-----------------------|----------------------------------------|--------------------------------------------|
| integer,              | intent $(in)$ :: ens size              |                                            |
| type (location_type), | $\text{intent}(\text{in})$ :: location |                                            |
| integer,              |                                        | $\text{intent}(\text{in})$ :: obs_quantity |
| $real(r8)$ ,          |                                        | $intent(out) :: expected_obs(ens_size)$    |
| integer,              |                                        | $intent(out) :: istatus(ens_size)$         |

Sets the expected obs to missing and returns an error code for all obs. This routine should be supplied by the model\_mod.

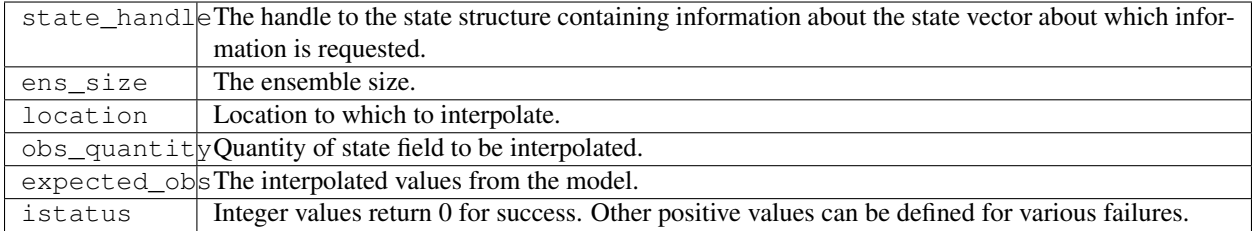

*var = shortest\_time\_between\_assimilations()*

type(time\_type) :: shortest\_time\_between\_assimilations

Returns 1 day.

var Smallest advance time of the model.

*call static\_init\_model()*

Does nothing.

*call init\_time(time)*

type(time\_type), intent(out) :: time

Returns a time of 0.

time | Initial model time.

*call fail\_init\_time(time)*

type(time\_type), intent(out) :: time

Throws a fatal error. This is appropriate for models that cannot start from arbitrary initial conditions.

time | NOT SET. Initial model time.

*call init\_conditions(x)*

```
real(r8), dimension(:), intent(out) :: x
```
Returns  $x($ : $) = 0.0$ 

 $x \mid$  Initial conditions for state vector.

*call fail\_init\_conditions(x)*

```
real(r8), dimension(:), intent(out) :: x
```
Throws a fatal error. This is appropriate for models that cannot start from arbitrary initial conditions.

 $x \mid NOT SET$ : Initial conditions for state vector.

*call nc\_write\_model\_atts(ncFileID, domain\_id)*

```
integer, intent(in) :: ncFileID
integer, intent(in) :: domain_id
```
Does nothing.

ncF<sup>1</sup> letger file descriptor to previously-opened netCDF file. domainteger describing the domain (which can be a nesting level, a component model ...) Models with nested grids are decomposed into 'domains' in DART. The concept is extended to refer to 'coupled' models where one model component may be the atmosphere, another component may be the ocean, or land, or ionosphere ... these would be referenced as different domains.

*call nc\_write\_model\_vars(ncFileID, domain\_id, state\_ens\_handle [, memberindex] [, timeindex])*

```
integer, intent(in) :: ncFileID
integer, intent(in) :: domain_id
type(ensemble_type), intent(in) :: state_ens_handle
integer, optional, intent(in) :: memberindex
integer, optional, intent(in) :: timeindex
```
#### Does nothing

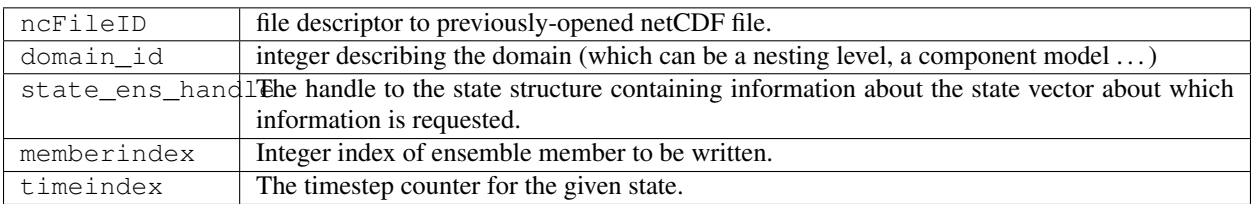

*call pert\_model\_copies(state\_ens\_handle, ens\_size, pert\_amp, interf\_provided)*

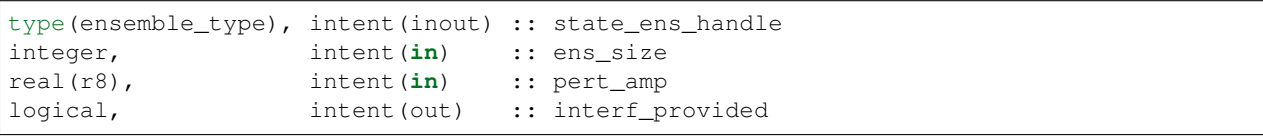

Returns 'interface provided' flag as false, so the default perturb routine in DART will add small amounts of gaussian noise to all parts of the state vector.

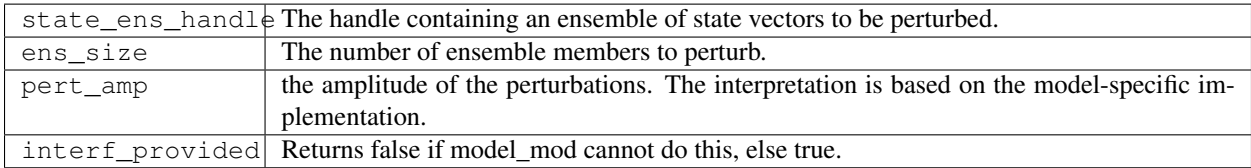

*call get\_close\_obs(gc, base\_loc, base\_type, locs, loc\_qtys, loc\_types, num\_close, close\_ind [, dist] [, state\_handle)*

| $type(qet\_close_type)$ ,<br>$type(location_type)$ ,      | intent $(in)$ :: qc<br>$\text{intent}(\text{in}) :: \text{base\_loc}$ |                                            |
|-----------------------------------------------------------|-----------------------------------------------------------------------|--------------------------------------------|
| integer,                                                  | intent $(in)$ :: base_type                                            |                                            |
| $type(location_type)$ ,                                   | $\text{intent}(\text{in}) : : \text{locs}(:)$                         |                                            |
| integer,                                                  | $\text{intent}(\text{in})$ :: loc_qtys(:)                             |                                            |
| integer,                                                  |                                                                       | $\text{intent}(\text{in})$ :: loc_types(:) |
| integer,                                                  | intent (out) :: num close                                             |                                            |
| integer,                                                  |                                                                       | intent(out) :: close ind(:)                |
| $real(r8)$ ,                                              | $optional,$ intent(out) :: dist(:)                                    |                                            |
| type(ensemble_type), optional, intent(in) :: state_handle |                                                                       |                                            |
|                                                           |                                                                       |                                            |

Passes the call through to the location module code.

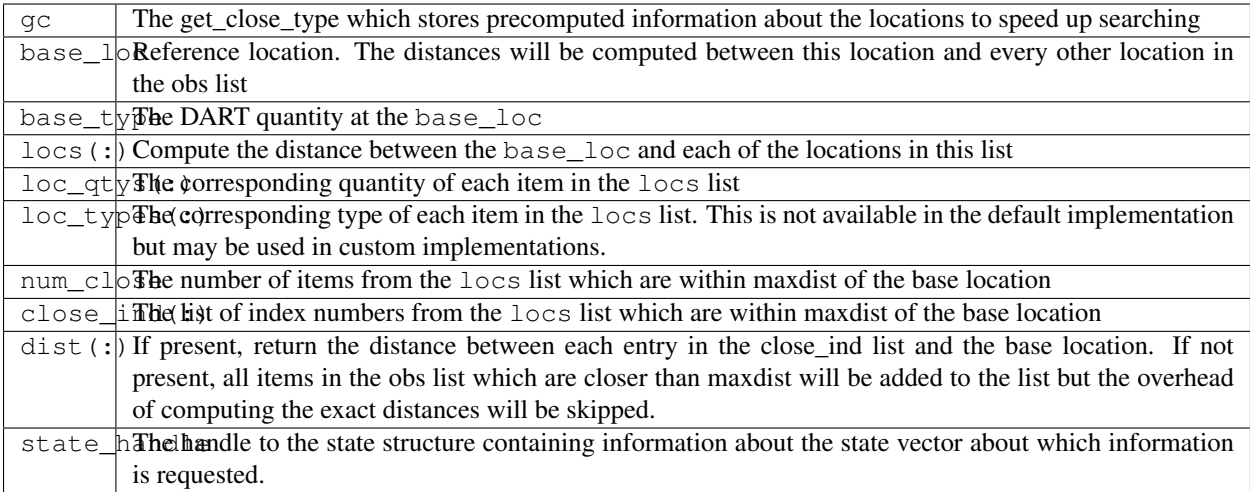

*call get\_close\_state(gc, base\_loc, base\_type, state\_loc, state\_qtys, state\_indx, num\_close, close\_ind, dist, state\_handle*)

| type(qet_close_type), | intent(in)                   | : : qc                |
|-----------------------|------------------------------|-----------------------|
| type(location_type),  | $intent$ (inout) :: base_loc |                       |
| integer,              | intent(in)                   | :: base_type          |
| type(location_type),  | intent (inout)               | $::$ state_loc(:)     |
| integer,              | intent(in)                   | $::$ state_qtys $(:)$ |
| $integer(i8)$ ,       | intent(in)                   | $::$ state_indx $(:)$ |
| integer,              | intent (out)                 | :: num_close          |
| integer,              | intent (out)                 | $::$ close_ind $(:)$  |
| $real(r8)$ ,          | intent (out)                 | $::$ dist(:)          |
| type (ensemble_type), | intent(in)                   | :: state_handle       |

Passes the call through to the location module code.

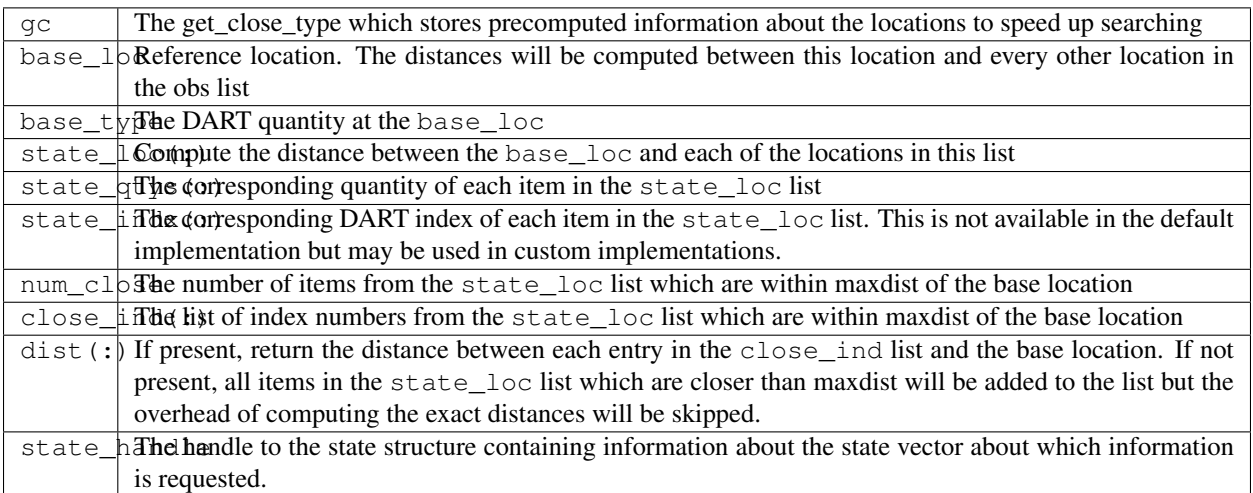

*call convert\_vertical\_obs(state\_handle, num, locs, loc\_qtys, loc\_types, which\_vert, status)*

```
type(ensemble_type), intent(in) :: state_handle<br>integer, intent(in) :: num
integer, intent(in)
type(location_type), intent(in) :: locs(:)
integer, intent(in) :: loc_qtys(:)
integer, intent(in) :: loc_types(:)
integer, intent(in) :: which_vert
integer, intent(out) :: status(:)
```
Passes the call through to the location module code.

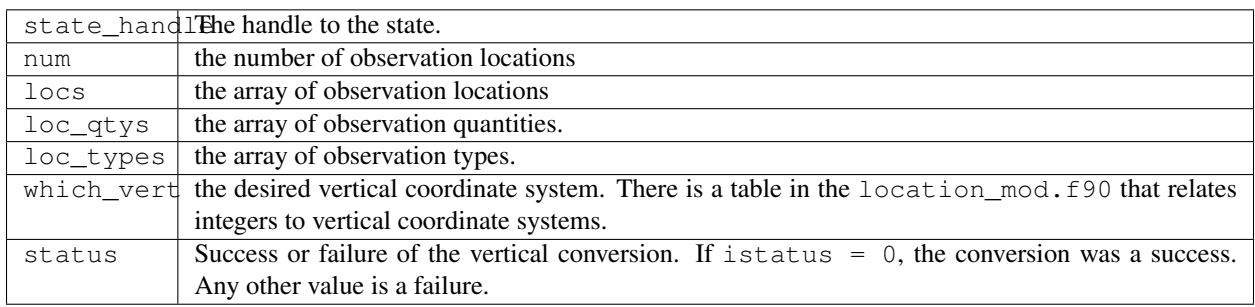

*call convert\_vertical\_state(state\_handle, num, locs, loc\_qtys, loc\_types, which\_vert, status)*

| type (ensemble_type), intent $(in)$ :: state_handle |                                                 |                                                     |
|-----------------------------------------------------|-------------------------------------------------|-----------------------------------------------------|
| integer,                                            | intent(in) :: num                               |                                                     |
| type (location_type), intent $(in)$ :: locs(:)      |                                                 |                                                     |
| integer,                                            | $\text{intent}(\text{in})$ :: loc_qtys(:)       |                                                     |
| integer,                                            |                                                 | $\text{intent}(\text{in}) : : \text{loc\_types}(:)$ |
| integer,                                            | intent $(in)$ :: which vert                     |                                                     |
| integer,                                            | $\text{intent}(\text{out}) :: \text{status}(:)$ |                                                     |

Passes the call through to the location module code.

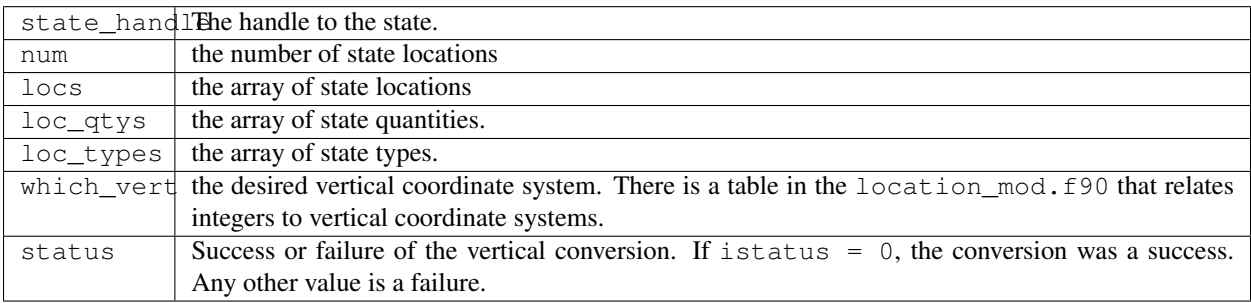

*model\_time = read\_model\_time(filename)*

character(len=\*), intent(**in**) :: filename type(time\_type) :: model\_time

Passes the call through to the dart\_time\_io module code.

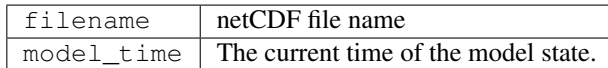

*call write\_model\_time(ncid, dart\_time)*

```
integer, intent(in) :: ncid
type(time_type), intent(in) :: dart_time
```
Passes the call through to the dart\_time\_io module code.

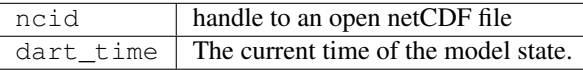

*call end\_model()*

Does nothing.

# **6.234.5 Files**

none

## **6.234.6 References**

1. none

# **6.234.7 Private components**

N/A

# **6.235 PROGRAM cam\_to\_dart**

## **6.235.1 Overview**

cam\_to\_dart is the program that reads a CAM restart file (usually caminput.nc) and creates a single DART output/restart file (e.g. perfect ics, filter ics,  $\ldots$ ). If you have multiple input files, you will need to rename the output files as you create them.

The list of variables extracted from the CAM netCDF file and conveyed to DART is controlled by the set of input.nml &model\_nml:state\_names\_\* variables. The date and datesec variables in the CAM netcdf file are used to specify the valid time of the state vector. The time may be changed with the *[PROGRAM](#page-703-0) [restart\\_file\\_tool](#page-703-0)* if desired.

Some CAM restart files are from climatological runs and have a valid time that predates the use of the Gregorian calendar. In such instances, the year component of the original date is changed to be a valid Gregorian year (by adding 1601). A warning is issued to the screen and to the logfile. Please use the *PROGRAM restart* file tool to change this time.

Conditions required for successful execution of cam\_to\_dart:

- a valid input.nml namelist file for DART
- a CAM 'phis' netCDF file [default: cam\_phis.nc]
- a CAM restart file [default: caminput.nc].

Since this program is called repeatedly for every ensemble member, we have found it convenient to link the CAM restart files to the default input filename (caminput.nc). The default DART output filename is dart\_ics - this may be moved or linked as necessary.

# **6.235.2 Namelist**

This namelist is read from the file input.nml. Namelists start with an ampersand '&' and terminate with a slash '/'. Character strings that contain a '/' must be enclosed in quotes to prevent them from prematurely terminating the namelist.

```
&cam_to_dart_nml
   cam_to_dart_input_file = 'caminput.nc',
   cam_to_dart_output_file = 'dart_ics',
   /
```
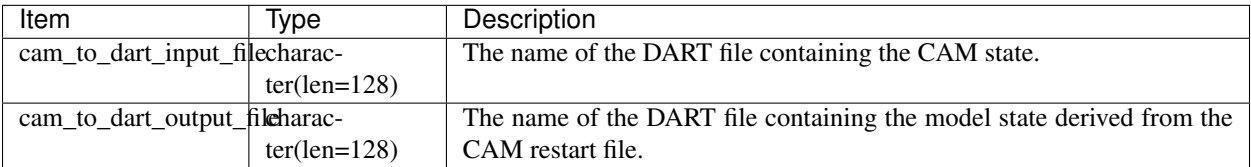

# **6.235.3 Modules used**

```
assim_model_mod.f90
types_mod.f90
threed_sphere/location_mod.f90
model_mod.f90
null_mpi_utilities_mod.f90
obs_kind_mod.f90
random_seq_mod.f90
time_manager_mod.f90
utilities_mod.f90
```
# **6.235.4 Files read**

- DART namelist file; input.nml
- CAM restart file; caminput.nc
- CAM "phis" file specified in &model\_nml::cam\_phis (normally cam\_phis.nc)

# **6.235.5 Files written**

• DART initial conditions/restart file; e.g. dart\_ics

# **6.235.6 References**

none

# **6.236 CAM**

# **6.236.1 Overview**

The DART system supports data assimilation into the Community Atmosphere Model (CAM) which is the atmospheric component of the Community Earth System Model [\(CESM\)](http://www2.cesm.ucar.edu/models). This DART interface is being used by graduate students, post-graduates, and scientists at universities and research labs to conduct data assimilation reseearch. Others are using the products of data assimilation (analyses), which were produced here at NCAR using CESM+DART, to conduct related research. The variety of research can be sampled on the DART [Publications](https://dart.ucar.edu/pages/Publications.html) page.

"CAM" refers to a family of related atmospheric components, which can be built with two independent main characteristics. CESM labels these as:

### resolution

where *resolution* refers to both the horizontal resolution of the grid (rather than the vertical resolution) **and** the dynamical core run on the specified grid. The dynamical core refers to the fluid dynamical equations run on the specified grid.

### compset

where *compset* refers to the vertical grid **and** the parameterizations – the formulation of the subgridscale physics. These parameterizations encompass the equations describing physical processes such as convection, radiation, chemistry.

- The vertical grid is determined by the needs of the chosen parameterizations, thus the vertical spacing and the top level of the model domain, specified by a variable known as ptop, vary.
- The combinations of parameterizations and vertical grids are named: CAM3.5, CAM5, CAM#, . . . WACCM, WACCM#, WACCM-X, CAM-Chem.

There are minor characteristics choices within each of these, but only chemistry choices in WACCM and CAM-Chem have an impact on DART. As of April 2015, all of these variants are handled by the same model mod. f90, namelist, and build scripts, with differences in the assimilation set up described in *[Setup Variations](#page-1220-0)*.

This DART+CAM interface has the following features.

- Assimilate within the CESM software framework by using the multi-instance capability of CESM1.1.1 (and later). This enables assimilation of suitable observations into multiple CESM components. The ability to assimilate in the previous mode, where DART called 'stand-alone' CAMs when needed, is not being actively supported for these CESM versions.
- Use either the eulerian, finite-volume (FV), or spectral-element (SE) dynamical core.
- Use any resolution of CAM, including refined mesh grids in CAM-SE. As of April, 2015 this is limited by the ability of the memory of a node of your hardware to contain the state vector of a single ensemble member. Work is under way to relax this restriction.
- Assimilate a variety of observations; to date the observations successfully assimilated include the NCEP reanalysis BUFR obs (T,U,V,Q), Global Positioning System radio occultation obs, and MOPITT carbon monoxide (when a chemistry model is incorporated into CAM-FV). Research has also explored assimilating surface observations, cloud liquid water, and aerosols. SABER and AURA observations have been assimilated into WACCM.
- Specify, via namelist entries, the CAM (initial file) variables which will be directly affected by the observations, that is, the state vector. This allows users to change the model state without recompiling (but other restrictions remain).
- Generate analyses on the CAM grid which have only CAM model error in them, rather than another model's.
- Generate such analyses with as few as 20 ensemble members.

In addition to the standard DART package there are ensembles of initial condition files at the large file website [http:](http://www.image.ucar.edu/pub/DART/CAM/) [//www.image.ucar.edu/pub/DART/CAM/](http://www.image.ucar.edu/pub/DART/CAM/) that are helpful for interfacing CAM with DART. In the current (2015) mode, CESM+DART can easily be started from a single model state, which is perturbed to create an ensemble of the desired size. A spin-up period is then required to allow the ensemble members to diverge.

Sample sets of observations, which can be used with CESM+DART assimilations, can be found at [http://www.image.](http://www.image.ucar.edu/pub/DART/Obs_sets/) [ucar.edu/pub/DART/Obs\\_sets/](http://www.image.ucar.edu/pub/DART/Obs_sets/) of which the NCEP BUFR observations are the most widely used.

Experience on a variety of machines has shown that it is a very good idea to make sure your run-time environment has the following:

```
limit stacksize unlimited
limit datasize unlimited
```
This page contains the documentation for the DART interface module for the CAM and WACCM models, using the dynamical cores listed above. This implementation uses the CAM initial files (not restart files) for transferring the model state to/from the filter. This may change in future versions, but probably only for CAM-SE. The reasons for this include:

- 1. The contents of the restart files vary depending on both the model release version and the physics packages selected.
- 2. There is no metadata describing the variables in the restart files. Some information can be tracked down in the atm.log file, but not all of it.
- 3. The restart files (for non-chemistry model versions) are much larger than the initial files (and we need to deal with an ensemble of them).
- 4. The temperature on the restart files is virtual equivalent potential temperature, which requires (at least) surface pressure, specific humidity, and sensible temperature to calculate.
- 5. CAM does not call the initialization routines when restart files are used, so fields which are not modified by DART may be inconsistent with fields which are.
- 6. If DART modifies the contents of the .r. restart file, it might also need to modify the contents of the .rs. restart file, which has similar characteristics (1-3 above) to the .r. file.

The DART interfaces to CAM and many of the other CESM components have been integrated with the CESM set-up and run scripts.

# <span id="page-1216-0"></span>**6.236.2 Setup Scripts**

Unlike previous versions of DART-CAM, CESM runs using its normal scripts, then stops and calls a DART script, which runs a single assimilation step, then returns to the CESM run script to continue the model advances. See the CESM interface documentation in \$DARTROOT/models/CESM for more information on running DART with CESM. Due to the complexity of the CESM software environment, the versions of CESM which can be used for assimilation are more restricted than previously. Each supported CESM version has similar, but unique, sets of set-up scripts and CESM SourceMods. Those generally do not affect the cam-fv/model\_mod.f90 interface. Current (April, 2015) set-up scripts are:

- CESM1\_2\_1\_setup\_pmo: sets up a perfect\_model\_mod experiment, which creates synthetic observations from a free model run, based on the user's somewhat restricted choice of model, dates, etc. The restrictions are made in order to streamline the script, which will shorten the learning curve for new users.
- CESM1\_2\_1\_setup\_pmo\_advanced: same as CESM1\_2\_1\_setup\_pmo, but can handle more advanced set-ups: recent dates (non-default forcing files), refined-grid CAM-SE, etc.
- CESM1\_2\_1\_setup\_hybrid: streamlined script (see CESM1\_2\_1\_setup\_pmo) which sets up an ensemble assimilation using CESM's multi-instance capability.
- CESM1\_2\_1\_setup\_advanced: like CESM1\_2\_1\_setup\_pmo\_advanced, but for setting up an assimilation.

The DART state vector should include all prognostic variables in the CAM initial files which cannot be calculated directly from other prognostic variables. In practice the state vector sometimes contains derived quantities to enable DART to compute forward operators (expected observation values) efficiently. The derived quantities are often overwritten when the model runs the next timestep, so the work DART does to update them is wasted work.

Expected observation values on pressure, scale height, height or model levels can be requested from model\_interpolate. Surface observations can not yet be interpolated, due to the difference between the model surface and the earth's surface where the observations are made. Model interpolate can be queried for any (nonsurface) variable in the state vector (which are variables native to CAM) plus pressure on height levels. The default state vector is PS, T, U, V, Q, CLDLIQ, CLDICE and any tracers or chemicals needed for a given study. Variables which are not in the initial file can be added (see the ./doc directory but minor modifications to model\_mod.f90 and CAM may be necessary.

The 19 public interfaces in model\_mod are standardized for all DART compliant models. These interfaces allow DART to get the model state and metadata describing this state, find state variables that are close to a given location, and do spatial interpolation for a variety of variables required by observational operators.

# **6.236.3 Namelist**

The  $\&$ model\_nml namelist is read from the input.nml file. Namelists start with an ampersand  $&$  and terminate with a slash /. Character strings that contain a / must be enclosed in quotes to prevent them from prematurely terminating the namelist.

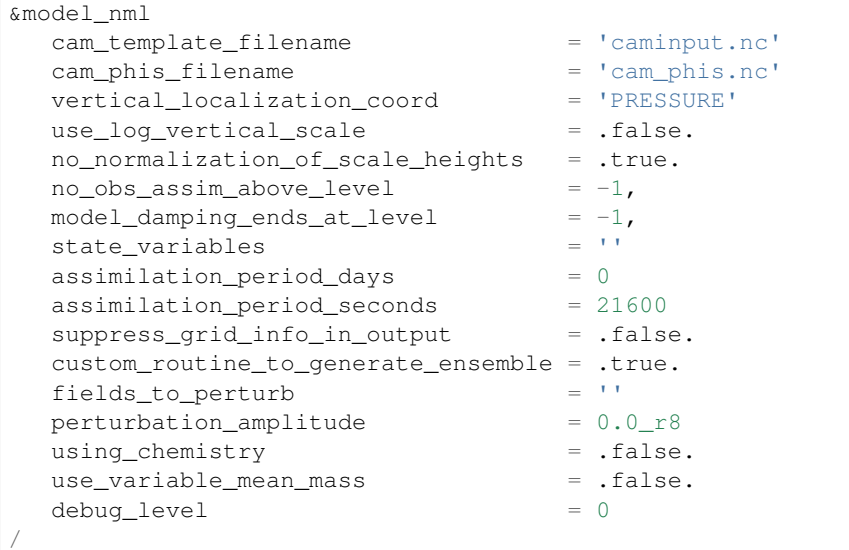

The names of the fields to put into the state vector must match the CAM initial NetCDF file variable names.

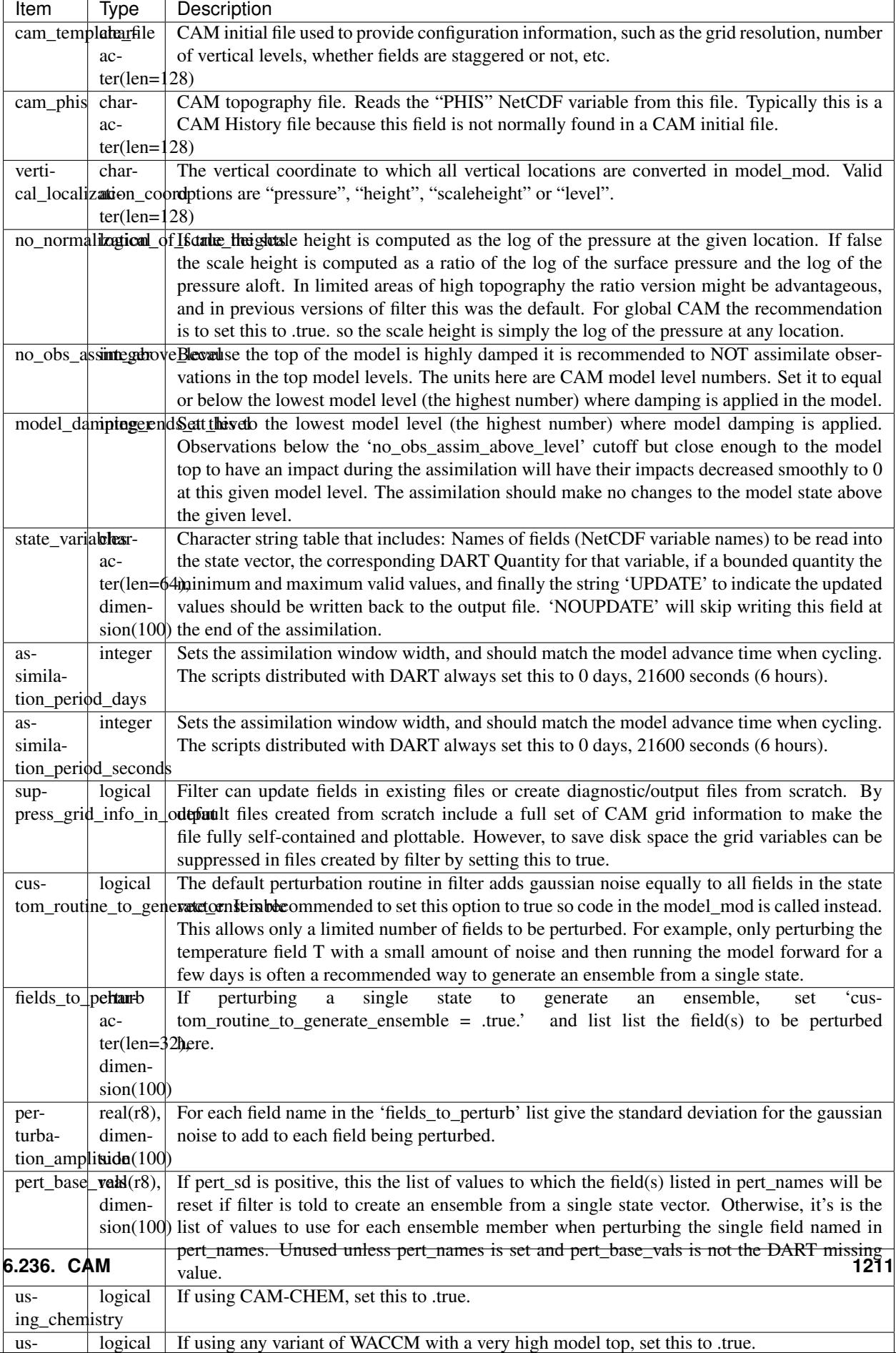

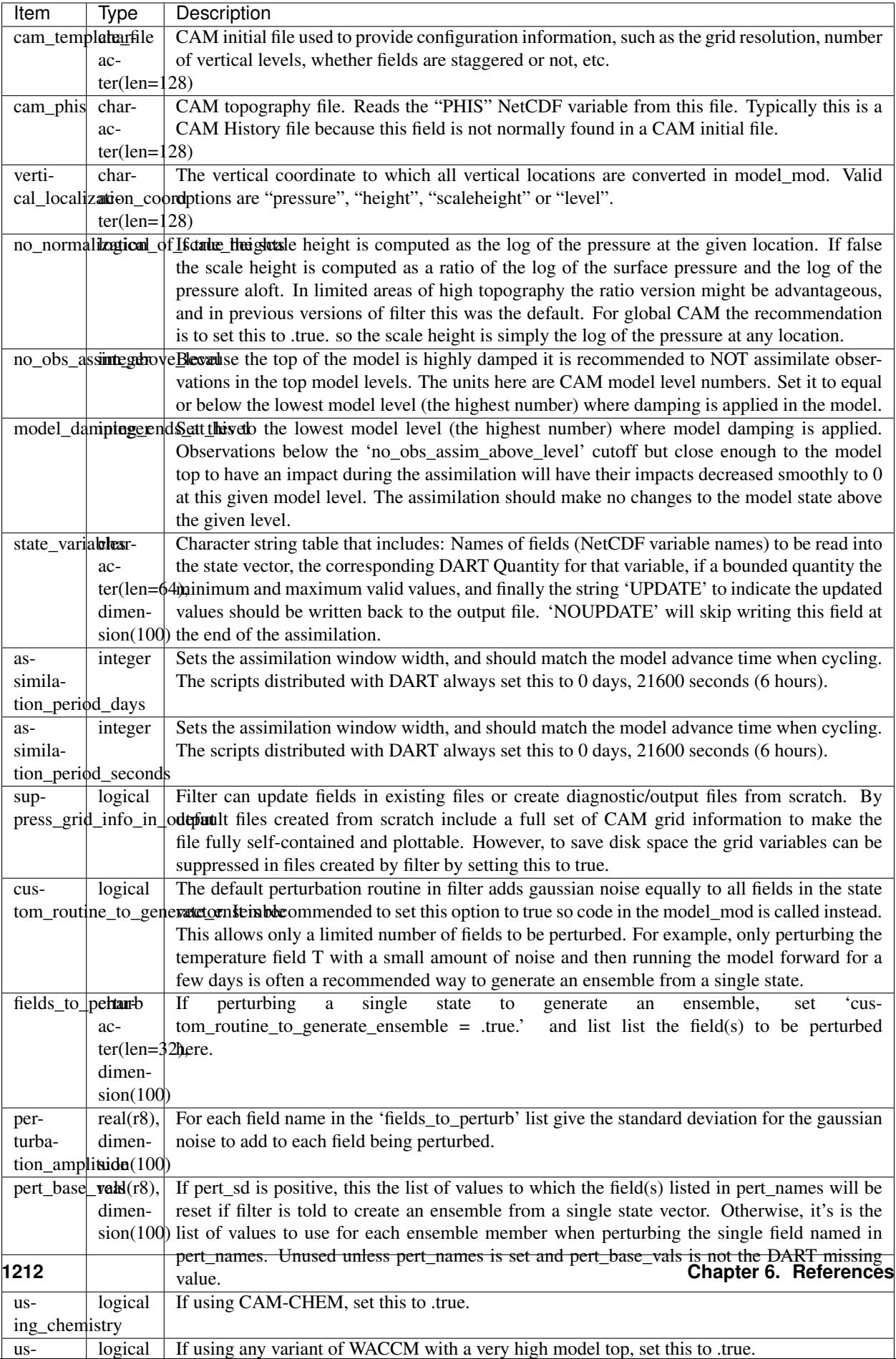

## <span id="page-1220-0"></span>**6.236.4 Setup Variations**

The variants of CAM require slight changes to the setup scripts (in \$DARTROOT/models/cam-fv/ shell\_scripts) and in the namelists (in \$DARTROOT/models/cam-fv/work/input.nml). From the DART side, assimilations can be started from a pre-existing ensemble, or an ensemble can be created from a single initial file before the first assimilation. In addition, there are setup differences between 'perfect model' runs, which are used to generate synthetic observations, and assimilation runs. Those differences are extensive enough that they've been coded into separate *[Setup Scripts](#page-1216-0)*.

Since the CESM compset and resolution, and the initial ensemble source are essentially independent of each other, changes for each of those may need to be combined to perform the desired setup.

#### **Perturbed Ensemble**

The default values in work/input.nml and shell\_scripts/CESM1\_2\_1\_setup\_pmo and shell scripts/CESM1 2 1 setup hybrid are set up for a CAM-FV, single assimilation cycle using the default values as found in model\_mod.f90 and starting from a single model state, which must be perturbed into an ensemble. The following are suggestions for setting it up for other assimilations. Namelist variables listed here might be in any namelist within input.nml.

#### **CAM-FV**

If built with the FV dy-core, the number of model top levels with extra diffusion in CAM is controlled by div24del2flag. The recommended minium values of highest\_state\_pressure\_Pa come from that variable, and cutoff\*vert normalization X:

2 ("div2") -> 2 levels -> highest\_state\_pressure\_Pa = 9400. Pa 4,24 ("del2") -> 3 levels -> highest\_state\_pressure\_Pa = 10500. Pa

and:

```
vert_coord = 'pressure'
state num 1d = 0,
state_num_2d = 1,state num 3d = 6,
state\_names\_1d = ''state\_names\_2d = 'PS'state_names_3d = 'T', 'US', 'VS', 'Q', 'CLDLIQ', 'CLDICE'
which_vert_1d = 0,which_vert_2d = -1,
which vert 3d = 6*1,
highest_state_pressure_Pa = 9400. or 10500.
```
#### <span id="page-1220-1"></span>**CAM-SE**

There's an existing ensemble, so see the *[Continuing after the first cycle](#page-1222-0)* section to start from it instead of a single state. To set up a "1-degree" CAM-SE assimilation CESM1\_2\_1\_setup\_hybrid:

```
setenv resolution ne30 q16
setenv refcase SE30_Oq16
setenv refyear 2005
setenv refmon 08
setenv refday 01
```
input.nml:

```
approximate_distance = .FALSE.
vert_coord = 'pressure'
state_num_1d = 1,state_num_2d = 6,state_num_3d = 0,state_names_1d = 'PS'
state_names_2d = 'T', 'U', 'V', 'Q', 'CLDLIQ', 'CLDICE'state\_names\_3d = ''which_vert_1d = -1,
which_vert_2d = 6*1,
which_vert_3d = 0,highest_obs_pressure_Pa = 1000.,
highest_state_pressure_Pa = 10500.,
```
#### **Variable resolution CAM-SE**

To set up a variable resolution CAM-SE assimilation (as of April 2015) there are many changes to both the CESM code tree and the DART setup scripts. This is for very advanced users, so please contact dart @ ucar dot edu or raeder @ ucar dot edu for scripts and guidance.

#### **WACCM**

WACCM[#][-X] has a much higher top than the CAM versions, which requires the use of scale height as the vertical coordinate, instead of pressure, during assimilation. One impact of the high top is that the number of top model levels with extra diffusion in the FV version is different than in the low-topped CAM-FV, so the  $div24del2f$  lag options lead to the following minimum values for highest\_state\_pressure\_Pa:

```
2 ("div2") -> 3 levels -> highest_state_pressure_Pa = 0.01 Pa
4,24 ("del2") \rightarrow 4 levels \rightarrow highest_state_pressure_Pa = 0.02 Pa
```
The best choices of vert\_normalization\_scale\_height, cutoff, and highest\_state\_pressure\_Pa are still being investigated (April, 2015), and may depend on the observation distribution being assimilated.

WACCM is also typically run with coarser horizontal resolution. There's an existing 2-degree ensemble, so see the *[Continuing after the first cycle](#page-1222-0)* section to start from it, instead of a single state. If you use this, ignore any existing inflation restart file and tell DART to make its own in the first cycle in input.nml:

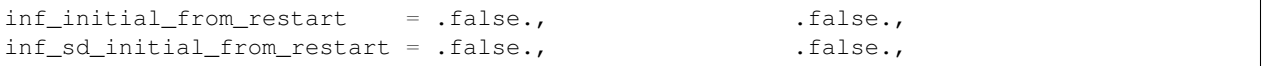

In any case, make the following changes (or similar) to convert from a CAM setup to a WACCM setup. CESM1\_2\_1\_setup\_hybrid:

```
setenv compset F_2000_WACCM
setenv resolution f19_f19
setenv refcase FV1.9x2.5_WACCM4
setenv refyear 2008
setenv refmon 12
setenv refday 20
```
and the settings within input.nml:

```
vert_normalization_scale_height = 2.5
vert coord = 'log_invP'
highest_obs_pressure_Pa = .001,
highest_state_pressure_Pa = .01,
```
If built with the SE dy-core (warning; experimental), then 4 levels will have extra diffusion, and also see the *[CAM-SE](#page-1220-1)* section.

If there are problems with instability in the WACCM foreasts, try changing some of the following parameters in either the user\_nl\_cam section of the setup script or input.nml.

• The default div24del2flag in WACCM is 4. Change it in the setup script to

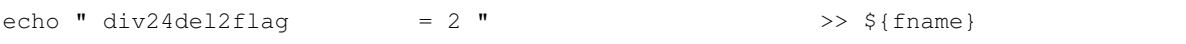

which will use the cd\_core.F90 in SourceMods, which has doubled diffusion in the top layers compared to CAM.

• Use a smaller dtime (1800 s is the default for 2-degree) in the setup script. This can also be changed in the ensemble of user\_nl\_cam\_#### in the \$CASEROOT directory.

```
echo " dtime = 600 " \Rightarrow ${fname}
```
• Increase highest state pressure Pa in input.nml:

```
div24del2flag = 2 ("div2") \rightarrow highest_state_pressure_Pa = 0.1 Pa
div24del2flag = 4,24 ("del2") -> highest_state_pressure_Pa = 0.2 Pa
```
• Use a larger nsplit and/or nspltvrm in the setup script:

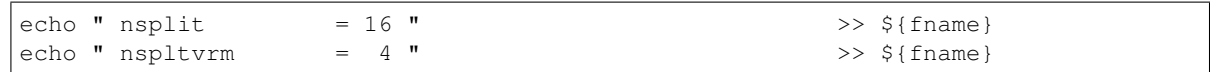

• Reduce inf damping from the default value of 0.9 in input.nml:

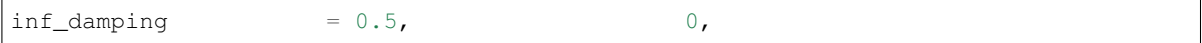

## **6.236.5 Notes for Continuing an Integration**

#### <span id="page-1222-0"></span>**Continuing after the first cycle**

After the first forecast+assimilation cycle, using an ensemble created from a single file, it is necessary to change to the 'continuing' mode, where CAM will not perform all of its startup procedures and DART will use the most recent ensemble. This example applies to an assimiation using prior inflation (inf\_...= .true.). If posterior inflation were needed, then the 2nd column of  $inf1$ \_... would be set to .true... Here is an example snippet from input.nml:

```
start_from_restart = .true.,
restart_in_file_name = "filter_ics",
single_restart_file_in = .false.,
inf_initial_from_restart = .true., .false.,
inf_sd_initial_from_restart = .true., \qquad \qquad .false.,
```
## **Combining multiple cycles into one job**

CESM1\_2\_1\_setup\_hybrid and CESM1\_2\_1\_setup\_pmo are set up in the default cycling mode, where each submitted job performs one model advance and one assimilation, then resubmits the next cycle as a new job. For long series of cycles, this can result in a lot of time waiting in the queue for short jobs to run. This can be prevented by using the 'cycles' scripts generated by CESM1\_2\_1\_setup\_advanced (instead of CESM1\_2\_1\_setup\_hybrid). This mode is described in \$DARTROOT/models/cam-fv/doc/README\_cam-fv.

# **6.236.6 Discussion**

Many CAM initial file variables are already handled in the model\_mod. Here is a list of others, which may be used in the future. Each would need to have a DART  $*$ KIND $*$  associated with it in model mod.

```
Atmos
  CLOUD: "Cloud fraction" ;
  QCWAT: "q associated with cloud water" ;
  TCWAT: "T associated with cloud water" ;
  CWAT: "Total Grid box averaged Condensate Amount (liquid + ice)" ;
  also? LCWAT
pbl
  PBLH: "PBL height" ;
  QPERT: "Perturbation specific humidity (eddies in PBL)" ;
  TPERT: "Perturbation temperature (eddies in PBL)" ;
Surface
  LANDFRAC: "Fraction of sfc area covered by land" ;
  LANDM: "Land ocean transition mask: ocean (0), continent (1), transition (0-
\rightarrow1)";
    also LANDM_COSLAT
  ICEFRAC: "Fraction of sfc area covered by sea-ice" ;
  SGH: "Standard deviation of orography" ;
  Z0FAC: "factor relating z0 to sdv of orography" ;
  TS: "Surface temperature (radiative)" ;
  TSOCN: "Ocean tempertare" ;
  TSICE: "Ice temperature" ;
  TSICERAD: "Radiatively equivalent ice temperature" ;
Land/under surface
  SICTHK: "Sea ice thickness" ;
  SNOWHICE: "Water equivalent snow depth" ;
  TS1: "subsoil temperature" ;
  TS2: "subsoil temperature" ;
  TS3: "subsoil temperature" ;
  TS4: "subsoil temperature" ;
Other fields are not included because they look more CLM oriented.
Other fields which users may add to the CAM initial files are not listed here.
```
### **6.236.7 Files**

- model\_nml in input.nml
- cam\_phis.nc (CAM surface height file, often CAM's .h0. file in the CESM run environment)
- caminput.nc (CAM initial file)
- clminput.nc (CLM restart file)
- iceinput.nc (CICE restart file) by model\_mod at the start of each assimilation)
- netCDF output state diagnostics files

## **6.236.8 Nitty gritty: Efficiency possibilities**

- index from grid (and others?) could be more efficient by calculating and globally storing the beginning index of each cfld and/or the size of each cfld. Get\_state\_meta\_data too. See clm/model\_mod.f90.
- Global storage of height fields? but need them on staggered grids (only sometimes) Probably not; machines going to smaller memory and more recalculation.
- ! Some compilers can't handle passing a section of an array to a subroutine/function; I do this in nc\_write\_model\_vars(?) and/or write\_cam\_init(?); replace with an exactly sized array?
- Is the testing of resolution in read\_cam\_coord overkill in the line that checks the size of (resol\_n  $resol_1)*resol?$
- Replace some do loops with forall (constructs)
- Subroutine write\_cam\_times(model\_time, adv\_time) is not needed in CESM+DART framework? Keep anyway?
- Remove the code that accommodates old CAM coordinate order (lon, lev, lat).
- Cubed sphere: Convert lon, lat refs into dim1, dim2 in more subroutines. get val heights is called with  $(columnind,1) by CAM-SE code, and (lon ind, lat-ind) otherwise.$
- cam\_to\_dart\_kinds and dart\_to\_cam\_types are dimensioned 300, regardless of the number of fields in the state vector and/or *KIND*s .
- Describe:
	- The coordinate orders and translations; CAM initial file,  $\text{model\_mod}$ , and  $\text{DART\_Diag}$ .nc.
	- Motivations
		- \* There need to be 2 sets of arrays for dimensions and dimids;
			- $\cdot$  one describing the caminput file ( $f \ldots$ )
			- $\cdot$  and one for the state (s  $\dots$ ) (storage in this module).
			- · Call them f\_dim\_Nd, f\_dimid\_Nd
			- · s\_dim\_Nd, s\_dimid\_Nd
- Change (private only) subroutine argument lists; structures first, regardless of in/out then output, and input variables.
- Change declarations to have dummy argument integers used as dimensions first
- Implement a grid\_2d\_type? Convert phis to a grid\_2d\_type? ps, and staggered ps fields could also be this type.
- Deallocate grid 1d arrays using end 1d grid instance in end model. end model is called by subroutines pert\_model\_state, nc\_write\_model\_vars; any problem?
- ISSUE; In P[oste]rior\_Diag.nc ensemble members are written out \*between\* the field mean/spread pair and the inflation mean/sd pair. Would it make more sense to put members after both pairs? Easy to do?
- ISSUE?; model interpolate assumes that obs with a vertical location have 2 horizontal locations too. The state vector may have fields for which this isn't true, but no obs we've seen so far violate this assumption. It would have to be a synthetic/perfect\_model obs, like some sort of average or parameter value.
- ISSUE; In convert\_vert, if a 2D field has dimensions (lev, lat) then how is p\_surf defined? Code would be needed to set the missing dimension to 1, or make different calls to coord\_ind, etc.
- ISSUE; The QTY\_list from obs\_def\_mod must be updated when new fields are added to state vector. This could be done by the preprocessor when it inserts the code bits corresponding to the lists of observation types, but it currently (10/06) does not. Document accordingly.
- ISSUE: The CCM code (and Hui's packaging) for geopotentials and heights use different values of the physical constants than DART's. In one case Shea changed g from 9.81 to 9.80616, to get agreement with  $CCM(2...),$ so it may be important. Also, matching with Hui's tests may require using his values; change to DART after verifying?
- ISSUE: It's possible to figure out the model version from the NetCDF file itself, rather than have that be userprovided (sometimes incorrect and hard to debug) meta-data. model\_version is also misnamed; it's really the caminput.nc model version. The actual model might be a different version(?). The problem with removing it from the namelist is that the scripts need it too, so some rewriting there would be needed.
- ISSUE: max\_neighbors is set to 6, but could be set to 4 for non-refined grids. Is there a good mechanism for this? Is it worth the file space savings?
- ISSUE: x\_planar and y\_planar could be reduced in rank, if no longer needed for testing and debugging.
- "Pobs" marks changes for providing expected obs of P break from past philosophy; P is not a native CAM variable (but is already calced here)
- NOVERT marks modifications for fields with no vertical location, i.e. GWD parameters.

### **6.236.9 References and Acknowledgements**

#### • [CAM homepage](http://www.ccsm.ucar.edu/models/atm-cam/)

Ave Arellano did the first work with CAM-Chem, assimilating MOPPITT CO observations into CAM-Chem. Jerome Barre and Benjamin Gaubert took up the development work from Ave, and prompted several additions to DART, as well as model mod.f90.

Nick Pedatella developed the first vert\_coord = 'log\_invP' capability to enable assimilation using WACCM and scale height vertical locations.

# **6.237 PROGRAM dart\_to\_cam**

### **6.237.1 Overview**

dart\_to\_cam is the program that reads a DART restart or model advance file (e.g. perfect\_ics, filter\_ics, assim\_model\_state\_id ... ). and overwrites the part of the CAM data in a single CAM restart file (usually caminput.nc) which is in the DART state vector. If you have multiple input files, you will need to rename the output files as you create them.

The list of variables extracted from the DART state vector and exported to the CAM netCDF file is controlled by the set of input.nml &model\_nml:state\_names\_\* variables.

If the input is a model advance file, containing 2 timestamps (the current model time and a future time the model should run until), this program also creates a separate file named times that contains three lines: the advance-to time, the current model time, and the number of hours to advance. These will need to be extracted and inserted in a CAM namelist to indicate to CAM how long to run.

This program also updates the date and datesec variables in the CAM netcdf file. Generally these are identical times since the assimilation doesn't change the time of the data, but in case the original file had a different time that was overwritten in the state vector, it will update the time for consistency.

Conditions required for successful execution of dart\_to\_cam:

- a valid input.nml namelist file for DART
- a CAM 'phis' netCDF file [default: cam\_phis.nc]
- a DART restart file [default: dart\_ics] (read)
- a CAM restart file [default: caminput.nc] (read and written)

Since this program is called repeatedly for every ensemble member, we have found it convenient to link the DART input and CAM restart files to the default filenames dart\_ics and caminput.nc). The output files may be moved or relinked as necessary.

### **6.237.2 Namelist**

This namelist is read from the file input.nml. Namelists start with an ampersand '&' and terminate with a slash '/'. Character strings that contain a '/' must be enclosed in quotes to prevent them from prematurely terminating the namelist.

```
&dart_to_cam_nml
  dart_to_cam_input_file = 'dart_ics',
  dart_to_cam_output_file = 'caminput.nc',
  advance_time\_present = .true.,/
```
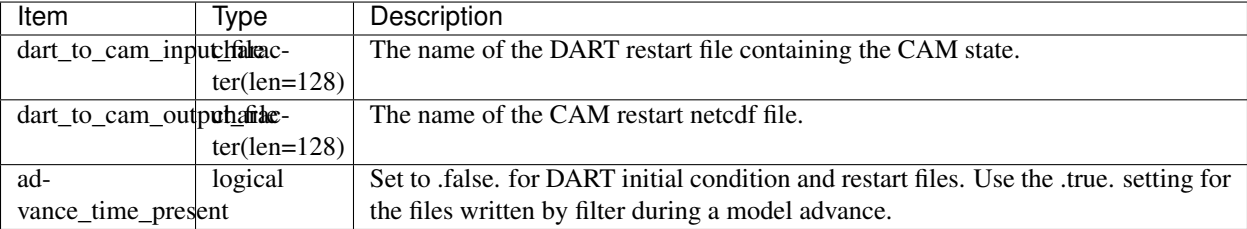

### **6.237.3 Modules used**

```
assim_model_mod.f90
types_mod.f90
threed_sphere/location_mod.f90
model_mod.f90
null_mpi_utilities_mod.f90
obs_kind_mod.f90
random_seq_mod.f90
time_manager_mod.f90
utilities_mod.f90
```
### **6.237.4 Files read**

- DART namelist file; input.nml
- DART initial conditions/restart file; e.g. dart\_ics (read)
- CAM restart file; caminput.nc (read and written)
- CAM "phis" file specified in &model\_nml::cam\_phis (normally cam\_phis.nc)

### **6.237.5 Files written**

• CAM restart file; caminput.nc (read and written)

### **6.237.6 References**

none

# **6.238 PROGRAM trans\_pv\_sv**

trans\_pv\_sv is responsible for converting the ocean model 'snapshot' files to a DART 'initial conditions' file. In order to do that, the valid time for the snapshot files must be calculated from several pieces of information: the filename contains a timestep index, the data&PARM03 namelist contains information about the amount of time per timestep, and the data.cal&CAL\_NML namelist contains the start time. Additionally, the grid characteristics must be read from data&PARM04. Consequently, the files data, and data.cal as well as the general input.nml are needed in addition to the snapshot files.

This program has a number of options that are driven from namelists and **one** piece of input read from STDIN: the integer representing the timestep index of the snapshot file set.

### **6.238.1 Usage**

The output filename is hardwired to that expected by filter. This example creates an output file named assim\_model\_state\_ud from the following files in the local directory:

S.0000000096.data T.0000000096.data U.0000000096.data V.0000000096.data Eta.0000000096.data

./trans\_pv\_sv < 96

### **6.238.2 Modules used**

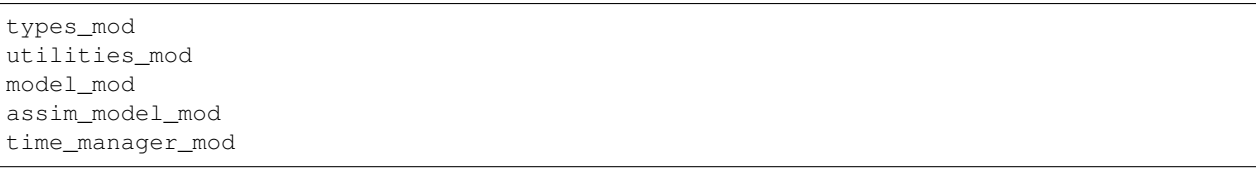

### **6.238.3 Namelist**

This program has no namelist of its own, but some of the underlying modules require namelists. To avoid duplication and, possibly, some inconsistency in the documentation, only a list of the required namelists is provided here, with a hyperlink to the full documentation for each namelist.

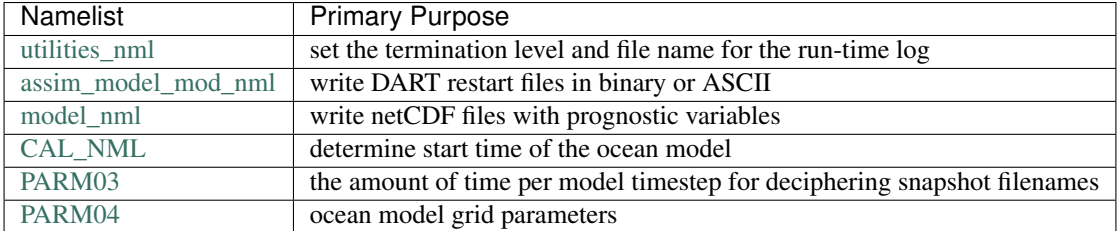

### **6.238.4 Files**

- input namelist files: data, data.cal, input.nml
- $\bullet$  input snapshot files:  $[S, T, U, V, Eta]$ .nnnnnnnnnn. [data[,.meta]]
- output initial conditions file: assim\_model\_state\_ud

### **6.238.5 References**

• none

### **6.238.6 Private components**

N/A

## **6.239 PROGRAM create\_ocean\_obs**

create\_ocean\_obs is responsible for converting an interim ASCII file of ocean observations into a DART observation sequence file. The interim ASCII file is a simple 'whitespace separated' table where each row is an observation and each column is specific information about the observation.

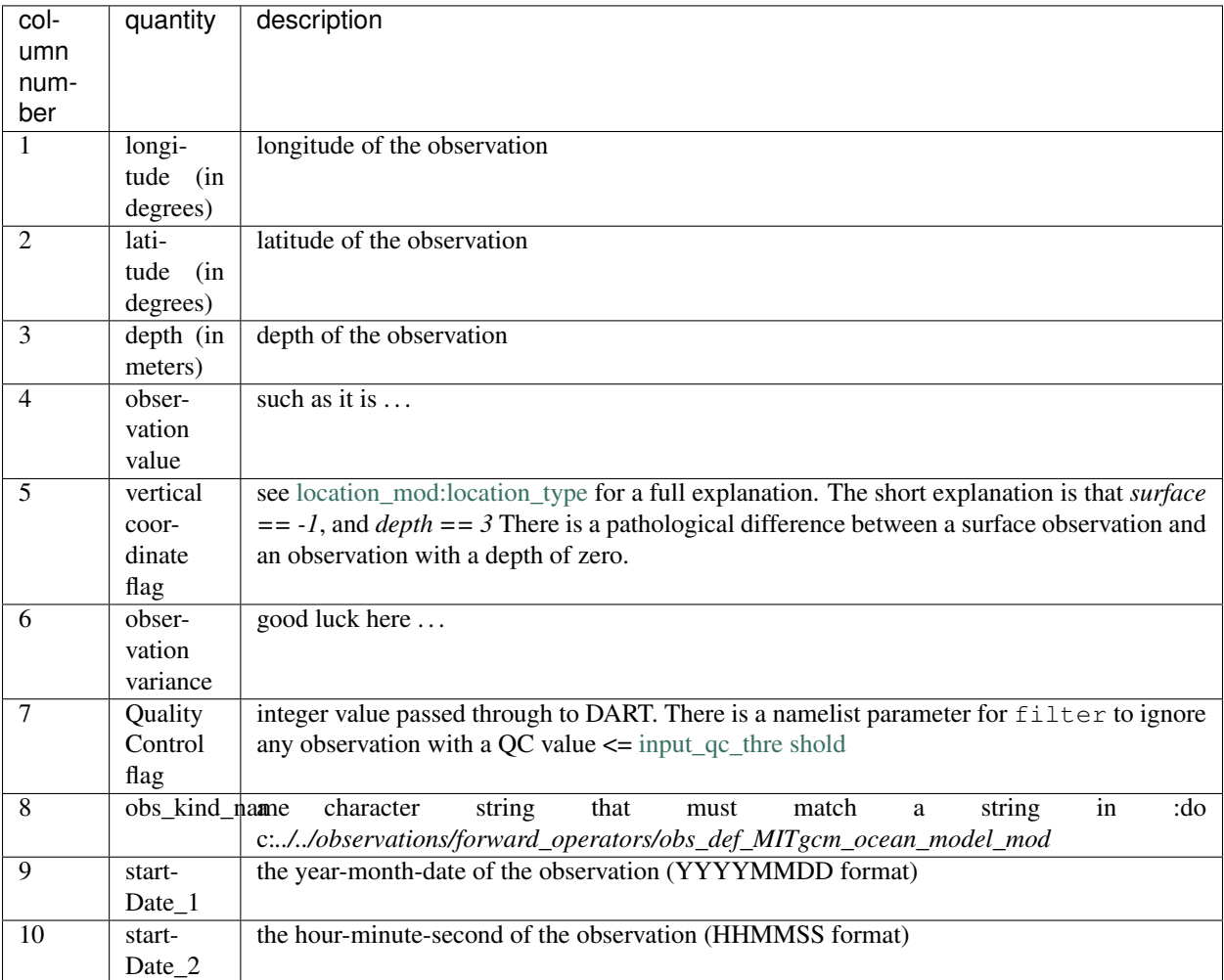

#### For example:

```
273.7500 21.3500 -2.5018 28.0441 3 0.0400 1 GLIDER_TEMPERATURE 19960101 10000
273.7500 21.4500 -2.5018 28.1524 3 0.0400 1 GLIDER_TEMPERATURE 19960101 10000
```
(continues on next page)

(continued from previous page)

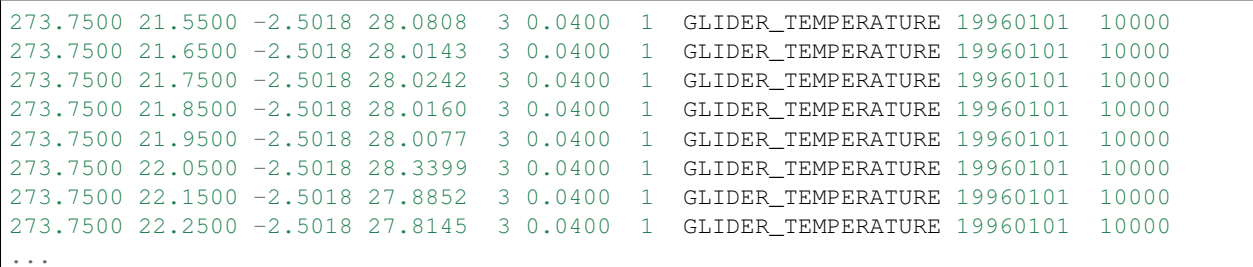

It is always possible to combine observation sequence files with the program *[program obs\\_sequence\\_tool](#page-632-0)*, so it was simply convenient to generate a separate file for each observation platform and type ('GLIDER' and 'TEMPERA-TURE'), however it is by no means required.

#### **6.239.1 Modules used**

Some of these modules use modules ... **those** modules and namelists are not discussed here. probably should be ...

```
types_mod
utilities_mod
dart_MITocean_mod
obs_sequence_mod
```
### **6.239.2 Namelist**

This program has a namelist of its own, and some of the underlying modules require namelists. To avoid duplication and, possibly, some inconsistency in the documentation; only a list of the required namelists is provided - with a hyperlink to the full documentation for each namelist.

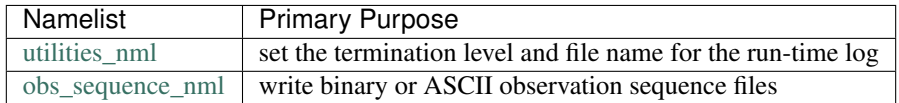

We adhere to the F90 standard of starting a namelist with an ampersand '&' and terminating with a slash '/'. Consider yourself forewarned that filenames that contain a '/' must be enclosed in quotes to prevent them from prematurely terminating the namelist.

```
namelist /create_ocean_obs_nml/ year, month, day, &
         tot_days, max_num, fname, output_name, lon1, lon2, lat1, lat2
```
This namelist is read in a file called input.nml

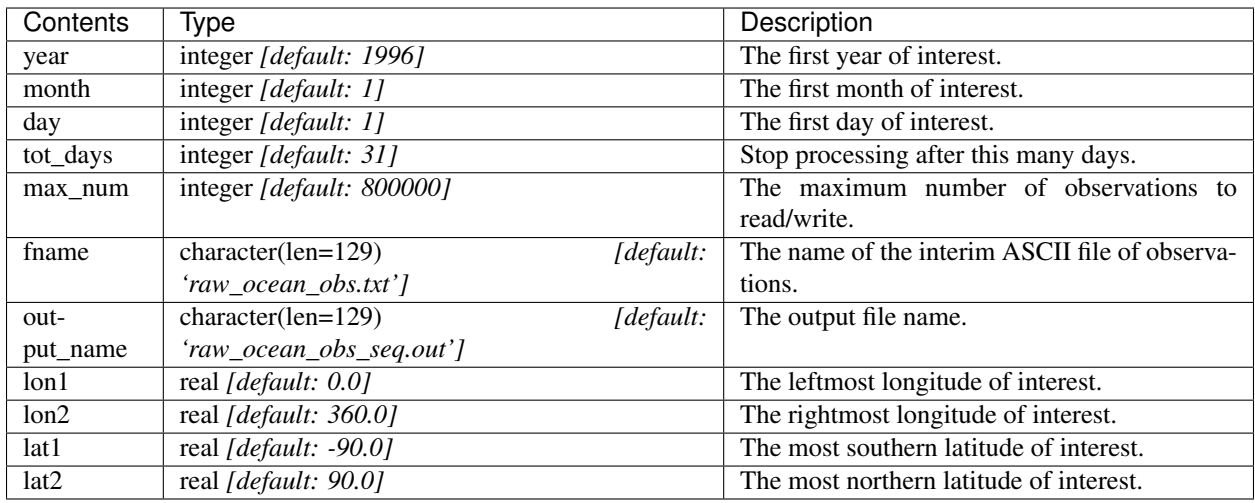

### **6.239.3 Files**

- input namelist file: input.nml
- input data file: as listed by input.nml&create\_ocean\_obs\_nml:fname
- output data file: as listed by input.nml&create\_ocean\_obs\_nml:output\_name

### **6.239.4 References**

• none

# **6.240 PROGRAM trans\_sv\_pv**

trans\_sv\_pv is responsible for converting a DART 'initial conditions' file to a set of model 'snapshot' files and appropriate namelist files: data.cal and data. This is easier than the reverse process because the DART initial conditions file have a header that contains the valid time for the accompanying state. This same header also has the 'advance-to' time. trans\_sv\_pv uses this information to write out appropriate &CAL\_NML and &PARM03 namelists in data.cal.DART and data.DART, respectively. The rest of the information in data is preserved, so it is possible to simply replace data with the new data.DART.

The input filename is hardwired to that expected by filter and the output filenames are able to be renamed into those defined by the data&PARM05 namelist specifying the filenames to use to cold-start the ocean model. The output filename is comprised of 4 parts: the variable name, the startDate\_1 component (YYYYMMDD), the startDate\_2 component (HHMMSS), and the extension (.data for the data and .meta for the metadata). The startDate\_1 and startDate\_2 pieces are identical in format to that used by identically named variables in the data.cal&CAL\_NML namelist.

### **6.240.1 Usage**

There must be several input files in the current working directory; most of these are required by the model\_mod interface. The input filename is hardwired to assim\_model\_state\_ic. Assuming the time tag in the input file is set to 06Z 23 July 1996, this example creates output files named

```
S.19960723.060000.[data,meta]
T.19960723.060000.[data,meta]
U.19960723.060000.[data,meta]
V.19960723.060000.[data,meta]
Eta.19960723.060000.[data,meta]
data.cal.DART, and
data.DART
```
mv some\_DART\_ics\_input\_file assim\_model\_state\_ic ./trans\_sv\_pv cp data.cal.DART data.cal cp data.DART data

### **6.240.2 Modules used**

types\_mod utilities\_mod model\_mod assim\_model\_mod time\_manager\_mod

### **6.240.3 Namelist**

This program has no namelist of its own, but some of the underlying modules require namelists to be read, even if the values are not used. To avoid duplication and, possibly, some inconsistency in the documentation; only a list of the required namelists is provided - with a hyperlink to the full documentation for each namelist.

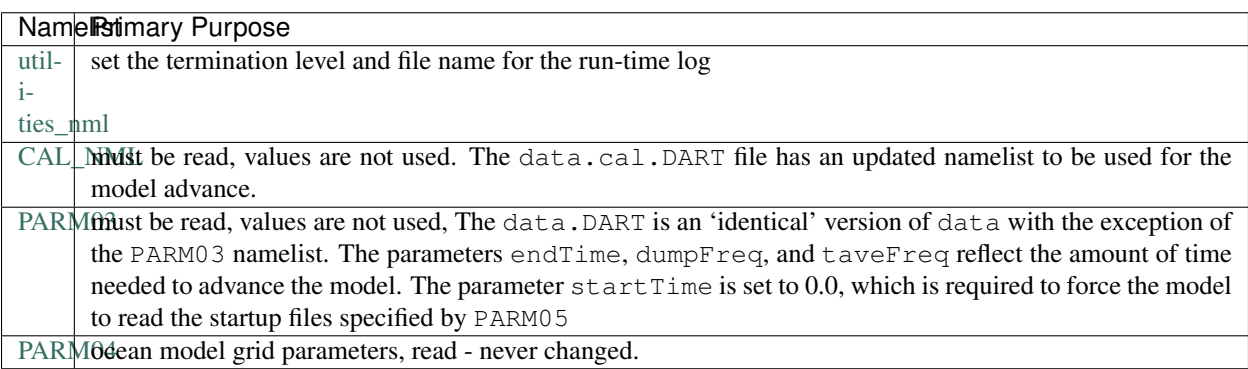

#### **6.240.4 Files**

- input namelist files: data, data.cal, input.nml
- output namelist files: data.cal.DART, data.DART
- input data file: assim\_model\_state\_ic
- output data files: [S, T, U, V, Eta]. YYYYMMDD. HHMMSS. [data, meta]

#### **6.240.5 References**

• none

## **6.241 mkmf**

#### **6.241.1 Introduction**

mkmf is a tool written in perl version 5 that constructs a makefile from distributed source. mkmf typically produces a makefile that can compile a single executable program. But it is extensible to create a makefile for any purpose at all.

#### **Features of mkmf**

- It understands dependencies in f90 (modules and use), the fortran include statement, and the cpp #include statement in any type of source.
- There are no restrictions on filenames, module names, etc.
- It supports the concept of overlays (where source is maintained in layers of directories with a defined precedence).
- It can keep track of changes to cpp flags, and knows when to recompile affected source (i.e, files containing #ifdefs that have been changed since the last invocation).
- It will run on any unix platform that has perl version 5 installed.
- It is free, and released under GPL. GFDL users can copy (or, better still, directly invoke) the file /net/vb/ public/bin/mkmf.

It can be downloaded via [GitHub.](https://github.com/NOAA-GFDL/mkmf) mkmf is pronounced *make-make-file* or *make-m-f* or even *McMuff* (Paul Kushner's suggestion).

#### **6.241.2 Syntax**

The calling syntax is:

mkmf [-a abspath] [-c cppdefs] [-d] [-f] [-m makefile] [-p program] [-t template] [-v] [-w] [-x] [args]

- 1. -a abspath attaches the abspath at the *front* of all *relative* paths to sourcefiles.
- 2. cppdefs is a list of cpp #defines to be passed to the source files: affected object files will be selectively removed if there has been a change in this state.
- 3.  $-d$  is a debug flag to mkmf (much more verbose than  $-v$ , but probably of use only if you are modifying mkmf itself).
- 4. -f is a formatting flag to restrict lines in the makefile to 256 characters. This was introduced in response to a customer who wanted to edit his makefiles using  $v_i$ ). Lines longer than that will use continuation lines as needed.
- 5. makefile is the name of the makefile written (default Makefile).
- 6. template is a file containing a list of make macros or commands written to the beginning of the makefile.
- 7. program is the name of the final target (default a.out)
- 8.  $-v$  is a verbosity flag to mkmf
- 9. -w generates compile rules which use the `wrapper' commands MPIFC and MPILD instead of FC and LD. These can then be defined as the mpif90 compile scripts to ease changing between an MPI and non-MPI version.
- 10. -x executes the makefile immediately.
- 11. args are a list of directories and files to be searched for targets and dependencies.

### **6.241.3 Makefile structure**

A *sourcefile* is any file with a source file suffix (currently .F, .F90, .c, .f. .f90). An *includefile* is any file with an include file suffix (currently  $.H,$   $.H,$   $.h,$   $.inc$ ). A valid sourcefile can also be an includefile.

Each sourcefile in the list is presumed to produce an object file with the same basename and a .o extension in the current working directory. If more than one sourcefile in the list would produce identically-named object files, only the first is used and the rest are discarded. This permits the use of overlays: if dir3 contained the basic source code, dir2 contained bugfixes, and dir1 contained mods for a particular run, mkmf dir1 dir2 dir3 would create a makefile for correct compilation. Please note that precedence *descends* from left to right. This is the conventional order used by compilers when searching for libraries, includes, etc: left to right along the command line, with the first match invalidating all subsequent ones. See the Examples section for a closer look at precedence rules.

The makefile currently runs  $\S$  (FC) on fortran files and  $\S$  (CC) on C files (unless the  $-w$  flag is specified). Flags to the compiler can be set in  $\frac{1}{5}$  (FFLAGS) or  $\frac{1}{5}$  (CFLAGS). The final loader step executes  $\frac{1}{5}$  (LD). Flags to the loader can be set in \$(LDFLAGS). Preprocessor flags are used by .F, .F90 and .c files, and can be set in \$(CPPFLAGS). These macros have a default meaning on most systems, and can be modified in the template file. The predefined macros can be discovered by running make  $-p$ .

In addition, the macro  $\frac{1}{2}$  (CPPDEFS) is applied to the preprocessor. This can contain the cpp #defines which may change from run to run. cpp options that do not change between compilations should be placed in \$(CPPFLAGS).

If the -w flag is given the commands run are \$(MPIFC) on fortran files, \$(MPICC) on C files, and \$(MPILD) for the loader step. The flags retain their same values with or without the  $-w$  flag. (This is a local addition.)

Includefiles are recursively searched for embedded includes.

For emacs users, the make target TAGS is always provided. This creates a TAGS file in the current working directory with a cross-reference table linking all the sourcefiles. If you don't know about emacs tags, please consult the emacs help files! It is an incredibly useful feature.

The default action for non-existent files is to touch them (i.e create null files of that name) in the current working directory.

All the object files are linked to a single executable. It is therefore desirable that there be a single main program source among the arguments to mkmf, otherwise, the loader is likely to complain.

## **6.241.4 Treatment of [args]**

The argument list args is treated sequentially from left to right. Arguments can be of three kinds:

- If an argument is a sourcefile, it is added to the list of sourcefiles.
- If an argument is a directory, all the sourcefiles in that directory are added to the list of sourcefiles.
- If an argument is a regular file, it is presumed to contain a list of sourcefiles. Any line not containing a sourcefile is discarded. If the line contains more than one word, the last word on the line should be the sourcefile name, and the rest of the line is a file-specific compilation command. This may be used, for instance, to provide compiler flags specific to a single file in the sourcefile list.

```
a.f90
b.f90
f90 -Oaggress c.f90
```
This will add  $a.f.90$ , b.f.  $f90$  and  $c.f.90$  to the sourcefile list. The first two files will be compiled using the generic command  $\S$  (FC)  $\S$  (FFLAGS). But when the make requires c.f90 to be compiled, it will be compiled with f90 -Oaggress.

The current working directory is always the first (and top-precedence) argument, even if args is not supplied.

## **6.241.5 Treatment of [-c cppdefs]**

The argument cppdefs is treated as follows. cppdefs should contain a comprehensive list of the cpp #defines to be preprocessed. This list is compared against the current "state", maintained in the file .cppdefs in the current working directory. If there are any changes to this state, mkmf will remove all object files affected by this change, so that the subsequent make will recompile those files. Previous versions of mkmf attempted to touch the relevant source, an operation that was only possible with the right permissions. The current version works even with read-only source.

The file . cppdefs is created if it does not exist. If you wish to edit it by hand  $(don't!)$  it merely contains a list of the cpp flags separated by blanks, in a single record, with no newline at the end.

cppdefs also sets the make macro CPPDEFS. If this was set in a template file and also in the  $-c$  flag to mkmf, the value in -c takes precedence. Typically, you should set only CPPFLAGS in the template file, and CPPDEFS via mkmf -c.

### **6.241.6 Treatment of includefiles**

Include files are often specified without an explicit path, e.g:

#include "config.h"

mkmf first attempts to locate the includefile in the same directory as the source file. If it is not found there, it looks in the directories listed as arguments, maintaining the same left-to-right precedence as described above.

This follows the behaviour of most f90 compilers: includefiles inherit the path to the source, or else follow the order of include directories specified from left to right on the f90 command line, with the -I flags *descending* in precedence from left to right.

If you have includefiles in a directory  $\text{dir}$  other than those listed above, you can specify it yourself by including -Idir in \$(FFLAGS) in your template file. Includepaths in the template file take precedence over those generated by mkmf. (I suggest using FFLAGS for this rather than CPPFLAGS because fortran includes can occur even in source requiring no preprocessing).

### **6.241.7 Examples**

The template file for the SGI MIPSpro compiler contains:

```
FC = f90LD = f90CPPFLAGS = -macro_expand
FFLAGS = -d8 -64 -i4 -r8 -mips4 -03LDFLAGS = -64 -mips4 $(LIBS)
LIST = -listing
```
The meaning of the various flags may be divined by reading the manual. A line defining the make macro LIBS, e.g:

 $LIBS = -lmpi$ 

may be added anywhere in the template to have it added to the link command line.

Sample template files for different OSs and compilers are available in the directory /net/vb/public/bin.

This example illustrates the effective use of mkmf's precedence rules. Let the current working directory contain a file named path\_names containing the lines:

updates/a.f90 updates/b.f90

The directory /home/src/base contains the files:

a.f90 b.f90 c.f90

Typing mkmf path\_names /home/src/base produces the following Makefile:

```
# Makefile created by mkmf
.DEFAULT:
        -touch $@
all: a.out
c.o: /home/src/base/c.f90
       $(FC) $(FFLAGS) -c /home/src/base/c.f90
a.o: updates/a.f90
       $(FC) $(FFLAGS) -c updates/a.f90
b.o: updates/b.f90
       $(FC) $(FFLAGS) -c updates/b.f90
./c.f90: /home/src/base/c.f90
       cp /home/src/base/c.f90 .
./a.f90: updates/a.f90
       cp updates/a.f90
./b.f90: updates/b.f90
       cp updates/b.f90 .
SRC = /home/src/base/c.f90 updates/a.f90 updates/b.f90
OBJ = c.o a.o b.oOFF = /home/src/base/c.f90 updates/a.f90 updates/b.f90
clean: neat
       -rm -f .cppdefs $(OBJ) a.out
neat:
       -rm - f $(TMPFILES)
localize: $(OFF)
```
(continues on next page)

(continued from previous page)

```
cp $(OFF) .
TAGS: $(SRC)
        etags $(SRC)
tags: $(SRC)
       ctags $(SRC)
a.out: $(OBJ)
       $(LD) $(OBJ) -o a.out $(LDFLAGS)
```
Note that when files of the same name recur in the target list, the files in the updates directory (specified in path\_names) are used rather than those in the base source repository /home/src/base.

Assume that now you want to test some changes to  $c.f.90$ . You don't want to make changes to the base source repository itself prior to testing; so you make yourself a local copy.

\$ make ./c.f90

You didn't even need to know where  $c$ . f90 originally was.

Now you can make changes to your local copy  $. /c.$  f 90. To compile using your changed copy, type:

\$ mkmf path\_names /home/src/base \$ make

The new Makefile looks like this:

```
# Makefile created by mkmf
.DEFAULT:
       -touch $@
all: a.out
c.o: c.f90
       $ (FC) $ (FFLAGS) -c \nc. f90a.o: updates/a.f90
       $(FC) $(FFLAGS) -c updates/a.f90
b.o: updates/b.f90
       $(FC) $(FFLAGS) -c updates/b.f90
./a.f90: updates/a.f90
       cp updates/a.f90 .
./b.f90: updates/b.f90
       cp updates/b.f90 .
SRC = c.f90 updates/a.f90 updates/b.f90
OBJ = c.o a.o b.oOFF = updates/a.f90 updates/b.f90
clean: neat
       -rm -f .cppdefs $(OBJ) a.out
neat:
       -rm - f $(TMPFILES)
localize: $(OFF)
       cp $(OFF).
TAGS: $(SRC)
       etags $(SRC)
tags: $(SRC)
       ctags $(SRC)
a.out: $(OBJ)
       $(LD) $(OBJ) -o a.out $(LDFLAGS)
```
Note that you are now using your local copy of  $\circ$ .  $\circ$  for the compile, since the files in the current working directory always take precedence. To revert to using the base copy, just remove the local copy and run mkmf again.

This illustrates the use of  $mkmf -c$ :

\$ mkmf -c "-Dcppflag -Dcppflag2=2 -Dflag3=string ..."

will set CPPDEFS to this value, and also save this state in the file . cppdefs. If the argument to  $-c$  is changed in a subsequent call:

\$ mkmf -c "-Dcppflag -Dcppflag2=3 -Dflag3=string ..."

mkmf will scan the source list for sourcefiles that make references to cppflag2, and the corresponding object files will be removed.

#### **6.241.8 Caveats**

In F90, the module name must occur on the same source line as the module or use keyword. That is to say, if your code contained:

use & this\_module

it would confuse mkmf. Similarly, a fortran include statement must not be split across lines.

Two use statements on the same line is not currently recognized, that is:

use module1; use module2

is to be avoided.

mkmf provides a default action for files listed as dependencies but not found. In this case, mkmf will touch the file, creating a null file of that name in the current directory. It is the least annoying way to take care of a situation when cpp #includes buried within obsolete ifdefs ask for files that don't exist:

```
#ifdef obsolete
#include "nonexistent.h"
#endif
```
If the formatting flag  $-f$  is used, long lines will be broken up at intervals of 256 characters. This can lead to problems if individual paths are longer than 256 characters.

# **6.242 Copyright**

Copyright 2021 University Corporation for Atmospheric Research

Licensed under the Apache License, Version 2.0 (the "License"); you may not use this file except in compliance with the License. You may obtain a copy of the License at

<http://www.apache.org/licenses/LICENSE-2.0>

Unless required by applicable law or agreed to in writing, software distributed under the License is distributed on an "AS IS" BASIS, WITHOUT WARRANTIES OR CONDITIONS OF ANY KIND, either express or implied. See the License for the specific language governing permissions and limitations under the License.

# **6.243 Changelog**

This file documents the most user-visible changes to the DART code. It is not intended to document every change, but instead is intended to inform people what features are now available or have been removed. Detailed changes are always available through the version control framework.

DART now uses Git for version control but has preserved the revision history from when subversion (and CVS before that) was used. The previous revision numbers can be related to git hashes by searching the output of git log

0[1011] machine:dartGIT % git log > full\_git\_log.txt

A reminder that since many files were moved or renamed, the best way to get the complete log is to use git log --follow for information on individual files.

### **6.243.1 The changes are now listed with the most recent at the top**

Oct 29 2020 : radiance support, MPAS, obs converters Tag: v9.9.0 Use RTTOV (Radiative Transfer for TOVS) routines to support radiance assimilation. - [Introduction to DART](https://dart.ucar.edu/pages/Radiance_support.html) [support for RTTOV](https://dart.ucar.edu/pages/Radiance_support.html) - WRF, MPAS, and CAM-FV model interfaces now support radiance assimilation. - Added GOES 16-19 ABI converter *NOTE*: The build\_templates/mkmf.template file has been removed from version control. You must now explicitly copy the best example mkmf.template into place before compiling. If there is no mkmf.template when you try to build, an error message is displayed. MPAS regional configurations now supported. Converted CHANGELOG to a markdown document, put newest content at top. Converted many HTML documents to markdown - renamed observations/obs\_converters/ observations.html to observations/obs\_converters/README.md for example. [Updated Publications](https://dart.ucar.edu/pages/Publications.html) declare hexadecimal constants according to the Fortran standard. GSI2DART converter updated - Thanks to Craig Schwartz & Jamie Bresch. The WRF-DART tutorial has been rewritten as models/wrf/tutorial/README.md Hydro-DART (AKA wrf-hydro/DART) has been updated to be Manhattan-compliant. - also support masked bucket - added perturbed forcing capability The support for POP and CESM2 has been implemented and documented. obs\_diag now correctly handles the special case when the observation is properly assimilated or evaluated but the posterior forward operator fails. The posterior DART QC in the obs\_diag\_output.nc should be a '2', not a '4'. The prior DART QC value in obs\_diag\_output.nc can still be a 7 if need be. obs\_def\_tower\_mod.f90 was refactored into obs\_def\_tower\_mod.f90 and obs\_def\_land\_mod. f90. WRF-Chem/DART documentation and datasets have been updated for Manhattan. [WRF-Chem contact informa](https://dart.ucar.edu/pages/Models.html#wrf-chem)[tion.](https://dart.ucar.edu/pages/Models.html#wrf-chem) Fixed bug in obs\_seq\_to\_netcdf to correctly append to existing netCDF files. Support absolute humidity observations - Thanks to Michael Ying. DEFAULT\_obs\_kind\_mod.F90 has many added quantities. new observation converters including (but not limited to): - absolute humidity - streamflow observations from the Mexican water agency - streamflow observations from the USGS - total water storage observations from GRACE radiance observations from GOES the following forward operator modules are either new or modified: - (M) observations/ forward operators/DEFAULT obs def mod.F90 - (M) observations/ forward\_operators/obs\_def\_GRACE\_mod.f90 - (A) observations/forward\_operators/ obs\_def\_abs\_humidity\_mod.f90 - (M) observations/forward\_operators/ obs\_def\_altimeter\_mod.f90 - (A) observations/forward\_operators/ obs\_def\_land\_mod.f90 - (A) observations/forward\_operators/obs\_def\_mesonet\_mod. f90 - (M) observations/forward\_operators/obs\_def\_oxygen\_ion\_density\_mod. f90 - (M) observations/forward\_operators/obs\_def\_reanalysis\_bufr\_mod. f90 - (M) observations/forward\_operators/obs\_def\_rel\_humidity\_mod. f90 - (A) observations/forward\_operators/obs\_def\_rttov\_mod.f90 - (A) observations/forward\_operators/obs\_def\_streamflow\_mod.f90 - (M) observations/ forward\_operators/obs\_def\_tower\_mod.f90 - (M) observations/forward\_operators/ obs\_def\_upper\_atm\_mod.f90 - (A) observations/forward\_operators/rttov\_sensor\_db. csv fill\_inflation\_restart now correctly creates inflation values for all variables in the DART state, regardless of the setting of the no update metadata. GITM is now fully Manhattan compliant. fix bug in madis rawin converter avoid computing posterior inflation if using the 'relaxation to prior spread' inflation option – Thanks to Craig Schwartz. add additional reporting options to the obs\_assim\_count utility

### **6.243.2 Nov 20 2019 : FESOM,NOAH-MP model support, better testing Tag: v9.8.0**

- first release entirely from GIT
- fixed bug in fill\_inflation\_restart tool which used the prior inflation mean and sd for both prior and posterior inflation files. now correctly uses the posterior mean/sd if requested.
- fixed a typo in the location test script that prevented it from running
- additional functionality in the quad interpolation code, now supports grids which start at 90 (north) and end at -90 (south).
- if possible, send shorter MPI messages. improves performance on some platforms and MPI implementations.
- add explicit call to initalize utilities () where it was missing in a couple of the WRF utility routines.
- added an example of how to use a namelist to the text\_to\_obs.f90 observation converter program.
- Removing the clamping messages in clamp\_variable() of clamped values
- changed argument names using reserved keywords.
	- state\_vector\_io\_mod:read\_state() 'time' to 'model\_time'
	- random\_seq\_mod:random\_gamma() 'shape' to 'rshape', 'scale' to 'rscale'
	- random\_seq\_mod:random\_inverse\_gamma() 'shape' to 'rshape', 'scale' to 'rscale'
	- obs\_def\_mod:init\_obs\_def() 'kind' to 'obkind', 'time' to 'obtime'
	- obs\_utilities\_mod: 'start' to 'varstart', 'count' to 'varcount'
- The FESOM model is now Manhattan-ready. Thanks to Ali Aydogdu
- The noah model is now Manhattan-ready and may be used with NOAH-MP.
- bugfixed references to the documentation directory that was renamed guide to comply with GitHub Pages.
- improved test\_dart.csh functionality.

Apr 30 2019 : cam-fv refactor, posteriors optional, QC 8 Revision: 13138

The CAM Finite Volume (cam-fv) model\_mod.f90 has undergone substantial refactoring to improve simplicity and remove code for unsupported CAM variants while also supporting WACCM and WACCM-X. Namelist changes will be required.

cam-fv setup and scripting support added for CESM 2.1, including advanced archiving and compression

fix for WRF's wind direction vectors when using the Polar Stereographic map projection. Thanks to Kevin Manning for the fix.

Add filter namelist option to avoid calling the posterior forward operators and to not create those copies in the obs\_seq.final file.

Use less memory if writing ensemble member values into the obs\_seq.final file.

added a DART QC of 8 for failed vertical conversions

updated Matlab scripts support QC=8 and no posterior in obs sequence files.

sampling error correction table now has all ensemble sizes between 3 and 200

closest\_member\_tool can be compiled with other MPI targets

COSMIC\_ELECTRON\_DENSITY has been moved from obs\_def\_gps\_mod.f90 to obs def upper atm mod.f90, which has new quantities for ION O\_MIXING\_RATIO and ATOMIC\_H\_MIXING\_RATIO

obs\_converters/gps/convert\_cosmic\_ionosphere.f90 has a test dataset

support for NAG compiler

fixed Intel compiler bug in lorenz\_96 comparing long integers to integer loop indices

get\_maxdist() now a required routine all location modules

Default routines now create a time variable as  $\tt time(time)$  to allow multiple files to be concatenated along the unlimited dimension more easily. Also conforms to the netCDF convention for coordinate dimensions.

obs\_impact\_tool handles a continuum of values, not just discrete 0 or 1.

fill\_inflation\_restart now produces files with names consistent with filter defaults.

expanded functionality in xyz\_location\_mod.f90

Removed 'slow' sorting routines from sort\_mod.f90

replacing some repeated native netCDF library calls with routines from the netcdf\_utilities\_mod.f90 Updated dewpoint equation to avoid dividing by zero given a very unlikely scenario (r12832)

More efficient implementation of adaptive inflation

*Yongfei Zhang* and *Cecilia Bitz* added improvements to the CICE model and observation converters and forward operators. These changes also use the locations of the 'new' glade filesystem. They used CESM tag: cesm2\_0\_alpha06n

Worked with Yongfei Zhang to remove prototype codes and more completely document observation converters and data sources for cice assimilation.

removed allow\_missing\_in\_clm flag from the &assim\_tools\_nml namelist in the CICE work directory. The flag moved to a different namelist and the CICE model doesn't care about it.

increased the maximum number of input files to obs\_diag from 100 to 10000.

Updated the developer\_tests to include more cases.

Updated oned/obs\_diag.f90 to support obs\_seq.out files.

Better error and informational messages in various routines.

### **6.243.3 Aug 03 2018 : performance fix for distributed mean Revision: 12758**

Important performance fix if model does vertical conversion for localization. Results were not wrong but performance was poor if distribute\_mean = .true. was selected in the &assim\_tools\_nml namelist.

Now distributing the mean runs in close to the non-distributed time and uses much less memory for large models. This only impacts models which do a vertical conversion of either the observation or state vertical coordinate for localization AND which set &assim\_tools\_nml :: distribute\_mean = .true. to use less memory.

When using a distributed mean convert\_all\_obs\_verticals\_first = .true. should be set. If your observations will impact most of the model state, then convert\_all\_state\_verticals\_first = .true. can also be set.

Jun 18 2018 : CAM/CESM 2.0, DART QC 8, closest\_member\_tool Revision: 12682

Support for **cam-fv** assimilations in the CESM 2.0 release. See documentation in models/cam-fv/doc/ README\_cam-fv for details.

obs\_diag and matlab scripts updated to report statistics on DART QC 8, observation failed vertical conversion Updates to fix minor problems with the new WRF scripts

Added the inf\_sd\_max\_change namelist item to all input.nml files for the enhanced inflation option

Revival of the closest\_member\_tool, which now runs in parallel on all ensemble members at one time. This tool can be used as a template for any other tools which need to process something for all ensemble members in parallel.

Revival of the fill\_inflation\_restart tool as a Fortran 90 program. Using ncap2 is still possible, but if the correct version is not installed or available this tool can be used.

Added more functions to the netcdf utilities mod.f90

## **6.243.4 May 21 2018 : enhanced inflation option, scripting Revision: 12591**

- Enhanced inflation algorithm added. See the filter\_mod.html for new documentation on this option.
- Updated WRF scripts for the Manhattan release.
- obs diag reports statistics on DART QC 8, observation failed vertical conversion. Matlab scripts also updated to support QC 8.
- New parallel conversion scripts for GPS Radio Occultation observations and NCEP prepbufr conversions.
- Further updates to documentation files to change KIND to QTY or Quantity.
- Documented required changes when moving from the Lanai/Classic release to Manhattan in documentation/html/Manhattan\_diffs\_from\_Lanai.html
- Expanded the routines in the netcdf\_utilities\_mod.f90
- Add an ensemble handle parameter to the 6 ensemble manager routines where it was missing.
- The advance\_time program can read/generate CESM format time strings (YYYY-MM-DD-SSSSS).
- Fixed a bug in the netcdf read routines that under certain circumstances could report an array was using the unlimited dimension incorrectly.
- Removed the option to try to bitwise reproduce Lanai results; due to the number of changes this is no longer possible.
- Minor bug fixes to the (seldom used) perturb routines in the WRF and mpas atm model mod.f90 files. (used to add gaussian noise to a single model state to generate an ensemble; this is never the recommended method of starting a new experiment but the code remains for testing purposes.)
- Several remaining model-specific model mod check programs were removed in favor of a single common program source file.
- Keep filter\_mod.dopplerfold.f90 in sync with filter\_mod.f90, and assim\_tools\_mod. pf.f90 in sync with assim\_tools\_mod.f90.
- Removed makefiles for the obsolete trans time program.

Mar 01 2018 : ROMS, MMC, PMO, mpas\_atm debug, etc Revision: 12419

Fix a debug message in the **mpas\_atm** model which might have caused a buffer overflow crash when formatting a message for a larger ensemble size.

Update the ROMS shell scripts to support PBS, SLURM, as well as LSF. Update the ROMS model\_mod html documentation.

Update the default cam-fv input.nml to have more realistic values for the highest observation assimilated, and for where the ramp starts that decreases the increments at the model top. If running with a higher model top than the default check these items carefully.

Fixed variable type for  $\tt time$  variables we create in diagnostic files

Miscellaneous minor Bug fixes: - Print format wider for fractional levels in threed\_sphere locations - Fixed a deallocate call at program shutdown time - Fixed an indexing problem computing cam-fv U\_WIND observations if the observation used HEIGHT as the vertical coordinate (very unusual). - Fixed grid creation bug in a test program used with model\_mod\_check. Now uses correct spacing for grids in the x,y coordinates. - Fixed an allocate problem in a test interpolate routine.

Add surface pressure to the default state list in the wrf work/input.nml

developer\_tests/test\_dart.csh can run PMO for more models. required updates to the work/ input.nml in several directories (wrf, cm1, POP, mpas atm) to match the current namelist.

several model\_mod\_check programs were combined into a single version that allows for selection of individual tests. many of the input.nml models/xxx/work/input.nml files have either had a &model\_mod\_check\_nml section added or updated to match the updated interface.

the DART QTYs are now available via the state structure in the wrf and clm model\_mods.

support the NAG compiler better. (contact [dart@ucar.edu](mailto:dart@ucar.edu) for more help if you want to use this compiler. some hand work is still needed.)

streamlined the debug output from the state\_structure\_info() call to avoid replicating information that was the same for all variables.

minor formatting change to the dart log file output for the list of observation types being assimilated, evaluated, and using precomputed forward operators.

fixed an uninitialized variable in the BGRID model code in a routine that isn't normally used.

Updated the threed\_sphere location module documentation with some usage notes about issues commonly encountered.

Fixed an incorrect test when printing out a log message describing if the inflation would be variance-adaptive or not.

Change the location of the POP MDT reference file to be relative to the current run directory and not an absolute file location on cheyenne.

Make the ROMS, CM1, and POP model\_mod log namelist information to the namelist log file and not the main DART log file.

Updated several html documentation files, including the template/model\_mod.html which describes the current model\_mod required interfaces.

Updated the instructions for the GSI to DART obs converter to suggest some needed compiler flags in certain cases. Updated the location module test programs.

## **6.243.5 Dec 01 2017 : ROMS scripting, debugging aids Revision: 12166**

- Added an option to the ROMS model scripting to advance the model ensemble members in parallel using a job array.
- Updated the DART\_LAB Matlab GUIs to log a history of the settings and results.
- Added a debug option to the filter namelist, write\_obs\_every\_cycle, to output the full obs\_seq.final during each cycle of filter. (Very slow - use only when debugging a filter crash.)
- Allow the test grid in model\_mod\_check to cross the prime meridian for testing longitude interpolation in grids that cross the 360/0 line.

## Nov 22 2017 :: minor updates for DA challenge files Revision: 12144 added obs\_seq.in.power to the Lorenz 96 directory added new obs types to the workshop version of the input.nml assimilation list

## **6.243.6 Nov 21 2017 : 1D obs\_diag fix, 1D power forward operator Revision: 12138**

- fixed a bad URL reference in tutorial section 18
- fixed a crash with the 1D version of the observation diagnostics program when including identity observations.
- all models with a workshop\_setup.csh now build the same set of programs. (some/most did not build obs\_diag - which is used in the tutorial)
- added a 1D obs-to-a-power forward operator.
- updates to the matlab plotting routines for NetCDF observation formats
- World Ocean Database (WOD) converter supports partial year conversions and 2013 file formats.

Oct 17 2017 : mpas\_atm bug fix, various other updates. Revision: 12002

Fixed a bug in the **mpas\_atm** model\_mod that affected surface observations, in particular altimeter obs. also fixed a bug in the vertical conversion if using 'scale height' as the vertical localization type.

Fixed a bug in the **cam-fv** model mod which might have excluded observations with a vertical coordinate of height (meters) which were in fact below the equivalent highest\_obs\_pressure\_Pa namelist setting. also fixed a possible memory leak.

Added two new modules: options\_mod.f90 and obs\_def\_utilities\_mod.f90 this was required so we didn't have circular dependencies in our modules as we reused common code in more places. We have updated all the path\_names\* files which are in the repository. if you have your own path\_names files you may need to add these new modules to your path lists. - assimilation\_code/modules/utilities/options\_mod. f90 - observations/forward\_operators/obs\_def\_utilities\_mod.f90

Removed QTY\_SURFACE\_TEMPERATURE from the default obs quantities list and added QTY\_2M\_SPECIFIC\_HUMIDITY. QTY\_2M\_TEMPERATURE exists for atmospheric models, and QTY\_SKIN\_TEMPERATURE and QTY\_SOIL\_TEMPERATURE exist for other models. if you were using QTY\_SURFACE\_TEMPERATURE please replace it with the corresponding other temperature quantity.

Updated and improved the observation converter for ionospheric observations from the COSMIC GPS satellite. Updated the cam-fv scripts for cesm2\_0\_beta05.

Updated the Matlab diagnostics documentation. 'help DART' or 'doc DART' will give an overview of the available Matlab diagnostics shipped with the dart distribution.

Added the observation type COSMIC\_ELECTRON\_DENSITY to the obs\_def\_upper\_atm\_mod

dart\_to\_clm and clm\_to\_dart were resurrected to correctly handle conversions for the SWE (snow water equivalent) field.

Updated the channel and column location modules to be compatible with the current required interfaces.

Updated the model mod check.f90 program (most often used when porting DART to a new model). there is now more control over exactly which tests are being run. updated the nml and html documentation files to match the current code and describe the tests in more detail.

Fixed a misleading status message in the obs\_sequence\_tool when all obs are excluded by the min/max lon/lat box namelist items. the incorrect message blamed it on observation height instead of the bounding box.

Added some additional debugging options to the mpi utilities module. if you have problems that appear to be MPI related, contact us for more help in enabling them.

Improved some error messages in location\_io\_mod and state\_structure\_mod

### **6.243.7 Aug 2 2017 : single filenames, random distributions, bug fixes. Revision: 11864**

- added code to support listing input and output filenames directly in the namelist instead of having to go through an indirect text file. most useful for programs that take a single input and output file, but works for all cases.
- bug fix in location\_io\_mod.f90 that affected obs\_seq\_to\_netcdf (error in adding vertical location types to output file).
- fix to convert\_gpsro\_bufr.f90 converter (GPS obs from BUFR files) that failed if r8 defined to be r4.
- added draws from gamma, inverse gamma, and exponential distributions to the random sequence module.
- various updates to the **cam** scripts to work more smoothly with the most recent CIME changes and DART Manhattan updates.
- added QTY\_CWP\_PATH and QTY\_CWP\_PATH\_ZERO to the default quantities list for the obs\_def\_cwp\_mod.f90 forward operator.
- improved some error messages in the diagnostic matlab scripts

## July 18 2017 :: bug fixes, documentation updates. Revision: 11830

fixed bug in  $obs\_impact\_tool$  when generating the run-time table. specifying a generic quantity resulted in selecting the wrong specific obs types.

fixed a bug that would not allow filter to start from a single ensemble member if single file in = .true. updates to HTML documentation especially for types/quantities (replacing kinds)

updates to input.nml namelists, code comments, and shell scripts where names changed from restart to state for input and output files.

### **6.243.8 July 7th 2017 : cam-fv, mpas\_atm scripts, single file i/o. Revision: 11807**

- mpas\_atm: scripts completely revised for the Manhattan release. Many thanks to Soyoung Ha and Ryan Torn for the contributed code.
- cam-fv: scripts and model\_mod.f90 updated for cesm2\_0\_beta05.

#### Single File I/O:

- Now we are able to run single\_file\_in and single\_file\_out with MPI.
- single\_file\_io\_mod.f90 has been removed and its functionality has been moved to direct\_netcdf\_mod.f90.
- single\_file\_io\_mod.f90 has been removed from all of the path\_names\_\* files in the repository. (Remove it from any private  $path\_names\_*$  files.)

June 27rd 2017 : CICE 5, model\_mod\_check, tutorial. Revision: 11770

Updated support for CICE5.

Updated support for model\_mod\_check - now compatible with netCDF input files, input is through [input,output]\_state\_files namelist variable (variables renamed).

Ensured consistency between low-order namelists and the updated DART tutorial. Updated documentation of many namelists. More to come.

location\_mod: namelist variable maintain\_original\_vert was deprecated, it is now removed. You must remove it from your existing namelists or DART will error out immediately.

obs\_diag: namelist variables rat\_cri and input\_qc\_threshold have been deprecated for years, they have been removed. You must remove them from your existing namelists or obs\_diag will error out immediately.

### **6.243.9 Jun 2nd 2017 : tutorial, DART\_LAB, and various updates. Revision: 11696**

- bring the DART tutorial pdf slides up to date with the current release.
- include new GUIs with adaptive inflation options in DART\_LAB:
	- oned\_model\_inf.m
	- run\_lorenz\_96\_inf.m
- added the lorenz 96 2scale model additional kinds of OTY\_SMALL\_SCALE\_STATE and QTY\_LARGE\_SCALE\_STATE added as required.
- add useful attributes to the variables in the diagnostic files
- updates and minor bug fixes to the matlab diagnostic scripts
- updates to the default input.nmls for models
- updates to the **cam-fv** shell scripts to work with the CESM2.0 framework
- updates to the **cam-fv** model mod for support of cam-chem variables Added more OUANTITIES/KINDS for chemistry species. Removed support for 'stand-alone' cam and cam-se (cam-se will be a separate 'model').
- major bug fix in the simple\_advection model\_mod: Fixed an error with the layout of the state vector.
- obs\_def\_radar\_mod: Fixed a serious bug in the fall velocity forward operator. If the fall speed field is not in the state the test for a bad istatus from the interpolate() call was looking at the wrong variable and returning ok even if interpolate() had set bad values.
- bug fix in the wrf model\_mod for fields which have a vertical stagger
- fix to the makefiles for the GSI2DART observation converter
- added additional netcdf and location utility routines
- various fixes to documentation and test code
- renamed QTY\_RAW\_STATE\_VARIABLE to QTY\_STATE\_VARIABLE (RAW is redundant)
- direct\_netcdf\_mod: Renamed limit\_mem to buffer\_state\_io. buffer\_state\_io is now a logical that states if a variable that tells DART it it should read and write variables all at once or variable-byvariable.

May 5th 2017 : major changes to model\_mod interfaces. Revision: 11615

A long-awaited overhaul of the model\_mod interfaces. All models which are in our subversion repository and are supported in the Manhattan release have been updated to match the new interfaces. If you have model\_mods with extensive changes, our recommendation is to diff your changes with the version you checked out and insert those changes into the new version. The changes for this update are unfortunately extensive.

The detailed list of changes:

model\_mod::get\_state\_meta\_data() is no longer passed an ensemble\_handle as the first argument. it should not do vertical coordinate conversion. that will be done as a separate step by convert\_vertical\_state()

model\_mod::vert\_convert is replaced by convert\_vertical\_state() and convert\_vertical\_obs() Any vertical conversion code that was in get\_state\_meta\_data should be moved to convert\_vertical\_state() which has access to the state vector index, so the code should move easily.

model\_mod::query\_vert\_localization\_coord is no longer a required interface model\_mod::get\_close\_maxdist\_init is not longer a required interface model\_mod::get\_close\_obs\_init is not longer a required interface

model\_mod::get\_close\_obs has a different calling convention and is split into get\_close\_obs() and get\_close\_state(). the close obs routine is passed both the obs types and quantities, and the close state routine is passed both the state quantities and the state index, for ease in vertical conversion if needed.

model\_mod::nc\_write\_model\_vars() is deprecated for now; it may return in a slightly different form in the future.

model\_mod::nc\_write\_model\_atts() is now a subroutine with different arguments. it should now only write any global attributes wanted, and possibly some grid information. it should NOT write any of the state variables; those will be written by DART routines.

model\_mod::get\_model\_size() needs to return an i8 (a long integer) for the size.

A new module default\_model\_mod supplies default routines for any required interfaces that don't need to be specialized for this model.

A new module netcdf\_utilities\_mod can do some simple netcdf functions for you and we plan to add many more over the next couple months.

model\_mod::get\_model\_time\_step has been replaced by shortest\_time\_between\_assimilations() since in fact it has always controlled the minimum time filter would request a model advance and never had anything to do with the internal time step of the dynamics of the model.

We have removed output state vector from the namelist of all model mods since we no longer output a single 1d vector. all i/o is now in netcdf format.

Models now have more control over when vertical conversion happens - on demand as needed, or all up front before assimilation.

Models that were doing vertical conversion in get\_state\_meta\_data should set: `` &assim\_tools\_nml convert\_all\_state\_verticals\_first = .true. convert\_all\_obs\_verticals\_first = .true.

Models which were not should set: convert\_all\_state\_verticals\_first = .false. convert\_all\_obs\_verticals\_first = .true. The location\_mod::vert\_is\_xxx() routines have become a single is\_vertical(loc, "string") where string is one of: "PRESSURE", "HEIGHT", "SURFACE", "LEVEL", "UNDEFINED",

"SCALE\_HEIGHT"

Models doing vertical localization should add a call to set vertical localization coord() in their static\_init\_model() routine to tell dart what vertical coordinate system they are expecting to convert to for vert localization

Most path\_names\_xxx files have been updated to add additional modules. compare against what is checked out to see the differences.

Some of the internal changes include pulling common code from the locations modules into a location\_io\_mod which contains common functions for creating and writing 'location' variables for any location type.

QTY\_RAW\_STATE\_VARIABLE is redundant and was shortened to QTY\_STATE\_VARIABLE

Many utility programs use the template/model\_mod.f90 because they do not depend on any model-specific functions. this file was also updated to match the new interfaces.

The obs\_impact facility is enabled in the assim\_tools namelist. you can use the obs\_impact\_tool to construct a table which prevents one class of observations from impacting another class of state.

Sampling Error Correction now reads the values it needs from a single netcdf file found in **6.243. Changelog 1243**assimilation\_code/programs/gen\_sampling\_err\_table/work. Copy it to the same directory as where filter is running. All ensemble sizes which were previously in final\_full.XX files are included, and there is a tool to generate and append to the file any other ensemble size required.

### **6.243.10 April 27th 2017 : diagnostic file changes. Revision: 11545**

Two additional Diagnostic Files (forecast and analysis) in Filter which can be set with the namelist option (stages\_to\_write)

- input writes out mean and sd if requested.
	- For low order models, mean and sd are only inserted into restart files with a single time step.
- forecast
	- contains the forecast and potentially the mean and sd for the, this is mostly important for lower order models which cycle
- preassim before assimilation
	- No Inflation: same as forecast
	- Prior Inf: the inflated ensemble and damped prior inf
	- Post Inf: same as forecast
	- Prior and Post Inf: the inflated ensemble and damped prior inf
- postassim after assimilation (before posterior infation)
	- No Inflation: same as analysis
	- Prior Inf: same as analysis
	- Post Inf: assimilated ensemble and damped posterior inflation
	- Prior and Post Inf: assimilated ensemble and damped posterior inflation
- analysis after assimilation and before potentially update posterior inflation ensemble and updated prior inf
	- No Inflation: assimilated ensemble
	- Prior Inf: assimilated ensemble and updated prior inf
	- Post Inf: post inflated ensemble and updated posterior inflation
	- Prior and Post Inf: post inflated ensemble and updated prior inf and posterior inflation
- output
	- a single time step of the output ensemble and potentially updated prior inf and posterior inflation

Feb 15th 2017 : filter updates. Revision: 11160

The postassim diagnostics file was being incorrectly written after posterior inflation was applied. It is now written immediately after the assimilation update, and then posterior inflation, if enabled, is applied.

Sampling Error Correction now reads data from a single netcdf file for any ensemble size. To add other sizes, a program can generate any ensemble size and append it to this file. The default file is currently in system\_simulation:

system\_simulation/work/sampling\_error\_correction\_table.nc

Filter and PMO no longer need the "has\_cycling" flag.

#### Changes to the filter\_nml are :

has\_cycling REMOVED for low order models

#### Changes to the perfect\_model\_obs\_nml are :

has\_cycling REMOVED for low order models

### **6.243.11 Feb 15th 2017 : rma\_single\_file merge changes. Revision: 11136**

Filter and PMO can now run with multiple cycles for low order models. The output for this is only supported with single file output (members, inflation, mean, sd are all in the same file).

Added matlab support for diagnostics format in lower order models.

#### **Changes to the filter\_nml are :**

- output\_restart RENAMED to output\_members
- restart\_in\_file\_name RENAMED to input\_state\_file\_list
- restart\_out\_file\_name RENAMED to output\_state\_file\_list
- single\_restart\_file\_in RENAMED to single\_file\_in
- single\_restart\_file\_out RENAMED to single\_file\_out
- input\_state\_files ADDED not currently working
- output\_state\_files ADDED not currently working
- has cycling ADDED for low order models

#### **Changes to the perfect\_model\_obs\_nml are :**

- start\_from\_restart RENAMED read\_input\_state\_from\_file
- output\_restart RENAMED write\_output\_state\_to\_file
- restart\_in\_file\_name RENAMED input\_state\_files
- restart\_out\_file\_name RENAMED output\_state\_files
- single\_file\_in ADDED for low order models
- single\_file\_out ADDED for low order models
- has\_cycling ADDED for low order models

Jan 13th 2017 : rma\_fixed\_filenames merge changes. Revision: 10902

Specific namelist changes include:

1. Earlier versions of the RMA branch code supported both direct NetCDF reads/writes and the original binary/ascii DART format res 1. Diagnostic and state space data (such as inflation, mean and sd information) that were previously stored in {Prior, Posterior} Diag.r 1. There is no longer support for observation space inflation (i.e. inf\_flavor = 1). Contact us at [dart@ucar.edu](mailto:dart@ucar.edu) if you have an interest in #### Changes to the filter\_nml are :

restart\_in\_file\_name has been replaced with input\_restart\_file\_list. The namelist must contain one or more file restart\_out\_file\_name has been replaced with output\_restart\_file\_list. Same format as input\_restart\_file\_list.

inf\_in\_file\_name REMOVED, now have fixed names of the form input\_{prior,posterior}inf\_{mean,sd}.nc

inf\_out\_file\_name REMOVED, now have fixed names of the form output\_{prior,posterior}inf\_{mean,sd}.nc. inf\_diag\_filename REMOVED

inf output restart REMOVED, inflation restarts will be written out if inflation is turned on

output\_inflation REMOVED, inflation diagnostic files will be written if inflation is turned on

stages\_to\_write There is more control over what state data to write. Options are at stages : 'input', 'preassim', postassim', 'out write\_all\_stages\_at\_end important for large models - all output file I/O is deferred until the end of filter, but will use more n output\_restart\_mean renamed output\_mean

output\_restart renamed output\_restarts

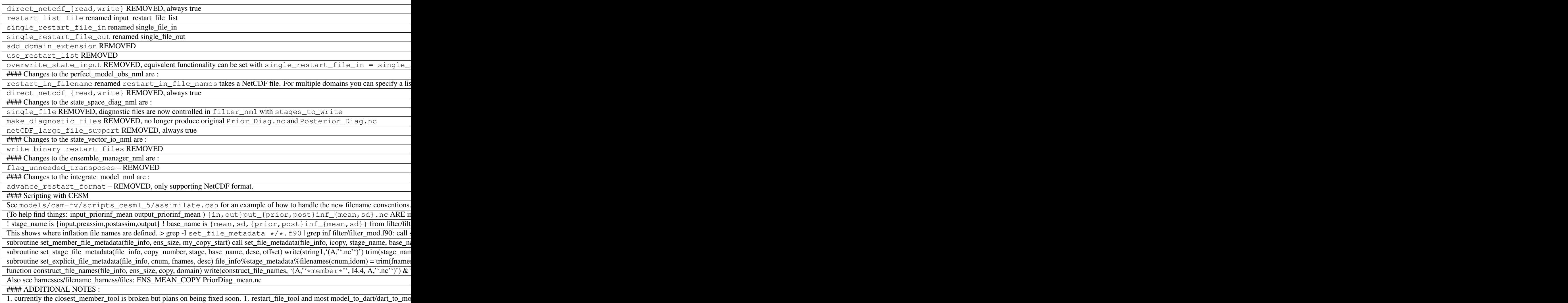

## **6.243.12 Ancient history**

To see previous history, use:

```
$ git log --follow
$ git diff --name-status XXXX YYYY
```
where XXXX and YYYY are commits or branches.

# **6.244 404 Error**

The requested page could not be found.